# **GAUSS 16 ™**

## *Language Reference*

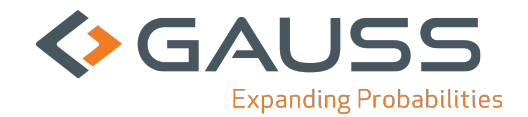

Information in this document is subject to change without notice and does not represent a commitment on the part of Aptech Systems, Inc. The software described in this document is furnished under a license agreement or nondisclosure agreement. The software may be used or copied only in accordance with the terms of the agreement. The purchaser may make one copy of the software for backup purposes. No part of this manual may be reproduced or transmitted in any form or by any means, electronic or mechanical, including photocopying and recording, for any purpose other than the purchaser's personal use without the written permission of Aptech Systems, Inc.

©Copyright Aptech Systems, Inc. Chandler, AZ 1984-2016 All Rights Reserved Worldwide.

SuperLU. ©Copyright 2003, The Regents of the University of California, through Lawrence Berkeley National Laboratory (subject to receipt of any required approvals from U.S. Dept. of Energy). All Rights Reserved. See GAUSS Software Product License for additional terms and conditions.

TAUCS Version 2.0, November 29, 2001. ©Copyright 2001, 2002, 2003 by Sivan Toledo, Tel-Aviv University, stoledo@tau.ac.il. All Rights Reserved. See GAUSS Software License for additional terms and conditions.

Econotron Software, Inc. beta, polygamma, zeta, gammacplx, lngammacplx, erfcplx,erfccplx, psi, gradcp, hesscp Functions: ©Copyright 2009 by Econotron Software,Inc. All Rights Reserved Worldwide.

GAUSS, GAUSS Engine and GAUSS Light are trademarks of Aptech Systems, Inc.

GEM is a trademark of Digital Research, Inc.

Lotus is a trademark of Lotus Development Corp.

HP LaserJet and HP-GL are trademarks of Hewlett-Packard Corp.

PostScript is a trademark of Adobe Systems Inc.IBM is a trademark of International Business Machines Corporation

GraphiC is a trademark of Scientific Endeavors Corporation

Tektronix is a trademark of Tektronix, Inc.

Windows is a registered trademark of Microsoft Corporation.

Other trademarks are the property of their respective owners.

The Java API for the GAUSS Engine uses the JNA library. The JNA library is covered under the LGPL license version 3.0 or later at the discretion of the user. A full copy of this license and the JNA source code have been included with the distribution.

Version 16 Revision Date: 5/26/2016

### **Table of Contents**

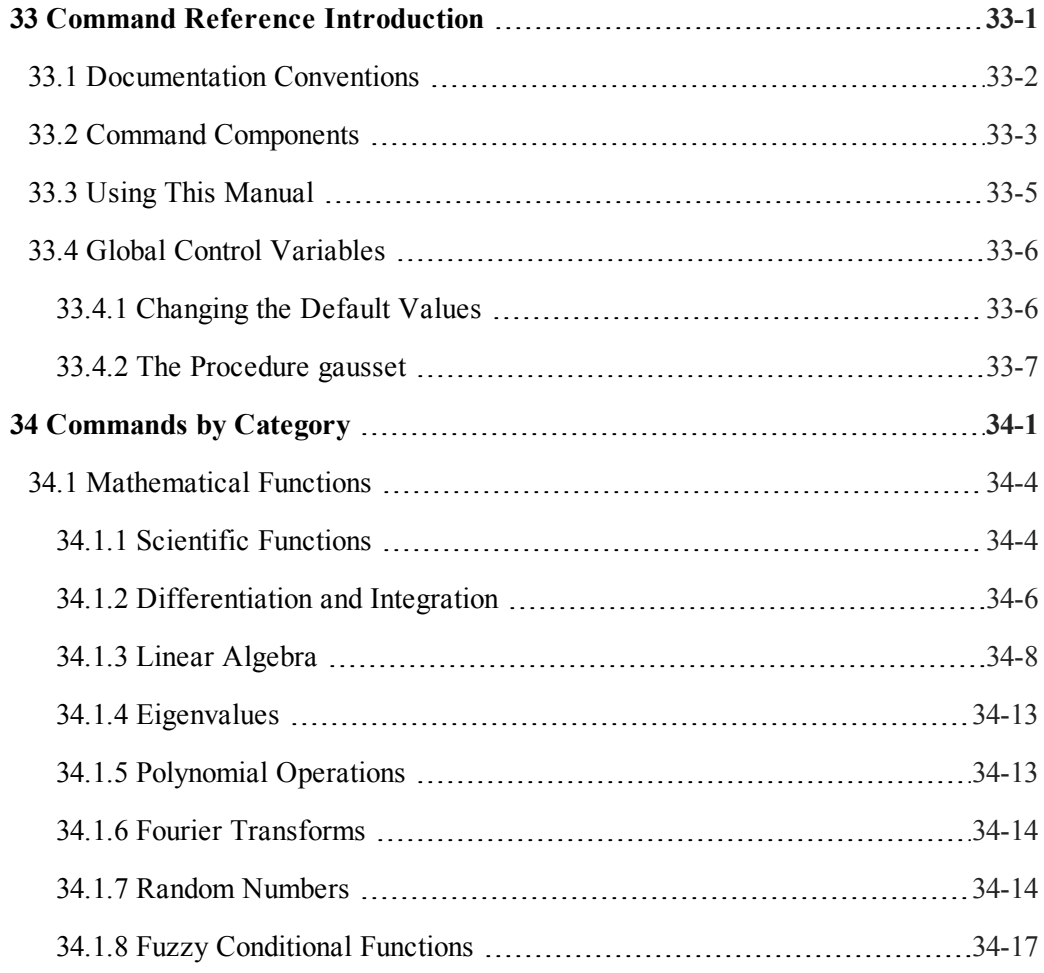

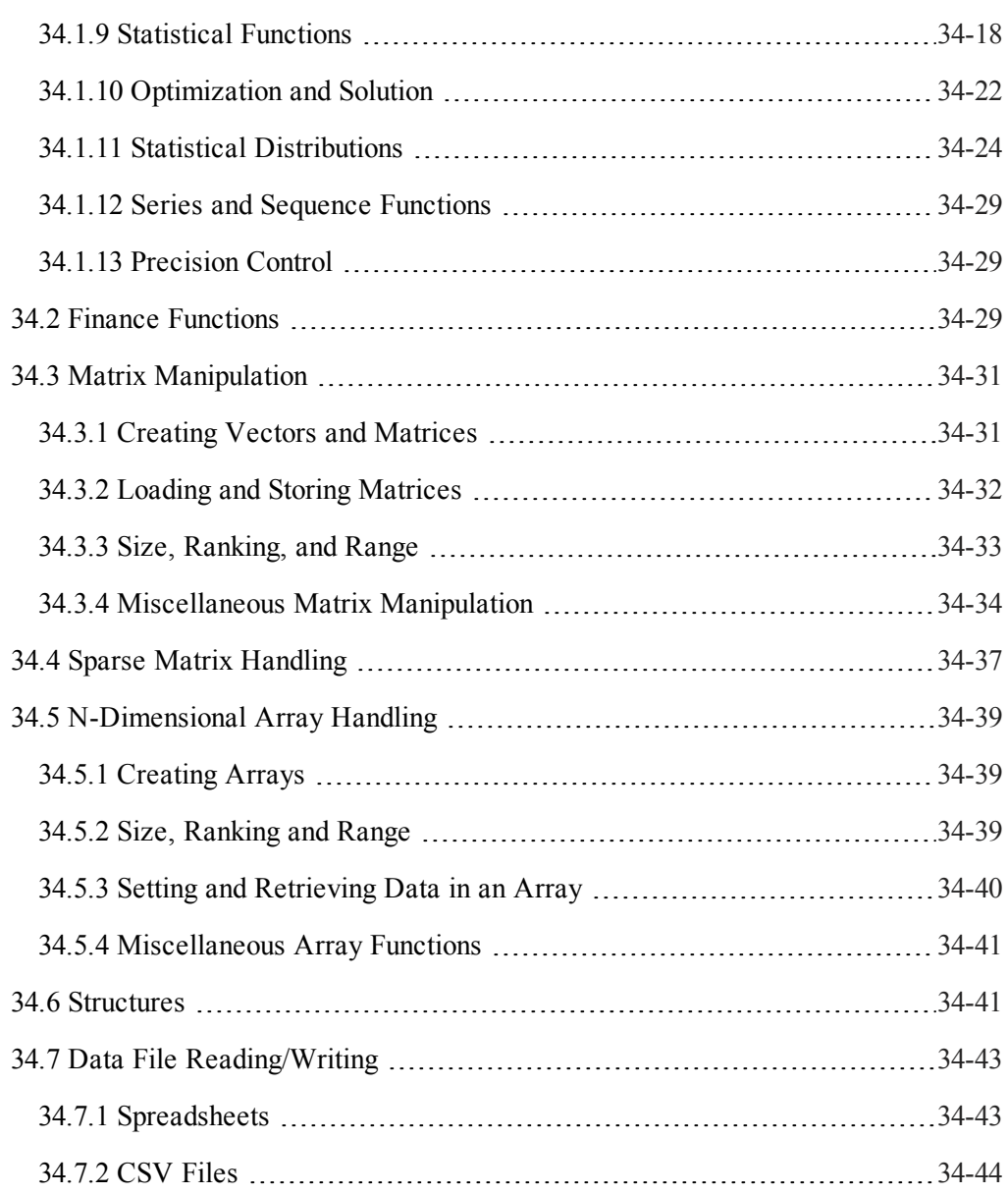

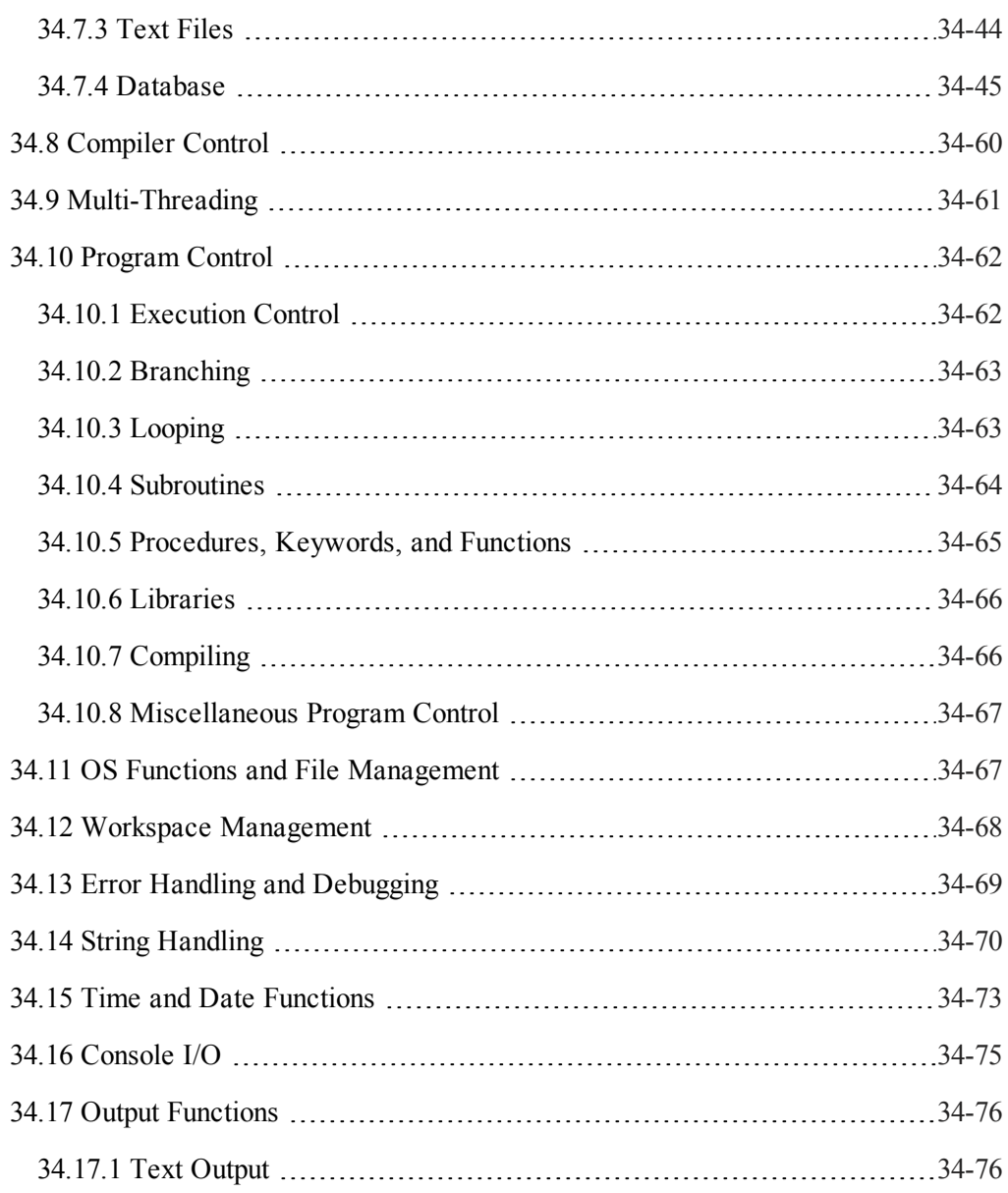

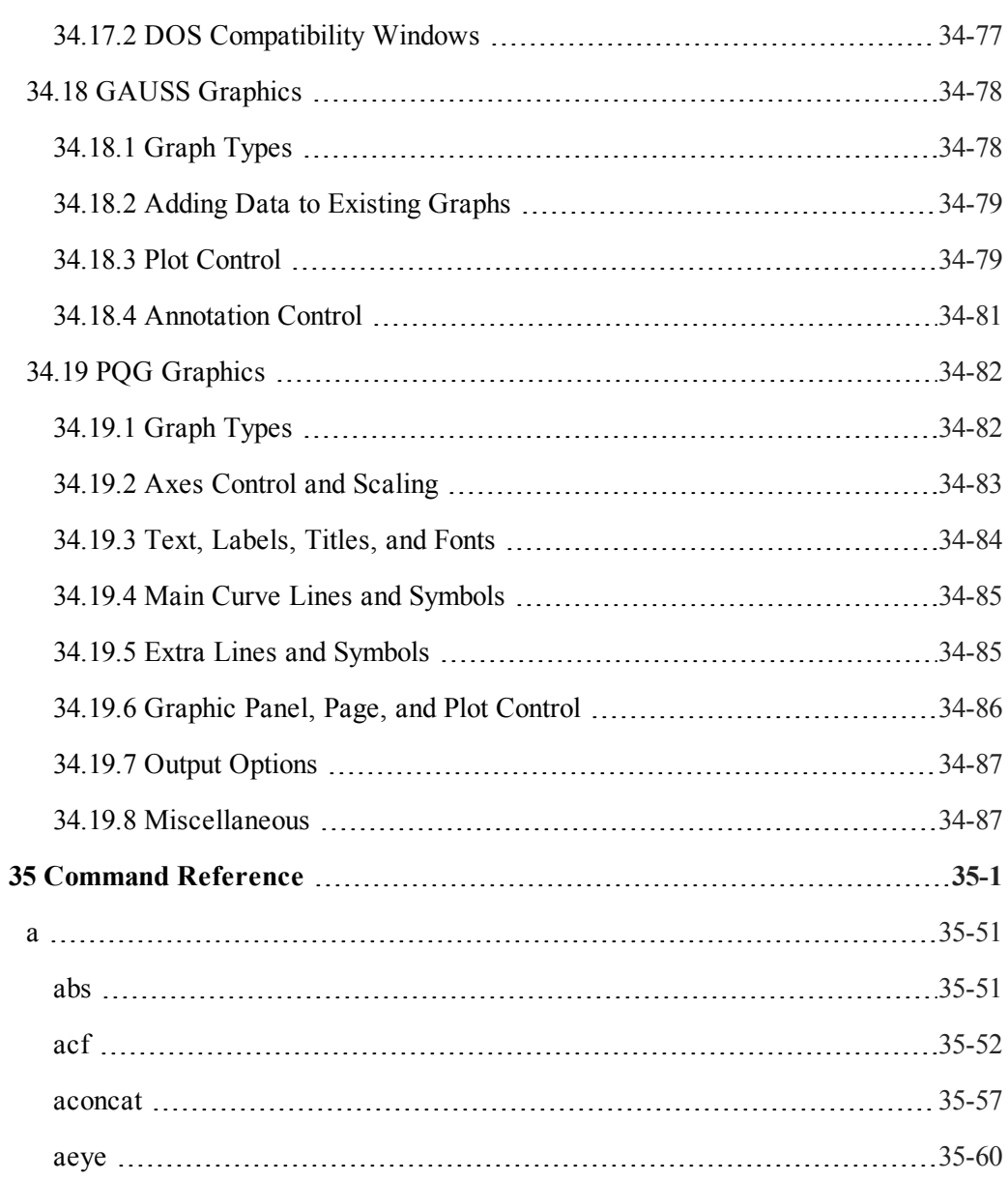

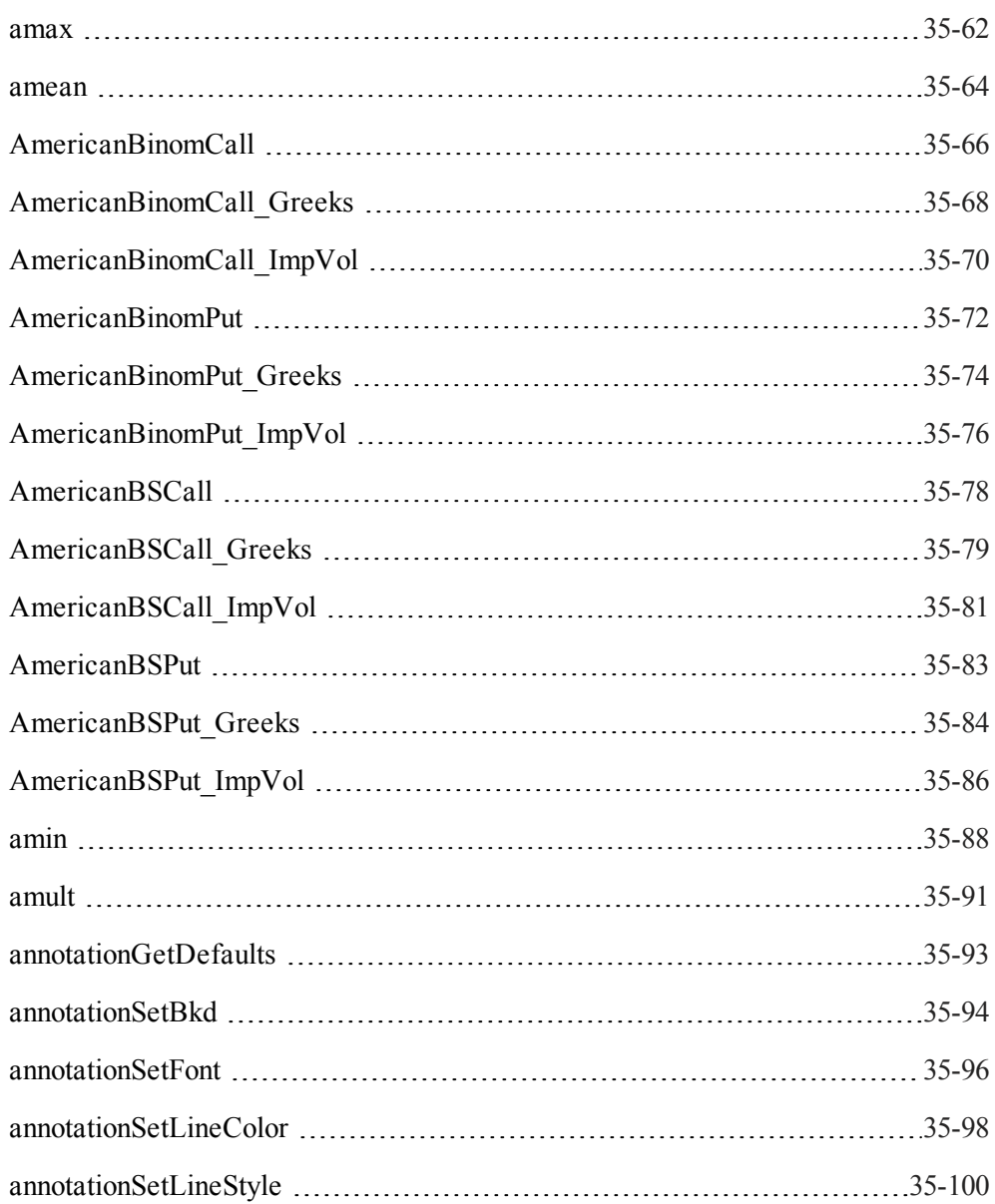

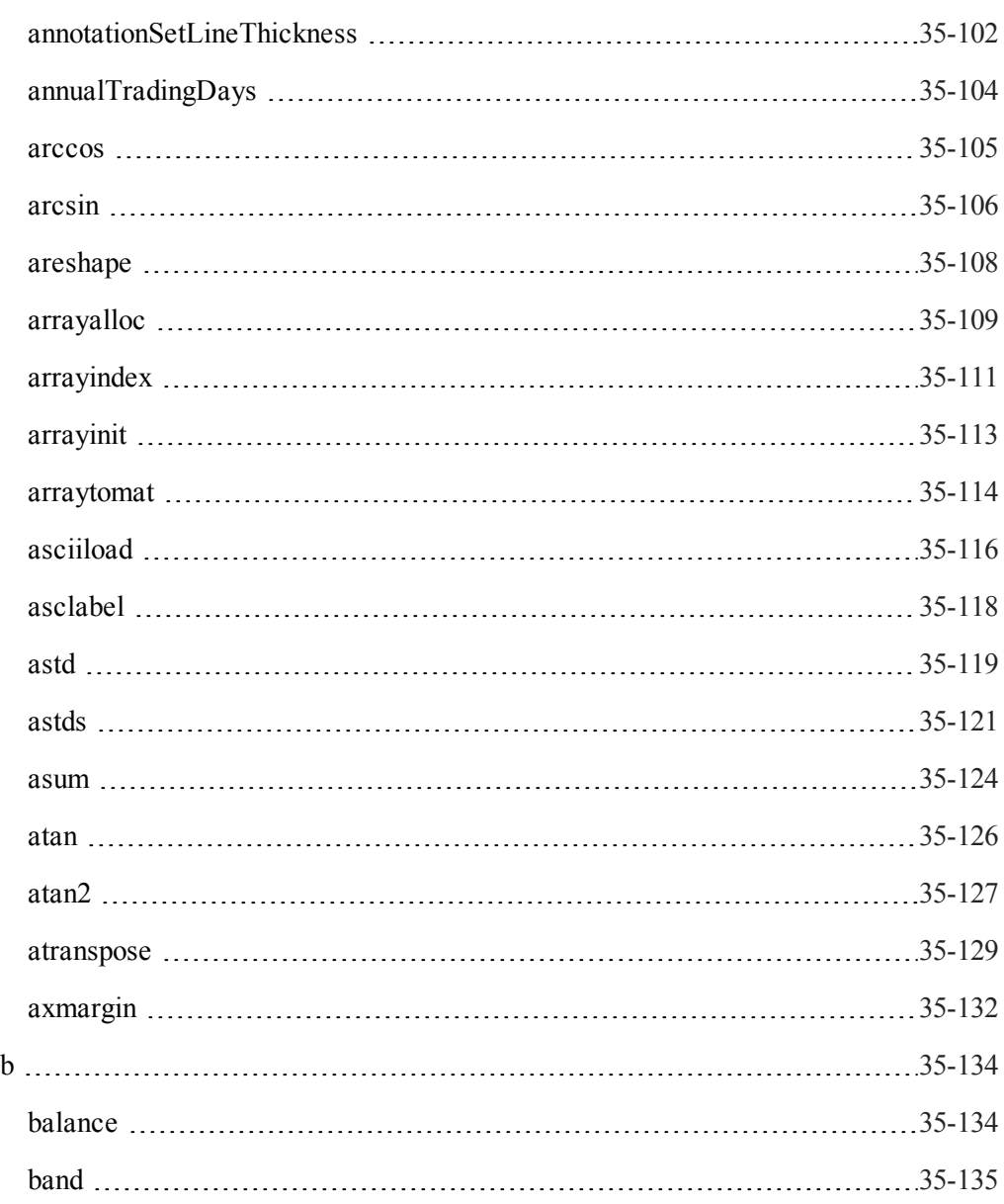

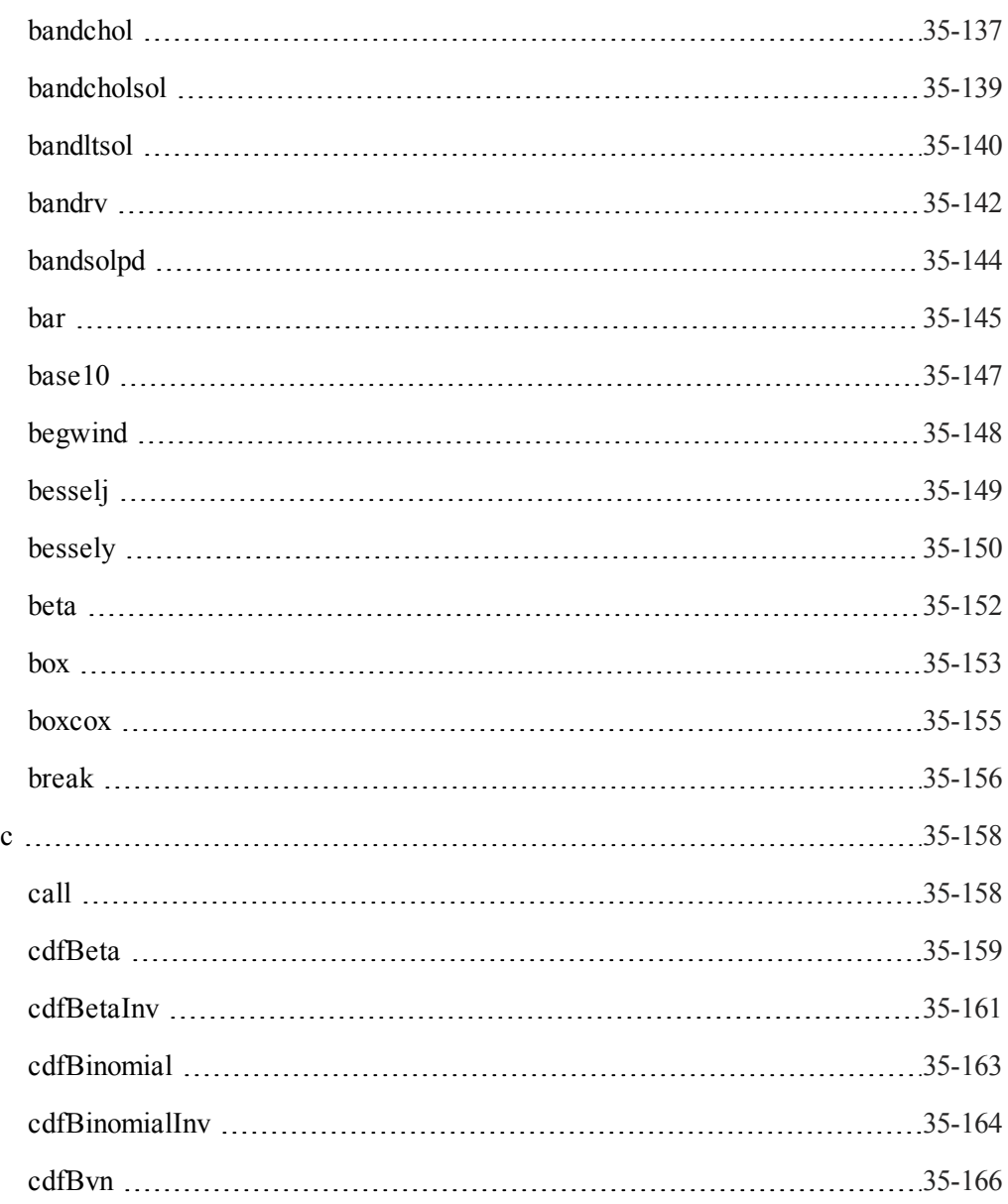

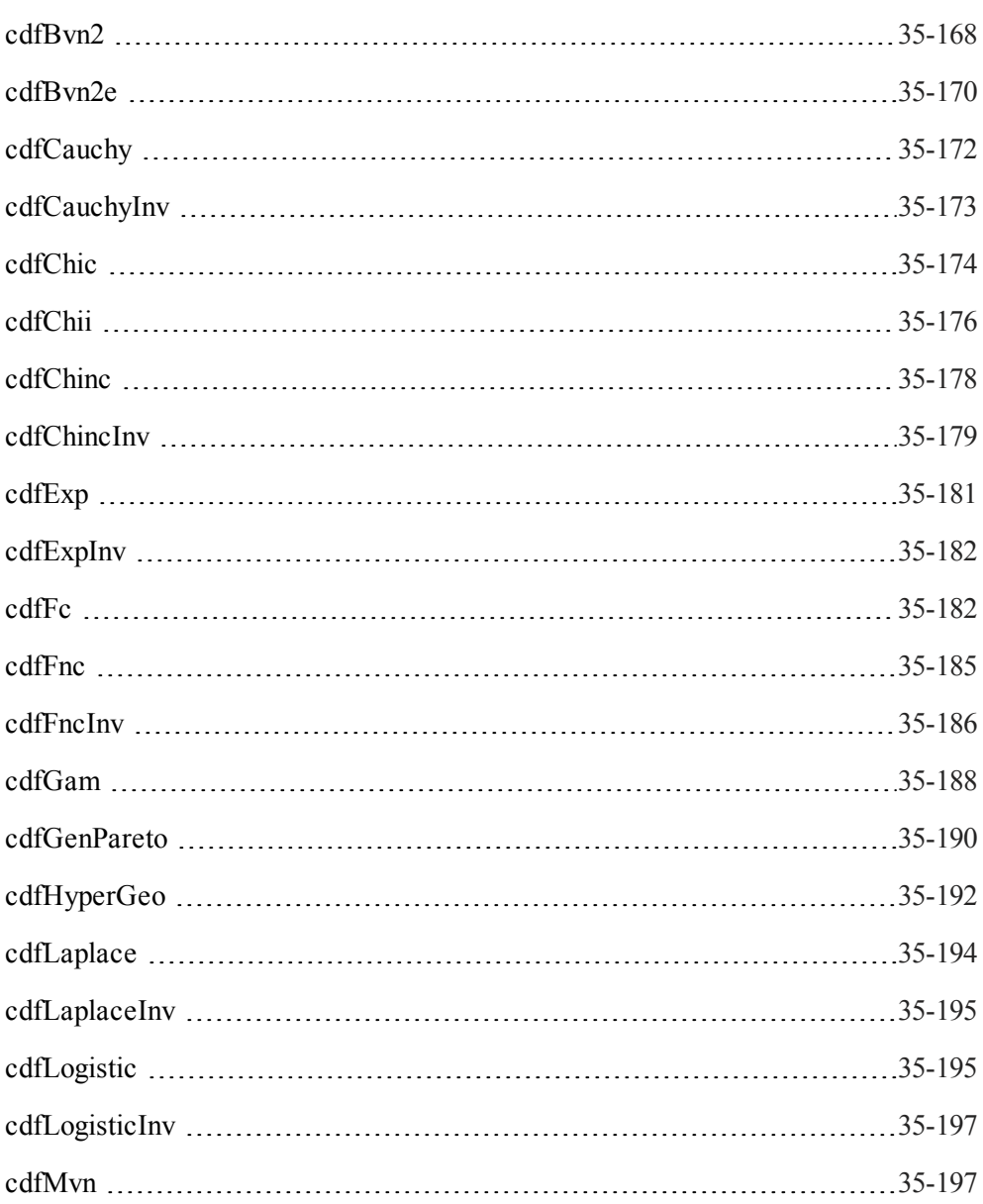

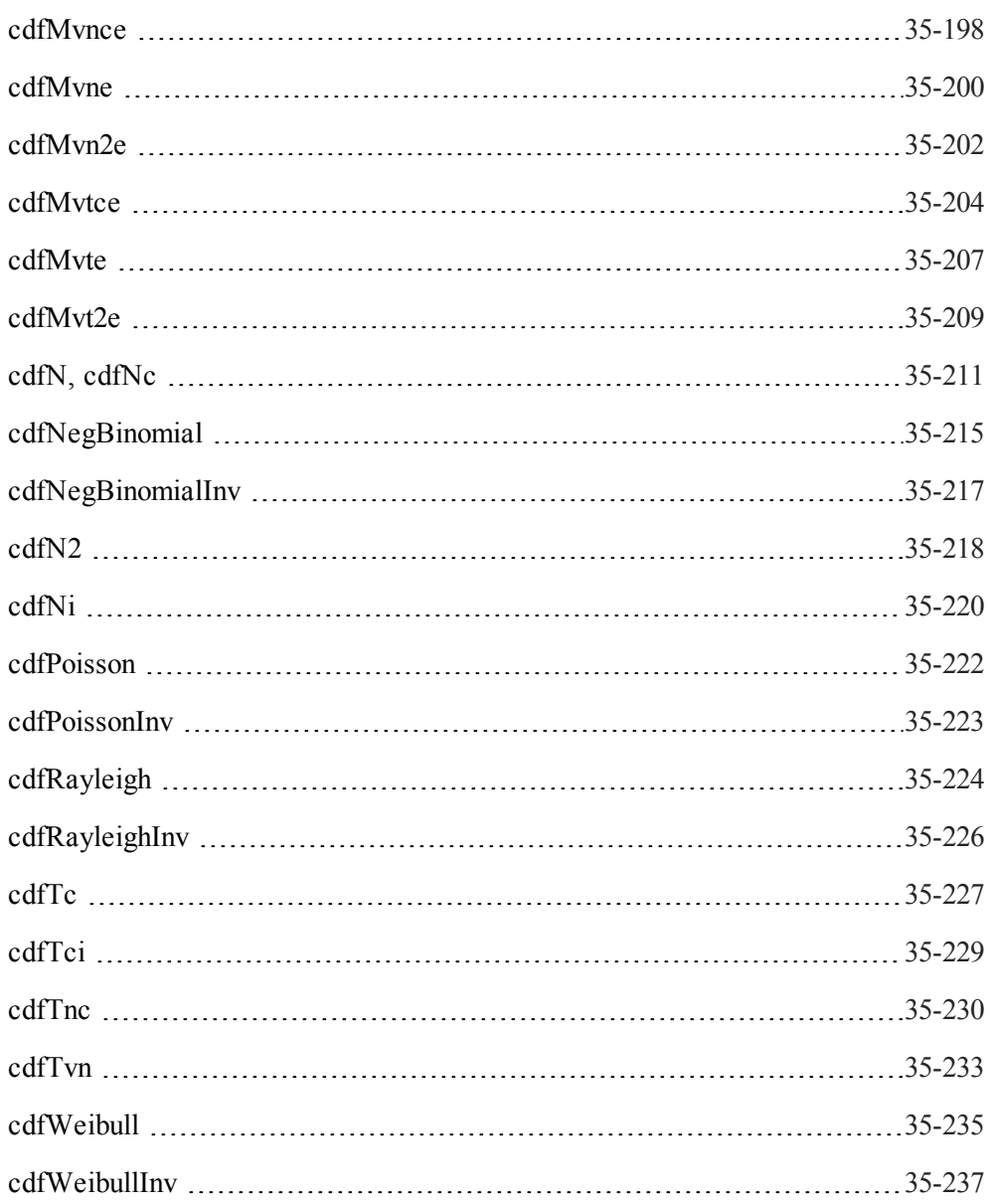

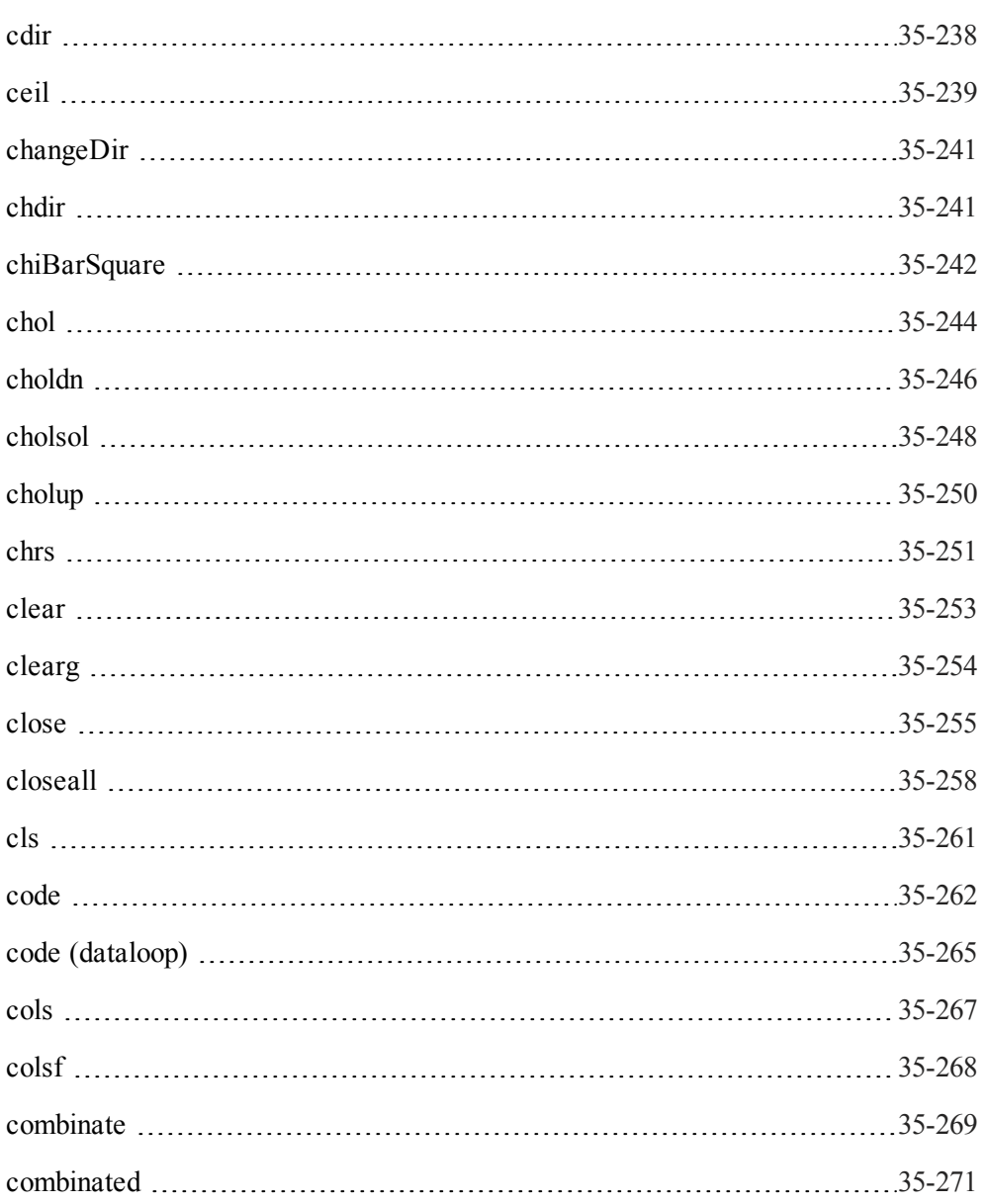

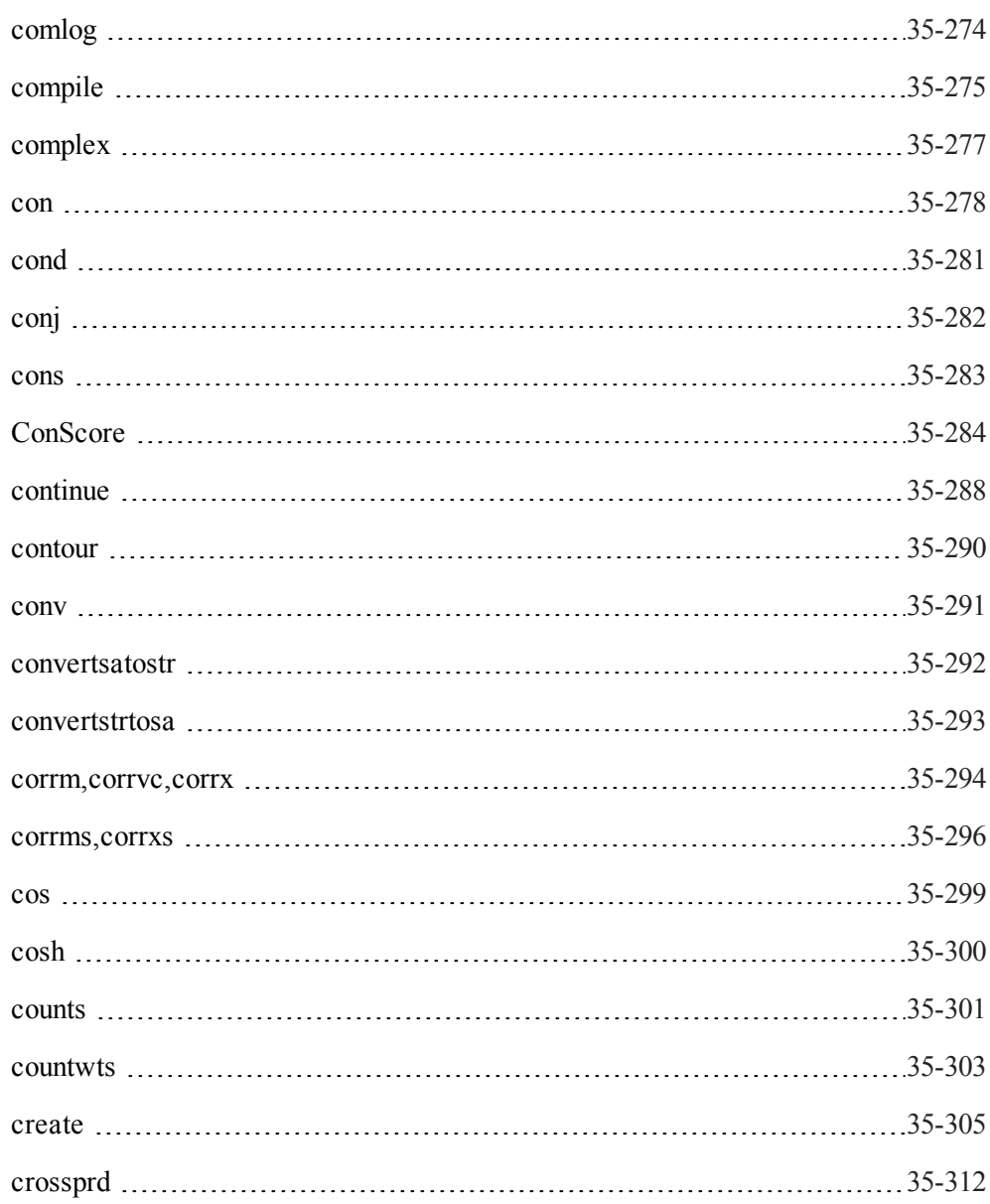

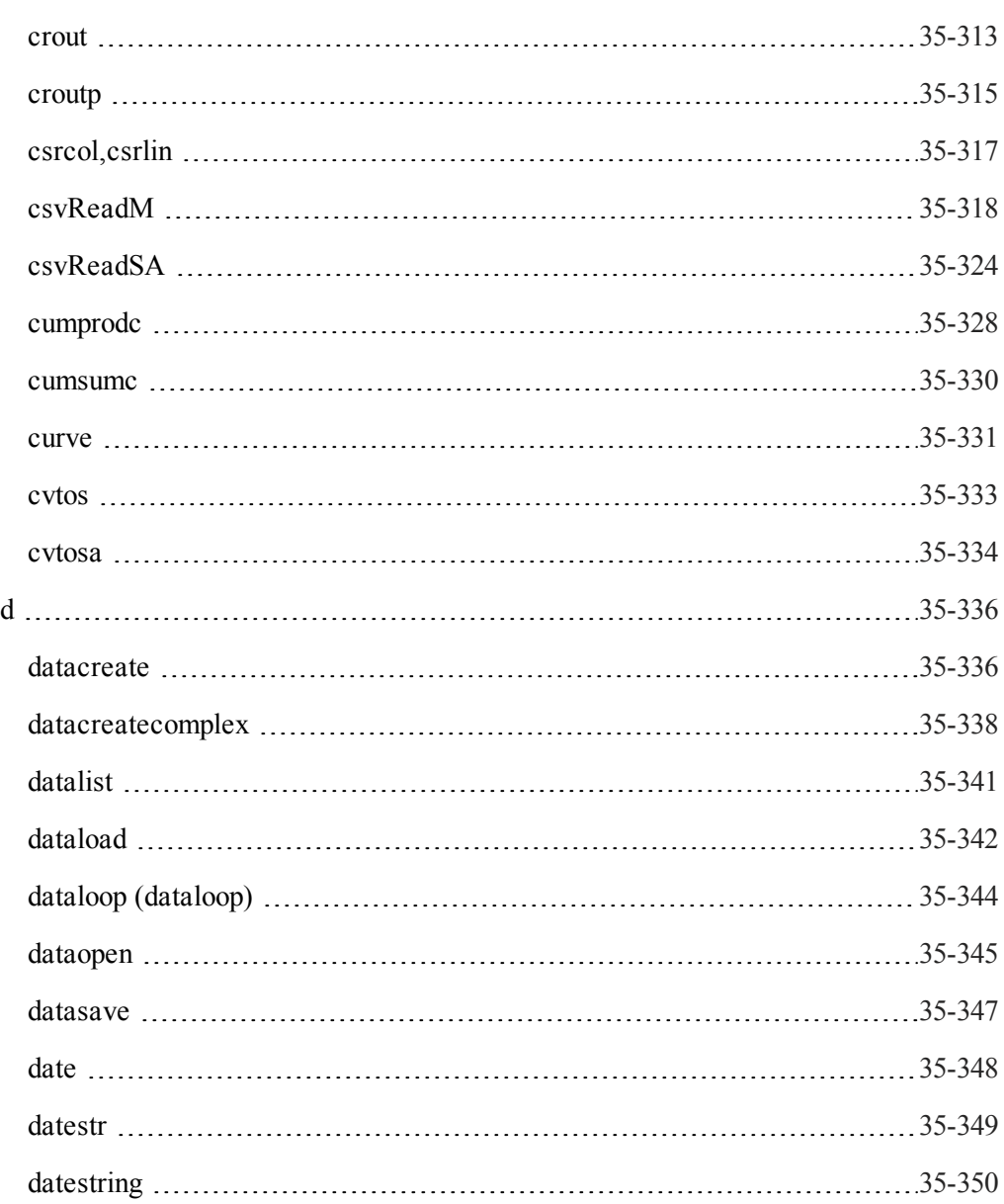

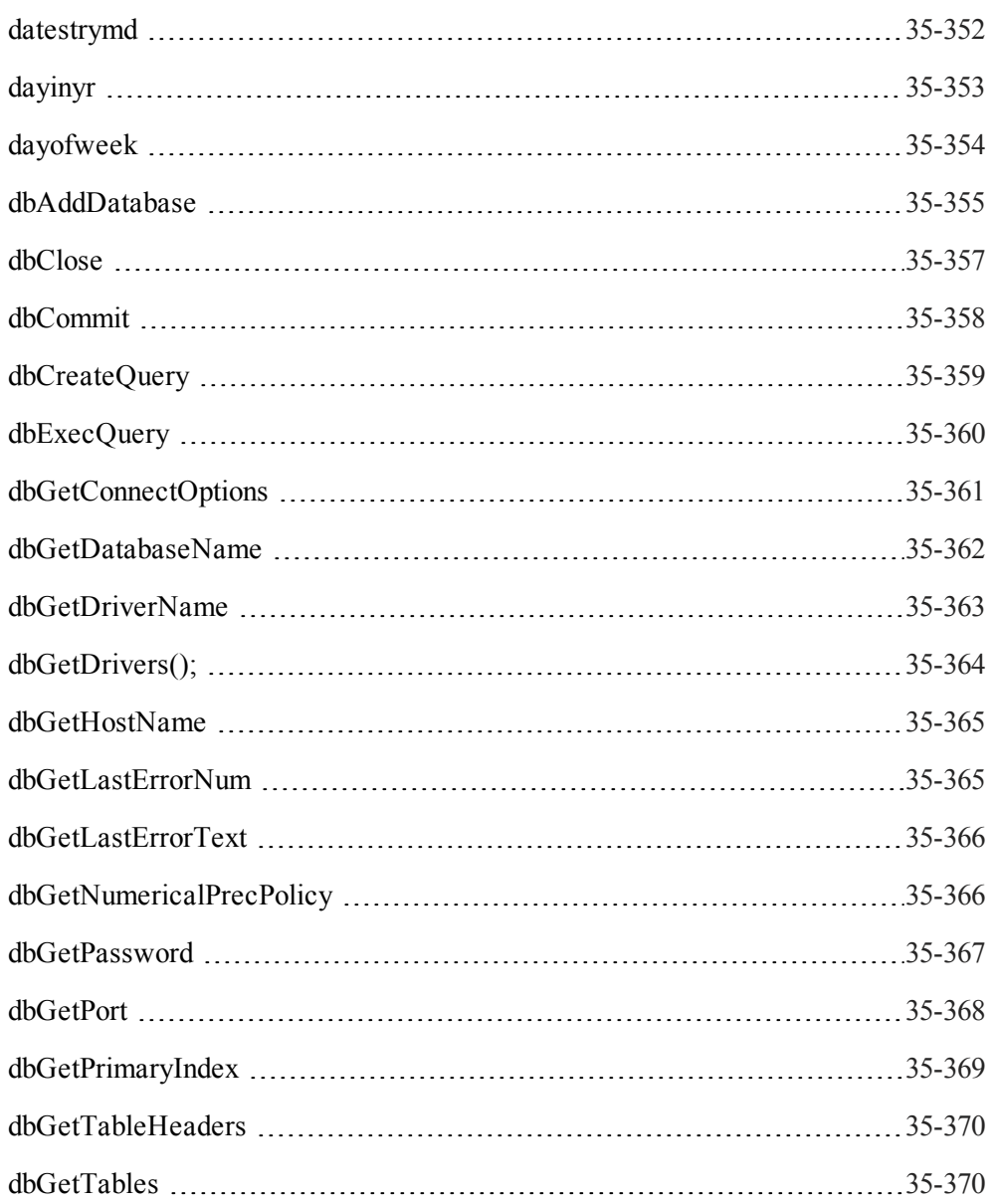

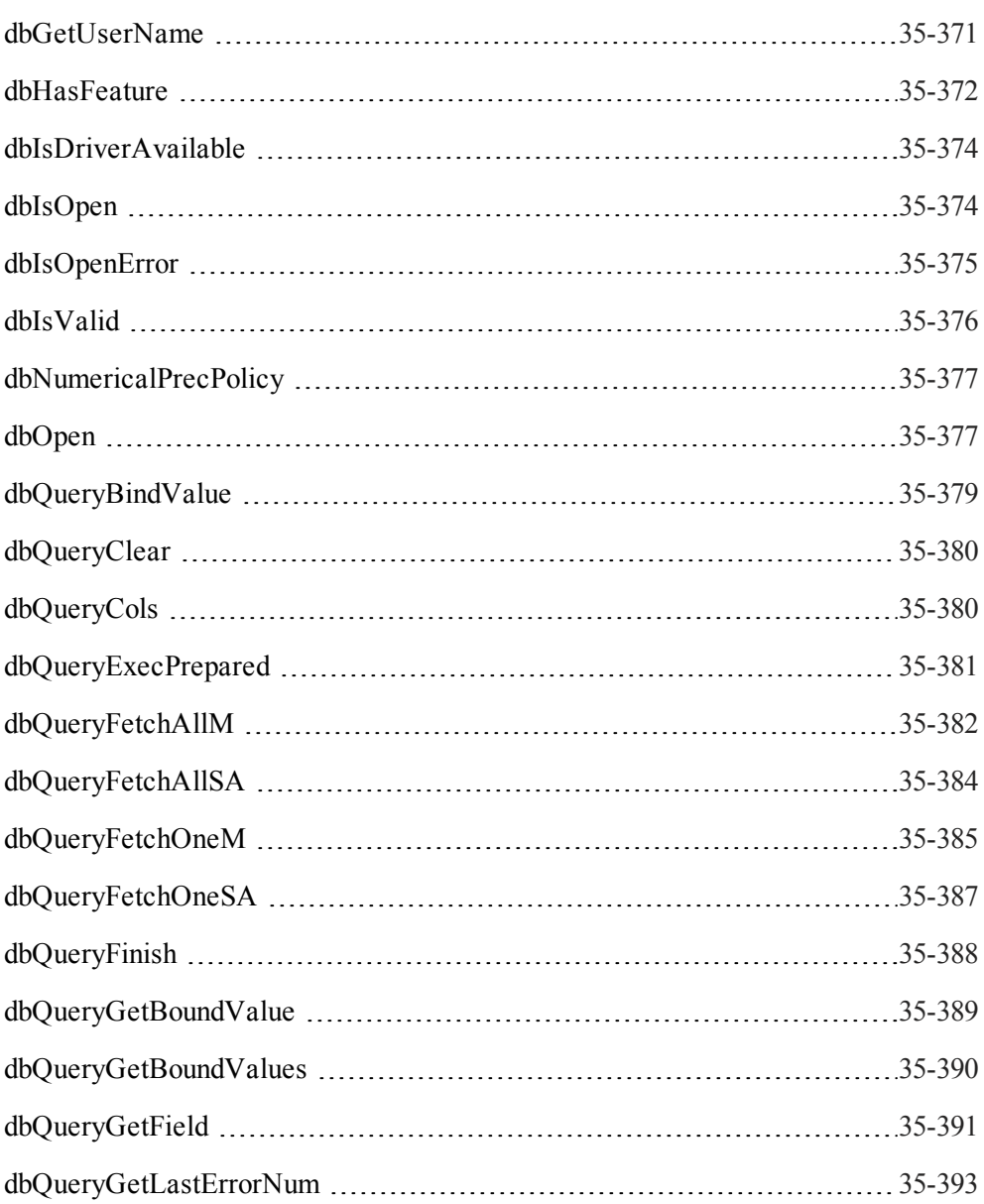

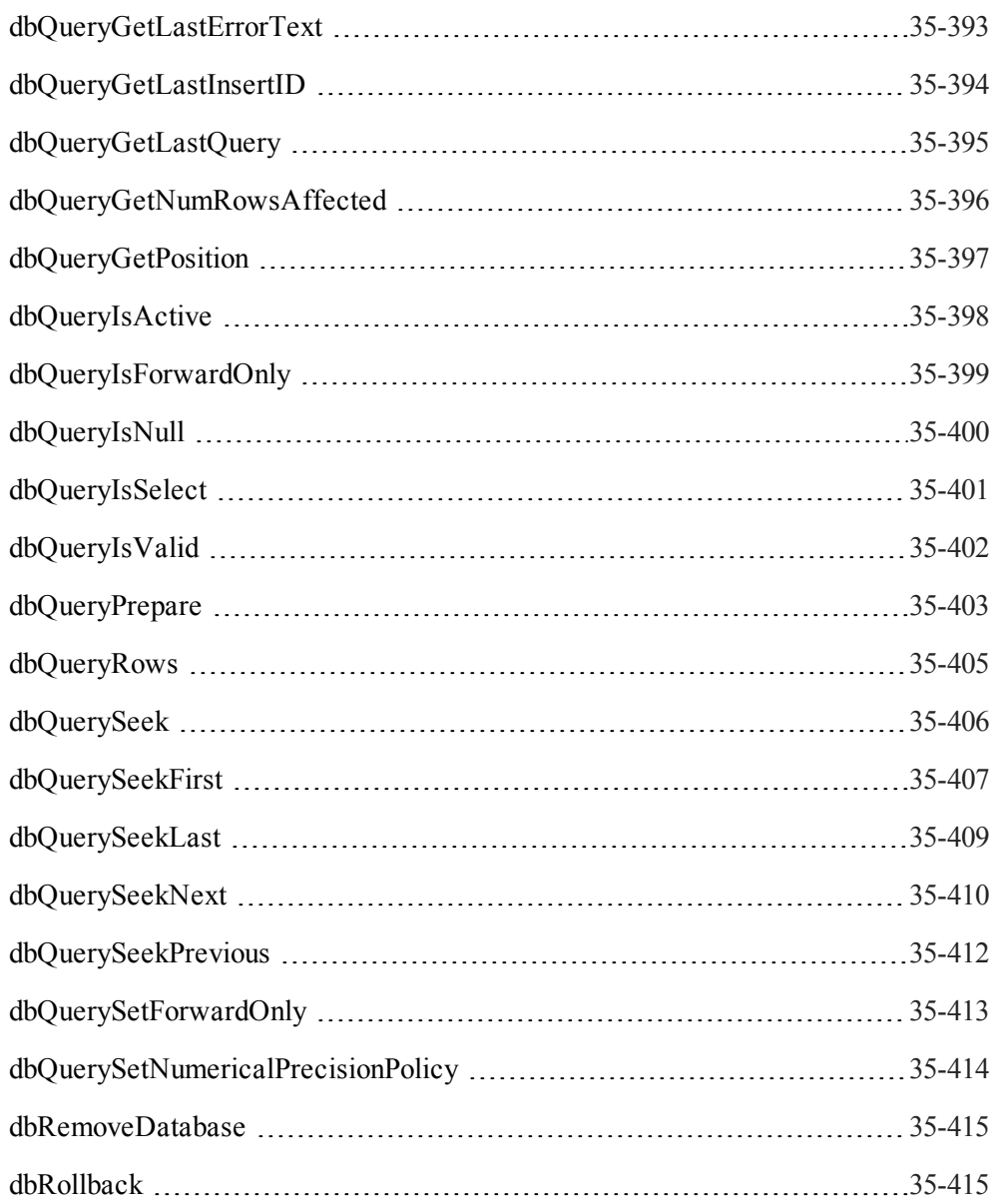

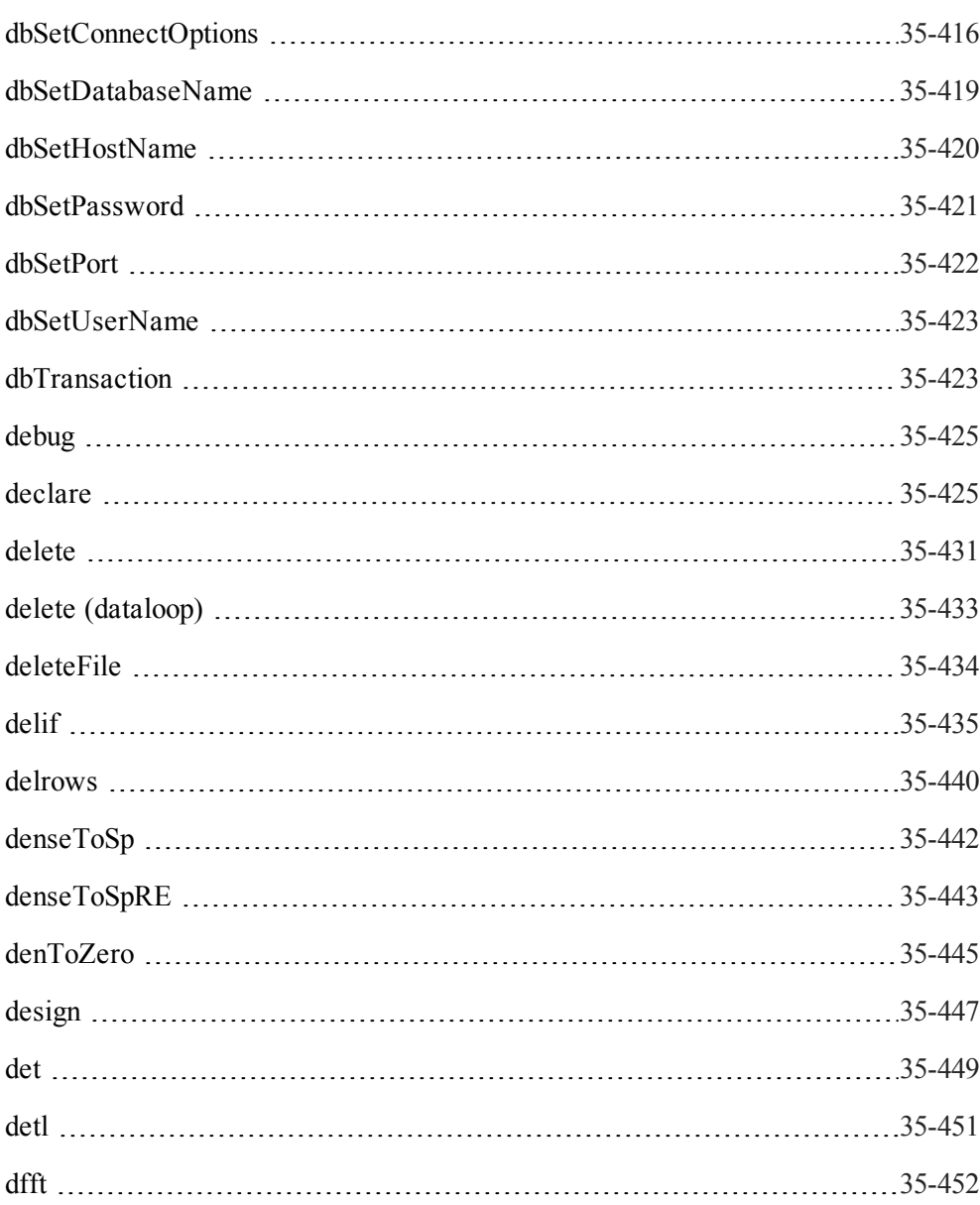

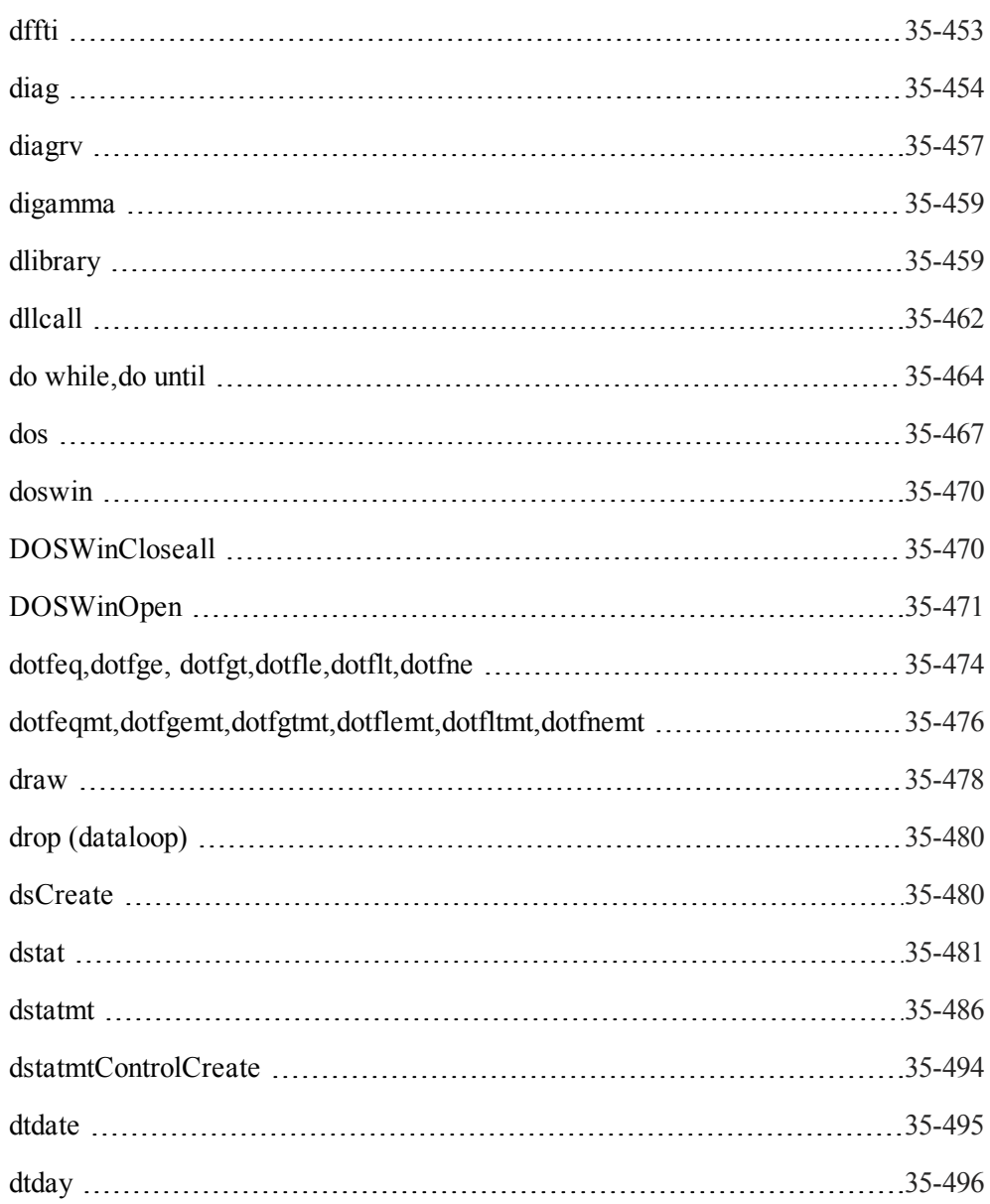

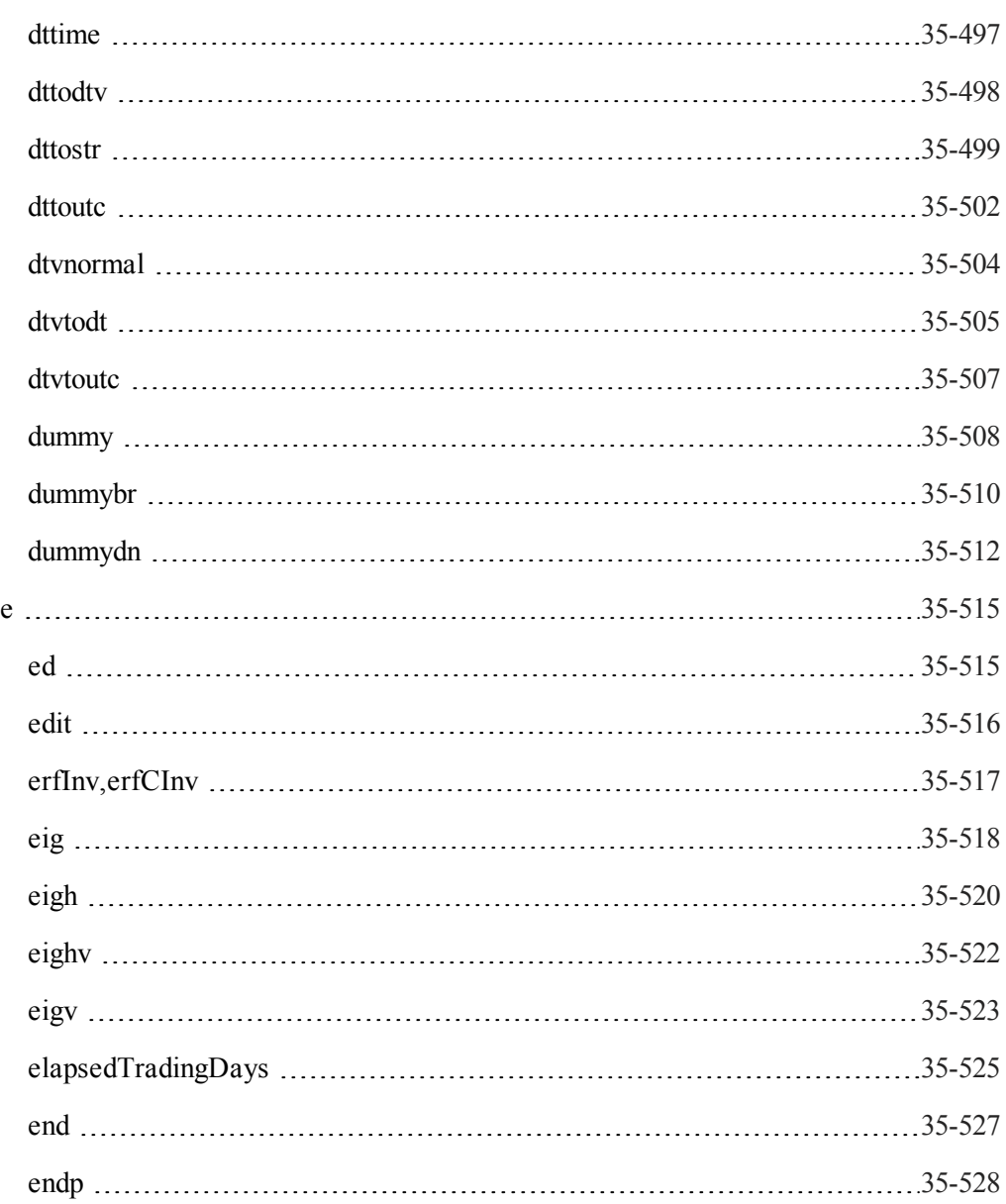

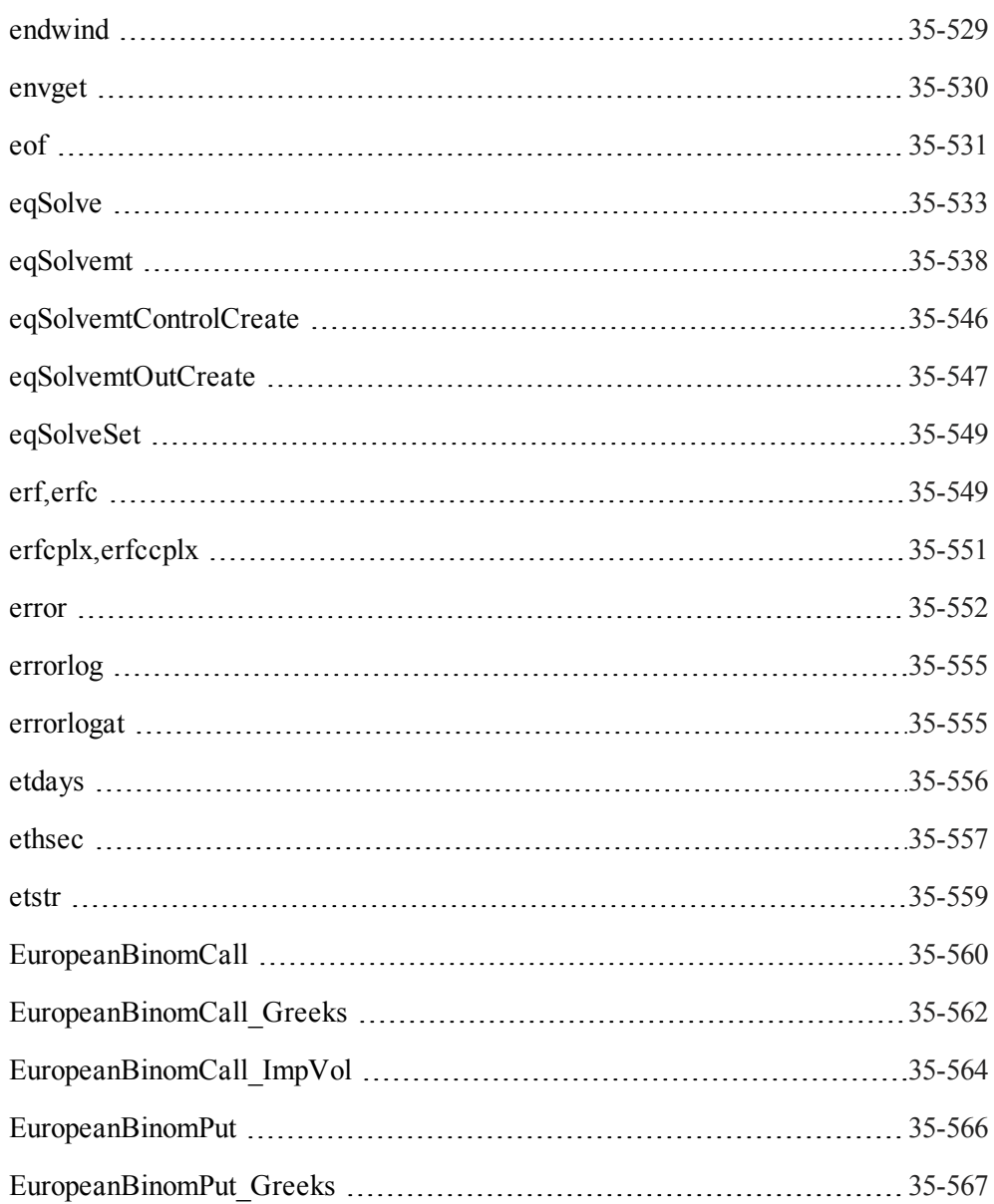

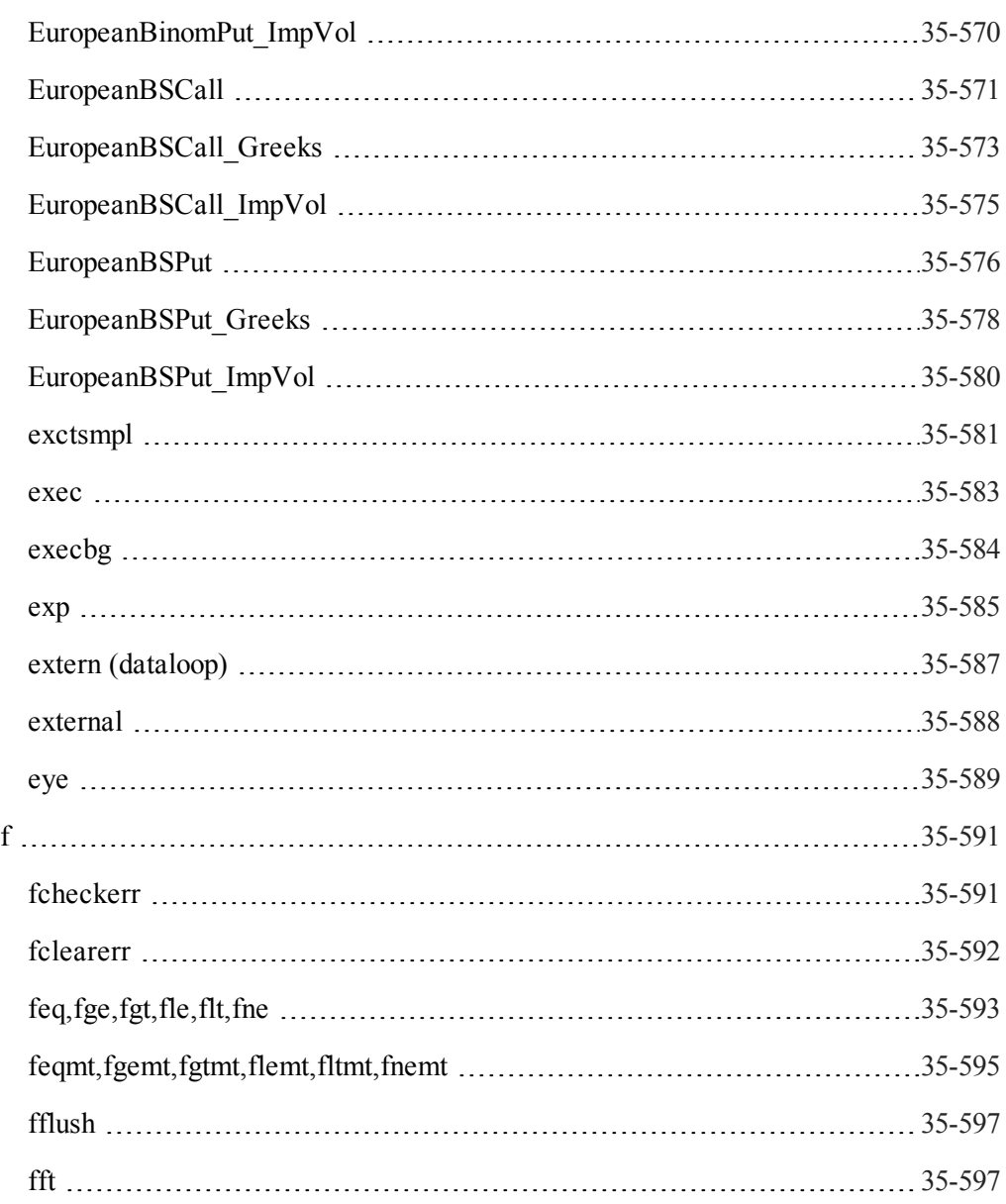

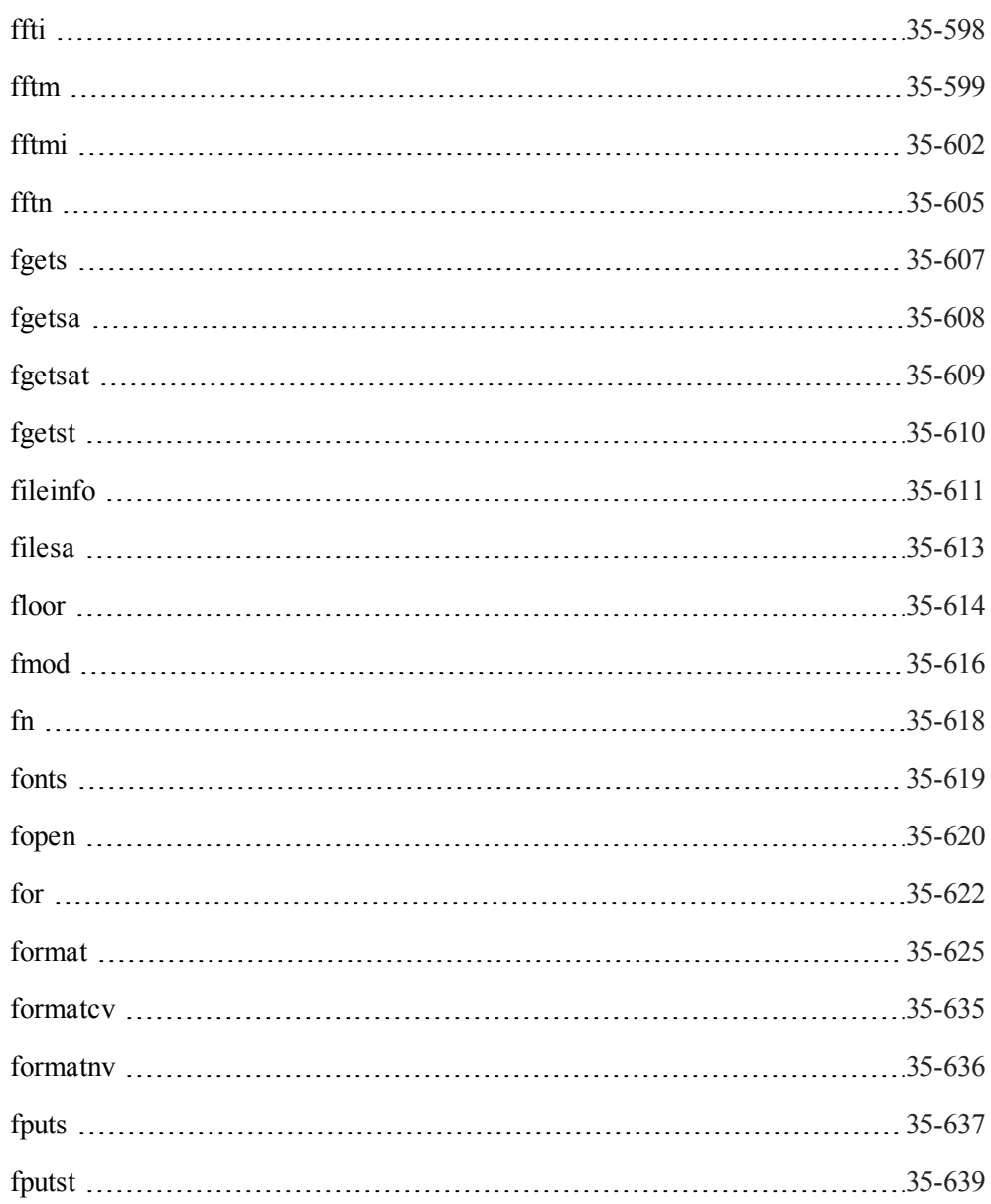

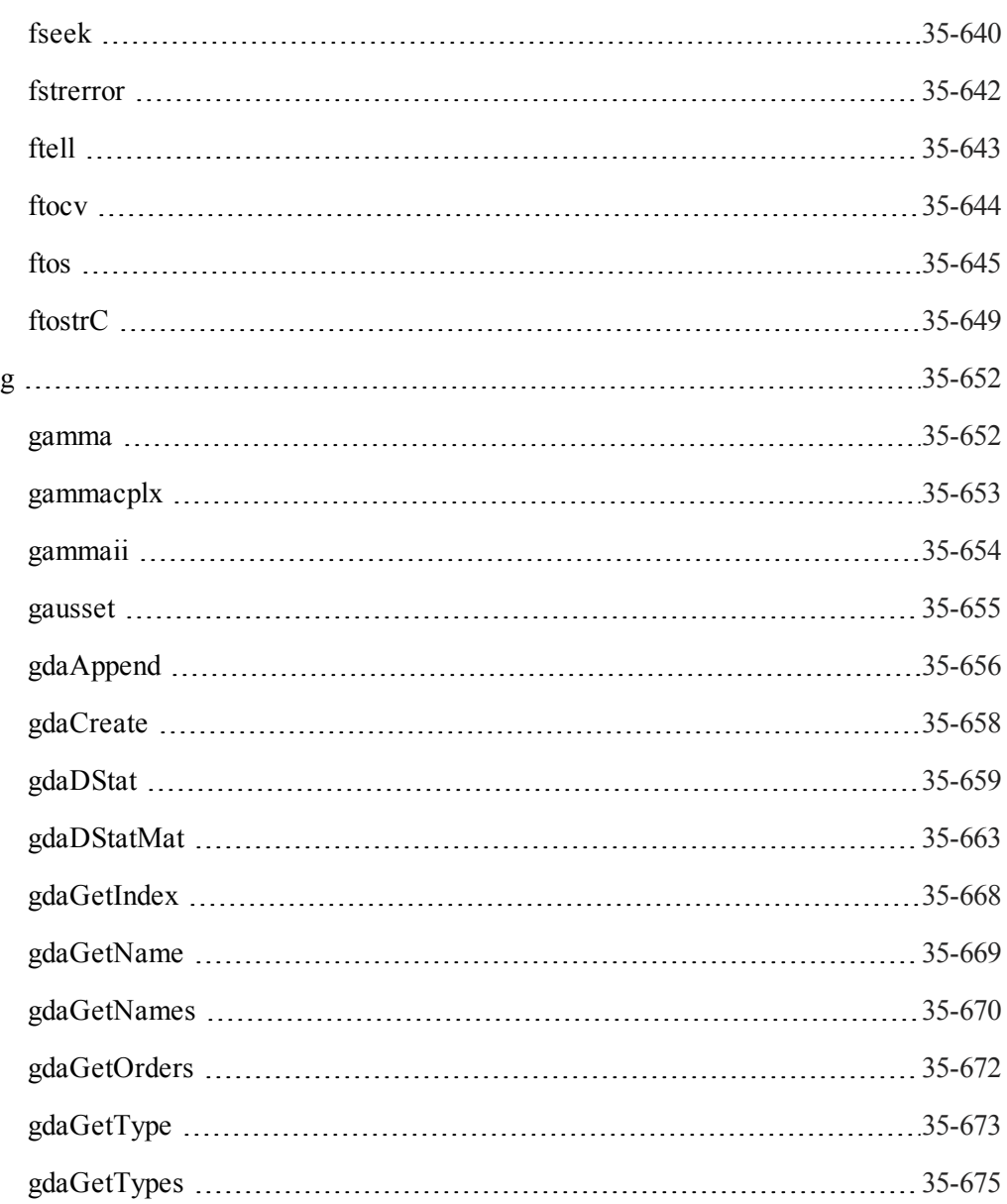

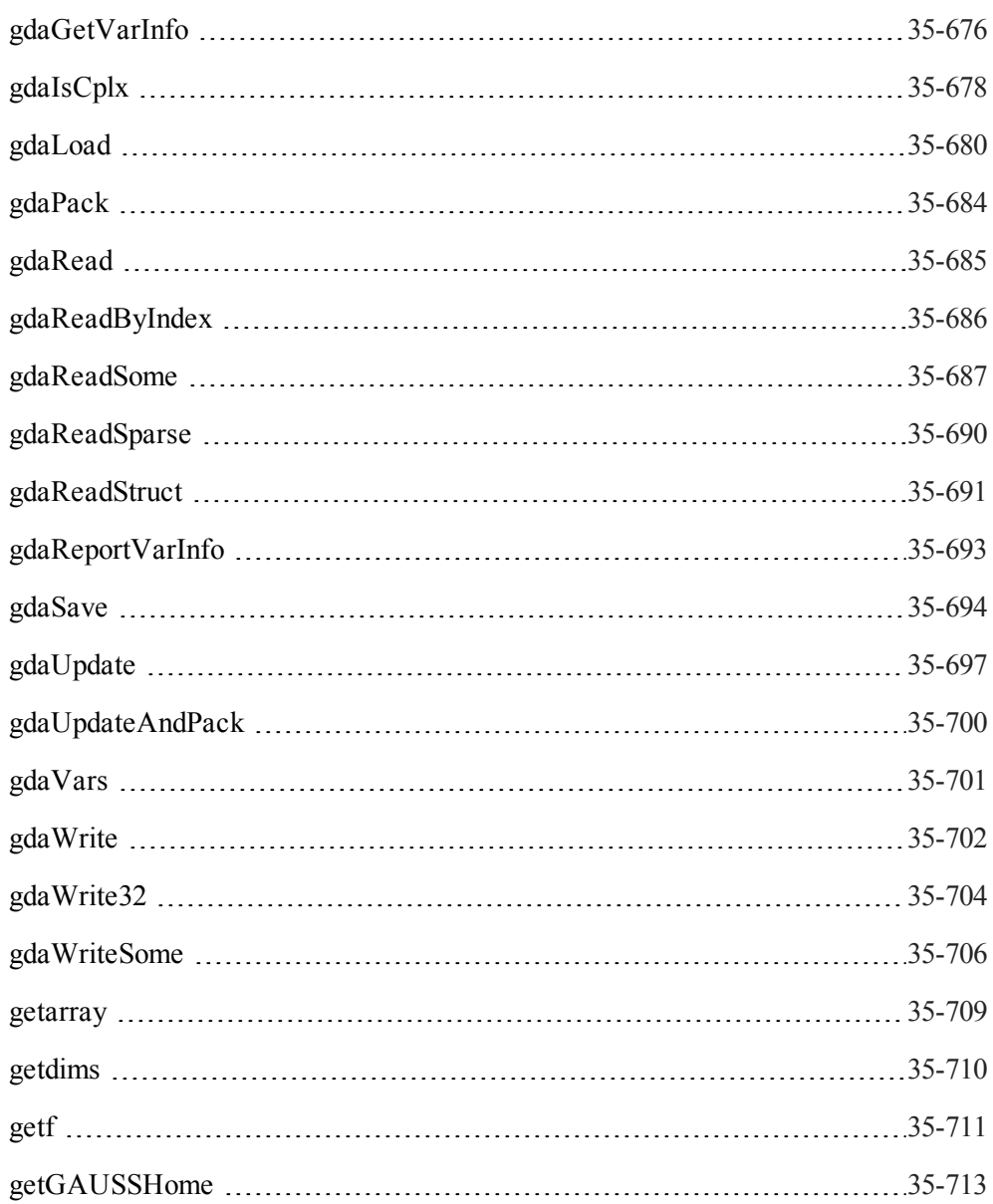

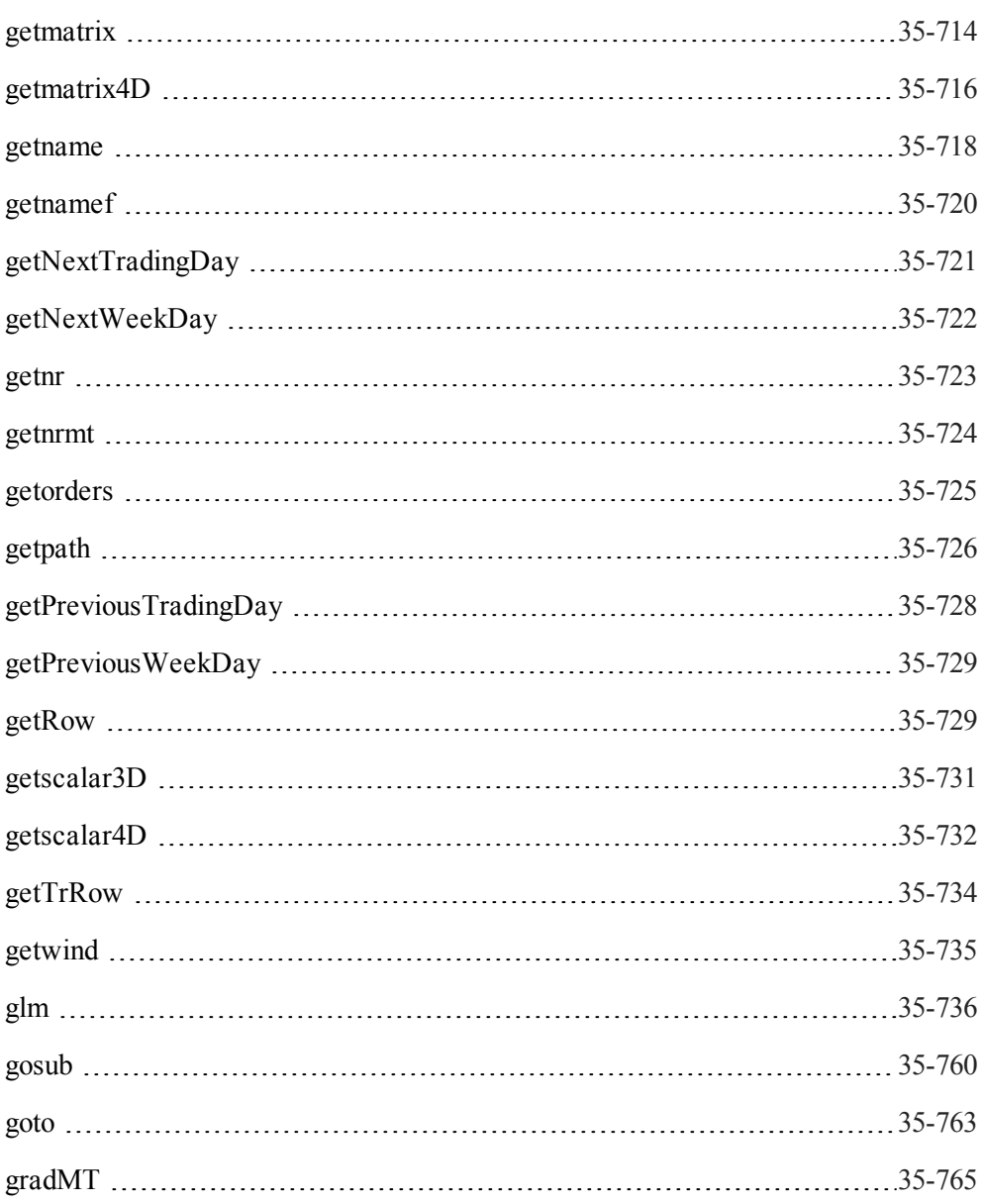

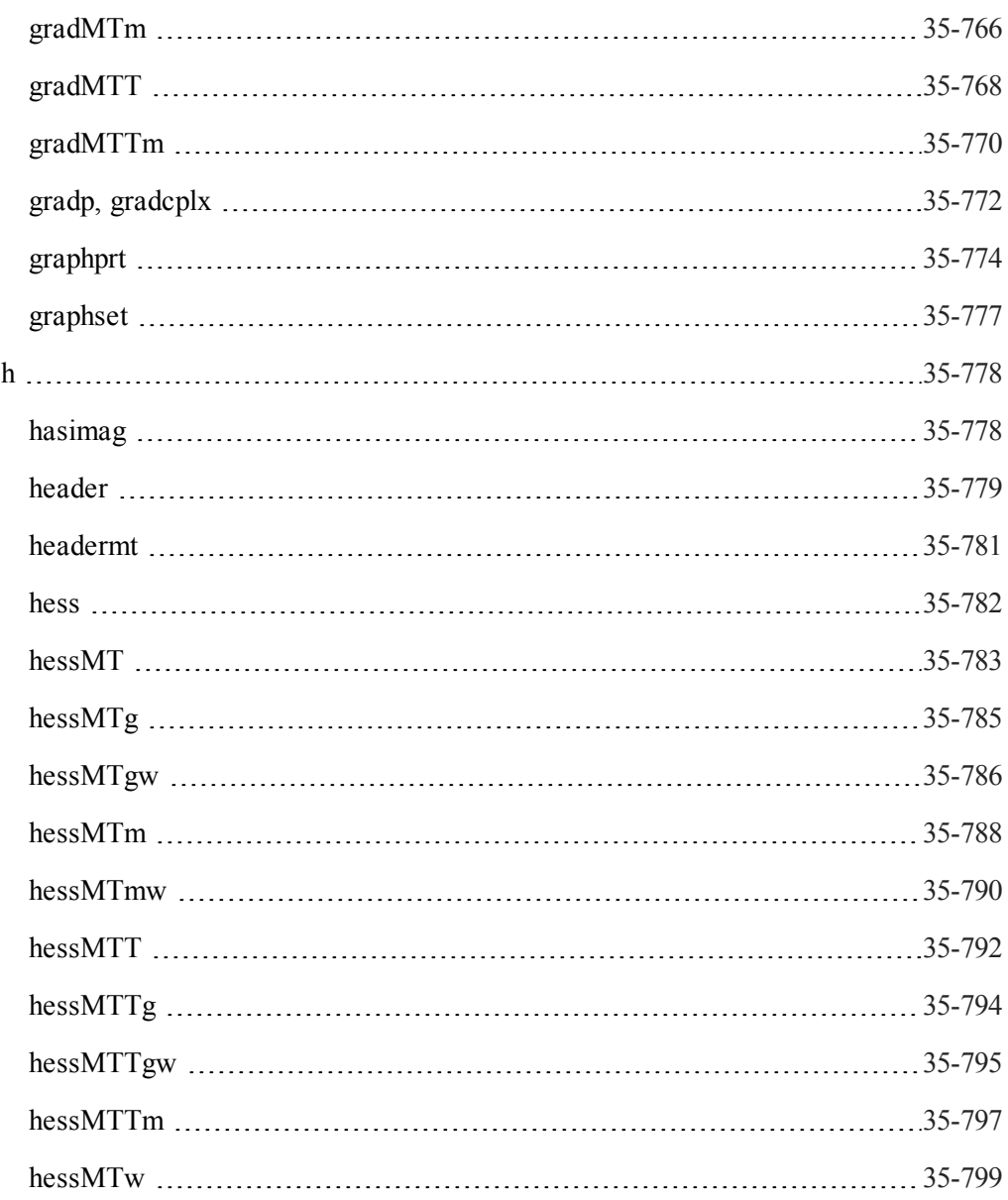

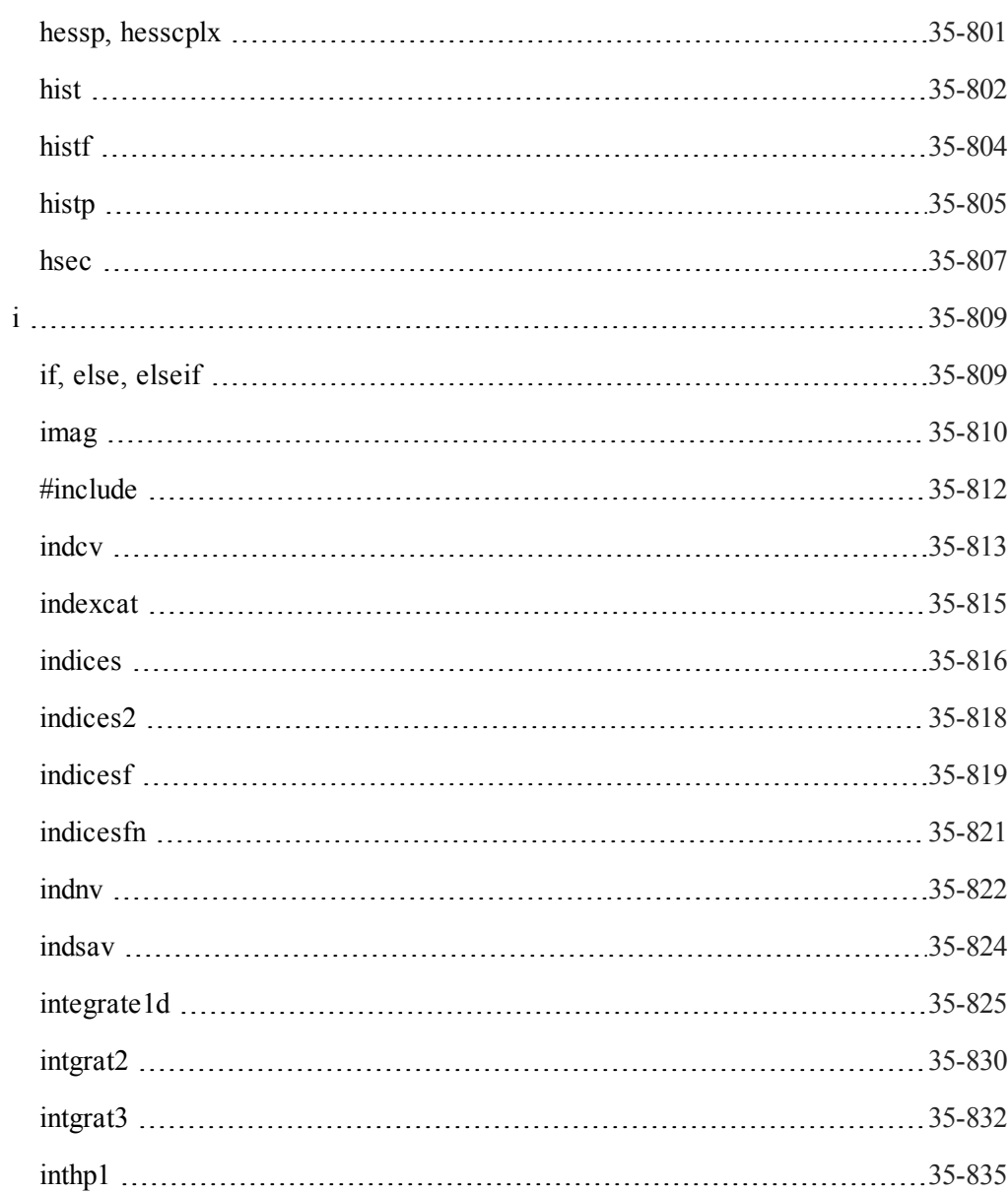

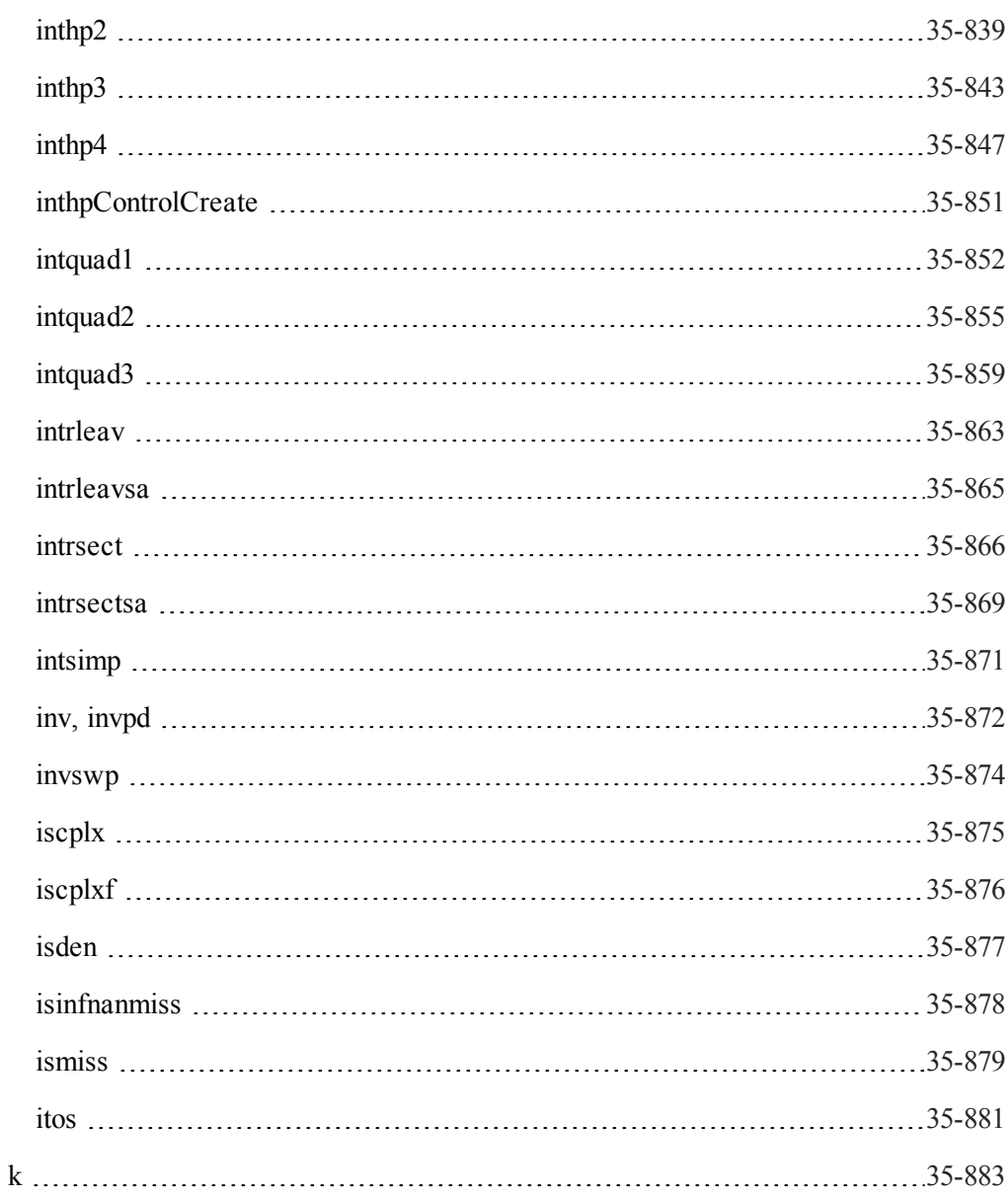

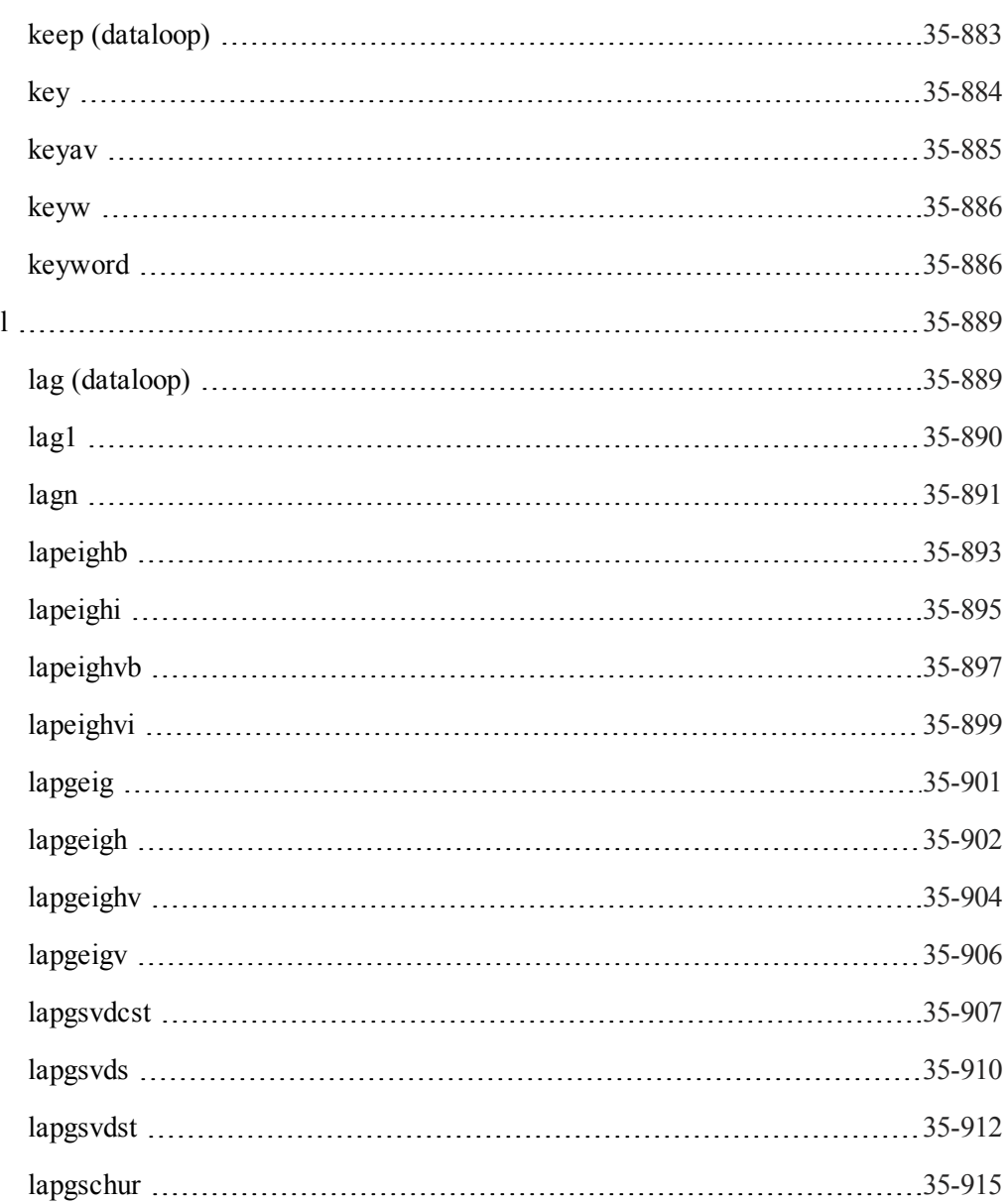

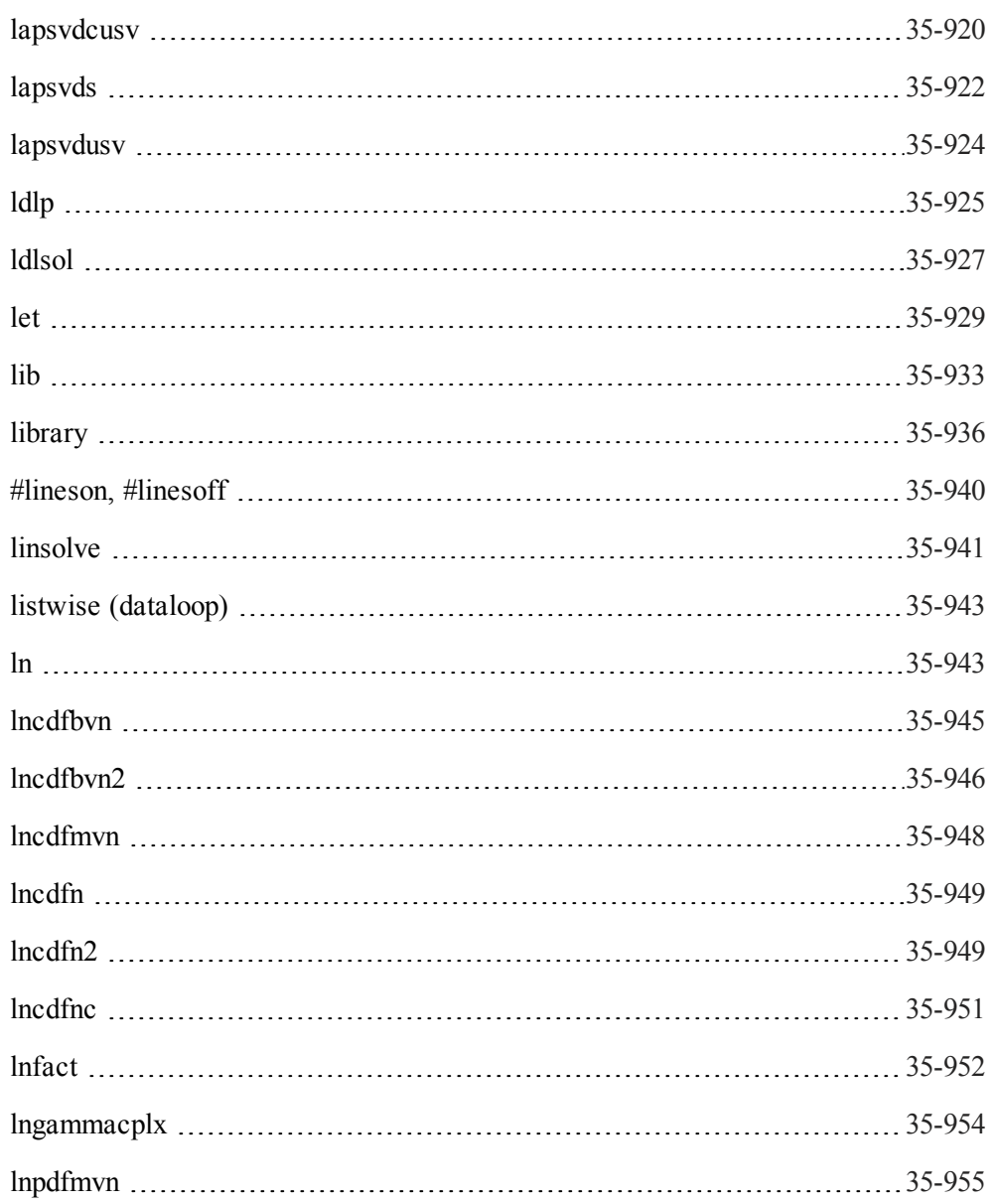

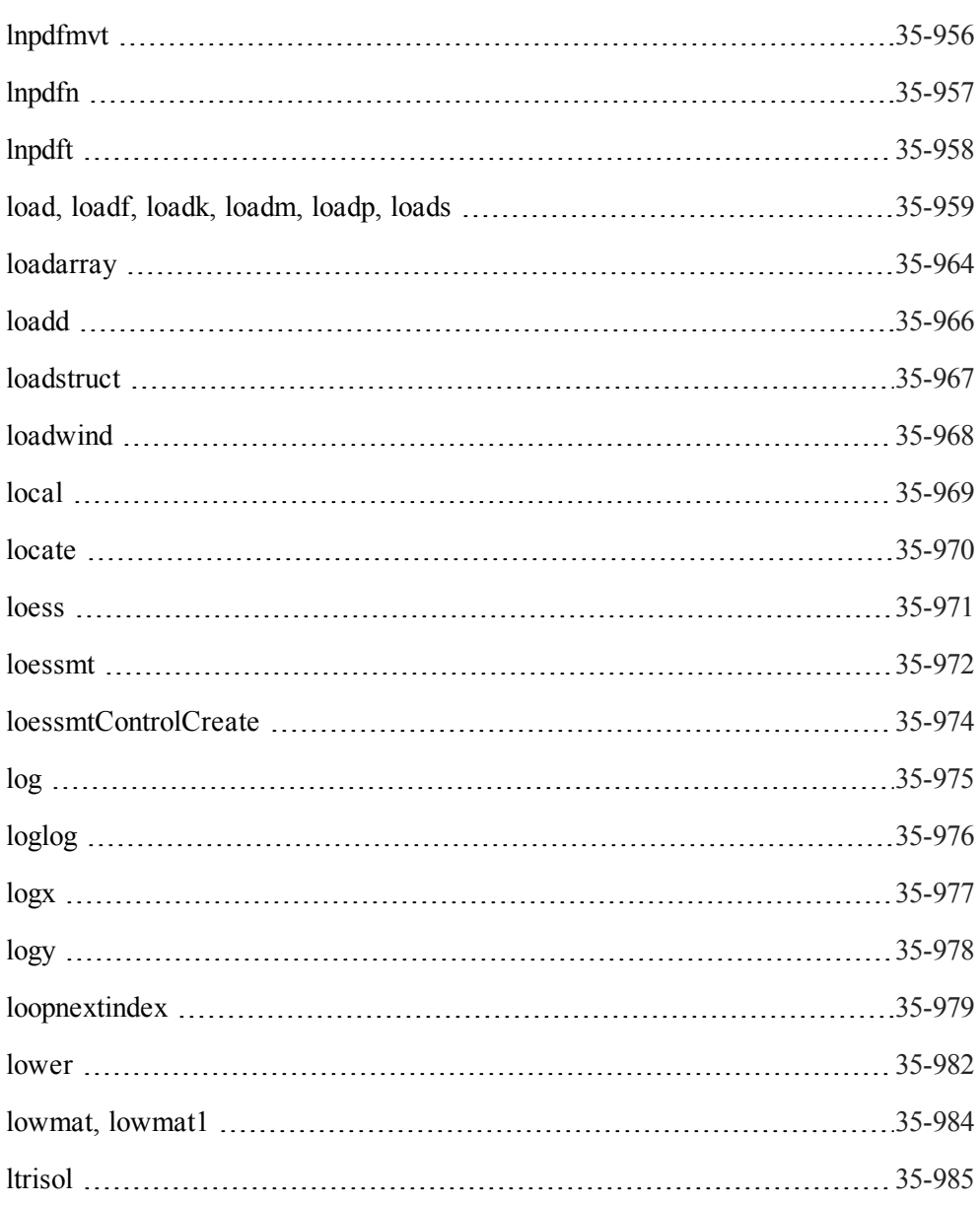

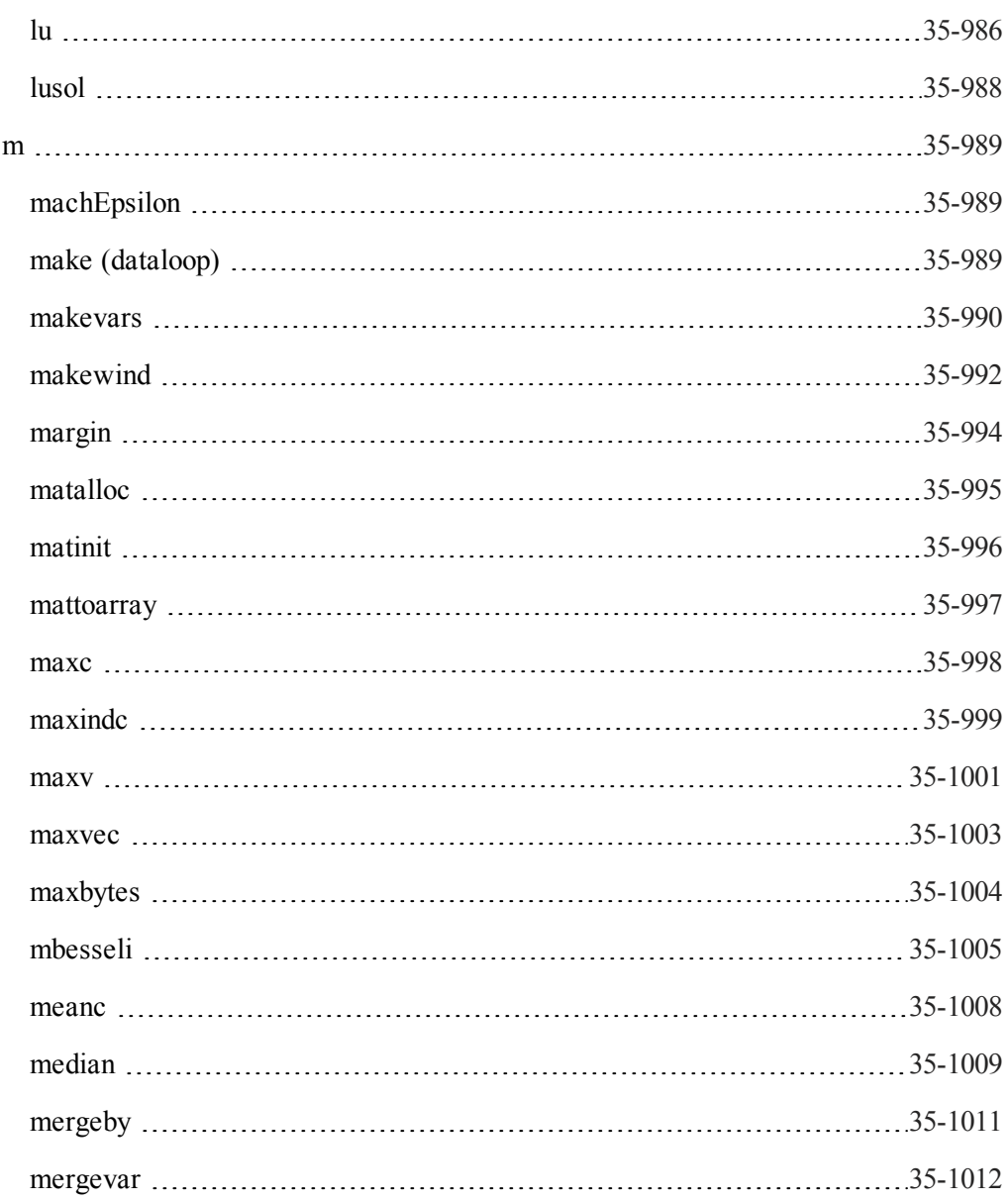

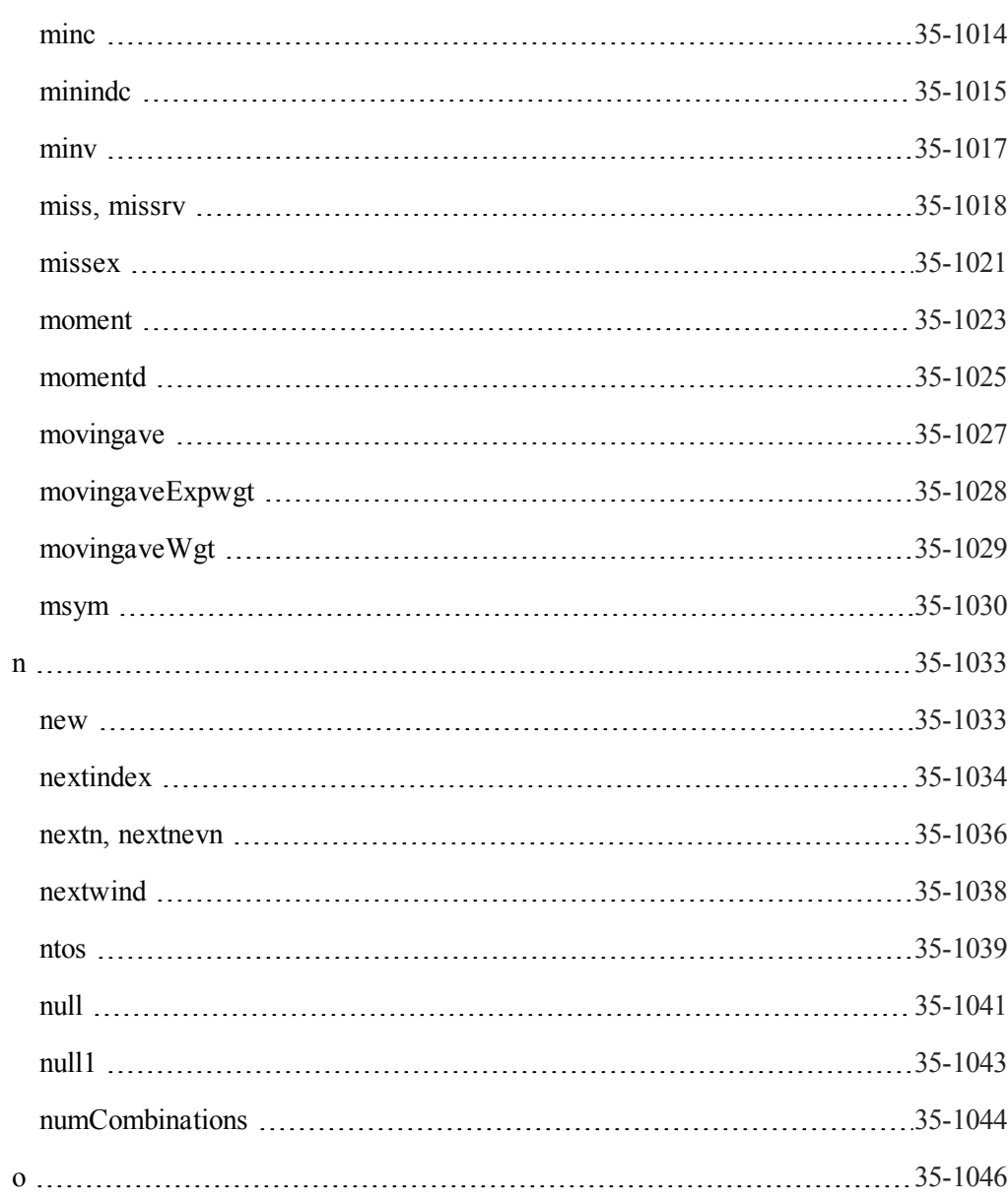
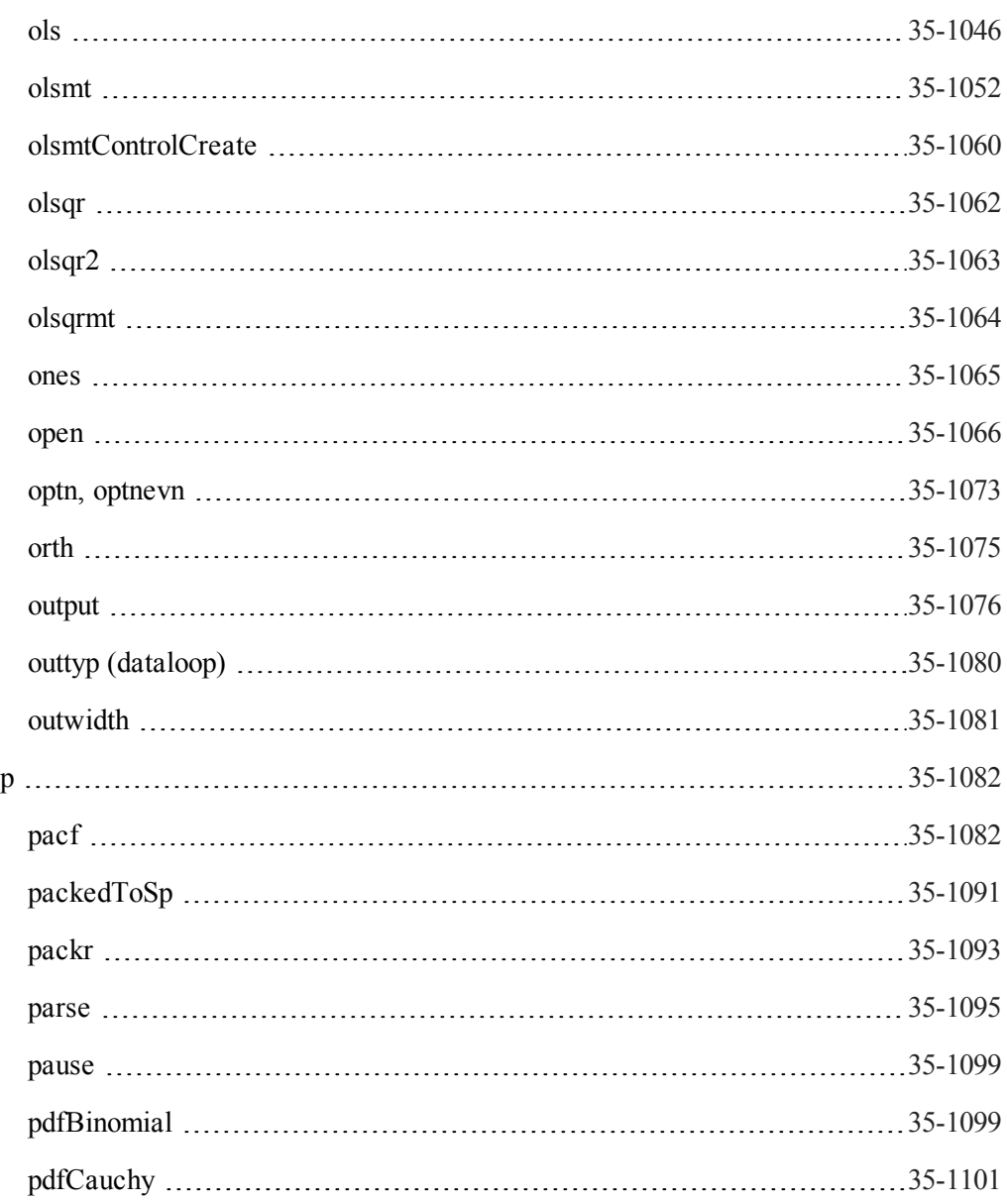

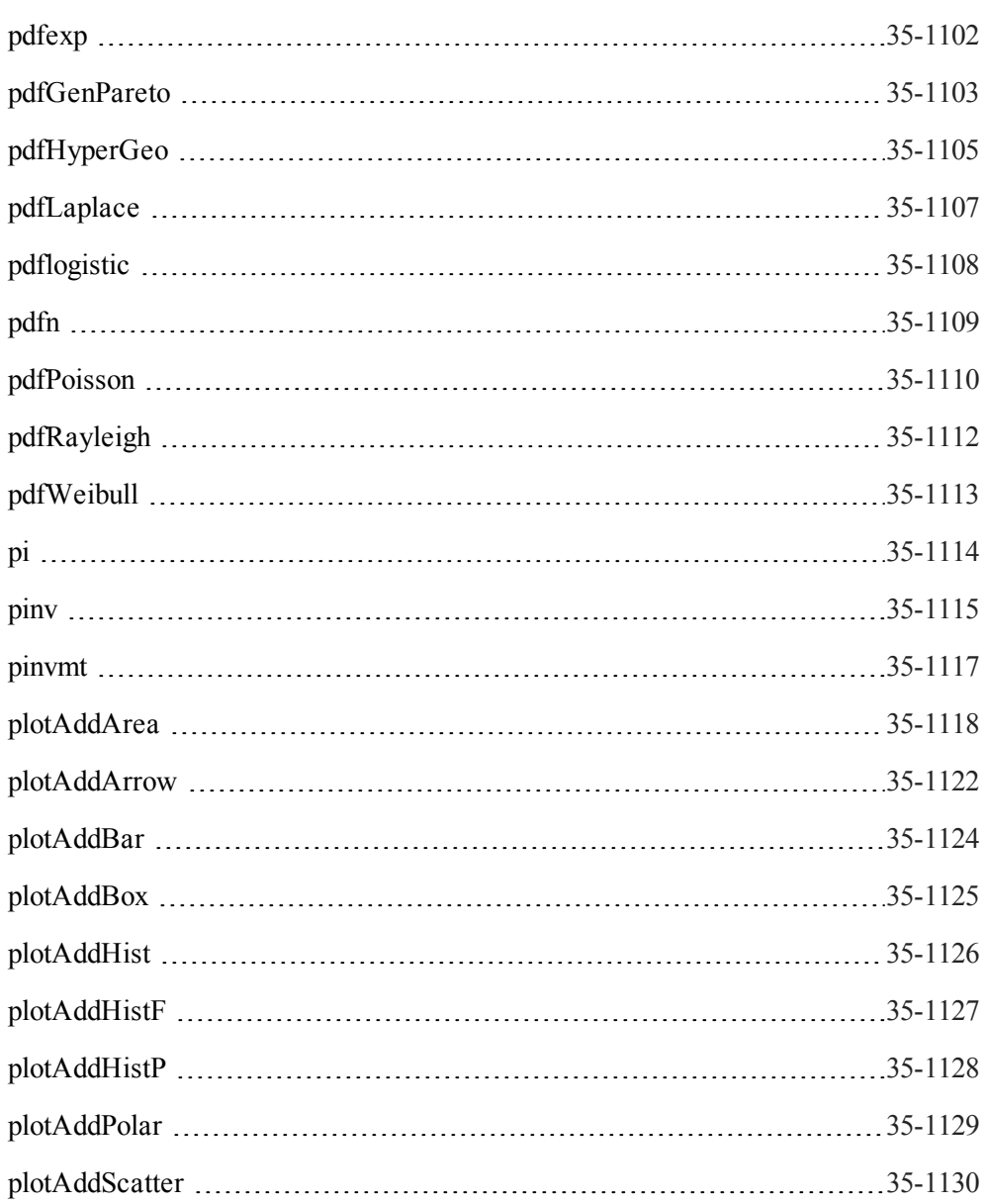

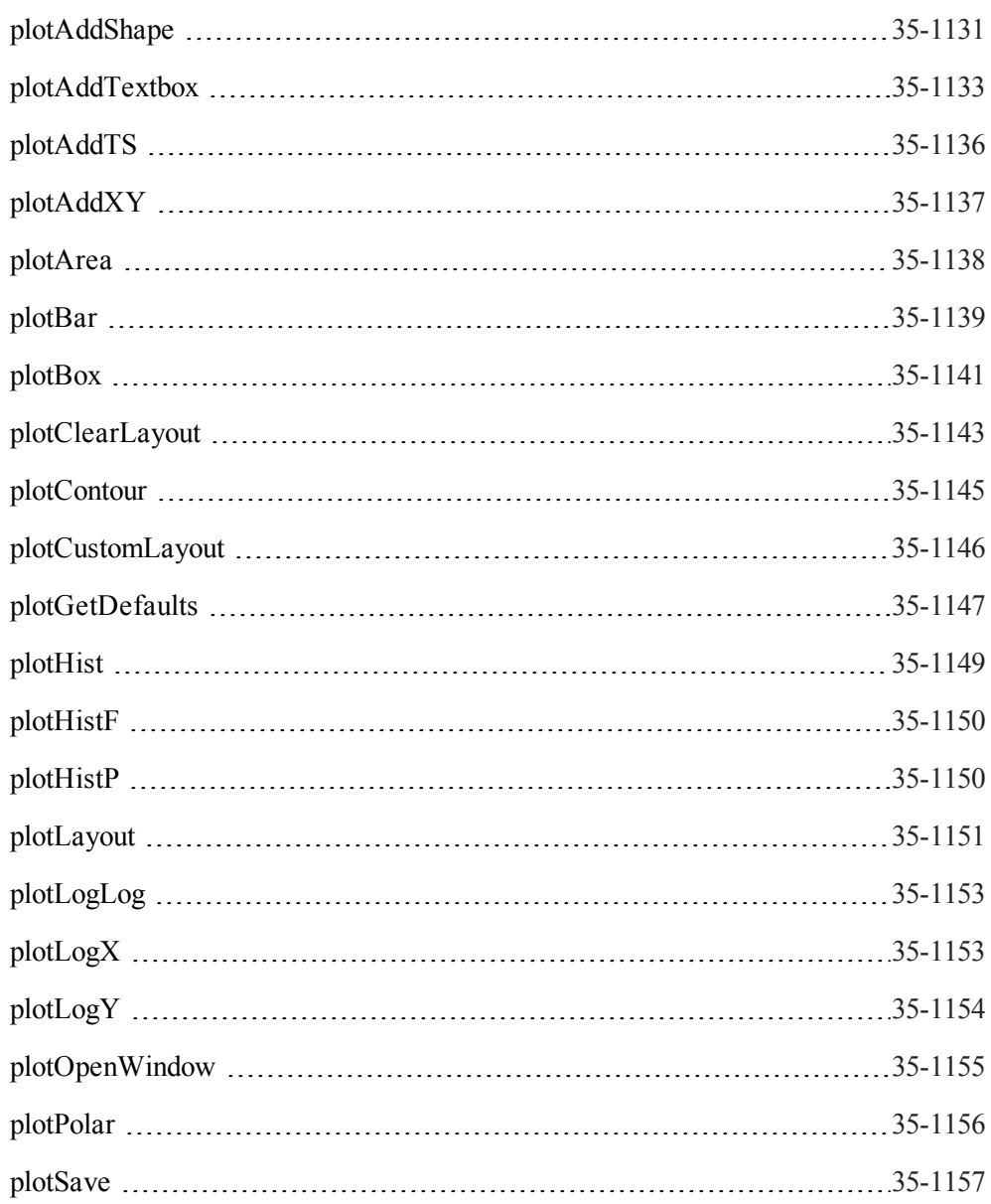

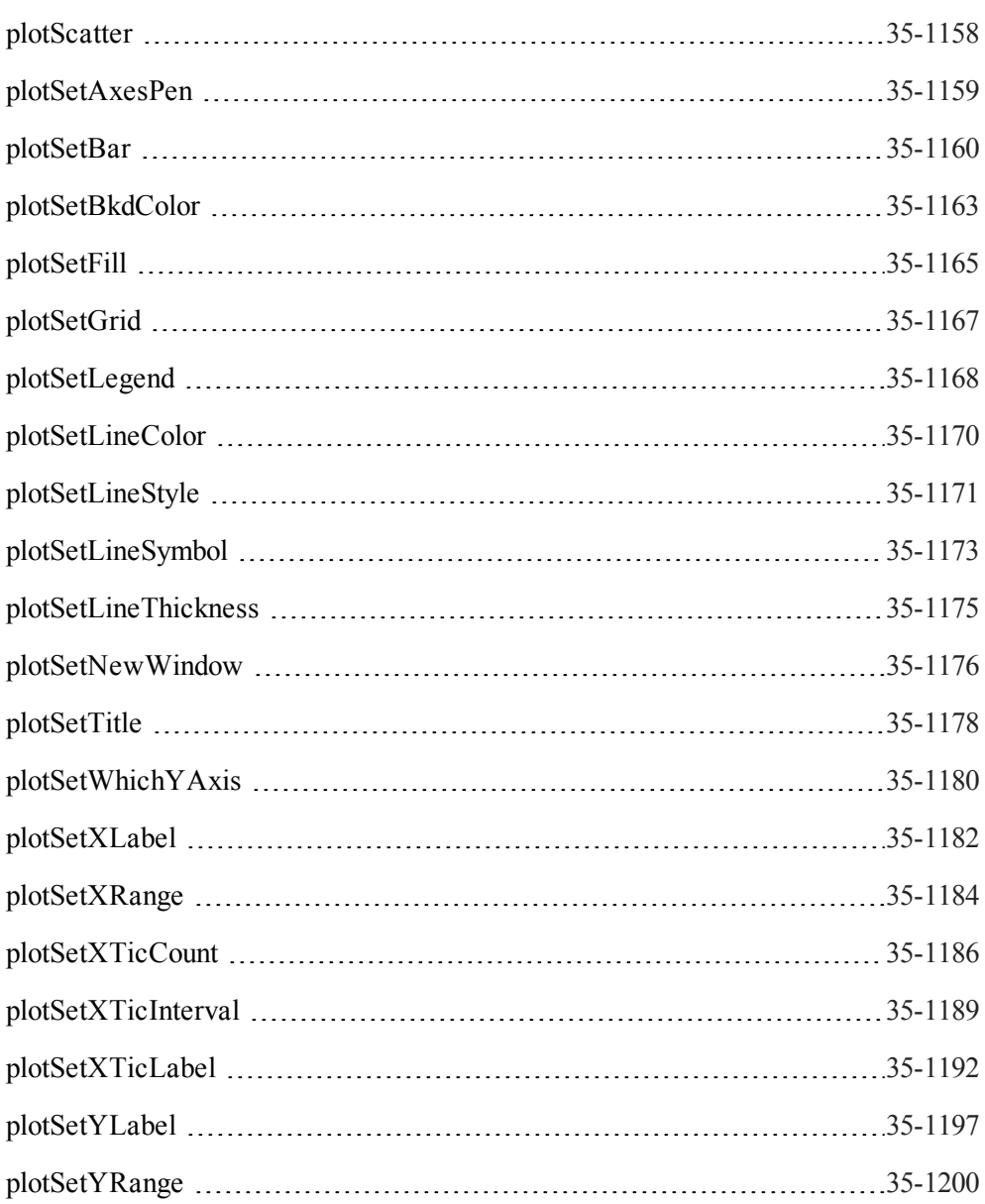

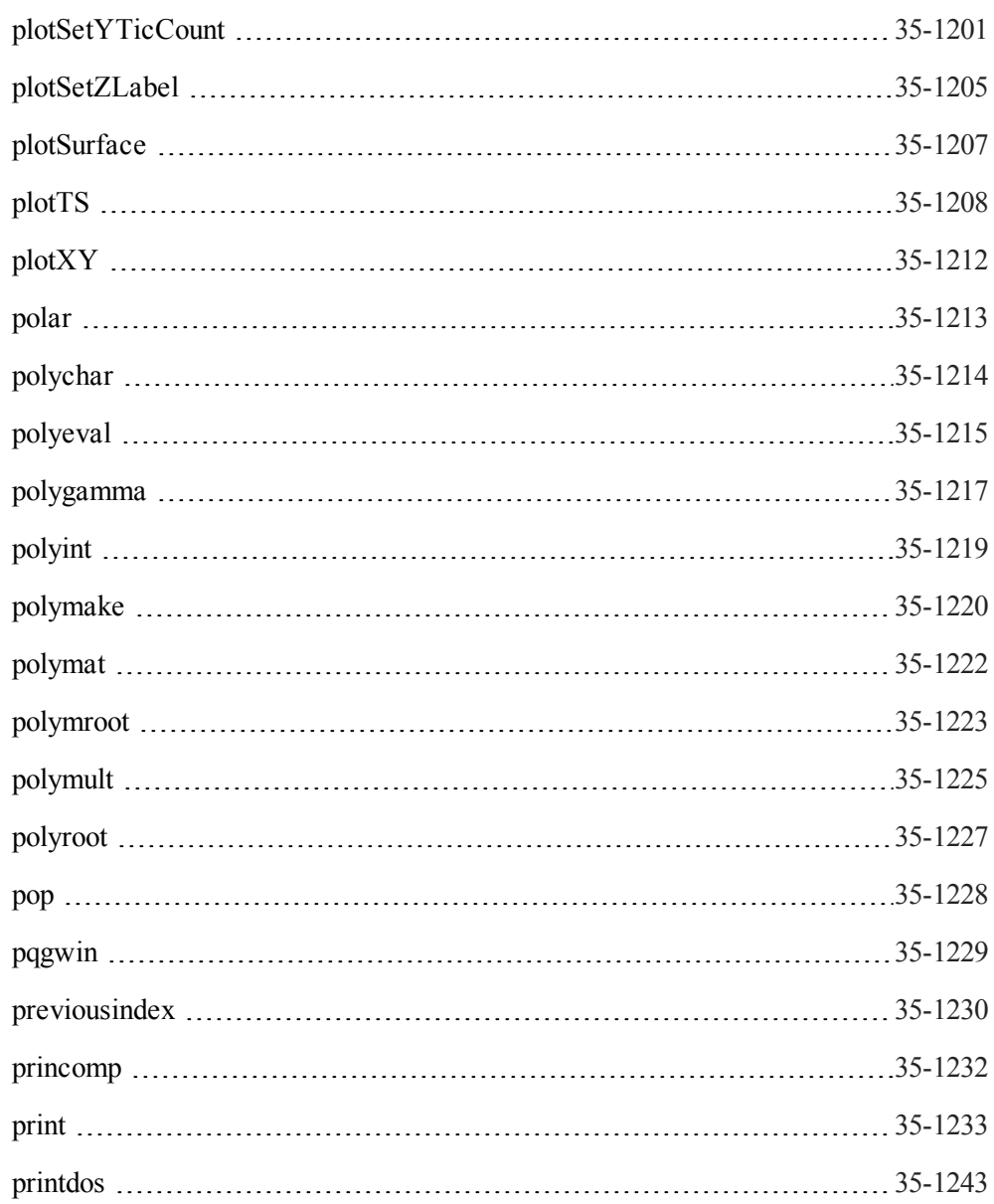

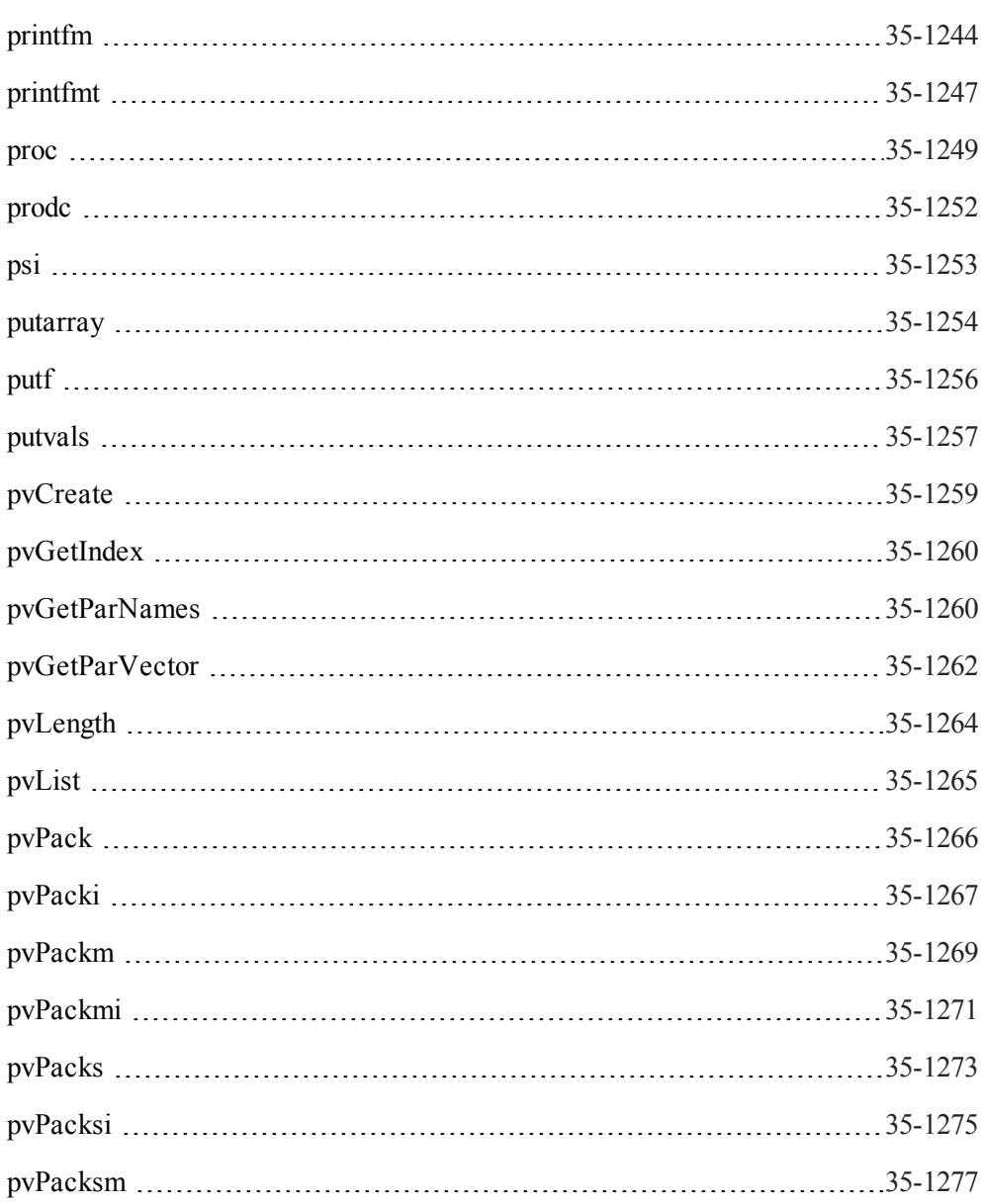

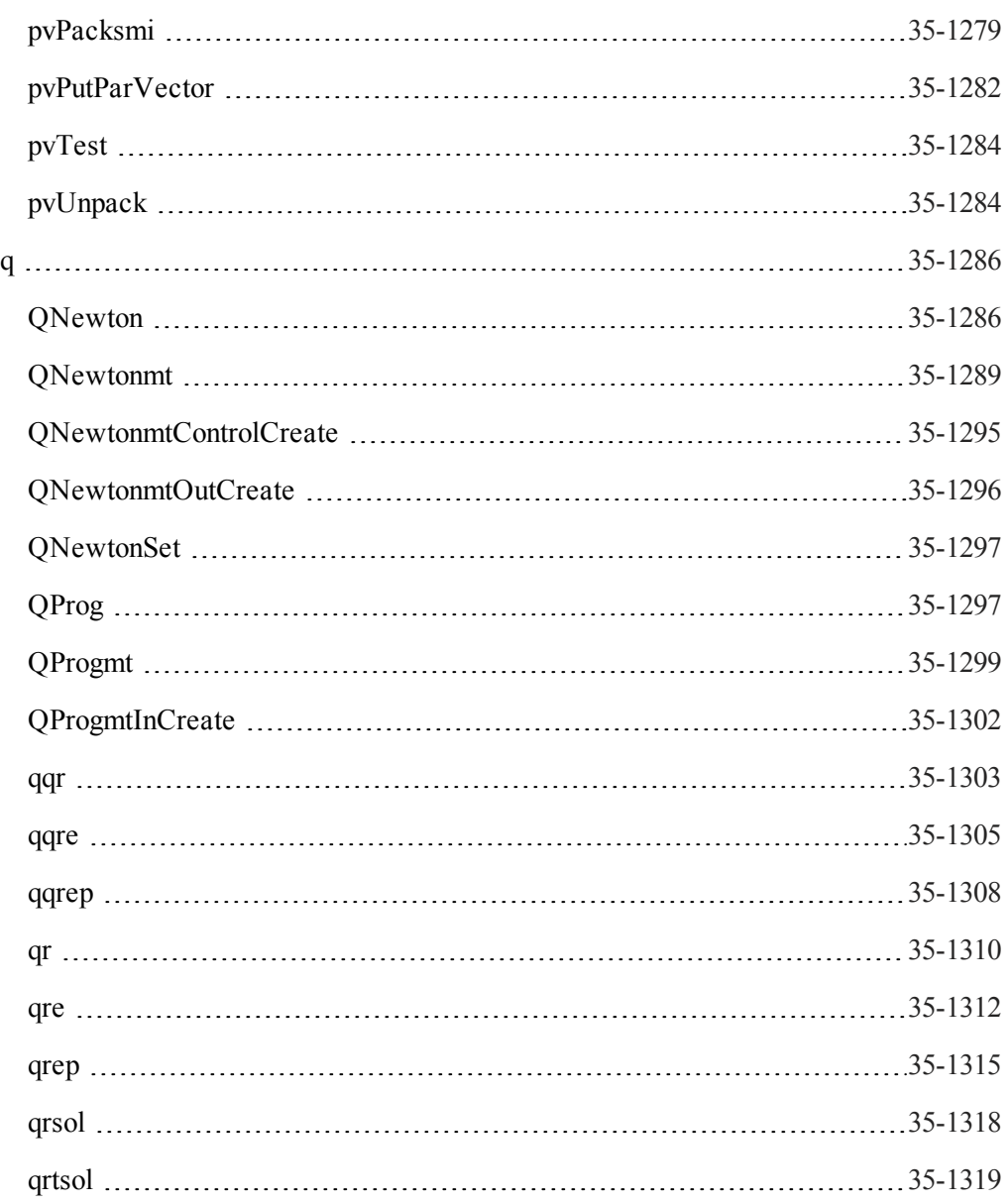

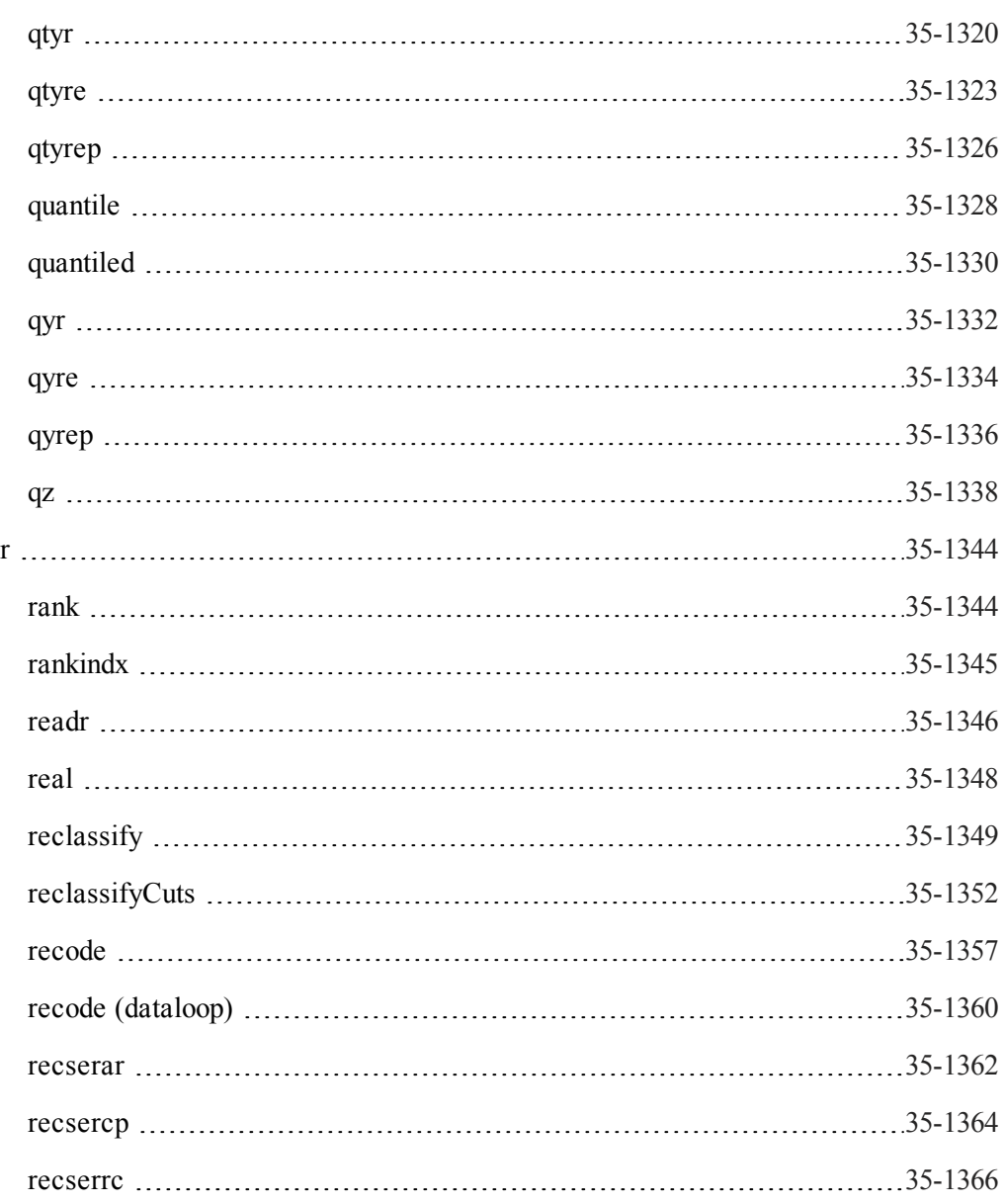

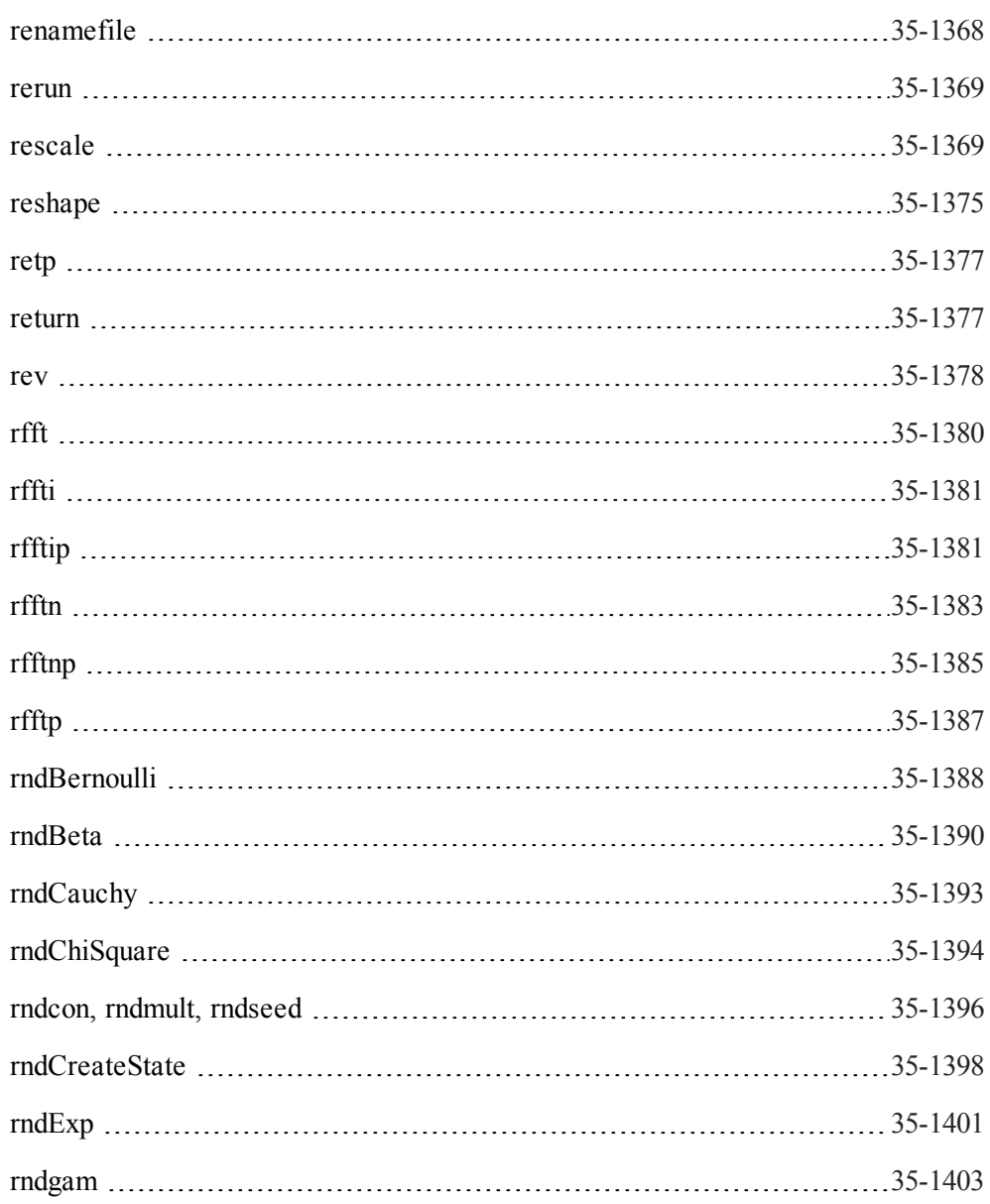

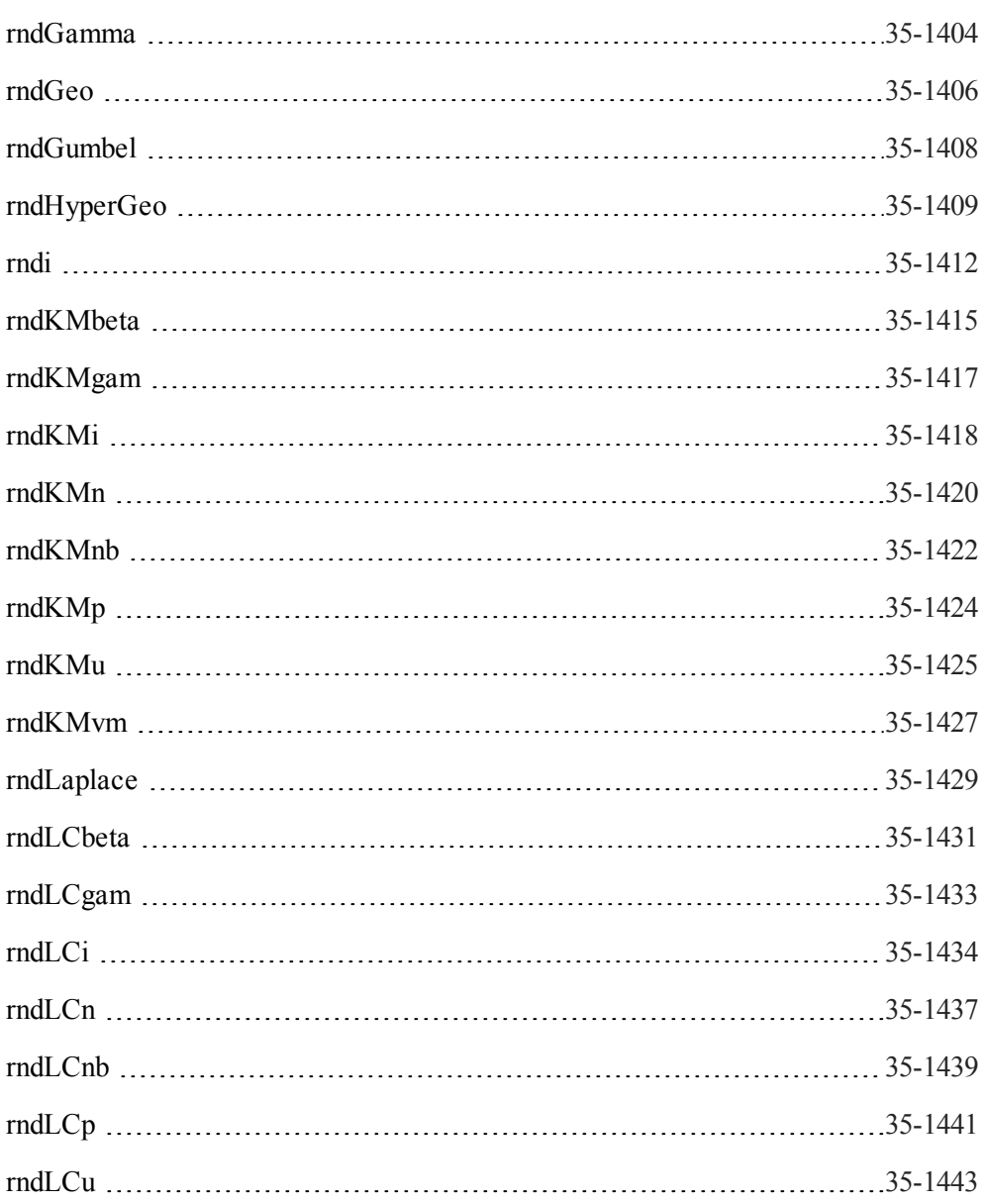

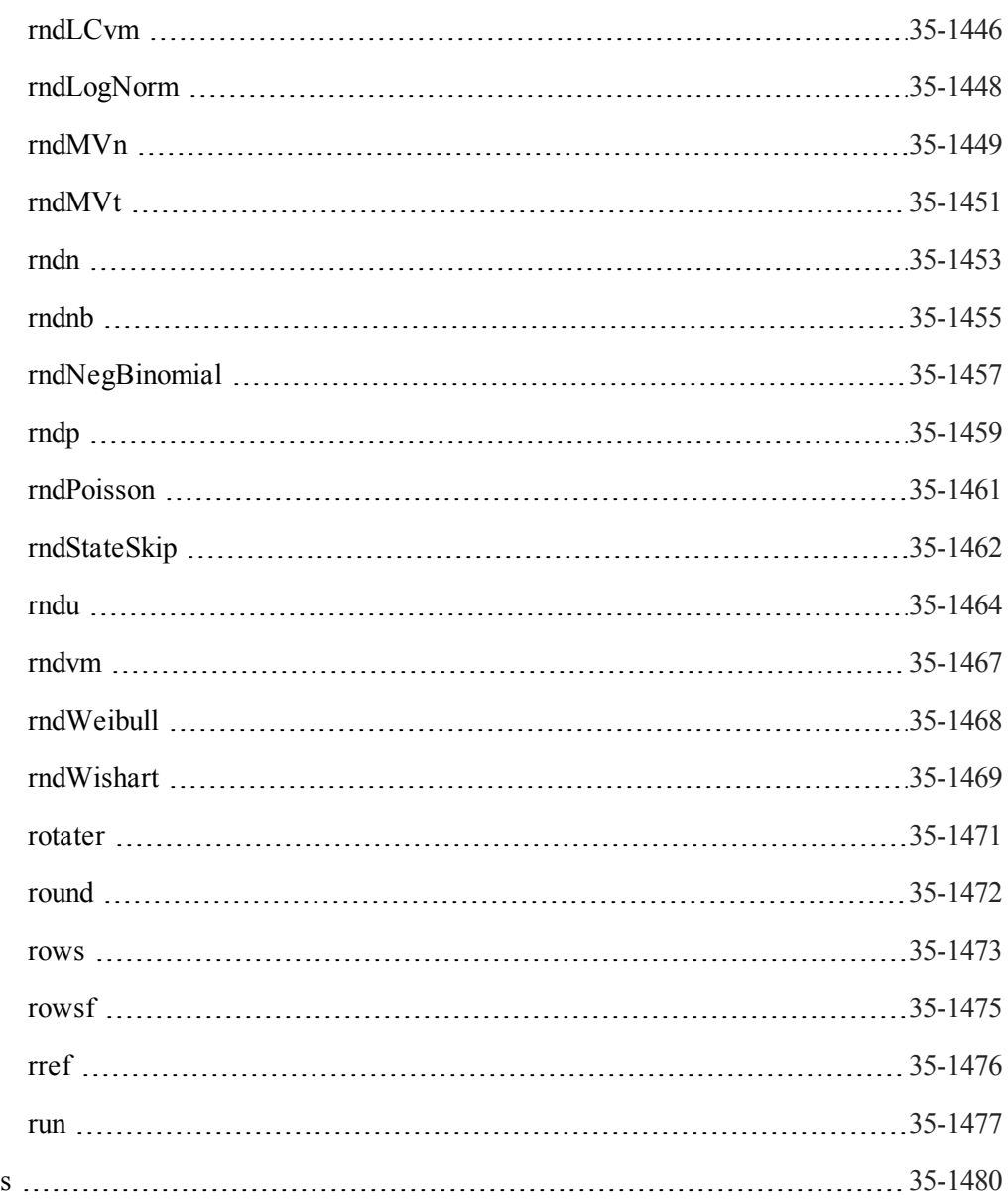

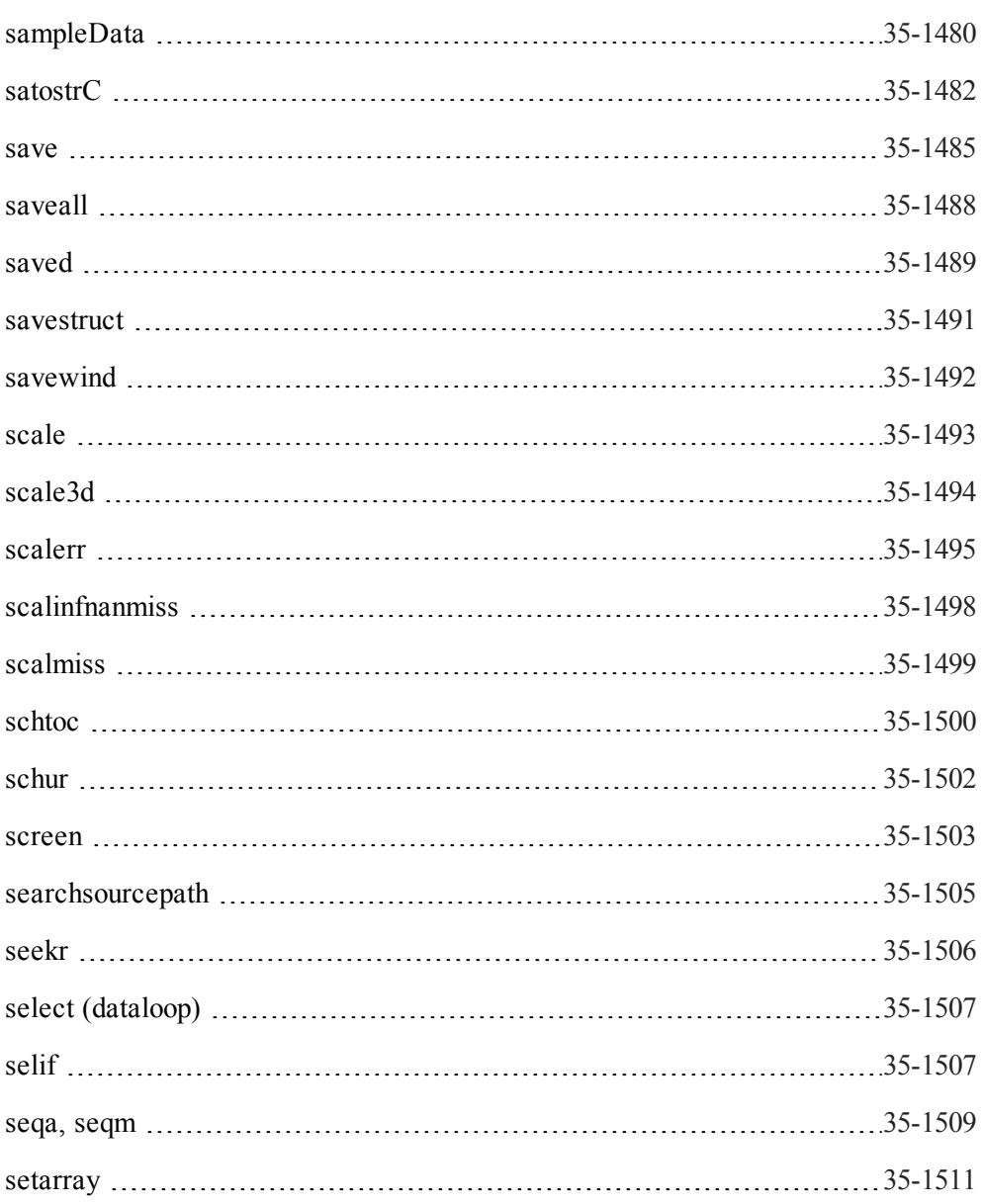

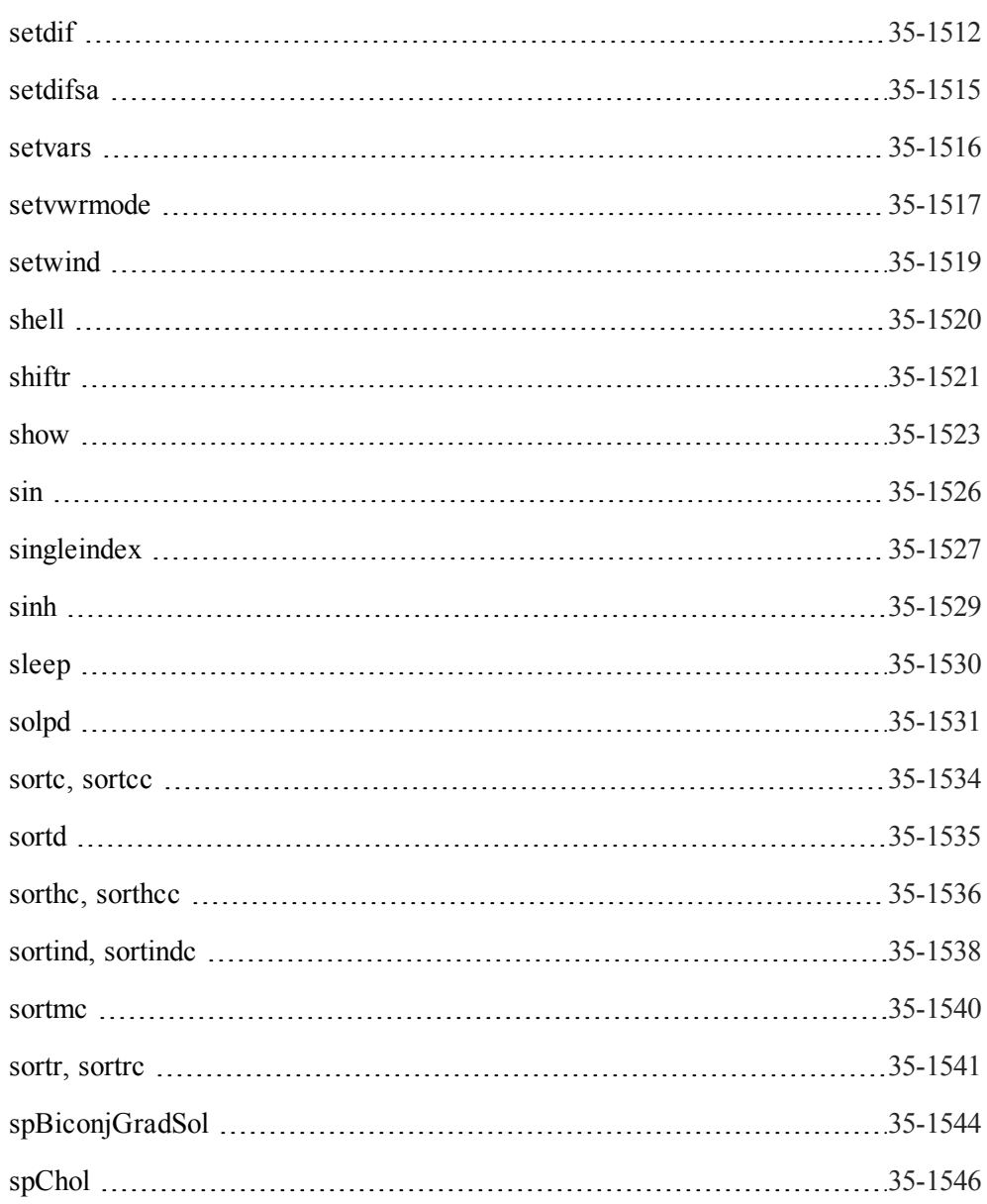

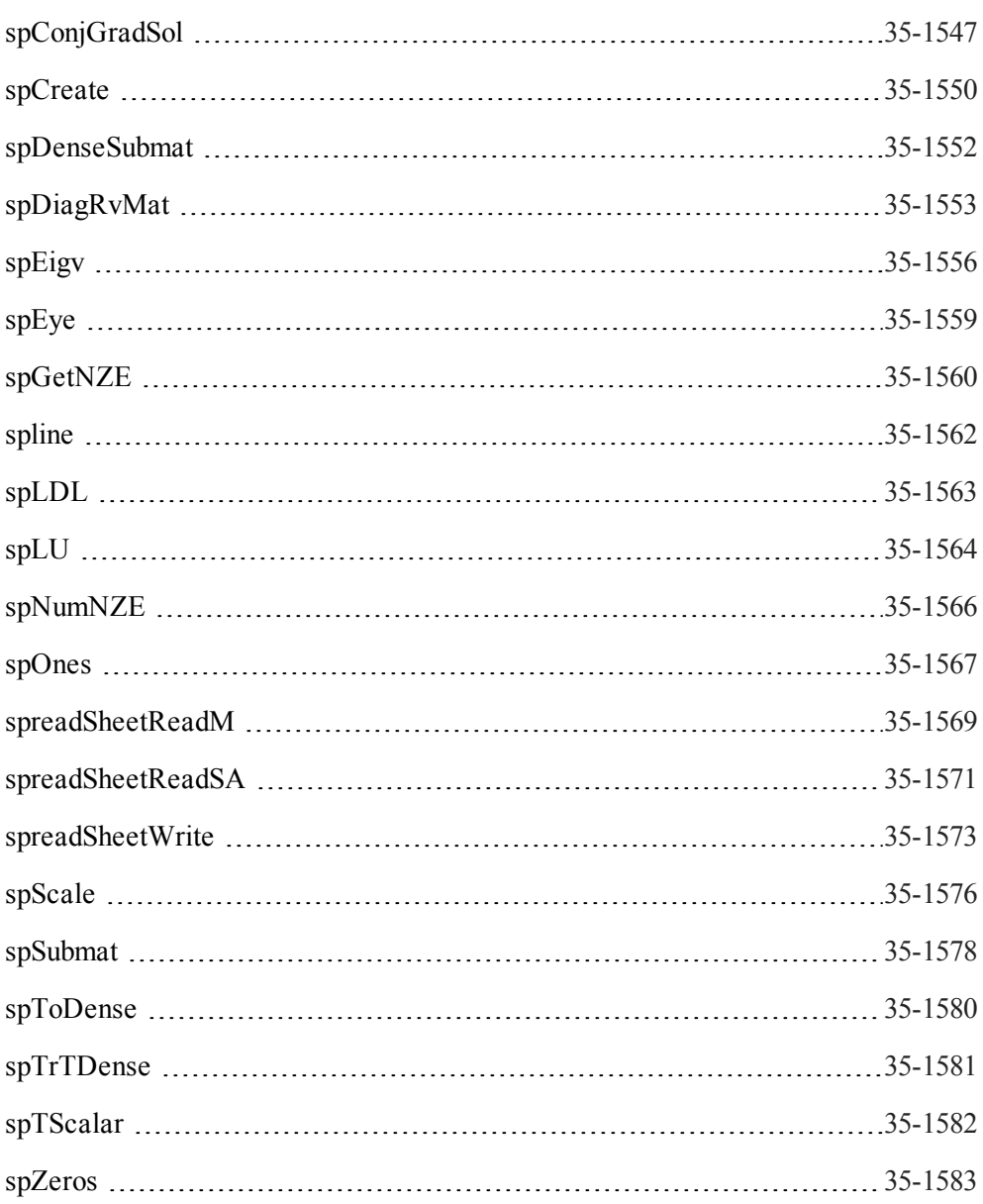

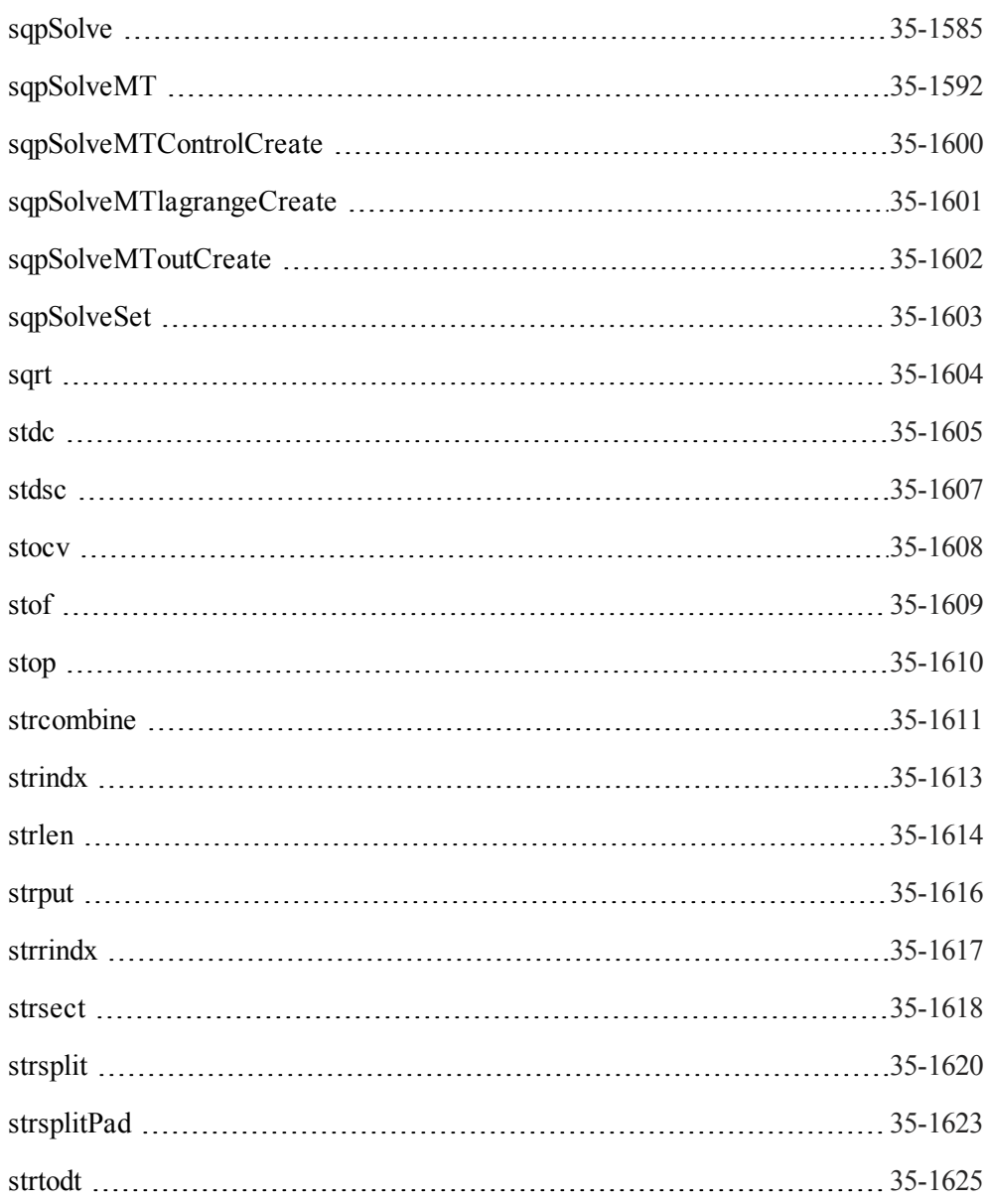

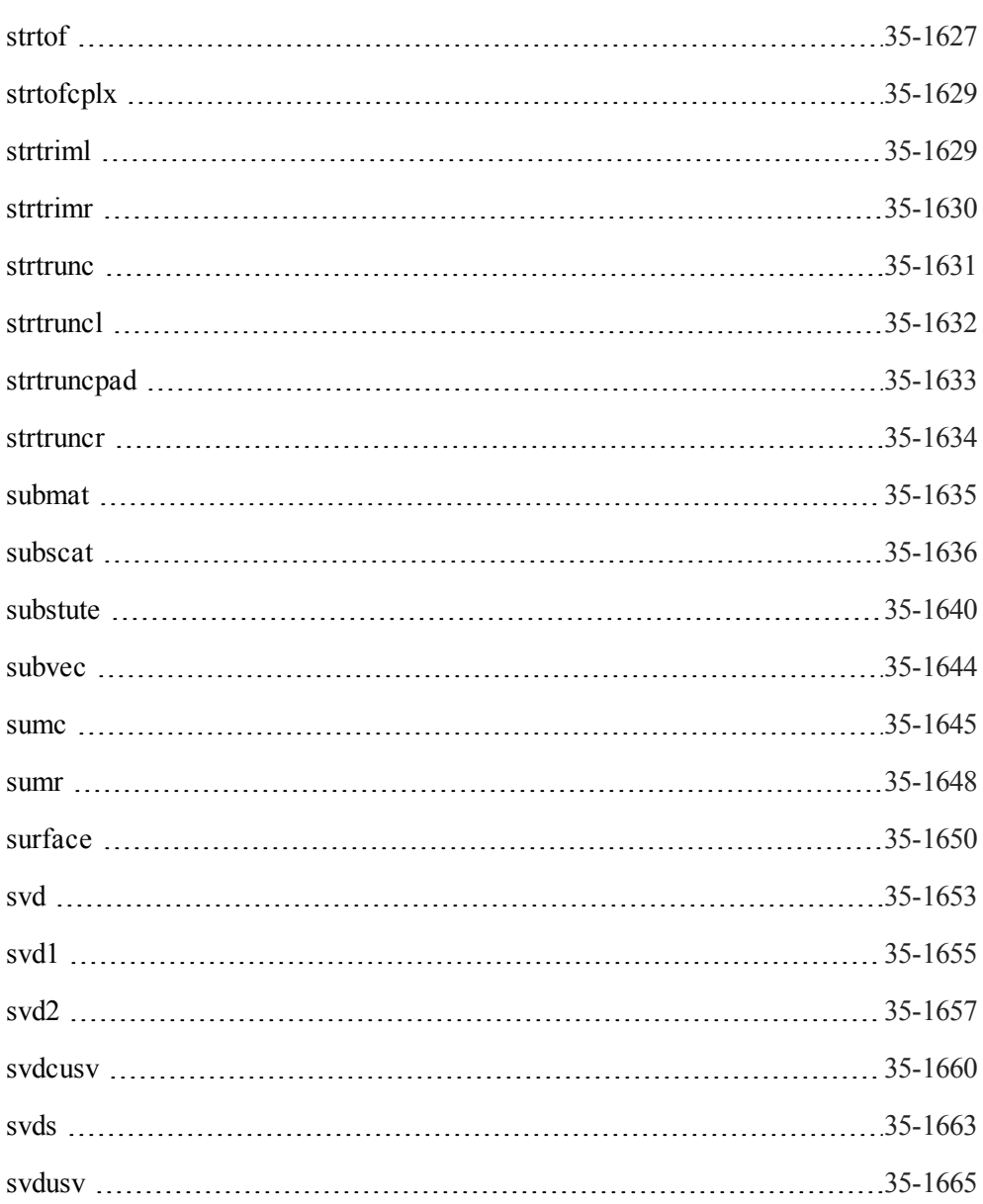

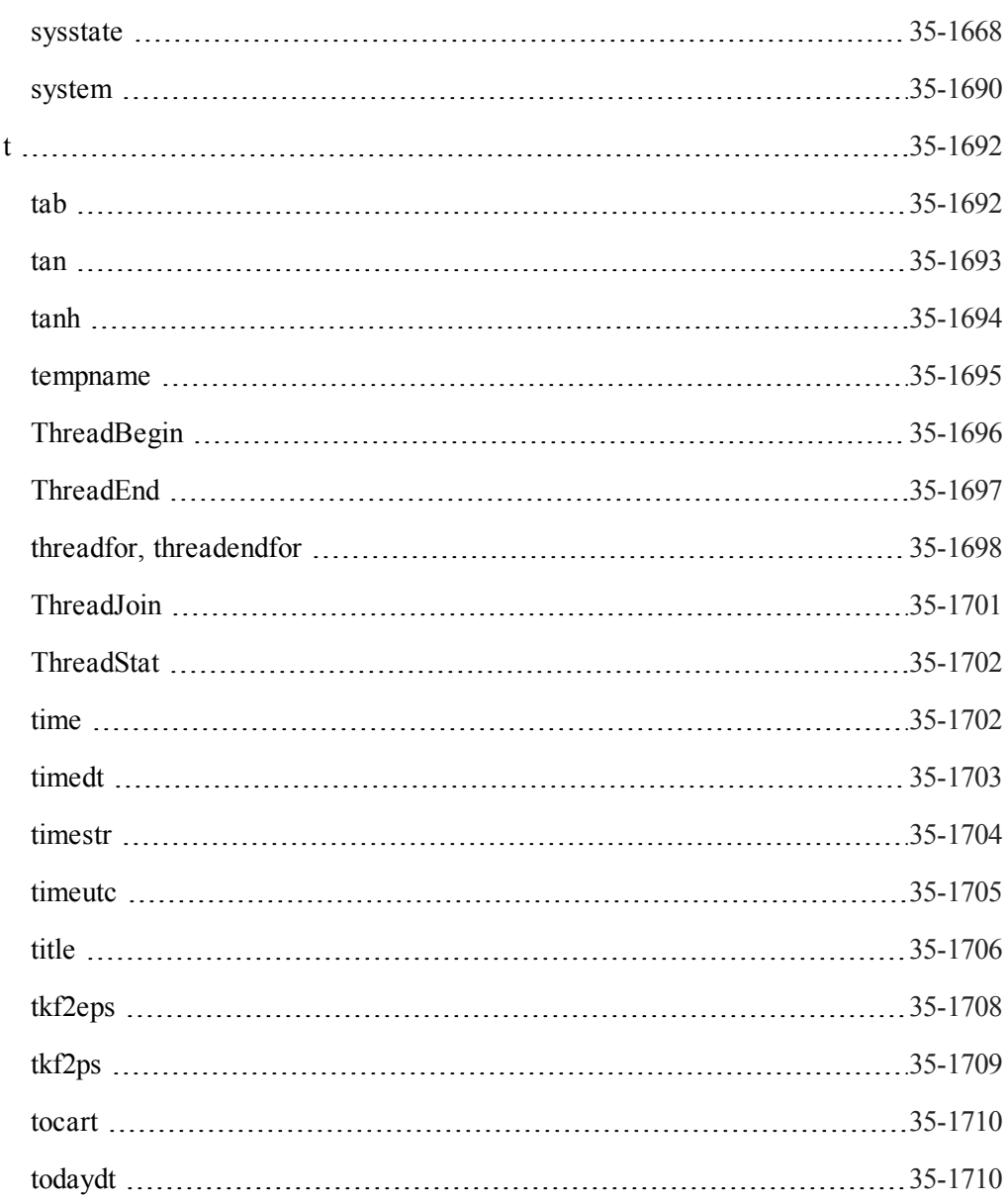

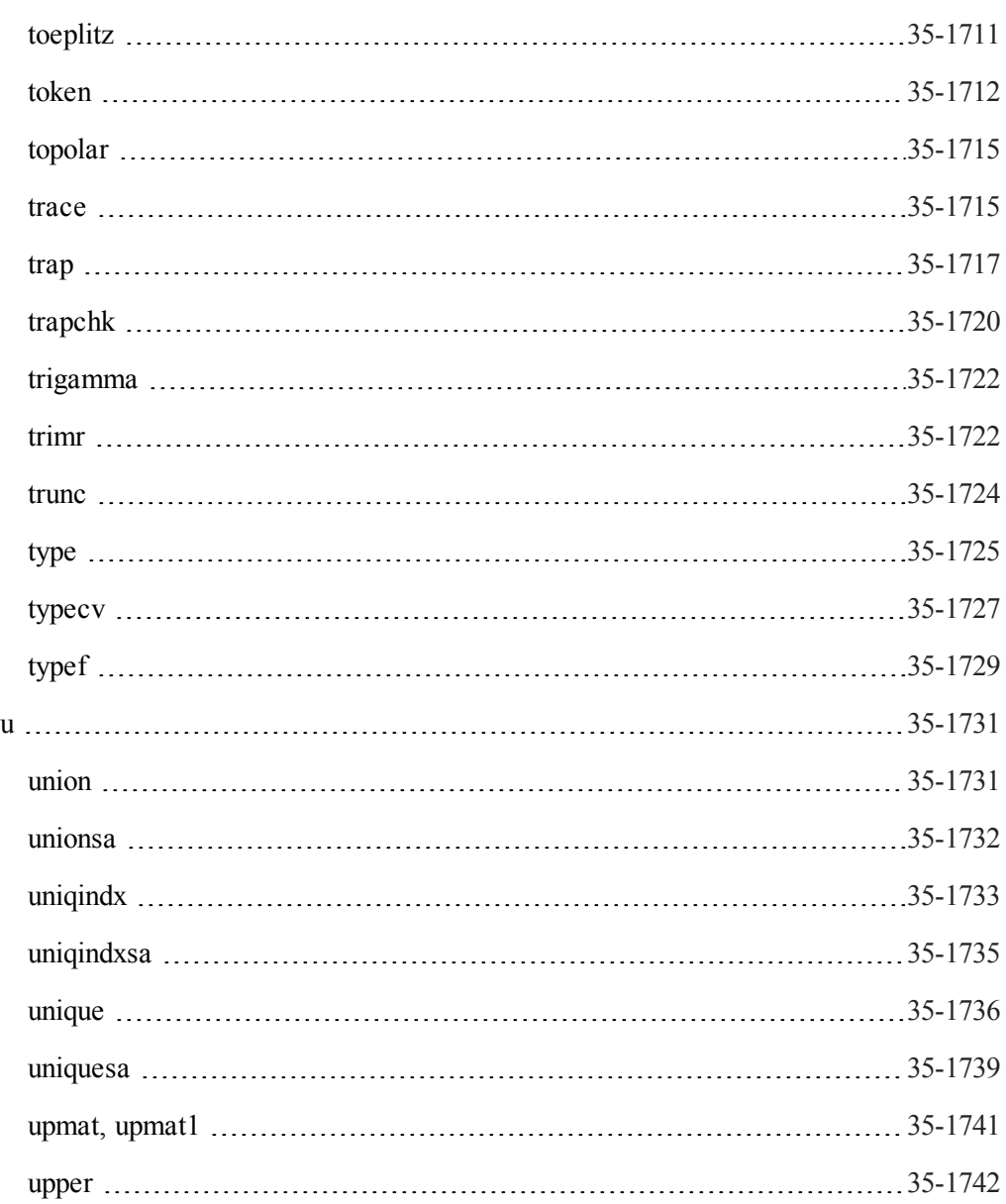

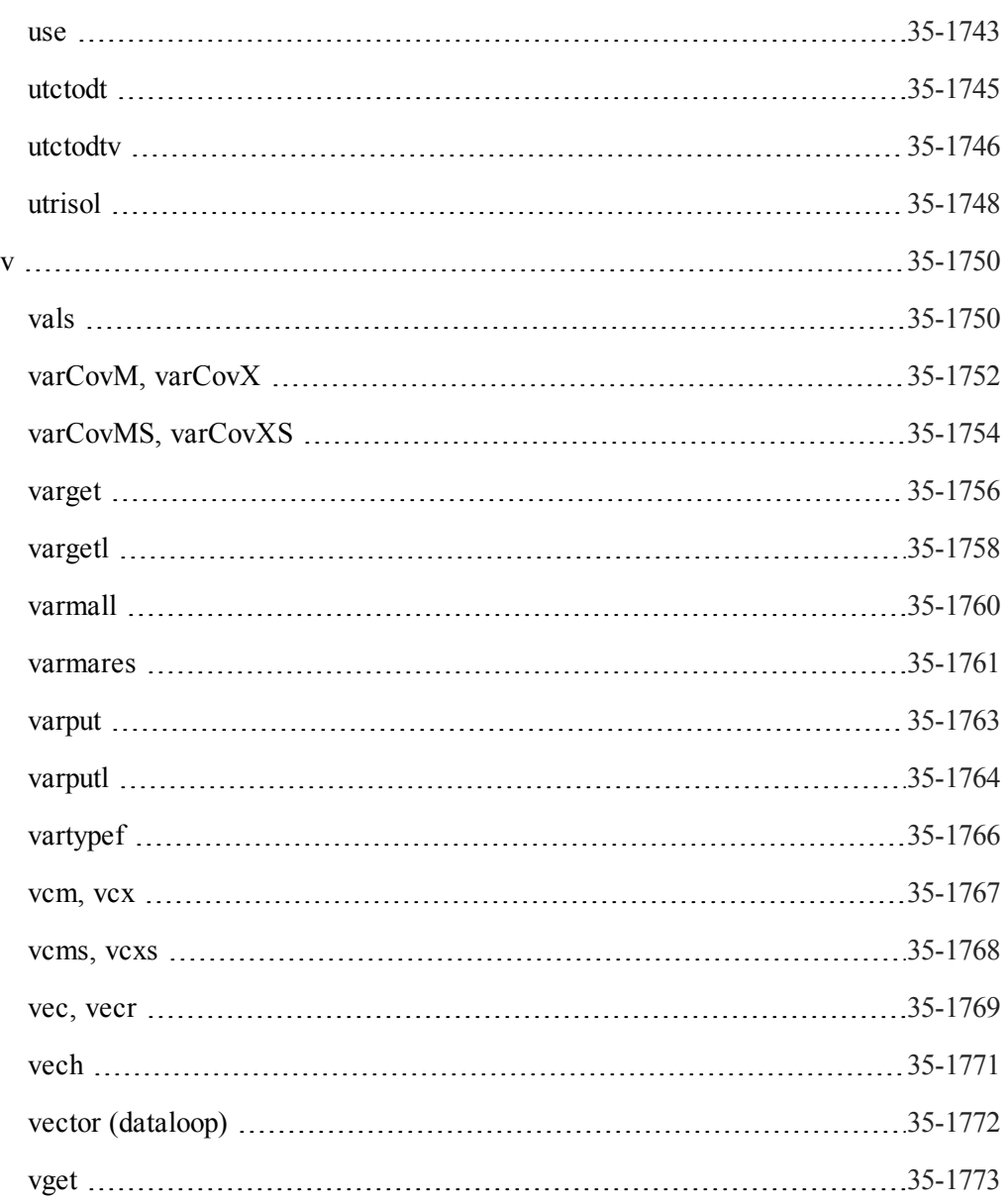

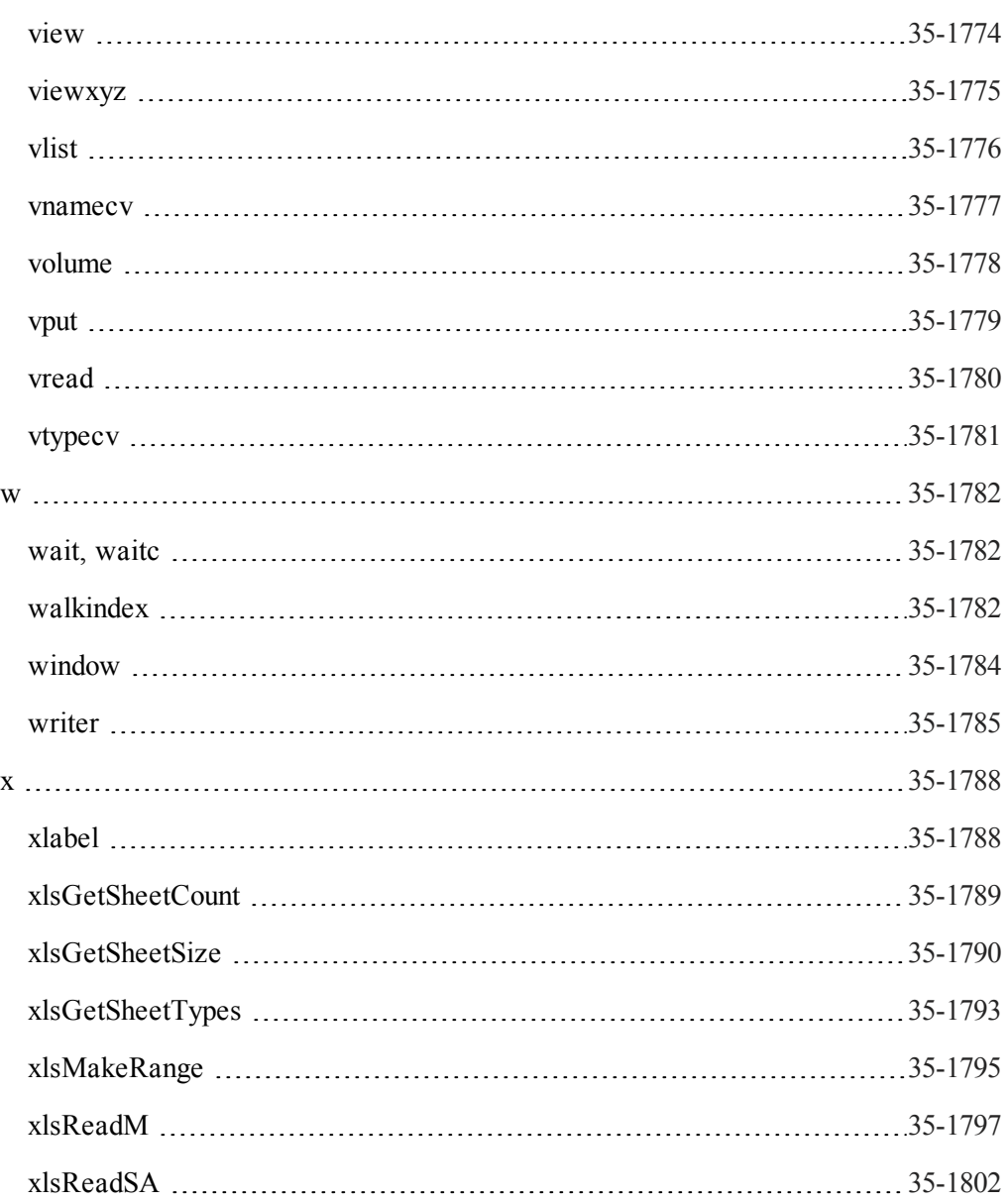

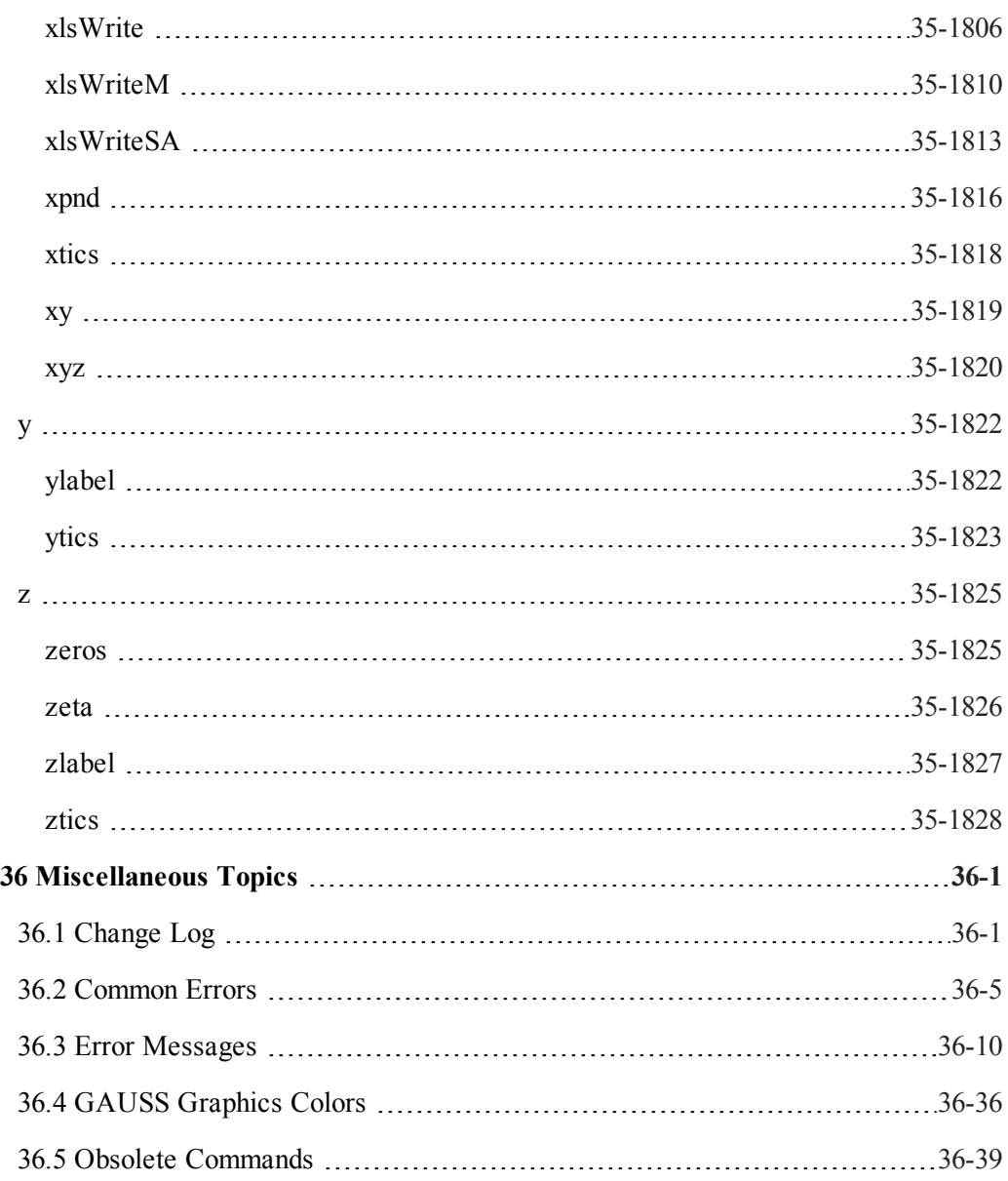

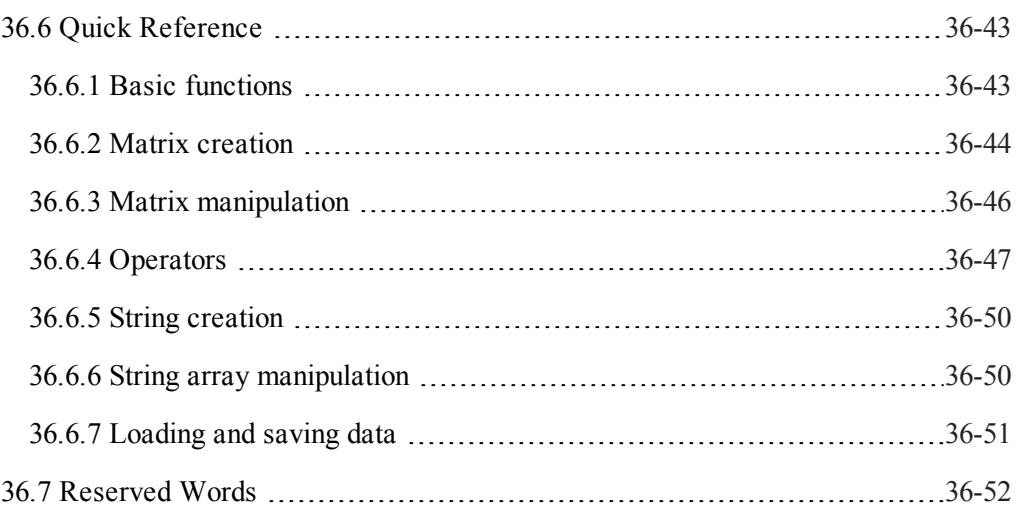

The GAUSS LANGUAGE REFERENCE describes each of the commands, procedures and functions available in the **GAUSS**TM programming language. These functions can be divided into four categories:

- Mathematical, statistical and scientific functions.
- Data handling routines, including data matrix manipulation and description routines, and file I/O.
- Programming statements, including branching, looping, display features, error checking, and shell commands.
- Graphics functions.

The first category contains those functions to be expected in a high level mathematical language: trigonometric functions and other transcendental functions, distribution functions, random number generators, numerical differentiation and integration routines, Fourier transforms, Bessel functions and polynomial evaluation routines. And, as a matrix programming language, **GAUSS** includes a variety of routines that perform standard matrix operations. Among these are routines to calculate determinants, matrix inverses, decompositions, eigenvalues and eigenvectors, and condition numbers.

Data handling routines include functions which return dimensions of matrices, and information about elements of data matrices, including functions to locate values lying in specific ranges or with certain values. Also under data handling routines fall all those functions that create, save, open and read from and write to **GAUSS** data sets and

**GAUSS** Data Archives. A variety of sorting routines which will operate on both numeric and character data are also available.

Programming statements are all of the commands that make it possible to write complex programs in **GAUSS**. These include conditional and unconditional branching, looping, file I/O, error handling, and system-related commands to execute OS shells and access directory and environment information.

The graphics functions of **GAUSS Publication Quality Graphics** (PQG) are a set of routines built on the graphics functions in GraphiC by Scientific Endeavors Corporation. **GAUSS** PQG consists of a set of main graphing procedures and several additional procedures and global variables for customizing the output.

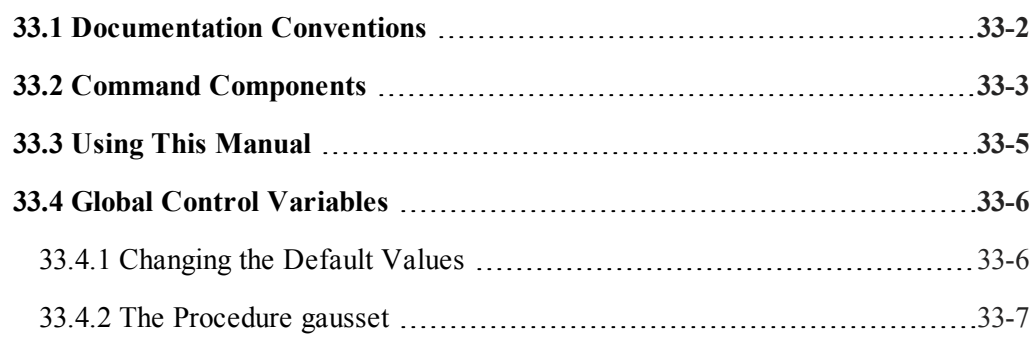

#### <span id="page-59-0"></span>**33.1 Documentation Conventions**

The following table describes how text formatting is used to identify **GAUSS** programming elements:

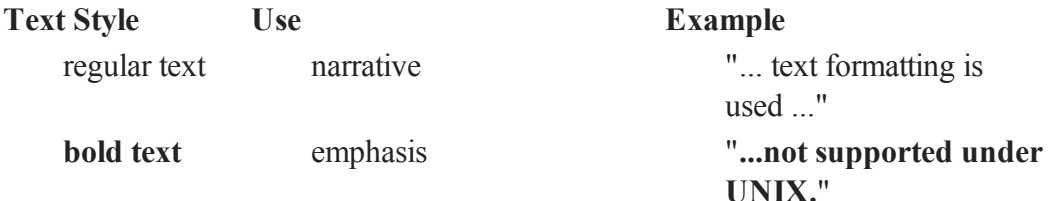

..."

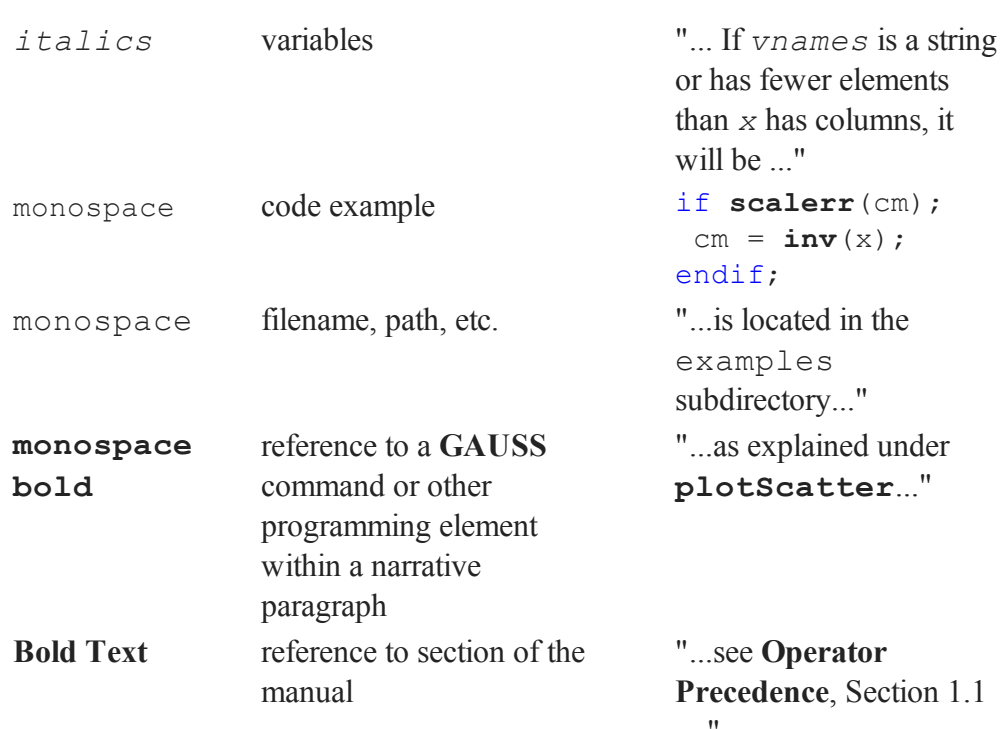

### <span id="page-60-0"></span>**33.2 Command Components**

The following list describes each of the components used in the **C[OMMAND](#page-154-0) R[EFERENCE](#page-154-0)**, CHAPTER 35 .

#### **Purpose**

Describes what the command or function does.

#### **Library**

Lists the library that needs to be activated to access the function.

#### **Include**

Lists files that need to be included to use the function.

#### **Format**

Illustrates the syntax of the command or function.

#### **Input**

Describes the input parameters of the function.

#### **Global Input**

Describes the global variables that are referenced by the function.

#### **Output**

Describes the return values of the function.

#### **Global Output**

Describes the global variables that are updated by the function.

#### **Portability**

Describes differences under various operating systems.

#### **Remarks**

Explanatory material pertinent to the command.

#### **Example**

Sample code using the command or function.

#### **Source**

The source file in which the function is defined, if applicable.

#### **Globals**

Global variables that are accessed by the command.

#### **See Also**

Other related commands.

## **Technical Notes**

Technical discussion and reference source citations.

#### **References**

Reference material citations.

## <span id="page-62-0"></span>**33.3 Using This Manual**

Users who are new to **GAUSS** should make sure they have familiarized themselves with LANGUAGE FUNDAMENTALS, Chapter 9, before proceeding here. That chapter contains the basics of **GAUSS** programming.

In all, there are over 800 routines described in this GAUSS LANGUAGE REFERENCE. We suggest that new **GAUSS** users skim through **C[OMMANDS](#page-66-0) BY CATEGORY**, CHAPTER 34 , and then browse through **COMMAND R[EFERENCE](#page-154-0)**, CHAPTER 35 , the main part of this manual. Here, users can familiarize themselves with the kinds of tasks that **GAUSS** can handle easily.

[Chapter](#page-66-0) 34 gives a categorical listing of all functions in this GAUSS LANGUAGE REFERENCE and a short discussion of the functions in each category. Complete syntax, description of input and output arguments, and general remarks regarding each function are given in [Chapter](#page-154-0) 35 .

If a function is an "extrinsic" (that is, part of the **Run-Time Library**), its source code can be found on the src subdirectory. The name of the file containing the source code is given in [Chapter](#page-154-0) 35 under the discussion of that function.

## <span id="page-63-0"></span>**33.4 Global Control Variables**

Several **GAUSS** functions use global variables to control various aspects of their performance. The files gauss.ext, gauss.dec and gauss.lcg contain the external statements, declare statements, and library references to these globals. All globals used by the **GAUSS Run-Time Library** begin with an underscore '*\_*'.

Default values for these common globals can be found in the file gauss.dec, located on the src subdirectory. The default values can be changed by editing this file.

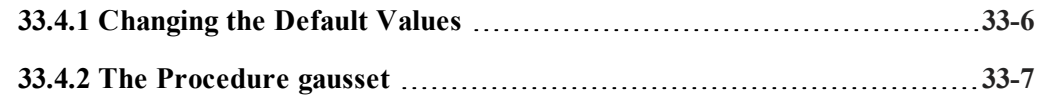

## <span id="page-63-1"></span>**33.4.1 Changing the Default Values**

To permanently change the default setting of a common global, two files need to be edited: gauss.dec and gauss.src.

To change the value of the common global *\_\_output* from 1 to 0, for example, edit the file gauss.dec and change the statement

```
declare matrix output = 1;
```
so it reads:

```
declare matrix output = 0;
```
Also, edit the procedure **gausset**, located in the file gauss.src, and modify the statement

 $output = 1;$ 

similarly.

## <span id="page-64-0"></span>**33.4.2 The Procedure gausset**

The global variables affect your program, even if you have not set them directly in a particular command file. If you have changed them in a previous run, they will retain their changed values until you exit **GAUSS** or execute the new command.

The procedure **gausset** will reset the **Run-Time Library** globals to their default values.

gausset;

If your program changes the values of these globals, you can use **gausset** to reset them whenever necessary. **gausset** resets the globals as a whole; you can write your own routine to reset specific ones.

# <span id="page-66-0"></span>**34 Commands by Category**

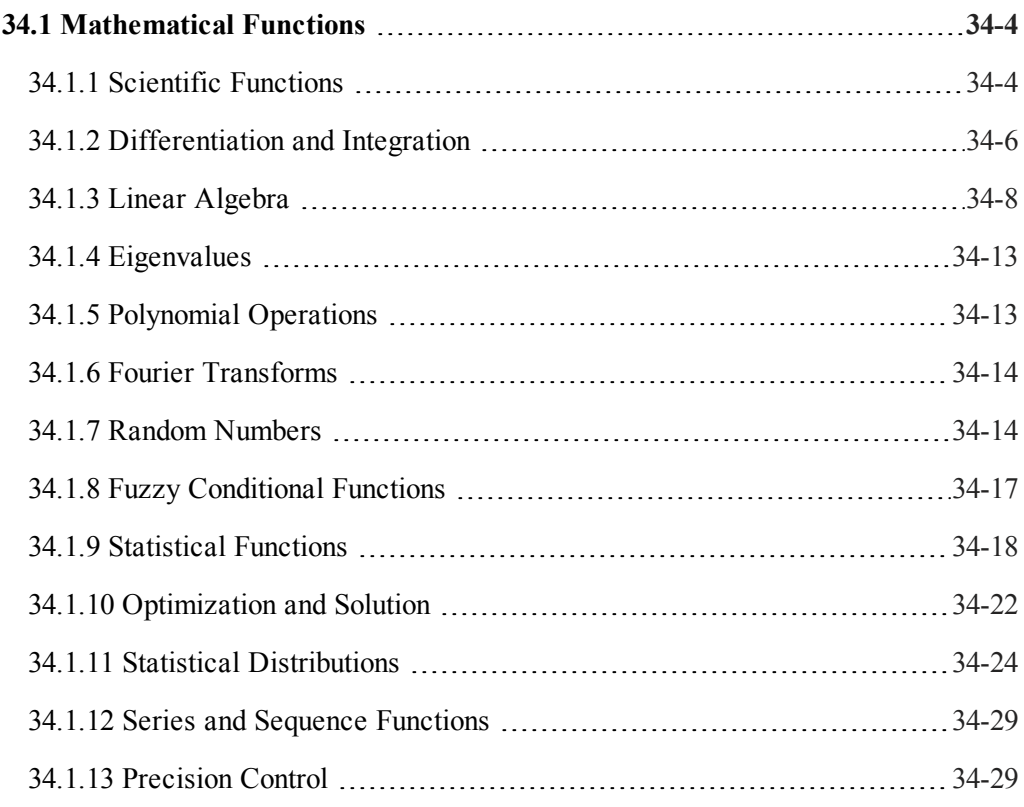

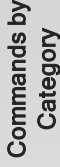

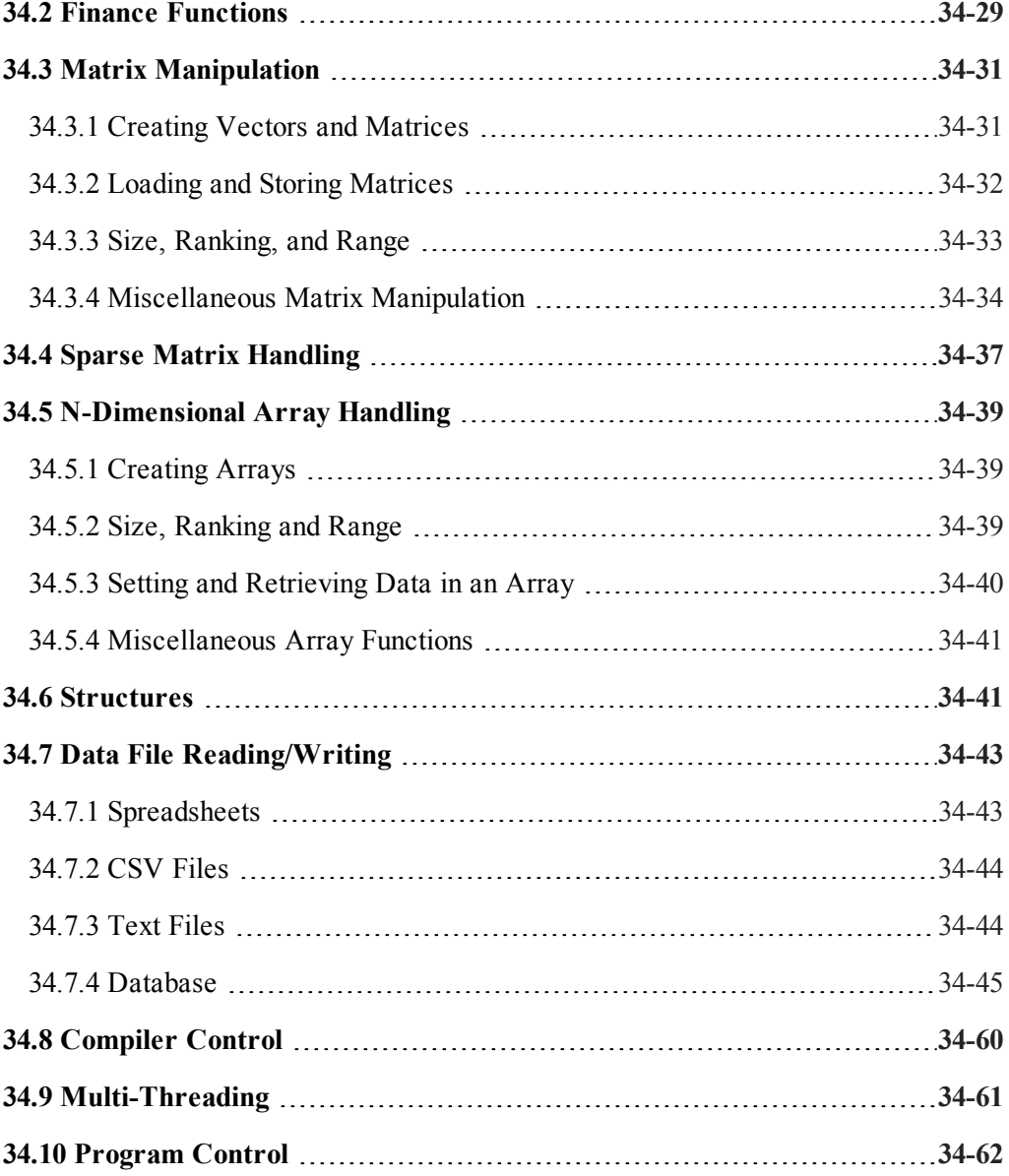

Commands by Category

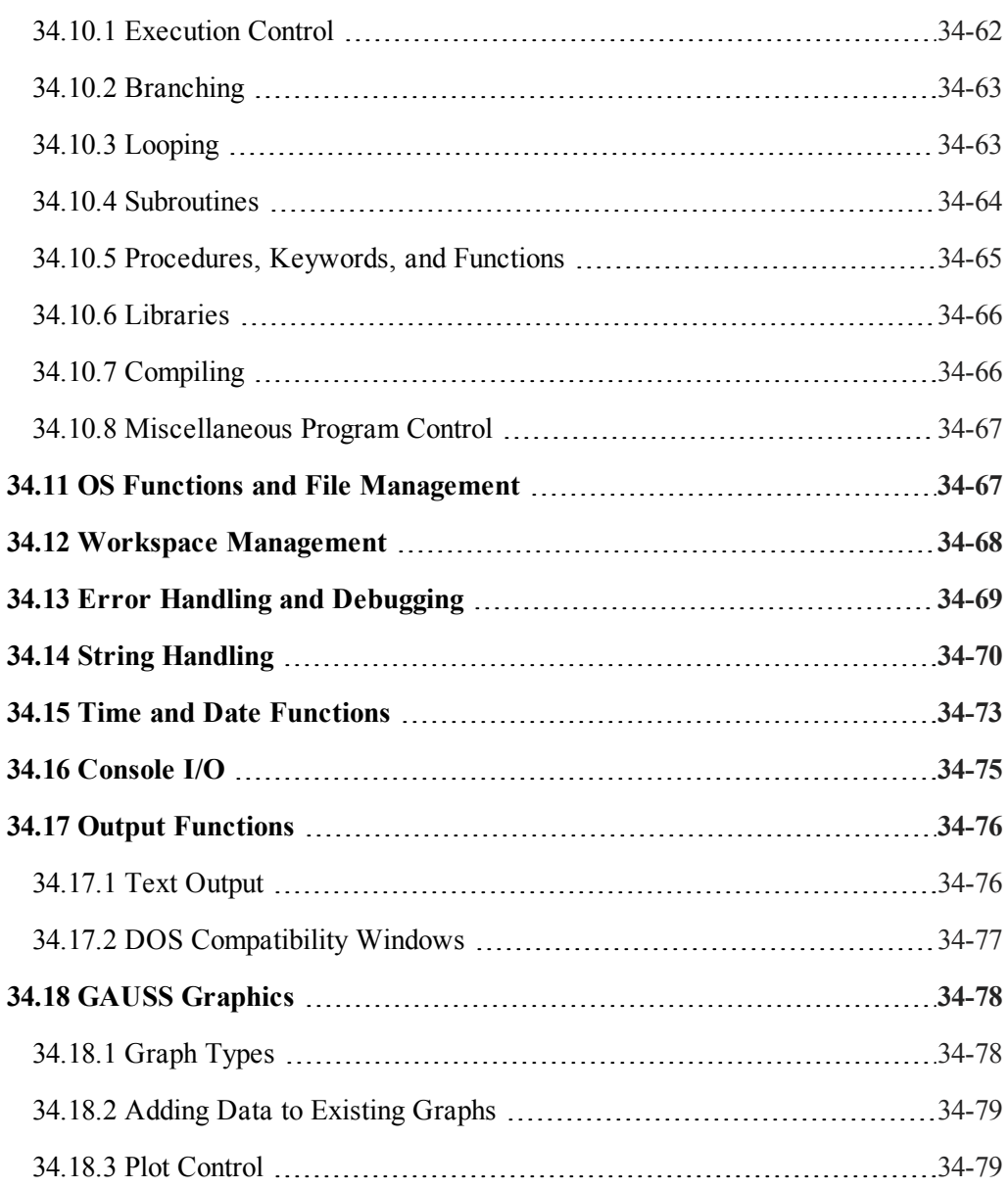

## Commands হ Category

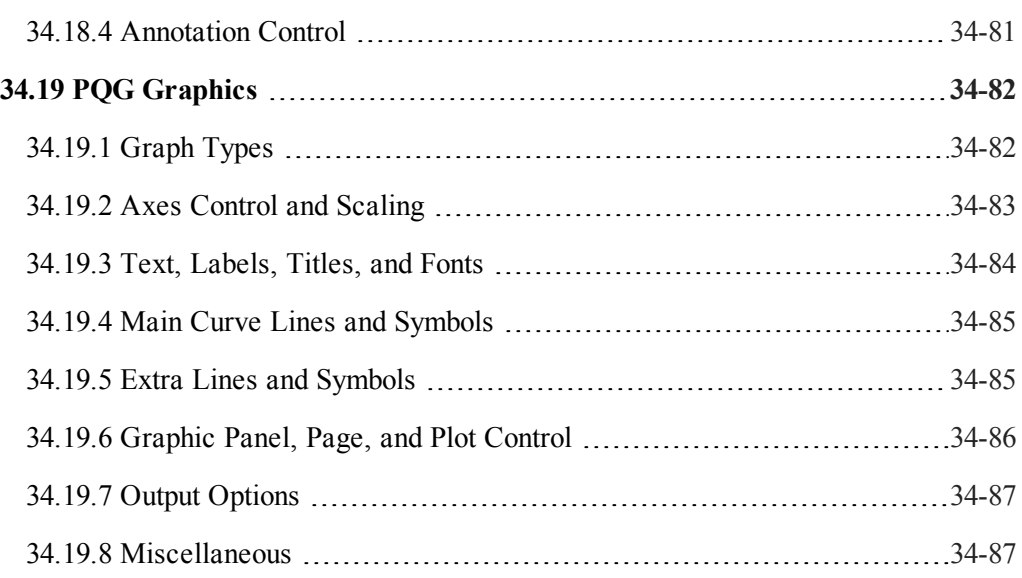

## <span id="page-69-1"></span><span id="page-69-0"></span>**34.1 Mathematical Functions**

## **34.1.1 Scientific Functions**

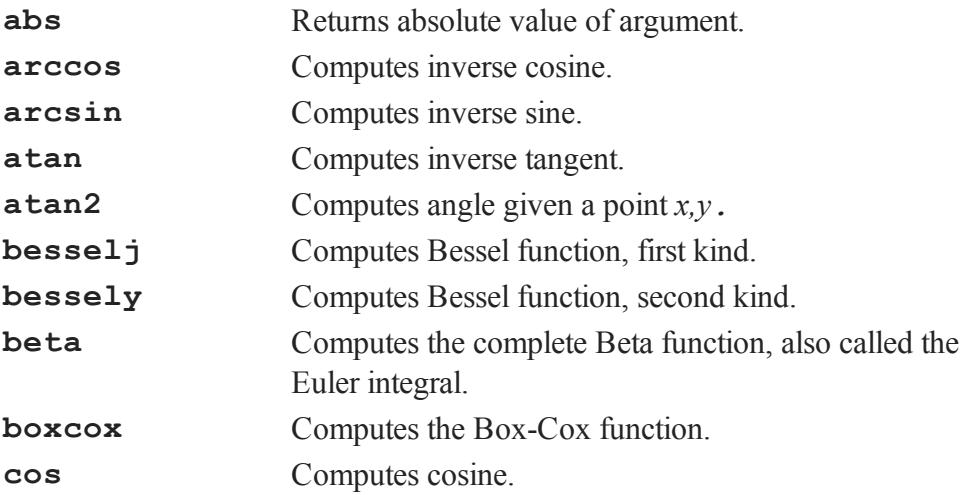

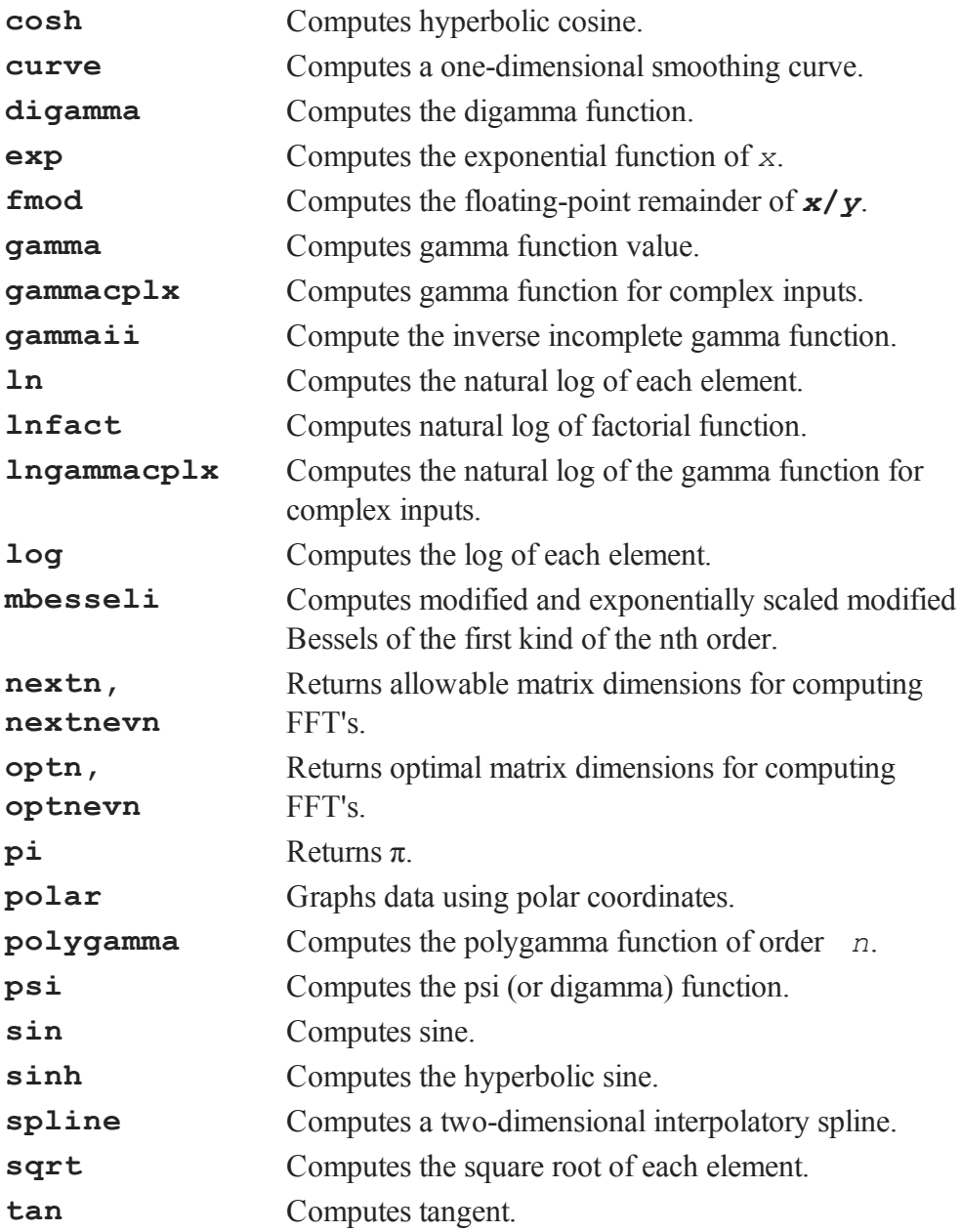

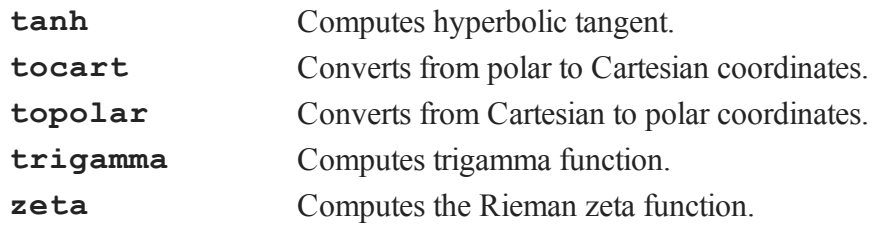

All trigonometric functions take or return values in radian units.

## <span id="page-71-0"></span>**34.1.2 Differentiation and Integration**

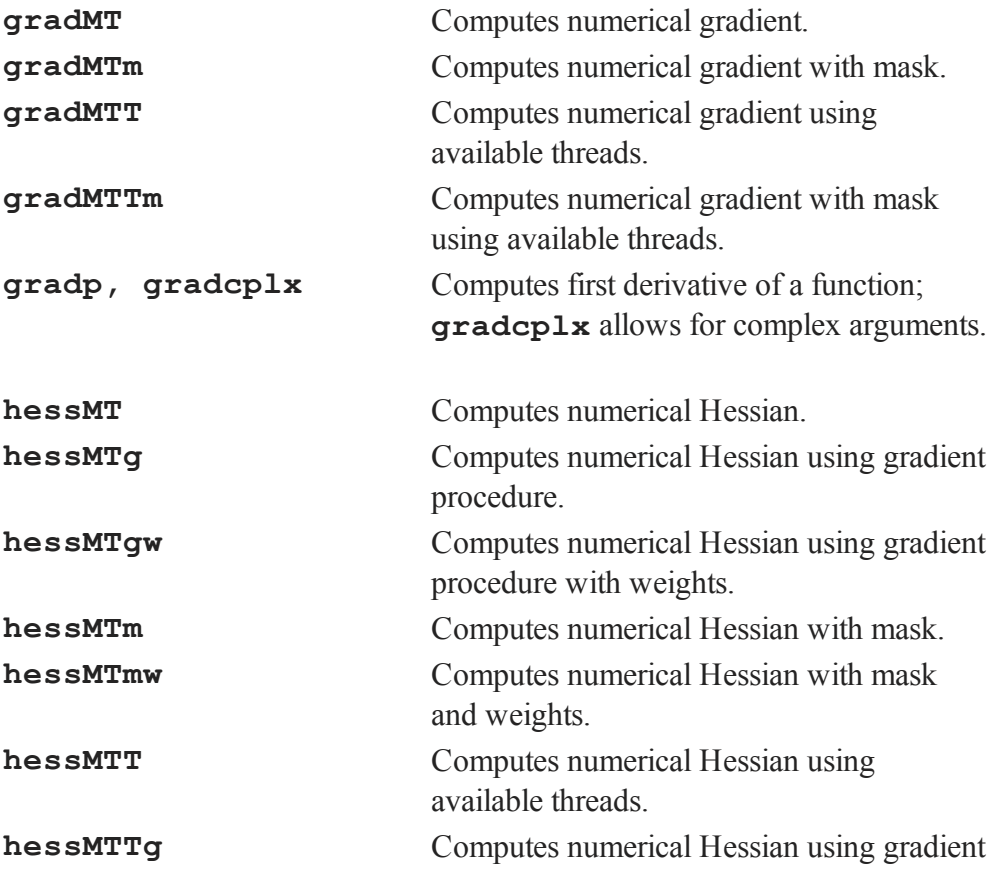

Commands by Category
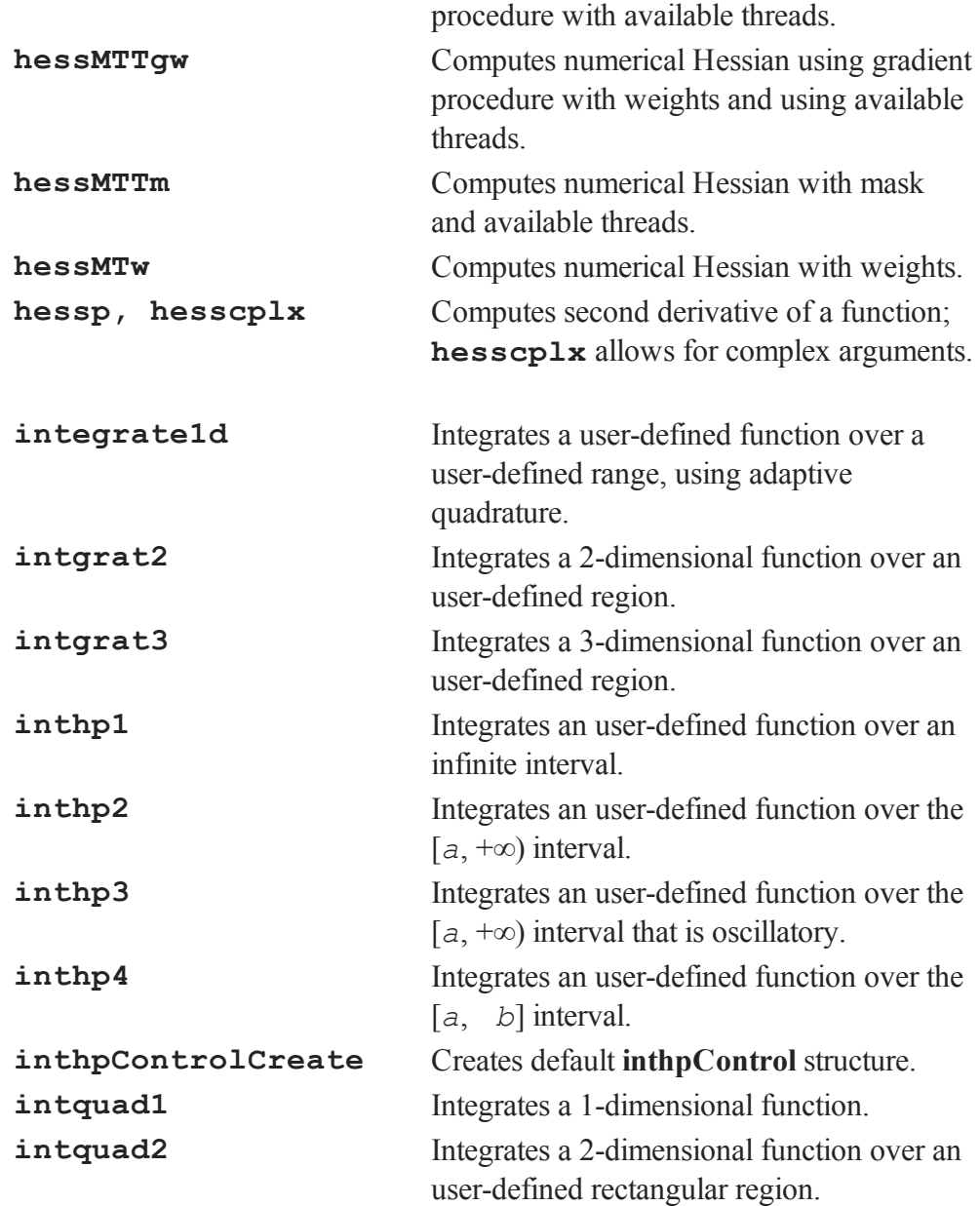

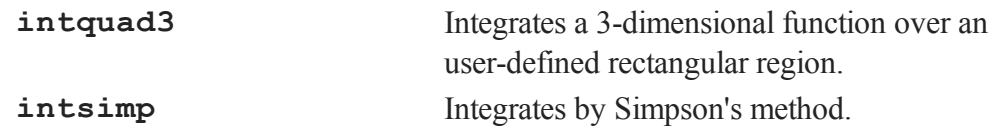

**gradp** and **hessp** use a finite difference approximation to compute the first and second derivatives. Use **gradp** to calculate a Jacobian.

**intquad1**, **intquad2**, and **intquad3** use Gaussian quadrature to calculate the integral of the user-defined function over a rectangular region.

To calculate an integral over a region defined by functions of *x* and *y*, use **intgrat2** and **intgrat3**.

In most cases, **integrate1d** will provide the greatest accuracy and fastest performance for 1 dimensional integration. In some cases **intquad1** will be faster, but with a loss of accuracy. **intsimp** is in between the other two with regards to speed and accuracy.

#### **34.1.3 Linear Algebra**

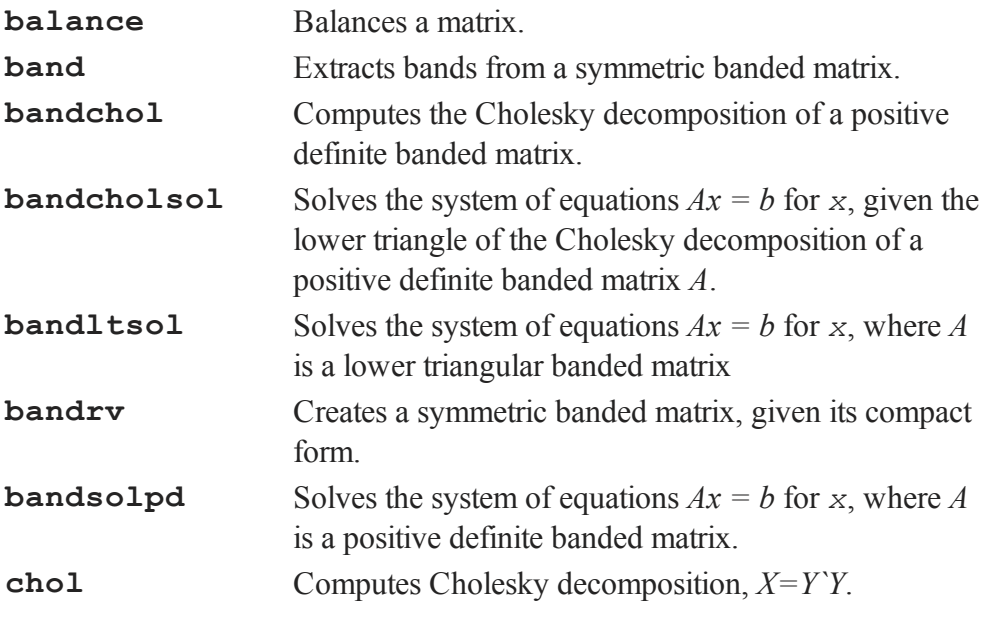

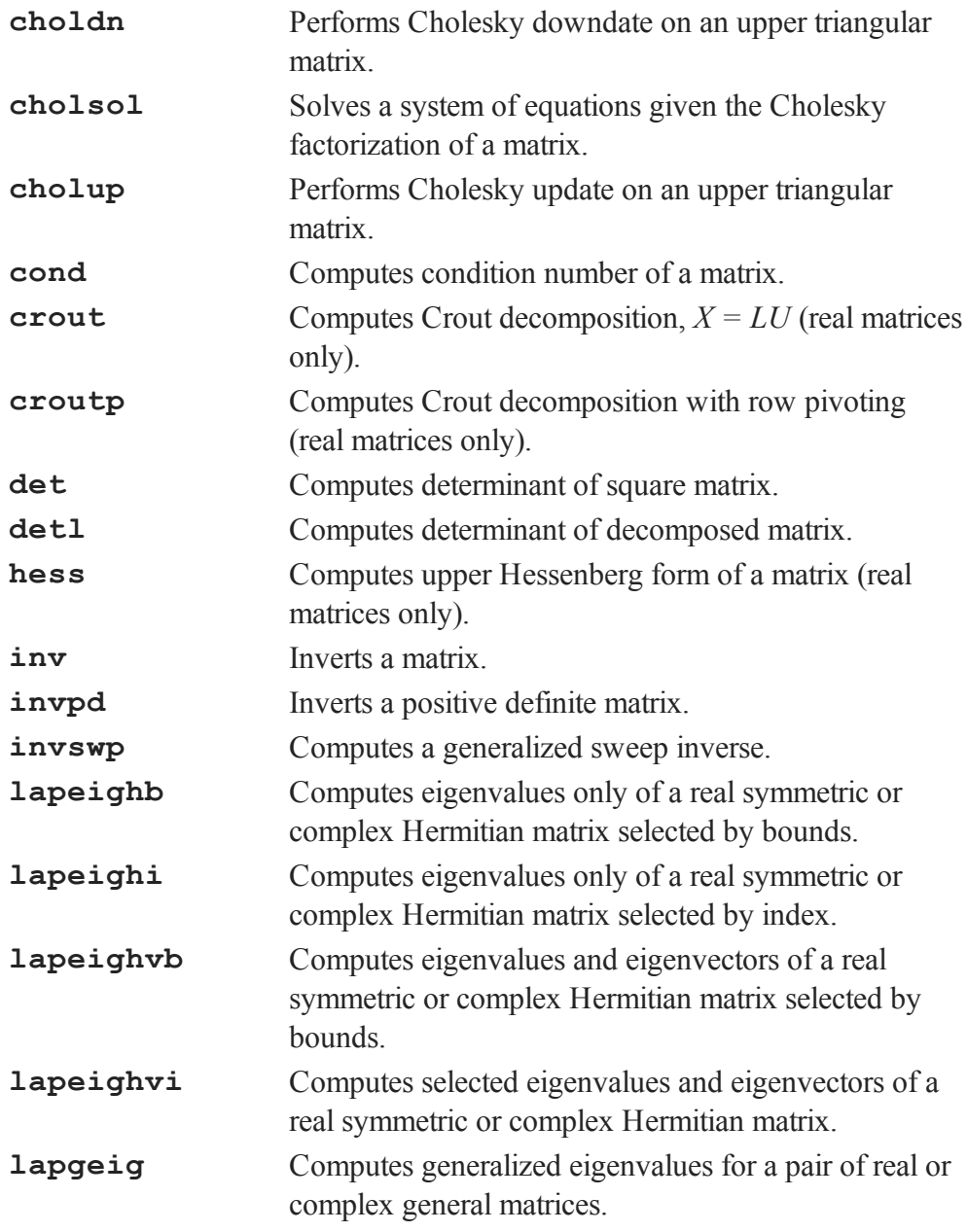

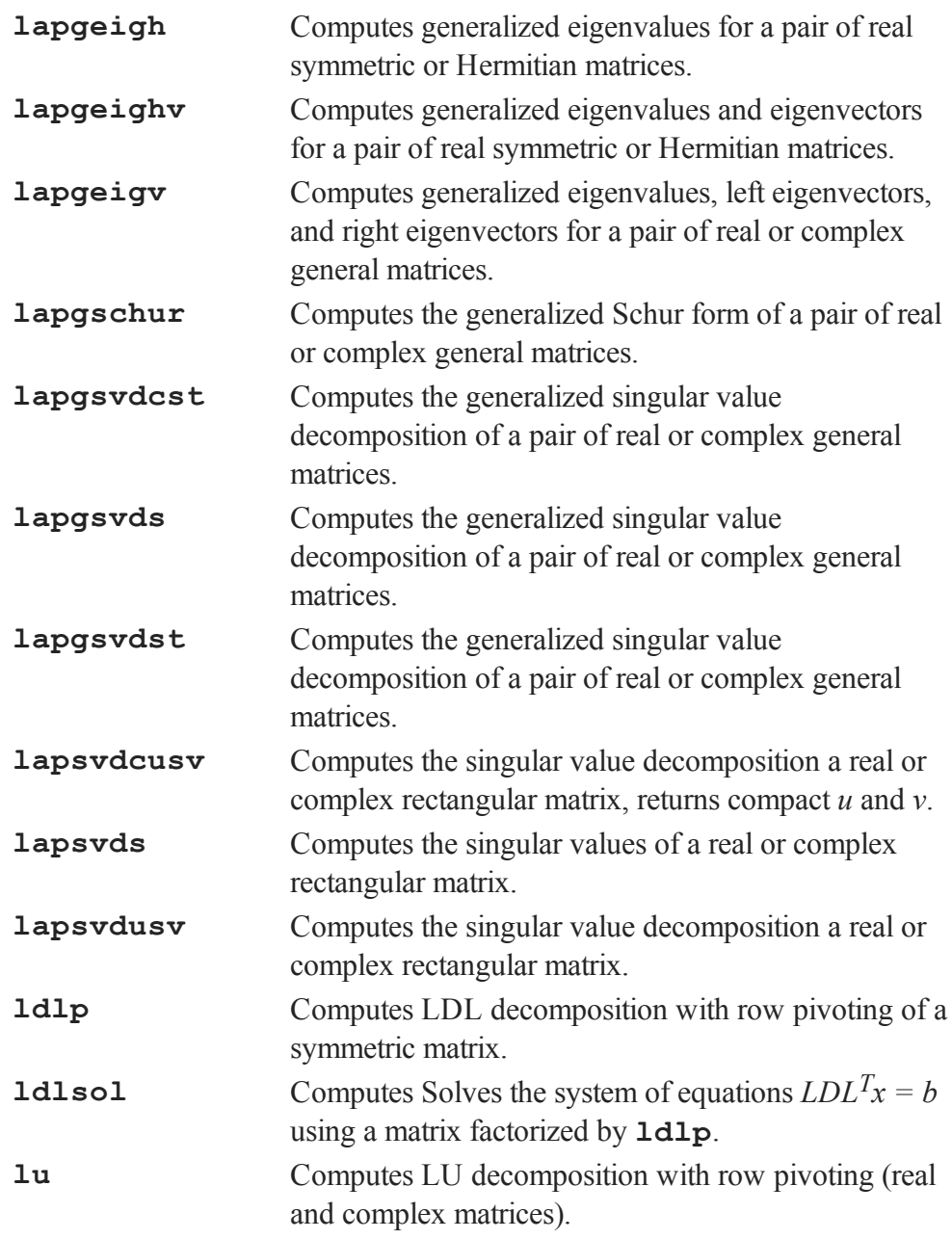

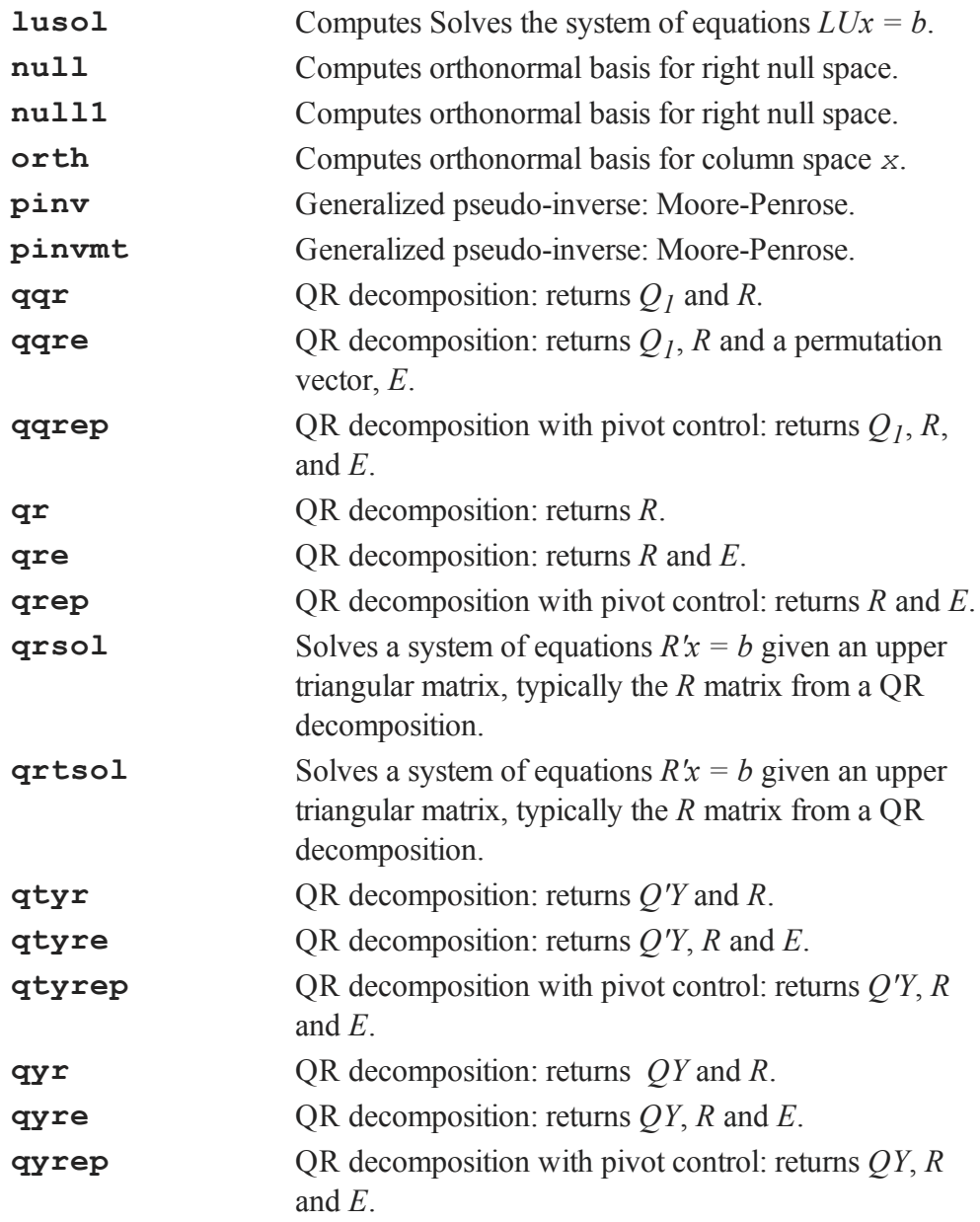

#### Commands by Category

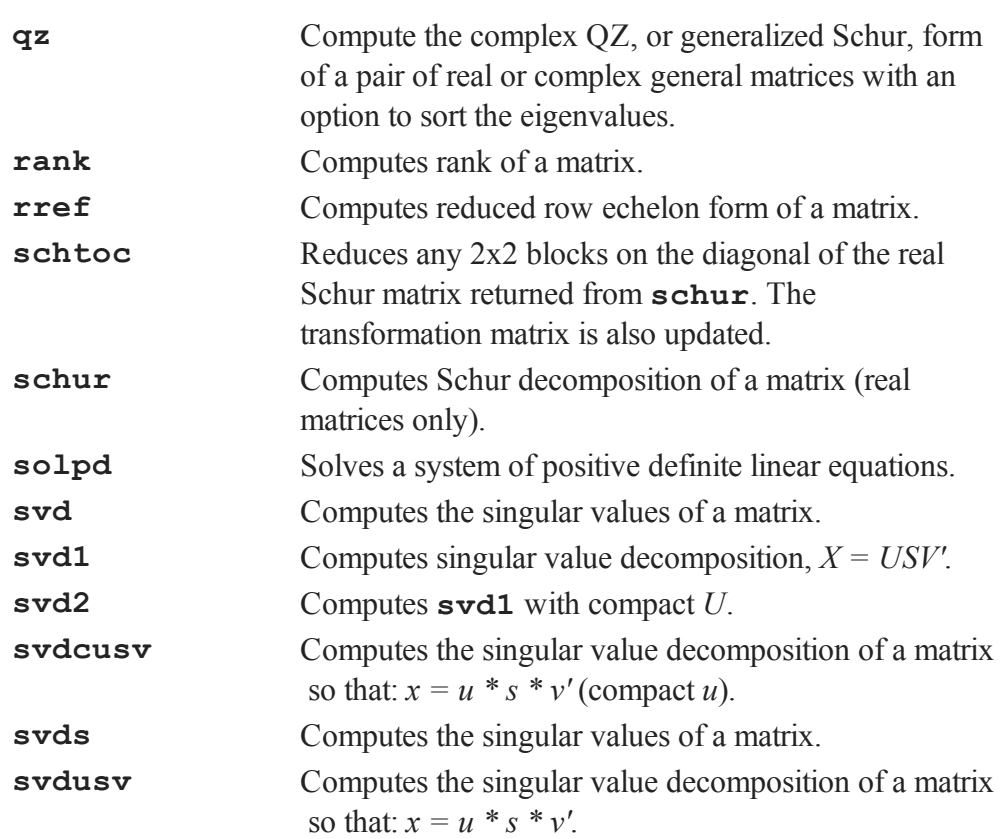

The decomposition routines are **chol** for Cholesky decomposition, **crout** and **croutp** for Crout decomposition, **qqr**-**qyrep** for QR decomposition, and **svdsvdusv** for singular value decomposition.

**null**, **null1**, and **orth** calculate orthonormal bases.

**inv**, **invpd**, **solpd**, **cholsol**, **qrsol** and the ''**/**'' operator can all be used to solve linear systems of equations.

**rank** and **rref** will find the rank and reduced row echelon form of a matrix.

**det**, **detl** and **cond** will calculate the determinant and condition number of a matrix.

#### **34.1.4 Eigenvalues**

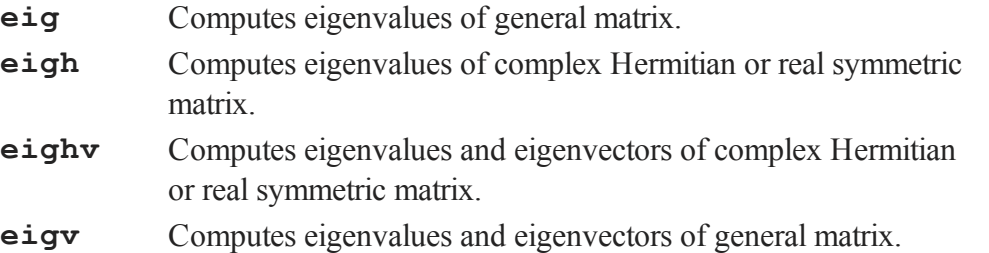

There are four eigenvalue-eigenvector routines. Two calculate eigenvalues only, and two calculate eigenvalues and eigenvectors. The three types of matrices handled by these routines are:

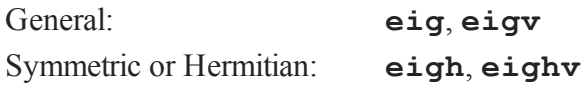

## **34.1.5 Polynomial Operations**

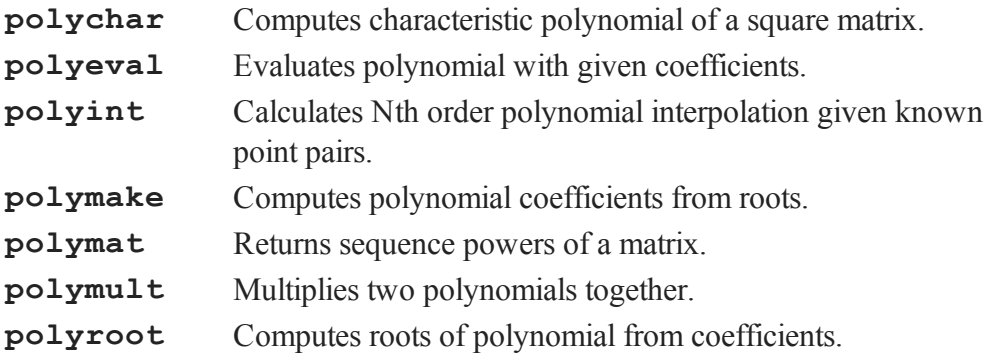

See also **recserrc**, **recsercp**, and **conv**.

## **34.1.6 Fourier Transforms**

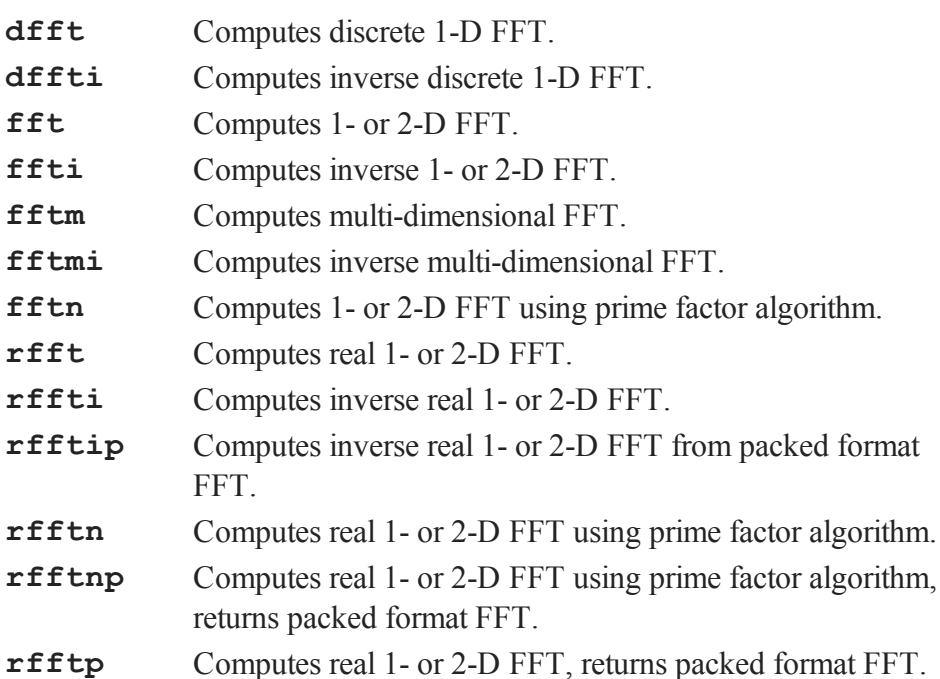

## **34.1.7 Random Numbers**

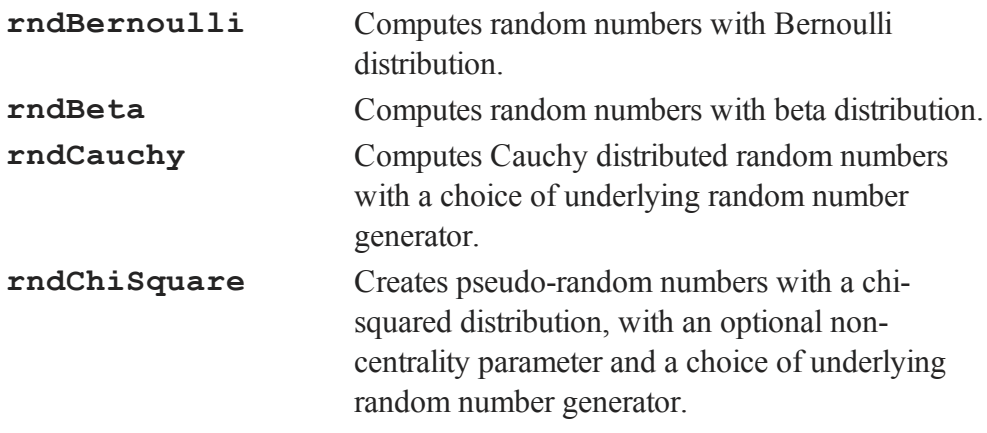

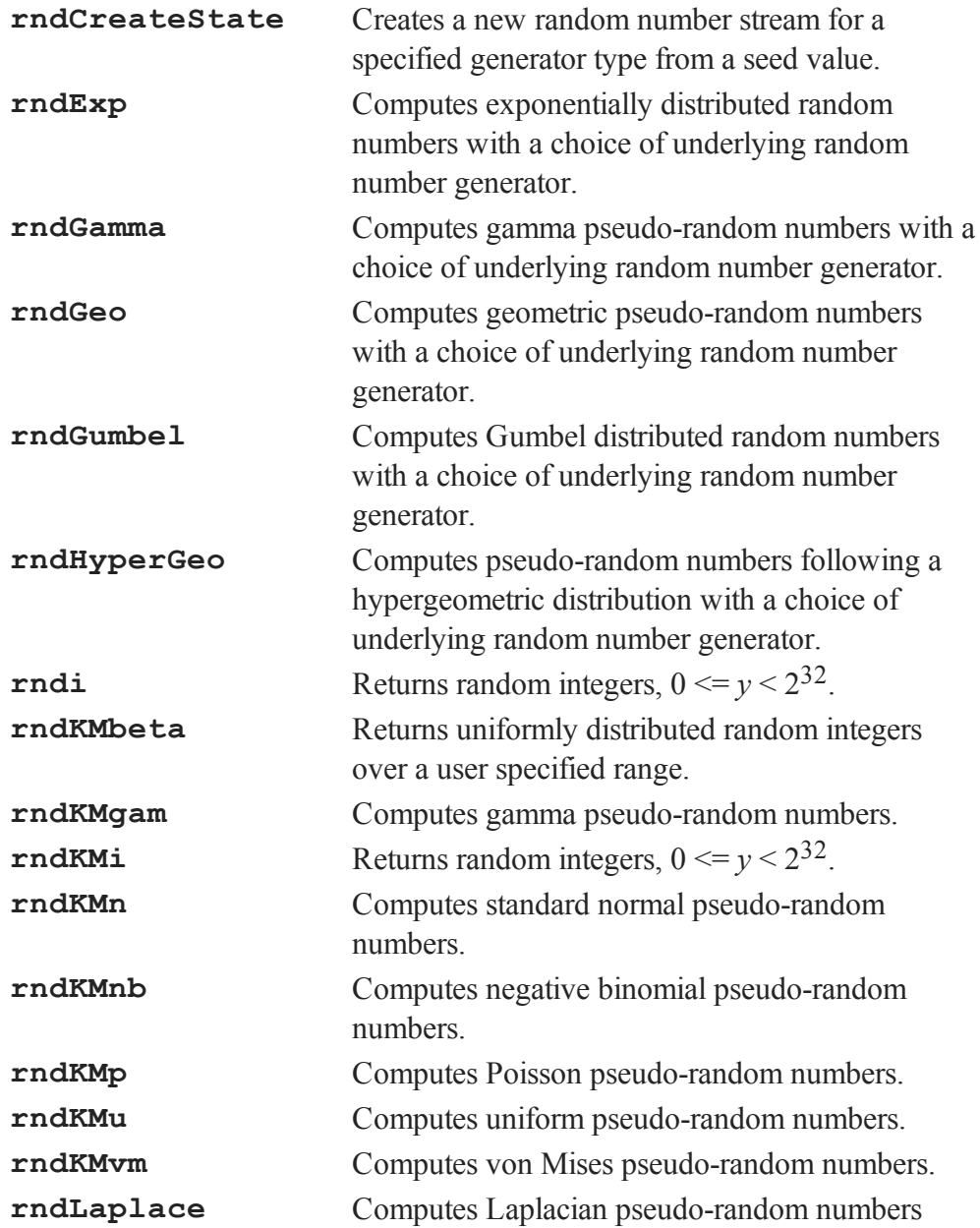

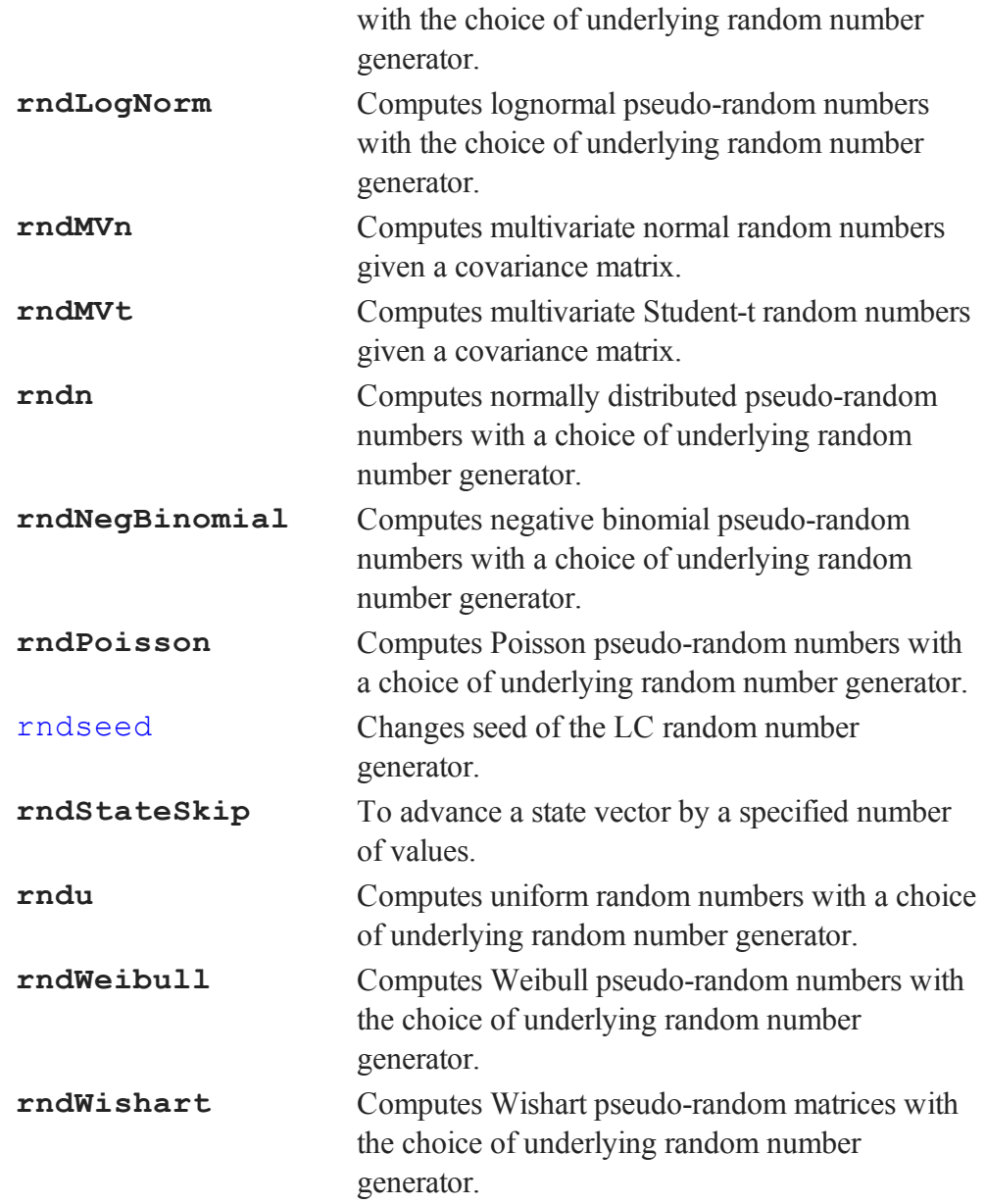

The random number generator can be seeded. Set the seed using rndseed. For example:

> rndseed 44435667;  $x = \text{rndu}(1,1);$

## **34.1.8 Fuzzy Conditional Functions**

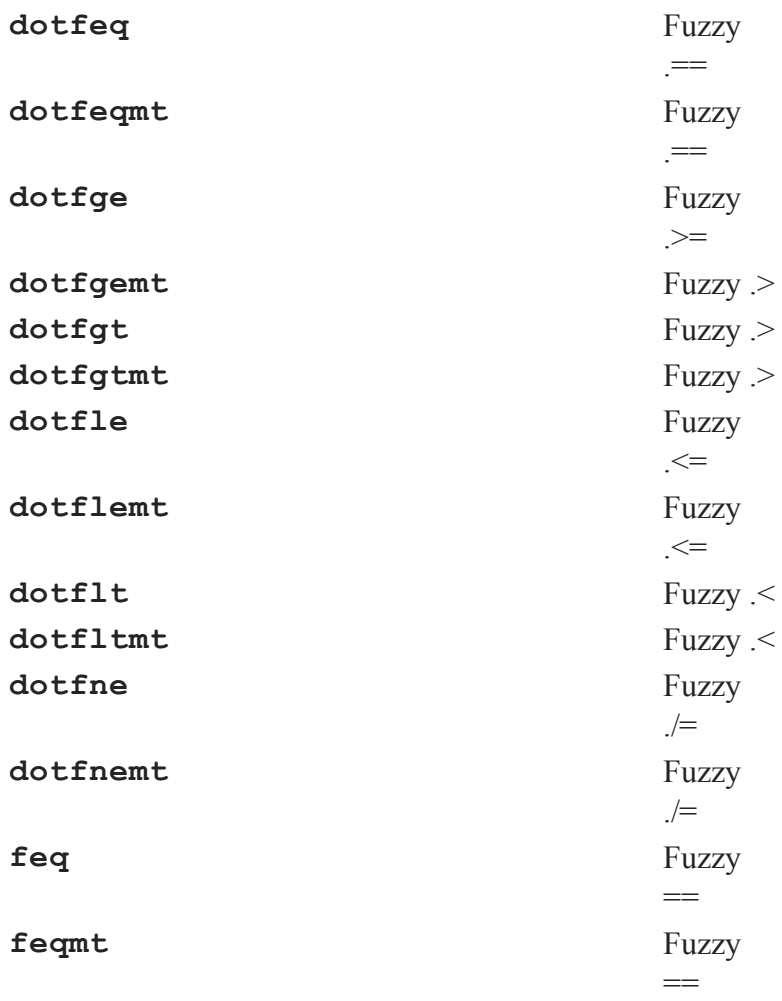

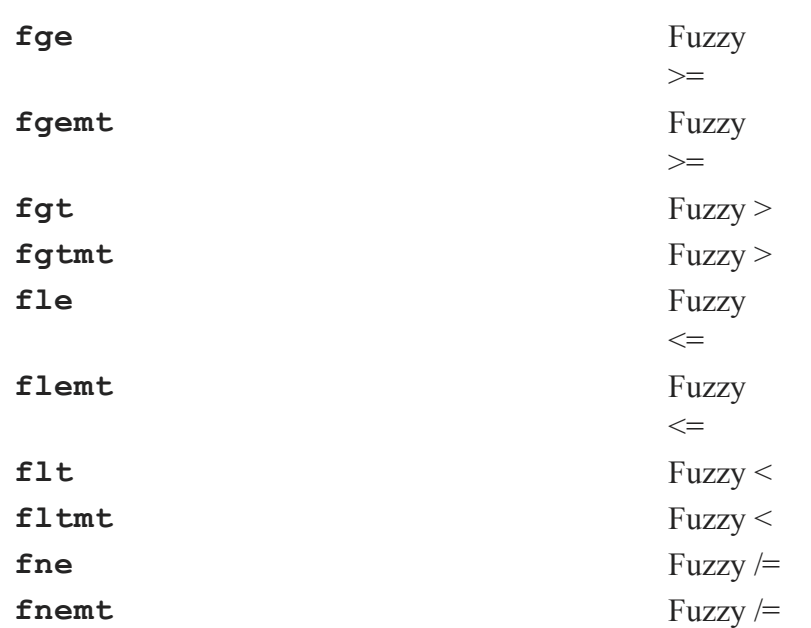

The **mt** commands use an *fcmptol* argument to control the tolerance used for comparison.

The non-**mt** commands use the global variable *\_fcmptol* to control the tolerance used for comparison. By default, this is 1e-15. The default can be changed by editing the file fcompare.dec.

## **34.1.9 Statistical Functions**

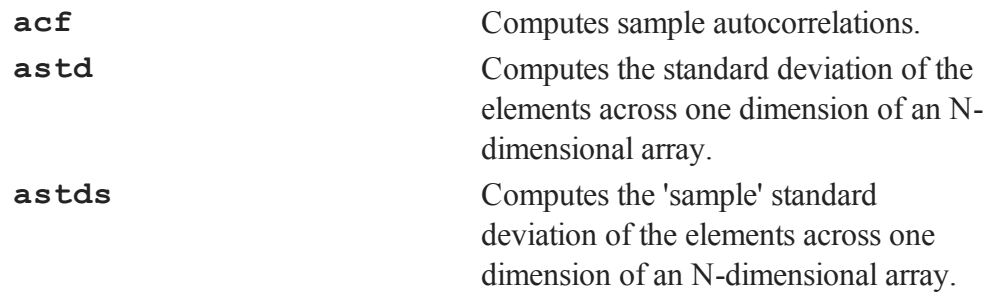

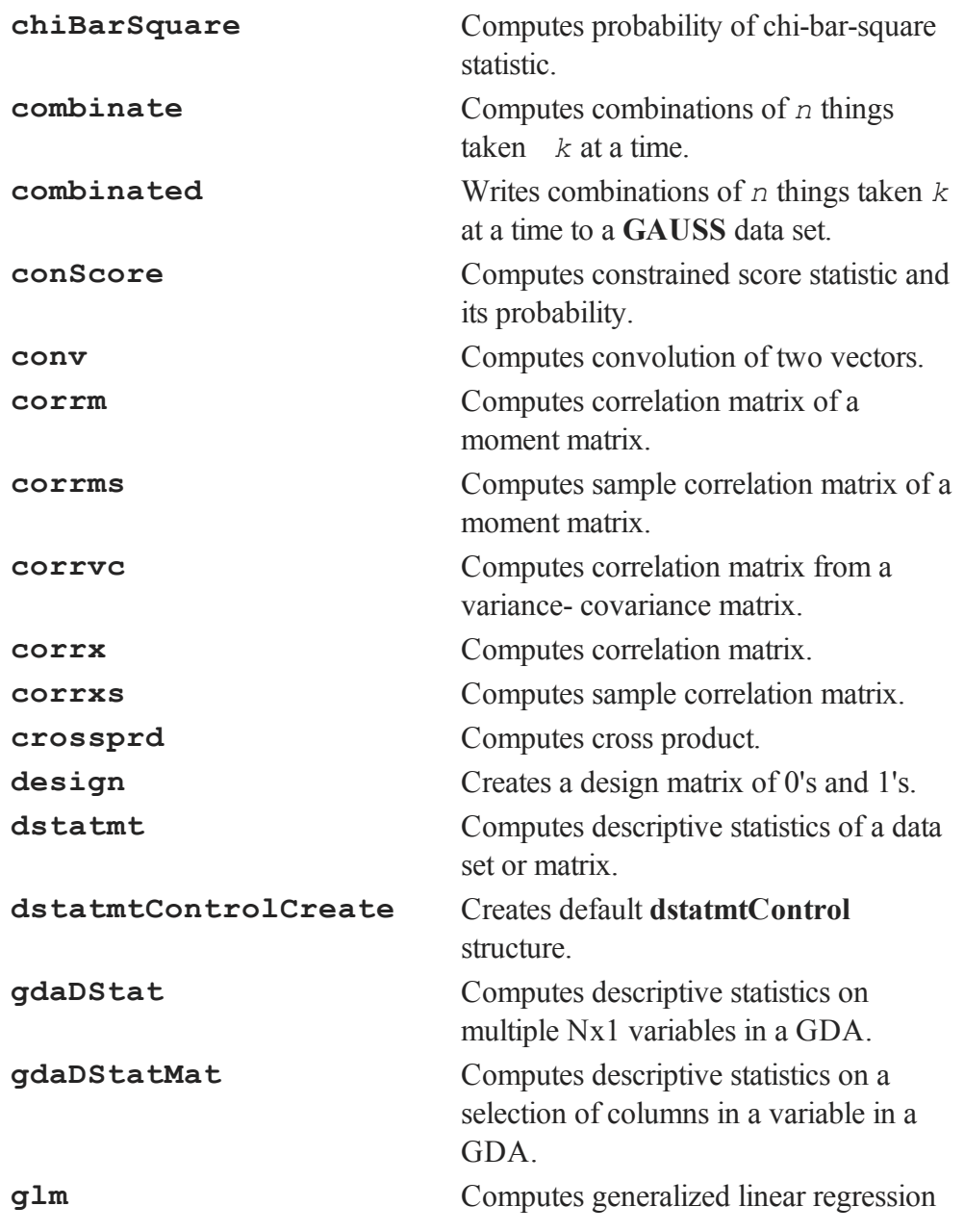

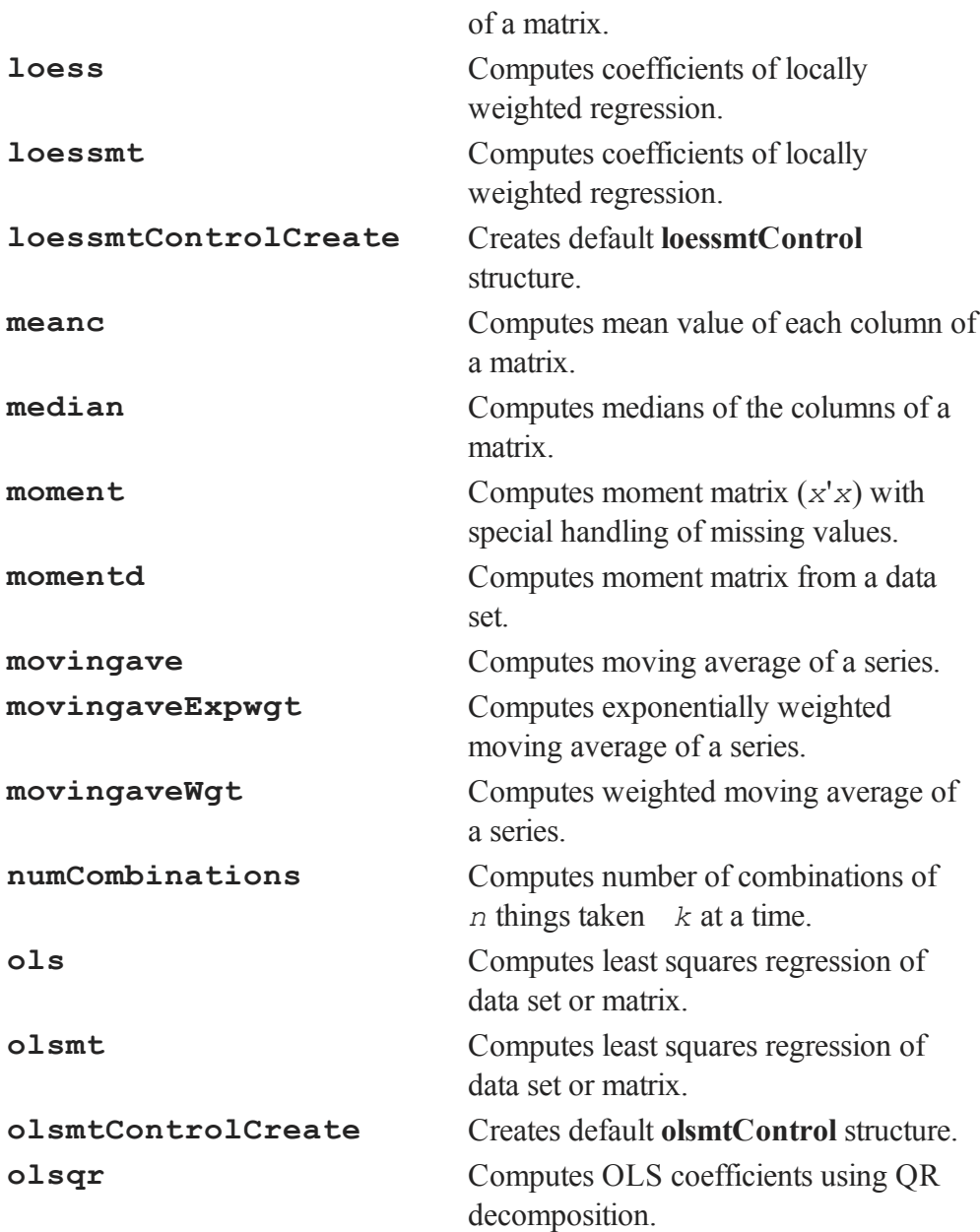

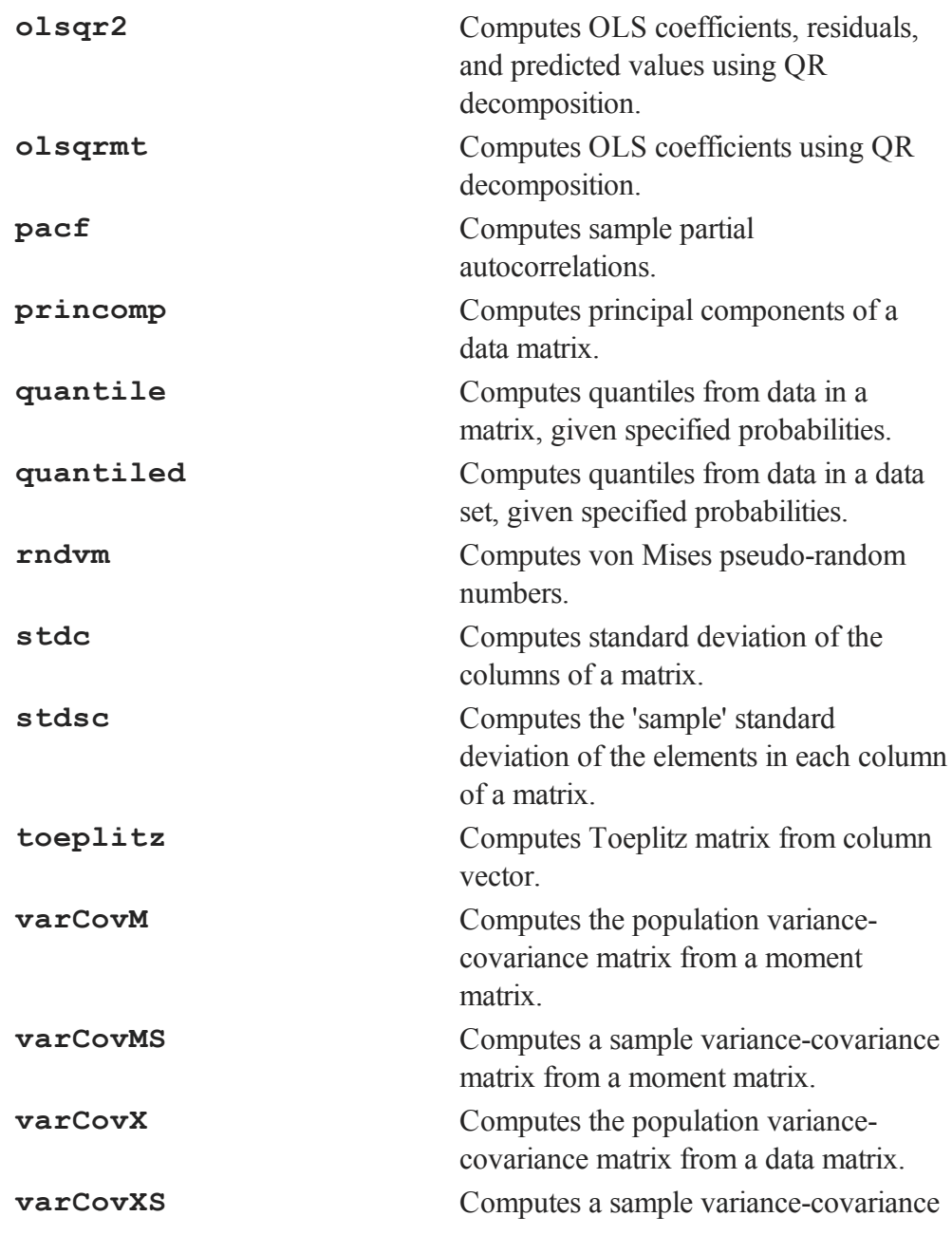

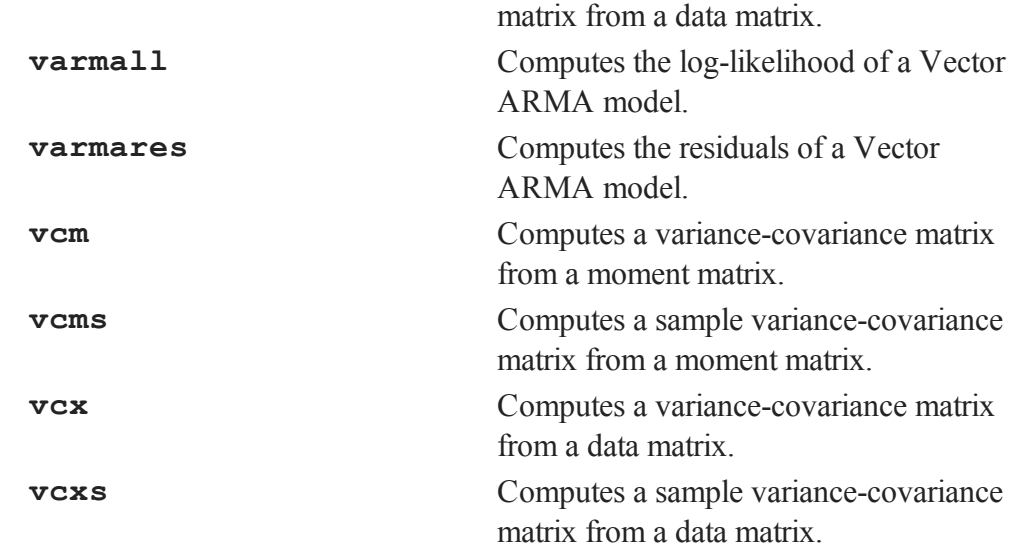

Advanced statistics and optimization routines are available in the **GAUSS** Applications programs. (Contact Aptech Systems for more information.)

## **34.1.10 Optimization and Solution**

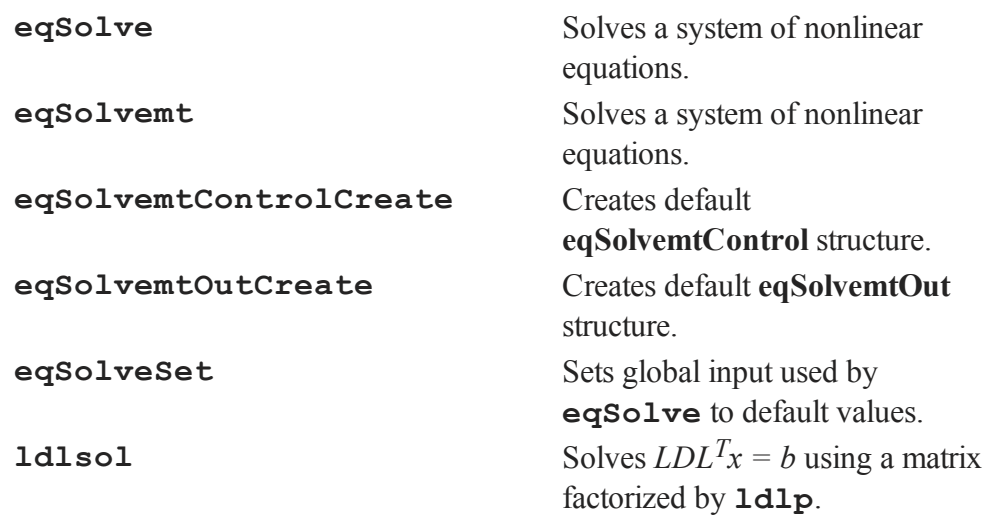

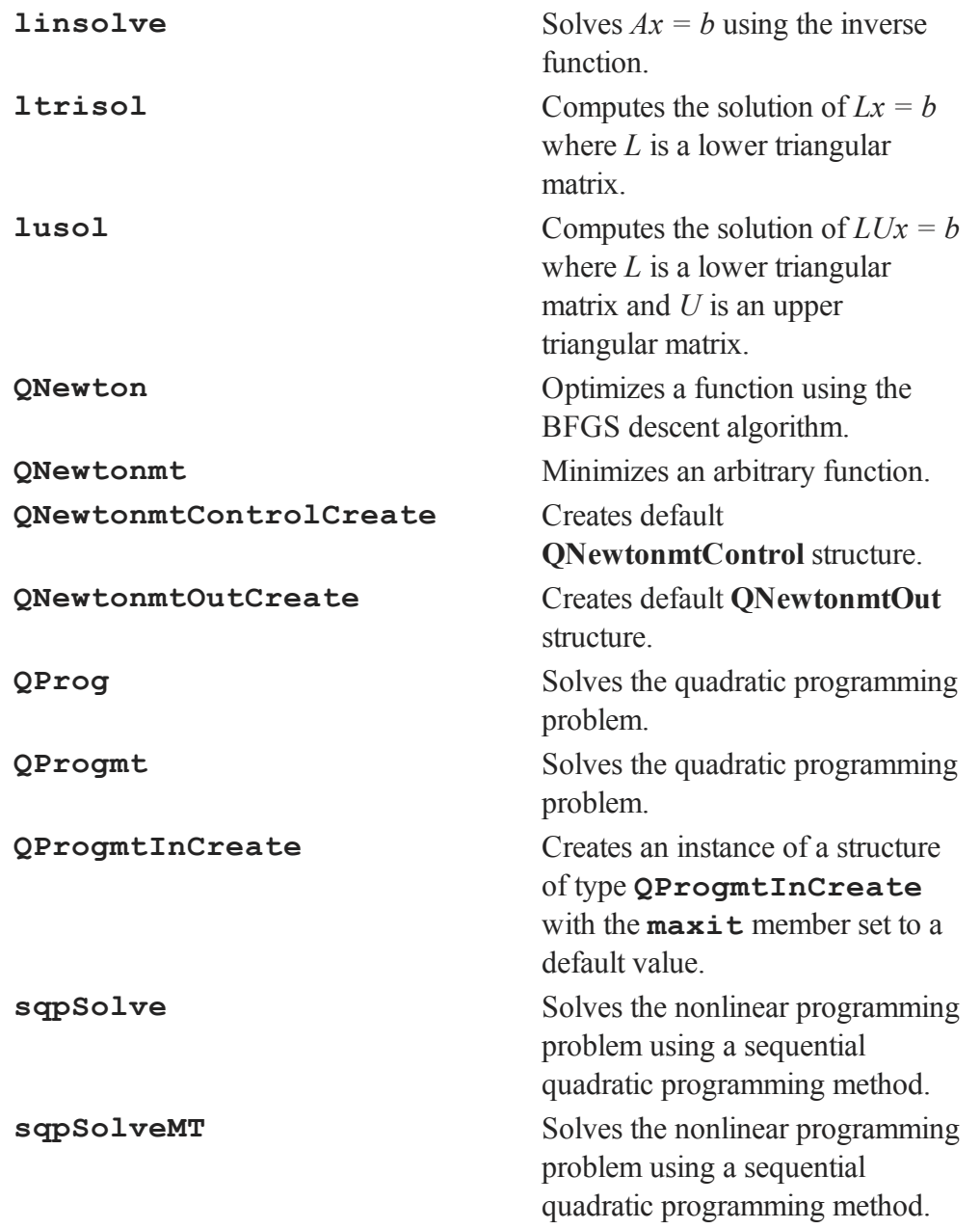

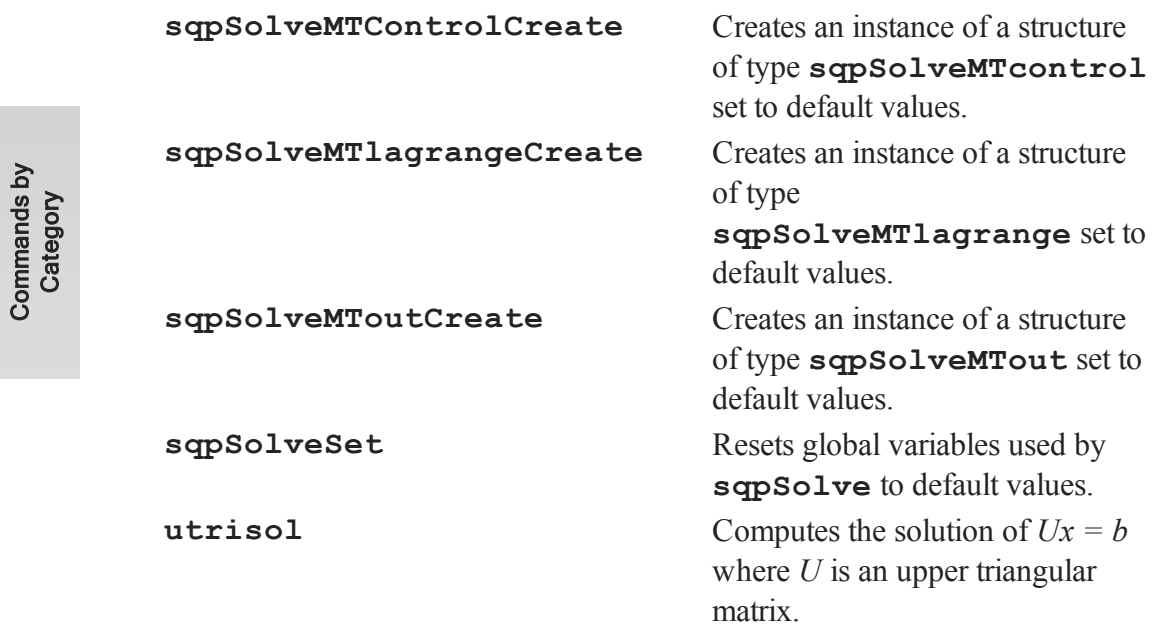

## **34.1.11 Statistical Distributions**

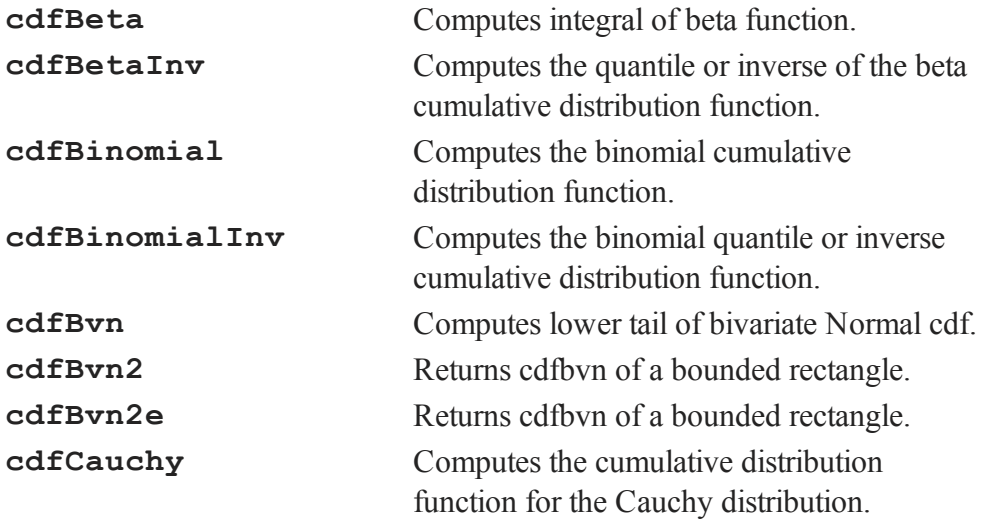

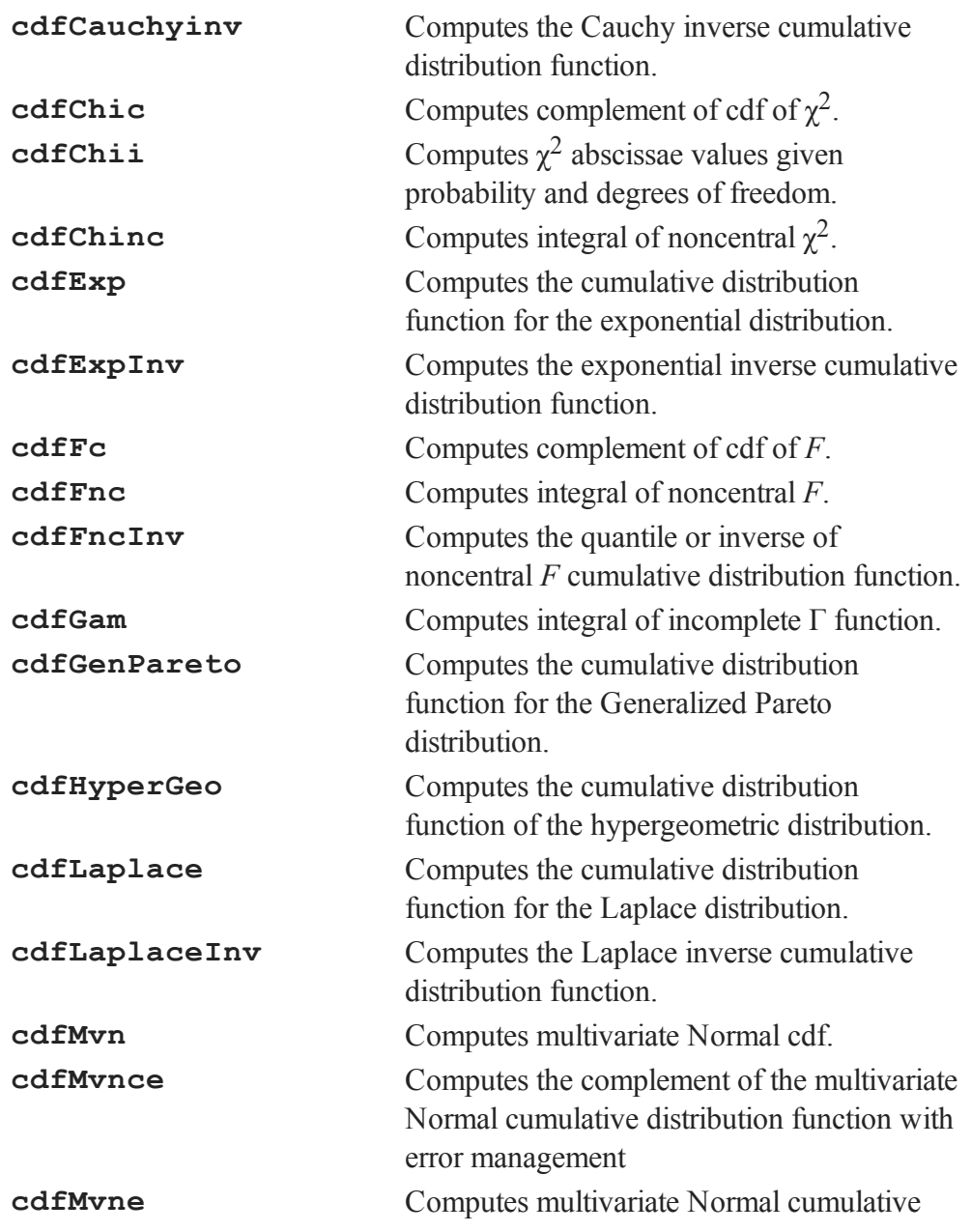

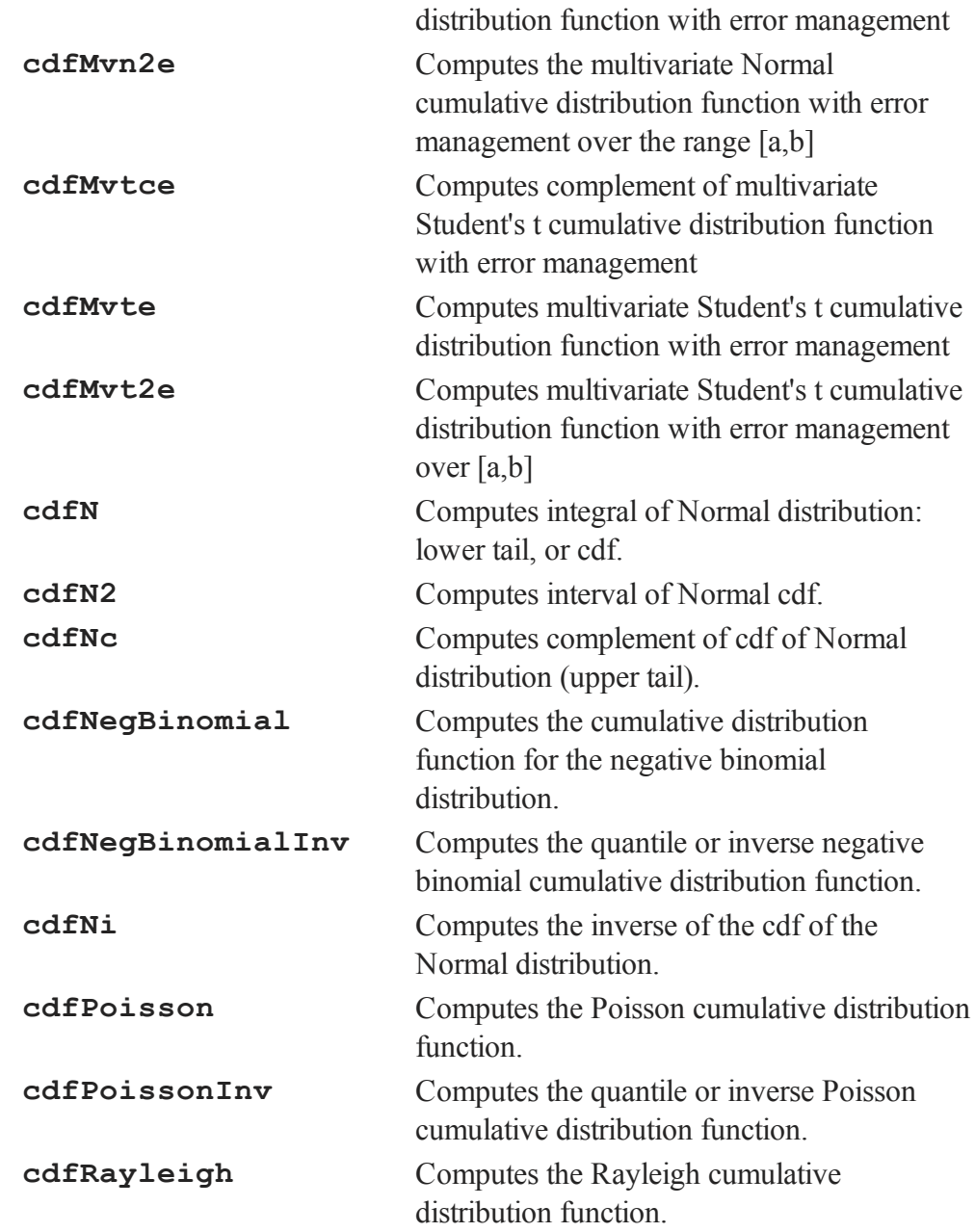

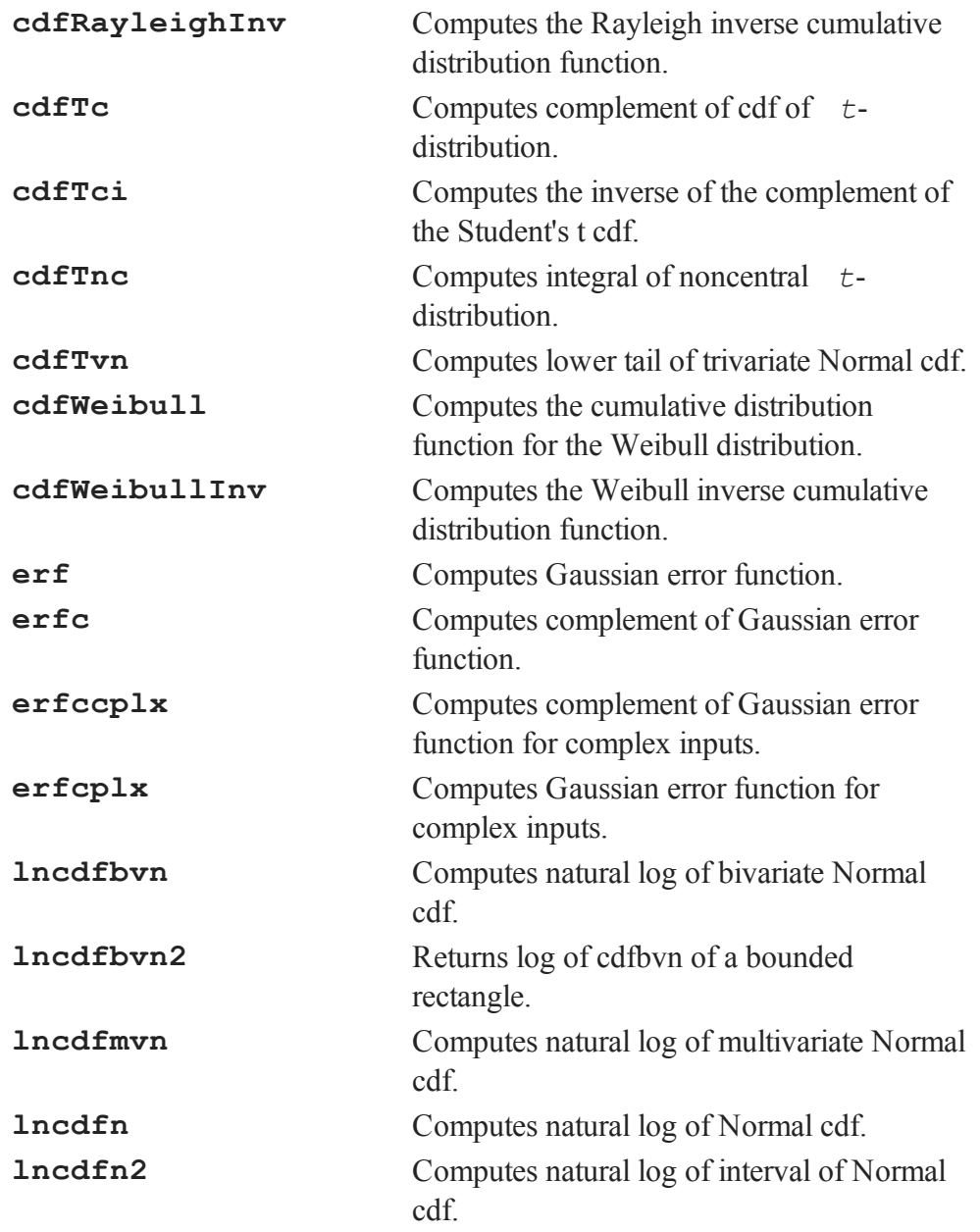

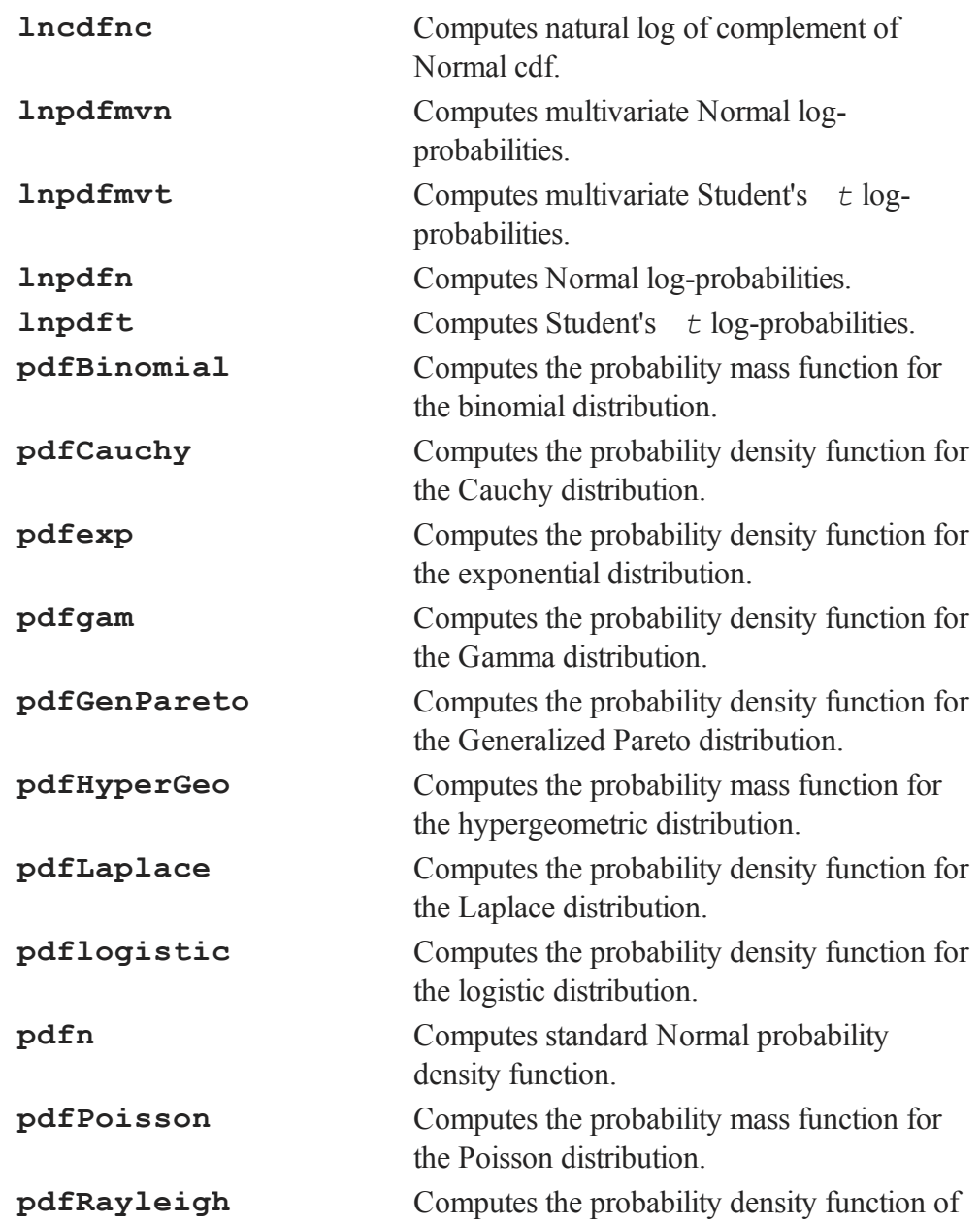

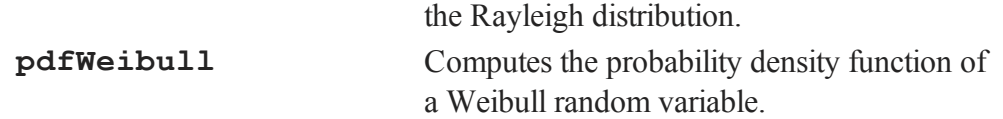

#### **34.1.12 Series and Sequence Functions**

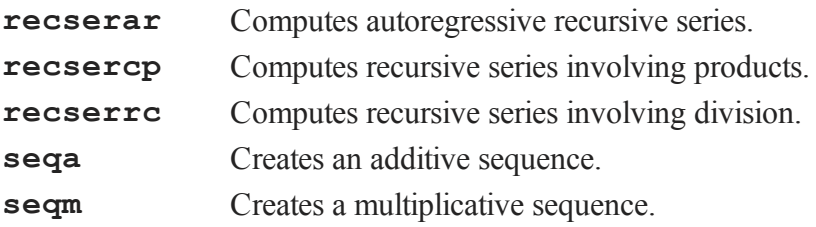

#### **34.1.13 Precision Control**

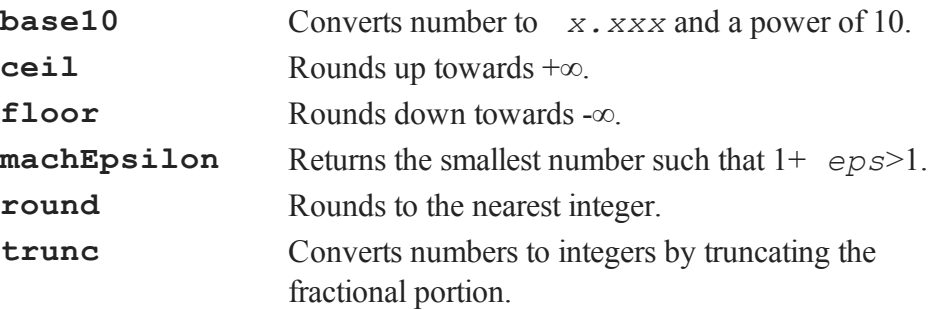

**round**, **trunc**, **ceil** and **floor** convert floating point numbers into integers. The internal representation for the converted integer is double precision (64 bits).

Each matrix element in memory requires 8 bytes of memory.

#### **34.2 Finance Functions**

**AmericanBinomCall\_ Greeks**

**AmericanBinomCall** American binomial method Call. American binomial method call Delta, Gamma, Theta, Vega, and Rho.

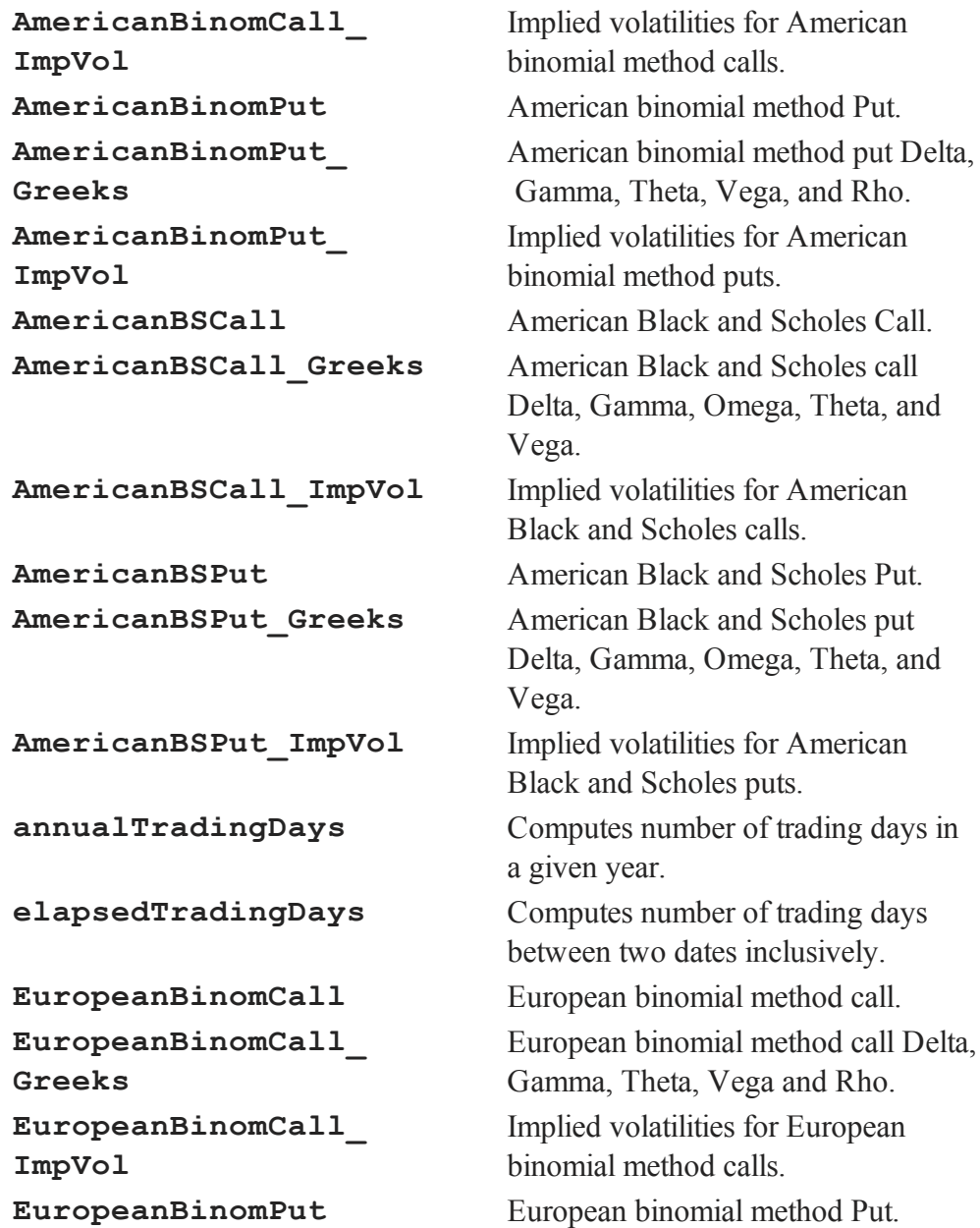

Commands

Category

হ

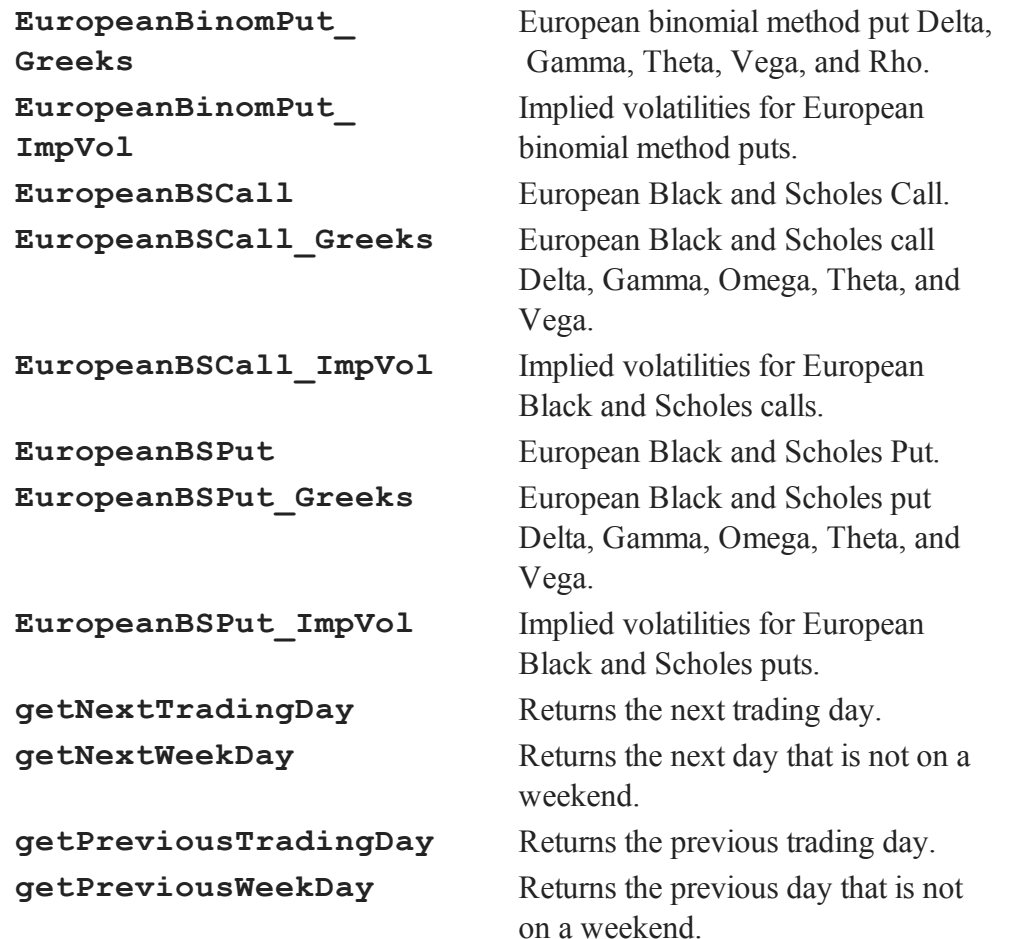

## **34.3 Matrix Manipulation**

## **34.3.1 Creating Vectors and Matrices**

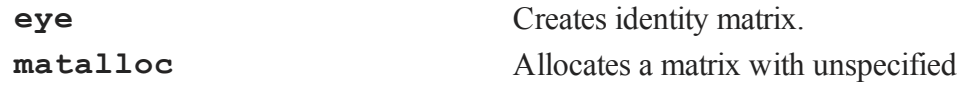

## 34-31

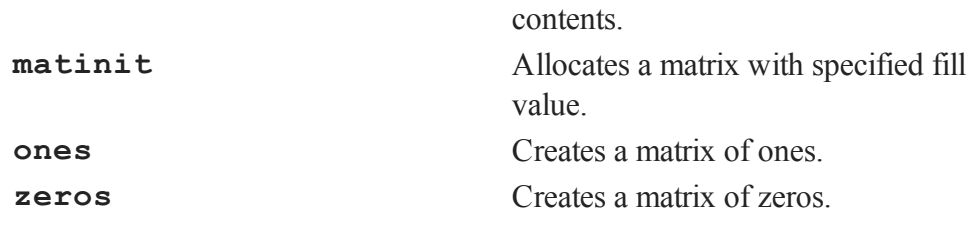

Commands by Category

Use **zeros**, **ones**, or **matinit** to create a constant vector or matrix.

Matrices can also be loaded from an ASCII file, from a **GAUSS** matrix file, or from a **GAUSS** data set. (See **FILE I/O**, CHAPTER 1, for more information.)

#### **34.3.2 Loading and Storing Matrices**

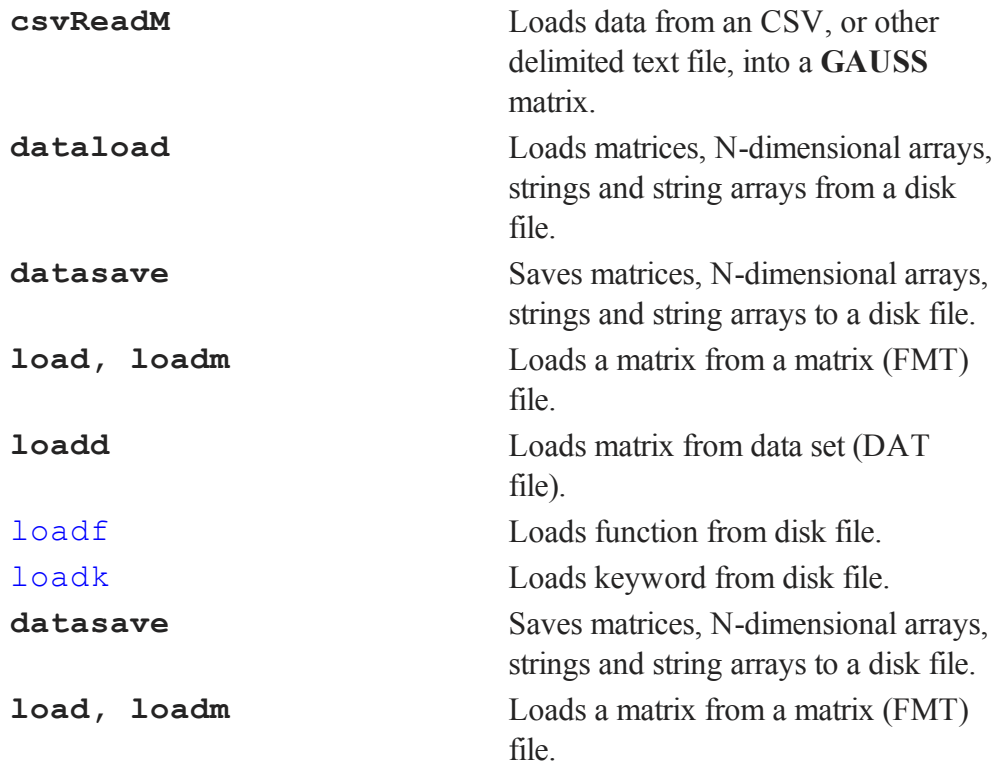

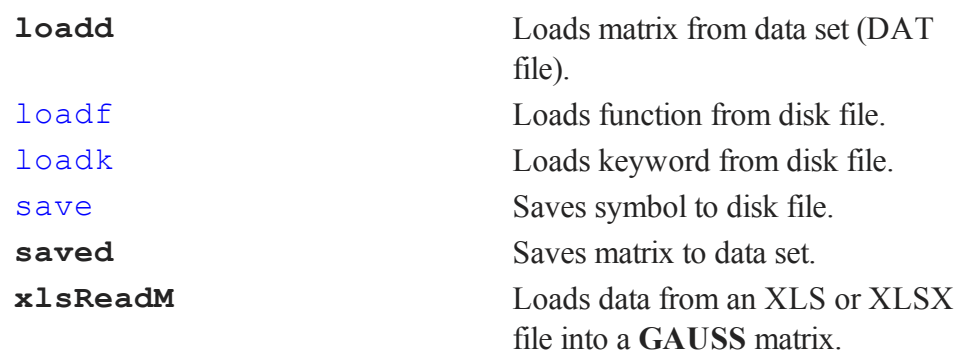

## **34.3.3 Size, Ranking, and Range**

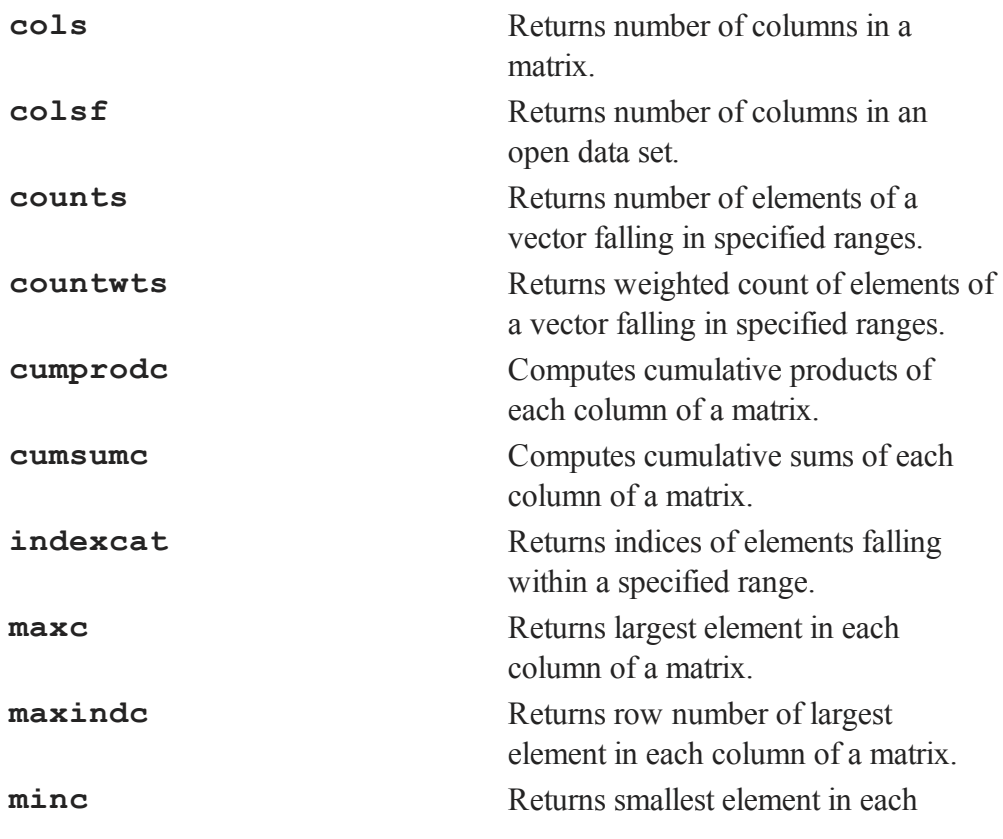

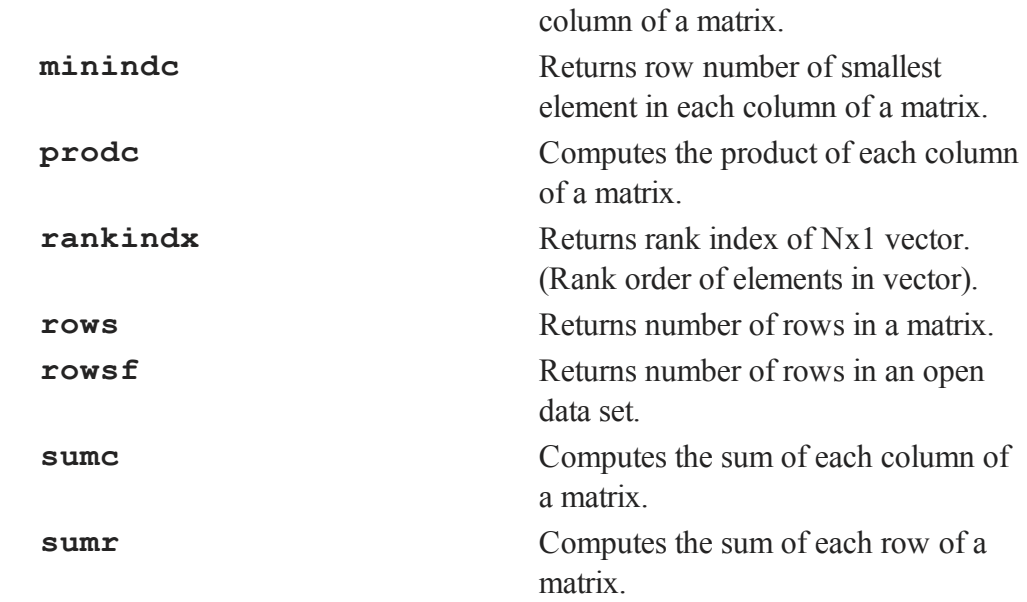

These functions are used to find the minimum, maximum and frequency counts of elements in matrices.

Use **rows** and **cols** to find the number of rows or columns in a matrix. Use **rowsf** and **colsf** to find the numbers of rows or columns in an open **GAUSS** data set.

#### **34.3.4 Miscellaneous Matrix Manipulation**

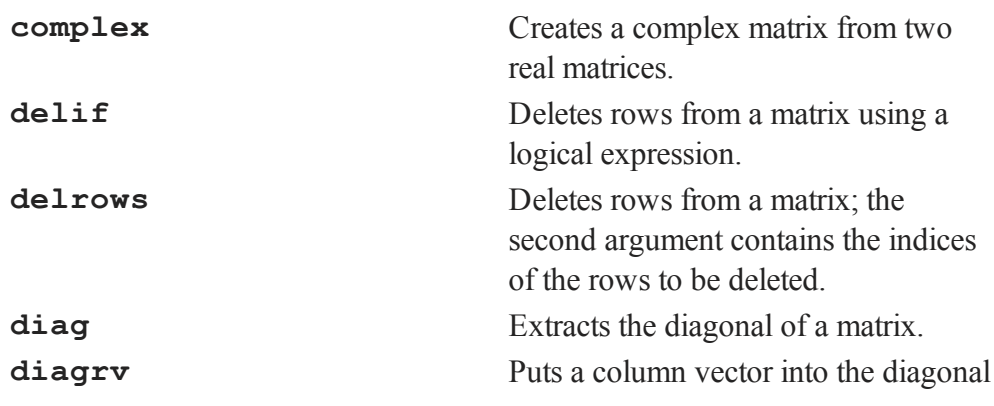

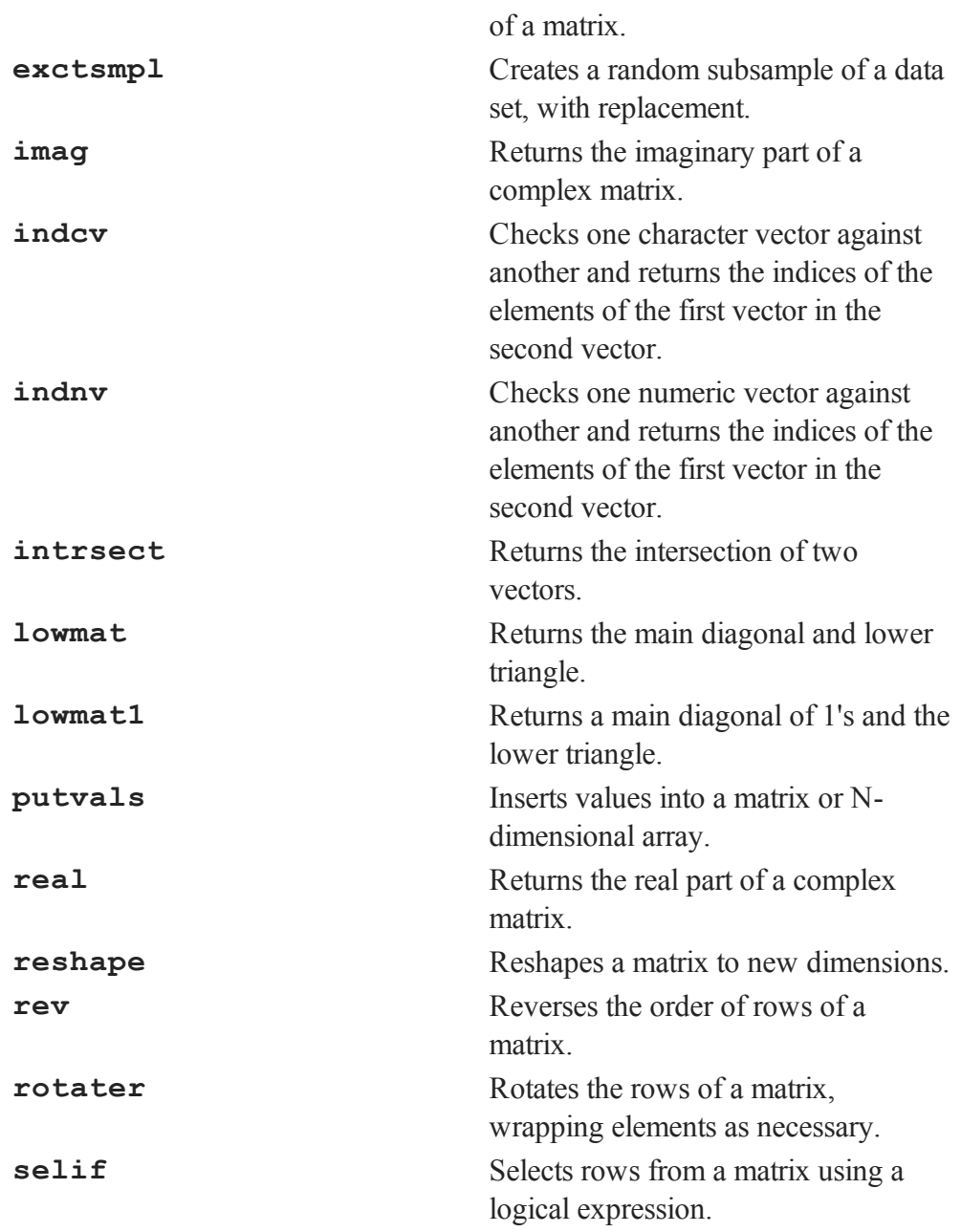

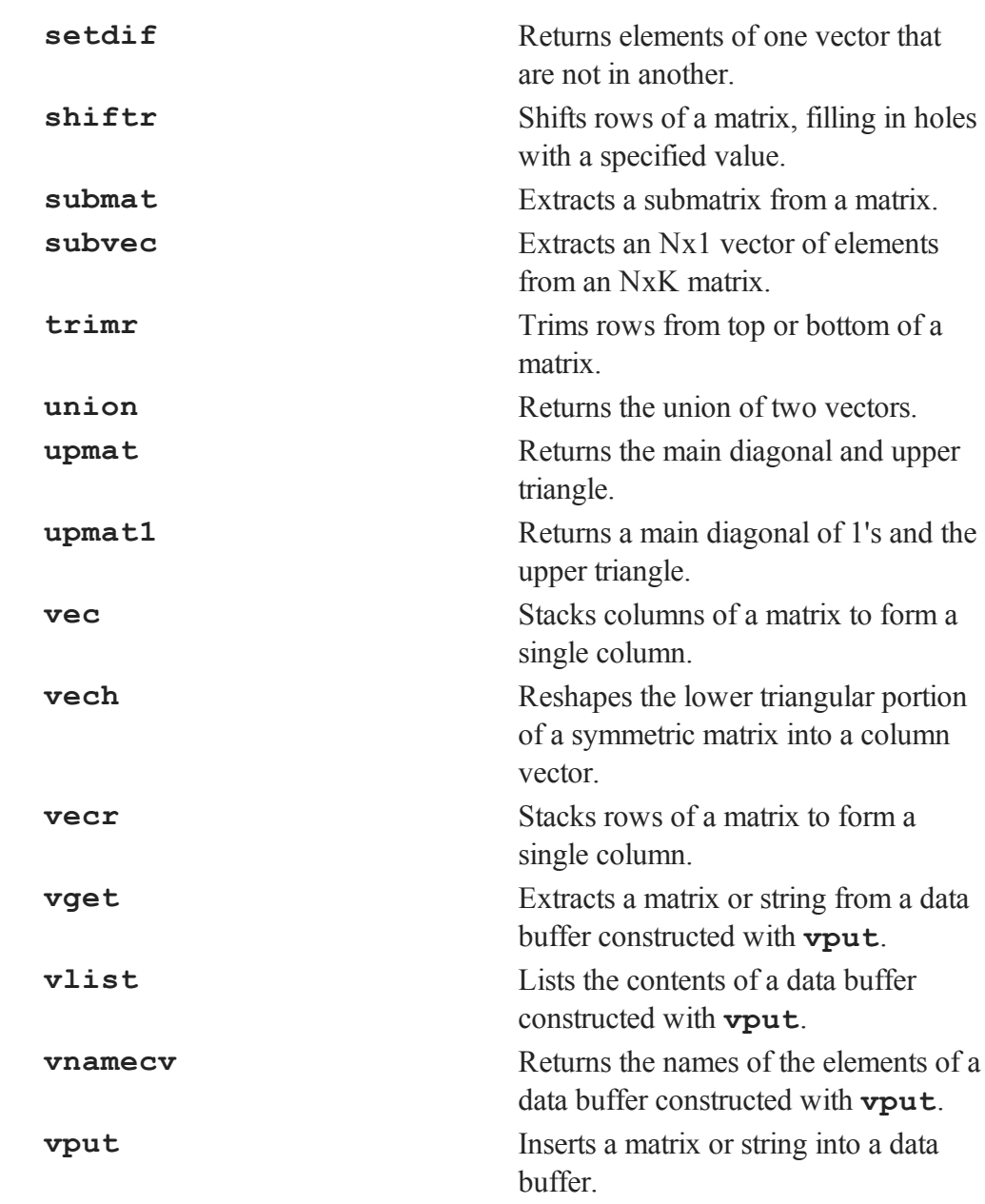

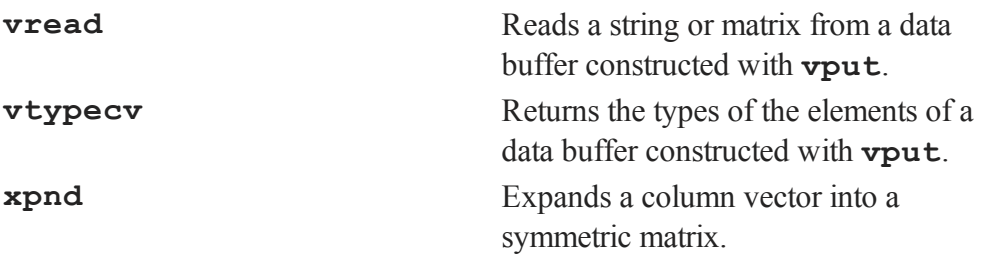

**vech** and **xpnd** are complementary functions. **vech** provides an efficient way to store a symmetric matrix; **xpnd** expands the stored vector back to its original symmetric matrix.

**delif** and **selif** are complementary functions. **delif** deletes rows of a matrix based on a logical comparison; **selif** selects rows based on a logical comparison.

**lowmat**, **lowmat1**, **upmat**, and **upmat1** extract triangular portions of a matrix.

To delete rows which contain missing values from a matrix in memory, see **packr**.

#### **34.4 Sparse Matrix Handling**

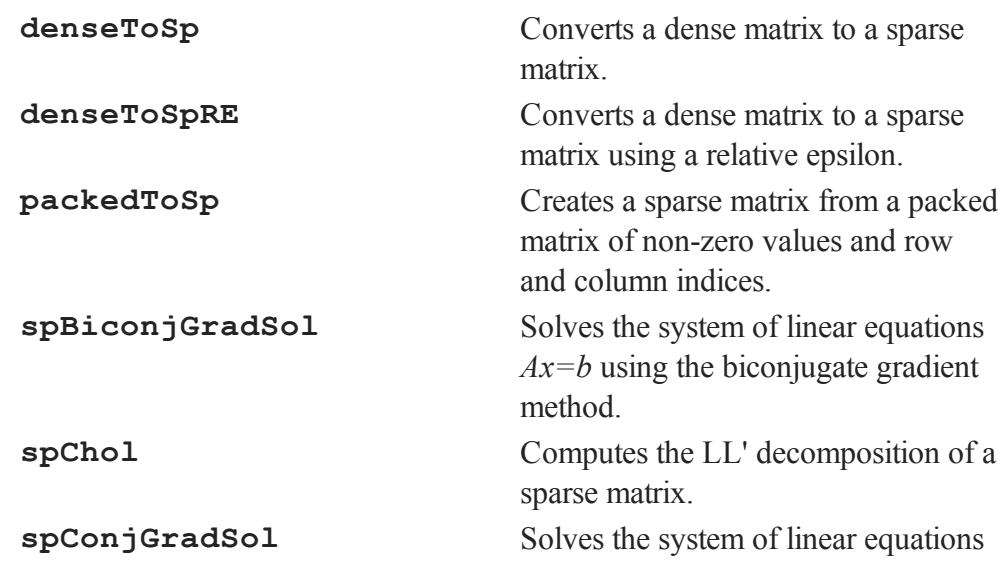

Commands by

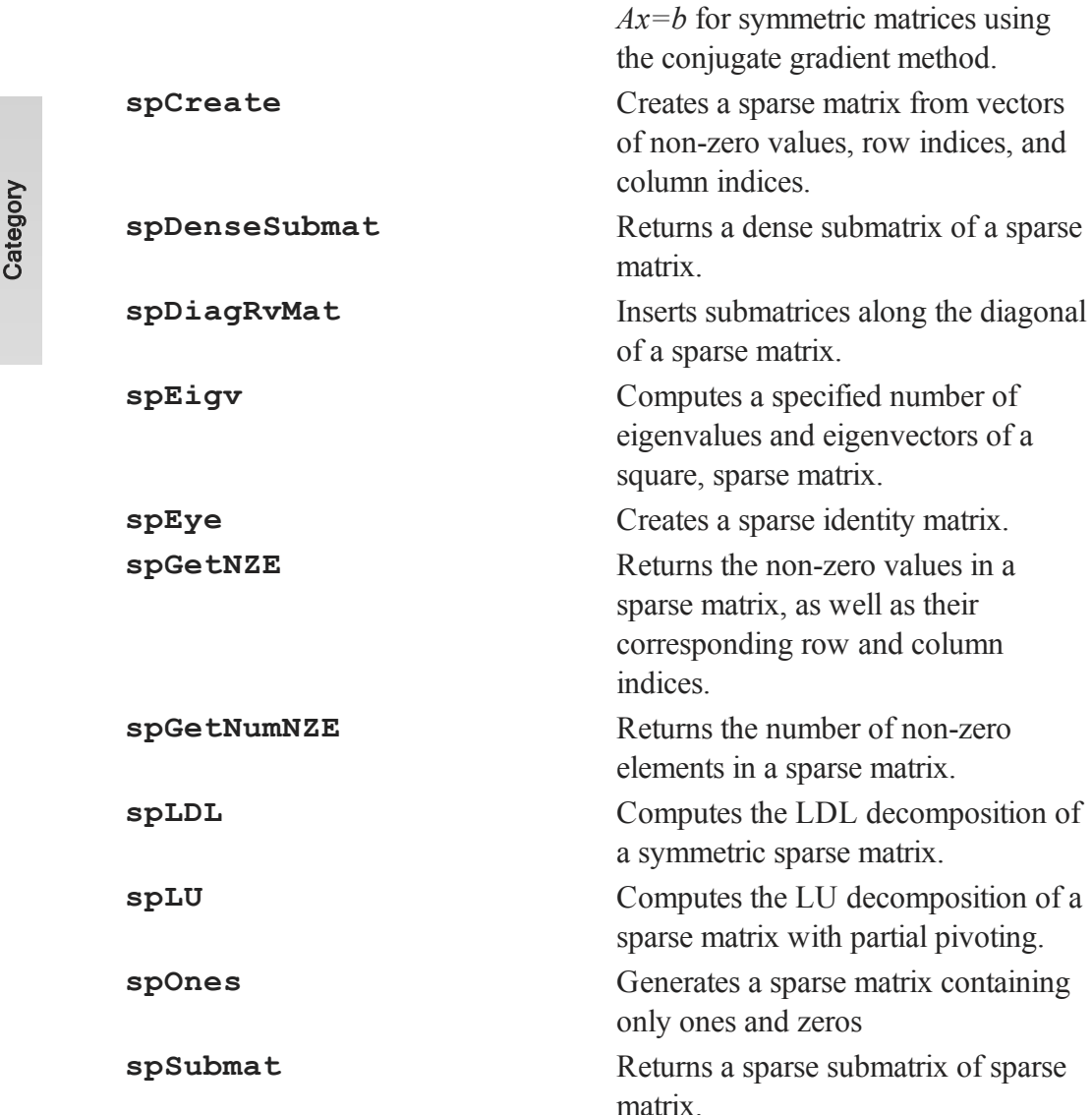

**spToDense** Converts a sparse matrix to a dense matrix.

submatrix of sparse

matrix from vectors

well as their

**spTrTDense** Multiplies a sparse matrix transposed

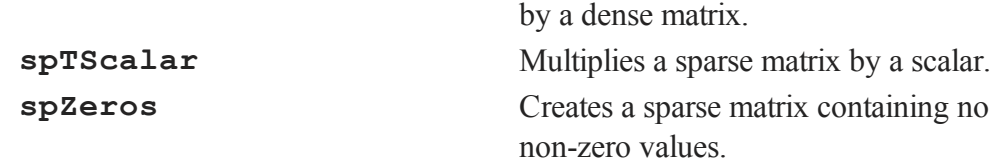

## **34.5 N-Dimensional Array Handling**

## **34.5.1 Creating Arrays**

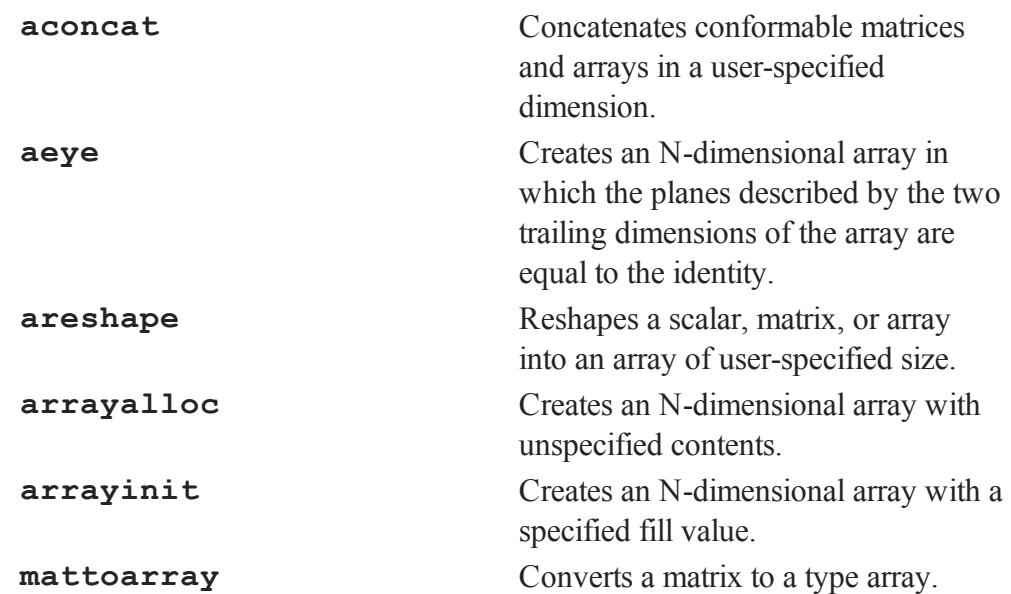

#### **34.5.2 Size, Ranking and Range**

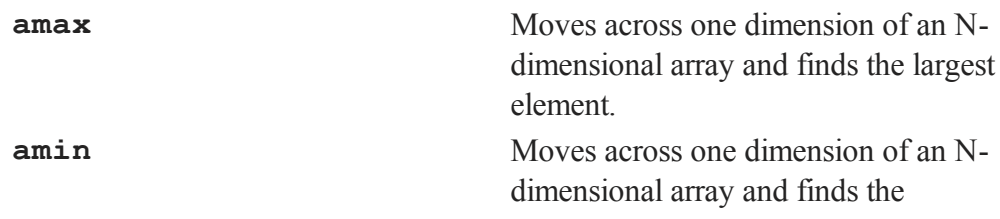

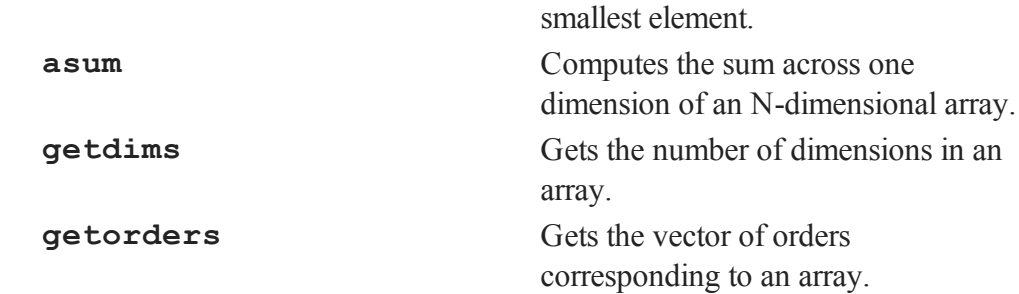

## **34.5.3 Setting and Retrieving Data in an Array**

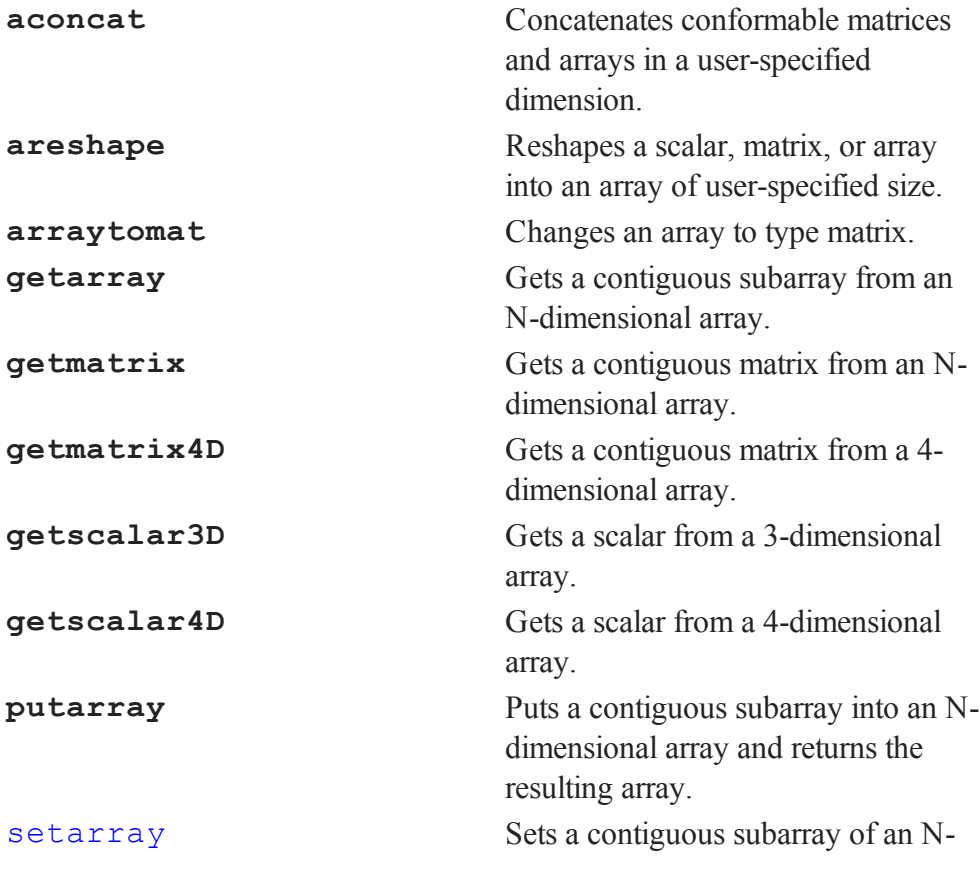

dimensional array.

#### **34.5.4 Miscellaneous Array Functions**

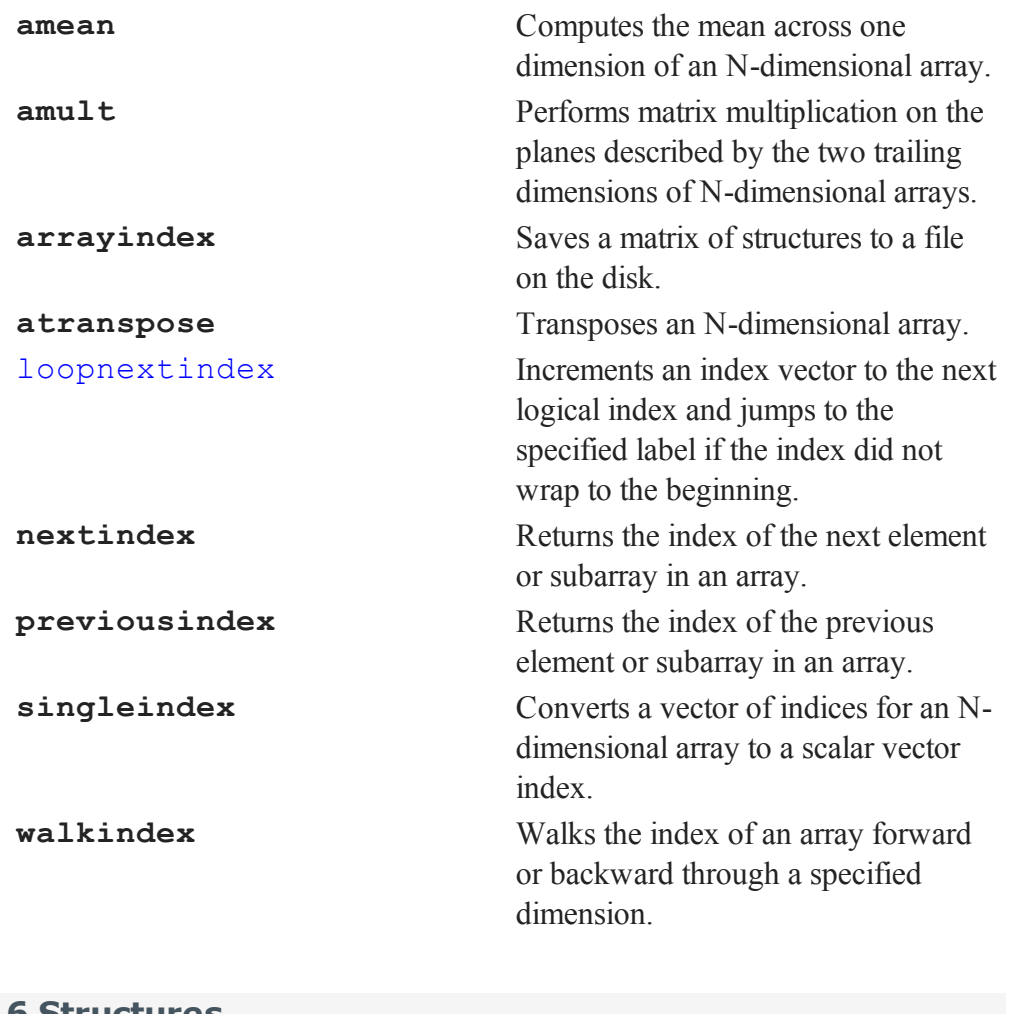

## **34.6 Structures**

**dsCreate** Creates an instance of a structure of type **DS** set to default values.

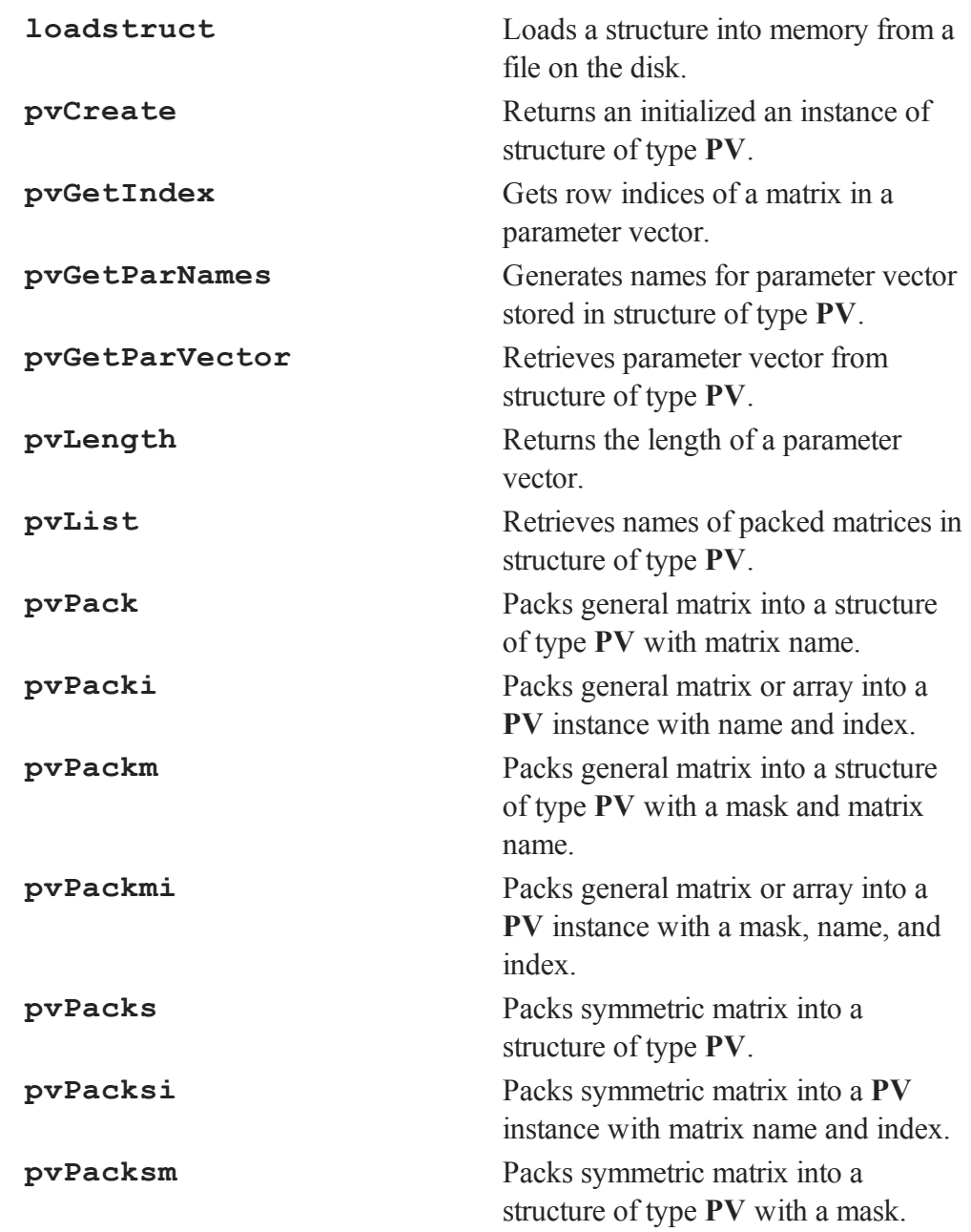
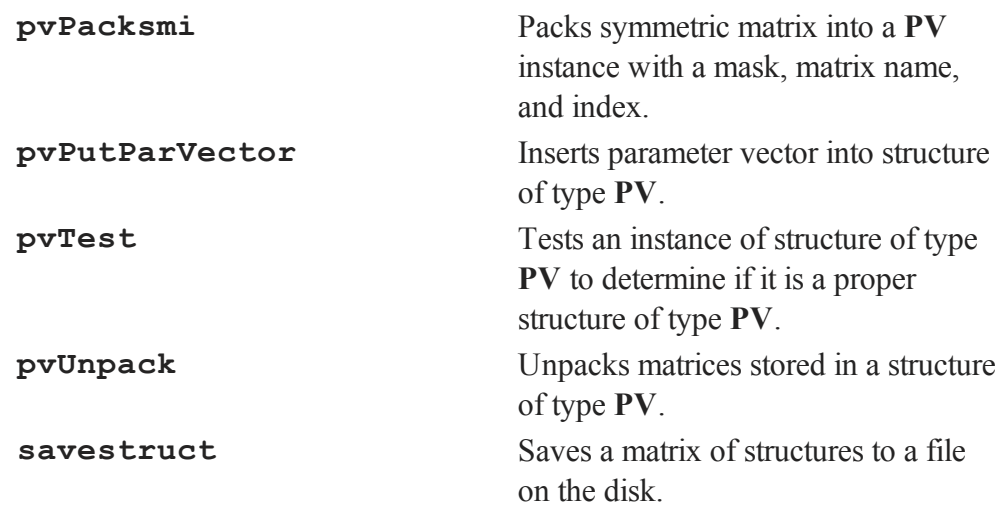

# **34.7 Data File Reading/Writing**

## **34.7.1 Spreadsheets**

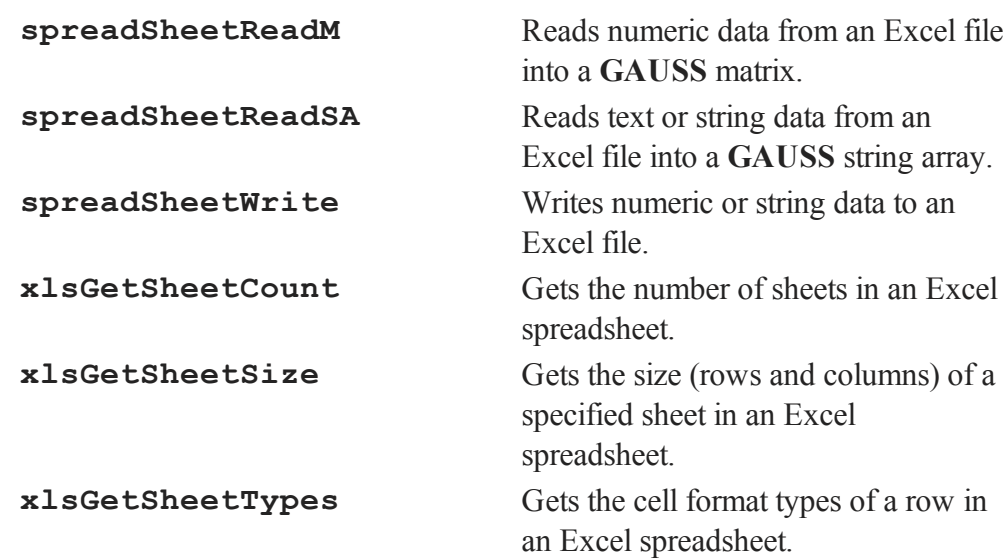

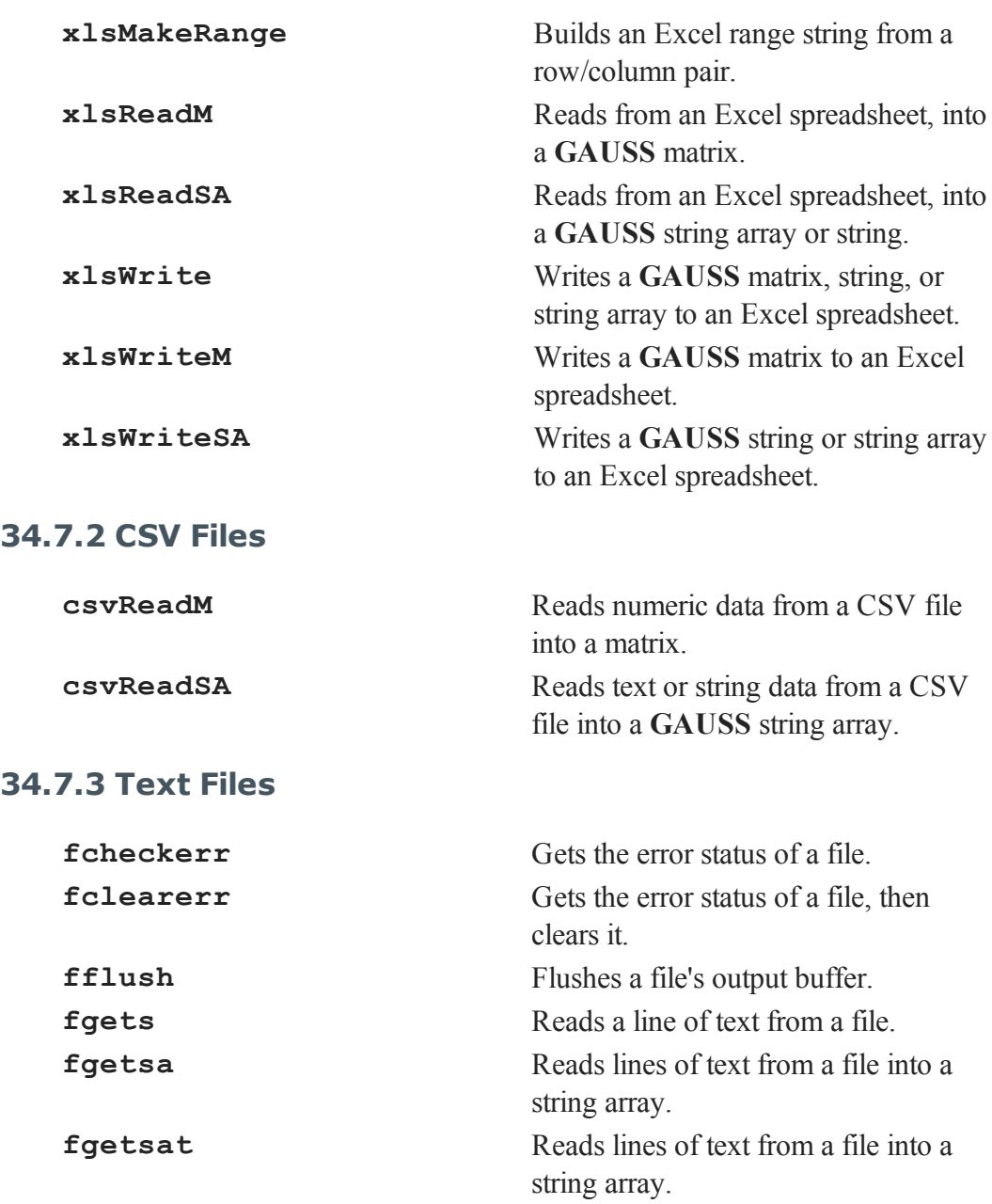

Commands

Category

হ

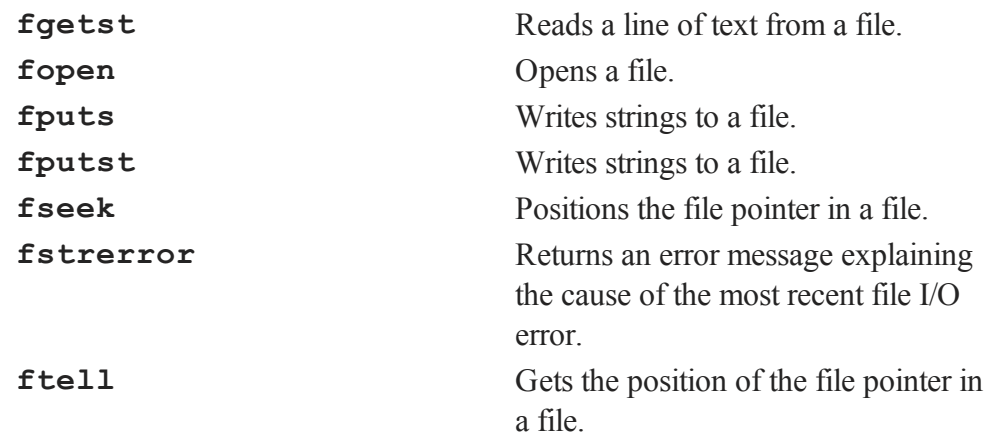

#### **34.7.4 Database**

This section summarizes all procedures within the GAUSS database module. A general usage description will be found in **Databases with GAUSS**, Section 1 .

#### **Database Setup**

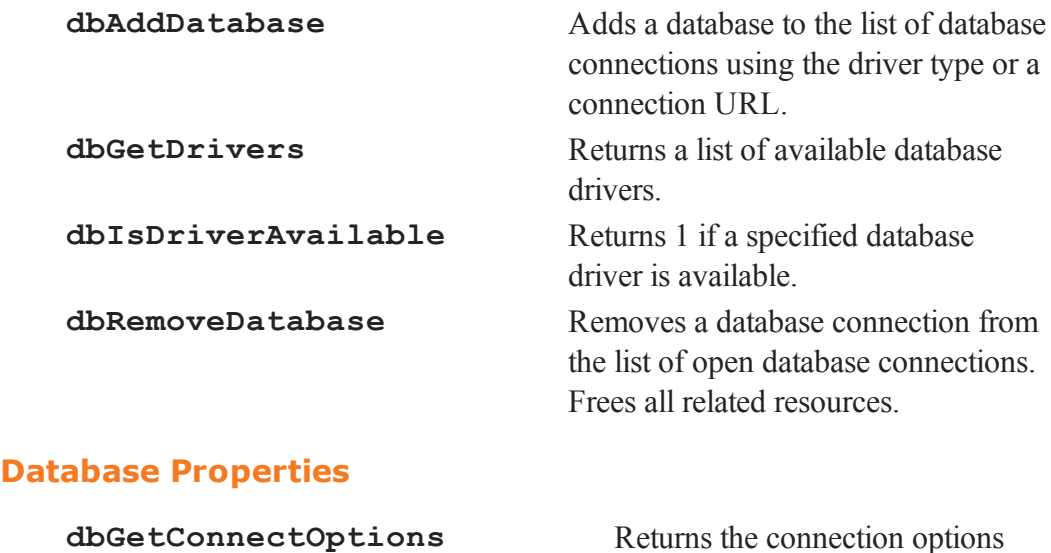

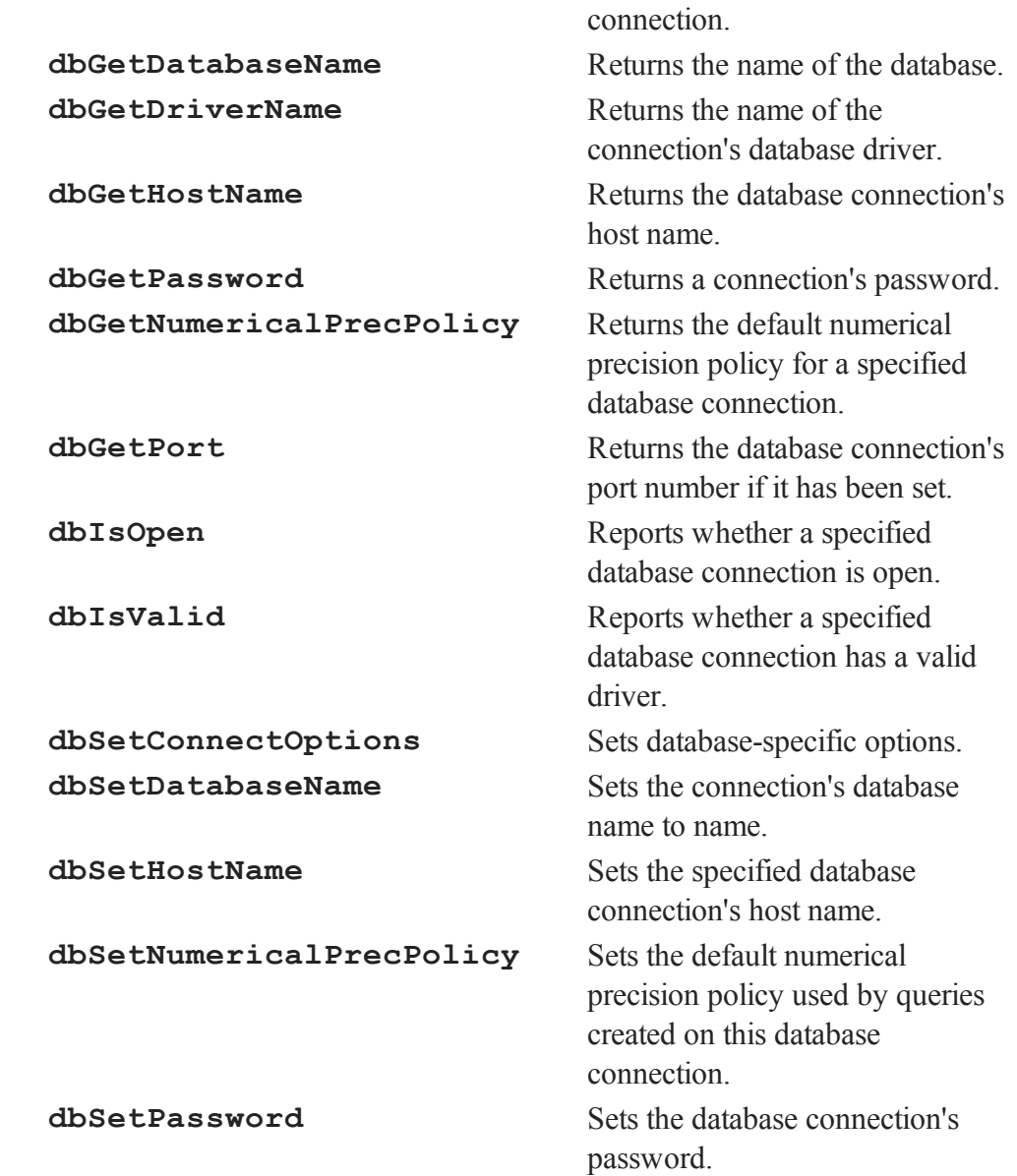

string used for a database

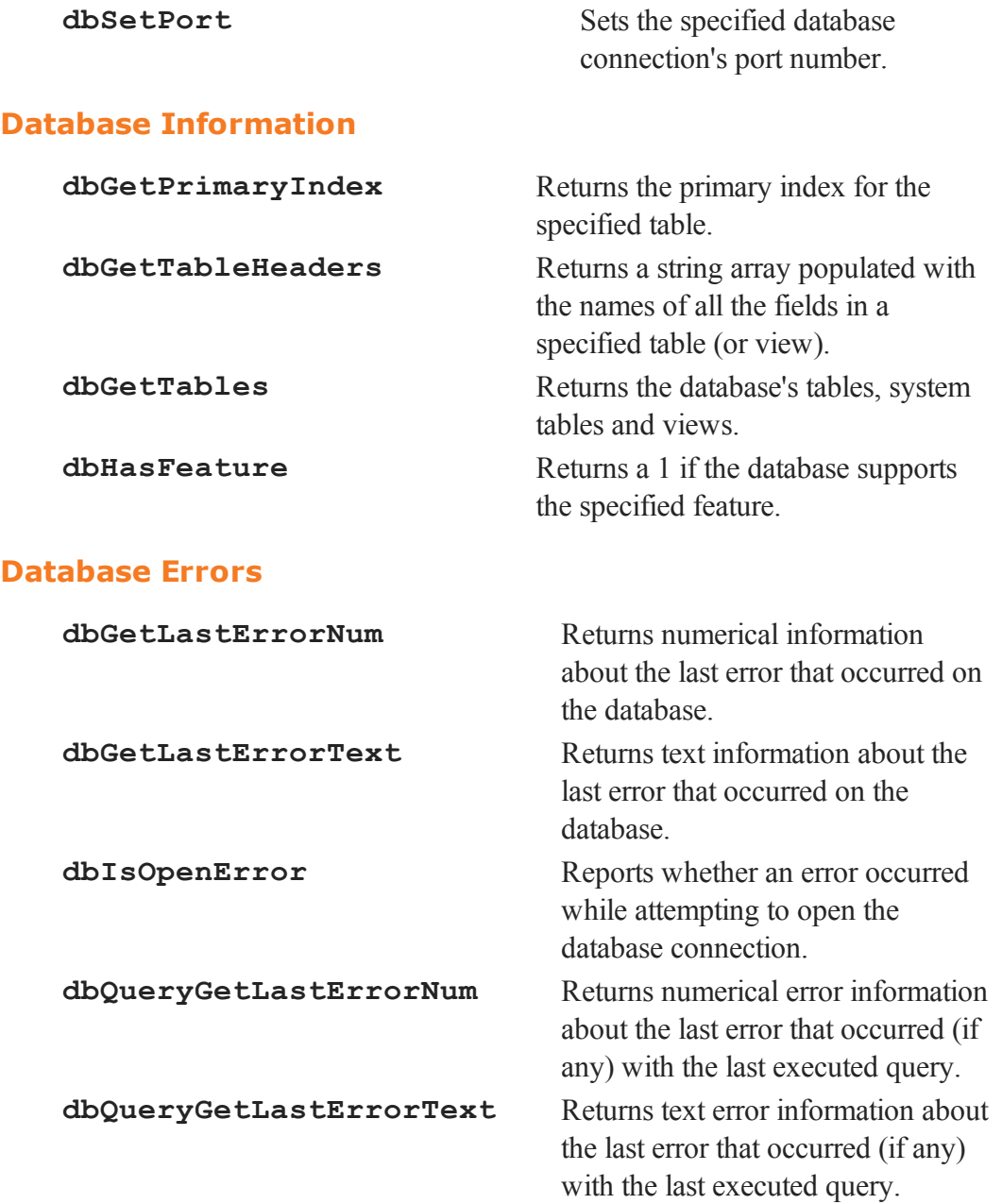

#### **Database Connect**

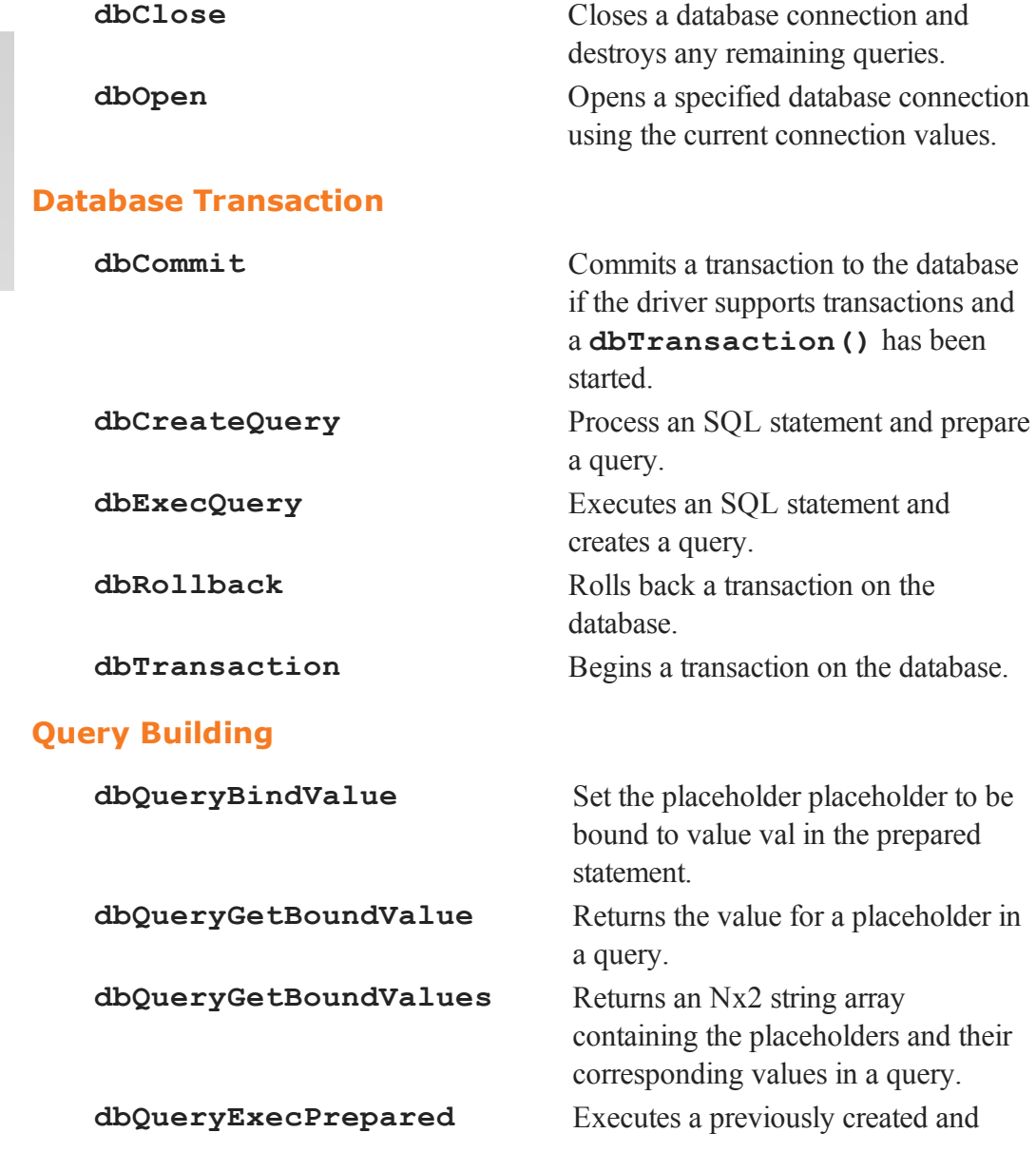

Commands

হ

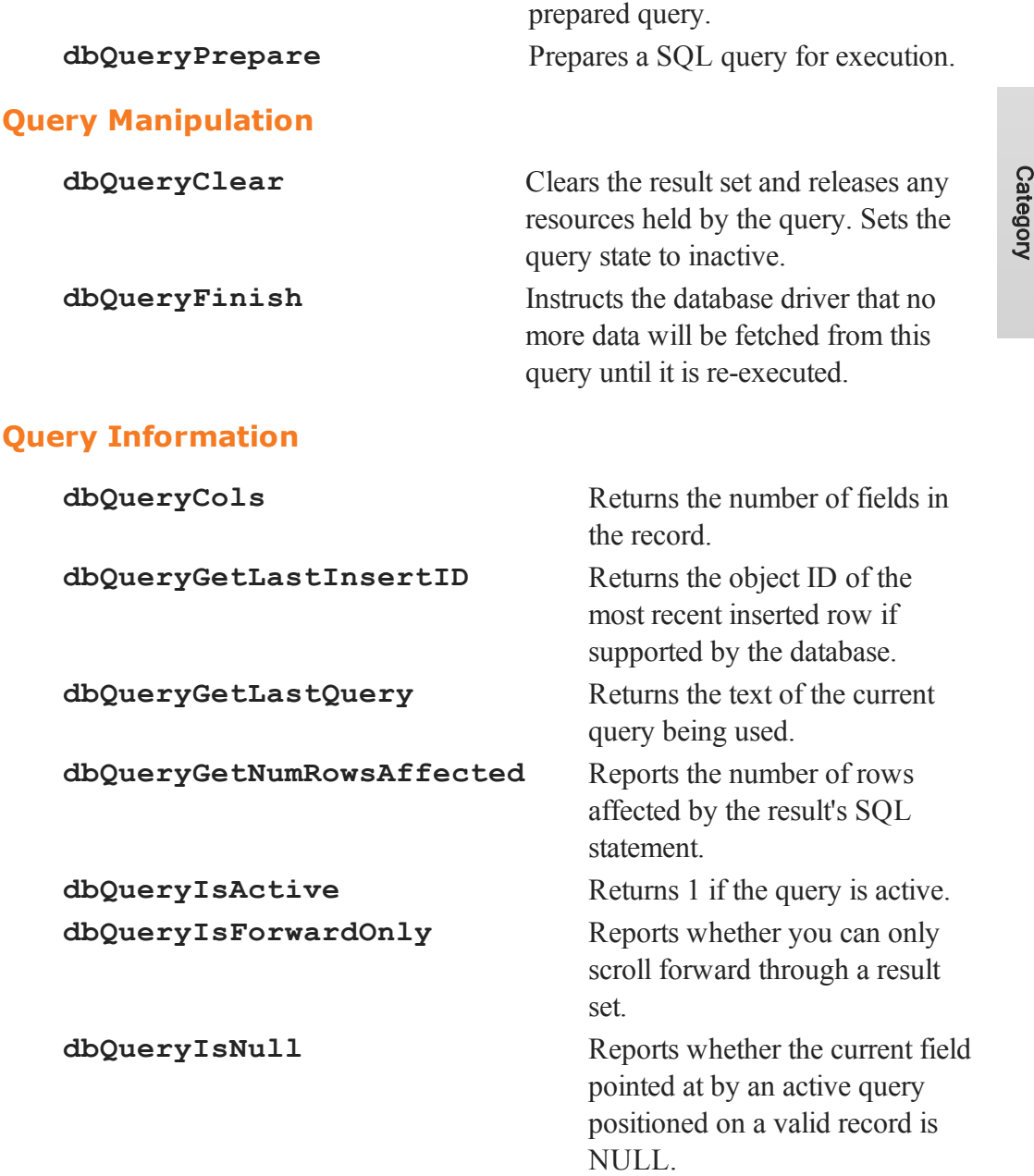

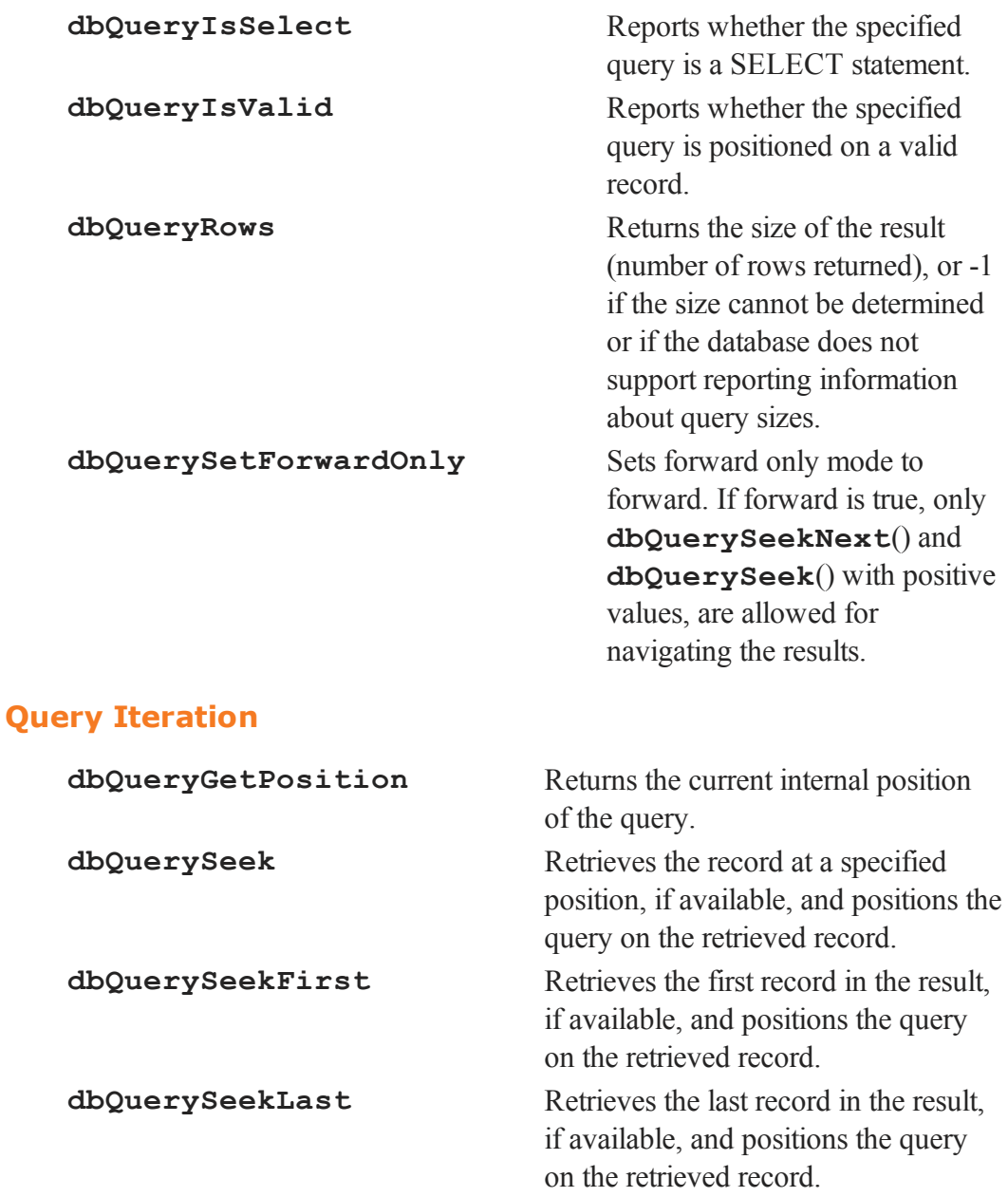

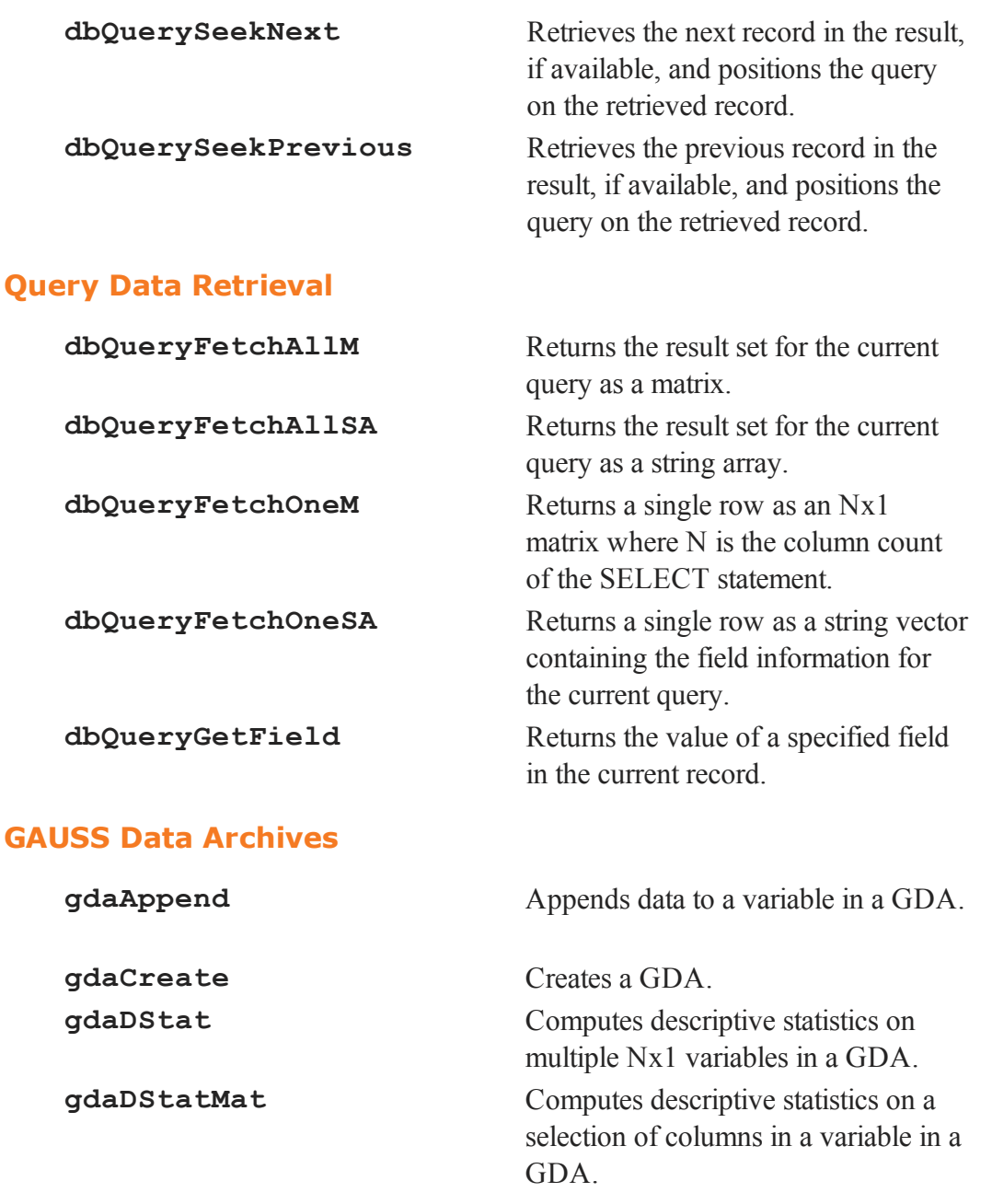

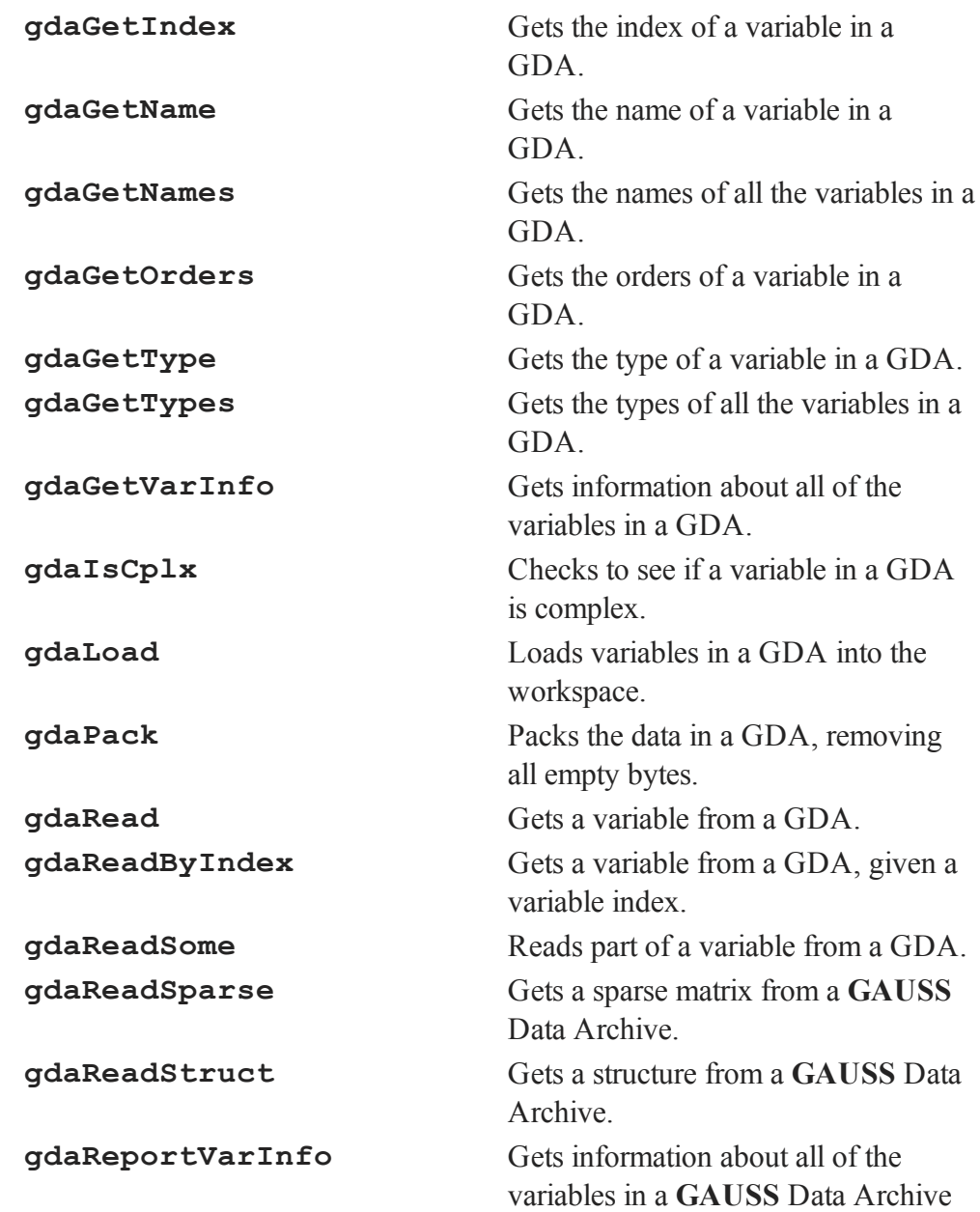

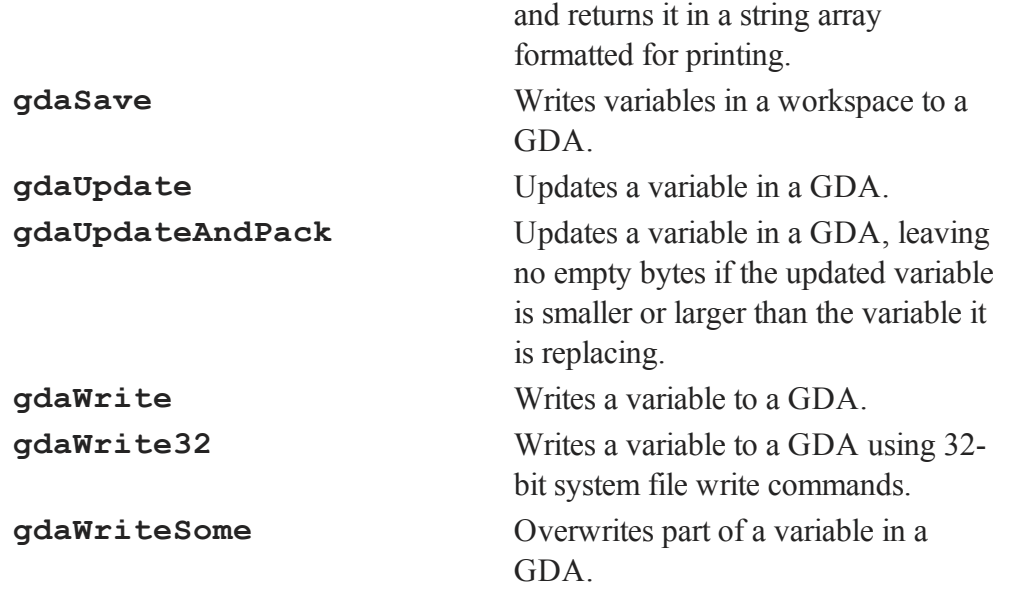

These functions all operate on **GAUSS** Data Archives (GDA's). For more information, see **GAUSS Data Archives**, Section 1.0.1.

#### **Data Sets**

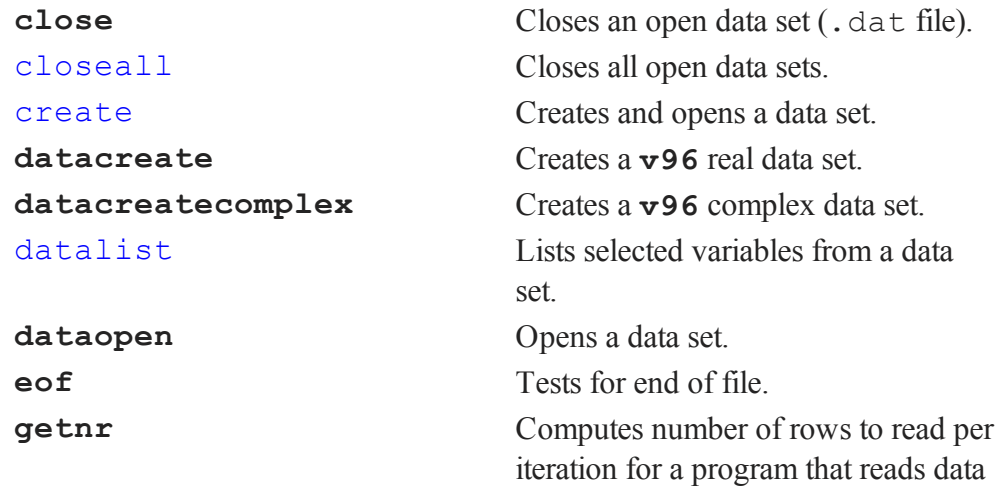

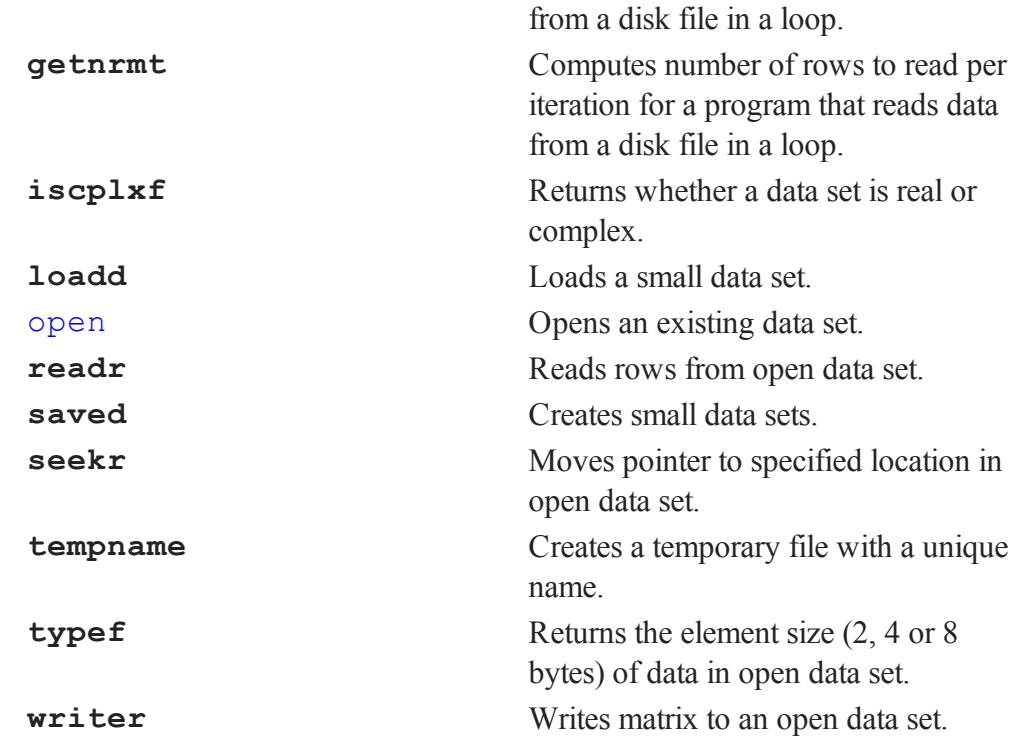

These functions all operate on **GAUSS**data sets (.dat files). For more information, see **FILE I/O**, CHAPTER 1.

To create a **GAUSS** data set from a matrix in memory, use **saved**. To create a data set from an existing one, use create. To create a data set from a large ASCII file, use the ATOG utility (see **ATOG**, CHAPTER 1.)

Data sets can be opened, read from, and written to using open, **readr**, **seekr** and **writer**. Test for the end of a file using **eof**, and close the data set using close or closeall.

The data in data sets may be specified as character or numeric. (See **FILE I/O**, CHAPTER 1.) See also create and **vartypef**.

**typef** returns the element size of the data in an open data set.

#### **Data Set Variable Names**

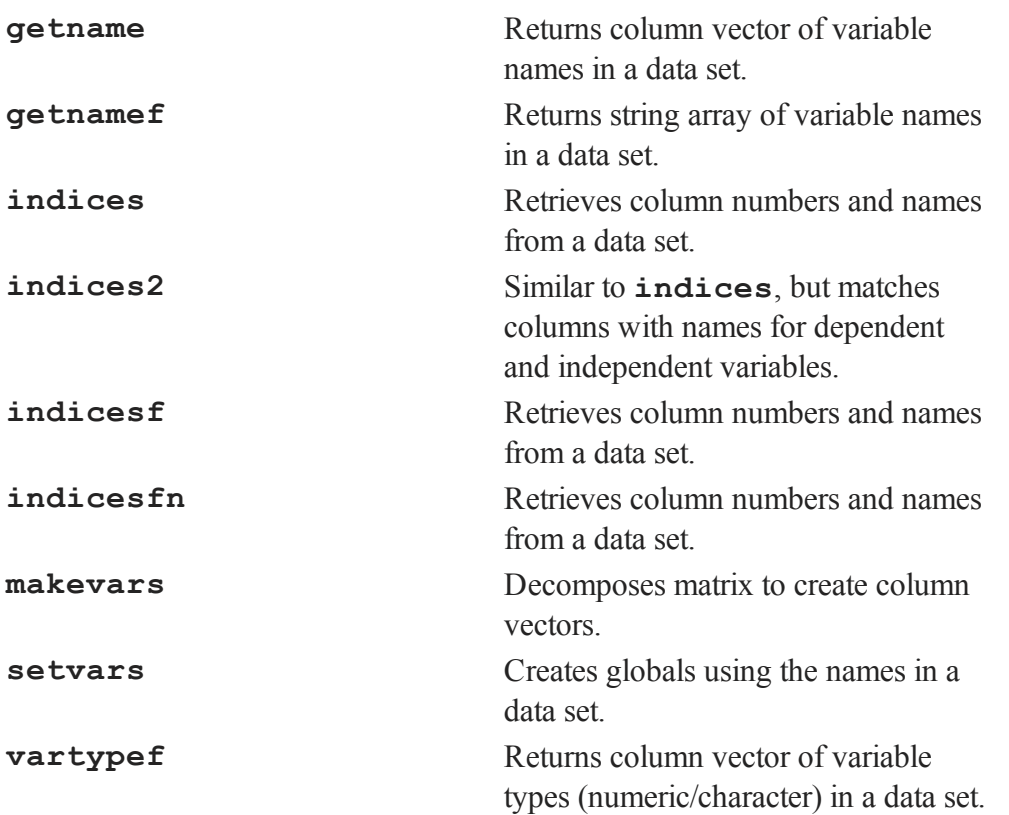

Use **getnamef** to retrieve the variable names associated with the columns of a **GAUSS** data set and **vartypef** to retrieve the variable types. Use **makevars** and **setvars** to create global vectors from those names. Use **indices** and **indices2** to match names with column numbers in a data set.

#### **Data Coding**

**code** Codes the data in a vector by applying a logical set of rules to assign each data value to a category.

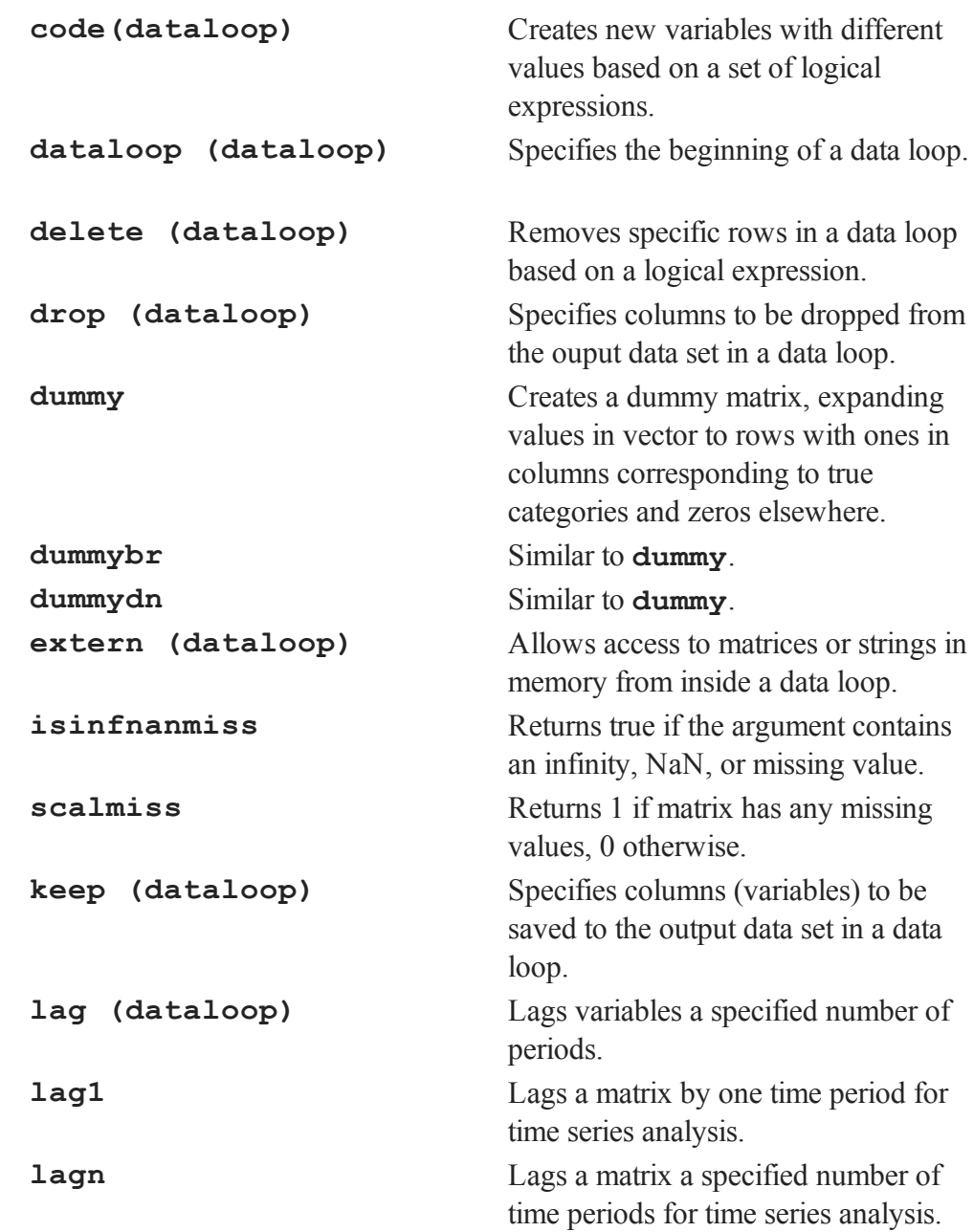

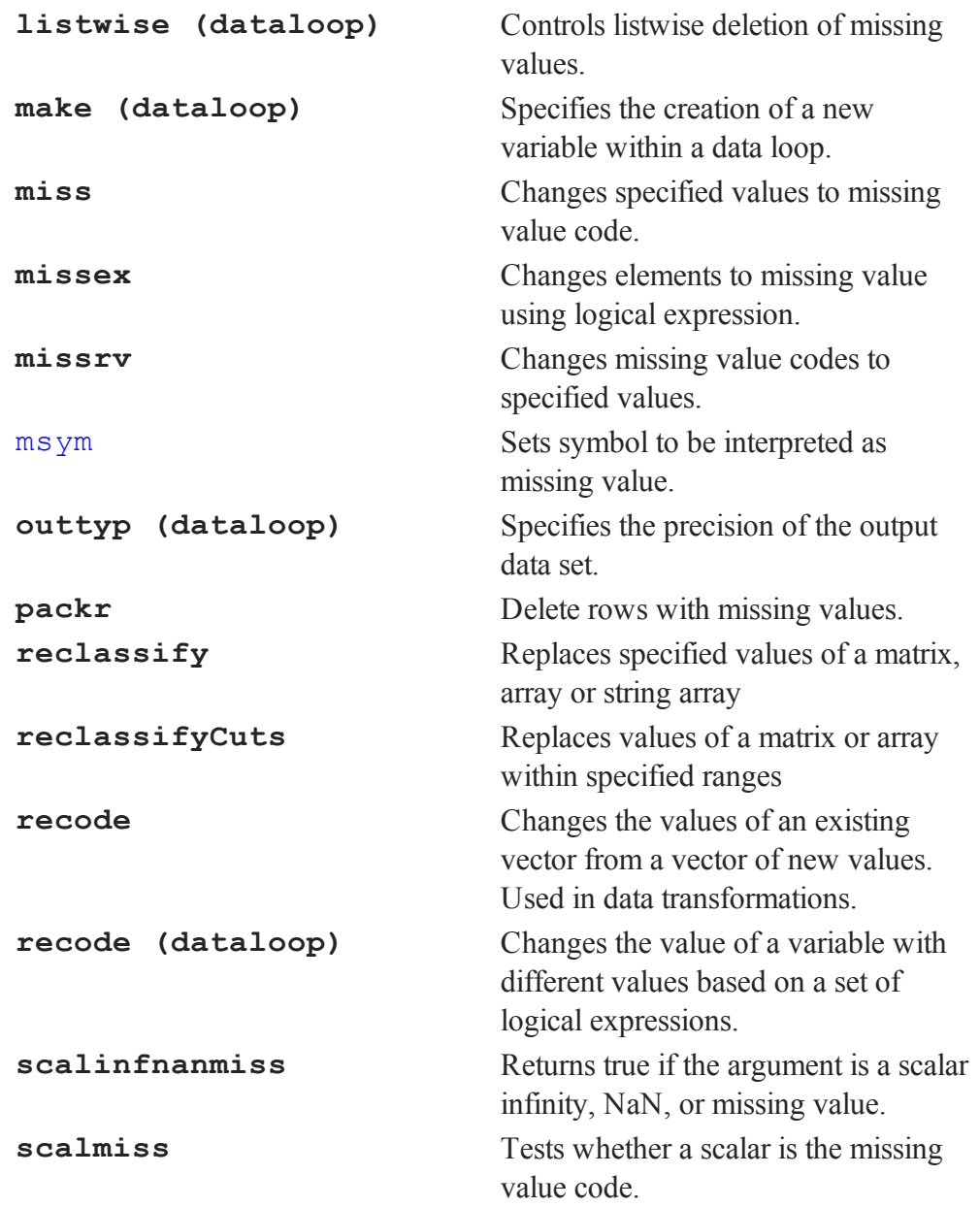

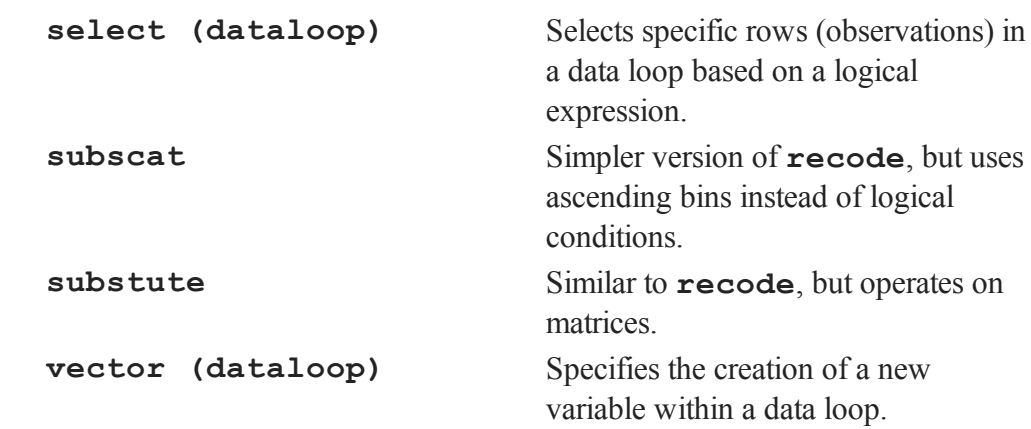

**code**, **recode**, and **subscat** allow the user to code data variables and operate on vectors in memory. **substute** operates on matrices, and **dummy**, **dummybr** and **dummydn** create matrices.

**missex**, **missrv** and **miss** should be used to recode missing values.

#### **Sorting and Merging**

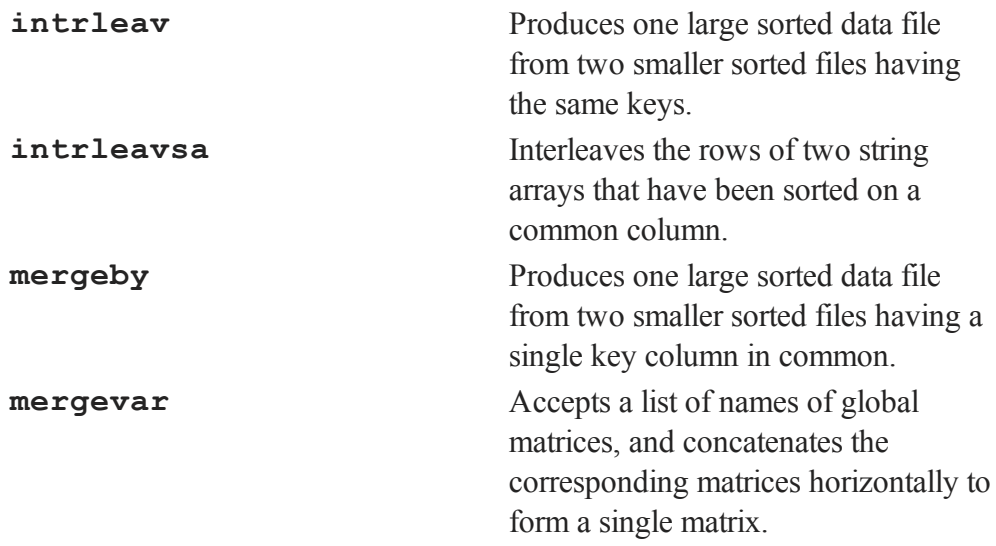

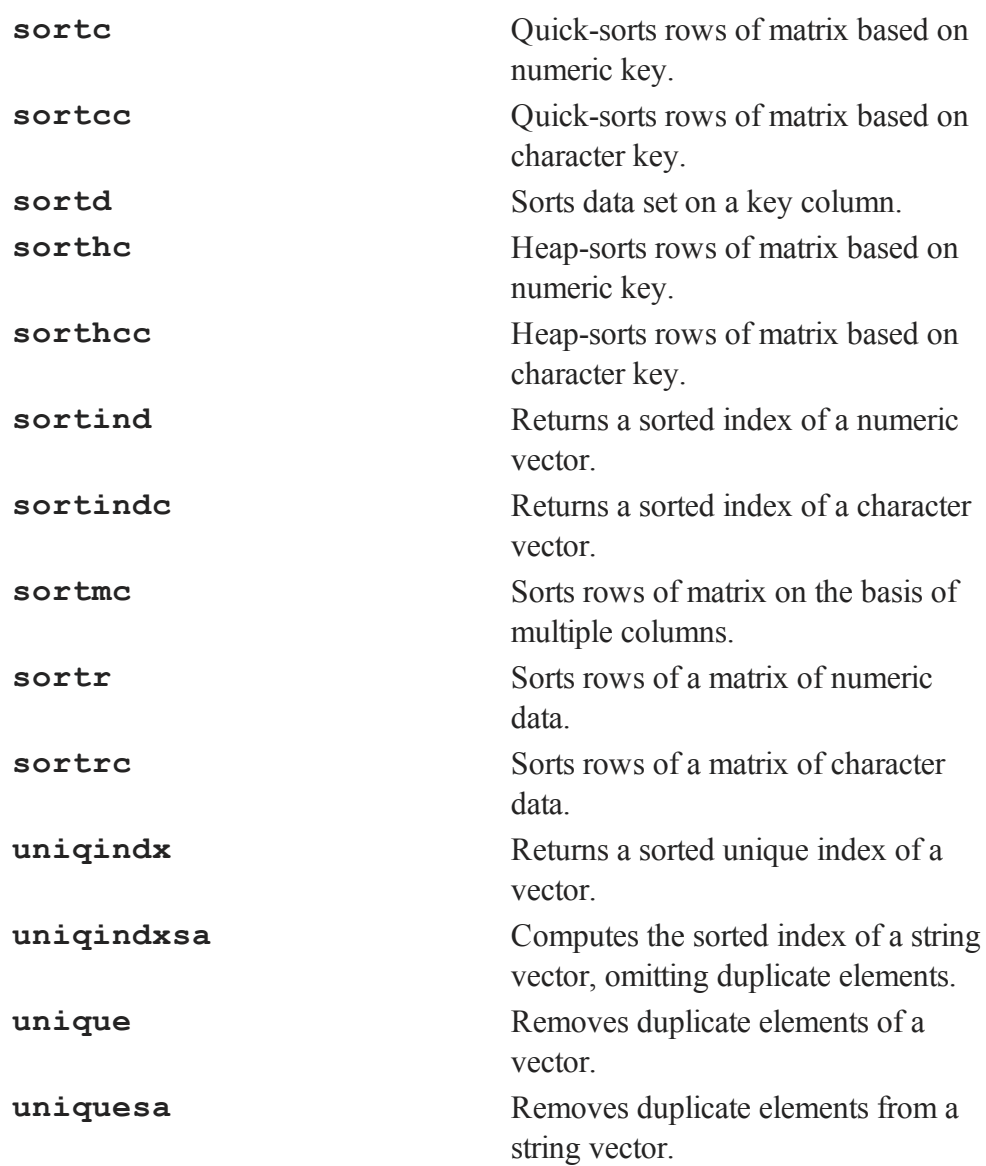

**sortc**, **sorthc**, and **sortind** operate on numeric data only. **sortcc**, **sorthcc**, and **sortindc** operate on character data only.

**sortd**, **sortmc**, **unique**, and **uniqindx** operate on both numeric and character data.

Use **sortd** to sort the rows of a data set on the basis of a key column.

Both **intrleav** and **mergeby** operate on data sets.

# **34.8 Compiler Control**

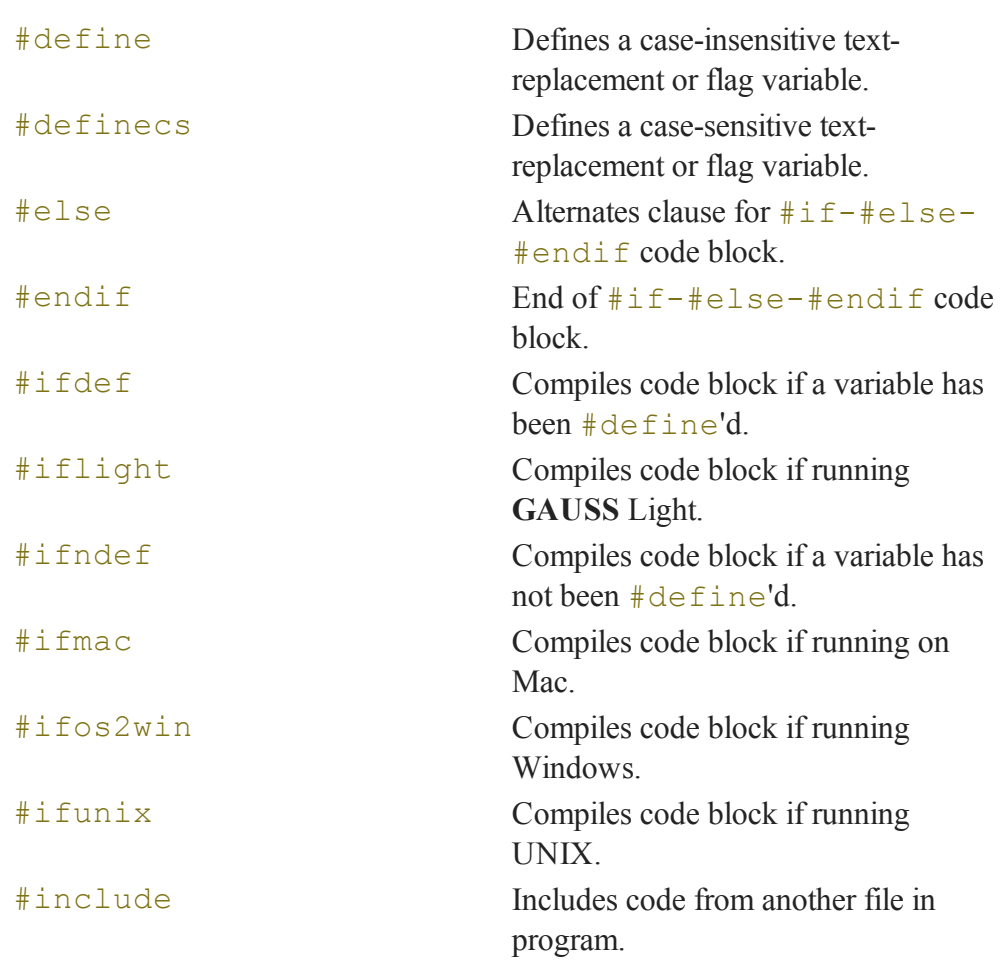

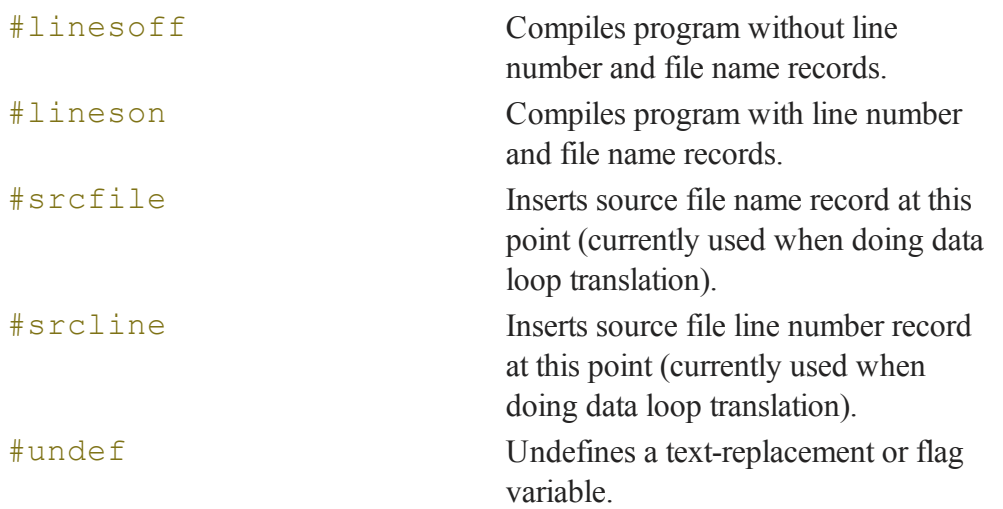

These commands are compiler directives. That is, they do not generate **GAUSS** program instructions; rather, they are instructions that tell **GAUSS** how to process a program during compilation. They determine what the final compiled form of a program will be. They are not executable statements and have no effect at runtime. (See **COMPILER DIRECTIVES**, CHAPTER 1.1, for more information.)

#### **34.9 Multi-Threading**

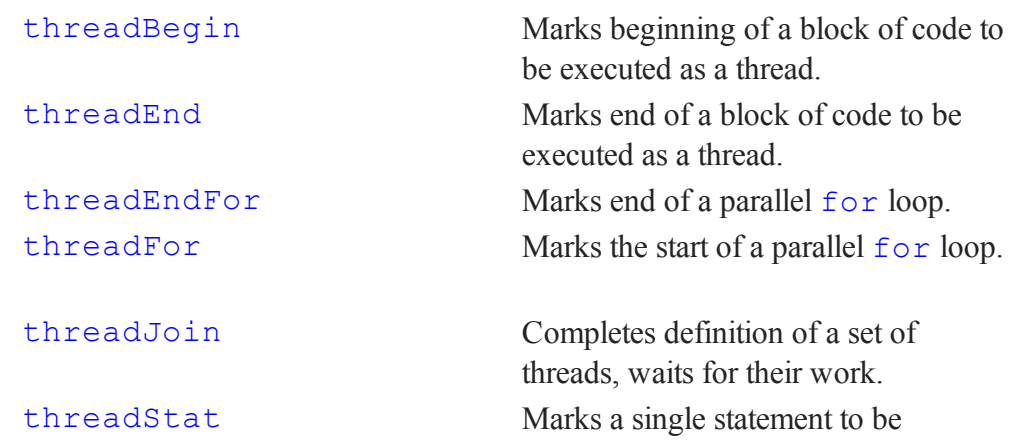

executed as a thread.

Commands by Category Together, threadBegin/threadEnd and threadStat define a set of threads that will execute simultaneously. threadJoin completes the definition of that set. threadJoin waits for the threads in the set to finish their calculations, the results of which are then available for further use.

```
threadBegin; // Thread 1
   y = x'x;z = y' y;threadEnd;
threadBegin; // Thread 2
   q = r'r;r = q'q;threadEnd;
threadStat n = m'm; // Thread 3
threadStat p = o'o; // Thread 4
threadJoin; // waits for Threads 1-4 to finish
b = z + r + n'p; // Using the results
```
#### **34.10 Program Control**

#### **34.10.1 Execution Control**

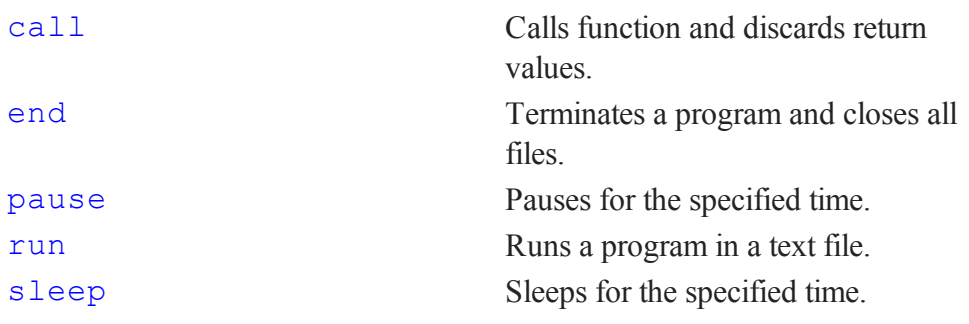

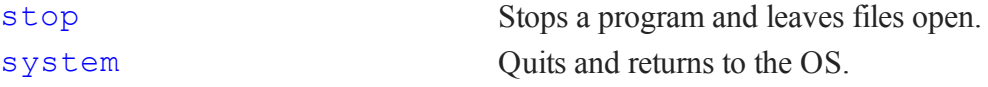

Both stop and end will terminate the execution of a program; end will close all open files, and stop will leave those files open. Neither stop nor end is required in a **GAUSS** program.

#### **34.10.2 Branching**

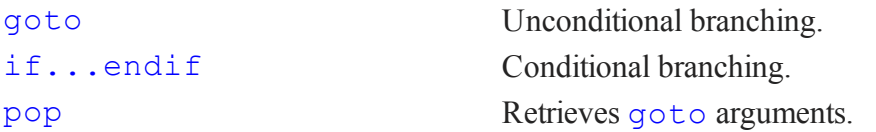

```
if iter > itlim;
   goto errout("Iteration limit exceeded");
elseif iter =\,= 1;
   j = setup(x, y);
else;
   j =iterate(x, y);
endif;
 .
 .
 .
errout:
pop errmsg;
print errmsg;
end;
```
#### **34.10.3 Looping**

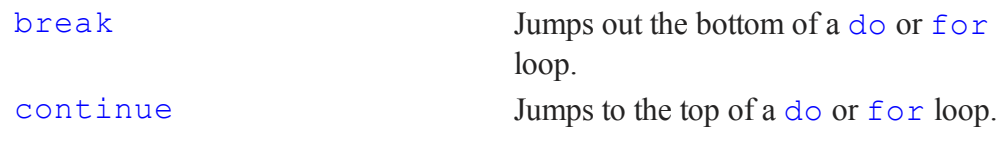

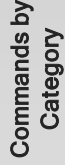

```
do while...endo Executes a series of statements in a
                                loop as long as a given expression is
                                TRUE (or FALSE).
do until...endo Loops if FALSE.
for...endfor Loops with integer counter.
iter = 0;
do while dif > tol;
    \{ x, x0 \} = \text{eval}(x, x0);\text{diff} = \text{abs}(x-x0);iter = iter + 1;
   if iter > maxits;
      break;
   endif;
   if not prtiter;
      continue;
   endif;
   format /rdn 1,0;
   print "Iteration: " iter;;
   format /re 16,8;
   print ", Error: " maxc(dif);
endo;
for i (1, cols(x), 1);
   for j (1, rows(x), 1);
      x[i, j] = x[i, j] + 1;endfor;
```
#### **34.10.4 Subroutines**

endfor;

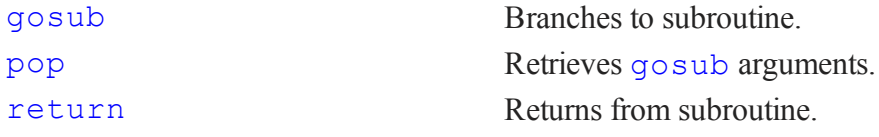

Arguments can be passed to subroutines in the branch to the subroutine label and then popped, in first-in-last-out order, immediately following the subroutine label definition. See gosub.

Arguments can then be returned in an analogous fashion through the return statement.

#### **34.10.5 Procedures, Keywords, and Functions**

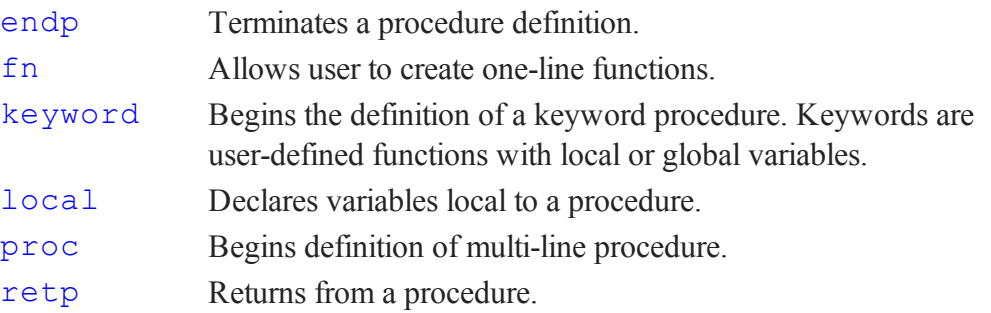

Here is an example of a **GAUSS**procedure:

```
proc (3) = <b>crosprod</b>(x, y);local r1, r2, r3;
   r1 = x[2, .].*y[3,.]-x[3,.].*y[2,.];
   r2 = x[3, .].*y[1,.]-x[1,.].*y[3,.];
   r3 = x[1, .].*y[2,.]-x[2,.].*y[1,.];
  retp( r1,r2,r3);
endp;
```
The  $''(3) =$ " indicates that the procedure returns three arguments. All local variables, except those listed in the argument list, must appear in the local statement. Procedures may reference global variables. There may be more than one **retp** per procedure definition; none is required if the procedure is defined to return 0 arguments. The endp is always necessary and must appear at the end of the procedure definition. Procedure definitions cannot be nested. The syntax for using this example function is

```
{a1, a2, a3 } = crosprod(u, v);
```
See **PROCEDURES AND KEYWORDS**, CHAPTER 1, and **LIBRARIES**, CHAPTER 1, for details.

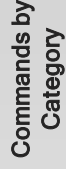

#### **34.10.6 Libraries**

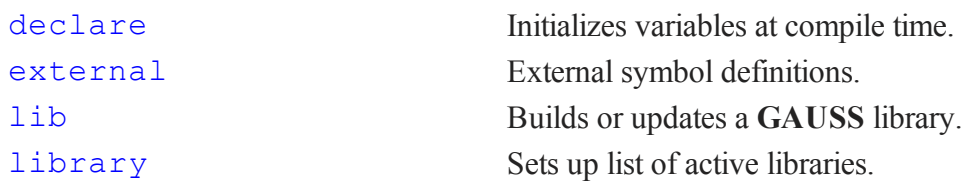

call allows functions to be called when return values are not needed. This is especially useful if a function produces printed output (**dstat**, **ols** for example) as well as return values.

## **34.10.7 Compiling**

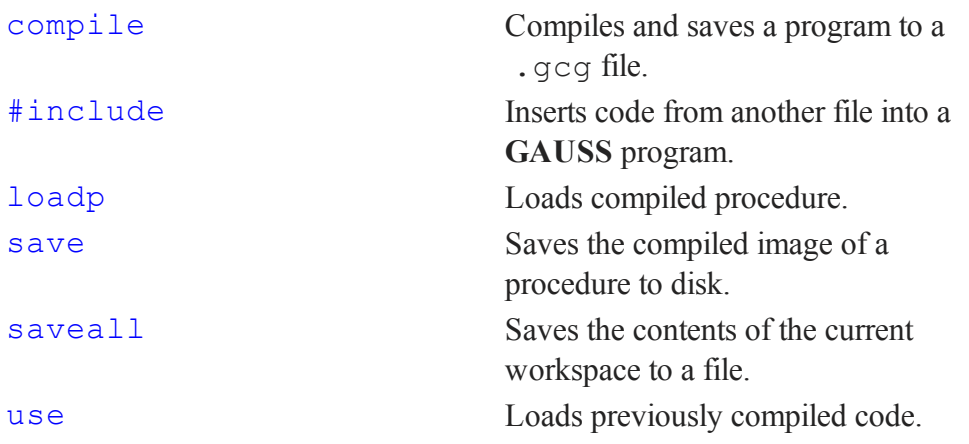

**GAUSS** procedures and programs may be compiled to disk files. By then using this compiled code, the time necessary to compile programs from scratch is eliminated. Use compile to compile a command file. All procedures, matrices and strings referenced by that program will be compiled as well.

Stand-alone applications may be created by running compiled code under the **GAUSS** Run-Time Module. Contact Aptech Systems for more information on this product.

To save the compiled images of procedures that do not make any global references, use save. This will create an .fcg file. To load the compiled procedure into memory, use loadp. (This is not recommended because of the restriction on global references and the need to explicitly load the procedure in each program that references it. It is included here to maintain backward compatibility with previous versions.)

#### **34.10.8 Miscellaneous Program Control**

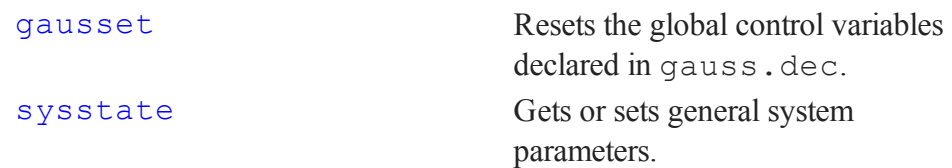

#### **34.11 OS Functions and File Management**

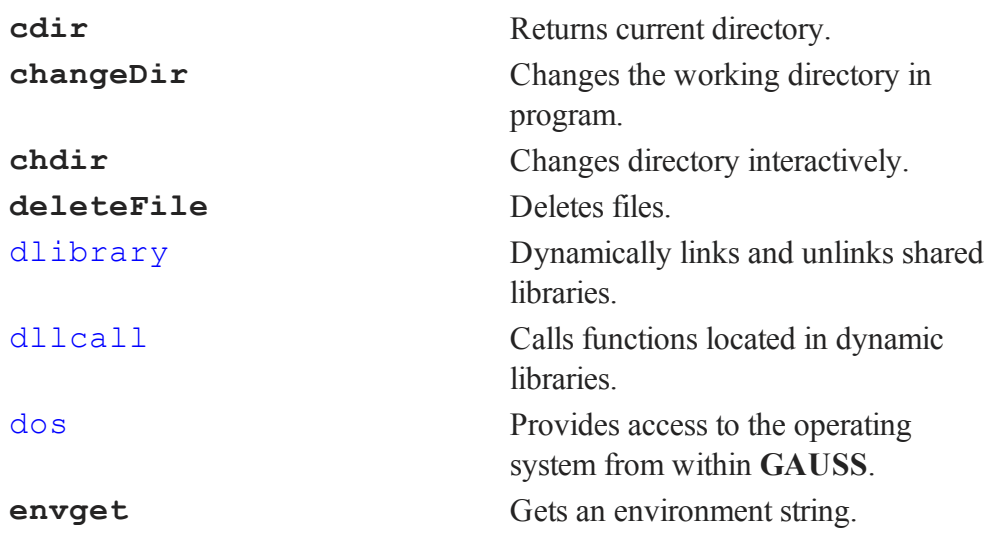

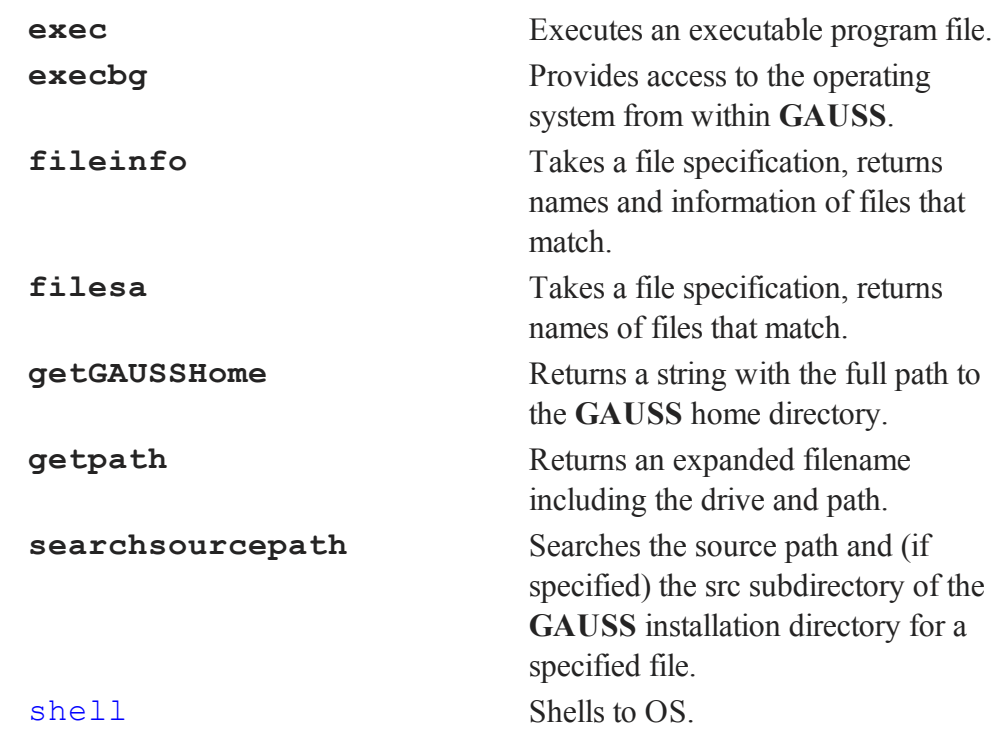

# **34.12 Workspace Management**

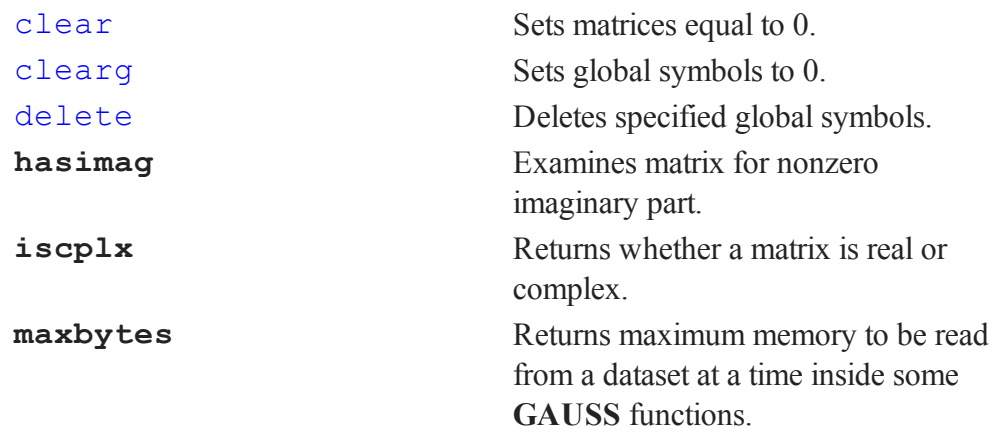

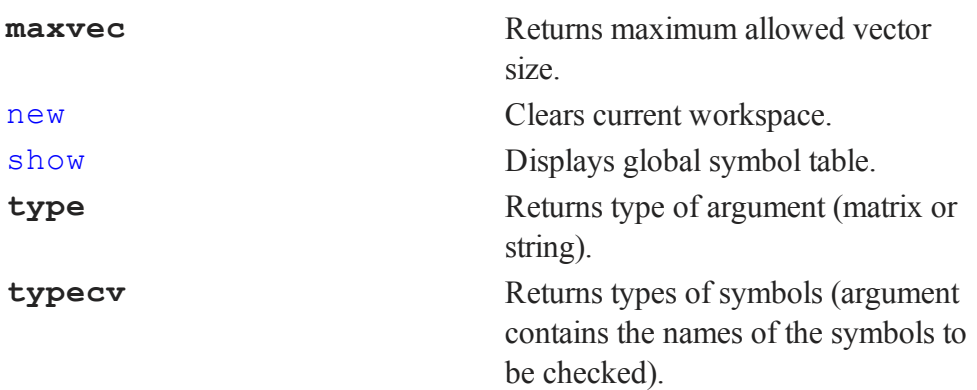

Commands হ Category

When working with limited workspace, it is a good idea to clear large matrices that are no longer needed by your program.

# **34.13 Error Handling and Debugging**

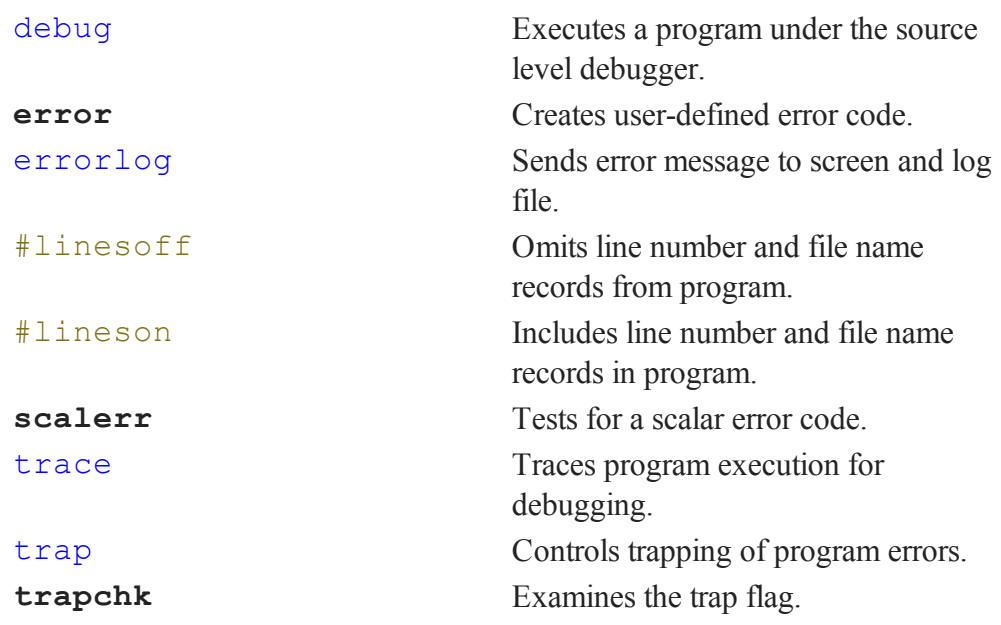

#### Commands by Category

To trace the execution of a program, use trace.

User-defined error codes may be generated using **error**.

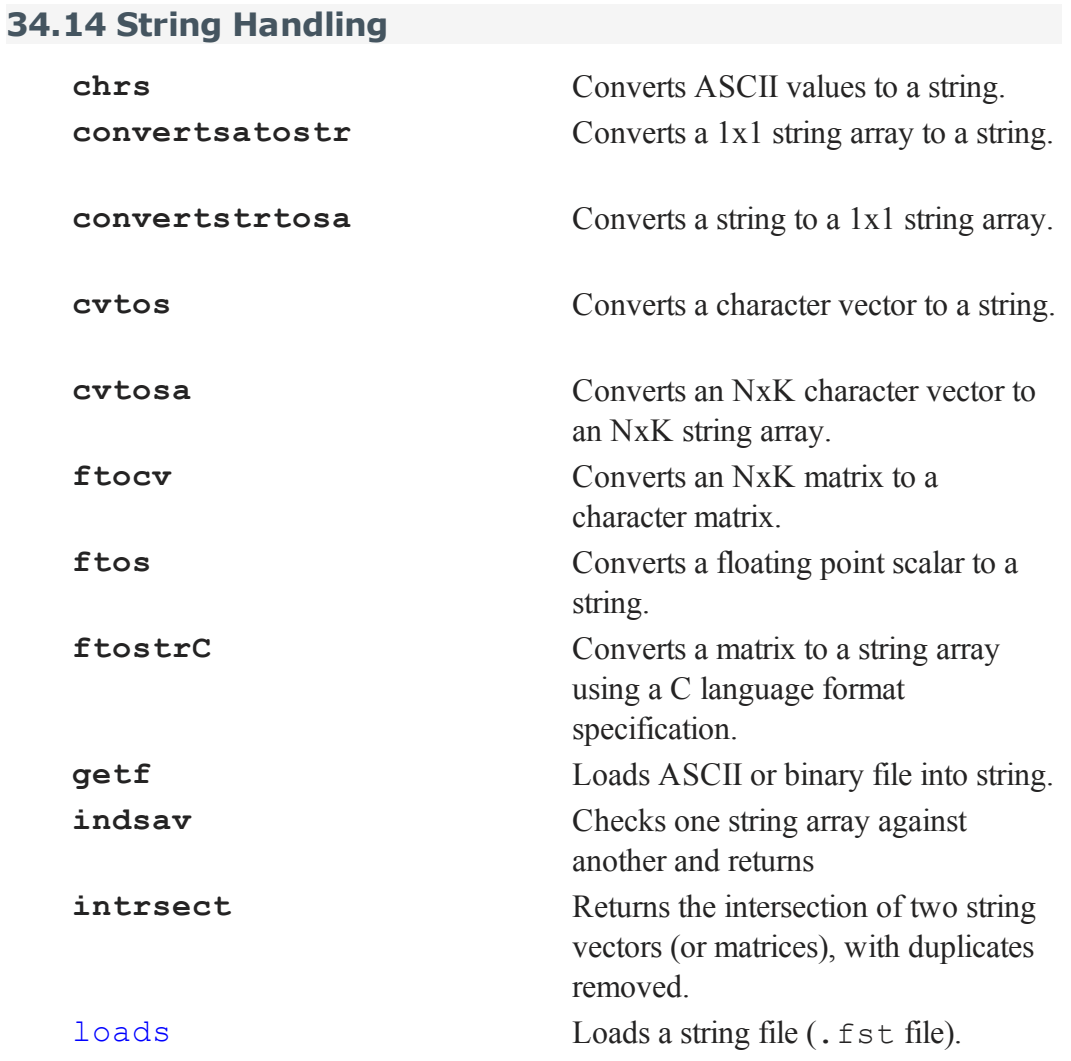

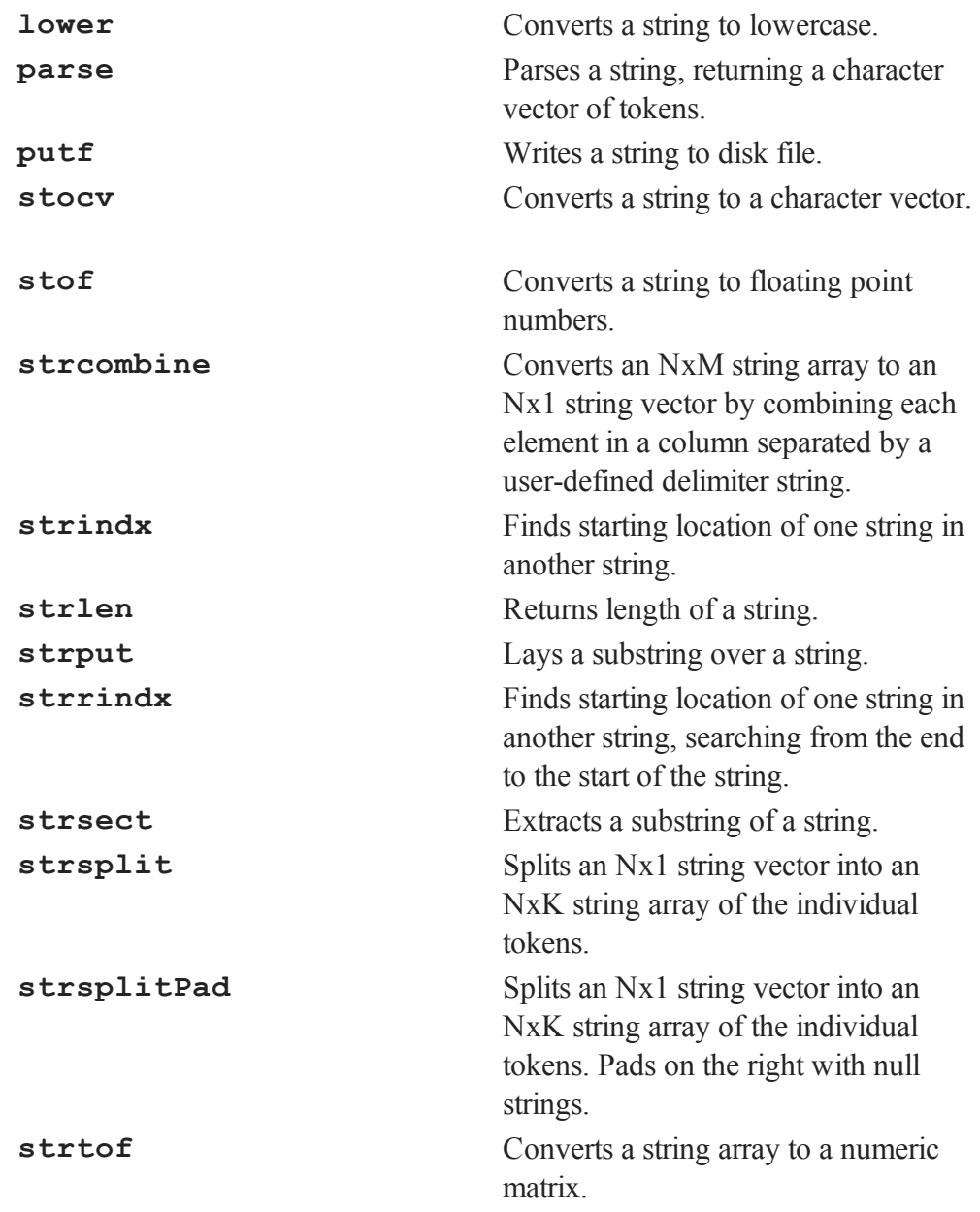

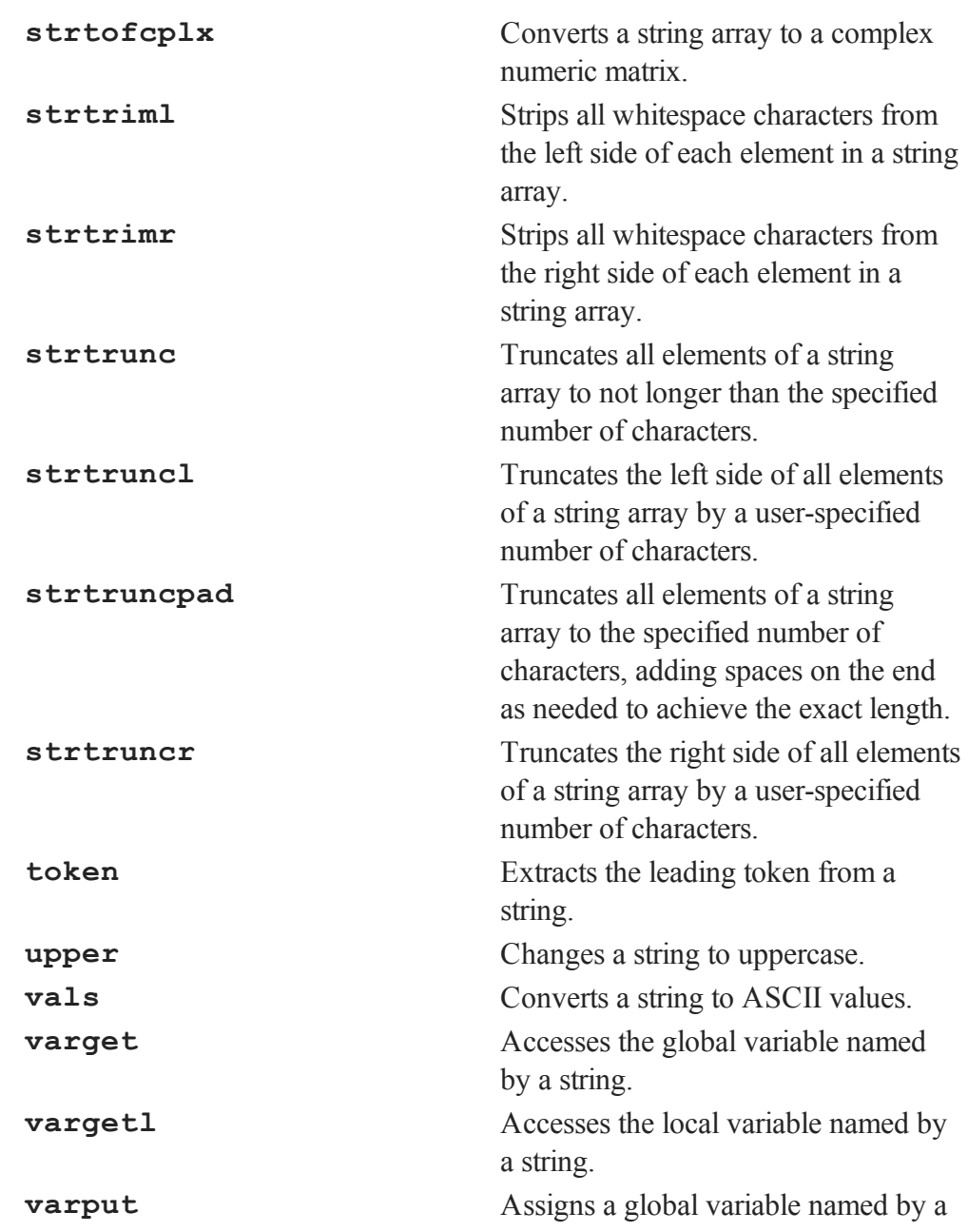

string.

**varputl** Assigns a local variable named by a string.

**strlen**, **strindx**, **strrindx**, and **strsect** can be used together to parse strings.

Use **ftos** to print to a string.

To create a list of generic variable names (X1,X2,X3,X4,... for example), use **ftocv**.

### **34.15 Time and Date Functions**

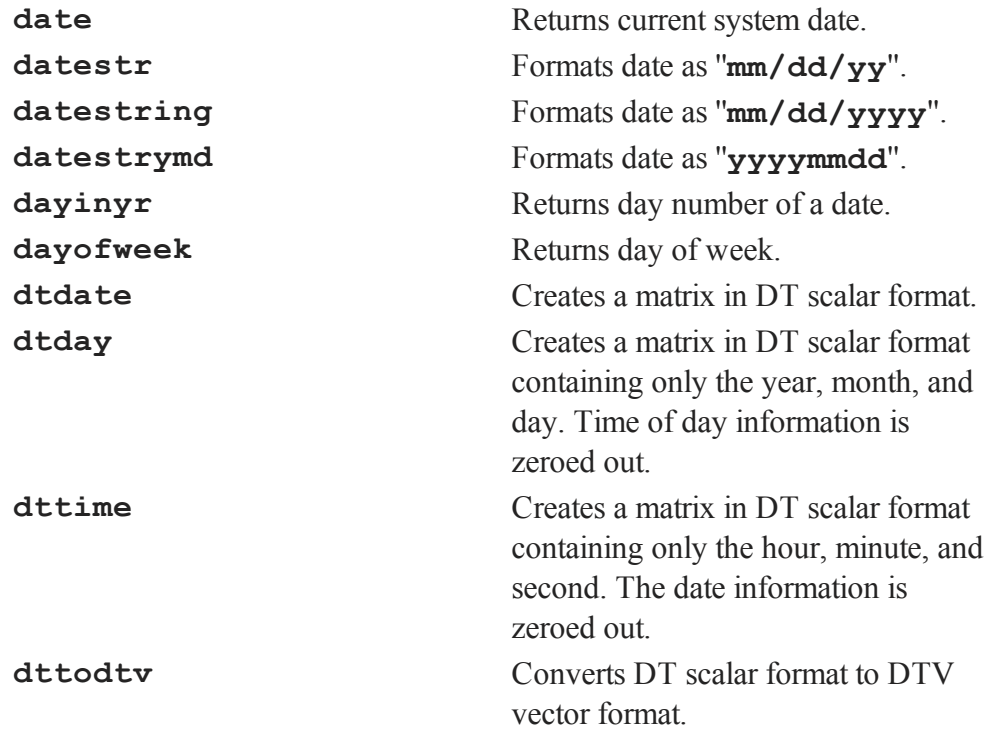

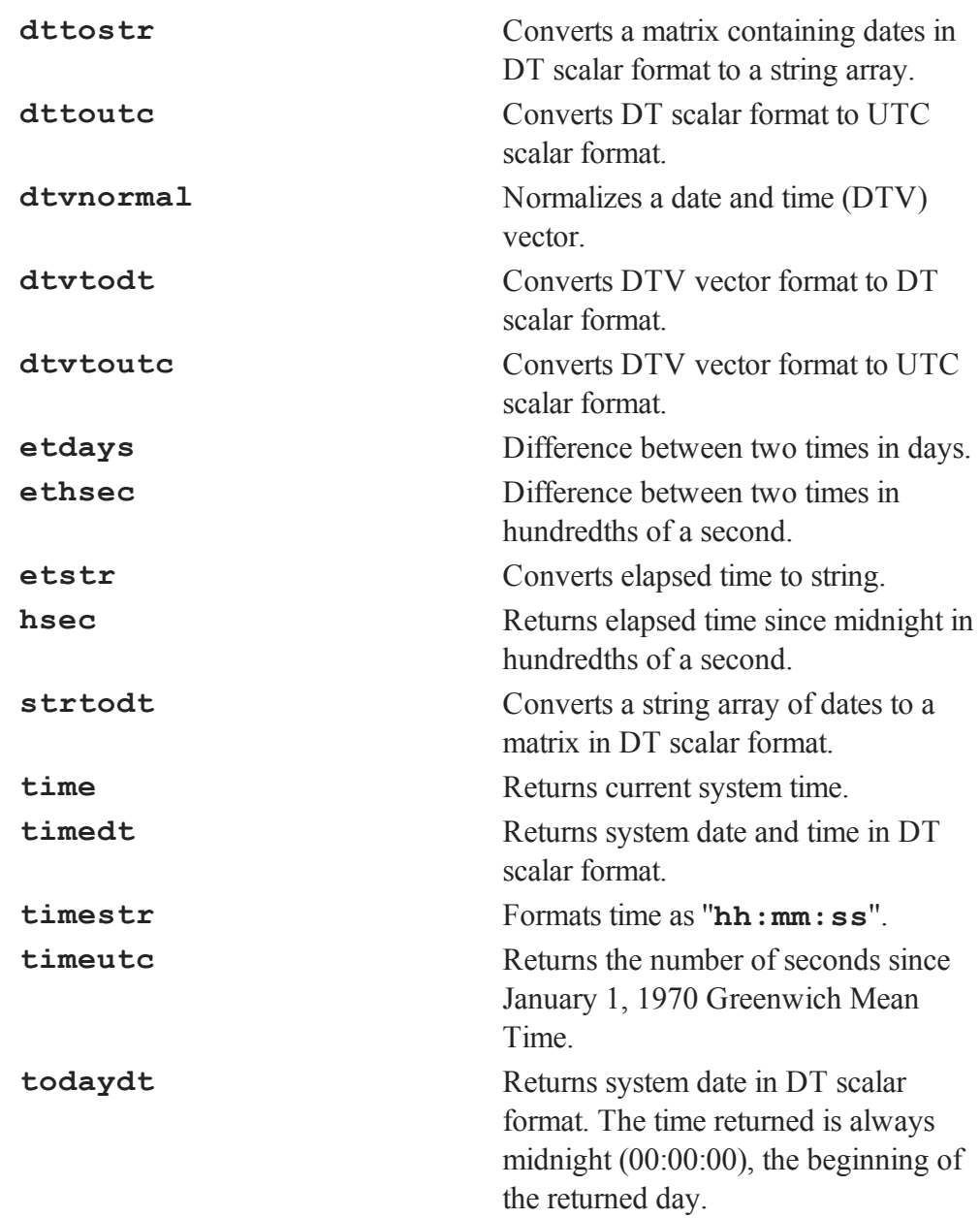

**utctodt** Converts UTC scalar format to DT scalar format. **utctodtv** Converts UTC scalar format to DTV vector format.

Use **hsec** to time segments of code. For example,

et = hsec;  $x = y * y;$  $et = hsec - et;$ 

will time the **GAUSS** multiplication operator.

#### **34.16 Console I/O**

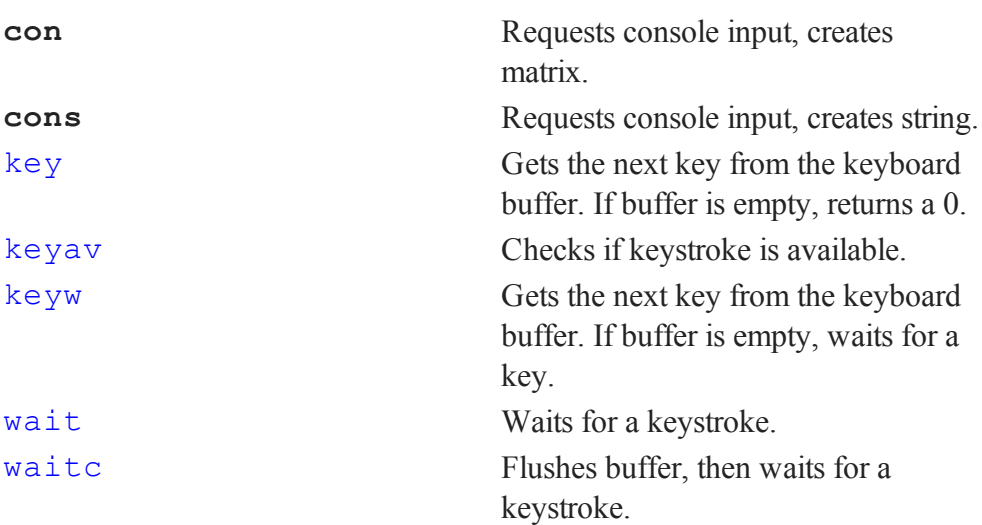

key can be used to trap most keystrokes. For example, the following loop will trap the ALT-H key combination:

```
kk = 0;do until kk == 1035;kk = key;endo;
```
Commands by Category

Other key combinations, function keys and cursor key movement can also be trapped. See **key**.

**cons** and **con** can be used to request information from the console. **keyw**, **wait**, and **waitc** will wait for a keystroke.

#### **34.17 Output Functions**

#### **34.17.1 Text Output**

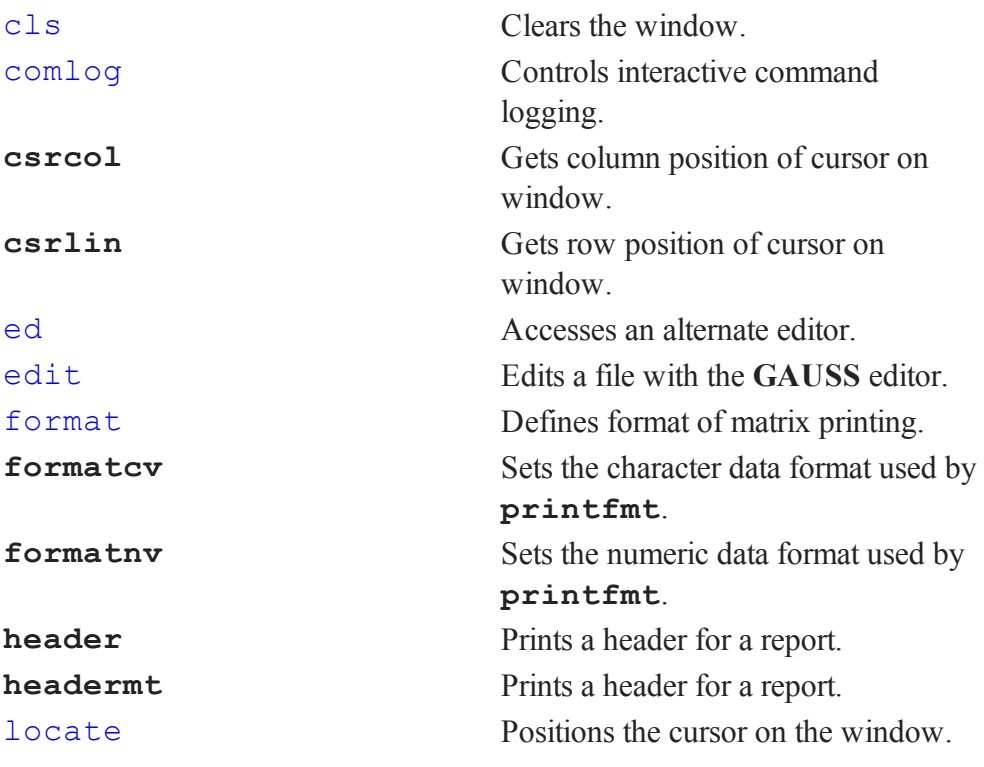

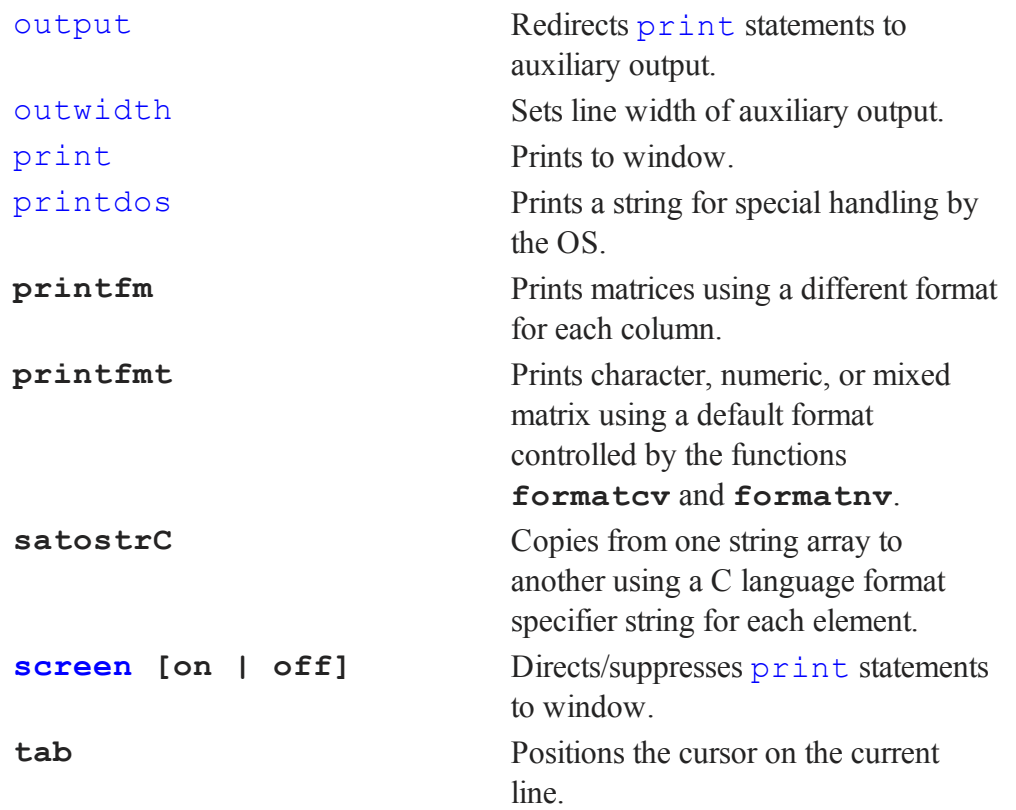

The results of all printing can be sent to an output file using output. This file can then be printed or ported as an ASCII file to other software.

To produces boxes, etc. using characters from the extended ASCII set, use **chrs**.

#### **34.17.2 DOS Compatibility Windows**

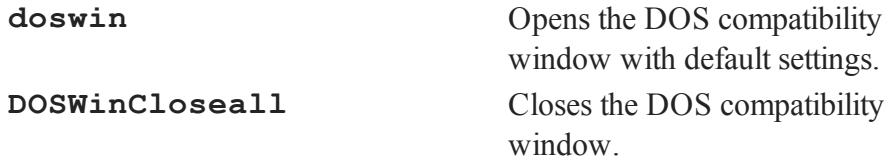

**DOSWinOpen** Opens the DOS compatibility window and gives it the specified title and attributes.

# Commands by Category

### **34.18 GAUSS Graphics**

This section summarizes all procedures available within the **GAUSS** graphics system. A general usage description will be found in **GAUSS GRAPHICS**, CHAPTER 1.

#### **34.18.1 Graph Types**

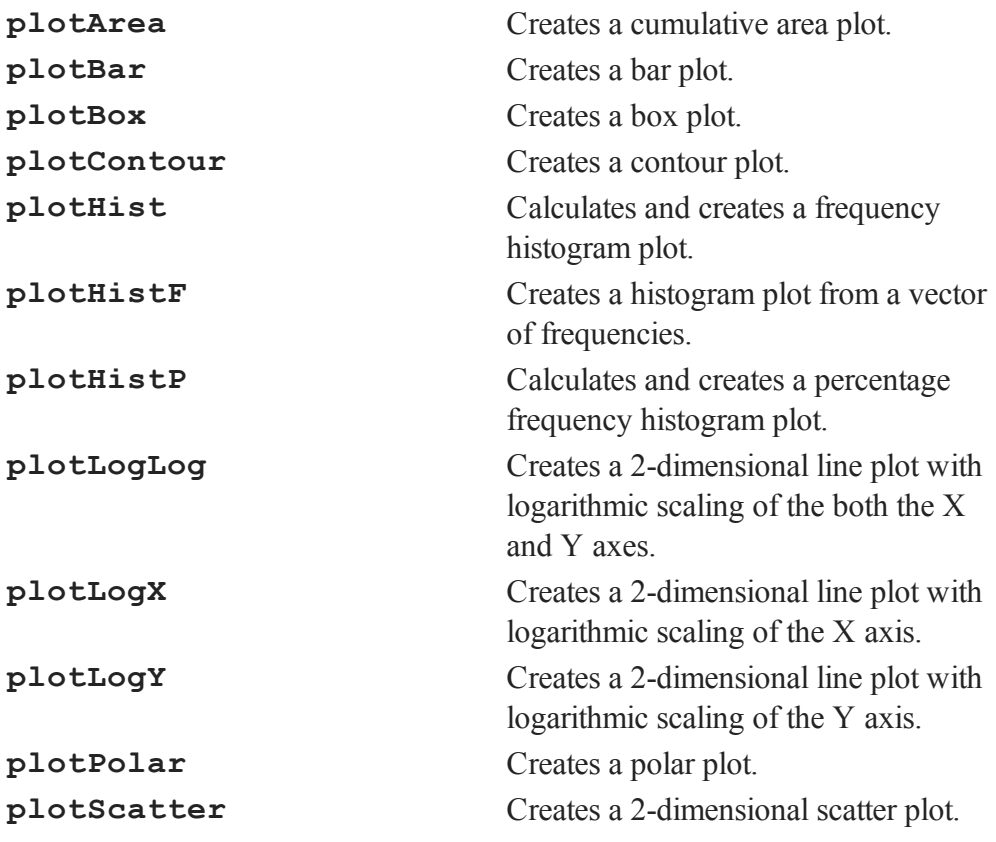
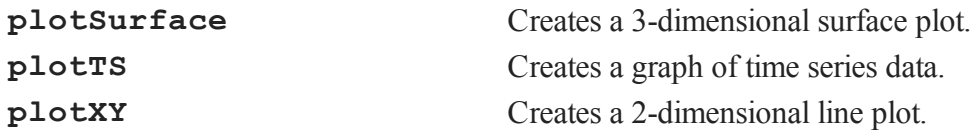

## **34.18.2 Adding Data to Existing Graphs**

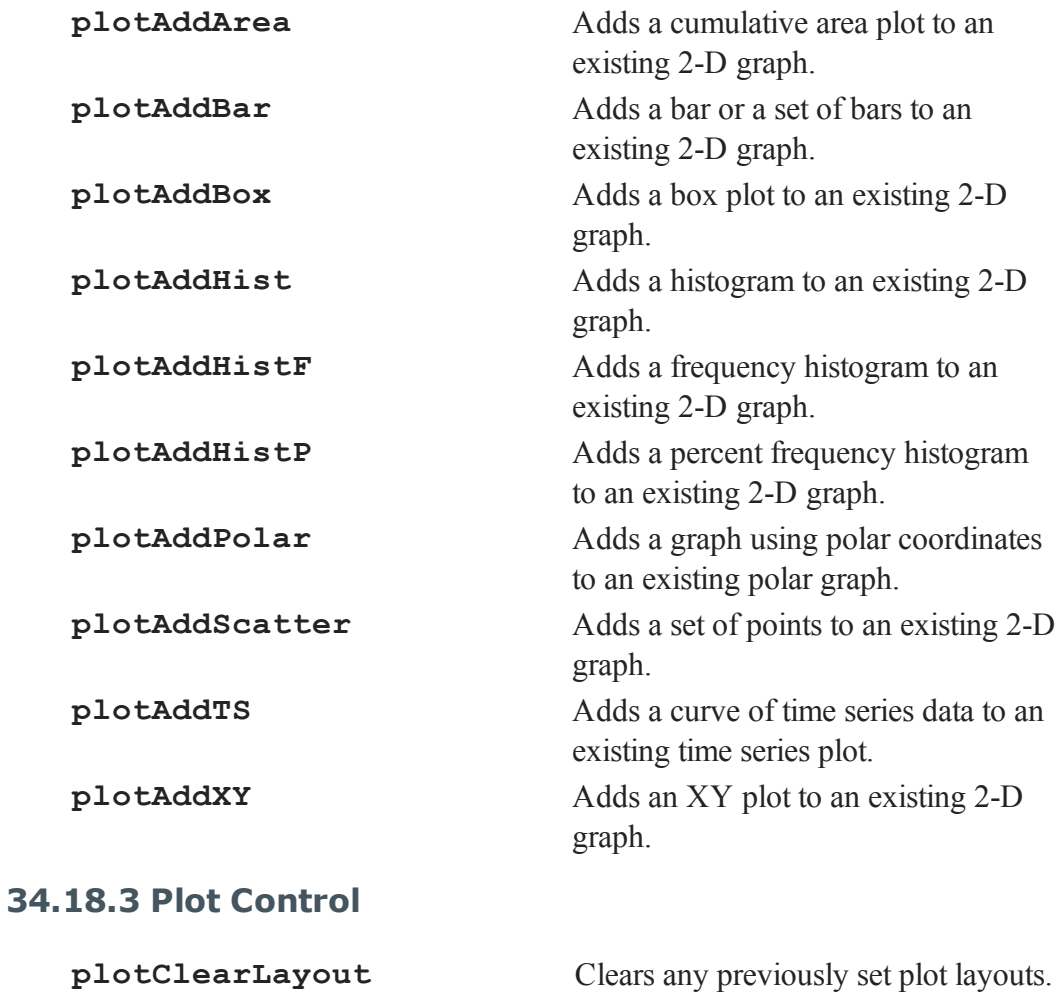

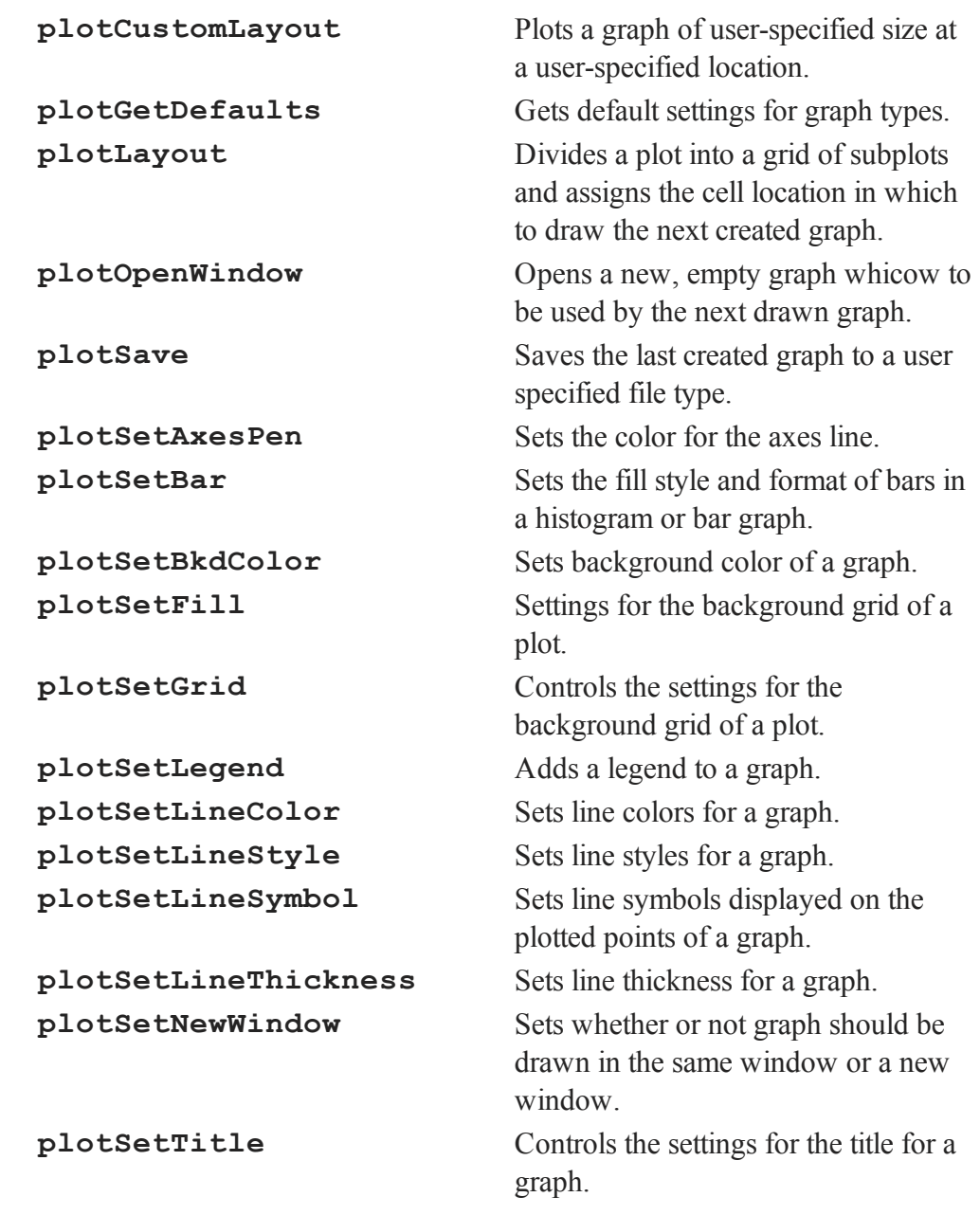

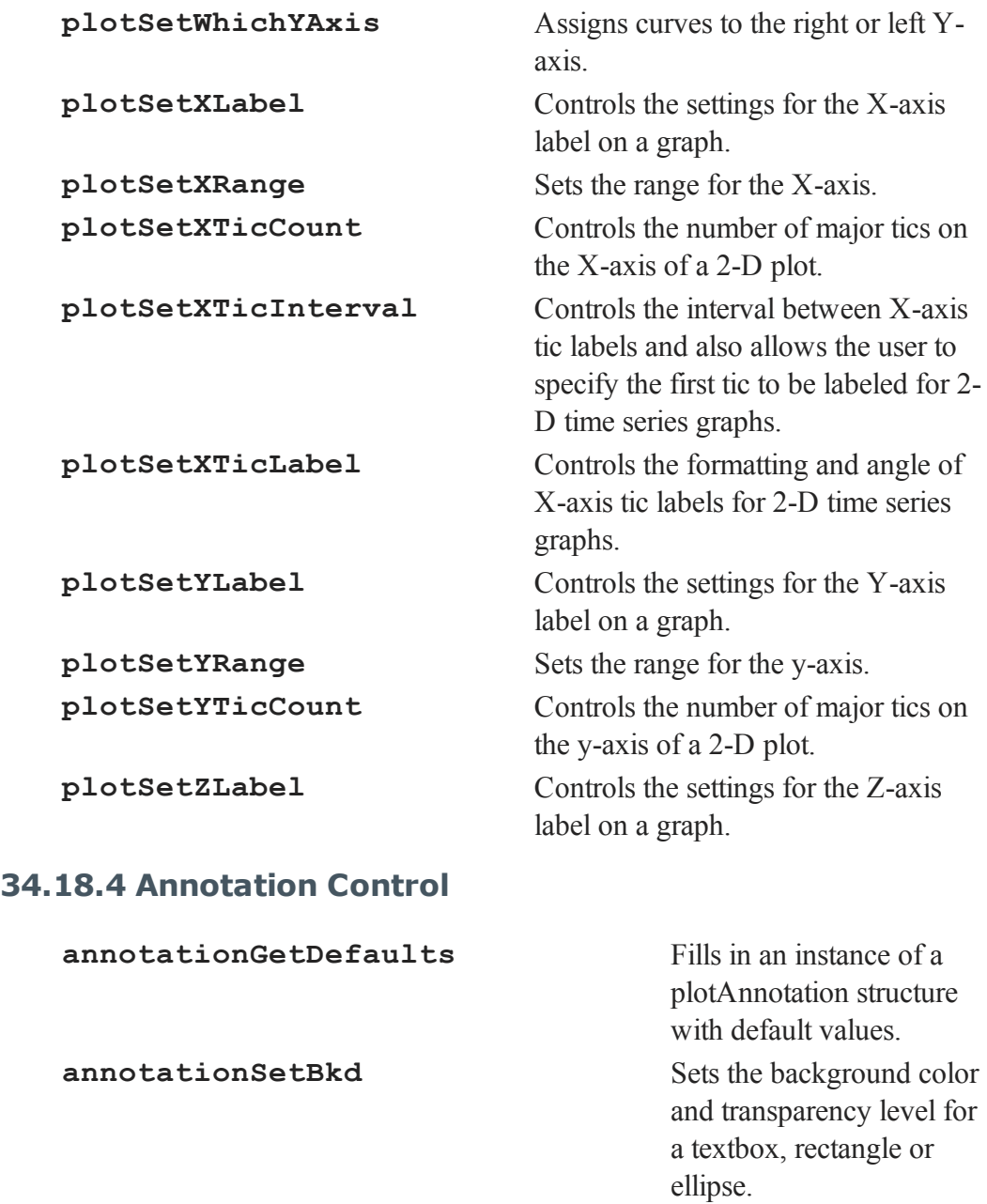

Commands by Category

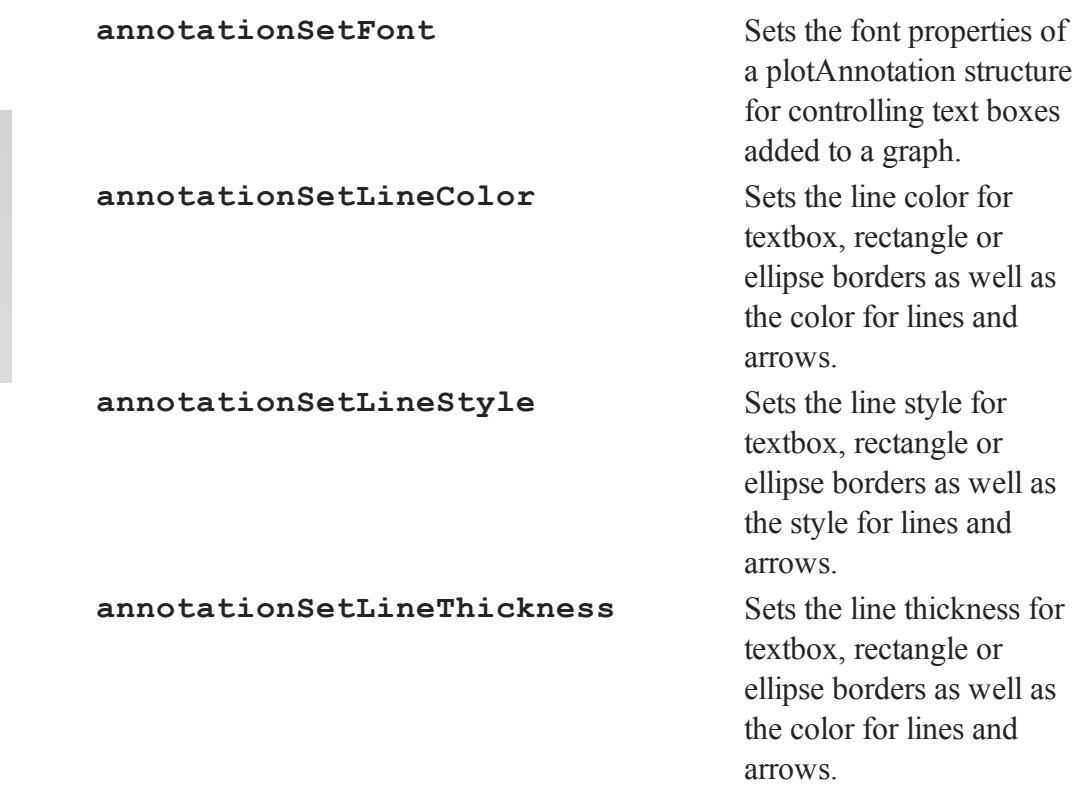

#### **34.19 PQG Graphics**

This section summarizes all procedures and global variables available within the PUBLICATION QUALITY GRAPHICS (PQG) System. A general usage description will be found in **PQG GRAPHICS COLORS**. Note that PUBLICATION QUALITY GRAPHICS (PQG) graphic functions are included as legacy code and have been replaced with new plot functions.

#### **34.19.1 Graph Types**

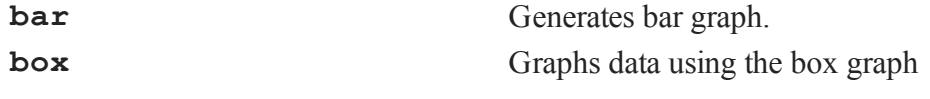

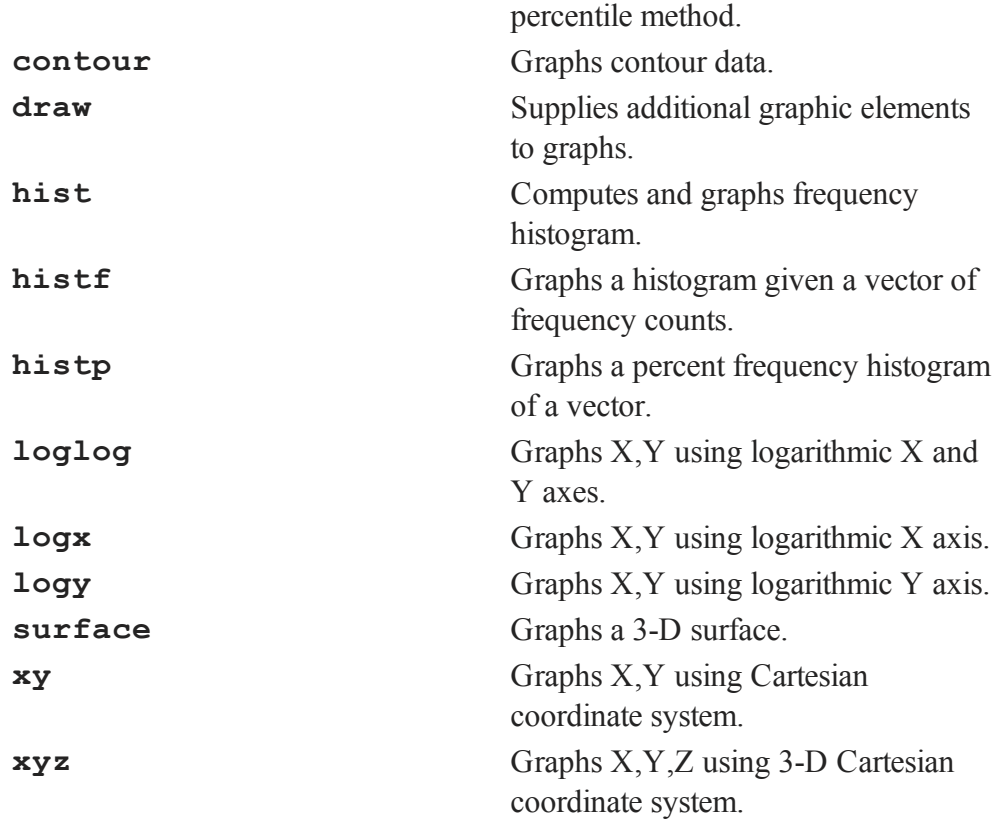

## **34.19.2 Axes Control and Scaling**

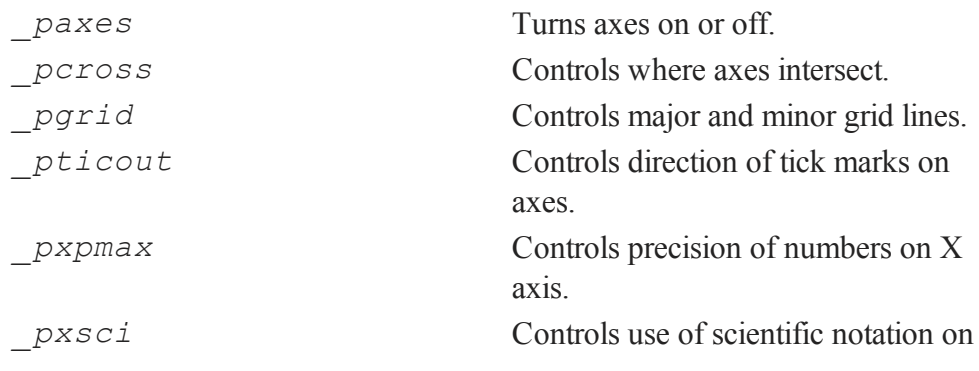

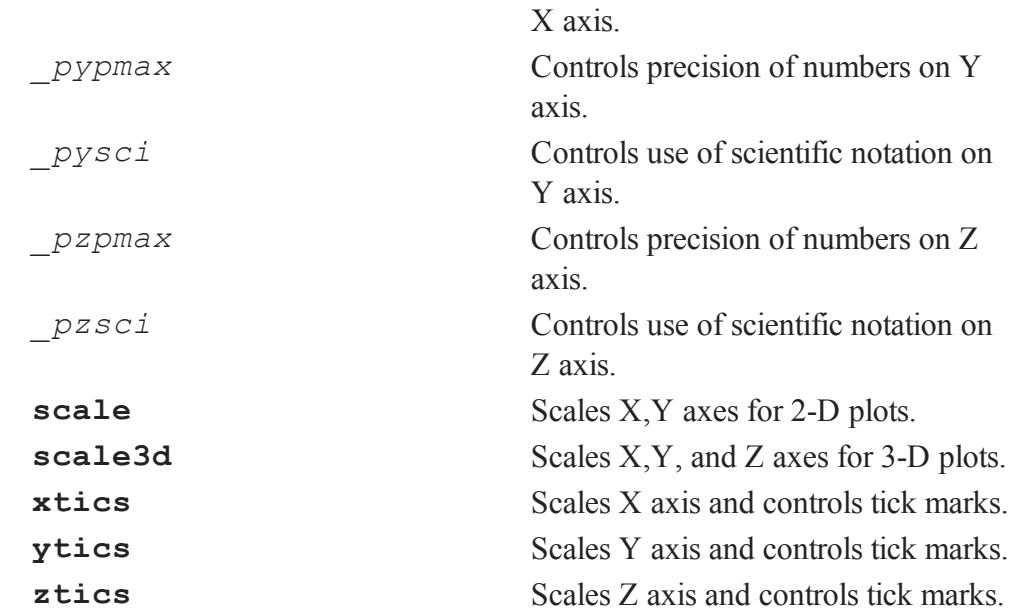

## **34.19.3 Text, Labels, Titles, and Fonts**

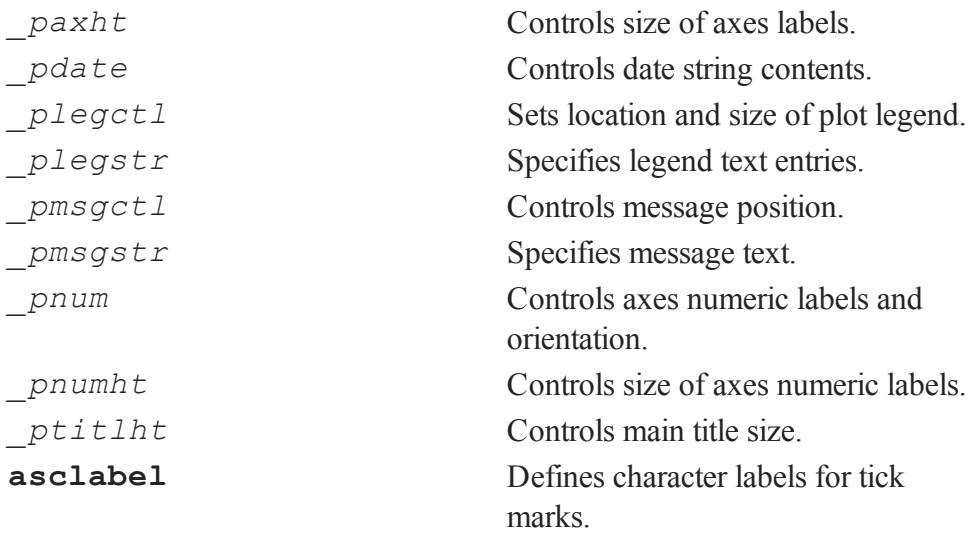

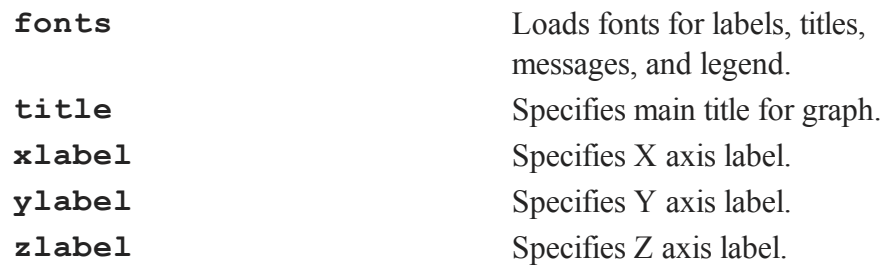

## **34.19.4 Main Curve Lines and Symbols**

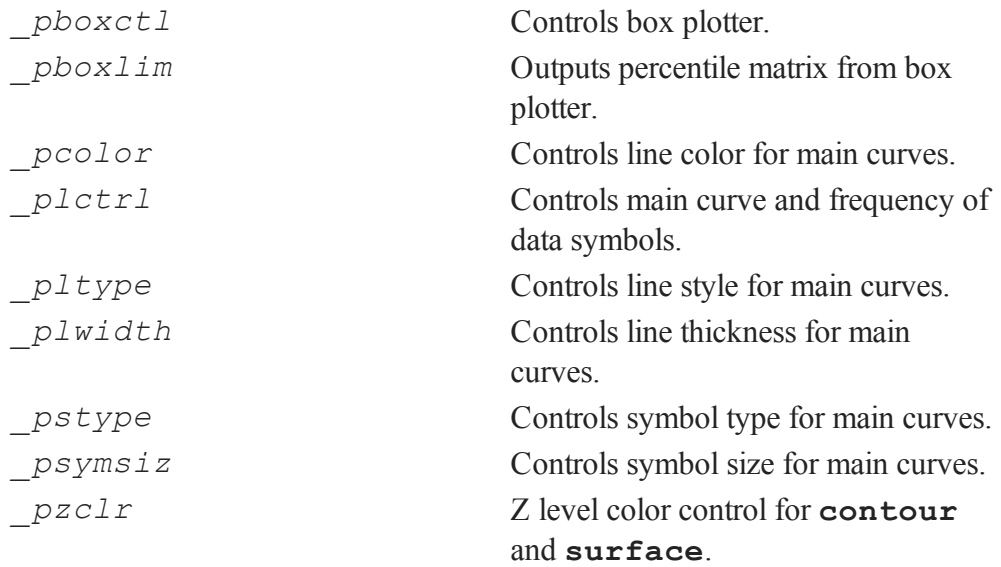

## **34.19.5 Extra Lines and Symbols**

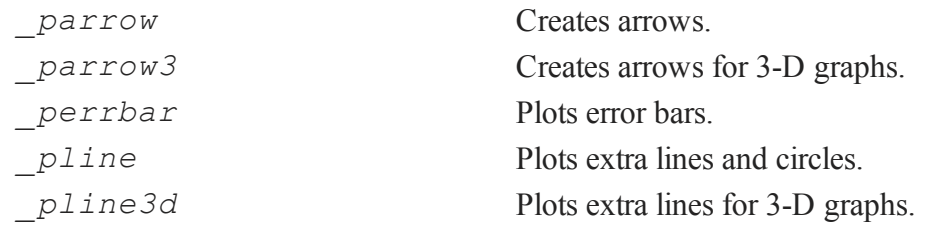

Commands হ Category

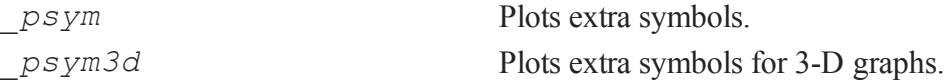

output.

displays graphs.

size and position.

from a file.

number.

number.

file.

#### **34.19.6 Graphic Panel, Page, and Plot Control**

*\_pageshf* Shifts the graph for printer output. *\_pagesiz* Controls size of graph for printer *\_plotshf* Controls plot area position. *\_plotsiz* Controls plot area size. *protate* Rotates the graph 90 degrees. **axmargin** Controls axes margins and plot size. **begwind** Graphic panel initialization procedure. **endwind** Ends graphic panel manipulation; **getwind** Gets current graphic panel number. **loadwind** Loads a graphic panel configuration **makewind** Creates graphic panel with specified **margin** Controls graph margins.

**nextwind** Sets to next available graphic panel

**savewind** Saves graphic panel configuration to a

**setwind** Sets to specified graphic panel

**window** Creates tiled graphic panels of equal size.

Commands by Category **axmargin** is preferred to the older *\_plotsiz* and *\_plotshf* globals for establishing an absolute plot size and position.

#### **34.19.7 Output Options**

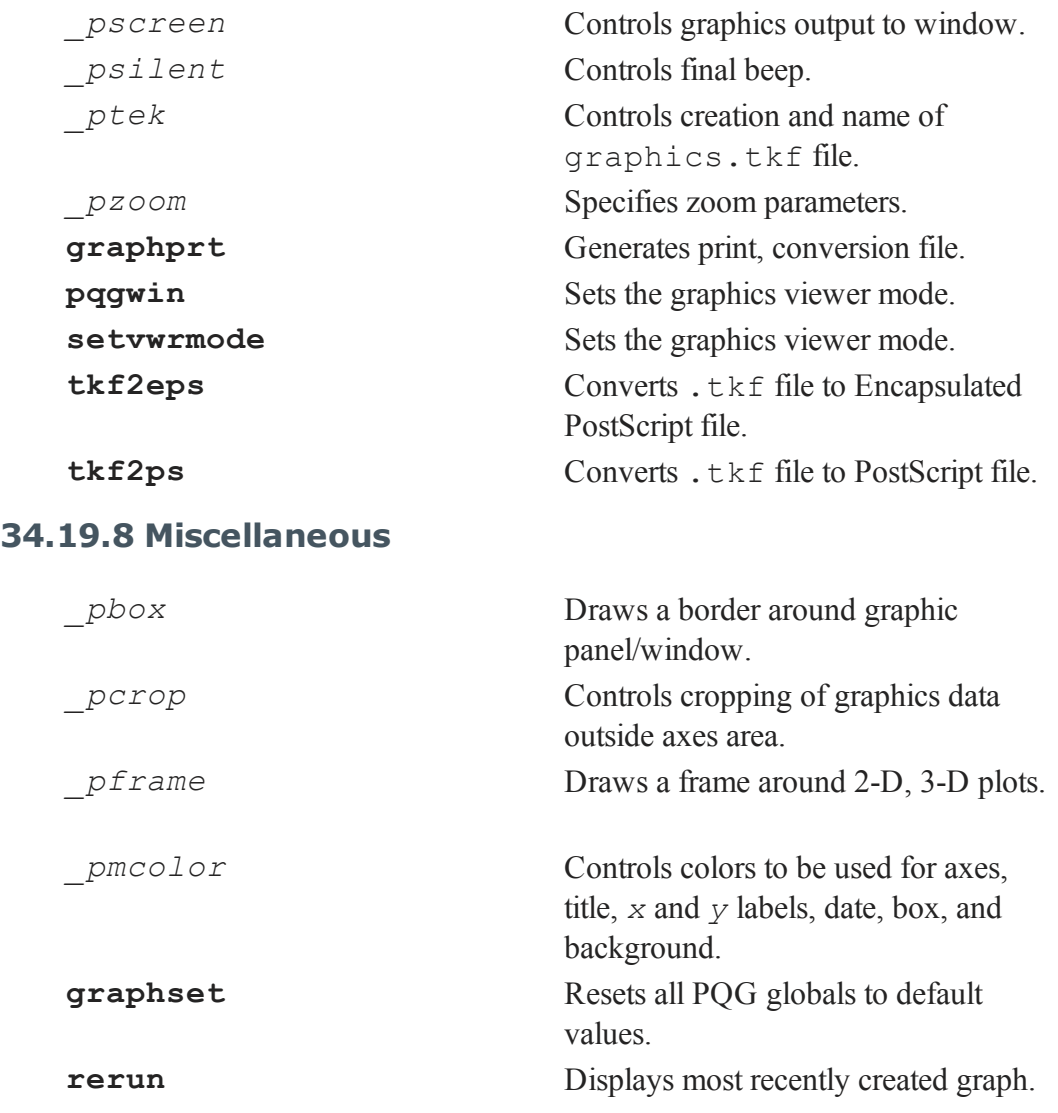

#### Commands by Category

**view** Sets 3-D observer position in workbox units. **viewxyz** Sets 3-D observer position in plot coordinates. **volume** Sets length, width, and height ratios of 3-D workbox.

# **35 Command Reference**

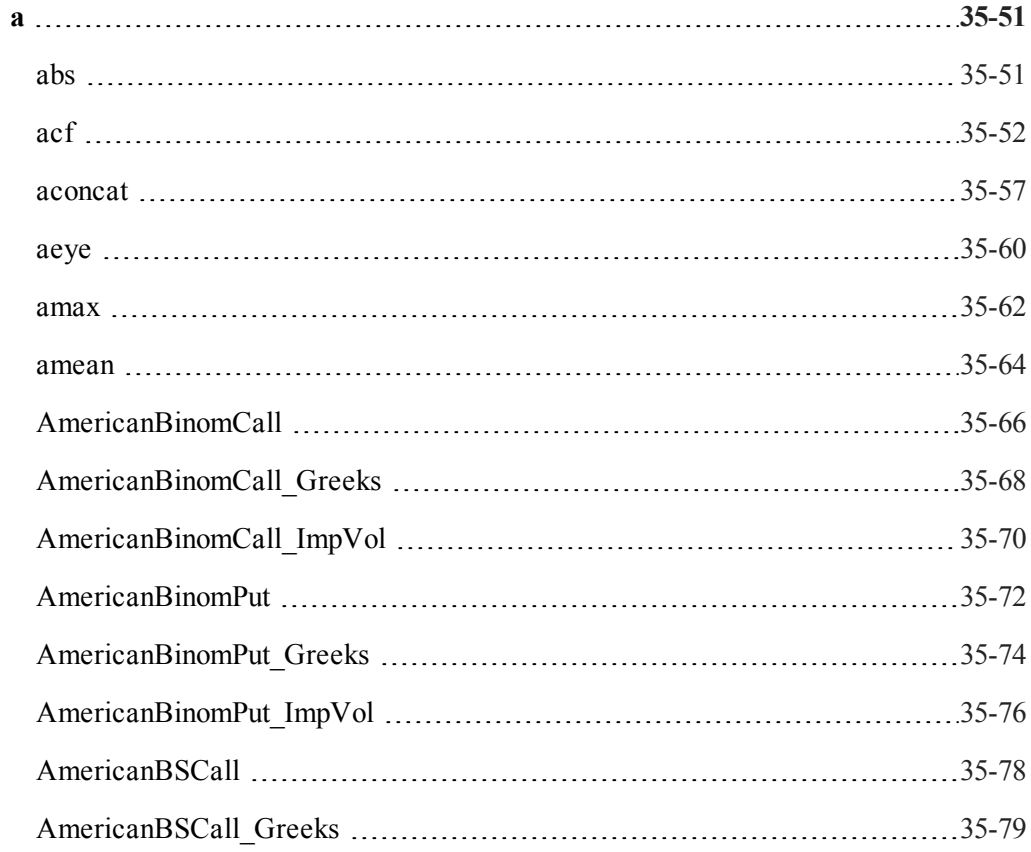

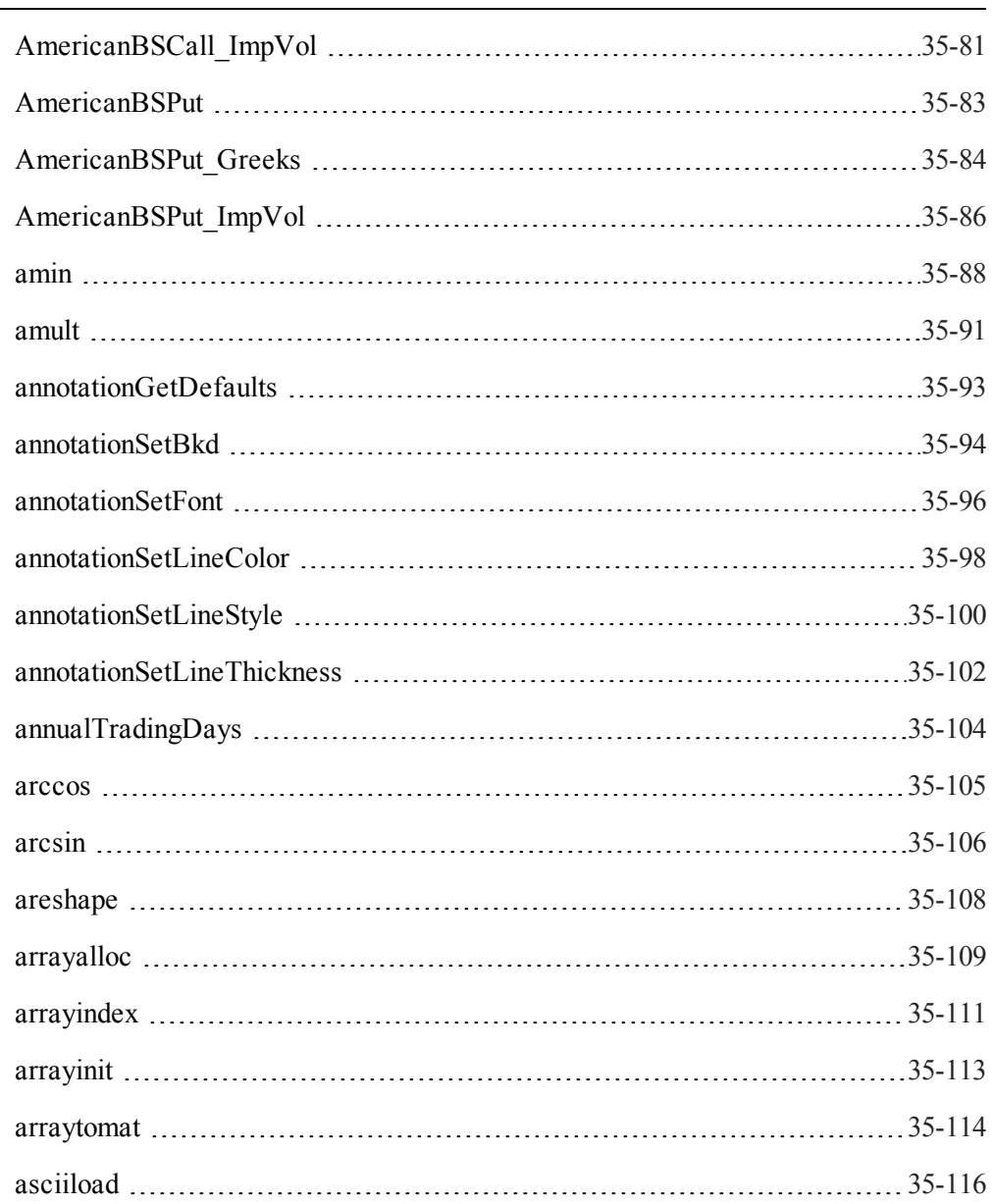

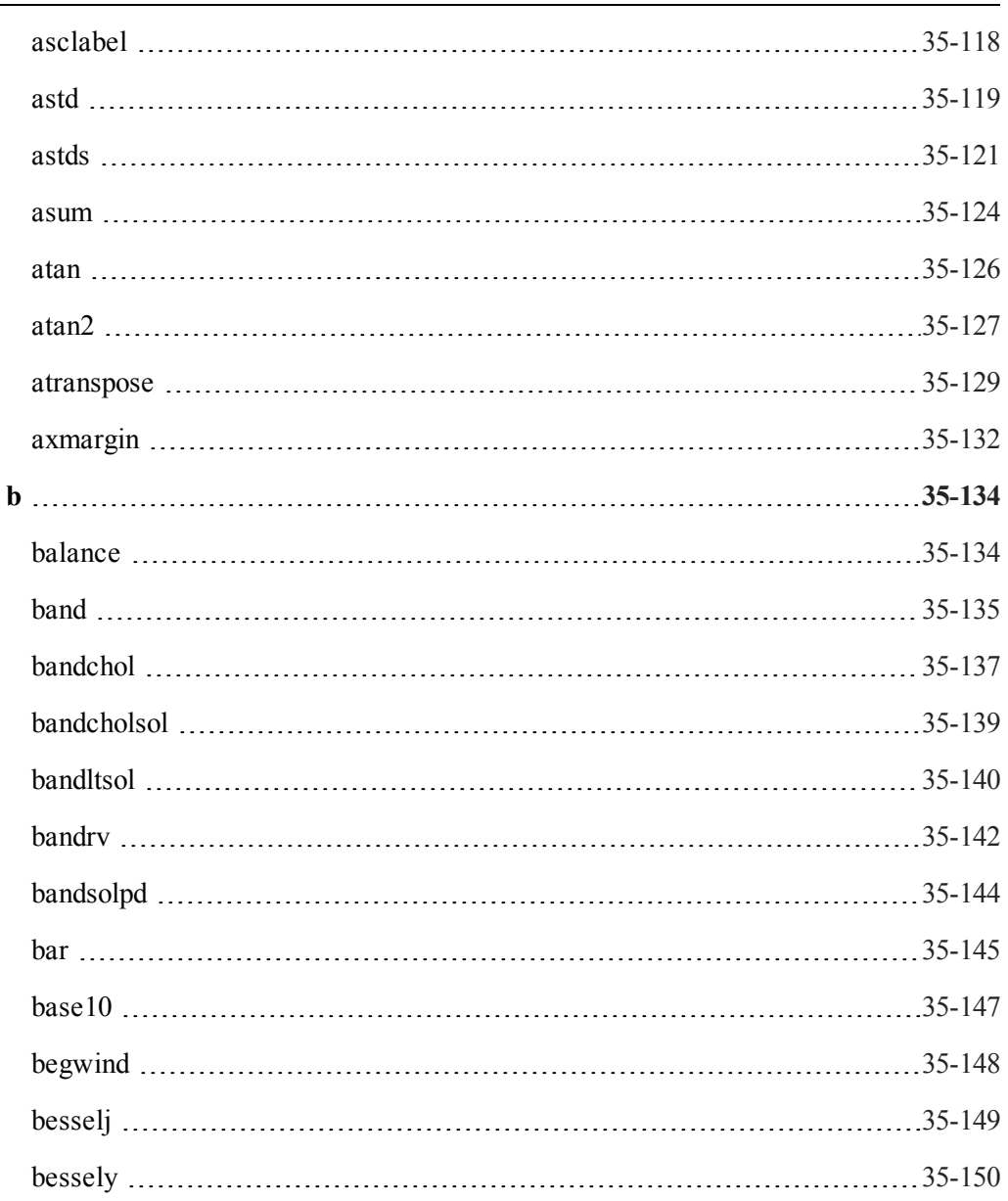

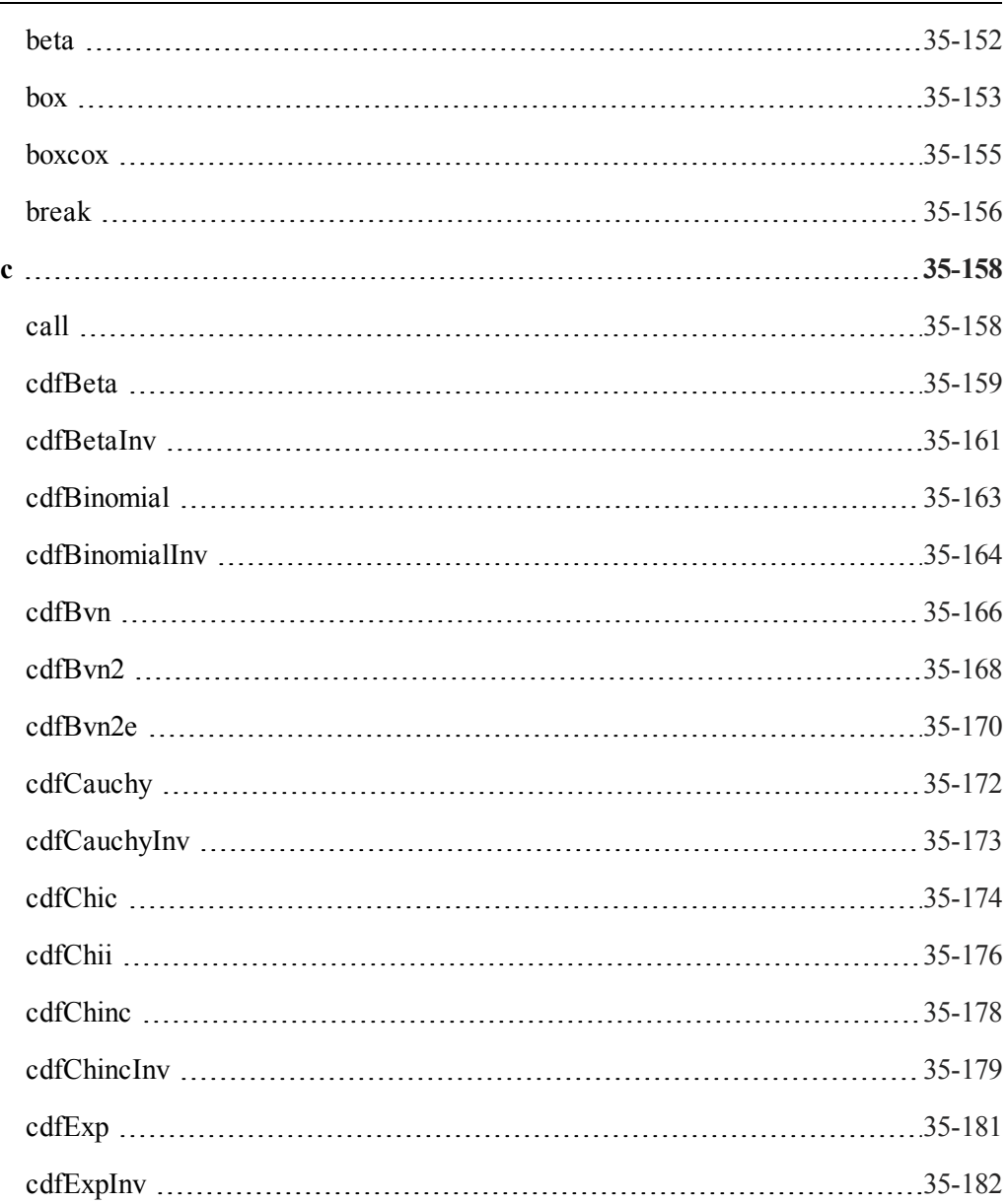

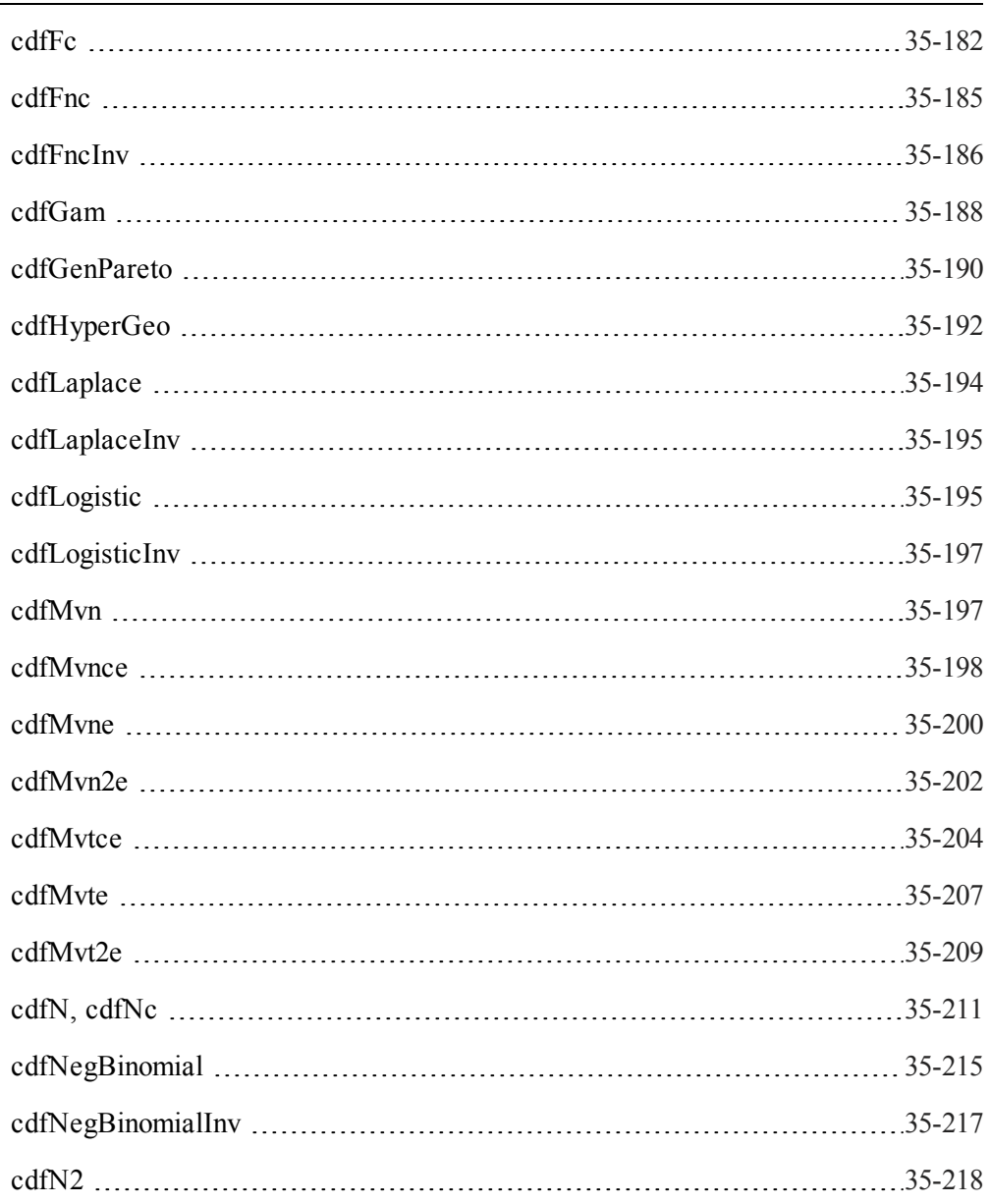

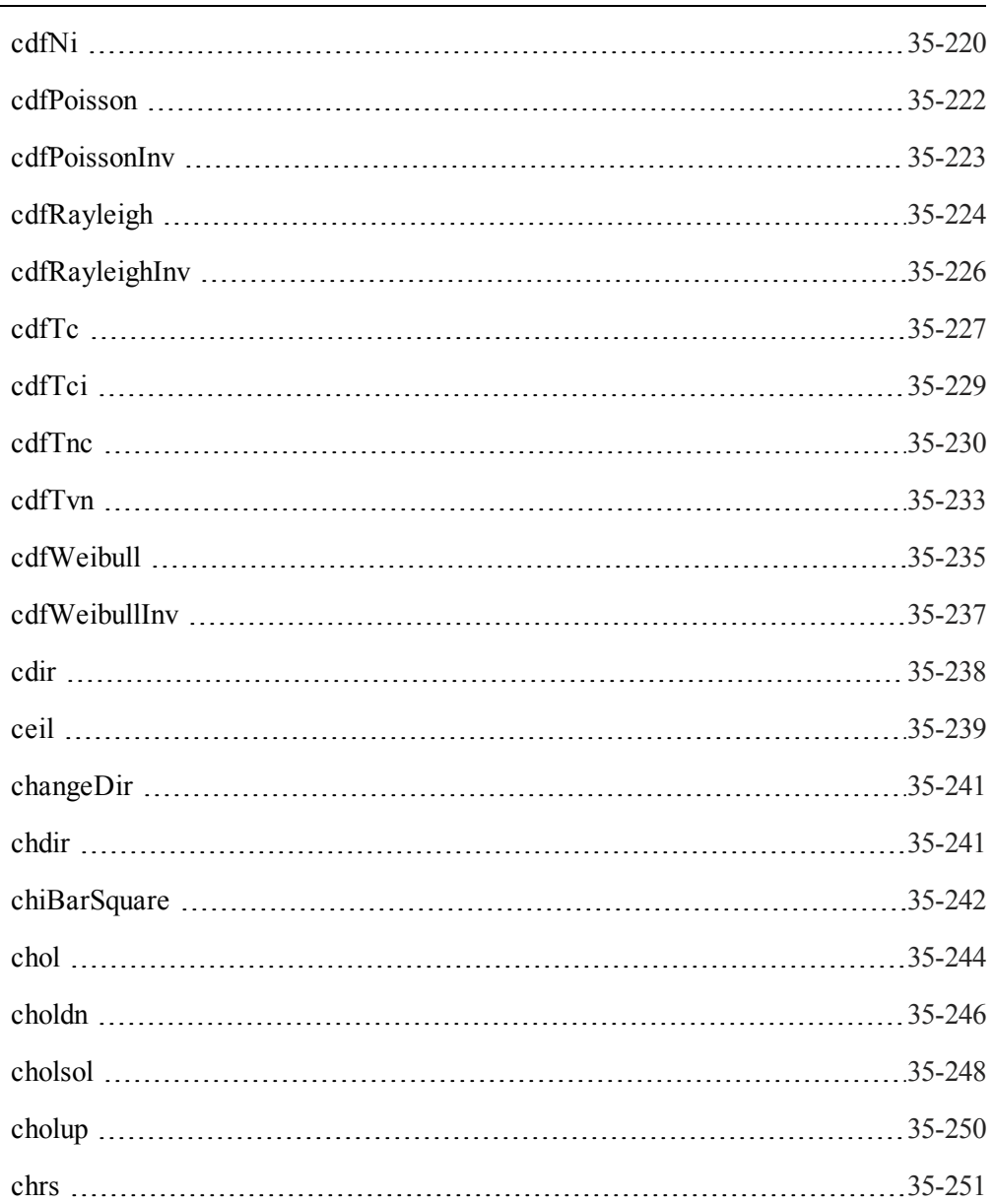

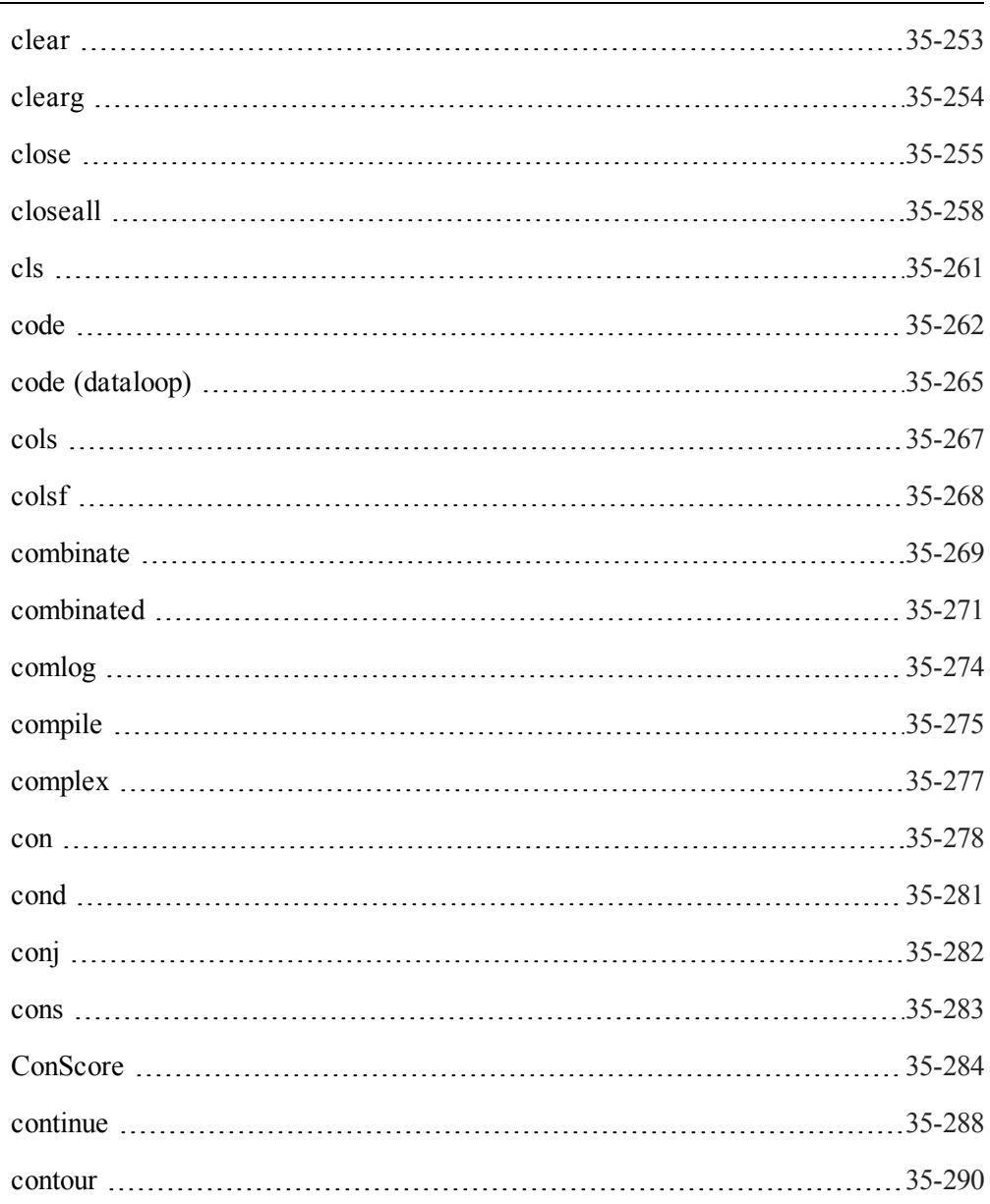

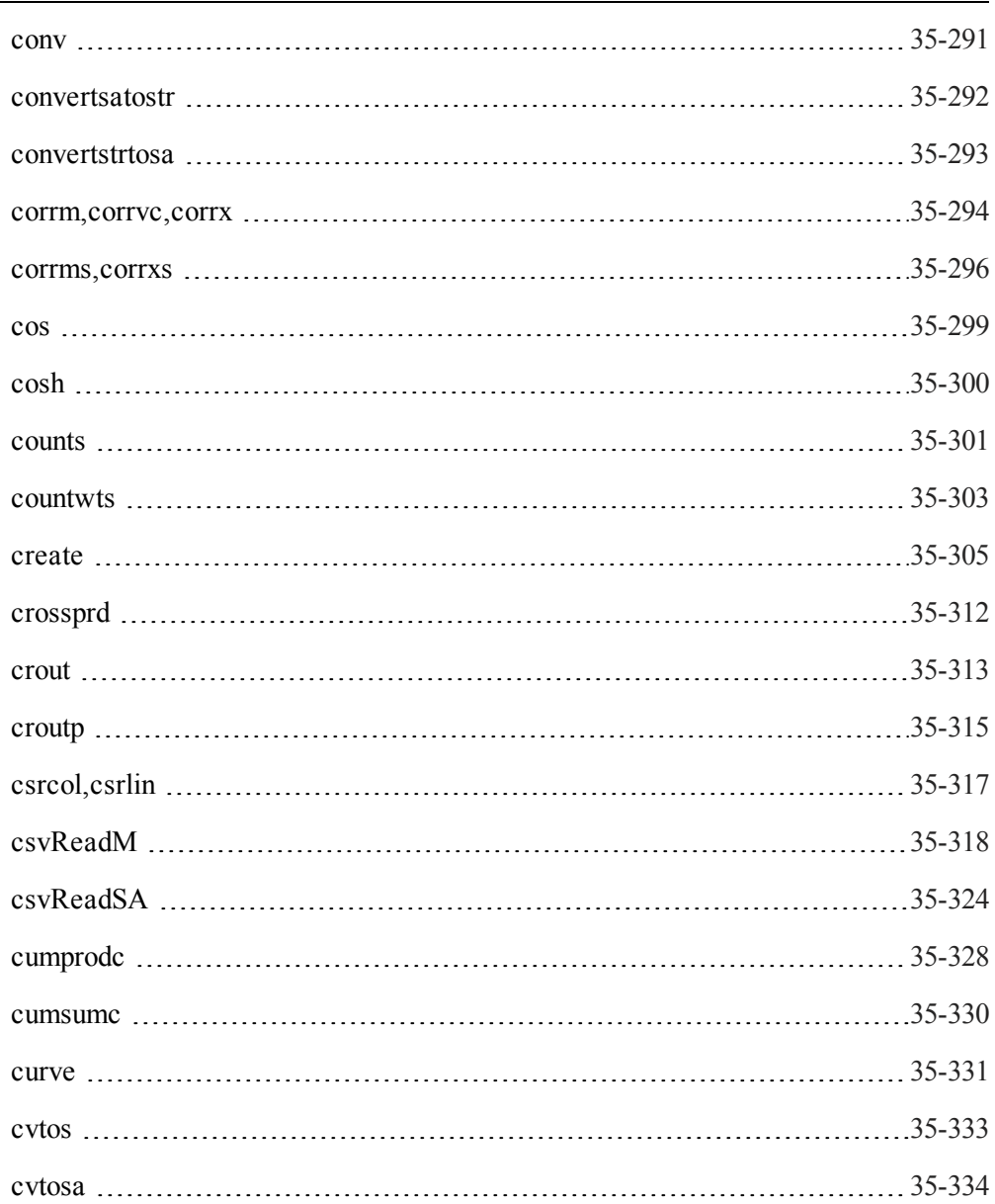

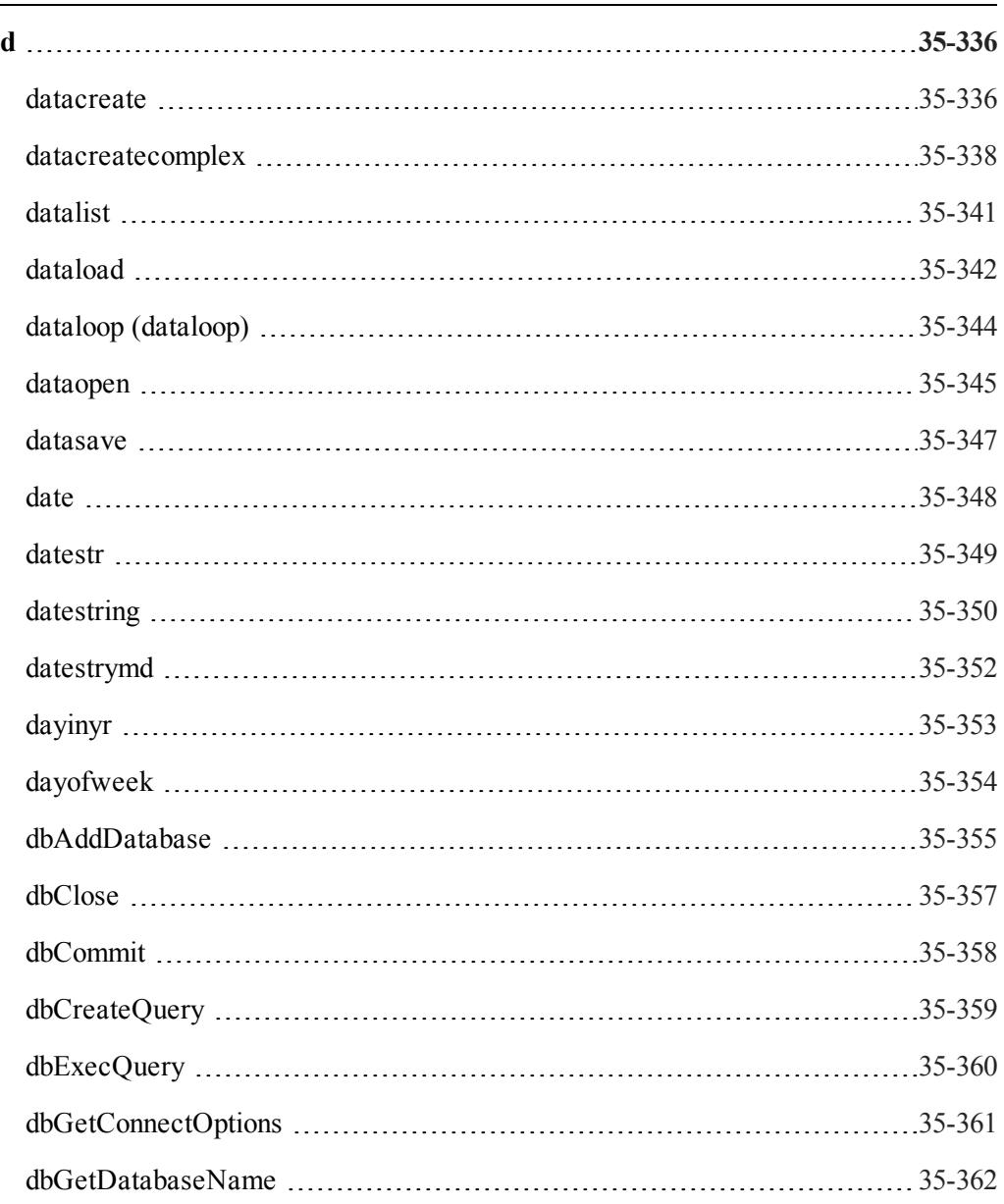

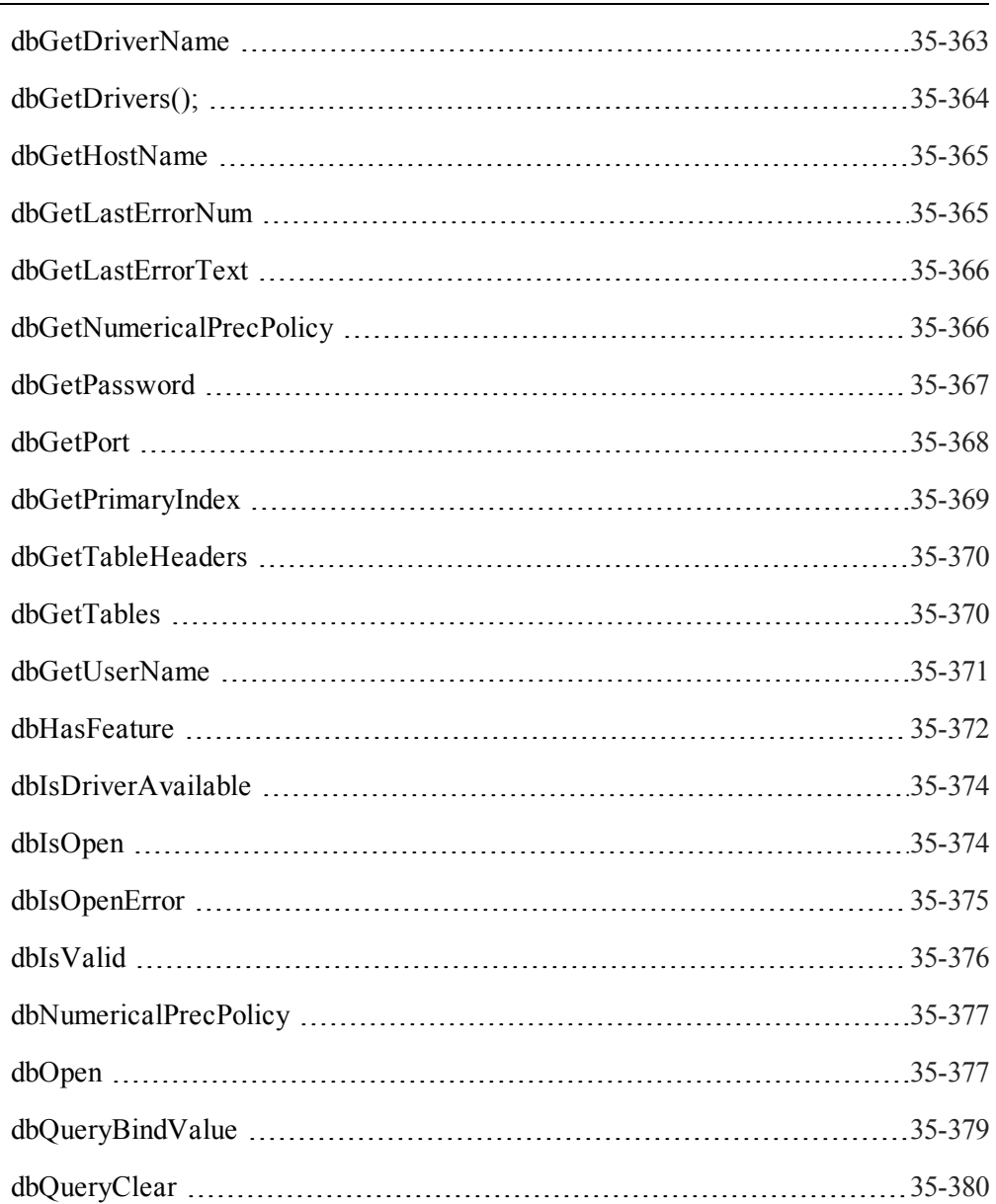

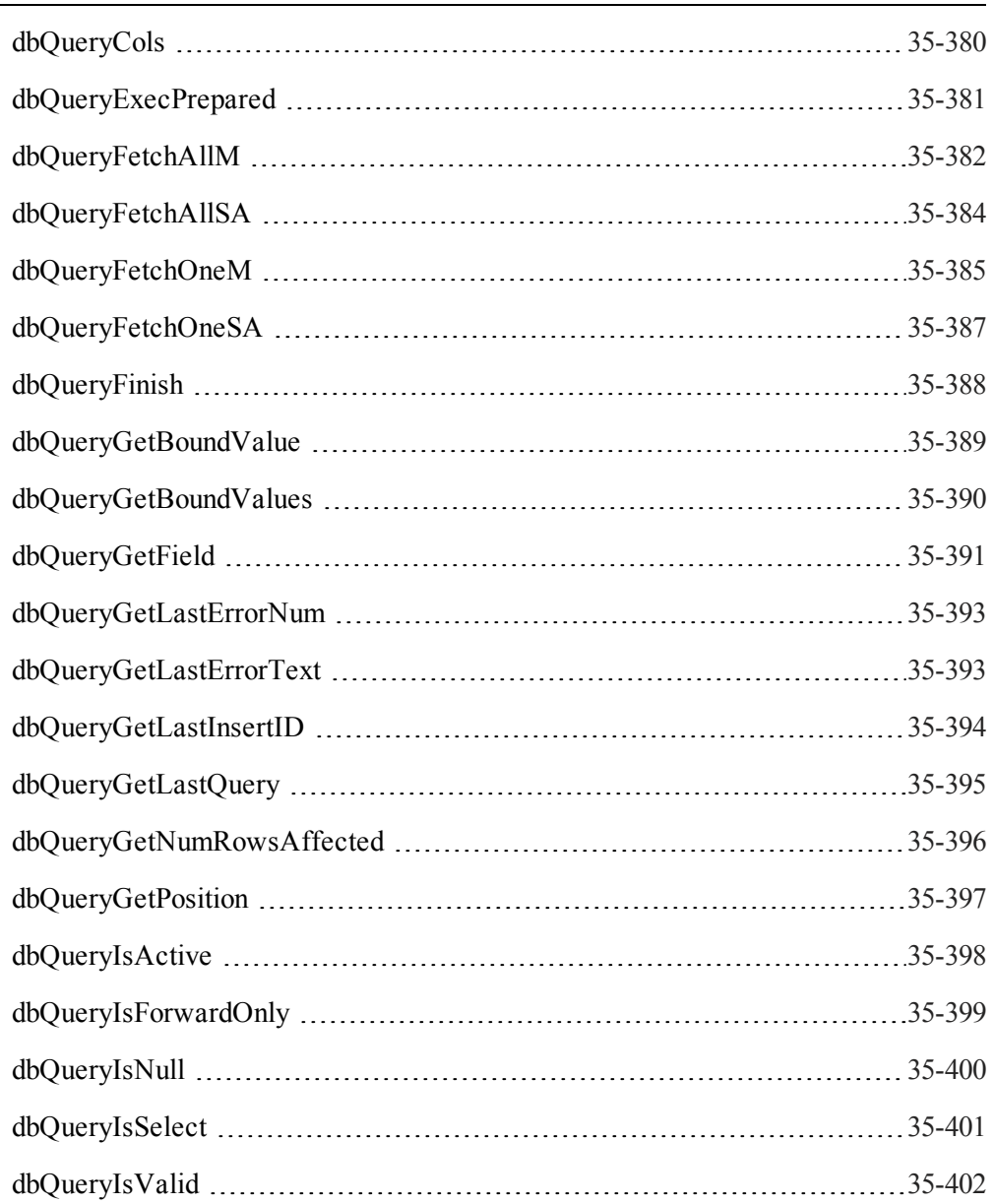

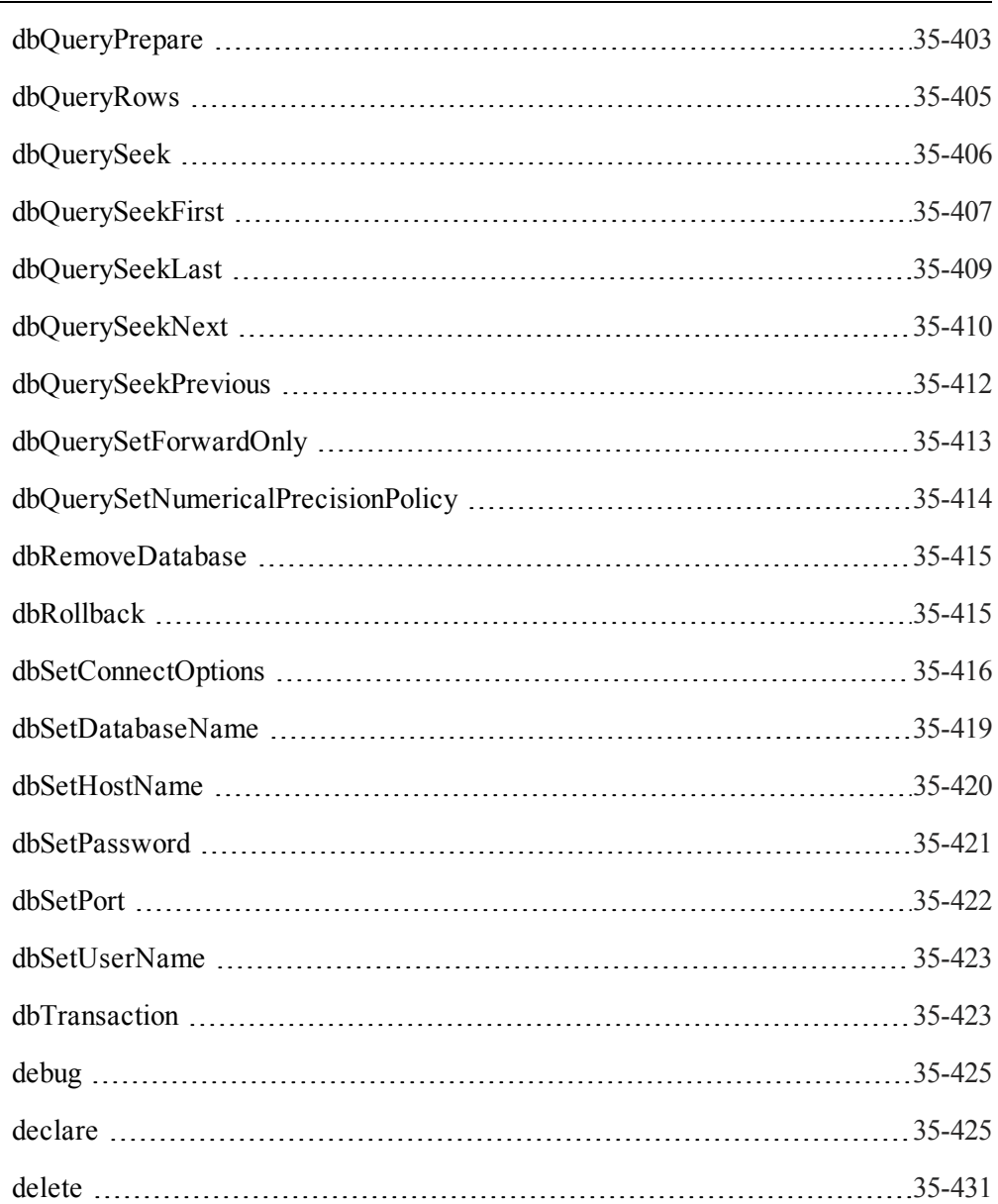

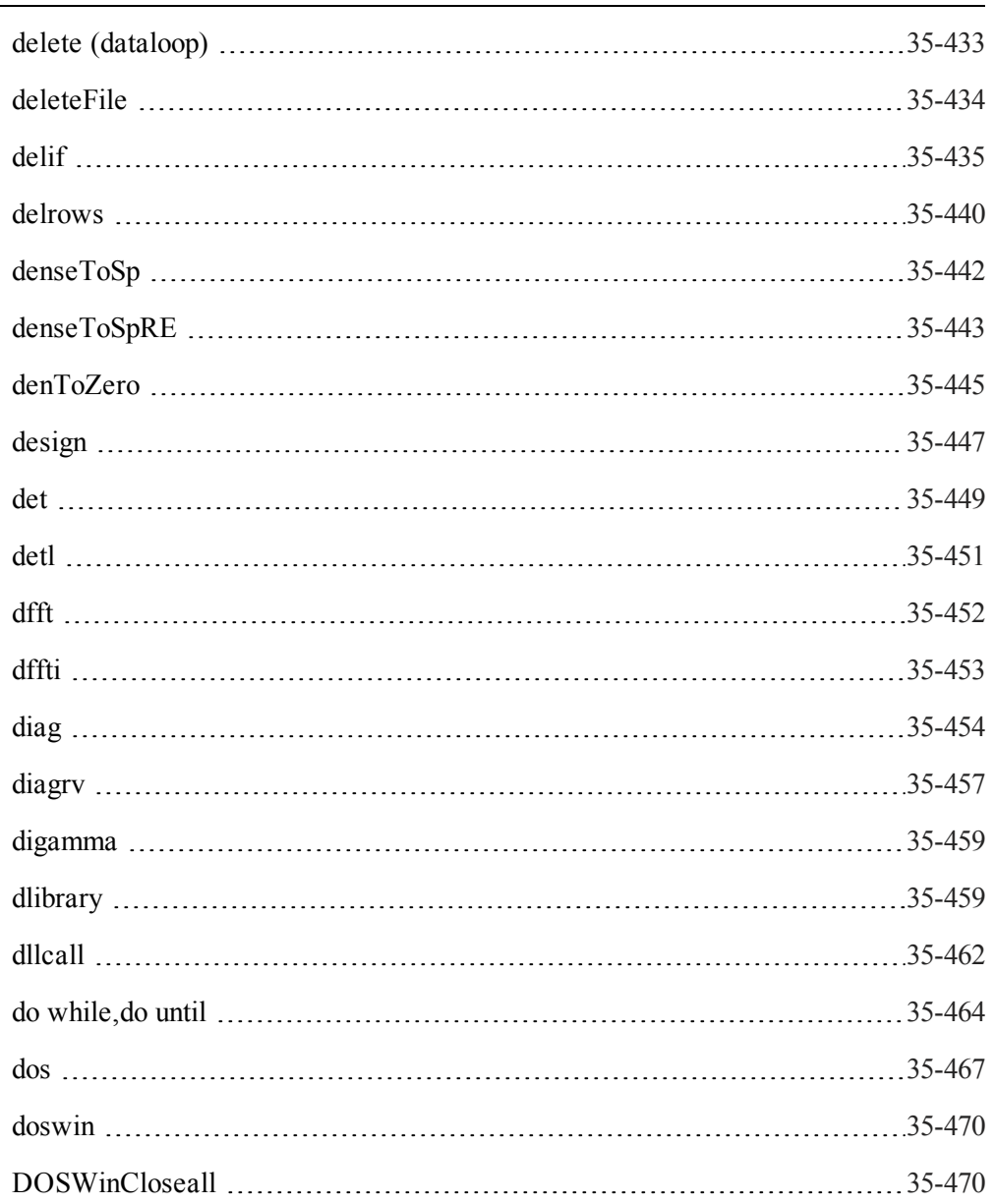

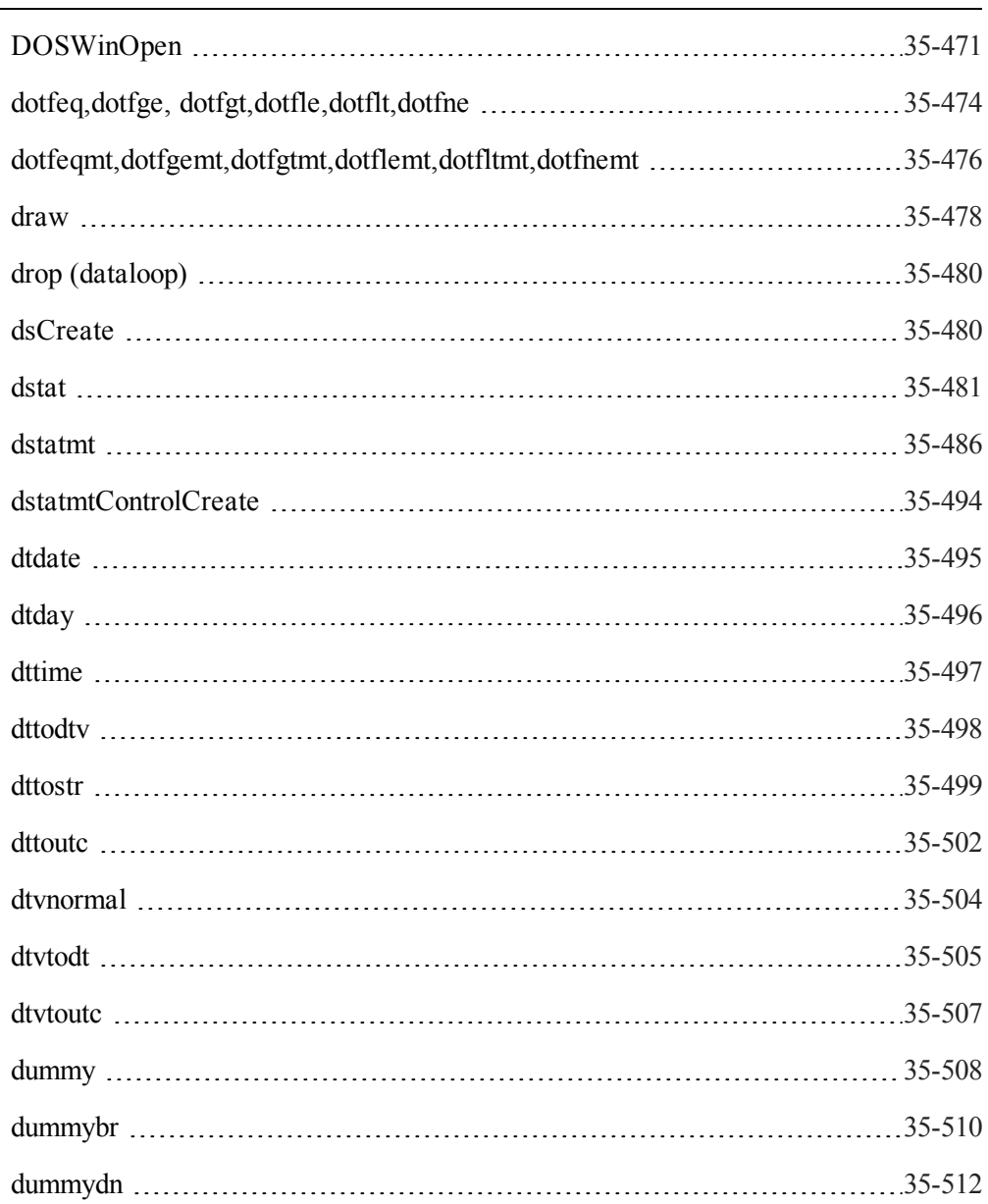

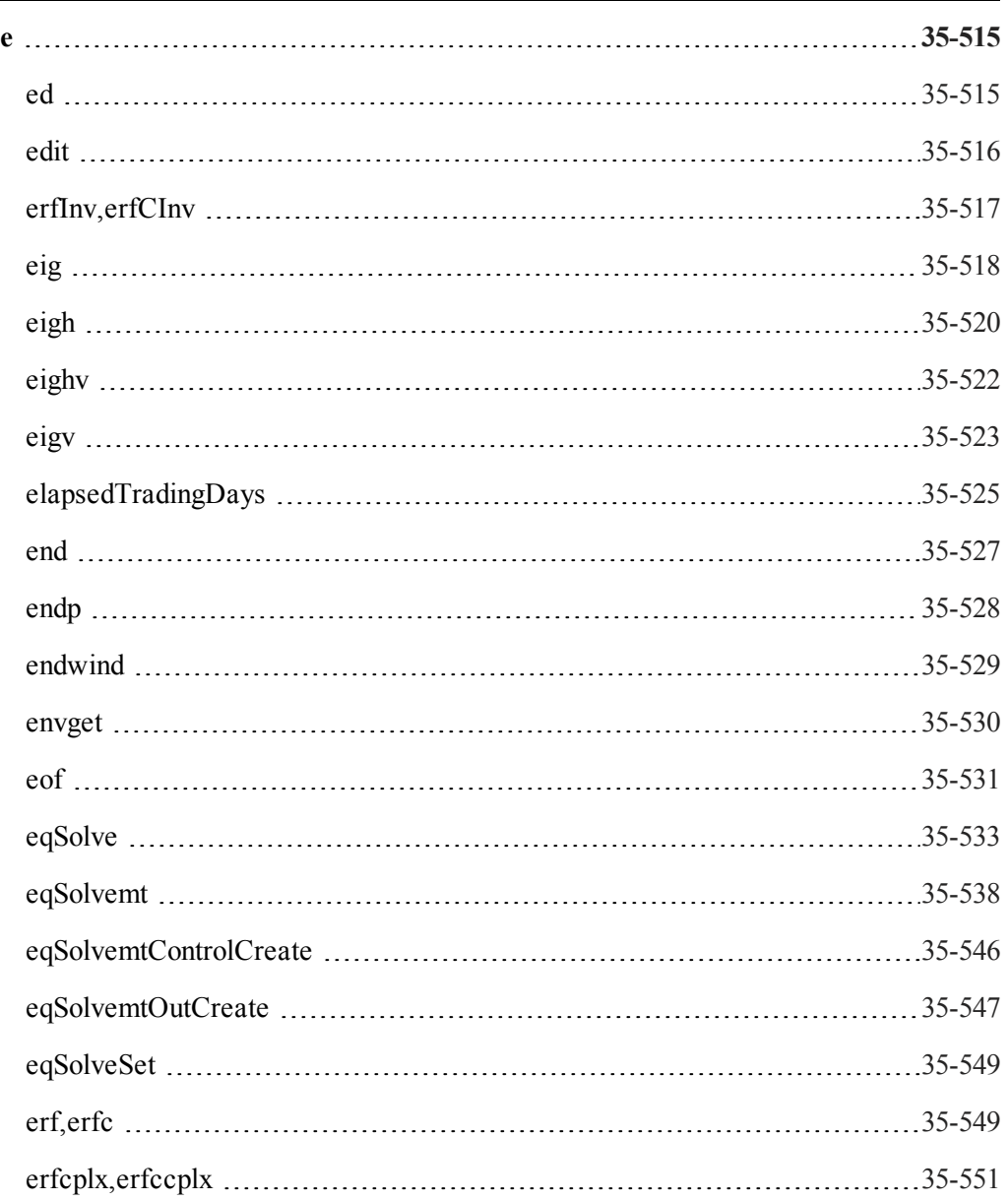

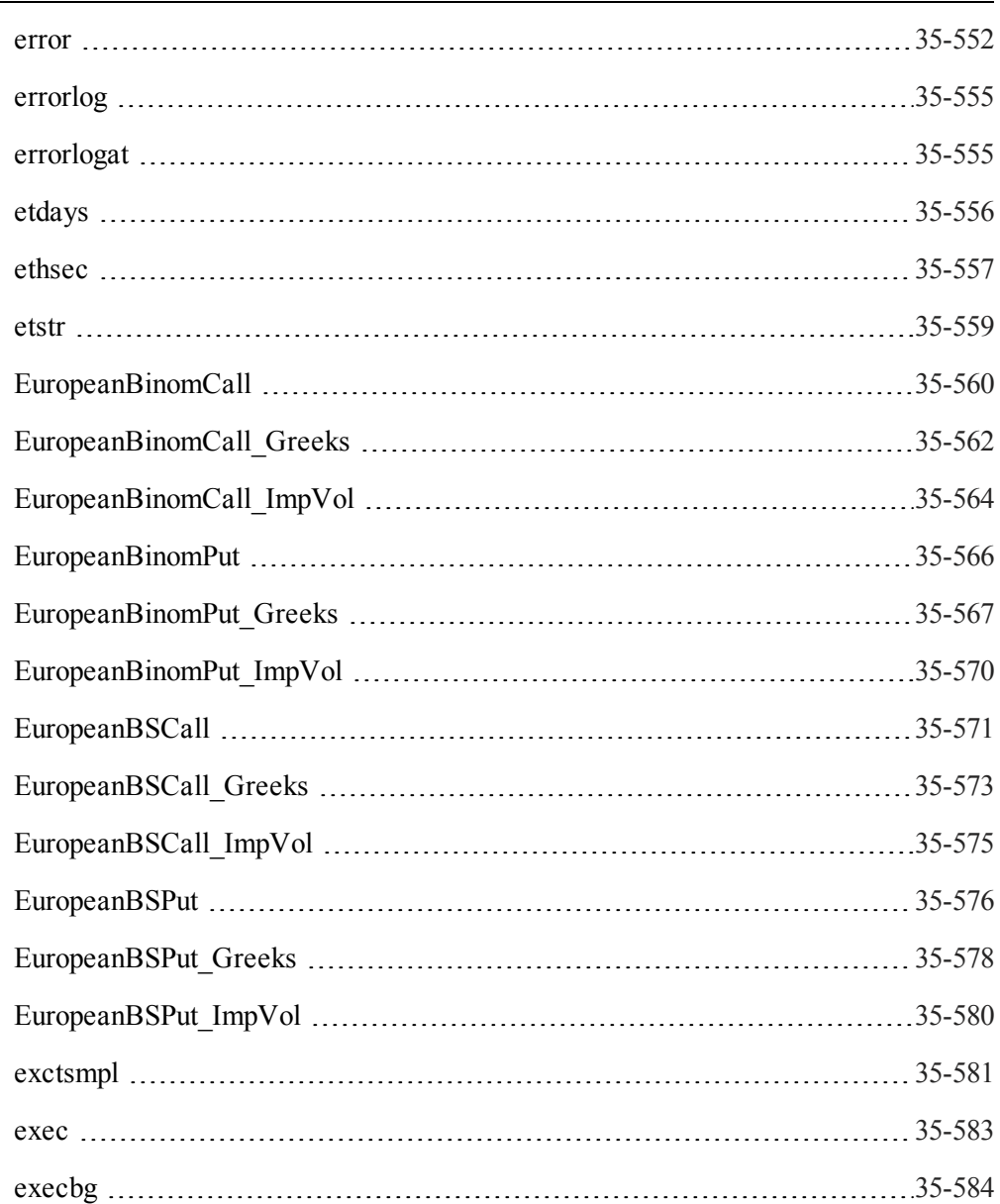

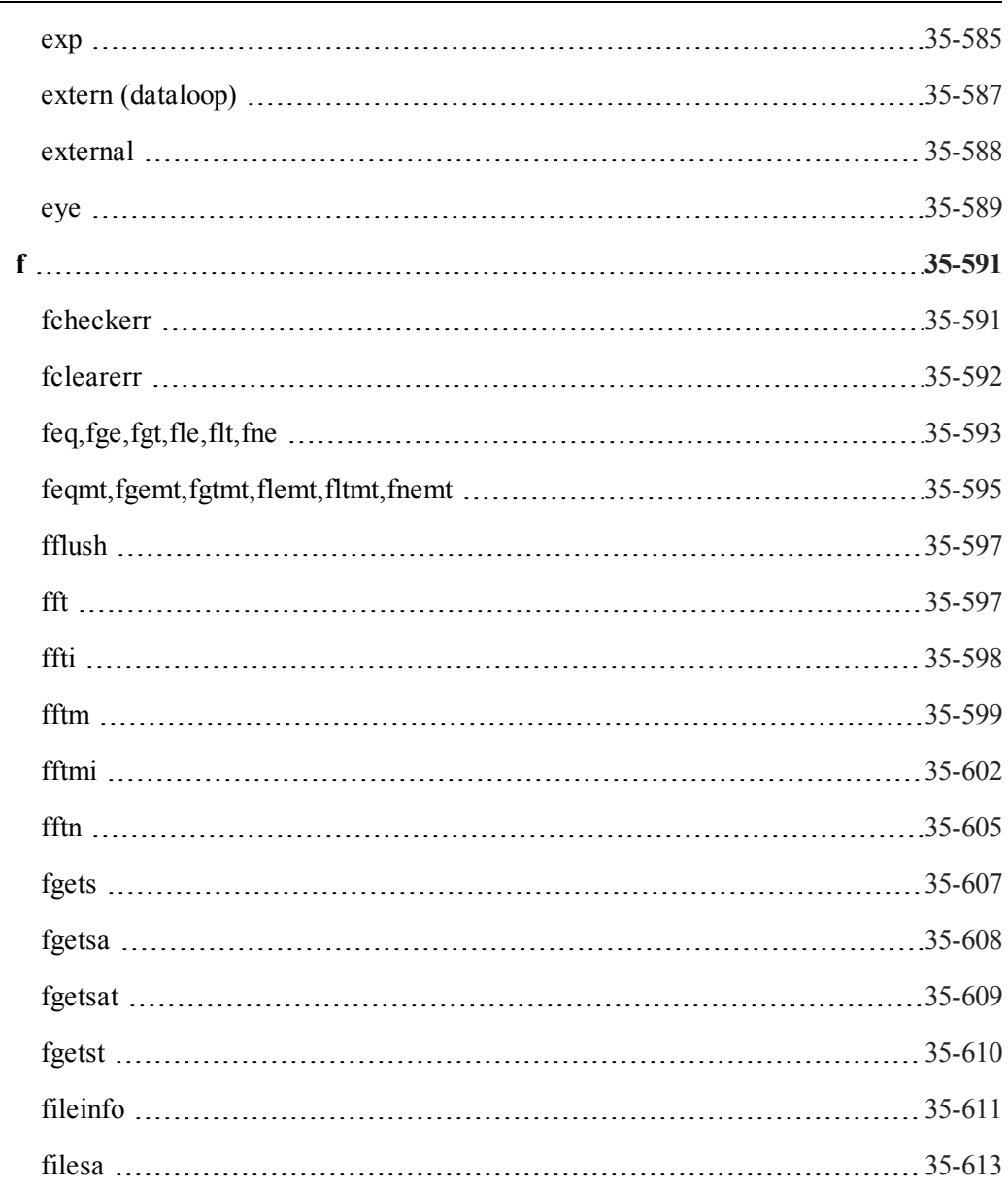

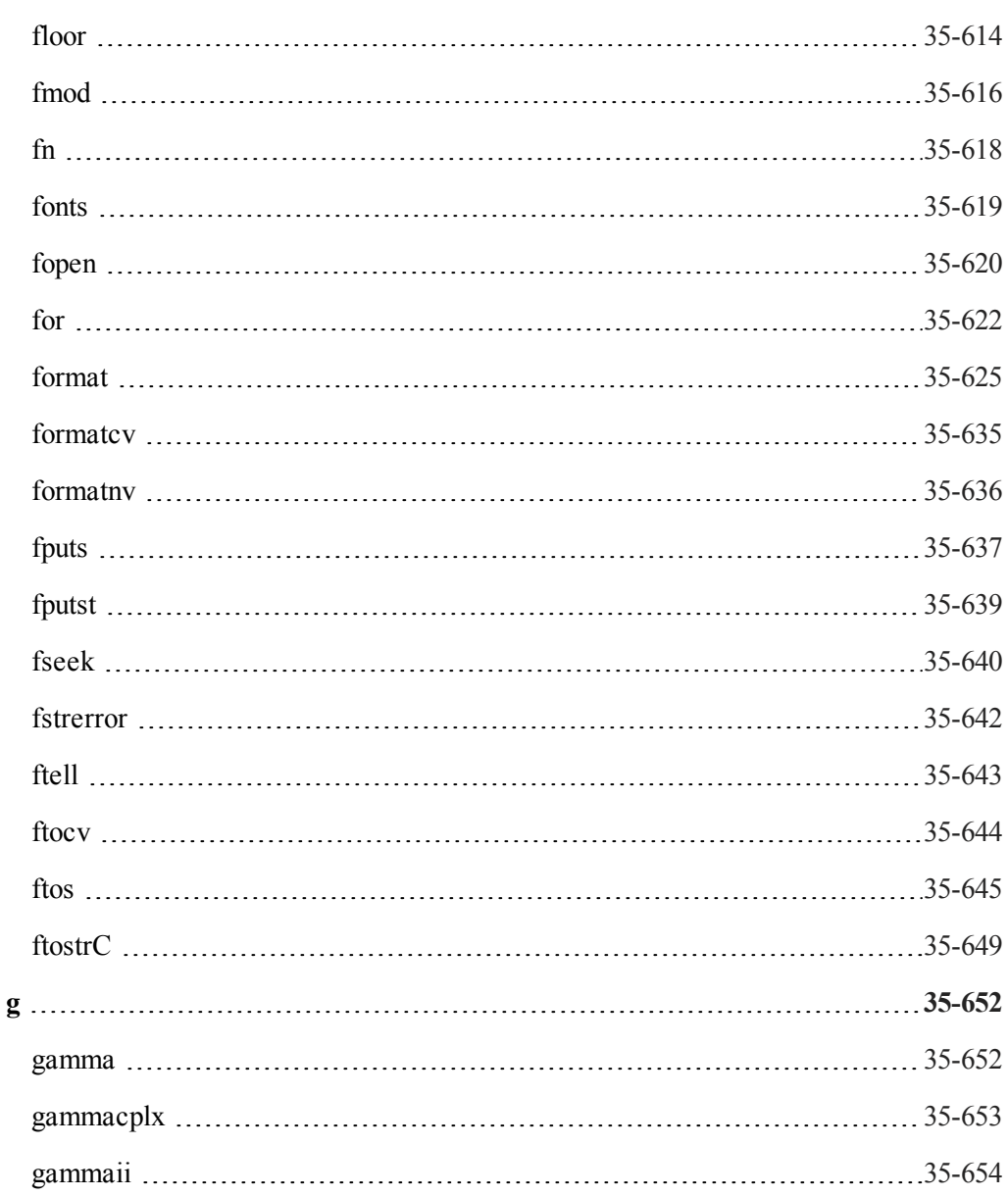

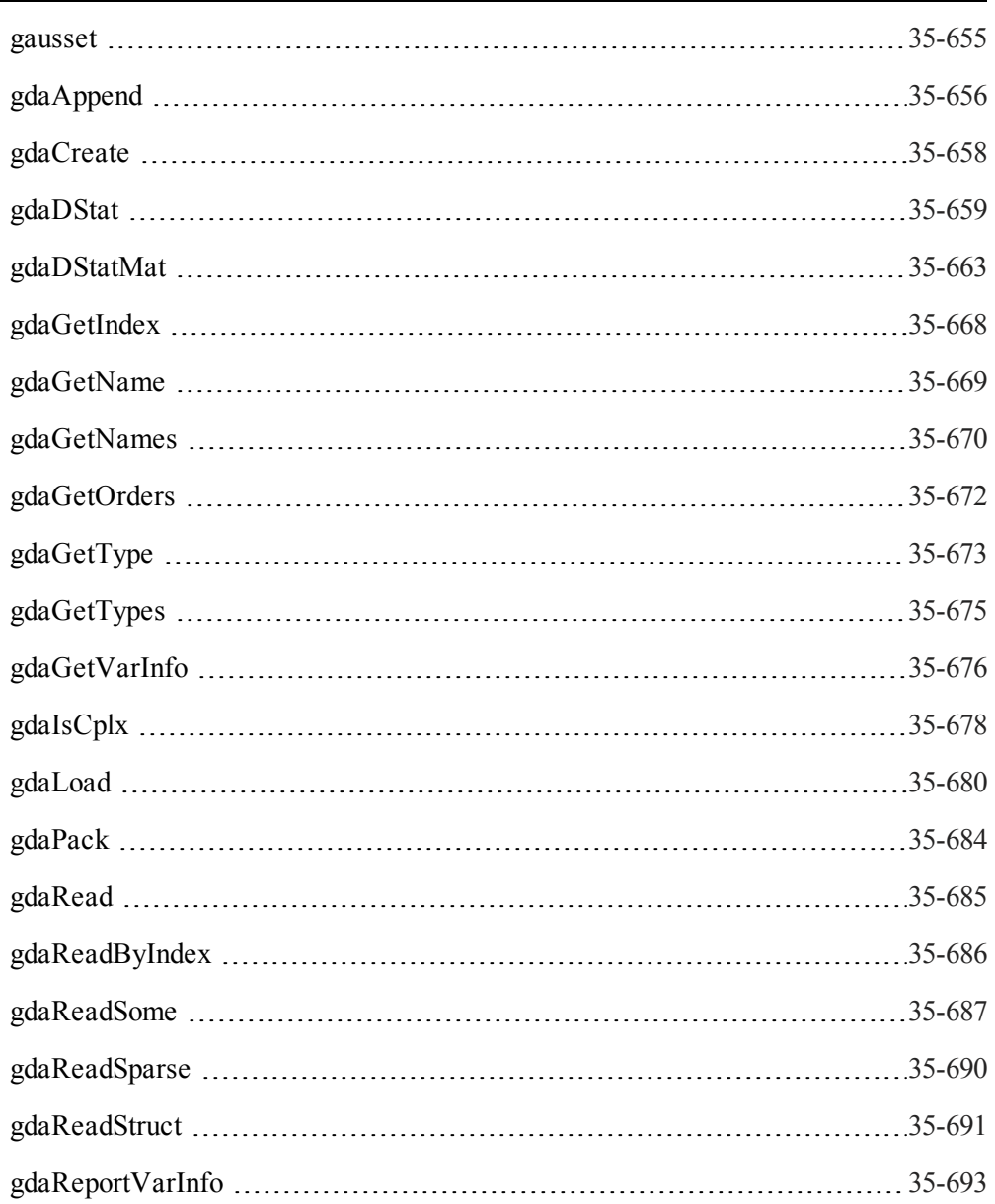

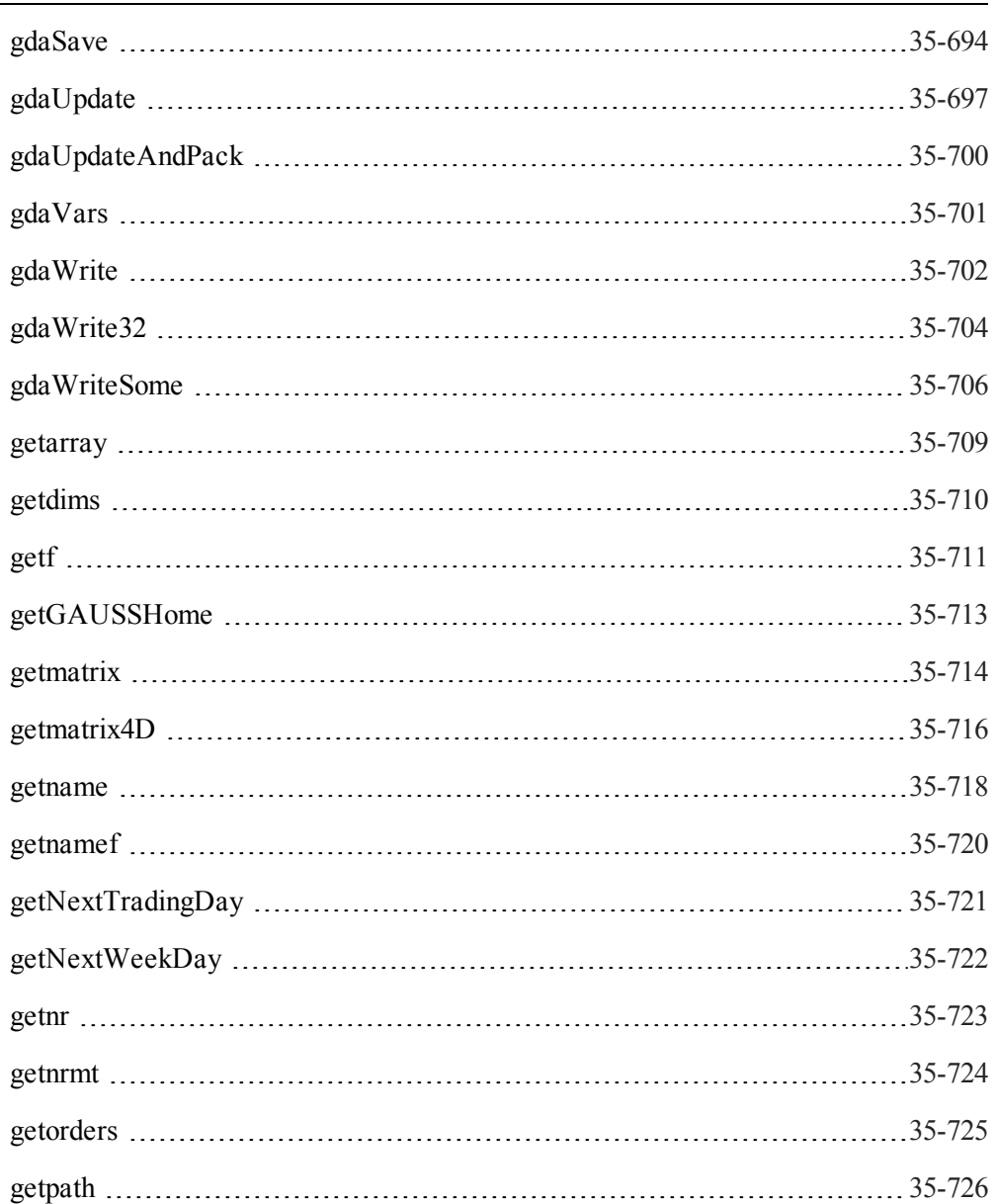

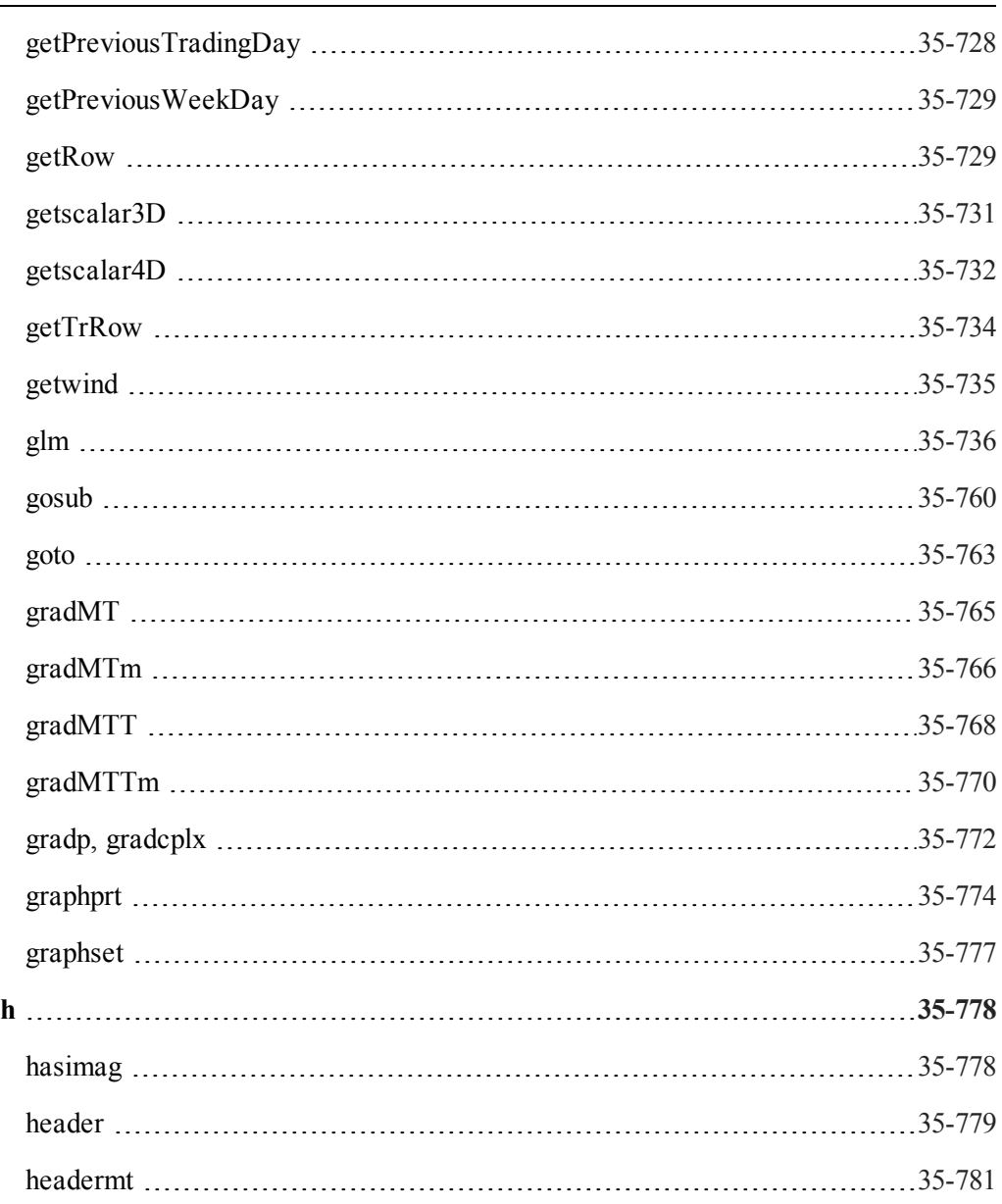

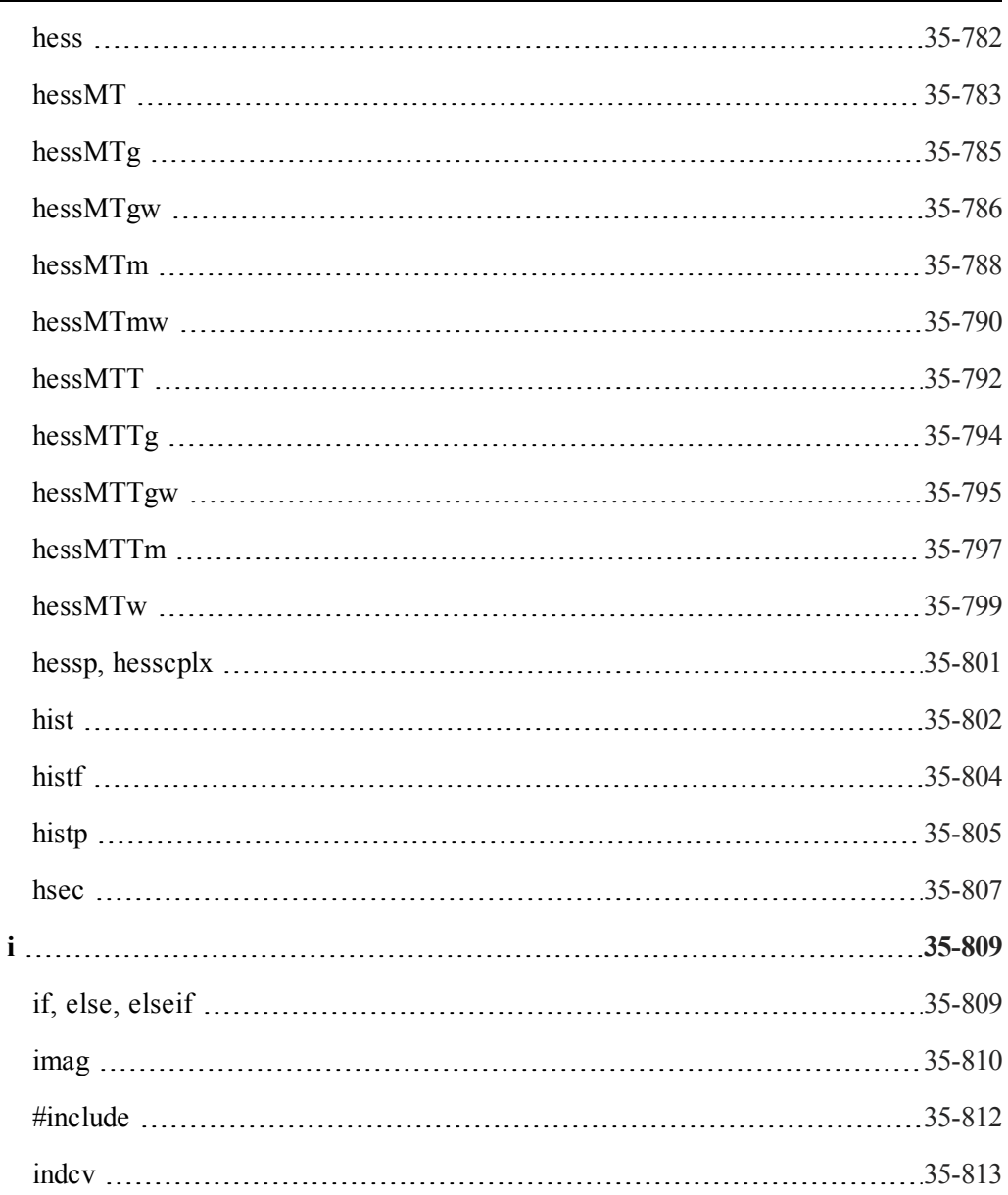

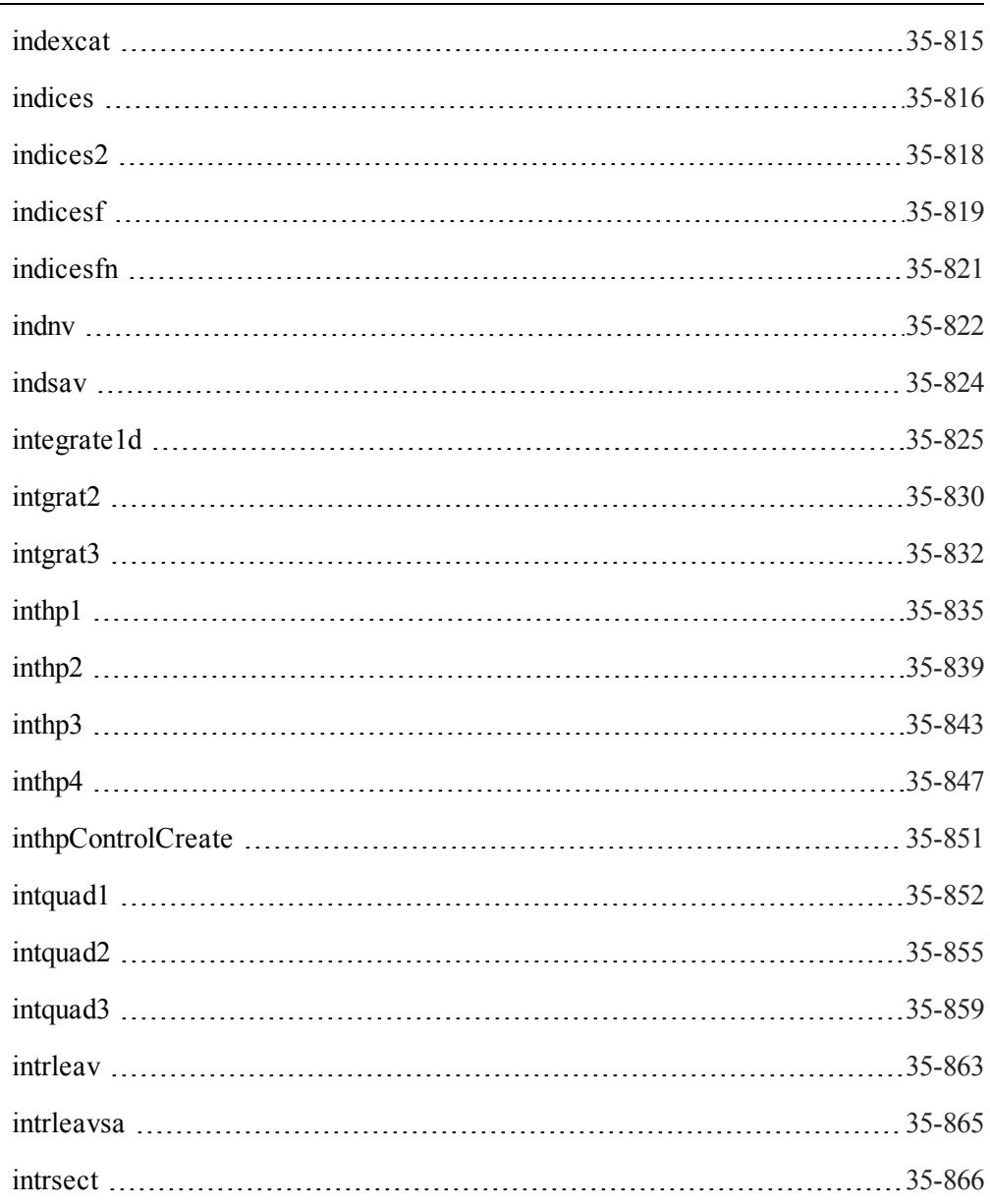

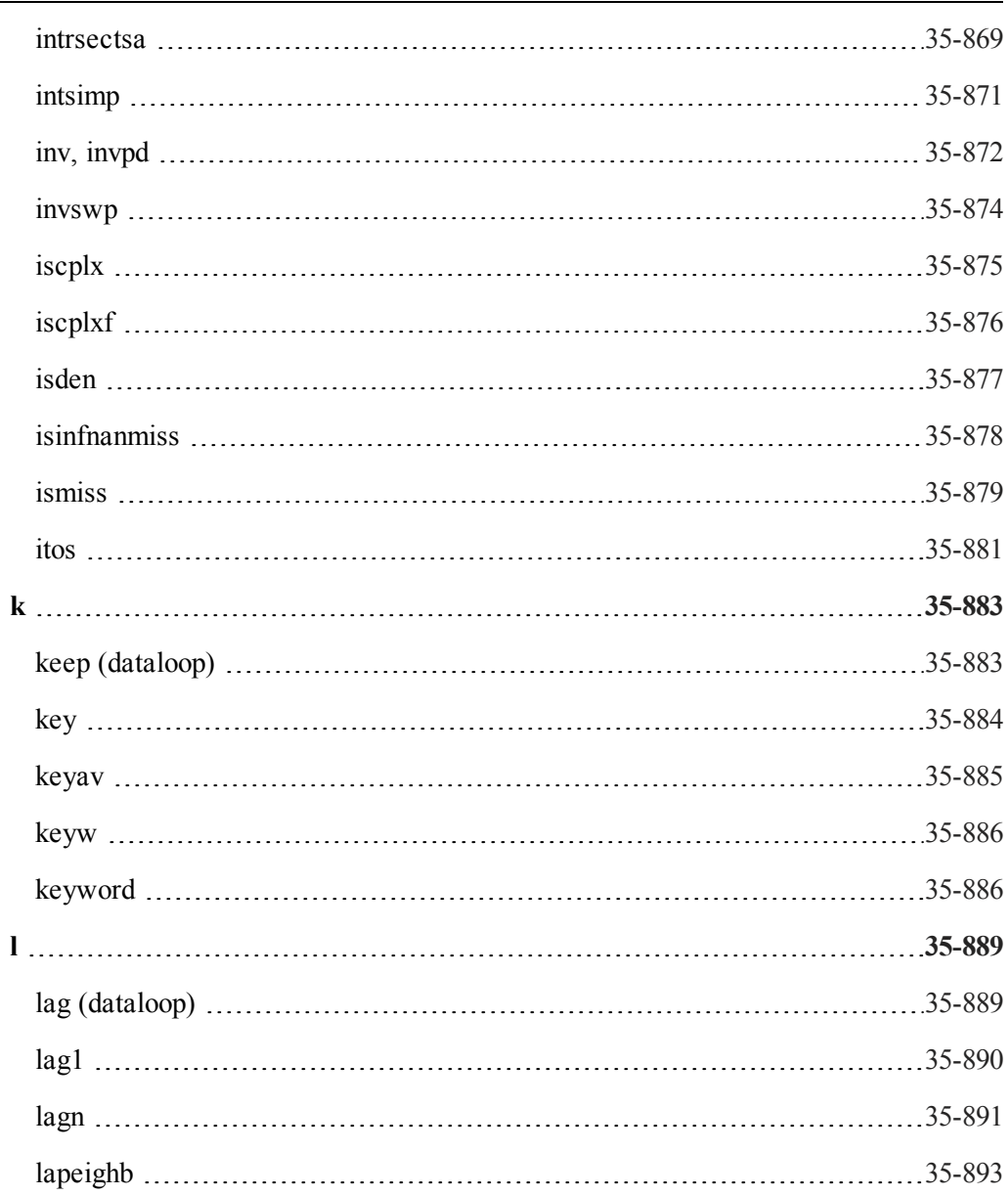

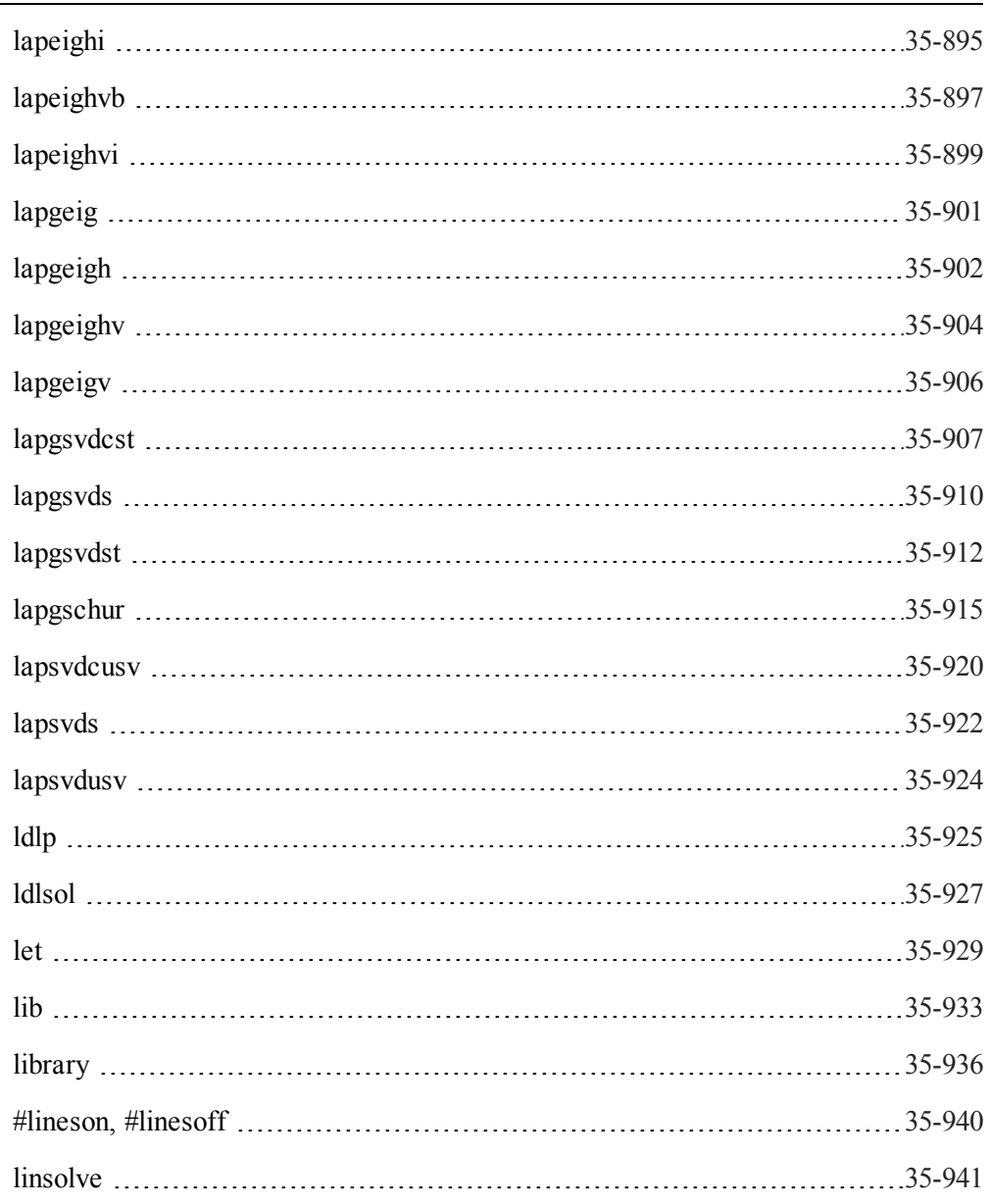

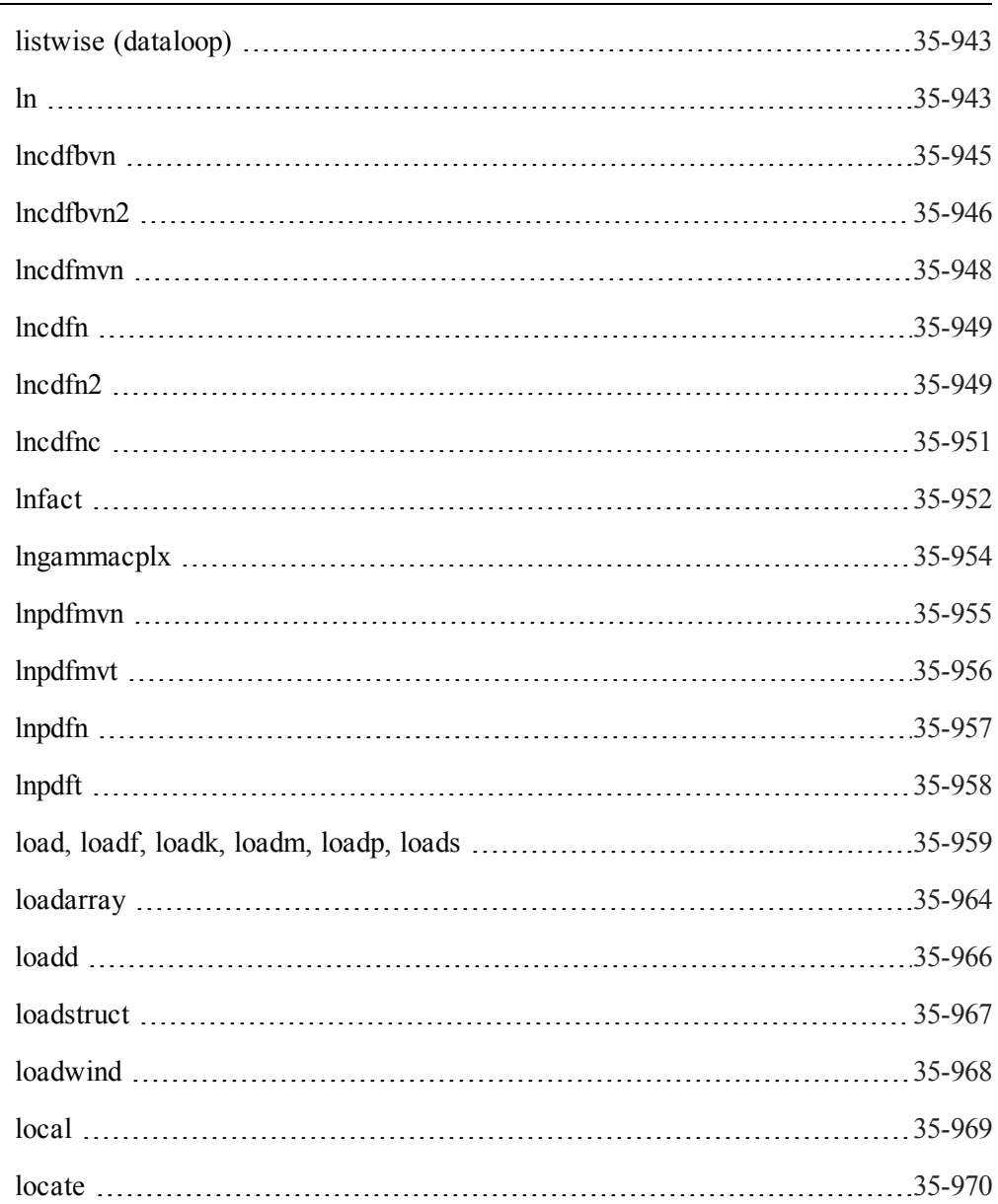
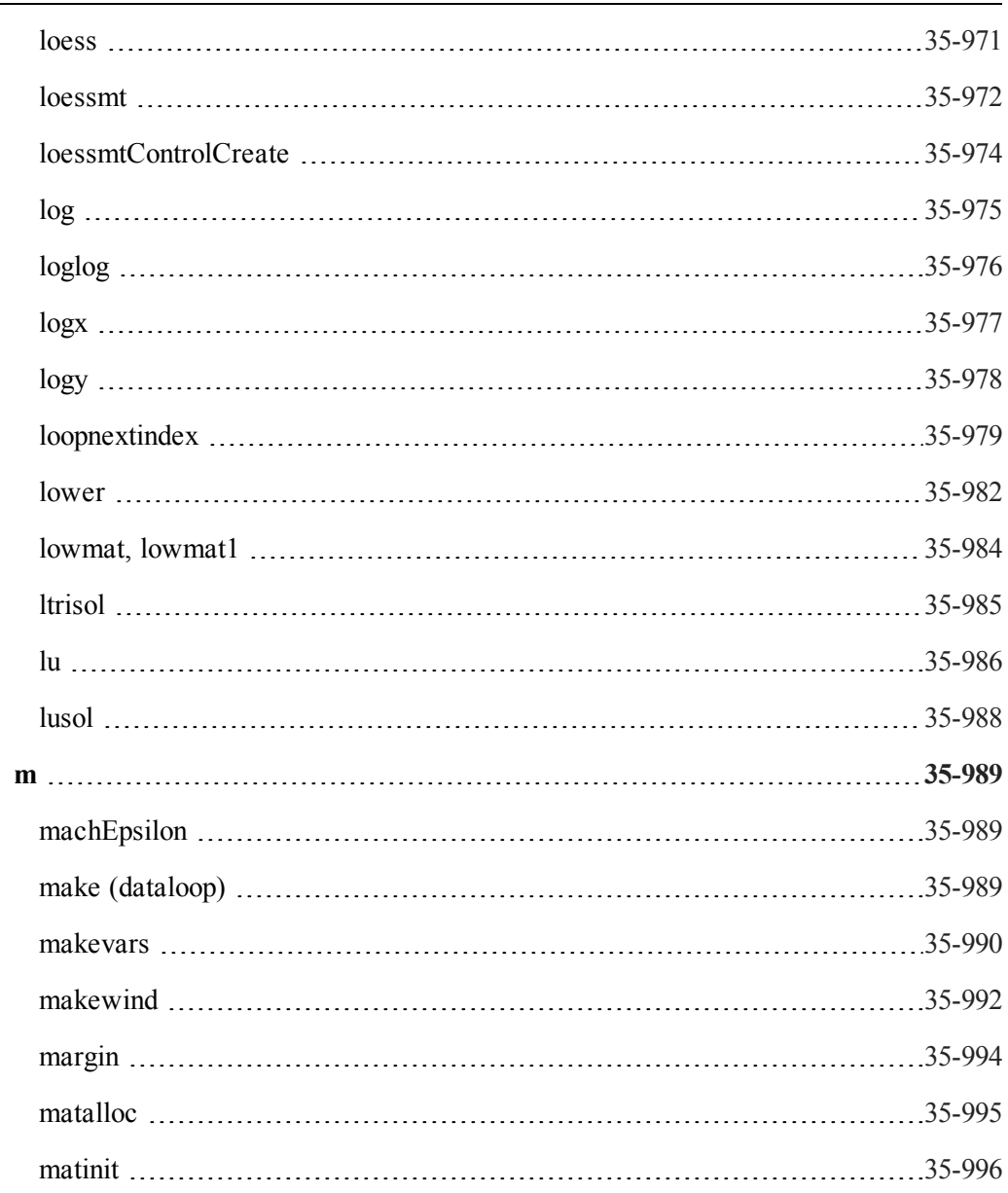

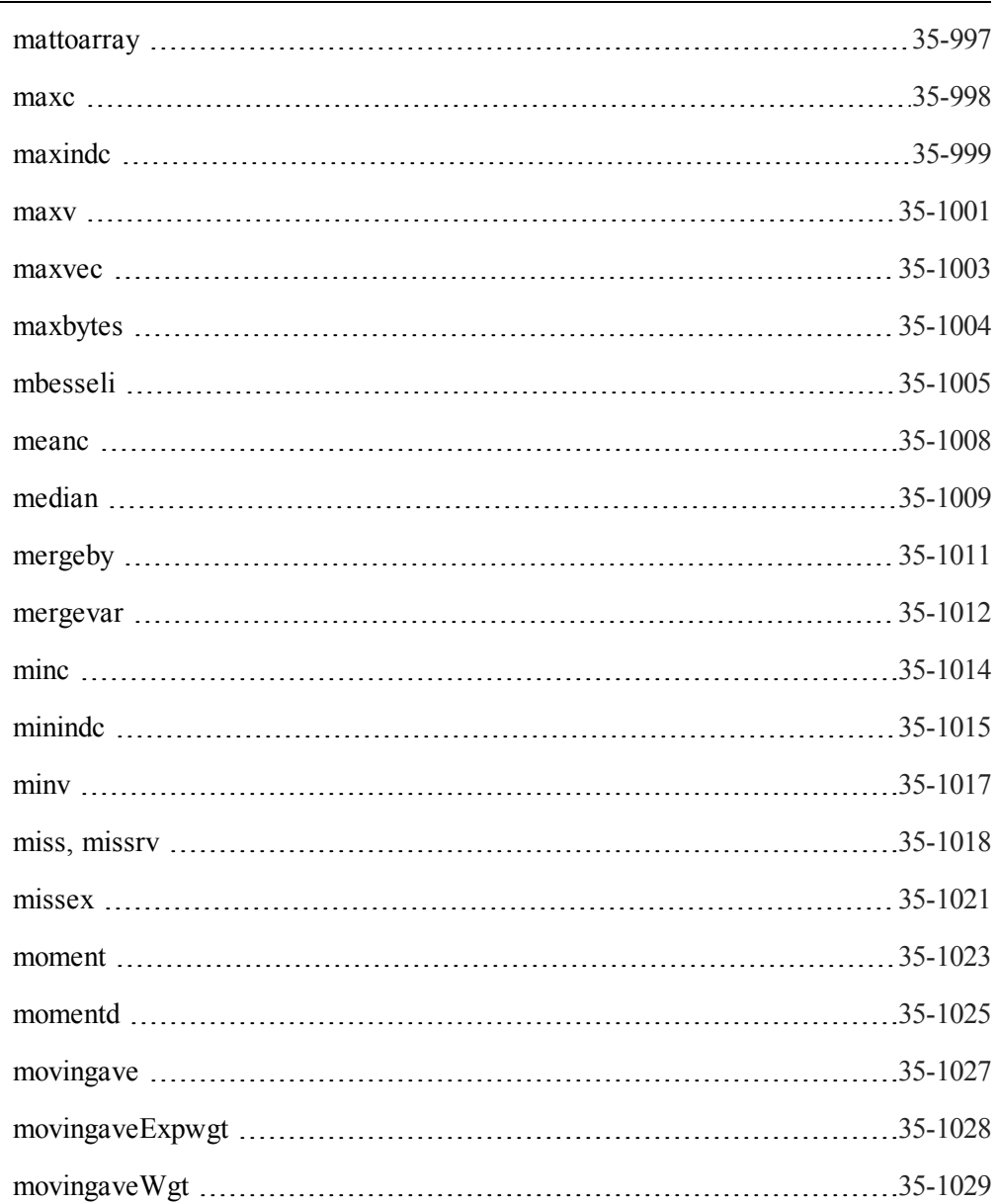

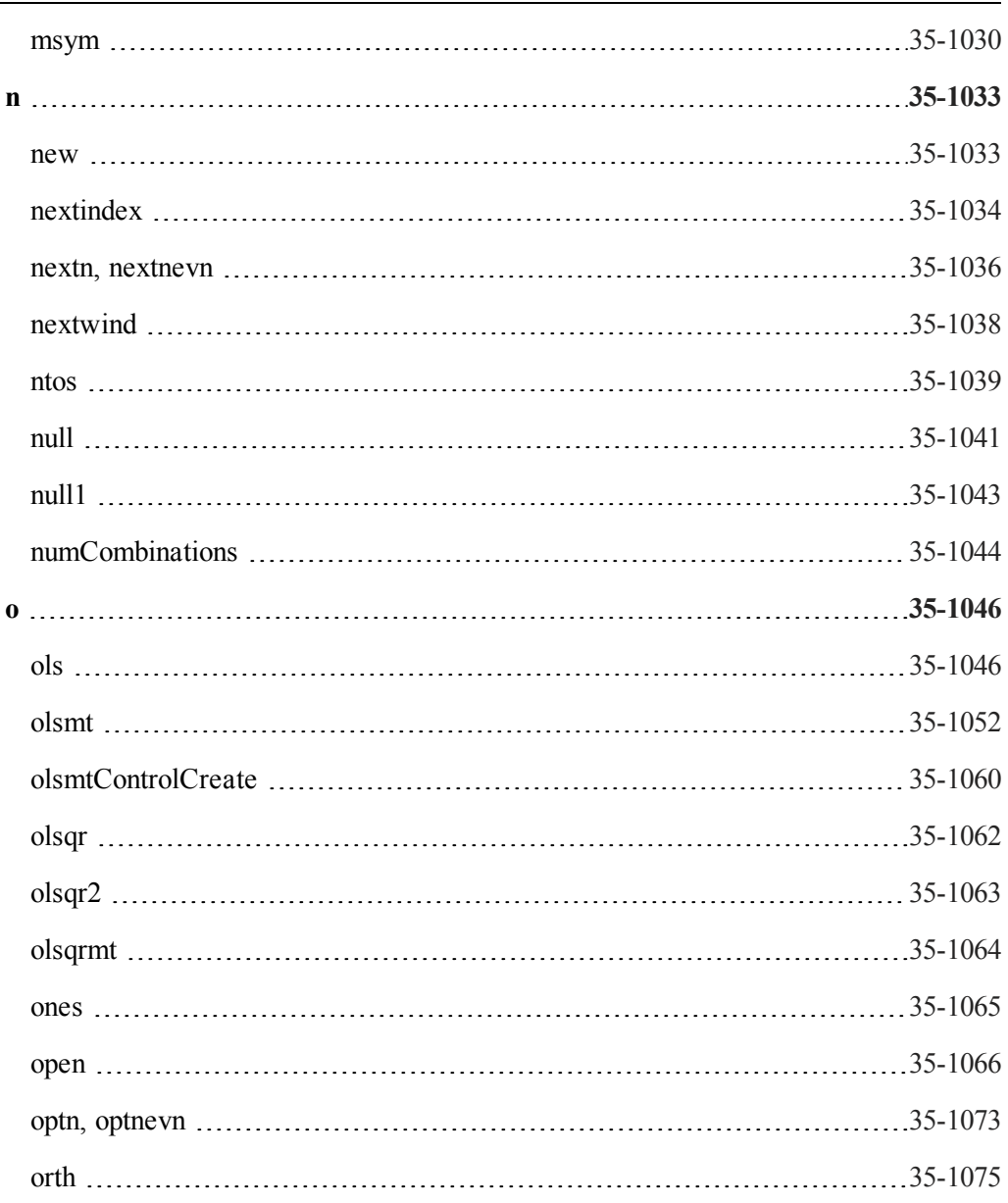

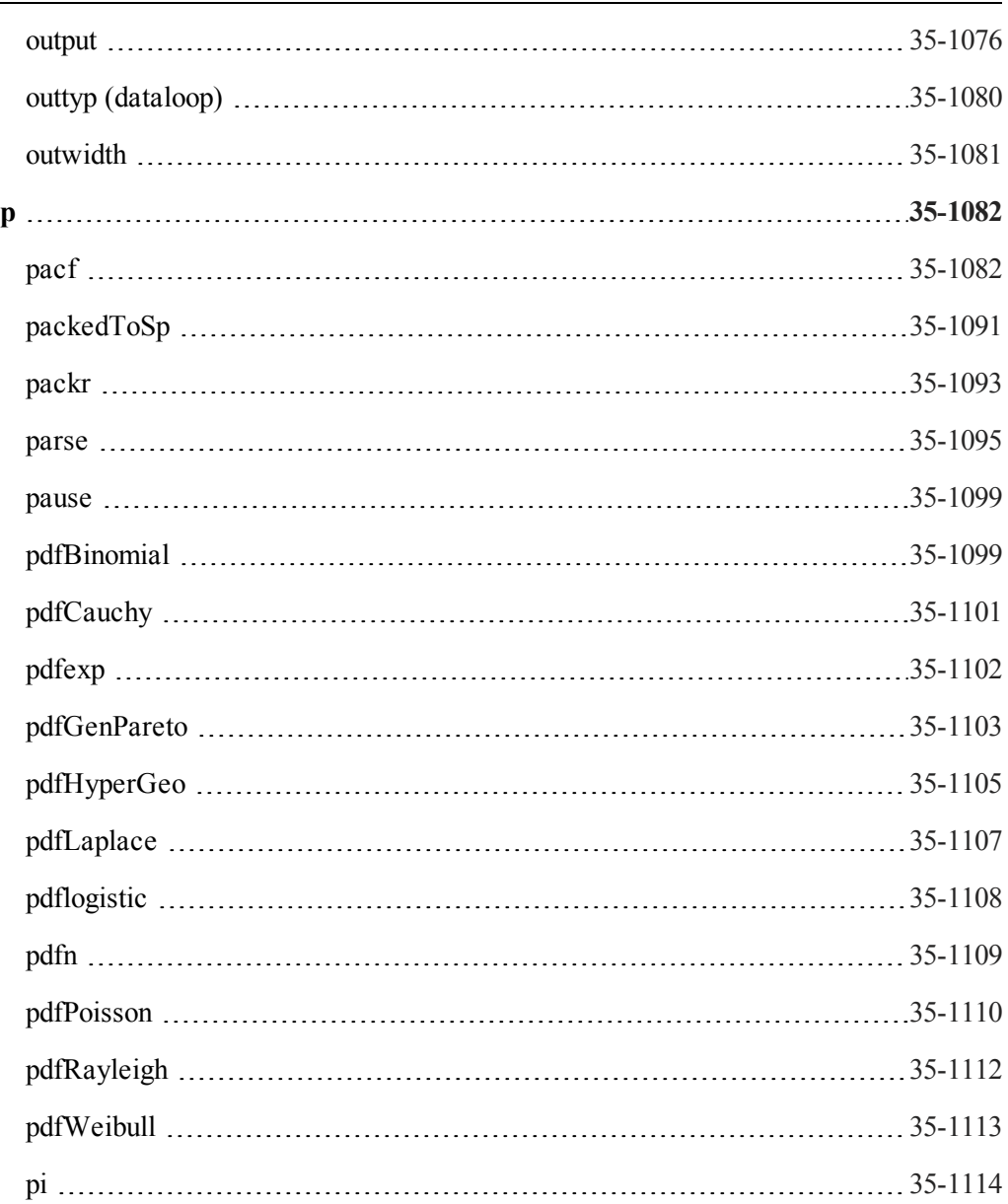

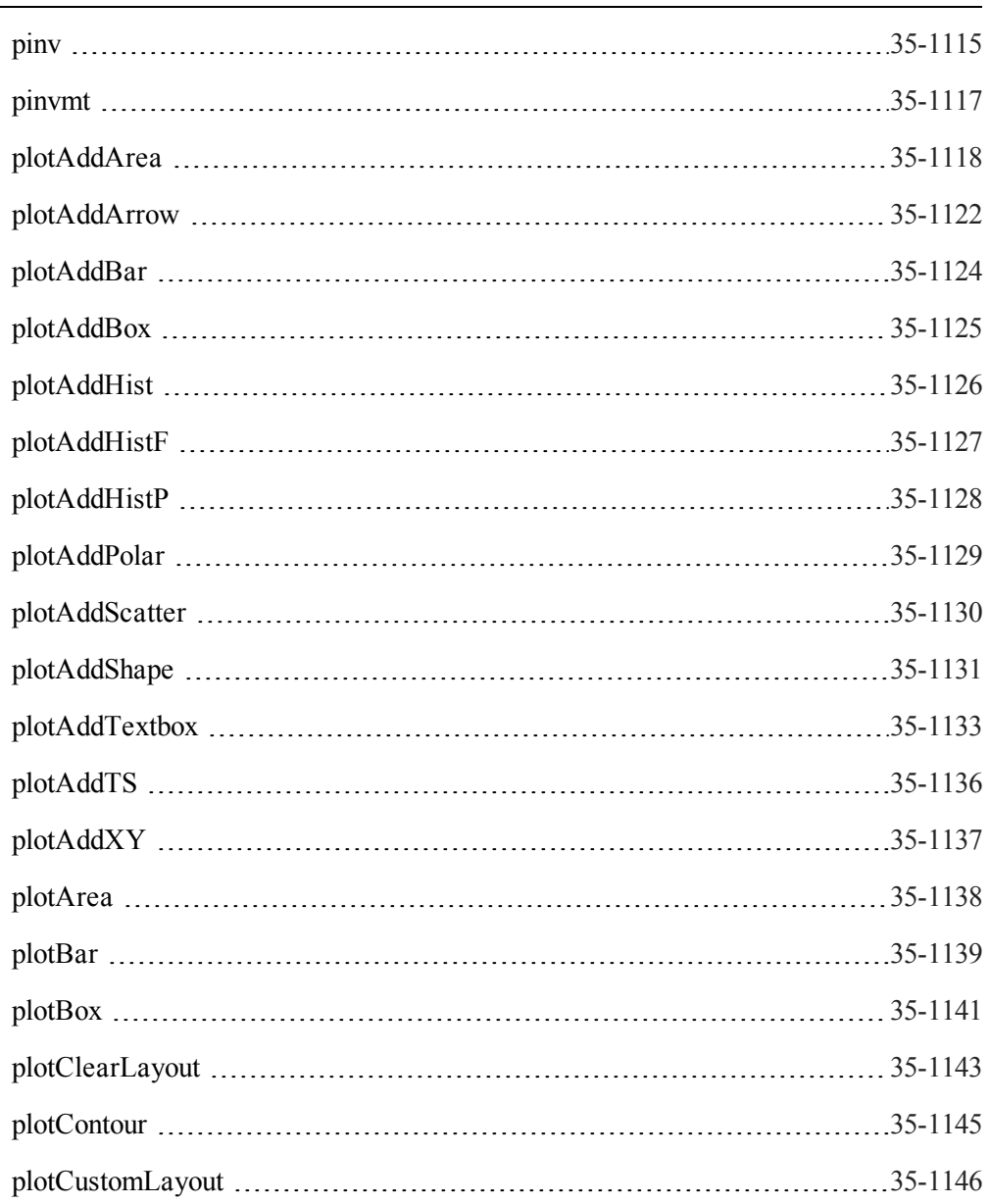

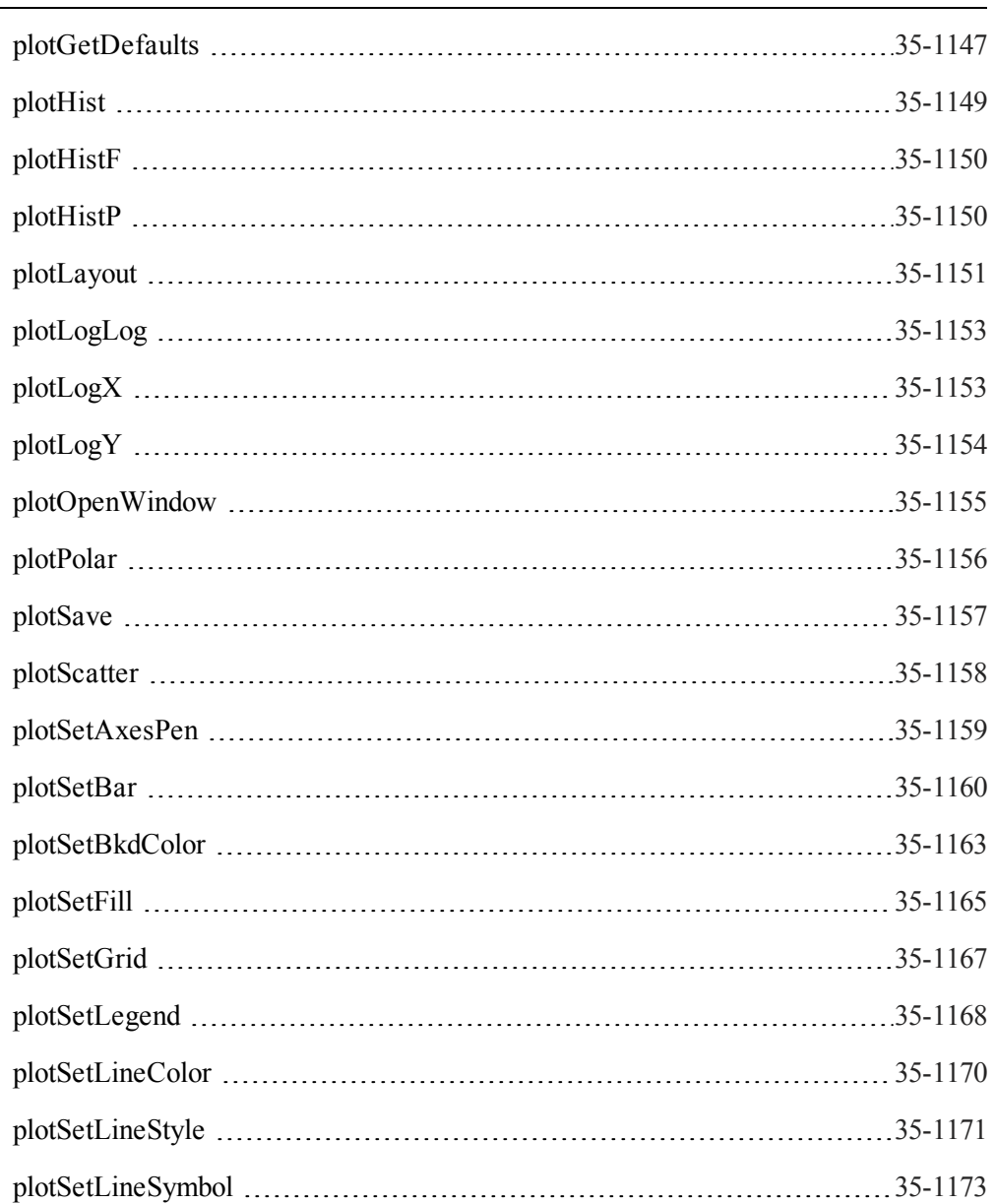

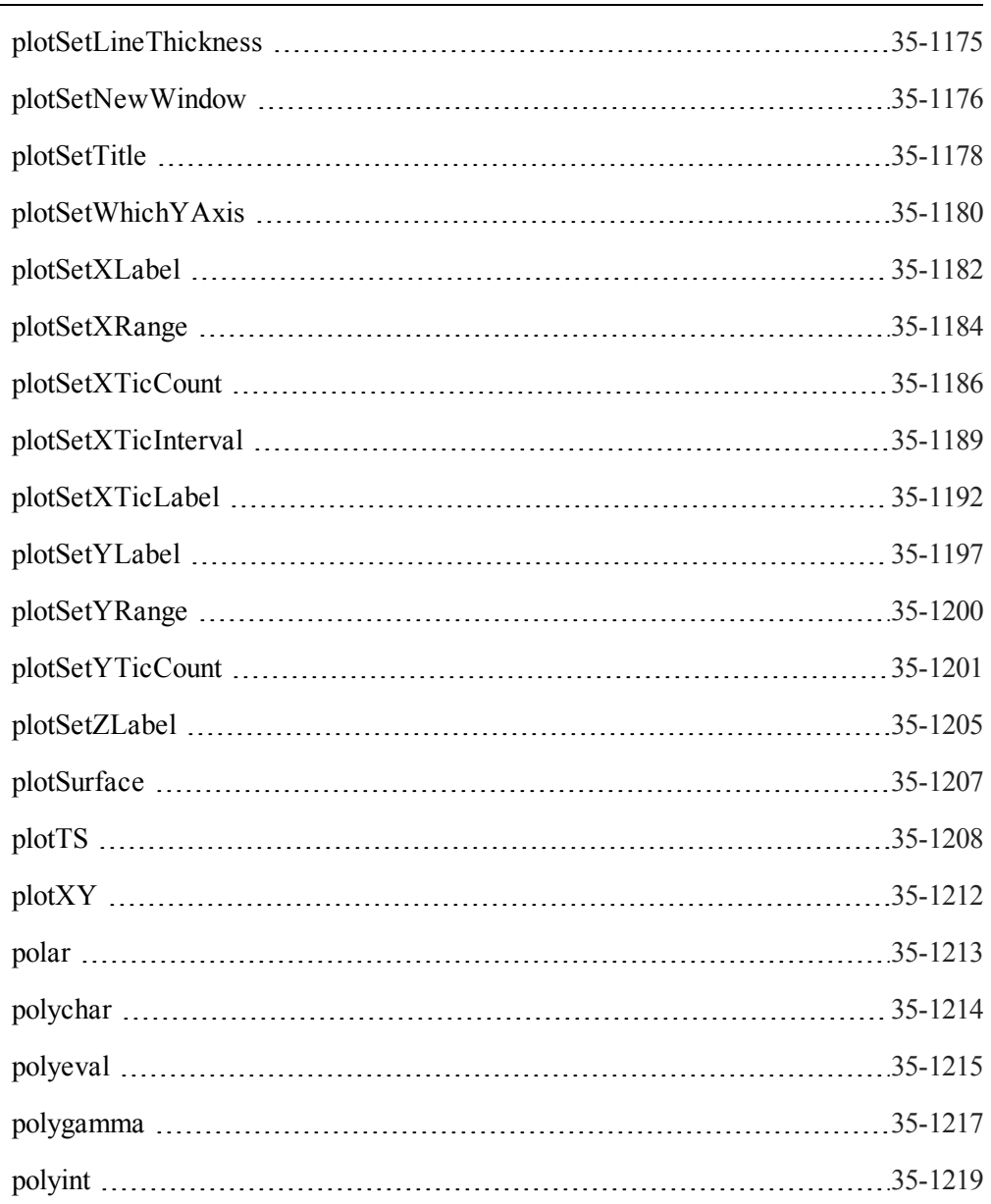

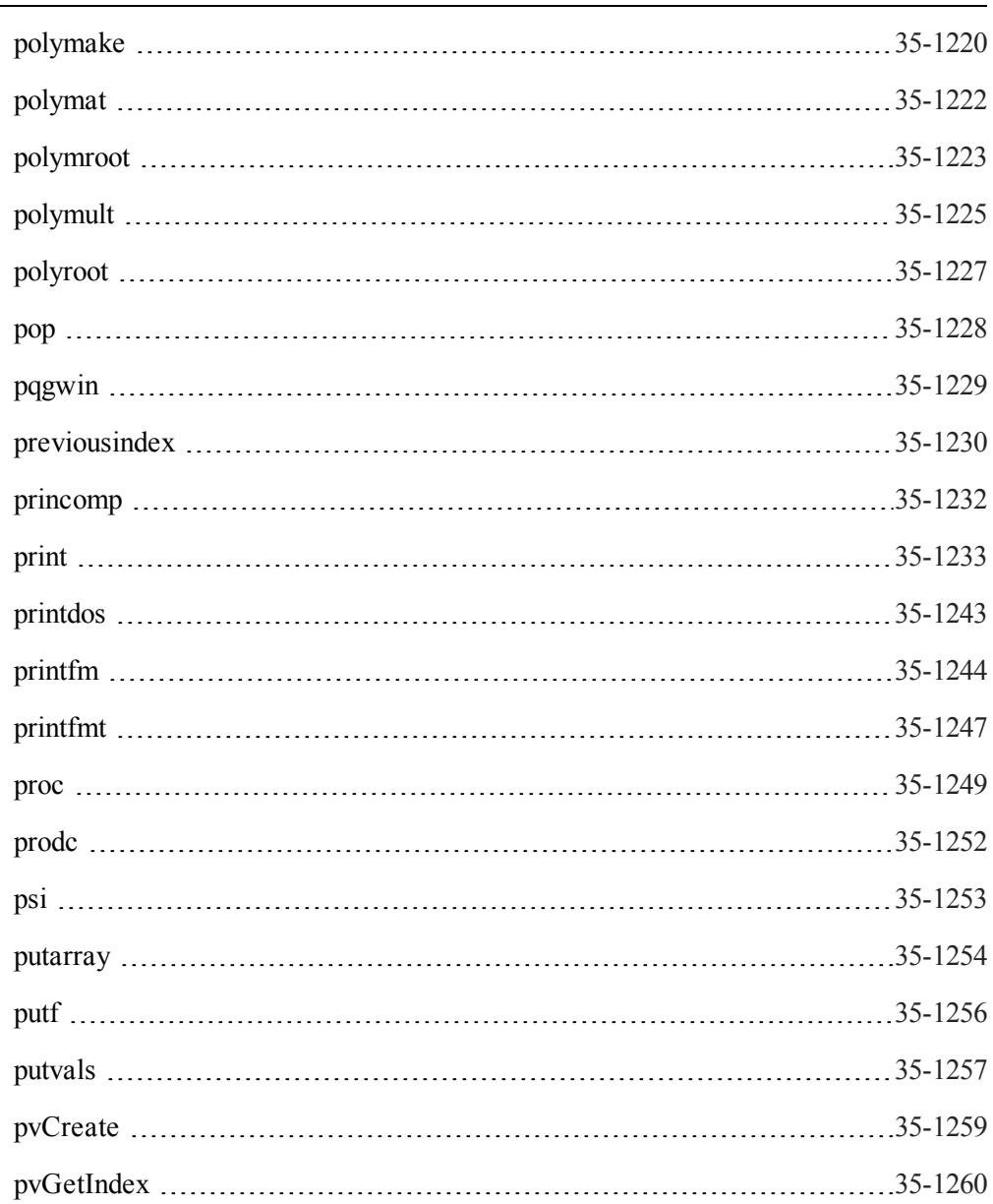

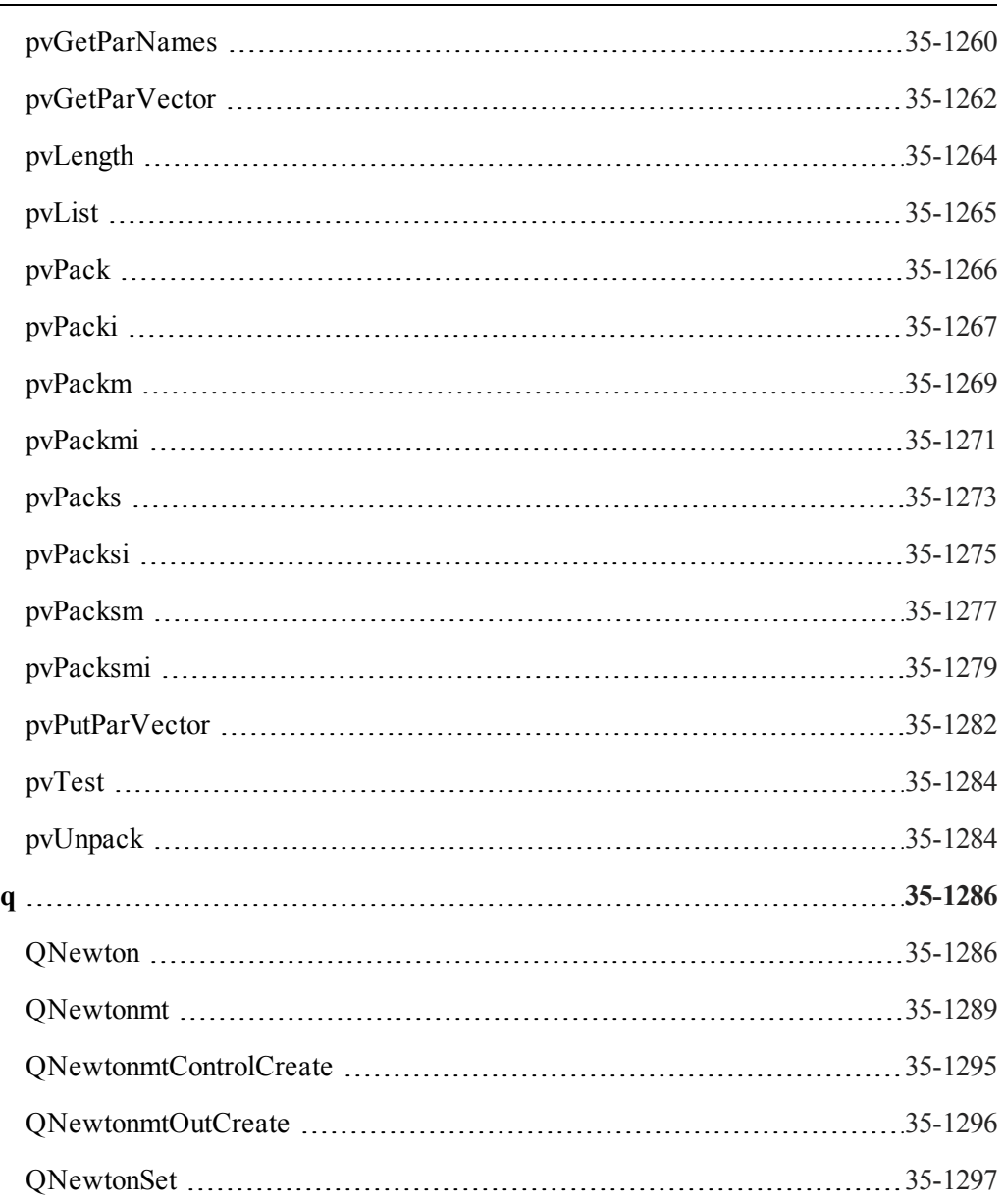

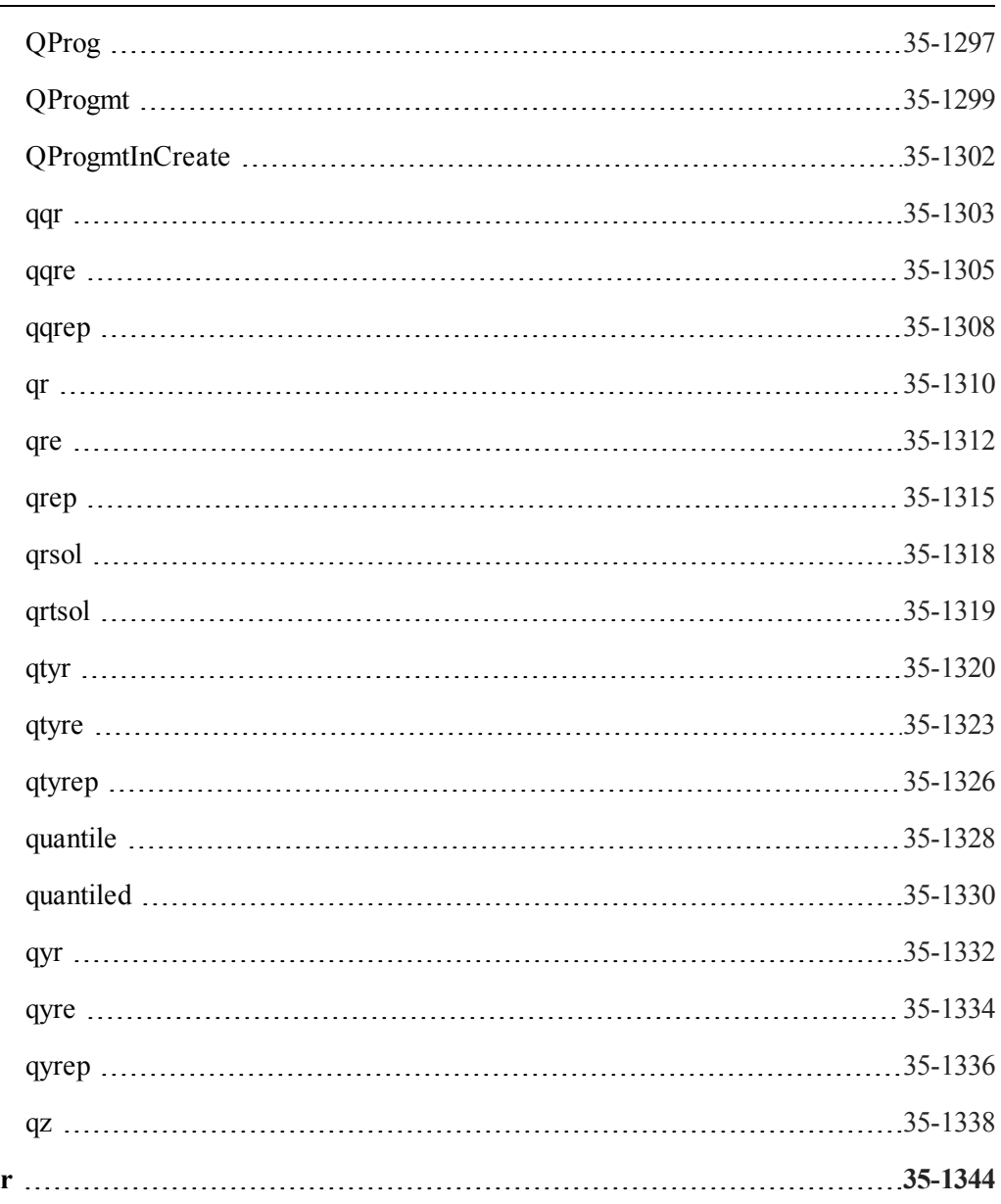

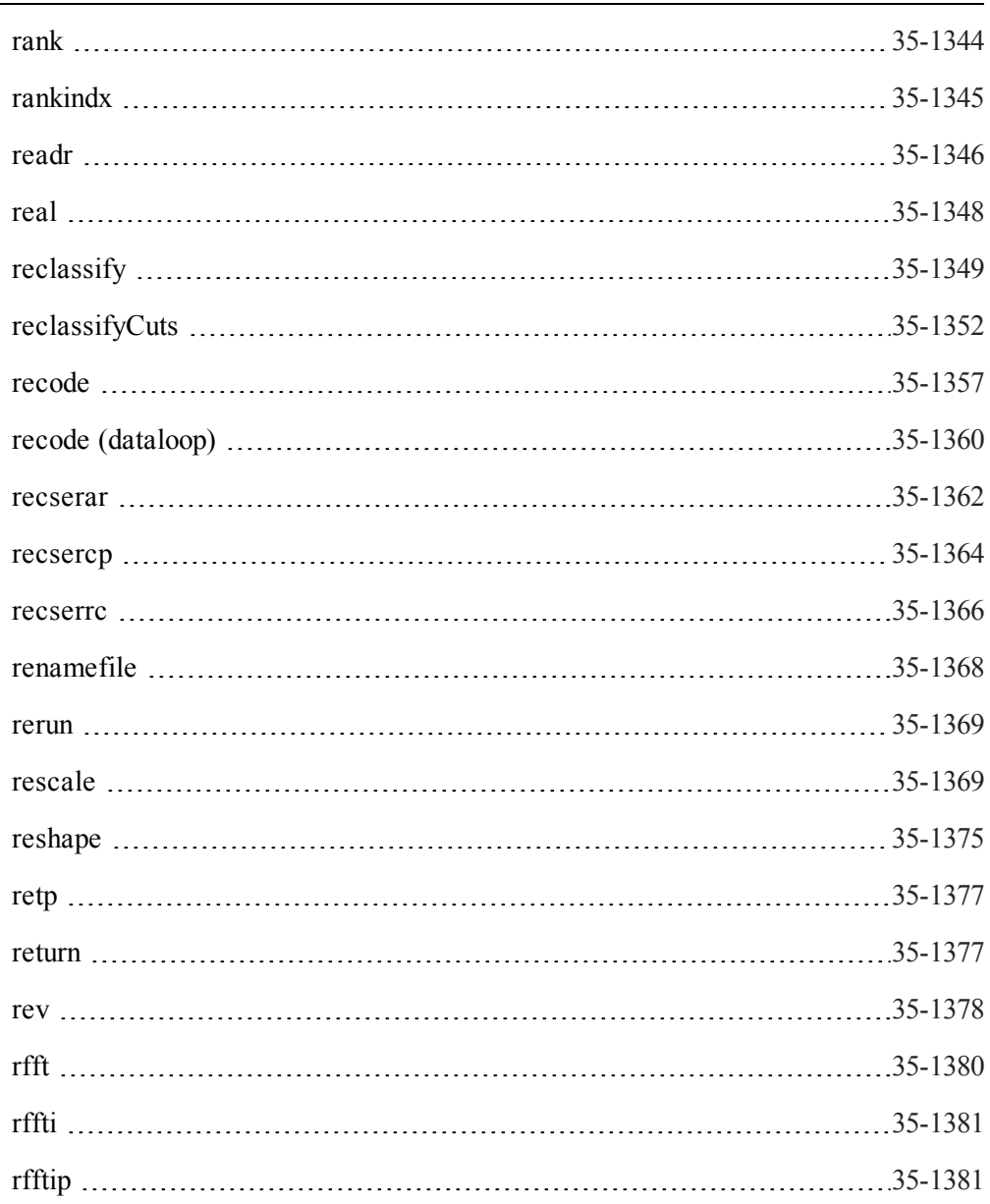

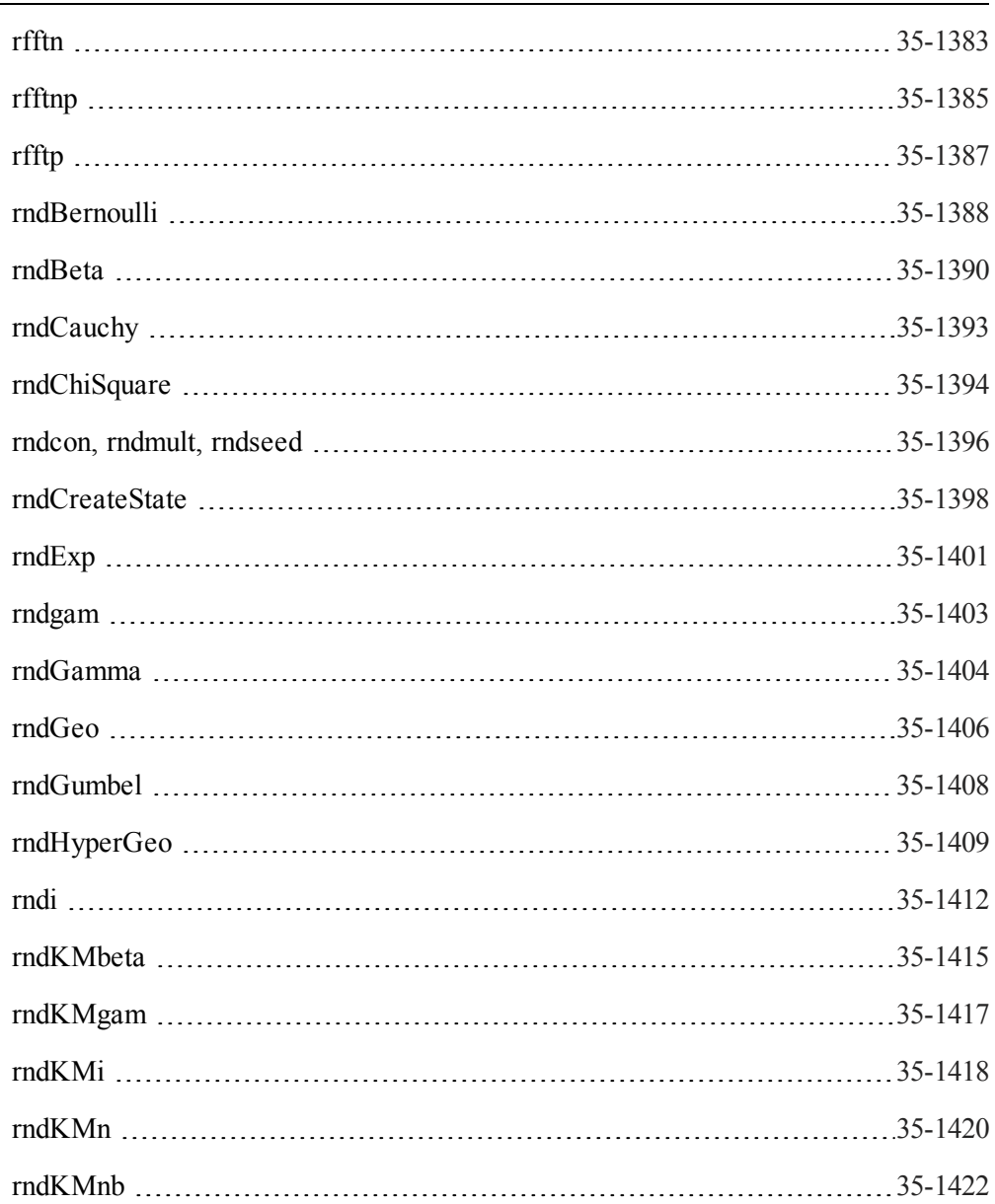

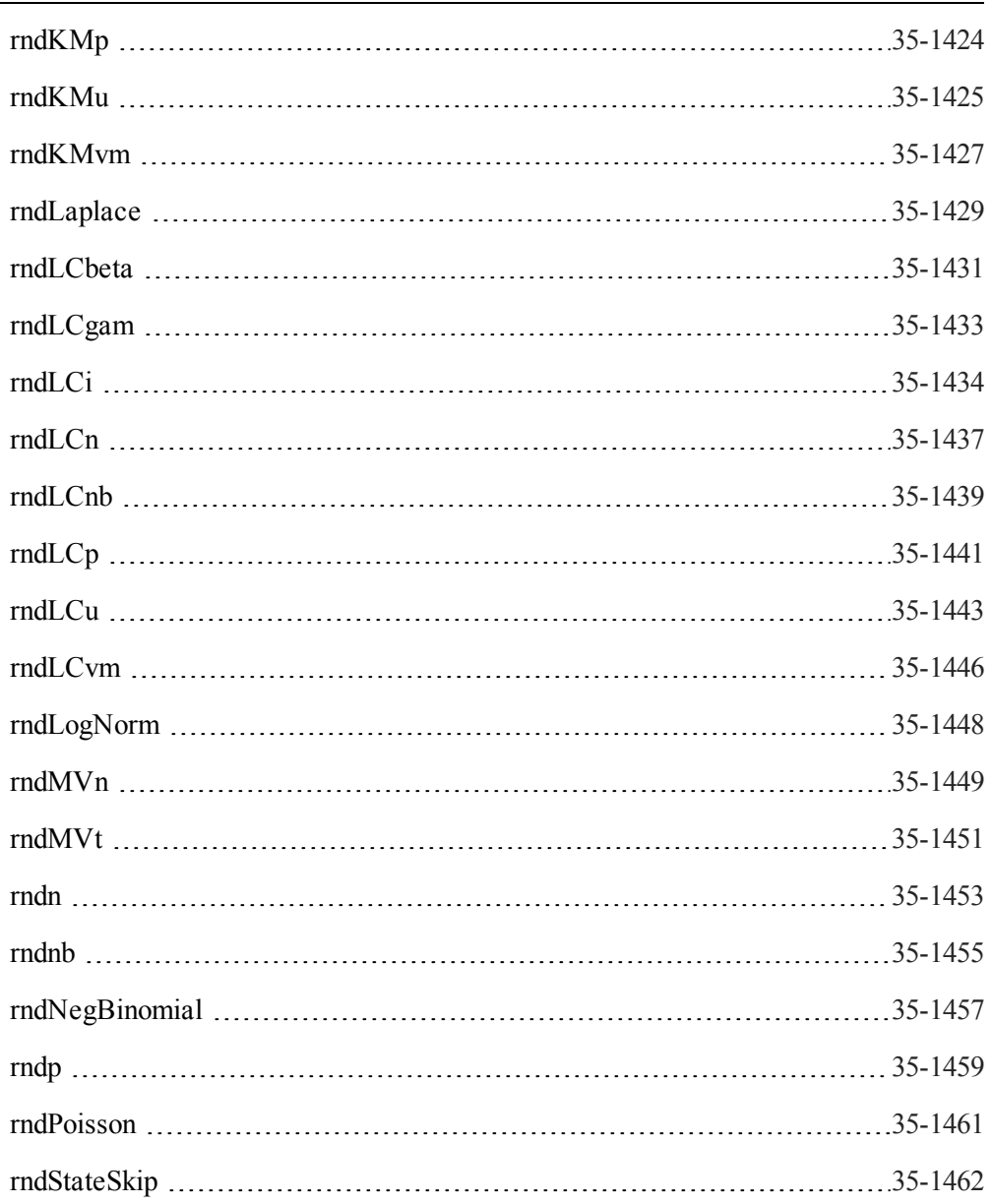

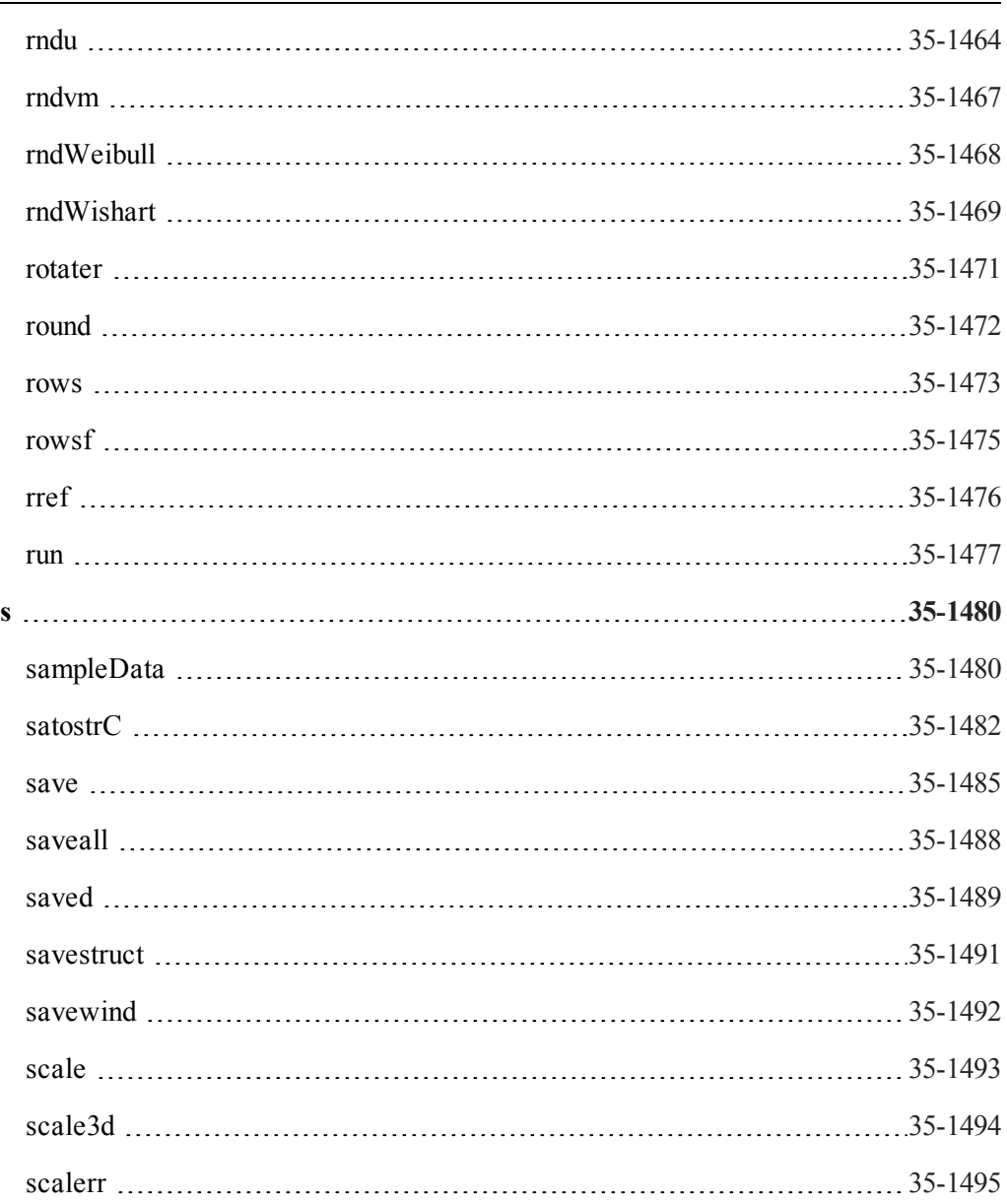

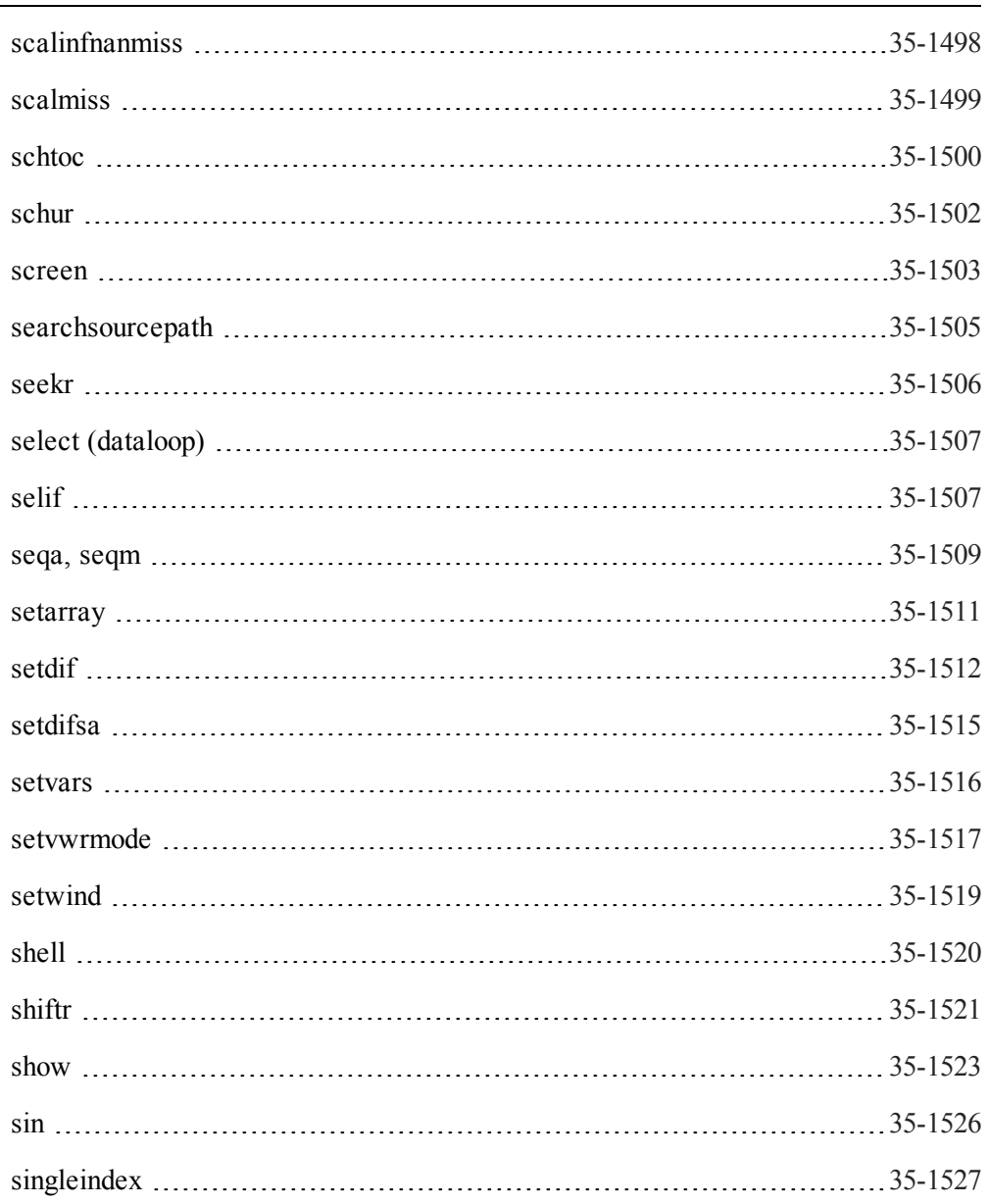

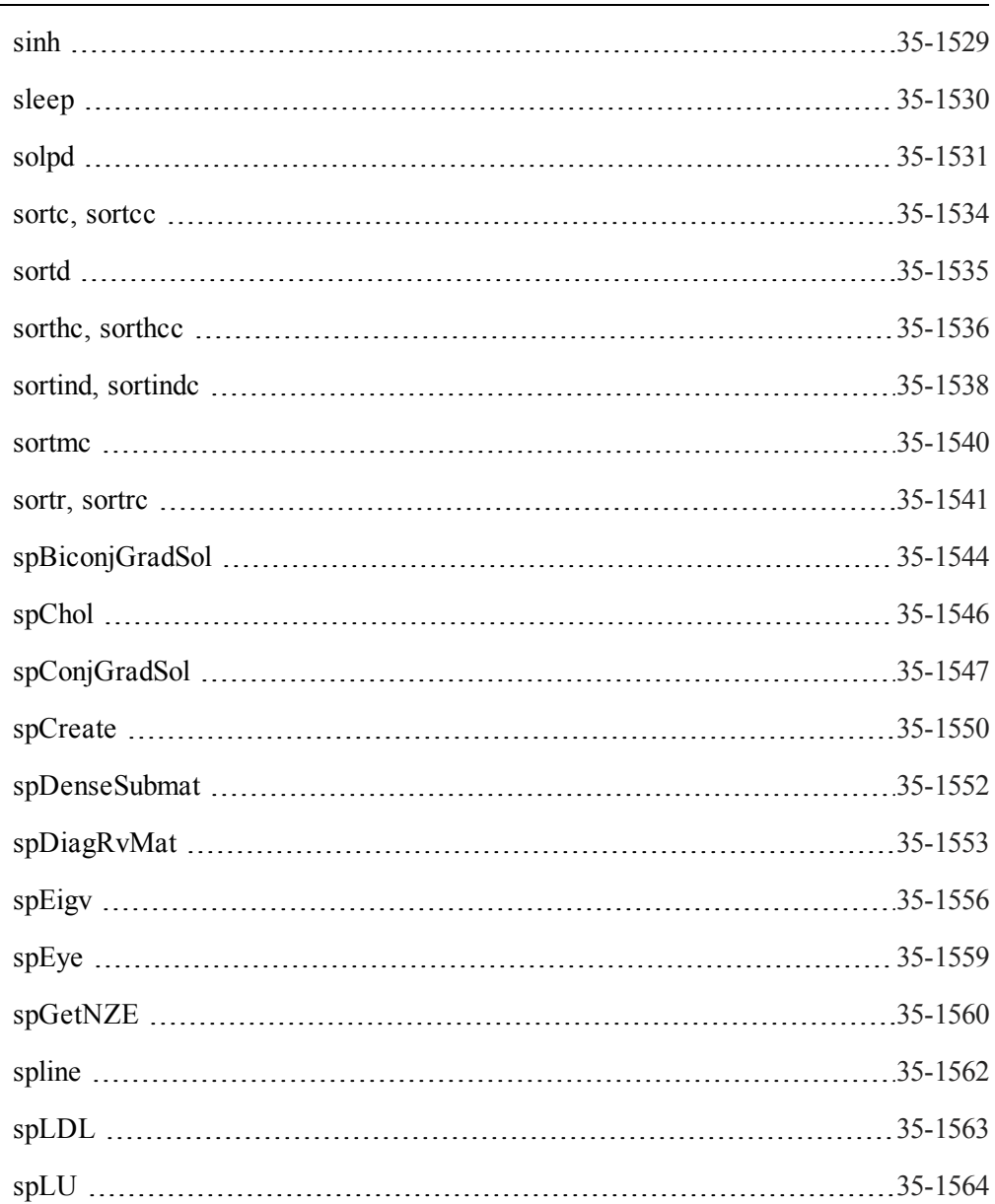

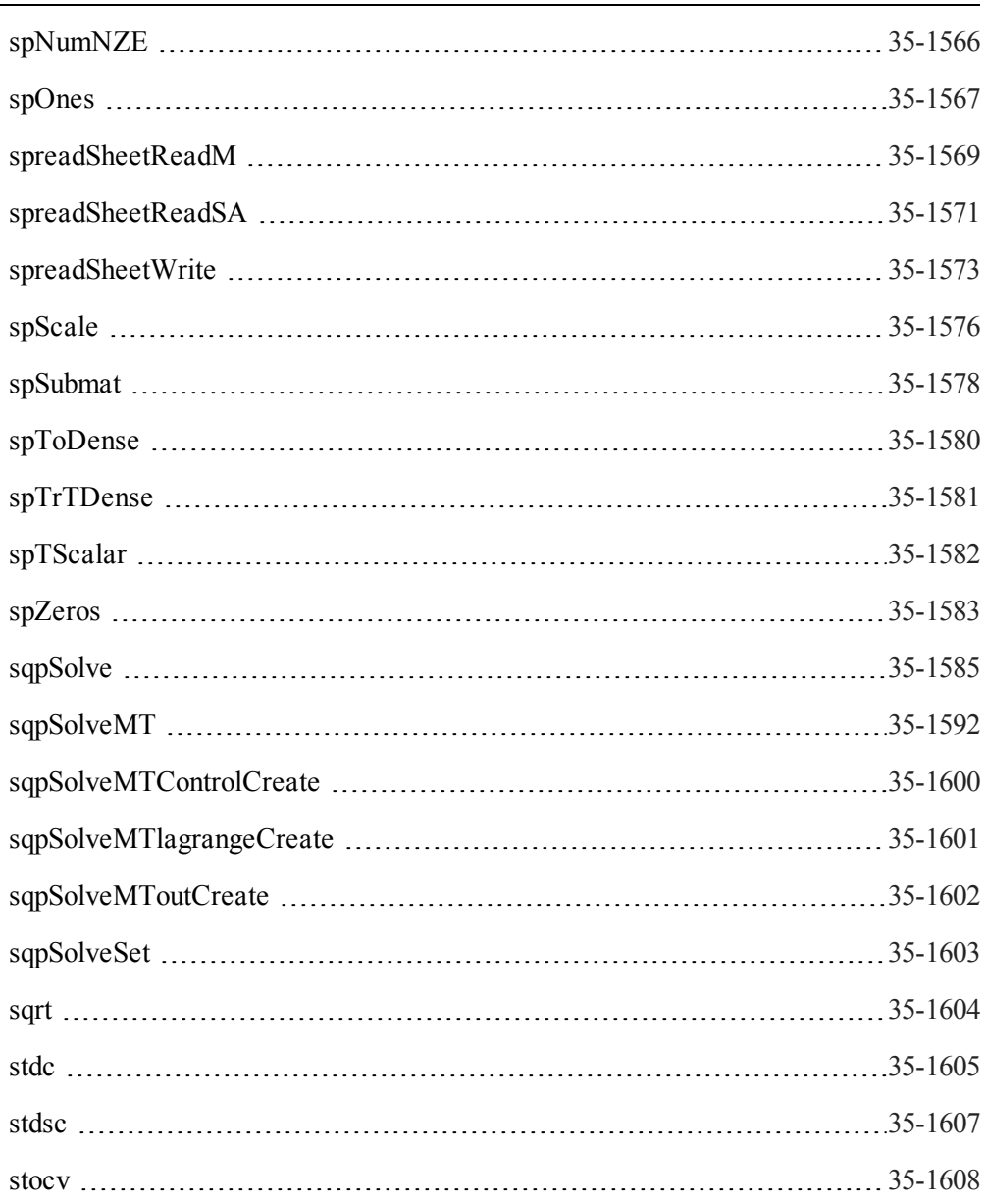

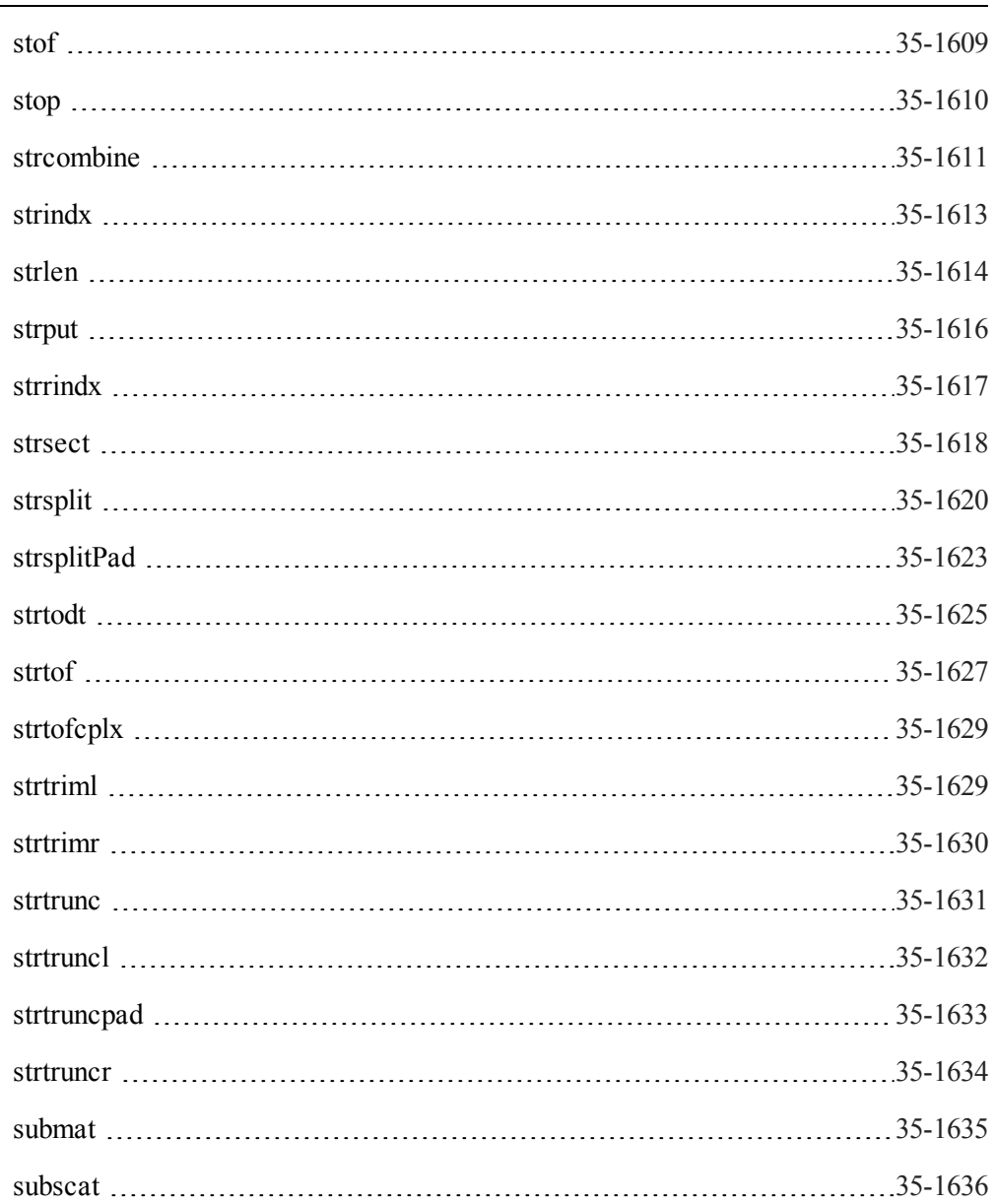

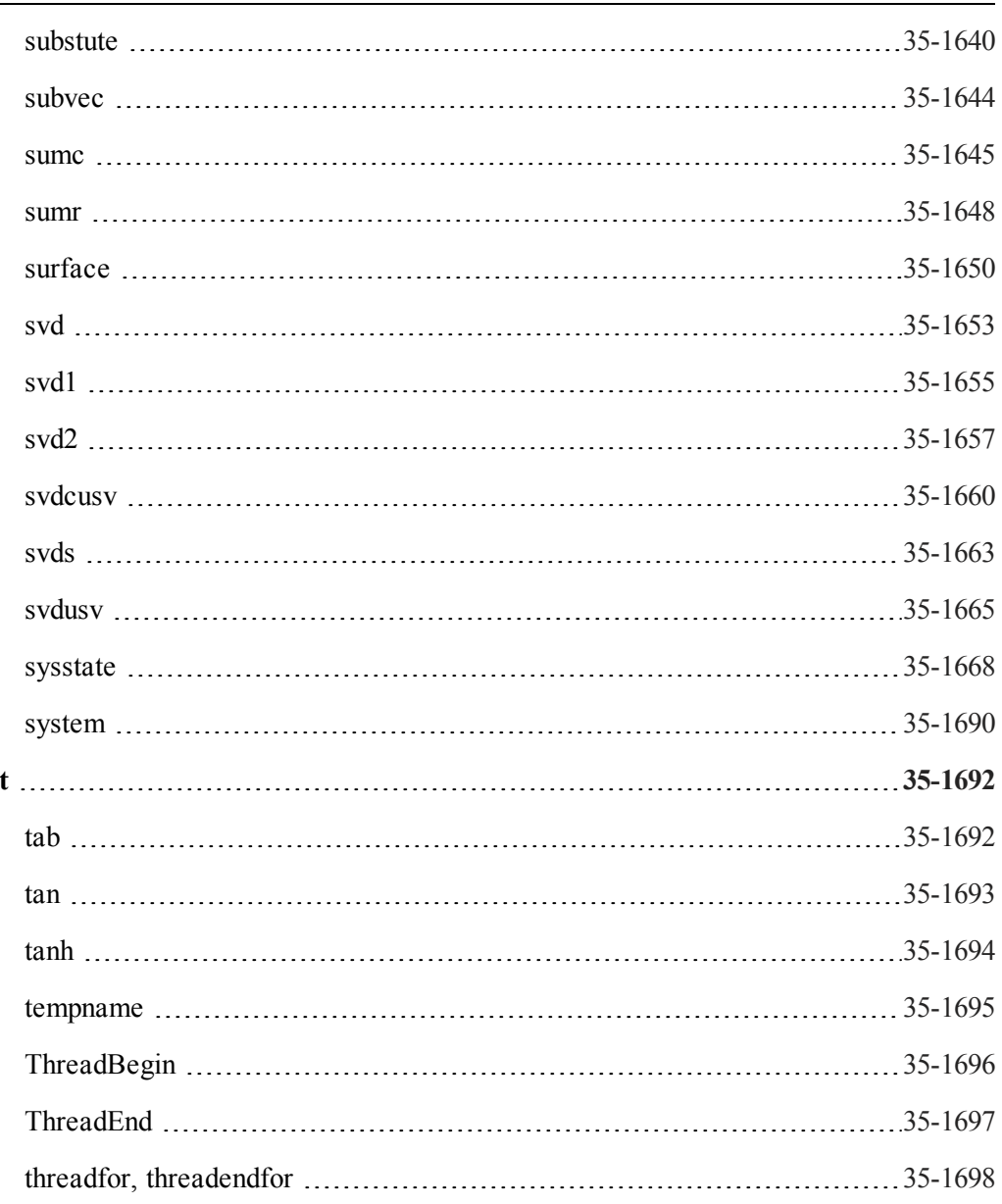

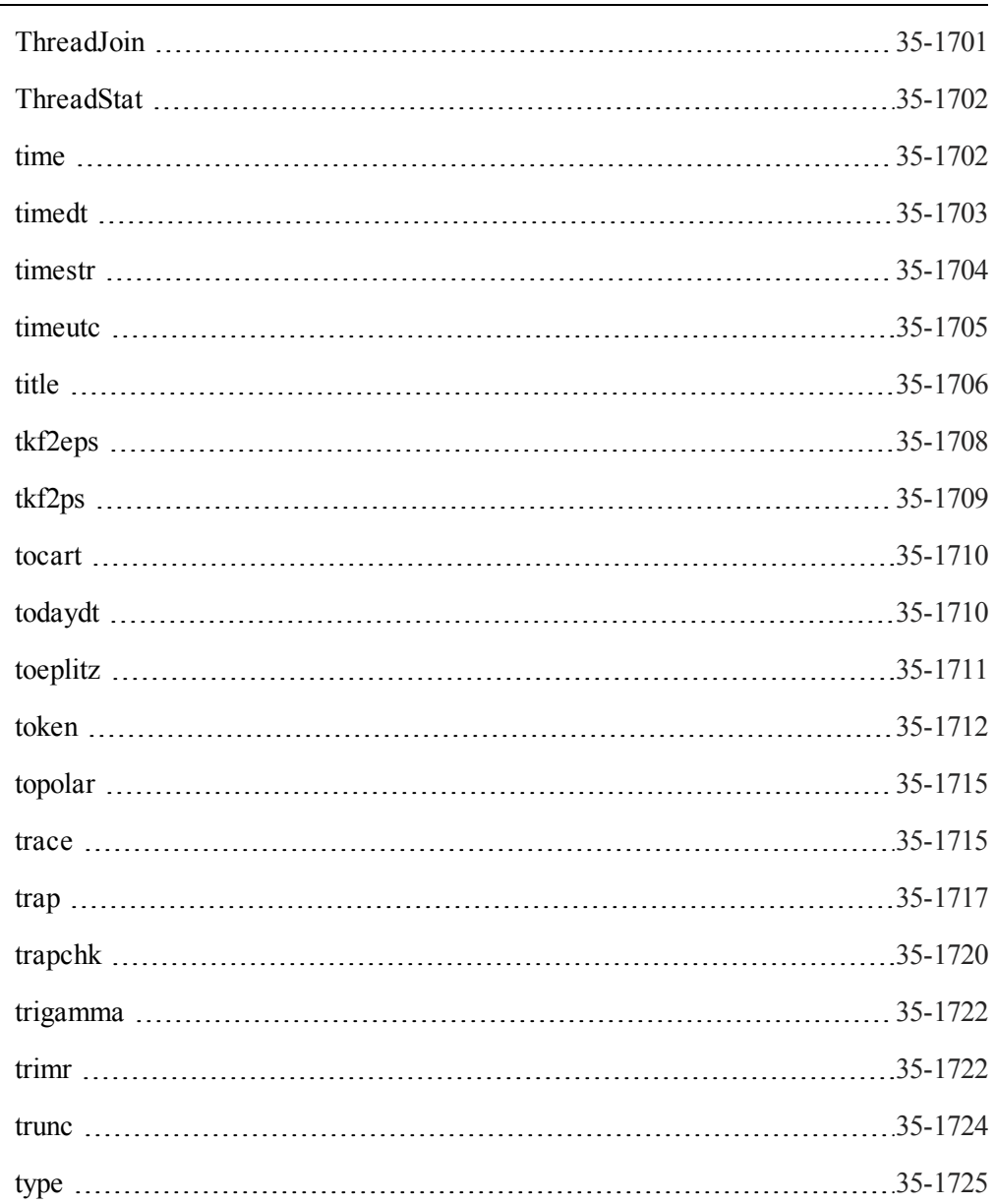

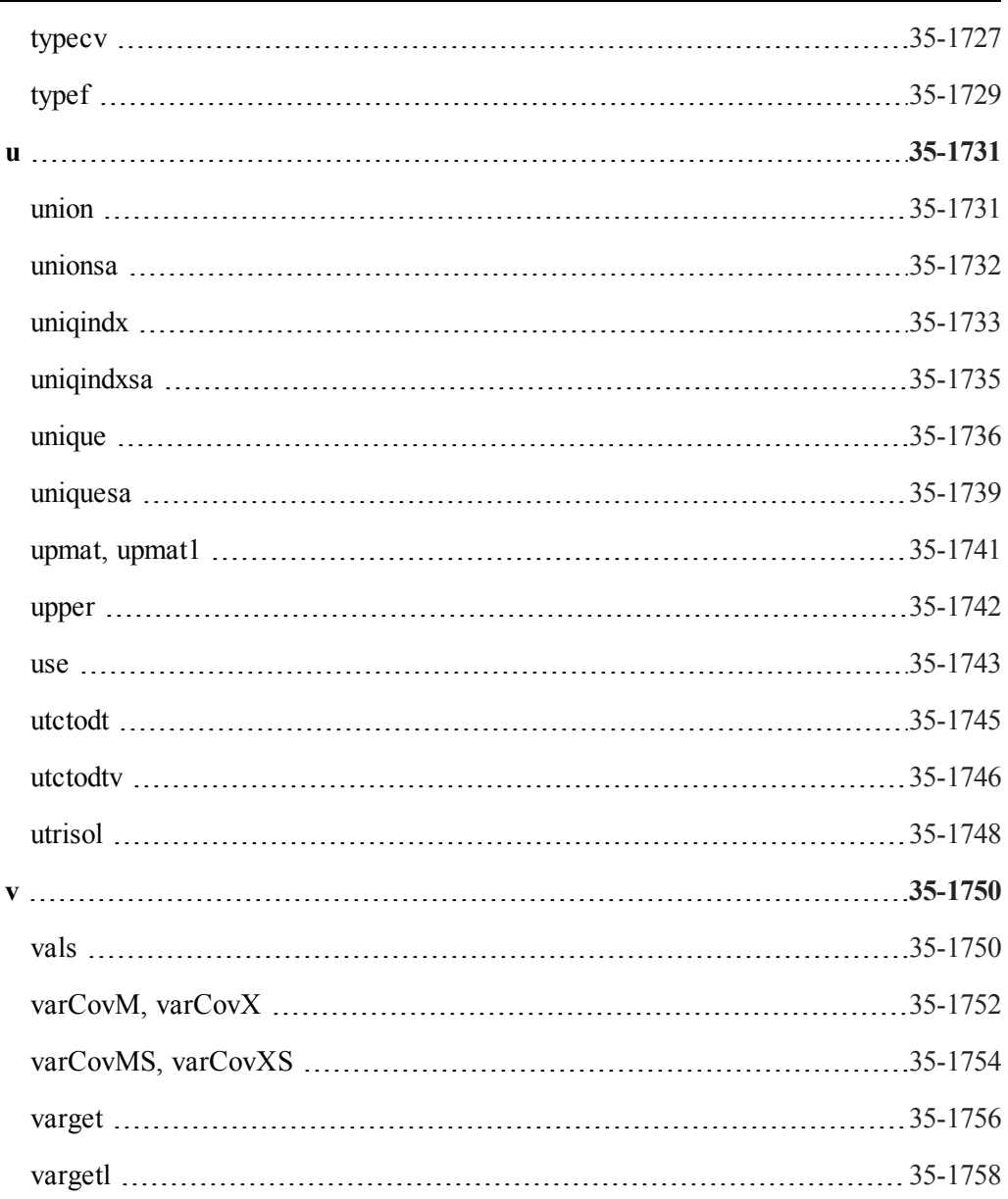

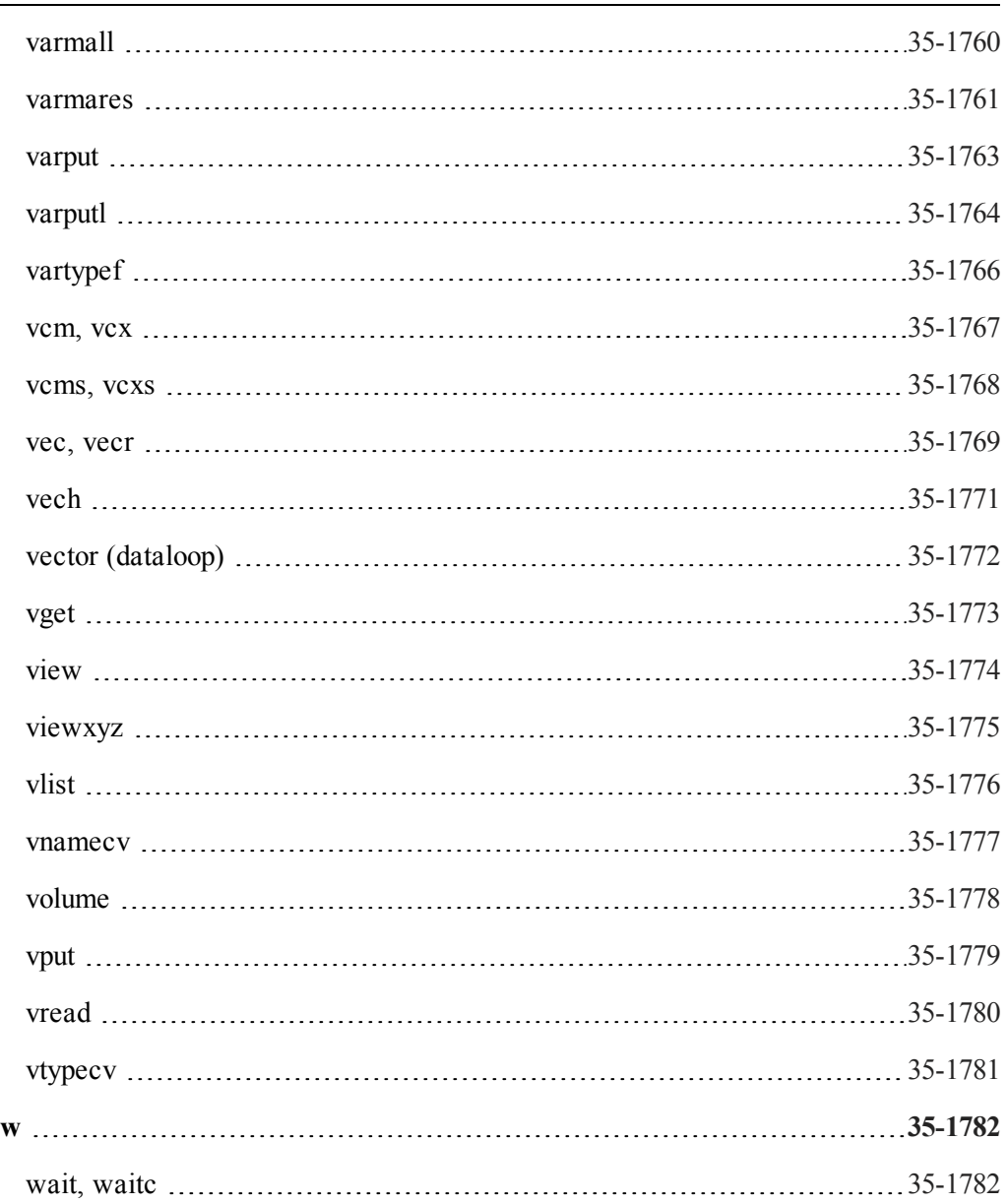

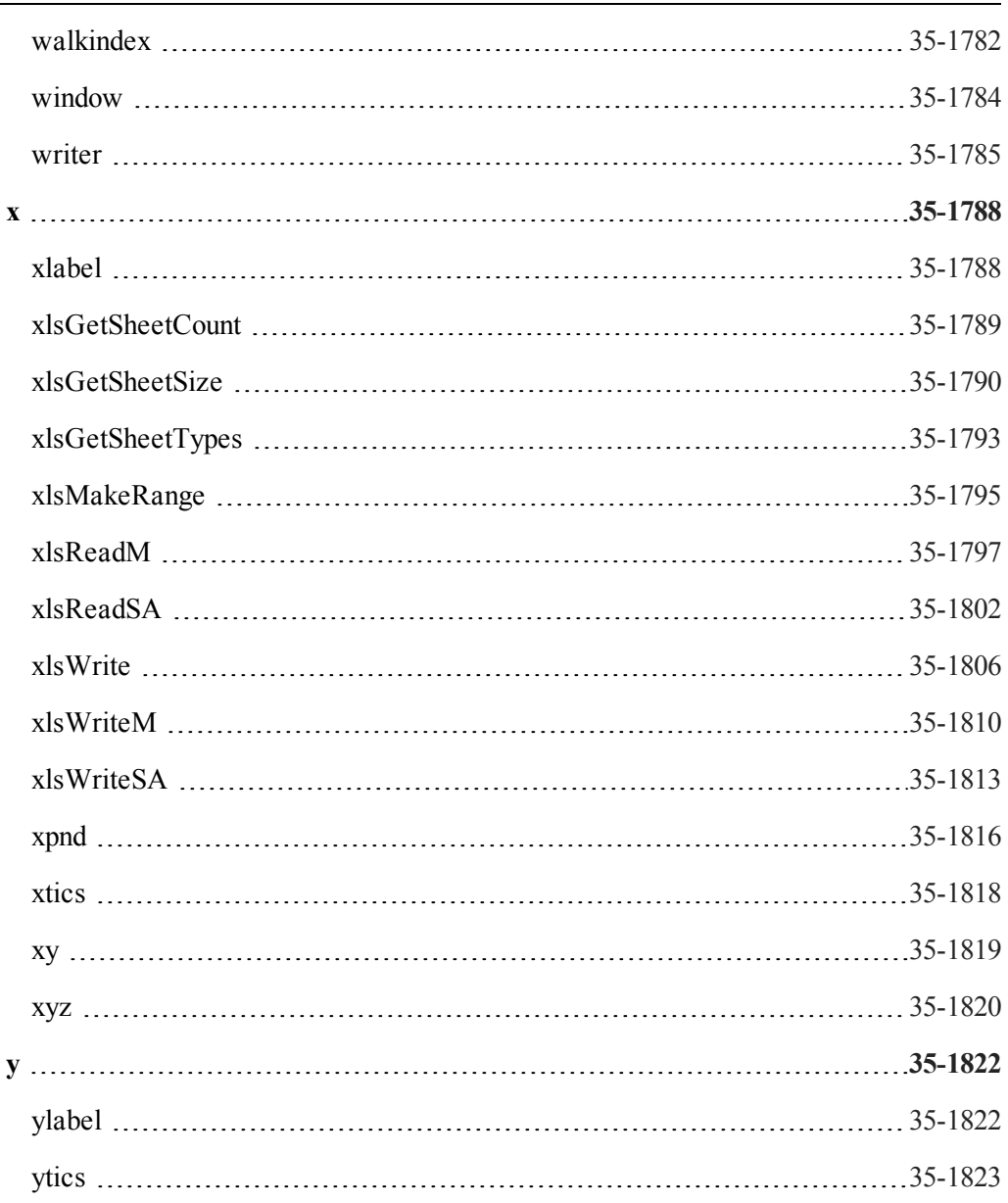

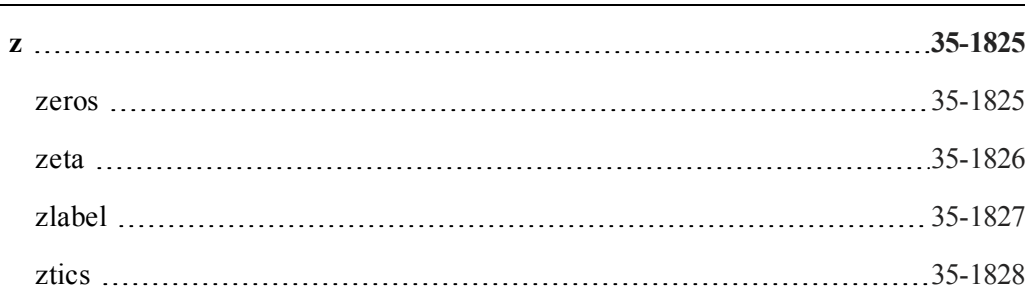

a

#### **a**

# **abs**

## **Purpose**

Returns the absolute value or complex modulus of *x*.

# **Format**

 $y = abs(x);$ 

# **Input**

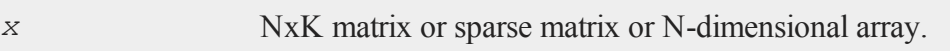

# **Output**

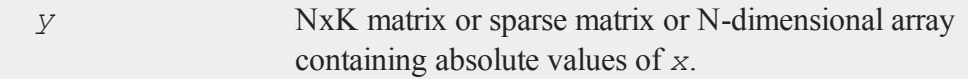

# **Example**

//Set random number generator seed for //repeatable random numbers rndseed 929212;

 $x = \text{mdn}(2, 2);$ y = **abs**(x);

The code above assigns the variables as follows:

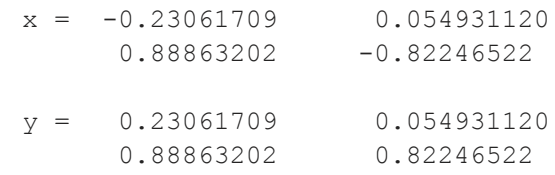

In this example, a 2x2 matrix of Normal random numbers is generated and the absolute value of the matrix is computed.

### **acf**

### **Purpose**

Computes sample autocorrelations.

# **Format**

 $rk = \text{acf}(y, k, d);$ 

## **Input**

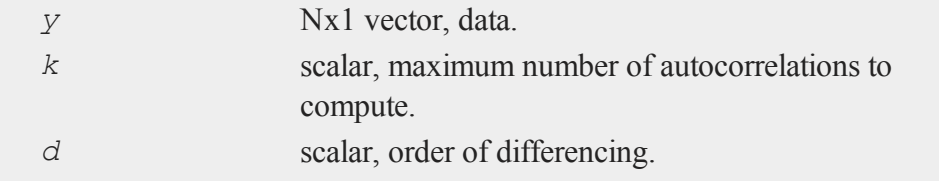

# **Output**

*rk* Kx1 vector, sample autocorrelations.

### **Examples**

**Example 1**

```
//Short time-series
x = \{ 12.92, 14.28 ,
13.31 ,
13.34 ,
12.71 ,
13.08 ,
11.86 ,
9.000 ,
8.190 ,
7.970 ,
8.350 ,
8.200 ,
8.120 ,
8.390 ,
8.660 };
//Maximum number of lags
k = 4;//Order of differencing
d = 1;//Calculate and print result of autocorrelation function
```
 $\boldsymbol{\omega}$ 

**acf**

```
rk = act(x, k, d);print rk;
```
The code above produces the following output:

```
0.15488076
-0.011078336
-0.17367167
0.031921209
```
Plot the ACF results with **plotBar** function. The first input 0 means using sequence numbers to name elements in the *rk*.

#### **plotBar**(0,rk);

You can type the labels for x-axis and y-axis in the graphics window. The plot is shown below:

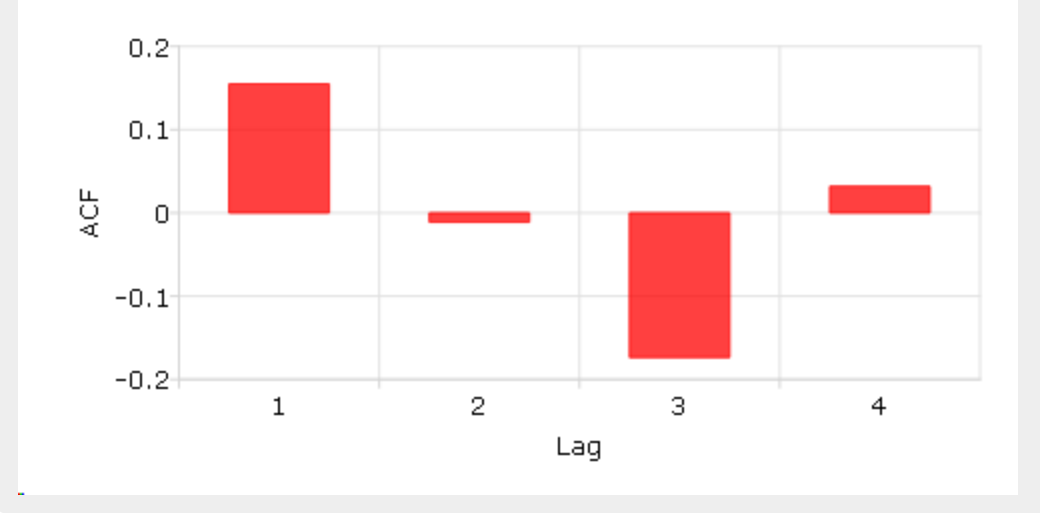

#### **Example 2**

Calculate the autocorrelation function and plot the results for "beef\_prices" data.

```
//Get file name with full path
file = getGAUSSHome() $+ "examples/beef_prices.csv";
//Import data set starting with row 2 and column 2
\text{beef} = \text{csvReadM}(\text{file}, 2, 2);//Max lags
k = 10;//Order of differencing
d = 0;//Call acf function
beef \text{acf} = \text{acf}(\text{beef}, k, d);
```
The following code can give the time plot and sample ACF plot based on the *beef* and *beef\_acf*:

```
// Time series plot
//Step 1: Declare a plotControl structure
struct plotControl ctl;
ctl = plotGetDefaults("xy");
//Step 2: the time plot
//Making a 1 by 2 plot, the first plot is the time plot
plotLayout(1,2,1);
```
**acf**

```
//Labels and format setting based on 'beef' matrix
plotSetYLabel(&ctl, "cents/lb");
plotSetXLabel(&ctl, "Year");
plotSetXTicLabel(&ctl, "YYYY");
plotSetXTicInterval(&ctl, 120, 199501);
//Draw time series plot
plotTS(ctl, 1992, 12, beef);
//Making a 1 by 2 plot, the second plot is the ACF plot
plotLayout(1,2,2);
//Step 3: ACF plot
//Fill 'ctl' structure with bar plot defaults
ctl = plotGetDefaults("bar");
//Set labels and format based on 'beef_acf' matrix
plotSetYLabel(&ctl, "ACF");
plotSetXLabel(&ctl, "Lag");
plotSetXTicInterval(&ctl, 1, 5);
// ACF plot with plotBar function
plotBar(ctl, seqa(1,1,k), beef act);
```
You can use 'Add Text' to type 'Beef Prices' as the title in the graphics window. The plot is:

#### **aconcat**

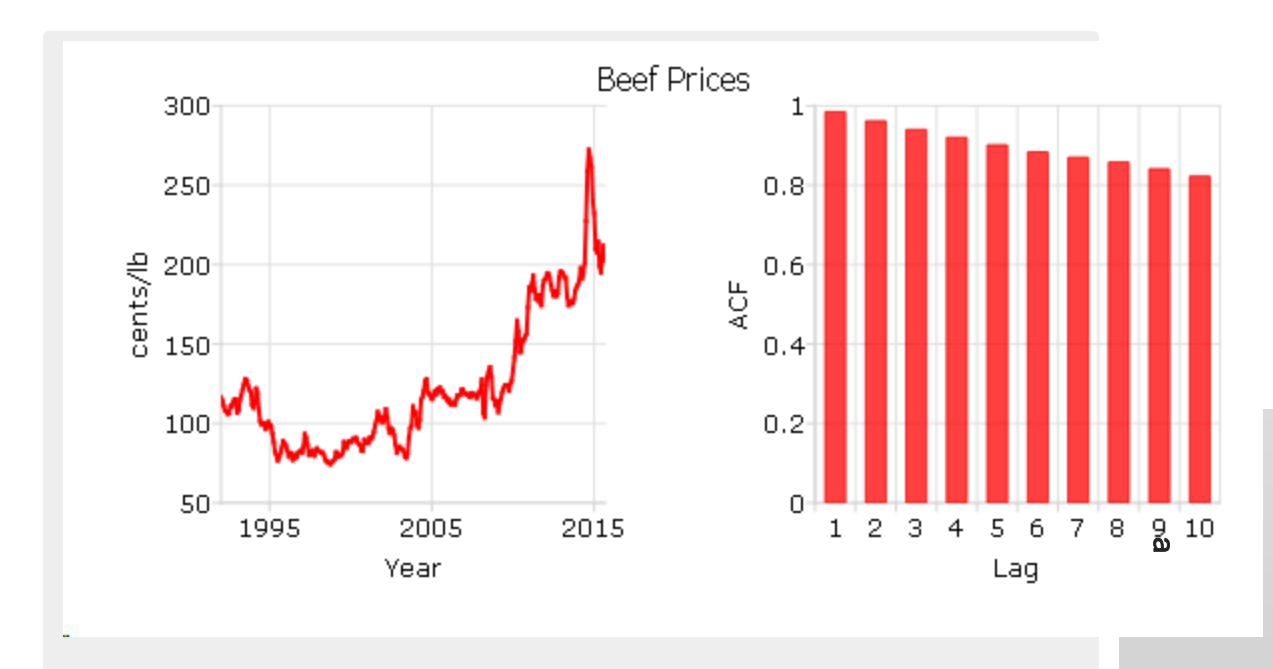

# **Source**

tsutil.src

# **See Also**

[pacf](#page-1235-1)

# **aconcat**

# **Purpose**

Concatenates conformable matrices and arrays in a user-specified dimension.

#### **aconcat**

### **Format**

*y* = **aconcat**(*a*, *b*, *dim*);

### **Input**

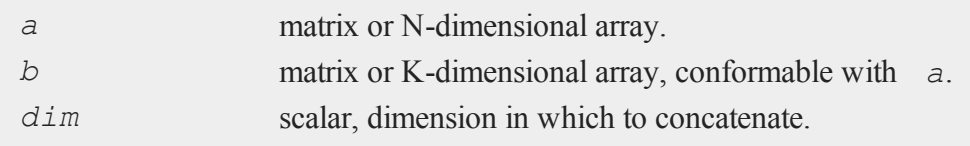

### **Output**

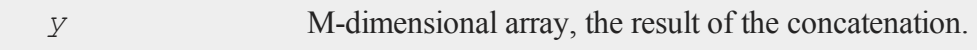

#### **Remarks**

*a* and *b* are conformable only if all of their dimensions except *dim* have the same sizes. If *a* or *b* is a matrix, then the size of dimension 1 is the number of columns in the matrix, and the size of dimension 2 is the number of rows in the matrix.

### **Example**

```
//Create a 2x3x4 array with each element set to 0
a = \text{arrayinit}(2|3|4,0);//Create a 3x4 matrix with each element set to 3
b = 3*ones (3,4);
y = aconcat(a,b,3);
```
*y* will be a 3x3x4 array, where [1,1,1] through [2,3,4] are zeros and [3,1,1] through [3,2,4] are threes.

```
//Create an additive sequence from 1-20 and 'reshape' it
//into a 4x5 matrix
a = reshape(seqa(1,1,20),4,5);
b = zeros(4,5);y =aconcat (a, b, 3);
```
*y* will be a 2x4x5 array, where  $[1,1,1]$  through  $[1,4,5]$  are sequential integers beginning with 1, and  $[2,1,1]$  through  $[2,4,5]$  are zeros.

```
//The pipe operator '|' causes vertical concatenation so
//that the statement 2|3|4 creates a 3x1 column vector
//equal to \{ 2, 3, 4 \}a = \text{arrayinit}(2|3|4,0);b = \text{seqa}(1,1,24);//'Reshape' the vector 'b' into a 2x3x4 dimensional array
b = areshape(b,2|3|4);
y =aconcat(a, b, 5);
```
*y* will be a  $2x1x2x3x4$  array, where  $[1,1,1,1,1]$  through  $[1,1,2,3,4]$  are zeros, and  $[2,1,1,1,1]$  through  $[2,1,2,3,4]$  are sequential integers beginning with 1.

```
a = \text{arrayinit}(2|3|4,0);b = \text{seqa}(1, 1, 6);b = areshape(b,2|3|1);
y = aconcat(a,b,1);
print "y = " y;
```
*y* will be a 2x3x5 array:

 $y =$ 

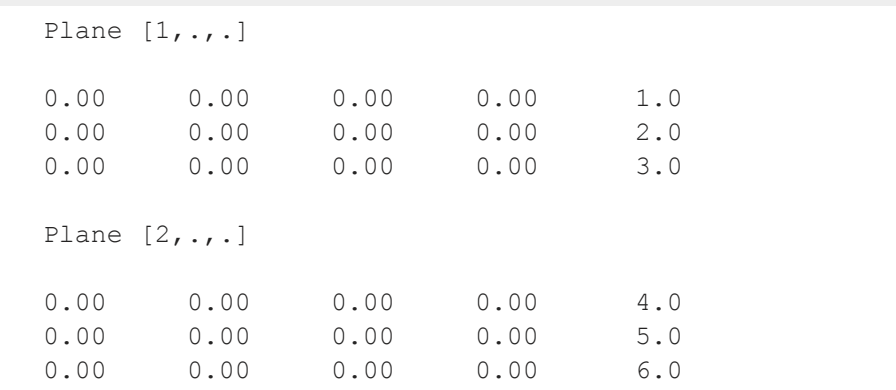

# **See Also**

[areshape](#page-261-0)

#### **aeye**

### **Purpose**

Creates an N-dimensional array in which the planes described by the two trailing dimensions of the array are equal to the identity.

### **Format**

*a* = **aeye**(*ord*);

### **Input**

*ord* Nx1 vector of orders, the sizes of the dimensions of *a*.

### **Output**

*a* N-dimensional array, containing 2-dimensional identity arrays.

### **Remarks**

If *ord* contains numbers that are not integers, they will be truncated to integers.

The planes described by the two trailing dimensions of *a* will contain 1's down the diagonal and 0's everywhere else.

### **Example**

 $v = \{ 2, 3, 3 \}$ ; a = **aeye**(v);

*a* will be a 2x3x3 array, such that:

```
[1,1,1] through [1,3,3] =
```
 $[2,1,1]$  through  $[2,3,3] =$ 

# **See Also**

[eye](#page-742-0)

#### **amax**

#### **amax**

### **Purpose**

Moves across one dimension of an N-dimensional array and finds the largest element.

#### **Format**

*y* = **amax**(*x*, *dim*);

# **Input**

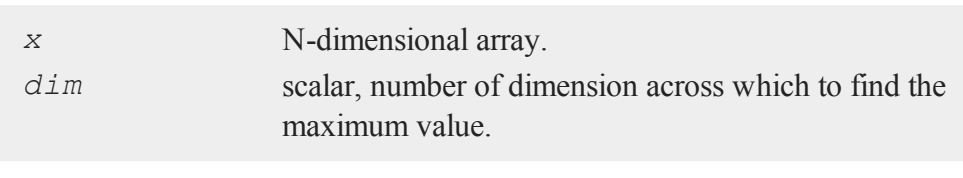

# **Output**

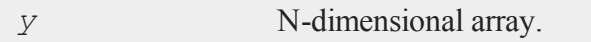

### **Remarks**

The output *y*, will have the same sizes of dimensions as *x*, except that the dimension indicated by *dim* will be collapsed to 1.

### **Example**

```
rndseed 9823432;
//Create random normal numbers with a standard deviation
//of 10 and round them to the nearest integer
x = round(10*rndn(24,1));
```
```
x = \text{areshape}(x, 2|3|4);// Calculate the max across the second dimension
    dim = 2;
    y = \text{amax}(x, \text{dim});
After this calculation:
x[1,1,1] through x[1,3,4] =
    -14.000000 4.0000000 6.0000000 -4.0000000
     1.0000000 8.0000000 10.000000 9.0000000
    -3.0000000 12.000000 5.0000000 -26.000000
x[2,1,1] through x[2,3,4] =
     4.0000000 6.0000000 4.0000000 2.0000000
     1.0000000 16.000000 9.0000000 -4.0000000
    -4.0000000 -8.0000000 -10.000000 8.0000000
y[1,1,1] through y[1,1,4] =
    1.0000000 12.000000 10.000000 9.0000000
y[2,1,1] through y[2,1,4] =
    4.0000000 16.000000 9.0000000 8.0000000
Use the same x array and calculate the max across dimension 1:
```
//Reshape them from a 24x1 vector into 2x3x4 array

 $y2 = \text{amax}(x, 1);$ 

After this calculation, *x* remains the same, but *y2* is:

 $\boldsymbol{\omega}$ 

#### **amean**

*y2*[1,1,1] through *y2*[1,3,1] =

6.0000000 10.000000 12.000000

*y2*[2,1,1] through *y2*[2,3,1] =

6.0000000 16.000000 8.0000000

## **See Also**

[amin,](#page-241-0) [maxc](#page-1151-0)

**amean**

### **Purpose**

Computes the mean across one dimension of an N-dimensional array.

### **Format**

*y* = **amean**(*x*, *dim*);

## **Input**

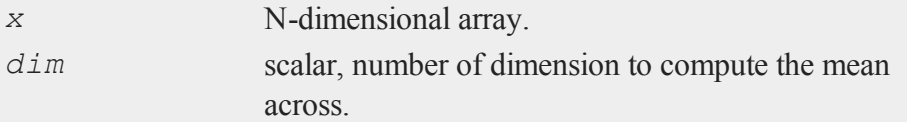

a

 $\omega$ 

### **Output**

*y* [N-1]-dimensional array.

#### **Remarks**

The output *y*, will have the same sizes of dimensions as *x*, except that the dimension indicated by *dim* will be collapsed to 1.

## **Example**

//Create an additive sequence from 1-24 x = **seqa**(1,1,24); //'Reshape' this 24x1 vector into a 2x3x4 dimensional array  $x = \text{areshape}(x, 2|3|4);$  $y = \text{amean}(x, 3)$ ;

*x* is a 2x3x4 array, such that:

 $[1,1,1]$  through  $[1,3,4] =$ 

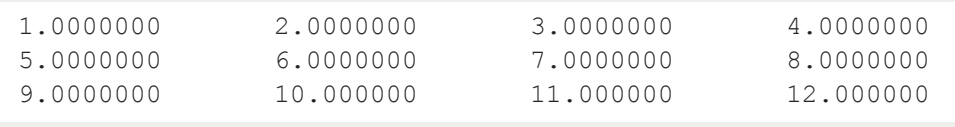

 $[2,1,1]$  through  $[2,3,4] =$ 

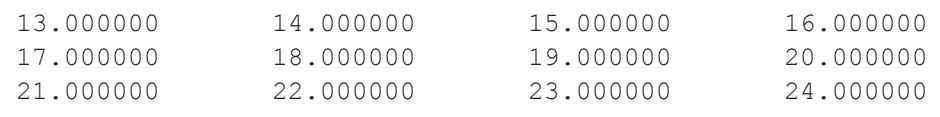

*y* will be a 1x3x4 array, such that:

#### **AmericanBinomCall**

```
[1,1,1] through [1,3,4] =
```

```
7.0000000 8.0000000 9.0000000 10.000000
11.000000 12.000000 13.000000 14.000000
15.000000 16.000000 17.000000 18.000000
```
 $y = \text{amean}(x,1);$ 

Using the same array *x* as the above example, this example computes the mean across the first dimension. *y* will be a 2x3x1 array, such that:

```
[1,1,1] through [1,3,1] =
```

```
2.5000000
6.5000000
10.500000
```
 $[2,1,1]$  through  $[2,3,1] =$ 

14.500000 18.500000 22.500000

## **See Also**

[asum](#page-277-0)

## <span id="page-219-0"></span>**AmericanBinomCall**

#### **Purpose**

Prices American call options using binomial method.

### **Format**

*c* = **AmericanBinomCall**(*S0*, *K*, *r*, *div*, *tau*, *sigma*, *N*);

## **Input**

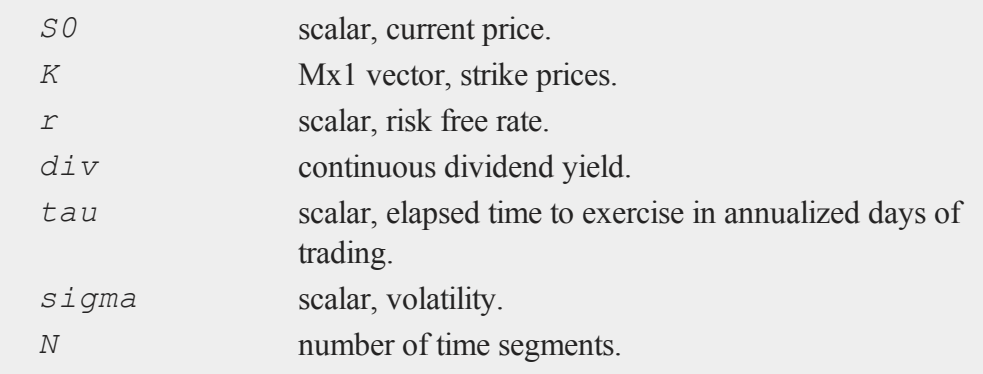

### **Output**

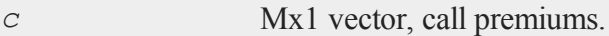

### **Remarks**

The binomial method of Cox, Ross, and Rubinstein ("Option pricing: a simplified approach," *Journal of Financial Economics*, 7:229:264) as described in *Options, Futures, and other Derivatives* by John C. Hull is the basis of this procedure.

## **Example**

```
SO = 718.46;K = \{ 720, 725, 730 \};
r = .0498;sigma = .2493;t0 = dtday(2001, 1, 30);
t1 = dtday(2001, 2, 16);
```
#### **AmericanBinomCall\_Greeks**

```
tau = elapsedTradingDays(t0,t1) /
    annualTradingDays(2001);
c =AmericanBinomCall(S0, K, r, 0, tau, sigma, 60);
print c;
```
produces the output:

17.344044 15.058486 12.817427

#### **Source**

a

<span id="page-221-0"></span>finprocs.src

## **AmericanBinomCall\_Greeks**

### **Purpose**

Computes Delta, Gamma, Theta, Vega, and Rho for American call options using binomial method.

#### **Format**

{ *d*, *g*, *t*, *v*, *rh* } = **AmericanBinomCall\_Greeks**(*S0*, *K*, *r*, *div*, *tau*, *sigma*, *N*);

### **Input**

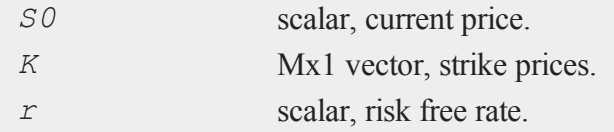

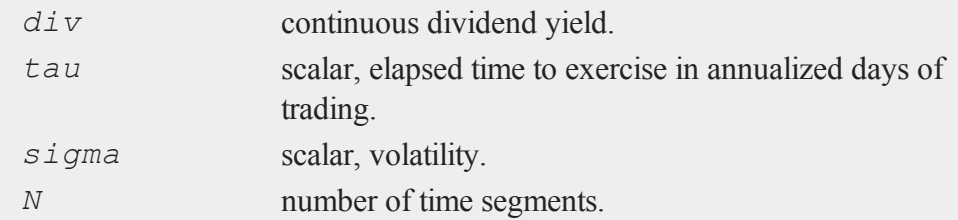

## **Global Input**

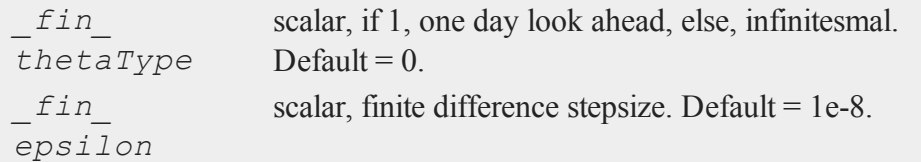

## **Output**

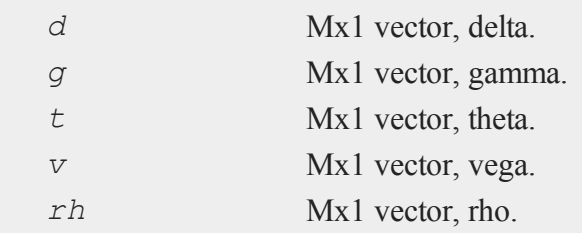

## **Remarks**

The binomial method of Cox, Ross, and Rubinstein ("Option pricing: a simplified approach," *Journal of Financial Economics*, 7:229:264) as described in *Options, Futures, and other Derivatives* by John C. Hull is the basis of this procedure.

## **Example**

 $SO = 305;$ 

 $\boldsymbol{\omega}$ 

#### **AmericanBinomCall\_ImpVol**

```
K = 300;
r = .08;sigma = .25;tau = .33;div = 0;
```
print **AmericanBinomCall Greeks**(S0, K,r, 0, tau, sigma, 30);

#### produces:

```
0.70631204
  0.00076381912
-17.400851
68.703851
76.691829
```
#### **Source**

finprocs.src

#### **See Also**

[AmericanBinomCall\\_ImpVol](#page-223-0), [AmericanBinomCall,](#page-219-0) [AmericanBinomPut\\_Greeks,](#page-227-0) [AmericanBSCall\\_Greeks](#page-232-0)

### <span id="page-223-0"></span>**AmericanBinomCall\_ImpVol**

#### **Purpose**

Computes implied volatilities for American call options using binomial method.

### **Format**

```
sigma = AmericanBinomCall_ImpVol(c, S0, K, r, div, tau,
N);
```
## **Input**

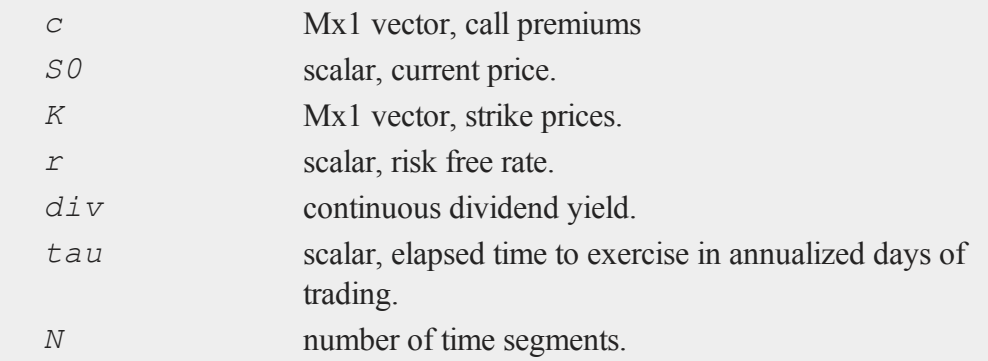

## **Output**

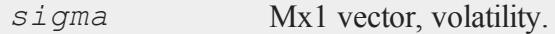

## **Remarks**

The binomial method of Cox, Ross, and Rubinstein ("Option pricing: a simplified approach," *Journal of Financial Economics*, 7:229:264) as described in *Options, Futures, and other Derivatives* by John C. Hull is the basis of this procedure.

### **Example**

```
c = \{ 13.70, 11.90, 9.10 \};
SO = 718.46;K = \{ 720, 725, 730 \};
r = .0498;div = 0;t0 = dtday(2001, 1, 30);
```
#### **AmericanBinomPut**

```
t1 = dtday(2001, 2, 16);tau = elapsedTradingDays (t0, t1) /
    annualTradingDays(2001);
sigma = AmericanBinomCall ImpVol(c, S0, K, r, 0, tau, 30);
print sigma;
```
produces:

0.19629517 0.16991943 0.12874756

### **Source**

finprocs.src

## <span id="page-225-0"></span>**AmericanBinomPut**

### **Purpose**

Prices American put options using binomial method.

#### **Format**

```
c = AmericanBinomPut(S0, K, r, div, tau, sigma, N);
```
### **Input**

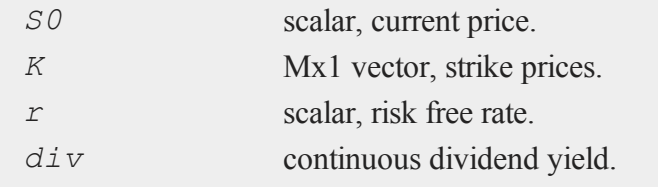

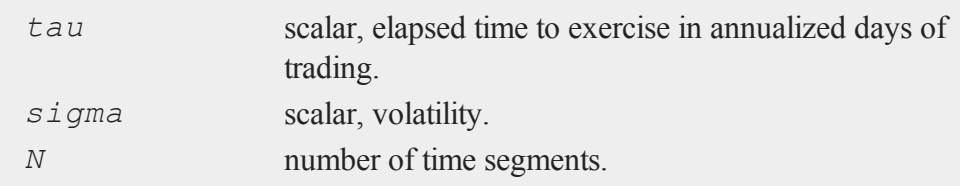

## **Output**

*c* Mx1 vector, put premiums.

## **Remarks**

The binomial method of Cox, Ross, and Rubinstein ("Option pricing: a simplified approach," *Journal of Financial Economics*, 7:229:264) as described in *Options, Futures, and other Derivatives* by John C. Hull is the basis of this procedure.

## **Example**

```
SO = 718.46;K = \{ 720, 725, 730 \};
r = .0498;sigma = .2493;t0 = dtday(2001, 1, 30);
t1 = dtday(2001, 2, 16);
tau = elapsedTradingDays(t0,t1) /
    annualTradingDays(2001);
c =AmericanBinomPut(S0, K, r, 0, tau, sigma, 60);
print c;
```
produces:

#### **AmericanBinomPut\_Greeks**

```
16.986117
19.729923
22.548538
```
### **Source**

finprocs.src

## <span id="page-227-0"></span>**AmericanBinomPut\_Greeks**

## **Purpose**

Computes Delta, Gamma, Theta, Vega, and Rho for American put options using binomial method.

## **Format**

{ *d*, *g*, *t*, *v*, *rh* } = **AmericanBinomPut\_Greeks**(*S0*, *K*, *r*, *div*, *tau*, *sigma*, *N*);

## **Input**

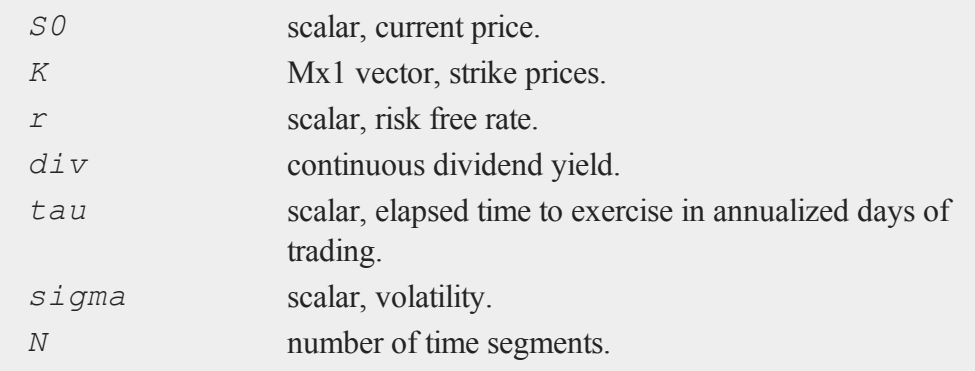

## **Global Input**

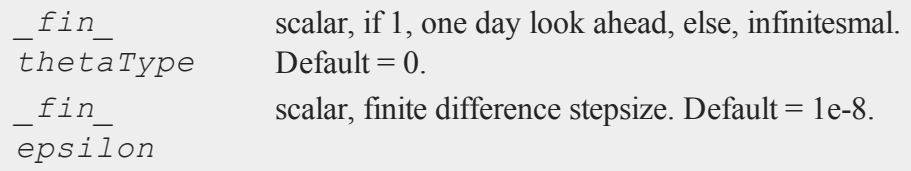

### **Output**

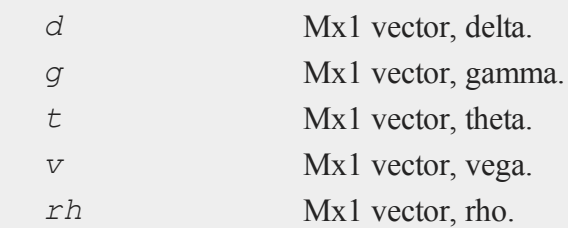

## **Remarks**

The binomial method of Cox, Ross, and Rubinstein ("Option pricing: a simplified approach," *Journal of Financial Economics*, 7:229:264) as described in *Options, Futures, and other Derivatives* by John C. Hull is the basis of this procedure.

### **Example**

```
SO = 305;K = 300;r = .08;div = 0;sigma = .25;tau = .33;print AmericanBinomPut_Greeks(S0, K, r, 0, tau, sigma, 60);
```
#### **AmericanBinomPut\_ImpVol**

#### produces

-0.38324908 0.00076381912 8.1336630 68.337294 -27.585043

#### **Source**

finprocs.src

#### **See Also**

[AmericanBinomPut](#page-225-0) ImpVol, AmericanBinomPut, AmericanBinomCall Greeks, [AmericanBSPut\\_Greeks](#page-237-0)

## <span id="page-229-0"></span>**AmericanBinomPut\_ImpVol**

#### **Purpose**

Computes implied volatilities for American put options using binomial method.

#### **Format**

```
sigma = AmericanBinomPut_ImpVol(c, S0, K, r, div, tau, N);
```
#### **Input**

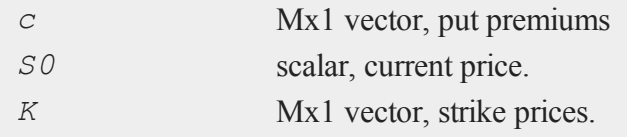

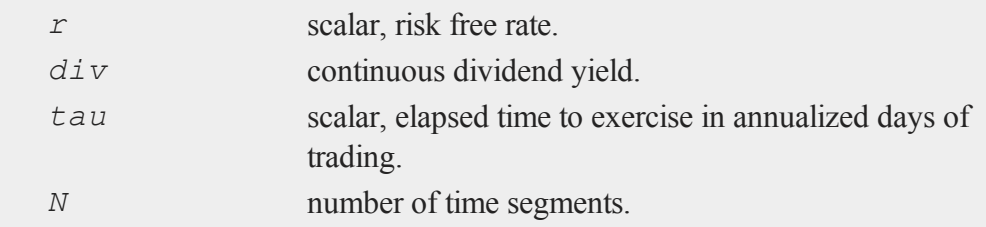

#### **Output**

*sigma* Mx1 vector, volatility.

### **Remarks**

The binomial method of Cox, Ross, and Rubinstein ("Option pricing: a simplified approach," *Journal of Financial Economics*, 7:229:264) as described in *Options, Futures, and other Derivatives* by John C. Hull is the basis of this procedure.

### **Example**

```
p = \{ 14.60, 17.10, 20.10 \};
SO = 718.46;K = \{ 720, 725, 730 \};
r = .0498;div = 0;
t0 = dtday(2001, 1, 30);
t1 = dtday(2001, 2, 16);
tau = elapsedTradingDays(t0,t1) /
    annualTradingDays(2001);
sigma = AmericanBinomPut ImpVol(p,S0,K,r,0,tau,30);
print sigma;
```
 $\omega$ 

### **AmericanBSCall**

produces:

0.12466064 0.16583252 0.21203735

#### **Source**

finprocs.src

## <span id="page-231-0"></span>**AmericanBSCall**

### **Purpose**

Prices American call options using Black, Scholes, and Merton method.

#### **Format**

*c* = **AmericanBSCall**(*S0*, *K*, *r*, *div*, *tau*, *sigma*);

### **Input**

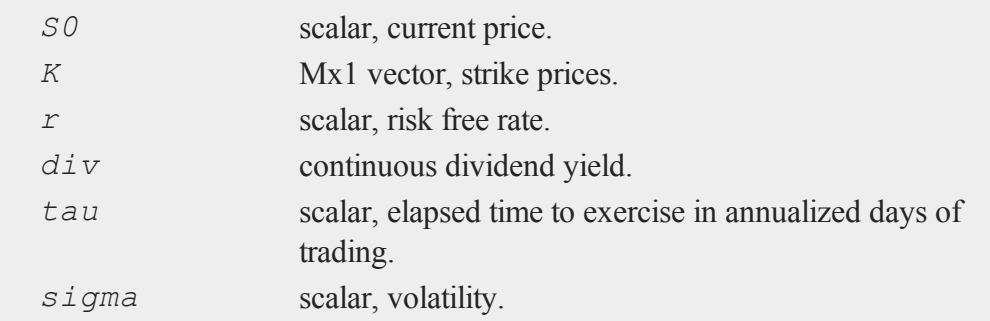

## **Output**

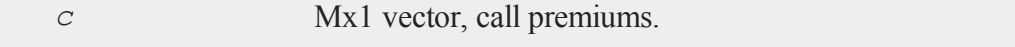

a

### **Example**

```
SO = 718.46;K = \{ 720, 725, 730 \};
r = .0498;sigma = .2493;t0 = dtday(2001, 1, 30);
t1 = dtday(2001, 2, 16);
tau = elapsedTradingDays(t0,t1) /
    annualTradingDays(2001);
c = AmericanBSCall(S0,K,r,0,tau,sigma);
print c;
```
produces:

32.005720 31.083232 30.367548

### **Source**

finprocs.src

## <span id="page-232-0"></span>**AmericanBSCall\_Greeks**

### **Purpose**

Computes Delta, Gamma, Theta, Vega, and Rho for American call options using Black, Scholes, and Merton method.

 $\omega$ 

### **AmericanBSCall\_Greeks**

## **Format**

{ *d*, *g*, *t*, *v*, *rh* } = **AmericanBSCall\_Greeks**(*S0*, *K*, *r*, *div*, *tau*, *sigma*);

## **Input**

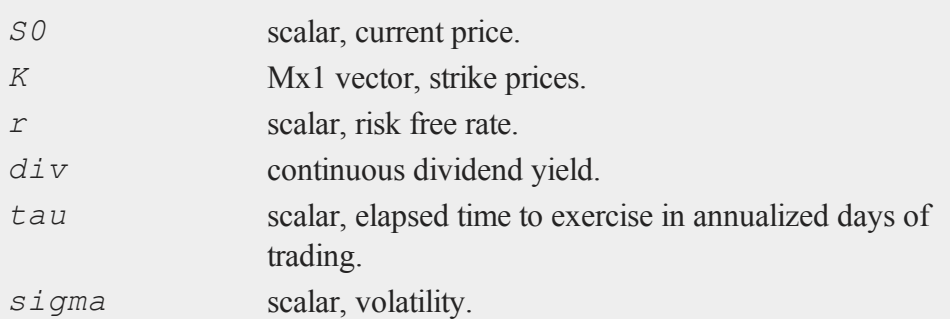

# **Global Input**

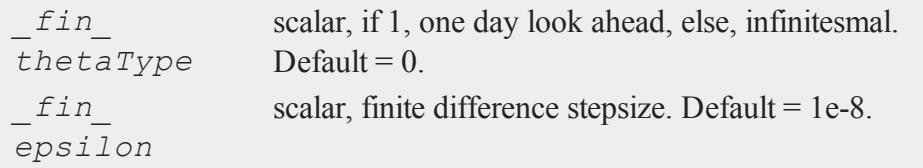

### **Output**

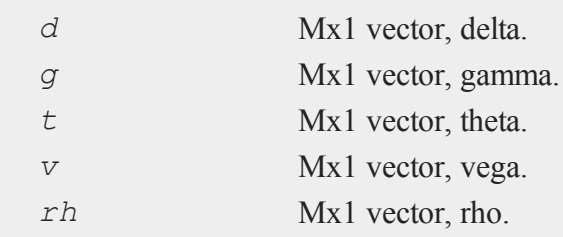

### **Example**

```
SO = 305;K = 300;r = .08;sigma = .25;tau = .33;print AmericanBSCall Greeks (S0, K, r, 0, tau, sigma);
```
produces:

0.40034039 0.016804021 -55.731079 115.36906 46.374528

### **Source**

finprocs.src

#### **See Also**

[AmericanBSCall\\_ImpVol,](#page-234-0) [AmericanBSCall](#page-231-0), [AmericanBSPut\\_Greeks,](#page-237-0) [AmericanBinomCall\\_Greeks](#page-221-0)

## <span id="page-234-0"></span>**AmericanBSCall\_ImpVol**

### **Purpose**

Computes implied volatilities for American call options using Black, Scholes, and Merton method.

#### **AmericanBSCall\_ImpVol**

#### **Format**

```
sigma =AmericanBSCall ImpVol(c, S0, K, r, div, tau);
```
### **Input**

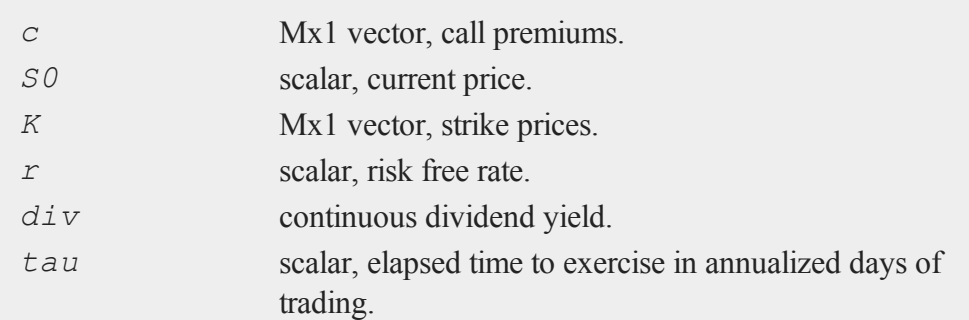

### **Output**

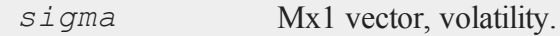

## **Example**

```
c = \{ 13.70, 11.90, 9.10 \};
SO = 718.46;K = \{ 720, 725, 730 \};
r = .0498;t0 = dtday(2001, 1, 30);
t1 = dtday(2001, 2, 16);tau = elapsedTradingDays(t0,t1) /
    annualTradingDays(2001);
sigma = AmericanBSCall ImpVol(c, S0, K, r, 0, tau);
print sigma;
```
### produces:

0.10259888 0.088370361 0.066270752

### **Source**

finprocs.src

## **AmericanBSPut**

## **Purpose**

Prices American put options using Black, Scholes, and Merton method.

### **Format**

*c* = **AmericanBSPut**(*S0*, *K*, *r*, *div*, *tau*, *sigma*);

## **Input**

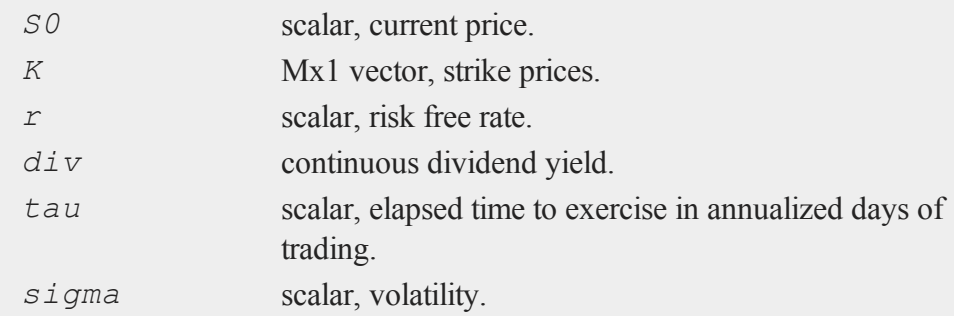

a

#### **AmericanBSPut\_Greeks**

#### **Output**

*c* Mx1 vector, put premiums.

### **Example**

```
SO = 718.46;K = \{ 720, 725, 730 \};
r = .0498;sigma = .2493;t0 = dtday(2001, 1, 30);
t1 = dtday(2001, 2, 16);
tau = elapsedTradingDays (t0, t1) /
    annualTradingDays(2001);
c =AmericanBSPut(S0, K, r, 0, tau, sigma);
print c;
```
produces:

16.870783 19.536842 22.435487

#### **Source**

finprocs.src

### <span id="page-237-0"></span>**AmericanBSPut\_Greeks**

#### **Purpose**

Computes Delta, Gamma, Theta, Vega, and Rho for American put options using Black, Scholes, and Merton method.

## **Format**

{ *d*, *g*, *t*, *v*, *rh* } = **AmericanBSPut\_Greeks**(*S0*, *K*, *r*, *div*, *tau*, *sigma*);

## **Input**

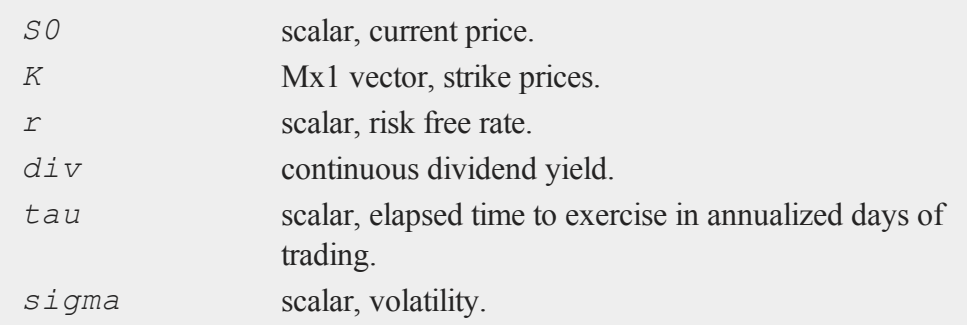

## **Global Input**

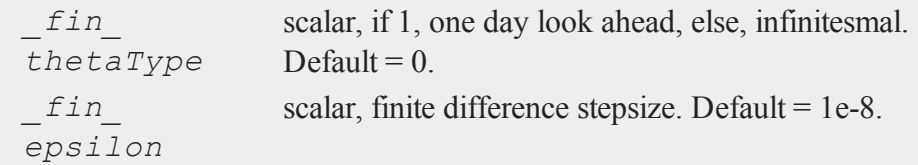

## **Output**

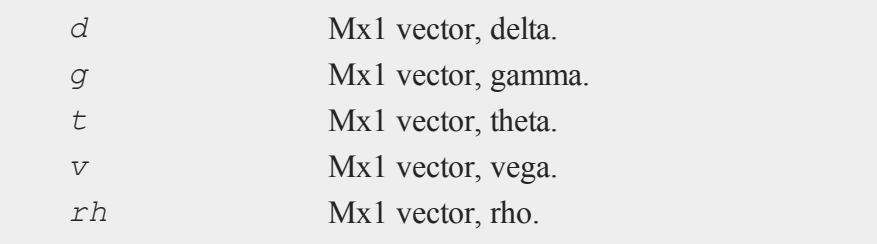

a

#### **AmericanBSPut\_ImpVol**

### **Example**

```
SO = 305;K = 300;r = .08;sigma = .25;tau = .33;
```
print **AmericanBSPut Greeks** (S0, K, r, 0, tau, sigma);

#### produces:

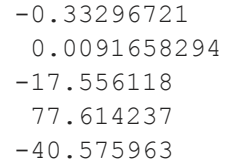

#### **Source**

a

finprocs.src

### **See Also**

[AmericanBSCall\\_ImpVol,](#page-234-0) [AmericanBSCall\\_Greeks,](#page-232-0) [AmericanBSPut\\_ImpVol](#page-239-0)

### <span id="page-239-0"></span>**AmericanBSPut\_ImpVol**

#### **Purpose**

Computes implied volatilities for American put options using Black, Scholes, and Merton method.

## **Format**

*sigma* = **AmericanBSPut\_ImpVol**(*c*, *S0*, *K*, *r*, *div*, *tau*);

#### **Input**

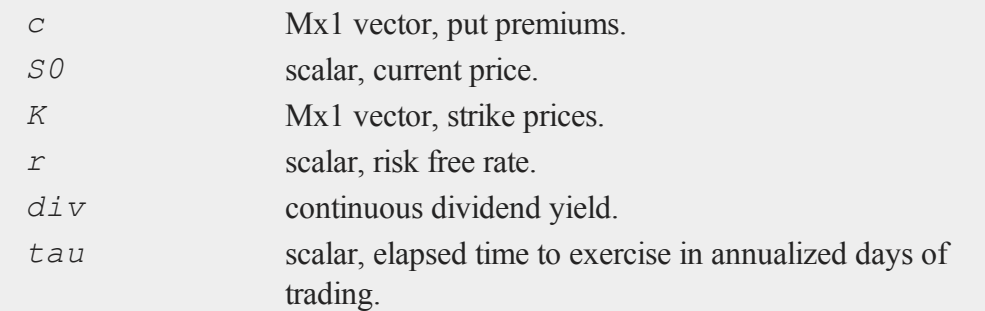

### **Output**

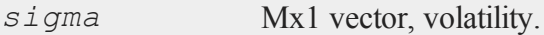

### **Example**

```
p = \{ 14.60, 17.10, 20.10 \};
SO = 718.46;K = \{ 720, 725, 730 \};
r = .0498;t0 = dtday(2001, 1, 30);
t1 = dtday(2001, 2, 16);
tau = elapsedTradingDays(t0,t1) /
    annualTradingDays(2001);
sigma = AmericanBSPut_ImpVol(p,S0,K,r,0,tau);
```
#### **amin**

print sigma;

#### produces:

0.12753662 0.16780029 0.21396729

### **Source**

finprocs.src

## <span id="page-241-0"></span>**amin**

### **Purpose**

Moves across one dimension of an N-dimensional array and finds the smallest element.

## **Format**

 $y = \text{amin}(x, \text{ dim});$ 

## **Input**

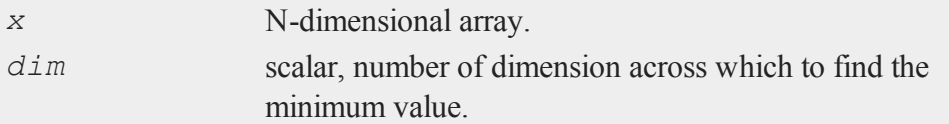

## **Output**

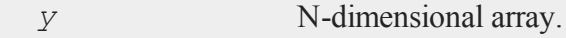

## **Remarks**

The output *y*, will have the same sizes of dimensions as *x*, except that the dimension indicated by *dim* will be collapsed to 1.

### **Example**

```
//Setting the rng seed allows for repeatable
//random numbers
rndseed 8237348;
//Create a 24x1 vector of random normal numbers
//with a standard deviation of 10 and then round
//to the nearest integer value
x = \text{round}(10 * \text{rndn}(24,1));//Reshape the 24x1 vector into a 2x3x4 dimensional array
//NOTE: The pipe operator '|' is for vertical concatenation
x = areshape(x,2|3|4);
dim = 2;y = \min(x, \dim);
```
*x* is a 2x3x4 array, such that:

 $[1,1,1]$  through  $[1,3,4] =$ 

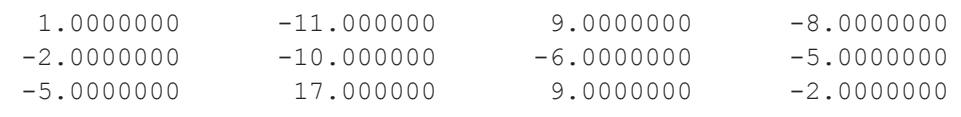

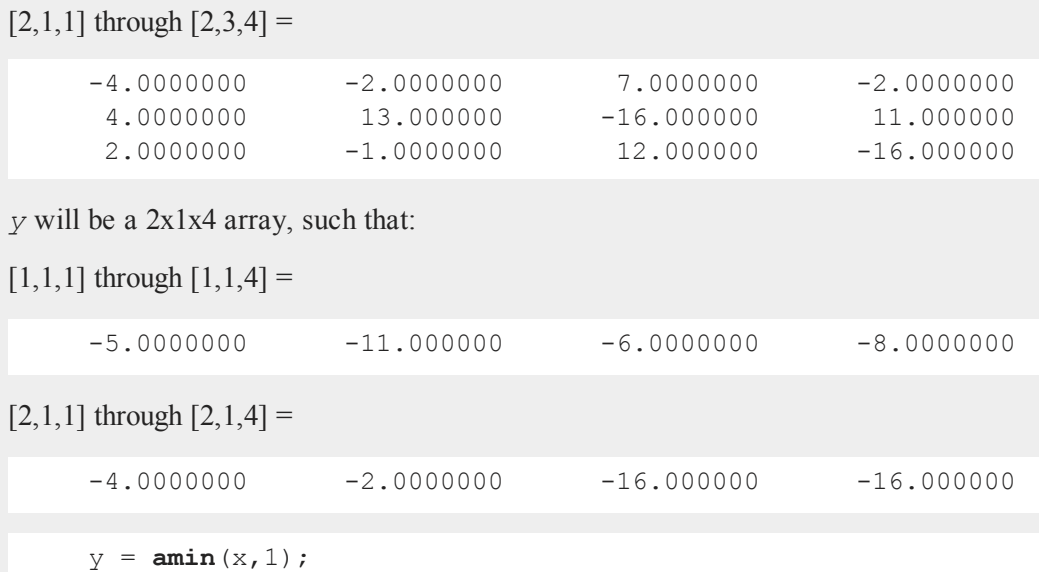

a

Using the same array *x* as the above example, this example finds the minimum value across the first dimension.

*y* will be a 2x3x1 array, such that:

 $[1,1,1]$  through  $[1,3,1] =$ 

-11.000000 -10.000000 -5.0000000

 $[2,1,1]$  through  $[2,3,1] =$ 

```
-4.0000000
-16.000000
-16.000000
```
## **See Also**

[amax](#page-215-0), [minc](#page-1167-0)

 $\omega$ 

## **amult**

### **Purpose**

Performs matrix multiplication on the planes described by the two trailing dimensions of N-dimensional arrays.

### **Format**

 $y =$ **amult** $(a, b)$ ;

### **Input**

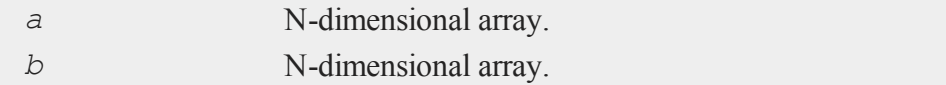

### **Output**

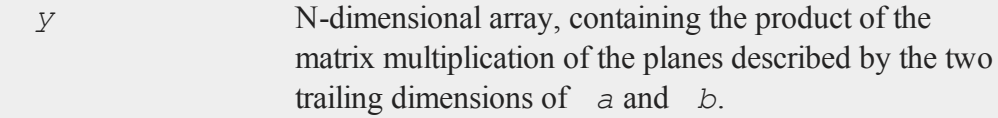

## **Remarks**

All leading dimensions must be strictly conformable, and the two trailing dimensions of each array must be matrix-product conformable.

### **Example**

//Create an additive sequence from 1-12 and reshape it into

```
//a 2x3x2 dimensional array
a = areshape(seqa(1,1,12),2|3|2);
b = areshape(seqa(1,1,16),2|2|4);
//Multiply the two 3x2 matrices in 'a' by the corresponding
//2x4 matrices in 'b'
y = \text{amult}(a, b);
```
*a* is a 2x3x2 array, such that:

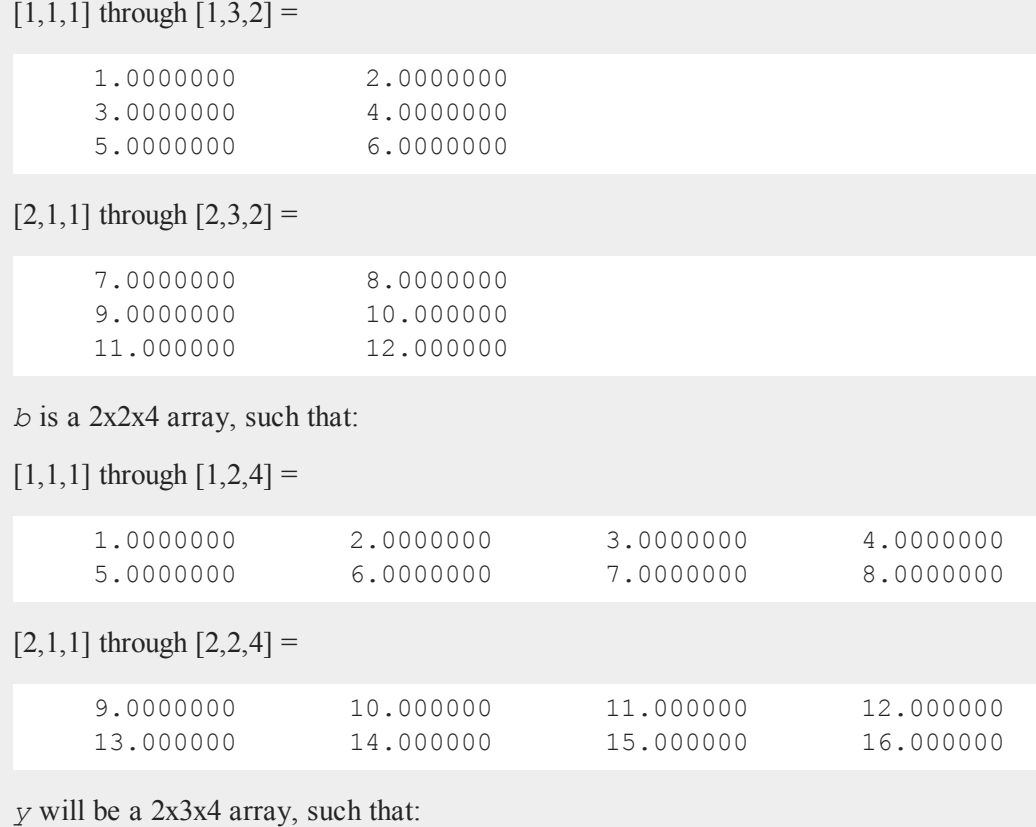

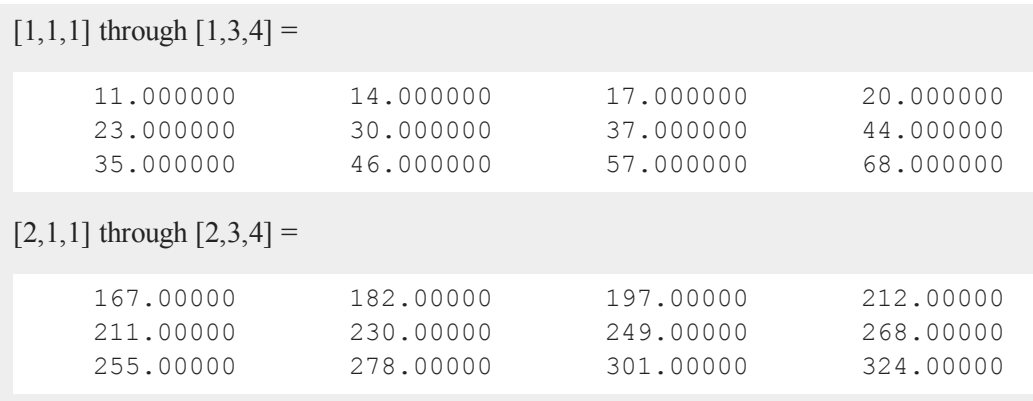

## <span id="page-246-0"></span>**annotationGetDefaults**

### **Purpose**

Fills in an instance of a **plotAnnotation** structure with default values.

### **Format**

*myAnnotation* = **annotationGetDefaults**();

## **Output**

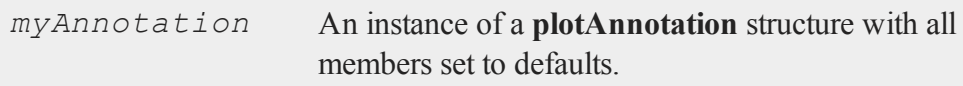

## **Remarks**

**plotAnnotation** structures are used with the **annotationSet** functions to programmatically control the attributes of the annotations that you add to graphs.

#### **annotationSetBkd**

To see a full example of adding an annotation to a graph, see the command reference page for **plotAddLine**, **plotAddShape** or **plotAddTextbox**

### **Example**

```
//Declare 'myAnnotation' to be an instance of a plotAn-
notation structure
struct plotAnnotation myAnnotation;
//Fill in 'myAnnotation' with default values
myAnnotation = annotationGetDefaults();
```
#### **See Also**

[plotAddShape](#page-1284-0), [plotAddTextbox,](#page-1286-0) [annotationSetLineColor](#page-251-0), [annotationSetBkd](#page-247-0)

#### <span id="page-247-0"></span>**annotationSetBkd**

#### **Purpose**

Sets the background color and transparency level for a textbox, rectangle or ellipse.

### **Format**

```
annotationSetBkd(&myAnnotation, color, transparency);
```
#### **Input**

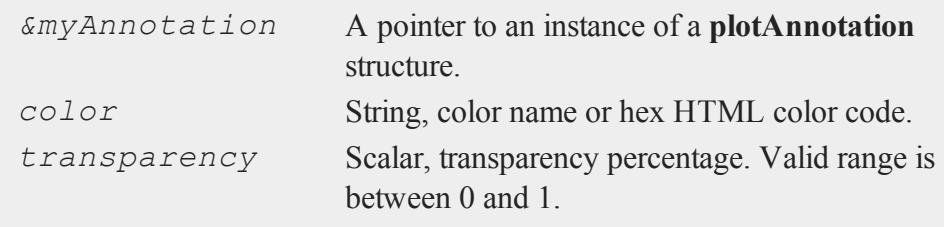

### **Examples**

**Example 1**: Using a color string

```
//Declare 'myAnnotation' to be an instance of a plotAn-
notation structure
//and fill it in with default values
struct plotAnnotation myAnnotation;
myAnnotation = annotationGetDefaults();
```

```
//Set background to light gray with 40% opacity
annotationSetBkd(&myAnnotation, "light gray", 0.4);
```
**Example 2**: Full example using an HTML color code

```
//Create and plot some simple data
x = \text{seqa}(1, 1, 10);y = rndu(10, 1);
plotXY(x, y);
```

```
//Declare 'myAnnotation' to be an instance of a plotAn-
notation
//structure and fill it in with default values
struct plotAnnotation myAnnotation;
myAnnotation = annotationGetDefaults();
```

```
//Set background to white with 80% opacity
annotationSetBkd(&myAnnotation, "#FFFFFF", 0.8);
```

```
//Add rectangle to 'xy' plot from above
//using settings from 'myAnnotation'
plotAddShape(myAnnotation, "rectangle", 1, 0.2, 3, 0.5);
```
 $\omega$ 

#### **annotationSetFont**

## **See Also**

[plotAddTextbox,](#page-1286-0) [plotAddShape](#page-1284-0), [annotationGetDefaults](#page-246-0)

## **annotationSetFont**

#### **Purpose**

Sets the font properties of a **plotAnnotation** structure for controlling text boxes added to a graph.

## **Format**

```
a
```
**annotationSetFont**(*&myAnnotation*, *fontname*, *fontsize*, *fontcolor*);

### **Input**

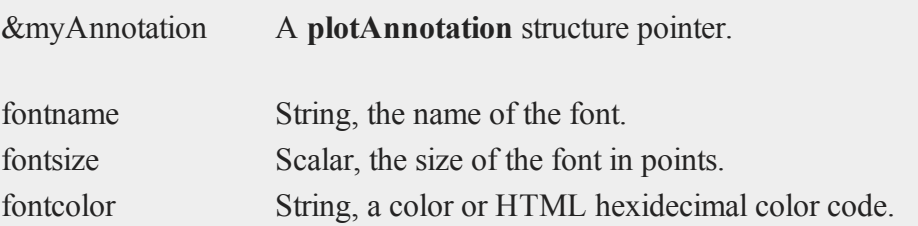

#### **Remarks**

**annotationSetFont** does not currently support surface plots.

### **Examples**

**Example 1**: Basic usage

```
//Declare an instance of a 'plotAnnotation' structure
//and fill in with default values
struct plotAnnotation myAnnotation;
myAnnotation = annotationGetDefaults();
```
**annotationSetFont**(&myAnnotation, "arial", 14, "black");

**Example 2**: Customized textbox

```
//Create a simple plot on which to add a textbox
x = \text{seqa}(pi, 0.1, 50);plotXY(x, sin(x) + rndu(50, 1));
//Declare instance of plotAnnotation structure
//and fill in with default values
struct plotAnnotation myTextbox;
myTextbox = annotationGetDefaults();
//Set font to dark-gray, 14pt times
annotationSetFont(&myTextbox, "times", 14, "dark gray");
//Create text for textbox
box text = "Trend change in Q2";
//The top-left corner of the text box
//will start at the point (3.5,1.5)
x start = 3.5;y start = 1.5;
//Add textbox to last draw graph
plotAddTextbox(myTextbox, box text, x start, y start);
```
 $\omega$ 

#### **annotationSetLineColor**

#### **See Also**

[plotAddShape](#page-1284-0), [plotAddTextbox,](#page-1286-0) [annotationGetDefaults](#page-246-0)

## <span id="page-251-0"></span>**annotationSetLineColor**

#### **Purpose**

Sets the line color for textbox, rectangle or ellipse borders as well as the color for lines and arrows.

#### **Format**

a

**annotationSetLineColor**(*&myAnnotation*, *color*);

### **Input**

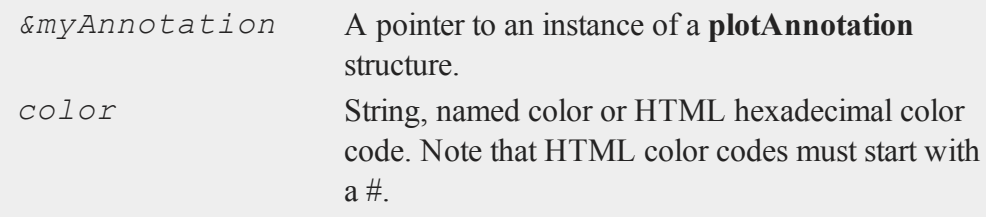

### **Examples**

**Example 1**: Basic usage with named color

```
//Declare 'myAnnotation' to be an instance of a plotAn-
notation structure
//and fill it in with default values
struct plotAnnotation myAnnotation;
```
```
myAnnotation = annotationGetDefaults();
     //Set line color
     annotationSetLineColor(&myAnnotation, "blue");
Example 2: Basic usage with HTML color code
     //Declare 'myAnnotation' to be an instance of a plotAn-
     notation structure
     //and fill it in with default values
     struct plotAnnotation myAnnotation;
     myAnnotation = annotationGetDefaults();
     //Set line color
     annotationSetLineColor(&myAnnotation, "#CCCCCC");
Example 3: Full example adding a red arrow to a graph
     //Create and plot some simple data
     x = \text{seqa}(0.1, 0.1, 30);y = \cos(x);
     plotXY(x, y);//Declare 'myAnnotation' to be an instance of a plotAn-
     notation
     //structure and fill it in with default values
     struct plotAnnotation myAnnotation;
     myAnnotation = annotationGetDefaults();
     //Set line color for arrow
     annotationSetLineColor(&myAnnotation, "red");
     //Add arrow to 'xy' plot from above
     //using settings from 'myAnnotation'
     x start = 0.15;
     y start = 0.2;
```
 $\omega$ 

#### **annotationSetLineStyle**

```
x end = 1;y end = 0.5;
head size = 15;plotAddArrow(myAnnotation, x_start, y_start, x_end, y_end,
head size);
```
#### **See Also**

[plotAddTextbox,](#page-1286-0) [plotAddArrow](#page-1275-0), [plotAddShape,](#page-1284-0) [annotationGetDefaults](#page-246-0)

## **annotationSetLineStyle**

#### **Purpose**

Sets the line style for textbox, rectangle or ellipse borders as well as the style for lines and arrows.

#### **Format**

**annotationSetLineStyle**(*&myAnnotation*, *style*);

### **Input**

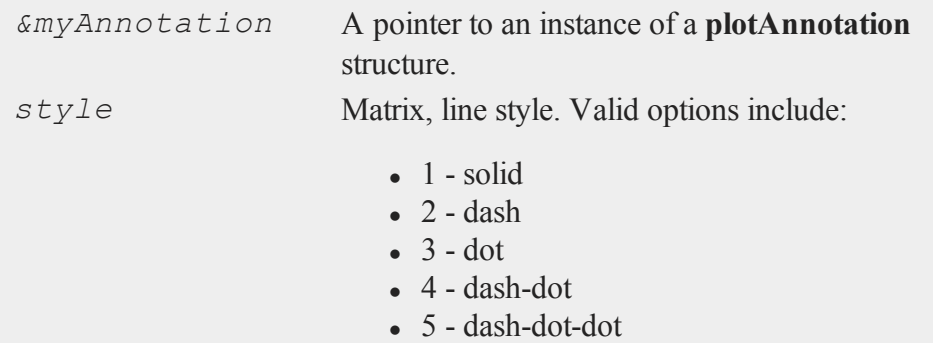

#### **Examples**

**Example 1**: Basic usage

```
//Declare 'myAnnotation' to be an instance of a plotAn-
notation structure
//and fill it in with default values
struct plotAnnotation myAnnotation;
myAnnotation = annotationGetDefaults();
```

```
//Set line style to 'dot'
line style = 3;annotationSetLineStyle(&myAnnotation, line style);
```
**Example 2**: Full example creating an ellipse with a dash border

```
//Create and plot some simple data
x = \text{seqa}(0.1, 0.2, 10);y = 3 .* sin(x) + rndu(10, 1);
plotXY(x, y);//Declare 'myAnnotation' to be an instance of a plotAn-
notation
//structure and fill it in with default values
struct plotAnnotation myAnnotation;
myAnnotation = annotationGetDefaults();
//Set line style to dash (for ellipse border in this case)
annotationSetLineStyle(&myAnnotation, 2);
//Add ellipse to 'xy' plot from above
//using settings from 'myAnnotation'
plotAddShape(myAnnotation, "ellipse", 0.4, 1.5, 1, 2.9);
```
#### **annotationSetLineThickness**

## **See Also**

[plotAddTextbox,](#page-1286-0) [plotAddArrow](#page-1275-0), [plotAddShape,](#page-1284-0) [annotationGetDefaults](#page-246-0)

### **annotationSetLineThickness**

#### **Purpose**

Sets the line thickness for textbox, rectangle or ellipse borders as well as the color for lines and arrows.

#### **Format**

**annotationSetLineThickness**(*&myAnnotation*, *thickness*);

## **Input**

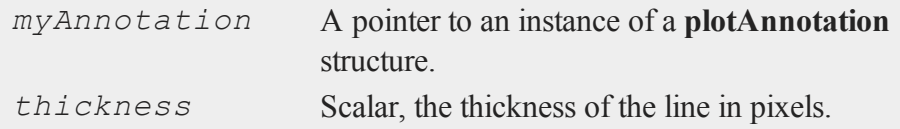

#### **Examples**

**Example 1**: Basic usage

```
//Declare 'myAnnotation' to be an instance of a plotAn-
notation structure
//and fill it in with default values
struct plotAnnotation myAnnotation;
myAnnotation = annotationGetDefaults();
```
//Set line thickness to 1 pixel **annotationSetLineThickness**(&myAnnotation, 1);

**Example 2**: Full example setting thickness to zero to turn off rectangle border

```
//Create and plot some simple data
x = \text{seqa}(-1.5, 0.1, 31);y = cos(x);
plotXY(x, y);//Declare 'myAnnotation' to be an instance of a plotAn-
notation
//structure and fill it in with default values
struct plotAnnotation myAnnotation;
myAnnotation = annotationGetDefaults();
//Set line thickness to 1 pixel (for rectangle border in
this case)
annotationSetLineThickness(&myAnnotation, 1);
//Add rectangle to 'xy' plot from above
//using settings from 'myAnnotation'
x start = -pi ./ 4;
y start = 0.07;
x end = pi ./ 4;y end = 0.71;plotAddShape(myAnnotation, "rectangle", x_start, y_start,
x end, y end);
```
#### **See Also**

[plotAddTextbox,](#page-1286-0) [plotAddArrow](#page-1275-0), [plotAddShape,](#page-1284-0) [annotationGetDefaults](#page-246-0)

 $\omega$ 

### **[annualTradingDays](#page-678-0)**

#### **Purpose**

Computes number of trading days in a given year.

#### **Format**

```
n = annualTradingDays(a);
```
### **Input**

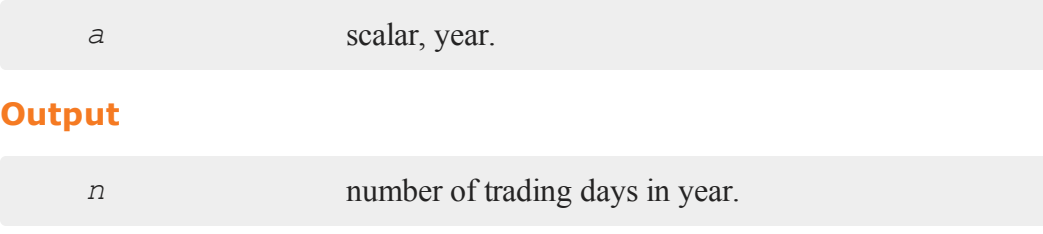

### **Remarks**

A trading day is a weekday that is not a holiday as defined by the New York Stock Exchange from 1888 through 2012. Holidays are defined in holidays.asc. You may edit that file to modify or add holidays.

### **Source**

finutils.src

#### **Globals**

*\_fin\_annualTradingDays*, *\_fin\_holidays*

### **See Also**

eTD, [gNTD,](#page-874-0) [gPTD](#page-881-0), [gNWD](#page-875-0), [gPWD](#page-882-0)

 $\omega$ 

#### <span id="page-258-0"></span>**arccos**

#### **Purpose**

Computes the inverse cosine.

## **Format**

*y* = **arccos**(*x*);

## **Input**

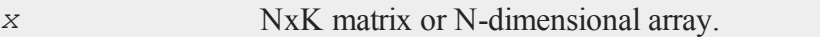

## **Output**

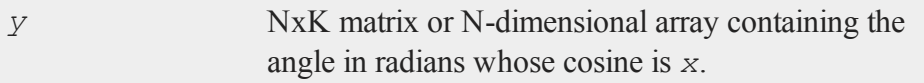

### **Remarks**

If  $x$  is complex or has any elements whose absolute value is greater than 1, complex results are returned.

## **Example**

```
//Format print statements to show 3 digits
//after the decimal point
format /rd 6,3;
x = \{-1, -0.5, 0, 0.5, 1\};
y = arccos(x);
```
print  $"x = " x;$ print  $"y = " y;$ 

The code above, produces the following output:

 $x =$ -1.000 -0.500 0.000 0.500 1.000  $y =$ 3.142 2.094 1.571 1.047 0.000

### **Source**

trig.src

# <span id="page-259-0"></span>**arcsin**

### **Purpose**

Computes the inverse sine.

### **Format**

 $y = \arcsin(x);$ 

# **Input**

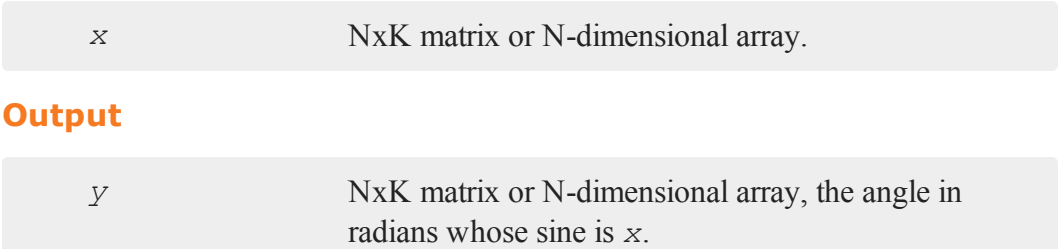

## **Remarks**

If  $x$  is complex or has any elements whose absolute value is greater than 1, complex results are returned.

## **Example**

```
//Set 'x' to be the sequence -1, -0.5, 0, 0.5, 1
x = \text{seqa}(-1, 0.5, 5);y = \arcsin(x);
```
Assigns *y* to be equal to:

-1.5707963 -0.52359878 0.000000000 0.52359878 1.5707963

## **Source**

trig.src

a

### <span id="page-261-0"></span>**areshape**

#### **Purpose**

Reshapes a scalar, matrix, or array into an array of user-specified size.

#### **Format**

*y* = **areshape**(*x*, *o*);

### **Input**

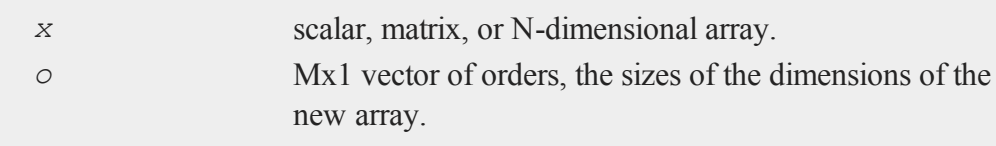

### **Output**

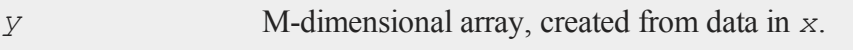

### **Remarks**

If there are more elements in *x* than in *y*, the remaining elements are discarded. If there are not enough elements in *x* to fill *y*, then when **areshape** runs out of elements, it goes back to the first element of *x* and starts getting additional elements from there.

### **Example**

 $x = 3;$ orders =  $\{ 2, 3, 4 \}$ ; y = **areshape**(x,orders);

*y* will be a 2x3x4 array of threes.

```
x = reshape(seqa(1,1,90),30,3);
orders = \{ 2, 3, 4, 5 \};
y = areshape(x,orders);
```
*y* will be a 2x3x4x5 array. Since *y* contains 120 elements and *x* contains only 90, the first 90 elements of *y* will be set to the sequence of integers from 1 to 90 that are contained in *x*, and the last 30 elements of *y* will be set to the sequence of integers from 1 to 30 contained in the first 30 elements of *x*.

```
x = reshape(seqa(1,1,60),20,3);
orders = \{3, 2, 4\};
y = areshape(x,orders);
```
*y* will be a 3x2x4 array. Since *y* contains 24 elements, and *x* contains 60, the elements of *y* will be set to the sequence of integers from 1 to 24 contained in the first 24 elements of *x*.

 $\omega$ 

### **See Also**

<span id="page-262-0"></span>[aconcat](#page-210-0)

#### **arrayalloc**

#### **Purpose**

Creates an N-dimensional array with unspecified contents.

#### **Format**

*y* = **arrayalloc**(*o*, *cf*);

#### **arrayalloc**

#### **Input**

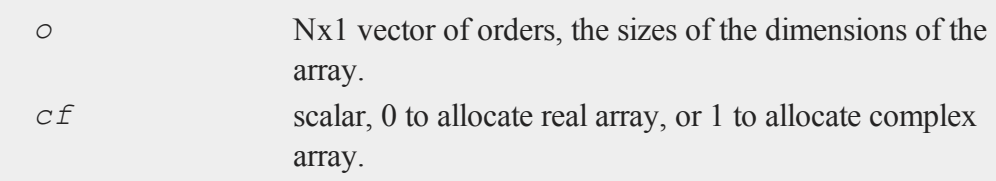

### **Output**

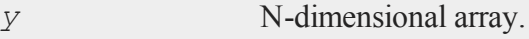

#### **Remarks**

The contents are unspecified. To create a new array with all elements initialized to a particular scalar value, use **arrayinit**.

**arrayalloc** is used to allocate an array that will be written to in sections using setarray, or indexed assignments. It is much faster to preallocate an array and fill in sections during a loop rather than adding new sections with concatentaion.

### **Example**

```
orders = \{ 2, 3, 4 \};
y = arrayalloc(orders, 1);
```
*y* will be a complex 2x3x4 array with unspecified contents.

```
//Tell GAUSS to replace all instances of 'REAL' with a 0
#define REAL 0
orders = \{ 7, 5, 3 \};
//Create a real 7x5x3 dimensional array; before GAUSS
//interprets this statement it will replace 'REAL' with
```

```
//a scalar 0
y = arrayalloc(orders, REAL);
```
# **See Also**

[arrayinit,](#page-266-0) [setarray](#page-1664-0)

## **arrayindex**

#### **Purpose**

Converts a scalar vector index to a vector of indices for an N-dimensional array.

# **Format**

*i* = **arrayindex**(*scalar\_idx*, *orders*);

## **Input**

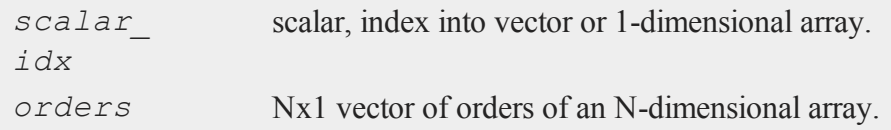

## **Output**

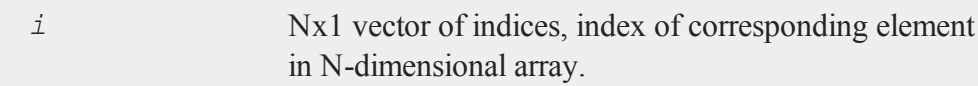

# **Remarks**

This function and its opposite, **singleindex**, allow you to easily convert between

#### **arrayindex**

an N-dimensional index and its corresponding location in a 1-dimensional object of the same size.

### **Example**

```
//Set the rng seed for repeatable random numbers
rndseed 982348;
orders = \{ 2, 3, 4, 5 \};
//Create 120x1 vector of uniform random numbers
1/(2*3*4*5 = 120)v = \text{rndu}(\text{prodc}(\text{orders}), 1);//Reshape the 120x1 random vector into a
//2x3x4x5 dimensional array
a = areshape(v,orders);
vi = 50;ai = arrayindex(vi,orders);
print "vi = " vi;print "ai = "ai;
print "v[vi] = " v[vi];print "getarray(a, ai) = "; getarray(a,ai);
```
The code above, produces the following output:

```
vi = 50.000a_i =1.000
  3.000
   2.000
   5.000
```
a

```
v[vi] = 0.047getarray(a, ai) = 0.047
```
This example allocates a vector of random numbers and creates a 4-dimensional array using the same data. The 50th element of the vector *v* corresponds to the element of array *a* that is indexed with *ai*.

### **See Also**

<span id="page-266-0"></span>[singleindex](#page-1680-0)

## **arrayinit**

### **Purpose**

Creates an N-dimensional array with a specified fill value.

## **Format**

*y* = **arrayinit**(*orders*, *value*);

## **Input**

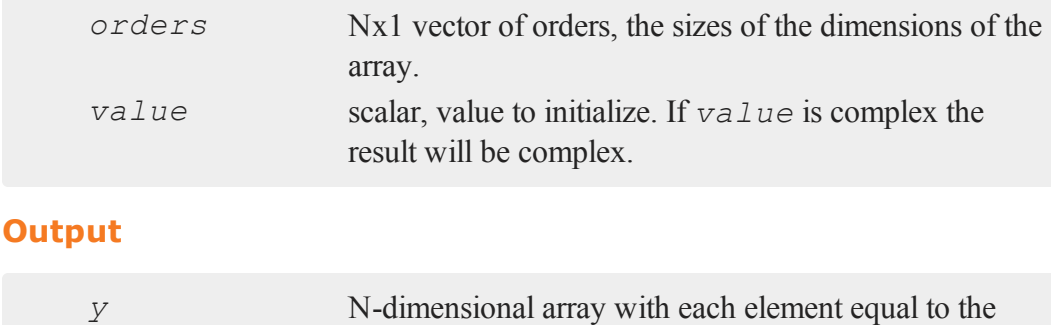

 $\boldsymbol{\omega}$ 

#### **arraytomat**

#### **Example**

```
val = 3.14;orders = \{2, 100, 9\};
y = arrayinit(orders, val);
```
*y* will be a 2x100x9 array with each element equal to 3.14.

### **See Also**

**[arrayalloc](#page-262-0)**

#### **arraytomat**

## **Purpose**

Converts an array to type matrix.

## **Format**

*y* = **arraytomat**(*a*);

#### **Input**

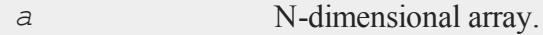

## **Output**

*y* KxL or 1xL matrix or scalar, where L is the size of the fastest moving dimension of the array and K is the size of the second fastest moving dimension.

## **Remarks**

**arraytomat** will take an array of 1 or 2 dimensions or an N-dimensional array, in which the N-2 slowest moving dimensions each have a size of 1.

#### **Example**

```
//Create 25x1 vector containing the sequence 0.5, 1,
//1.5...12.5
x = seqa(0.5, 0.5, 25);
//Reshape into a 1x6x4 array, discarding the 25th element
//of 'x'a = areshape(x, 1|6|4);
//Set 'y' to be a 6x4 variable of type matrix, with the
//same contents as 'a'
y = arraytomat(a);
```
The code above sets *y* equal to:

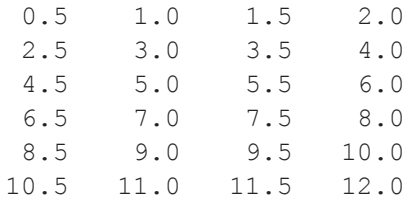

## **See Also**

[mattoarray](#page-1150-0)

 $\omega$ 

### **asciiload**

#### **Purpose**

Loads data from a delimited ASCII text file into an Nx1 vector. NOTE: This function is deprecated. Use **csvReadM** instead.

#### **Format**

*y* = **asciiload**(*filename*);

## **Input**

*filename* string, name of data file.

### **Output**

*y* Nx1 vector.

### **Remarks**

NOTE: This function is deprecated. Use **csvReadM** instead.

The file extension must be included in the file name.

Numbers in ASCII files must be delimited with spaces, commas, tabs, or newlines.

This command loads as many elements as possible from the file into an Nx1 vector. This allows you to verify if the load was successful by calling  $\mathbf{rows}(y)$  after  $\mathbf{ascii}$ **load** to see how many elements were actually loaded. You may then **reshape** the Nx1 vector to the desired form. You could, for instance, put the number of rows and columns of the matrix right in the file as the first and second elements and **reshape** the remainder of the vector to the desired form using those values.

### **Example**

To load the file myfile.asc, containing the following data:

```
2.805 16.568
-4.871 3.399
17.361 -12.725
```
you may use any of the following commands:

```
//This statement assumes 'myfile.asc' is in the current
//working directory
y = asciiload("myfile.asc");
```

```
//This code assumes that 'myfile.asc' is
//located in the C:\gauss13 directory
//Note the double backslashes for path separators
fpath = "C: /qauss/myfile.asc";
y =asciiload(fpath);
```

```
path = "C:/gauss/";fname = "myfile.asc";
//The '$+' operator adds two strings together into one
//string
y =asciiload(path$+fname);
```
All of the above commands will set *y* to be equal to:

2.805 16.568 -4.871 3.399 17.361 -12.725

 $\omega$ 

#### **asclabel**

### **See Also**

[csvReadM](#page-471-0), [load,](#page-1112-0) [dataload](#page-495-0)

## **asclabel**

#### **Purpose**

To set up character labels for the X and Y axes. NOTE: This function is for the deprecated PQG graphics.

### **Library**

pgraph

## **Format**

**asclabel**(*xl*, *yl*);

## **Input**

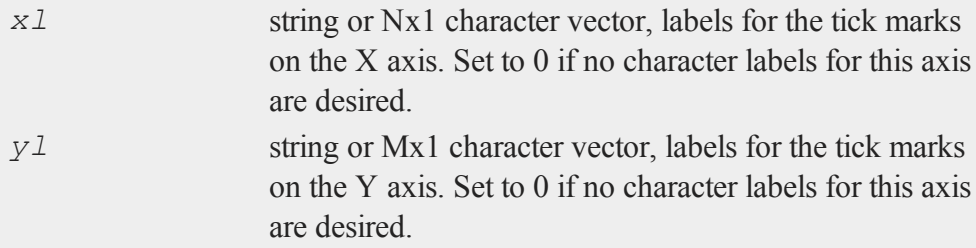

## **Example**

This illustrates how to label the X axis with the months of the year:

library pgraph;

```
let lab = JAN FEB MAR APR MAY JUN JUL AUG SEP OCT NOV DEC;
asclabel(lab,0);
```
This will also work:

```
lab = "JAN FEB MAR APR MAY JUN JUL AUG SEP OCT NOV DEC";
asclabel(lab,0);
```
If the string format is used, then escape characters may be embedded in the labels. For example, the following produces character labels that are multiples of  $\lambda$ . The font Simgrma must be previously loaded in a **fonts** command.

```
fonts("simplex simgrma");
lab = "\2010.25\202l \2010.5\202l \2010.75\202l l";
asclabel(lab,0);
```
Here, the "**\202l**" produces the "λ" symbol from Simgrma.

### **Source**

pgraph.src

#### **See Also**

<span id="page-272-0"></span>[xtics](#page-1971-0), [ytics](#page-1976-0), [scale](#page-1646-0), [scale3d](#page-1647-0), [fonts](#page-772-0)

#### **astd**

#### **Purpose**

Computes the standard deviation of the elements across one dimension of an Ndimensional array.

 $\omega$ 

#### **astd**

#### **Format**

 $y = \text{astd}(x, \text{ dim});$ 

## **Input**

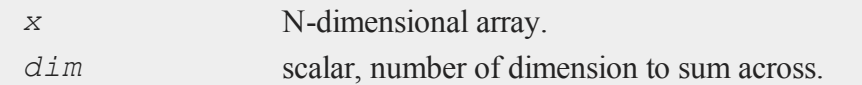

### **Output**

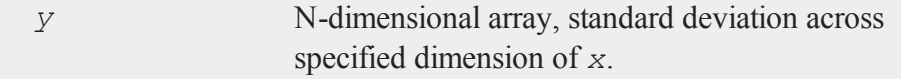

#### **Remarks**

a

The output *y*, will have the same sizes of dimensions as *x*, except that the dimension indicated by *dim* will be collapsed to 1.

For each column, this function essentially computes sample standard deviation, *s*:

$$
s = \sqrt{\frac{1}{n-1} \times \sum_{i=1}^{n} (X_i - \overline{X})^2}
$$

Thus, the divisor is N-1 rather than N, where N is the number of elements being summed. See **astds** for the alternate definition.

## **Example**

```
//Create a 1e6x1 vector of random normal numbers with a
//standard deviation of 25 and reshape it into a
//2e5x3x2 array
rndseed 456;
```

```
a = areshape(25*rndn(2e6,1),2e5|3|2);
y = astd(a,3);
```
The code above should produce a 3x2 matrix with all elements close to 25 similar to what we see below.

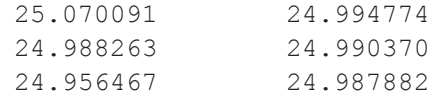

# **See Also**

[astds](#page-274-0), [stdc](#page-1758-0)

# <span id="page-274-0"></span>**astds**

#### **Purpose**

Computes the biased standard deviation of the elements across one dimension of an N-dimensional array.

# **Format**

*y* = **astds**(*x*, *dim*);

## **Input**

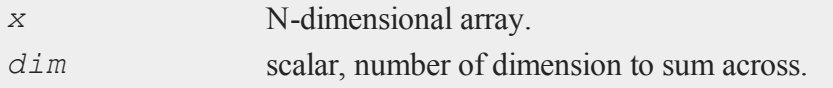

#### **astds**

#### **Output**

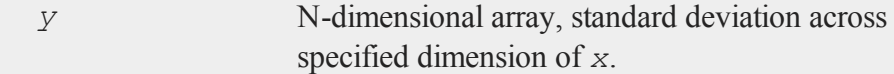

#### **Remarks**

The output *y*, will have the same sizes of dimensions as *x*, except that the dimension indicated by *dim* will be collapsed to 1.

This function essentially computes:

$$
\sigma = \sqrt{\frac{1}{n} \times \sum_{i=1}^{n} (X_i - \mu)^2}
$$

a

Thus, the divisor is N rather than N-1, where N is the number of elements being summed. See **astd** for the alternate definition.

#### **Example**

a = **areshape**(25\***rndn**(16,1),4|2|2); y = **astds**(a,3); print " $a = " a;$ print  $"y = " y;$ 

The code above produces the following output (due to the use of random data in this example your answers will be different):

```
a =Plane [1, ., .]12.538 -56.786
```

```
-40.283 -58.287Plane [2, ., .]4.047 -0.325
 17.617 -9.248Plane [3,.,.]
 17.908 40.048
  8.916 -37.247
Plane [4, ., .]-0.977 16.058
-38.189 0.984
y =Plane [1, ., .]7.321 35.659
  26.441 23.333
```
In this example, 16 standard Normal random variables are generated. They are multiplied by 25 and **areshape**'d into a 4x2x2 array, and the standard deviation is computed across the third dimension of the array.

### **See Also**

[astd](#page-272-0), [stdsc](#page-1760-0)

 $\boldsymbol{\omega}$ 

#### **asum**

#### **asum**

#### **Purpose**

Computes the sum across one dimension of an N-dimensional array.

#### **Format**

*y* = **asum**(*x*, *dim*);

### **Input**

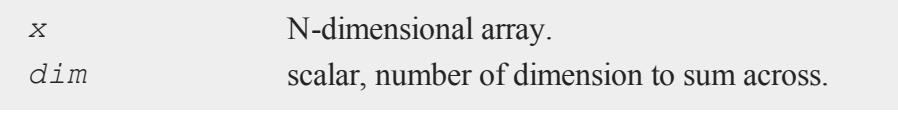

## **Output**

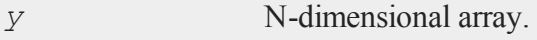

## **Remarks**

The output *y*, will have the same sizes of dimensions as *x*, except that the dimension indicated by *dim* will be collapsed to 1.

## **Example**

x = **seqa**(1,1,24); dims =  $\{2, 3, 4\}$ ; x = **areshape**(x,dims); y = **asum**(x,3);

*x* is a 2x3x4 array, such that:

```
Plane [1, ., .]1.000 2.000 3.000 4.000
  5.000 6.000 7.000 8.000
  9.000 10.000 11.000 12.000
Plane [2, ., .]13.000 14.000 15.000 16.000
 17.000 18.000 19.000 20.000
 21.000 22.000 23.000 24.000
```
and *y* is equal to:

```
Plane [1, ., .]14.000 16.000 18.000 20.000
 22.000 24.000 26.000 28.000
 30.000 32.000 34.000 36.000
```
 $y = \text{asum}(x,1);$ 

Using the same array  $x$  as the above example, this example computes the sum across the first dimension. *y* will be a 2x3x1 array, such that:

```
Plane [1,.,.]
  10.000
  26.000
  42.000
Plane [2, \ldots]58.000
```
 $\boldsymbol{\omega}$ 

#### **atan**

74.000 90.000

### **See Also**

<span id="page-279-0"></span>[amean](#page-217-0)

#### **atan**

### **Purpose**

Returns the arctangent of its argument.

#### **Format**

a

 $y = \texttt{atan}(x);$ 

#### **Input**

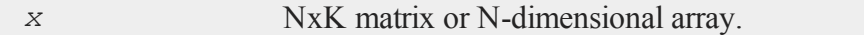

### **Output**

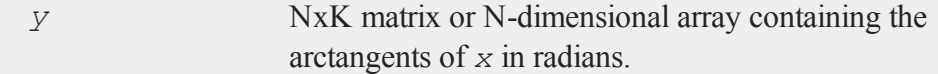

## **Remarks**

*y* will be the same size as *x*, containing the arctangents of the corresponding elements of *x*.

For real *x*, the arctangent of *x* is the angle whose tangent is *x*. The result is a value in radians in the range *-π/2* to *+π/2*. To convert radians to degrees, multiply by *180/π*.

For complex *x*, the arctangent is defined everywhere except *i* and *-i*. If *x* is complex, *y* will be complex.

### **Example**

```
//Create a sequence with 5 elements starting at -pi and
//increasing by pi/2
x = \text{seqa}(-pi, \text{pi}/2, 5)y = \text{atan}(x);print "x = " x;print "y = " y;
```
After the code above:

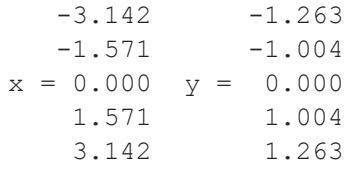

## **See Also**

[atan2](#page-280-0), [sin,](#page-1679-0) [cos,](#page-452-0) [pi](#page-1267-0), [tan](#page-1846-0)

## <span id="page-280-0"></span>**atan2**

#### **Purpose**

Computes an angle from an *x*, *y* coordinate.

## **Format**

*z* = **atan2**(*y*, *x*);

 $\omega$ 

#### **Input**

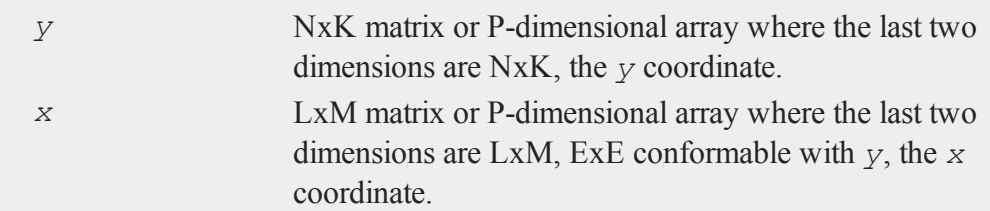

## **Output**

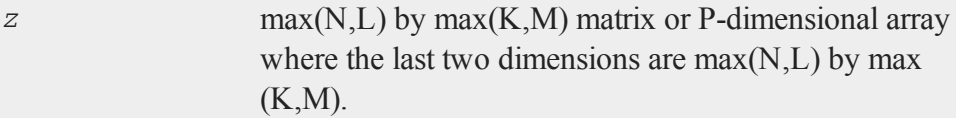

### **Remarks**

Given a point *x*, *y* in a Cartesian coordinate system, **atan2** will give the correct angle with respect to the positive X axis. The answer will be in radians from  $-\pi$  to  $+\pi$ .

To convert radians to degrees, multiply by *180/π*.

**atan2** operates only on the real component of *x*, even if *x* is complex.

## **Example**

```
//Create the sequence -\pi, -\pi/2, 0, \pi/2, π
x = \text{seqa}(-pi, \text{pi}/2, 5);y = 1;zpol = \texttt{atan2}(y, x);
zdeg = zpol*(180/pi);
print "x = "x;print "zpol = " zpol;
print "zdeg = " zdeg;
```
a

After the code above:

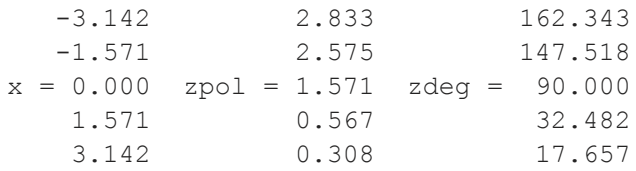

# **See Also**

[atan,](#page-279-0) [sin,](#page-1679-0) [cos](#page-452-0), [pi,](#page-1267-0) [tan](#page-1846-0), [arcsin](#page-259-0), [arccos](#page-258-0)

## **atranspose**

### **Purpose**

Transposes an N-dimensional array.

# **Format**

*y* = **atranspose**(*x*, *nd*);

# **Input**

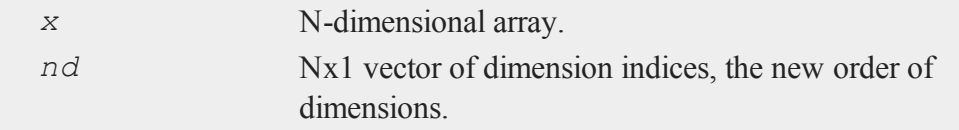

#### **atranspose**

#### **Output**

*y* N-dimensional array, transposed according to *nd*.

#### **Remarks**

The vector of dimension indices must be a unique vector of integers, 1-N, where 1 corresponds to the first element of the vector of orders.

#### **Example**

 $x = \text{seqa}(1, 1, 24)$ ; x = **areshape**(x,2|3|4);  $nd = { 2, 1, 3 }$ y = **atranspose**(x,nd);

This example transposes the dimensions of *x* that correspond to the first and second elements of the vector of orders. *x* is a 2x3x4 array, such that:

Plane  $[1, ., .]$ 1.000 2.000 3.000 4.000 5.000 6.000 7.000 8.000 9.000 10.000 11.000 12.000 Plane  $[2, \ldots]$ 13.000 14.000 15.000 16.000 17.000 18.000 19.000 20.000 21.000 22.000 23.000 24.000

*y* is a 3x2x4 array, such that:

Plane  $[1, ., .]$ 

```
1.000 2.000 3.000 4.000
 13.000 14.000 15.000 16.000
Plane [2, ., .]5.000 6.000 7.000 8.000
 17.000 18.000 19.000 20.000
Plane [3, .,.]9.000 10.000 11.000 12.000
 21.000 22.000 23.000 24.000
nd = { 2, 3, 1 };y = atranspose(x,nd);
```
Using the same array *x* as the example above, this example transposes all three dimensions of *x*, returning a 3x4x2 array *y*, such that:

```
Plane [1, ., .]1.000 13.000
  2.000 14.000
  3.000 15.000
  4.000 16.000
Plane [2, ., .]5.000 17.000
  6.000 18.000
  7.000 19.000
  8.000 20.000
Plane [3, .,.]
```
 $\boldsymbol{\omega}$ 

#### **axmargin**

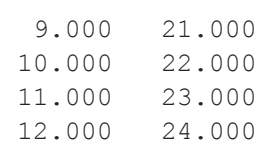

# **See Also**

[areshape](#page-261-0)

# **axmargin**

#### **Purpose**

Sets absolute margins for the plot axes which control placement and size of plot. NOTE: This function is for the deprecated PQG graphics.

## **Library**

pgraph

## **Format**

 $\alpha$ **xmargin**( $l, r, t, b$ );

### **Input**

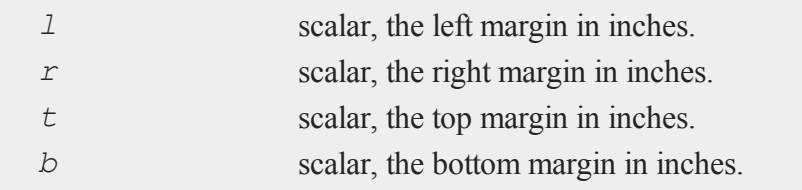

#### **Remarks**

**axmargin** sets an absolute distance from the axes to the edge of the graphic panel. Note that the user is responsible for allowing enough space in the margin if axes labels, numbers and title are used on the graph, since **axmargin** does not size the plot automatically as in the case of **margin**.

All input inch values for this procedure are based on a full size window of 9x6.855 inches. If this procedure is used within a graphic panel, the values will be scaled to window inches automatically.

If both **margin** and **axmargin** are used for a graph, **axmargin** will override any sizes specified by **margin**.

#### **Example**

The statement:

```
library pgraph;
axmargin(1,1,.5,.855);
```
will create a plot area of 7 inches horizontally by 5.5 inches vertically, and positioned 1 inch right and .855 up from the lower left corner of the graphic panel/page.

#### **Source**

pgraph.src

#### **b**

## **balance**

#### **Purpose**

Balances a square matrix.

### **Format**

 ${b, z}$  = **balance**(*x*);

### **Input**

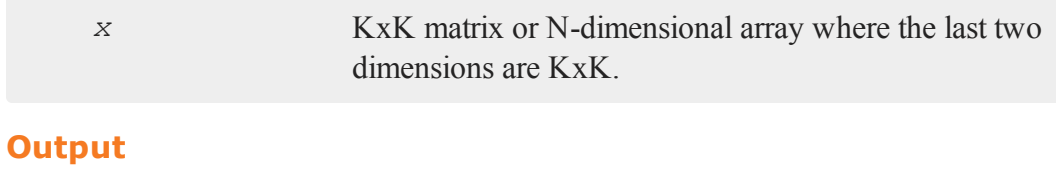

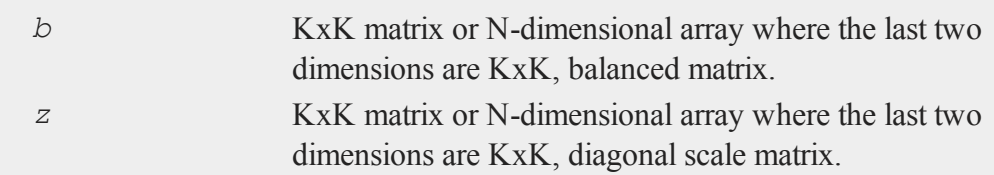

# **Remarks**

**balance** returns a balanced matrix *b* and another matrix *z* with scale factors in powers of two on its diagonal. *b* is balanced in the sense that the absolute sums of the
magnitudes of elements in corresponding rows and columns are nearly equal.

**balance** is most often used to scale matrices to improve the numerical stability of the calculation of their eigenvalues. It is also useful in the solution of matrix equations.

In particular,

$$
b=z^{-1}xz
$$

**balance** uses the BALANC function from EISPACK..

## **Example**

```
let x[3,3] = 100 200 30040 50 60
              7 8 9;
\{ b, z \} = \text{balance}(x);
   b = 100.0 100.0 37.5
        80.0 50.0 15.0
        56.0 32.0 9.0
   z = 4.0 \t 0.0 \t 0.00.0 2.0 0.0
       0.0 0.0 0.5
```
# <span id="page-288-0"></span>**band**

## **Purpose**

Extracts bands from a symmetric banded matrix.

## **Format**

 $a = \text{band}(y, n);$ 

#### **band**

#### **Input**

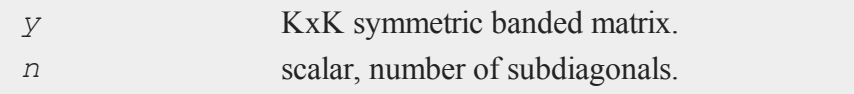

## **Output**

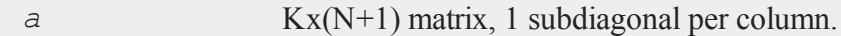

### **Remarks**

*y* can actually be a rectangular PxQ matrix. K is then defined as min(P,Q). It will be assumed that *a* is symmetric about the principal diagonal for  $y[1:K,1:K]$ .

The subdiagonals of *y* are stored right to left in *a*, with the principal diagonal in the rightmost or (N+1)th column of *a*. The upper left corner of *a* is unused; it is set to 0.

This compact form of a banded matrix is what **bandchol** expects.

## **Example**

 $\Omega$ 

```
x = \{ 1 2 0 0,2 8 1 0,
      0 1 5 2,
      0 0 2 3 };
//Extract only the principal diagonal
b0 = band(x, 0);//Extract the principal diagonal and the first subdiagonal
b1 = band(x, 1);//Extract the principal diagonal and the first two
```

```
subdiagonals
b2 = band(x, 2);
```
After the code above:

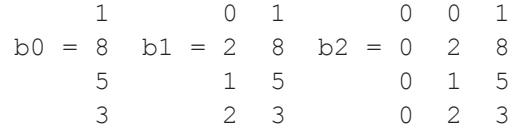

# **See Also**

[bandchol,](#page-290-0) [bandcholsol](#page-292-0), [bandltsol](#page-293-0), [bandrv](#page-295-0), [bandsolpd](#page-297-0)

# <span id="page-290-0"></span>**bandchol**

# **Purpose**

Computes the Cholesky decomposition of a positive definite banded matrix.

# **Format**

 $l =$ **bandchol**(*a*);

# **Input**

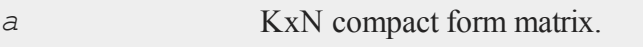

# **Output**

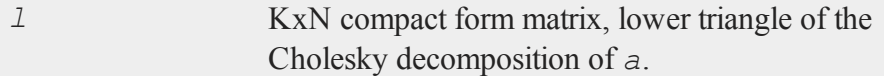

#### **bandchol**

## **Remarks**

Given a positive definite banded matrix *A*, there exists a matrix *L*, the lower triangle of the Cholesky decomposition of *A*, such that  $A = LL'$ . *a* is the compact form of *A*; see **band** for a description of the format of *a*.

*l* is the compact form of *L*. This is the form of matrix that **bandcholsol** expects.

## **Example**

 $x = \{ 1 2 0 0,$ 2 8 1 0, 0 1 5 2, 0 0 2 3 };  $bx = band(x, 1);$ bl = **bandchol**(bx);  $l = \text{chol}(x)$ ;

After the code above:

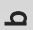

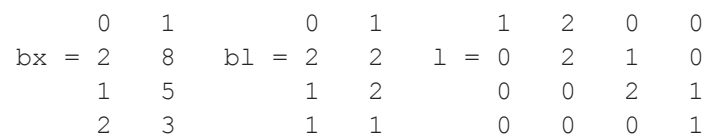

# **See Also**

[band](#page-288-0), [bandcholsol,](#page-292-0) [bandltsol](#page-293-0), [bandrv](#page-295-0), [bandsolpd](#page-297-0)

# <span id="page-292-0"></span>**bandcholsol**

## **Purpose**

Solves the system of equations  $Ax = b$  for *x*, given the lower triangle of the Cholesky decomposition of a positive definite banded matrix *A*.

## **Format**

 $x =$ **bandcholsol**(*b*, *l*);

## **Input**

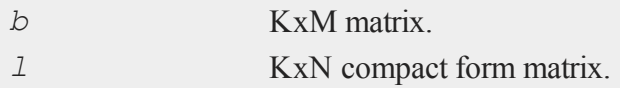

## **Output**

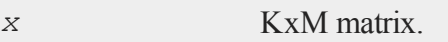

## **Remarks**

Given a positive definite banded matrix *A*, there exists a matrix *L*, the lower triangle of the Cholesky decomposition of *A*, such that  $A = LL'$ . *l* is the compact form of *L*; see **band** for a description of the format of *l*.

*b* can have more than one column. If so,  $Ax = b$  is solved for each column. That is,

 $A^*x$ [., i] = b[., i]

## **Example**

//Create matrix 'A' and right-hand side 'b'

#### **bandltsol**

```
A = \{ 1 2 0 0,2 8 1 0,
      0 1 5 2,
      0 0 2 3 };
b = \{ 1.3, 2.1, 0.7, 1.8 \};
//Create banded matrix form of 'A'
Aband = \mathbf{band}(A, 1);
//Cholesky factorization of the banded 'A'
Lband = bandchol(Aband);
//Solve the system of equations
x = bandcholsol(b, Lband);
```
After the code above is run:

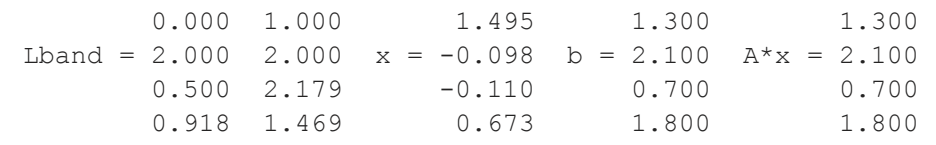

## **See Also**

 $\Omega$ 

[band](#page-288-0), [bandchol,](#page-290-0) [bandltsol](#page-293-0), [bandrv](#page-295-0), [bandsolpd](#page-297-0)

# <span id="page-293-0"></span>**bandltsol**

## **Purpose**

Solves the system of equations  $Ax = b$  for *x*, where *A* is a lower triangular banded matrix.

## **Format**

 $x =$ **bandltsol**(*b*, *A*);

## **Input**

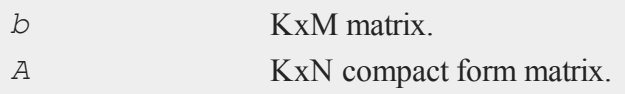

# **Output**

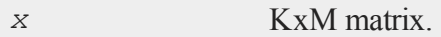

## **Remarks**

*A* is a lower triangular banded matrix in compact form. See **band** for a description of the format of *A*.

*b* can have more than one column. If so,  $Ax = b$  is solved for each column. That is,

 $A * x$ [., i] = b[., i];

# **Example**

```
//Create matrix 'A' and right-hand side 'b'
A = \{ 1 2 0 0,2 8 1 0,
     0 1 5 2,
      0 0 2 3 };
b = \{ 1.3, 2.1, 0.7, 1.8 \};
//Create a matrix containing the lower triangular part
/of 'A'
Alower = lowmat(A);
//Create banded matrix from of 'Alower'
Abandlow = band(Alower, 1);
//Solve the system of equations
```
#### **bandrv**

x = **bandltsol**(b, Abandlow);

After the code above:

```
1 0 0 0 0 1 1.300 1.3
  1.3
Alower = 2 8 0 0 Aband = 2 8 x = -0.063 b = 2.1
Alower*x = 2.10 1 5 0 1 5 0.153 0.7
  0.7
     0 0 2 3 2 3 0.498 1.8
  1.8
```
## **See Also**

[band](#page-288-0), [bandchol,](#page-290-0) [bandcholsol](#page-292-0), [bandrv](#page-295-0), [bandsolpd](#page-297-0)

# <span id="page-295-0"></span>**bandrv**

## **Purpose**

Creates a symmetric banded matrix, given its compact form.

### **Format**

 $y =$ **bandrv** $(a)$ ;

# **Input**

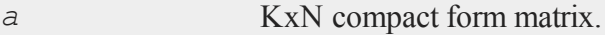

# **Output**

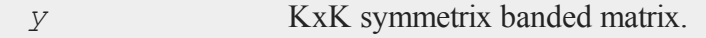

# **Remarks**

*a* is the compact form of a symmetric banded matrix, as generated by **band**. *a* stores subdiagonals right to left, with the principal diagonal in the rightmost (Nth) column. The upper left corner of *a* is unused. **bandchol** expects a matrix of this form.

*y* is the fully expanded form of *a*, a KxK matrix with N-1 subdiagonals.

# **Example**

 $x = \{ 1 2 0 0,$ 2 8 1 0, 0 1 5 2, 0 0 2 3 }; //Create a version of 'x' in band format  $xBand = band(x,1);$ //Expand the banded version of 'x' back to a full matrix

 $xNew = bandrv(xBand);$ 

After the code above:

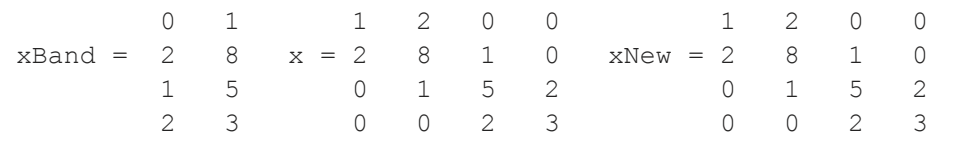

## **See Also**

[band](#page-288-0), [bandchol,](#page-290-0) [bandcholsol](#page-292-0), [bandltsol](#page-293-0), [bandsolpd](#page-297-0)

## <span id="page-297-0"></span>**[bandsolpd](#page-288-0)**

## **Purpose**

Solves the system of equations  $Ax = b$  for *x*, where *A* is a positive definite banded matrix.

## **Format**

*x* = **bandsolpd**(*b*, *A*);

## **Input**

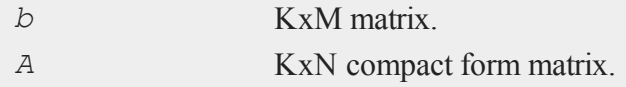

## **Output**

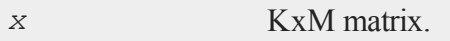

# **Remarks**

 $\Omega$ 

*A* is a positive definite banded matrix in compact form. See **band** for a description of the format of *A*.

*b* can have more than one column. If so,  $Ax = b$  is solved for each column. That is,

 $A^*x$ [., i] = b[., i]

## **See Also**

band, [bandchol,](#page-290-0) [bandcholsol](#page-292-0), [bandltsol](#page-293-0), [bandrv](#page-295-0)

# **bar**

# **Purpose**

Generates a bar graph. NOTE: This function is for the deprecated PQG graphics, use **plotBar** instead.

# **Library**

pgraph

# **Format**

**bar**(*val*, *ht*);

# **Input**

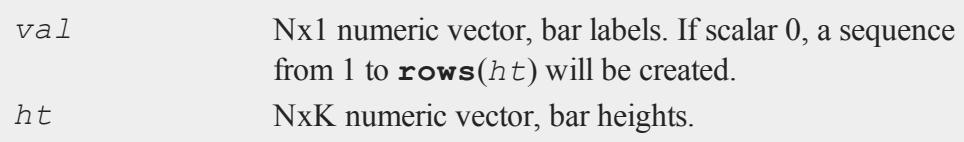

# **Global Input**

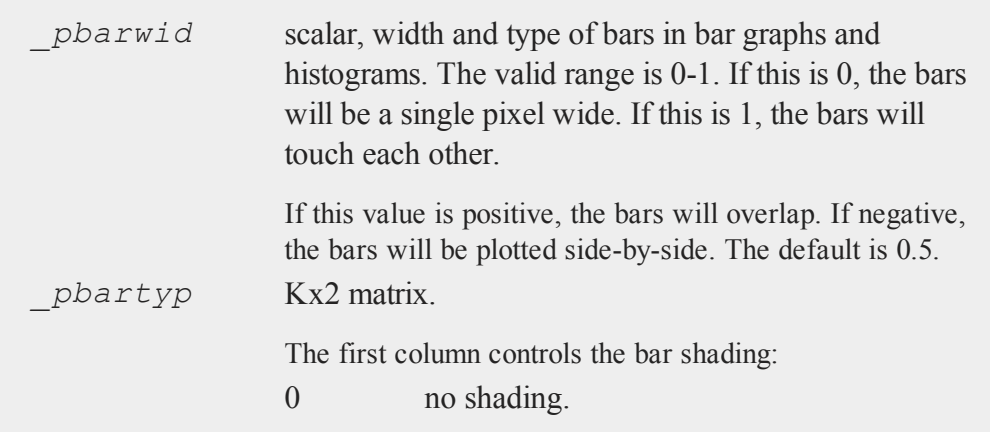

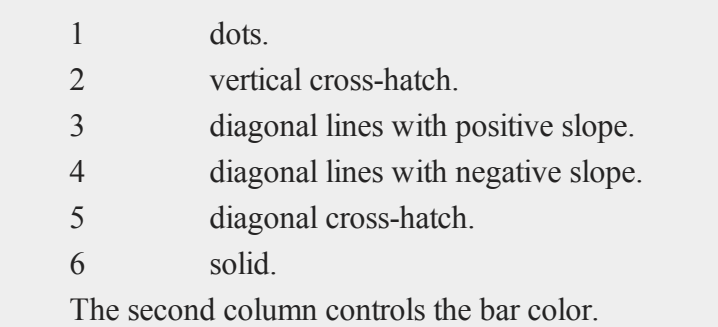

## **Remarks**

Use **scale** or **ytics** to fix the scaling for the bar heights.

## **Example**

 $\Omega$ 

In this example, three overlapping sets of bars will be created. The three heights for the *i*th bar are stored in  $x[i, .]$ .

```
library pgraph;
graphset;
t = \text{seqa}(0,1,10);x = (t^2/2). * (1-0.7-0.3);
plegct1 = { 1 4 };plegstr = "Accnt #1\000Accnt #2\000Accnt #3";
title("Theoretical Savings Balance");
xlabel("Years");
ylabel("Dollars x 1000");
pbartyp = { 1 10 }; /* Set color of the bars */
pnum = 2;bar(t,x); /* Use t vector to label X axis. */
```
## **Source**

pbar.src

# **See Also**

[asclabel,](#page-271-0) [xy](#page-1972-0), [logx](#page-1130-0), [logy,](#page-1131-0) [loglog,](#page-1129-0) [scale](#page-1646-0), [hist](#page-955-0)

# **base10**

## **Purpose**

Breaks number into a number of the form  $\#$ .  $\#$   $\#$   $\#$   $\ldots$  and a power of 10.

## **Format**

 ${M, P} = \text{base10}(x);$ 

# **Input**

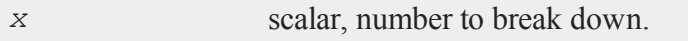

# **Output**

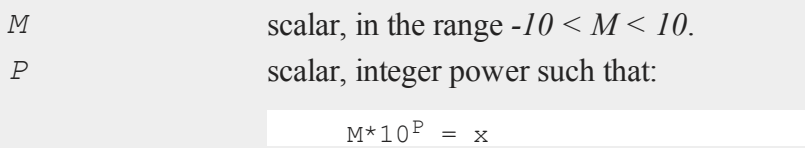

# **Example**

{ b, e } = **base10**(4500);

After the code above:

### **begwind**

 $b = 4.5 e = 3$ 

#### and

 $b*10^e = 4.5*10^3 = 4500$ 

### **Source**

base10.src

# **[begwind](#page-682-0)**

### **Purpose**

Initializes global graphic panel variables. NOTE: This function is for the deprecated PQG graphics.

## **Library**

pgraph

#### **Format**

**begwind;**

## **Remarks**

This procedure must be called before any other graphic panel functions are called.

## **Source**

pwindow.src

# **See Also**

endwind, [window,](#page-1937-0) [makewind](#page-1145-0), [nextwind](#page-1191-0), [getwind](#page-888-0)

# <span id="page-302-0"></span>**besselj**

# **Purpose**

Computes a Bessel function of the first kind,  $J_n(x)$ .

## **Format**

 $y =$ **besselj** $(n, x)$ ;

# **Input**

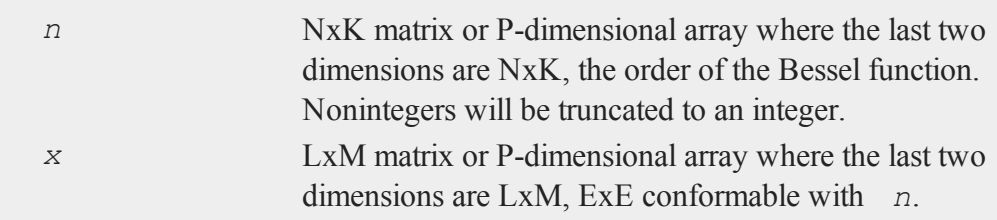

# **Output**

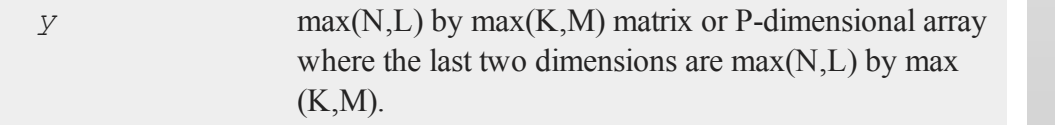

# **Example**

```
//Create the sequence 0.1, 0.2, 0.3,...,19.9
x = \text{seqa}(0, 0.1, 200);//Calculate a first order Bessel function
ord = 1;y0 = besselj(ord, x);
```

```
//Calculate the first and second order Bessel function
ord = { 1 2 };y = besselj(ord, x);
//Plot the output of the first and third order Bessel
//functions
plotXY(x, y);
```
In the code above, the calculation of both the first and second order Bessel functions assigns the return from the first order calculation to be the first column of *y* and the return from the calculation of the second order function to be the second column of *y*.

The **plotXY** function treats each incoming column as a separate line.

## **See Also**

[bessely](#page-303-0), [mbesseli](#page-1158-0)

## <span id="page-303-0"></span>**bessely**

## **Purpose**

Computes a Bessel function of the second kind (Weber's function),  $Y_n(x)$ .

## **Format**

```
y =bessely(n, x);
```
## **Input**

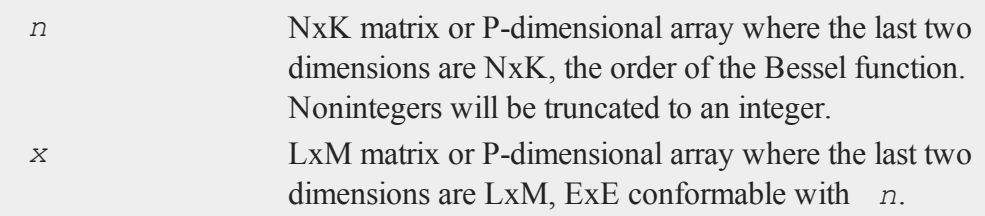

## **Output**

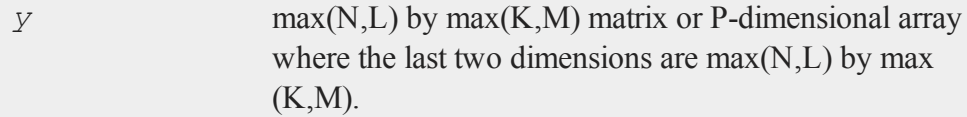

## **Example**

```
//Create the sequence 0.1, 0.2, 0.3, 0.4, 0.5
x = \texttt{seqa}(0.1, 0.1, 5);//Create the sequence 1, 1.1, 1.2, 1.3, 1.4
x2 = seqa(1, 0.1, 5);
//Calculate a first order bessel function against 'x' and
//calculate a third order bessel function agains 'x2'
//NOTE: The '~' provides horizontal concatenation
ord = { 1 3 };y = bessely(ord, x~x2);
```
After the code above:

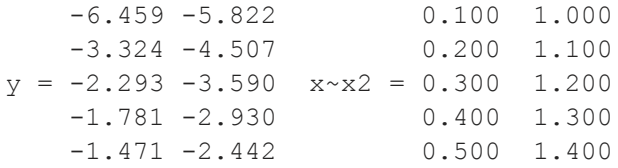

# **See Also**

[besselj,](#page-302-0) [mbesseli](#page-1158-0)

#### **beta**

## **beta**

# **[Purpo](#page-312-0)se**

Computes the standard Beta function, also called the Euler integral. The beta function is defined as:

$$
B(x,y) = \int_0^1 t^{x-1} (1-t)^{y-1} dt
$$

# **Format**

*f* = **beta**(*x,y*);

# **Input**

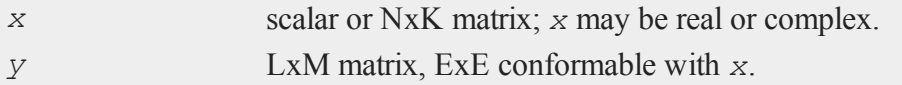

# **Output**

*f* NxK matrix.

# **Technical Notes**

The Beta function's relationship with the Gamma function is:

```
gamma(x) \times gamma(y)\overline{\text{gamma}(x+y)}
```
# **See Also**

cdfBeta, [gamma,](#page-805-0) [gammacplx](#page-806-0), [zeta](#page-1979-0)

# **box**

# **Purpose**

Graphs data using the box graph percentile method. NOTE: This function uses the deprecated PQG graphics. Use **plotBox** instead.

# **Library**

pgraph

# **Format**

**box**(*grp*, *y*);

# **Input**

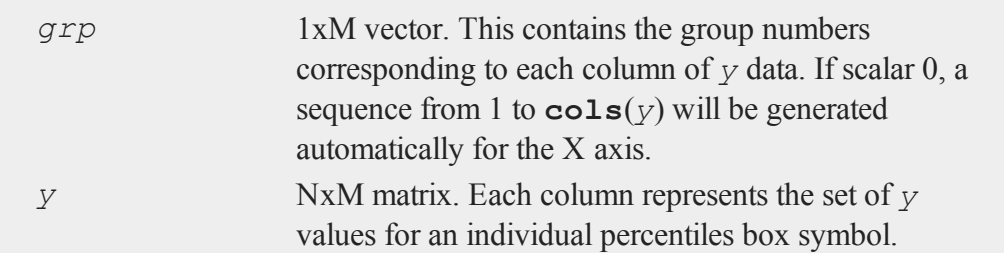

# **Global Input**

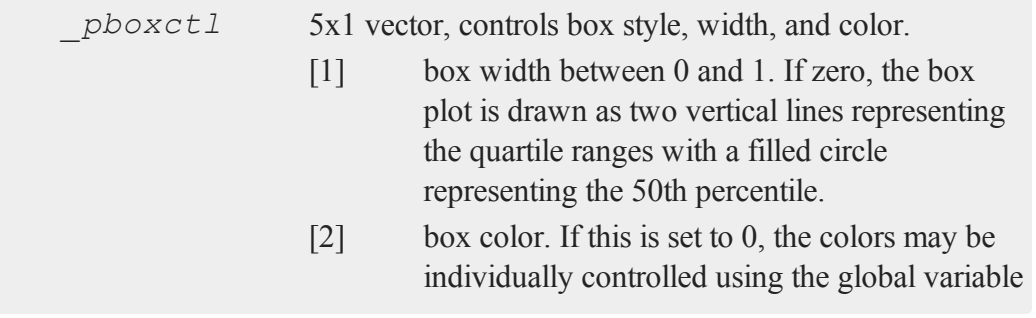

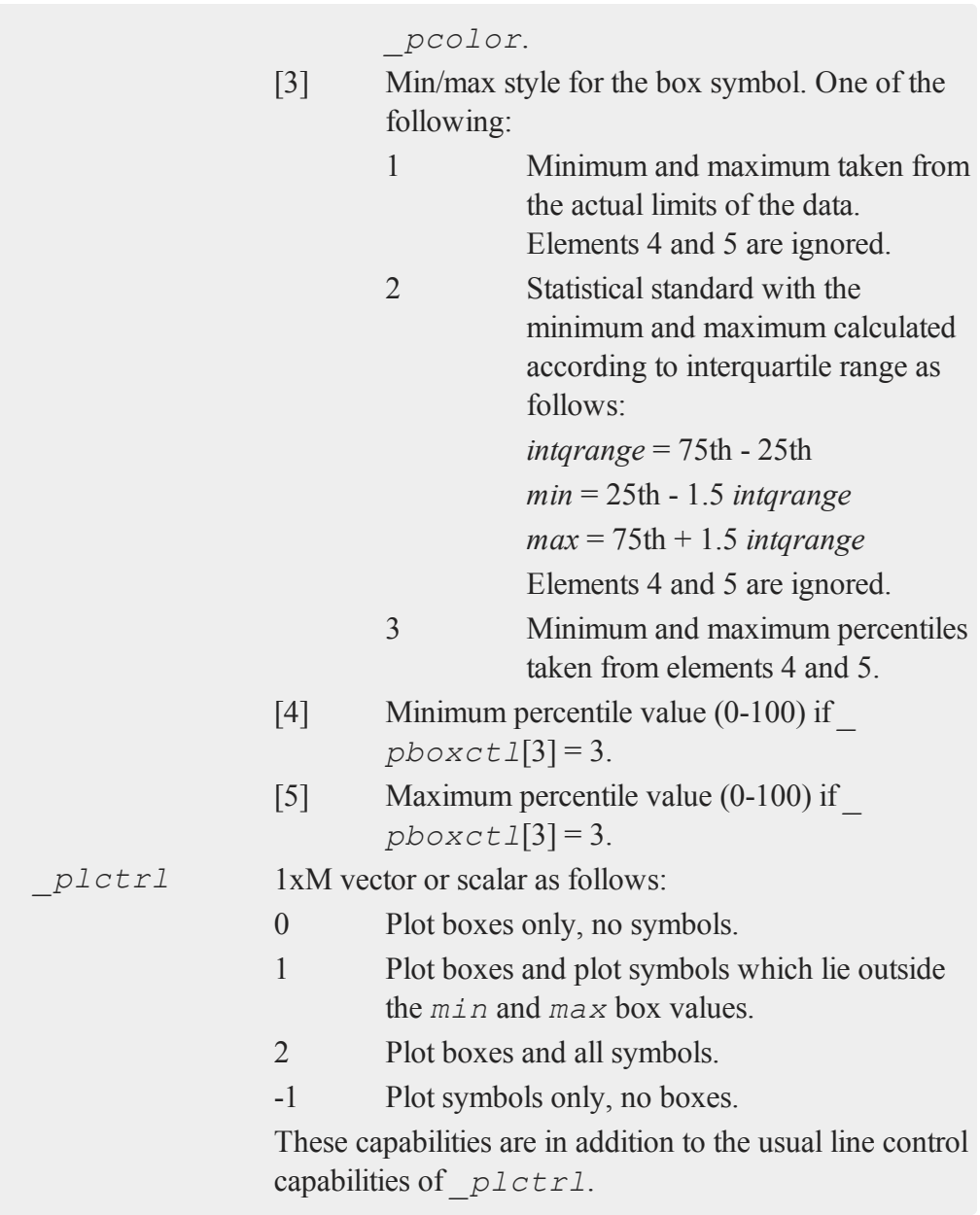

*\_pcolor* 1xM vector or scalar for symbol colors. If scalar, all symbols will be one color.

# **Remarks**

If missing values are encountered in the *y* data, they will be ignored during calculations and will not be plotted.

## **Source**

pbox.src

# **boxcox**

## **Purpose**

Computes the Box-Cox function.

## **Format**

*y* = **boxcox** (*x*, *lambda*);

# **Input**

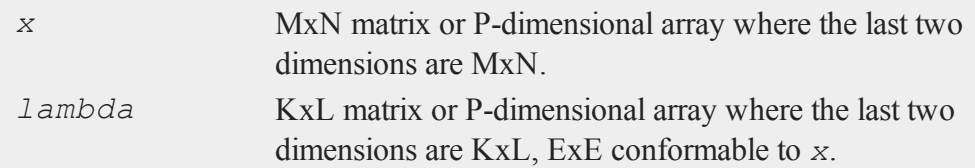

# **Output**

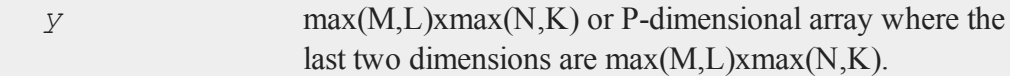

#### **break**

# **Remarks**

Allowable range for *x* is:  $x > 0$ 

The **boxcox** function computes:

boxcox(x) =  $(x^{\lambda} - 1)/\lambda$ 

# **Example**

 $x = \{ .2, .4, .8, 1, 1.2, 1.4 \}$ ;  $lambda = .4;$ y = **boxcox**(x,lambda);

After the code above:

```
-1.187
    -0.767
y = -0.2130.000
     0.189
     0.360
```
 $\mathbf \Omega$ 

# **break**

### **Purpose**

Breaks out of a do or for loop.

# **Format**

break;

# **Example**

```
x = \text{mdn}(4, 4);
//Loop through each row of 'x' using 'r' as the loop
//counter
for r(1, rows(x), 1);
   //For each row, loop through its elements
   for c(1, cols(x), 1);
      if c == r; /* Set the diagonal to 1 */
         x[r,c] = 1;elseif c > r; /* leave upper triangle as it is */
        break; /* terminate inner loop */
      else;
         x[r,c] = 0; /* set lower triangle elements to 0 */
      endif;
   endfor; \frac{1}{x} break jumps to the statement after
                        this endfor */
endfor;
```
After running the code above, *x* should be a lower triangular matrix similar to below. Due to the use of random data, your matrix will have different non-zero elements above the diagonal.

1.000 1.288 -0.060 1.801 0.000 1.000 1.609 1.474 0.000 0.000 1.000 -0.768 0.000 0.000 0.000 1.000

## **Remarks**

This command works just like in C.

## **See Also**

[continue,](#page-441-0) do, [for](#page-775-0)

#### **call**

#### **c**

## **call**

## **Purpose**

Calls a function or procedure when the returned value is not needed and can be ignored, or when the procedure is defined to return nothing.

#### **Format**

```
call function_name(argument_list);
call function name;
```
### **Remarks**

This is useful when you need to execute a function or procedure and do not need the value that it returns. It can also be used for calling procedures that have been defined to return nothing.

**function** name can be any intrinsic **GAUSS** function, a procedure (proc), or any valid expression.

# **Example**

```
\ddot{\mathbf{c}}
```

```
// Create a positive definte matrix
x = moment(rndn(100,4),0);
// Call chol function
call chol(x);
// y is the determinant
```
y = **detl**;

The above example is the fastest way to compute the determinant of a positive definite matrix. The result of **chol** is discarded and **detl** is used to retrieve the determinant that was computed during the call to **chol**.

## **See Also**

#### <span id="page-312-0"></span>[proc](#page-1402-0)

# **cdfBeta**

## **Purpose**

Computes the incomplete Beta function (i.e., the cumulative distribution function of the Beta distribution).

## **Format**

*y* = **cdfBeta**(*x*, *a*, *b*);

# **Input**

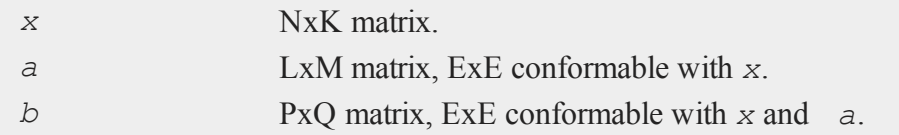

# **Output**

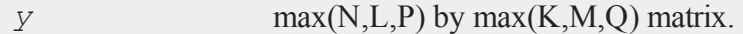

# **Remarks**

*y* is the integral from 0 to *x* of the beta distribution with parameters *a* and *b*.

#### **cdfBeta**

Allowable ranges for the arguments are:

 $0 \leq x \leq 1$  $a > 0$  $b > 0$ 

A -1 is returned for those elements with invalid inputs.

# **Example**

 $x = \{ 1, 2, 3, 4 \}$ ;  $a = 0.5;$  $b = 0.3;$ y = **cdfBeta**(x,a,b); print  $"y = "$  y;

After running above code,

 $y =$ 0.14228251 0.20662575 0.26057158 0.31087052

## **See Also**

[cdfChic](#page-327-0), [cdfFc,](#page-335-0) [cdfN](#page-364-0), [cdfNc](#page-364-0), [cdfTc](#page-380-0), [gamma](#page-805-0)

## **Technical Notes**

 $\circ$ 

**cdfBeta** has the following approximate accuracy:

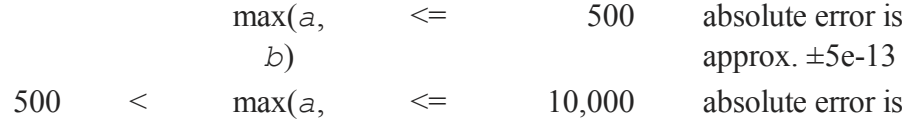

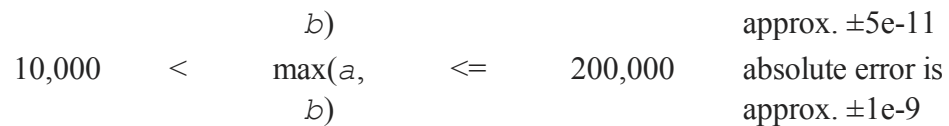

# **References**

- 1. Bol'shev, L.N."Asymptotically Perason's Transformations." Teor. Veroyat. Primen. *Theory of Probability and its Applications*. Vol. 8, No. 2, 1963, 129-55.
- 2. Boston N.E. and E.L. Battiste. "Remark on Algorithm 179 Incomplete Beta Ratio." *Comm. ACM*. Vol. 17, No. 3, March 1974, 156-57.
- 3. Ludwig, O.G. "Algorithm 179 Incomplete Beta Ratio." *Comm. ACM*. Vol. 6, No. 6, June 1963, 314.
- 4. Mardia, K.V. and P.J. Zemroch. *Tables of the F- and related distributions with algorithms*. Academic Press, New York, 1978. ISBN 0-12-471140-5.
- 5. Peizer, D.B. and J.W. Pratt. "A Normal Approximation for Binomial, F, Beta, and Other Common, Related Tail Probabilities, I." *Journal of the American Statistical Association*. Vol. 63, Dec. 1968, 1416-56.
- 6. Pike, M.C. and J.W. Pratt. "Remark on Algorithm 179 Incomplete Beta Ratio." *Comm. ACM*. Vol. 10, No. 6, June 1967, 375-76.

# **cdfBetaInv**

## **Purpose**

Computes the quantile or inverse of the Beta cumulative distribution function.

## **Format**

```
x = cdfBetaInv(p,a,b);
```
## **Input**

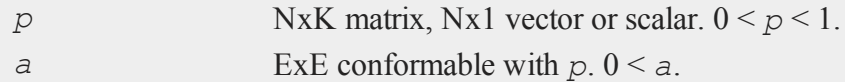

 $\Omega$ 

#### **cdfBetaInv**

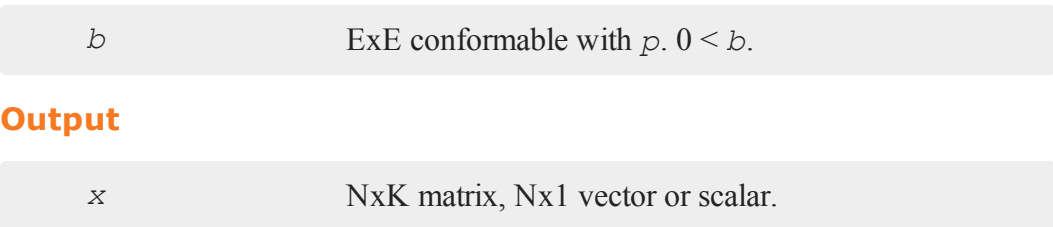

## **Remarks**

For invalid inputs, **cdfBetaInv** will return a scalar error code which, when its value is assessed by function **scalerr**, corresponds to the invalid input. If the first input is out of range, **scalerr** will return a 1; if the second is out of range, **scalerr** will return a 2; etc.

## **Example**

 $y = \{ 0.14228251, 0.20662575, 0.26057158, 0.31087052 \}$  $a = 0.5;$  $b = 0.3;$ p = **cdfBeta**(y,a,b); print  $"p = " p;$ 

After running above code,

 $p =$ 0.1 0.2 0.3 0.4

 $\bullet$ 

# **See Also**

[cdfBeta](#page-312-0), [cdfBinomial](#page-316-0), [cdfNegBinomial](#page-368-0)

# <span id="page-316-0"></span>**cdfBinomial**

## **Purpose**

Computes the binomial cumulative distribution function.

## **Format**

*p* = **cdfBinomial**(successes,trials,prob);

# **Input**

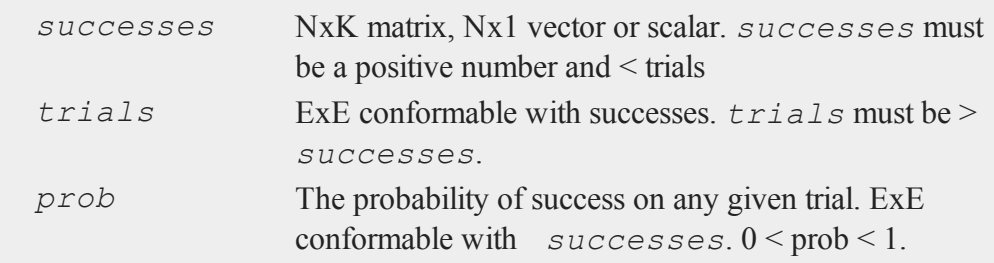

# **Output**

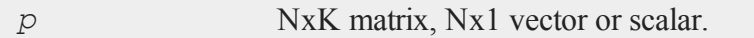

# **Example**

What are the chances that a baseball player with a long-term batting average of .317 could break Ichiro Suzuki's record of 270 hits in a season if he had as many at bats as Ichiro had that year, 704?

 $\Omega$ 

// The cumulative probability of our player //getting 270 or fewer hits in the season

#### **cdfBinomialInv**

```
p = cdfBinomial(270,704,.317);
p = 0.9999199430052614
```
Therefore the odds of this player breaking Ichiro's record:

1-p = 0.0000000000037863 or 0.0000000003786305%

## **Remarks**

$$
\mathrm{P}(\mathtt{x}\, \leq \mathtt{k}) \ = \ \sum_{i=0}^k \! \binom{n}{i} \, p^i \, (1-p)^{n-i}
$$

For invalid inputs, **cdfBinomial** will return a scalar error code which, when its value is assessed by function **scalerr**, corresponds to the invalid input. If the first input is out of range, **scalerr** will return a 1; if the second is out of range, scalerr will return a 2; etc.

### **See Also**

[cdfBinomialInv](#page-317-0), [cdfNegBinomial](#page-368-0), [pdfBinomial](#page-368-0)

# <span id="page-317-0"></span>**cdfBinomialInv**

### **Purpose**

Computes the binomial quantile or inverse cumulative distribution function.

## **Format**

*s* = **cdfBinomialInv**(p,trials,prob);

# **Input**

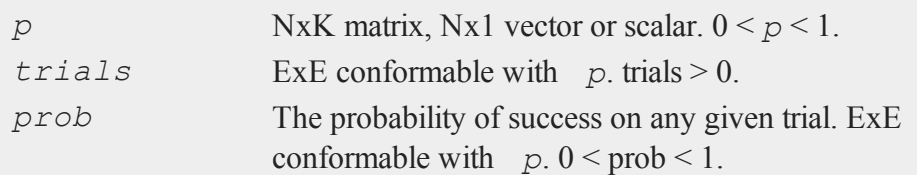

# **Output**

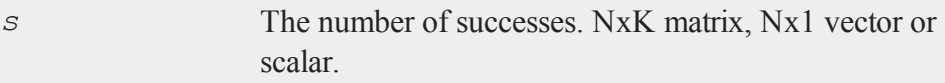

# **Example**

What is a reasonable range of wins for a basketball team playing 82 games in a season, with a 60% chance of winning any game?

For our example we will define a reasonable range as falling between the top and bottom deciles.

range =  $\{ .10, .9 \}$ ;  $s = cdfBinomialInv(range, 82, .6);$ print  $"s = " s;$ 

After above code,

 $s =$ 43 55

This means that a team with a 60% chance of winning any one game would win between 43 and 55 games in 80% of seasons.

 $\Omega$ 

#### **cdfBvn**

## **Remarks**

For invalid inputs, **cdfBinomialInv** will return a scalar error code which, when its value is assessed by function **scalerr**, corresponds to the invalid input. If the first input is out of range, **scalerr** will return a 1; if the second is out of range, scalerr will return a 2; etc.

### **See Also**

[cdfBinomial,](#page-316-0) [pdfBinomial,](#page-1252-0) [cdfNegBinomial](#page-368-0), [cdfNegBinomialInv](#page-370-0)

# **cdfBvn**

### **Purpose**

Computes the cumulative distribution function of the standardized bivariate Normal density (lower tail).

## **Format**

*c* = **cdfBvn**(*h*, *k*, *r*);

## **Input**

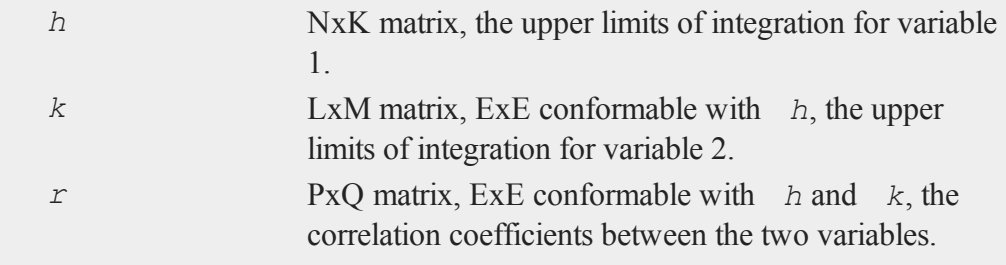

## **Output**

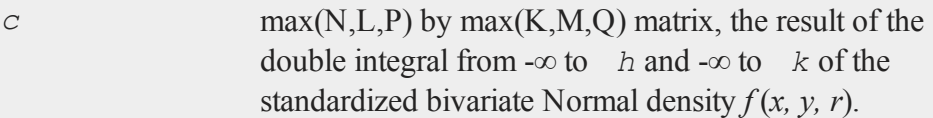

# **Remarks**

The function integrated is:

$$
f\left(x,y,r\right)\ =\textstyle\frac{e^{-0.5w}}{2\pi\sqrt{-r^2}}
$$

with

$$
w\ =\ \frac{x^2-2rxy+y^2}{1-r^2}
$$

Thus, x and y have 0 means, unit variances, and correlation  $=r$ .

Allowable ranges for the arguments are:

 $-\infty \leq h \leq +\infty$  $-\infty \leq k \leq +\infty$  $-1 < r < 1$ 

A -1 is returned for those elements with invalid inputs.

To find the integral under a general bivariate density, with *x* and *y* having nonzero means and any positive standard deviations, use the transformation equations:

```
h = (ht - ux) ./ sx;
k = (kt - uy)
```
where *ux* and *uy* are the (vectors of) means of *x* and *y*, *sx* and *sy* are the (vectors of) standard deviations of *x* and *y*, and *ht* and *kt* are the (vectors of) upper integration limits for the untransformed variables, respectively.

 $\Omega$ 

#### **cdfBvn2**

## **See Also**

[cdfN](#page-364-0), [cdfTvn](#page-386-0)

# **Technical Notes**

The absolute error for  $cdfBvn$  is approximately  $\pm 5.0e-9$  for the entire range of arguments.

#### **References**

- 1. Daley, D.J. ''Computation of Bi- and Tri-variate Normal Integral.'' *Appl. Statist.* Vol. 23, No. 3, 1974, 435-38.
- 2. Owen, D.B. ''A Table of Normal Integrals.'' *Commun. Statist.-Simula. Computa.*, B9(4). 1980, 389-419.

# **cdfBvn2**

#### **Purpose**

Returns the bivariate Normal cumulative distribution function of a bounded rectangle.

# **Format**

```
y = cdfBvn2(h, dh, k, dk, r);
```
#### **Input**

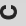

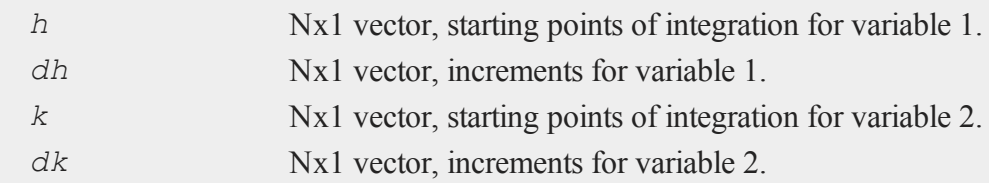

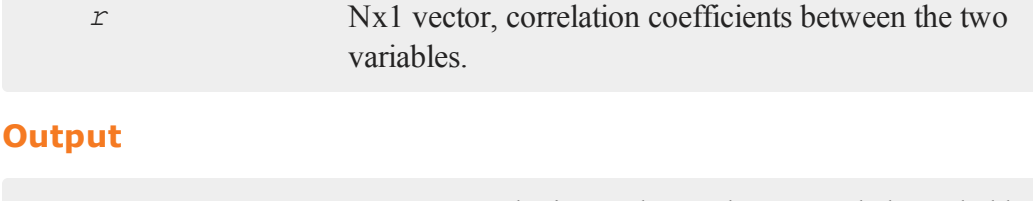

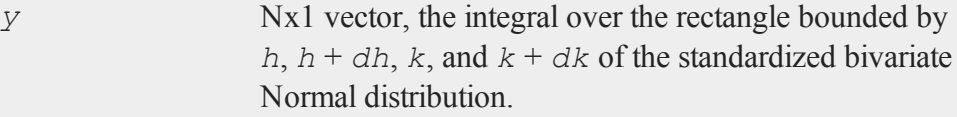

# **Remarks**

Scalar input arguments are okay; they will be expanded to Nx1 vectors.

**cdfBvn2** computes:

**cdfBvn**(*h* + *dh*, *k*+ *dk*, *r*) + **cdfBvn**(*h*, *k*, *r*) - **cdfBvn**(*h*, *k* + *dk*, *r*) - **cdfBvn**(*h* + *dh*, *k*, *r*)

**cdfBvn2** computes an error estimate for each set of inputs. The size of the error depends on the input arguments. If **trap 2** is set, a warning message is displayed when the error reaches  $0.01^*$ **abs** $(y)$ . For an estimate of the actual error, see **cdfBvn2e**.

# **Example**

Example 1

```
print cdfBvn2(1,-1,1,-1,0.5);
1.4105101488974692e-001
```
Example 2

```
print cdfBvn2(1,-1e-15,1,-1e-15,0.5);
4.9303806576313238e-32
```
Example 3

 $\Omega$ 

#### **cdfBvn2e**

```
print cdfBvn2(1,-1e-45,1,-1e-45,0.5);
0.0000000000000000e+000
```
#### Example 4

```
trap 2,2;
print cdfBvn2(1,-1e-45,1,1e-45,0.5);
WARNING: Dubious accuracy from cdfBvn2:
0.000e+000 +/- 2.8e-0600.0000000000000000e+000
```
#### **Source**

lncdfn.src

# **See Also**

[cdfBvn2e,](#page-323-0) [lncdfbvn2](#page-1099-0)

# <span id="page-323-0"></span>**cdfBvn2e**

## **Purpose**

Returns the bivariate Normal cumulative distribution function of a bounded rectangle.

## **Format**

 $\bullet$ 

 ${y, e} = cdfBvn2e(h, dh, k, dk, r);$ 

## **Input**

*h* Nx1 vector, starting points of integration for variable 1.
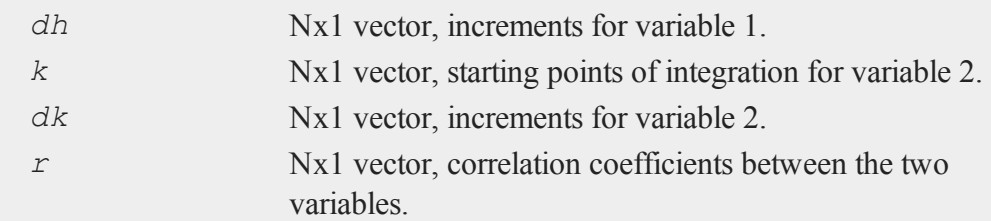

### **Output**

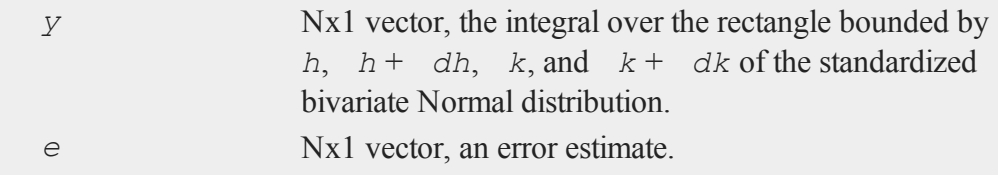

# **Remarks**

Scalar input arguments are okay; they will be expanded to Nx1 vectors. **cdfBvn2e** computes:

**cdfBvn**(*h* + *dh*, *k* + *dk*, *r*) + **cdfBvn**(*h*, *k*, *r*) - **cdfBvn**(*h*,  $k + dk$ , *r*) - **cdfBvn**( $h + dh$ ,  $k$ , *r*)

The real answer is  $y \pm e$ . The size of the error depends on the input arguments.

### **Example**

#### Example 1

```
print
cdfBvn2e(1,-1,1,-1,0.5);
1.4105101488974692e-001
1.9927918166193113e-014
```
#### **cdfCauchy**

#### Example 2

```
print
cdfBvn2e(1,-1e-15,1,-1e-15,0.5);
```

```
7.3955709864469857e-032
2.8306169312687801e-030
```
#### Example 3

```
print
cdfBvn2e(1,-1e-45,1,-1e-45,0.5);
```

```
0.0000000000000000e+000
2.8306169312687770e-060
```
# **See Also**

[cdfBvn2,](#page-321-0) [lncdfbvn2](#page-1099-0)

### <span id="page-325-0"></span>**cdfCauchy**

#### **Purpose**

Computes the cumulative distribution function for the Cauchy distribution.

#### **Format**

```
y = cdfCauchy(x,a,b);
```
#### **Input**

 $\circ$ 

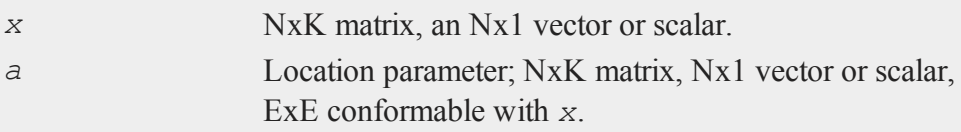

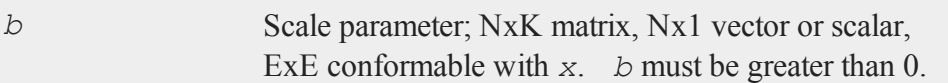

# **Output**

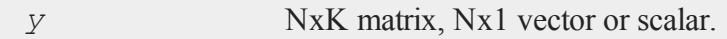

# **Remarks**

The cumulative distribution function for the Cauchy distribution is defined as:

$$
\frac{1}{2} + \frac{1}{\pi} \arctan\left(\frac{x-a}{b}\right)
$$

# **See Also**

[pdfCauchy](#page-1254-0)

# **cdfCauchyInv**

### **Purpose**

Computes the Cauchy inverse cumulative distribution function.

# **Format**

*y* = **cdfCauchyInv**(*p,a,b*);

# **Input**

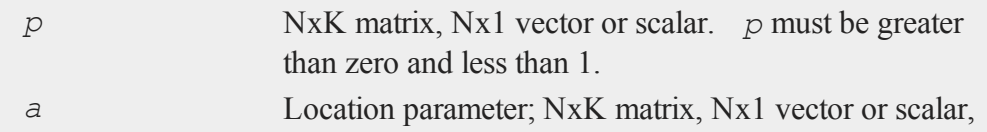

#### **cdfChic**

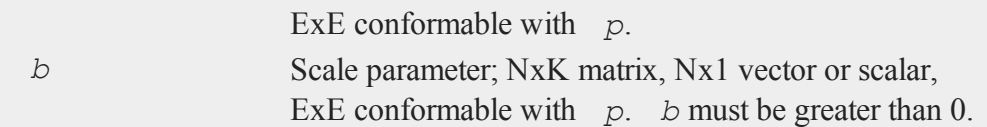

# **Output**

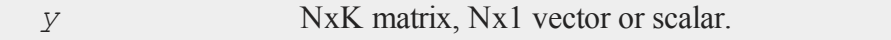

# **See Also**

[pdfCauchy](#page-1254-0), [cdfCauchy](#page-325-0)

# <span id="page-327-0"></span>**cdfChic**

### **Purpose**

Computes the complement of the cdf of the chi-square distribution.

# **Format**

*y* = **cdfChic**(*x*, *n*);

# **Input**

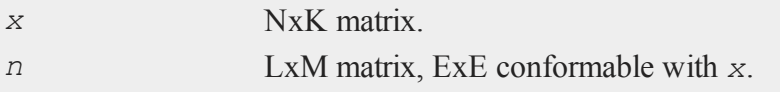

#### **Output**  $\circ$

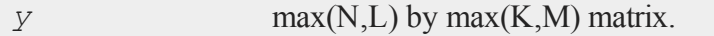

### **Remarks**

*y* is the integral from *x* to ∞ of the chi-square distribution with *n* degrees of freedom.

The elements of *n* must all be positive integers. The allowable ranges for the arguments are:

 $x > 0$ n > 0

A -1 is returned for those elements with invalid inputs.

This equals  $I - X_n^2(x)$ , Thus, to get the chi-squared cdf, subtract **cdfChic**(*x*, *n*) from 1. The complement of the cdf is computed because this is what is most commonly needed in statistical applications, and because it can be computed with fewer problems of roundoff error.

### **Example**

 $x = \{ 1, 2, 3, 4 \}$ ;  $n = 3;$ y = **cdfChic**(x,n); print  $"y = " y;$ 

After running above code

0.991837  $y = 0.977589$ 0.960028 0.940242

### **See Also**

[cdfBeta](#page-312-0), [cdfFc,](#page-335-0) [cdfNc](#page-364-0), [cdfTc,](#page-380-0) [gamma](#page-805-0)

#### **cdfChii**

#### **Technical Notes**

For  $n \leq 1000$ , the incomplete gamma function is used and the absolute error is approx.  $\pm 6e-13$ 

For  $n > 1000$ , a Normal approximation is used and the absolute error is  $\pm 2e-8$ .

For higher accuracy when  $n > 1000$ , use:

 $1 - \text{cdfGam}(0.5 * x, 0.5 * n);$ 

#### **References**

- 1. Bhattacharjee, G.P. "Algorithm AS 32, the Incomplete Gamma Integral." *Applied Statistics*. Vol. 19, 1970, 285-87.
- 2. Mardia K.V. and P.J. Zemroch. *Tables of the F- and related distributions with algorithms*. Academic Press, New York, 1978. ISBN 0-12-471140-5.
- 3. Peizer, D.B. and J.W. Pratt. "A Normal Approximation for Binomial, F, Beta, and other Common, Related Tail Probabilities, I." *Journal of the American Statistical Association*. Vol. 63, Dec. 1968, 1416-56.

### **cdfChii**

#### **Purpose**

Compute chi-square abscissae values given probability and degrees of freedom.

#### **Format**

*c* = **cdfChii**(*p*, *n*);

#### **Input**

 $\ddot{\mathbf{c}}$ 

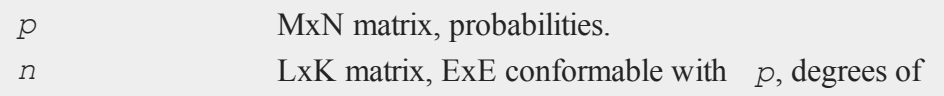

freedom.

### **Output**

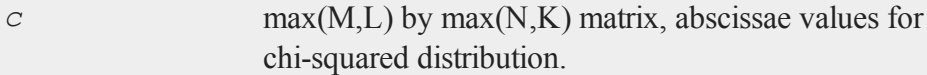

### **Example**

The following generates a 3x3 matrix of pseudo-random numbers with a chi-squared distribution with expected value of 4:

```
//Set the rng seed for repeatable random numbers
rndseed 464578;
//Set the 'probabilities' input equal to a 3x3 matrix of
//uniform random numbers and the degrees of freedom' input
//to be a 3x3 matrix with each element equal to '4'
x = cdfChii(rndu(3,3),4+zeros(3,3));
```
After the code above:

0.934227 6.231914 4.227479  $x = 2.647158$  1.203957 10.559593 5.868060 1.368600 1.963283

### **Source**

cdfchii.src

### **See Also**

[gammaii](#page-807-0)

#### <span id="page-331-0"></span>**cdfChinc**

### **cdfChinc**

#### **Purpose**

Computes the cumulative distribution function for the noncentral chi-square distribution.

#### **Format**

*y* = **cdfChinc**(*x*, *v*, *d*);

#### **Input**

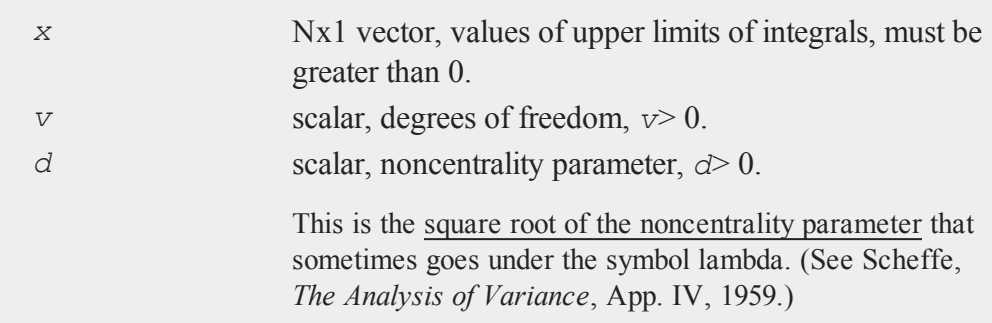

### **Output**

*y* Nx1 vector.

#### **Remarks**

 $\bullet$ 

*y* is the integral from 0 to *x* of the noncentral chi-square distribution with *v* degrees of freedom and noncentrality *d*.

**cdfChinc** can return a vector of values, but the degrees of freedom and noncentrality parameter must be the same for all values of *x*.

For invalid inputs, **cdfChinc** will return a scalar error code which, when its value is assessed by function **scalerr**, corresponds to the invalid input. If the first input is out of range, **scalerr** will return a 1; if the second is out of range, **scalerr** will return a 2; etc.

Relation to **cdfChic**:

**cdfChic**(*x*, *v*) = 1 - **cdfChinc**(*x*, *v*, 0);

### **Example**

 $x = \{ .5, 1, 5, 25 \}$ ; print **cdfChinc**(x,4,2);

The code above returns:

```
0.0042086234
0.016608592
0.30954232
0.99441140
```
### **See Also**

[cdfFnc,](#page-338-0) [cdfTnc](#page-383-0)

# **cdfChincInv**

### **Purpose**

Computes the quantile or inverse of noncentral chi-square cumulative distribution function.

#### **cdfChincInv**

#### **Format**

 $x = \text{cdfChinclnv}(y, df, none);$ 

#### **Input**

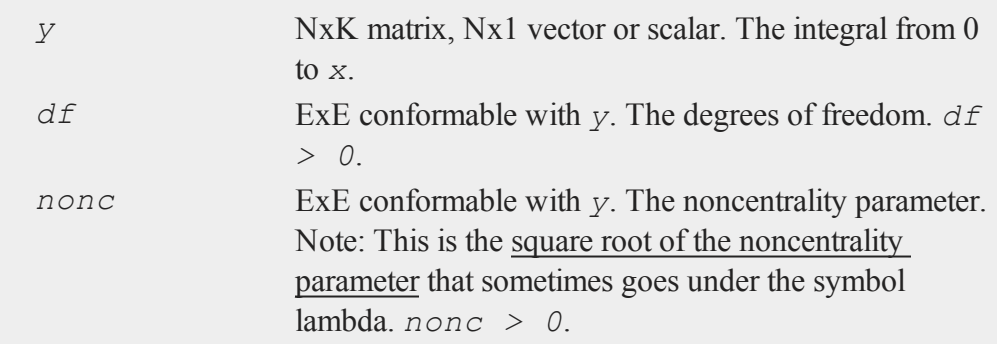

### **Output**

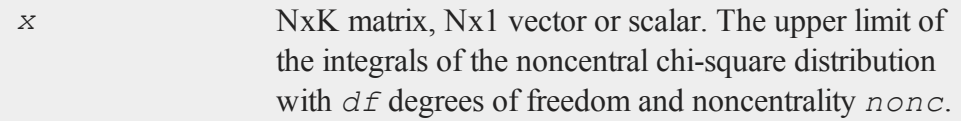

### **Remarks**

Note: Input *nonc* is the square root of the noncentrality parameter that sometimes goes under the symbol lambda.

For invalid inputs, **cdfChincinv** will return a scalar error code which, when its value is assessed by function **scalerr**, corresponds to the invalid input. If the first input is out of range, **scalerr** will return a 1; if the second is out of range, **scalerr** will return a 2; etc.

#### **See Also**

[cdfChinc](#page-331-0), [cdfChic,](#page-327-0) [cdfFnc](#page-338-0), [cdfTnc](#page-383-0)

# <span id="page-334-0"></span>**[cdfExp](#page-1255-0)**

### **Purpose**

Computes the cumulative distribution function for the exponential distribution.

### **Format**

*y* = **cdfExp**(*x,a,m*);

# **Input**

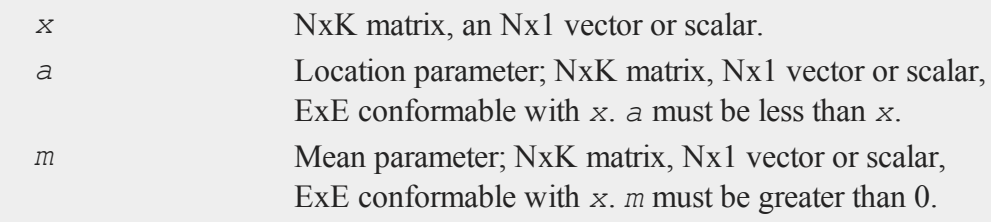

### **Output**

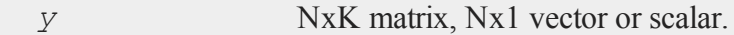

# **Remarks**

The cumulative distribution function for the exponential distribution is defined as

$$
1 - exp\bigl(-\tfrac{x-a}{b}\bigr)
$$

# **See Also**

pdfExp

### **[cdfExpInv](#page-1255-0)**

### **Purpose**

Computes the exponential inverse cumulative distribution function.

#### **Format**

*y* = **cdfExpInv**(*p,a,b*);

### **Input**

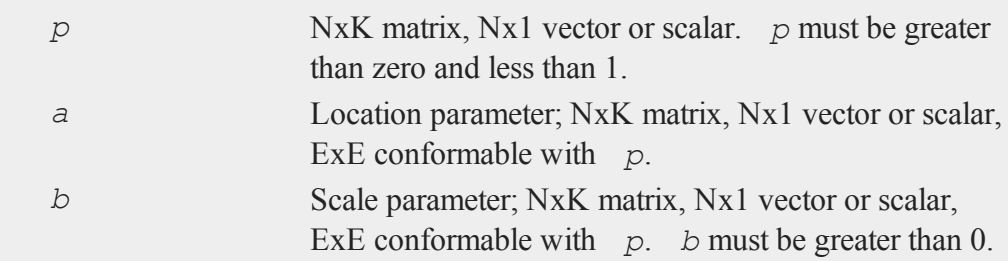

### **Output**

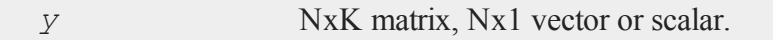

#### **See Also**

<span id="page-335-0"></span>pdfExp, [cdfExp](#page-334-0)

#### **cdfFc**  $\circ$

### **Purpose**

Computes the complement of the cumulative distribution function of the *F* distribution.

### **Format**

*y* = **cdfFc**(*x*, *n1*, *n2*);

### **Input**

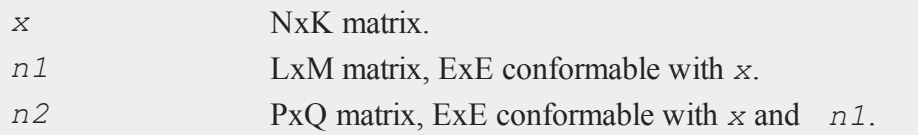

### **Output**

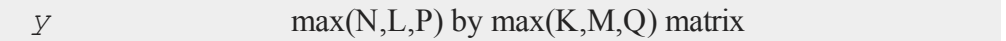

#### **Example**

**cdffc** can be used to calculate a p-value from an F-statistic.

```
n obs = 100;n vars = 5;f stat = 2.4;p_value = cdfFc(f\_stat, n\_vars, n\_obs - n\_vars - 1);print p_value;
```
will return:

0.042803132

### **Remarks**

*y* is the integral from *x* to  $\infty$  of the *F* distribution with *n1* and *n2* degrees of freedom.

This equals

1 - *G*(*x*, *n1*, *n2*)

where *G* is the *F* cdf with  $n_1$  and  $n_2$  degrees of freedom. Thus, to get the *F* cdf, use:

1 - **cdfFc**(*x*, *n1*, *n2*);

The complement of the cdf is computed because this is what is most commonly needed in statistical applications, and because it can be computed with fewer problems of roundoff error.

Allowable ranges for the arguments are:

 $x > 0$  $n1 > 0$  $n2 > 0$ 

A -1 is returned for those elements with invalid inputs.

For max(n1,n2)  $\leq$  1000, the absolute error is approx.  $\pm$ 5e-13. For max(n1,n2) > 1000, Normal approximations are used and the absolute error is approx.  $\pm 2e$ -6.

For higher accuracy when  $max(n1, n2) > 1000$ , use

**cdfBeta**( $n2/(n2 + n1*x)$ ,  $n2/2$ ,  $n1/2$ );

#### **See Also**

[cdfBeta](#page-312-0), [cdfChic](#page-327-0), [cdfN](#page-364-0), [cdfNc,](#page-364-0) [cdfTc](#page-380-0), [gamma](#page-805-0)

#### **References**

- 1. Bol'shev, L.N. "Asymptotically Perason's Transformations." Teor. Veroyat. Primen. *Theory of Probability and its Applications*. Vol. 8, No. 2, 1963, 129-55.
- 2. Bosten, N.E. and E.L. Battiste. "Remark on Algorithm 179 Incomplete Beta

Ratio." *Comm. ACM*. Vol. 17, No. 3, March 1974, 156-57.

- 3. Kennedy, W.J., Jr. and J.E. Gentle. *Statistical Computing*. Marcel Dekker, Inc., New York, 1980.
- 4. Ludwig, O.G. "Algorithm 179 Incomplete Beta Ratio." *Comm. ACM*. Vol. 6, No. 6, June 1963, 314.
- 5. Mardia, K.V. and P.J. Zemroch. *Tables of the F- and related distributions with algorithms*. Academic Press, New York, 1978. ISBN 0-12-471140-5.
- 6. Peizer, D.B. and J.W. Pratt. "A Normal Approximation for Binomial, F, Beta, and other Common, Related Tail Probabilities, I." *Journal of the American Statistical Association*. Vol. 63, Dec. 1968, 1416-56.
- 7. Pike, M.C. and I.D. Hill, "Remark on Algorithm 179 Incomplete Beta Ratio." *Comm. ACM*. Vol. 10, No. 6, June 1967, 375-76.

#### <span id="page-338-0"></span>**cdfFnc**

#### **Purpose**

Computes the cumulative distribution function of the noncentral *F* distribution.

#### **Format**

*y* = **cdfFnc**(*x*, *n1*, *n2*, *d*);

### **Input**

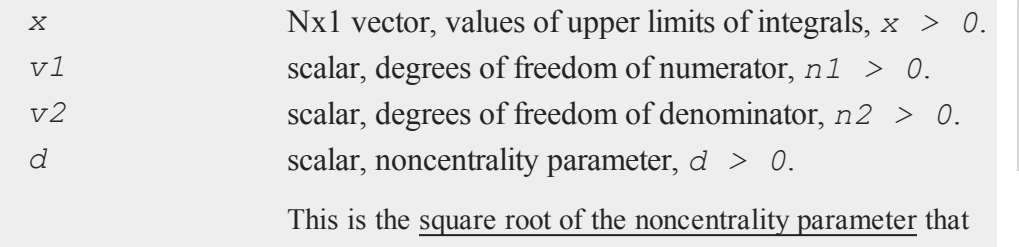

#### **cdfFncInv**

sometimes goes under the symbol lambda. (See Scheffe, *The Analysis of Variance*, App. IV, 1959.)

### **Output**

*y* Nx1 vector.

#### **Remarks**

For invalid inputs, **cdfFnc** will return a scalar error code which, when its value is assessed by function **scalerr**, corresponds to the invalid input. If the first input is out of range, **scalerr** will return a 1; if the second is out of range, **scalerr** will return a 2; etc.

#### **Technical Notes**

Relation to cdfFc:

**cdfFc**(x,  $n1$ ,  $n2$ ) = 1 - **cdfFnc**(x,  $n1$ ,  $n2$ , 0);

#### **See Also**

[cdfTnc,](#page-383-0) [cdfChinc](#page-331-0)

#### **cdfFncInv**

#### **Purpose**

Computes the quantile or inverse of noncentral *F* cumulative distribution function.

#### **Format**

 $\bullet$ 

 $x = \text{cdfFncInv}(y, dfn, dfd, none);$ 

### **Input**

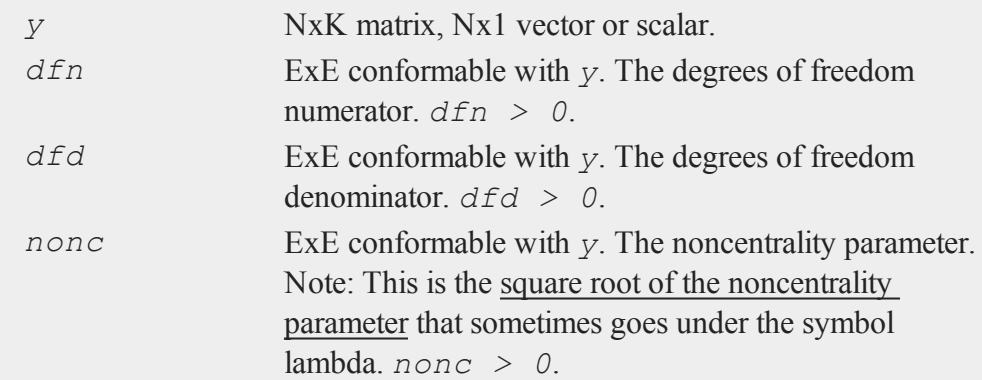

### **Output**

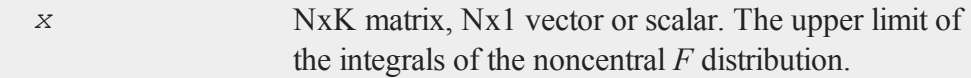

### **Remarks**

Note: Input *nonc* is the square root of the noncentrality parameter that sometimes goes under the symbol lambda.

For invalid inputs, cdfFncInv will return a scalar error code which, when its value is assessed by function **scalerr**, corresponds to the invalid input. If the first input is out of range, **scalerr** will return a 1; if the second is out of range, **scalerr** will return a 2; etc.

### **See Also**

[cdfFnc,](#page-338-0) [cdfChinc](#page-331-0), [cdfChic](#page-327-0), [cdfTnc](#page-383-0)

#### **cdfGam**

### **cdfGam**

### **Purpose**

Computes the incomplete gamma function.

#### **Format**

 $g = \text{cdfGam}(x, \text{intlim});$ 

# **Input**

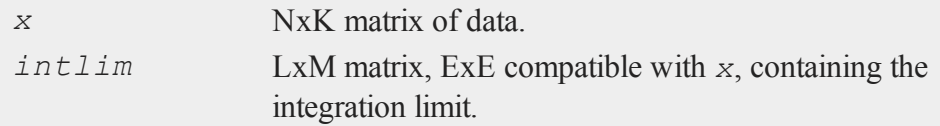

# **Output**

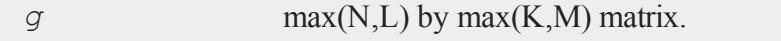

# **Remarks**

The incomplete gamma function returns the integral

$$
\int_0^{int\,lim}\frac{e^{-t}t^{(x-1)}}{gamma(x)}dt
$$

 $\circ$ 

The allowable ranges for the arguments are:

 $x > 0$ intlim > 0 A -1 is returned for those elements with invalid inputs.

# **Example**

```
x = \{ 0.5 1 3 10 \};
intlim = \text{seqa}(0, .2, 6);g = cdfGam(x,intlim);
print "intlim = " intlim;
print "g = " g;
```
After the code above:

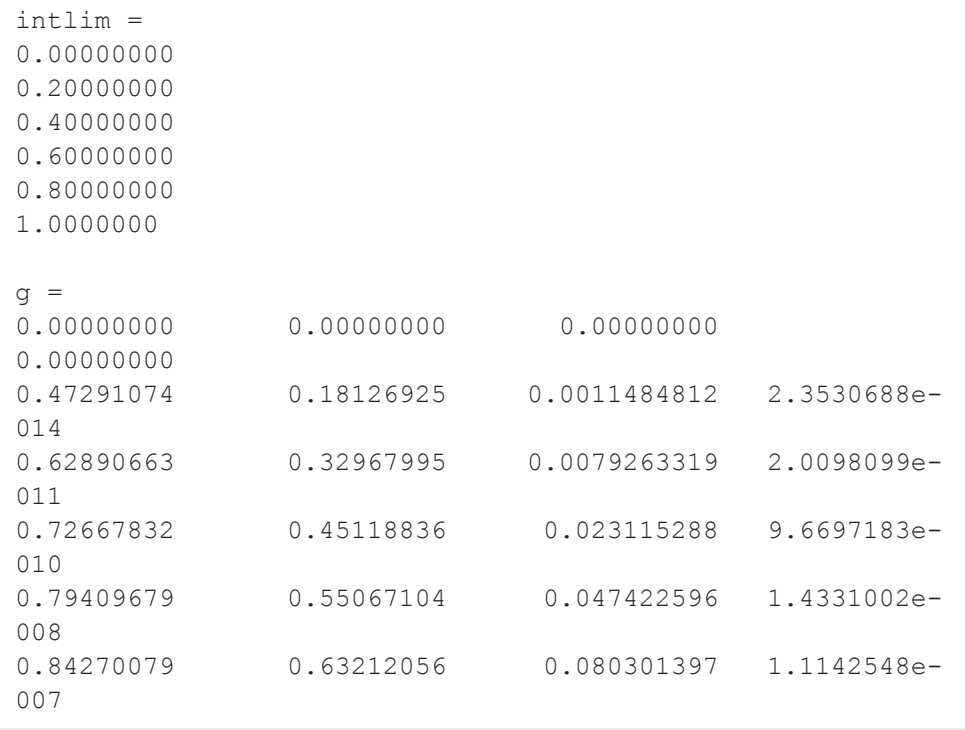

#### **cdfGenPareto**

This computes the integrals over the range from 0 to 1, in increments of 0.2, at the parameter values 0.5, 1, 3, 10.

#### **Technical Notes**

**cdfGam** has the following approximate accuracy:

```
x < 500 : the absolute error is approx. \pm 6e^-13
  500 \leq x \leq 10,000: the absolute error is approx. \pm 3e^-11
10,000 < x : a Normal approximation is used and
                       the absolute error is approx. ±3e-
10
```
#### **References**

- 1. Bhattacharjee, G.P. ''Algorithm AS 32, the Incomplete Gamma Integral.'' *Applied Statistics*. Vol. 19, 1970, 285-87.
- 2. Mardia, K.V. and P.J. Zemroch. *Tables of the F- and Related Distributions with Algorithms*. Academic Press, New York, 1978. ISBN 0-12-471140-5.
- 3. Peizer, D.B. and J.W. Pratt. ''A Normal Approximation for Binomial, F, Beta, and other Common, Related Tail Probabilities, I.'' *Journal of the American Statistical Association*. Vol. 63, Dec. 1968, 1416-56.

#### **cdfGenPareto**

#### **Purpose**  $\ddot{\mathbf{c}}$

Computes the cumulative distribution function for the Generalized Pareto distribution.

# **Format**

*y* = **cdfGenPareto**(*x,a,o,k*);

# **Input**

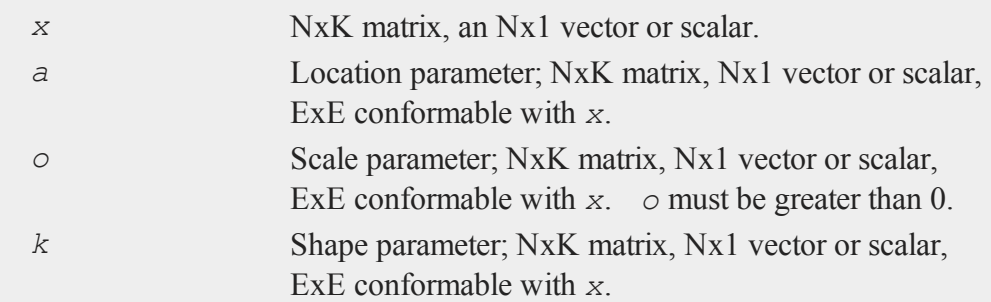

### **Output**

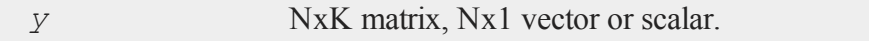

# **Remarks**

The cumulative distribution function for the Generalized Pareto distribution is defined as:

$$
f\left(x\right)=\begin{cases} \frac{1-\left(1+k\frac{\left(x-\mu\right)}{\sigma}\right)^{-1/k}}{1-\exp\left(-\frac{\left(x-\mu\right)}{\sigma}\right)}\frac{1}{k}\neq0\\ 0\end{cases}
$$

**See Also**

[pdfGenPareto](#page-1256-0)

### **cdfHyperGeo**

#### **Purpose**

Computes the cumulative distribution function for the hypergeometric distribution.

#### **Format**

*p* = **cdfHyperGeo**(*x*, *m*, *k*, *n*);

### **Input**

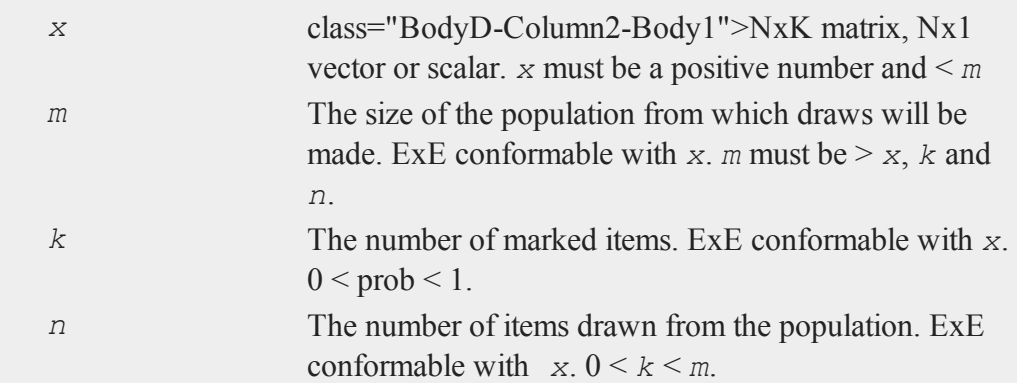

# **Output**

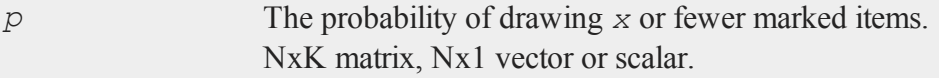

#### **Example**

You are given 120 hard drives, 14 of which are known to be bad. What is the probability of drawing 2 or fewer bad hard drive if you randomly select 12 drives?

 $\circ$ 

```
p = cdfHyperGeo(2, 120, 14, 12);
```
After running the code above, *p* is equal to:

```
0.85284036
```
Continuing with the example above, what are the probabilities of drawing 4 or fewer bad hard drives if you draw 20 or 40 hard drives?

```
x = 4;n total = 120;
n bad = 14;n draw = \{ 20, 40 \};
p = cdfHyperGeo(x, n_total, n_bad, n_draw);
print p;
```
After running the code above, *p* is equal to:

0.94307042 0.47070798

### **Remarks**

For invalid inputs, **cdfHyperGeo** will return a scalar error code which, when its value is assessed by function **scalerr**, corresponds to the invalid input. If the first input is out of range, **scalerr** will return a 1; if the second is out of range, **scalerr** will return a 2; etc.

### **See Also**

[pdfHyperGeo,](#page-1258-0) [rndHyperGeo,](#page-1562-0) [cdfBinomial](#page-316-0)

# <span id="page-347-0"></span>**[cdfLaplace](#page-348-0)**

### **Purpose**

Computes the cumulative distribution function for the Laplace distribution.

### **Format**

*y* = **cdfLaplace**(*x,a,b*);

# **Input**

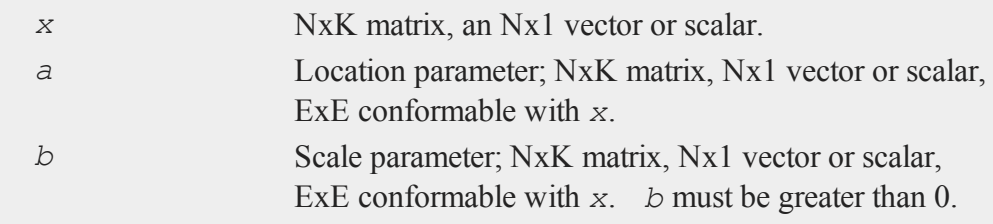

### **Output**

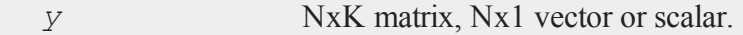

# **Remarks**

The cumulative distribution function for the Laplace distribution is defined as

$$
F\left(x\right)=\left\{\begin{array}{ll} \frac{1}{2}exp(-\lambda\left(\mu-x\right)) & X\leq\mu\\ 1-\frac{1}{2}exp(-\lambda\left(\mu-x\right)) & X>\mu \end{array}\right.
$$

 $\circ$ 

# **See Also**

cdfLaplaceInv

# <span id="page-348-0"></span>**[cdfLaplaceInv](#page-347-0)**

#### **Purpose**

Computes the Laplace inverse cumulative distribution function.

#### **Format**

*y* = **cdfLaplaceInv**(*p,a,b*);

### **Input**

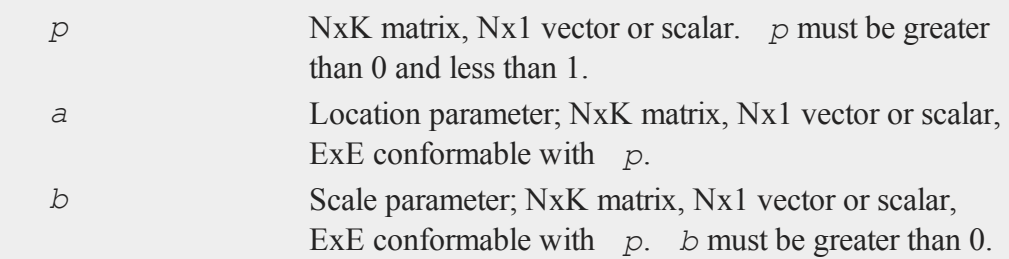

### **Output**

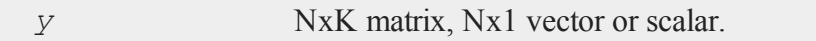

### **See Also**

cdfLaplace

# <span id="page-348-1"></span>**cdfLogistic**

### **Purpose**

Computes the cumulative distribution function for the logistic distribution.

#### **cdfLogistic**

### **Format**

*y* = **cdfLogistic**(*x,a,b*);

# **Input**

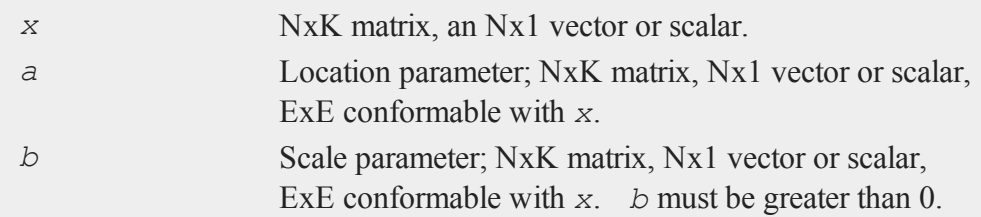

# **Output**

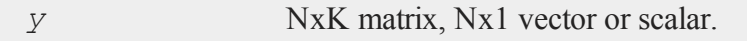

# **Remarks**

The cumulative distribution function for the logistic distribution is defined as:

$$
F\left(x\right)=\tfrac{1}{1+exp\left(-z\right)}
$$

where

$$
z\equiv \tfrac{x-\mu}{\sigma}
$$

**See Also**  $\circ$ 

[pdfLogistic](#page-1261-0)

# **[cdfLogisticInv](#page-1261-0)**

#### **Purpose**

Computes the logistic inverse cumulative distribution function.

#### **Format**

*y* = **cdfLogisticInv**(*p,a,b*);

### **Input**

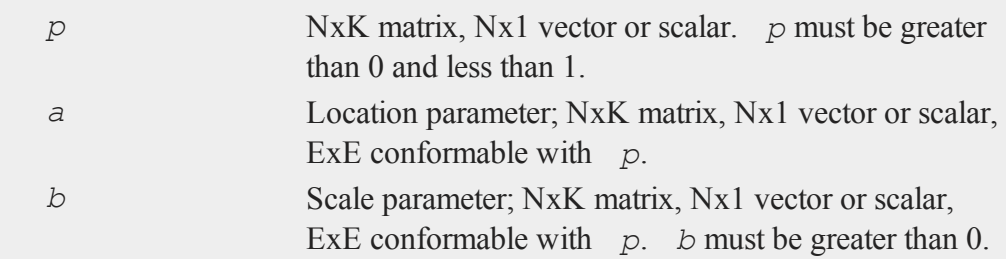

### **Output**

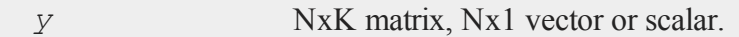

### **See Also**

pdfLogistic, [cdfLogistic](#page-348-1)

# **cdfMvn**

# **Purpose**

Computes multivariate Normal cumulative distribution function.

#### **cdfMvnce**

# **Format**

 $y = \text{cdfMvn}(x, r);$ 

### **Input**

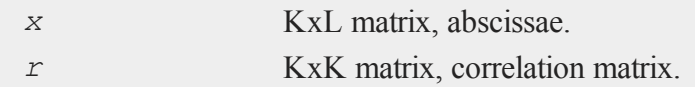

### **Output**

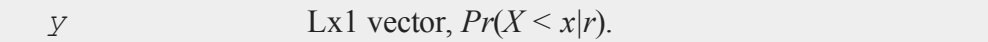

#### **Source**

lncdfn.src

#### **See Also**

[cdfBvn](#page-319-0), [cdfN,](#page-364-0) [lncdfmvn](#page-1101-0)

### <span id="page-351-0"></span>**cdfMvnce**

#### **Purpose**

Computes the complement of the multivariate Normal cumulative distribution function with error management.

# **Format**

c

 ${y, err, retcode} = \text{cdfMvnce}(\text{ctl}, x, r, m);$ 

# **Input**

*ctl* instance of a **cdfmControl** structure with members.

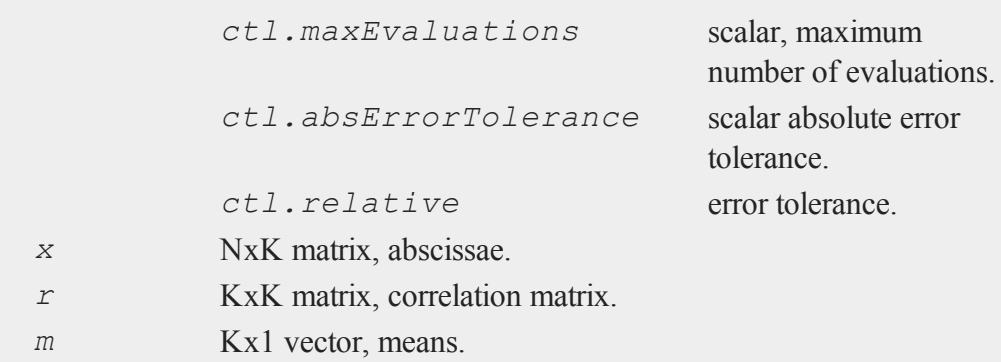

# **Output**

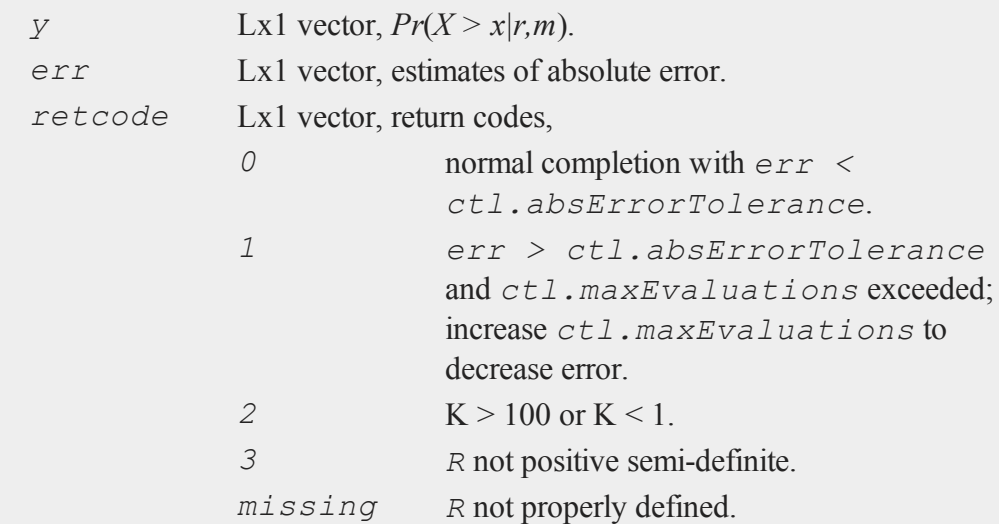

# **Remarks**

**cdfMvne** evaluates the following integral

 $\circ$ 

$$
\phi(x_i, R, m) = \frac{1}{\sqrt{|R| (2\pi)^m}} \int_{x_{i1}}^{\infty} \int_{x_{i2}}^{\infty} \ldots \int_{x_{iK}}^{\infty} e^{-\frac{1}{2}(x-mt)R^{-1}(z-mt)} dz
$$

#### **Source**

cdfm.src

#### **See Also**

[cdfMvn2e](#page-355-0), [cdfMvnce](#page-351-0), [cdfMvte](#page-360-0)

#### **References**

- 1. Genz, A. and F. Bretz,''Numerical computation of multivariate t-probabilities with application to power calculation of multiple contrasts'', *Journal of Statistical Computation and Simulation*, 63:361-378, 1999.
- 2. Genz, A., ''Numerical computation of multivariate normal probabilities'', *Journal of Computational and Graphical Statistics*, 1:141-149, 1992.

### <span id="page-353-0"></span>**cdfMvne**

### **Purpose**

Computes multivariate Normal cumulative distribution function with error management.

#### **Format**

```
{y, err, retcode} = \text{cdfMvne}(\text{ctl}, x, r, m);
```
### **Input**

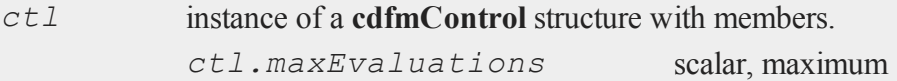

 $\bullet$ 

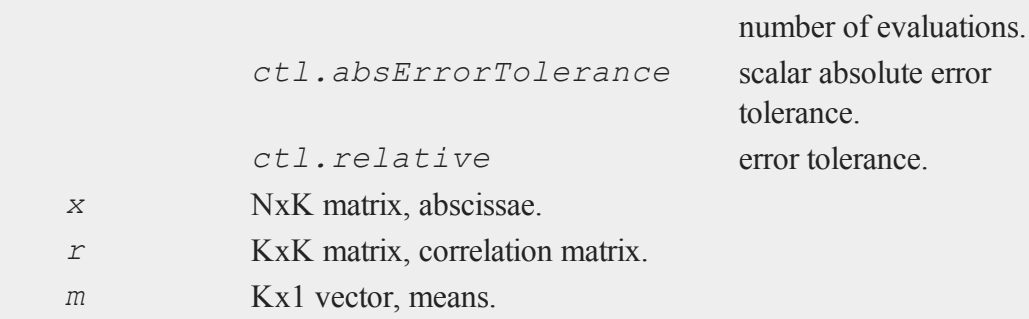

# **Output**

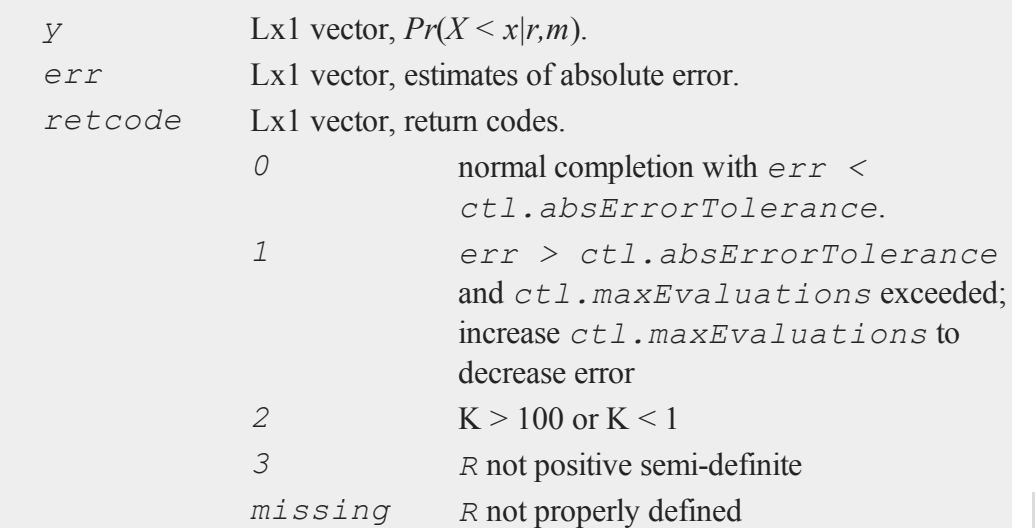

# **Remarks**

**cdfMvne** evaluates the following integral

 $\Phi(x_i, R, m) = \frac{1}{\sqrt{|R|(2\pi)^m}} \int_{x_{i1}}^{\infty} \int_{x_{i2}}^{\infty} \cdots \int_{x_{iK}}^{\infty} e^{-\frac{i}{2}(z-mt)R^{-1}(z-mt)} dz$ 

#### **cdfMvn2e**

#### **Source**

cdfm.src

#### **See Also**

[cdfMvne,](#page-353-0) [cdfMvn2e,](#page-355-0) [cdfMvte](#page-360-0)

#### **References**

- 1. Genz, A. and F. Bretz,''Numerical computation of multivariate t-probabilities with application to power calculation of multiple contrasts,'' *Journal of Statistical Computation and Simulation*, 63:361-378, 1999.
- 2. Genz, A., ''Numerical computation of multivariate normal probabilities,'' *Journal of Computational and Graphical Statistics*, 1:141-149, 1992.

# <span id="page-355-0"></span>**cdfMvn2e**

#### **Purpose**

Computes the multivariate Normal cumulative distribution function with error management over the range [a,b].

### **Format**

```
{y, err, retcode} = cdfMvn2e(ctl, a, b, r, m);
```
# **Input**

 $\ddot{\mathbf{c}}$ 

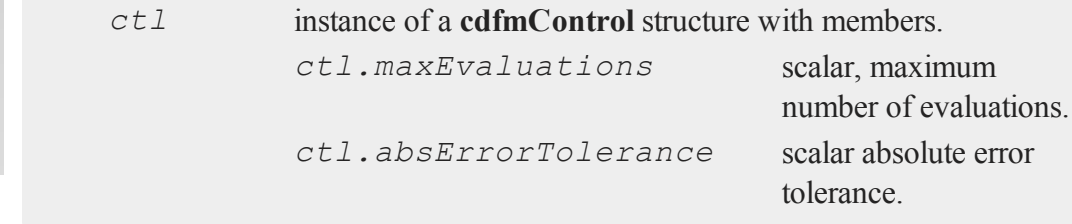

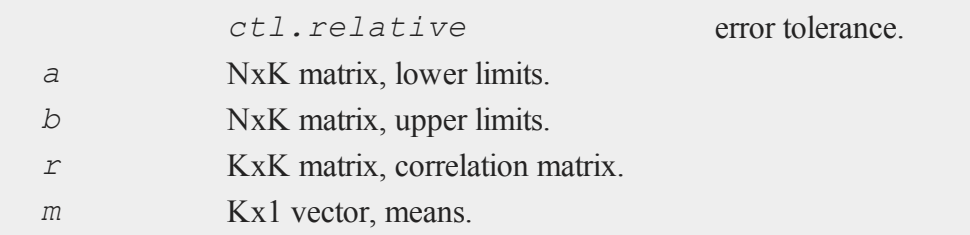

# **Output**

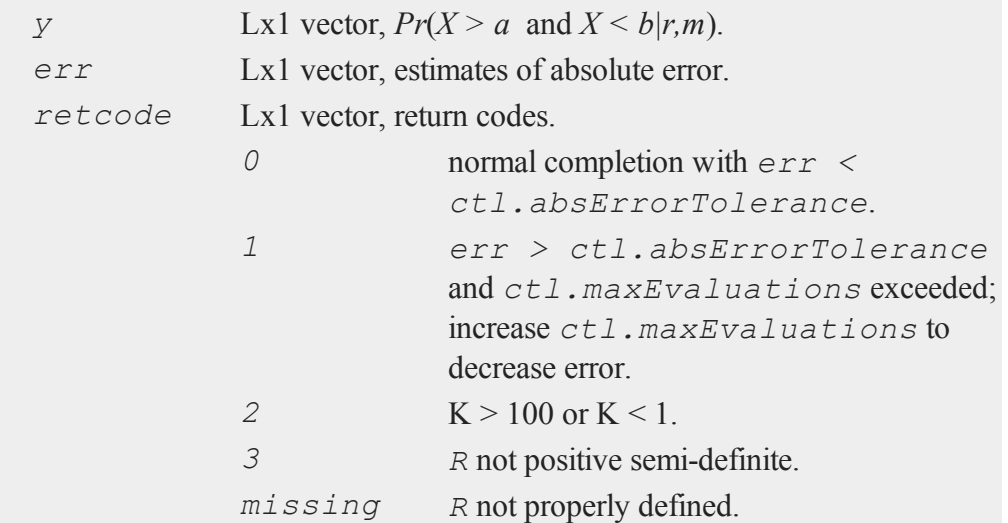

# **Remarks**

**cdfMvne** evaluates the following integral

$$
\Phi(a_i,b_i,R,m) = \frac{1}{\sqrt{|R|(2\pi)^m}} \int_{a_{ij}}^{b_{ij}} \int_{a_{i2}}^{b_{i2}} \cdots \int_{a_{iK}}^{b_{iK}} e^{-\frac{1}{2}(z-mt) \cdot R^{-1}(z-mt)} dz
$$

#### **cdfMvtce**

#### **Source**

cdfm.src

#### **See Also**

[cdfMvne,](#page-353-0) [cdfMvnce,](#page-351-0) [cdfMvt2e](#page-362-0)

#### **References**

- 1. Genz, A. and F. Bretz,''Numerical computation of multivariate t-probabilities with application to power calculation of multiple contrasts,'' *Journal of Statistical Computation and Simulation*, 63:361-378, 1999.
- 2. Genz, A., ''Numerical computation of multivariate normal probabilities,'' *Journal of Computational and Graphical Statistics*, 1:141-149, 1992.

#### <span id="page-357-0"></span>**cdfMvtce**

#### **Purpose**

Computes complement of multivariate Student's t cumulative distribution function with error management.

#### **Format**

{*y*, *err*, *retcode*} = **cdfMvtce**(*ctl*, *x*, *R*, *m*, *n*);

# **Input**

 $\ddot{\mathbf{c}}$ 

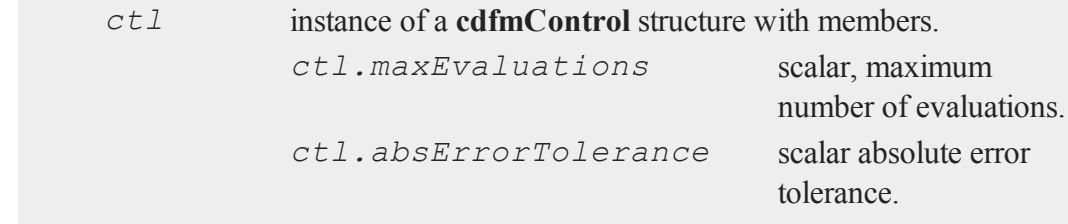

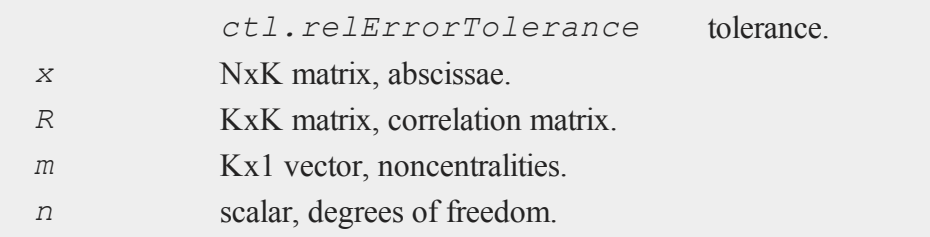

# **Output**

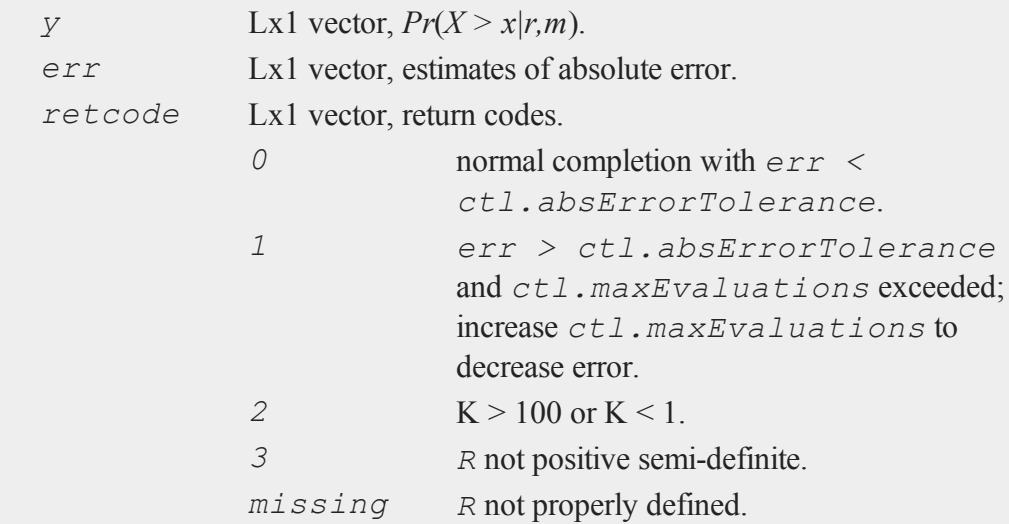

# **Remarks**

The central multivariate Student's t cdf for the i-th row of *x* is defined by

#### **cdfMvtce**

$$
\begin{array}{ll} T\left(x_{i},R,n\right) \;=\; \frac{\Gamma\left(\frac{n+K}{2}\right)}{\Gamma\left(\frac{n}{2}\right)\sqrt{\left|R\right| \left(n\pi\right)^{K}}} \; \int_{x_{i1}}^{\infty} \; \int_{x_{i2}}^{\infty} \ldots \int_{x_{iK}}^{\infty} \; \left(1 + \frac{z\prime \Sigma^{-1} z}{n}\right)^{-\frac{n+K}{2}} dz \\ & \equiv \frac{z^{1-\frac{n}{2}}}{\Gamma\left(\frac{n}{2}\right)} \int_{x_{i1}}^{\infty} \; s^{n-1} e^{-\frac{x^{2}}{2}} \, \Phi\left(-\infty, \; \frac{s x_{i}}{\sqrt{n}},R\right) \, ds \end{array}
$$

where

$$
\Phi(x_i, R, m) = \frac{1}{\sqrt{|R|(2\pi)^m}} \int_{x_{i1}}^{\infty} \int_{x_{i2}}^{\infty} \cdots \int_{x_{iK}}^{\infty} e^{-\frac{1}{2}(z-mt)R^{-1}(z-mt) \, dz}
$$

For the noncentral cdf we have

$$
T(x_i, R, n, m) = \frac{2^{1-\frac{n}{2}}}{\Gamma(\frac{n}{2})} \int_0^\infty \qquad s^{n-1} e^{-\frac{x^2}{2}} \Phi\left(\frac{s x_i}{\sqrt{n}} - m \prime, \infty, R\right) ds
$$

#### **Source**

cdfm.src

### **See Also**

[cdfMvt2e,](#page-362-0) [cdfMvtce,](#page-357-0) [cdfMvne](#page-353-0)

- 1. Genz, A. and F. Bretz,''Numerical computation of multivariate t-probabilities with application to power calculation of multiple contrasts,'' *Journal of Statistical Computation and Simulation*, 63:361-378, 1999.
- 2. Genz, A., ''Numerical computation of multivariate normal probabilities,'' *Journal of Com-*c*putational and Graphical Statistics*, 1:141-149, 1992.
# <span id="page-360-0"></span>**cdfMvte**

# **Purpose**

Computes multivariate Student's t cumulative distribution function with error management.

### **Format**

```
{y, err, retcode} = cdfMvte(ctl, x, R, m, n);
```
# **Input**

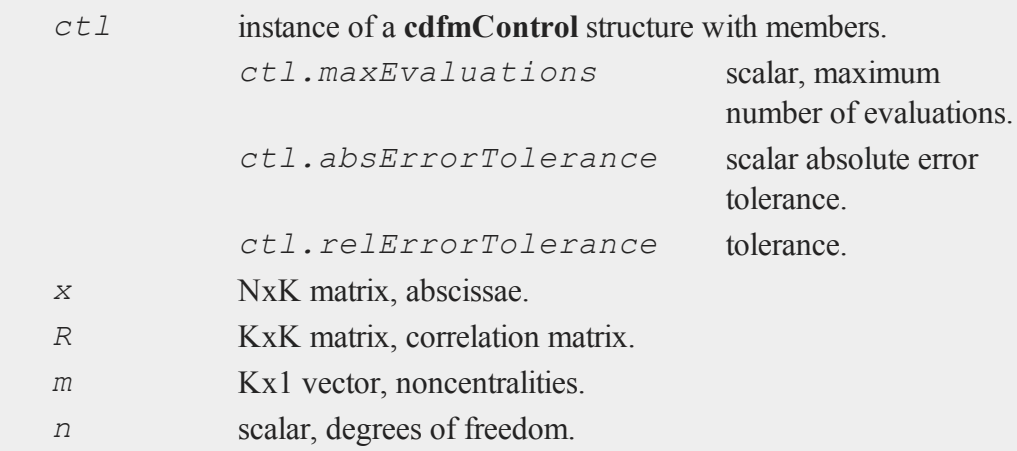

# **Output**

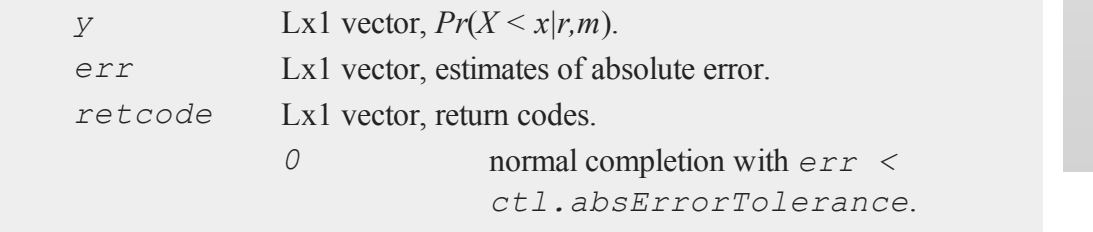

### **cdfMvte**

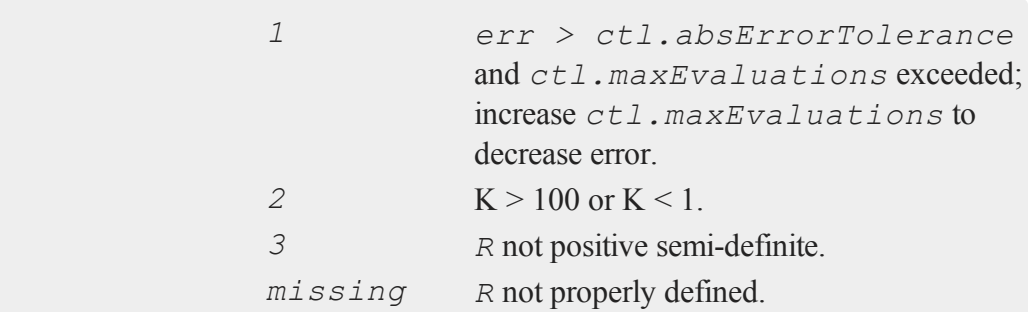

# **Remarks**

The central multivariate Student's t cdf for the i-th row of *x* is defined by

$$
\begin{array}{ll} T\left(x_{i},R,n\right) \;=\; \frac{\Gamma\left(\frac{n+K}{2}\right)}{\Gamma\left(\frac{n}{2}\right)\sqrt{\left|R\right| \left(n\pi\right)^{K}}} \; \int_{x_{i1}}^{\infty} \; \int_{x_{i2}}^{\infty} \ldots \int_{x_{iK}}^{\infty} \; \left(1+\frac{z\prime \Sigma^{-1} z}{n}\right)^{-\frac{n+K}{2}} dz \\ & \equiv \frac{z^{1-\frac{n}{2}}}{\Gamma\left(\frac{n}{2}\right)} \int_{x_{i1}}^{\infty} \; s^{n-1} e^{-\frac{x^{2}}{2}} \, \Phi\left(-\infty, \; \frac{s x_{i}}{\sqrt{n}},R\right) \, ds \end{array}
$$

where

$$
\Phi(x_i, R, m) = \frac{1}{\sqrt{|R|(2\pi)^m}} \int_{x_{i1}}^{\infty} \int_{x_{i2}}^{\infty} \cdots \int_{x_{iK}}^{\infty} e^{-\frac{1}{2}zt R^{-1}z} dz
$$

For the noncentral cdf we have

$$
\qquad \qquad \mathcal{I}\left(x_{i},R,n,m\right) \;=\; \tfrac{2^{1-\frac{n}{2}}}{\Gamma\left(\frac{n}{2}\right)}\int_{0}^{\infty} \qquad \, s^{n-1}\,e^{-\frac{x^{2}}{2}}\,\Phi\,\left(-\infty,\tfrac{s x_{i}}{\sqrt{n}}-m\prime,R\right)\;ds
$$

### **Source**

cdfm.src

### **See Also**

#### [cdfMvte,](#page-360-0) [cdfMvt2e](#page-362-0), [cdfMvnce](#page-351-0)

- 1. Genz, A. and F. Bretz,''Numerical computation of multivariate t-probabilities with application to power calculation of multiple contrasts,'' *Journal of Statistical Computation and Simulation*, 63:361-378, 1999.
- 2. Genz, A., ''Numerical computation of multivariate normal probabilities,'' *Journal of Computational and Graphical Statistics*, 1:141-149, 1992.

# <span id="page-362-0"></span>**cdfMvt2e**

### **Purpose**

Computes multivariate Student's t cumulative distribution function with error management over [a,b].

#### **Format**

{*y*, *err*, *retcode*} = **cdfMvt2e**(*ctl*, *a*, *b*, *R*, *m*, *n*);

### **Input**

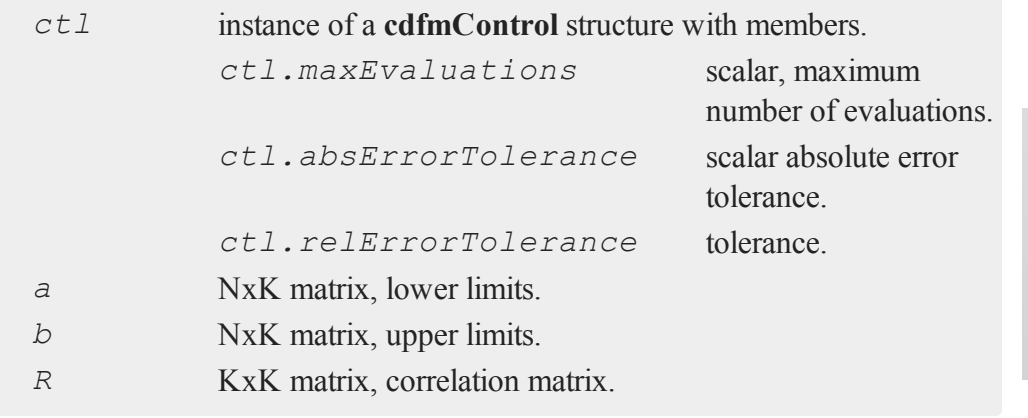

### **cdfMvt2e**

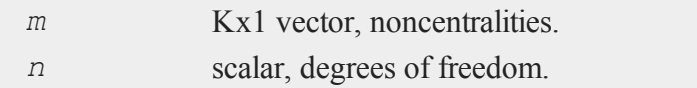

# **Output**

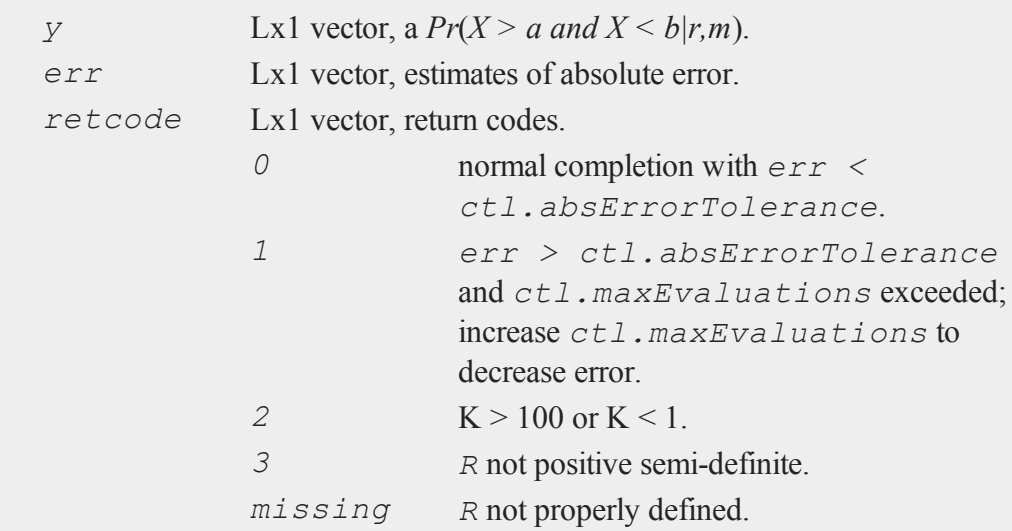

# **Remarks**

The central multivariate Student's t cdf for the i-th row of *x* is defined by

$$
\begin{array}{l} T\left(x_{i},R,n\right)\;=\;\dfrac{\Gamma\left(\frac{n+K}{2}\right)}{\Gamma\left(\frac{n}{2}\right)\sqrt{\vert R\vert\left(n\pi\right)^{K}}}\;\int_{x_{i1}}^{\infty}\;\;\int_{x_{i2}}^{\infty}\ldots\int_{x_{iK}}^{\infty}\,\left(1+\frac{z\prime\Sigma^{-1}z}{n}\right)^{-\frac{n+K}{2}}dz\\ \circ\\\vphantom{\int^{P^P}}\equiv\frac{z^{1-\frac{n}{2}}}{\Gamma\left(\frac{n}{2}\right)}\int_{0}^{\infty}\;s^{n-1}e^{-\frac{x^{2}}{2}}\,\Phi\left(-\infty,\,\frac{s x_{i}}{\sqrt{n}},R\right)\,ds\end{array}
$$

where

$$
\Phi(x_i, R, m) = \frac{1}{\sqrt{|R|(2\pi)^m}} \int_{x_{i1}}^{\infty} \int_{x_{i2}}^{\infty} \cdots \int_{x_{iK}}^{\infty} e^{-\frac{1}{2}z \cdot R^{-1}z} dz
$$

For the noncentral cdf we have

$$
T\left(x_i,R,n,m\right) ~=~ \tfrac{2^{1-\frac{n}{2}}}{\Gamma(\frac{n}{2})}{\,}\int_0^\infty\qquad s^{n-1}{\,}e^{-\frac{x^2}{2}}\Phi\,\left(-\infty,\tfrac{s x_i}{\sqrt{n}}-m\prime,R\right)~ds
$$

#### **See Also**

[cdfMvte,](#page-360-0) [cdfMvtce](#page-357-0), [cdfMvn2e](#page-355-0)

#### **Source**

cdfm.src

- 1. Genz, A. and F. Bretz,''Numerical computation of multivariate t-probabilities with application to power calculation of multiple contrasts,'' *Journal of Statistical Computation and Simulation*, 63:361-378, 1999.
- 2. Genz, A., ''Numerical computation of multivariate normal probabilities,'' *Journal of Computational and Graphical Statistics*, 1:141-149, 1992.

# <span id="page-364-0"></span>**cdfN, cdfNc**

#### **Purpose**

**cdfN** computes the cumulative distribution function (cdf) of the Normal distribution. **cdfNc** computes 1 minus the cdf of the Normal distribution.

#### **Format**

 $n = \text{cdfN}(x)$ ; *nc* = **cdfNc**(*x*);

#### **cdfN, cdfNc**

#### **Input**

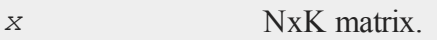

### **Output**

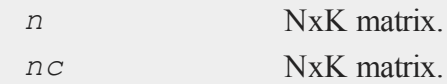

#### **Remarks**

*n* is the integral from -∞ to *x* of the Normal density function, and *nc* is the integral from  $x$  to  $+\infty$ .

Note that:

 $\text{cdfN}(x) + \text{cdfNc}(x) = 1$ 

However, many applications expect  $\text{cdfN}(x)$  to approach 1, but never actually reach it. Because of this, we have capped the return value of **cdfN** at 1 - machine epsilon, or approximately 1 - 1.11e-16. As the relative error of  $cdfm$  is about  $\pm$ 5e-15 for  $cdfm$ (*x*) around 1, this does not invalidate the result. What it does mean is that for **abs**  $(x)$  > (approx.) 8.2924, the identity does not hold true. If you have a need for the uncapped value of **cdfN**, the following code will return it:

```
n = cdfN(x);
if n \geq 1-eps;
   n = 1;endif;
```
 $\bullet$ 

where the value of machine epsilon is obtained as follows:

 $x = 1$ ; do while  $1-x$  /= 1;

```
eps = x;x = x/2;endo;
```
Note that this is an alternate definition of machine epsilon. Machine epsilon is usually defined as the smallest number such that  $1 +$  machine epsilon  $> 1$ , which is about 2.23e-16. This defines machine epsilon as the smallest number such that 1 machine epsilon  $\leq 1$ , or about 1.11e-16.

The **erf** and **erfc** functions are also provided, and may sometimes be more useful than **cdfN** and **cdfNc**.

# **Example**

```
x = \{ -2 -1 0 1 2 \};
n = cdfN(x);
nc = cdfNc(x);
```
After above code,

```
x = -2.0000000 -1.0000000 0.0000000 1.0000000 2.0000000
n = 0.0227501 0.15865525 0.5000000 0.8413447 0.9772498
nc = 0.9772498 0.84134475 0.5000000 0.1586552 0.0227501
```
### **See Also**

[erf,](#page-702-0) [erfc,](#page-702-0) [cdfBeta](#page-312-0), [cdfChic](#page-327-0), [cdfTc,](#page-380-0) [cdfFc](#page-335-0), [gamma](#page-805-0)

### **Technical Notes**

For the integral from  $\infty$  to *x*:

*x*  $\leq$   $\leq$  underflows and  $0.0$  is

 $\Omega$ 

returned

#### **cdfN, cdfNc**

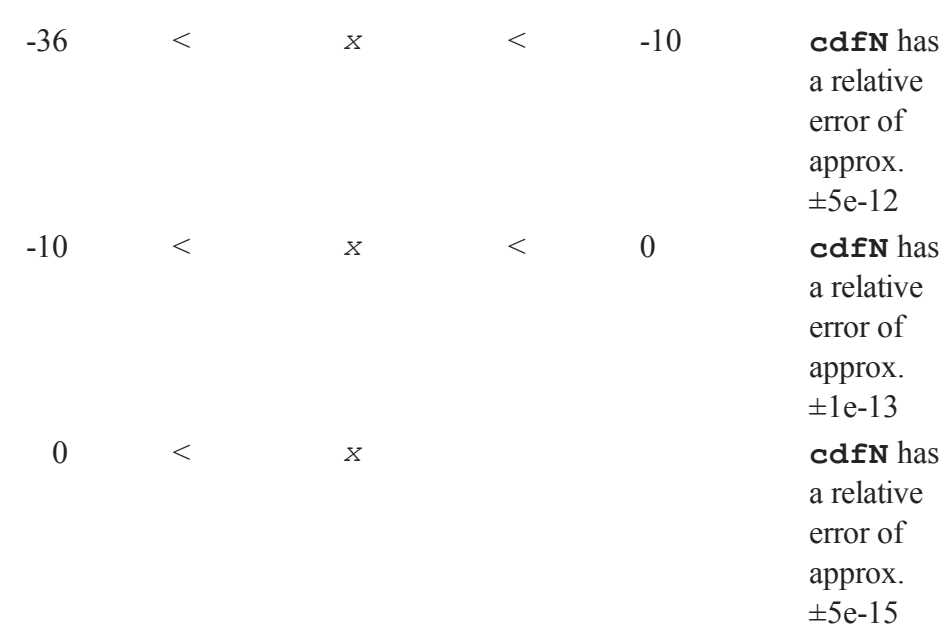

For **cdfNc**, i.e., the integral from  $x$  to + $\infty$ , use the above accuracies but change  $x$  to - $x$ .

#### **References**

- 1. Adams, A.G. ''Remark on Algorithm 304 Normal Curve Integral.'' *Comm. ACM*. Vol. 12, No. 10, Oct. 1969, 565-66.
- 2. Hill, I.D. and S.A. Joyce. ''Algorithm 304 Normal Curve Integral.'' *Comm. ACM*. Vol. 10, No. 6, June 1967, 374-75.
- 3. Holmgren, B. ''Remark on Algorithm 304 Normal Curve Integral.'' *Comm. ACM*. Vol. 13, No. 10, Oct. 1970.
- $\bullet$
- 4. Mardia, K.V. and P.J. Zemroch. *Tables of the F- and Related Distributions with Algorithms*. Academic Press, New York, 1978, ISBN 0-12-471140-5.

# <span id="page-368-0"></span>**cdfNegBinomial**

### **Purpose**

Computes the cumulative distribution function for the negative binomial distribution.

# **Format**

*p* = **cdfNegBinomial**(*f*,*s*,*prob*);

# **Input**

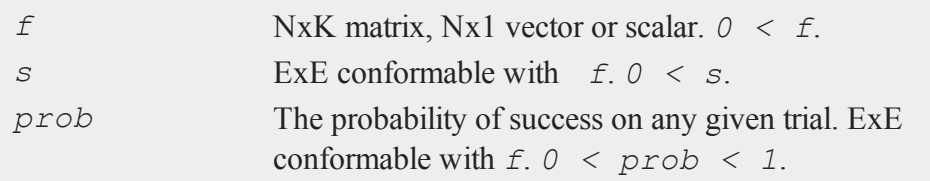

# **Output**

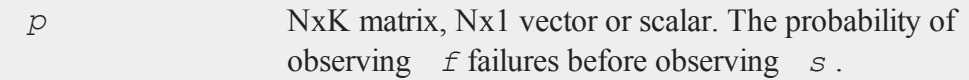

# **Example**

Pat is required to sell candy bars to raise money for the 6th grade field trip. There are thirty houses in the neighborhood, and Pat is not supposed to return home until five candy bars have been sold. So the child goes door to door, selling candy bars. At each house, there is a 0.4 probability of selling one candy bar and a 0.6 probability of selling nothing.

What's the probability that Pat finishes on or before reaching the eighth house?

#### **cdfNegBinomial**

```
// f is number of failure times, f = 0, 1, 2, 3
f = \text{seqa}(0, 1, 4);
// p is the probability of selling the last candy bar
// the probability of selling each candy bar is 0.4, suc-
cess number = 5
p = cdfNegBinomial(f, 5, 0.4);
// since the success number is 5, so the total number is f
+ 5f = f + 5;
print "After nth try, the probability =";
print f~p;
```
After running above code, the probability that Pat finishes on or before reaching the eighth house is 0.1736704 or 17.36704%.

```
After nth try, the probability =5.0000000 0.010240000
6.0000000 0.040960000
7.0000000 0.096256000
8.0000000 0.17367040
```
# **Remarks**

 $\bullet$ 

For invalid inputs, **cdfNegBinomial** will return a scalar error code which, when its value is assessed by function **scalerr**, corresponds to the invalid input. If the first input is out of range, **scalerr** will return a 1; if the second is out of range, **scalerr** will return a 2; etc.

# **See Also**

[cdfBinomial,](#page-316-0) [cdfBinomialInv,](#page-317-0) [cdfNegBinomialInv](#page-370-0)

# <span id="page-370-0"></span>**cdfNegBinomialInv**

### **Purpose**

Computes the quantile or inverse negative binomial cumulative distribution function.

### **Format**

*f* = **cdfNegBinomialInv**(*p*, *s*, *prob*);

# **Input**

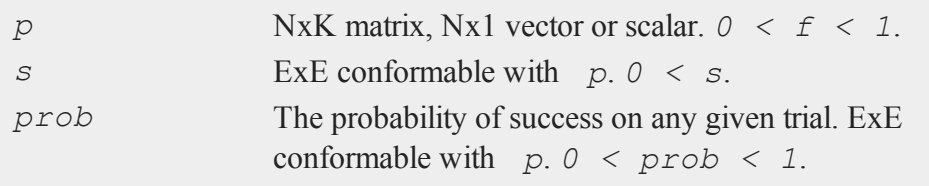

### **Output**

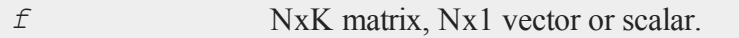

### **Example**

Pat is required to sell candy bars to raise money for the 6th grade field trip. There are thirty houses in the neighborhood, and Pat is not supposed to return home until five candy bars have been sold. So the child goes door to door, selling candy bars. At each house, there is a 0.4 probability of selling one candy bar and a 0.6 probability of selling nothing.

If we know the probability that Pat finishes selling the last candy bar is 17.36704%, then how many times of selling nothing?

```
// p is the probability of selling the last candy bar
p = 0.1736704;// f is number of failure times
f = cdfNegBinomialInv(p, 5, 0.4);print "selling nothing times =";
print f;
```
After running above code, the number of failure times is

```
selling nothing times =
3.0000000
```
### **Remarks**

For invalid inputs, **cdfNegBinomialInv** will return a scalar error code which, when its value is assessed by function **scalerr**, corresponds to the invalid input. If the first input is out of range, **scalerr** will return a 1; if the second is out of range, **scalerr** will return a 2; etc.

### **See Also**

[cdfBinomial,](#page-316-0) [cdfBinomialInv,](#page-317-0) [cdfNegBinomial](#page-368-0)

```
cdfN2
```
#### **Purpose**  $\ddot{\mathbf{c}}$

Computes interval of Normal cumulative distribution function.

# **Format**

 $y = \text{cdfN2}(x, dx)$ ;

# **Input**

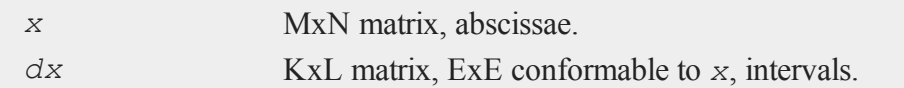

# **Output**

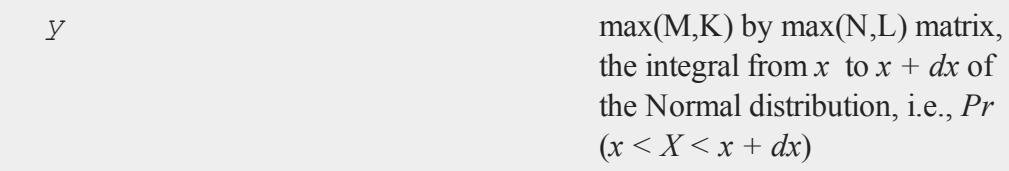

# **Remarks**

The relative error is:

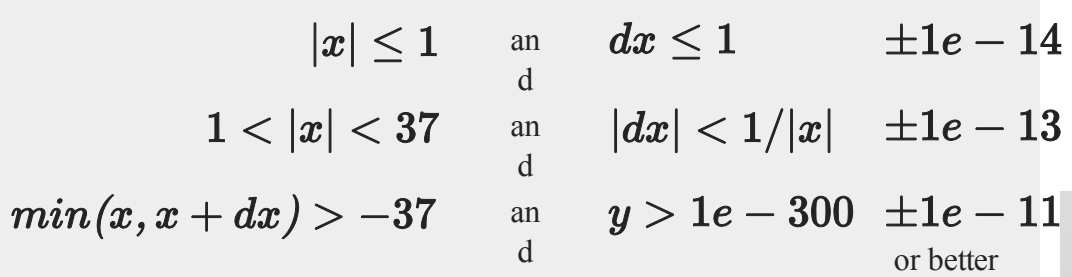

A relative error of  $\pm 1e$ -14 implies that the answer is accurate to better than  $\pm 1$  in the 14th digit.

 $\Omega$ 

# **Example**

print **cdfN2**(0,1.96);

#### **cdfNi**

0.4750021048517795

print **cdfN2**(1,0.5);

9.1848052662599017e-02

print **cdfN2**(20,1e-2);

5.0038115018684521e-90

print **cdfN2**(-5,2);

1.3496113800582164e-03

print **cdfN2**(-5,0.15);

3.3065580013000255e-07

### **Source**

lncdfn.src

### **See Also**

[lncdfn2](#page-1102-0)

# **cdfNi**

# **Purpose**

Computes the inverse of the cdf of the Normal distribution.

# **Format**

*x* = **cdfNi**(*p*);

 $\circ$ 

# **Input**

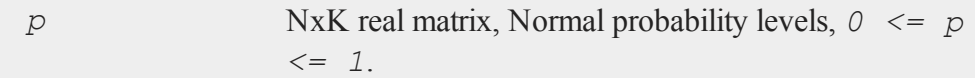

# **Output**

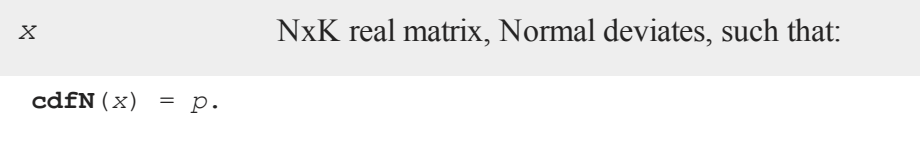

# **Remarks**

**cdfN(cdfNi**( $p$ )) = *p* to within the errors given below:

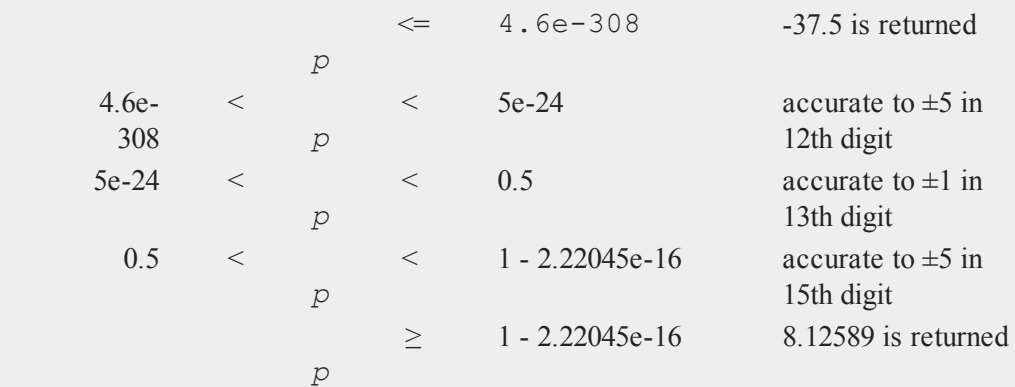

# **See Also**

[cdfN](#page-364-0)

### <span id="page-375-0"></span>**cdfPoisson**

#### **Purpose**

Computes the Poisson cumulative distribution function.

#### **Format**

```
p = cdfPoisson(x, lambda);
```
### **Input**

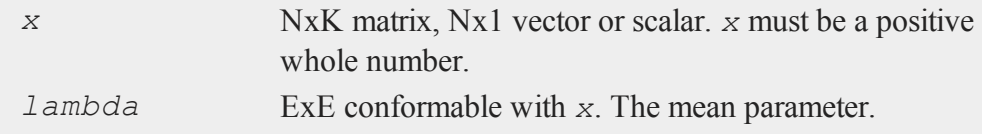

### **Output**

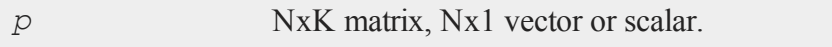

# **Remarks**

For invalid inputs, **cdfPoisson** will return a scalar error code which, when its value is assessed by function **scalerr**, corresponds to the invalid input. If the first input is out of range, **scalerr** will return a 1; if the second is out of range, **scalerr** will return a 2; etc.

### **Example**

 $\bullet$ 

Suppose that a hospital emergency department sees and average of 200 patients during the Friday evening shift. What is the probability that they will see fewer than 250 patients during any one Friday evening shift.

p = **cdfPoisson**(250,200);

After running above code,

p = 0.99971538 or 99.715%

# **See Also**

[cdfPoissonInv](#page-376-0), [pdfPoisson](#page-1263-0), [cdfBinomial](#page-316-0), [cdfNegBinomial](#page-368-0)

# <span id="page-376-0"></span>**cdfPoissonInv**

### **Purpose**

Computes the quantile or inverse Poisson cumulative distribution function.

# **Format**

*x* = **cdfPoissonInv**(*p*, *lambda*);

### **Input**

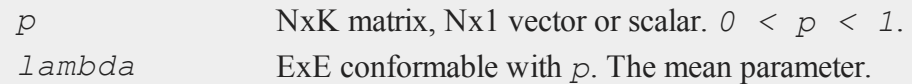

### **Output**

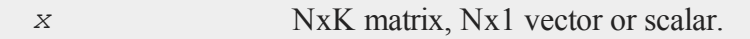

### **Example**

Suppose that a hospital emergency department sees an average of 200 patients during the Friday evening shift. If the hospital wants to have enough staff on hand to handle the patient load on 95% of Friday evenings, how many patients do they need staff on hand for?

#### **cdfRayleigh**

```
x = cdfPoissonInv(.95,200);
```
After running above code, the hospital should expect to see 224 or few patients on 95% of Friday evenings.

 $x = 224$ 

### **Remarks**

For invalid inputs, **cdfPoissoninv** will return a scalar error code which, when its value is assessed by function **scalerr**, corresponds to the invalid input. If the first input is out of range, **scalerr** will return a 1; if the second is out of range, **scalerr** will return a 2; etc.

#### **See Also**

<span id="page-377-0"></span>[cdfPoisson](#page-375-0), [pdfPoisson](#page-1263-0), [cdfBinomial,](#page-316-0) [cdfNegBinomial](#page-368-0),

# **cdfRayleigh**

#### **Purpose**

Computes the Rayleigh cumulative distribution function.

#### **Format**

*y* = **cdfRayleigh**(*x,b*);

### **Input**

 $\mathbf{o}$ 

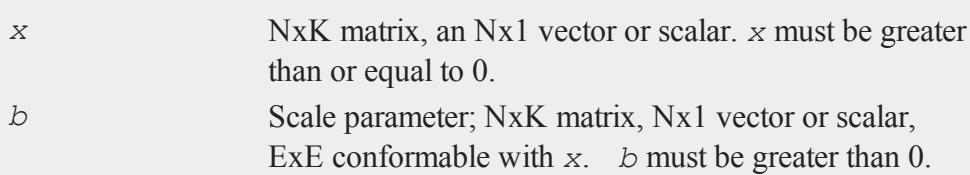

### **Output**

*y* NxK matrix, Nx1 vector or scalar.

# **Example**

Here is an example show the Rayleigh cumulative distribution plot with different scale parameters.

 $x = \texttt{seqa}(0, 0.1, 100);$  $b = 0.5 \sim 1 \sim 2 \sim 3 \sim 4$ ; y = **cdfRayleigh**(x,b); **plotxy**(x,y);

After running above code,

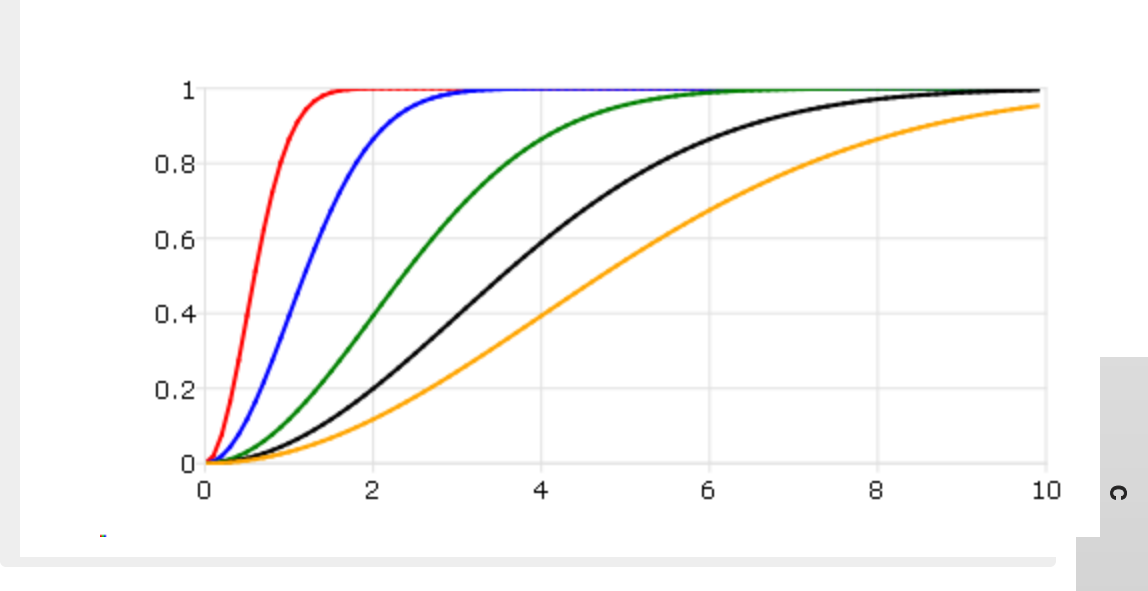

# **Remarks**

The Rayleigh cumulative distribution function is defined as

### **cdfRayleighInv**

$$
1 - exp\Bigl(\textstyle\frac{-x^2}{2\sigma^2}\Bigr)
$$

# **See Also**

[cdfRayleighInv](#page-379-0), [pdfRayleigh](#page-1265-0)

# <span id="page-379-0"></span>**cdfRayleighInv**

### **Purpose**

Computes the Rayleigh inverse cumulative distribution function.

# **Format**

*x* = **cdfRayleighInv**(*p,b*);

# **Input**

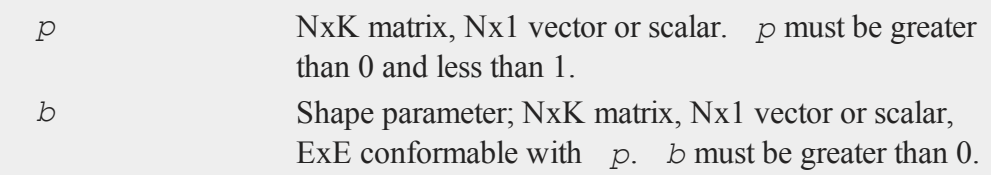

# **Output**

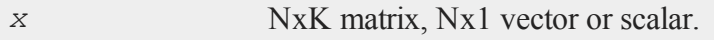

# **Remarks**

**cdfRayleighInv**(**cdfRayleigh**(*x,b*), *b*) = *x*

# **See Also**

[pdfRayleigh](#page-1265-0), [cdfRayleigh](#page-377-0)

# <span id="page-380-0"></span>**cdfTc**

### **Purpose**

Computes the complement of the cdf of the Student's *t* distribution.

# **Format**

 $y = \text{cdfTc}(x, n);$ 

# **Input**

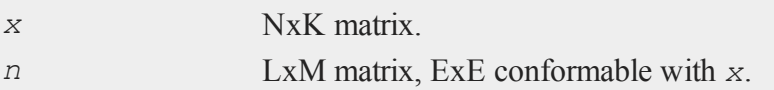

# **Output**

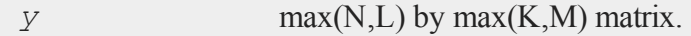

# **Remarks**

*y* is the integral from *x* to  $\infty$  of the *t* distribution with *n* degrees of freedom.

Allowable ranges for the arguments are:

$$
-\infty\leq x\leq+\infty\\n>0
$$

A -1 is returned for those elements with invalid inputs.

This equals:

$$
1-F(x,n)
$$

where  $F$  is the  $t$  cdf with  $n$  degrees of freedom. Thus, to get the  $t$  cdf, subtract **cdfTc** $(x, n)$  from 1. The complement of the cdf is computed because this is what is most commonly needed in statistical applications, and because it can be computed with fewer problems of roundoff error.

# **Example**

 $x = \{ 1, 1, 2, 3, 4 \}$ ;  $n = 3;$  $y = \text{cdfTc}(x, n);$ 

After running above code,

```
y =0.46332617
0.42713516
0.39188165
0.35796758
```
# **See Also**

[cdfTci](#page-382-0)

### **Technical Notes**

For results greater than 0.5e-30, the absolute error is approx.  $\pm 1e$ -14 and the relative error is approx.  $\pm 1e-12$ . If you multiply the relative error by the result, then take the minimum of that and the absolute error, you have the maximum actual error for any result. Thus, the actual error is approx.  $\pm 1e$ -14 for results greater than 0.01. For results less than 0.01, the actual error will be less. For example, for a result of 0.5e-30, the actual error is only  $\pm 0.5e-42$ .

 $\bullet$ 

### **References**

- 1. Abramowitz, M. and I.A. Stegun, eds. *Handbook of Mathematical Functions*. 7th ed. Dover, New York, 1970. ISBN 0-486-61272-4.
- 2. Hill, G.W. ''Algorithm 395 Student's t-Distribution.'' **Comm. ACM.** Vol. 13, No. 10, Oct. 1970.
- 3. Hill, G.W. ''Reference Table: Student's t-Distribution Quantiles to 20D.'' *Division of Mathematical Statistics Technical Paper No. 35*. Commonwealth Scientific and Industrial Research Organization, Australia, 1972.

# <span id="page-382-0"></span>**cdfTci**

#### **Purpose**

Computes the inverse of the complement of the Student's *t* cdf.

### **Format**

*x* = **cdfTci**(*p*, *n*);

# **Input**

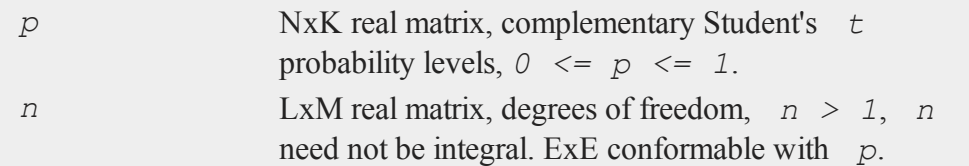

# **Output**

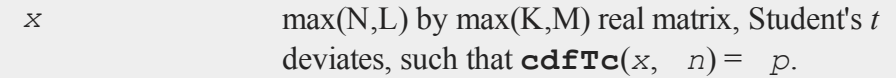

#### **cdfTnc**

### **Remarks**

**cdfTc**( $\text{cdfTci}(p, n)$ ) = *p* to within the errors given below: 0.5e-30  $\lt p \lt 0.01$  accurate to  $\pm 1$  in 12th

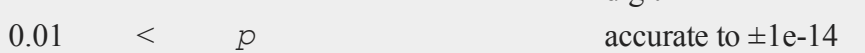

digit

Extreme values of arguments can give rise to underflows, but no overflows are generated.

### **See Also**

[cdfTc](#page-380-0)

### **cdfTnc**

#### **Purpose**

The integral under noncentral Student's  $t$  distribution, from - $\infty$  to  $x$ . It can return a vector of values, but the degrees of freedom and noncentrality parameter must be the same for all values of *x*.

### **Format**

*y* = **cdfTnc**(*x*, *v*, *d*);

#### **Input**

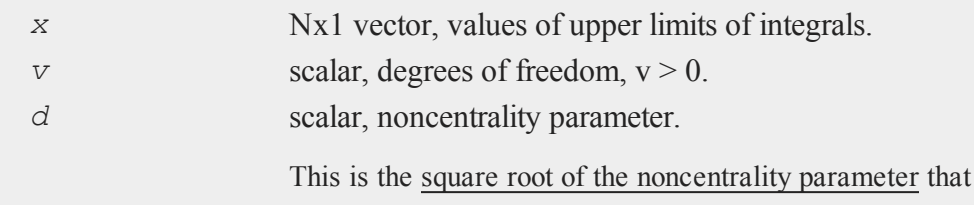

 $\bullet$ 

sometimes goes under the symbol lambda. (See Scheffe, *The Analysis of Variance*, App. IV, 1959.)

# **Output**

*y* Nx1 vector, integrals from -∞ to *x* of noncentral *t*.

# **Examples**

**Example 1** noncentral t distributions with different parameters.

 $//$  sigma = 5 x = **seqa**(0,0.2,101); sigma =  $5;$  $df = 1 \times 2 \times 5 \times 10 \times 100;$  $y = cdfInc(x, df, sigma'),$ **plotxy**(x, y);

After running above code,

### **cdfTnc**

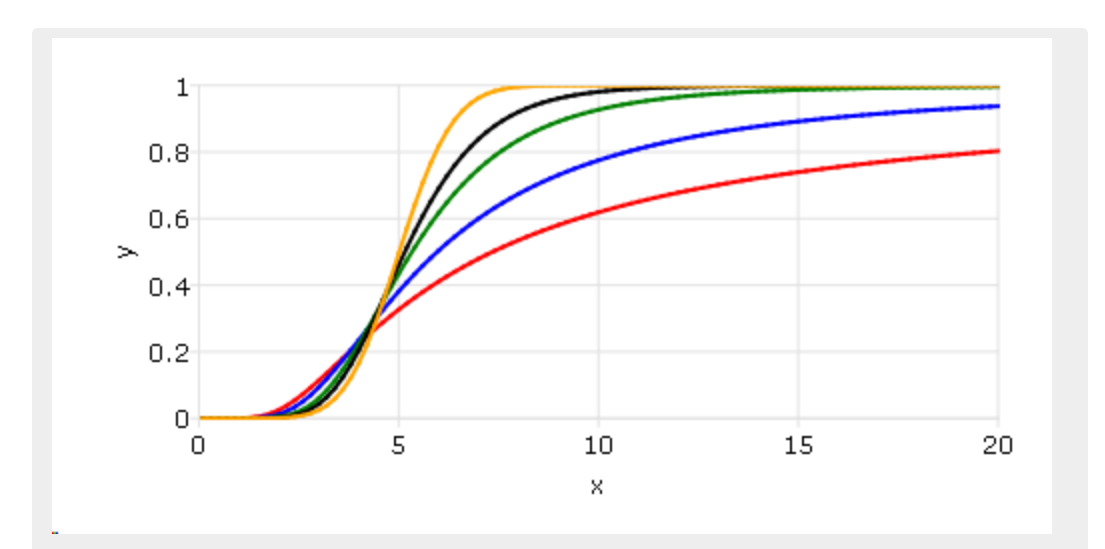

**Example 2** noncentral t distributions with different degree of freedoms.

```
// df = 10x = \text{seqa}(-5, 0.5, 41);sigma = seqa(0, 0.5, 7);
df = 10;y = cdfTnc(x, df, sigma');
plotxy(x, y);
```
After running above code,

 $\circ$ 

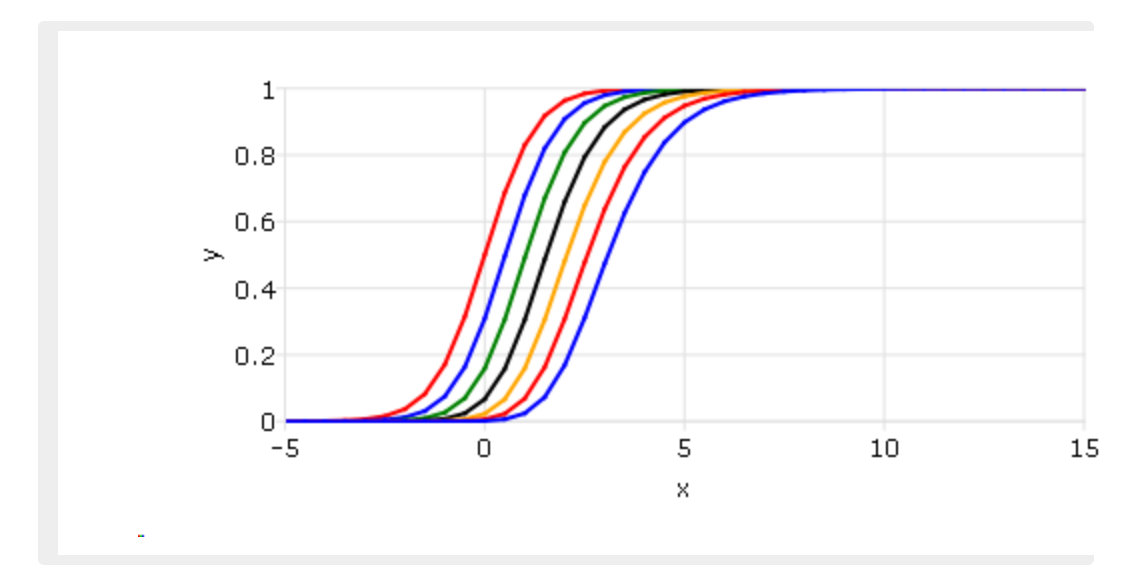

# **Remarks**

**cdfTc**(*x*, *v*) = 1 - **cdfTnc**(*x*, *v*,0).

# **See Also**

[cdfFnc,](#page-338-0) [cdfChinc](#page-331-0)

# **cdfTvn**

### **Purpose**

Computes the cumulative distribution function of the standardized trivariate Normal density (lower tail).

# **Format**

*c* = **cdfTvn**(*x1*, *x2*, *x3*, *rho12*, *rho23*, *rho13*);

### **cdfTvn**

# **Input**

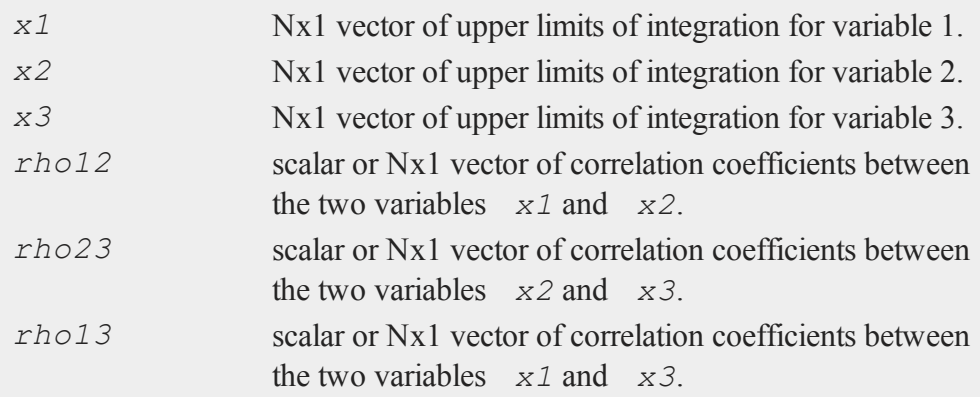

# **Output**

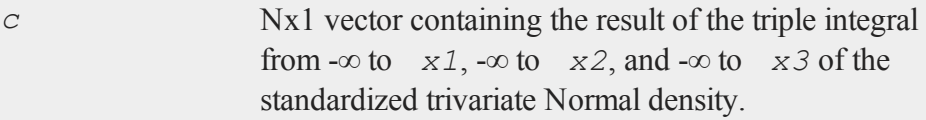

# **Remarks**

Allowable ranges for the arguments are:

$$
-\infty < x1 < \infty
$$
  
\n
$$
-\infty < x2 < \infty
$$
  
\n
$$
-\infty < x3 < \infty
$$
  
\n
$$
-1 < rho12 < 1
$$
  
\n
$$
-1 < rho23 < 1
$$
  
\n
$$
-1 < rho13 < 1
$$

In addition, *rho12*, *rho23* and *rho13* must come from a legitimate positive definite matrix. A -1 is returned for those rows with invalid inputs.

A separate integral is computed for each row of the inputs.

The first 3 arguments  $(x1, x2, x3)$  must be the same length, N. The second 3 arguments (*rho12*, *rho23*, *rho13*) must also be the same length, and this length must be N or 1. If it is 1, then these values will be expanded to apply to all values of  $x_1$ , *x2*, *x3*. All inputs must be column vectors.

To find the integral under a general trivariate density, with *x1*, *x2*, and *x3* having nonzero means and any positive standard deviations, transform by subtracting the mean and dividing by the standard deviation. For example:

# $x1 = (x1 - meanc(x1)) / stdc(x1)$

The absolute error for  $cdfTvn$  is approximately  $\pm$ 2.5e-8 for the entire range of arguments.

# **See Also**

#### [cdfN](#page-364-0), [cdfBvn](#page-319-0)

#### **References**

- 1. Daley, D.J. ''Computation of Bi- and Tri-variate Normal Integral.'' *Appl. Statist.* Vol. 23, No. 3, 1974, 435-38.
- 2. Steck, G.P. ''A Table for Computing Trivariate Normal Probabilities.'' *Ann. Math. Statist.* Vol. 29, 780-800.

# <span id="page-388-0"></span>**cdfWeibull**

#### **Purpose**

Computes the cumulative distribution function for the Weibull distribution.

#### **cdfWeibull**

### **Format**

*y* = **cdfWeibull**(*x*,*k*,*lambda*);

# **Input**

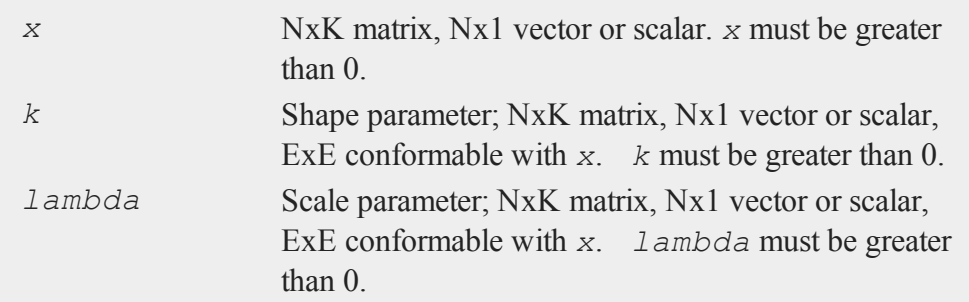

# **Output**

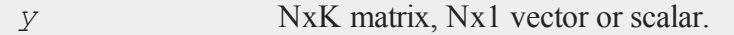

# **Example**

Calculate the cdf for the Weibull distribution with different shape parameters.

```
// lambda = 1
x = seqa(0,0.01,301);
k = 0.5 \times 1 \times 1.5 \times 5;lambda = 1;y = cdfWeibull(x, k, lambda);
plotxy(x, y);
```
After running above code,

#### $\circ$

#### **cdfWeibullInv**

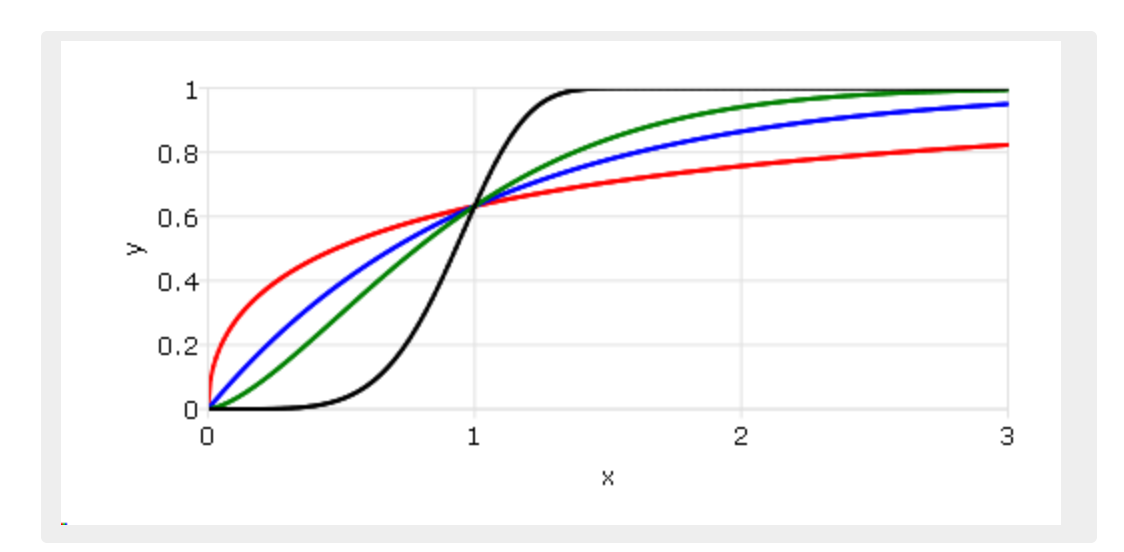

# **Remarks**

The Weibull cumulative distribution function is defined as:

 $f(x; k, \lambda) = 1 - e^{-(x/\lambda)k}$ 

### **See Also**

[pdfWeibull,](#page-1266-0) [cdfWeibullInv](#page-390-0)

# <span id="page-390-0"></span>**cdfWeibullInv**

#### **Purpose**

Computes the Weibull inverse cumulative distribution function.

### **Format**

*y* = **cdfWeibullInv**(*p*,*k*,*lambda*);

# **Input**

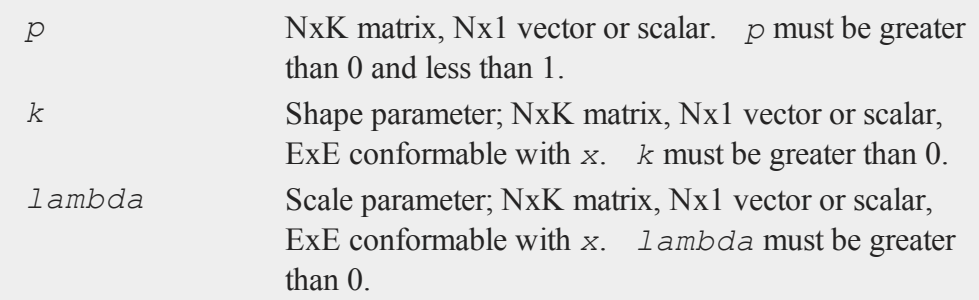

# **Output**

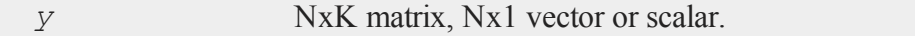

# **See Also**

[pdfWeibull,](#page-1266-0) [cdfWeibull](#page-388-0)

# <span id="page-391-0"></span>**cdir**

### **Purpose**

Returns the current directory.

# **Format**

 $y = \text{cdir}(s);$ 

### **Input**

*s* string, if the first character is 'A'-'Z' and the second character is a colon ':' then that drive will be used. If not, the current default drive will be used.

 $\circ$ 

### **Output**

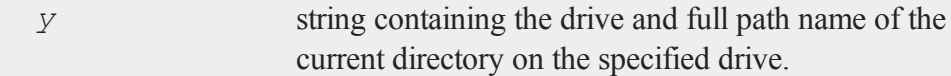

# **Remarks**

If the current directory is the root directory, the returned string will end with a backslash, otherwise it will not.

A null string or scalar zero can be passed in as an argument to obtain the current drive and path name.

### **Example**

If the current working directory is C:\gauss:

```
x = cdir(0);
y = cdir("d:");
print x;
print y;
```
The code above will return:

C:\gauss d:

# **ceil**

# **Purpose**

Round up toward +∞.

#### **ceil**

#### **Format**

 $y = \text{ceil}(x);$ 

### **Input**

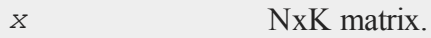

#### **Output**

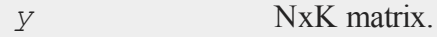

#### **Remarks**

This rounds every element in the matrix *x* to an integer. The elements are rounded up toward +∞.

### **Example**

 $x = 10*$  **rndn** (2, 2); y = **ceil**(x);

After the code above, the matrices *x* and *y* should hold values similar to below. Answers will vary due to the use of random numbers as the input to the **ceil** function.

 $x = 8.73383 -0.783488$   $y = 9.0000000$  0.0000000 13.1106 7.155113 14.000000 8.0000000

# **See Also**

[floor](#page-767-0), [trunc](#page-1877-0)

# <span id="page-394-1"></span>**[changeDir](#page-394-0)**

# **Purpose**

Changes the working directory within a program.

### **Format**

*d* = **changeDir**(*s*);

# **Input**

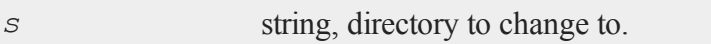

# **Output**

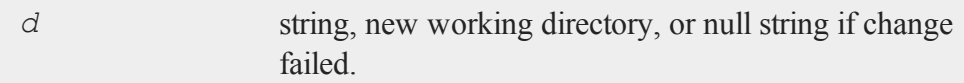

# **See Also**

chdir, [cdir](#page-391-0)

# <span id="page-394-0"></span>**chdir**

### **Purpose**

Changes working directory in interactive mode.

### **Format**

**chdir** *dirstr*;

#### **chiBarSquare**

#### **Input**

*dirstr* literal or  $\land$ string, directory to change to.

### **Remarks**

This is for interactive use. Use **ChangeDir** in a program.

If the directory change fails, **chdir** prints an error message.

#### **See Also**

[changedir,](#page-394-1) [cdir](#page-391-0)

# **chiBarSquare**

### **Purpose**

Compute compute the probability for a chi-bar square statistic from an hypothesis involving parameters under constraints.

### **Format**

```
SLprob = chiBarSquare(SL, H, a, b, c, d, bounds);
```
# **Input**

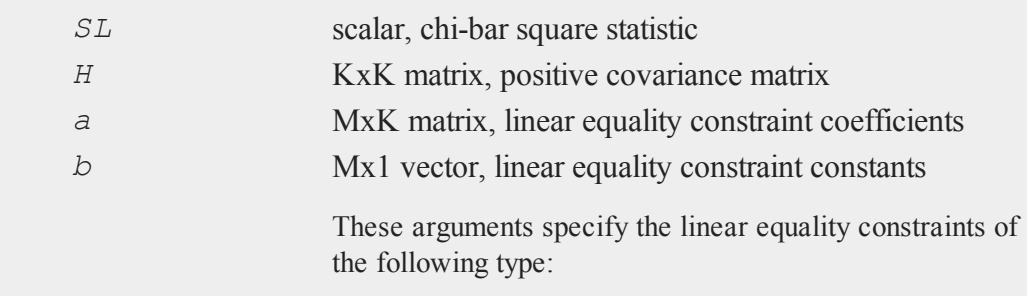
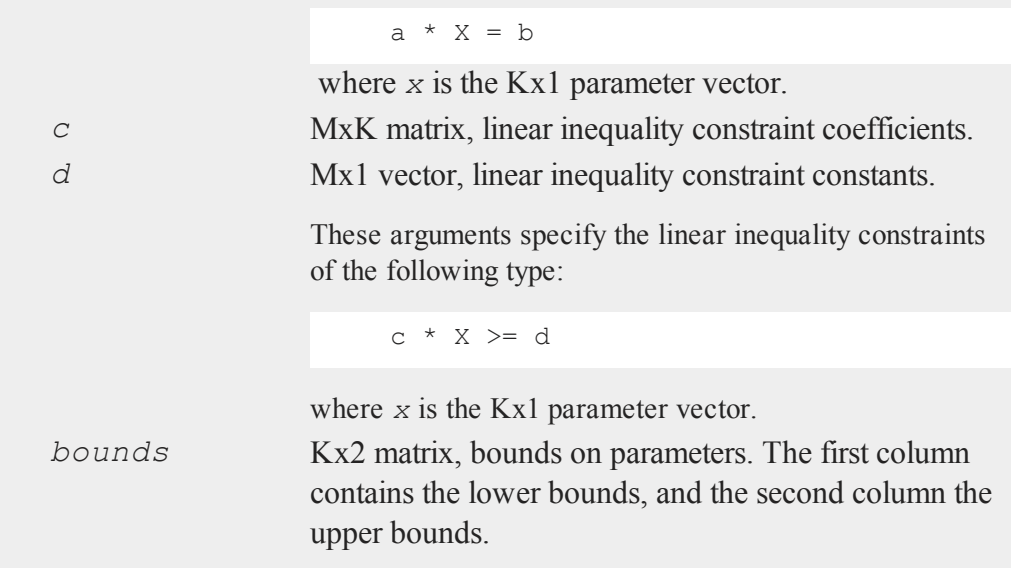

# **Output**

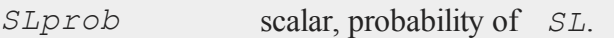

# **Remarks**

See Silvapulle and Sen, *Constrained Statistical Inference*, page 75 for further details about this function. Let

$$
\text{Z}_{\text{px1}} \text{ N} \left( \text{0, V} \right)
$$

where *V* is a positive definite covariance matrix. Define

$$
x^{-2}\bigg(V,C\bigg)\!\!=Z\prime\hspace{-1.5pt}V^{-1}Z-\min_{\theta\epsilon C}\;\left(Z-\theta\right)'\hspace{-1.5pt}V^{-1}(Z-\theta)
$$

 $\overline{O}$ 

*C* is a closed convex cone describing a set of constraints. **ChiBarSquare** computes the probability of this statistic given *V* and *C*.

### **Example**

```
V = \{ 0.0005255598 -0.0006871606 -0.0003191342, \}-0.0006871606 0.0037466205 0.0012285813,
     -0.0003191342 0.0012285813 0.0009081412 };
SL = 3.860509;Bounds = { 0 200, 0 200, 0 200 };
v_i = \text{invpd}(v);
SLprob = chiBarSquare(SL,Vi,0,0,0,0,bounds);
```
After running above code,

```
SLprob = 0.10885000
```
## **Source**

<span id="page-397-0"></span>hypotest.src

## **chol**

#### **Purpose**

Computes the Cholesky decomposition of a symmetric, positive definite square matrix.

 $\bullet$ 

## **Format**

 $y = \textbf{chol}(x)$ ;

## **Input**

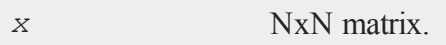

## **Output**

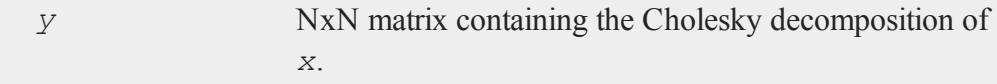

## **Remarks**

*y* is the "square root" matrix of *x*. That is, it is an upper triangular matrix such that *x* = *y*'*y*.

**chol** does not check to see that the matrix is symmetric. **chol** will look only at the upper half of the matrix including the principal diagonal.

If the matrix *x* is symmetric but not positive definite, either an error message or an error code will be generated, depending on the lowest order bit of the trap flag:

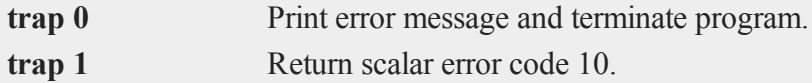

See **scalerr** and  $\text{trap}$  for more details about error codes.

# **Example**

```
//'moment' calculates x'*x with options for handling missing data
x =moment (rndn(100, 4), 0);y = \text{chol}(x);
```
#### **choldn**

```
//y'y is equivalent to y'*y
ypy = y'y;95.2801 8.6983 3.7248 1.5449 9.7612 0.8911 0.3816 0.1583
x = 8.6983 83.4547 -6.1455 -12.5551 y = 0.0000 9.0918 -0.7133 -1.3964
    3.7248 -6.1455 87.6666 -3.0284 0.0000 0.0000 9.3280 -0.4379
    1.5449 -12.5551 -3.0284 90.8311 0.0000 0.0000 0.0000 9.4162
    95.2801 8.6983 3.7248 1.5449
ypy = 8.6983 83.4547 -6.1455 -12.55513.7248 -6.1455 87.6666 -3.0284
    1.5449 -12.5551 -3.0284 90.8311
```
## **See Also**

<span id="page-399-0"></span>[crout](#page-466-0), [solpd](#page-1684-0)

## **choldn**

#### **Purpose**

Performs a Cholesky downdate of one or more rows on an upper triangular matrix.

### **Format**

 $r = \text{choldn}(C, x);$ 

### **Input**

*C* KxK upper triangular matrix. *x* NxK matrix, the rows to downdate *C* with.

 $\ddot{\mathbf{c}}$ 

### **Output**

*r* KxK upper triangular matrix, the downdated matrix.

### **Remarks**

If **trap 1** is set, **choldn** returns scalar error code 60, otherwise it terminates the program with an error message.

*C* should be a Cholesky factorization.

**choldn**(*C*, *x*);

is equivalent to

**chol**(*C*'*C* - *x*'*x*);

but **choldn** is numerically much more stable.

WARNING: it is possible to render a Cholesky factorization non-positive definite with **choldn**. You should keep an eye on the ratio of the largest diagonal element of *r* to the smallest--if it gets very large, *r* may no longer be positive definite. This ratio is a rough estimate of the condition number of the matrix.

## **Example**

```
let C[3,3] = 20.16210005 16.50544413 9.866761350 11.16601462 2.97761666
                        0 0 11.65496052;
let x[2,3] = 1.766449717.494458209.791146666.87691156 4.41961438 4.32476921;
r = \text{choldn}(\mathbb{C}, \mathbf{x});18.8706 15.3229 8.0495
r = 0.0000 9.3068 -2.1201
     0.0000 0.0000 7.6288
```
#### **cholsol**

### **See Also**

[cholup](#page-403-0), [chol](#page-397-0)

# **cholsol**

### **Purpose**

Solves a system of linear equations given the Cholesky factorization of the system.

### **Format**

 $x =$  **cholsol**(*b*, *C*);

### **Input**

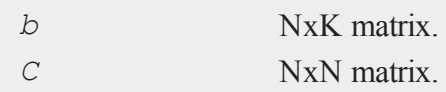

### **Output**

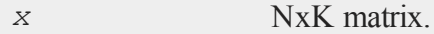

## **Remarks**

*C* is the Cholesky factorization of a linear system of equations *A*. *x* is the solution for *Ax = b*. *b* can have more than one column. If so, the system is solved for each column, i.e.,  $A^*x[., i] = b[., i].$ 

Since  $A^{-1} = I/A$  and  $eye(N)$  creates an identity matrix of size *N*:

```
cholsol(eye(N), C);
```
is equivalent to:

**invpd**(A);

Thus, if you have the Cholesky factorization of *A*, **cholsol** is the most efficient way to obtain the inverse of *A*.

### **Example**

```
//Assign the right-hand side 'b' and the Cholesky
//factorization 'C'
b = \{ 0.03177513, 0.41823100, 1.70129375 \};
C = \{ 1.73351215 1.53201723 1.78102499, \}0 1.09926365 0.63230050,
              0 0 0.67015361 };
//Solve the system of equations
x = cholsol(b, C);
//Note: C'C is equivalent to C'*C
A = C'C;
//Solve the system of equations
x2 = b/A;-1.9440 -1.9440x = -1.5269 x2 = -1.52693.2158 3.2158
```
### **See Also**

[chol](#page-397-0)

### <span id="page-403-0"></span>**cholup**

## **cholup**

### **Purpose**

Performs a Cholesky update of one or more rows on an upper triangular matrix.

### **Format**

 $r = \text{cholup}(C, x);$ 

### **Input**

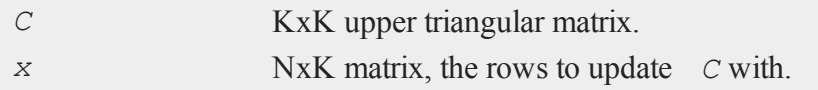

## **Output**

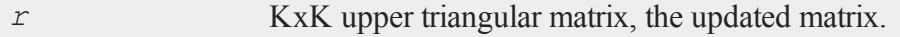

## **Remarks**

*C* should be a Cholesky factorization.

**cholup**(*C*, *x*) is equivalent to **chol**( $C^{\prime}C + x^{\prime}x$ ), but **cholup** is numerically much more stable.

## **Example**

```
\bullet
```

```
let C[3,3] = 18.87055964 15.3229443 8.04947012
                      0 9.30682813 -2.12009339
                      0 0 7.62878355;
let x[2,3] = 1.766449717.494458209.791146666.87691156 4.41961438 4.32476921;
r = cholup (C, x);
```
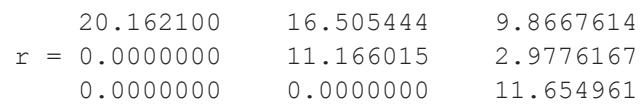

# **See Also**

[choldn](#page-399-0)

# **chrs**

# **Purpose**

Converts a matrix of ASCII values into a string containing the appropriate characters.

## **Format**

 $y =$ **chrs** $(x)$ ;

## **Input**

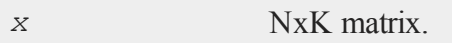

# **Output**

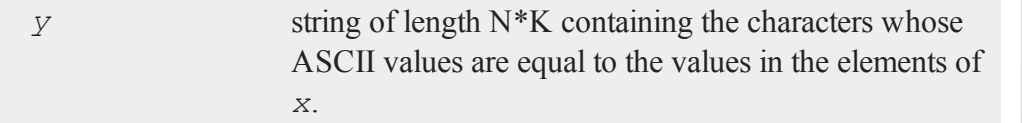

# **Remarks**

This function is useful for embedding control codes in strings and for creating variable

#### **chrs**

length strings when formatting printouts, reports, etc.

### **Example**

```
//42 is the ascii value for an asterisk '*'
print chrs(42);
```
The code above returns:

\*

**chrs** can be used to create an interactive program in which the user is prompted for keyboard input which the code uses to make decisions.

```
//Print a string to prompt the user for input
print "Choose a parameter: Enter [a, b, c]";
//Wait for the user to enter a keystroke and assign the
//ASCII value of that key to 'param'
param = keyw;
//Convert the ASCII value to a string
paramString = chrs(param);
if paramString == "a";
  print "You have chosen:" "a";
   //execute code for this choice
elseif paramString == "b";print "You have chosen:" "b";
   //execute code for this choice
elseif paramString == "c";print "You have chosen:" "c";
   //execute code for this choice
endif;
```
## **See Also**

<span id="page-406-0"></span>[vals](#page-1903-0), [ftos](#page-798-0), [stof](#page-1762-0)

**clear**

## **Purpose**

Clears space in memory by setting matrices equal to scalar zero.

### **Format**

clear *x*, *y*;

## **Remarks**

If your program is running out of memory, or uses considerable system resources, using clear to deallocate large matrices after they are no longer needed may allow it to run more efficiently.

clear x;

is equivalent to

 $x = 0$ ;

Matrix names are retained in the symbol table after they are cleared.

Matrices can be clear'ed even though they have not previously been defined. clear can be used to initialize matrices to scalar 0.

## **Example**

```
A = \text{rndn}(1000, 1000);//Code that uses 'A' would be here
//Free memory holding 'A'
```
#### **clearg**

clear A;

### **See Also**

[clearg,](#page-407-0) [new](#page-1186-0), [show,](#page-1676-0) [delete](#page-584-0)

## <span id="page-407-0"></span>**clearg**

#### **Purpose**

Clears global symbols by setting them equal to scalar zero.

### **Format**

clearg *a*, *b*, *c*;

### **Output**

*a,b,c* scalar global matrices containing 0.

### **Remarks**

It is considered a best practice to avoid using global variables inside of procedures when possible.

clearg x;

is equivalent to

 $\ddot{\mathbf{c}}$ 

```
x = 0;
```
where *x* is understood to be a global symbol. clearg can be used to initialize symbols not previously referenced. This command can be used inside of procedures to clear global matrices. It will ignore any locals by the same name.

## **See Also**

[clear](#page-406-0), [delete,](#page-584-0) [new](#page-1186-0), [show,](#page-1676-0) [local](#page-1122-0)

# <span id="page-408-0"></span>**close**

### **Purpose**

Closes a **GAUSS** file.

### **Format**

*y* = **close**(*handle*);

### **Input**

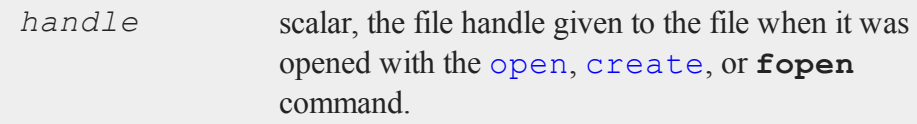

## **Output**

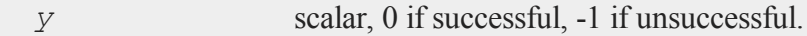

## **Remarks**

*handle* is the scalar file handle created when the file was opened. It will contain an integer which can be used to refer to the file.

**close** will close the file specified by handle, and will return a 0 if successful and a - 1 if not successful. The handle itself is not affected by **close** unless the return value of **close** is assigned to it.

If *f1* is a file handle and it contains the value 7, then after:

```
call close(f1);
```
the file will be closed but *f1* will still have the value 7. The best procedure is to do the following:

 $f1 = close(f1);$ 

This will set *f1* to 0 upon a successful close.

It is important to set unused file handles to zero because both open and create check the value that is in a file handle before they proceed with the process of opening a file. During open or create, if the value that is in the file handle matches that of an already open file, the process will be aborted and a File already open error message will be given. This gives you some protection against opening a second file with the same handle as a currently open file. If this happened, you would no longer be able to access the first file.

An advantage of the **close** function is that it returns a result which can be tested to see if there were problems in closing a file. The most common reason for having a problem in closing a file is that the disk on which the file is located is no longer in the disk drive--or the handle was invalid. In both of these cases, **close** will return a -1.

Files are not automatically closed when a program terminates. This allows users to run a program that opens files, and then access the files from interactive mode after the program has been run. Files are automatically closed when **GAUSS** exits to the operating system or when a program is terminated with the end statement. stop will terminate a program but not close files.

As a rule it is good practice to make end the last statement in a program, unless further access to the open files is desired from interactive mode. You should close files as soon as you are done writing to them to protect against data loss in the case of abnormal termination of the program due to a power or equipment failure.

The danger in not closing files is that anything written to the files may be lost. The disk directory will not reflect changes in the size of a file until the file is closed and system buffers may not be flushed.

### **Example**

```
new;
cls;
// Create 'mydata' matrix
mydata = seqa(1,1,3);
// Using saved function to save mydata matrix into
'mydata.dat' file
saved(mydata,"mydata.dat","x");
// Set a random seed
rndseed 855;
// Open 'mydata.dat' file
open f1 = mydata for append;
// Create an appended data set 'x'
x = \text{rndu}(3, 1);y =writer(f1,x);
f1 = close(f1);data new = loadd("mydata.dat");
print "mydata = " mydata;
print "x = "x;print "data new = " data new;
```
After running above code,

### **closeall**

```
1.0000000
mydata =
       1.0000000
       2.0000000
       3.0000000
x =0.33589398
       0.62804541
       0.017829664
data new =1.0000000
       2.0000000
       3.0000000
       0.33589398
       0.62804541
       0.017829664
```
The first 1 means the "mydata.dat" file is closed.

# **See Also**

[closeall](#page-411-0)

# <span id="page-411-0"></span>**closeall**

### **Purpose**

Closes all currently open **GAUSS** files.

## **Format**

 $\circ$ 

```
closeall;
closeall list_of_handles;
```
# **Remarks**

*list of handles* is a comma-delimited list of file handles.

closeall with no specified list of handles will close all files. The file handles will not be affected. The main advantage of using closeall is ease of use; the file handles do not have to be specified, and one statement will close all files.

When a list of handles follows closeall, all files are closed and the file handles listed are set to scalar 0. This is safer than closeall without a list of handles because the handles are cleared.

It is important to set unused file handles to zero because both open and create check the value that is in a file handle before they proceed with the process of opening a file. During open or create, if the value that is in the file handle matches that of an already open file, the process will be aborted and a File already open error message will be given. This gives you some protection against opening a second file with the same handle as a currently open file. If this happened, you would no longer be able to access the first file.

Files are not automatically closed when a program terminates. This allows users to run a program that opens files, and then access the files from interactive mode after the program has been run. Files are automatically closed when **GAUSS** exits to the operating system or when a program is terminated with the end statement. stop will terminate a program but not close files.

As a rule it is good practice to make end the last statement in a program, unless further access to the open files is desired from interactive mode. You should close files as soon as you are done writing to them to protect against data loss in the case of abnormal termination of the program due to a power or equipment failure.

The danger in not closing files is that anything written to the files may be lost. The disk directory will not reflect changes in the size of a file until the file is closed and system buffers may not be flushed.

#### **closeall**

## **Example**

```
new;
cls;
// Create 'mydata' matrix
mydata = seqa(1,1,3);
// Using saved function to save mydata matrix into
'mydata.dat' file
saved(mydata, "mydata.dat", "x");
open f1 = dat1 for read;
open f2 = dat1 for update;
x = readr(f1,rowsf(f1));
x = sqrt(x);
call writer(f2,x);
closeall f1,f2;
// Check the new data file
mydata_new = loadd("mydata.dat");
print "mydata = " mydata;
print "x = "x;print "mydata new = " mydata new;
```
After running the above code,

```
1.0000000
mydata =
       1.0000000
       2.0000000
       3.0000000
x =1.0000000
       1.4142136
```
1.7320508 mydata new  $=$ 1.0000000 1.4142136 1.7320508

The first 1 means the "mydata.dat" file is closed.

## **See Also**

[close](#page-408-0), [open](#page-1219-0)

## **cls**

## **[Purp](#page-1123-0)ose**

Clears the program input/output window.

## **Format**

cls;

# **Remarks**

This command clears the window and locates the cursor at the upper left hand corner of the window. It is sometimes useful to put a cls statement at the beginning of a program that prints a report to the screen so that you have fewer lines of data to look at.

## **See Also**

locate

## **code**

# **code**

## **Purpose**

Allows a new variable to be created (coded) with different values depending upon which one of a set of logical expressions is true.

## **Format**

*y* = **code**(*logical*, *new\_vals*);

# **Input**

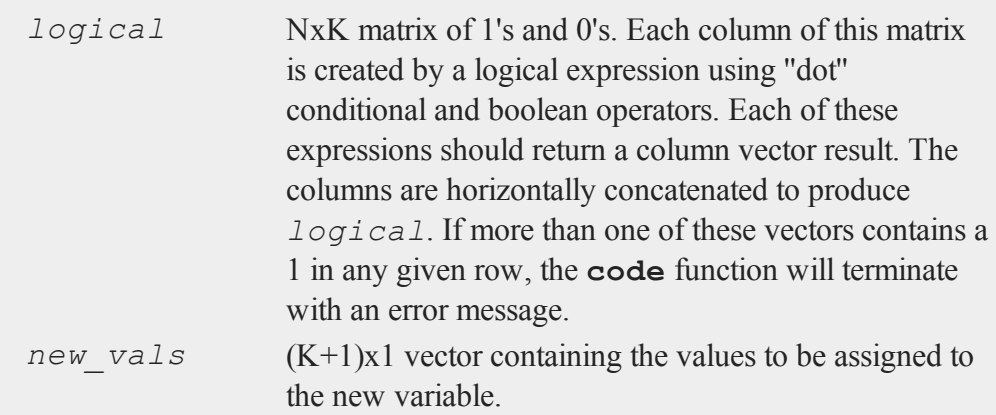

# **Output**

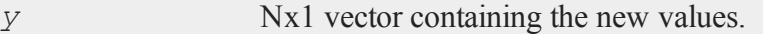

 $\circ$ 

## **Example**

### **Example 1**

Suppose we have a vector of blood pressure data that we want to separate into two classes. Class 1 will contain the observations with a blood pressure value below 120. The others will belong to class 2.

```
//Blood pressure data
x = \{ 91, 91 \}121,
      99,
     135,
     110,
     155 };
//Values for the classes
new_val = { 1,
            2 };
//Create a vector containing a 1 for every element
//which is less than 120, or a 0 otherwise
logical = x .< 120;
//Create a new vector which contains the class
//assignment for each element in 'x'
x_class = code(logical, new_val);
```
After the code above:

 $x = 91$  logical = 1  $x$  class = 1 121 0 2 99 1 1 135 0 2 110 1 1 1 155 0 2

#### **code**

#### **Example 2**

Continuing with the blood pressure example from above, we will now create a new categorical variable with 3 levels. Level 1 will contain observations less than or equal to 100. Level 2 will contain observations greater than 100 and less than or equal to 120. Level 3 will contain observations greater than 120.

```
//Blood pressure data
x = \{ 91, 91, 91 \}121,
      99,
     135,
     110,
     155 };
//Values for the classes
new_val = { 1,
            2,
            3 };
//Create a vector containing a 1 for every element
//which is 100 or less, or a 0 otherwise
logical 1 = x . \le 100;
//Create a vector containing a 1 for every element
//which is between 100 and 120, or a 0 otherwise
logical 2 = x .> 100 .and x .<= 120;
//Form a 2 column logical vector using
//horizontal concatenation
logical = logical 1 ~ \sim logical 2;
//Create a new vector which contains the class
```

```
//assignment for each element in 'x'
x class = code(logical, new val);
```
After the code above:

```
x = 91 logical = 10 x class = 1
 121 0 0 3
 99 1 0 1
 135 0 0 3
 110 0 1 2
 155 0 0 3
```
### **Remarks**

For every row in *logical*, if a 1 is in the first column, the first element of *new\_ vals* is used. If a 1 is in the second column, the second element of *new\_vals* is used, and so on. If there are only zeros in the row, the last element of *new\_vals* is used. This is the default value.

If there is more than one 1 in any row of *logical*, the function will terminate with an error message.

### **Source**

datatran.src

### **See Also**

[recode](#page-1510-0), [reclassifyCuts,](#page-1505-0) [reclassify](#page-1502-0), [substute](#page-1793-0), [rescale,](#page-1522-0) [dummy](#page-661-0)

# **code (dataloop)**

### **Purpose**

Creates new variables with different values based on a set of logical expressions.

### **code (dataloop)**

## **Format**

```
code [[#]] [[$]] var [[default defval]] with
 val_1 for expression_1,
 val_2 for expression_2,
.
.
.
val_n for expression_n;
```
## **Input**

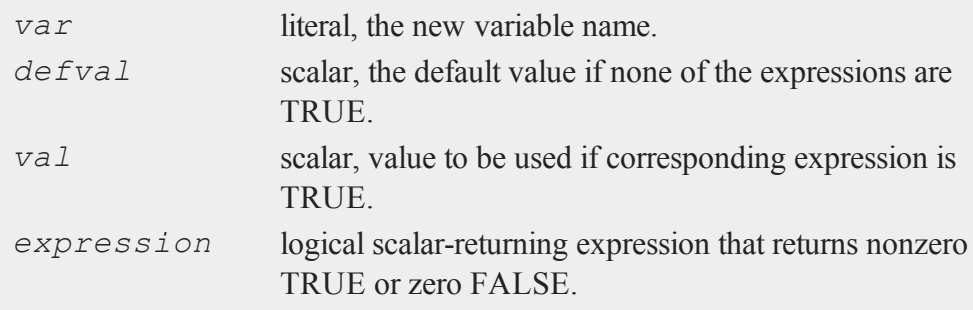

## **Remarks**

If '*\$*' is specified, the new variable will be considered a character variable. If '*#*' or nothing is specified, the new variable will be considered numeric.

The logical expressions must be mutually exclusive, i.e., only one may return TRUE for a given row (observation).

Any variables referenced must already exist, either as elements of the source data set, as externs, or as the result of a previous make, vector, or code statement.  $\bullet$ 

If no default value is specified, 999 is used.

## **Example**

```
code agecat default 5 with
 1 for age < 21,
2 for age >= 21 and age < 35,
3 for age >= 35 and age < 50,
4 for age >= 50 and age < 65;
                code $ sex with
"MALE" for gender == 1,
"FEMALE" for gender == 0;
```
# **See Also**

<span id="page-420-0"></span>recode [\(dataloop\)](#page-1513-0)

## **cols**

## **Purpose**

Returns the number of columns in a matrix.

# **Format**

 $y = \text{cols}(x);$ 

# **Input**

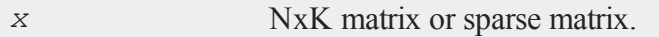

# **Output**

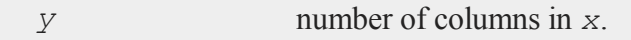

#### **colsf**

## **Remarks**

If *x* is an empty matrix, **rows**(*x*) and **cols**(*x*) both return 0.

## **Example**

//Create a 100x3 matrix of uniform random numbers x = **rndu**(100,3);

y = **cols**(x);

After the code above:

 $y = 3$ 

# **See Also**

[rows,](#page-1626-0) [colsf,](#page-421-0) [show](#page-1676-0)

## <span id="page-421-0"></span>**colsf**

### **Purpose**

Returns the number of columns in a **GAUSS** data (.dat) file or **GAUSS** matrix (.fmt) file.

# **Format**

*yf* = **colsf**(*fh*);

### **Input**

*fh* file handle of an open file.

### **Output**

*yf* number of columns in the file that has the handle *fh*.

## **Remarks**

In order to call **colsf** on a file, the file must be open.

## **Example**

//Create a file with 10 columns create fp = myfile with  $x, 10, 4;$ 

```
//Calculate the number of rows of the file created above
nCols = colsf(fp);
```
The result will be

 $ncols = 10$ 

## **See Also**

[rowsf,](#page-1628-0) [cols,](#page-420-0) [show](#page-1676-0)

## <span id="page-422-0"></span>**combinate**

### **Purpose**

Computes combinations of *N* things taken *K* at a time.

## **Format**

 $y =$  **combinate**(*N*, *K*);

#### **combinate**

### **Input**

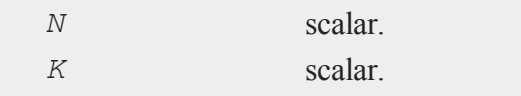

## **Output**

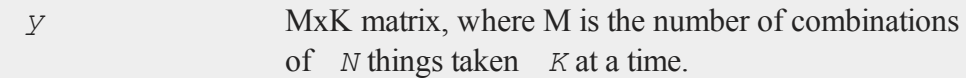

### **Remarks**

"Things" are represented by a sequence of integers from 1 to *N*, and the integers in each row of *y* are the combinations of those integers taken *K* at a time.

### **Example**

```
//Calculate all combinations of 4 items chosen 2 at a time
n = 4;k = 2;y = combinate (n, k);
print y;
```
The code above will create the following output:

1.0000 2.0000 1.0000 3.0000 1.0000 4.0000 2.0000 3.0000 2.0000 4.0000 3.0000 4.0000

 $\bullet$ 

# **See Also**

[combinated](#page-424-0), [numCombinations](#page-1197-0)

# <span id="page-424-0"></span>**combinated**

## **Purpose**

Writes combinations of *N* things taken *K* at a time to a **GAUSS** data set.

# **Format**

*ret* = **combinated**(*fname*, *vnames*, *N*, *K*);

## **Input**

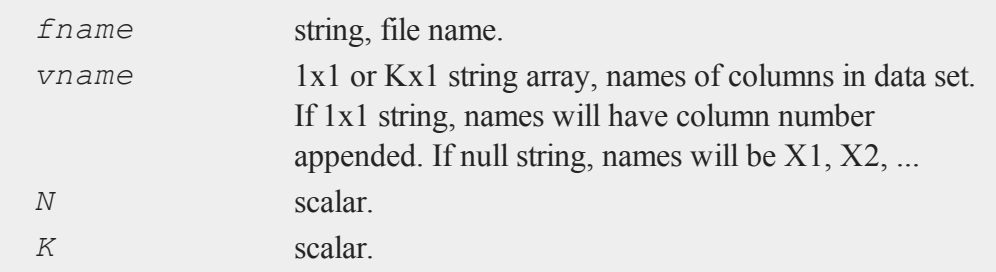

# **Output**

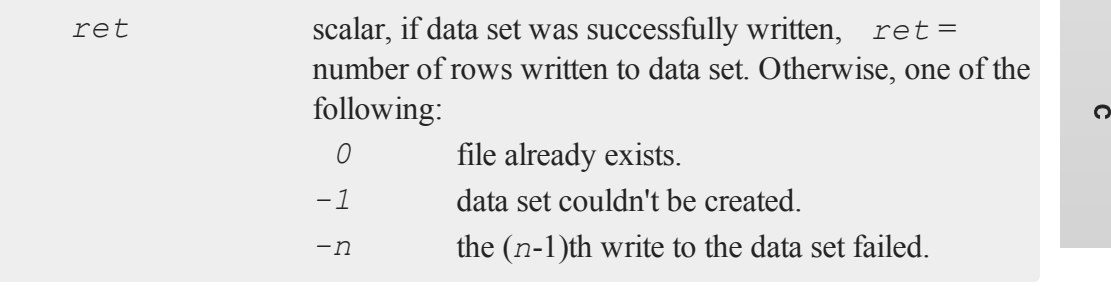

#### **combinated**

### **Remarks**

The rows of the data set in *fname* contain sequences of the integers from 1 to *N* in combinations taken *K* at a time.

### **Example**

```
//Note: The '$|' operator vertically concatenates strings
vnames = "Jim"$|"Harry"$|"Susan"$|"Wendy";
```

```
//Create a dataset file named 'couples', containing all
//combinations of the names in 'vnames' taken 2 at a time
k = 2;m = combinated("couples","Spouse 1"$|"Spouse 2", rows
(vnames),k);
```

```
print m "rows were written to the dataset";
```
After the above code,

6.0000 rows were written to the dataset

Continuing from the code above:

```
//Open the file written above
open f0 = "couples";
//Read in m=6 rows of the dataset into 'y'
y = \text{readr}(f0,m);print "y = " y;//Get the variable names from the dataset and assign them
//to 'names'
names = <b>getnamef(f0);</b>f0=close(f0);
print $names ;
```
 $\ddot{\mathbf{c}}$ 

```
for i(1, rows(y),1);
 print vnames[y[i,.]]';
endfor;
```
will produce the following output:

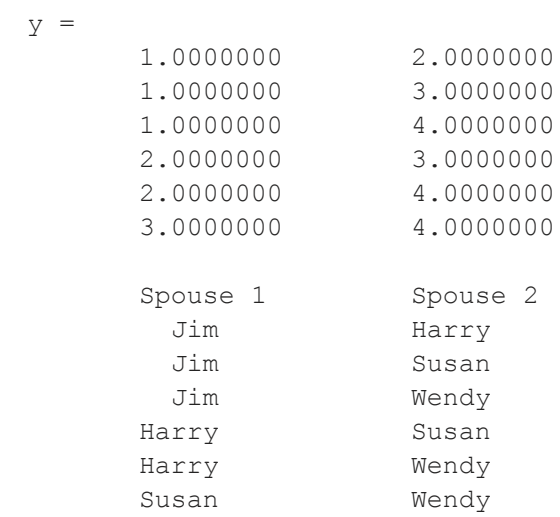

The first row of the print output 'Jim Harry' is the first and second element of *vnames*, because the first row of *y* is equal to '1 2'. The fourth row of the print output is 'Harry Susan', because the fourth row of y is '2 3' and 'Harry' is the second element of *vnames* while 'Susan' is the third element.

### **See Also**

[combinate,](#page-422-0) [numCombinations](#page-1197-0)

### **comlog**

### **Purpose**

Controls logging of interactive mode commands to a disk file.

### **Format**

```
comlog [[file=filename]] [[on|off|reset]];
```
### **Input**

*filename* literal or *^*string.

### **Remarks**

comlog on turns on command logging to the current file. If the file already exists, subsequent commands will be appended.

comlog off closes the log file and turns off command logging.

comlog reset turns on command logging to the current log file, resetting the log file by deleting any previous commands.

Interactive mode statements are always logged into the file specified in the *log\_ file* configuration variable, regardless of the state of comlog.

The command comlog*file= filename* selects the file but does not turn on logging.

The command  $comlog$  off will turn off logging. The filename will remain the same. A subsequent comlog on will cause logging to resume. A subsequent comlog reset will cause the existing contents of the log file to be destroyed and a new file created.

The command  $comlog$  by itself will cause the name and status of the current log file to be printed in the window.

# **compile**

### **Purpose**

Compiles a source file to a compiled code file. See also **COMPILER**, CHAPTER 1.

### **Format**

compile *source fname*;

## **Input**

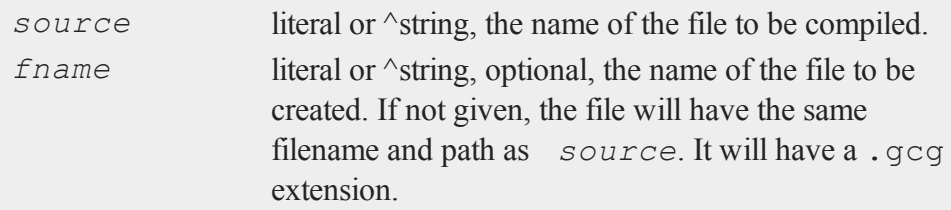

## **Remarks**

- <sup>l</sup> The *source* file will be searched for in the *src\_path* if the full path is not specified and it is not present in the current directory.
- <sup>l</sup> The *source* file is a regular text file containing a **GAUSS** program. There can be references to global symbols, **Run-Time Library** references, etc.
- If there are library statements in *source*, they will be used during the compilation to locate various procedures and symbols used in the program. Since all of these library references are resolved at compile time, the library statements are not transferred to the compiled file. The compiled file can be run without activating any libraries.
- If you do not want extraneous stuff saved in the compiled image, put a new at

the top of the *source* file or execute a new in interactive mode before compiling.

- In The program saved in the compiled file can be run with the run command. If no extension is given, the run command will look for a file with the correct extension for the version of **GAUSS**. The *src\_path* will be used to locate the file if the full path name is not given and it is not located on the current directory.
- When the compiled file is run, all previous symbols and procedures are deleted before the program is loaded. It is therefore unnecessary to execute a new before run'ning a compiled file.
- If you want line number records in the compiled file you can put a  $\#$ lineson statement in the *source* file or turn line tracking on from the main **GAUSS** menu, Tools->Preferences->Advanced.
- Don't try to include compiled files with  $\#$ include.
- <sup>l</sup> **GAUSS** compiled files are platform and bit-size specific. For example, a file compiled with **GAUSS** for Windows 64-bit will not run under **GAUSS** for Windows 32-bit or on Linux 64-bit

### **Example**

```
compile qxy.e;
```
In this example, the *src\_path* would be searched for qxy.e, which would be compiled to a file called  $qxy$ ,  $qcq$  on the same subdirectory  $qxy$ ,  $e$  was found.

```
compile qxy.e xy;
```
In this example, the *src*<sub>path</sub> would be searched for qxy.e which would be compiled to a file called  $xy$ . gcg on the current subdirectory.

### **See Also**

[run](#page-1630-0), [use](#page-1896-0), [saveall](#page-1641-0)

# **complex**

## **Purpose**

Converts a pair of real matrices to a complex matrix.

# **Format**

*z* = **complex**(*xr*, *xi*);

# **Input**

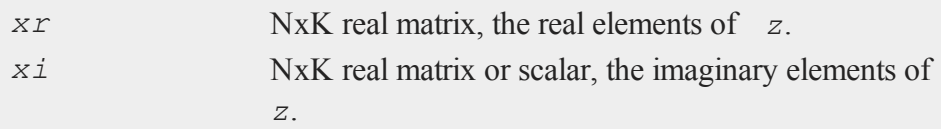

# **Output**

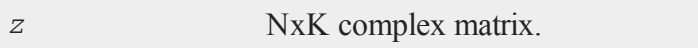

# **Example**

```
x = \{4 \ 6,9 8 };
y = \{ 3\,5,1 7 };
t = complex (x, y);
```
After the code above, *t* will be equal to:

#### **con**

4 + 3i 6 + 5i 9 + 1i 8 + 7i

## **See Also**

[imag,](#page-963-0) [real](#page-1501-0)

#### **con**

### **Purpose**

Requests input from the keyboard (console), and returns it in a matrix.

### **Format**

 $x = \text{con}(r, c);$ 

### **Input**

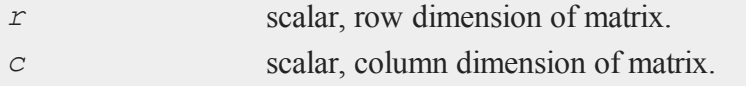

## **Output**

*x r* x *c* matrix.

# **Remarks**

```
\bullet
```
**con** gets input from the active window. **GAUSS** will not ''see'' any input until you press ENTER, so follow each entry with an ENTER.

*r* and *c* may be any scalar-valued expressions. Nonintegers will be truncated to an integer.
If *r* and *c* are both set to 1, **con** will cause a question mark to appear in the window, indicating that it is waiting for a scalar input.

Otherwise, **con** will cause the following prompt to appear in the window:

 $-$  [1,1]

indicating that it is waiting for the [1,1] element of the matrix to be inputted. The  means that **con** will move horizontally through the matrix as you input the matrix elements. To change this or other options, or to move to another part of the matrix, use the following commands:

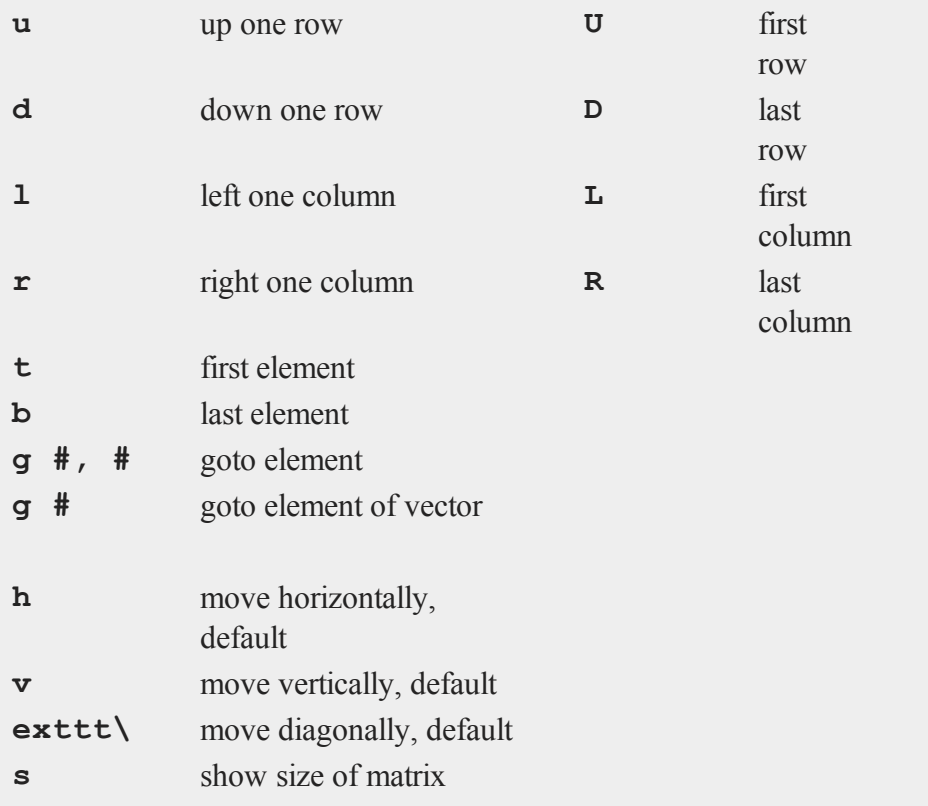

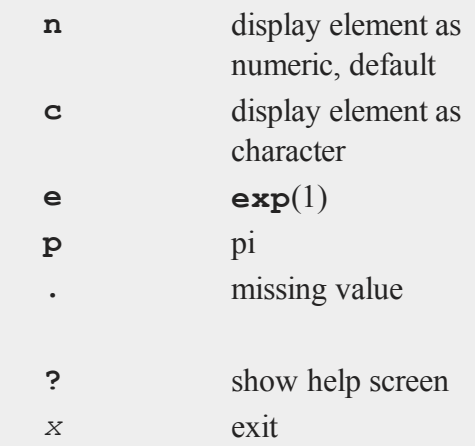

If the desired matrix is 1xN or Nx1, then **con** will automatically exit after the last element has been entered, allowing you to input the vector quickly.

If the desired matrix is NxK, you will need to type '*x*' to exit when you have finished entering the matrix data. If you exit before all elements have been entered, unspecified elements will be zeroed out.

Use a leading single quote for character input.

# **Example**

```
n = con(1,1);print rndn(n,n);
```
If you enter 2 at the **con** generated prompt:

? 2

the code above will return a 2x2 random matrix, similar to:

-1.2505596 1.6322417 -1.0894098 0.74763307

In this example, the **con** function is used to obtain the size of a square matrix of Normal random variables which is to be printed out.

# **See Also**

[cons](#page-436-0), [let,](#page-1082-0) [load](#page-1112-0)

# **cond**

### **Purpose**

Computes the condition number of a matrix using the singular value decomposition.

### **Format**

 $c = \text{cond}(x);$ 

# **Input**

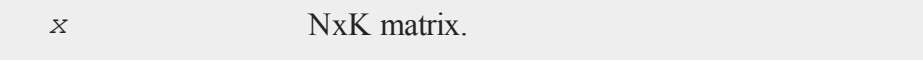

# **Output**

*c* scalar, an estimate of the condition number of *x*. This equals the ratio of the largest singular value to the smallest. If the smallest singular value is zero or not all of the singular values can be computed, the return value is  $10^{300}$ .

### **conj**

# **Example**

 $x = \{4 \ 2 \ 6,$ 8 5 7, 3 8 9 }; y = **cond**(x);

will assign *y* to equal:

 $y = 9.8436943$ 

# **Source**

svd.src

# **conj**

# **Purpose**

Returns the complex conjugate of a matrix.

# **Format**

 $y = \text{conj}(x);$ 

# **Input**

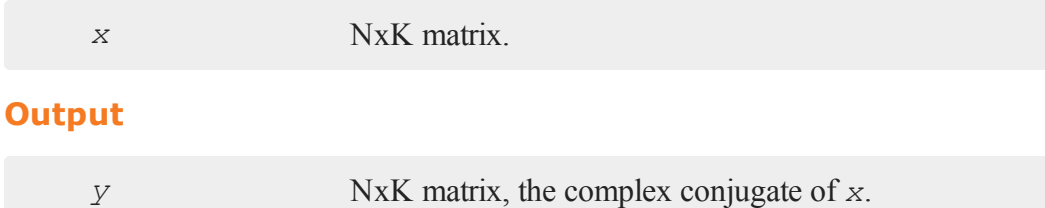

 $\circ$ 

# **Remarks**

Compare **conj** with the transpose (*'*) operator.

# **Example**

```
x = \{ 1+9i 2,4+4i 5i,
      7i 8-2i };
y = conj(x);
   1 + 9i 2 1 - 9i 2x = 4 + 4i 0 + 5i y = 4 - 4i 0 - 5i0 + 7i 8 - 2i 0 - 7i 8 + 2i
```
#### <span id="page-436-0"></span>**cons**

### **Purpose**

Retrieves a character string from the keyboard.

# **Format**

 $x = const$  $);$ 

# **Output**

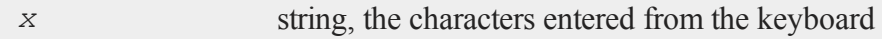

# **Remarks**

*x* is assigned the value of a character string typed in at the keyboard. The program will pause to accept keyboard input. The maximum length of the string that can be entered

#### **ConScore**

is 254 characters. The program will resume execution when the ENTER key is pressed.

# **Example**

 $x = \text{cons}();$ 

At the cursor enter:

probability

Now *x* will be equal to:

 $x = "probability";$ 

### **See Also**

[con](#page-431-0)

# **ConScore**

# **Purpose**

Compute local score statistic and its probability for hypotheses involving parameters under constraints

# **Format**

 $\bullet$ 

```
{ SL, SLprob } = ConScore(H, G, grad, a, b, c, d, bounds,
psi);
```
# **Input**

*H* KxK matrix, Hessian of loglikelihood with respect to

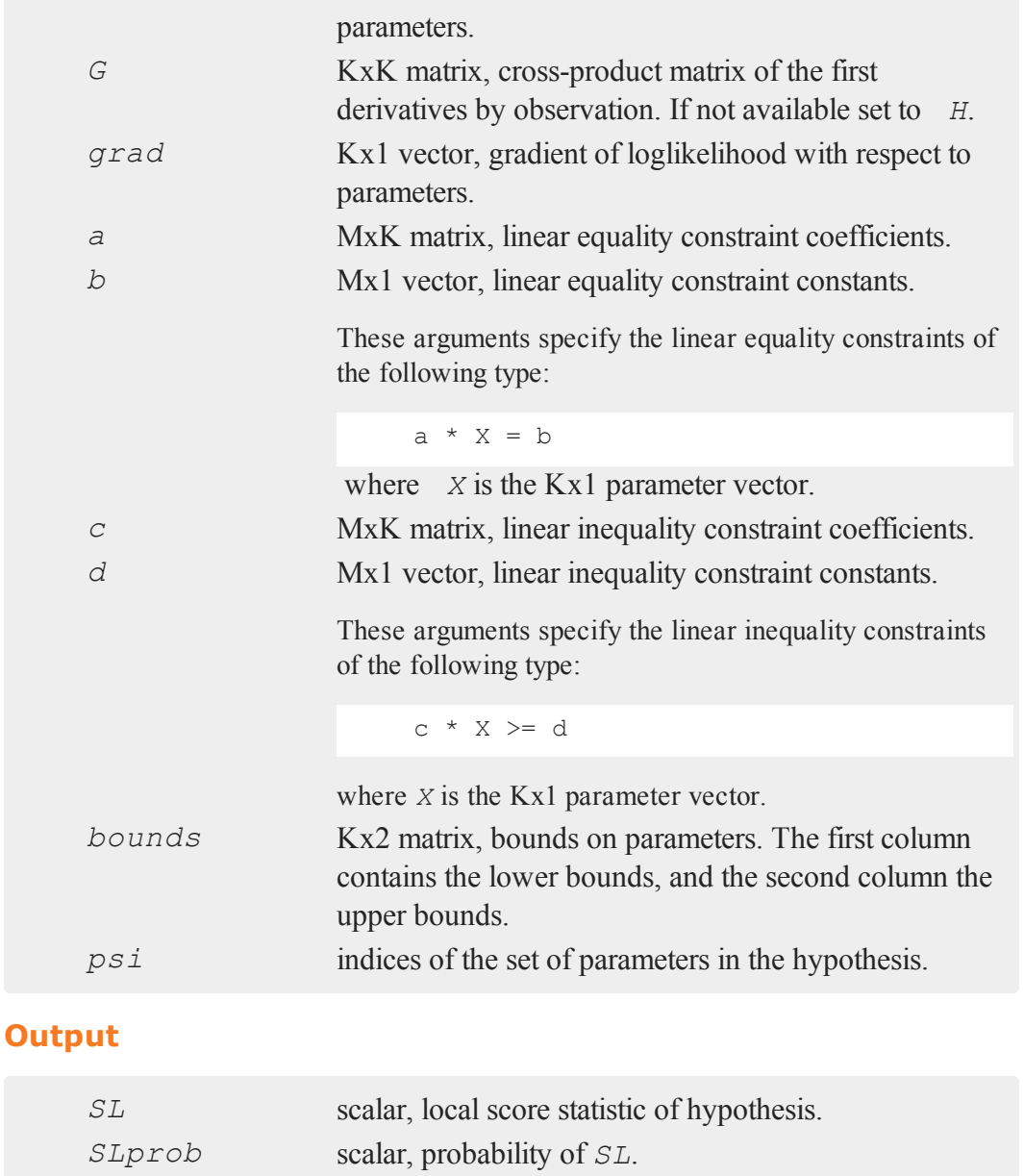

 $\circ$ 

#### **ConScore**

#### **Remarks**

**ConScore** computes the local score statistic for the hypothesis  $H(\Theta) = 0$  vs.  $H(\Theta) \ge$ *0*, where *Θ* is the vector of estimated parameters, and *H()* is a constraint function of the parameters.

First, the model with  $H(\Theta) = 0$  is estimated, and the Hessian and optionally the crossproduct of the derivatives is computed. Also, the gradient vector is computed.

Next, the constraint arguments are set to  $H(\Theta) \geq 0$ .

#### **Example**

This example is from Silvapulle and Sen, *Constrained Statistical Inference*, page 181- 3. It computes the local score statistic and probability for an ARCH model. It tests the null hypothesis of no arch effects against the alternative of arch effects subject to their being constrained to be positive.

The Hessian, H, cross-product matrix, G, and the gradient vector, grad, are generated by an estimation using **sqpSolvemt** where the model is an ARCH model with the arch parameters constrained to be zero.

```
#include sqpsolvemt.sdf
/* data */struct DS d0;
d0 = reshape (dsCreate, 2, 1);
load z0[] = aoi.asc;
z = packr (lagn(251*ln(trimr(z0,1,0)./trimr
(20, 0, 1)), 0|1|2|3|4));
d0[1].dataMatrix = z[.,1];
d0[2].dataMatrix = z[.,2:5];
/* control structure */
struct sqpsolvemtControl c0;
c0 = sqpSolveMTcontrolCreate;
```
 $\mathbf c$ 

```
/* constraints setting arch parameter equal
to zero for H(theta) = 0 */
c0.A = <b>zeros</b>(3, 6) ~ ~ eye(3);c0.B = <b>zeros</b>(3, 1);c0.covType = 2; /* causes cross-product of
                 Jacobian to be computed which
                 is needed for ConScore */
struct PV p0;
p0 = pvPack(pvCreate,.08999, "constant");
p0 = pvPack(p0,.25167|-.12599|.09164|.07517,
    "phi");
p0 = pvPack(p0,3.22713, "omega");
p0 = pvPack(p0,0|0|0, "arch");
struct sqpsolvemtOut out0;
out0 = sqpsolvemt(&lpr,p0,d0,c0);
/* set up constraints for H(theta) >= 0 */
bounds = \{-1e256 \text{ } 1e256, \text{ }-1e256 1e256,
           -1e256 1e256,
           -1e256 1e256,
            -1e256 1e256,
            -1e256 1e256,
                 0 1e256,
                 0 1e256,
                 0 1e256 };
H = out0.hessian:
G = out0.\nxproduct;// minus because -logl in log-likelihood
```
#### **continue**

```
grad = -out0.gradient;
psi = { 7, 8, 9 };
{ SL, SLprob } = ConScore(H,G,grad,0,0,0,0,bounds,psi);
```
will assign the variables *SL* and *SLprob* as follows:

```
SL = 3.8605086SLprob = 0.10410000
```
### **Source**

hypotest.src

# **continue**

### **Purpose**

Jumps to the top of a do or for loop.

# **Format**

**continue;**

# **Example**

 $\bullet$ 

```
rndseed 8989;
x = \text{rndn}(4, 4);//Loop through each row of 'x' using 'r' as the loop
//counter
for r(1, rows(x), 1);
```

```
//Loop through each element in our current row
   for c(1, \text{cols}(x), 1); /* continue jumps here */
         //If we are on the diagonal skip the rest of the
         //inner loop
         if c == r;
            continue;
         endif;
      //Set the non-diagonal elements to 0
      x[r,c] = 0;endfor;
endfor;
```
Before the loops, *x* looks like:

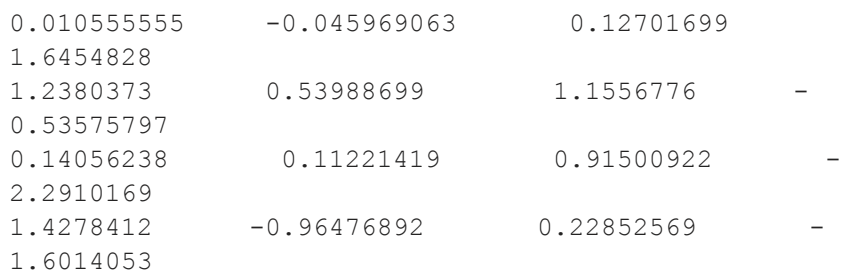

After the loops above, *x* looks like:

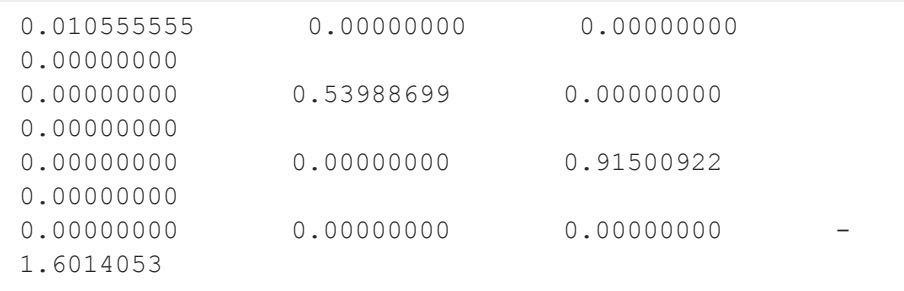

### **contour**

# **Remarks**

This command works just as in **C**.

# **contour**

# **Purpose**

Graphs a matrix of contour data. Note: This function is for the deprecated PQG graphics.

# **Library**

pgraph

# **Format**

**contour**(*x*, *y*, *z*);

# **Input**

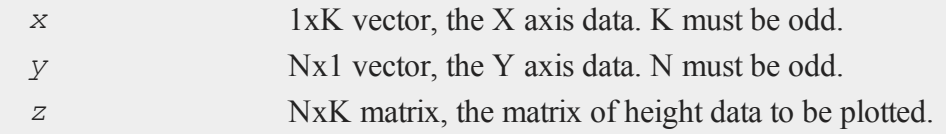

# **Global Input**

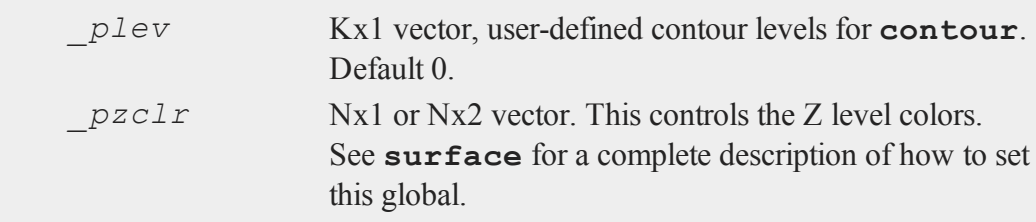

 $\circ$ 

### **Remarks**

A vector of evenly spaced contour levels will be generated automatically from the *z* matrix data. Each contour level will be labeled. For unlabeled contours, use **ztics**.

To specify a vector of your own unequal contour levels, set the vector *\_plev* before calling **contour**.

To specify your own evenly spaced contour levels, see **ztics**.

### **Source**

pcontour.src

### **See Also**

[surface](#page-1803-0)

#### **conv**

### **Purpose**

Computes the convolution of two vectors.

### **Format**

*c* = **conv**(*b*, *x*, *f*, *l*);

# **Input**

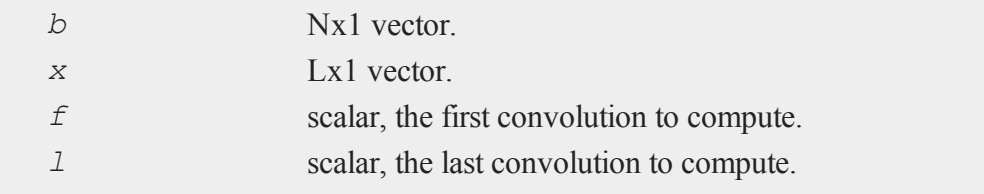

### **convertsatostr**

### **Output**

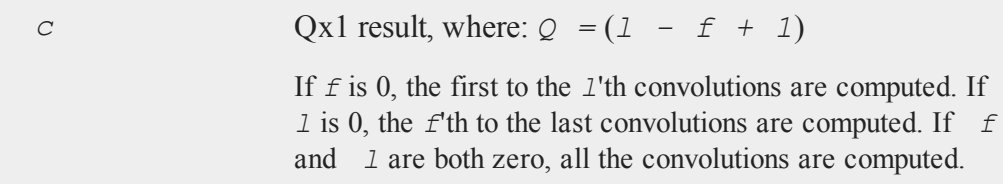

# **Remarks**

If *x* and *b* are vectors of polynomial coefficients, this is the same as multiplying the two polynomials.

### **See Also**

[polymult](#page-1378-0)

# <span id="page-445-0"></span>**convertsatostr**

### **Purpose**

Converts a 1x1 string array to a string.

# **Format**

*str* = **convertsatostr**(*sa*);

# **Input**

 $\circ$ 

*sa* 1x1 string array.

# **Output**

*str* string, *sa* converted to a string.

### **See Also**

<span id="page-446-0"></span>[convertstrtosa](#page-446-0)

### **convertstrtosa**

# **Purpose**

Converts a string to a 1x1 string array.

### **Format**

*sa* = **convertstrtosa**(*str*);

### **Input**

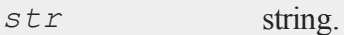

### **Output**

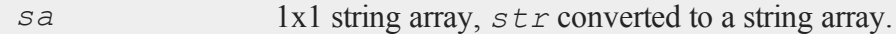

# **Example**

```
str = "This is a string";
z = convertstrtosa(str);
```
You can check the types of your variables by viewing them on the **GAUSS** data page, or by using the show command. If the code above was executed at startup, running the show command would return:

24 bytes str STRING 16 char

#### **corrm,corrvc,corrx**

40 bytes z STRING ARRAY 1,1

# **See Also**

<span id="page-447-0"></span>[convertsatostr](#page-445-0)

### **corrm,corrvc,corrx**

# **Purpose**

Computes an unbiased estimate of a correlation matrix.

# **Format**

*cx* = **corrm**(*m*); *cx* = **corrvc**(*vc*);  $cx = \text{corr}(x);$ 

# **Input**

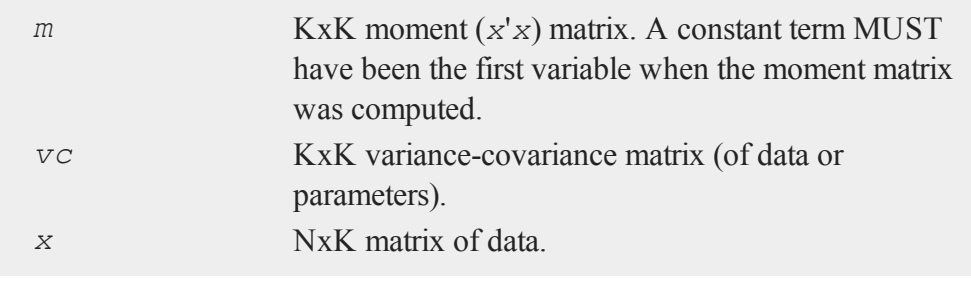

 $\circ$ 

# **Output**

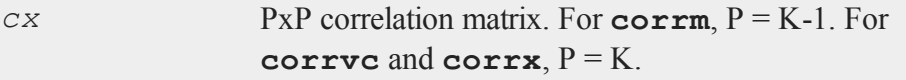

# **Example**

```
rndseed 8989;
x1 = \text{rndn}(3, 3);x2 = \text{ones}(3,1) \sim x1;print "x1 :" x1 ;
print "x2 :" x2;
```
After the above code, *x1* and *x2* look like:

```
x1 :
    0.0105555555 - 0.045969063 0.12701699
     1.6454828 1.2380373 0.53988699
     1.1556776 -0.53575797 0.14056238
x2 :
     1.0000000 0.010555555 -0.045969063
0.12701699
     1.0000000 1.6454828 1.2380373
0.53988699
     1.0000000 1.1556776 -0.53575797
0.14056238
```
Continuing from above code,

```
print "corrx(x1) :" corrx(x1);
print "corrm(x2'x2) :" corrm(x2'x2);
print "corrvc(varCovMS(x2'x2)):" corrvc(varCovMS(x2'x2));
```
 $\Omega$ 

After the above code,

corrx(x1) : 1.0000000 0.52196856 0.75039768

#### **corrms,corrxs**

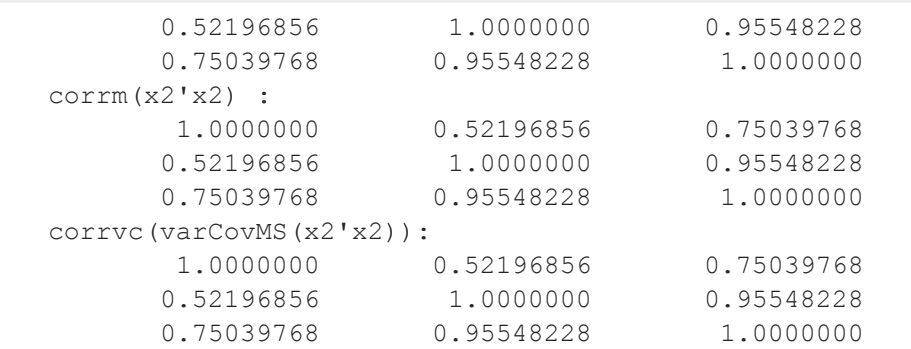

### **Remarks**

The correlation matrix is the standardized version of the unbiased estimator of the population variance-covariance matrix. It is computed using the moment matrix of deviations about the mean divided by the number of observations minus one *N - 1*. For the observed correlation/covariance matrix which uses *N* rather than *N - 1*, see **corrms** and **corrxs**.

### **Source**

corr.src

### **See Also**

<span id="page-449-0"></span>[momentd](#page-1178-0), [corrms](#page-449-0), [corrxs](#page-449-0),[varCovX](#page-1905-0), [varCovM](#page-1905-0)

### **corrms,corrxs**

#### **Purpose**  $\bullet$

Computes the observed correlation matrix.

# **Format**

```
cx = corrms(m);
cx = corrxs(x);
```
# **Input**

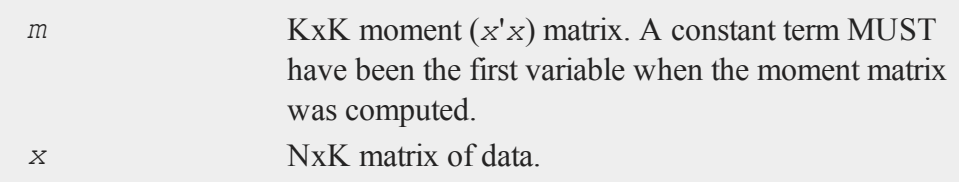

# **Output**

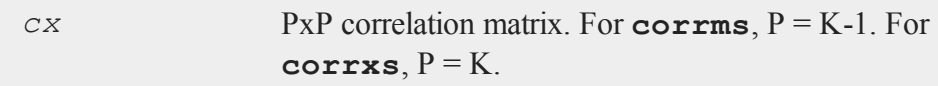

# **Example**

```
rndseed 8989;
x1 = \text{rndn}(3, 3);x2 = \text{ones}(3, 1) \sim x1;print "x1 :" x1 ;
print "x2 :" x2;
```
After the above code, *x1* and *x2* look like:

x1 :  $0.0105555555 - 0.045969063$  0.12701699 1.6454828 1.2380373 0.53988699 1.1556776 -0.53575797 0.14056238 x2 :

#### **corrms,corrxs**

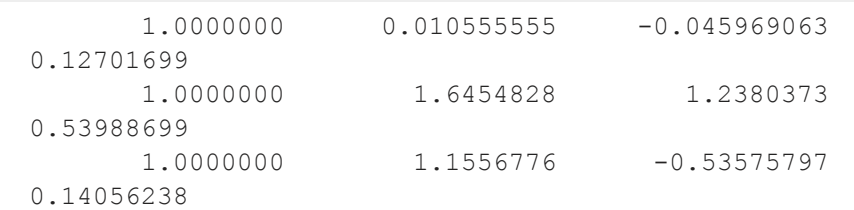

Continuing from above code,

```
print "corrxs(x1) :" corrxs(x1) ;
print "corrms(x2'x2) :" corrms(x2'x2);
```
After the above code,

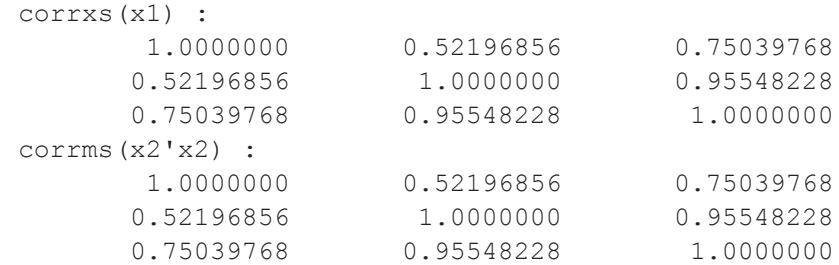

# **Remarks**

The correlation matrix is the standardized version of the correlation/covariance matrix computed from the input data, that is, it divides the sample size, *N*, rather than *N - 1*. For an unbiased estimate correlation/covariance matrix which uses *N - 1*, use **corrm** or **corrx**.

### **Source**

corrs.src

# **See Also**

[momentd](#page-1178-0), [corrm,](#page-447-0) [corrx](#page-447-0),[varCovX,](#page-1905-0) [varCovM](#page-1905-0)

#### **cos**

### **Purpose**

Returns the cosine of its argument.

### **Format**

 $y = \cos(x)$ ;

### **Input**

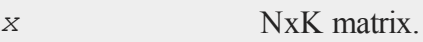

# **Output**

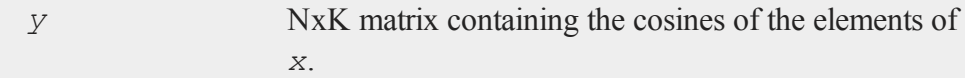

# **Remarks**

For real matrices, *x* should contain angles measured in radians.

To convert degrees to radians, multiply the degrees by *π/180*.

# **Example**

//Create a sequence starting at 0 and increasing by pi/4  $x = \text{seqa}(0, \text{pi}/4, 5);$ 

```
y = cos(x);
   0.0000 1.0000
   0.7854 0.7071
x = 1.5708 y = 0.00002.3562 -0.70713.1416 -1.0000
```
# **See Also**

[atan,](#page-279-0) [atan2,](#page-280-0) [pi](#page-1267-0)

# **cosh**

# **Purpose**

Computes the hyperbolic cosine.

# **Format**

 $y = \cosh(x)$ ;

# **Input**

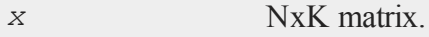

### **Output**

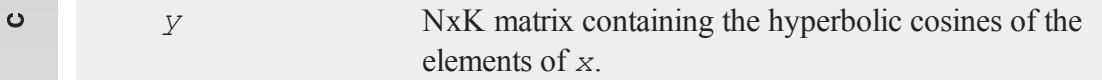

# **Example**

```
x = \{ -0.5, -0.25, 0, 0.25, 0.5, 1 \};
x = x * pi;y = cosh(x);
  -1.5708 2.5092
  -0.7854 1.3246
x = 0.0000 y = 1.00000.7854 1.3246
   1.5708 2.5092
   3.1416 11.5920
```
# **Source**

trig.src

### **counts**

### **Purpose**

Counts the numbers of elements of a vector that fall into specified ranges.

# **Format**

*c* = **counts**(*x*, *v*);

# **Input**

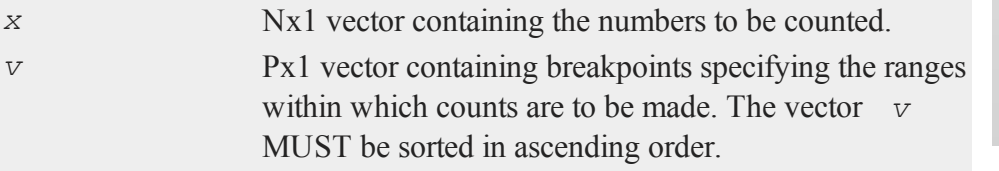

# **Output**

*c* Px1 vector, the counts of the elements of *x* that fall into the regions:

```
x < v[1],
  v[1] < x < v[2],
     .
     .
     .
v[p-1] < x < v[p]
```
# **Remarks**

If the maximum value of  $x$  is greater than the last element (the maximum value) of  $v$ , the sum of the elements of the result, *c*, will be less than N, the total number of elements in *x*.

If

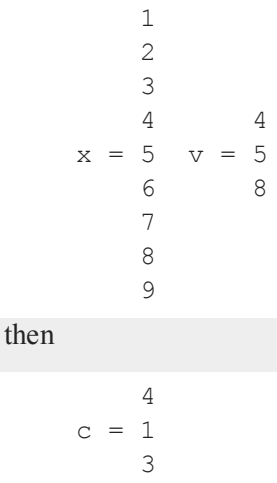

c

The first category can be a missing value if you need to count missings directly. Also +∞ or -∞ are allowed as breakpoints. The missing value must be the first breakpoint if it is included as a breakpoint and infinities must be in the proper location depending on their sign. - $\infty$  must be in the [2,1] element of the breakpoint vector if there is a missing value as a category as well, otherwise it has to be in the [1,1] element. If + $\infty$  is included, it must be the last element of the breakpoint vector.

# **Example**

```
x = \{ 1.5, 3, 5, 4, 1, 3 \};
v = \{ 0, 2, 4 \};
c = counts (x, v) ;
 1.5
   3 0 0
x = 2 y = 2 c = 24 4 3
   1
   3
```
# **countwts**

#### **Purpose**

Returns a weighted count of the numbers of elements of a vector that fall into specified ranges.

### **Format**

*c* = **countwts**(*x*, *v*, *w*);

### **Input**

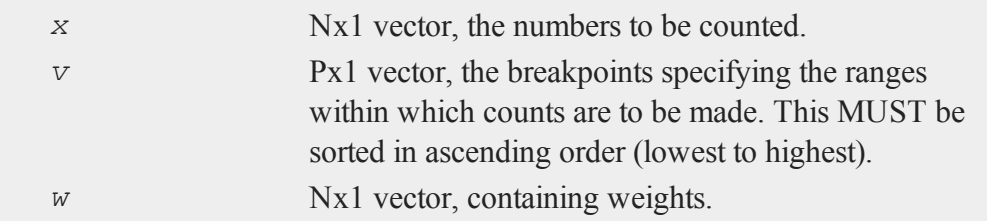

# **Output**

*c* Px1 vector containing the weighted counts of the elements of *x* that fall into the regions:

```
x \leq v[1],
  v[1] \leq x < v[2],
      .
      .
      .
v[p-1] \leq x < v[p]
```
That is, when  $x[i]$  falls into region *j*, the weight  $w[i]$  is added to the *j*th counter.

# **Remarks**

If any elements of  $x$  are greater than the last element of  $v$ , they will not be counted.

Missing values are not counted unless there is a missing in *v*. A missing value in *v* MUST be the first element in *v*.

# **Example**

 $x = \{ 1, 3, 2, 4, 1, 3 \}$ ;

```
w = \{ .25, 1, .333, .1, .25, 1 \};v = \{ 0, 1, 2, 3, 4 \};
c = countwts(x,v,w);0.0000000
    0.5000000
c = 0.33300002.0000000
    0.1000000
```
# **create**

### **Purpose**

Creates and opens a **GAUSS** data set for subsequent writing.

# **Format**

```
create [[vflag]] [[-w32]] [[complex]] fh = filename with
vnames, col, dtyp, vtyp;
create [[vflag]] [[-w32]] [[complex]] fh = filename using comfile;
```
# **Input**

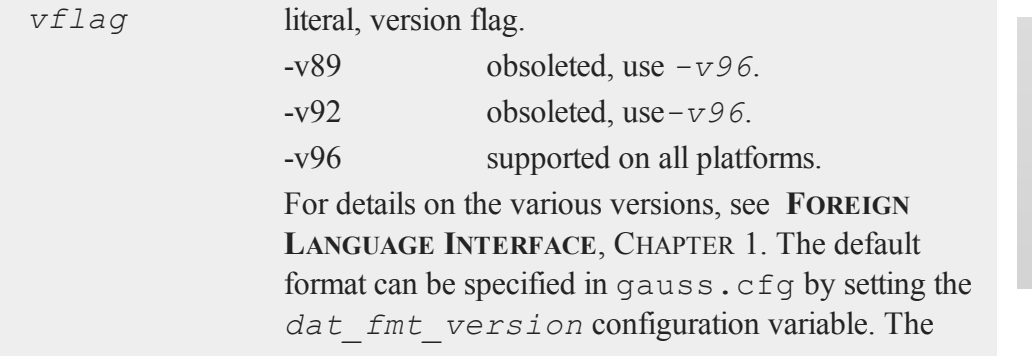

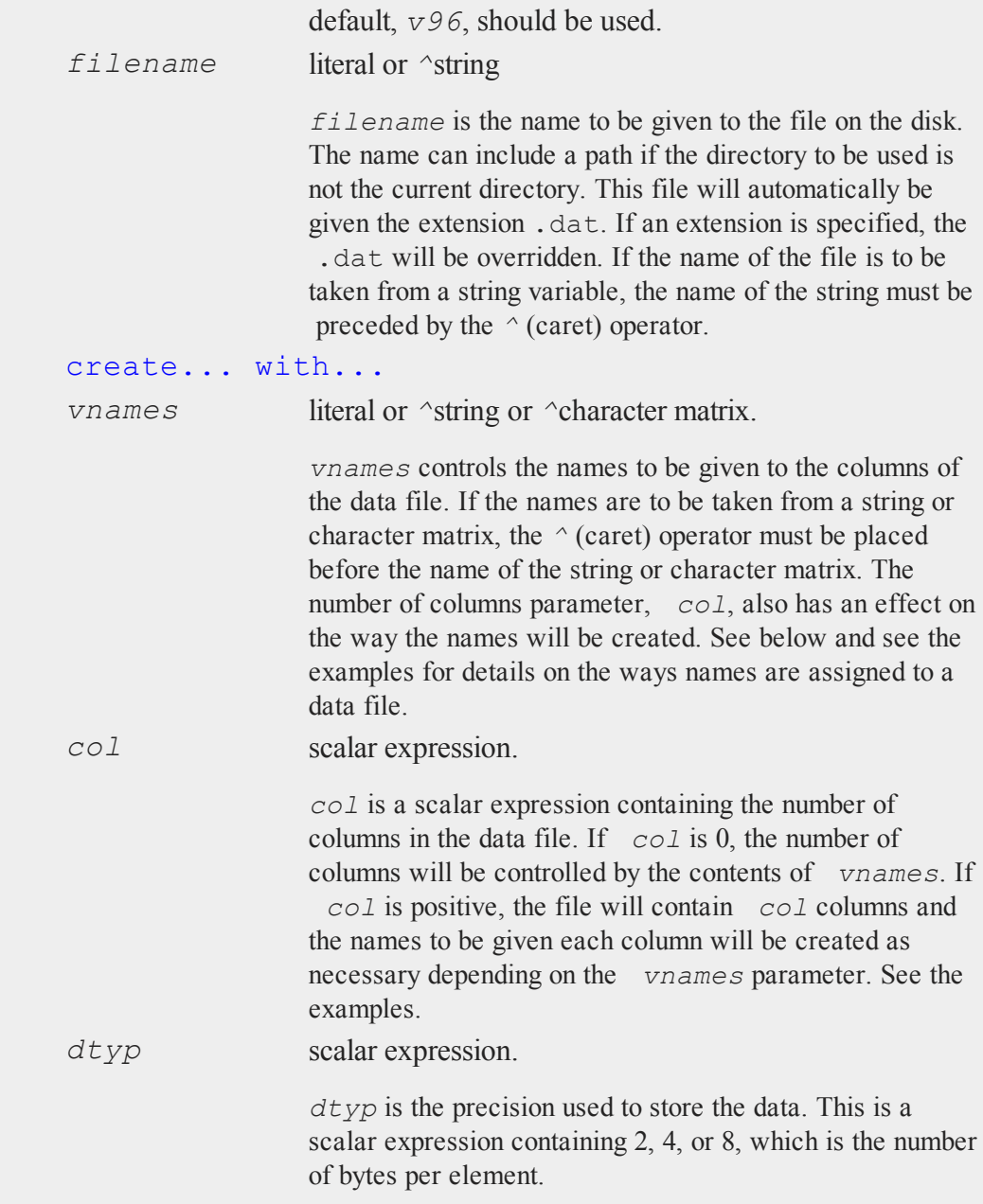

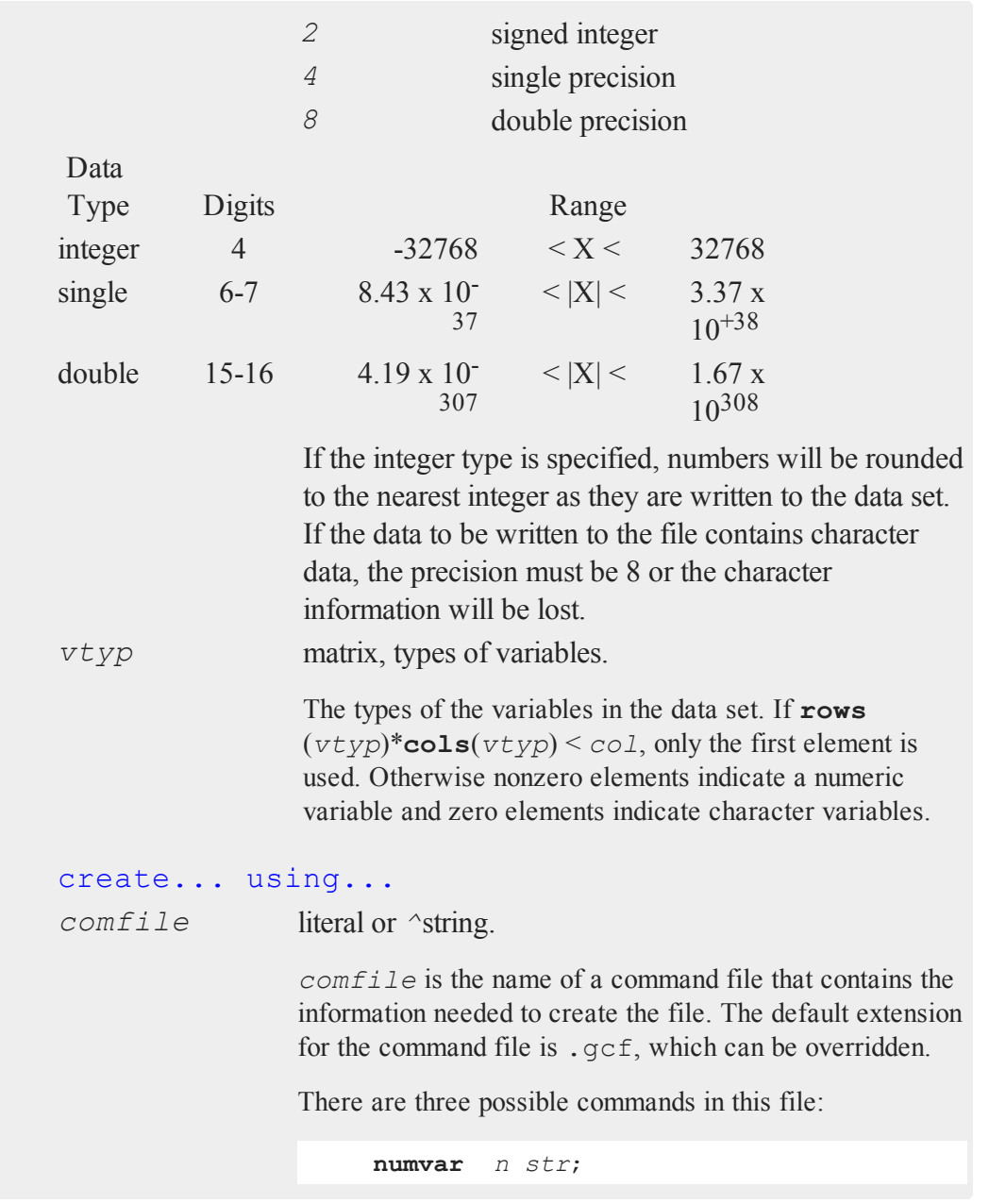

 $\circ$ 

```
outvar varlist;
outtyp dtyp;
```
**numvar** and **outvar** are alternate ways of specifying the number and names of the variables in the data set to be created.

When **numvar** is used, *n* is a constant which specifies the number of variables (columns) in the data file and *str* is a string literal specifying the prefix to be given to all the variables. Thus:

```
numvar 10 xx;
```
says that there are 10 variables and that they are to be named *xx01* through *xx10*. The numeric part of the names will be padded on the left with zeros as necessary so the names will sort correctly:

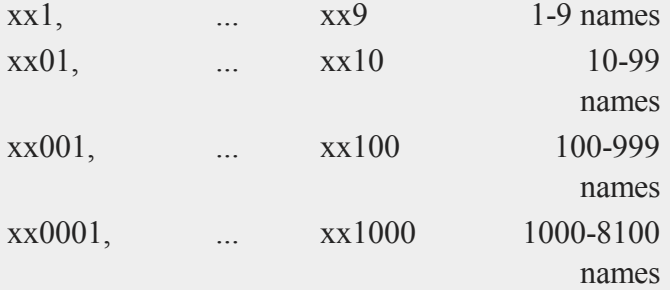

If *str* is omitted, the variable prefix will be "*X*".

When **outvar** is used, *varlist* is a list of variable names, separated by spaces or commas. For instance:

**outvar** x1, x2, zed;

specifies that there are to be 3 variables per row of the data set, and that they are to be named *X1*, *X2*, *ZED*, in

 $\ddot{\mathbf{c}}$ 

that order.

**outtyp** specifies the precision. It can be a constant: 2, 4, or 8, or it can be a literal: I, F, or D. For an explanation of the available data types, see *dtyp* in create... with... previously.

The **outtyp** statement does not have to be included. If it is not, then all data will be stored in 4 bytes as single precision floating point numbers.

# **Output**

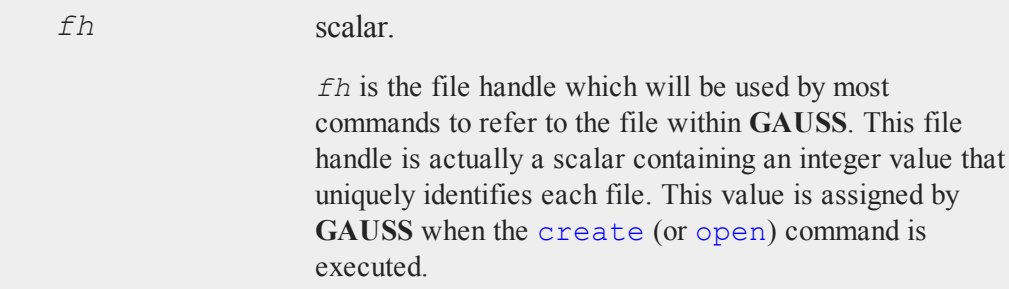

# **Remarks**

If the *complex* flag is included, the new data set will be initialized to store complex number data. Complex data is stored a row at a time, with the real and imaginary halves interleaved, element by element.

The *-w32* flag is an optimization for Windows. It is ignored on all other platforms. **GAUSS** 7.0 and later use Windows system file write commands that support 64-bit file sizes. These commands are slower on Windows XP than the 32-bit file write commands that were used in **GAUSS** 6.0 and earlier. If you include the  $-w32$  flag, successive writes to the file indicated by *fh* will use 32-bit Windows write commands, which will be faster on Windows XP. Note, however, that the  $-w32$  flag does not support 64-bit file sizes.

#### **create**

### **Example**

```
let vnames = age sex educat wage occ;
create f1 = simdat with \gammavnames, 0,8;
obs = 0; nr = 1000;do while obs < 10000;
   data = rndn(nr,colsf(f1));
   if \text{writer}(f1, \text{data}) /= nr;
      print "Disk Full";
      end;
   endif;
   obs = obs+nr;
endo;
closeall f1;
```
This example uses create... with... to create a double precision data file called simdat.dat on the default drive with 5 columns. The **writer** command is used to write 10000 rows of Normal random numbers into the file. The variables (columns) will be named: *AGE*, *SEX*, *EDUCAT*, *WAGE*, *OCC*.

Here are some examples of the variable names that will result when using a character vector of names in the argument to the create function.

```
vnames = \{ AGE PAY SEX JOB \};
type = \{ 1, 1, 0, 0 \};create fp = mydata with \gammavnames, 0, 8, typ;
```
The names in the this example will be: *AGE*, *PAY*, *SEX*, *JOB*.

*AGE* and *PAY* are numeric variables, *SEX* and *JOB* are character variables.

```
create fp = mydata with \gammavnames, 3, 2;
```
The names will be: *AGE*, *PAY*, *SEX*.

```
create fp = mydata with \gammavnames, 8, 2;
```
The names will now be: *AGE*, *PAY*, *SEX*, *JOB1*, *JOB2*, *JOB3*, *JOB4*, *JOB5*.

If a literal is used for the *vnames* parameter, the number of columns should be explicitly given in the *col* parameter and the names will be created as follows:

```
create fp = mydata with var, 4, 2;
```
Giving the names: *VAR1*, *VAR2*, *VAR3*, *VAR4*.

The next example assumes a command file called  $\text{cond.}$  gcf containing the following lines, created using a text editor:

```
outvar age, pay, sex;
outtyp i;
```
Then the following program could be used to write 100 rows of random integers into a file called smpl.dat in the subdirectory called /gauss/data:

```
filename = \frac{1}{4} /qauss/data/smpl";
create fh = \hat{i} - filename using comd;
x = \text{rndn}(100, 3) * 10;if \text{writer}(fh, x) /= \text{rows}(x);
  print "Disk Full";
  end;
endif;
closeall fh;
```
For platforms using the backslash as a path separator, remember that two backslashes (''\\'') are required to enter one backslash inside of double quotes. This is because a backslash is the escape character used to embed special characters in strings.

#### **See Also**

[datacreate](#page-489-0), [datacreatecomplex](#page-491-0), [open,](#page-1219-0) [readr,](#page-1499-0) [writer,](#page-1938-0) [eof](#page-684-0), [close](#page-408-0), [output](#page-1229-0), [iscplxf](#page-1029-0)

#### **crossprd**

### **crossprd**

### **Purpose**

Computes the cross-products (vector products) of sets of 3x1 vectors.

### **Format**

*z* = **crossprd**(*x*, *y*);

### **Input**

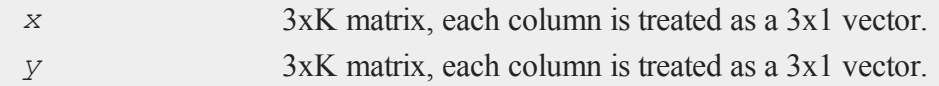

# **Output**

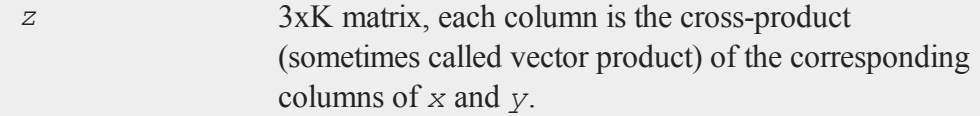

# **Remarks**

The cross-product vector *z* is orthogonal to both *x* and *y*. **sumc**(*x*  $\cdot$  \* *z*) and **sumc**(*y* .\* *z*) will be Kx1 vectors, all of whose elements are 0 (except for rounding error).

# **Example**

 $\bullet$ 

```
x = \{ 10 \ 4, 10 \}11 13,
     14 13 };
y = \{ 3 11,5 12,
```
7 9 };  $z = \csc{crosspred}(x, y)$ ;

After the above code,

 $7 - 39$  $z = -28$  107 17 -95

# **Source**

crossprd.src

# **crout**

# **Purpose**

Computes the Crout decomposition of a square matrix without row pivoting, such that:  $X = LU$ .

# **Format**

 $y = \text{crout}(x);$ 

# **Input**

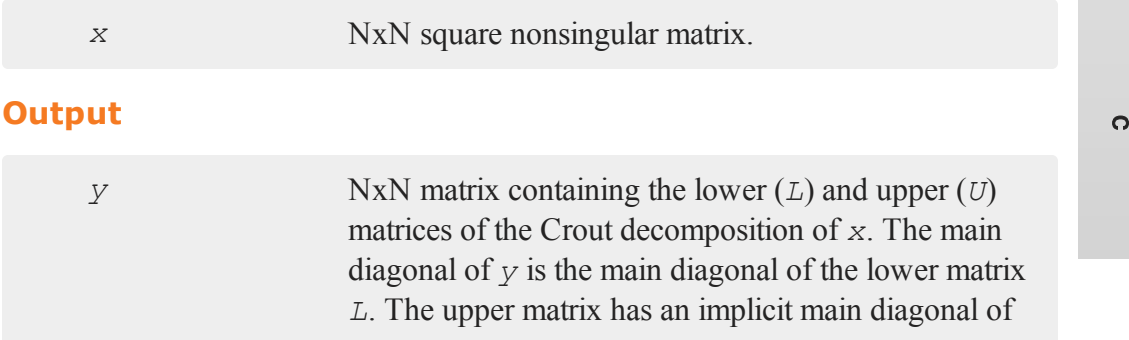

ones. Use **lowmat** and **upmat1** to extract the *L* and *U* matrices from *y*.

### **Remarks**

Since it does not do row pivoting, it is intended primarily for teaching purposes. See **croutp** for a decomposition with pivoting.

#### **Example**

```
X = \{ 1 2 -1,2 \times 3 -2,
      1 -2 1 };
//Perform crout decomposition
y = \text{crout}(x);
//Extract lower triangle of 'y' and assign it to 'L'
L =lowmat(y);
//Extract upper triangle of 'y', fill the diagonal with
//ones and assign it to 'L'
U =upmat1(y);
```
After the code above:

```
1.0 2.0 -1.0 1.0 0.0 0.0 1.0 2.0 -1.0
y = 2.0 - 1.0 0.0 L = 2.0 - 1.0 0.0 U = 0.0 1.0 0.0
   1.0 -4.0 2.0 1.0 -4.0 2.0 0.0 0.0 1.0
```
 $\bullet$ 

#### **See Also**

[croutp,](#page-468-0) [chol](#page-397-0), [lowmat,](#page-1137-0) [lowmat1,](#page-1137-0) [lu](#page-1139-0), [upmat](#page-1894-0), [upmat1](#page-1894-0)
## **croutp**

#### **Purpose**

Computes the Crout decomposition of a square matrix with partial (row) pivoting.

#### **Format**

*y* = **croutp**(*x*);

### **Input**

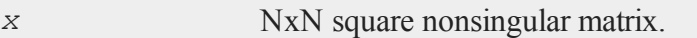

## **Output**

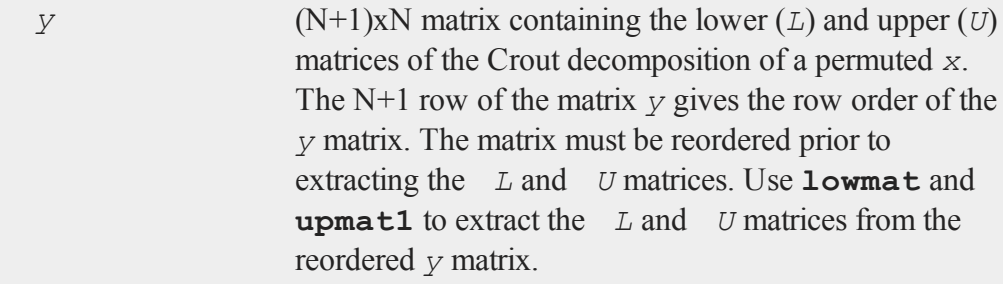

## **Example**

This example illustrates a procedure for extracting *L* and *U* of the permuted *x* matrix. It continues by sorting the result of *LU* to compare with the original matrix *x*.

 $X = \{ 1 2 -1,$  $2 \times 3 -2$ ,  $1 -2 1$  };

```
y = croutp(x);
If we view 'y', we will see:
        1.0000 0.50000 0.28571
    y = 2.0000 1.5000 -1.00001.0000 -3.5000 -0.571422.0000 3.0000 1.0000
    //This bottom row is the permutation index vector
    //Calculate how many rows in 'y'
    r = \text{rows}(y);
    //Extract the index row and transpose it into a column
    //vector
    index = y[r, .]';
Viewing 'indx' will reveal:
```

```
2
index = 3
        1
//Rearrange the rows of 'y' based upon the index vector
z = y[index,.];
// obtain L and U of permuted matrix X
L =lowmat(z);
U =upmat1(z);
//Horizontally concatenate the index vector and the product
//of L*U then pass that result into the 'sortc' function
//which will sort this result based upon the first column
//(which is the index vector)
```
 $\ddot{\mathbf{c}}$ 

```
q =sortc(index~(L*U),1);
//Remove the index vector, which we added by way of
//horizontal concatenation in the statement just above
x2 = q[,, 2:cols (q) ];
```
Now at the end of this example, *x2* is equal to *x*.

### **See Also**

[crout](#page-466-0), [chol](#page-397-0), [lowmat](#page-1137-0), [lowmat1](#page-1137-0), [upmat,](#page-1894-0) [upmat1](#page-1894-0)

## **csrcol,csrlin**

#### **Purpose**

Returns the position of the cursor.

## **Format**

*y* = **csrcol**;  $y = \text{csrlin}$ ;

### **Output**

*y* scalar, row or column value.

## **Remarks**

*y* will contain the current column or row position of the cursor on the screen. The upper left corner is (1,1).

**csrcol** returns the column position of the cursor. **csrlin** returns the row position.

#### **csvReadM**

The locate commmand allows the cursor to be positioned at a specific row and column.

**csrcol** returns the cursor column with respect to the current output line, i.e., it will return the same value whether the text is wrapped or not. **csrlin** returns the cursor line with respect to the top line in the window.

### **Example**

```
r = csrlin;
c = csrcol;
//Clear the program input/output window
cls;
//Re-position the cursor to its location before the program
//input/output window was cleared
locate r, c;
```
In this example the screen is cleared without affecting the cursor position.

#### **See Also**

<span id="page-471-0"></span>[cls,](#page-414-0) [locate](#page-1123-0)

## **csvReadM**

#### **Purpose**

Reads data from CSV file into a **GAUSS** matrix.

 $\bullet$ 

## **Format**

```
mat = csvReadM(file);
mat = csvReadM(file, row_range);
mat = csvReadM(file, row_range, col_range);
mat = csvReadM(file, row_range, col_range, delimiter);
```
## **Input**

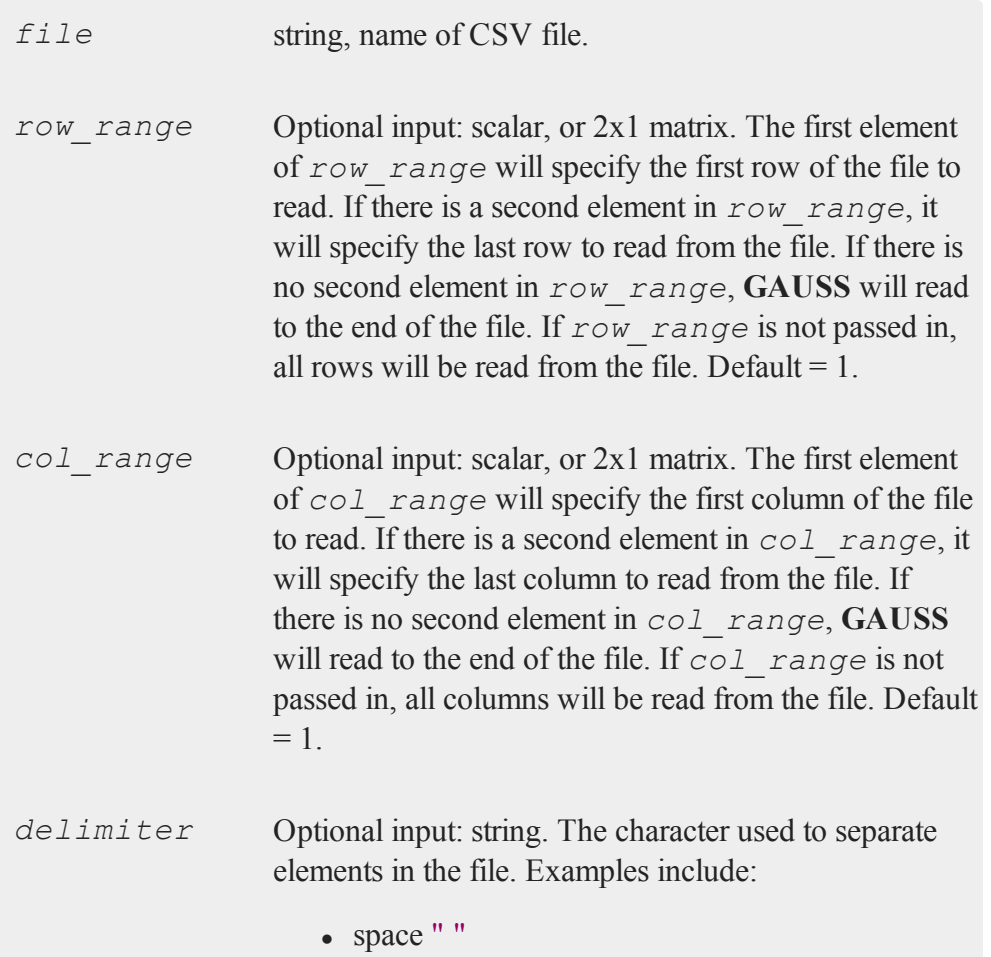

#### **csvReadM**

- $\bullet$  tab " $\setminus t$ "
- $\bullet$  semi-colon ";"
- comma "," (Default)

#### **Output**

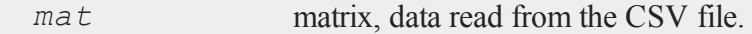

#### **Examples**

#### **Example 1: Basic Example**

Read all contents from the file housing.csv located in your GAUSS examples directory.

```
//Get file name with full path
file = getGAUSSHome() $+ "examples/housing.csv";
//Read entire contents of 'housing.csv'
housing = csvReadM(file);
//Print the first 5 rows of all columns
print housing[1:5,.];
```
The code above will produce the following output. Notice that the first row contains all missing values. This is because the first row of the file housing.csv contains a header. **csvReadM** reads in textual data as missing values by default. You can easily remove any rows that contain all missing values with the function *packr* (which stands for "pack rows").

. . . . .

 $\bullet$ 

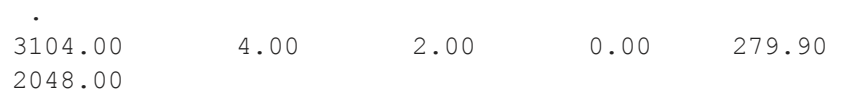

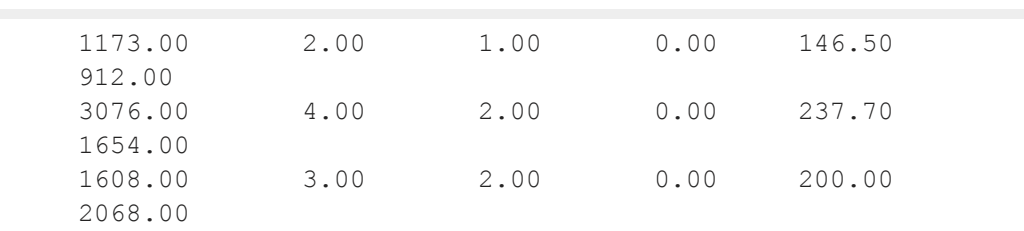

#### **Example 2: Skip the header**

In the previous example, we read the header in as numeric data and got missing values. In this example, we will skip the first row to avoid reading the header as numeric data.

```
//Create file name with full path
file = getGAUSSHome() $+ "examples/housing.csv";
//Row range will be from line 2 to the end of the file
//If no end to the range is specified, GAUSS will read to
the end of the file
row range = 2;//Load the data from row 2 to the end of the file into
'housing'
housing = csvReadM(file, row range);
//Print the first 5 rows of all columns
print housing[1:5,.];
```
After the code above, *housing* should equal:

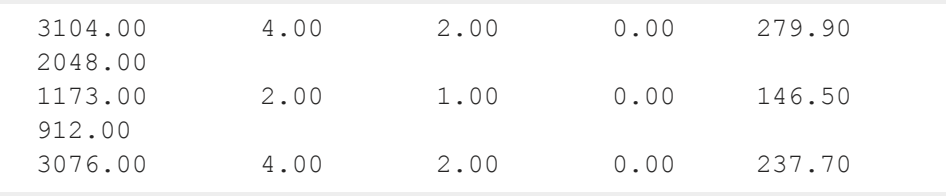

#### **csvReadM**

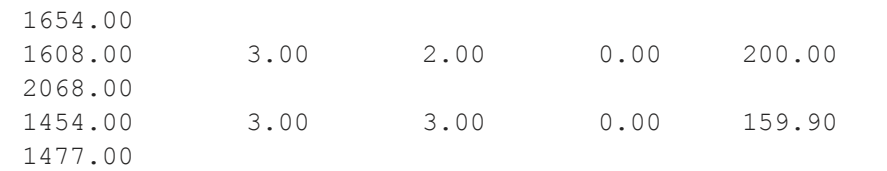

#### **Example 3: Read from a row range**

```
//Create file name with full path
file = getGAUSSHome() $+ "examples/housing.csv";
//Row range will be from line 3 to line 5
row range = \{ 3, 5 \};
//Load the data from rows 3 to 5 of the file into 'housing'
housing = csvReadM(file, row range);
```

```
//Print the entire contents of the variable 'housing'
print housing;
```
After the code above, *housing* should equal:

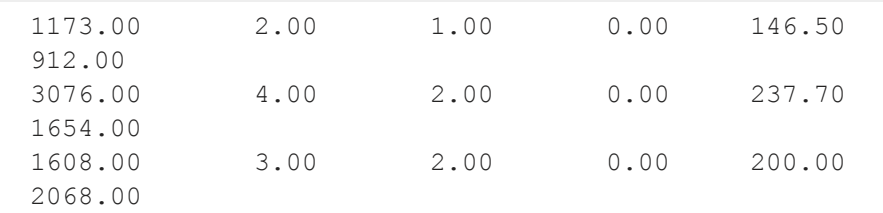

 $\bullet$ 

**Example 4: Read all rows of a range of columns**

//Create file name with full path

```
file = getGAUSSHome() $+ "examples/housing.csv";
//Row range from the first line to the end of the file
row range = 1;//Read only columns 2 through 4
col range = \{ 2, 4 \};
//Load the data from columns 2 through 4 into 'x'
x = \text{csvReadM}(\text{file}, \text{row range}, \text{col range});
```
**Example 5: Read all rows of one specific column**

```
//Create file name with full path
file = getGAUSSHome() $+ "examples/housing.csv";
//Row range from the first line to the end of the file
row range = 1;//Read only the 3rd column
col range = \{ 3, 3 \};
//Load the data from the 3rd column into 'x'
x = \text{csvReadM}(\text{file}, \text{row range}, \text{col range});
```
#### **Example 6: Read all rows and all cols, with specified delimiter**

Enter 1 for the *row\_range* and *col\_range* if you want to read all contents of a file, but need to specify the field delimiter.

 $x = \text{csvReadM("myfile.csv", 1, 1, ";")};$ 

#### **Example 7: Specify full path to file**

Windows: Notice that double backslashes are needed inside of a string.

 $\Omega$ 

35-323

#### **csvReadSA**

 $x = \texttt{csv}\texttt{C:\\mydata\\myfile.csv");$ 

Mac

```
x = csvReadM("/Users/MyUserName/myfile.csv");
```
Linux

 $x = \text{csvReadM}("/home/my \text{ user}/myfile.csv");$ 

#### **Remarks**

The standard input stream (stdin) can be read with **csvReadM** by passing in STDIN as the filename input. Note that STDIN should not be passed as a string, surrounded by quotes. Correct usage is shown below:

 $x = \text{csvReadM}$  ( $\text{STDIN}$ );

#### **See Also**

[csvReadSA](#page-477-0), [xlsWrite,](#page-1959-0) [xlsWriteM,](#page-1963-0) [xlsWriteSA](#page-1966-0), [xlsGetSheetCount,](#page-1942-0) [xlsGetSheetSize](#page-1943-0), [xlsGetSheetTypes](#page-1946-0), [xlsMakeRange](#page-1948-0)

#### <span id="page-477-0"></span>**csvReadSA**

#### **Purpose**

Reads data from CSV file into a **GAUSS** string array.

**Format**  $\circ$ 

```
s = csvReadSA(file);
s = csvReadSA(file, row_range);
s = csvReadSA(file, row_range, col_range);
s = csvReadSA(file, row_range, col_range, delimiter);
```
# **Input**

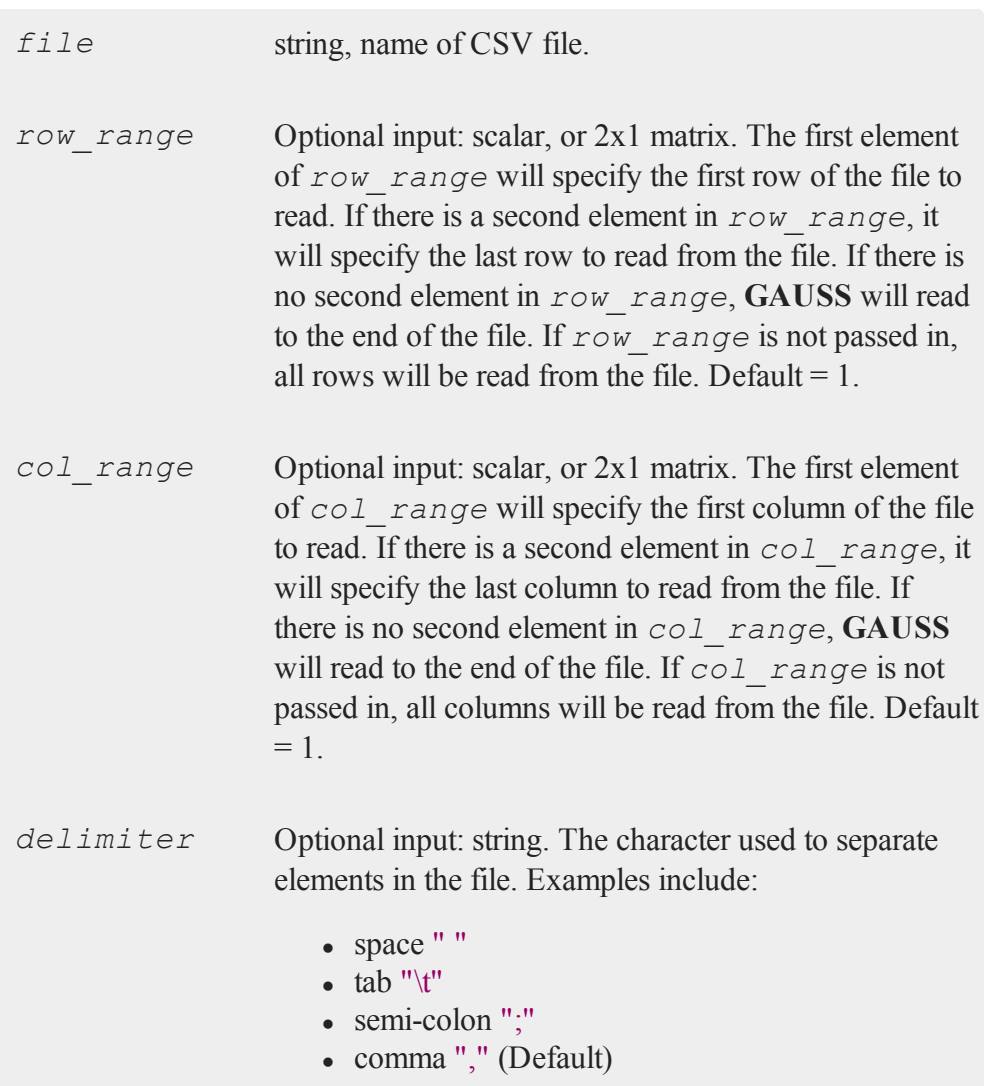

 $\ddot{\mathbf{c}}$ 

## **csvReadSA**

# **Output**

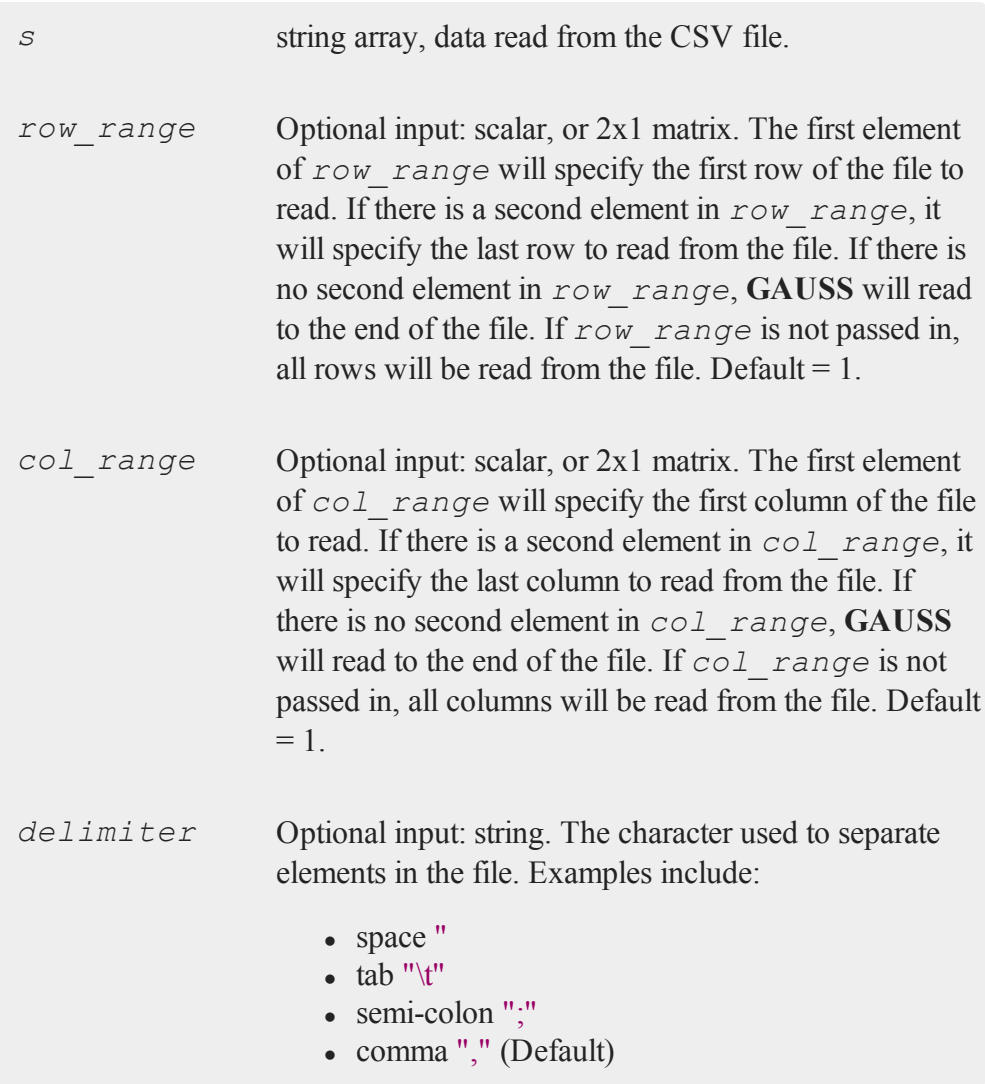

c

## **Examples**

#### **Example 1: Basic Example**

Read all contents from the file  $myfile.csv$  located in your current GAUSS working directory.

```
s = csvReadSA("myfile.csv");
```
**Example 2: Read From a Row Range**

```
//Row range will be from line 1 to line 25
row range = \{ 1, 25 \};
```

```
//Load the data from rows 1 to 25 into 's'
s = csvReadSA("myfile.csv", row range);
```
**Example 3: Read all rows from a range of columns**

```
//Row range from the first line to the end of the file
row range = 1;//Read only columns 2 though 7
col range = \{ 2, 7 \};
//Load the data from columns 2 through 7 into 's'
s = csvReadSA("myfile.csv", row range, col range);
```
**Example 4: Read all rows from one column**

```
//Row range from the first line to the end of the file
row range = 1;//Read only column 4
col range = \{ 4, 4 \};
```
#### **cumprodc**

```
//Load the data from column 4 into 's'
s = csvReadSA("myfile.csv", row range, col range);
```
#### **Example 5: Specify full path to file**

**Windows:** Notice that double backslashes are needed inside of a string.

```
s = csvReadSA("C:\\mydata\\myfile.csv");
```
**Mac**

```
s = csvReadSA("/Users/MyUserName/myfile.csv");
```
**Linux**

s =  $\texttt{csvReadSA}("/home/myuser/myfile.csv");$ 

#### **Remarks**

The standard input stream (stdin) can be read with **csvReadSA** by passing in STDIN as the filename input. Note that \_\_STDIN should not be passed in as a string. Corrrect usage is shown below:

```
x = \text{csvReadSA} (\text{STDIN});
```
#### **See Also**

<span id="page-481-0"></span>[csvReadM](#page-471-0), [xlsReadM,](#page-1950-0) [xlsWrite](#page-1959-0), [xlsReadSA](#page-1955-0)

#### **cumprodc**

 $\mathbf{o}$ 

#### **Purpose**

Computes the cumulative products of the columns of a matrix.

## **Format**

 $y = \text{cumprod}(x)$ ;

## **Input**

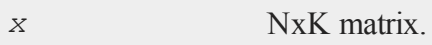

### **Output**

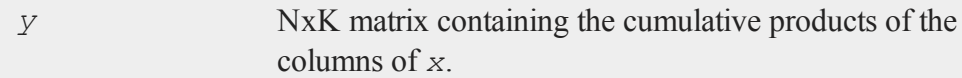

## **Remarks**

This is based on the recursive series **recsercp**. **recsercp** could be called directly as follows:

**recsercp**(x, **zeros**(1,**cols**(x)));

to accomplish the same thing.

## **Example**

 $x = \{ 1 -3, 1 \}$ 2 2,  $3 -1$  }; y = **cumprodc**(x);

Now if you view *y*, you will see:

#### **cumsumc**

```
1.000 -3.000
y = 2.000 - 6.0006.000 6.000
```
#### **Source**

cumprodc.src

## **See Also**

<span id="page-483-0"></span>[cumsumc](#page-483-0), [recsercp](#page-1517-0), [recserar](#page-1515-0)

#### **cumsumc**

#### **Purpose**

Computes the cumulative sums of the columns of a matrix.

### **Format**

 $y = \text{cumsum}(x)$ ;

### **Input**

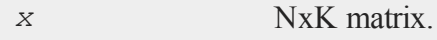

## **Output**

 $\circ$ 

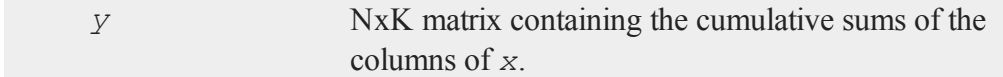

## **Remarks**

This is based on the recursive series function **recserar**. **recserar** could be called

directly as follows:

```
recserar(x, x[1,.],ones(1,cols(x)))
```
to accomplish the same thing.

## **Example**

```
x = \{ 1 -3, 1 \}2 \t 2,3 -1 };
y = cumsumc (x);
```
Now if you view *y*, you will see:

1.000 -3.000  $y = 3.000 - 1.000$ 6.000 -2.000

## **Source**

cumsumc.src

### **See Also**

[cumprodc,](#page-481-0) [recsercp,](#page-1517-0) [recserar](#page-1515-0)

#### **curve**

### **Purpose**

Computes a one-dimensional smoothing curve.

#### **Format**

 $\{ u, v \} = \text{curve}(x, y, d, s, \text{sigma}, \text{g})$ ;

#### **Input**

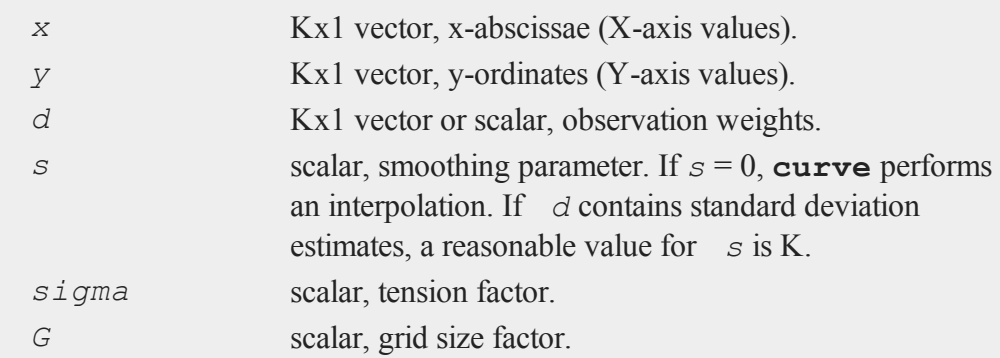

#### **Output**

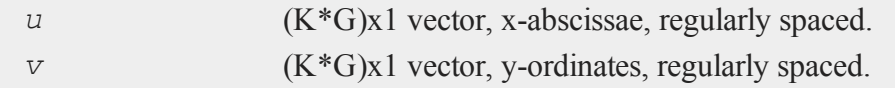

### **Remarks**

*sigma* contains the tension factor. This value indicates the curviness desired. If *sigma* is nearly zero (e.g. .001), the resulting curve is approximately the tensor product of cubic curves. If *sigma* is large, (e.g. 50.0) the resulting curve is approximately bi-linear. If *sigma* equals zero, tensor products of cubic curves result. A standard value for *sigma* is approximately 1.

*G* is the grid size factor. It determines the fineness of the output grid. For  $G = 1$ , the input and output vectors will be the same size. For  $G = 2$ , the output grid is twice as fine as the input grid, i.e., *u* and *v* will have twice as many rows as *x* and *y*.

 $\mathbf{o}$ 

#### **Source**

spline.src

#### **cvtos**

### **Purpose**

Converts a character vector to a string.

#### **Format**

*s* = **cvtos**(*v*);

### **Input**

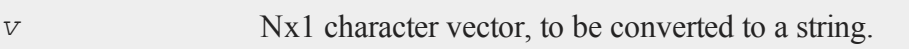

### **Output**

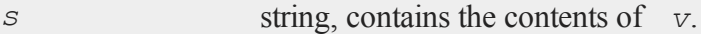

## **Remarks**

**cvtos** in effect appends the elements of *v* together into a single string.

**cvtos** was written to operate in conjunction with **stocv**. If you pass it a character vector that does not conform to the output of **stocv**, you may get unexpected results. For example, **cvtos** does NOT look for 0 terminating bytes in the elements of *v*; it assumes every element except the last is 8 characters long. If this is not true, there will be 0's in the middle of *s*.

If the last element of *v* does not have a terminating 0 byte, **cvtos** supplies one for *s*.

#### **cvtosa**

#### **Example**

```
let v = \{ "Now is t" "he time " "for all " "good men" };
s = \text{cvtos}(v);
```
Now the variable *s* is a string with the following contents.

s = "Now is the time for all good men"

## **See Also**

[stocv](#page-1761-0), [vget](#page-1926-0), [vlist,](#page-1929-0) [vput,](#page-1932-0) [vread](#page-1933-0)

#### **cvtosa**

#### **Purpose**

Converts an NxK character vector to an NxK string array.

#### **Format**

*sa* = **cvtosa**(*cv*);

### **Input**

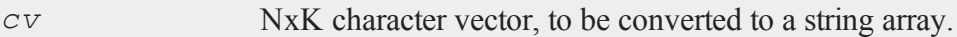

#### **Output**

```
sa NxK string array, contains the contents of cv.
```
### **Example**

 $cv = {$  MEAN MEDIAN MODE, MAX MIN QUARTILE  $};$ 

```
sa = cvtosa(cv);
print sa;
```
Now the variable *sa* is a string array with the same contents as *cv* as we can see from the output below:.

MEAN MEDIAN MODE MAX MIN QUARTILE

## **See Also**

[stocv](#page-1761-0), [vget](#page-1926-0), [vlist,](#page-1929-0) [vput,](#page-1932-0) [vread](#page-1933-0)

#### **d**

## <span id="page-489-0"></span>**datacreate**

### **Purpose**

Creates a real data set.

### **Format**

*fh* = **datacreate**(*filename*, *vnames*, *col*, *dtyp*, *vtyp*);

## **Input**

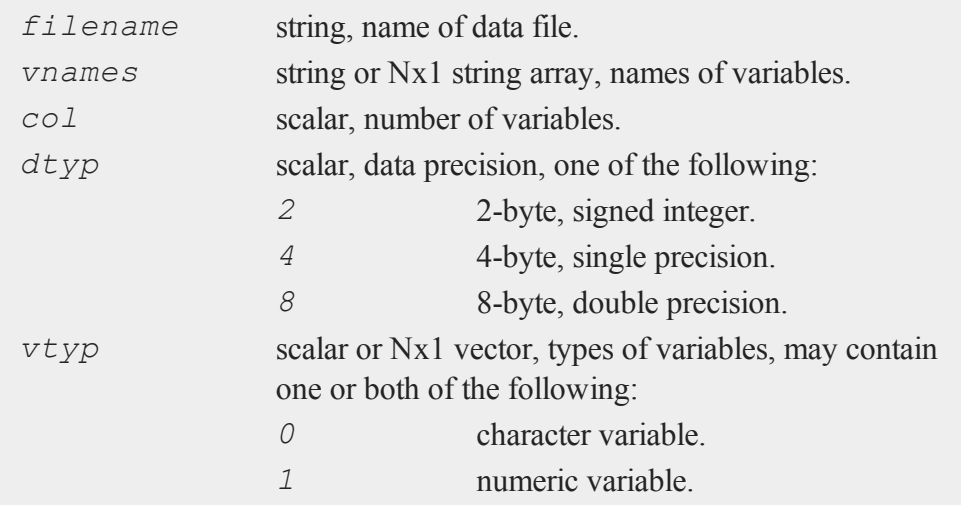

 $\overline{\mathbf{C}}$ 

### **Output**

*fh* scalar, file handle.

## **Remarks**

The file handle returned by **datacreate** is a scalar containing a positive integer value that uniquely identifies each file. This value is assigned by **GAUSS** when the create, **datacreate**, **datacreatecomplex**, open or **dataopen** commands are executed. The file handle is used to reference the file in the commands **readr** and **writer**. If **datacreate** fails, it returns a -1.

If *filename* does not include a path, then the file is placed on the current directory. The file is given a .dat extension if no extension is specified.

If *col* is set to 0, then the number of columns in the data set is controlled by the contents of *vnames*. If *col* is positive, then the file will contain *col* columns.

If *vnames* contains *col* elements, then each column is given the name contained in the corresponding row of *vnames*. If *col* is positive and *vnames* is a string, then the columns are given the names *vnames*1, *vnames*2, ..., *vnames*N (or *vnames*01, *vnames*02, ..., *vnames*N), where N = *col*. The numbers appended to *vnames* are padded on the left with zeros to the same length as N.

The *dtyp* argument allows you to specify the precision to use when storing your data. Keep in mind the following range restrictions when selecting a value for *dtyp*:

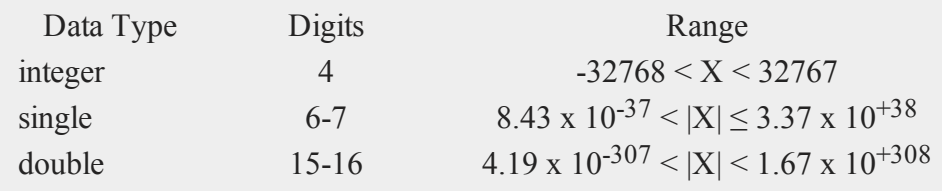

#### **datacreatecomplex**

If the integer type is specified, numbers are rounded to the nearest integer as they are written to the data set. If the data to be written to the file contains character data, the precision must be 8 or the character information will be lost.

If  $v \text{typ}$  is a scalar, then the value in  $v \text{typ}$  controls the types of all of the columns in the data set. If it is an Nx1 vector, then the type of each column is controlled by the value in the corresponding row of *vtyp*.

### **Example**

```
fh = datacreate("myfile.dat", "V", 100, 8, 1);
x = \text{rndn}(500, 100);
r =writer(fh, x);
ret = close(fh);
```
This example creates a double precision data file called  $myfile$ . dat, which is placed in the current directory. The file contains 100 columns with 500 observations (rows), and the columns are given the names 'V001', 'V002', ..., 'V100'.

#### **Source**

datafile.src

#### **See Also**

<span id="page-491-0"></span>[datacreatecomplex](#page-491-0), [create,](#page-458-0) [dataopen,](#page-498-0) [writer](#page-1938-0)

#### **datacreatecomplex**

#### **Purpose**

Creates a complex data set.

## **Format**

```
fh = datacreatecomplex(filename, vnames, col, dtyp,
vtyp);
```
## **Input**

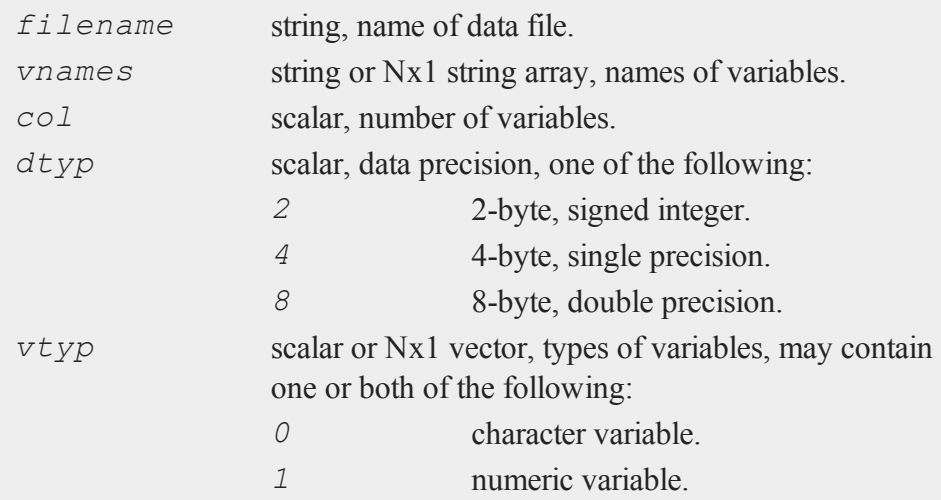

## **Output**

*fh* scalar, file handle.

## **Remarks**

The file handle returned by **datacreatecomplex** is a scalar containing a positive integer value that uniquely identifies each file. This value is assigned by **GAUSS** when the create, **datacreate**, **datacreatecomplex**, open or **dataopen** commands are executed. The file handle is used to reference the file in the commands **readr** and **writer**. If **datacreatecomplex** fails, it returns a -1.

#### **datacreatecomplex**

Complex data is stored a row at a time, with the real and imaginary halves interleaved, element by element. For columns containing character data, the imaginary parts are zeroed out.

If *filename* does not include a path, then the file is placed on the current directory. The file is given a .dat extension if no extension is specified.

If *col* is set to 0, then the number of columns in the data set is controlled by the contents of *vnames*. If *col* is positive, then the file will contain *col* columns.

If *vnames* contains *col* elements, then each column is given the name contained in the corresponding row of *vnames*. If *col* is positive and *vnames* is a string, then the columns are given the names *vnames*1, *vnames*2, ..., *vnames*N (or *vnames*01, *vnames*02, ..., *vnames*N), where N = *col*. The numbers appended to *vnames* are padded on the left with zeros to the same length as N.

The *dtyp* argument allows you to specify the precision to use when storing your data. Keep in mind the following range restrictions when selecting a value for *dtyp*:

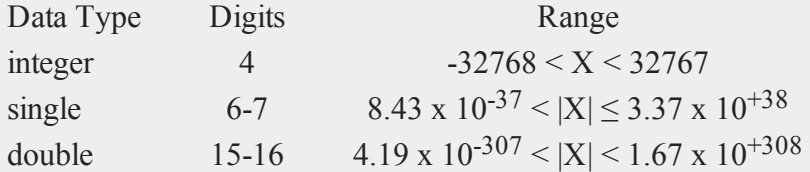

If the integer type is specified, numbers are rounded to the nearest integer as they are written to the data set. If the data to be written to the file contains character data, the precision must be 8 or the character information will be lost.

If  $v \tau y p$  is a scalar, then the value in  $v \tau y p$  controls the types of all of the columns in the data set. If it is an Nx1 vector, then the type of each column is controlled by the value in the corresponding row of *vtyp*.

#### **Example**

string vnames =  $\{$  "random1", "random2" };

```
fh = datacreatecomplex("myfilecplx.dat",vnames,2,8,1);
x = complex(rndn(1000,2),rndn(1000,2));
r =writer(fh, x);
ret = close(fh);
```
This example creates a complex double precision data file called myfilecplx.dat, which is placed in the current directory. The file contains 2 columns with 1000 observations (rows), and the columns are given the names 'random1' and 'random2'.

### **Source**

datafile.src

#### **See Also**

[datacreate](#page-489-0), [create](#page-458-0), [dataopen](#page-498-0), [writer](#page-1938-0)

## **datalist**

#### **Purpose**

List selected variables from a data set.

#### **Format**

```
datalist dataset [[var 1 [[var 2 ...]]]];
```
#### **Input**

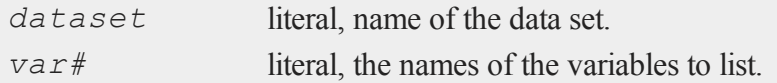

### **Global Input**

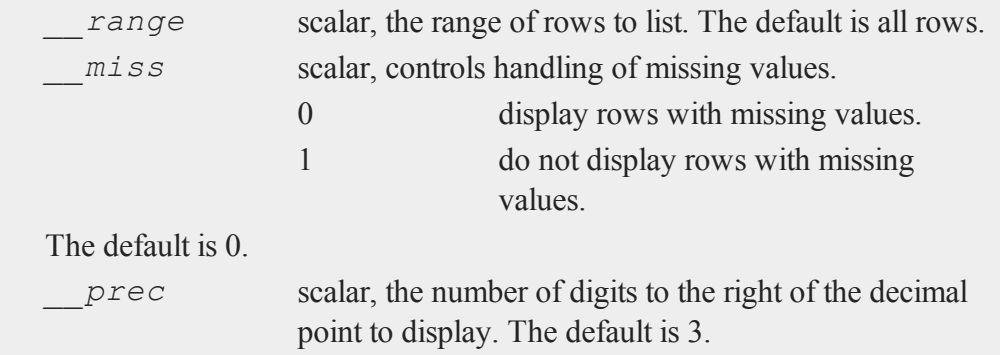

### **Remarks**

The variables are listed in an interactive mode. As many rows and columns as will fit on the screen are displayed. You can use the cursor keys to pan and scroll around in the listing.

## **Example**

datalist freq age sex pay;

This command will display the variables *age*, *sex*, and *pay* from the data set freq.dat.

#### **Source**

datalist.src

# <span id="page-495-0"></span>**dataload**

#### **Purpose**

Loads matrices, N-dimensional arrays, strings and string arrays from a disk file.

## **Format**

*y* = **dataload**(*filename*);

## **Input**

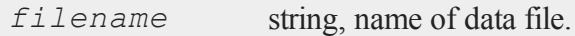

### **Output**

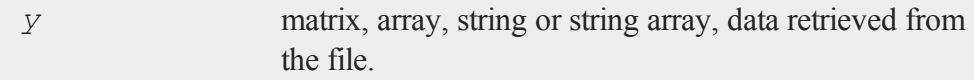

## **Remarks**

The proper extension must be included in the file name. Valid extensions are as follows:

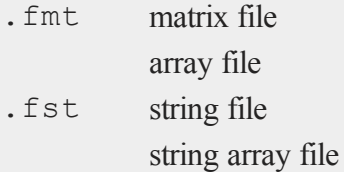

See **FOREIGN LANGUAGE INTERFACE**, CHAPTER 1, for details on these file types.

## **Example**

y = **dataload**("myfile.fmt");

## **See Also**

[load,](#page-1112-0) [datasave](#page-500-0)

**dataloop (dataloop)**

### **dataloop (dataloop)**

#### **Purpose**

Specifies the beginning of a data loop.

#### **Format**

**dataloop** *infile outfile*;

#### **Input**

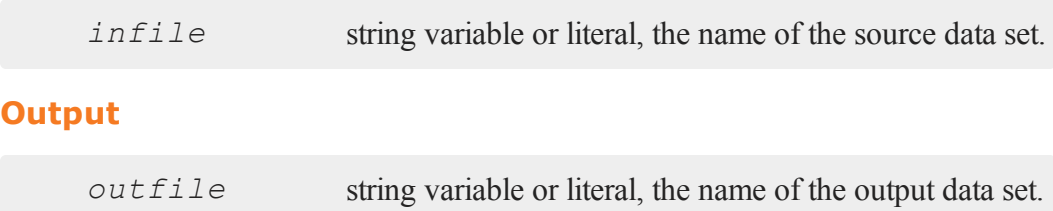

### **Remarks**

The statements between the dataloop... endata commands are assumed to be metacode to be translated at compile time. The data from *infile* is manipulated by the specified statements, and stored to the data set *outfile*. Case is not significant within the dataloop... endata section, except for within quoted strings. Comments can be used as in any **GAUSS** code.

### **Example**

```
src = "source";
dataloop 'src dest;
make newvar = x1 + x2 + \log(x3);
x6 = sqrt(x4);
keep x6, x5, newvar;
```
#### endata;

Here, *src* is a string variable requiring the caret (^) operator, while *dest* is a string literal.

### <span id="page-498-0"></span>**dataopen**

#### **Purpose**

Opens a data set.

#### **Format**

*fh* = **dataopen**(*filename*, *mode*);

## **Input**

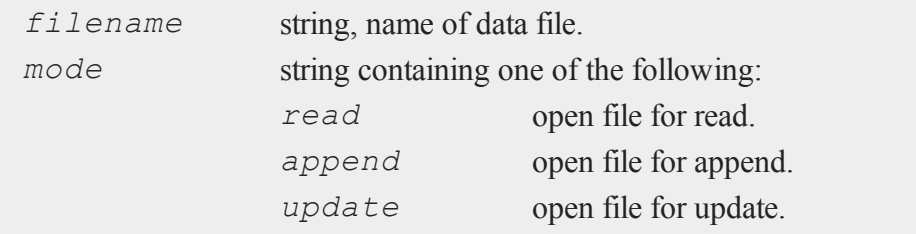

## **Output**

*fh* scalar, file handle.

### **Remarks**

The file must exist before it can be opened with the **dataopen** command (to create a new file, see **datacreate** or **datasave**).

#### **dataopen**

The file handle returned by **dataopen** is a scalar containing a positive integer value that uniquely identifies each file. This value is assigned by **GAUSS** when the create, **datacreate**, **datacreatecomplex**, open or **dataopen** commands are executed. The file handle is used to reference the file in the commands **readr** and **writer**. If **dataopen** fails, it returns a -1.

A file can be opened simultaneously under more than one handle. If the value that is in the file handle when the **dataopen** command begins to execute matches that of an already open file, the process will be aborted and a File already open error message will be given. This gives you some protection against opening a second file with the same handle as a currently open file. If this happens, you would no longer be able to access the first file.

It is important to set unused file handles to zero because both **dataopen** and **datacreate** check the value that is in a file handle to see if it matches that of an open file before they proceed with the process of opening a file. You may set unused file handles to zero with the **close** or closeall commands.

If *filename* does not have an extension, **dataopen** appends a .dat extension before searching for the file. If the file is an .fmt matrix file, the extension must be explicitly given. If no path information is included, then **dataopen** searches for the file in the current directory.

Files opened in *read* mode cannot be written to. The pointer is set to the beginning of the file and the **writer** function is disabled for files opened in this way. This is the only mode available for matrix files  $(.fmt)$ , which are always written in one piece with the save command.

Files opened in *append* mode cannot be read. The pointer is set to the end of the file so that a subsequent write to the file with the **writer** function will add data to the end of the file without overwriting any of the existing data in the file. The **readr** function is disabled for files opened in this way. This mode is used to add additional rows to the end of a file.

Files opened in *update* mode can be read from and written to. The pointer is set to the beginning of the file. This mode is used to make changes in a file.

## **Example**

```
fh = dataopen("myfile.dat","read");
y = readr(fh,100);
ret = close(fh);
```
This example opens the data file myfile.dat in the current directory and reads 100 observations (rows) from the file into the global variable *y*.

#### **Source**

datafile.src

### **See Also**

[open](#page-1219-0), [datacreate,](#page-489-0) [writer](#page-1938-0), [readr](#page-1499-0)

#### <span id="page-500-0"></span>**datasave**

#### **Purpose**

Saves matrices, N-dimensional arrays, strings and string arrays to a disk file.

#### **Format**

```
ret = datasave(filename, x);
```
## **Input**

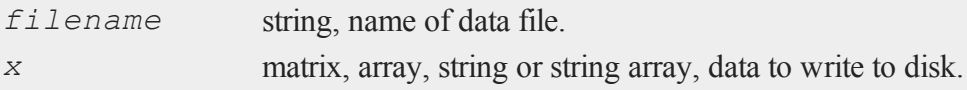

#### **date**

#### **Output**

*ret* scalar, return code, 0 if successful, or -1 if it is unable to write the file.

#### **Remarks**

**datasave** can be used to save matrices, N-dimensional arrays, strings and string arrays. The following extensions are given to files that are saved with **datasave**:

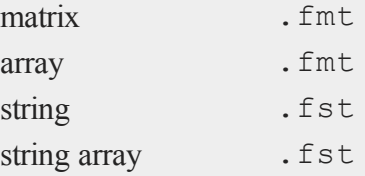

See **FOREIGN LANGUAGE INTERFACE**, CHAPTER 1, for details on these file types.

Use **dataload** to load a data file created with **datasave**.

### **Example**

```
x = \text{rndn}(1000, 100);ret = datasave("myfile.fmt",x);
```
### **See Also**

<span id="page-501-0"></span>[save](#page-1638-0), [dataload](#page-495-0)

#### **date**

#### **Purpose**

Returns the current date in a 4-element column vector, in the order: year, month, day, and hundredths of a second since midnight.

## **Format**

*y* = **date**;

## **Remarks**

The hundredths of a second since midnight can be accessed using **hsec**.

## **Example**

# print **date**; 2015.0 7.0 16.0

4571524.7

## **See Also**

[time,](#page-1855-0) [timestr](#page-1857-0), [ethsec,](#page-710-0) [hsec](#page-960-0), [etstr](#page-712-0)

## **datestr**

### **Purpose**

Returns a date in a string.

## **Format**

*str* = **datestr**(*d*);

## **Input**

*d* 4x1 vector, like the **date** function returns. If this is 0,

#### **datestring**

the **date** function will be called for the current system date.

## **Output**

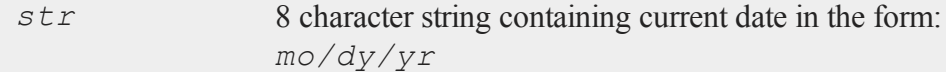

## **Example**

 $d = \{ 2015, 10, 09, 0 \};$ y = **datestr**(d); print y;

produces the following output:

10/09/15

#### **Source**

time.src

## **See Also**

[date,](#page-501-0) [datestring](#page-503-0), [datestrymd](#page-505-0), [time](#page-1855-0), [timestr](#page-1857-0), [ethsec](#page-710-0)

## <span id="page-503-0"></span>**datestring**

### **Purpose**

Returns a date in a string with a 4-digit year.
# **Format**

*str* = **datestring**(*d*);

## **Input**

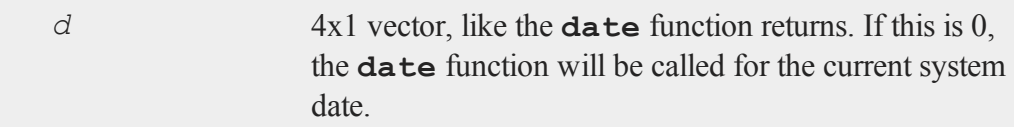

## **Output**

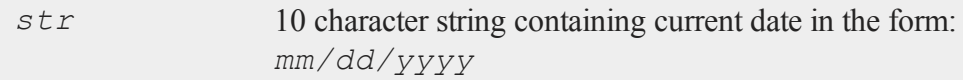

## **Example**

dt = { 2015, 12, 18, 0 }; y = **datestring**(dt); print y;

produces the following output:

12/18/2015

## **Source**

time.src

## **See Also**

[date,](#page-501-0) [datestr,](#page-502-0) [datestrymd,](#page-505-0) [time](#page-1855-0), [timestr,](#page-1857-0) [ethsec](#page-710-0)

### <span id="page-505-0"></span>**datestrymd**

### **Purpose**

Returns a date in a string in the form *yyyymmdd*.

## **Format**

*str* = **datestrymd**(*d*);

# **Input**

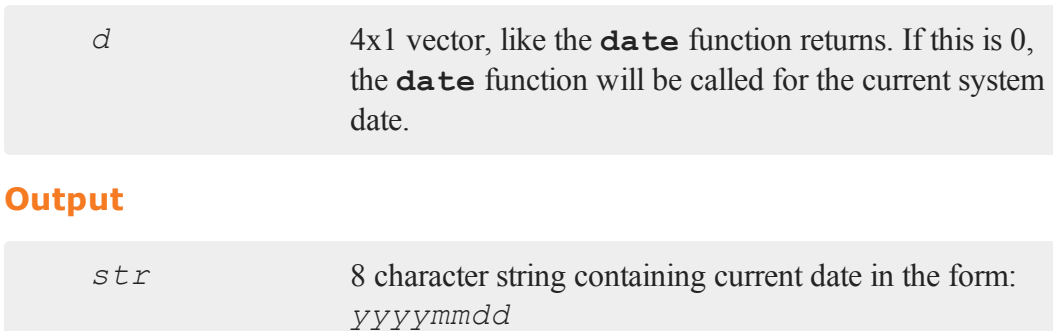

## **Example**

```
d = \{ 2015, 10, 16, 0 \};
y = datestrymd(d);
print y;
```
#### returns:

20151016

# **Source**

time.src

## **See Also**

[date,](#page-501-0) [datestr,](#page-502-0) [datestring](#page-503-0), [time,](#page-1855-0) [timestr](#page-1857-0), [ethsec](#page-710-0)

## **dayinyr**

### **Purpose**

Returns day number in the year of a given date.

### **Format**

*daynum* = **dayinyr**(*dt*);

## **Input**

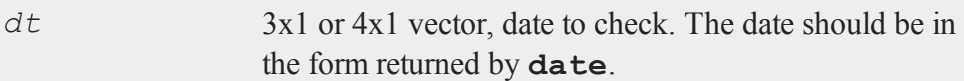

## **Output**

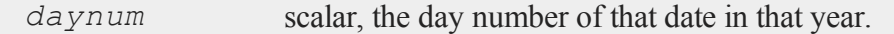

# **Example**

 $x = \{ 1973, 8, 31, 0 \}$ ; y = **dayinyr**(x); print y;

#### produces:

 $y = 243.00000$ 

### **dayofweek**

## **Source**

time.src

# **Globals**

*\_isleap*

# **dayofweek**

# **Purpose**

Returns day of week.

# **Format**

*d* = **dayofweek**(*a*);

# **Input**

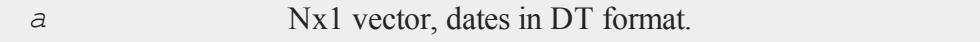

## **Output**

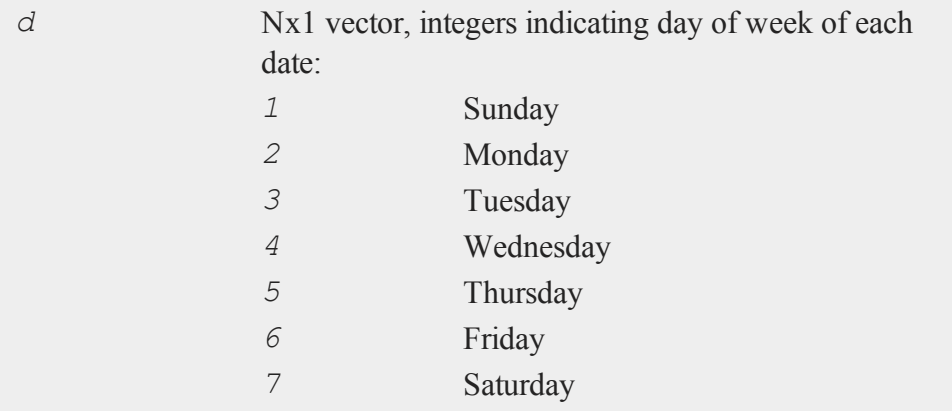

 $\overline{\mathbf{C}}$ 

#### **Remarks**

The DT scalar format is a double precision representation of the date and time. In the DT scalar format, the number

 $a = 20150415183207;$ 

represents 18:32:07 or 6:32:07 PM on April 4, 2015.

d = **dayofweek**(a);

After running above code, d is 4 which means Wednesday.

### **Source**

time.src

### **See Also**

[dtday](#page-649-0), [dttime,](#page-650-0) [dtdate,](#page-648-0) [dttostr](#page-652-0)

## **dbAddDatabase**

#### **Purpose**

Adds a database to the list of database connections using the driver type or a connection URL.

### **Format**

```
db_id = dbAddDatabase(driver_type);
db_id = dbAddDatabase(connection_url);
```
### **Input**

*driver type* string, supported options include:

 $\Omega$ 

#### **dbAddDatabase**

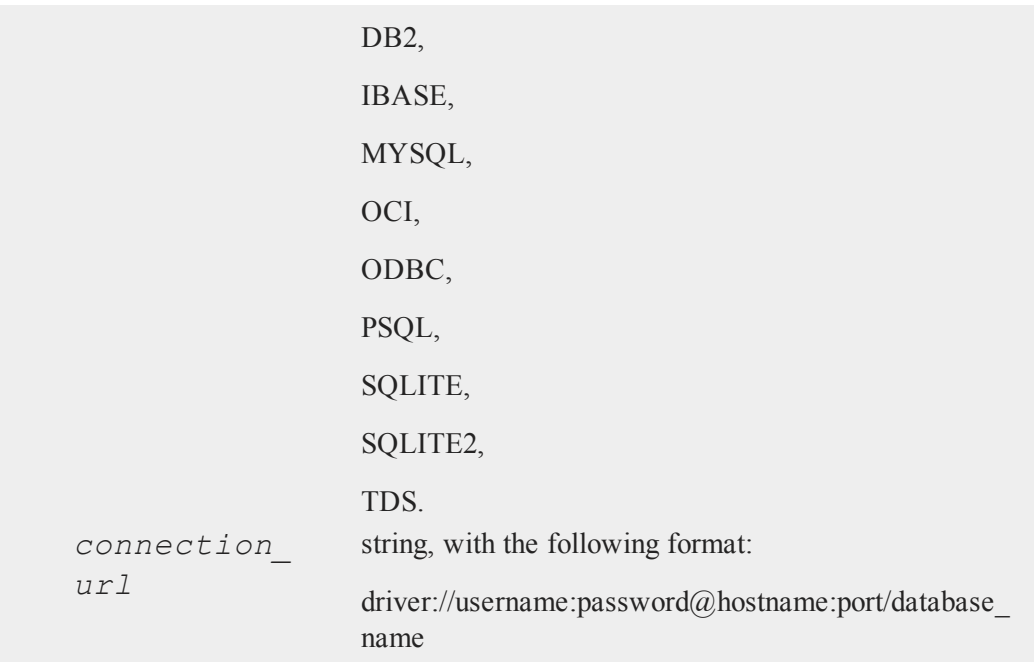

## **Output**

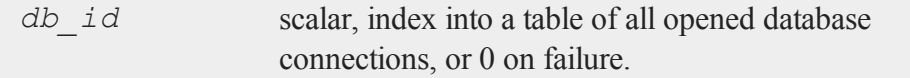

## **Example**

db\_id = **dbAddDatabase**("MYSQL");

```
url = "mysql://webuser:pswd@localhost:3306/dev";
db_id = dbAddDatabase(url);
```
# **Remarks**

Before using the connection, it must be initialized. e.g., call some or all of

```
dbSetDatabaseName(), dbSetUserName(), dbSetPassword(),
dbSetHostName(), dbSetPort(), and dbSetConnectOptions(), and,
finally, dbOpen().
```
The exception to this is using a connection URL, since this performs the above mentioned steps. Omitting portions of the connection URL is allowed, but the syntax must remain the same. For example:

```
id = dbAddDatabase("oci://root:@localhost:/testing");
```
is a valid connection URL, but will not set the password or port number fields.

### **dbClose**

#### **Purpose**

Closes a database connection and destroys any remaining queries.

### **Format**

**dbClose**(*db\_id*);

### **Input**

*db* id scalar, database connection index number.

### **Remarks**

**dbClose()** does not remove the database connection from the list of available database connections. The connection can be opened again without repeating the database initialization and setup steps.

### **dbCommit**

#### **Purpose**

Commits a transaction to the database if the driver supports transactions and a **dbTransaction()** has been started.

#### **Format**

```
ret = dbCommit(db_id);
```
### **Input**

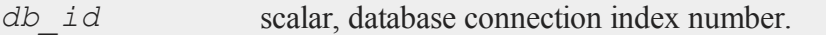

#### **Output**

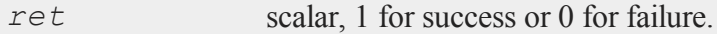

#### **Example**

```
db_id = dbAddDatabase("SQLITE");
dbExecQuery(db_id, "INSERT INTO PEOPLE
    (first, last) VALUES ('John', 'Doe');");
dbCommit(db_id);
dbClose(db_id);
```
## **Remarks**

Note: For some databases, the commit will fail and return 0 if there is an active query using the database for a SELECT statement. Make the query inactive before doing the commit to resolve this problem.

Call **dbGetLastError()** to get information about errors.

## **dbCreateQuery**

#### **Purpose**

Process an SQL statement and prepare a query. If *placeholders* is present, these values are bound sequentially to ODBC style parameters.

#### **Format**

```
qid = dbCreateQuery(db_id);
qid = dbCreateQuery(db_id, query);
qid = dbCreateQuery(db_id, query, placeholders);
```
## **Input**

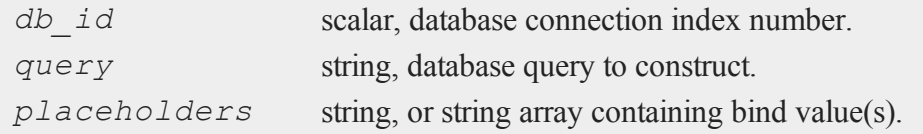

### **Output**

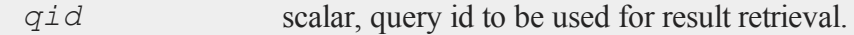

## **Example**

## **Example 1**

```
qid = dbCreateQuery("SELECT * FROM GDP
    WHERE COUNTRY = ?", "USA");
dbQueryExecPrepared(qid);
// Results as a matrix
results = dbQueryFetchAllM(qid);
```
## **Example 2**

```
qid = dbCreateQuery("INSERT INTO
     PEOPLE(id, fname, lname) VALUES
     (NULL, ?, ?);");
dbQueryAddBindValue(qid, "Joe");
dbQueryAddBindValue(qid, "Smith");
dbQueryExecPrepared(qid);
```
#### **Remarks**

If the *placeholders* parameter is passed in, the values are bound sequentially to ODBC style parameters.

#### **See also**

[dbQueryPrepare](#page-556-0)

## **dbExecQuery**

#### **Purpose**

Executes an SQL statement and creates a query.

#### **Format**

```
qid = dbExecQuery(db_id, sql_statement);
qid = dbExecQuery(db_id, sql_statement,placeholders);
```
#### **Input**

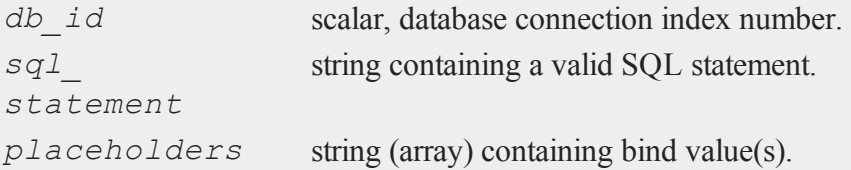

 $\overline{\mathbf{C}}$ 

35-360

#### **Output**

*qid* scalar, query id to be used for result retrieval.

#### **Example**

In the examples below, *db id* is a previously created database id.

### **Example 1**

```
qid = dbExecQuery(db_id, "SELECT * FROM GDP
     WHERE COUNTRY = ?", "USA");
```

```
// Results as a matrix
results = dbQueryFetchAllM(qid);
```
### **Example 2**

```
bd_vals = "Joe"$|"Smith";
qid = dbExecQuery(db_id, "INSERT INTO PEOPLE(id,
      fname, lname); VALUES (NULL, ?, ?);",bd vals);
```
### **Example 3**

```
qid = dbExecQuery("SELECT * FROM PEOPLE
     p WHERE p.FNAME = ?", "Joe");
// Results as a string array
```

```
results = dbQueryFetchAllSA(qid);
```
## **dbGetConnectOptions**

#### **Purpose**

Returns the connection options string used for a database connection.

 $\Omega$ 

#### **dbGetDatabaseName**

#### **Format**

*options* = **dbGetConnectOptions**(*db\_id*);

### **Input**

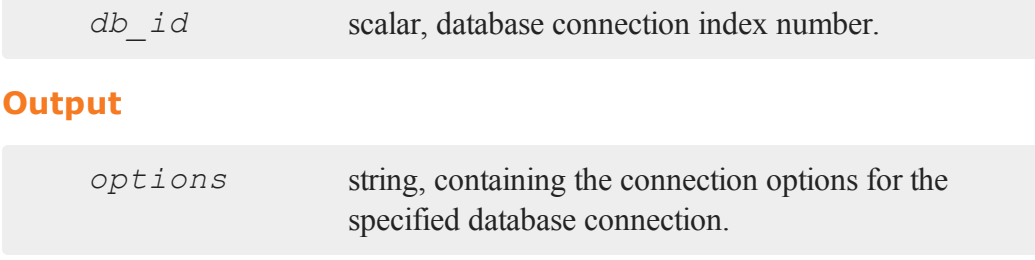

### **See Also**

[dbSetConnectOptions](#page-569-0)

## **Remarks**

If you have not set any connection options with **dbSetConnectOptions**, then this function will return an empty string. For a full list of options see **dbSetConnectOptions**.

### **dbGetDatabaseName**

#### **Purpose**

Returns the name of the database.

### **Format**

*db\_name* = **dbGetDatabaseName**(*db\_id*);

### **Input**

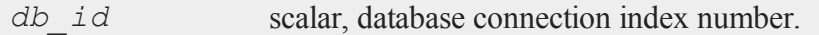

## **Output**

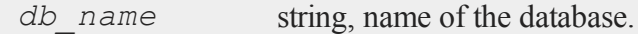

## **dbGetDriverName**

#### **Purpose**

Returns the name of the connection's database driver.

## **Format**

```
driver_name = dbGetDriverName(db_id);
```
## **Input**

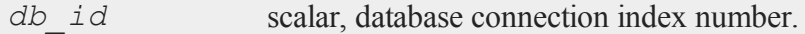

## **Output**

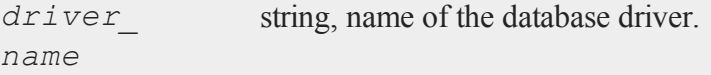

### **Example**

db\_id = **dbAddDatabase**("SQLITE"); print "Driver = " **dbGetDriverName**(db\_id);

will print the following output

### **dbGetDrivers();**

Driver = SQLITE

# **dbGetDrivers();**

### **Purpose**

Returns a list of available database drivers.

### **Format**

*drivers* = **dbGetDrivers**();

## **Output**

*drivers* Nx1 string array, list of available database drivers.

#### **Example**

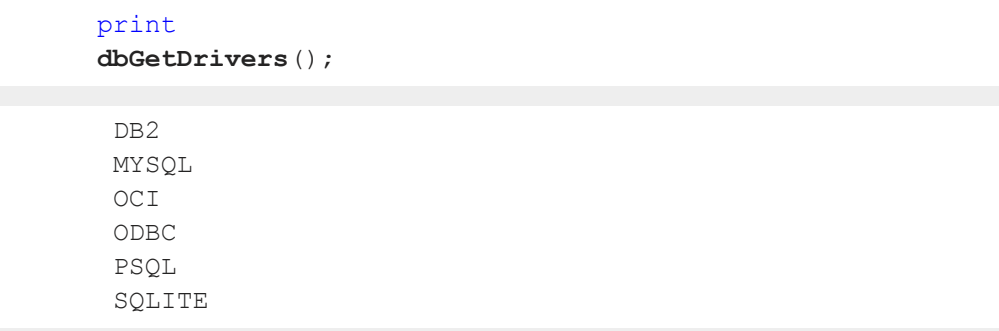

 $\overline{\mathbf{C}}$ 

## **dbGetHostName**

#### **Purpose**

Returns the database connection's host name

#### **Format**

```
host_name = dbGetHostName(db_id);
```
### **Input**

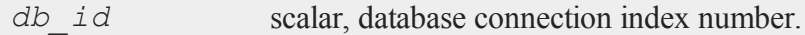

## **Output**

*host* name string, name of database connection.

## **dbGetLastErrorNum**

#### **Purpose**

Returns information about the last error that occurred on the database.

### **Format**

*last\_error* = **dbGetLastErrorNum**(*db\_id*);

### **Input**

*db\_id* scalar, database connection index number.

#### **dbGetLastErrorText**

#### **Output**

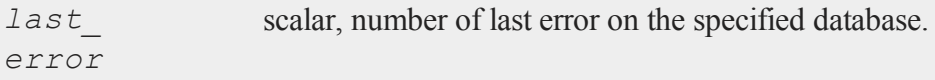

## **dbGetLastErrorText**

#### **Purpose**

Returns information about the last error that occurred on the database.

## **Format**

*last\_error* = **dbGetLastErrorText**(*db\_id*);

### **Input**

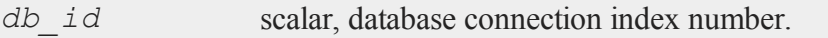

## **Output**

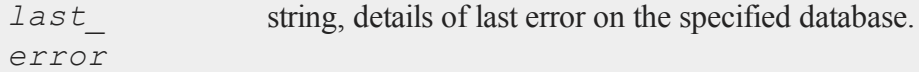

## **dbGetNumericalPrecPolicy**

#### **Purpose**

Returns the default numerical precision policy for a specified database connection.

## **Format**

*prec\_policy* = **dbGetNumericalPrecPolicy**(*db\_id*);

## **Input**

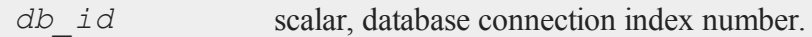

## **Output**

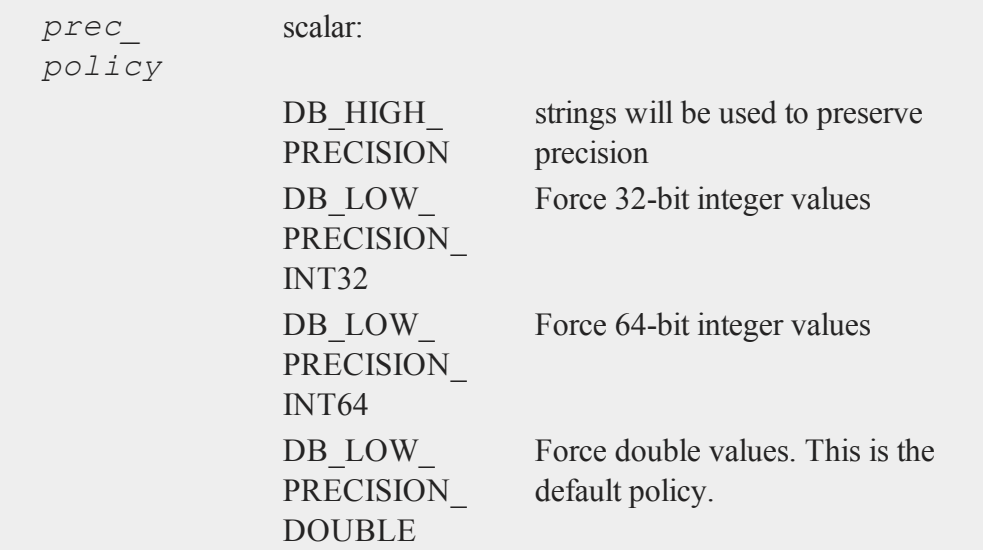

# **dbGetPassword**

### **Purpose**

Returns a connection's password.

#### **dbGetPort**

#### **Format**

```
db_password = dbGetPassword(db_id);
```
### **Input**

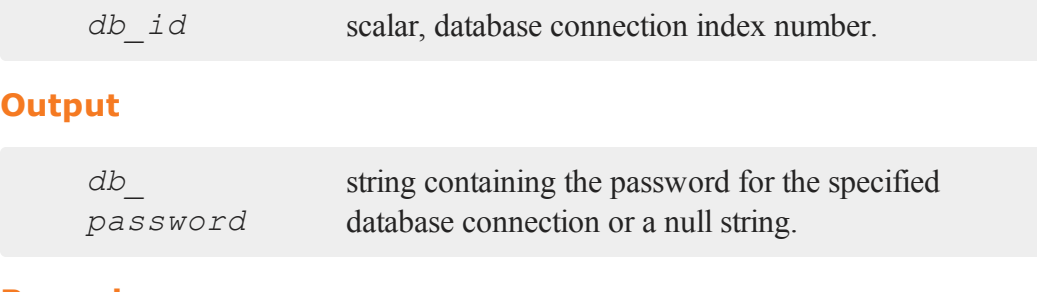

#### **Remarks**

**dbGetPassword()** will only return passwords set with **dbSetPassword()**.

## **dbGetPort**

#### **Purpose**

Returns the database connection's port number if it has been set.

#### **Format**

*db\_port* = **dbGetPort**(*db\_id*);

#### **Input**

*db* id scalar, database connection index number.

 $\overline{\mathbf{C}}$ 

#### **Output**

*db\_port* scalar, the port number of the specified database connection.

## **Remarks**

**dbGetPort()** will only return the port number if it was previously set with **dbSetPort()**.

## **dbGetPrimaryIndex**

### **Purpose**

Returns the primary index for the specified table.

#### **Format**

*primary\_index* = **dbGetPrimaryIndex**(*db\_id*, *table\_name*);

### **Input**

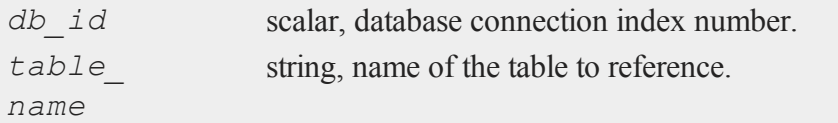

## **Output**

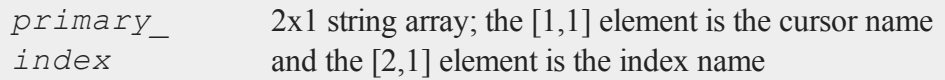

### **dbGetTableHeaders**

#### **Purpose**

Returns a string array populated with the names of all the fields in a specified table (or view).

#### **Format**

```
field_names = dbGetTableHeaders(db_id, table_name);
```
## **Input**

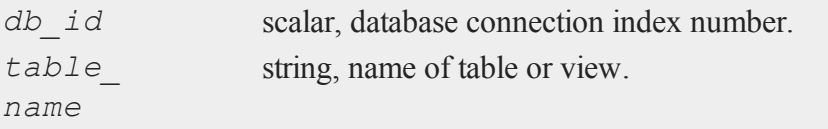

### **Output**

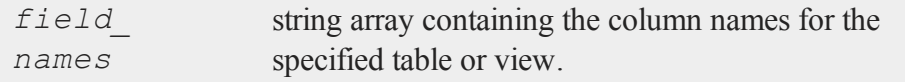

#### **Remarks**

The order in which the fields appear in the record is undefined.

## **dbGetTables**

#### **Purpose**

Returns the database's tables, system tables and views.

## **Format**

```
tables = dbGetTables(db_id, type);
tables = dbGetTables(db_id);
```
## **Input**

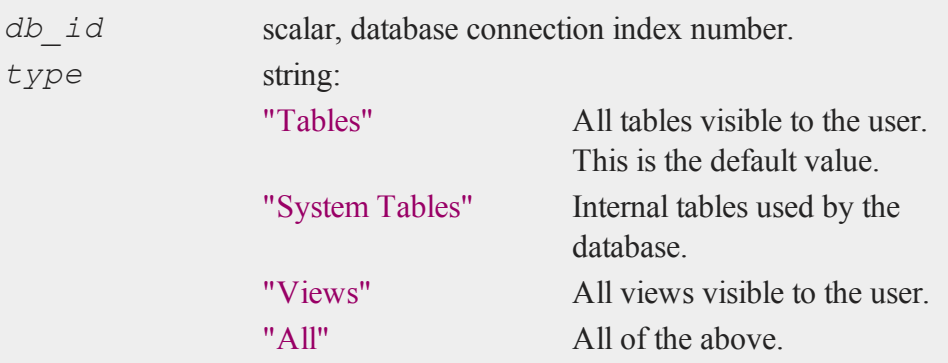

## **Output**

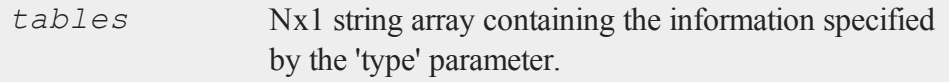

# **dbGetUserName**

### **Purpose**

Returns the database connection's user name.

## **Format**

*user\_name* = **dbGetUserName**(*db\_id*);

#### **dbHasFeature**

### **Input**

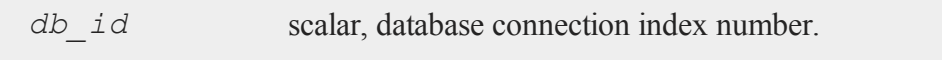

# **Output**

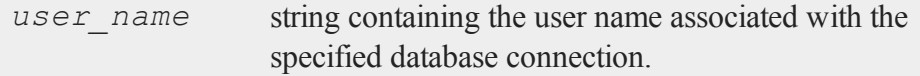

## **See Also**

[dbSetUserName](#page-576-0)

## **dbHasFeature**

### **Purpose**

Returns a 1 if the database supports the specified feature.

## **Format**

*ret* = **dbHasFeature**(*db\_id*, *feature*);

## **Input**

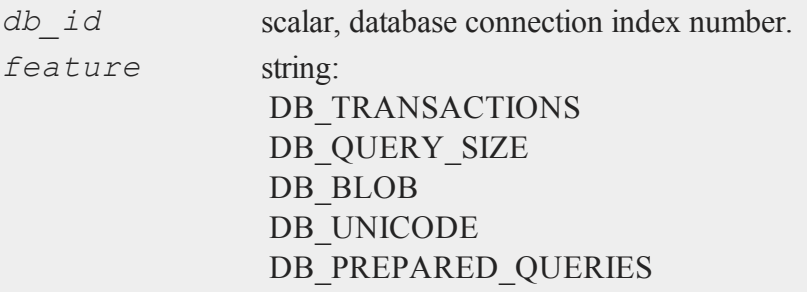

 $\overline{\mathbf{C}}$ 

35-372

```
DB_NAMED_PLACEHOLDERS
DB_POSITIONAL_PLACEHOLDERS
DB_LAST_INSERT_ID
DB_BATCH_OPERATIONS
DB_SIMPLE_LOCKING
DB_LOW_PRECISION_NUMBERS
DB_EVENT_NOTIFICATIONS
DB_FINISH_QUERY
DB_MULTIPLE_RESULT_SETS
```
### **Output**

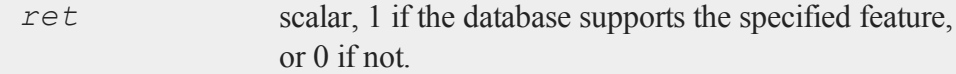

### **Example**

```
db_id = dbAddDatabase("MYSQL");
// Create empty query
qid = dbCreateQuery(db_id);
if dbHasFeature(db id, "NamedPlaceholders");
     dbQueryPrepare(qid, "SELECT * FROM GDP
     WHERE COUNTRY = : country");
     dbQueryBindValue(qid, ":country", "USA");
else;
     dbQueryPrepare(qid, "SELECT * FROM GDP
     WHERE COUNTRY = ?");
     dbQueryAddBindValue(qid, "USA");
endif;
dbQueryExecPrepared(qid);
```
#### **dbIsDriverAvailable**

## **Remarks**

Note that some databases need to be opened with **dbOpen()** before this can be determined.

## **dbIsDriverAvailable**

#### **Purpose**

Returns 1 if a specified database driver is available.

# **Format**

*ret* = **dbIsDriverAvailable**(*name*);

## **Input**

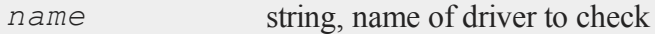

## **Output**

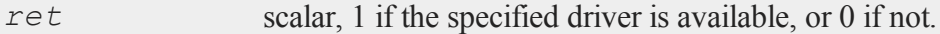

### **dbIsOpen**

### **Purpose**

Reports whether a specified database connection is open.

# **Format**

*ret* = **dbIsOpen**(*db\_id*);

# **Input**

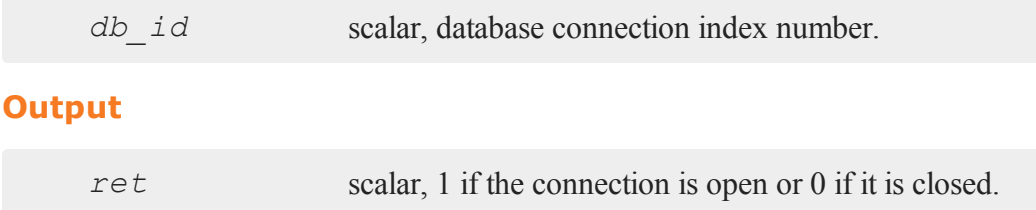

# **dbIsOpenError**

## **Purpose**

Reports whether an error occurred while attempting to open the database connection.

## **Format**

```
ret = dbIsOpenError(db_id);
```
## **Input**

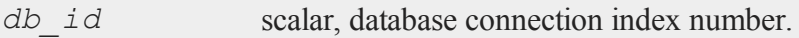

# **Output**

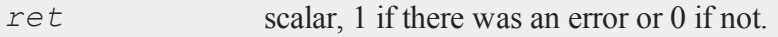

### **dbIsValid**

#### **Purpose**

Reports whether a specified database connection has a valid driver.

#### **Format**

```
ret = dbIsValid(db_id);
```
#### **Input**

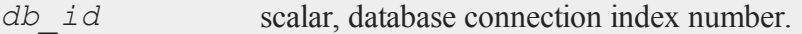

## **Output**

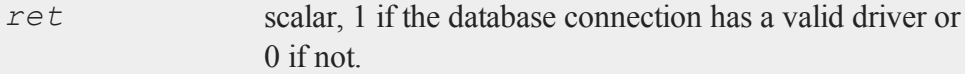

# **Example**

```
// Use default connection
db_id = dbAddDatabase("SQLITE");
ret = dbIsValid(db_id); // Returns 1 for 'true'
db_id = dbAddDatabase("BAD_DRIVER_NAME");
ret = dbIsValid(db id); 7/ Returns 0 for 'false'
```
## **dbNumericalPrecPolicy**

### **Purpose**

Returns the default numerical precision policy for a specified database connection.

### **Format**

```
prec_policy = dbNumericalPrecPolicy(db_id);
```
## **Input**

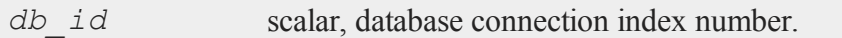

## **Output**

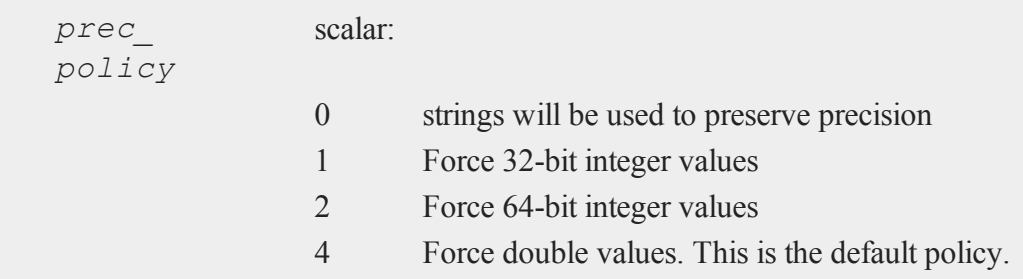

# **dbOpen**

### **Purpose**

Opens a specified database connection using the current connection values.

#### **dbOpen**

#### **Format**

```
ret = dbOpen(db_id, user_name, password);
ret = dbOpen(db_id);
```
#### **Input**

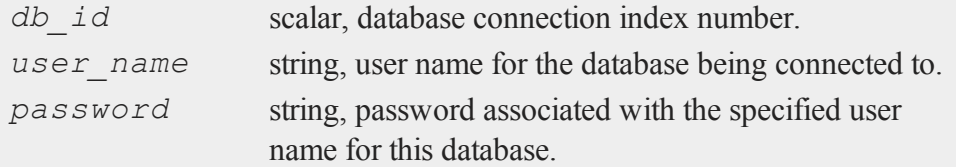

### **Output**

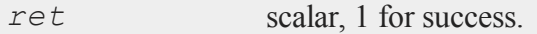

### **Example**

```
Set driver and host
```

```
db_id = dbAddDatabase("MYSQL");
dbSetHostName(db_id, "localhost");
```
then, either

```
dbSetUserName(db_id, "test");
dbSetPassword(db_id, "secret_passw0rd");
ret = dbOpen(db_id);
```
or

```
ret = dbOpen(db_id, "test",
    "secret_passw0rd");
```
## **dbQueryBindValue**

#### **Purpose**

Set the placeholder placeholder to be bound to value val in the prepared statement. Note that the placeholder mark (e.g :) must be included when specifying the placeholder name.

#### **Format**

**dbQueryBindValue**(*qid*, *placeholder*, *val*);

## **Input**

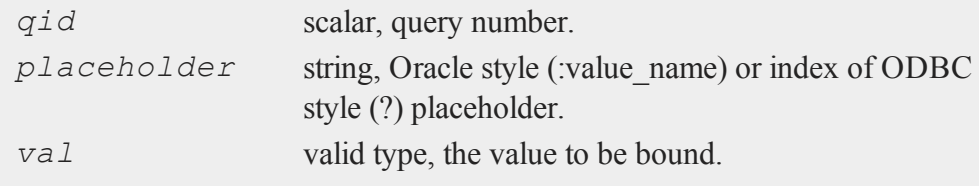

### **Remarks**

Values cannot be bound to multiple locations in the query.

## **Example**

```
db_id = dbAddDatabase("MYSQL");
qid = dbCreateQuery(db_id);
dbQueryPrepare(qid, "SELECT * FROM
     PEOPLE WHERE FIRST = :fname AND
     LAST = :1name");
dbQueryBindValue(qid, ":fname", "John");
dbQueryBindValue(qid, ":lname", "Doe");
dbQueryExecPrepared(qid);
```
 $\Omega$ 

## **dbQueryClear**

### **Purpose**

Clears the result set and releases any resources held by the query. Sets the query state to inactive.

#### **Format**

**dbQueryClear**(*qid*);

#### **Input**

*qid* scalar, query number.

### **Remarks**

You should rarely if ever need to call this function.

# **dbQueryCols**

## **Purpose**

Returns the number of fields in the record.

### **Format**

*num\_fields* = **dbQueryCols**(*qid*);

## **Input**

*qid* scalar, query number.

### **Output**

*num\_ fields* scalar, number of fields.

## **dbQueryExecPrepared**

#### **Purpose**

Executes a previously created and prepared query.

### **Format**

*ret* = **dbQueryExecPrepared**(*qid*);

### **Input**

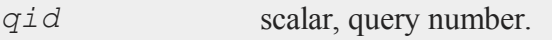

## **Output**

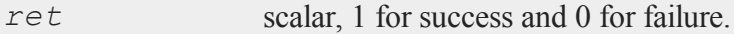

## **Example**

```
qid = dbCreateQuery(db_id);
dbQueryPrepare(qid, "SELECT * FROM
    USERS WHERE ID = :id");
dbQueryBindValue(qid, ":id", 5);
dbQueryExecPrepared(qid);
results = dbQueryFetchAllSA(qid);
```

```
dbQueryBindValue(qid, ":id", 10);
```

```
// Re-execute the query with new value
dbQueryExecPrepared(qid);
```

```
results = dbQueryFetchAllSA(qid);
```
## <span id="page-535-0"></span>**dbQueryFetchAllM**

#### **Purpose**

Returns the result set for the current query as a matrix.

#### **Format**

```
result = dbQueryFetchAllM(qid);
result = dbQueryFetchAllM(qid, columns);
```
#### **Input**

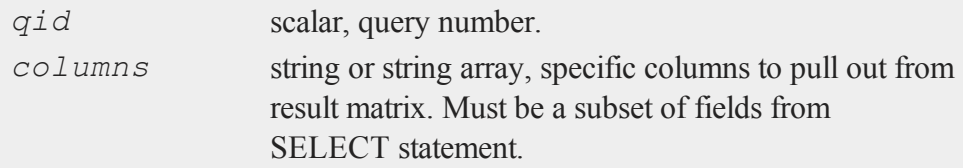

### **Output**

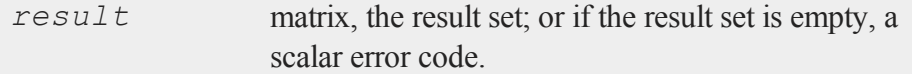

 $\overline{\sigma}$ 

#### **Remarks**

For string results, or to treat numerical results as strings, use **dbQueryFetchAllSA ()** to return a string array.

This function retrieves all rows at once. You can process rows in an iterative manner by using the **dbQueryFetchOneM()** and **dbQueryFetchOneSA()**functions.

## **Example**

## **Example 1**

```
qid = dbExecQuery(db_id, "SELECT * FROM GDP");
gdp = dbQueryFetchAllM(qid);
// If 'gdp' is a scalar error code
if scalmiss(gdp);
     print "No results";
else;
     // do something with gdp
endif;
```
## **Example 2**

```
qid = dbExecQuery(db_id, "SELECT * FROM
     PEOPLE WHERE COUNTRY = ?", "USA");
// specify zipcode as column of interest
zipcodes = dbQueryFetchAllM(qid, "ZIPCODE");
if not scalmiss(zipcodes);
   print "zip codes = " zipcodes;
endif;
```
### **See Also**

[dbQueryFetchAllSA,](#page-537-0) [dbQueryFetchOneM](#page-538-0), [dbQueryFetchOneSA](#page-540-0)

 $\Omega$ 

### <span id="page-537-0"></span>**dbQueryFetchAllSA**

#### **Purpose**

Returns the result set for the current query as a string array.

#### **Format**

```
result = dbQueryFetchAllSA(qid);
result = dbQueryFetchAllSA(qid, columns);
```
### **Input**

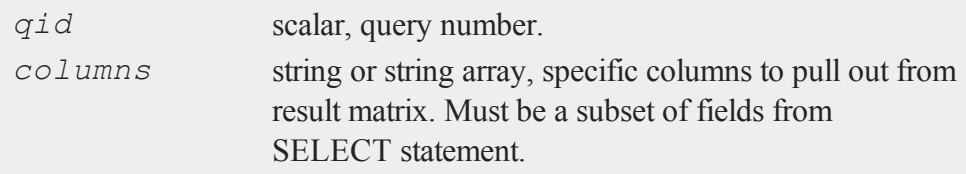

### **Output**

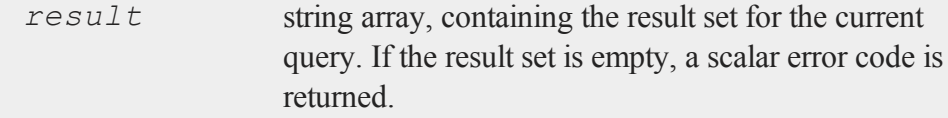

#### **Remarks**

For numerical only results, use **dbQueryFetchAllM()** to return a matrix. This function retrieves all rows at once. You can process rows in an iterative manner by using the **dbQueryFetchNextM()** and **dbQueryFetchNextSA()**functions.

#### **Example**

qid = **dbExecQuery**(db\_id, "SELECT \* FROM

```
PEOPLE WHERE COUNTRY = ?", "USA");
// specify names as columns of interest
names = dbQueryFetchAllSA(qid,
     "FIRST_NAME"$|"LAST_NAME");
// If 'names' is not a scalar error code
if not scalmiss(names);
   print "People in the USA = " names;
endif;
```
## **See Also**

<span id="page-538-0"></span>[dbQueryFetchAllM](#page-535-0), dbQueryFetchNextSA, dbQueryFetchNextM

## **dbQueryFetchOneM**

#### **Purpose**

Returns a single row as an Nx1 matrix where N is the column count of the SELECT statement containing the field information for the current query.

### **Format**

```
record = dbQueryFetchOneM(qid);
record = dbQueryFetchOneM(qid, columns);
```
### **Input**

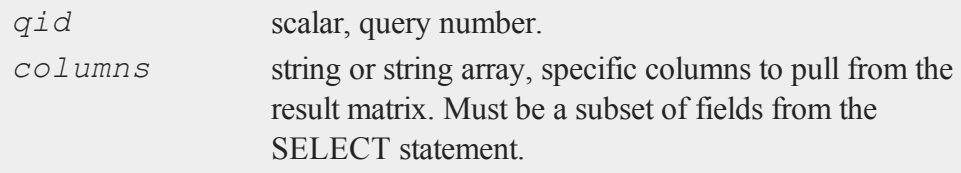

#### **dbQueryFetchOneM**

#### **Output**

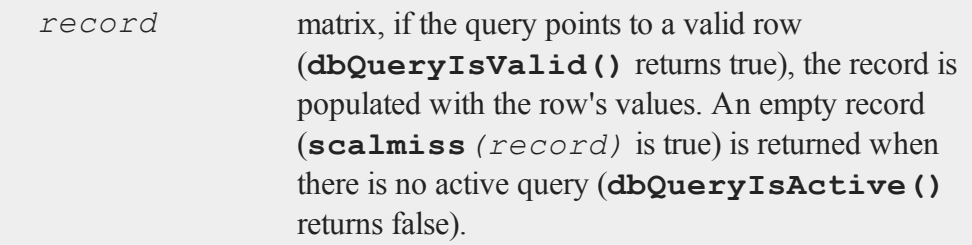

#### **Remarks**

This function is only useful in an iterative context. You can easily retrieve all the results at once by using the **dbQueryFetchAllM()** and **dbQueryFetchAllSA ()** functions.

For string results, or to treat numerical results as a string, using **dbQueryFetchOneSA()** will return a string array.

## **Example**

```
qid = dbExecQuery(db_id, "SELECT YTD,
     TOTAL FROM GDP");
do while dbQuerySeekNext(qid);
   record = dbQueryFetchOneM(qid);
   ytd = record[1];total = record[2];
endo;
```
#### **See Also**

[dbQueryFetchOneSA](#page-540-0), [dbQueryFetchAllM](#page-535-0), [dbQueryFetchAllSA](#page-537-0), [dbQueryGetField](#page-544-0)
# <span id="page-540-0"></span>**dbQueryFetchOneSA**

## **Purpose**

Returns a single row as a string vector containing the field information for the current query.

## **Format**

```
record = dbQueryFetchOneSA(qid);
record = dbQueryFetchOneSA(qid, columns);
```
# **Input**

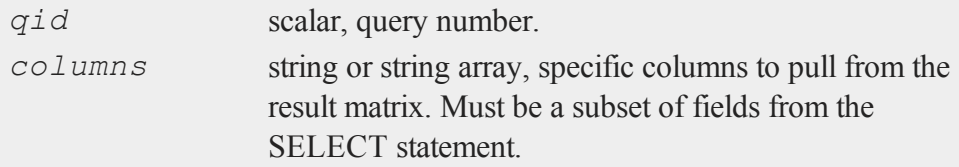

# **Output**

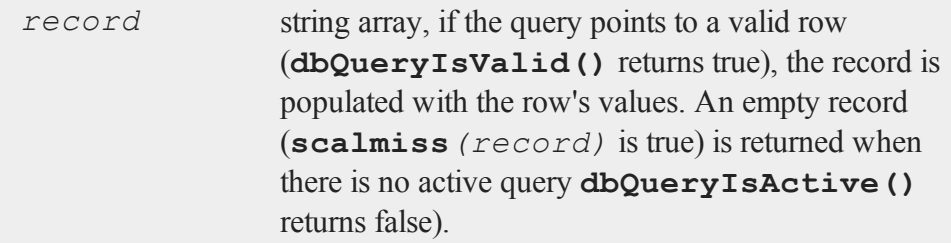

# **Remarks**

This function is only useful in an iterative context. You can easily retrieve all the results at once by using the **dbQueryFetchAllM()** and **dbQueryFetchAllSA**

#### **dbQueryFinish**

**()** functions.

For numerical only results, using **dbQueryFetchOneM()** will return a matrix instead of a string array.

### **Example**

```
qid = dbExecQuery(db_id, "SELECT COUNTRY,
   TOTAL FROM GDP");
do while dbQuerySeekNext(qid);
    record = dbQueryFetchOneSA(qid);
   country = record[1];
   total = record[2];
endo;
```
### **See Also**

[dbQueryFetchOneM,](#page-538-0) [dbQueryFetchAllM](#page-535-0), [dbQueryFetchAllSA](#page-537-0), [dbQueryGetField](#page-544-0)

# **dbQueryFinish**

#### **Purpose**

Instructs the database driver that no more data will be fetched from this query until it is re-executed.

#### **Format**

```
dbQueryFinish(qid);
```
### **Input**

*qid* scalar, query number.

 $\overline{\sigma}$ 

## **Remarks**

There is normally no need to call this function, but it may be helpful in order to free resources such as locks or cursors if you intend to re-use the query at a later time.

Sets the query to inactive. Bound values retain their values.

## **dbQueryGetBoundValue**

### **Purpose**

Returns the value for a placeholder in a query.

## **Format**

*val* = **dbQueryGetBoundValue**(*qid*, *placeholder*);

### **Input**

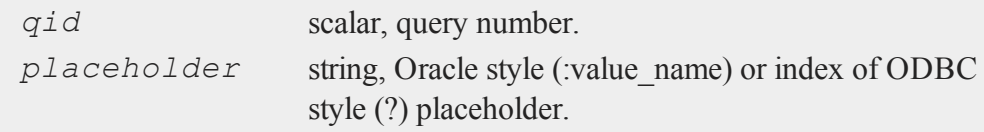

### **Output**

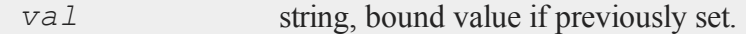

### **Example**

```
db_id = dbAddDatabase("MYSQL");
qid = dbCreateQuery(db_id);
dbQueryPrepare(qid, "SELECT * FROM
```
 $\Omega$ 

#### **dbQueryGetBoundValues**

```
PEOPLE WHERE FIRST = :fname AND
    LAST = :lname");
dbQueryBindValue(qid, ":fname", "John");
dbQueryBindValue(qid, ":lname", "Doe");
print "Name = ";;
print dbQueryGetBoundValue(qid, ":fname");;
print dbQueryGetBoundValue(qid, ":lname");
```

```
db_id = dbAddDatabase("MYSQL");
string args = \{ "John", "Doe" };qid = dbCreateQuery(db_id, "SELECT * FROM
    PEOPLE WHERE FIRST = ? AND LAST = ?", args);
print "Name = ";;print dbQueryGetBoundValue(qid, 1);;
```

```
print dbQueryGetBoundValue(qid, 2);
```
results in

or

Name = John Doe

## **dbQueryGetBoundValues**

#### **Purpose**

Returns an Nx2 string array containing the placeholders and their corresponding values in a query.

#### **Format**

*bound\_values* = **dbQueryGetBoundValues**(*qid*);

# **Input**

*qid* scalar, query number.

# **Output**

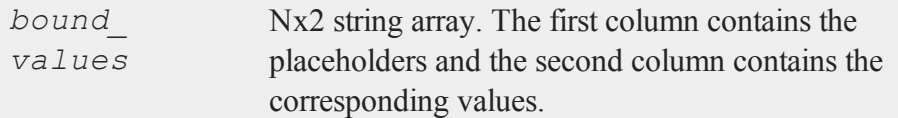

# **Example**

```
db_id = dbAddDatabase("MYSQL");
qid = dbCreateQuery(db_id);
dbQueryPrepare(qid, "SELECT * FROM
     PEOPLE WHERE FIRST = :fname AND
    LAST = :lname");
dbQueryBindValue(qid, ":fname", "John");
dbQueryBindValue(qid, ":lname", "Doe");
```

```
print "Vars = " dbQueryGetBoundValues(qid);
```
will print

Vars = :fname John :lname Doe

# <span id="page-544-0"></span>**dbQueryGetField**

## **Purpose**

Returns the value of a specified field in the current record. An overloaded version that accepts a column name as input is available, but not as efficient.

 $\Omega$ 

#### **dbQueryGetField**

### **Format**

```
field value = dbQueryGetField(qid, idx);
field_value = dbQueryGetField(qid, name);
```
# **Input**

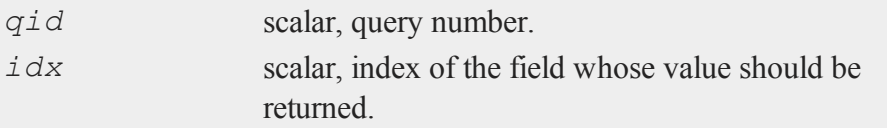

## **Remarks**

The fields are numbered from left to right using the text of the SELECT statement, e.g. in

```
qid = dbExecQuery("SELECT forename, surname FROM people");
do while dbQuerySeekNext(qid);
   forename = dbQueryGetField(qid, 1);// Using field index
   surname = dbQueryGetField(qid, 2);// Using field index
   forename = dbQueryGetField(qid, "forename");
   // Using field name
   surname = dbQueryGetField(qid, "surname");
  // Using field name
endo;
```
Field 1 is *forename* and field 2 is *surname*. Using SELECT \* is not recommended because the order of the fields in the query is undefined.

## **See Also**

[dbQueryFetchOneM,](#page-538-0) [dbQueryFetchOneSA](#page-540-0)

# <span id="page-546-1"></span>**[dbQueryGetLastErrorNum](#page-546-0)**

### **Purpose**

Returns error information about the last error that occurred (if any) with the last executed query.

### **Format**

```
err_num = dbQueryGetLastErrorNum();
```
## **Output**

*err* num scalar, number of last error.

### **Remarks**

Because a failed query will not have a valid handle (id), this function retrieves stored error information about the last executed query.

## **See also**

dbQueryGetLastErrorText

# <span id="page-546-0"></span>**dbQueryGetLastErrorText**

## **Purpose**

Returns error information about the last error that occurred (if any) with the last executed query.

# **Format**

*err\_txt* = **dbQueryGetLastErrorText**();

#### **dbQueryGetLastInsertID**

#### **Output**

*err\_txt* 2x1 string array, database and driver text of last error.

#### **Remarks**

Because a failed query will not have a valid handle (id), this function retrieves stored error information about the last executed query.

#### **See also**

[dbQueryGetLastErrorNum](#page-546-1)

# **dbQueryGetLastInsertID**

### **Purpose**

Returns the object ID of the most recent inserted row if supported by the database.

### **Format**

*last\_insert* = **dbQueryGetLastInsertID**(*qid*);

### **Input**

*qid* scalar, query number.

# **Output**

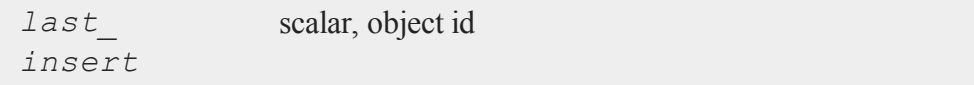

## **Remarks**

If more than one row was touched by the insert, the behavior is undefined.

For MySQL databases the row's auto-increment field will be returned.

With a PSQL database, the table must contain OID's which were not created by default. Check the *default* with *oids* configuration variable to be sure.

# **Example**

```
// Given NAMES is an empty MySQL
// table with the *id* column
// auto-incrementing.
db_id = dbAddDatabase("MYSQL");
qid = dbCreateQuery(db_id, "INSERT
    INTO NAMES (first, last) VALUES
    ('John', 'Doe');");
if dbHasFeature(db_id, "LastInsertId");
    last id = dbQueryGetLastInsertID(qid);
endif;
```
# **See Also**

[dbHasFeature](#page-525-0)

# **dbQueryGetLastQuery**

### **Purpose**

Returns the text of the current query being used.

 $\Omega$ 

#### **dbQueryGetNumRowsAffected**

# **Format**

query\_string = **dbQueryGetLastQuery**(qid);

# **Input**

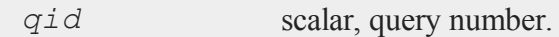

# **Output**

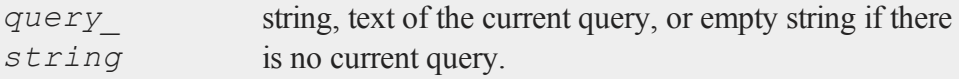

# **dbQueryGetNumRowsAffected**

## **Purpose**

Reports the number of rows affected by the result's SQL statement.

# **Format**

*num\_rows* = **dbQueryGetNumRowsAffected**(*qid*);

# **Input**

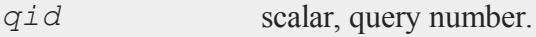

# **Output**

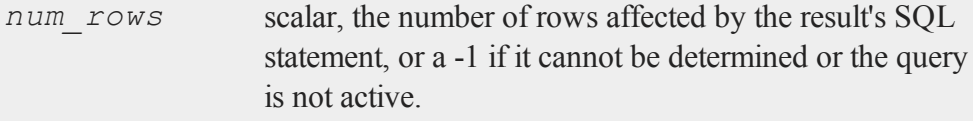

 $\overline{\mathbf{C}}$ 

## **Remarks**

Note that for SELECT statements, the value is undefined; use **dbQueryRows**() instead.

# **Example**

```
qid = dbCreateQuery(db_id, "INSERT INTO
    PEOPLE (fname, lname) VALUES
     ('John', 'Doe');");
print dbQueryGetNumRowsAffected(qid) " row(s) were
affected";
```
results in

1 row(s) were affected

# **See Also**

[dbQueryRows,](#page-558-0) [dbHasFeature](#page-525-0)

# <span id="page-550-0"></span>**dbQueryGetPosition**

# **Purpose**

Returns the current internal position of the query.

# **Format**

```
index = dbQueryGetPosition(qid)
```
# **Input**

*qid* scalar, query number.

#### **dbQueryIsActive**

#### **Output**

*index* scalar, query position

#### **Remarks**

The first record is at position zero. If the position is invalid, the function returns QSql::BeforeFirstRow or QSql::AfterLastRow, which are special negative values.

### **Example**

```
qid = dbCreateQuery(db_id, "SELECT *
   FROM PEOPLE");
do while dbQuerySeekNext(qid);
   print "Current index = "
   dbQueryGetPosition(qid);
endo;
```
# <span id="page-551-0"></span>**dbQueryIsActive**

#### **Purpose**

Returns 1 if the query is active.

### **Format**

```
ret = dbQueryIsActive(qid);
```
## **Input**

*qid* scalar, query number.

 $\overline{\mathbf{C}}$ 

### **Output**

*ret* scalar, 1 if the query is active or 0 if not.

### **Remarks**

An active query is one that has been **dbQueryExecPrepared**()'d successfully, but not yet finished with. When you are finished with an active query, you can make the query inactive by calling **dbQueryFinish**() or **dbQueryClear**().

Note: Of particular interest is an active query that is a SELECT statement. For some databases that support transactions, an active query that is a SELECT statement can cause a **dbCommit**() or a **dbRollback**() to fail, so before committing or rolling back, you should make your active SELECT statement query inactive using one of the methods listed above.

# **Example**

```
qid = dbCreateQuery(db_id);
dbQueryIsActive(qid); // False dbQueryPrepare(qid, "INSERT
INTO TEST
     (foo, bar) VALUES (1, 2);");
dbQueryIsActive(qid); // False dbQueryExecPrepared(qid);
dbQueryIsActive(qid); // True dbQueryFinish(qid);
dbQueryIsActive(qid); // False
```
# <span id="page-552-0"></span>**dbQueryIsForwardOnly**

## **Purpose**

Reports whether you can only scroll forward through a result set.

#### **dbQueryIsNull**

#### **Format**

*ret* = **dbQueryIsForwardOnly**(*qid*);

### **Input**

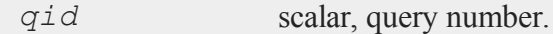

#### **Output**

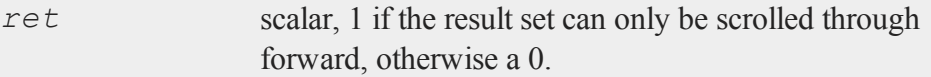

### **Remarks**

Setting a query to "forward only" will usually improve performance. By default, queries are created with "forward only" off.

#### **See Also**

[dbQuerySetForwardOnly,](#page-566-0) [dbQuerySeekNext](#page-563-0)

# **dbQueryIsNull**

### **Purpose**

Returns 1 if the query is active, positioned on a valid record and the field is NULL; otherwise returns 0. Reports whether the current field pointed at by an active query positioned on a valid record is NULL.

## **Format**

*ret* = **dbQueryIsNull**(*qid*, *field*);

# **Input**

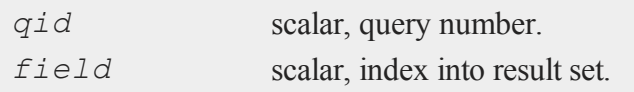

# **Output**

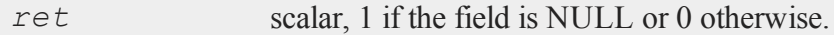

# **Remarks**

Note that for some drivers, **dbQueryIsNull**() will not return accurate information until after an attempt is made to retrieve data.

# **See Also**

[dbQueryIsActive](#page-551-0), [dbQueryIsValid](#page-555-0)

# **dbQueryIsSelect**

## **Purpose**

Reports whether the specified query is a SELECT statement.

# **Format**

*ret* = **dbQueryIsSelect**(*qid*);

# **Input**

*qid* scalar, query number.

#### **dbQueryIsValid**

#### **Output**

*ret* scalar, 1 if the query is a SELECT statement or 0 otherwise.

### **Example**

```
qid = dbExecQuery(db_id, "SELECT *
    FROM PEOPLE");
dbQueryIsSelect(qid); // True
qid = dbExecQuery(db_id, "INSERT INTO
    PEOPLE (fname, lname) VALUES
    ('John', 'Doe');");
dbQueryIsSelect(qid); // False
```
# <span id="page-555-0"></span>**dbQueryIsValid**

#### **Purpose**

Reports whether the specified query is positioned on a valid record.

### **Format**

```
ret = dbQueryIsValid(qid);
```
### **Input**

*qid* scalar, query number.

### **Output**

*ret* scalar, 1 if the query is positioned on a valid record or 0 otherwise.

# **Example**

```
qid = dbExecQuery(db_id, "SELECT * FROM
     PEOPLE");
dbQueryIsValid(qid); // False
// Give it a valid position
dbQuerySeekFirst(qid);
// Iterate until no longer valid.
do while dbQueryIsValid(qid);
   // dbQueryIsValid = True
   dbQuerySeekNext(qid);
endo;
dbQueryIsValid(qid); // False
```
# **dbQueryPrepare**

## **Purpose**

Prepares a SQL query for execution.

## **Format**

*ret* = **dbQueryPrepare**(*qid*, *query*);

#### **dbQueryPrepare**

### **Input**

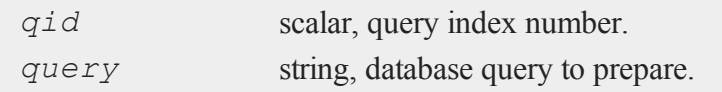

## **Output**

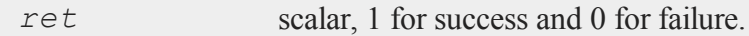

# **Example**

```
db_id = dbAddDatabase("MYSQL");
qid = dbCreateQuery(db_id);
ret = dbQueryPrepare(qid, "SELECT *
    FROM STOCKS WHERE SYMBOL = : sym");
dbQueryBindValue(qid, ":sym", "GOOG");
ret = dbQueryExecPrepared(qid);
```
# **Remarks**

The query may contain placeholders for binding values. Both Oracle style colon-name (e.g., :surname), and ODBC style (?) placeholders are supported; but they cannot be mixed in the same query.

Portability note: Some databases choose to delay preparing a query until it is executed the first time. In this case, preparing a syntactically incorrect query succeeds, but every consecutive **dbQueryExecPrepared**() will fail.

For SQLite, the query string can contain only one statement at a time. If more than one statement is given, the function returns 0.

# **See also**

### [dbQueryBindValue](#page-532-0)

# <span id="page-558-0"></span>**dbQueryRows**

#### **Purpose**

Returns the size of the result (number of rows returned), or -1 if the size cannot be determined or if the database does not support reporting information about query sizes.

#### **Format**

*result\_size* = **dbQueryRows**(*qid*);

# **Input**

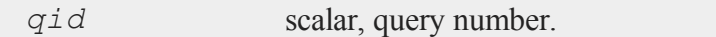

#### **Output**

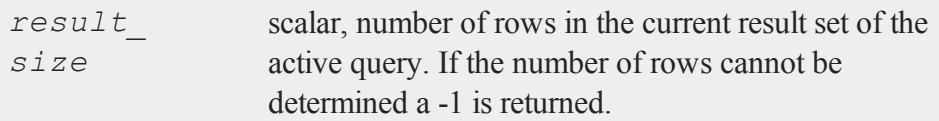

# **Remarks**

Note that if the query is not active or if the query is not a SELECT statement, a -1 is returned. These properties can be checked with **dbQueryIsActive()** or **dbQueryIsSelect()**.

### **Example**

```
// Given a table with US States.
qid = dbCreateQuery(db_id, "SELECT *
   FROM STATES");
```
 $\Omega$ 

```
count = dbQueryRows(qid); // count = 50
```
# <span id="page-559-0"></span>**dbQuerySeek**

#### **Purpose**

Retrieves the record at a specified position, if available, and positions the query on the retrieved record.

### **Format**

```
ret = dbQuerySeek(qid, idx, idx_type);
ret = dbQuerySeek(qid, idx);
```
# **Input**

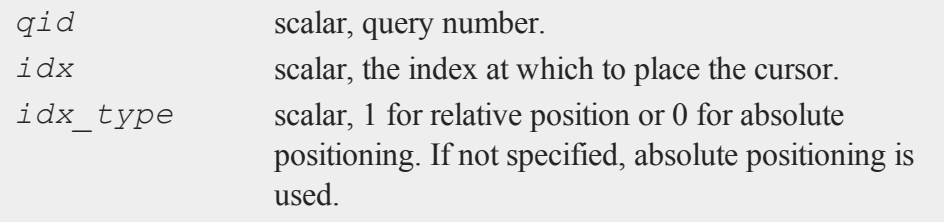

# **Output**

*ret* scalar, 1 if successful.

## **Remarks**

The first record is at position 1. Note that the query must be in an active state before calling this function. The state of the query may be verified with the function

#### **dbQueryIsSelect()**.

If  $i dx$  type is 0 (the default), the following rules apply:

If *idx* is negative, the result is positioned before the first record and 0 is returned. Otherwise, an attempt is made to move to the record at position *idx*. If the record at position *idx* could not be retrieved, the result is positioned after the last record and 0 is returned. If the record is successfully retrieved, 1 is returned.

If  $i dx$  type is 1, the following rules apply:

If the result is currently positioned before the first record or on the first record, and *idx* is negative, there is no change, and 0 is returned.

If the result is currently located after the last record, and *idx* is positive, there is no change, and 0 is returned. If the result is currently located somewhere in the middle, and the relative offset *idx* moves the result below zero, the result is positioned before the first record and 0 is returned.

Otherwise, an attempt is made to move to the record *idx* records ahead of the current record (or *idx* records behind the current record if *idx* is negative).

If the record at offset *idx* could not be retrieved, the result is positioned after the last record if  $i dx \ge 0$ , (or before the first record if  $i dx$  is negative), and 0 is returned. If the record is successfully retrieved, 1 is returned.

# **See Also**

[dbQuerySeekFirst](#page-560-0), [dbQuerySeekLast,](#page-562-0) [dbQuerySeekNext,](#page-563-0) [dbQuerySeekPrevious](#page-565-0)

# <span id="page-560-0"></span>**dbQuerySeekFirst**

## **Purpose**

Retrieves the first record in the result, if available, and positions the query on the retrieved record.

#### **dbQuerySeekFirst**

#### **Format**

```
ret = dbQuerySeekFirst(qid);
```
### **Input**

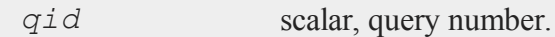

#### **Output**

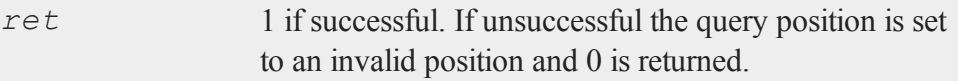

### **Remarks**

Note that the result must be in the active state or it will do nothing and return. This can be verified by calling the **dbQueryIsSelect**() function.

# **Example**

```
qid = dbCreateQuery(db_id, "SELECT *
    FROM PEOPLE");
do while dbQuerySeekNext(qid);
    // iterate over results
endo;
// set back to start
dbQuerySeekFirst(qid);
do while dbQuerySeekNext(qid);
    // iterate over results AGAIN
endo;
```
 $\overline{\mathbf{C}}$ 

# <span id="page-562-0"></span>**dbQuerySeekLast**

### **Purpose**

Retrieves the last record in the result, if available, and positions the query on the retrieved record.

### **Format**

*ret* = **dbQuerySeekLast**(*qid*);

## **Input**

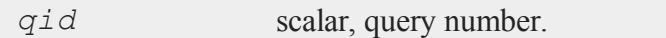

# **Output**

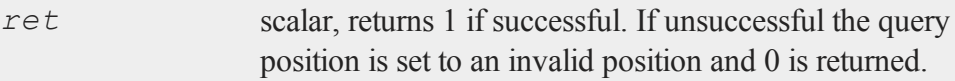

# **Remarks**

Note that the result must be in the active state and dbQueryIsSelect() must return 1 before calling this function or it will do nothing and return 0.

# **Example**

```
// Given STATES is a table with all
// 50 states listed alphabetically
qid = dbExecQuery(db_id, "SELECT name
    FROM STATES");
// Move to last state
```
#### **dbQuerySeekNext**

```
ret = dbQuerySeekLast(qid);
//If 'ret' is equal to 0
if not ret;
  print "dbQuerySeekLast failed";
else;
   // Print last state: Wyoming
print dbQueryFetchOneSA(qid);
endif;
```
# **See also**

[dbQuerySeekNext,](#page-563-0) [dbQuerySeekPrevious](#page-565-0), [dbQuerySeekFirst](#page-560-0), [dbQuerySeek](#page-559-0), [dbQueryGetPosition](#page-550-0)

## <span id="page-563-0"></span>**dbQuerySeekNext**

#### **Purpose**

Retrieves the next record in the result, if available, and positions the query on the retrieved record.

#### **Format**

```
ret = dbQuerySeekNext(qid);
```
### **Input**

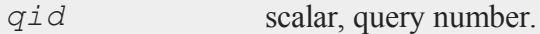

#### **Output**

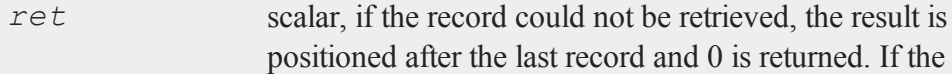

 $\overline{\mathbf{C}}$ 

record is successfully retrieved, 1 is returned.

# **Remarks**

Note that the result must be in the active state before calling this function or it will do nothing and return 0. You can verify the status of the query with **dbQueryIsSelect**().

The following rules apply:

If the result is currently located before the first record, e.g., immediately after a query is executed, an attempt is made to retrieve the first record.

If the result is currently located after the last record, there is no change and 0 is returned.

If the result is located somewhere in the middle, an attempt is made to retrieve the next record.

# **Example**

```
qid = dbCreateQuery(db_id, "SELECT *
   FROM PEOPLE");
do while dbQuerySeekNext(qid);
    row = dbQueryFetchOneSA(qid);
   // Or dbQueryFetchOneM(qid) if data
   // is numeric
endo;
```
# **See Also**

[dbQuerySeekFirst](#page-560-0), [dbQuerySeekLast,](#page-562-0) [dbQuerySeekPrevious](#page-565-0), [dbQuerySeek](#page-559-0), [dbQueryGetPosition](#page-550-0)

 $\Omega$ 

# <span id="page-565-0"></span>**dbQuerySeekPrevious**

#### **Purpose**

Retrieves the previous record in the result, if available, and positions the query on the retrieved record.

### **Format**

*ret* = **dbQuerySeekPrevious**(*qid*);

### **Input**

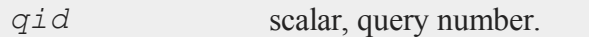

# **Output**

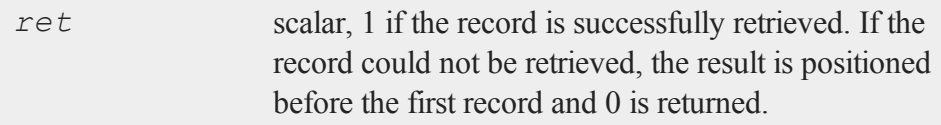

### **Remarks**

Note that the result must be in the active state before calling this function or it will do nothing and return false. The state of the query can be verified with **dbQueryIsSelect().**

The following rules apply:

If the result is currently located before the first record, there is no change and 0 is returned.

If the result is currently located after the last record, an attempt is made to retrieve the last record.

If the result is somewhere in the middle, an attempt is made to retrieve the previous record.

# **See Also**

[dbQuerySeekFirst](#page-560-0), [dbQuerySeekLast,](#page-562-0) [dbQuerySeekNext,](#page-563-0) [dbQuerySeek,](#page-559-0) [dbQueryGetPos](#page-550-0)[itino](#page-550-0)

# <span id="page-566-0"></span>**dbQuerySetForwardOnly**

# **Purpose**

Sets forward only mode to forward. If forward is true, only **dbQuerySeekNext**() and **dbQuerySeek**() with positive values, are allowed for navigating the results.

# **Format**

**dbQuerySetForwardOnly**(*qid*, *forward*);

# **Input**

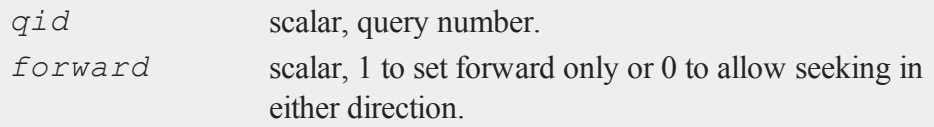

# **Remarks**

Forward only mode can be (depending on the driver) more memory efficient since results do not need to be cached. It will also improve performance on some databases. For this to be true, you must call **dbQuerySetForwardOnly**() before the query is prepared or executed.

Forward only mode is set to off by default.

#### **dbQuerySetNumericalPrecisionPolicy**

Setting forward only to false is a suggestion to the database engine, which has the final say on whether a result set is forward only or scrollable.

**dbQueryIsForwardOnly**() will always return the correct status of the result set.

### **See Also**

[dbQueryIsForwardOnly](#page-552-0)

# **dbQuerySetNumericalPrecisionPolicy**

### **Purpose**

Sets the current precision policy for a query.

### **Format**

**dbQuerySetNumericalPrecisionPolicy**(*query\_num*, *prec\_ policy*);

## **Input**

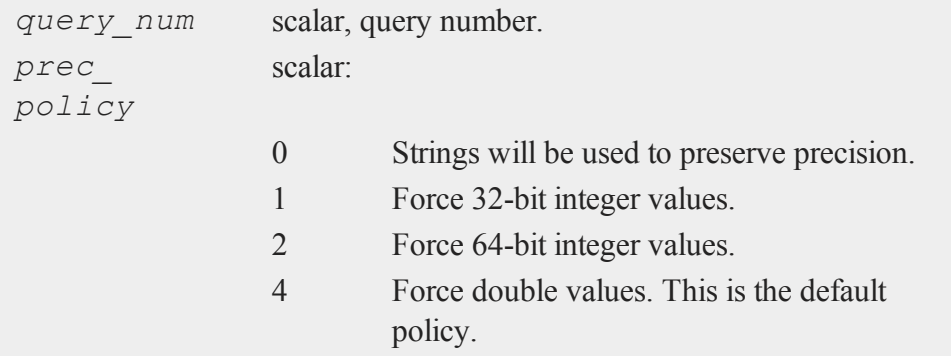

# **dbRemoveDatabase**

### **Purpose**

Removes a database connection from the list of open database connections. Frees all related resources.

## **Format**

```
dbRemoveDatabase(db_id);
```
# **Input**

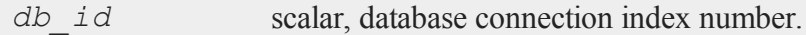

# **dbRollback**

### **Purpose**

Rolls back a transaction on the database.

# **Format**

*ret* = **dbRollback**(*db\_id*);

# **Input**

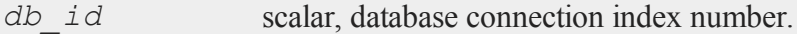

# **Output**

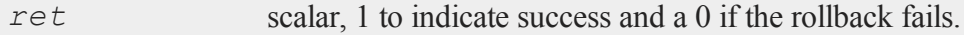

#### **dbSetConnectOptions**

#### **Remarks**

A rollback is only possible if the SQL driver supports transactions and a **dbTransaction**() has been started.

Note: For some databases, the rollback will fail and return 0 if there is an active query using the database for a SELECT. Make the query inactive before doing the rollback.

Call **dbGetLastError**() to get information about errors.

# **dbSetConnectOptions**

### **Purpose**

Sets database-specific options.

### **Format**

```
dbSetConnectOptions(db_id, db_options);
```
# **Input**

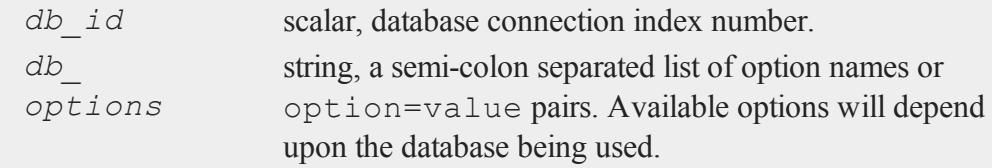

### **Remarks**

This must be done before the connection is opened or it has no effect (or you can **dbClose**() the connection, call this function and **dbOpen**() the connection again). The format of the options string is a semicolon separated list of option names or option=value pairs. The options depend on the database client used:

ODBC SQL\_ATTR\_ACCESS\_MODE SQL\_ATTR\_LOGIN\_TIMEOUT SQL ATTR CONNECTION TIMEOUT SQL ATTR CURRENT CATALOG SQL\_ATTR\_METADATA\_ID SQL ATTR PACKET SIZE SQL ATTR TRACEFILE SQL\_ATTR\_TRACE SQL ATTR CONNECTION POOLING SQL\_ATTR\_ODBC\_VERSION MySQL CLIENT\_COMPRESS CLIENT\_FOUND\_ROWS CLIENT\_IGNORE\_SPACE CLIENT\_SSL CLIENT\_ODBC CLIENT\_NO\_SCHEMA CLIENT\_INTERACTIVE UNIX\_SOCKET MYSQL\_OPT\_RECONNECT PostgreSQL connect\_timeout

options tty requiressl service

#### **dbSetConnectOptions**

DB2 SQL\_ATTR\_ACCESS\_MODE SQL ATTR LOGIN TIMEOUT

OCI OCI ATTR PREFETCH ROWS OCI ATTR PREFETCH MEMORY

TDS none

SQLite QSQLITE\_BUSY\_TIMEOUT QSQLITE\_OPEN\_READONLY QSQLITE\_ENABLE\_SHARED\_CACHE

Interbase ISC\_DPB\_LC\_CTYPE ISC\_DPB\_SQL\_ROLE\_NAME

### **Example**

```
// MySQL connection
// use an SSL connection to the server
dbSetConnectOptions(db_id, "CLIENT_SSL=1;
    CLIENT IGNORE SPACE=1");
if not dbOpen();
    // clears the connect option string
    dbSetConnectOptions(db_id, "");
    ...
endif;
```
...

35-418

 $\overline{\sigma}$ 

```
// PostgreSQL connection
    // enable PostgreSQL SSL connections
    dbSetConnectOptions(db_id, "requiressl=1");
    if not dbOpen();
        // clear options
        dbSetConnectOptions(db_id, "");
        ...
    endif;
...
    // ODBC connection
    dbSetConnectOptions(db_id, "SQL_ATTR_ACCESS_MODE=
        SQL MODE READ ONLY;
        SQL_ATTR_TRACE=
        SQL_OPT_TRACE_ON");
    // set ODBC options
    if not dbOpen();
        // don't try to set this option
        dbSetConnectOptions(db_id, "");
        ...
    endif;
```
# **dbSetDatabaseName**

### **Purpose**

Sets the connection's database name to name. To have effect, the database name must be set before the connection is opened. Alternatively, you can **dbClose()** the connection, set the database name, and call **dbOpen()** again.

# **Format**

```
dbSetDatabaseName(db_id, database_name);
```
#### **dbSetHostName**

#### **Input**

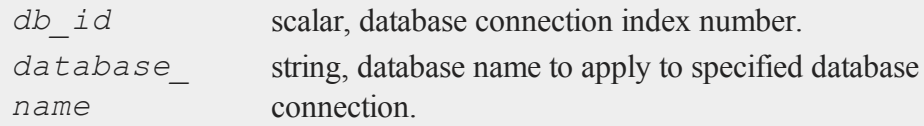

## **Remarks**

For the OCI (Oracle) driver, the database name is the TNS Service Name.

For the ODBC driver, the name can either be a DSN, a DSN filename (in which case the file must have a .dsn extension), or a connection string.

For example, Microsoft Access users can use the following connection string to open an .mdb file directly, instead of having to create a DSN entry in the ODBC manager:

```
...
db_id = dbAddDatabase("ODBC");
dbSetDatabaseName(db_id, "DRIVER=
   {Microsoft Access Driver (*.mdb)};
   FIL={MS Access};
   DBQ=myaccessfile.mdb");
dbOpen(db_id);
...
```
## **See Also**

[dbGetDatabaseName](#page-515-0)

### **dbSetHostName**

## **Purpose**

Sets the specified database connection's host name.

# **Format**

**dbSetHostName**(*db\_id*, *host\_name*);

# **Input**

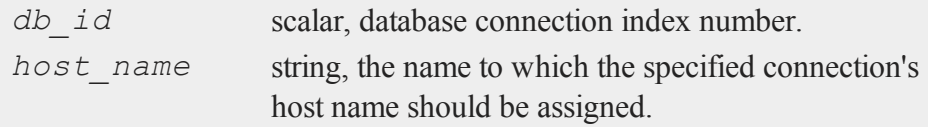

# **Remarks**

For this function to have an effect, it must be called before the database connection is opened with **dbOpen()**.

# **dbSetPassword**

## **Purpose**

Sets the database connection's password.

# **Format**

**dbSetPassword**(*db\_id*, *pswd*);

# **Input**

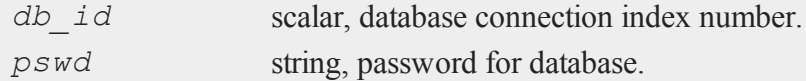

#### **dbSetPort**

# **Remarks**

This function must be called before the connection is opened with **dbOpen()** to have an effect.

# **See Also**

[dbGetPassword](#page-520-0)

# **[dbSetPort](#page-521-0)**

### **Purpose**

Sets the specified database connection's port number.

#### **Format**

```
dbSetPort(db_id, port_num);
```
# **Input**

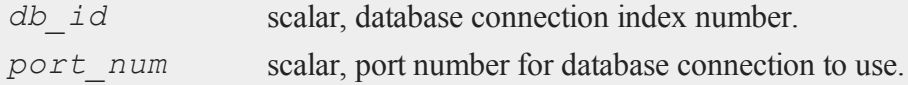

# **Remarks**

This function must be called before the connection is opened with **dbOpen()** to have an effect.

#### **See Also**

dbGetPort
### **[dbSetUserName](#page-524-0)**

#### **Purpose**

Sets the specified database connection's user name.

#### **Format**

```
dbSetUserName(db_id, user_name);
```
### **Input**

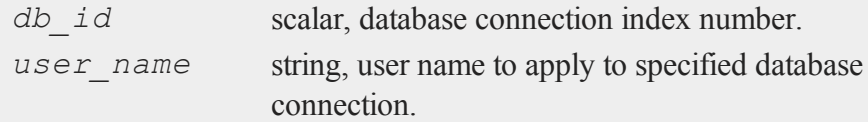

### **Remarks**

This function must be called before the connection is opened with **dbOpen()** to have an effect.

### **See Also**

dbGetUserName

## **dbTransaction**

#### **Purpose**

Begins a transaction on the database.

### **Format**

*ret* = **dbTransaction**(*db\_id*);

#### **dbTransaction**

#### **Input**

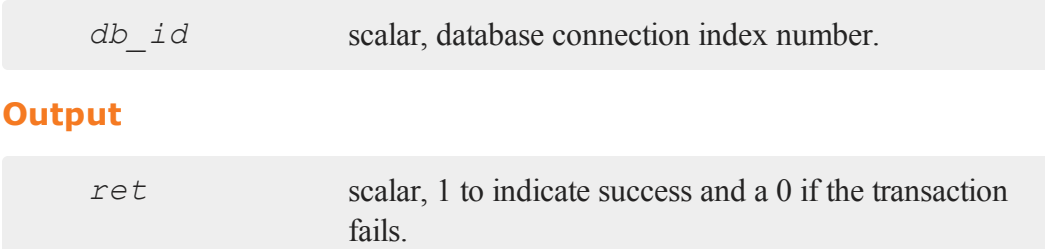

#### **Example**

```
//If 'dbTransaction' succeeds
if dbTransaction(db id);
    // All queries must succeed, or all fail.
    if not dbExecQuery(db_id,
        "INSERT INTO TEST...");
        dbRollback(db_id);
        errorlog("Query 1 failed");
        end;
    endif;
    if not dbExecQuery(db_id,
        "INSERT INTO TEST...");
        dbRollback(db_id);
        errorlog("Query 2 failed");
        end;
    endif;
    dbCommit(db_id);
endif;
```
### **Remarks**

This function can only be used with databases that support transactions.

### **See Also**

[dbCommit,](#page-511-0) [dbRollback](#page-568-0)

# **debug**

### **Purpose**

Runs a program under the source level debugger.

### **Format**

debug *filename*;

#### **Input**

*filename* Literal, name of file to debug.

### **Remarks**

See **Debugging**, Section 1.1.

## **declare**

#### **Purpose**

Initializes global variables at compile time.

### **Format**

declare [[*type*]] *symbol* [[*aop clist*]];

### **declare**

# **Input**

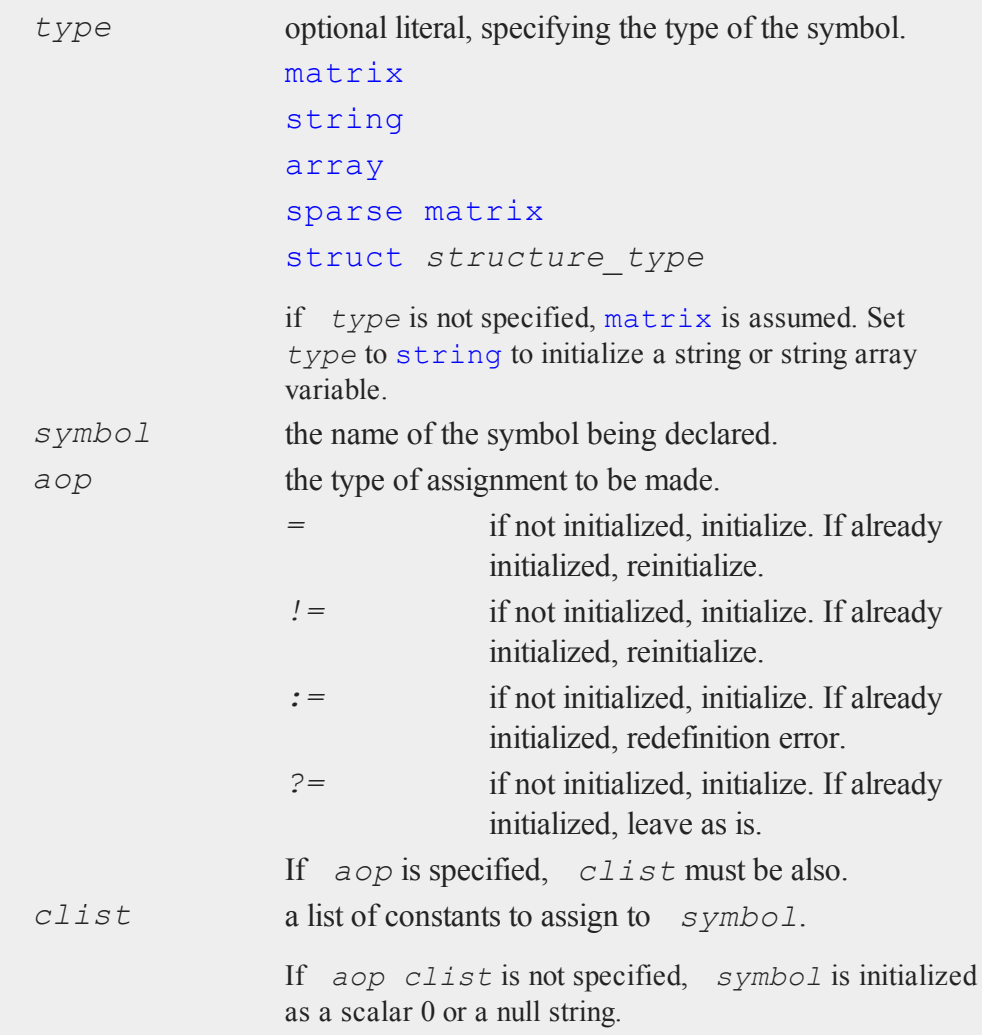

# **Remarks**

The declare syntax is similar to the let statement.

declare generates no executable code. This is strictly for compile time initialization. The data on the right-hand side of the equal sign must be constants. No expressions or variables are allowed.

declare statements are intended for initialization of global variables that are used by procedures in a library system.

It is best to place declare statements in a separate file from procedure definitions. This will prevent redefinition errors when rerunning the same program without clearing your workspace.

The optional *aop* and *clist* arguments are allowed only for declaring matrices, strings, and string arrays. When you declare an N-dimensional array, sparse matrix, or structure, they will be initialized as follows:

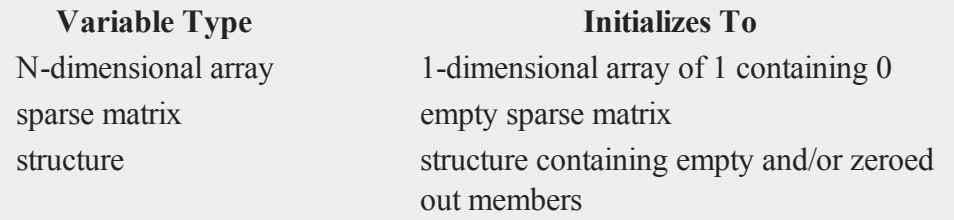

Complex numbers can be entered by joining the real and imaginary parts with a sign (+ or -); there should be no spaces between the numbers and the sign. Numbers with no real part can be entered by appending an 'i' to the number.

There should be only one declaration for any symbol in a program. Multiple declarations of the same symbol should be considered a programming error. When **GAUSS** is looking through the library to reconcile a reference to a matrix or a string, it will quit looking as soon as a symbol with the correct name is found. If another symbol with the same name existed in another file, it would never be found. Only the first one in the search path would be available to programs.

Here are some of the possible uses of the three forms of declaration:

*!=,* Interactive programming or any situation where a global by the

- *=* same name will probably be sitting in the symbol table when the file containing the  $\text{dec}$ lare statement is compiled. The symbol will be reset.
- *:=* Redefinition is treated as an error because you have probably just outsmarted yourself. This will keep you out of trouble because it won't allow you to zap one symbol with another value that you didn't know was getting mixed up in your program. You probably need to rename one of them.
- *?=* Interactive programming where some global defaults were set when you started and you don't want them reset for each successive run even if the file containing the declare's gets recompiled. This can get you into trouble if you are not careful.

The declare statement warning level is a compile option. Call **config** in the command line version of **GAUSS** or select Preferences from the Configure menu in the graphical user interface to edit this option. If declare warnings are on, you will be warned whenever a declare statement encounters a symbol that is already initialized. Here's what happens when you declare a symbol that is already initialized when declare warnings are turned on:

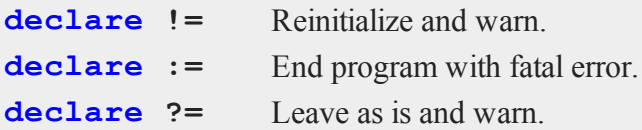

If declare warnings are off, no warnings are given for the *!=* and *?=* cases.

### **Example**

```
declare matrix x, y, z;
x = 0 y = 0 z = 0declare string x = "This string.";
```

```
x = "This string."
declare matrix x;
x = 0//Initialize 'x' with the specified values and
//return a warning if 'x'already exists AND
//the 'Compile Options: declare warnings' is
//selected
declare matrix x != { 1 2 3, 4 5 6, 7 8 9 };
   1 2 3
x = 4567 8 9
declare matrix x[3,3] = 1 2 3 4 5 6 7 8 9;1 2 3
x = 4567 8 9
declare matrix x[3,3] = 1;1 1 1
x = 1 1 11 1 1
declare matrix x[3,3];
   0 0 0
x = 0 0 00 0 0
declare matrix x = 1 2 3 4 5 6 7 8 9;
```
#### **declare**

1 2 3  $x = 4$ 5 6 7 8 9 //Create a 2x1 character matrix declare matrix  $x = alpha beta;$ //To print character matrices, the '\$' operator must //be prepended to the variable name print \$x;

The code snippet directly above, produces:

```
ALPHA
BETA
//Since this is declared as a matrix, the text in
//quotes will create a character vector, rather
//than a string array
declare matrix x = "mean" "variance";
```

```
print $x;
```
produces:

```
mean variance
declare array a;
```
*a* is a 1-dimensional array of 1 containing 0.

```
declare sparse matrix sm;
```
*sm* is an empty sparse matrix.

```
struct mystruct {
matrix m;
 string s;
 string array sa;
 array a;
 sparse matrix sm;
};
```

```
declare struct mystruct ms;
```
*ms* is a **mystruct** structure, with its members set as follows:

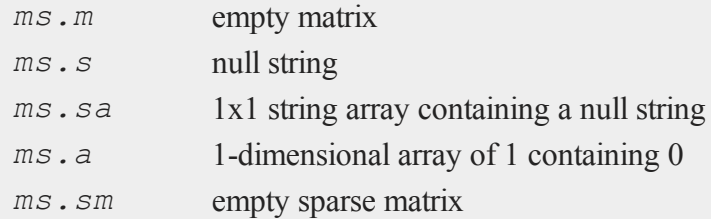

# **See Also**

[let](#page-1082-0), [external](#page-741-0)

# **delete**

#### **Purpose**

Deletes global symbols from the symbol table.

#### **delete**

#### **Format**

```
delete -flags symbol_list;
delete symbol_list;
```
## **Input**

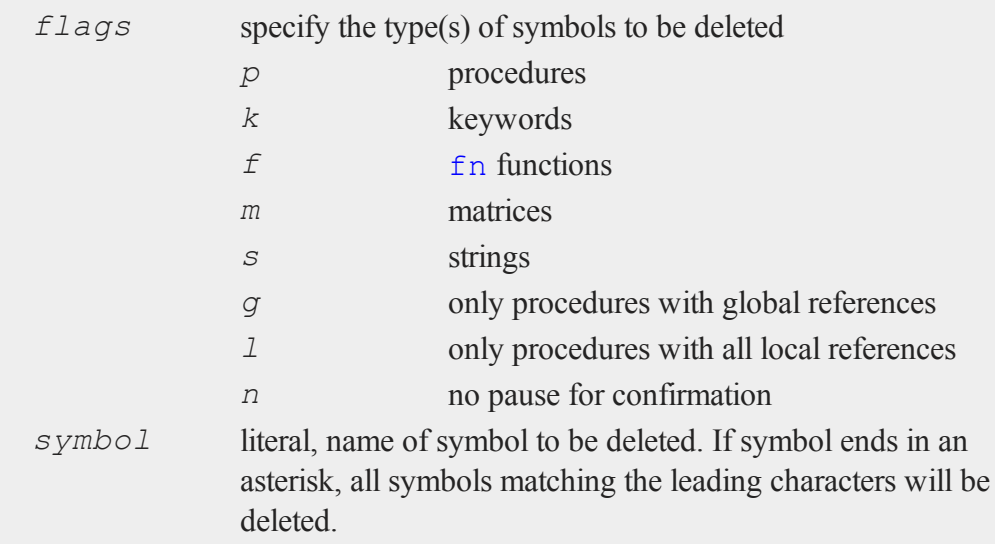

### **Remarks**

This completely and irrevocably deletes a symbol from **GAUSS**'s memory and workspace.

Flags must be preceded by a dash (e.g. *-pfk*). If the *n* (no pause) flag is used, you will not be asked for confirmation for each symbol.

This command is supported only from interactive level. Since the interpreter executes a compiled pseudo-code, this command would invalidate a previously compiled code image and therefore would destroy any program it was a part of. If any symbols are

deleted, all procedures, keywords and functions with global references to those symbols will be deleted as well.

## **Example**

```
//Create a matrix 'x'
x = \{ 1, 2, 3, 4 \};
//'show' returns information about active symbols
show x;
```
This should return:

32 bytes x MATRIX 4,1 delete -m x; At the Delete?[Yes No Previous Quit] prompt, enter y.

show x;

*x* no longer exists.

# **delete (dataloop)**

### **Purpose**

Removes specific rows in a data loop based on a logical expression.

### **Format**

delete*logical\_expression*;

#### **deleteFile**

#### **Remarks**

Deletes only those rows for which *logical\_expression* is TRUE. Any variables referenced must already exist, either as elements of the source data set, as extern's, or as the result of a previous make, vector, or **code** statement.

**GAUSS** expects *logical\_expression* to return a row vector of 1's and 0's. The relational and other operators (e.g. *<*) are already interpreted in terms of their dot equivalents (*.<*), but it is up to the user to make sure that function calls within *logical\_expression* result in a vector.

#### **Example**

delete age  $<$  40 or sex == 'FEMALE';

#### **See Also**

select (dataloop)

#### **deleteFile**

#### **Purpose**

Deletes files.

#### **Format**

*ret* = **deleteFile**(*name*);

### **Input**

*name* string or NxK string array, name of file or files to delete.

### **Output**

*ret* scalar or NxK matrix, 0 if successful.

### **Remarks**

The return value, *ret*, is scalar if *name* is a string. If *name* is an NxK string array, *ret* will be an NxK matrix reflecting the success or failure of each separate file deletion.

**deleteFile** calls the C library **unlink** function for each file. If **unlink** fails it sets the C library errno value. **deleteFile** returns the value of errno if **unlink** fails, otherwise it returns zero. If you want detailed information about the reason for failure, consult the C library **unlink** documentation for your platform for details.

# **delif**

### **Purpose**

Deletes rows from a matrix. The rows deleted are those for which there is a 1 in the corresponding row of *e*.

### **Format**

*y* = **delif**(*x*, *e*);

### **Input**

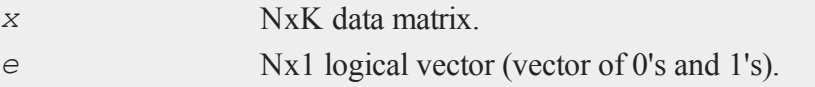

#### **delif**

#### **Output**

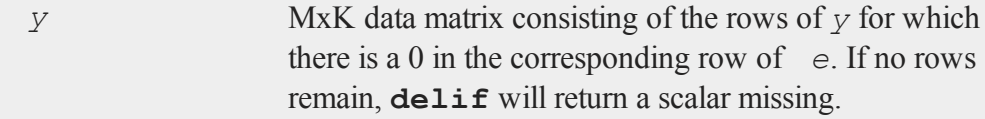

### **Example**

**Example 1: Basic usage with column vector**

```
//Create column vector
x = { 1.5,
      0.8,
      0.7,1.2,
      1.9,
      0.2,2.0 };
//Create logical vector of 1's and 0's
e = x . > 1;
//Assign 'new_x' to be equal to 'x'
//with the rows removed in which 'e' equals 1
new x = \text{delif}(x, e);
```
After the code above, *new* x should equal:

0.8 0.7 0.2

#### **Example 2: Matrix case**

In this example, we will remove all observations in which the value of the third column is 3.

 $\overline{\sigma}$ 

```
//Create a matrix with 3 columns
x = \{ 20 \ 10 \ 2,33 13 3,
     37 12 2,
     34 12 3,
     35 8 1,
     25 15 2,
     34 8 2,
     37 8 1,
     37 3 1,
     31 4 1 };
//Create logical vector of 1's and 0's
e = x[., 3] .== 3;
//Assign 'new_x' to be equal to 'x' without
//the rows in which the third column equals 3
new x = \text{delif}(x, e);
```
After the code above,  $new \times$  should be equal to:

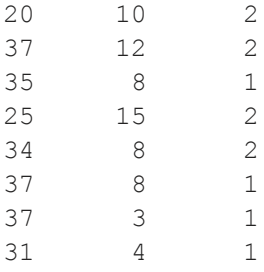

**Example 3: Create new 'x' and 'y' based on 'y'**

In this example, we will remove all observations from *x* and *y* in which the value of the third column is 3.

```
//Create 'y' matrix
y = \{ 1, 1 \}1,
      0<sub>r</sub>2,
      0<sub>r</sub>1,
      1,
      0<sub>r</sub>0,2 };
//Create 'x' matrix
x = \{ 1.6841 -0.1203, \}-1.0433 0.2564,
      1.2207 -1.4388,
      0.7423 0.2133,
      0.7288 1.0434,
      0.8115 1.8166,
     -0.3230 1.4763,
      1.2944 0.7635,
      1.3839 0.6648,
     -0.6330 0.4845 };
//Create logical vector of 1's and 0's
e = y .== 2;
//Assign 'x' to be equal to 'x' without
//the rows in which 'y' equals 2
x = \text{delif}(x, e);
```

```
//Remove all observations in which 'y' equals 2
y = \text{delif}(y, e);
```
After the code above, *y* and *x* should equal:

 $y = 1$   $x = 1.6841 -0.1203$  -1.0433 0.2564 1.2207 -1.4388 0.7288 1.0434 0.8115 1.8166 -0.3230 1.4763 1.2944 0.7635 1.3839 0.6648

**Example 4: Logical comparison of multiple columns**

```
x = \{ 0 10 20, \}30 40 50,
     60 70 80 };
//Logical vector, comparing two columns
e = (x[, 1], gt 0) .and (x[, 3], t 100);
y = \text{delif}(x, e);
```
After the code above:

 $y = 0 10 20$ 

All rows for which the elements in column 1 are greater than 0 and the elements in column 3 are less than 100 are deleted.

### **Remarks**

The input *e* will usually be generated by a logical expression using dot operators. For instance:

```
//Create a vector 'e' with a 1 for each row in which the
//value in the second column of 'x' is less than 100,
//otherwise a 0
e = x[, 2] . > 100;
y = \text{delif}(x, e);
```
Or the equivalent statement:

 $y = \text{delif}(x, x[, 2] > 100$ ;

will delete all rows of *x* whose second element is greater than 100. The remaining rows of *x* will be assigned to *y*.

#### **See Also**

[selif](#page-1660-0)

## **delrows**

#### **Purpose**

Deletes rows from a matrix. The second argument contains the indices of the rows to be deleted.

#### **Format**

 $y =$ **delrows** $(x, r)$ ;

#### **Input**

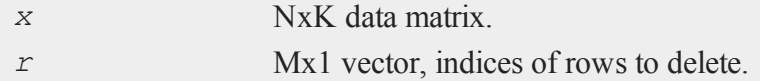

 $\overline{\sigma}$ 

#### **Output**

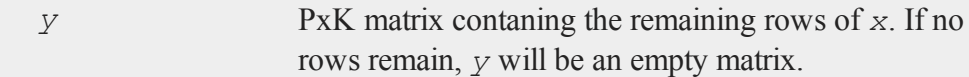

### **Remarks**

If  $r$  is an empty matrix, the result will be unchanged. Negative values of  $r$  are counted from the end of the matrix, therefore:

 $r = -1;$ y = **delrows**(x, r);

will delete last row of *x* . The remaining rows of *x* will be assigned to *y*.

### **Example**

```
x = \{ 0 10 20, \}30 40 50,
     32 42 52,
     35 45 55,
     60 70 80 };
r = \{ 2, 2, \}4 };
y =delrows(x, r);
```
After the code above:

 $y = 0 10 20$ 32 42 52 60 70 80

Rows 2 and 4 are deleted.

**denseToSp**

### **See Also**

[delif](#page-1660-0)

# <span id="page-595-0"></span>**denseToSp**

### **Purpose**

Converts a dense matrix to a sparse matrix.

### **Format**

*y* = **denseToSp**(*x*, *eps*);

### **Input**

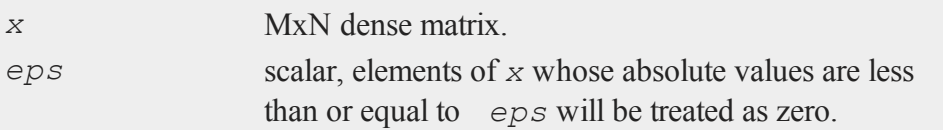

### **Output**

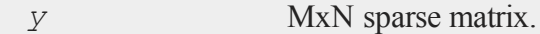

## **Remarks**

A dense matrix is just a normal format matrix.

Since sparse matrices are strongly typed in **GAUSS**, *y* must be defined as a sparse matrix before the call to **denseToSp**.

### **Example**

```
//Declare 'y' as a sparse matrix
sparse matrix y;
x = \{ 0.01 0.00 0.01 1.00,0.00 4.00 0.02 0.00,
      0.00 0.01 0.00 0.00,
      0.02 0.00 -2 0.00 };
//Create a sparse matrix 'y' from 'x' and set all elements
//less than 0.04 equal to 0
y =denseToSp(x, 0.04);
```
After the code above, *y* is equal to:

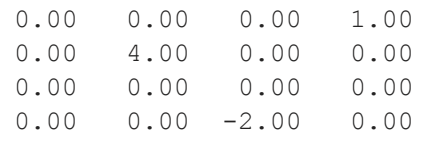

# **See Also**

[spCreate,](#page-1703-0) [spDenseSubmat](#page-1705-0), [spToDense](#page-1733-0)

# **denseToSpRE**

### **Purpose**

Converts a dense matrix to a sparse matrix, using a relative epsilon.

### **Format**

```
y = denseToSpRE(x, reps);
```
 $\Omega$ 

#### **denseToSpRE**

#### **Input**

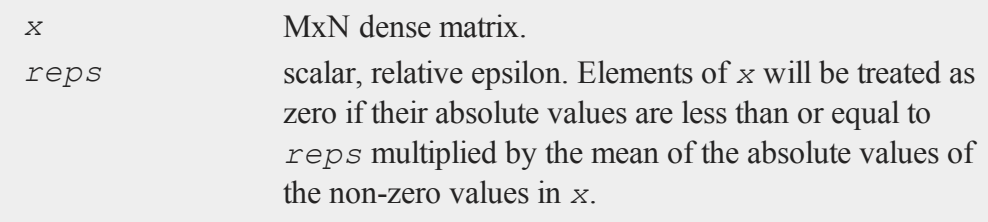

### **Output**

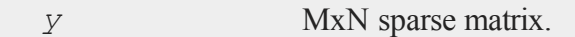

## **Remarks**

A dense matrix is just a normal format matrix.

Since sparse matrices are strongly typed in **GAUSS**, *y* must be defined as a sparse matrix before the call to **denseToSpRE**.

## **Example**

```
sparse matrix y;
x = \{-9 \ 0 \ 0 \ 1,0 4 0 0,
      5 0 0 7,
      0 \t 0 \t -2 \t 2.2 \ty =denseToSpRE(x, 0.5);
d = spToDense(y);
```
After the code above, *d* is equal to:

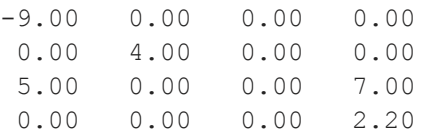

You can calculate the mean of the non-zero elements of *x* like this:

```
//Create a matrix of 1's and 0's with a 1 where the
//corresponding element in 'x' is not equal to 0
\text{mask} = x ./= 0;
//Calculate the sum of 'mask', this is the number of
//non-zeros in 'x'
nnz = sumc(sumc(mask));
//Divide the sum of the absolute value of 'x' by the number
//of non-zeros
nzmean = sumc(sume(abs(x)))/nnz;
```

```
nnz = 7nzmean = 4.31
```
The call to **denseToSpRE** towards the start of this example, removed all non-zeros less than *0.5\*nzmean*, or approximately 2.16.

### **See Also**

[denseToSp,](#page-595-0) [spCreate](#page-1703-0), [spToDense](#page-1733-0)

### **denToZero**

### **Purpose**

Converts every denormal to a 0 in a matrix or array.

#### **denToZero**

#### **Format**

 $y =$ **denToZero** $(x)$ ;

### **Input**

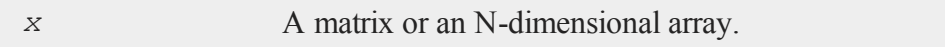

### **Output**

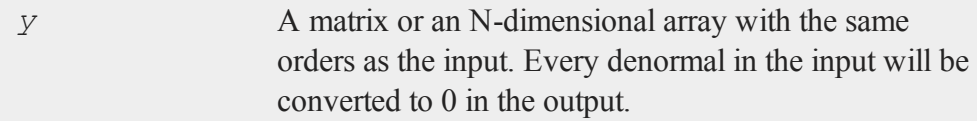

### **Example**

```
x = \{ 1, exp(-724.5), 3 \};
//If 'x' contains any denormals set them to 0
if isden(x);
   x2 =denToZero(x);
endif;
```
After the first line above, *x* is equal to:

1.000e+000 2.902e-057 3.000e+000

At the end of the example, *x* is equal to:

1.000e+000 0.000e+000 3.000e+000

 $\overline{\sigma}$ 

# **design**

### **Purpose**

Creates a design matrix of 0's and 1's from a column vector of numbers specifying the columns in which the 1's should be placed.

### **Format**

 $y =$ **design** $(x)$ ;

### **Input**

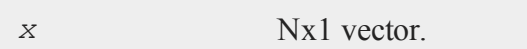

## **Output**

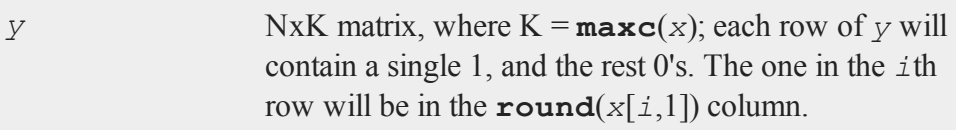

### **Remarks**

Note that *x* does not have to contain integers: it will be rounded to nearest if necessary.

### **Example**

This example uses **design** to interchange the rows of a matrix.

//Suppress printing of digits after the decimal place format /rd 6,0; //Set the rng seed for repeatable random numbers

```
rndseed 345425235;
//Create a 4x4 matrix of random integers with a standard
//deviation of 10
x = \text{round}(10 * \text{rndn}(4, 4));print x;
```
The code above returns:

4 12 -1 -10  $5 -3$  12 8  $12 -2 21 -21$  $-7$   $-13$  0  $-1$ 

Contintuing on with the example:

```
//The order of the rows we want
rowOrder = \{3, 1, 4, 2\};
//Create a permutation matrix from 'rowOrder'
p = design(rowOrder);
print p;
```
This section returns:

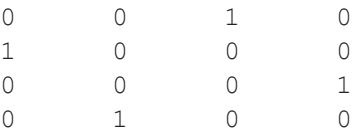

```
//Create a permuted version of 'x' with our preferred row
//order
x2 = p * x;print x2;
```
This final section returns:

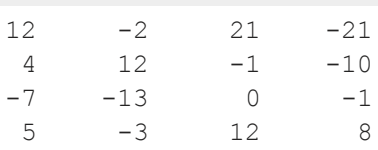

This last print statement shows us that we have indeed changed the order of the rows. In *x* the row order is 1, 2, 3, 4. However, in *x2*, the row order is 3, 1, 4, 2 (i.e. the third row is now first, the first row is now second, etc.)

### **Source**

design.src

#### **See Also**

[cumprodc,](#page-481-0) [cumsumc,](#page-483-0) [recserrc](#page-1519-0)

### <span id="page-602-0"></span>**det**

#### **Purpose**

Returns the determinant of a square matrix.

### **Format**

 $y = det(x);$ 

## **Input**

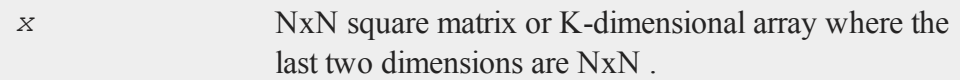

## **Output**

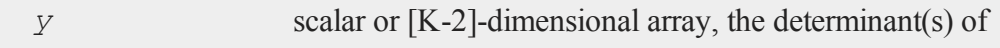

 $\Omega$ 

#### **Remarks**

*x* may be any valid expression that returns a square matrix (number of rows equals number of columns) or a K-dimensional array where the last two dimensions are of equal size.

If  $x$  is a K-dimensional array, the result will be a [K-2]-dimensional array containing the determinants of each 2-dimensional array described by the two trailing dimensions of *x*. In other words, for a 10x4x4 array, the result will be a 1-dimensional array of 10 elements containing the determinants of each of the 10 4x4 arrays contained in *x*.

**det** computes an LU decomposition.

**detl** can be much faster in many applications.

#### **Example**

 $x = \{ 3 2 1,$  $0 \t1 -2,$ 1 3 4 }; y = **det**(x); format /rd 3,0; print "The determinant of  $y = " y;$ 

*x*.

The code above, produces:

The determinant of  $y = 25$ 

#### **See Also**

[detl](#page-604-0)

 $\overline{\mathbf{C}}$ 

### <span id="page-604-0"></span>**detl**

### **Purpose**

Returns the determinant of the last matrix that was passed to one of the intrinsic matrix decomposition routines.

### **Format**

 $y = det1$ ;

### **Remarks**

Whenever one of the intrinsic matrix decomposition routines is executed, the determinant of the matrix is also computed and stored in a system variable. This function will return the value of that determinant and, because the value has been computed in a previous instruction, this will require no computation.

The following functions will set the system variable used by **detl**:

```
chol(x)
crout(x)
croutp(x)
det(x)
inv(x)invpd(x)
\text{softmax}(y, x) determinant of x
```
### **Example**

If both the inverse and the determinant of the matrix are needed, the following two commands will return both with the minimum amount of computation:

xd = **detl**;

The function  $\det(x)$  returns the determinant of a matrix using the Crout decomposition. If you only want the determinant of a positive definite matrix, the following code will be the fastest for matrices larger than 10x10:

```
//The 'call' keyword tells GAUSS to ignore the values
//returned from chol
call chol(x);
xd = detl;
```
The Cholesky decomposition is computed and the result from that is discarded. The determinant saved during that instruction is retrieved using **detl**. This can execute up to 2.5 times faster than  $\det(x)$  for large positive definite matrices.

### **See Also**

[det](#page-602-0)

### **dfft**

#### **Purpose**

Computes a discrete Fourier transform.

### **Format**

 $y = dfft(x);$ 

### **Input**

*x* Nx1 vector.

**dfft**

### **Output**

*y* Nx1 vector.

# **Remarks**

The transform is divided by N.

This uses a second-order Goertzel algorithm. It is considerably slower than **fft**, but it may have some advantages in some circumstances. For one thing, N does not have to be an even power of 2.

### **Source**

dfft.src

## **See Also**

<span id="page-606-0"></span>[dffti,](#page-606-0) [fft](#page-750-0), [ffti](#page-751-0)

### **dffti**

#### **Purpose**

Computes inverse discrete Fourier transform.

### **Format**

 $y = dffti(x);$ 

### **Input**

*x* Nx1 vector.

#### **diag**

#### **Output**

*y* Nx1 vector.

### **Remarks**

The transform is divided by N.

This uses a second-order Goertzel algorithm. It is considerably slower than **ffti**, but it may have some advantages in some circumstances. For one thing, N does not have to be an even power of 2.

#### **Source**

dffti.src

#### **See Also**

<span id="page-607-0"></span>[fft](#page-750-0), [dffti](#page-606-0), [ffti](#page-751-0)

#### **diag**

#### **Purpose**

Creates a column vector from the diagonal of a matrix.

#### **Format**

 $y = diag(x);$ 

### **Input**

*x* NxK matrix or L-dimensional array where the last two dimensions are NxK.

 $\overline{\sigma}$ 

#### **Output**

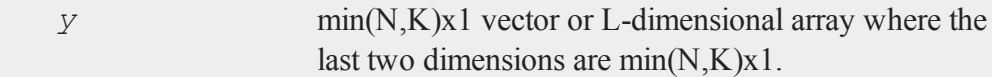

### **Remarks**

If  $x$  is a matrix, it need not be square. Otherwise, if  $x$  is an array, the last two dimensions need not be equal.

If *x* is an array, the result will be an array containing the diagonals of each 2-dimensional array described by the two trailing dimensions of *x*. In other words, for a 10x4x4 array, the result will be a 10x4x1 array containing the diagonals of each of the 10 4x4 arrays contained in *x*.

**diagrv** reverses the procedure and puts a vector into the diagonal of a matrix.

### **Example**

Get the diagonal from a matrix.

```
rndseed 458716;
x = \text{rndu}(3, 3);y = diag(x);
print "x = "x;print "y = " y;
```
After the above code,

```
x =0.96748215 0.31791692 0.46520760
0.04558545 0.78613263 0.20528802
0.73825699 0.30528745 0.73350290
y =
```
 $\Omega$ 

```
0.96748215
0.78613263
0.73350290
```
Using **diag** function for a 3x4x4 dimensional array.

```
x = \text{rndn}(48, 1);//Reshape the 48x1 vector into a 3x4x4 dimensional array
x = \text{areshape}(x, 3|4|4);d = diag(x);
```
Now *x* is equal to:

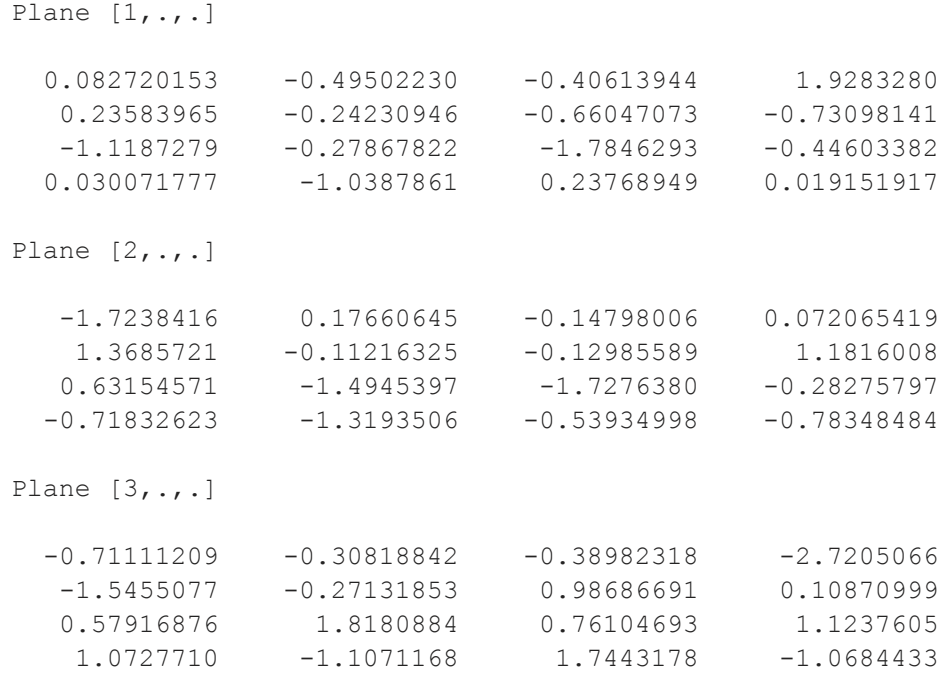

and *d* is a 3x4x1 array containing the diagonals from *x* above.

```
Plane [1,.,.]
     0.082720153
     -0.24230946
      -1.7846293
     0.019151917
Plane [2, ., .]-1.7238416
     -0.11216325
      -1.7276380
     -0.78348484
Plane [3, .,.]-0.71111209
     -0.27131853
      0.76104693
      -1.0684433
```
# **See Also**

[diagrv](#page-610-0)

# <span id="page-610-0"></span>**diagrv**

### **Purpose**

Inserts a vector into the diagonal of a matrix.

## **Format**

 $y = diagrv(x, v);$ 

#### **diagrv**

#### **Input**

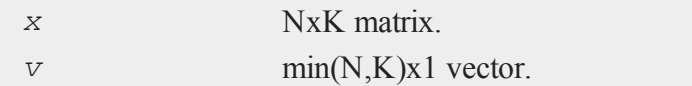

### **Output**

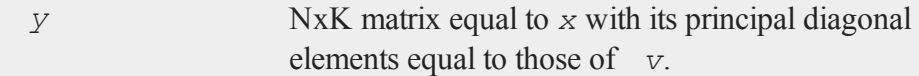

### **Remarks**

**diag** reverses the procedure and pulls the diagonal out of a matrix.

### **Example**

x = **rndu**(3,3); v = **ones**(3,1);  $y = diagrv(x, v);$ 

After the code above:

0.614 0.686 0.633 1.000 1.000 0.686 0.633  $x = 0.802 0.185 0.707 v = 1.000 y = 0.802 1.000 0.707$ 0.551 0.761 0.418 1.000 0.551 0.761 1.000

## **See Also**

[diag](#page-607-0)

 $\overline{\mathbf{C}}$
# **digamma**

# **Purpose**

Computes the digamma function.

## **Format**

 $y = \text{digamma}(x);$ 

# **Input**

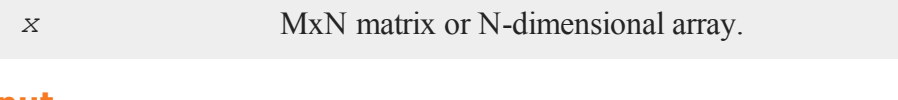

# **Output**

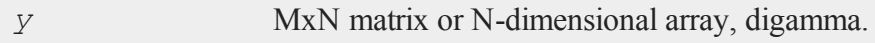

# **Remarks**

The digamma function is the first derivative of the log of the gamma function with respect to its argument.

# <span id="page-612-0"></span>**dlibrary**

# **Purpose**

Dynamically links and unlinks shared libraries.

# **dlibrary**

# **Format**

```
dlibrary lib1 [[lib2]]...;
dlibrary -a lib1 [[lib2]]...;
dlibrary -d;
dlibrary;
```
# **Input**

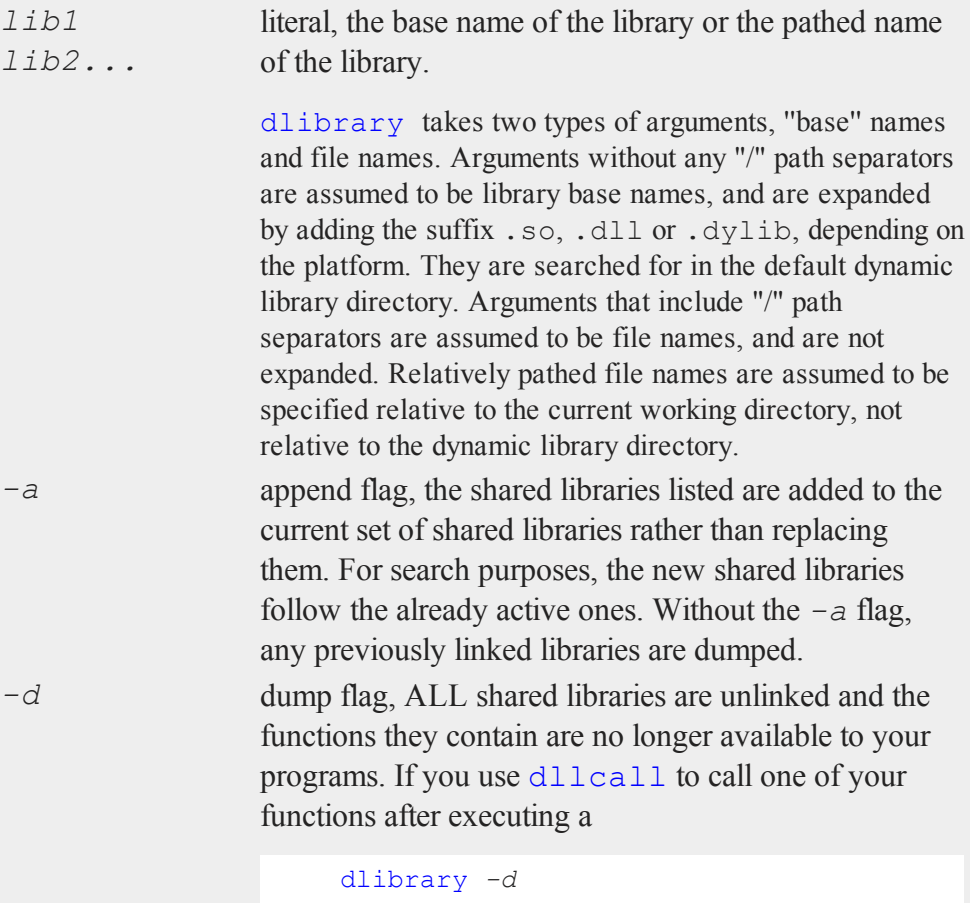

your program will terminate with an error.

# **Remarks**

- <sup>l</sup> If no flags are used, the shared libraries listed are linked into **GAUSS** and any previously linked libraries are dumped. When you call  $dlll$  call, the shared libraries will be searched in the order listed for the specified function. The first instance of the function found will be called.
- If detailst a list of the currently linked shared libraries. The order in which they are listed is the order in which they are searched for functions.
- If detail directory in which to look for dynamic libraries. You can specify this by setting the variable *dlib\_path* in gauss.cfg. Set it to point to a single directory, not a sequence of directories. **sysstate**, case 24, may also be used to get and set this default.
- **GAUSS** maintains its own shared libraries which are listed when you execute dlibrary with no arguments, and searched when you call dllcall. The default shared library or libraries are searched last. You can force them to be searched earlier by listing them explicitly in a dlibrary statement. They are always active and are not unlinked when you execute

dlibrary -d

For more information, see **FOREIGN LANGUAGE INTERFACE**, CHAPTER 1.

# **Examples**

**Example 1: Loading a shared library and unloading previously loaded shared libraries**

dlibrary mylib;

#### **dllcall**

The above command passes the base name of the shared library to load. **GAUSS** will expand this base name to a platform specific shared library name. The expanded name on Windows is mylib.dll. On Linux it is libmylib.so and on Mac, libmylib.dylib. Since we did not pass the *-a* flag, **GAUSS**, will unload any shared libraries that were previously loaded with the dlibrary command. **Example 2: Loading a shared library and keeping previously loaded shared libraries**

```
dlibrary -a mylib;
```
Since we passed the  $-a$  flag, **GAUSS** will not unload any libraries when it loads mylib.

#### **See Also**

<span id="page-615-0"></span>[dllcall,](#page-615-0) [sysstate](#page-1836-0)

# **dllcall**

#### **Purpose**

Calls functions located in dynamic libraries.

#### **Format**

```
dllcall [-r] [-v] func(arg1...argN);
```
dllcall works in conjunction with dlibrary. dlibrary is used to link shared libraries into **GAUSS**; dllcall is used to access the functions contained in those shared libraries. dllcall searches the shared libraries (see dlibrary for an explanation of the search order) for a function named *func*, and calls the first instance it finds. The default shared libraries are searched last.

# **Input**

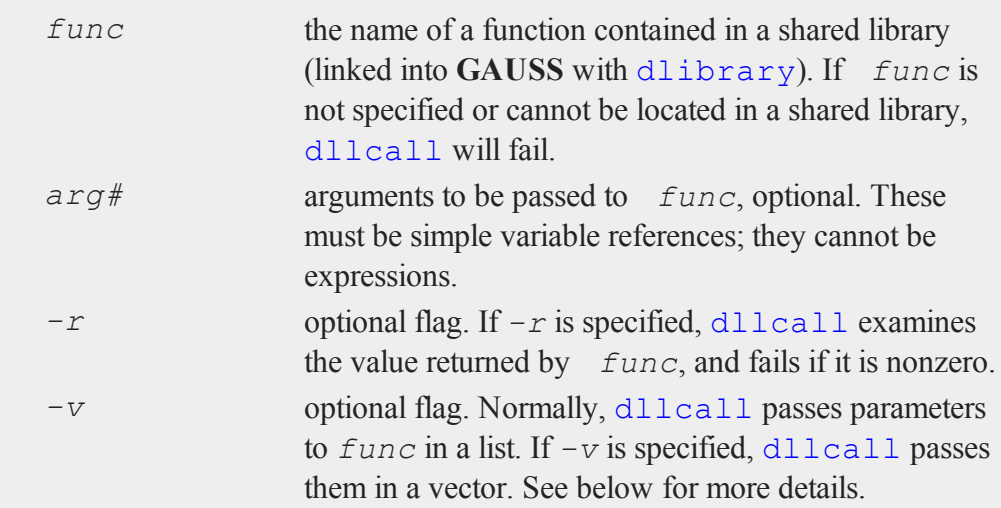

# **Remarks**

*func* should be written to:

- 1. Take 0 or more pointers to doubles as arguments.
- 2. Take arguments either in a list or a vector.
- 3. Return an integer.

In C syntax, *func* should take one of the following forms:

- 1. *int* **func**(void);
- 2. *int* **func**(double \**arg1 [, arg2...argN]);*
- 3. *int* **func**(double \**arg*[]);

dllcall can pass a list of up to 100 arguments to **func**; if it requires more arguments than that, you MUST write it to take a vector of arguments, and you MUST

#### **do while,do until**

specify the  $-v$  flag when calling it. dllcall can pass up to 1000 arguments in vector format. In addition, in vector format dllcall appends a null pointer to the vector, so you can write *func* to take a variable number of arguments and just test for the null pointer.

Arguments are passed to *func* by reference. This means you can send back more than just the return value, which is usually just a success/failure code. (It also means that you need to be careful not to overwrite the contents of matrices or strings you want to preserve.) To return data from **func**, simply set up one or more of its arguments as return matrices (basically, by making them the size of what you intend to return), and inside **func** assign the results to them before returning.

For more information, see **FOREIGN LANGUAGE INTERFACE**, CHAPTER 1.

### **See Also**

[dlibrary](#page-612-0), [sysstate](#page-1836-0)

# **do while,do until**

#### **Purpose**

Executes a series of statements in a loop as long as a given expression is true (or false).

# **Format**

```
do while expression;
or
do until expression;
.
.
.
 statements in loop
.
.
.
endo;
```
# **Remarks**

*expression* is any expression that returns a scalar. It is TRUE if it is nonzero and FALSE if it is zero.

In a do while loop, execution of the loop will continue as long as the expression is **TRUE** 

In a do until loop, execution of the loop will continue as long as the expression is FALSE.

The condition is checked at the top of the loop. If execution can continue, the statements of the loop are executed until the endo is encountered. Then **GAUSS** returns to the top of the loop and checks the condition again.

The do loop does not automatically increment a counter. See the first example below.

do loops may be nested.

It is often possible to avoid using loops in **GAUSS** by using the appropriate matrix operator or function. It is almost always preferable to avoid loops when possible, since the corresponding matrix operations can be much faster.

#### **do while,do until**

# **Example**

```
format /rdn 1,0;
space = " "comma = ", ";
i = 1;do while i \leq 4;
   j = 1;do while j \leq 3;
      print space i comma j;
      j = j+1;endo;
   i = i+1;print;
endo;
```
The code above prints the following output:

```
1,1 1,2 1,3
2,1 2,2 2,3
3,1 3,2 3,3
4,1 4,2 4,3
```
In the example above, two nested loops are executed and the loop counter values are printed out. Note that the inner loop counter must be reset inside of the outer loop before entering the inner loop. An empty print statement is used to print a carriage return/line feed sequence after the inner loop finishes.

The following are examples of simple loops that execute a predetermined number of times. These loops will both have the result shown.

First loop:

```
format /rd 1,0;
i = 1;do while i \leq 10;
```
 $\overline{\mathbf{C}}$ 

```
print i;;
   i = i+1;endo;
```
#### produces:

1 2 3 4 5 6 7 8 9 10

Second loop:

```
format /rd 1,0;
   i = 1;do until i > 10;
      print i;;
      i = i+1;endo;
```
produces:

1 2 3 4 5 6 7 8 9 10

# **See Also**

[continue,](#page-441-0) [break](#page-309-0)

# **dos**

#### **Purpose**

Provides access to the operating system from within **GAUSS**.

#### **Format**

dos *commd*;

### **dos**

#### **Input**

*commd* literal or  $\land$ string, the OS command to be executed.

# **Portability**

#### **Linux**

Control and output go to the controlling terminal, if there is one.

This function may be used in terminal mode.

#### **Windows**

The dos function opens a new terminal.

Running programs in the background is allowed on both of the aforementioned platforms.

# **Remarks**

This allows all operating system commands to be used from within **GAUSS**. It allows other programs to be run even though **GAUSS** is still resident in memory.

If no operating system command (for instance, **dir** or **copy**) or program name is specified, then a shell of the operating system will be entered which can be used just like the base level OS. The **exit** command must be given from the shell to get back into **GAUSS**. If a command or program name is included, the return to **GAUSS** is automatic after the OS command has been executed.

All matrices are retained in memory when the OS is accessed in this way. This command allows the use of word processing, communications, and other programs from within **GAUSS**.

Do not execute programs that terminate and remain resident because they will be left resident inside of **GAUSS**'s workspace. Some examples are programs that create RAM disks or print spoolers.

If the command is to be taken from a string variable, the *^* (caret) must precede the string.

The shorthand ">" can be used in place of "dos".

# **Example**

```
cmdstr = "atog mycfile";dos ^cmdstr;
```
This will run the ATOG utility, using mycfile.cmd as the ATOG command file. For more information, see **ATOG**, CHAPTER 1.

> dir \*.prg;

This will use the DOS **dir** command to print a directory listing of all files with a .prg extension on Windows. When the listing is finished, control will be returned to **GAUSS**.

> ls \*.prg

This will perform the same operation on Linux.

dos;

This will cause a second level OS shell to be entered. The OS prompt will appear and OS commands or other programs can be executed. To return to **GAUSS**, type **exit**.

# **See Also**

[exec](#page-736-0)

# **doswin**

#### **Purpose**

Opens the DOS compatibility window with default settings. NOTE: This function is no longer supported. This documentation is provided as a reference for understanding legacy code. In many cases, you may simply comment out calls to **doswin** and the program will run successfully in the program input/output window.

#### **Format**

**doswin**;

#### **Portability**

**Windows** only

#### **Remarks**

Calling **doswin** is equivalent to:

```
call
DOSWinOpen("", error(0));
```
#### **Source**

gauss.src

## **DOSWinCloseall**

#### **Purpose**

Closes the DOS compatibility window. NOTE: The DOS compatibility window is no longer supported. This documenation is provided as a reference for

 $\overline{a}$ 

understanding legacy code.

#### **Format**

**DOSWinCloseall**;

#### **Portability**

**Windows** only

#### **Remarks**

Calling **DOSWinCloseall** closes the DOS window immediately, without asking for confirmation. If a program is running, its I/O reverts to the Command window.

# **Example**

```
let attr = 50, 50, 7, 0, 7;if not DOSWinOpen("Legacy Window", attr);
   errorlog "Failed to open DOS window, aborting";
   stop;
endif;
 .
 .
 .
DOSWinCloseall;
```
# **DOSWinOpen**

#### **Purpose**

Opens the DOS compatibility window and gives it the specified title and attributes. NOTE: This function is no longer supported. This documentation is provided as a reference for understanding legacy code. In many cases, you may simply

#### **DOSWinOpen**

comment out calls to **DOSWinOpen** and the program will run successfully in the program input/output window.

# **Format**

*ret* = **DOSWinOpen**(*title*, *attr*);

# **Input**

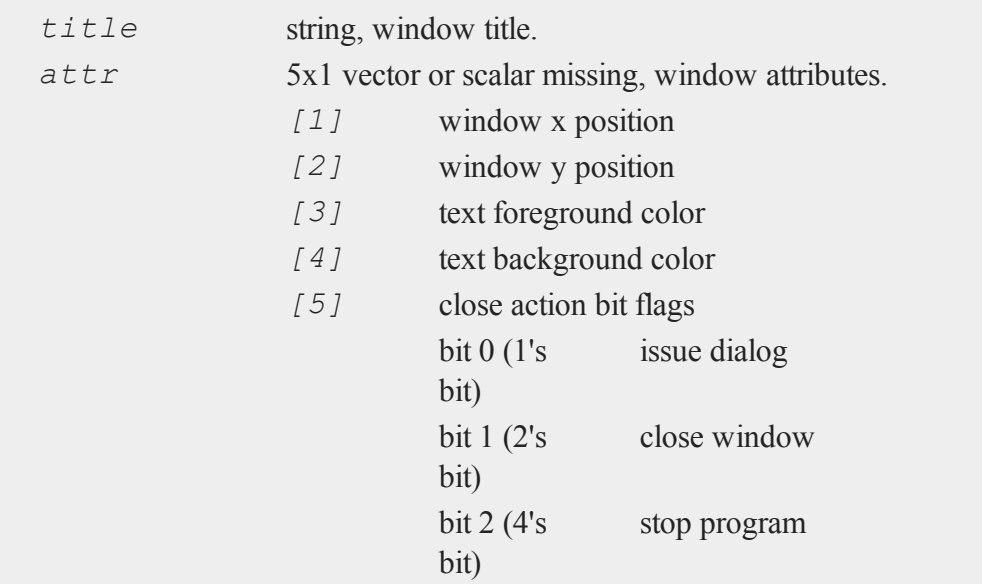

# **Output**

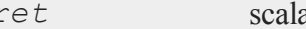

*ret* scalar, success flag, 1 if successful, 0 if not.

# **Portability**

**Windows** only

# **Remarks**

If *title* is a null string (""), the window will be titled "GAUSS-DOS".

Defaults are defined for the elements of *attr*. To use the default, set an element to a missing value. Set *attr* to a scalar missing to use all defaults. The defaults are defined as follows:

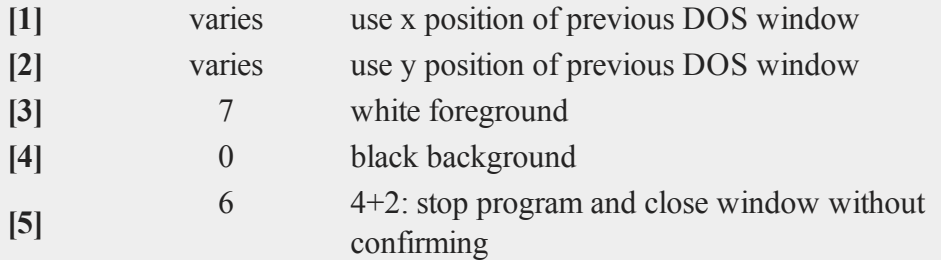

If the DOS window is already open, the new *title* and *attr* will be applied to it. Elements of  $a \text{tr } t$  that are missing are not reset to the default values, but are left as is.

To set the close action flags value (*attr*[5]), just sum the desired bit values. For example:

stop program  $(4)$  + close window  $(2)$  + confirm close  $(1)$  = 7

The close action flags are only relevant when a user attempts to interactively close the DOS window while a program is running. If **GAUSS** is idle, the window will be closed immediately. Likewise, if a program calls **DOSWinCloseall**, the window is closed, but the program does not get terminated.

# **Example**

```
let attr = 50, 50, 7, 0, 7;
if not DOSWinOpen("Legacy Window", attr);
   errorlog "Failed to open DOS window, aborting";
```
 $\Omega$ 

```
stop;
endif;
```
This example opens the DOS window at screen location (50,50), with white text on a black background. The close action flags are  $4 + 2 + 1$  (stop program + close window  $+$  issue confirm dialog) = 7. Thus, if the user attempts to close the window while a program is running, he/she will be asked for confirmation. Upon confirmation, the window will be closed and the program terminated.

# **dotfeq,dotfge, dotfgt,dotfle,dotflt,dotfne**

# **Purpose**

Fuzzy comparison functions. These functions use *fcmptol* to fuzz the comparison operations to allow for roundoff error.

# **Format**

 $y =$ **dotfeq** $(a, b)$ ; *y* = **dotfge**(*a*, *b*);  $y = dotfgt(a, b);$  $y =$ **dotfle** $(a, b)$ ;  $y =$ **dotflt** $(a, b)$ ;  $y =$ **dotfne** $(a, b)$ ;

# **Input**

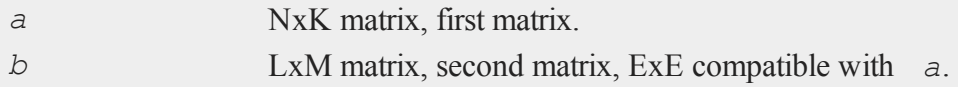

# **Global Input**

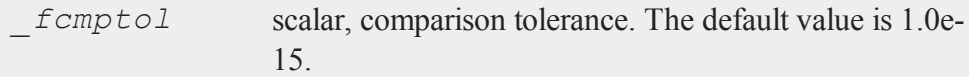

# **Output**

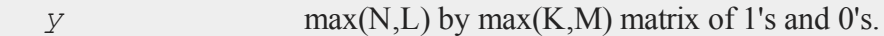

## **Remarks**

The return value is 1 if TRUE and 0 if FALSE.

The statement:

 $y = dotfeq(a, b);$ 

is equivalent to:

 $y = a$  .eq b;

The calling program can reset *fcmptol* before calling these procedures:

```
fcmptol = 1e-12;
```
# **Example**

```
x = pi*ones(2,2);
y = x;y[1,1] = 2*pi;//Test for elements where 'x' is > 'y'
t = dotfge(x, y);
```
 $\Omega$ 

#### **dotfeqmt,dotfgemt,dotfgtmt,dotflemt,dotfltmt,dotfnemt**

 $x = 3.14$  3.14  $y = 6.28$  3.14  $t = 0.00$  1.00 3.14 3.14 3.14 3.14 1.00 1.00

Continuing with the data above:

//Test for elements where 'x' is  $\langle 'y' \rangle$  $t = dotflt(x, y);$ 

 $t = 1.00 0.00$ 0.00 0.00

#### **Source**

fcompare.src

# **Globals**

*\_fcmptol*

#### **See Also**

feq-fne

# **dotfeqmt,dotfgemt,dotfgtmt,dotflemt,dotfltmt,dotfnemt**

## **Purpose**

Fuzzy comparison functions. These functions use the *fcmptol* argument to fuzz the comparison operations to allow for roundoff error.

# **Format**

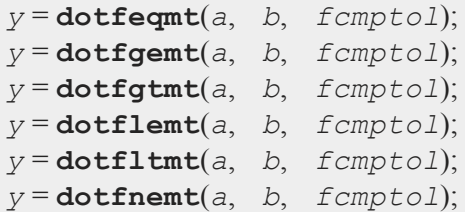

# **Input**

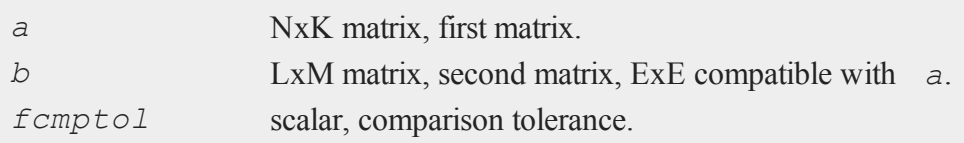

# **Output**

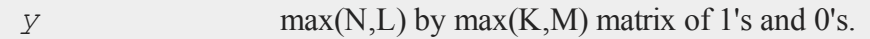

# **Remarks**

The return value is 1 if TRUE and 0 if FALSE.

The statement:

y = **dotfeqmt**(a,b,1e-13);

is equivalent to:

 $y = a$  .eq b;

# **Example**

x = **rndu**(2,2);

 $\mathbf{a}$ 

#### **draw**

```
y = x;y[1,1] = y[1,1] + 0.00000002;t = dotfgemt(x,y,1e-15);t = 0 1 x-y = -2e-8 0
   1 1 0 0
```
#### **Source**

fcomparemt.src

#### **See Also**

feqmt-fnemt

# **draw**

#### **Purpose**

Graphs lines, symbols, and text using the PQG global variables. This procedure does not require actual X, Y, or Z data since its main purpose is to manually build graphs using *\_pline,\_pmsgctl*, *\_psym*, *\_paxes*, *\_parrow* and other globals.

NOTE: This function is for the deprecated PQG graphics.

## **Library**

pgraph

# **Format**

**draw**;

# **Remarks**

**draw** is especially useful when used in conjunction with transparent windows.

## **Example**

```
library pgraph;
graphset;
begwind;
makewind(9,6.855,0,0,0); /* make full size window for
                        plot */
makewind(3,1,3,3,0); /* make small overlapping window
                        for text */
setwind(1);
   x = seqa(.1,.1,100);
   y = sin(x);xy(x, y); \qquad \qquad /* plot data in first window */
nextwind;
  pbox = 15;_{\text{paxes}} = 0;pnum = 0;ptitht = 1;margin(0,0,2,0);
   title("This is a text window.");
   draw; /* add a smaller text window */
endwind; \frac{1}{2} /* create graph */
```
# **Source**

pdraw.src

# **See Also**

[window](#page-1937-0), [makewind](#page-1145-0)

**drop (dataloop)**

# **drop [\(dataloop\)](#page-1036-0)**

#### **Purpose**

Specifies columns to be dropped from the output data set in a data loop.

### **Format**

drop *variable\_list*;

#### **Remarks**

Commas are optional in *variable\_list*.

Deletes the specified variables from the output data set. Any variables referenced must already exist, either as elements of the source data set, or as the result of a previous make, vector, or **code** statement.

If neither keep nor drop is used, the output data set will contain all variables from the source data set, as well as any defined variables. The effects of multiple keep and drop statements are cumulative.

# **Example**

```
drop age, pay, sex;
```
#### **See Also**

keep (dataloop)

# **dsCreate**

#### **Purpose**

Creates an instance of a structure of type **DS** set to default values.

# **Include**

ds.sdf

# **Format**

*s* = **dsCreate**();

## **Output**

*s* instance of structure of type **DS**.

# **Example**

```
//Declare 'myData' as instance of 'DS' structure
struct DS myData;
```

```
//Apply default settings
myData = dsCreate();
```
# **Source**

ds.src

## **dstat**

#### **Purpose**

Computes descriptive statistics.

# **Format**

```
{  vnam, mean, var, std, min, max, valid, mis } = dstat
(dataset, vars);
```
 $\Omega$ 

# **dstat**

# **Input**

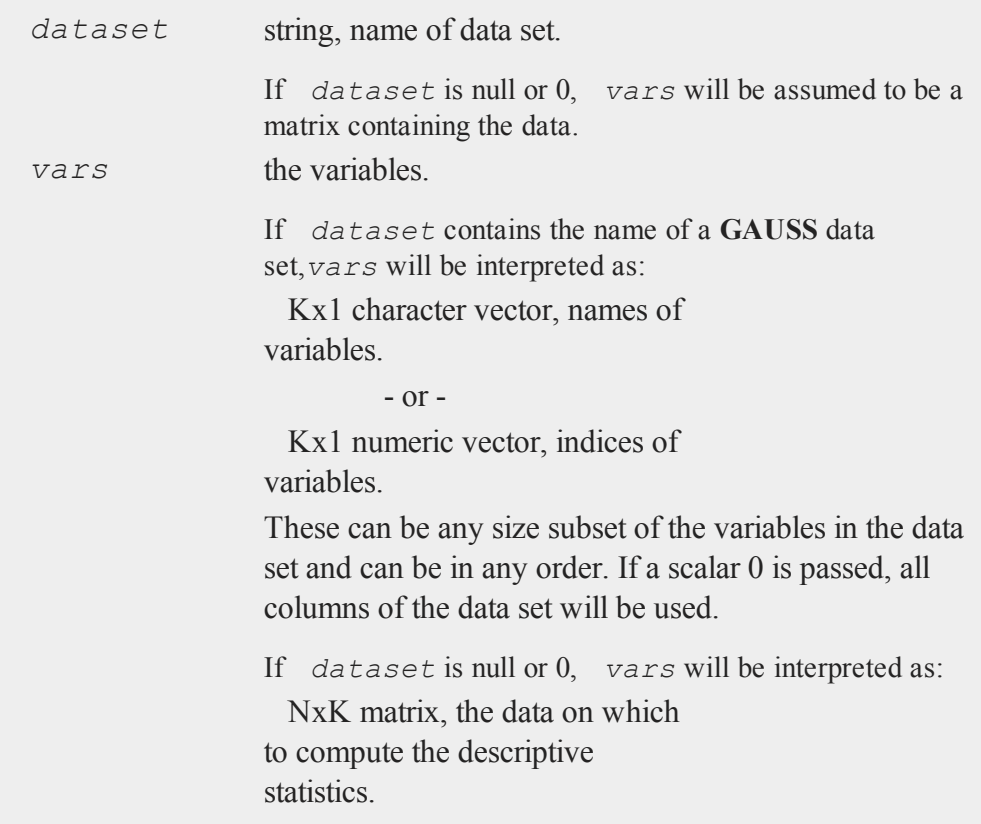

# **Global Input**

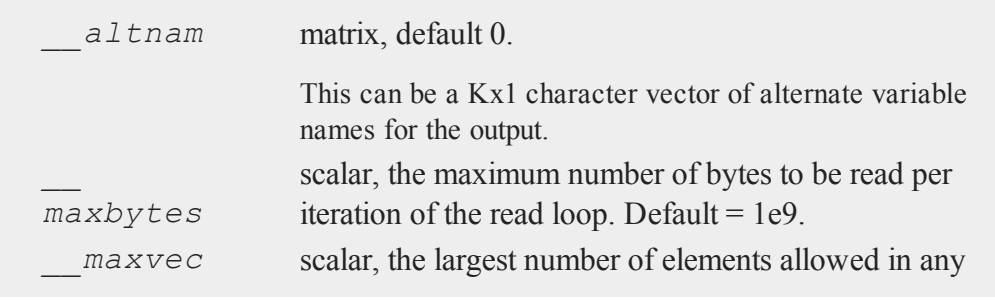

 $\overline{\sigma}$ 

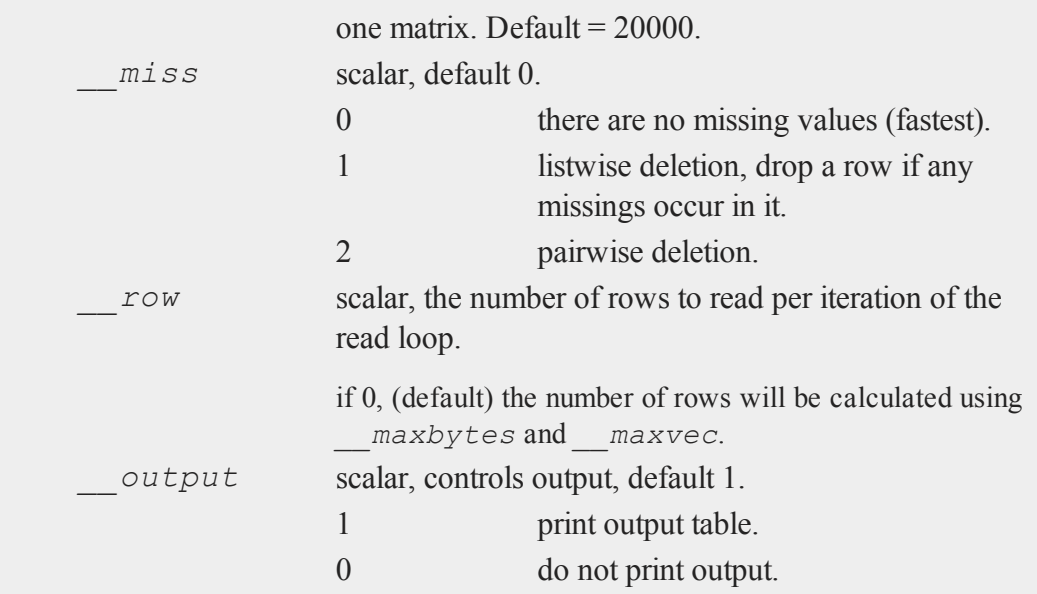

# **Output**

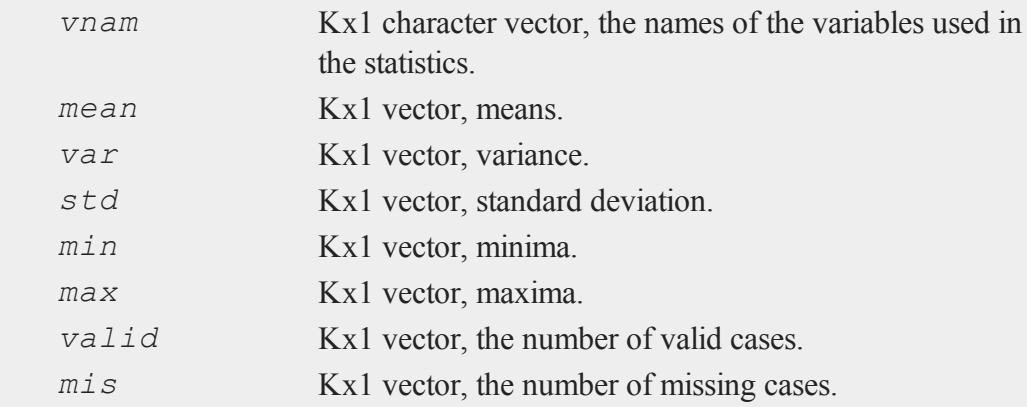

# **Example**

**Example 1**

Calculate statistics on all variables in dataset

```
file = getGAUSShome() $+ "examples/freqdata.dat";
//Calculate statistics on all variables in dataset: AGE,
PAY, SEX and WT
vars = 0;{ vnam, mean, var, std, min, max, valid, mis } = dstat
(file, vars);
```
After the above code,

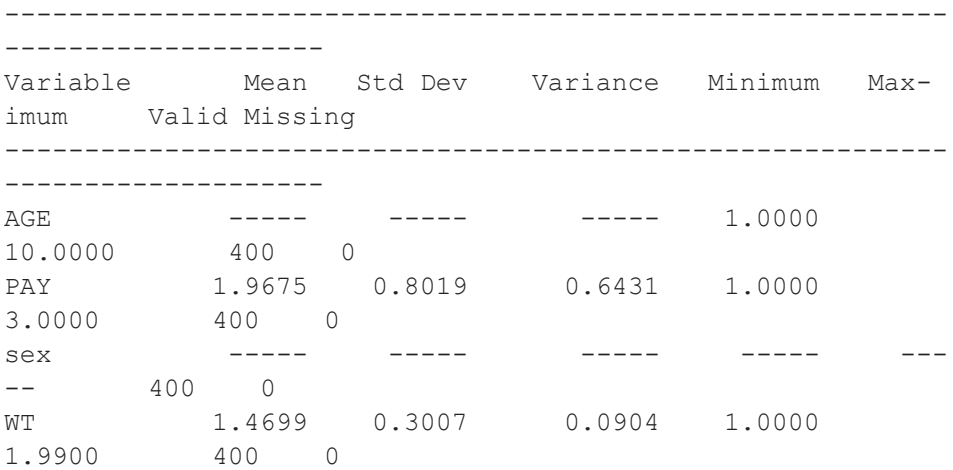

#### **Example 2**

```
//Calculate statistics on just AGE and PAY
vars = \{ AGE, PAY \};
{ vnam, mean, var, std, min, max, valid, mis } = dstat
(file, vars);
```
After the above code,

----------------------------------------------------------- -------------------- Variable Mean Std Dev Variance Minimum Maximum Valid Missing ----------------------------------------------------------- -------------------- AGE ----- ----- ----- 1.0000 10.0000 400 0 PAY 1.9675 0.8019 0.6431 1.0000 3.0000 400 0

#### **Example 3**

```
//Calculate statistics on just AGE and PAY using numerical
indices
vars = \{ 1, 2 \};{ vnam, mean, var, std, min, max, valid, mis } = dstat
(file, vars);
```
After the above code,

```
-----------------------------------------------------------
--------------------
Variable Mean Std Dev Variance Minimum Max-
imum Valid Missing
  -----------------------------------------------------------
--------------------
AGE    -----    -----    -----    1.0000
10.0000 400 0
PAY 1.9675 0.8019 0.6431 1.0000
3.0000 400 0
```
 $\Omega$ 

#### **dstatmt**

### **Remarks**

If pairwise deletion is used, the minima and maxima will be the true values for the valid data. The means and standard deviations will be computed using the correct number of valid observations for each variable.

#### **Source**

dstat.src

# <span id="page-639-0"></span>**dstatmt**

# **Purpose**

Compute descriptive statistics.

# **Format**

```
dout = dstatmt(dataset);
dout = dstatmt(dataset, vars);
dout = dstatmt(dataset, vars, ctl);
```
#### **Input**

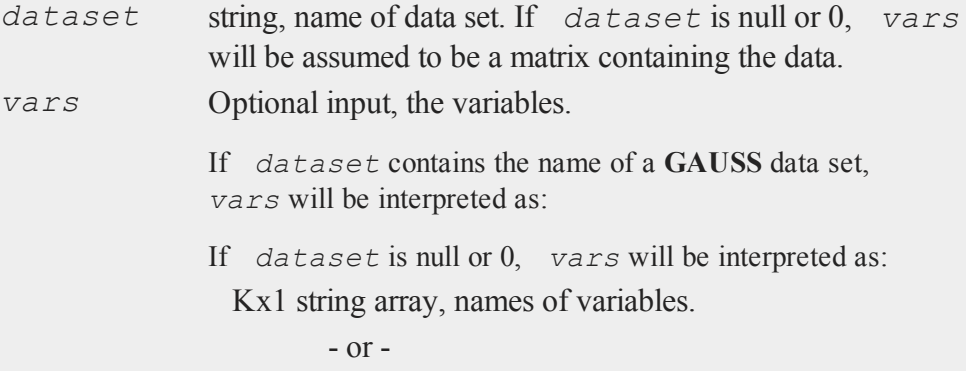

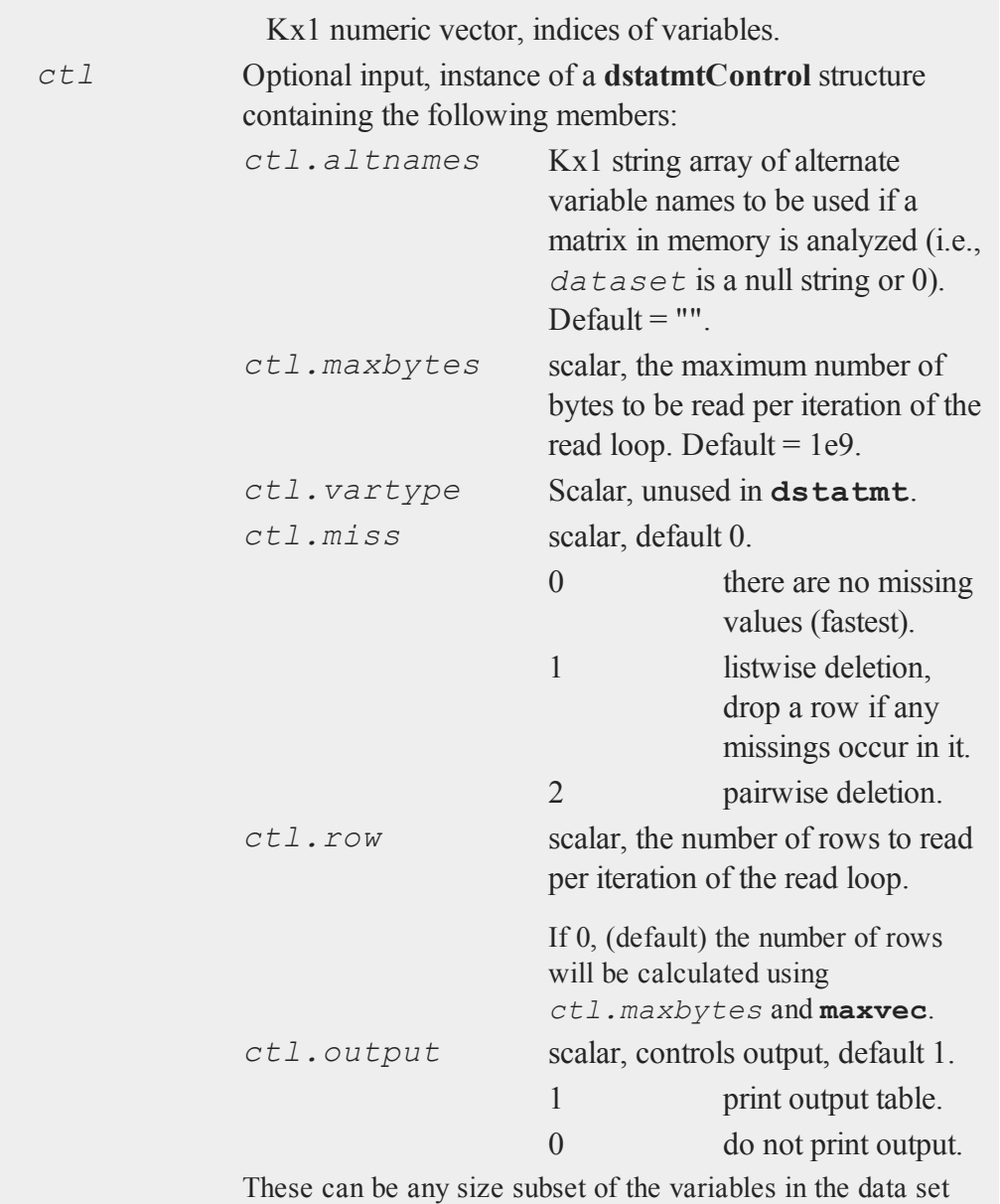

and can be in any order. If a scalar 0 is passed, all columns of

# **dstatmt**

the data set will be used. NxK matrix, the data on which to compute the descriptive statistics.

# **Output**

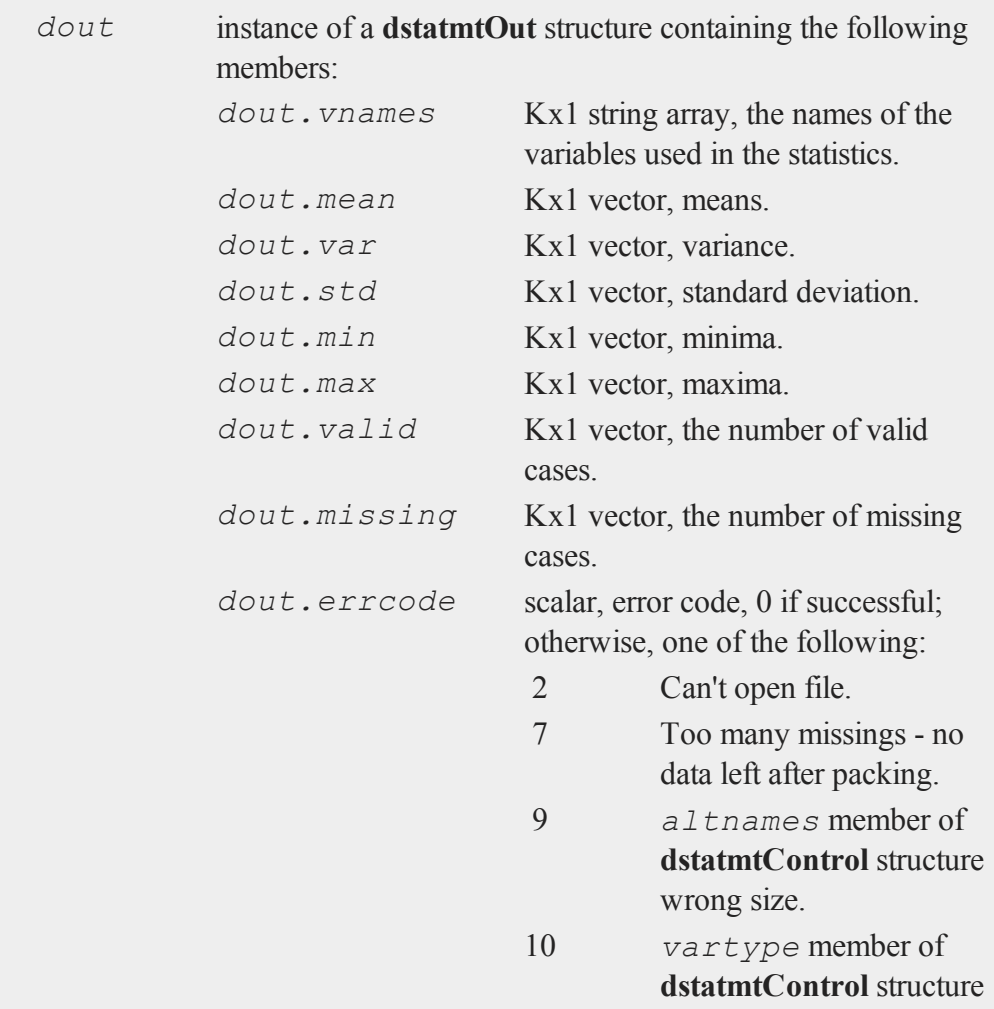

wrong size.

## **Remarks**

If pairwise deletion is used, the minima and maxima will be the true values for the valid data. The means and standard deviations will be computed using the correct number of valid observations for each variable.

## **Examples**

**Example 1: Computing statistics on a GAUSS dataset**

```
//Create file name with full path
file name = getGAUSSHome() $+ "examples/fueleconomy.dat";
//Compute statistics for all variables in the dataset
//The 'call' keyword disregards return values from the func-
tion
call dstatmt(file name);
```
The above example will print the following report to the program input/output window:

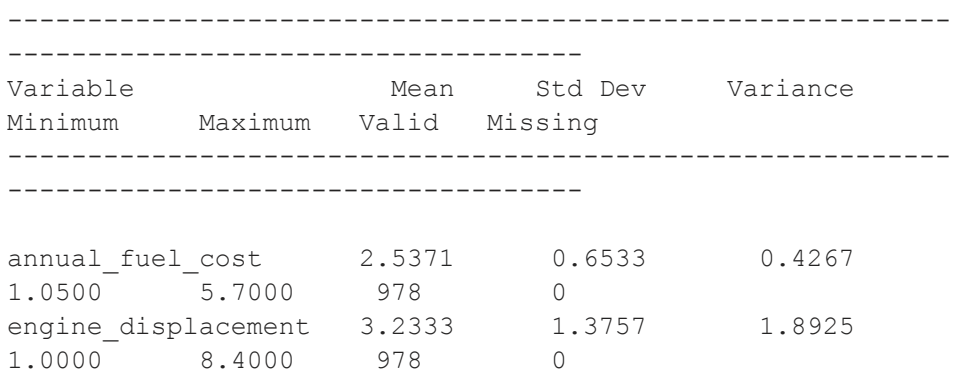

 $\Omega$ 

The code below uses the second input, *vars*, to compute only the descriptive statistics for the second variable.

```
//Create file name with full path
file name = getGAUSSHome() $+ "examples/fueleconomy.dat";
//Only calculate statistics on the second variable
vars = 2;
//Compute statistics for only the second variable in the
dataset
call dstatmt(file name, vars);
```
The following report is printed to the program input/output window.

```
------------------------------------
Variable Mean Std Dev Variance
Minimum Maximum Valid Missing
-----------------------------------------------------------
------------------------------------
engine displacement 3.2333 1.3757 1.8925
1.0000 8.4000 978 0
```
**Example 2: Using control and out structures**

```
//Create file name with full path
file_name = getGAUSSHome() $+ "examples/credit.dat";
//Declare control structure and fill in with defaults
struct dstatmtControl dctl;
dctl = dstatmtControlCreate();
//Do not print output to the screen
```

```
dctl.output = 0;//Declare output structure
struct dstatmtOut dout;
//Calculate statistics on the 1st, 3rd and 6th variables
vars = \{ 1, 3, 6 \};
//Calculate statistics, and place output in 'dout'
dout = dstatmt(file_name, vars, dctl);
//Print calculated means and variable names
print dout.mean;
print dout.vnames;
```
The code above should print the following output:

```
45.218885
354.94000
13.450000
   Income
   Rating
Education
```
**Example 3: Computing statistics on a matrix**

call **dstatmt**("", X);

```
//Set random number seed for repeatable random numbers
rndseed 32452;
//Create a random matrix on which to compute statistics
X = rndn(10,3);
//The empty string as the second input tells GAUSS to
//compute statistics on a matrix rather than a dataset
```
 $\Omega$ 

#### **dstatmt**

```
The code above will print out the following report:
       -----------------------------------------------------------
       ------------------------
    Variable Mean Std Dev Variance Minimum
    Maximum Valid Missing
    -----------------------------------------------------------
       ------------------------
    X1 0.2348 0.8164 0.6664 -1.0736
    1.4604 10 0
    X2 -0.5062 1.1256 1.2669 -2.2231
    1.2695 10 0
    X3 0.5011 0.7758 0.6018 -0.6119
     1.8235 10 0
Example 4: Computing statistics on a matrix, using structures
    //Set random number seed for repeatable random numbers
    rndseed 32452;
    //Declare control structure and fill with default values
    struct dstatmtControl dctl;
    dctl = dstatmtControlCreate();
    //Variable names for printed output
    dctl.altnames = "Alpha"$|"Beta"$|"Gamma";
```

```
//Declare structure to hold output values
struct dstatmtOut dout;
```

```
//Create a random matrix on which to compute statistics
X = \text{rndn}(10, 3);
```

```
//The empty string as the second input tells GAUSS to
//compute statistics on a matrix rather than a dataset
dout = dstatmt("", X, dctl);
```
This time, the following output will be printed to the screen:

```
-----------------------------------------------------------
------------------------
Variable Mean Std Dev Variance Minimum
Maximum Valid Missing
-----------------------------------------------------------
  ------------------------
Alpha 0.2348 0.8164 0.6664 -1.0736
1.4604 10 0
Beta -0.5062 1.1256 1.2669 -2.2231
1.2695 10 0
Gamma   0.5011   0.7758   0.6018   -0.6119
1.8235 10 0
```
# **Remarks**

For backwards compatiblitity, the following format is still supported:

```
dout = dstatmt(dctl, dataset, vars);
```
However, all new code should use one of the formats listed at the top of this document.

#### **Source**

dstatmt.src

**See Also** [dstatmtControlCreate](#page-647-0)

# <span id="page-647-0"></span>**[dstatmtControlCreate](#page-639-0)**

#### **Purpose**

Creates default **dstatmtControl** structure.

## **Include**

dstatmt.sdf

# **Format**

*c* = **dstatmtControlCreate**();

# **Output**

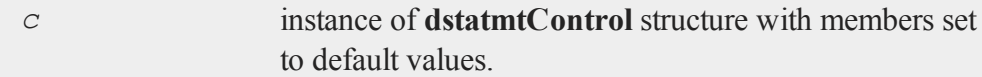

# **Example**

//Declare 'dsm' as an instance of a //'dstatmtControl' structure struct dstatmtControl dsm;

//Apply default values to 'dsm' dsm = **dstatmtControlCreate**();

# **Source**

dstatmt.src

# **See Also**

dstatmt
# <span id="page-648-0"></span>**[dtdate](#page-649-0)**

## **Purpose**

Creates a matrix in DT scalar format.

#### **Format**

*dt* = **dtdate**(*year*, *month*, *day*, *hour*, *minute*, *second*);

## **Input**

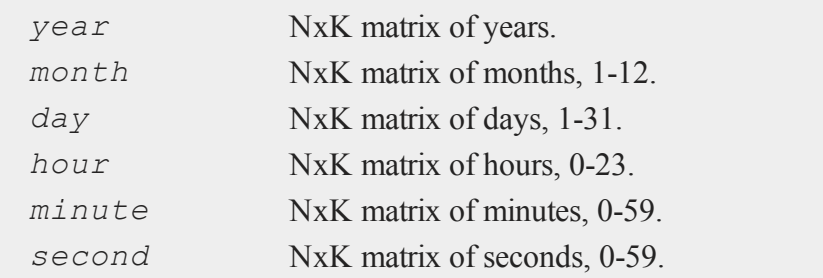

## **Output**

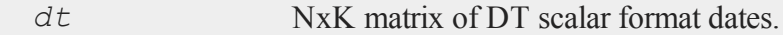

# **Remarks**

The arguments must be ExE conformable.

## **Source**

time.src

# **See Also**

dtday, [dttime,](#page-650-0) [utctodt,](#page-1898-0) [dttostr,](#page-652-0) [dayofweek](#page-507-0)

#### <span id="page-649-0"></span>**dtday**

## **[dtday](#page-650-0)**

## **Purpose**

Creates a matrix in DT scalar format containing only the year, month and day. Time of day information is zeroed out.

## **Format**

*dt* = **dtday**(*year*, *month*, *day*);

# **Input**

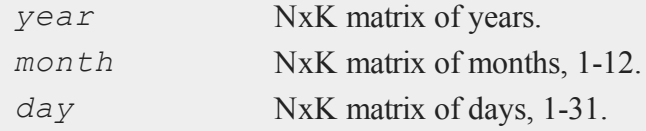

# **Output**

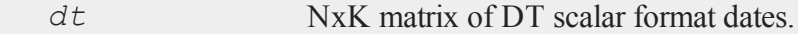

# **Remarks**

This amounts to 00:00:00 or midnight on the given day. The arguments must be ExE conformable.

#### **Source**

time.src

#### **See Also**

dttime, [dtdate,](#page-648-0) [utctodt,](#page-1898-0) [dttostr](#page-652-0)

# <span id="page-650-0"></span>**[dttime](#page-649-0)**

## **Purpose**

Creates a matrix in DT scalar format containing only the hour, minute and second. The date information is zeroed out.

## **Format**

*dt* = **dttime**(*hour*, *minute*, *second*);

# **Input**

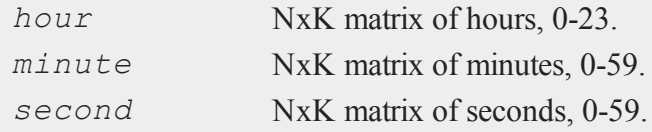

# **Output**

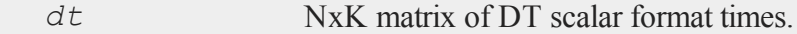

# **Remarks**

The arguments must be ExE conformable.

#### **Source**

time.src

#### **See Also**

dtday, [dtdate](#page-648-0), [utctodt](#page-1898-0), [dttostr](#page-652-0)

#### <span id="page-651-0"></span>**dttodtv**

#### **dttodtv**

## **Purpose**

Converts DT scalar format to DTV vector format.

## **Format**

```
dtv = dttodtv(dt);
```
## **Input**

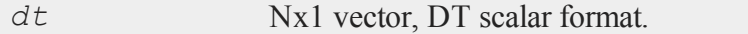

# **Output**

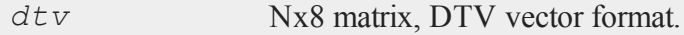

# **Remarks**

In DT scalar format, 15:10:55 on July 3, 2005 is 20050703151055.

Each row of *dtv*, in DTV vector format, contains:

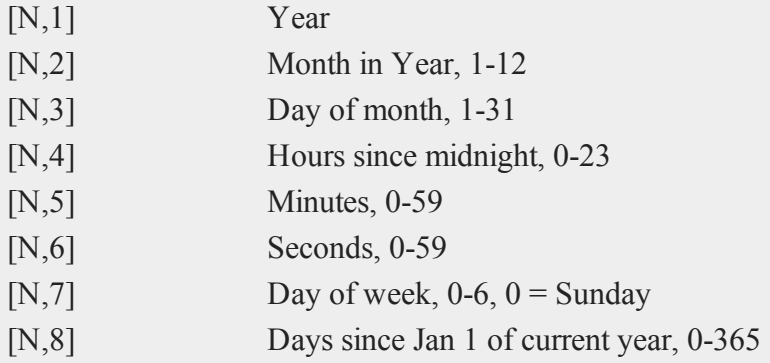

 $\overline{\mathbf{C}}$ 

## **Example**

```
dt = 20100326110722;print "dt = " dt;20100326110722
dtv = dttodtv(dt);
print "dtv = " dtv;
2010 3 26 11 7 22 1 84
```
## **Source**

time.src

## **See Also**

[dtvnormal](#page-657-0), [timeutc](#page-1858-0), [utctodtv](#page-1899-0), [dtvtodt](#page-658-0), [dttoutc](#page-655-0), dtvtodt, [strtodt](#page-1778-0), [dttostr](#page-652-0)

# <span id="page-652-0"></span>**dttostr**

## **Purpose**

Converts a matrix containing dates in DT scalar format to a string array.

# **Format**

```
sa = dttostr(x, fmt);
```
# **Input**

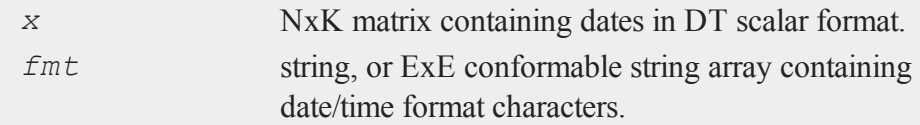

 $\Omega$ 

#### **dttostr**

#### **Output**

*sa* NxK string array.

## **Remarks**

The DT scalar format is a double precision representation of the date and time. In the DT scalar format, the number

20120703105031

represents 10:50:31 or 10:50:31 AM on July 3, 2012. **dttostr** converts a date in DT scalar format to a character string using the format string in *fmt*.

The following formats are supported:

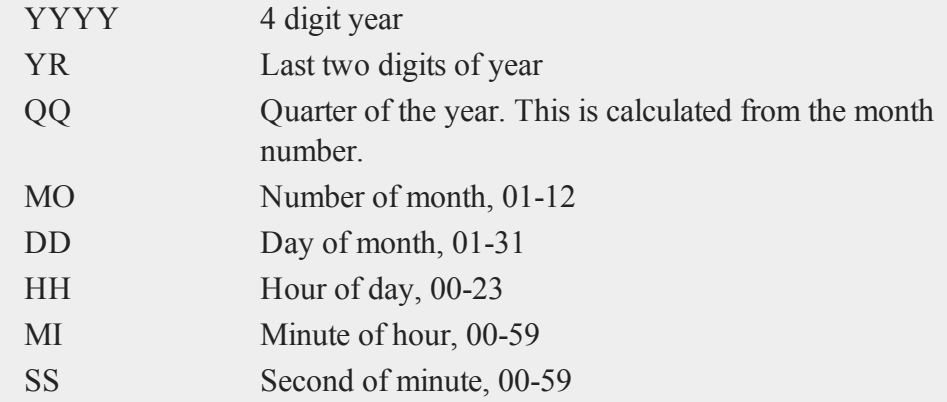

A complete DT scalar format number will have 14 digits all to the left of the decimal point. However, **dttostr** will accept numbers with fewer digits. It will assume that the first four digits are the year, the next two the month and so on.

#### **Example**

**Example 1**

 $dt = 201202;$ print **dttostr**(dt, "QQ-YYYY");

produces the output:

Q1-2012

**Example 2**

```
S0 = dttostr(utctodt(timeutc), "YYYY-MO-DD HH:MI:SS");
print ("Date and Time are: " $+ s0);
```
produces the output:

```
Date and time are: 2012-09-14 11:49:10
```
**Example 3**

```
print
dttostr(utctodt(timeutc), "Today is DD-MO-YR");
```
produces the output:

Today is 14-09-12

**Example 4**

```
x = \{ 19120317060424, 19370904010928, 19510221031129 \};s = dttostr(x, "YYYY-MO-DD");
```
produces *s* equal to:

1912-03-17 1937-09-04 1951-02-21

 $\Omega$ 

#### **dttoutc**

Using the same *x* from above:

s = **dttostr**(x, "DD/MO/YYYY");

produces *s* equal to:

03/17/1912 09/04/1937 02/21/1951

Continuing with the same *x* from above:

```
string fmt = { "YYYY-QQ", "YYYY-QQ-DD", "DD/MO/YYYY" };
s = dttostr(x, fmt);
```
produces *s* equal to:

1912-Q1 1937-Q3-04 21/02/1951

# **See Also**

[strtodt,](#page-1778-0) [dttoutc,](#page-655-0) [utctodt](#page-1898-0)

## <span id="page-655-0"></span>**dttoutc**

#### **Purpose**

Converts DT scalar format to UTC scalar format.

#### **Format**

 $utc =$ **dttoutc** $(dt)$ ;

#### **Input**

**Output**

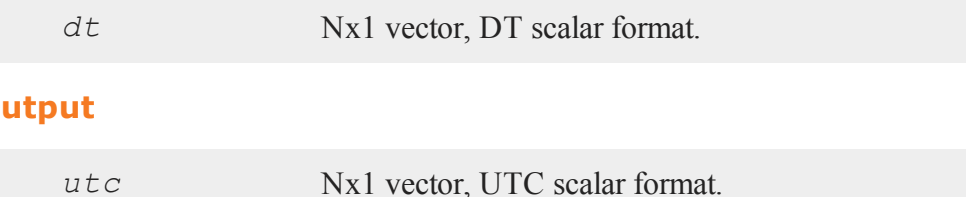

#### **Remarks**

In DT scalar format, 10:50:31 on July 15, 2010 is 20100703105031. A UTC scalar gives the number of seconds since or before January 1, 1970 Greenwich Mean Time.

## **Example**

```
dt = 20010326085118;tc = dttoutc(dt);
print "tc = " tc;
```
The above code produces the following output:

 $tc = 985633642:$ 

## **Source**

time.src

## **See Also**

[dtvnormal](#page-657-0), [timeutc](#page-1858-0), [utctodtv](#page-1899-0), [dttodtv](#page-651-0), [dtvtodt](#page-658-0), [dtvtoutc,](#page-660-0) [dtvtodt,](#page-658-0) [strtodt,](#page-1778-0) [dttostr](#page-652-0)

# <span id="page-657-0"></span>**dtvnormal**

## **Purpose**

Normalizes a date and time (DTV) vector.

# **Format**

 $d =$ **dtvnormal**(*t*);

# **Input**

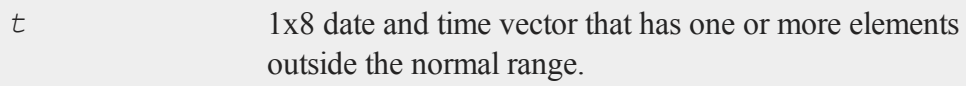

# **Output**

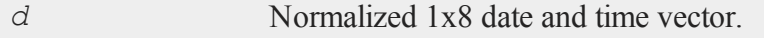

# **Remarks**

The date and time vector is a 1x8 vector whose elements consist of:

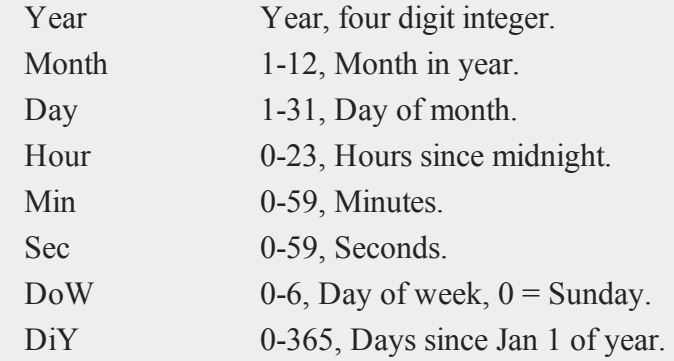

 $\overline{\mathbf{C}}$ 

On input missing values are treated as zeros and the last two elements are ignored.

#### **Example**

```
format /rd 4,0;
dStart = { 2011 08 21 6 21 37 0 0 };
mnth = { 0 1 0 0 0 0 0 0 };//Add 6 months to 'dStart' which will give a 14 for the
//month
dEnd = dStart + 6*mnth;//Normalize the date vector
dEnd2 = dtvnormal(dEnd);
```
After the code above:

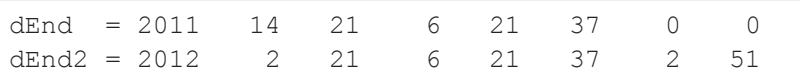

#### **See Also**

<span id="page-658-0"></span>[date,](#page-501-0) [ethsec](#page-710-0), [etstr,](#page-712-0) [time](#page-1855-0), [timestr](#page-1857-0), [timeutc](#page-1858-0), [utctodtv](#page-1899-0)

## **dtvtodt**

#### **Purpose**

Converts DT vector format to DT scalar format.

## **Format**

 $dt =$ **dtvtodt** $(dtv)$ ;

 $\Omega$ 

#### **dtvtodt**

#### **Input**

**Output**

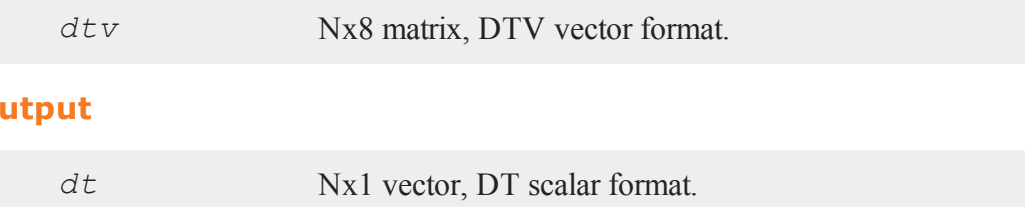

# **Remarks**

In DT scalar format, 11:06:47 on March 15, 2012 is 20120315110647.

Each row of *dtv*, in DTV vector format, contains:

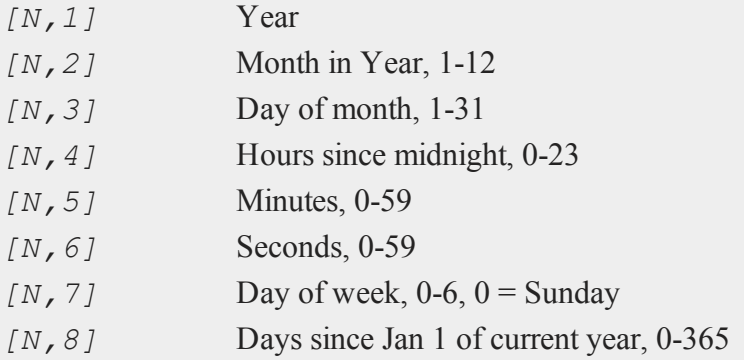

## **Example**

let dtv = { 2012 9 16 11 7 22 1 84 }; dt = **dtvtodt**(dtv);

The code above assigns *dt* as follows:

20120916110722

#### **Source**

time.src

## **See Also**

[dtvnormal](#page-657-0), [timeutc](#page-1858-0), [utctodtv](#page-1899-0), [dttodtv](#page-651-0), [dttoutc](#page-655-0), [strtodt](#page-1778-0), [dttostr](#page-652-0)

# <span id="page-660-0"></span>**dtvtoutc**

#### **Purpose**

Converts DTV vector format to UTC scalar format.

## **Format**

*utc* = **dtvtoutc**(*dtv*);

## **Input**

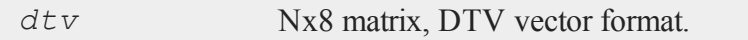

# **Output**

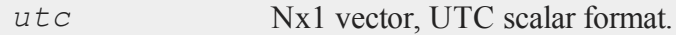

# **Remarks**

A UTC scalar gives the number of seconds since or before January 1, 1970 Greenwich Mean Time.

Each row of *dtv*, in DTV vector format, contains:

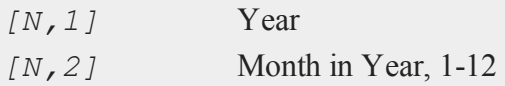

#### **dummy**

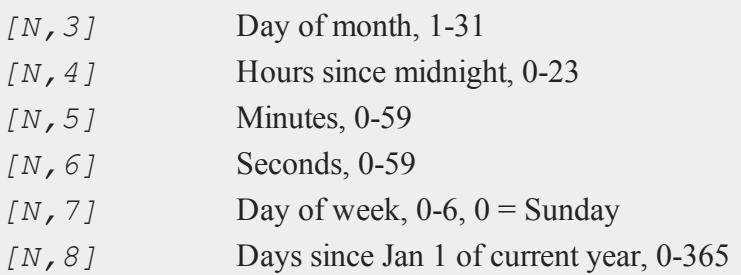

# **Example**

dtv = **utctodtv**(timeutc); utc = **dtvtoutc**(dtv);  $dtv = 2012$  7 17 10 13 48 2 198  $ute = 1342545228$ 

#### **See Also**

[dtvnormal](#page-657-0), [timeutc](#page-1858-0), [utctodt](#page-1898-0), [dttodtv](#page-651-0), [dttoutc](#page-655-0), [dtvtodt](#page-658-0), [dtvtoutc](#page-660-0), [strtodt](#page-1778-0), [dttostr](#page-652-0)

## <span id="page-661-0"></span>**dummy**

#### **Purpose**

Creates a set of dummy (0/1) variables by breaking up a variable into specified categories. The highest (rightmost) category is unbounded on the right.

## **Format**

 $y = \text{dummy}(x, v);$ 

# **Input**

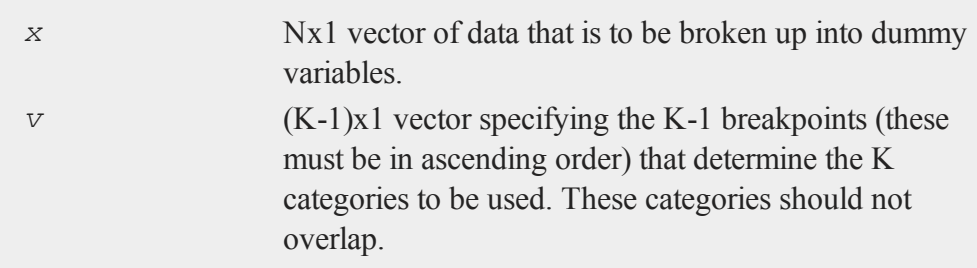

# **Output**

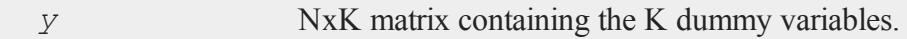

# **Remarks**

Missings are deleted before the dummy variables are created.

All categories are open on the left (i.e., do not contain their left boundaries) and all but the highest are closed on the right (i.e., do contain their right boundaries). The highest (rightmost) category is unbounded on the right. Thus, only K-1 breakpoints are required to specify K dummy variables.

The function **dummybr** is similar to **dummy**, but in that function the highest category is bounded on the right. The function **dummydn** is also similar to **dummy**, but in that function a specified column of dummies is dropped.

## **Example**

```
//Set seed for repeatable random numbers
rndseed 135345;
//Create uniform random integers between 1 and 9
x = \text{ceil}(9 * \text{rndu}(5, 1));
```
 $\Omega$ 

#### **dummybr**

```
//Set the breakpoints
v = \{ 1, 5, 7 \};
dm = dummy(x,v);
```
The code above produces four dummies based upon the breakpoints in the vector *v*:

```
x < 11 < x < 55 < x < 77 < x
```
which look like:

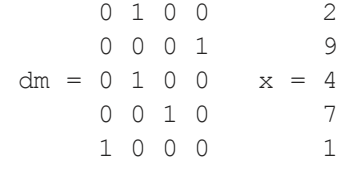

#### **Source**

datatran.src

#### **See Also**

[dummybr](#page-663-0), [dummydn](#page-665-0), [code](#page-415-0),[recode](#page-1510-0),[reclassifyCuts,](#page-1505-0) [substute,](#page-1793-0) [rescale](#page-1522-0), [reclassify](#page-1502-0)

## <span id="page-663-0"></span>**dummybr**

#### **Purpose**

Creates a set of dummy (0/1) variables. The highest (rightmost) category is bounded on the right.

## **Format**

 $y =$ **dummybr** $(x, v)$ ;

## **Input**

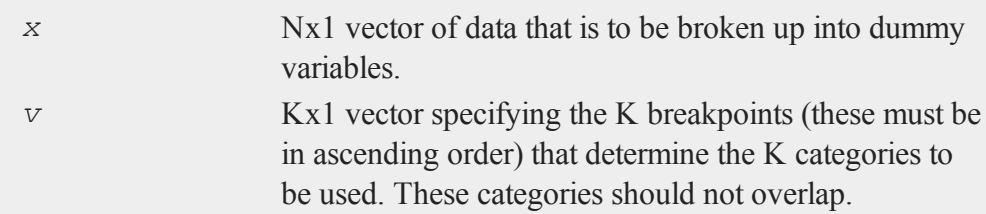

## **Output**

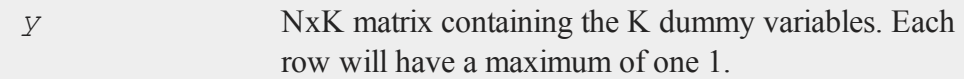

## **Remarks**

Missings are deleted before the dummy variables are created.

All categories are open on the left (i.e., do not contain their left boundaries) and are closed on the right (i.e., do contain their right boundaries). Thus, K breakpoints are required to specify K dummy variables.

The function **dummy** is similar to **dummybr**, but in that function the highest category is unbounded on the right.

## **Example**

```
//Set seed for repeatable random numbers
rndseed 135345;
//Create uniform random integers between 1 and 9
```
 $\Omega$ 

#### **dummydn**

```
x = ceil(9*rndu(5,1));
//Set the breakpoints
v = \{ 1, 5, 7 \};
dm = dummybr(x,v);
```
The code above produces three dummies based upon the breakpoints in the vector *v*:

```
x < 11 < x < 55 < x < 7
```
which look like:

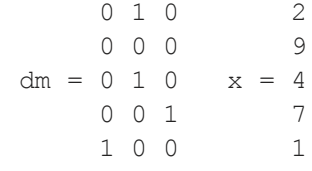

#### **Source**

datatran.src

#### **See Also**

[dummydn,](#page-665-0) [dummy](#page-661-0), [code](#page-415-0),[recode](#page-1510-0),[reclassifyCuts,](#page-1505-0) [substute,](#page-1793-0) [rescale](#page-1522-0), [reclassify](#page-1502-0)

# <span id="page-665-0"></span>**dummydn**

#### **Purpose**

Creates a set of dummy (0/1) variables by breaking up a variable into specified categories. The highest (rightmost) category is unbounded on the right, and a specified column of dummies is dropped.

## **Format**

 $y =$ **dummydn**(*x*, *v*, *p*);

## **Input**

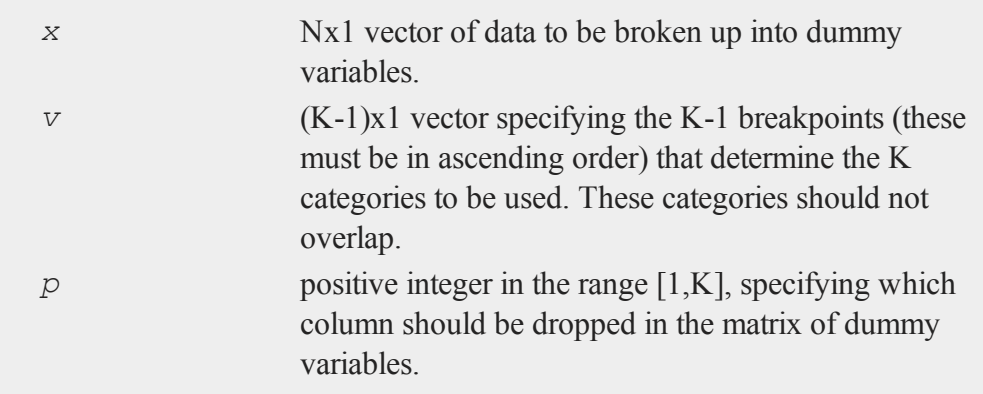

## **Output**

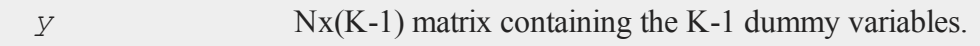

## **Remarks**

This is just like the function **dummy**, except that the *p*th column of the matrix of dummies is dropped. This ensures that the columns of the matrix of dummies do not sum to 1, and so these variables will not be collinear with a vector of ones.

Missings are deleted before the dummy variables are created.

All categories are open on the left (i.e., do not contain their left boundaries) and all but the highest are closed on the right (i.e., do contain their right boundaries). The highest (rightmost) category is unbounded on the right. Thus, only K-1 breakpoints are required to specify K dummy variables.

#### **dummydn**

#### **Example**

```
//Set seed for repeatable random numbers
rndseed 135345;
//Create uniform random integers between 1 and 9
x = ceil(9*rndu(5,1));
//Set the breakpoints
v = \{ 1, 5, 7 \};
//Column to drop
p = 2;dm = dummydn(x,v,p);
```
The code above produces four dummies based upon the breakpoints in the vector *v*:

```
x < 11 < x < 55 < x < 77 < x
```
and then remove the *pth* column which will result in:

```
0 0 0 2
   0 0 1 9
dm = 0 0 0 x = 40 1 0 7
   1 0 0 1
```
#### **Source**

datatran.src

#### **See Also**

[dummy](#page-661-0), [dummybr,](#page-663-0) [code](#page-415-0),[recode,](#page-1510-0)[reclassifyCuts](#page-1505-0), [substute](#page-1793-0), [rescale](#page-1522-0), [reclassify](#page-1502-0)

**ed**

 $\Phi$ 

# **e**

## **ed**

#### **Purpose**

Accesses an alternate editor.

#### **Format**

ed *filename*;

## **Input**

*filename* literal, the name of the file to be edited.

## **Remarks**

The default name of the editor is set in gauss.cfg. To change the name of the editor used from within a **GAUSS** session, enter:

```
ed = editor_name flags;
```
#### or

ed = "*editor\_nameflags*";

The flags are any command line flags you may want between the name of the editor and the filename when your editor is invoked. The quoted version will prevent the flags, if any, from being forced to uppercase.

## **edit**

e

This command can be placed in the startup file, so it will be set for you automatically when you start **GAUSS**.

See the edit command to open a file in the **GAUSS** editor from the command line.

#### **edit**

#### **Purpose**

Edits a disk file.

#### **Format**

edit *filename*;

## **Input**

*filename* literal, the name of the file to be edited.

This command loads a disk file in a **GAUSS** edit window. It is available only in the **GAUSS** graphical user interface.

#### **Remarks**

The edit command does not follow the *src\_path* to locate files. You must specify the location in the *filename*. The default location is the current directory.

To edit the last run file, use F7 or the Action List toolbar.

## **Example**

edit test1.e;

 $\Phi$ 

# **See Also**

[run](#page-1630-0)

# **erfInv,erfCInv**

## **Purpose**

Computes the inverse of the Gaussian error function (**erfInv**) and its complement (**erfcInv**).

# **Format**

 $x = errInv(y);$  $x = errfCInv(y);$ 

## **Input**

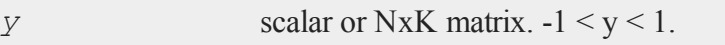

## **Output**

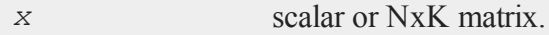

# **Example**

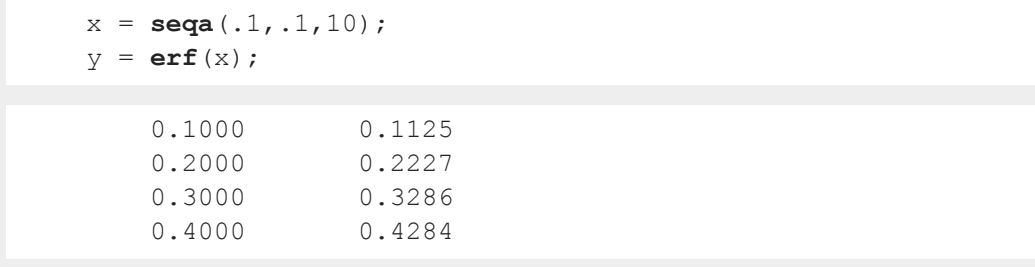

# **eig**

 $\bullet$ 

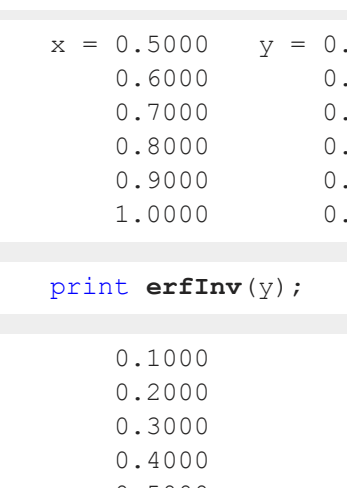

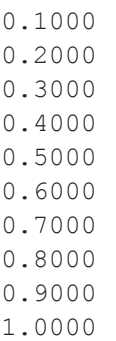

# **See Also**

[erf,](#page-702-0) [erfc,](#page-702-0) [cdfN](#page-364-0), cdfNC, [cdfNi](#page-373-0)

# <span id="page-671-0"></span>**eig**

# **Purpose**

Computes the eigenvalues of a general matrix.

# **Format**

 $va = eig(x);$ 

**eig**

m

# **Input**

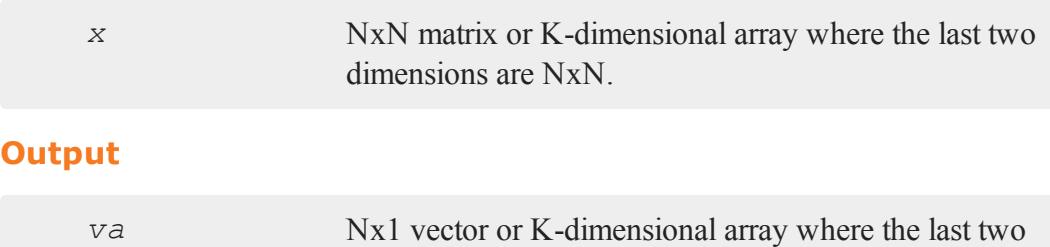

dimensions are Nx1, the eigenvalues of *x*.

# **Remarks**

If  $x$  is an array, the result will be an array containing the eigenvalues of each 2-dimensional array described by the two trailing dimensions of *x*. In other words, for a 10x4x4 array, the result will be a 10x4x1 array containing the eigenvalues of each of the 10 4x4 arrays contained in *x*.

#### **Errors**

If the eigenvalues cannot all be determined, *va*[1] is set to an error code. Passing *va*[1] to the **scalerr** function will return the index of the eigenvalue that failed. The eigenvalues for indices **scalerr**(*va*[1])+1 to N should be correct.

Error handling is controlled with the low bit of the trap flag.

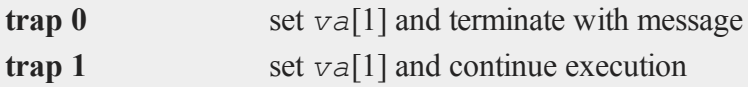

Invalid inputs, such as an infinity, missing value or Nan will cause an error. If the **trap** is set to 1, *va* will be set to a scalar error code and program execution will continue. Passing this scalar error code to the **scalerr** function will return -1.

## **Eigenvalue ordering**

The eigenvalues are unordered except that complex conjugate pairs of eigenvalues will appear consecutively with the eigenvalue having the positive imaginary part first.

# **eigh**

 $\mathbf{Q}$ 

## **Example**

 $x = \{ 4 \ 8 \ 1,$ 9 4 2, 5 5 7 }; va = **eig**(x); 14.4757  $va = -4.4979$ 5.0222

To calculate eigenvalues and eigenvectors see **eigv**.

# **See Also**

[eigh,](#page-673-0) eighy, eigy

# <span id="page-673-0"></span>**eigh**

## **Purpose**

Computes the eigenvalues of a complex hermitian or real symmetric matrix.

## **Format**

 $v$ *a* =  $\text{eigh}(x)$ ;

# **Input**

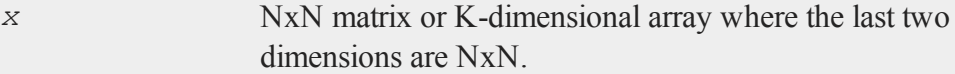

m

## **Output**

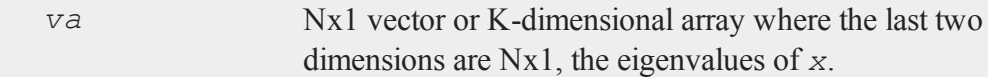

## **Remarks**

If  $x$  is an array, the result will be an array containing the eigenvalues of each 2-dimensional array described by the two trailing dimensions of *x*. In other words, for a 10x4x4 array, the result will be a 10x4x1 array containing the eigenvalues of each of the 10 4x4 arrays contained in *x*.

#### **Errors**

If the eigenvalues cannot all be determined, *va*[1] is set to an error code. Passing *va* [1] to the **scalerr** function will return the index of the eigenvalue that failed. The eigenvalues for indices 1 to **scalerr**(*va*[1])-1 should be correct.

Error handling is controlled with the low bit of the trap flag.

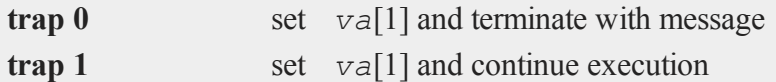

Invalid inputs, such as an infinity, missing value or Nan will cause an error. If the **trap** is set to 1, *va* will be set to a scalar error code and program execution will continue. Passing this scalar error code to the **scalerr** function will return -1. **Eigenvalue ordering**

The eigenvalues are in ascending order.

The eigenvalues of a complex hermitian or real symmetric matrix are always real.

## **See Also**

[eig,](#page-671-0) [eighv,](#page-675-0) [eigv](#page-676-0)

#### <span id="page-675-0"></span>**eighv**

## **eighv**

#### **Purpose**

Computes eigenvalues and eigenvectors of a complex hermitian or real symmetric matrix.

#### **Format**

 $\{ va, ve\} = \text{eighv}(x);$ 

## **Input**

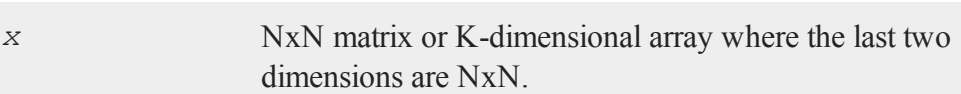

## **Output**

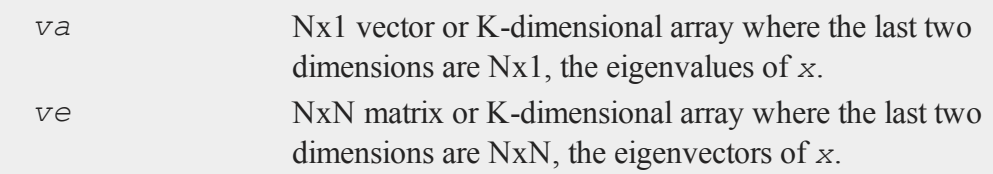

## **Remarks**

If *x* is an array, *va* will be an array containing the eigenvalues of each 2-dimensional array described by the two trailing dimensions of *x*, and *ve* will be an array containing the corresponding eigenvectors. In other words, for a 10x4x4 array, *va* will be a 10x4x1 array containing the eigenvalues and *ve* a 10x4x4 array containing the eigenvectors of each of the 10 4x4 arrays contained in *x*. **Errors**

<u>ው</u>

m

If the eigenvalues cannot all be determined, *va*[1] is set to an error code. Passing *va*[1] to the **scalerr** function will return the index of the eigenvalue that failed. The eigenvalues for indices 1 to **scalerr**(*va*[1])-1 should be correct. The eigenvectors are not computed.

Error handling is controlled with the low bit of the trap flag.

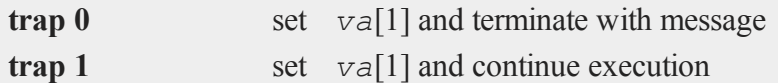

Invalid inputs, such as an infinity, missing value or Nan will cause an error. If the **trap** is set to 1, *va* will be set to a scalar error code and program execution will continue. Passing this scalar error code to the **scalerr** function will return -1. **Eigenvalue ordering**

The eigenvalues are in ascending order. The columns of *ve* contain the eigenvectors of *x* in the same order as the eigenvalues. The eigenvectors are orthonormal.

The eigenvalues of a complex hermitian or real symmetric matrix are always real.

## **See Also**

#### <span id="page-676-0"></span>[eig,](#page-671-0) [eigh](#page-673-0), [eigv](#page-676-0)

## **eigv**

#### **Purpose**

Computes eigenvalues and eigenvectors of a general matrix.

## **Format**

 $\{ va, ve\} = \text{eigv}(x);$ 

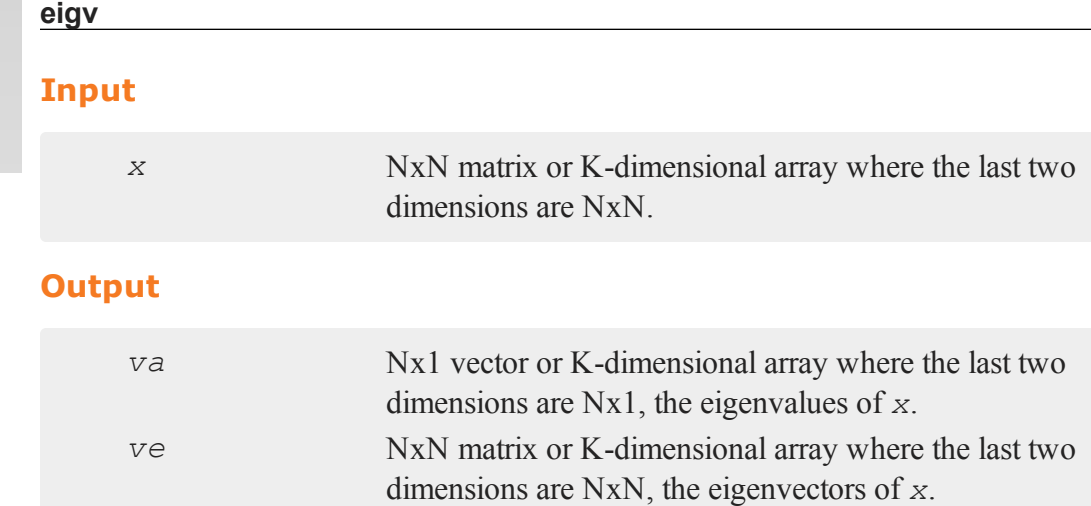

# **Remarks**

e

If *x* is an array, *va* will be an array containing the eigenvalues of each 2-dimensional array described by the two trailing dimensions of *x*, and *ve* will be an array containing the corresponding eigenvectors. In other words, for a 10x4x4 array, *va* will be a 10x4x1 array containing the eigenvalues and *ve* a 10x4x4 array containing the eigenvectors of each of the 10 4x4 arrays contained in *x*. **Errors**

If the eigenvalues cannot all be determined, *va*[1] is set to an error code. Passing *va* [1] to the **scalerr** function will return the index of the eigenvalue that failed. The eigenvalues for indices **scalerr**(*va*[1])+1 to N should be correct. The eigenvectors are not computed.

Error handling is controlled with the low bit of the trap flag.

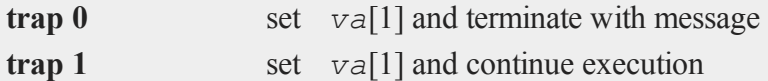

Invalid inputs, such as an infinity, missing value or Nan will cause an error. If the **trap** is set to 1, *va* will be set to a scalar error code and program execution will continue. Passing this scalar error code to the **scalerr** function will return -1. **Eigenvalue ordering**

The eigenvalues are unordered except that complex conjugate pairs of eigenvalues will appear consecutively with the eigenvalue having the positive imaginary part first. The columns of *ve* contain the eigenvectors of *x* in the same order as the eigenvalues. The eigenvectors are not normalized.

## **Example**

 $x = \{481,$ 9 4 2, 5 5 7 }; { y, n } = **eigv**(x);  $-4.4979$   $-0.6693$   $-0.6408$   $-0.4015$  $y = 14.4757$  n = 0.7134 -0.7249 -0.2605 5.0222 -0.0192 -0.9134 1.6734

## **See Also**

[eig,](#page-671-0) [eigh](#page-673-0), [eighv](#page-675-0)

# **elapsedTradingDays**

## **Purpose**

Computes number of trading days between two dates inclusively.

## **Format**

*n* = **elapsedTradingDays**(*a*, *b*);

#### **elapsedTradingDays**

#### **Input**

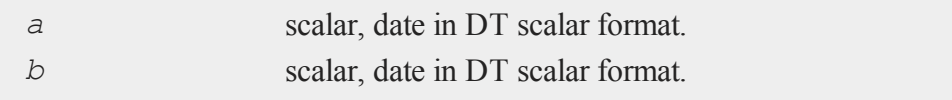

## **Output**

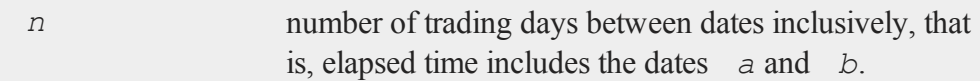

#### **Remarks**

A trading day is a weekday that is not a holiday as defined by the New York Stock Exchange from 1888 through 2013. Holidays are defined in holidays.asc. You may edit that file to modify or add holidays.

## **Example**

```
//September 10, 2015
tStart = 20150910110231;
//September 28, 2015
tEnd = 20150928080722;
nDays = elapsedTradingDays(tStart, tEnd);
```
 $n$ Days = 12

#### **Source**

finutils.src

#### **Globals**

*\_fin\_holidays*

**end**

e

## **See Also**

[getNextTradingDay](#page-874-0), [getPreviousTradingDay,](#page-881-0) [getNextWeekDay,](#page-875-0) [getPreviousWeekDay](#page-882-0)

**end**

## **Purpose**

Terminates a program.

## **Format**

end;

## **Remarks**

end causes **GAUSS** to revert to interactive mode, and closes all open files. end also closes the auxiliary output file and turns the window on. It is not necessary to put an end statement at the end of a program.

An end command can be placed above a label which begins a subroutine to make sure that a program does not enter a subroutine without a gosub.

stop also terminates a program but closes no files and leaves the window setting as it is.

# **Example**

```
output on;
screen off;
print x;
end;
```
 $\mathbf{d}$ 

#### **endp**

In this example, a matrix  $x$  is printed to the auxiliary output. The output to the window is turned off to speed up the printing. The end statement is used to terminate the program, so the output file will be closed and the window turned back on.

#### **See Also**

[new,](#page-1186-0) [stop,](#page-1763-0) [system](#page-1843-0)

#### **endp**

#### **Purpose**

Closes a procedure or keyword definition.

#### **Format**

endp;

## **Remarks**

endp marks the end of a procedure definition that began with a proc or keyword statement. (For details on writing and using procedures, see **PROCEDURES AND KEYWORDS**, CHAPTER 1.)

# **Example**

```
proc regress(y,x);
   retp(inv(x'x)*x'y);
endp;
x = \{ 1 \ 3 \ 2, 7 \ 4 \ 9, 1 \ 1 \ 6, 3 \ 3 \ 2 \};y = \{ 3, 5, 2, 7 \};
```
#### **endwind**

b = **regress**(y,x);

After executing the above code:

0.1546  $b = 1.5028$ -0.1284

# **See Also**

[proc,](#page-1402-0) [keyword,](#page-1039-0) [retp](#page-1530-0)

# **endwind**

#### **Purpose**

Ends graphic panel manipulation; displays graphs with **rerun**. Note: This function is for use with the deprecated PQG graphics.

#### **Library**

pgraph

# **Format**

**endwind**;

#### **Remarks**

This function uses **rerun** to display the most recently created . tkf file.

#### **Source**

pwindow.src

# **envget**

 $\mathbf{Q}$ 

#### **See Also**

[begwind,](#page-301-0) [window,](#page-1937-0) [makewind](#page-1145-0), [setwind](#page-1672-0), [nextwind,](#page-1191-0) [getwind](#page-888-0)

## **envget**

#### **Purpose**

Searches the environment table for a defined name.

## **Format**

*y* = **envget**(*s*);

#### **Input**

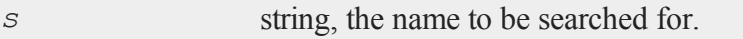

## **Output**

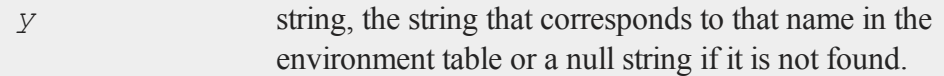

# **Example**

#### **Example 1**

```
//%USERPROFILE% is the user's home
//directory on most Windows systems
hm_dir = envget("USERPROFILE");
```
#### **Example 2**
**eof**

 $\sigma$ 

Below is an example of a procedure that will open a data file using a path stored in an environment string called DPATH.

```
proc dopen(file);
   local fname, fp;
   fname = envget("DPATH");
   //Check to see if DPATH is set or empty
   if fname \hat{s} == \dots;
      fname = file;else;
      //Check to see if 'fname' ends with
      //a path separator
      if strsect(fname, strlen(fname), 1) \hat{s} == "\|\|;
          fname = fname $+ file;
      else;
          fname = fname $+ "\\" $+ file;
      endif;
   endif;
   open fp = ^{\wedge}fname;
   retp(fp);
endp;
```
The procedure returns the file handle and is called as follows:

```
fp = dopen("myfile");
```
### **See Also**

[cdir](#page-391-0)

### **eof**

### **Purpose**

Tests if the end of a file has been reached.

#### **eof**

#### **Format**

 $y = \mathbf{eof}(fh)$ ;

#### **Input**

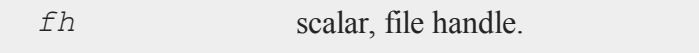

#### **Output**

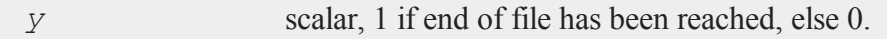

### **Remarks**

This function is used with **readr** and the **fgets** *xxx* commands to test for the end of a file.

The **seekr** function can be used to set the pointer to a specific row position in a data set; the **fseek** function can be used to set the pointer to a specific byte offset in a file opened with **fopen**.

### **Example**

```
open f1 = dat1;xx = 0;
do until eof(f1);
    XX = XX + moment(<b>readr</b>(f1,100),0);endo;
```
In this example, the data file  $dat1$ .  $dat$  is opened and given the handle  $f1$ . Then the data are read from this data set and are used to create the moment matrix (*x*'*x*) of the data. On each iteration of the loop, 100 additional rows of data are read in, and the moment matrix for this set of rows is computed and added to the matrix *xx*. When all the data have been read, *xx* will contain the entire moment matrix for the data set.

e

 $\sigma$ 

**GAUSS** will keep reading until  $\text{eof}(f1)$  returns the value 1, which it will when the end of the data set has been reached. On the last iteration of the loop, all remaining observations are read in if there are 100 or fewer left.

### **See Also**

[open](#page-1219-0), [readr](#page-1499-0), [seekr](#page-1659-0)

### **eqSolve**

### **Purpose**

Solves a system of nonlinear equations.

### **Format**

 $\{ x, \text{ retcode} \} = \text{eqSolve}(\& F, start);$ 

## **Input**

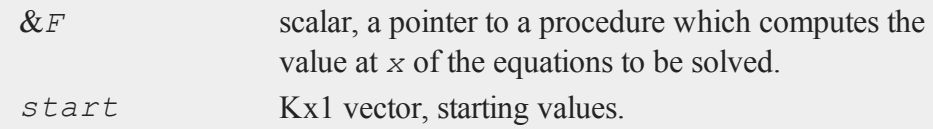

### **Global Input**

The following are set by **eqSolveSet**:

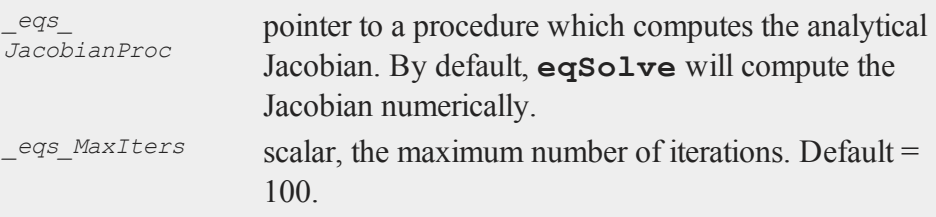

# **eqSolve**

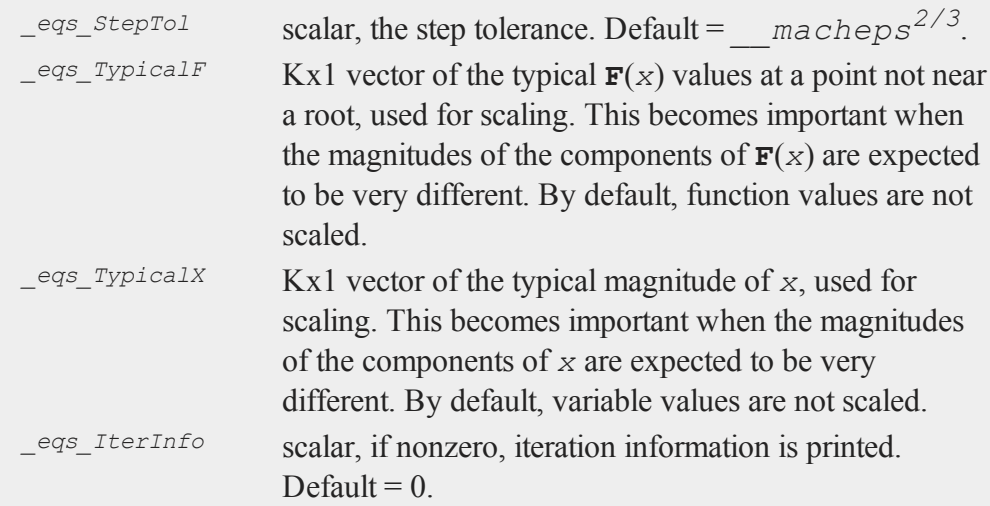

# The following are set by **gausset**:

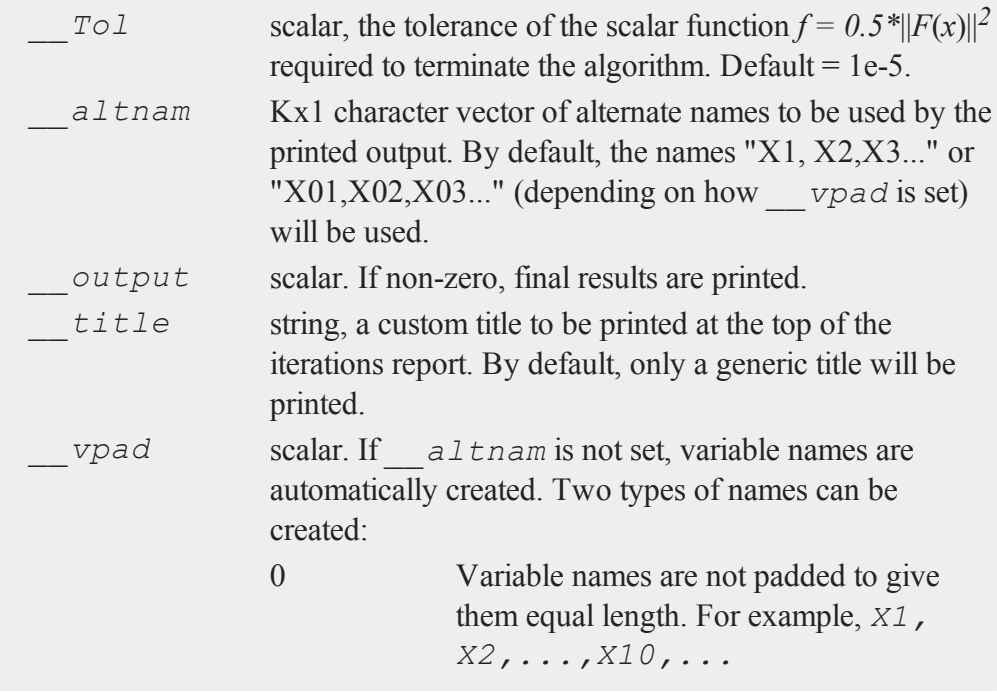

 $\bullet$ 

 $\Phi$ 

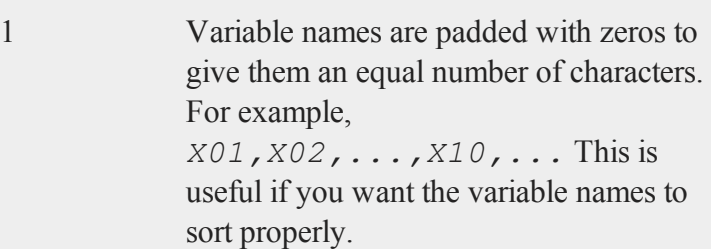

# **Output**

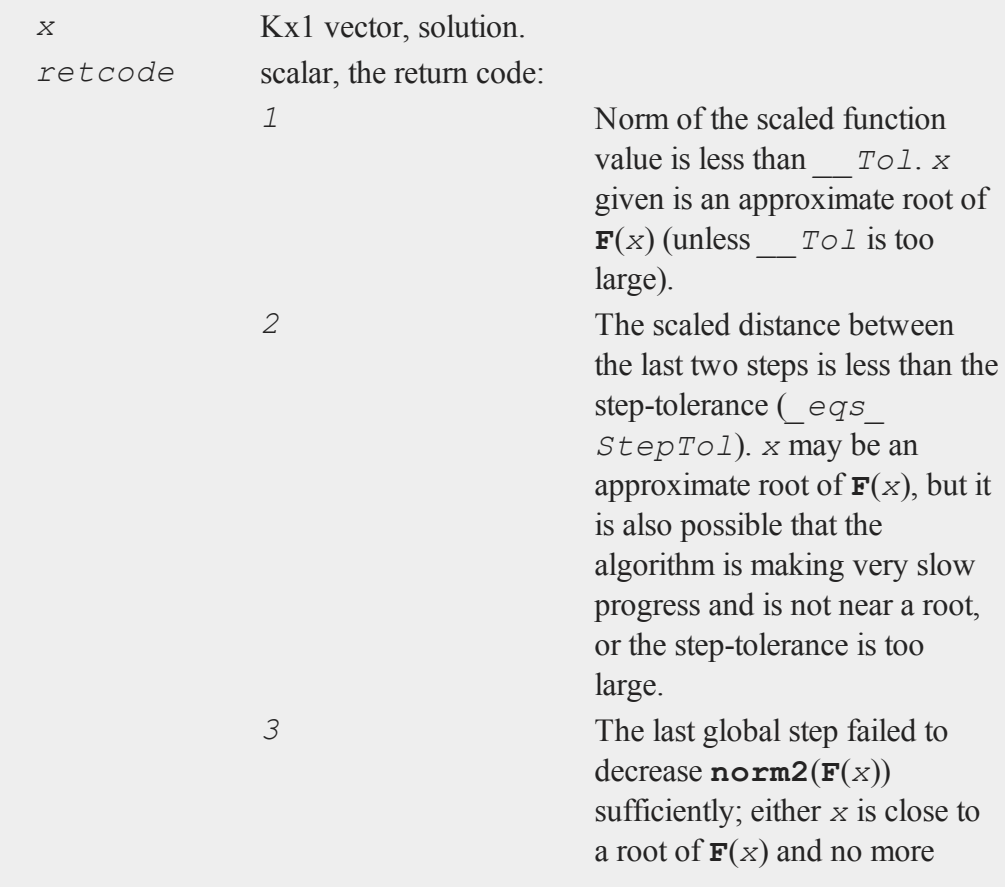

### **eqSolve**

accuracy is possible, or an incorrectly coded analytic Jacobian is being used, or the secant approximation to the Jacobian is inaccurate, or the step-tolerance is too large. *4* Iteration limit exceeded. *5* Five consecutive steps of maximum step length have been taken; either **norm2**(**F** (*x*)) asymptotes from above to a finite value in some direction or the maximum step length is too small. *6 x* seems to be an approximate local minimizer of **norm2**(**F**  $(x)$ ) that is not a root of  $F(x)$ . To find a root of  $F(x)$ , restart **eqSolve** from a different region.

#### **Remarks**

The equation procedure should return a column vector containing the result for each equation. For example:

```
Equation 1: x1^2 + x2^2 - 2 = 0Equation 2: exp(x1-1) + x2^3 - 2 = 0
proc (1) = f(var);
   local x1,x2,eqns;
```
#### **eqSolve**

 $\sigma$ 

```
x1 = var[1];x2 = var[2];
  eqns[1] = x1^2 + x2^2 - 2; /* Equation 1 */
  eqns[2] = exp(x1-1) + x2^3 - 2; /* Equation 2 */
  retp(eqns);
endp;
```
### **Example**

```
eqSolveSet();
proc (1) = f(x);
   local f1,f2,f3;
   f1 = 3*x[1]^3 + 2*x[2]^2 + 5*x[3] - 10;
   f2 = -x[1] ^3 - 3*x[2] ^2 + x[3] + 5;
   f3 = 3* x[1]^{3} + 2* x[2]^{2} - 4* x[3];
   retp(f1|f2|f3);endp;
proc (1) = fjc(x);
   local fjc1,fjc2, fjc3;
   fjc1 = 9*x[1]^2 \sim 4*x[2] \sim 5;fjc2 = -3*x[1] ^2 ~ -6*x[2] ~ 1;
   fjc3 = 9 \times x[1] ^2 ~ 4 \times x[2] ~ -4;
   retp(fjc1|fjc2|fjc3);
endp;
start = \{-1, 12, -1\};
_eqs_JacobianProc = &fjc;
{ x,tcode } = eqSolve(&f,start);
```
produces:

#### **eqSolvemt**

```
=========================================================
EqSolve Version 11.0.5 7/17/2015 5:47 pm
=========================================================
||F(X)|| at final solution: 0.93699762
  ---------------------------------------------------------
Termination Code = 1:
Norm of the scaled function value is less than __Tol;
---------------------------------------------------------
---------------------------------------------------------
VARIABLE START ROOTS F(ROOTS)
---------------------------------------------------------
X1 -1.00000 0.54144351 4.4175402e-006
X2 12.00000 1.4085912 -6.6263102e-006
X3 -1.00000 1.1111111 4.4175402e-006
---------------------------------------------------------
```
#### **Source**

<span id="page-691-0"></span>eqsolve.src

## **eqSolvemt**

#### **Purpose**

Solves a system of nonlinear equations.

#### **Format**

```
out = eqSolvemt(&fct, par);
out = eqSolvemt(&fct, par, ...);
out = eqSolvemt(&fct, par, c);
out = eqSolvemt(&fct, par, ..., c);
```
# **Input**

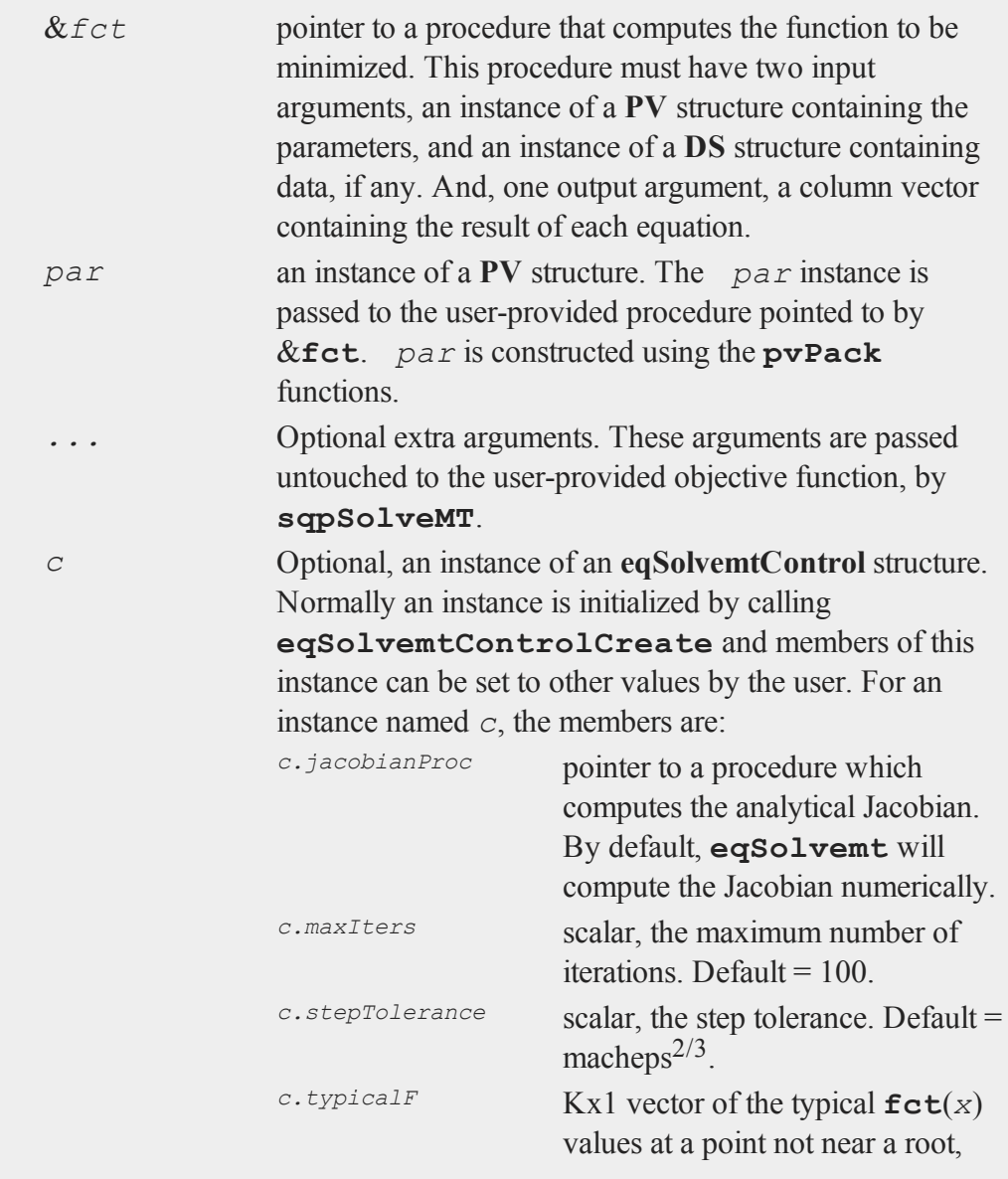

### **eqSolvemt**

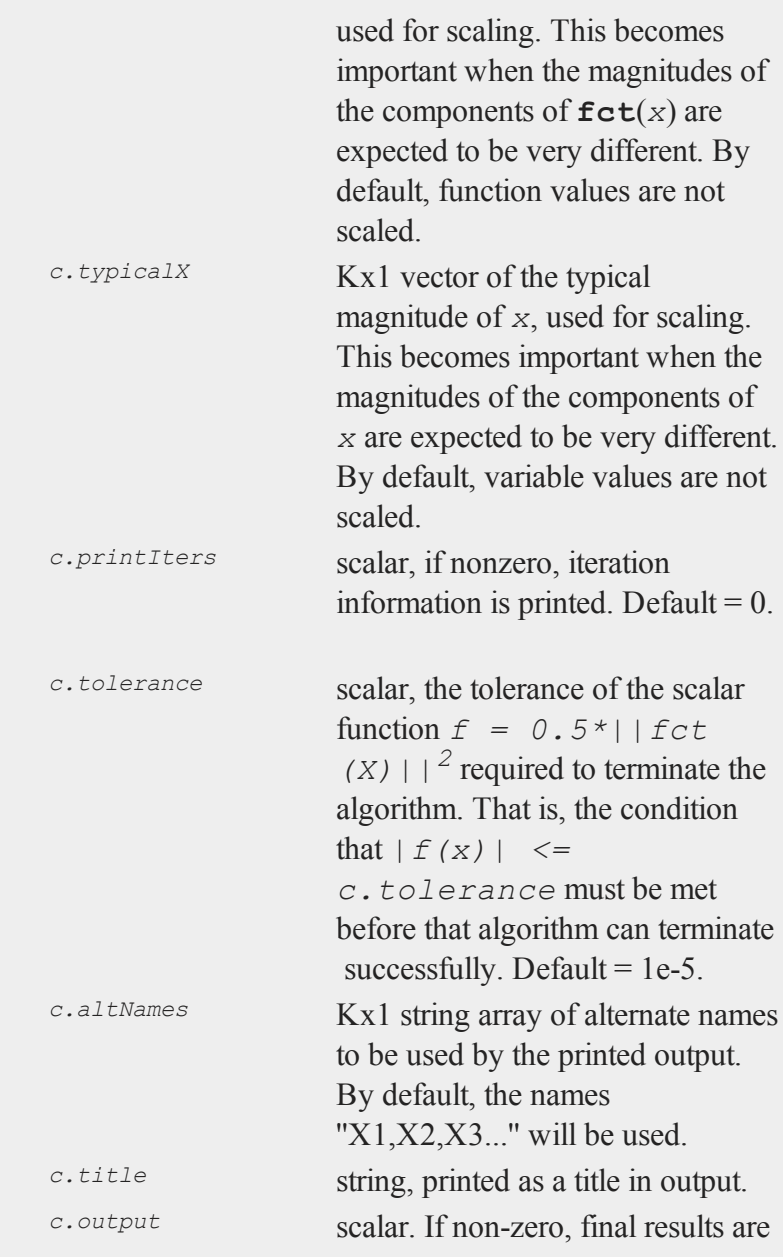

 $\boldsymbol{\Phi}$ 

# printed.

# **Output**

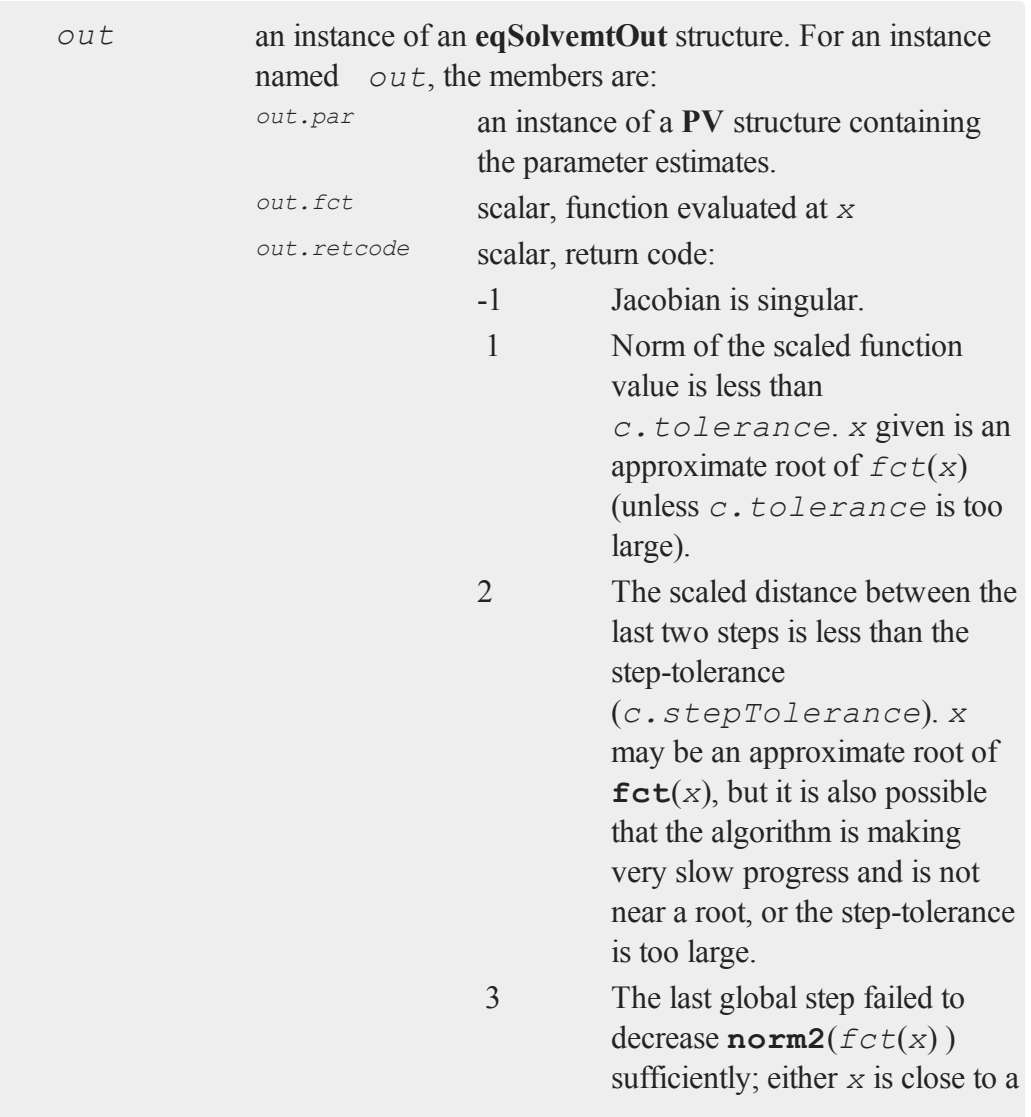

#### **eqSolvemt**

root of  $fct(x)$  and no more accuracy is possible, or an incorrectly coded analytic Jacobian is being used, or the secant approximation to the Jacobian is inaccurate, or the step-tolerance is too large. 4 Iteration limit exceeded. 5 Five consecutive steps of maximum step length have been taken; either  $norm2(fct(x))$ asymptotes from above to a finite value in some direction or the maximum step length is too small. 6 *x* seems to be an approximate local minimizer of **norm2**( *fct*(*x*) ) that is not a root of  $\textbf{fct}(x)$ . To find a root of  $\textbf{fct}$ (*x*), restart **eqSolvemt** from a different region.

### **Remarks**

The equation procedure should return a column vector containing the result for each equation.

**e** 

### **Examples**

**Example 1: Basic usage**

```
Equation 1: x1^2 + x2^2 - 5 = 0Equation 2: exp(x1-1) + x2^3 - 5 = 0
//Declare 'par' to be an instance of a PV vector
struct PV par;
//Create default PV struct and add a parameter
//named 'x1' with a starting value of 1
par = pvPack(pvCreate(),1, "x1");
//Add a parameter named 'x2' to 'par'
//with a starting value of 1
par = <b>pvPack</b>(par, 1, "x2");//Solve the system of equations
//and print the output to the screen
call eqSolvemt(&fct,par);
//The definition of the function to be minimized
proc fct(struct PV p);
   local x1, x2, z;
   x1 = pvUnpack(p, "x1");
   x2 = pvUnpack(p, "x2");
   z = (x1^2 + x2^2 - 5) | (exp(x1 - 1) + x2^3 - 5);
   retp(z);
endp;
```
After the code above, a short report will be printed to the program input/output window. Part of the output is displayed below:

#### **eqSolvemt**

```
-----------------------------------------------------------
---------
VARIABLE START ROOTS F
(ROOTS)
-----------------------------------------------------------
---------
X1 1.00000 1.7146639625
0.0000000001
X2 1.00000 1.4352447511
0.0000000002
-----------------------------------------------------------
---------
```
**Example 2: Using control and output structures**

```
Equation 1: x1^2 + x2^2 - 5 = 0Equation 2: exp(x1-1) + x2^3 - 5 = 0
```

```
//Declare control structure and fill with defaults
struct eqSolvemtControl c;
c = eqSolvemtControlCreate();
```

```
//Turn on printing of iteration information
c.printIters = 1;
```

```
//Assign variable names printed output
c.altNames = "alpha" \frac{1}{2}| "beta";
```

```
//Declare 'par' to be an instance of a PV vector
struct PV par;
```

```
//Create default PV struct and add a parameter
//named 'x1' with a starting value of 1
par = pvPack(pvCreate(),1, "x1");
```
d)

```
//Add a parameter named 'x2' to 'par'
//with a starting value of 1
par = <b>pvPack</b>(par, 1, "x2");//Declare output structure to hold results
struct eqSolvemtOut out;
//Solve the system of equations
out = eqSolvemt(&fct,par,c);
//The definition of the function to be minimized
proc fct(struct PV p);
   local x1, x2, z;
   x1 = pvUnpack(p, "x1");
   x2 = pvUnpack(p, "x2");
   z = (x1^2 + x2^2 - 5) | (exp(x1 - 1) + x2^3 - 5);
   retp(z);
endp;
```
The code above will print out a report similar to the previous example. Notice that the variable names in the report are what we assigned to the *altNames* member of the control structure.

```
-----------------------------------------------------------
---------------------
VARIABLE START ROOTS
      F(ROOTS)
 -----------------------------------------------------------
---------------------
alpha 1.00000 1.7146639625
    0.0000000001
beta 1.00000 1.4352447511
    0.0000000002
```
#### **eqSolvemtControlCreate**

 $\Phi$ 

```
-----------------------------------------------------------
---------------------
```
The parameter values returned by **eqSolveMT** are located in the *par* member of the **eqsolveMTOut** struct. They can be accessed with **pvGetParVector** or **pvUnpack** like this:

```
//Return the values of 'x1' and 'x2' as a 2x1 vector
x_all = pvGetParVector(out.par);
//Return the value of 'x1'
x1 = \text{pvUnpack}(\text{outpar}, "x1");//Return the value of 'x2'
x2 = \text{pvUnpack}(\text{outpar}, "x2");
```
#### **Source**

eqsolvemt.src

### **See Also**

[eqSolvemtControlCreate,](#page-699-0) [eqSolvemtOutCreate](#page-700-0)

### <span id="page-699-0"></span>**eqSolvemtControlCreate**

#### **Purpose**

Creates default **eqSolvemtControl** structure.

### **Format**

*c* = **eqSolvemtControlCreate**();

#### **Output**

*c* instance of **eqSolvemtControl** structure with members set to default values.

### **Example**

Since structures are strongly typed in **GAUSS**, each structure must be declared before it can be used.

```
//declare 'c' as an
//eqSolvemtControl structure
struct eqSolvemtControl c;
//initialize structure c
c = eqSolvemtControlCreate();
```
The members of an **eqSolvemtControl** structure and default values are described in the manual entry for **eqSolvemt**.

#### **Source**

eqsolvemt.src

#### **See Also**

<span id="page-700-0"></span>[eqSolvemt](#page-691-0)

### **eqSolvemtOutCreate**

### **Purpose**

Creates default **eqSolvemtOut** structure.

#### **eqSolvemtOutCreate**

#### **Include**

<u>ው</u>

eqsolvemt.sdf

#### **Format**

```
c = eqSolvemtOutCreate();
```
### **Output**

*c* instance of **eqSolvemtOut** structure with members set to default values.

### **Example**

Since structures are strongly typed in **GAUSS**, each structure must be declared before it can be used.

```
//declare structure
struct eqSolvemtOut c;
//Initialize structure
c = eqSolvemtOutCreate();
```
The members of an **eqSolvemtOut** structure and default values are described in the manual entry for **eqSolvemt**.

#### **Source**

eqsolvemt.src

#### **See Also**

[eqSolvemt](#page-691-0)

 $\Phi$ 

# **eqSolveSet**

### **Purpose**

Sets global input used by **eqSolve** to default values.

### **Format**

**eqSolveset;**

# **Global Output**

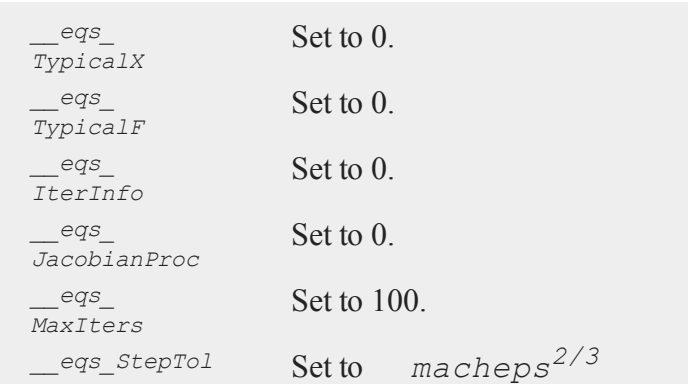

# **erf,erfc**

### **Purpose**

Computes the Gaussian error function (**erf**) and its complement (**erfc**).

## **Format**

 $y = erf(x);$  $y = errfc(x);$ 

#### **erf,erfc**

**d** 

#### **Input**

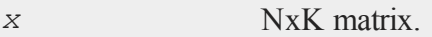

### **Output**

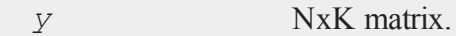

#### **Remarks**

The **erf** and **erfc** functions are closely related to the Normal distribution:

if  $x > 0$ **cdfn**(x) =  $0.5 * (1 + erf(x / sqrt(2));$ if  $x \leq 0$ **cdfn**(x) =  $0.5 *$  **erfc**( $-x /$  **sqrt**(2));

### **Example**

```
//Print 3 digits after the decimal point
format /rd 5,3;
x = \{ .5 .4 .3, \}.6 .8 .3 };
y = erf(x);
yc = erfc(x);
//The '~' operator performs horizontal concatenation
//and causes this print statement to format 'x',
//'y' and 'yc' as if they were one 2x9 matrix rather
//than 3 2x3 matrices
//This does not change the variable values, only
//their appearance for this print statement
print x~y~yc;
```
produces the following output:

0.500 0.400 0.300 0.520 0.428 0.329 0.480 0.572 0.671 0.600 0.800 0.300 0.604 0.742 0.329 0.396 0.258 0.671

#### **See Also**

[cdfN](#page-364-0), [cdfNc](#page-364-0)

#### **Technical Notes**

**erf** and **erfc** are computed by summing the appropriate series and continued fractions. They are accurate to about 12 or more digits.

## **erfcplx,erfccplx**

#### **Purpose**

Computes the Gaussian error function (**erfcplx**) and its complement (**erfccplx**) for complex inputs.

#### **Format**

 $f = \text{erfcplx}(z);$  $f = \text{erfccplx}(z);$ 

### **Input**

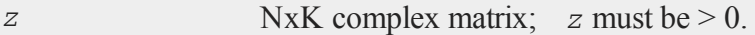

### **Output**

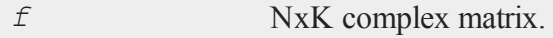

#### **error**

**d** 

### **Technical Notes**

Accuracy is better than 12 significant digits.

#### **References**

- 1. Abramowitz & Stegun, section 7.1, equations 7.1.9, 7.1.23, and 7.1.29
- 2. Main author Paul Godfrey
- 3. Small changes by Peter J. Acklam

#### **error**

#### **Purpose**

Allows the user to generate a user-defined error code which can be tested quickly with the **scalerr** function.

#### **Format**

 $y = error(x);$ 

### **Input**

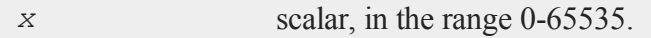

### **Output**

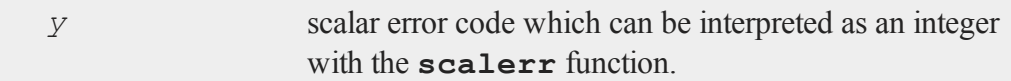

### **Remarks**

The user may assign any number in the range 0-65535 to denote particular error

e

conditions. This number may be tested for as an error code by **scalerr**.

The **scalerr** function will return the value of the error code and so is the reverse of **error**. These user-generated error codes work in the same way as the intrinsic **GAUSS** error codes which are generated automatically when **trap 1** is on and certain **GAUSS** functions detect a numerical error such as a singular matrix.

```
error(0);
```
is equal to the missing value code.

#### **Example**

**Example 1**: Basic usage

```
//Set 'err code' to contain a scalar error
//code, holding the value 28
err code = error(28);//Decode error code
err num = scalerr(err code);
print err num;
```
The above code will print out the value:

28

#### **Example 2**

The procedure **syminv**, below, returns error code 99 if the matrix is not symmetric. If **invpd** fails, it returns error code 20. If **inv** fails, it returns error code 50. The original trap state is restored before the procedure returns.

proc syminv(x);

#### **error**

 $\mathbf{Q}$ 

```
local oldtrap,y;
   //Check to see if 'x' is symmetric
   if not x == x';
      retp(error(99));
   endif;
   //Store current error trap state
   oldtrap = trapchk(0xffff);
   //Turn on trapping of errors
   trap 1;
   //Attempt matrix inversion with 'invpd'
   y = invpd(x);
   //Attempt inversion with 'inv' if
   //'invpd' returned an error code
   if scalerr(y);
      y = inv(x);endif;
   //Reset trap state
   trap oldtrap,0xffff;
   retp(y);
endp;
```
### **See Also**

[scalerr,](#page-1648-0) [trap](#page-1870-0), [trapchk](#page-1873-0)

 $\sigma$ 

### <span id="page-708-1"></span>**[errorlog](#page-708-0)**

#### **Purpose**

Prints an error message to the window and error log file.

#### **Format**

errorlog *str*;

### **Input**

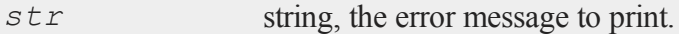

#### **Remarks**

This command enables you to do your own error handling in your **GAUSS** programs. To print an error message to the window and error log file along with file name and line number information, use errorlogat.

#### **See Also**

<span id="page-708-0"></span>errorlogat

### **errorlogat**

#### **Purpose**

Prints an error message to the window and error log file, along with the file name and line number at which the error occurred.

### **Format**

errorlogat *str*;

#### **etdays**

#### **Input**

*str* string, the error message to print.

## **Remarks**

This command enables you to do your own error handling in your **GAUSS** programs. To print an error message to the window and error log file without file name and line number information, use errorlog.

#### **See Also**

#### [errorlog](#page-708-1)

## **etdays**

#### **Purpose**

Computes the difference between two times, as generated by the **date** command, in days.

#### **Format**

*days* = **etdays**(*tstart*, *tend*);

#### **Input**

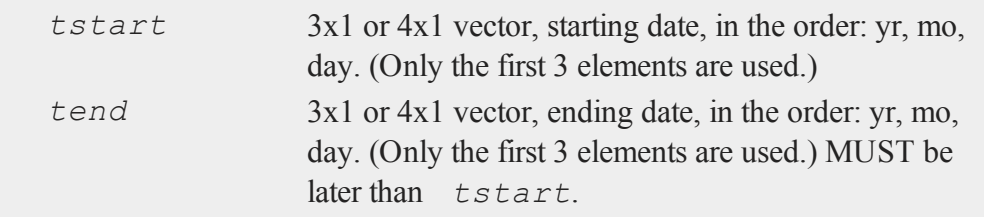

#### $\mathbf{d}$

#### **Output**

*days* scalar, elapsed time measured in days.

#### **Remarks**

This will work correctly across leap years and centuries. The assumptions are a Gregorian calendar with leap years on the years evenly divisible by 4 and not evenly divisible by 100, unless divisible by 400.

### **Example**

let date1 =  $2008$  1 2; let date2 =  $2009914;$ d = **etdays**(date1,date2);

After the code above, *d* is equal to:

621

#### **Source**

time.src

### **See Also**

<span id="page-710-0"></span>[dayinyr](#page-506-0)

### **ethsec**

#### **Purpose**

Computes the difference between two times, as generated by the **date** command, in hundredths of a second.

 $\sigma$ 

#### **ethsec**

#### **Format**

*hs* = **ethsec**(*tstart*, *tend*);

### **Input**

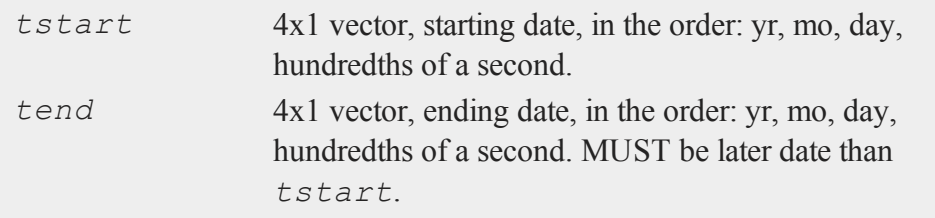

## **Output**

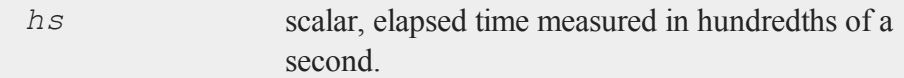

### **Remarks**

This will work correctly across leap years and centuries. The assumptions are a Gregorian calendar with leap years on the years evenly divisible by 4 and not evenly divisible by 100, unless divisible by 400.

### **Example**

```
let date1 = 2008 1 2 0;
let date2 = 2009 9 14 0;
t = ethsec(date1,date2);
```
After the code above, *t* is equal to:

5365440000

#### $\Phi$

**etstr**

 $\Phi$ 

### **Source**

time.src

## **See Also**

[dayinyr](#page-506-0)

**etstr**

### **Purpose**

Formats an elapsed time measured in hundredths of a second to a string.

# **Format**

*str* = **etstr**(*tothsecs*);

### **Input**

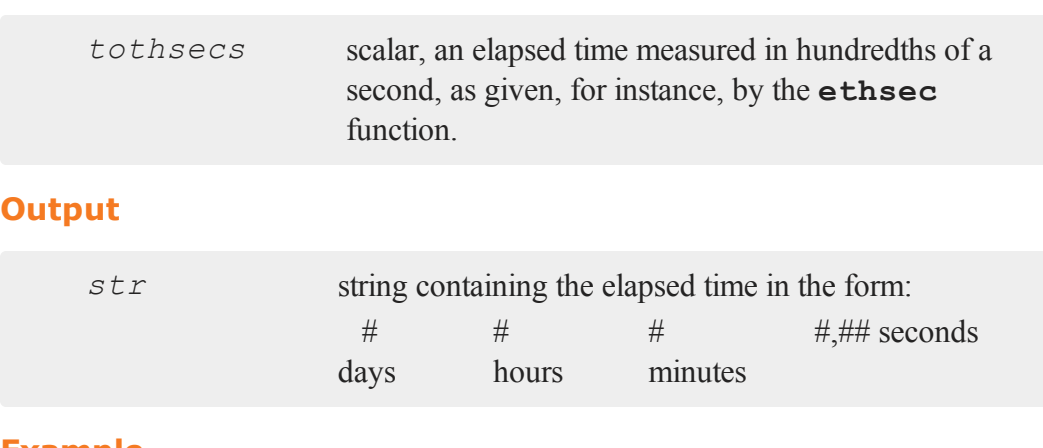

### **Example**

 $d1 = \{ 2012, 1, 2, 0 \}$ ;

#### **EuropeanBinomCall**

```
d2 = \{ 2012, 1, 14, 815642 \};
t = ethsec(d1,d2);
str = <b>etstr</b>(t);print "t = " t;print "str = " str;
```
#### Output:

```
t = 104495642.000str = 12 days 2 hours 15 minutes 56.42 seconds
```
### **Source**

time.src

### **See Also**

[ethsec](#page-710-0)

### <span id="page-713-0"></span>**EuropeanBinomCall**

### **Purpose**

Prices European call options using binomial method.

### **Format**

```
c = EuropeanBinomCall(S0, K, r, div, tau, sigma, N);
```
### **Input**

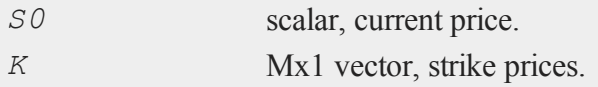

 $\mathbf{Q}$ 

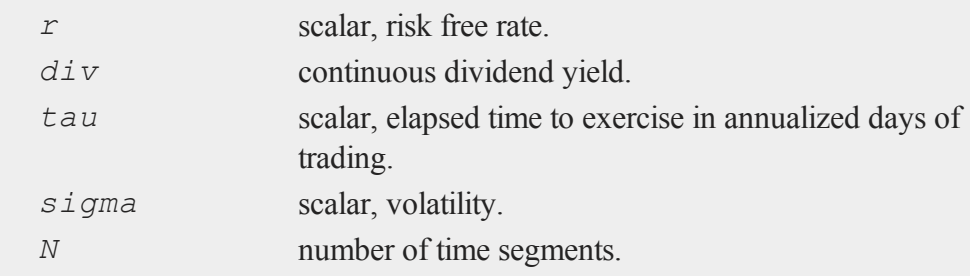

### **Output**

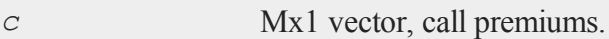

#### **Remarks**

The binomial method of Cox, Ross, and Rubinstein ("Option pricing: a simplified approach", *Journal of Financial Economics*, 7:229:264) as described in *Options, Futures, and other Derivatives* by John C. Hull is the basis of this procedure.

### **Example**

```
SO = 718.46;K = \{ 720, 725, 730 \};
r = .0498;sigma = .2493;t0 = dtday(2001, 1, 30);
t1 = dtday(2001, 2, 16);
tau = elapsedTradingDays(t0,t1) /
    annualTradingDays(2012);
c =EuropeanBinomCall(S0, K, r, 0, tau, sigma, 60);
print c;
```
produces:

### **EuropeanBinomCall\_Greeks**

```
17.1325
14.8599
12.6383
```
#### **Source**

finprocs.src

# **EuropeanBinomCall\_Greeks**

#### **Purpose**

Computes Delta, Gamma, Theta, Vega, and Rho for European call options using binomial method.

## **Format**

{ *d*, *g*, *t*, *v*, *rh* } = **EuropeanBinomCall\_Greeks**(*S0*, *K*, *r*, *div*, *tau*, *sigma*, *N*);

### **Input**

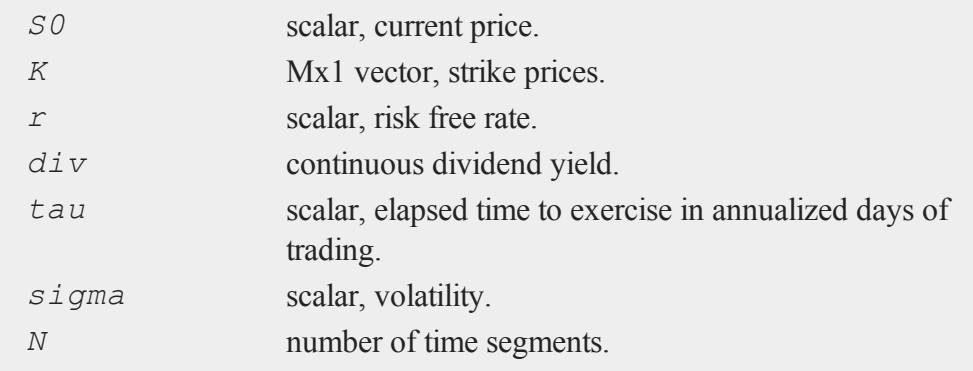

### **Global Input**

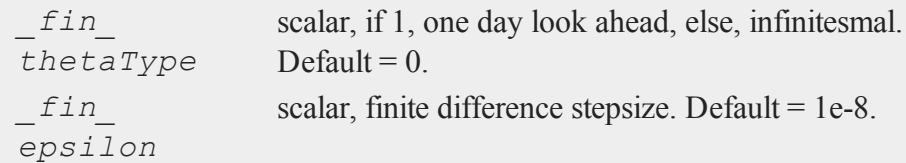

### **Output**

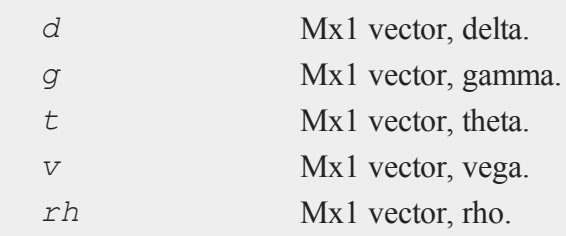

### **Remarks**

The binomial method of Cox, Ross, and Rubinstein ("Option pricing: a simplified approach", *Journal of Financial Economics*, 7:229:264) as described in *Options, Futures, and other Derivatives* by John C. Hull is the basis of this procedure.

### **Example**

```
SO = 305;K = 300;r = .08;sigma = .25;tau = .33;div = 0;
print EuropeanBinomcall_Greeks(S0, K, r, 0, tau, sigma, 30);
```
produces:

### **EuropeanBinomCall\_ImpVol**

0.670 0.000 -38.426 65.170 56.677

### **Source**

finprocs.src

#### **See Also**

[EuropeanBinomCall\\_ImpVol](#page-717-0), [EuropeanBinomCall](#page-713-0), [EuropeanBinomPut\\_Greeks](#page-720-0), [EuropeanBSCall\\_Greeks](#page-726-0)

### <span id="page-717-0"></span>**EuropeanBinomCall\_ImpVol**

#### **Purpose**

Computes implied volatilities for European call options using binomial method.

#### **Format**

```
sigma = EuropeanBinomCall_ImpVol(c, S0, K, r, div, tau,
N);
```
#### **Input**

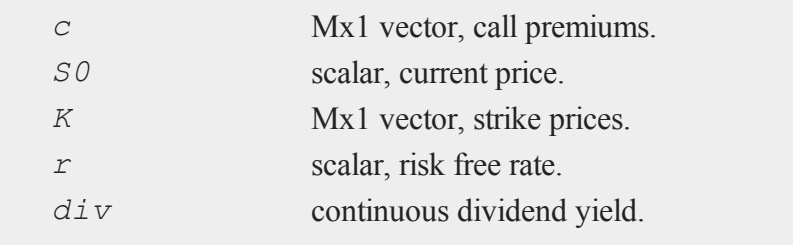

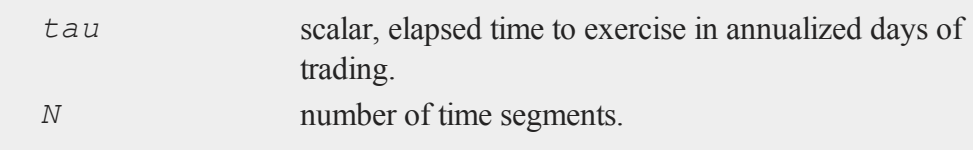

### **Output**

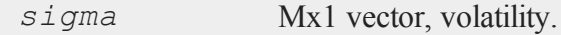

### **Remarks**

The binomial method of Cox, Ross, and Rubinstein ("Option pricing: a simplified approach", *Journal of Financial Economics*, 7:229:264) as described in *Options, Futures, and other Derivatives* by John C. Hull is the basis of this procedure.

### **Example**

```
c = \{ 13.70, 11.90, 9.10 \};
SO = 718.46;K = \{ 720, 725, 730 \};
r = .0368;div = 0;
t0 = dtday(2012, 1, 30);
t1 = dtday(2012, 2, 16);tau = elapsedTradingDays(t0,t1) /
    annualTradingDays(2012);
sigma = EuropeanBinomCall ImpVol(c, S0, K, r, 0, tau, 30);
print sigma;
```
produces:

0.2027 0.2081 0.1989

#### **EuropeanBinomPut**

#### **Source**

finprocs.src

## **EuropeanBinomPut**

#### **Purpose**

Prices European put options using binomial method.

### **Format**

*c* = **EuropeanBinomPut**(*S0*, *K*, *r*, *div*, *tau*, *sigma*, *N*);

### **Input**

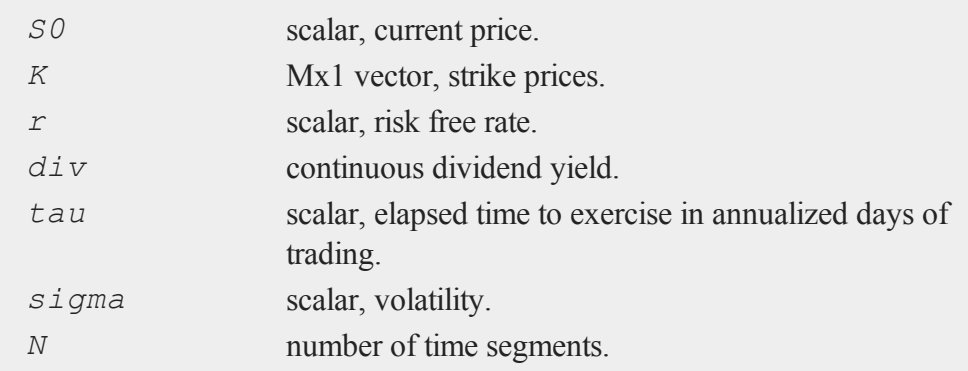

### **Output**

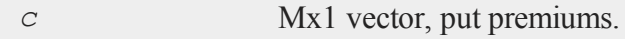

# **Remarks**

The binomial method of Cox, Ross, and Rubinstein ("Option pricing: a simplified
approach", *Journal of Financial Economics*, 7:229:264) as described in *Options, Futures, and other Derivatives* by John C. Hull is the basis of this procedure.

### **Example**

```
SO = 718.46;K = \{ 720, 725, 730 \};
r = .0398;sigma = .2493;t0 = dtday(2012, 1, 30);t1 = dtday(2012, 2, 16);tau =elapsedTradingDays(t0, t1) /
    annualTradingDays(2012);
c = EuropeanBinomPut (S0, K, r, 0, tau, sigma, 60); print c;
```
produces:

16.872213 19.606098 22.390831

### **Source**

finprocs.src

# <span id="page-720-0"></span>**EuropeanBinomPut\_Greeks**

### **Purpose**

Computes Delta, Gamma, Theta, Vega, and Rho for European put options using binomial method.

 $\sigma$ 

# **EuropeanBinomPut\_Greeks**

### **Format**

```
{  d, g, t, v, rh } = EuropeanBinomPut_Greeks(S0, K, r,
div, tau, sigma, N);
```
# **Input**

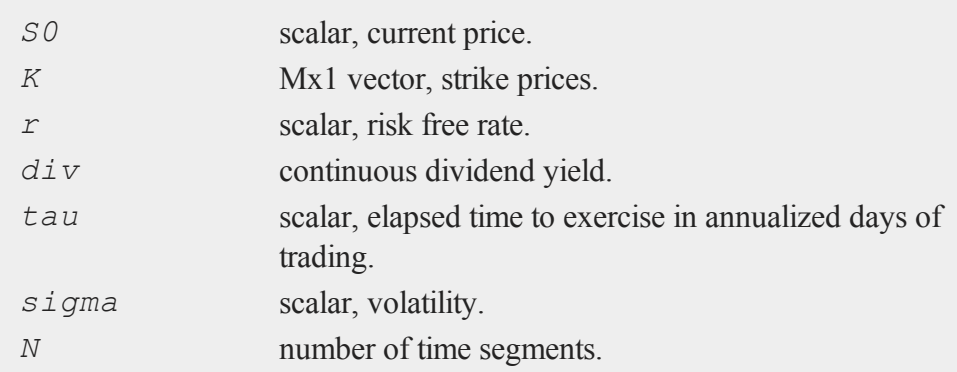

# **Global Input**

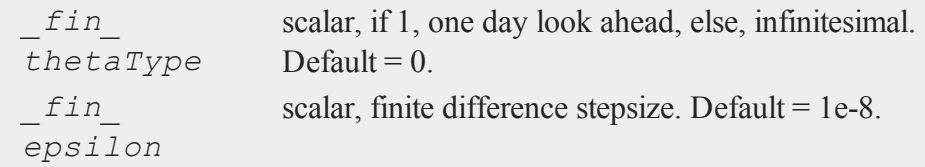

# **Output**

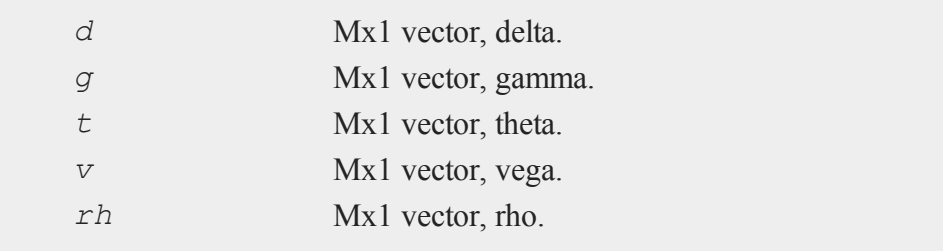

### **Remarks**

The binomial method of Cox, Ross, and Rubinstein ("Option pricing: a simplified approach", *Journal of Financial Economics*, 7:229:264) as described in *Options, Futures, and other Derivatives* by John C. Hull is the basis of this procedure.

### **Example**

```
SO = 305;K = 300;
r = .08;
div = 0;sigma = .25;tau = .33;
print EuropeanBinomPut Greeks (S0, K, r, 0, tau, sigma, 60);
```
produces:

-0.350 0.001 7.237 65.432 -39.652

### **Source**

finprocs.src

### **See Also**

[EuropeanBinomPut](#page-719-0) ImpVol, EuropeanBinomPut, EuropeanBinomCall Greeks, [EuropeanBSPut\\_Greeks](#page-731-0)

#### <span id="page-723-0"></span>**EuropeanBinomPut\_ImpVol**

# **EuropeanBinomPut\_ImpVol**

#### **Purpose**

 $\mathbf{d}$ 

Computes implied volatilities for European put options using binomial method.

### **Format**

```
sigma = EuropeanBinomPut_ImpVol(c, S0, K, r, div, tau, N);
```
# **Input**

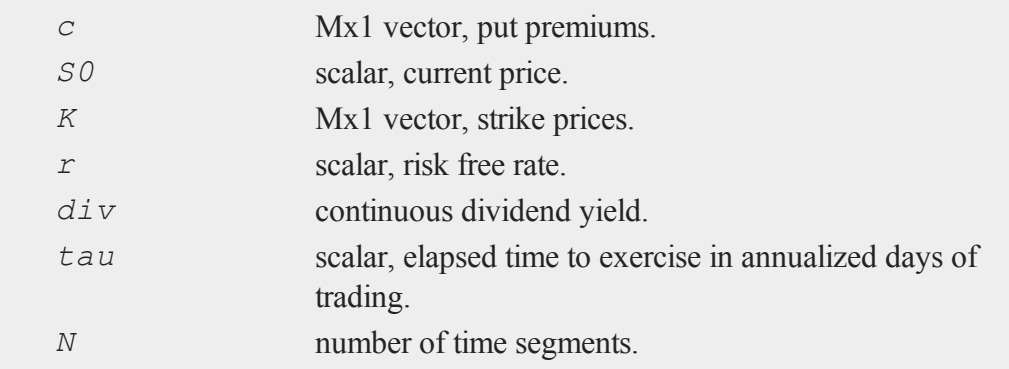

### **Output**

*sigma* Mx1 vector, volatility.

### **Remarks**

The binomial method of Cox, Ross, and Rubinstein ("Option pricing: a simplified approach", *Journal of Financial Economics*, 7:229:264) as described in *Options, Futures, and other Derivatives* by John C. Hull is the basis of this procedure.

 $\sigma$ 

# **Example**

```
p = \{ 14.60, 17.10, 20.10 \};
SO = 718.46;K = \{ 720, 725, 730 \};
r = .0398;div = 0;t0 = dtday(2012, 1, 30);
t1 = dtday(2012, 2, 16);tau = elapsedTradingDays(t0,t1) /
    annualTradingDays(2012);
sigma = EuropeanBinomPut ImpVol(p,S0,K,r,0,tau,30);
print sigma;
```
#### produces:

0.21609253 0.21139494 0.21407512

### **Source**

<span id="page-724-0"></span>finprocs.src

# **EuropeanBSCall**

### **Purpose**

Prices European call options using Black, Scholes and Merton method.

### **Format**

```
c = EuropeanBSCall(S0, K, r, div, tau, sigma);
```
### **EuropeanBSCall**

#### **Input**

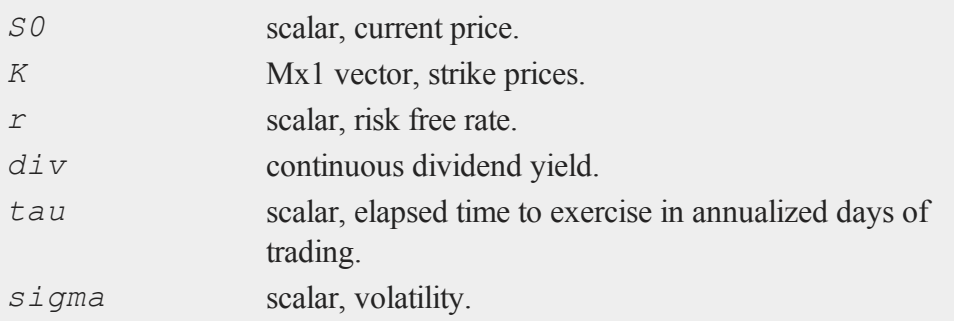

# **Output**

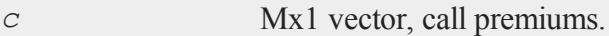

### **Example**

```
SO = 718.46;K = \{ 720, 725, 730 \};
r = .0498;sigma = .2493;t0 = dtday(2012, 1, 30);
t1 = dtday(2012, 2, 16);
tau = elapsedTradingDays(t0,t1) /
    annualTradingDays(2012);
c = EuropeanBSCall(S0,K,r,0,tau,sigma);
print c;
```
produces:

17.1351 14.7955 12.6860

### **Source**

finprocs.src

# <span id="page-726-0"></span>**EuropeanBSCall\_Greeks**

### **Purpose**

Computes Delta, Gamma, Theta, Vega, and Rho for European call options using Black, Scholes, and Merton method.

### **Format**

```
{ d, g, t, v, rh } = EuropeanBSCall_Greeks(S0, K, r, div,
tau, sigma);
```
# **Input**

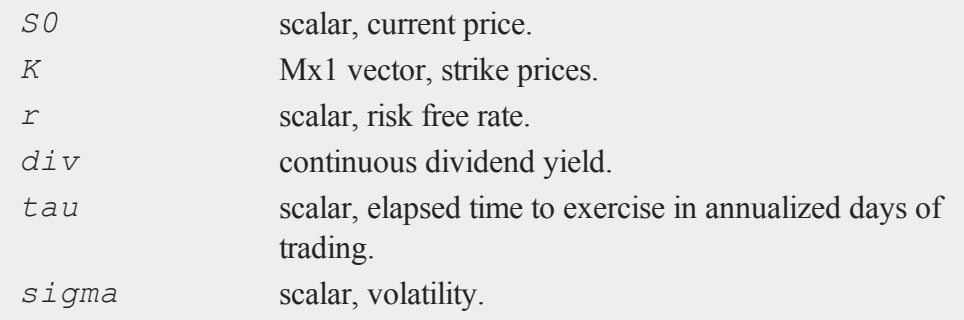

# **Global Input**

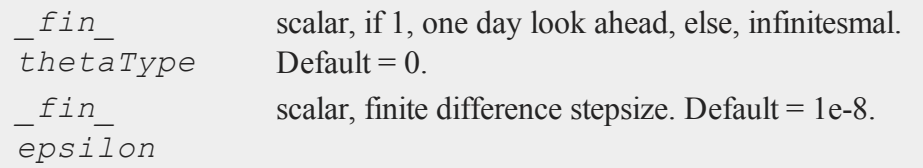

### **EuropeanBSCall\_Greeks**

### **Output**

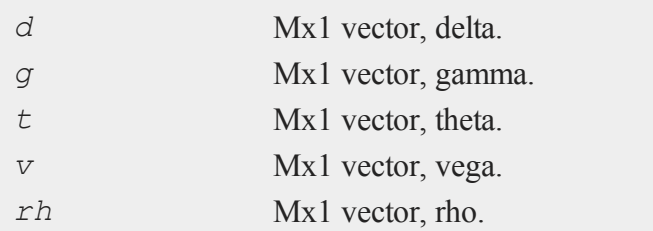

# **Example**

 $SO = 305;$  $K = 300;$  $r = .08;$ sigma =  $.25;$ tau =  $.33;$ print **EuropeanBSCall Greeks** (S0, K, r, 0, tau, sigma);

### produce:

0.6446 0.0085 -38.5054 65.2563 56.8720

### **Source**

finprocs.src

### **See Also**

[EuropeanBSCall\\_ImpVol](#page-728-0), [EuropeanBSCall,](#page-724-0) [EuropeanBSPut\\_Greeks,](#page-731-0) [EuropeanBinomCall\\_Greeks](#page-715-0)

# <span id="page-728-0"></span>**EuropeanBSCall\_ImpVol**

### **Purpose**

Computes implied volatilities for European call options using Black, Scholes, and Merton method.

### **Format**

```
sigma = EuropeanBSCall_ImpVol(c, S0, K, r, div, tau);
```
### **Input**

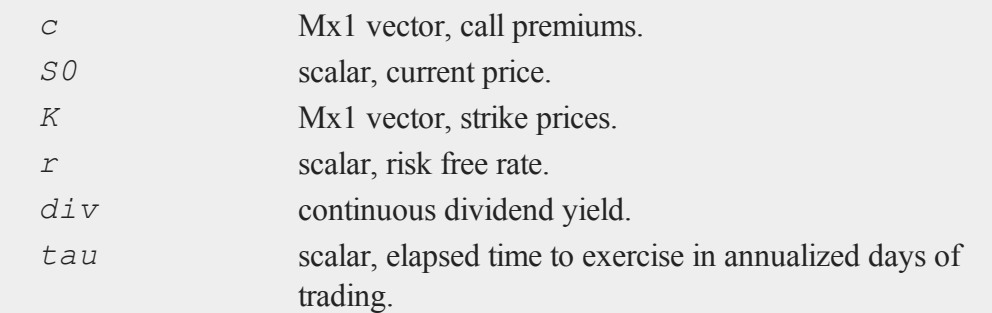

# **Output**

*sigma* Mx1 vector, volatility.

# **Example**

```
c = \{ 13.70, 11.90, 9.10 \};
SO = 718.46;K = \{ 720, 725, 730 \};
r = .0498;t0 = dtday(2012, 1, 30);
```
#### **EuropeanBSPut**

```
t1 = dtday(2012, 2, 16);tau = elapsedTradingDays (t0,t1) /
    annualTradingDays(2012);
sigma = EuropeanBSCall ImpVol(c,S0,K,r,0,tau);
print sigma;
```
produces:

0.1986 0.2064 0.1951

### **Source**

finprocs.src

# <span id="page-729-0"></span>**EuropeanBSPut**

### **Purpose**

Prices European put options using Black, Scholes, and Merton method.

# **Format**

```
c = EuropeanBSPut(S0, K, r, div, tau, sigma);
```
# **Input**

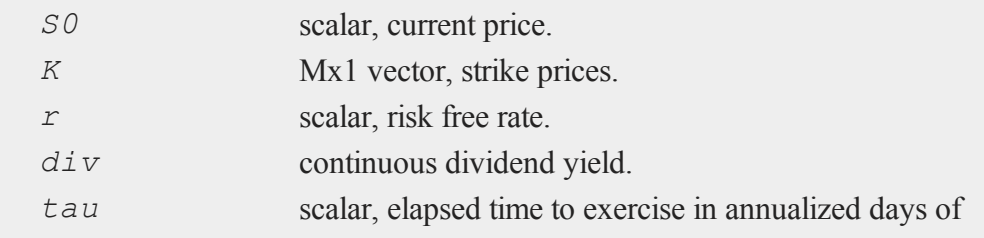

#### $\mathbf{Q}$

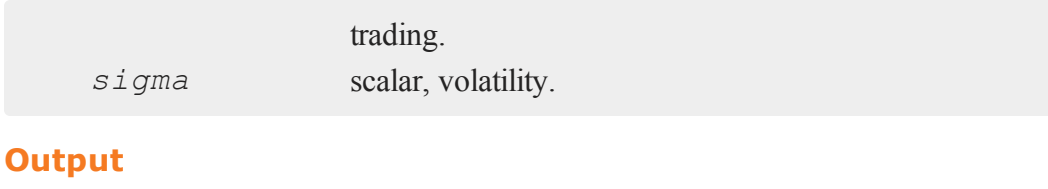

*c* Mx1 vector, put premiums.

# **Example**

```
SO = 718.46;K = \{ 720, 725, 730 \};
r = .0498;sigma = .2493;t0 = dtday(2012, 1, 30);t1 = dtday(2012, 2, 16);tau = elapsedTradingDays(t0,t1) /
    annualTradingDays(2012);
c =EuropeanBSPut(S0, K, r, 0, tau, sigma);
print c;
```
produces:

16.6700 19.3164 22.1930

### **Source**

finprocs.src

### <span id="page-731-0"></span>**EuropeanBSPut\_Greeks**

## **EuropeanBSPut\_Greeks**

### **Purpose**

 $\mathbf{Q}$ 

Computes Delta, Gamma, Theta, Vega, and Rho for European put options using Black, Scholes, and Merton method.

### **Format**

{ *d*, *g*, *t*, *v*, *rh* } = **EuropeanBSPut\_Greeks**(*S0*, *K*, *r*, *div*, *tau*, *sigma*);

# **Input**

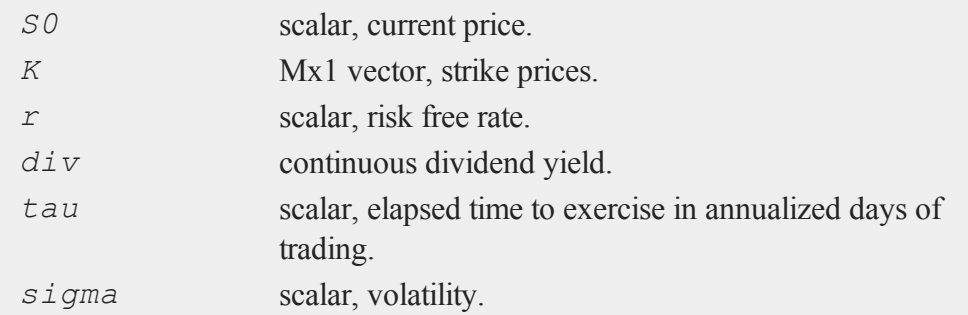

# **Global Input**

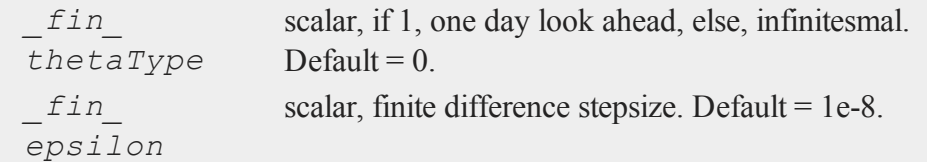

# **Output**

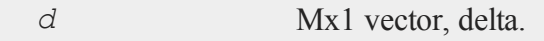

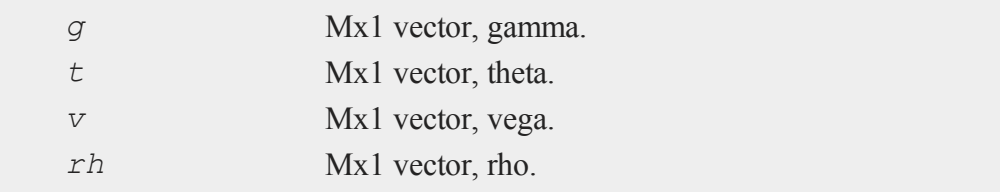

# **Example**

```
SO = 305;K = 300;r = .08;sigma = .25;tau = .33;print EuropeanBSPut_Greeks(S0,K,r,0,tau,sigma);
```
### produces:

-0.3554 0.0085 -15.1307 65.2563 -39.54861

### **Source**

finprocs.src

# **See Also**

[EuropeanBSPut\\_ImpVol,](#page-733-0) [EuropeanBSPut](#page-729-0), [EuropeanBSCall\\_Greeks](#page-726-0), [EuropeanBinomPut\\_Greeks](#page-720-0)

#### <span id="page-733-0"></span>**EuropeanBSPut\_ImpVol**

### **EuropeanBSPut\_ImpVol**

#### **Purpose**

Computes implied volatilities for European put options using Black, Scholes, and Merton method.

### **Format**

```
sigma = EuropeanBSPut_ImpVol(c, S0, K, r, div, tau);
```
### **Input**

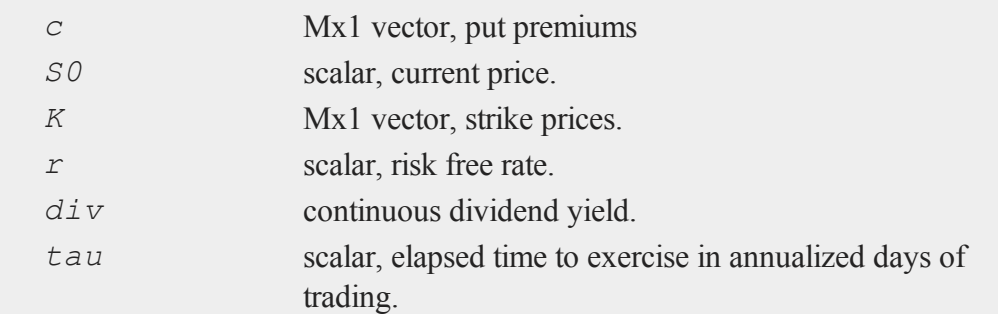

# **Output**

*sigma* Mx1 vector, volatility.

# **Example**

```
p = \{ 14.60, 17.10, 20.10 \};
SO = 718.46;K = \{ 720, 725, 730 \};
r = .0498;t0 = dtday(2012, 1, 30);
```
 $\Phi$ 

```
t1 = dtday(2012, 2, 16);tau = elapsedTradingDays(t0,t1) / annualTradingDays(2012);
sigma = EuropeanBSPut_ImpVol(p,S0,K,r,0,tau);
print sigma;
```
#### produce:

0.2188 0.2165 0.2177

### **Source**

finprocs.src

# **exctsmpl**

### **Purpose**

Computes a random subsample of a data set.

# **Format**

```
n = exctsmpl(infile, outfile, percent);
```
# **Input**

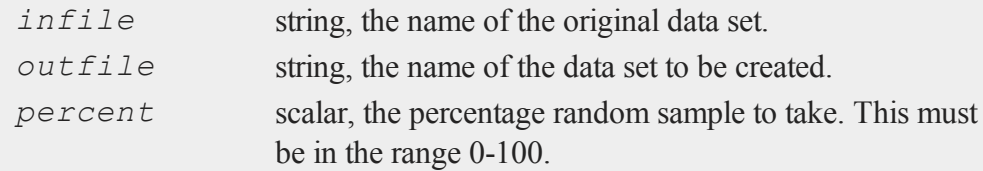

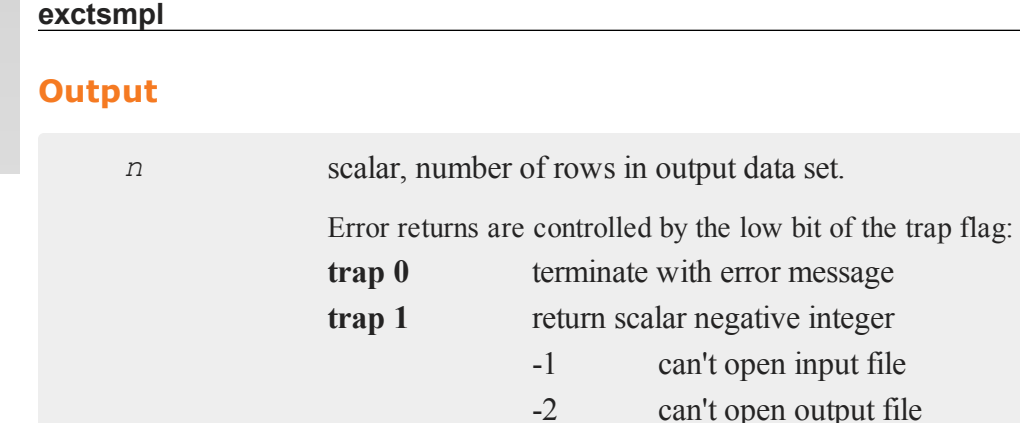

# **Remarks**

 $\mathbf{Q}$ 

Random sampling is done with replacement. Thus, an observation may be in the resulting sample more than once. If *percent* is 100, the resulting sample will not be identical to the original sample, though it will be the same size.

-3 disk full

# **Example**

```
n = exctsmpl(getGAUSSHome()$+
"examples/freqdata.dat","rout",30);
```
freqdata.dat is an example data set provided with **GAUSS**. Switching to the examples subdirectory of your **GAUSS** installation directory will make it possible to do the above example as shown. Otherwise you will need to substitute another data set name for "freqdata.dat".

# **Source**

exctsmpl.src

**exec**

 $\Phi$ 

#### **exec**

# **Purpose**

Executes an executable program and returns the exit code to **GAUSS**.

# **Format**

*y* = **exec**(*program*, *comline*);

# **Input**

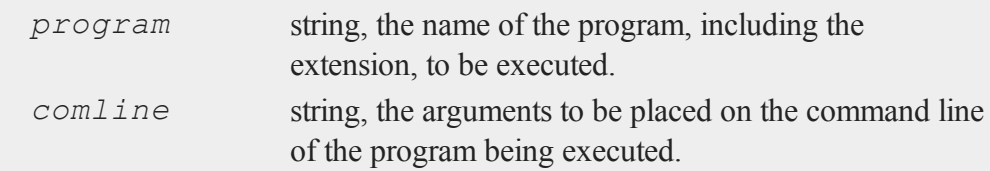

# **Output**

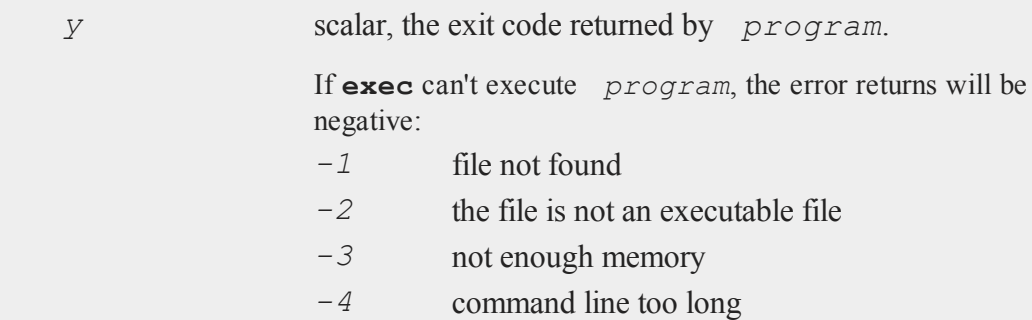

# **Example**

y = **exec**("atog","comd1.cmd");

```
//If 'y' is nonzero
```
**execbg**

 $\mathbf{d}$ 

```
if y;
   errorlog"atog failed";
   end;
endif;
```
In this example the ATOG ASCII conversion utility is executed under the **exec** function. The name of the command file to be used, comd1.cmd, is passed to ATOG on its command line. The exit code *y* returned by **exec** is tested to see if ATOG was successful; if not, the program will be terminated after printing an error message. See **ATOG**, Section 1.

# **execbg**

### **Purpose**

Executes an executable program in the background and returns the process id to **GAUSS**.

### **Format**

*pid* = **execbg**(*program*, *comline*);

### **Input**

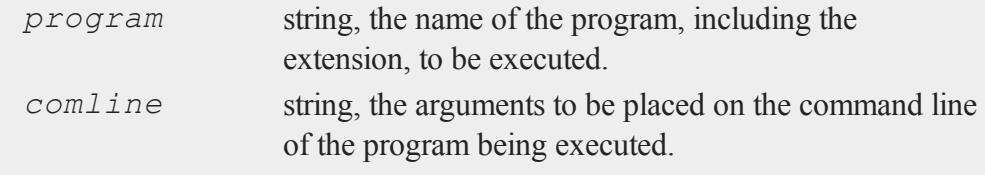

### **Output**

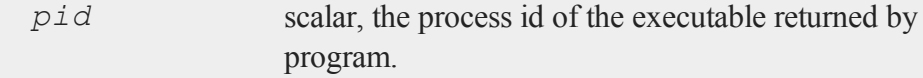

**exp**

e

If **execbg** cannot execute program, the error returns will be negative:

- *-1* file not found
- *-2* the file is not an executable file
- *-3* not enough memory
- *-4* command line too long

### **Example**

```
y = execbg("atog.exe","comd1.cmd");
if (y < 0);
   errorlog"atog failed";
   end;
endif;
```
In this example, the ATOG ASCII conversion utility is executed under the **execbg** function. The name of the command file to be used, comd1.cmd, is passed to ATOG on its command line. The returned value, *y*, is tested to see whether ATOG was successful. If not successful the program terminates after printing an error message. See **ATOG**, CHAPTER 1.

### **exp**

#### **Purpose**

Calculates the exponential function.

### **Format**

$$
y = \exp(x);
$$

# **exp**

 $\bullet$ 

# **Input**

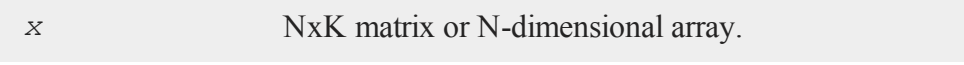

# **Output**

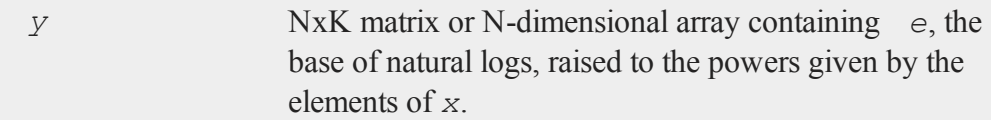

# **Example**

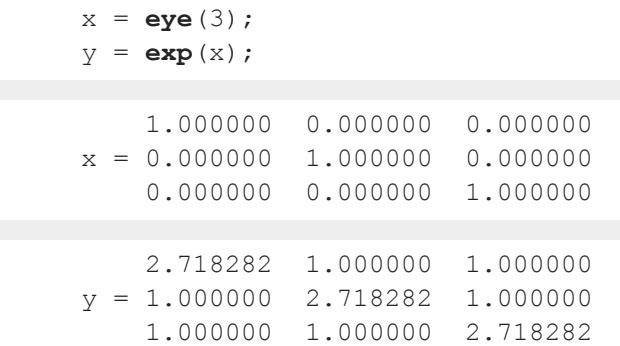

This example creates a 3x3 identity matrix and computes the exponential function for each one of its elements. Note that  $exp(1)$  returns *e*, the base of natural logs.

# **See Also**

[ln](#page-1096-0)

# **extern (dataloop)**

#### **Purpose**

Allows access to matrices or strings in memory from inside a data loop.

### **Format**

extern *variable\_list*;

### **Remarks**

Commas in *variable\_list* are optional.

extern tells the translator not to generate local code for the listed variables, and not to assume that they are elements of the input data set.

extern statements should be placed before any reference to the symbols listed. The specified names should not exist in the input data set, or be used in a make statement.

#### **Example**

This example shows how to assign the contents of an external vector to a new variable in the data set, by iteratively assigning a range of elements to the variable. The reserved variable *x\_x* contains the data read from the input data set on each iteration. The external vector must have at least as many rows as the data set.

```
base = 1; \frac{1}{x} used to index a range of \frac{x}{x}/* elements from exvec */
dataloop oldata newdata;
extern base, exvec;
make ndvar = exvec[s, d, base, 1, rows(x x))];
# base = base + rows(x x); /* execute command */
                             /* literally */
endata;
```
#### **external**

#### **external**

#### **Purpose**

Lets the compiler know about symbols that are referenced above or in a separate file from their definitions.

#### **Format**

```
external proc dog, cat;
external keyword dog;
external fn dog;
external matrixx, y, z;
external string mstr, cstr;
external array a, b;
external sparse matrix sma, smb;
external structure type sta, stb;
```
### **Remarks**

#### See **PROCEDURES AND KEYWORDS**, CHAPTER 1.

You may have several procedures in different files that reference the same global variable. By placing an external statement at the top of each file, you can let the compiler know what the type of the symbol is. If the symbol is listed and strongly typed in an active library, no external statement is needed.

If a matrix, string, N-dimensional array, sparse matrix, or structure appears in an external statement, it needs to appear once in a declare statement. If no declaration is found, an **Undefined symbol** error message will result.

# **Example**

Let us suppose that you created a set of procedures defined in different files, which all set a global matrix *\_errcode* to some scalar error code if errors were encountered.

e

**eye**

e

You could use the following code to call one of the procedures in the set and check whether it succeeded:

```
external matrix errcode;
x = \text{rndn}(10, 5);y = myproc1(x);
if errcode;
   print "myproc1 failed";
   end;
endif;
```
Without the external statement, the compiler would assume that *errcode* was a procedure and incorrectly compile this program. The file containing the **myproc1** procedure must also contain an external statement that defines *errcode* as a matrix, but this would not be encountered by the compiler until the if statement containing the reference to *errcode* in the main program file had already been incorrectly compiled.

### **See Also**

[declare](#page-578-0)

### **eye**

### **Purpose**

Creates an identity matrix.

### **Format**

 $y = \text{eye}(n);$ 

# **Input**

*n* scalar, size of identity matrix to be created.

# **eye**

### **Output**

*y n*x*n* identity matrix.

# **Remarks**

If *n* is not an integer, it will be truncated to an integer.

The matrix created will contain 1's down the diagonal and 0's everywhere else.

# **Example**

x = **eye**(3);

The code above assigns *x* to be equal to:

1.0000 0.0000 0.0000 0.0000 1.0000 0.0000 0.0000 0.0000 1.0000

# **See Also**

[zeros](#page-1978-0), [ones](#page-1218-0)

 $\mathbf{Q}$ 

f

**f**

# **fcheckerr**

### **Purpose**

Gets the error status of a file.

### **Format**

*err* = **fcheckerr**(*f*);

### **Input**

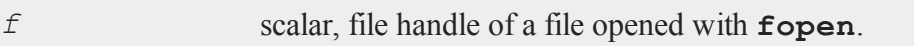

# **Output**

*err* scalar, error status.

# **Remarks**

If there has been a read or write error on a file, **fcheckerr** returns 1, otherwise 0.

If you pass **fcheckerr** the handle of a file opened with open (i.e., a data set or matrix file), your program will terminate with a fatal error.

#### **fclearerr**

## **fclearerr**

### **Purpose**

Gets the error status of a file, then clears it.

### **Format**

4

*err* = **fclearerr**(*f*);

### **Input**

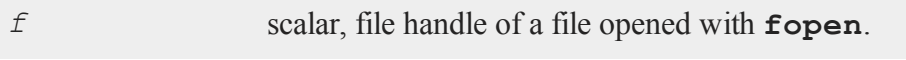

### **Output**

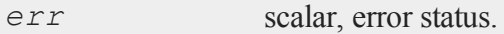

### **Remarks**

Each file has an error flag that gets set when there is an I/O error on the file. Typically, once this flag is set, you can no longer do I/O on the file, even if the error is a recoverable one. **fclearerr** clears the file's error flag, so you can attempt to continue using it.

If there has been a read or write error on a file, **fclearerr** returns 1, otherwise 0.

If you pass **fclearerr** the handle of a file opened with open (i.e., a data set or matrix file), your program will terminate with a fatal error.

The flag accessed by **fclearerr** is not the same as that accessed by **fstrerror**.

f

# **feq,fge,fgt,fle,flt,fne**

### **Purpose**

Fuzzy comparison functions. These functions use *fcmptol* to fuzz the comparison operations to allow for roundoff error.

### **Format**

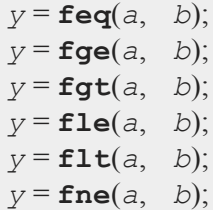

# **Input**

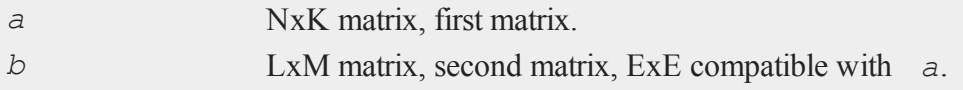

# **Global Input**

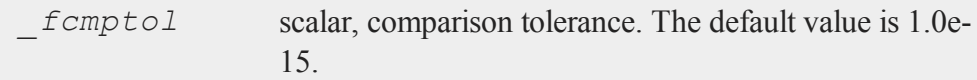

# **Output**

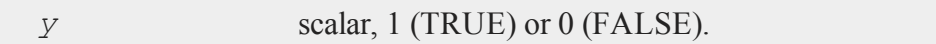

# **Remarks**

The return value is TRUE if every comparison is TRUE.

#### **feq,fge,fgt,fle,flt,fne**

The statement:

y = **feq**(a,b);

is equivalent to:

4

$$
y = a eq b;
$$

For the sake of efficiency, these functions are not written to handle missing values. If *a* and *b* contain missing values, use **missrv** to convert the missing values to something appropriate before calling a fuzzy comparison function.

The calling program can reset *fcmptol* before calling these procedures:

```
femptol = 1e-12;
```
### **Example**

```
fcmptol = 1e-12;x = \text{rndu}(2, 2);y = x + 0.5* (fcmptol);
if fge(x,y);
   print "each element of x is greater than";
   print "or equal to each element of y";
else;
   print "at least one element of x is less";
   print "its corresponding element in y";
endif;
```
### **Source**

fcompare.src

# **See Also**

#### dotfeq-dotfne

# **feqmt,fgemt,fgtmt,flemt,fltmt,fnemt**

### **Purpose**

Fuzzy comparison functions. These functions use the *fcmptol* argument to fuzz the comparison operations to allow for roundoff error.

# **Format**

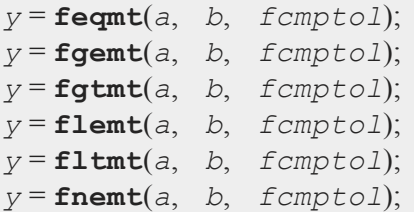

# **Input**

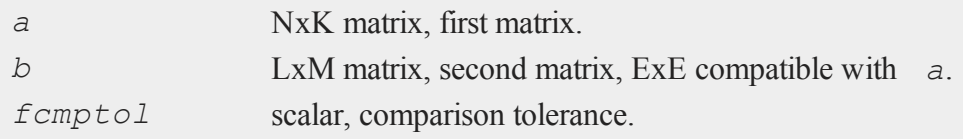

# **Output**

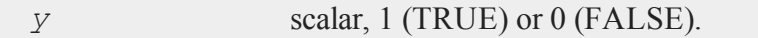

# **Remarks**

The return value is TRUE if every comparison is TRUE.

f

The statement:

y = **feqmt**(a,b,1e-15);

is equivalent to:

$$
y = a eq b;
$$

For the sake of efficiency, these functions are not written to handle missing values. If *a* and *b* contain missing values, use **missrv** to convert the missing values to something appropriate before calling a fuzzy comparison function.

### **Example**

4

```
tol = 1e-12;x = \text{rndu}(2, 2);y = x + 0.5*(tol);if fgemt(x,y,tol);
   print "each element of x is greater than";
   print "or equal to each element of y";
else;
   print "at least one element of x is less";
   print "its corresponding element in y";
endif;
```
### **Source**

fcomparemt.src

### **See Also**

dotfeqmt-dotfnemt

f

# **fflush**

**Purpose**

Flushes a file's output buffer.

### **Format**

 $ret = \mathbf{fflush}(f);$ 

# **Input**

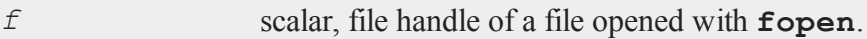

# **Output**

*ret* scalar, 0 if successful, -1 if not.

# **Remarks**

If **fflush** fails, you can call **fstrerror** to find out why.

If you pass **fflush** the handle of a file opened with open (i.e., a data set or matrix file), your program will terminate with a fatal error.

# <span id="page-750-0"></span>**fft**

# **Purpose**

Computes a 1- or 2-D Fast Fourier transform.

# **Format**

 $y = f f(t(x))$ ;

**ffti**

# **Input**

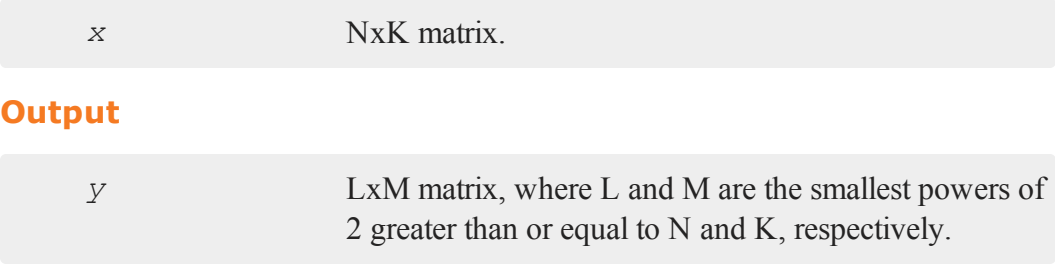

# **Remarks**

This computes the FFT of *x*, scaled by 1/N.

This uses a Temperton Fast Fourier algorithm.

If N or K is not a power of 2, *x* will be padded out with zeros before computing the transform.

# **See Also**

[ffti,](#page-751-0) [rfft,](#page-1533-0) [rffti](#page-1534-0)

# <span id="page-751-0"></span>**ffti**

# **Purpose**

Computes an inverse 1- or 2-D Fast Fourier transform.

# **Format**

 $y = ffti(x);$ 

# **Input**

*x* NxK matrix.

4

f

# **Output**

*y* LxM matrix, where L and M are the smallest prime factor products greater than or equal to N and K, respectively.

# **Remarks**

Computes the inverse FFT of *x*, scaled by 1/N.

This uses a Temperton prime factor Fast Fourier algorithm.

# **See Also**

[fft](#page-750-0), [rfft,](#page-1533-0) [rffti](#page-1534-0)

# **fftm**

# **Purpose**

Computes a multi-dimensional FFT.

# **Format**

 $y = fftm(x, dim);$ 

# **Input**

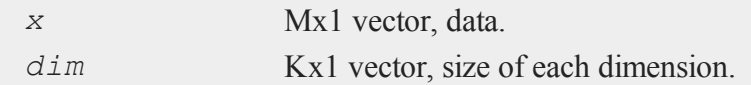

# **Output**

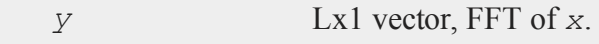

#### **fftm**

4

#### **Remarks**

The multi-dimensional data are laid out in a recursive or heirarchical fashion in the vector *x*. That is to say, the elements of any given dimension are stored in sequence left to right within the vector, with each element containing a sequence of elements of the next smaller dimension. In abstract terms, a 4-dimensional 2x2x2x2 hypercubic *x* would consist of two cubes in sequence, each cube containing two matrices in sequence, each matrix containing two rows in sequence, and each row containing two columns in sequence. Visually, *x* would look something like this:

 $X_{hyper} = X_{cube1} | X_{cube2}$  $X_{\text{cubic}} = X_{\text{matt}} | X_{\text{matt}} \rangle$  $X_{\text{matt}} = X_{\text{row1}} | X_{\text{row2}}$ 

Or, in an extended **GAUSS** notation, *x* would be:

Xhyper =  $x[1, ...,]$  |  $x[2, ...,]$ ;  $Xcube1 = x[1,1,1,1] | x[1,2,1,1]$  $X \text{mat1} = x[1,1,1,1] | x[1,1,2,].$  $Xrow1 = x[1,1,1,1] + x[1,1,1,2];$ 

To be explicit, *x* would be laid out like this:

```
x[1,1,1,1] x[1,1,1,2] x[1,1,2,1] x[1,1,2,2]x[1,2,1,1] x[1,2,1,2] x[1,2,2,1] x[1,2,2,2]x[2,1,1,1] x[2,1,1,2] x[2,1,2,1] x[2,1,2,2]x[2,2,1,1] x[2,2,1,2] x[2,2,2,1] x[2,2,2,2]
```
If you look at the last diagram for the layout of *x*, you'll notice that each line actually constitutes the elements of an ordinary matrix in normal row-major order. This is easy to achieve with **vecr**. Further, each pair of lines or ''matrices'' constitutes one of the

f

desired cubes, again with all the elements in the correct order. And finally, the two cubes combine to form the hypercube. So, the process of construction is simply a sequence of concatenations of column vectors, with a **vecr** step if necessary to get started.

Here's an example, this time working with a 2x3x2x3 hypercube.

```
let dim = 2 \t3 \t2 \t3;
let x1[2,3] = 1 2 3 4 5 6;let x2[2,3] = 654321;let x3[2,3] = 1 2 3 5 7 11;xcl = vecr(x1) | vecr(x2) | vecr(x3); /* cube 1 * /let x1 = 1 1 2 3 5 8;
let x2 = 1 2 6 24 120 720;
let x3 = 13 17 19 23 29 31;
xc2 = x1|x2|x3; /* cube 2 */
xh = xc1|xc2; /* hypercube */
xhfft = fftm(xh,dim);let dimi = 2 \t4 \t2 \t4;
xhffti = fftmi(xhfft,dimi);
```
We left out the **vecr** step for the 2nd cube. It's not really necessary when you're constructing the matrices with let statements.

*dim* contains the dimensions of *x*, beginning with the highest dimension. The last element of *dim* is the number of columns, the next to the last element of *dim* is the number of rows, and so on. Thus

dim =  $\{2, 3, 3\}$ ;

indicates that the data in  $x$  is a 2x3x3 three-dimensional array, i.e., two 3x3 matrices of data. Suppose that *x1* is the first 3x3 matrix and *x2* the second 3x3 matrix, then:

 $x =$ **vecr** $(x1)$  |**vecr** $(x2)$ 

The size of *dim* tells you how many dimensions *x* has.

The arrays have to be padded in each dimension to the nearest power of two. Thus the output array can be larger than the input array. In the 2x3x2x3 hypercube example, *x* would be padded from 2x3x2x3 out to 2x4x2x4. The input vector would contain 36 elements, while the output vector would contain 64 elements. You may have noticed that we used a *dimi* with padded values at the end of the example to check our answer.

#### **Source**

4

fftm.src

#### **See Also**

<span id="page-755-0"></span>[fftmi,](#page-755-0) [fft](#page-750-0), [ffti,](#page-751-0) [fftn](#page-758-0)

### **fftmi**

#### **Purpose**

Computes a multi-dimensional inverse FFT.

### **Format**

 $y = f$ **ftmi**(*x*, *dim*);

### **Input**

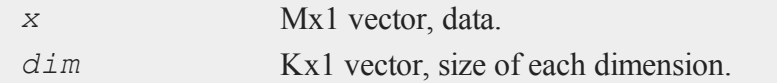
#### **Output**

*y* Lx1 vector, inverse FFT of *x*.

#### **Remarks**

The multi-dimensional data are laid out in a recursive or heirarchical fashion in the vector *x*. That is to say, the elements of any given dimension are stored in sequence left to right within the vector, with each element containing a sequence of elements of the next smaller dimension. In abstract terms, a 4-dimensional 2x2x2x2 hypercubic *x* would consist of two cubes in sequence, each cube containing two matrices in sequence, each matrix containing two rows in sequence, and each row containing two columns in sequence. Visually, *x* would look something like this:

 $X_{hyper} = X_{cube1} | X_{cube2}$  $X_{\text{cubic1}} = X_{\text{matt}}/X_{\text{matt}}$  $X_{\text{mat1}} = X_{\text{row1}} | X_{\text{row2}}$ 

Or, in an extended **GAUSS** notation, *x* would be:

 $X$ hyper =  $x[1, ..., .]$  |  $x[2, ..., .]$ ;  $Xcube1 = x[1,1,1,1] | x[1,2,1,1];$  $X \text{mat1} = x[1,1,1,1] | x[1,1,2,].$  $Xrow1 = x[1,1,1,1]$  |  $x[1,1,1,2]$ ;

To be explicit, *x* would be laid out like this:

 $x[1,1,1,1]$   $x[1,1,1,2]$   $x[1,1,2,1]$   $x[1,1,2,2]$  $x[1,2,1,1]$   $x[1,2,1,2]$   $x[1,2,2,1]$   $x[1,2,2,2]$  $x[2,1,1,1]$   $x[2,1,1,2]$   $x[2,1,2,1]$   $x[2,1,2,2]$  $x[2,2,1,1]$   $x[2,2,1,2]$   $x[2,2,2,1]$   $x[2,2,2,2]$  4

If you look at the last diagram for the layout of *x*, you'll notice that each line actually constitutes the elements of an ordinary matrix in normal row-major order. This is easy to achieve with **vecr**. Further, each pair of lines or ''matrices'' constitutes one of the desired cubes, again with all the elements in the correct order. And finally, the two cubes combine to form the hypercube. So, the process of construction is simply a sequence of concatenations of column vectors, with a **vecr** step if necessary to get started.

Here's an example, this time working with a 2x3x2x3 hypercube.

```
let dim = 2 \t3 \t2 \t3;
let x1[2,3] = 1 2 3 4 5 6;let x2[2,3] = 654321;
let x3[2,3] = 1 2 3 5 7 11;xcl = vecr(x1) | vecr(x2) | vecr(x3); /* cube 1 * /let x1 = 1 1 2 3 5 8;
let x2 = 1 2 6 24 120 720;
let x3 = 13 17 19 23 29 31;
xc2 = x1|x2|x3; /* cube 2 */
xh = xc1|xc2; /* hypercube */
xhffti = fftmi(xh, dim);
```
We left out the **vecr** step for the 2nd cube. It's not really necessary when you're constructing the matrices with let statements.

*dim* contains the dimensions of *x*, beginning with the highest dimension. The last element of *dim* is the number of columns, the next to the last element of *dim* is the number of rows, and so on. Thus

dim =  $\{2, 3, 3\}$ ;

indicates that the data in  $x$  is a 2x3x3 three-dimensional array, i.e., two 3x3 matrices of data. Suppose that *x1* is the first 3x3 matrix and *x2* the second 3x3 matrix, then

```
x = vecr(x1) | vecr(x2)
```
The size of *dim* tells you how many dimensions *x* has.

The arrays have to be padded in each dimension to the nearest power of two. Thus the output array can be larger than the input array. In the 2x3x2x3 hypercube example, *x* would be padded from 2x3x2x3 out to 2x4x2x4. The input vector would contain 36 elements, while the output vector would contain 64 elements.

### **Source**

fftm.src

### **See Also**

[fft](#page-750-0), [ffti](#page-751-0), [fftn](#page-758-0)

### <span id="page-758-0"></span>**fftn**

### **Purpose**

Computes a complex 1- or 2-D FFT.

### **Format**

 $y = \mathbf{fftn}(x);$ 

### **Input**

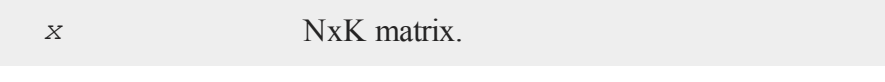

### **Output**

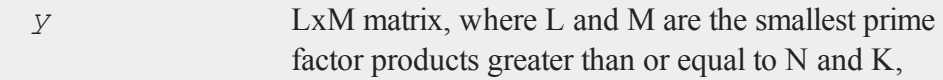

#### respectively.

#### **Remarks**

**fftn** uses the Temperton prime factor FFT algorithm. This algorithm can compute the FFT of any vector or matrix whose dimensions can be expressed as the product of selected prime number factors. **GAUSS** implements the Temperton algorithm for any power of 2, 3, and 5, and one factor of 7. Thus, **fftn** can handle any matrix whose dimensions can be expressed as

2<sup>p</sup> x 3<sup>q</sup> x 5<sup>r</sup> x 7<sup>s</sup>

where  $p$ ,  $q$  and  $r$  are nonnegative integers and  $s$  is equal to 0 or 1.

If a dimension of *x* does not meet this requirement, it will be padded with zeros to the next allowable size before the FFT is computed.

**fftn** pads matrices to the next allowable dimensions; however, it generally runs faster for matrices whose dimensions are highly composite numbers, i.e., products of several factors (to various powers), rather than powers of a single factor. For example, even though it is bigger, a 33600x1 vector can compute as much as 20% faster than a 32768x1 vector, because 33600 is a highly composite number,  $2^6x3x5^2x7$ , whereas 32768 is a simple power of 2,  $2^{15}$ . For this reason, you may want to hand-pad matrices to optimum dimensions before passing them to **fftn**. The **Run-Time Library** includes a routine, **optn**, for determining optimum dimensions.

The **Run-Time Library** also includes the **nextn** routine, for determining allowable dimensions for a matrix. (You can use this to see the dimensions to which **ffth** would pad a matrix.)

**fftn** scales the computed FFT by  $1/(L^*M)$ .

### **See Also**

[fft](#page-750-0), [ffti](#page-751-0), [fftm,](#page-752-0) [fftmi](#page-755-0), [rfft,](#page-1533-0) [rffti](#page-1534-0), [rfftip](#page-1534-1), [rfftn](#page-1536-0), [rfftnp,](#page-1538-0) [rfftp](#page-1540-0)

#### **fftn**

4

# <span id="page-760-0"></span>**fgets**

### **Purpose**

Reads a line of text from a file.

### **Format**

*str* = **fgets**(*f*, *maxsize*);

### **Input**

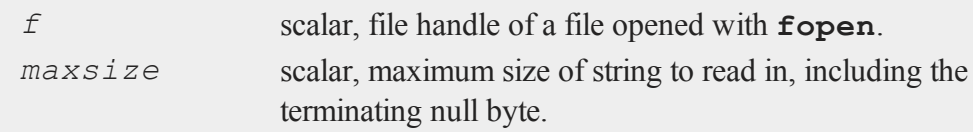

### **Output**

*str* string.

### **Remarks**

**fgets** reads text from a file into a string. It reads up to a newline, the end of the file, or *maxsize*-1 characters. The result is placed in *str*, which is then terminated with a null byte. The newline, if present, is retained.

If the file is already at end-of-file when you call **fgets**, your program will terminate with an error. Use **eof** in conjunction with **fgets** to avoid this.

If the file was opened for update (see **fopen**) and you are switching from writing to reading, don't forget to call **fseek** or **fflush** first, to flush the file's buffer.

If you pass **fgets** the handle of a file opened with open (i.e., a data set or matrix file), your program will terminate with a fatal error.

#### **fgetsa**

#### **See Also**

<span id="page-761-0"></span>[fgetst,](#page-763-0) [fgetsa,](#page-761-0) [fopen](#page-773-0)

#### **fgetsa**

#### **Purpose** 4

Reads lines of text from a file into a string array.

#### **Format**

*sa* = **fgetsa**(*f*, *numl*);

#### **Input**

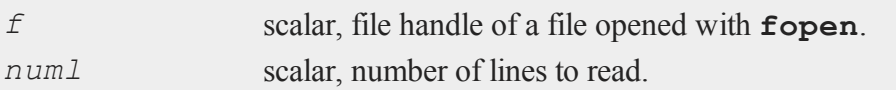

### **Output**

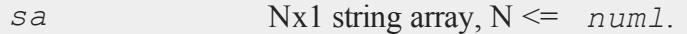

### **Remarks**

**fgetsa** reads up to *numl* lines of text. If **fgetsa** reaches the end of the file before reading *numl* lines, *sa* will be shortened. Lines are read in the same manner as **fgets**, except that no limit is placed on the size of a line. Thus, **fgetsa** always returns complete lines of text. Newlines are retained. If *numl* is 1, **fgetsa** returns a string. (This is one way to read a line from a file without placing a limit on the length of the line.)

If the file is already at end-of-file when you call **fgetsa**, your program will terminate with an error. Use **eof** in conjunction with **fgetsa** to avoid this. If the file was opened for update (see **fopen**) and you are switching from writing to reading, don't forget to call **fseek** or **fflush** first, to flush the file's buffer.

If you pass **fgetsa** the handle of a file opened with open (i.e., a data set or matrix file), your program will terminate with a fatal error.

**See Also**

[fgetsat](#page-762-0), [fgets,](#page-760-0) [fopen](#page-773-0)

### <span id="page-762-0"></span>**fgetsat**

#### **Purpose**

Reads lines of text from a file into a string array.

### **Format**

*sa* = **fgetsat**(*f*, *numl*);

# **Input**

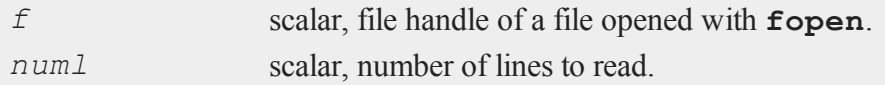

### **Output**

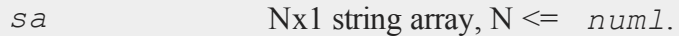

### **Remarks**

**fgetsat** operates identically to **fgetsa**, except that newlines are not retained as

#### **fgetst**

text is read into *sa*.

In general, you don't want to use **fgetsat** on files opened in binary mode (see **fopen**). **fgetsat** drops the newlines, but it does NOT drop the carriage returns that precede them on some platforms. Printing out such a string array can produce unexpected results.

### **See Also**

4

<span id="page-763-0"></span>[fgetsa](#page-761-0), [fgetst,](#page-763-0) [fopen](#page-773-0)

### **fgetst**

#### **Purpose**

Reads a line of text from a file.

### **Format**

*str* = **fgetst**(*f*, *maxsize*);

### **Input**

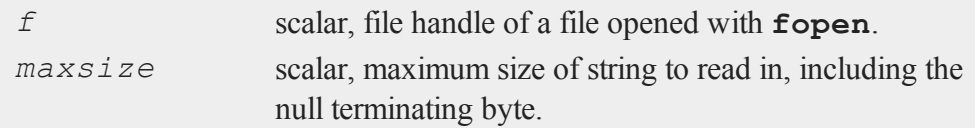

### **Output**

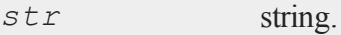

### **Remarks**

**fgetst** operates identically to **fgets**, except that the newline is not retained in the

string.

In general, you don't want to use **fgetst** on files opened in binary mode (see **fopen**). **fgetst** drops the newline, but it does NOT drop the preceding carriage return used on some platforms. Printing out such a string can produce unexpected results.

### **See Also**

<span id="page-764-0"></span>[fgets,](#page-760-0) [fgetsat,](#page-762-0) [fopen](#page-773-0)

### **fileinfo**

### **Purpose**

Returns names and information for files that match a specification.

### **Format**

{ *fnames*, *finfo* } = **fileinfo**(*fspec*);

### **Input**

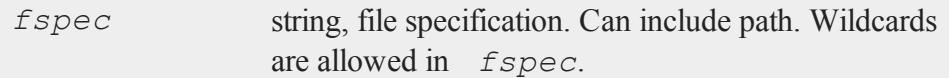

### **Output**

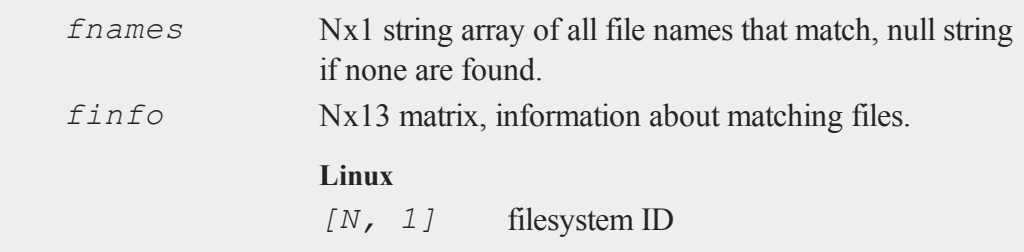

### **fileinfo**

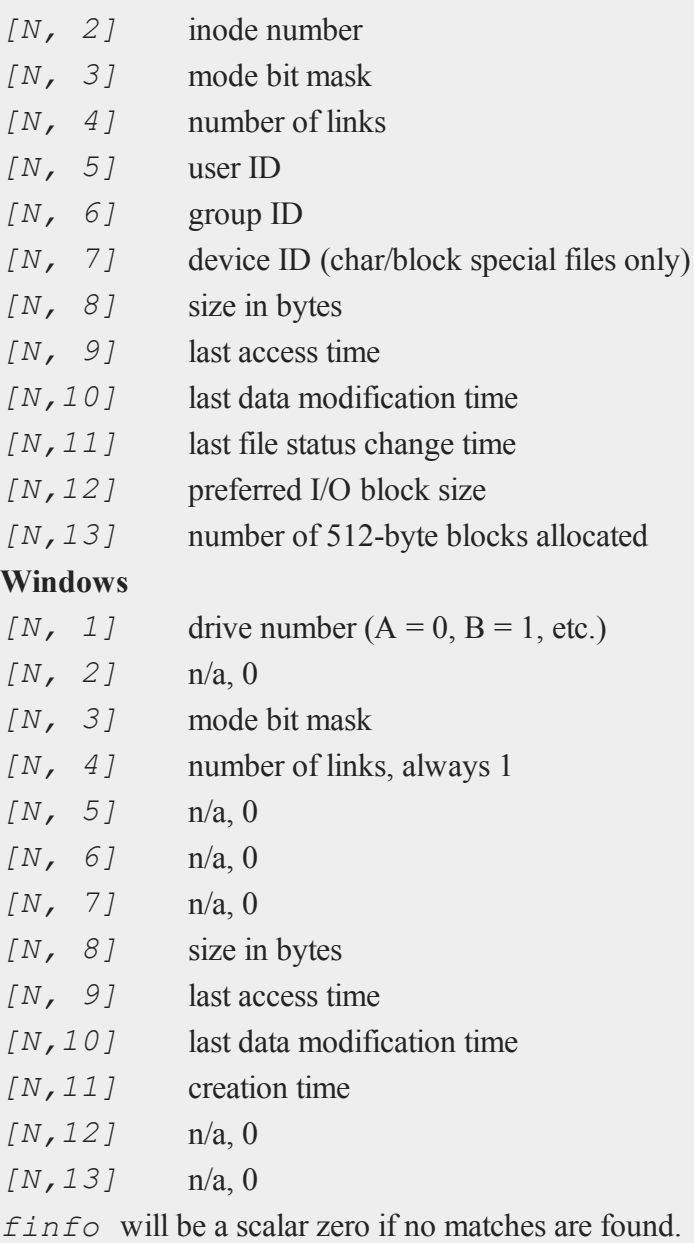

### **Remarks**

*fnames* will contain file names only; any path information that was passed is dropped.

The time stamp fields (*finfo*[N,9:11]) are expressed as the number of seconds since midnight, Jan. 1, 1970, Coordinated Universal Time (UTC).

### **See Also**

[filesa](#page-766-0)

# <span id="page-766-0"></span>**filesa**

### **Purpose**

Returns a string array of file names.

### **Format**

*y* = **filesa**(*n*);

### **Input**

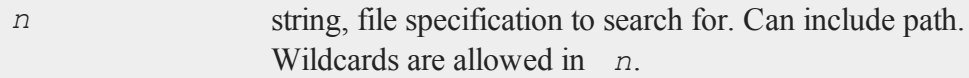

### **Output**

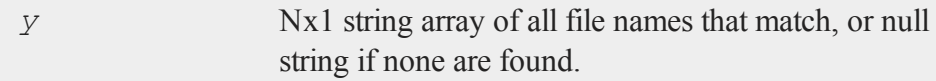

### **Remarks**

*y* will contain file names only; any path information that was passed is dropped.

#### **floor**

4

#### **Example**

 $y =$ **filesa**("ch\*");

In this example all files listed in the current directory that begin with "ch" will be returned.

```
proc
   exist(filename);
   retp(not filesa(filename) $== "");
endp;
```
This procedure will return 1 if the file exists or 0 if not.

#### **See Also**

[fileinfo](#page-764-0), [shell](#page-1673-0)

# **floor**

### **Purpose**

Round down toward -∞.

### **Format**

 $y = \textbf{floor}(x);$ 

### **Input**

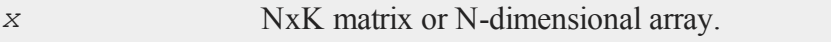

### **Output**

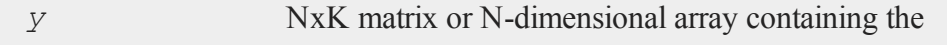

elements of *x* rounded down.

#### **Remarks**

This rounds every element in *x* down to the nearest integer.

#### **Example**

```
//Set the seed for repeatable random numbers
rndseed 9072345;
//Create random normal numbers with a standard
//deviation of 100
x = 100*rndn(2,2);
//Round the numbers down
f = floor(x);
//Format so numbers will print in decimal form rather than
//scientific notation) and will show 2 digits after the
//decimal point
format /rd 8,2;
print "************************";
print "After running this code:";
print "********************************"print "x = "x;print "";
print "and, f = " f;
```
produces:

```
************************
After running this code:
************************
```
**fmod**

4

```
x =0.11 314.05
 -80.87 103.73
and, f =0.00 314.00
 -81.00 103.00
```
Notice in the code above, how the *\n* at the end of the statement printing the line of asterisks, inserts a newline.

### **See Also**

[ceil](#page-392-0), [round](#page-1625-0), [trunc](#page-1877-0)

# **fmod**

#### **Purpose**

Computes the floating-point remainder of *x*/*y*.

#### **Format**

 $r = \text{fmod}(x, y);$ 

### **Input**

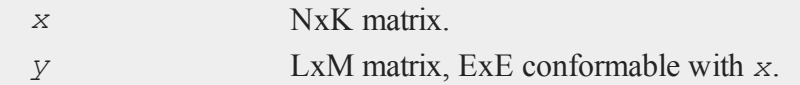

### **Output**

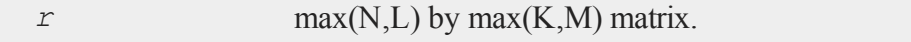

#### **Remarks**

Returns the floating-point remainder *r* of  $x/y$  such that  $x = iy + r$ , where *i* is an integer, *r* has the same sign as *x* and  $|r| < |y|$ .

Compare this with %, the modulo division operator. (See **OPERATORS**, CHAPTER 1.)

#### **Example**

This example extracts all of the years which are evenly divisible by four, from a vector with all of the years between 1900 and 2000.

```
//Create a vector with all years from 1900 to 2000
//i.e. 1900, 1901, 1902...2000
yrs = seqa(1900, 1, 101);
//Create an empty matrix into which we can put our output
y4 = \{\}//Loop through each element in yrs
for i(1, rows(yrs), 1);
   //If the 'i'th element of 'yrs' is evenly divisible by
   //4, vertically concatenate it on to the bottom of 'y4'
   if not fmod(yrs[i], 4);
      y4 = y4|yrs[i];endif;
endfor;
//No digits after the decimal place
format /rd 8,0;
//Split 'y4' into two columns, each with half of the data
//and print the columns next to each other
print y4[1:13]~y4[14:26];
```
produces:

**fn**

4

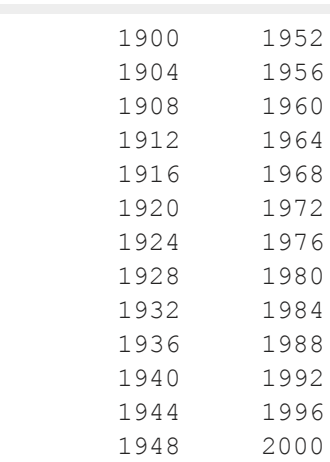

### **fn**

#### **Purpose**

Allows user to create one-line functions.

### **Format**

fn **fn\_name**(*args*) = *code\_for\_function*;

# **Remarks**

Functions can be called in the same way as other procedures.

### **Example**

fn  $area(r) = pi*r*r;$  $a = \text{area}(4)$ ;

After the code above:

 $a = 50.2625$ 

# **fonts**

### **Purpose**

Loads fonts to be used in the graph. Note: this function is for the deprecated PQG graphics.

### **Library**

pgraph

### **Format**

**fonts**(*str*);

### **Input**

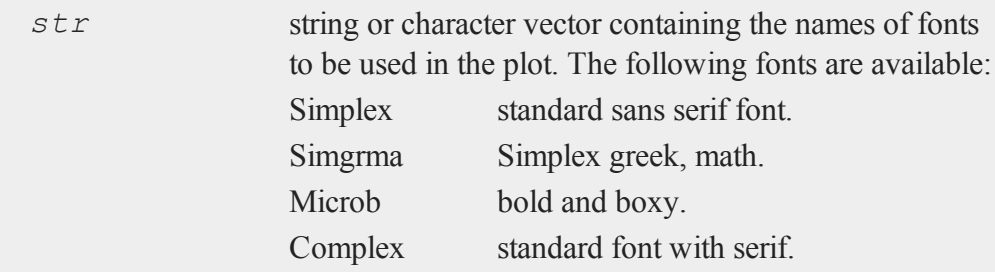

### **Remarks**

The first font specified will be used for the axes numbers.

If *str* is a null string, or **fonts** is not called, Simplex is loaded by default.

#### **fopen**

For more information on how to select fonts within a text string, see **PUBLICATION QUALITY GRAPHICS**, CHAPTER 1.

### **Source**

pgraph.src

# **See Also**

4

[title](#page-1859-0), [xlabel](#page-1941-0), [ylabel](#page-1975-0), [zlabel](#page-1980-0)

# <span id="page-773-0"></span>**fopen**

### **Purpose**

Opens a file.

#### **Format**

*f* = **fopen**(*filename*, *omode*);

### **Input**

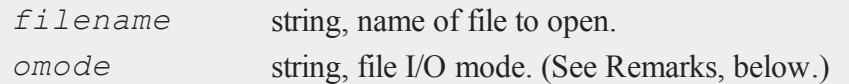

# **Output**

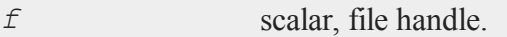

# **Portability**

#### **Linux/Mac**

Carriage return-linefeed conversion for files opened in text mode is unnecessary, because in Linux/Mac a newline is simply a linefeed.

### **Remarks**

*filename* can contain a path specification.

*omode* is a sequence of characters that specify the mode in which to open the file. The first character must be one of

- *r* Open an existing file for reading. If the file does not exist, **fopen** fails.
- *w* Open or create a file for writing. If the file already exists, its current contents will be destroyed.
- *a* Open or create a file for appending. All output is appended to the end of the file.

To this can be appended a *+* and/or a *b*. The *+* indicates the file is to opened for reading and writing, or update, as follows:

- *r+* Open an existing file for update. You can read from or write to any location in the file. If the file does not exist, **fopen** fails.
- *w+* Open or create a file for update. You can read from or write to any location in the file. If the file already exists, its current contents will be destroyed.
- *a+* Open or create a file for update. You can read from any location in the file, but all output will be appended to the end of the file.

Finally, the *b* indicates whether the file is to be opened in text or binary mode. If the file is opened in binary mode, the contents of the file are read verbatim; likewise, anything output to the file is written verbatim. In text mode (the default), carriage return4

linefeed sequences are converted on input to linefeeds, or newlines. Likewise on output, newlines are converted to carriage return-linefeeds. Also in text mode, if a  $CTRL+Z$  (char 26) is encountered during a read, it is interpreted as an end-of-file character, and reading ceases. In binary mode, CTRL+Z is read in uninterpreted.

The order of  $+$  and  $b$  is not significant;  $rb+$  and  $r+b$  mean the same thing.

You can both read from and write to a file opened for update. However, before switching from one to the other, you must make an **fseek** or **fflush** call, to flush the file's buffer.

If **fopen** fails, it returns a 0.

Use **close** and closeall to close files opened with **fopen**.

#### **See Also**

[fseek](#page-793-0), [close](#page-408-0), [closeall](#page-411-0)

#### **for**

#### **Purpose**

Begins a for loop.

#### **Format**

```
for i (start, stop, step);
.
.
.
endfor;
```
#### **Input**

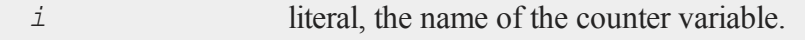

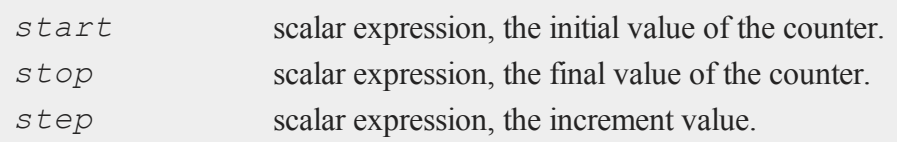

### **Remarks**

The counter is strictly local to the loop. The expressions, *start*, *stop* and *step* are evaluated only once when the loop initializes and are stored local to the loop.

The for loop is optimized for speed and much faster than a do loop.

The commands break and continue are supported. The continue command steps the counter and jumps to the top of the loop. The break command terminates the current loop.

The loop terminates when the value of *i* exceeds *stop*. If break is used to terminate the loop and you want the final value of the counter, you need to assign it to a variable before the break statement (see the third example, following).

### **Example**

### **Example 1**

```
//A basic 'for' loop
for i (1, 4, 1);
  print i;
endfor;
```
The code above, will print out:

1.000 2.000 3.000 4.000

#### **Example 2**

```
x = zeros(10,5);
for i (1, rows(x), 1);
  for j (1, cols(x), 1);
       x[i,j] = i * j;endfor;
endfor;
```
# **Example 3**

```
x = rndn(3,3);
y = rndn(3,3);
for i (1, rows(x), 1);
   for j (1, cols(x), 1);
      if x[i,j] \ge y[i,j];continue;
      endif;
      temp = x[i,j];x[i,j] = y[i,j];y[i,j] = temp;
   endfor;
endfor;
```
### **Example 4**

```
1i = 0;x = \text{rndn}(100, 1);y = rndn(100,1);
for i (1, rows(x), 1);
   if x[i] != y[i];
      li = i;
```
**for**

4

```
break;
   endif;
endfor;
if li;
  print "Compare failed on row " li;
endif;
```
# **format**

### **Purpose**

Controls the format of matrices and numbers printed out with print statements.

### **Format**

format [[*/typ*]] [[*/fmted*]] [[*/mf*]] [[*/jnt*]] [[*f,p*]]

### **Input**

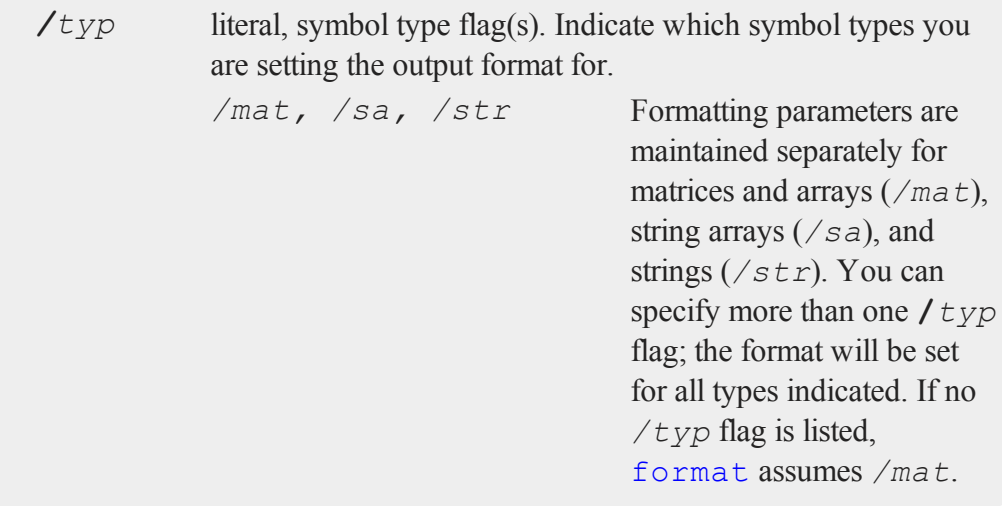

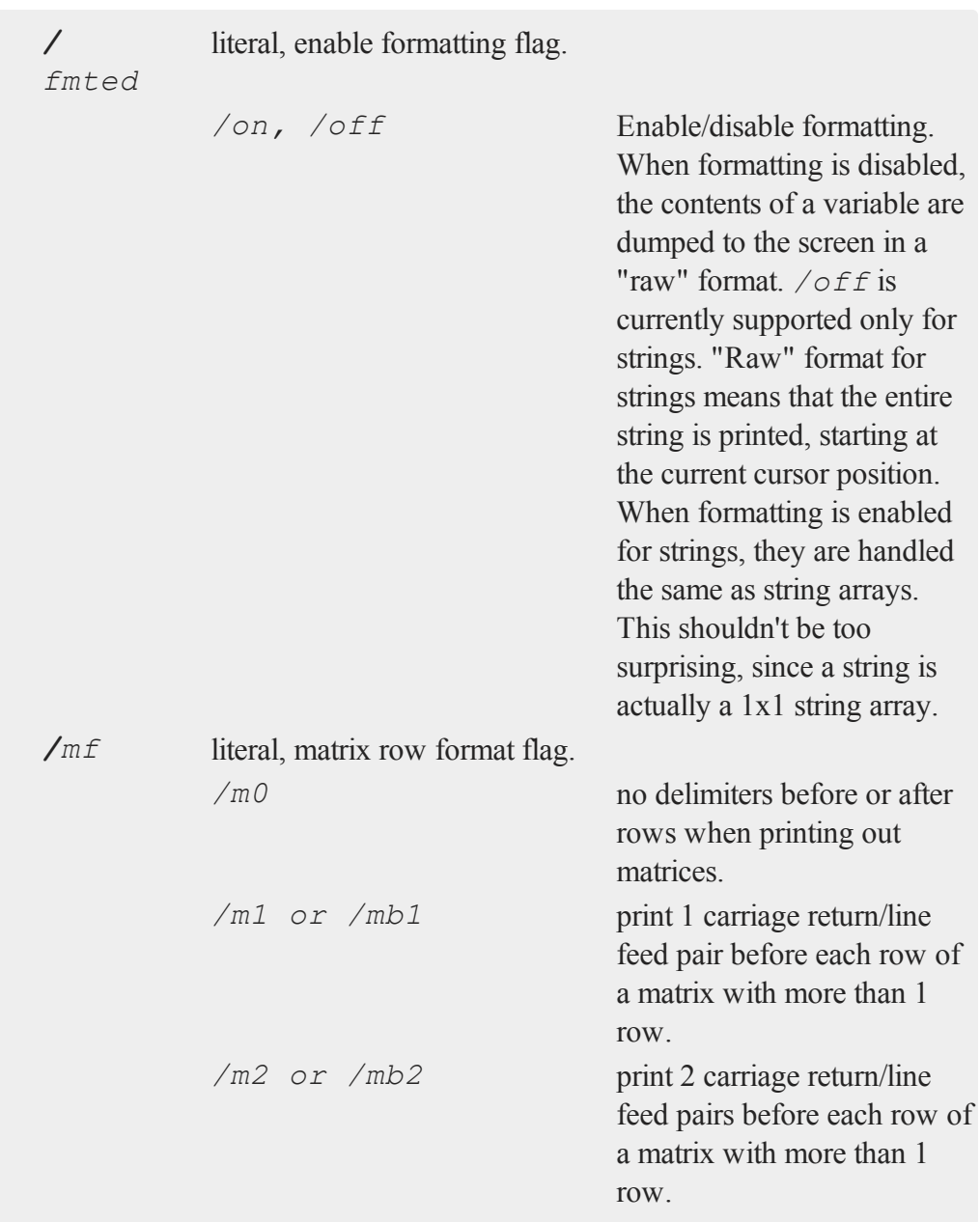

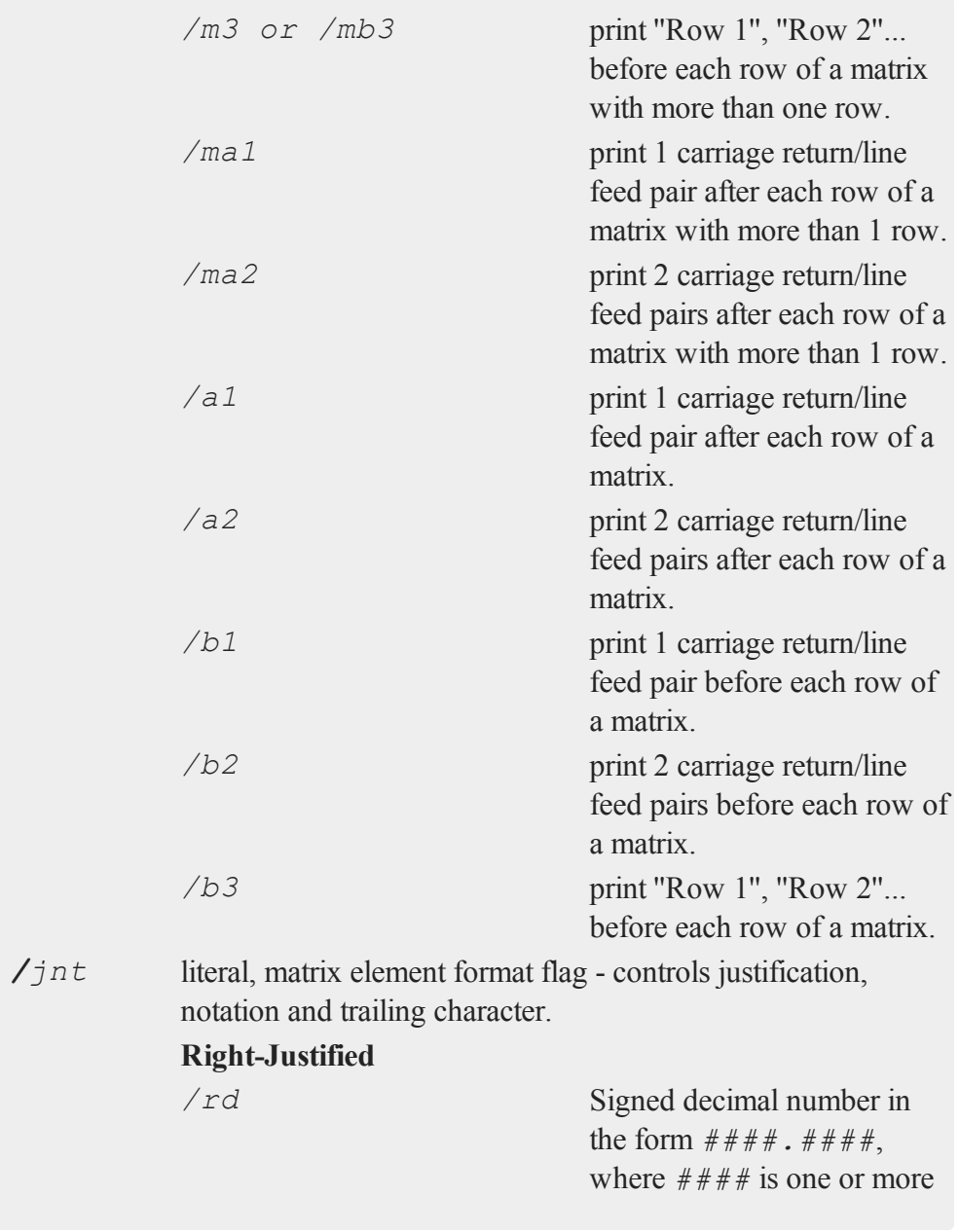

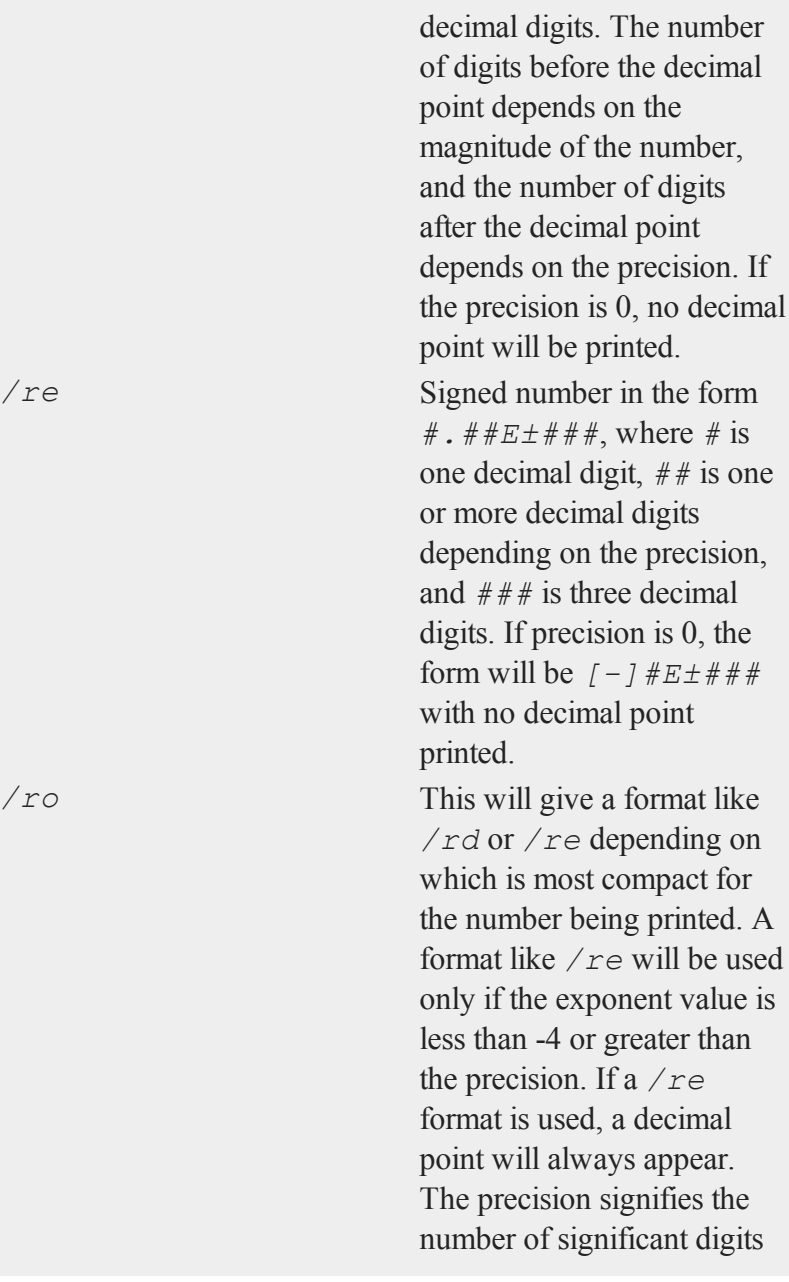

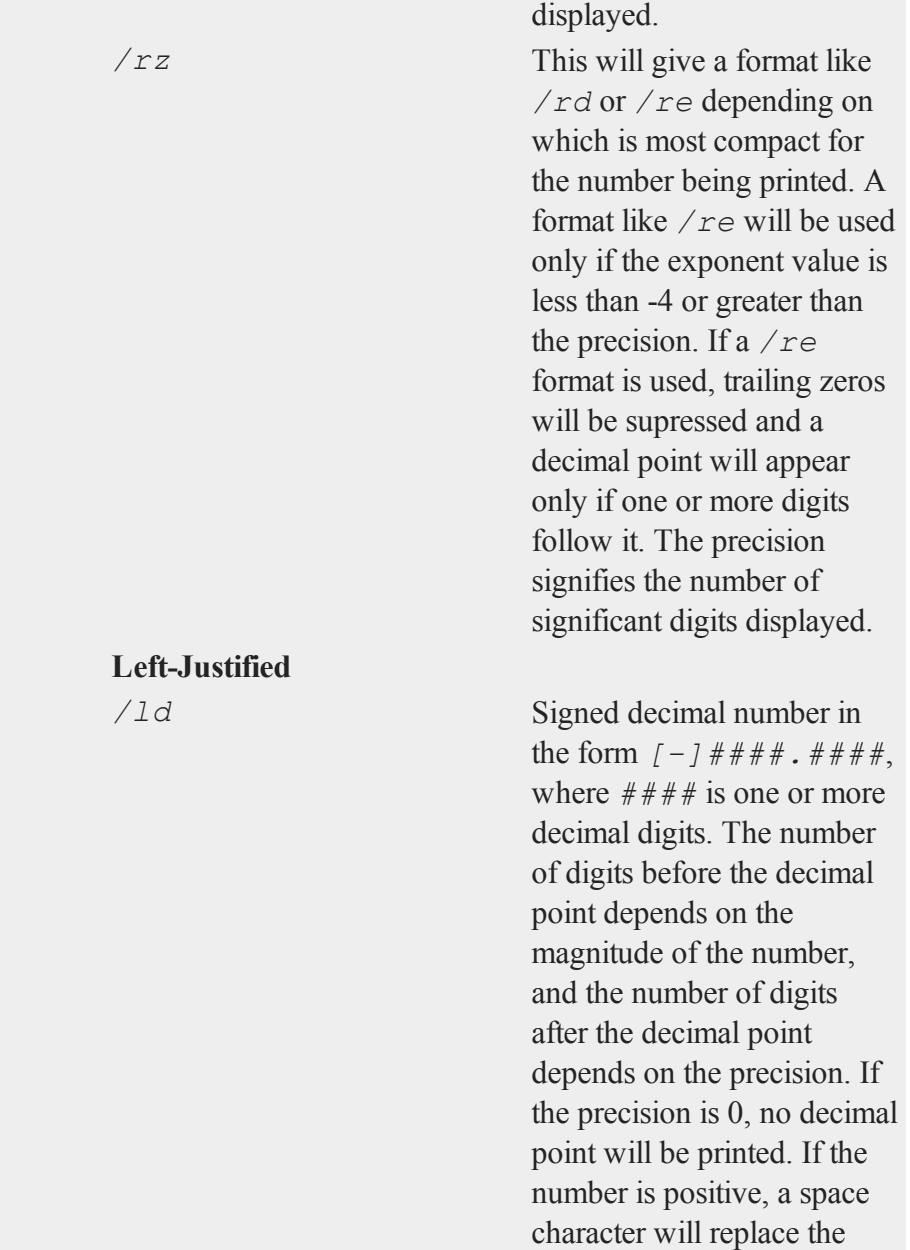

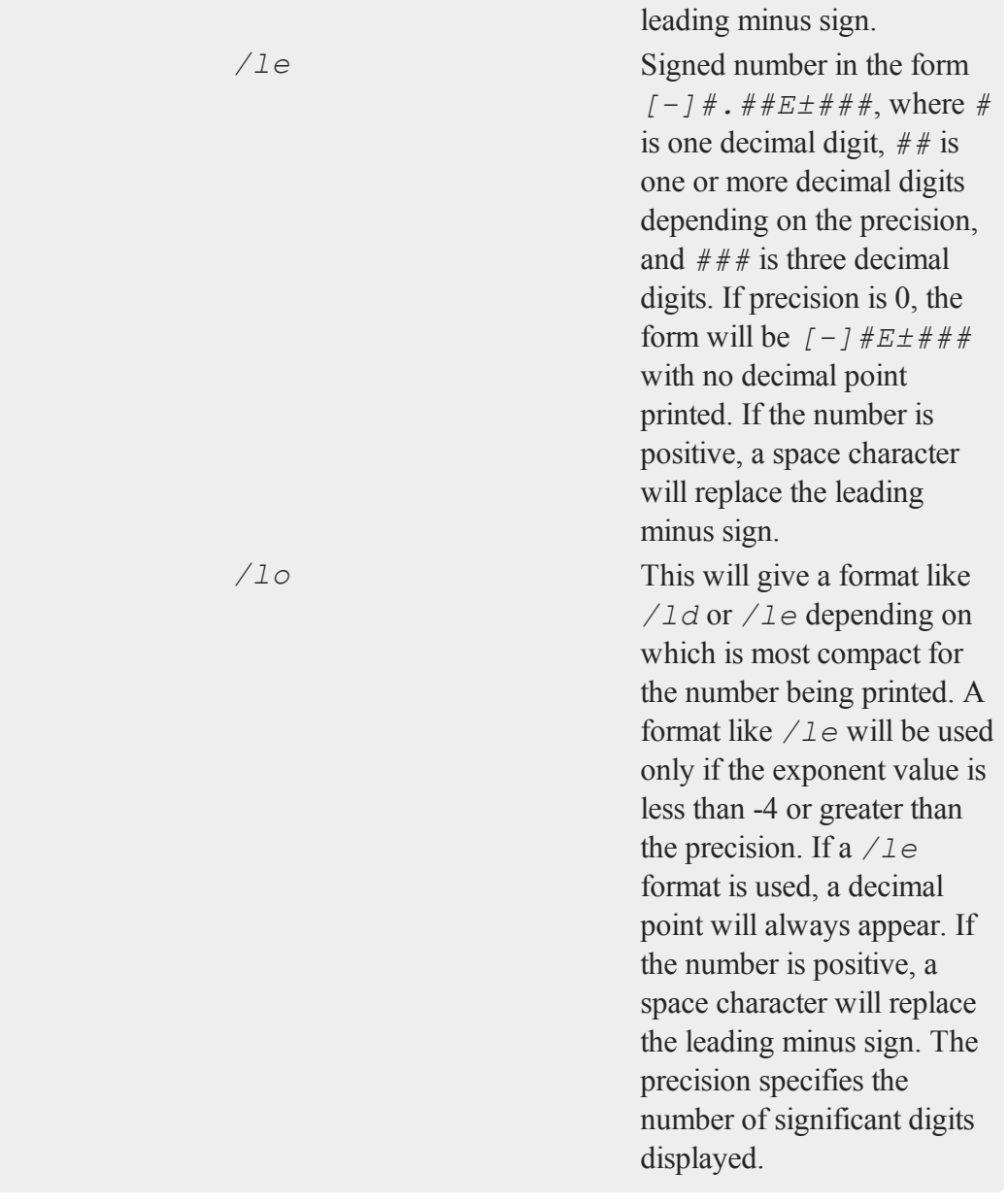

*/lz* This will give a format like */ld* or */le* depending on which is most compact for the number being printed. A format like */le* will be used only if the exponent value is less than -4 or greater than the precision. If a */le* format is used, trailing zeros will be supressed and a decimal point will appear only if one or more digits follow it. If the number is positive, a space character will replace the leading minus sign. The precision specifies the number of significant digits displayed.

### **Trailing Character**

The following characters can be added to the */jnt* parameters above to control the trailing character if any:

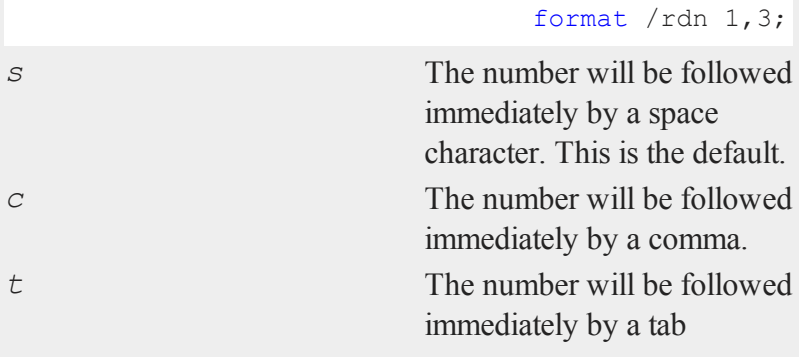

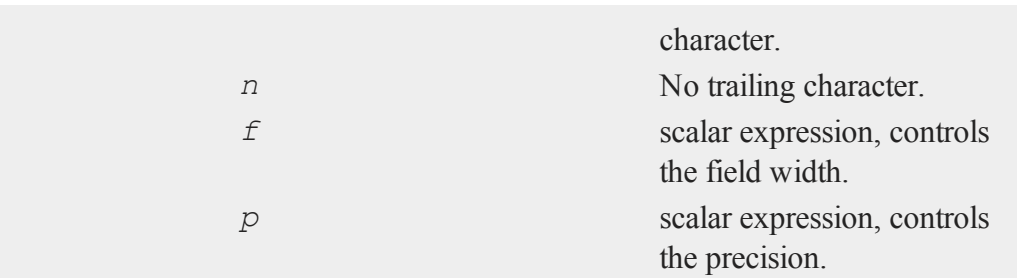

#### **Remarks**

4

If character elements are to be printed, the precision should be at least 8 or the elements will be truncated. This does not affect the string data type.

For numeric values in matrices, *p* sets the number of significant digits to be printed. For string arrays, strings, and character elements in matrices, *p* sets the number of characters to be printed. If a string is shorter than the specified precision, the entire string is printed. For string arrays and strings,  $p = -1$  means print the entire string, regardless of its length  $p = -1$  is illegal for matrices; setting  $p \ge 8$  means the same thing for character elements.

The */xxx* slash parameters are optional. Field and precision are optional also, but if one is included, then both must be included.

Slash parameters, if present, must precede the field and precision parameters.

A format statement stays in effect until it is overridden by a new format statement. The slash parameters may be used in a print statement to override the current default.

*f* and *p* may be any legal expressions that return scalars. Nonintegers will be truncated to integers.

The total width of field will be overridden if the number is too big to fit into the space allotted. For instance, **format** */rds 1,0* can be used to print integers with a single space between them, regardless of the magnitudes of the integers.

Complex numbers are printed with the sign of the imaginary half separating them and an "*i*" appended to the imaginary half. Also, the field parameter refers to the width of field for each half of the number, so a complex number printed with a field of 8 will actually take (at least) 20 spaces to print. The character printed after the imaginary part can be changed (for example, to a "*j*") with the **sysstate** function, case 9.

The default when **GAUSS** is first started is:

format /mb1 /ros 16,8;

#### **Example**

This code:

x = **rndn**(3,3); format /m1 /rd 16,8;

print x;

produces:

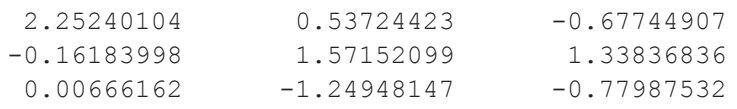

This code:

```
format /m1 /rzs 1,10;
print x;
```
produces:

2.252401038 0.5372442301 -0.6774490661 -0.1618399808 1.571520994 1.338368355 0.00666161784 -1.24948147 -0.7798753222

This code:

format /m3 /rdn 16,4; print x;

 $\leftarrow$ 

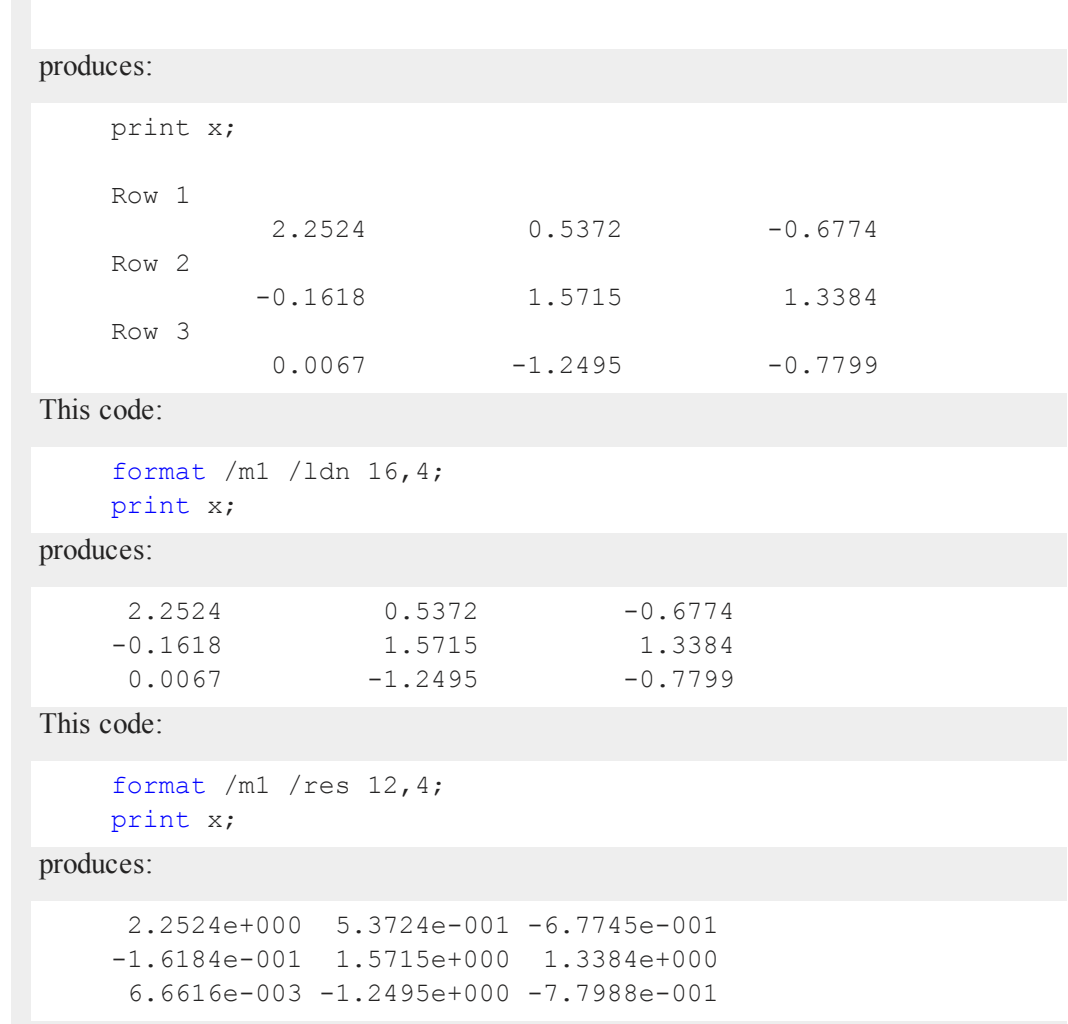

# **See Also**

[formatcv,](#page-788-0) [formatnv,](#page-789-0) [print,](#page-1386-0) [output](#page-1229-0)

# <span id="page-788-0"></span>**formatcv**

#### **Purpose**

Sets the character data format used by **printfmt**.

#### **Format**

```
oldfmt = formatcv(newfmt);
```
#### **Input**

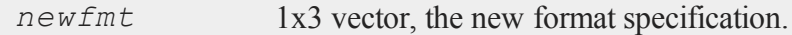

### **Output**

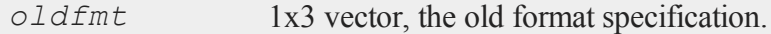

### **Remarks**

See **printfm** for details on the format vector.

### **Example**

This example saves the old format, sets the format desired for printing *x*, prints *x*, then restores the old format. This code:

```
x = \{ A 1, B 2, C 3 \};oldfmt = 
call printfmt(x,0~1);
call formatcv(oldfmt);
```
produces:

#### **formatnv**

A 1 B 2 C 3

### **Source**

gauss.src 4

### **Globals**

*\_\_fmtcv*

# **See Also**

[formatnv,](#page-789-0) [printfm](#page-1397-0), [printfmt](#page-1400-0)

# <span id="page-789-0"></span>**formatnv**

### **Purpose**

Sets the numeric data format used by **printfmt**.

### **Format**

*oldfmt* = **formatnv**(*newfmt*);

### **Input**

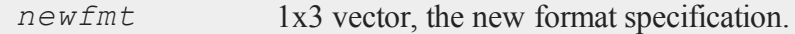

### **Output**

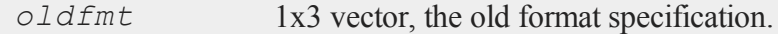

### **Remarks**

See **[printfm](#page-1397-0)** for details on the format vector.

#### **Example**

This example saves the old format, sets the format desired for printing *x*, prints *x*, then restores the old format. This code:

```
x = \{ A 1, B 2, C 3 \};
oldfmt = formatnv("*, *lf" ~ 8 ~ ~ 4);call printfmt (x, 0-1);
call formatnv(oldfmt);
```
produces:

A 1.0000 B 2.0000 C 3.0000

### **Source**

gauss.src

#### **Globals**

*\_\_fmtnv*

#### **See Also**

[formatcv,](#page-788-0) [printfm](#page-1397-0), [printfmt](#page-1400-0)

### **fputs**

#### **Purpose**

Writes strings to a file.

#### **fputs**

#### **Format**

 $numl =$  **fputs** $(f, sa)$ ;

#### **Input**

4

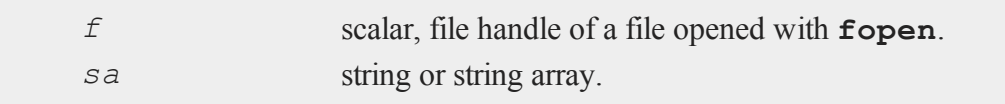

#### **Output**

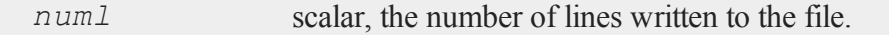

#### **Portability**

#### **Linux/Mac**

Carriage return-linefeed conversion for files opened in text mode is unnecessary, because in Linux/Mac a newline is simply a linefeed.

#### **Remarks**

• To write to the standard output stream or the standard error stream, pass in STDOUT or STDERR as the file handle argument.

```
str = "sample string";
num = fputs( STDOUT, str);
```
<sup>l</sup> **fputs** writes the contents of each string in *sa*, minus the null terminating byte, to the file specified. If the file was opened in text mode (see **fopen**), any newlines present in the strings are converted to carriage return-linefeed sequences on output. If *numl* is not equal to the number of elements in *sa*, there may have been an I/O error while writing the file. You can use **fcheckerr** or **fclearerr** to check this. If there was an error, you can call
f

**fstrerror** to find out what it was. If the file was opened for update (see **fopen**) and you are switching from reading to writing, don't forget to call **fseek** or **fflush** first, to flush the file's buffer. If you pass **fputs** the handle of a file opened with open (i.e., a data set or matrix file), your program will terminate with a fatal error.

## **See Also**

[fputst,](#page-792-0) [fopen](#page-773-0)

# <span id="page-792-0"></span>**fputst**

## **Purpose**

Writes strings to a file.

#### **Format**

*numl* = **fputst**(*f*, *sa*);

# **Input**

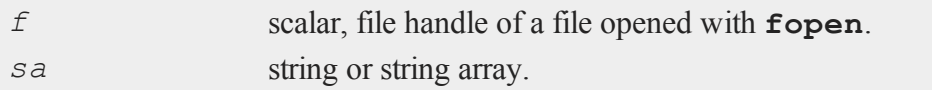

## **Output**

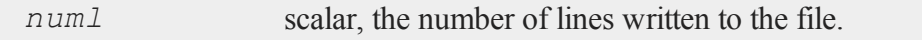

# **Portability**

#### **Linux/Mac**

#### **fseek**

4

Carriage return-linefeed conversion for files opened in text mode is unnecessary, because in Linux/Mac a newline is simply a linefeed.

#### **Remarks**

• To write to the standard output stream or the standard error stream, pass in STDOUT or STDERR as the file handle argument.

```
str = "sample string";
num = fputst( STDOUT, str);
```
**fputst** works identically to **fputs**, except that a newline is appended to each string that is written to the file. If the file was opened in text mode (see **fopen**), these newlines are also converted to carriage return-linefeed sequences on output.

## **See Also**

<span id="page-793-0"></span>[fputs,](#page-790-0) [fopen](#page-773-0)

## **fseek**

#### **Purpose**

Positions the file pointer in a file.

#### **Format**

*ret* = **fseek**(*f*, *offs*, *base*);

## **Input**

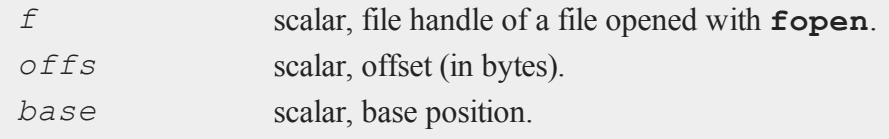

f

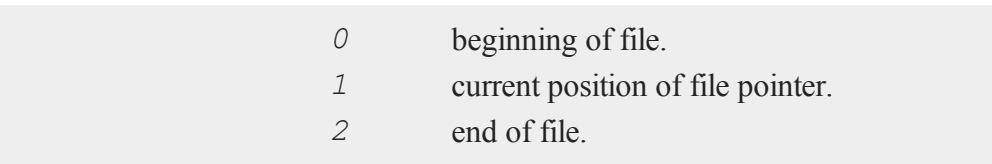

# **Output**

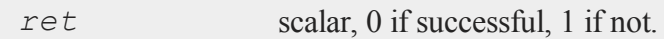

# **Portability**

#### **Linux/Mac**

Carriage return-linefeed conversion for files opened in text mode is unnecessary, because in Linux/Mac a newline is simply a linefeed.

# **Remarks**

**fseek** moves the file pointer *offs* bytes from the specified *base* position. *offs* can be positive or negative. The call may fail if the file buffer needs to be flushed (see **fflush**).

If **fseek** fails, you can call **fstrerror** to find out why.

For files opened for update (see **fopen**), the next operation can be a read or a write.

**fseek** is not reliable when used on files opened in text mode (see **fopen**). This has to do with the conversion of carriage return-linefeed sequences to newlines. In particular, an **fseek** that follows one of the **fget***xxx* or **fput***xxx* commands may not produce the expected result. For example:

```
p =ftell(f);
s = \text{fqetsa}(f, 7);call fseek(f,p,0);
```
is not reliable. We have found that the best results are obtained by **fseek**'ing to the beginning of the file and then **fseek**'ing to the desired location, as in

#### **fstrerror**

```
p =ftell(f);
s = \text{fqetsa}(f, 7);call fseek(f,0,0);
call fseek(f,p,0);
```
If you pass **fseek** the handle of a file opened with open (i.e., a data set or matrix file), your program will terminate with a fatal error.

#### **See Also**

[fopen](#page-773-0)

4

#### **fstrerror**

#### **Purpose**

Returns an error message explaining the cause of the most recent file I/O error.

#### **Format**

*s* = **fstrerror**;

#### **Output**

*s* string, error message.

## **Remarks**

Any time an I/O error occurs on a file opened with **fopen**, an internal error flag is updated. (This flag, unlike those accessed by **fcheckerr** and **fclearerr**, is not specific to a given file; rather, it is system-wide.) **fstrerror** returns an error message based on the value of this flag, clearing it in the process. If no error has occurred, a null string is returned.

f

Since **fstrerror** clears the error flag, if you call it twice in a row, it will always return a null string the second time.

The Windows system command called by **ftell** does not set the internal error flag accessed by **fstrerror**. Therefore, calling **fstrerror** after **ftell** on Windows will not produce any error information.

## **See Also**

<span id="page-796-0"></span>[fopen,](#page-773-0) [ftell](#page-796-0)

## **ftell**

## **Purpose**

Gets the position of the file pointer in a file.

## **Format**

*pos* = **ftell**(*f*);

# **Input**

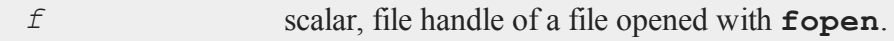

## **Output**

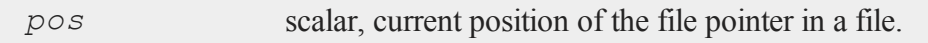

## **Remarks**

**ftell** returns the position of the file pointer in terms of bytes from the beginning of the file. The call may fail if the file buffer needs to be flushed (see **fflush**).

#### **ftocv**

If an error occurs, **ftell** returns -1. You can call **fstrerror** to find out what the error was.

If you pass **ftell** the handle of a file opened with open (i.e., a data set or matrix file), your program will terminate with a fatal error.

## **See Also**

4

[fopen,](#page-773-0) [fseek](#page-793-0)

## <span id="page-797-0"></span>**ftocv**

#### **Purpose**

Converts a matrix containing floating point numbers into a matrix containing the decimal character representation of each element.

## **Format**

 $y =$  **ftocv** $(x, \text{field}, \text{prec})$ ;

## **Input**

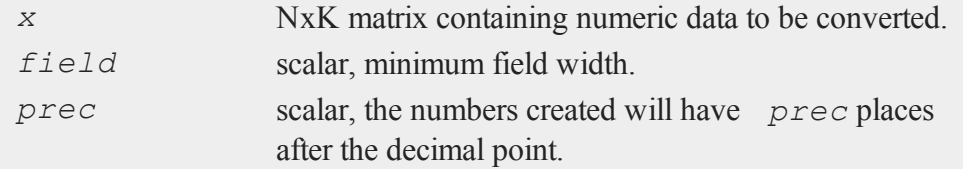

## **Output**

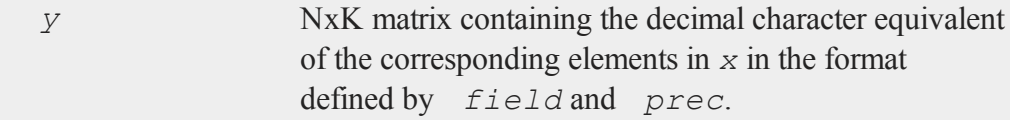

## **Remarks**

If a number is narrower than *field*, it will be padded on the left with zeros.

If  $prec = 0$ , the decimal point will be suppressed.

## **Example**

```
y = \text{seqa}(6, 1, 5);
x = 0 $+ "beta" $+ ftocv(y, 2, 0);
print $x;
```
results in the following output:

beta06 beta07 beta08 beta09 beta10

Notice that the  $(0, 5+)$  above was necessary to force the type of the result to matrix because the string constant ''*beta*'' would be of type string. The left operand in an expression containing a *\$+* operator controls the type of the result.

## **See Also**

<span id="page-798-0"></span>[ftos](#page-798-0)

## **ftos**

## **Purpose**

Converts a scalar into a string containing the decimal character representation of that number.

f

#### **ftos**

# **Format**

*y* = **ftos**(*x*, *fmat*, *field*, *prec*);

# **Input**

4

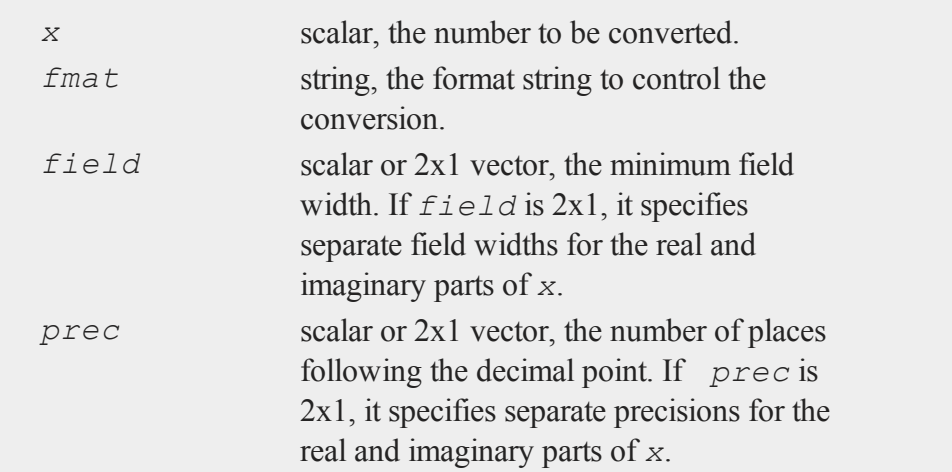

# **Output**

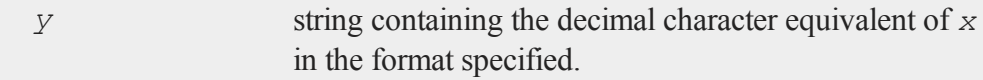

# **Remarks**

The format string corresponds to the format*/jnt* (justification, notation, trailing character)slash parameter as follows:

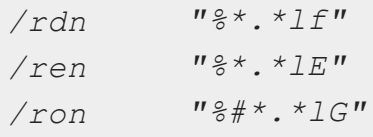

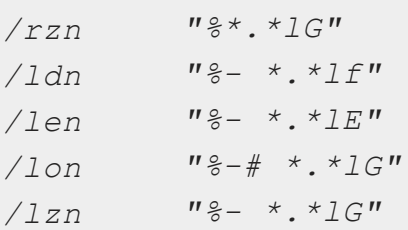

If  $x$  is complex, you can specify separate formats for the real and imaginary parts by putting two format specifications in the format string. You can also specify separate fields and precisions. You can position the sign of the imaginary part by placing a "+" between the two format specifications. If you use two formats, no "*i*" is appended to the imaginary part. This is so you can use an alternate format if you prefer, for example, prefacing the imaginary part with a "j".

The format string can be a maximum of 80 characters.

If you want special characters to be printed after *x*, include them as the last characters of the format string. For example:

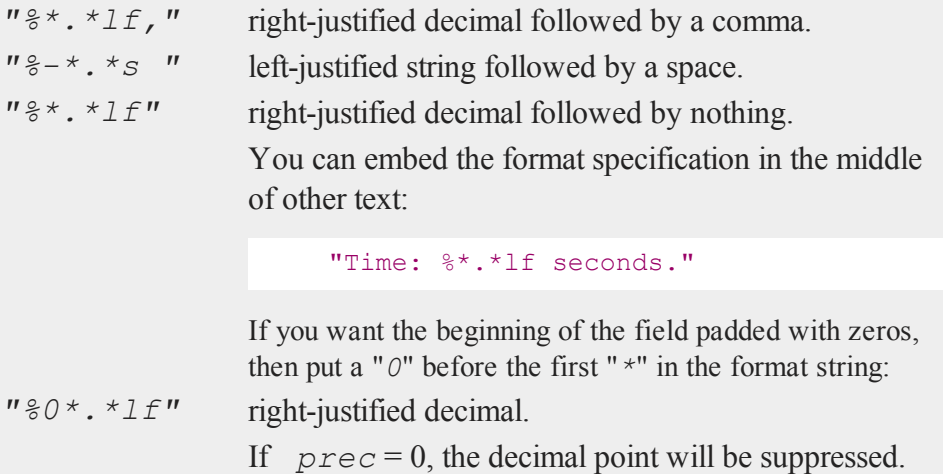

#### **ftos**

4

## **Example**

You can create custom formats for complex numbers with **ftos**. For example,

```
let c = 24.56124+6.3224e-2i;
field = 1;
prec = 3|5;fmat = "\1f + j\le is a complex number.";
cc = ftos(c,fmat,field,prec);
```
results in

 $cc = "24.561 + j6.32240e-02$  is a complex number."

Some other things you can do with **ftos**:

```
let x = 929.857435324123;
let y = 5.46;
let z = 5;
field = 1;prec = 0;fmat = "% * * 1f";
zz = ftos(z, fmat, field, prec);
field = 1;prec = 10;fmat = "%*.*lE";xx = ftos (x, \text{find}, \text{field}, \text{prec});
field = 7;prec = 2;fmat = "%*.*lf seconds";
s1 = ftos(x, fmat, field, prec);
s2 = ftos(y, fmat, field, prec);
```
f

```
field = 1;prec = 2;fmat = "The maximum resistance is *.*1f ohms.";
om = ftos(x, fmat, field, prec);
```
The results:

```
zz = "5"xx = "9.2985743532E+002"s1 = "929.86 seconds"
s2 = "5.46 seconds"om = "The maximum resistance is 929.86 ohms."
```
# **See Also**

[ftocv](#page-797-0), [stof](#page-1762-0), [format](#page-778-0)

# **ftostrC**

## **Purpose**

Converts a matrix to a string array using a C language format specification.

## **Format**

*sa* = **ftostrC**(*x*, *fmt*);

#### **ftostrC**

#### **Input**

4

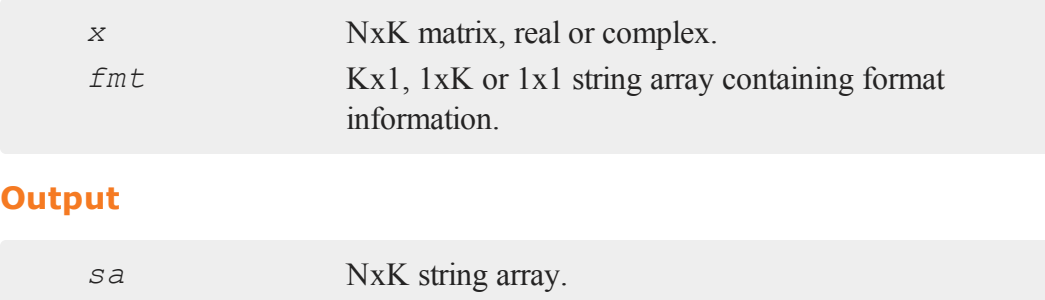

## **Remarks**

If *fmt* has K elements, each column of *sa* can be formatted separately. If *x* is complex, there must be two format specifications in each element of *fmt*.

## **Example**

```
declare string f m t = { "%6.31f'',
                          "%11.8lf" };
declare string fmtc = { "(%6.31f, %6.31f)",
                          "(%11.8lf, %11.8lf)" };
xr = \text{rndn}(4, 2);xc = sqrt(xr')';
sar = ftostrC(xr, fmtr);
sac = ftostrC(xc, fmtc);
print sar;
print sac;
```
produces:

```
-0.166 1.05565441
-1.590 -0.792832960.130 -1.84886957
0.789 0.86089687
( 0.000, -0.407) ( 1.02745044, 0.00000000)
( 0.000, -1.261) ( 0.00000000, -0.89041168)
( 0.361, 0.000) ( 0.00000000, -1.35973143)
( 0.888, 0.000) ( 0.92784529, 0.00000000)
```
# **See Also**

[strtof](#page-1780-0), [strtofcplx](#page-1782-0)

## **g**

## **gamma**

# **Purpose**

Returns the value of the gamma function.

## **Format**

 $y = \text{gamma}(x);$ 

## **Input**

 $\sigma$ 

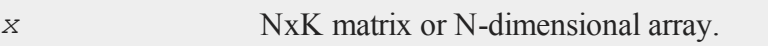

## **Output**

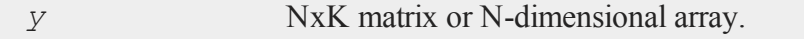

# **Remarks**

For each element of *x* this function returns the integral

$$
\int_0^\cdot \quad t^{(x-1)} e^{-t} dt
$$

All elements of *x* must be positive and less than or equal to 169. Values of *x* greater than 169 will cause an overflow.

The natural log of **gamma** is often what is required and it can be computed without the overflow problems of **gamma** using **lnfact**.

## **Example**

 $y =$  **gamma** (2.5);

After the code above:

 $y = 1.329340$ 

## **See Also**

[cdfchic](#page-327-0), [cdfbeta](#page-312-0), [cdffc](#page-335-0), cdfnc, [cdftc](#page-380-0), [erf](#page-702-0), [erfc](#page-702-0), [lnfact](#page-1105-0)

## **gammacplx**

#### **Purpose**

Computes the Gamma function for complex inputs.

## **Format**

 $f =$ **gammacplx** $(z)$ ;

## **Input**

*z* NxK matrix; *z* may be complex.

#### **Output**

*f* NxK matrix; *f* may be complex.

#### **Technical Notes**

Accuracy is 15 significant digits along the real axis and 13 significant digits elsewhere. This routine uses the Lanczos series approximation for the complex Gamma function.

#### **References**

- 1. C. Lanczos, SIAM JNA 1, 1964, pp. 86-96.
- 2. Y. Luke, ''The Special ... approximations,'' 1969, pp. 29-31.
- 3. Y. Luke, ''Algorithms ... functions,'' 1977.
- 4. J. Spouge, SIAM JNA 31, 1994, pp. 931-944.
- 5. W. Press, ''Numerical Recipes.''
- 6. S. Chang, ''Computation of special functions,'' 1996.
- 7. W. J. Cody ''An Overview of Software Development for Special Functions,'' 1975.
- 8. P. Godfrey ''A note on the computation of the convergent Lanczos complex Gamma approximation.''
- 9. Original code by Paul Godfrey

## **gammaii**

#### **Purpose**

Computes the inverse incomplete gamma function.

g

# **Format**

 $x =$ **gammaii**(*a*, *p*);

## **Input**

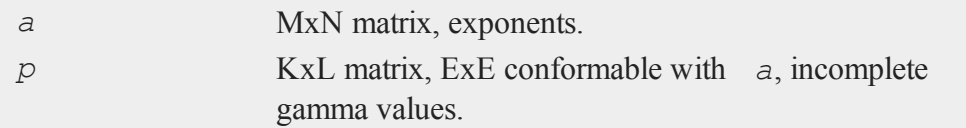

## **Output**

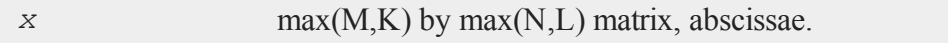

## **Source**

cdfchii.src

# **Globals**

*\_ginvinc*, *\_\_macheps*

# **gausset**

## **Purpose**

Resets the global control variables declared in gauss.dec.

## **Format**

**gausset**;

#### **gdaAppend**

#### **Source**

gauss.src

## **Globals**

*\_\_altnam*, *\_\_con*, *\_\_ff*, *\_\_fmtcv*, *\_\_fmtnv*, *\_\_header*, *\_\_miss*, *\_\_output*, *\_\_row*, *\_\_rowfac*, *\_\_sort*, *\_\_title*, *\_\_tol*, *\_\_vpad*, *\_\_vtype*, *\_\_ weight*

# **gdaAppend**

#### **Purpose**

Appends data to a variable in a **GAUSS** Data Archive.

## **Format**

 $\sigma$ 

```
ret = gdaAppend(filename, x, varname);
```
#### **Input**

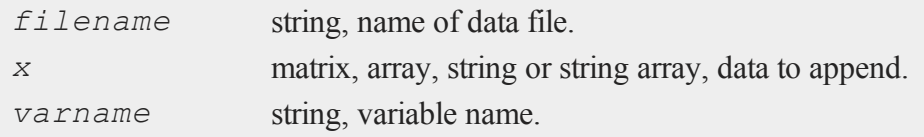

## **Output**

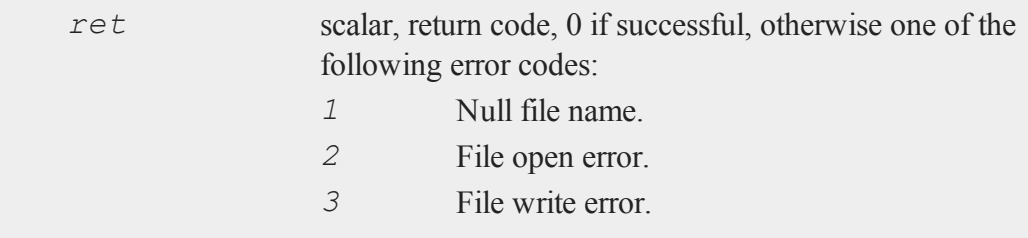

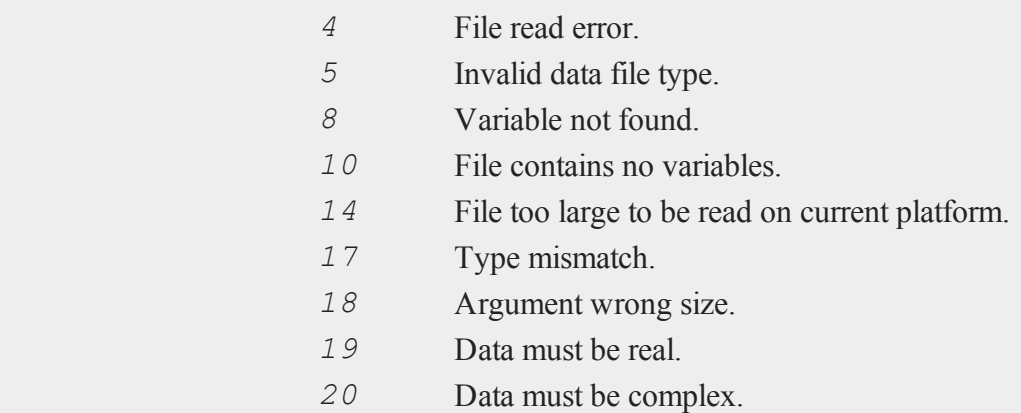

## **Remarks**

This command appends the data contained in *x* to the variable *varname* in *filename*. Both *x* and the variable referenced by *varname* must be the same data type, and they must both contain the same number of columns.

Because **gdaAppend** increases the size of the variable, it moves the variable to just after the last variable in the data file to make room for the added data, leaving empty bytes in the variable's old location. It also moves the variable descriptor table, so it is not overwritten by the variable data. This does not change the index of the variable because variable indices are determined NOT by the order of the variable data in a GDA, but by the order of the variable descriptors. Call **gdaPack** to pack the data in a GDA, so it contains no empty bytes.

## **Example**

```
x = \text{rndn}(100, 50);ret = gdaCreate("myfile.gda",1);
ret = gdaWrite("myfile.gda",x,"x1");
```
 $\Omega$ 

#### **gdaCreate**

```
y = rndn(25,50);
ret = gdaAppend("myfile.gda",y,"x1");
```
This example adds 25\*50=1250 elements to *x1*, making it a 125x50 matrix.

# **See Also**

[gdaWriteSome](#page-859-0), [gdaUpdate](#page-850-0), [gdaWrite](#page-855-0)

# **gdaCreate**

## **Purpose**

Creates a **GAUSS** Data Archive.

## **Format**

```
ret = gdaCreate(filename, overwrite);
```
## **Input**

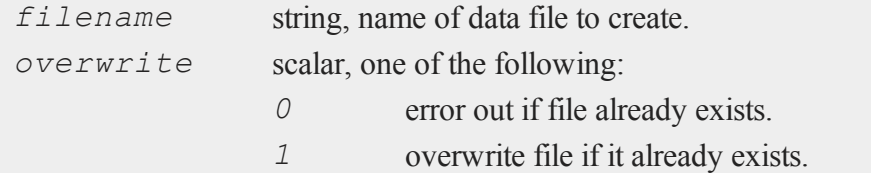

## **Output**

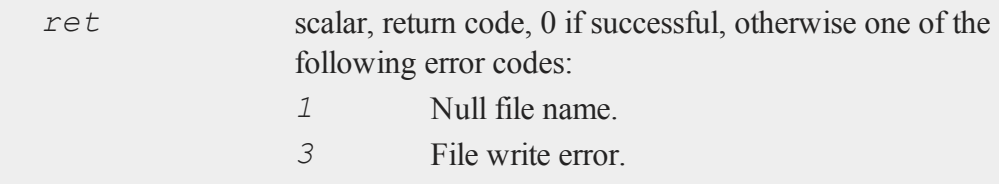

 $\sigma$ 

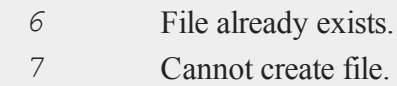

## **Remarks**

This command creates a **GAUSS** Data Archive containing only a header. To add data to the GDA, call **gdaWrite**.

It is recommended that you include a .gda extension in *filename*. However, **gdaCreate** will not force an extension.

## **Example**

ret = **gdaCreate**("myfile.gda",1);

## **See Also**

[gdaWrite](#page-855-0)

# <span id="page-812-0"></span>**gdaDStat**

## **Purpose**

Computes descriptive statistics on multiple Nx1 variables in a **GAUSS** Data Archive.

## **Format**

*dout* = **gdaDStat**(*dc0*, *filename*, *vars*);

# **gdaDStat**

# **Input**

 $\sigma$ 

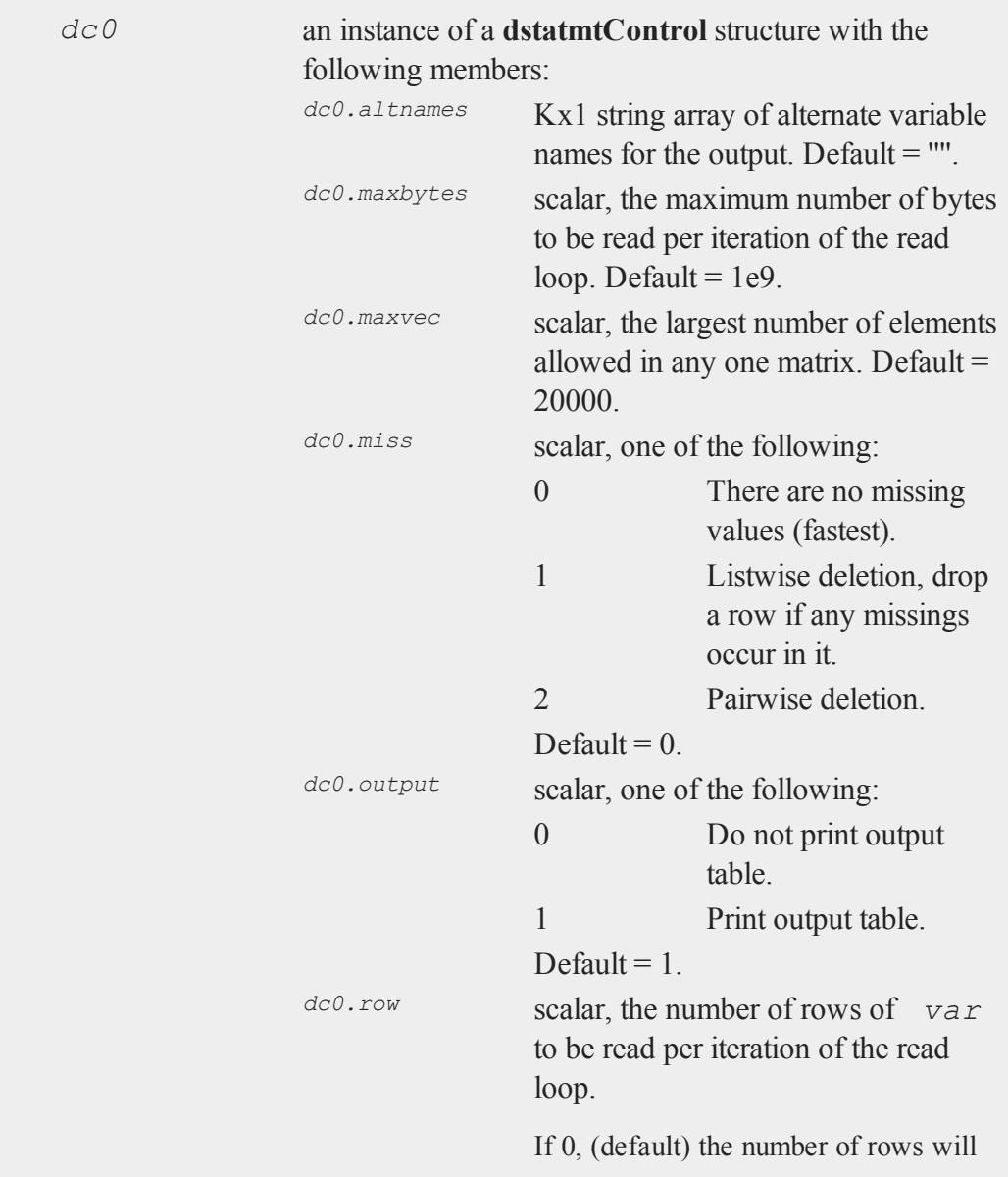

g

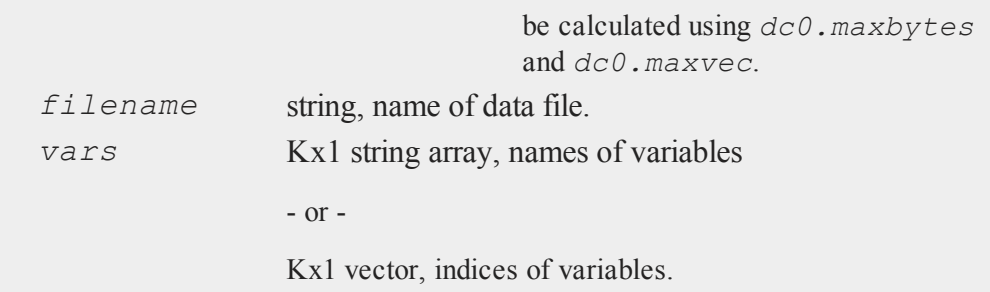

# **Output**

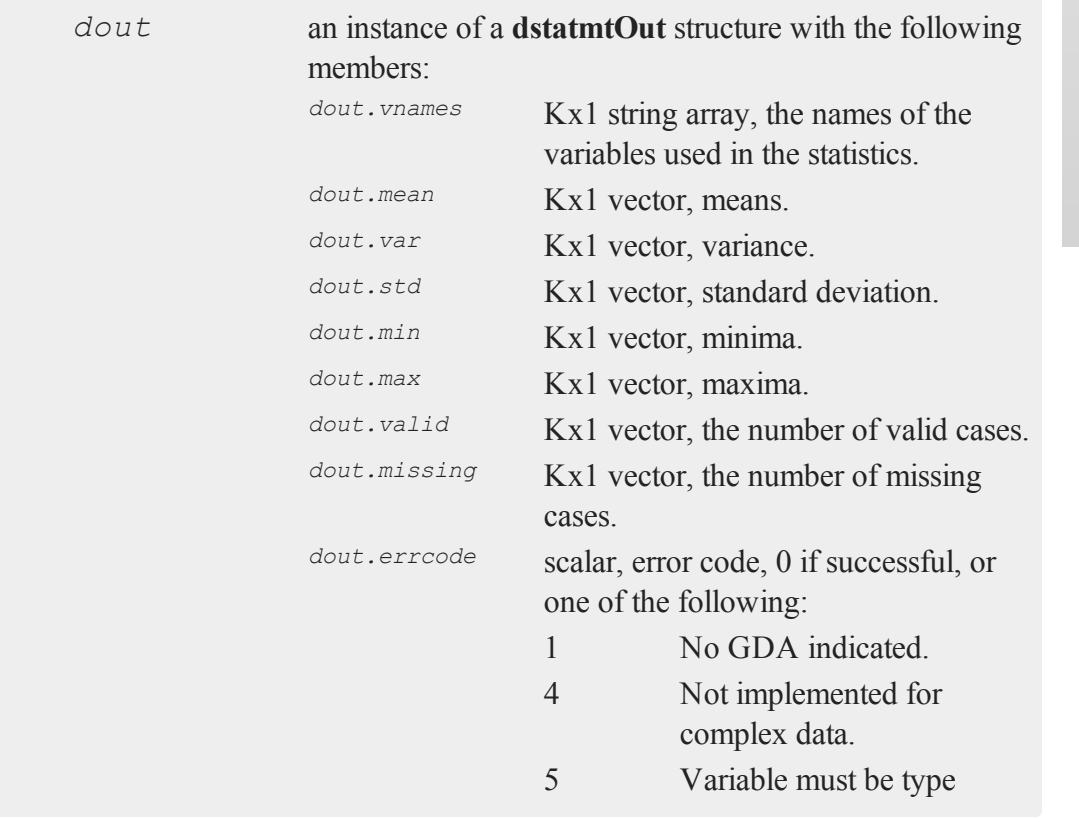

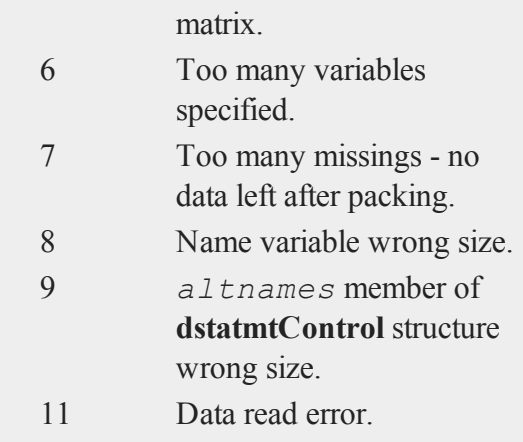

#### **Remarks**

The variables referenced by *vars* must all be Nx1.

The names of the variables in the GDA will be used for the output by default. To use alternate names, set the *altnames* member of the **dstatmtControl** structure.

If pairwise deletion is used, the minima and maxima will be the true values for the valid data. The means and standard deviations will be computed using the correct number of valid observations for each variable.

## **Example**

```
struct dstatmtControl dc0;
struct dstatmtOut dout;
//Set structure to default values
dc0 = dstatmtControlCreate();
vars = \{ 1, 4, 5, 8 \};
```

```
dout = gdaDStat(dc0,"myfile.gda",vars);
```
This example computes descriptive statistics on the first, fourth, fifth and eighth variables in myfile.gda.

#### **Source**

gdadstat.src

## **See Also**

[gdaDStatMat](#page-816-0), [dstatmtControlCreate](#page-647-0)

## <span id="page-816-0"></span>**gdaDStatMat**

#### **Purpose**

Computes descriptive statistics on a selection of columns from a matrix located in a **GAUSS** Data Archive.

## **Format**

*dout* = **gdaDStatMat**(*dc0*, *filename*, *gmat*, *colind*, *vnamevar*);

## **Input**

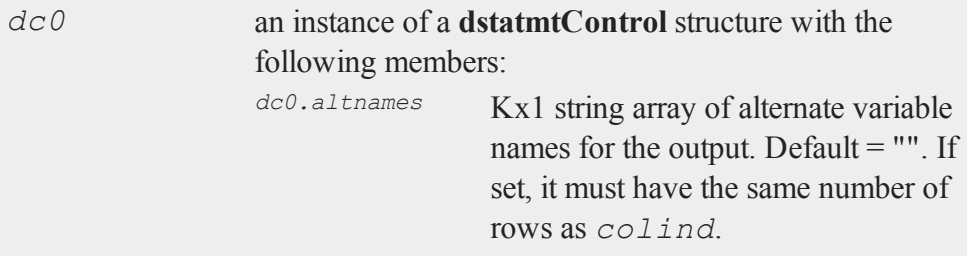

g

35-663

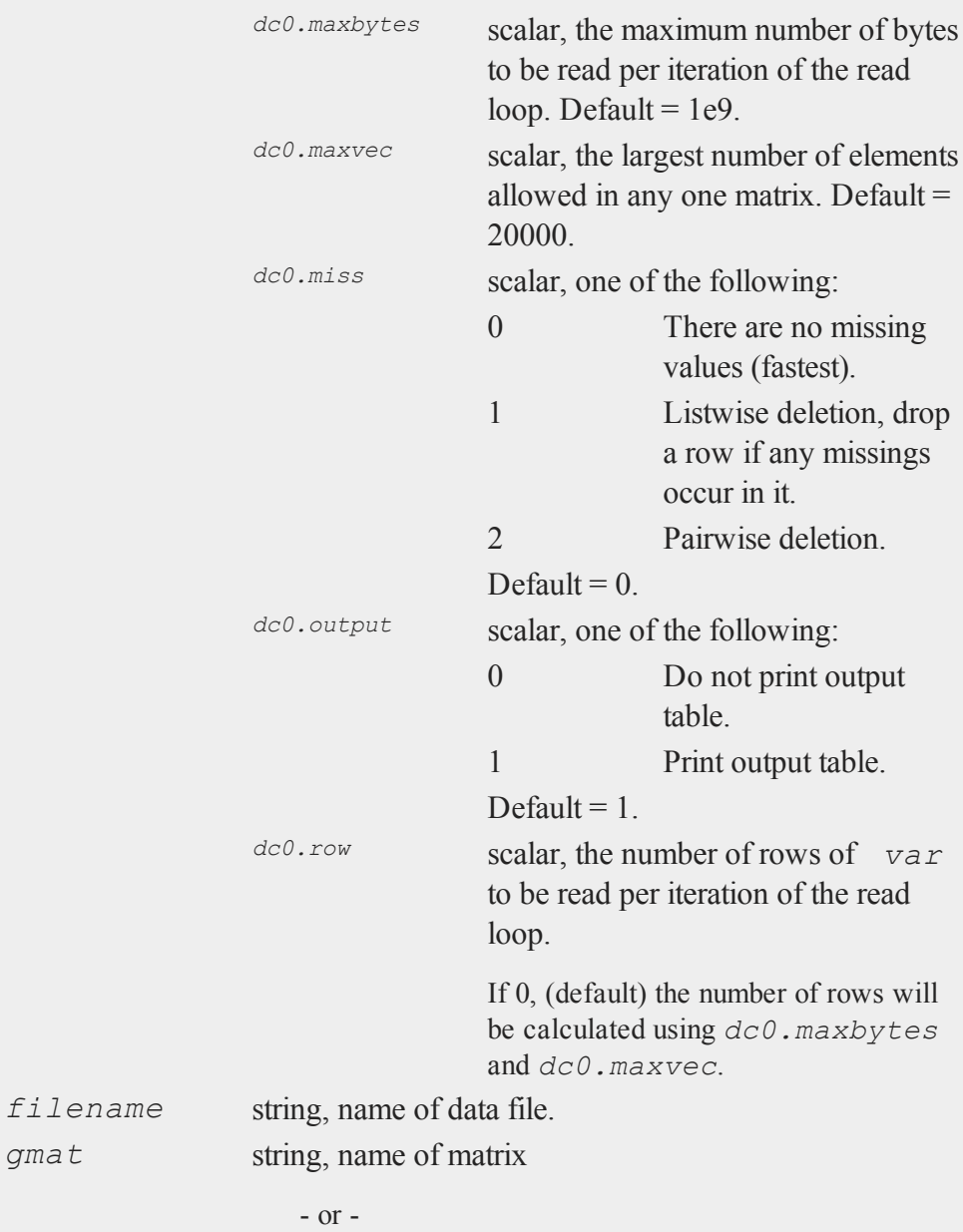

g

gma<sup>®</sup>

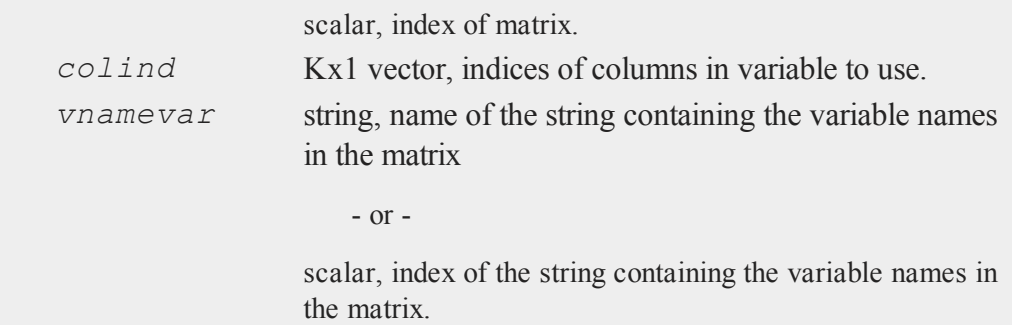

# **Output**

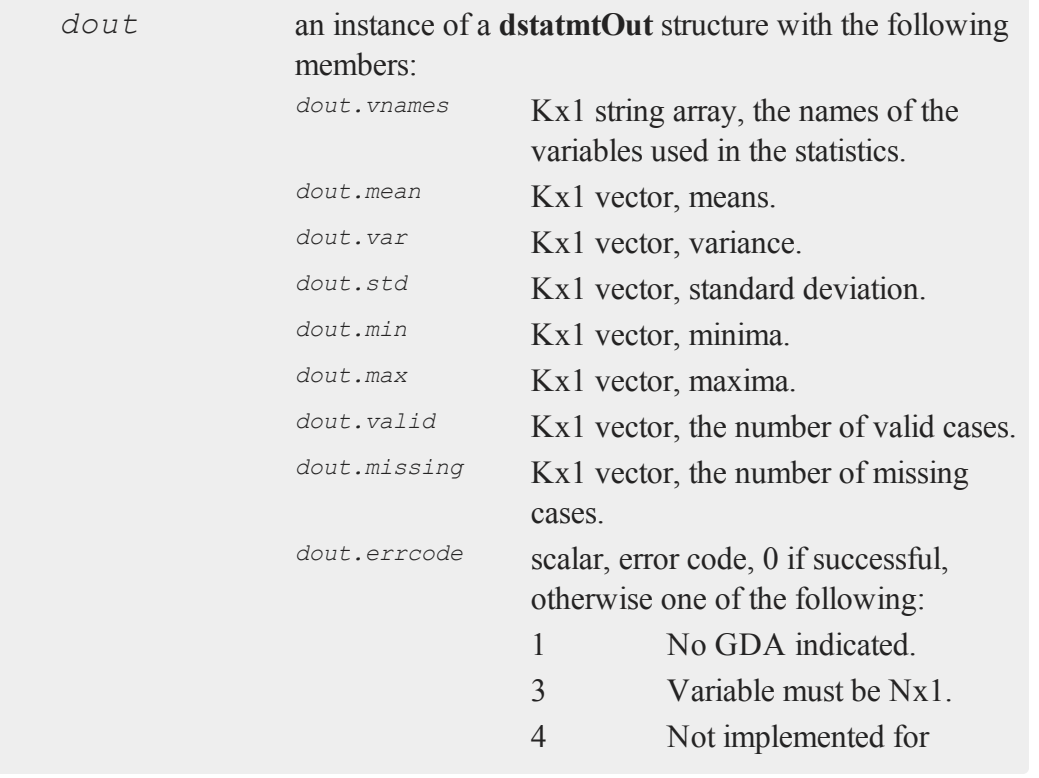

g

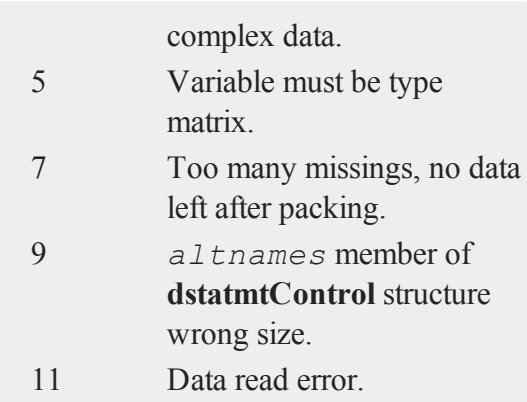

#### **Remarks**

g

Set *colind* to a scalar 0 to use all of the columns in *var*.

*vnamevar* must either reference an Mx1 string array variable containing variable names, where M is the number of columns in the data set variable, or be set to a scalar 0. If *vnamevar* references an Mx1 string array variable, then only the elements indicated by *colind* will be used. Otherwise, if *vnamevar* is set to a scalar 0, then the variable names for the output will be generated automatically (''X1,X2,...,XK'') unless the alternate variable names are set explicitly in the *altnames* member of the **dstatmtControl** structure.

If pairwise deletion is used, the minima and maxima will be the true values for the valid data. The means and standard deviations will be computed using the correct number of valid observations for each variable.

# **Example**

In order to create a real, working example that you can use, you must first create a sample **GAUSS Data Archive** with the code below.

```
//Create an example GAUSS Data Archive
ret = gdaCreate("myfile.gda",1);
```

```
//Add a variable 'A' which is a 10x5 random normal matrix
ret = gdaWrite("myfile.gda",rndn(10,5),"A");
//Add a variable 'COLS' which is a 5x1 string array
string vnames = { "X1", "X2", "X3", "X4", "X5" };
ret = gdaWrite("myfile.gda", vnames, "COLS");
```
This code above will create a **GAUSS Data Archive** containing two variables, the **GAUSS** matrix *A* containing the data and *COLS* which contains the names for the columns of the matrix *A* which are the model variables (*X1*, *X2*,...).

The code below computes the statistics on each of the columns of the matrix *A*.

```
#include dstatmt.sdf
struct dstatmtControl dc0;
struct dstatmtout dout;
dc0 = dstatmtControlCreate;
colind = \{ 1, 2, 3, 4, 5 \};
dout = gdaDStatMat(dc0, "myfile.gda", "A", colind, "COLS"
);
```
The final input to **gdaDStatMat** above tells the function the names to use for the columns of *A*. In this example, you can reference the *COLS* variable by name as you see in the example below. Alternatively, you can access this variable by index. Since *COLS* is the second variable in the **GAUSS Data Archive** created at the start of this example, the following is equivalent to the last line above:

```
dout = gdaDStatMat(dc0, "myfile.gda", "A", colind, 2 );
```
If you wanted to calculate the statistics on just the first, third and fifth columns of *A*:

#### **gdaGetIndex**

```
colind = \{ 1, 3, 5 \};
dout = gdaDStatMat(dc0, "myfile.gda", "A", colind, "COLS"
);
```
Notice in these lines above that *COLS* still contains all of the variable names i.e. *X1, X2, X3, X4* and *X5*. *COLS* should always contain the full list of all variables in the matrix *A*.

#### **Source**

gdadstat.src

#### **See Also**

[gdaDStat](#page-812-0), [dstatmtControlCreate](#page-647-0)

# <span id="page-821-0"></span>**gdaGetIndex**

#### **Purpose**

Gets the index of a variable in a **GAUSS** Data Archive.

## **Format**

```
ind = gdaGetIndex(filename, varname);
```
#### **Input**

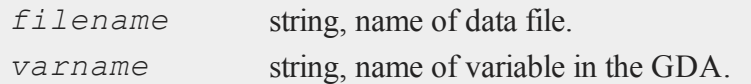

## **Output**

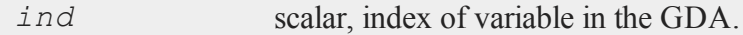

 $\sigma$ 

# **Remarks**

If **gdaGetIndex** fails, it will return a scalar error code. Call **scalerr** to get the value of the error code. The error code may be any of the following:

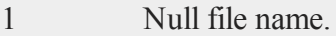

2 File open error.

- 4 File read error.
- 5 Invalid file type.
- 8 Variable not found.
- 10 File contains no variables.
- 14 File too large to be read on current platform.

## **Example**

ind = **gdaGetIndex**("myfile.gda","observed");

## **See Also**

<span id="page-822-0"></span>[gdaGetName](#page-822-0), [gdaReadByIndex](#page-839-0)

# **gdaGetName**

#### **Purpose**

Gets the name of a variable in a **GAUSS** Data Archive.

## **Format**

```
varname = gdaGetName(filename, varind);
```
#### **gdaGetNames**

#### **Input**

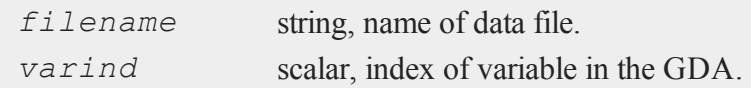

## **Output**

*varname* string, name of variable in the GDA.

#### **Remarks**

If **gdaGetName** fails, it will return a scalar error code. Call **scalerr** to get the value of the error code. The error code may be any of the following:

 Null file name. File open error. File read error. Invalid file type. Variable not found.

## **Example**

varname = **gdaGetName**("myfile.gda",5);

## **See Also**

[gdaGetIndex](#page-821-0), [gdaRead](#page-838-0), [gdaGetNames](#page-823-0)

# <span id="page-823-0"></span>**gdaGetNames**

#### **Purpose**

Gets the names of all the variables in a **GAUSS** Data Archive.

# **Format**

*varnames* = **gdaGetNames**(*filename*);

## **Input**

*filename* string, name of data file.

## **Output**

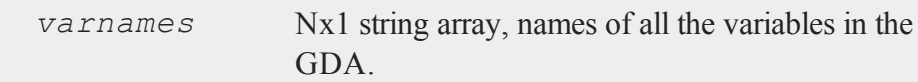

# **Remarks**

If **gdaGetNames** fails, it will return a scalar error code. Call **scalerr** to get the value of the error code. The error code may be any of the following:

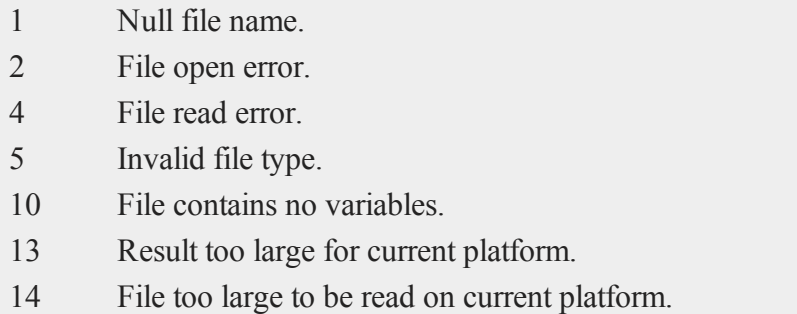

## **Example**

varnames = **gdaGetNames**("myfile.gda");

g

#### **gdaGetOrders**

### **See Also**

[gdaGetTypes](#page-828-0), [gdaGetName](#page-822-0)

# **gdaGetOrders**

## **Purpose**

Gets the orders of a variable in a **GAUSS** Data Archive.

#### **Format**

*ord* = **gdaGetOrders**(*filename*, *varname*);

#### **Input**

g

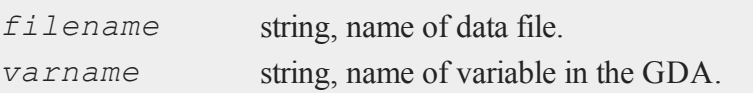

## **Output**

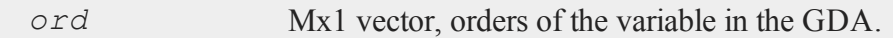

## **Remarks**

If the specified variable is a matrix or string array, then *ord* will be a 2x1 vector containing the rows and columns of the variable respectively. If the variable is a string, then *ord* will be a scalar containing the length of the string. If the variable is an Ndimensional array, then *ord* will be an Nx1 vector containing the sizes of each dimension.

If **gdaGetOrders** fails, it will return a scalar error code. Call **scalerr** to get the value of the error code. The error code may be any of the following:

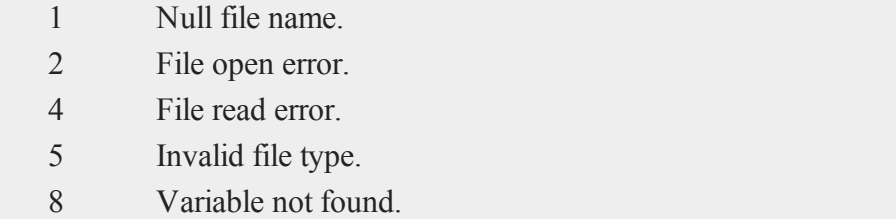

- 10 File contains no variables.
- 14 File too large to be read on current platform.

## **Example**

ord = **gdaGetOrders**("myfile.gda","x5");

## **See Also**

[gdaGetName](#page-822-0), [gdaGetIndex](#page-821-0)

# **gdaGetType**

# **Purpose**

Gets the type of a variable in a **GAUSS** Data Archive.

## **Format**

```
vartype = gdaGetType(filename, varname);
```
# **Input**

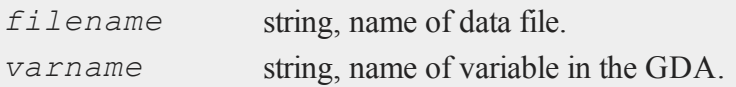

#### **gdaGetType**

#### **Output**

*vartype* scalar, type of the variable in the GDA.

#### **Remarks**

 $\sigma$ 

*vartype* may contain any of the following:

- 6 Matrix
- 13 String
- 15 String array
- 21 Array

If **gdaGetType** fails, it will return a scalar error code. Call **scalerr** to get the value of the error code. The error code may be any of the following:

- 1 Null file name.
- 2 File open error.
- 4 File read error.
- 5 Invalid file type.
- 8 Variable not found.
- 10 File contains no variables.
- 14 File too large to be read on current platform.

## **Example**

vartype = **gdaGetType**("myfile.gda","x1");

## **See Also**

[gdaGetTypes](#page-828-0)
g

# <span id="page-828-0"></span>**gdaGetTypes**

### **Purpose**

Gets the types of all the variables in a **GAUSS** Data Archive.

### **Format**

```
vartypes = gdaGetTypes(filename);
```
### **Input**

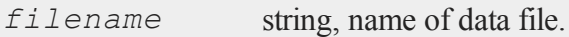

## **Output**

*vartypes* Nx1 vector, types of all the variables in the GDA.

## **Remarks**

*vartypes* may contain any of the following:

- 6 Matrix
- 13 String
- 15 String array
- 21 Array

If **gdaGetTypes** fails, it will return a scalar error code. Call **scalerr** to get the value of the error code. Valid error codes for this command include:

1 Null file name.

#### **gdaGetVarInfo**

- 2 File open error.
- 4 File read error.
- 5 Invalid file type.
- 10 File contains no variables.
- 14 File too large to be read on current platform.

### **Example**

vartypes = **gdaGetTypes**("myfile.gda");

# **See Also**

[gdaGetNames,](#page-823-0) [gdaRead](#page-838-0)  $\sigma$ 

# <span id="page-829-0"></span>**gdaGetVarInfo**

### **Purpose**

Gets information about all of the variables in a **GAUSS** Data Archive and returns it in an array of **gdavartable** structures.

## **Include**

gdafns.sdf

### **Format**

*vtab* = **gdaGetVarInfo**(*filename*);

### **Input**

*filename* string, name of data file.

# **Output**

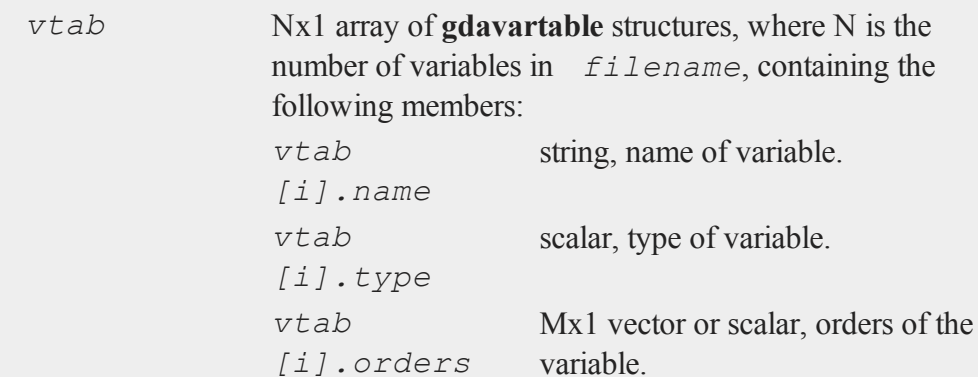

# **Remarks**

The size of *vtab.orders* is dependent on the type of the variable as follows:

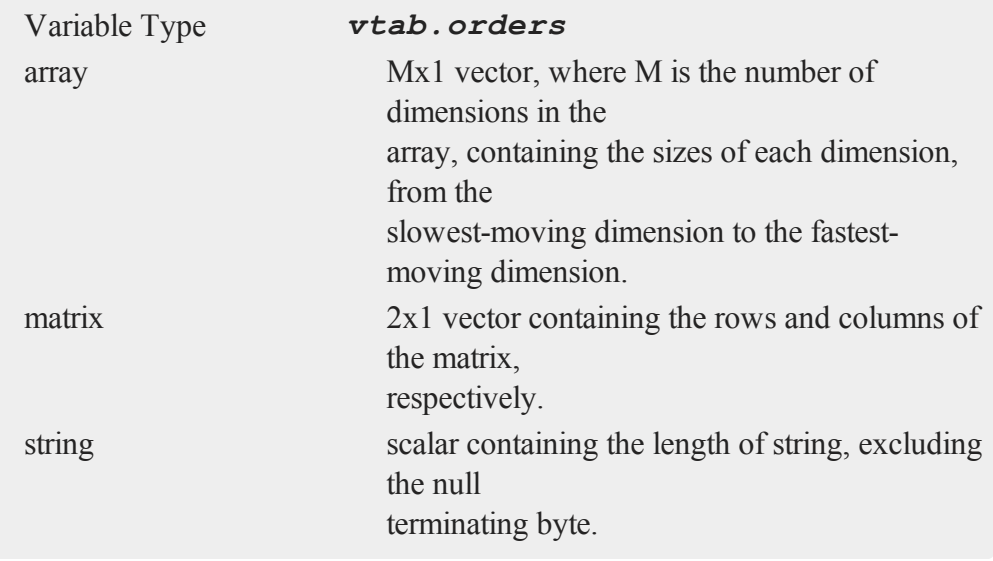

g

#### **gdaIsCplx**

string array 2x1 vector containing the rows and columns of the string array, respectively.

*vtab.type* may contain any of the following:

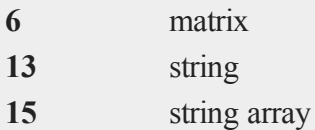

**21** array

### **Example**

```
\sigma
```

```
//Execute structure definition
#include gdafns.sdf
struct gdavartable vtab;
```
vtab = **gdaGetVarInfo**("myfile.gda");

## **Source**

gdafns.src

## **See Also**

[gdaReportVarInfo](#page-846-0), [gdaGetNames,](#page-823-0) [gdaGetTypes](#page-828-0), [gdaGetOrders](#page-825-0)

# **gdaIsCplx**

#### **Purpose**

Checks to see if a variable in a **GAUSS** Data Archive is complex.

# **Format**

*y* = **gdaIsCplx**(*filename*, *varname*);

### **Input**

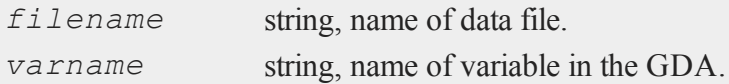

### **Output**

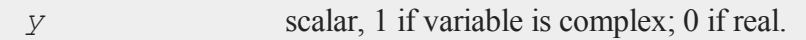

# **Remarks**

If **gdaIsCplx** fails, it will return a scalar error code. Call **scalerr** to get the value of the error code. Valid error codes for this command include:

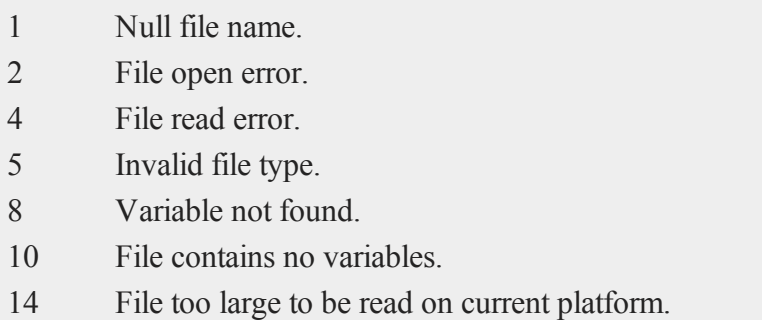

# **Example**

cplx = **gdaIsCplx**("myfile.gda","x1");

g

# <span id="page-833-0"></span>**gdaLoad**

### **Purpose**

Loads variables in a GDA into the workspace.

# **Format**

```
ret = gdaLoad(filename, create, modify, rename, ftypes,
errh, report);
```
# **Input**

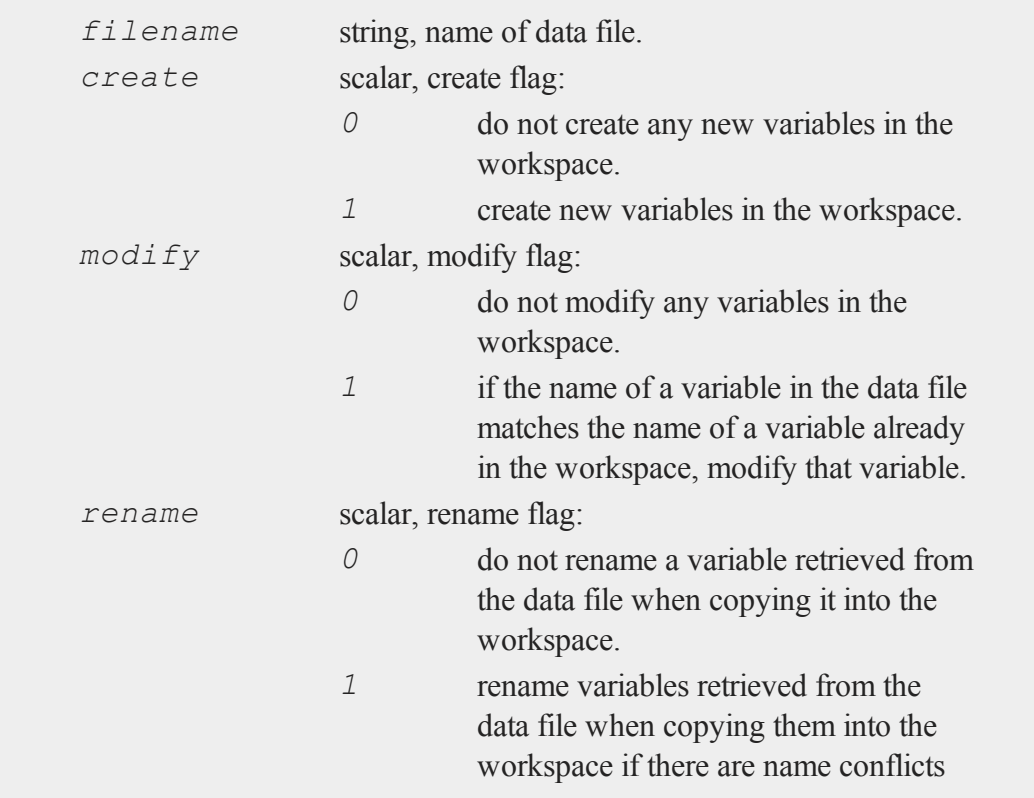

 $\sigma$ 

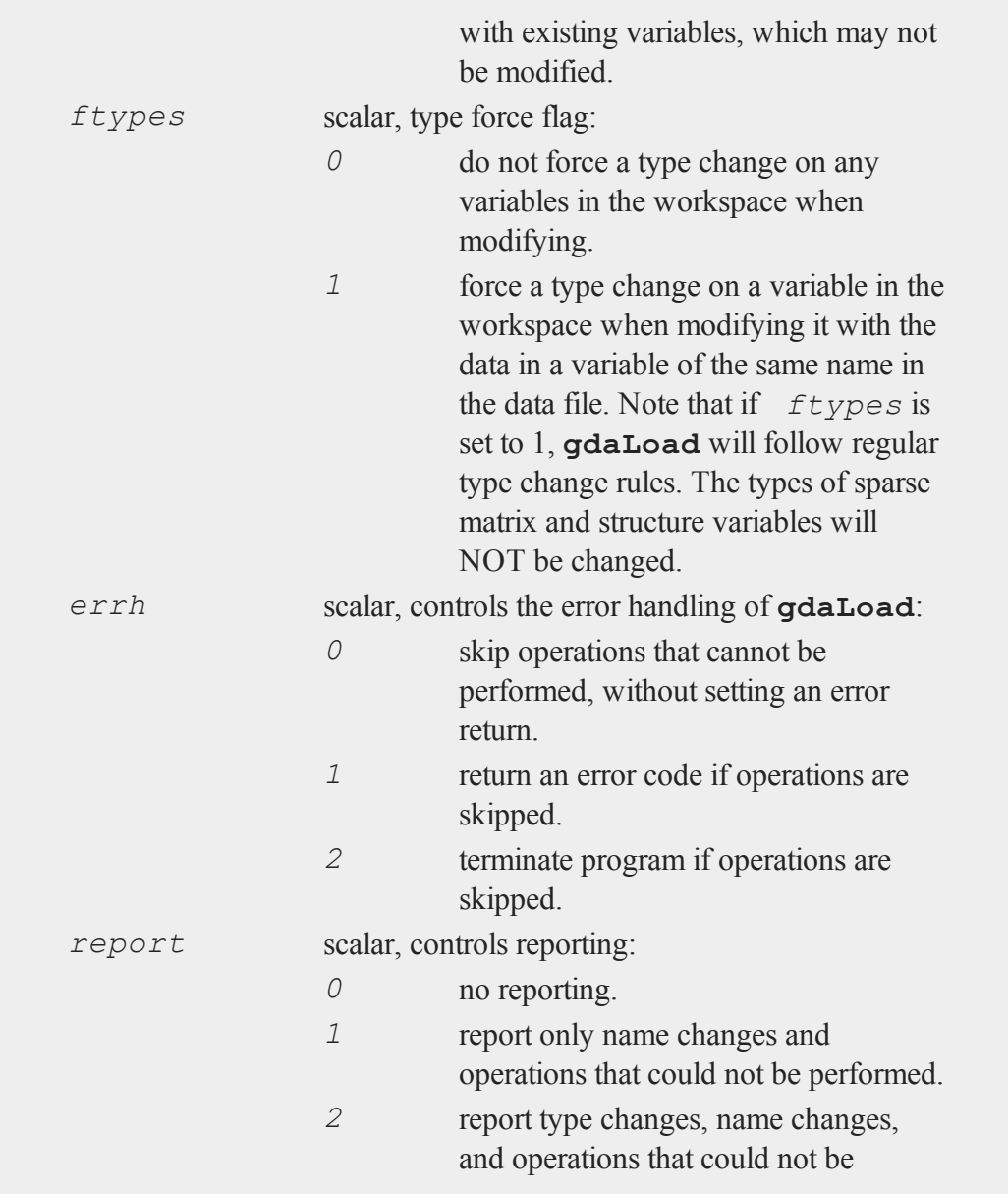

#### **gdaLoad**

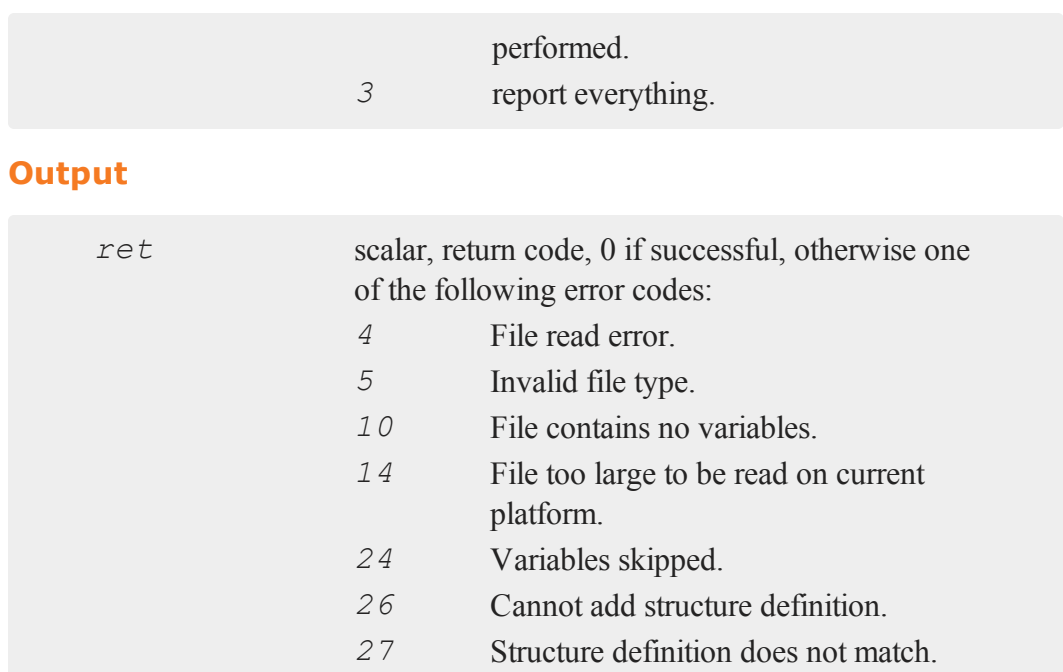

#### **Remarks**

g

For each variable in *filename*, **gdaLoad** will first compare the name of the variable against the names of the variables already resident in the **GAUSS** workspace to see if there is a match. If there is not a match, and *create* is set to 1, it will create a new variable. Otherwise if *create* is set to 0, it will skip that variable.

If the variable name does match that of a variable already resident in the **GAUSS** workspace, and  $modify$  is set to 1, it will attempt to modify that variable. If the types of the two variables are different, and *ftype* is set to 1, it will force the type change if possible and modify the existing variable.

If it cannot modify the variable or  $modify$  is set to 0, it will check to see if *rename* is set to 1, and if so, attempt to rename the variable, appending an *\_ num* to the variable name, beginning with  $num = 1$  and counting upward until it finds a name

with which there are no conflicts. If the variable cannot be modified and *rename* is set to 0, then the variable will be skipped.

The *rename* argument also controls the handling of structure definitions. If a structure variable is encountered in the GDA file, and no variable of the same name exists in the workspace (or the variable is renamed), **gdaLoad** will attempt to find a structure definition in the workspace that matches the one in the GDA. Note that in order for structure definitions to match, the structure definition names must be the same as well as the number, order, names, and types of their members.

If no matching structure definition is found, the definition in the file will be loaded into the workspace. If there is already a non-matching structure definition with the same name in the workspace and *rename* is set to 1, then **gdaLoad** will attempt to rename the structure definition, using the same method as it does for variable names.

If a structure variable is encountered in the GDA file, a structure variable of the same name already exists in the workspace, and *modify* is set to 1, then **gdaLoad** will modify the existing variable, providing that the structure definitions of the two variables match.

# **Example**

 $ret = \text{gdaload}("myfile.gda", 1, 1, 1, 1, 1, 3);$ 

This example loads the variables in  $myfile$ ,  $qda$  into the workspace, creating a new variable if a variable of the same name does not already exist, modifying an existing variable if a variable of the same name does already exist and the modification does not result in an impossible type change, and renaming the variable if none of the above is possible. The example returns an error code if any variables in  $myfile$ , qda are skipped and reports all activity.

### **See Also**

[gdaSave](#page-847-0)

### <span id="page-837-0"></span>**gdaPack**

### **Purpose**

Packs the data in a **GAUSS** Data Archive, removing all empty bytes and truncating the file.

### **Format**

*ret* = **gdaPack**(*filename*);

### **Input**

 $\sigma$ 

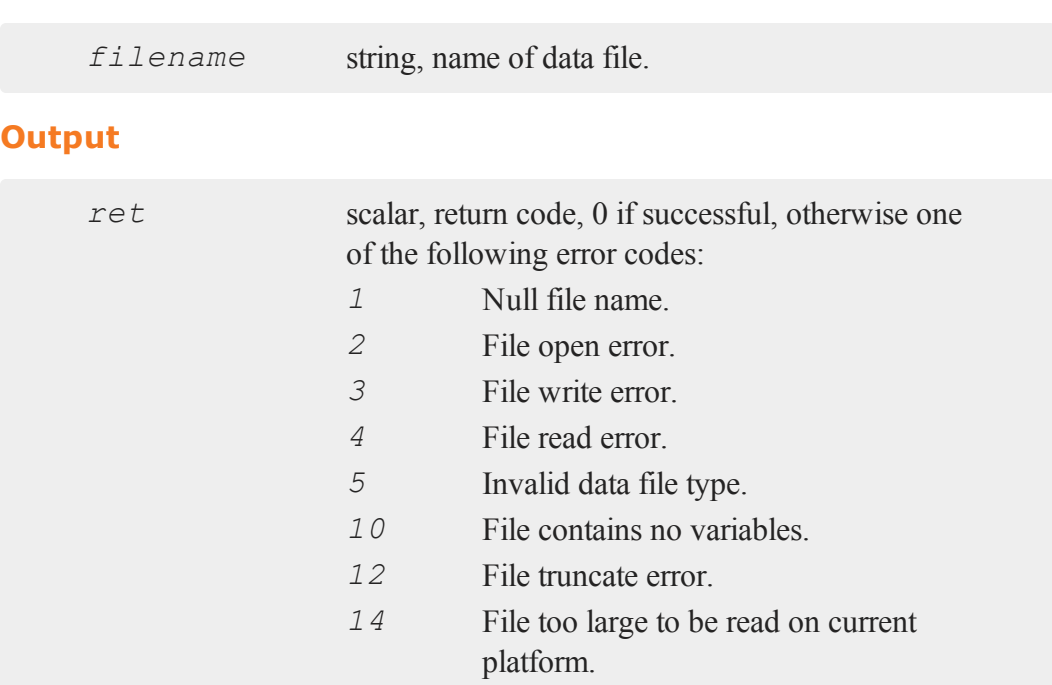

# **Remarks**

You may want to call **gdaPack** after several calls to **gdaUpdate** to remove all of

the empty bytes from a GDA.

## **Example**

ret = **gdaPack**("myfile.gda");

# **See Also**

[gdaUpdate](#page-850-0), [gdaWrite](#page-855-0)

# <span id="page-838-0"></span>**gdaRead**

### **Purpose**

Gets a variable from a **GAUSS** Data Archive.

### **Format**

*y* = **gdaRead**(*filename*, *varname*);

# **Input**

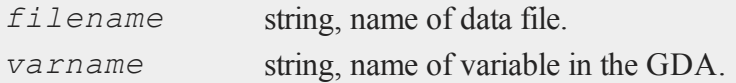

## **Output**

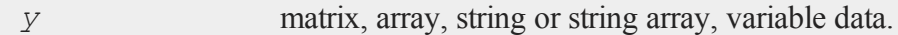

# **Remarks**

If **gdaRead** fails, it will return a scalar error code. Call **scalerr** to get the value of

#### **gdaReadByIndex**

the error code. The error code may be any of the following:

- 1 Null file name.
- 2 File open error.
- 4 File read error.
- 5 Invalid file type.
- 8 Variable not found.
- 10 File contains no variables.
- 14 File too large to be read on current platform.

### **Example**

g

y = **gdaRead**("myfile.gda","x1");

#### **See Also**

[gdaReadByIndex](#page-839-0), [gdaGetName](#page-822-0)

# <span id="page-839-0"></span>**gdaReadByIndex**

#### **Purpose**

Gets a variable from a **GAUSS** Data Archive given a variable index.

#### **Format**

```
y = gdaReadByIndex(filename, varind);
```
## **Input**

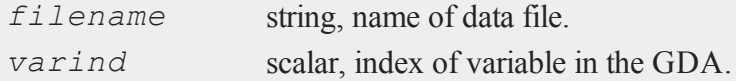

### **Output**

*y* matrix, array, string or string array, variable data.

### **Remarks**

If **gdaReadByIndex** fails, it will return a scalar error code. Call **scalerr** to get the value of the error code. The error code may be any of the following:

- 1 Null file name.
- 2 File open error.
- 4 File read error.
- 5 Invalid file type.
- 8 Variable not found.
- 10 File contains no variables.

### **Example**

y = **gdaReadByIndex**("myfile.gda",3);

### **See Also**

[gdaRead](#page-838-0), [gdaGetIndex](#page-821-0)

# <span id="page-840-0"></span>**gdaReadSome**

#### **Purpose**

Reads part of a variable from a **GAUSS** Data Archive.

#### **gdaReadSome**

#### **Format**

*y* = **gdaReadSome**(*filename*, *varname*, *index*, *orders*);

### **Input**

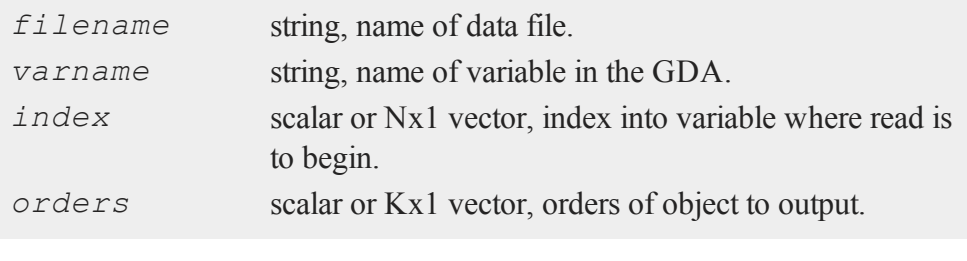

### **Output**

 $\sigma$ 

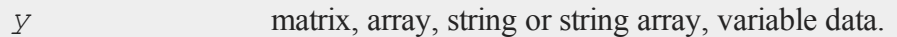

### **Remarks**

This command reads part of the variable *varname* in *filename*, beginning at the position indicated by *index*. The *orders* argument determines the size and shape of the object outputted by **gdaReadSome**. The number of elements read equals the product of all of the elements in *orders*.

If *index* is a scalar, it will be interpreted as the *index*th element of the variable. Thus if *varname* references a 10x5 matrix, an *index* of 42 would indicate the 42nd element, which is equivalent to the [8,2] element of the matrix (remember that **GAUSS** matrices are stored in row major order). If *index* is an Nx1 vector, then N must equal the number of dimensions in the variable referenced by *varname*.

If *orders* is a Kx1 vector, then *y* will be a K-dimensional object. If *orders* is a scalar r, then *y* will be an rx1 column vector. To specify a 1xr row vector, set *out* $put = \{ 1, r \}.$ 

If the variable referenced by *varname* is numeric (a matrix or array) and *orders* is a scalar or 2x1 vector, then *y* will of type matrix. If the variable is numeric and *orders* is an Nx1 vector where N>2, then *y* will be of type array.

If *varname* references a string, then both *index* and *orders* must be scalars, and *index* must contain an index into the string in characters.

If **gdaReadSome** fails, it will return a scalar error code. Call **scalerr** to get the value of the error code. The error code may be any of the following:

- 1 Null file name.
- 2 File open error.
- 4 File read error.
- 5 Invalid file type.
- 8 Variable not found.
- 10 File contains no variables.
- 13 Result too large for current platform.
- 14 File too large to be read on current platform.
- 15 Argument out of range.
- 18 Argument wrong size.

### **Example**

```
x = \text{rndn}(100, 50);ret = gdaCreate("myfile.gda",1);
ret = gdaWrite("myfile.gda",x,"x1");
index = \{ 35, 20 \};
orders = \{ 25, 5 \};
y = gdaReadSome("myfile.gda","x1",index,orders);
```
 $\Omega$ 

#### **gdaReadSparse**

This example reads 25\*5=125 elements from *x1*, beginning with the [35,20] element. The 125 elements are returned as a 25x5 matrix, *y*.

### **See Also**

<span id="page-843-0"></span>[gdaWriteSome](#page-859-0), [gdaRead](#page-838-0)

## **gdaReadSparse**

#### **Purpose**

Gets a sparse matrix from a **GAUSS** Data Archive.

#### **Format**  $\sigma$

*sm* = **gdaReadSparse**(*filename*, *varname*);

#### **Input**

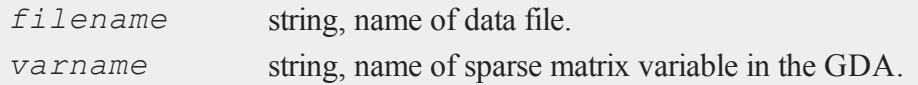

### **Output**

*sm* sparse matrix.

#### **Remarks**

If **gdaReadSparse** fails, it will return a sparse scalar error code. Call **scalerr** to get the value of the error code. The error code may be any of the following:

1 Null file name.

- 2 File open error.
- 4 File read error.
- 5 Invalid file type.
- 8 Variable not found.
- 10 File contains no variables.
- 14 File too large to be read on current platform.

### **Example**

```
sparse matrix sm1;
sm1 = gdaReadSparse("myfile.gda","sm");
```
### **See Also**

[gdaRead](#page-838-0), [gdaReadStruct](#page-844-0), [gdaWrite](#page-855-0)

# <span id="page-844-0"></span>**gdaReadStruct**

### **Purpose**

Gets a structure from a **GAUSS** Data Archive.

### **Format**

{ *instance*, *retcode* } = **gdaReadStruct**(*filename*, *varname*, *structure\_type*);

### **Input**

*filename* string, name of data file.

### **gdaReadStruct**

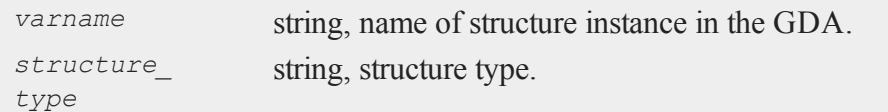

# **Output**

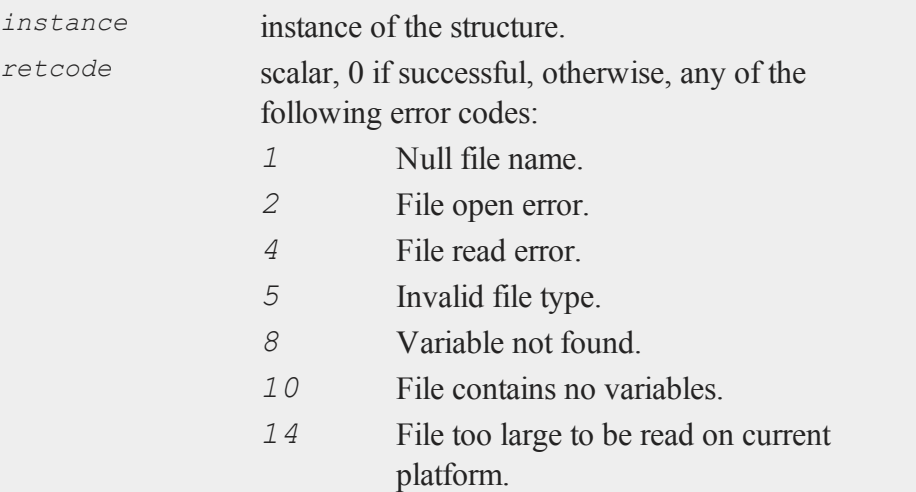

# **Remarks**

*instance* can be an array of structures.

# **Example**

```
struct mystruct {
  matrix x;
   array a;
};
struct mystruct msw;
msw.x = rndn(500,25);
```

```
msw.a = areshape(rndn(5000,100),10|500|100);
ret = gdaCreate("myfile.gda",1);
ret = gdaWrite("myfile.gda",msw,"ms");
struct mystruct msr;
{ msr, ret } = gdaReadStruct("myfile.gda","ms","mystruct");
```
### **See Also**

[gdaRead](#page-838-0), [gdaReadSparse](#page-843-0), [gdaWrite](#page-855-0)

# <span id="page-846-0"></span>**gdaReportVarInfo**

#### **Purpose**

Gets information about all of the variables in a **GAUSS** Data Archive and returns it in a string array formatted for printing.

### **Format**

*vinfo* = **gdaReportVarInfo**(*filename*);

### **Input**

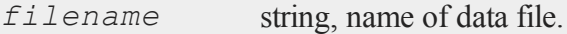

### **Output**

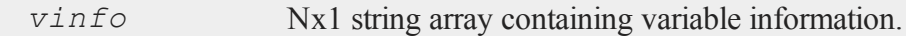

### **Remarks**

If you just want to print the information to the window, call **gdaReportVarInfo**

g

#### **gdaSave**

without assigning the output to a symbol name:

```
gdaReportVarInfo(filename);
```
#### **Example**

```
x1 = \text{rndn}(100, 50);
x2 = \text{rndn}(75, 5);
a = areshape(rndn(10000,1),10|100|10);
fname = "myfile,qda";
ret = gdaCreate(fname,1);
ret = \text{gdawrite}(\text{frame}, x1, "x1");
ret = \text{gdaWrite}(\text{frame}, x2, "x2");ret = gdaWrite(fname,a,"a1");
gdaReportVarInfo(fname);
```
produces:

```
Index Name Type cOrders
 1 x1 matrix 100x50
 2 x2 matrix 75x5
 3 a1 array 10x100x10
```
#### **Source**

gdafns.src

#### **See Also**

<span id="page-847-0"></span>[gdaGetVarInfo,](#page-829-0) [gdaGetNames](#page-823-0), [gdaGetTypes](#page-828-0), [gdaGetOrders](#page-825-0)

### **gdaSave**

#### **Purpose**

Writes variables in a workspace to a GDA.

# **Format**

*ret* = **gdaSave**(*filename*, *varnames*, *exclude*, *overwrite*, *report*);

## **Input**

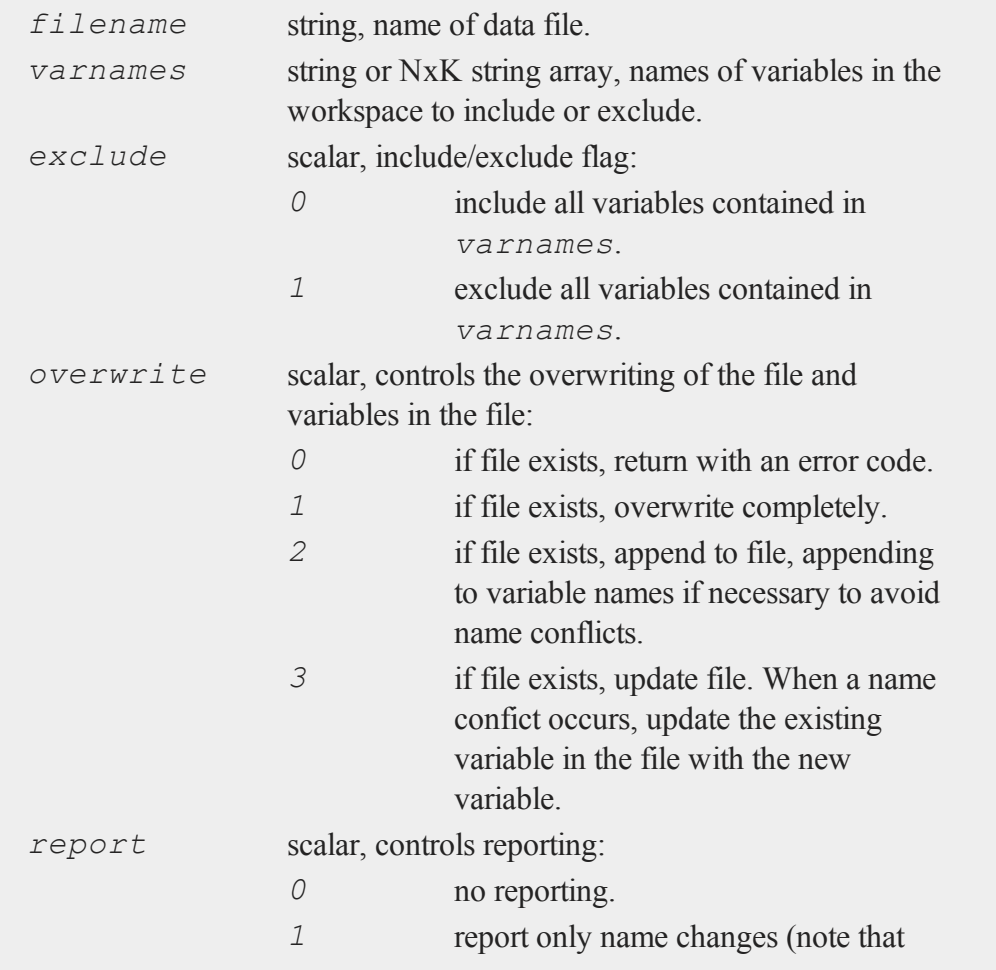

g

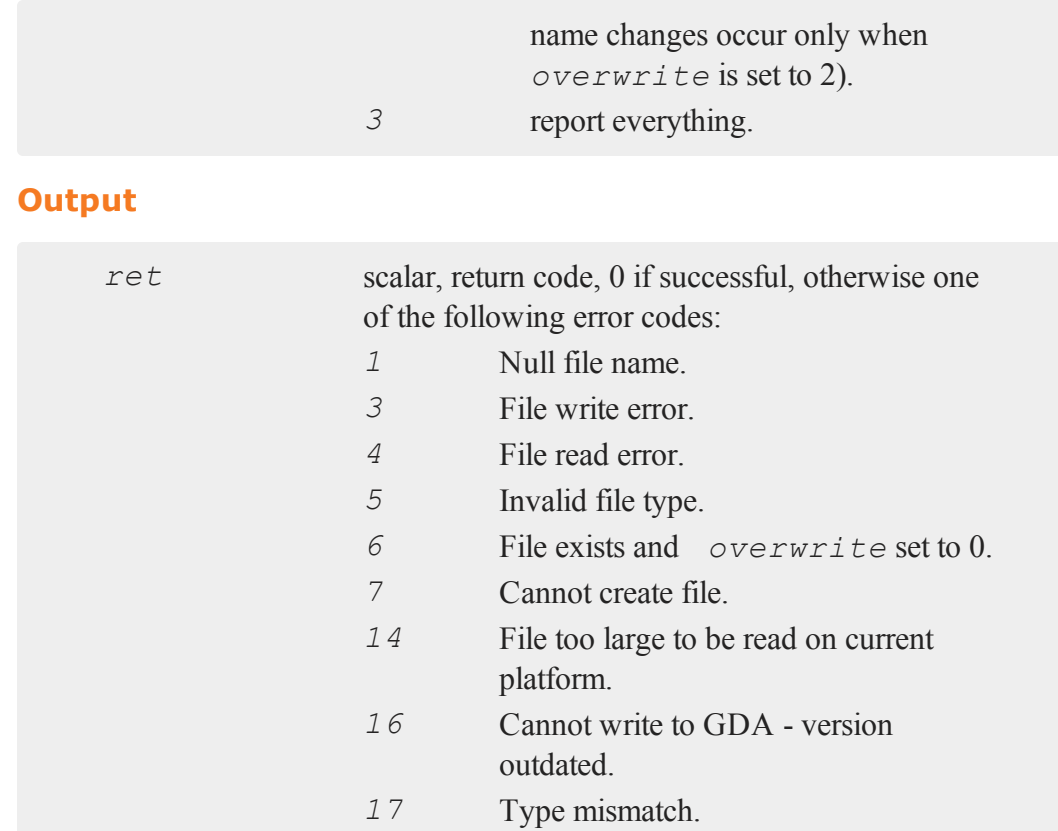

# **Remarks**

Only initialized variables are written to the GDA with **gdaSave**.

If *varnames* is a null string and *exclude* is set to 0, it will be interpreted as indicating all of the variables in the workspace.

You may add an asterisk (\*) to the end of a variable name in *varnames* to indicate that all variables beginning with the specified text are to be selected. For example, set-

 $\sigma$ 

35-696

ting *varnames* to the string ''*\_\**'' and setting *exclude* to 1 indicates that all variables EXCEPT those starting with an underscore should be written to the GDA.

The names of the variables in the workspace are the names that are given to the variables when they are written to the GDA, with the exception of names that are changed to avoid conflicts.

If you set *overwrite* to 2, and variable name conflicts are encountered, **gdaSave** will append an underscore and a number to the name of the variable it is adding. It will first try changing the name to *name\_1*. If there is a conflict with that name, it will change it to *name\_2*, and so on until it finds a name that does not conflict with any of the variables already in the GDA.

## **Example**

```
run -r myfile.gau;
ret = gdaSave("myfile.gda","x*",0,2,3);
```
This example runs a **GAUSS** program called myfile.gau and then writes all initialized variables in the workspace beginning with '*x*' to the file myfile.gda. If  $myfile$ , gda already exists, this example appends to it, changing the names of the variables that it writes to the file if necessary to avoid name conficts. All writing and variable name changing is reported.

### **See Also**

<span id="page-850-0"></span>[gdaLoad](#page-833-0)

# **gdaUpdate**

### **Purpose**

Updates a variable in a **GAUSS** Data Archive.

#### **gdaUpdate**

### **Format**

```
ret = gdaUpdate(filename, x, varname);
```
# **Input**

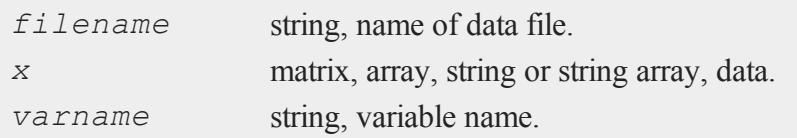

### **Output**

 $\sigma$ 

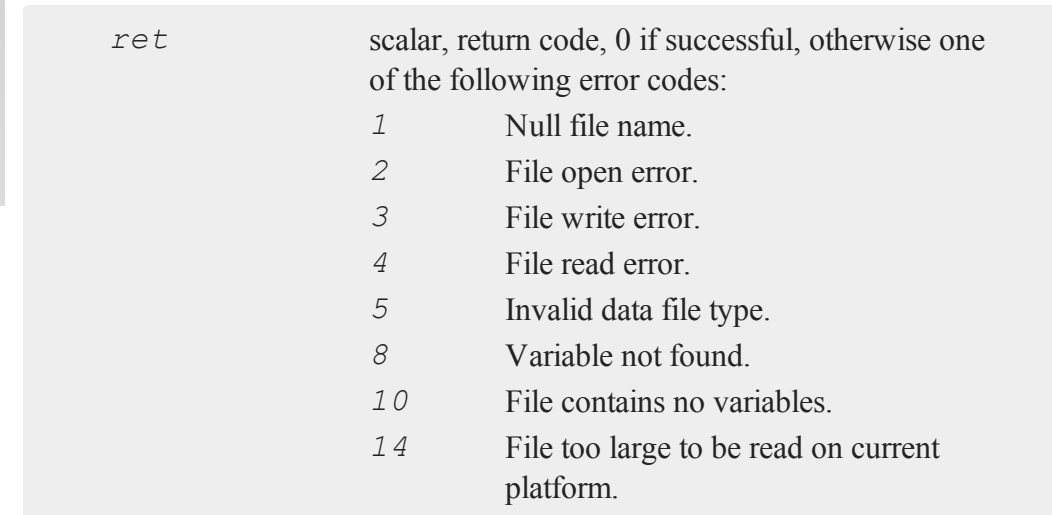

# **Remarks**

This command updates the variable *varname* in *filename* with the data contained in *x*.

If *x* is larger than the specified variable in the file, then **gdaUpdate** writes the new variable data after the last variable in the data file, moving the variable descriptor

table to make room for the data and leaving empty bytes in the place of the old variable. This does not change the index of the variable because variable indices are determined NOT by the order of the variable data in a GDA, but by the order of the variable descriptors.

If  $x$  is the same size or smaller than the specified variable in the file, then  $\text{grad} \mathbf{v}$ **date** writes the data in *x* over the specified variable. If *x* is smaller, then  $\text{gdaUp}$ **date** leaves empty bytes between the end of the updated variable and the beginning of the next variable in the data file.

This command updates variables quickly by not moving data in the file unnecessarily. However, calling **gdaUpdate** several times for one file may result in a file with a large number of empty bytes. To pack the data in a GDA, so it contains no empty bytes, call **gdaPack**. Or to update a variable without leaving empty bytes in the file, call **gdaUpdateAndPack**.

### **Example**

```
x = \text{rndn}(100, 50);ret = gdaCreate("myfile.gda",1);
ret = gdaWrite("myfile.gda",x,"x1");
y = \text{rndn}(75, 5);
ret = gdaUpdate("myfile.gda",y,"x1");
```
### **See Also**

[gdaUpdateAndPack](#page-853-0), [gdaPack](#page-837-0), [gdaWrite](#page-855-0)

 $\Omega$ 

# <span id="page-853-0"></span>**gdaUpdateAndPack**

### **Purpose**

Updates a variable in a **GAUSS** Data Archive, leaving no empty bytes if the updated variable is smaller or larger than the variable it is replacing.

### **Format**

```
ret = gdaUpdateAndPack(filename, x, varname);
```
# **Input**

 $\sigma$ 

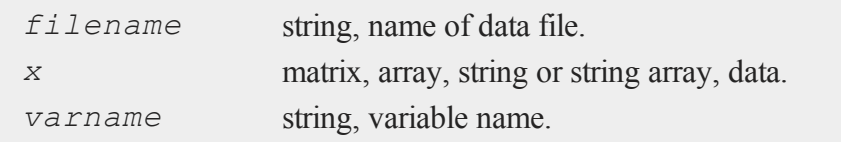

# **Output**

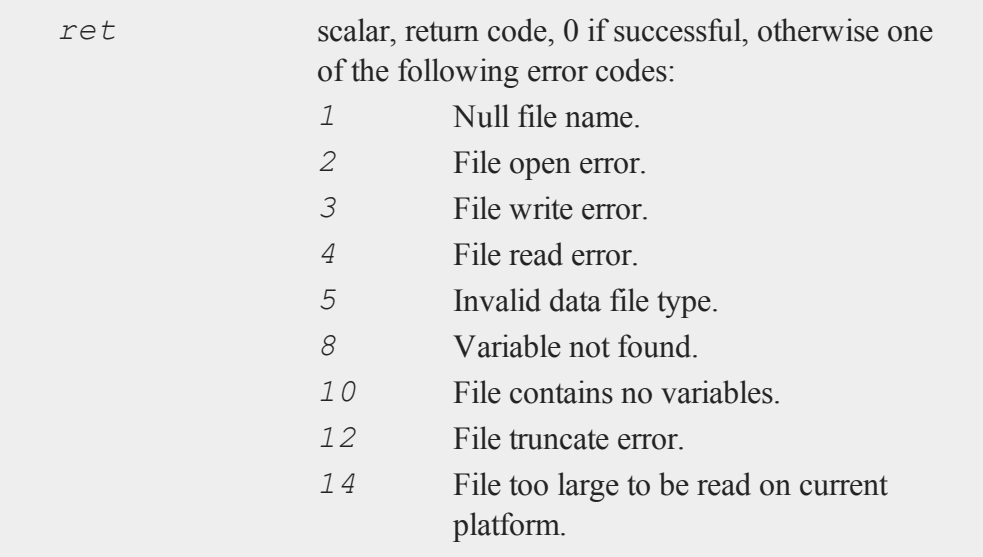

### **Remarks**

This command updates the variable *varname* in *filename* with the data contained in *x*. **gdaUpdateAndPack** always writes the data in *x* over the specified variable in the file. If  $x$  is larger than the specified variable, then it first moves all subsequent data in the file to make room for the new data. If  $x$  is smaller, then  $\alpha$ daUp**dateAndPack** writes the data, packs all of the subsequent data, leaving no empty bytes after the updated variable, and truncates the file.

This command uses disk space efficiently; however, it may be slow for large files (especially if the variable to be updated is one of the first variables in the file). If speed is a concern, you may want to use **gdaUpdate** instead.

### **Example**

```
x = \text{rndn}(100, 50);ret = gdaCreate("myfile.gda",1);
ret = gdaWrite("myfile.gda",x,"x1");
y = \text{rndn}(75, 5);
ret = gdaUpdateAndPack("myfile.gda",y,"x1");
```
### **See Also**

[gdaUpdate](#page-850-0), [gdaWrite](#page-855-0)

### **gdaVars**

#### **Purpose**

Gets the number of variables in a **GAUSS** Data Archive.

#### **gdaWrite**

### **Format**

*nvars* = **gdaVars**(*filename*);

### **Input**

*filename* string, name of data file.

#### **Output**

*nvars* scalar, the number of variables in *filename*.

### **Example**

nvars = **gdaVars**("myfile.gda");

#### **Source**

gdafns.src

### **See Also**

[gdaReportVarInfo](#page-846-0), [gdaGetNames](#page-823-0)

# <span id="page-855-0"></span>**gdaWrite**

#### **Purpose**

Writes a variable to a **GAUSS** Data Archive.

#### **Format**

*ret* = **gdaWrite**(*filename*, *x*, *varname*);

 $\sigma$ 

 $\omega$ 

# **Input**

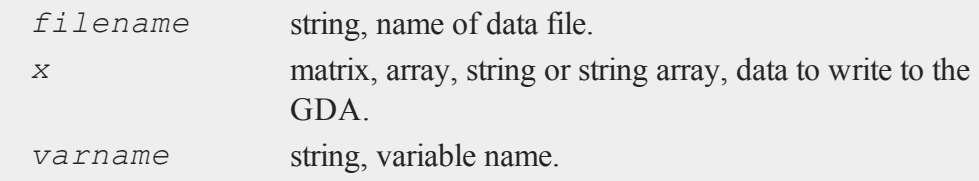

### **Output**

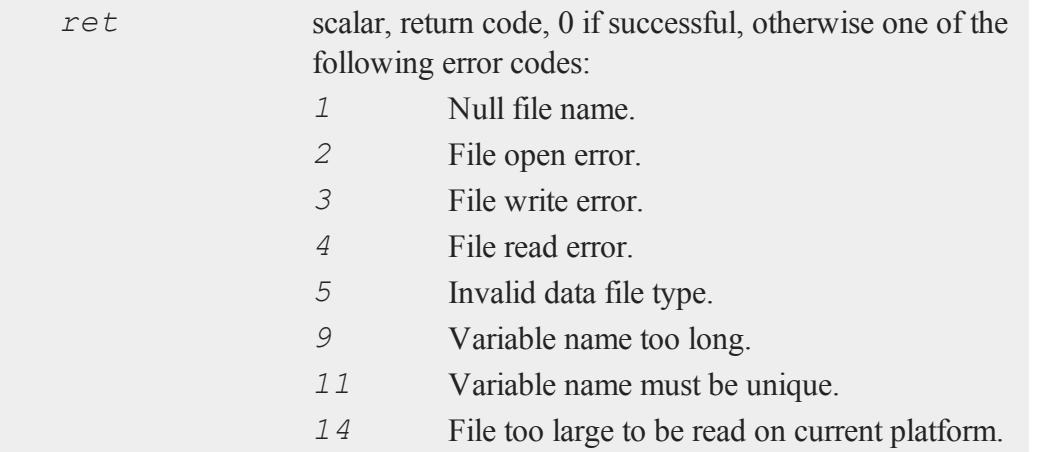

# **Remarks**

**gdaWrite** adds the data in *x* to the end of the variable data in *filename*, and gives the variable the name contained in *varname*.

### **Example**

```
x = \text{rndn}(100, 50);ret = gdaCreate("myfile.gda",1);
```
#### **gdaWrite32**

ret = **gdaWrite**("myfile.gda",x,"x1");

# **See Also**

[gdaWrite32,](#page-857-0) [gdaCreate](#page-811-0)

# <span id="page-857-0"></span>**gdaWrite32**

### **Purpose**

Writes a variable to a **GAUSS** Data Archive using 32-bit system file write commands.

#### **Format**  $\sigma$

```
ret = gdaWrite32(filename, x, varname);
```
# **Input**

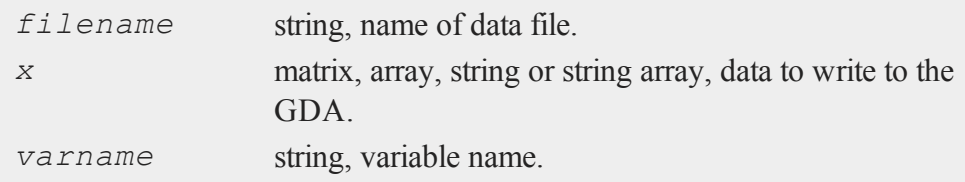

### **Output**

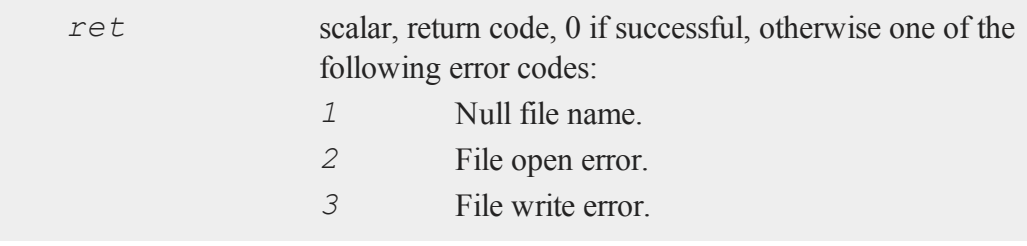

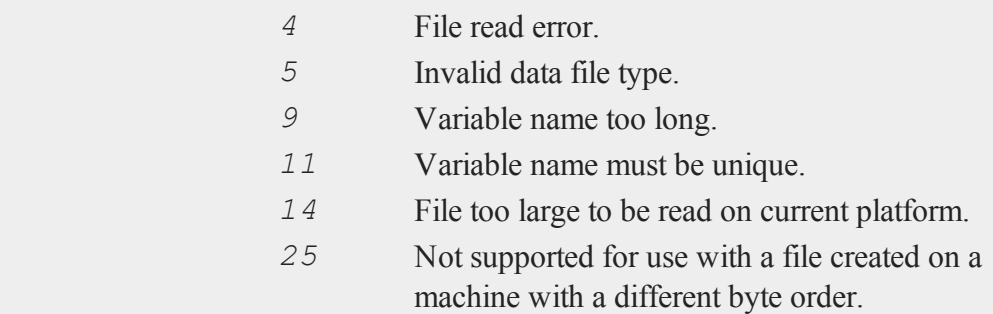

### **Remarks**

**gdaWrite32** adds the data in *x* to the end of the variable data in *filename*, and gives the variable the name contained in *varname*.

This command is a speed optimization command for Windows. On all other platforms, this function is identical to **gdaWrite**. **gdaWrite** uses system file write commands that support 64-bit file sizes. These commands are slower on Windows XP than the 32 bit file write commands that were used for binary writes in **GAUSS** 6.0 and earlier. **gdaWrite32** uses the 32-bit Windows system write commands, which will be faster on Windows XP. Note, however, that **gdaWrite32** does not support 64-bit file sizes.

This command does not support writing to a GDA that was created on a platform with a different byte order than the current machine. **gdaWrite** supports full crossplatform writing to GDA's.

### **Example**

```
x = \text{rndn}(100, 50);ret = gdaCreate("myfile.gda",1);
ret = \text{gdaWrite32}('myfile.gda", x, "x1");
```
 $\Omega$ 

#### **gdaWriteSome**

### **See Also**

[gdaWrite](#page-855-0), [gdaCreate](#page-811-0)

# <span id="page-859-0"></span>**gdaWriteSome**

### **Purpose**

Overwrites part of a variable in a **GAUSS** Data Archive.

### **Format**

*ret* = **gdaWriteSome**(*filename*, *x*, *varname*, *index*);

**Input**  $\sigma$ 

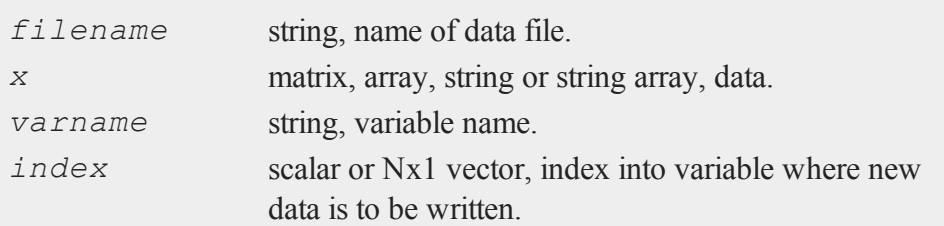

# **Output**

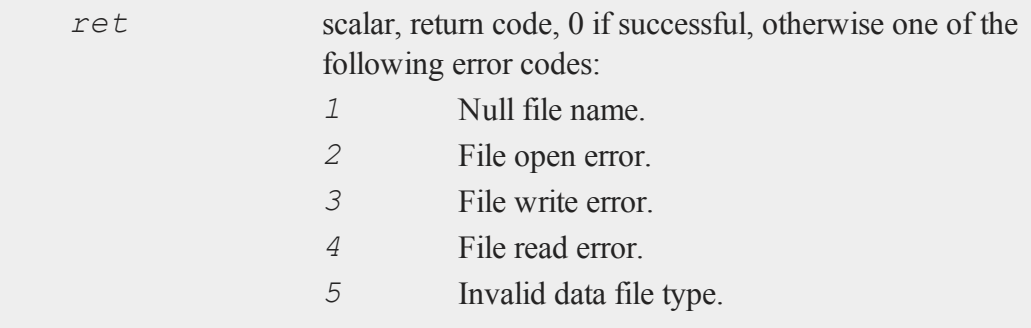

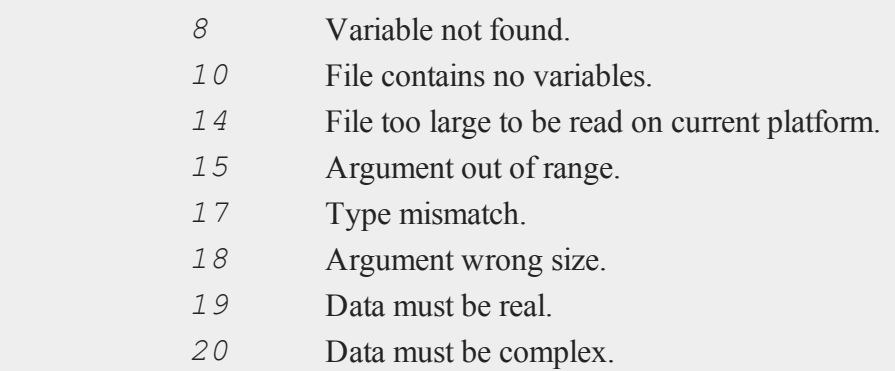

# **Remarks**

This command overwrites part of the variable *varname* in *filename* with the data contained in *x*. The new data is written to *varname* beginning at the position indicated by *index*.

If *index* is a scalar, it will be interpreted as the *index*th element of the variable. Thus if *varname* references a 10x5 matrix, an *index* of 42 would indicate the 42nd element, which is equivalent to the [8,2] element of the matrix (remember that **GAUSS** matrices are stored in row major order). If *index* is an Nx1 vector, then N must equal the number of dimensions in the variable referenced by *varname*.

If *varname* references a string, then *index* must be a scalar containing an index into the string in characters.

**gdaWriteSome** may not be used to extend the size of a variable in a GDA. If there are more elements (or characters for strings) in *x* than there are from the indexed position of the specified variable to the end of that variable, then **gdaWriteSome** will fail. Call **gdaAppend** to append data to an existing variable.

The shape of *x* need not match the shape of the variable referenced by *varname*. If *varnum* references an NxK matrix, then *x* may be any LxM matrix (or P-dimensional array) that satisfies the size limitations described above. If *x* contains R elements,

 $\Omega$ 

#### **gdaWriteSome**

then the elements in *x* will simply replace the indexed element of the specified variable and the subsequent R-1 elements (as they are laid out in memory).

If *varname* references a string array, then the size of the overall variable will change if the sum of the length of the string array elements in *x* is different than the sum of the length of the elements that they are replacing.

In this case, if the variable increases in size, then the variable data will be rewritten after the last variable in the data file, moving the variable descriptor table to make room for the data and leaving empty bytes in its old location. This does not change the index of the variable because variable indices are determined NOTby the order of the variable data in a GDA, but by the order of the variable descriptors. If the variable decreases in size, then **gdaWriteSome** leaves empty bytes between the end of the variable and the beginning of the next variable in the data file. Call **gdaPack** to pack the data in a GDA, so it contains no empty bytes.

### **Example**

```
x = \text{rndn}(100, 50);ret = gdaCreate("myfile.gda",1);
ret = gdaWrite("myfile.gda",x,"x1");
y = \text{rndn}(75, 5);index = \{52, 4\};
ret = gdaWriteSome("myfile.gda",y,"x1",index);
```
This example replaces 75\*5=375 elements in *x1*, beginning with the [52,4] element, with the elements in *y*.

### **See Also**

[gdaReadSome,](#page-840-0) [gdaUpdate,](#page-850-0) [gdaWrite](#page-855-0)

g

### **getarray**

### **Purpose**

Gets a contiguous subarray from an N-dimensional array.

# **Format**

*y* = **getarray**(*a*, *loc*);

## **Input**

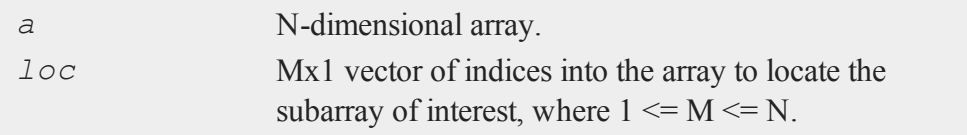

### **Output**

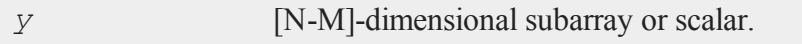

### **Remarks**

If N-M>0, **getarray** will return an array of [N-M] dimensions, otherwise, if N-M=0, it will return a scalar.

### **Example**

```
a = seqa(1,1,720);
a = \arcsin(\frac{a}{2}|3|4|5|6);
loc = \{ 2, 1 \};
y =getarray (a, loc);
```
#### **getdims**

*y* will be a 4x5x6 array of sequential values, beginning at [1,1,1] with 361, and ending at [4,5,6] with 480.

### **See Also**

[getmatrix](#page-867-0)

# **getdims**

### **Purpose**

Gets the number of dimensions in an array.

### **Format**

 $\sigma$ 

*y* = **getdims**(*a*);

#### **Input**

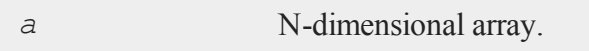

### **Output**

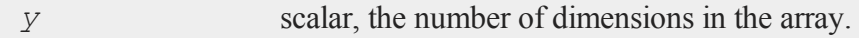

### **Example**

 $a = \text{arrayinit}(3|4|5|6|7|2,0);$ dims = **getdims**(a);

The code above, assigns *dims* to be equal to 6.

### **See Also**

[getorders](#page-878-0)
#### **getf**

g

## **getf**

### **Purpose**

Loads an ASCII or binary file into a string.

### **Format**

*y* = **getf**(*filename*, *mode*);

### **Input**

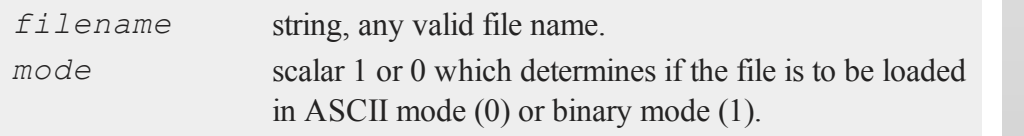

### **Output**

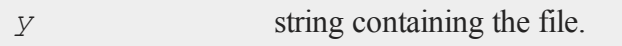

### **Remarks**

If the file is loaded in ASCII mode, it will be tested to see if it contains any end of file characters. These are  $\Delta Z$  (ASCII 26). The file will be truncated before the first  $\Delta Z$ , and there will be no  $\sqrt{Z}$ 's in the string. This is the correct way to load most text files because the  $\sqrt{Z}$ 's can cause problems when trying to print the string to a printer.

If the file is loaded in binary mode, it will be loaded just like it is with no changes.

### **Example**

Suppose you have a file which writes the results of its calculations to a file in a report

format. For this example, we will use the code snippet below:

```
x1 = \text{rndn}(100, 5);y1 = \text{rndu}(100, 1);
output file = regression results.txt reset;
call ols("", y1, x1);
output off;
x2 = \text{rndn}(100, 5);y2 = \text{rndu}(100, 1);
output file = ols results.txt reset;
call ols("", y2, x2);
output off;
```
g

Running the code above will create a file named "regression\_results.txt" and a file named "ols results.txt" in your current working directory. You can retrieve the output from either of these files with the **getf** command.

```
str = getf("regression results.txt",1);print str;
```
You can take this further and create a procedure that will load a list of output files for you. It can then print the output from each file as you are ready to read it.

```
declare string array fileList = { "regression_results.txt",
"ols_results.txt" };
showOutput(fileList);
proc (0) = showOutput(fileList);local k;
   for i(1, rows(fileList), 1);
     print "Press any key to view the next file:";
      //wait for user input and assign the first key stroke
```

```
//to 'k'
      k = keyw;
      print getf(fileList[i],1);
   endfor;
endp;
```
### **See Also**

[load,](#page-1112-0) [save](#page-1638-0), [let](#page-1082-0), [con](#page-431-0)

## **getGAUSSHome**

#### **Purpose**

Returns the full path to the GAUSS home directory..

#### **Format**

*g\_home* = **getGAUSSHome**();

### **Output**

*g\_home* string, full path to **GAUSS** home directory.

### **Remarks**

**getGAUSSHome** can be used to load and save files in directories that are relative to the **GAUSS** installation directory without knowing its exact location ahead of time. This can help to make programs that will run on multiple computers, using different paths without any changes to the code.

#### **getmatrix**

### **Example**

```
Example 1: locate the GAUSS home directory
```

```
If you installed GAUSS in the directory, C: \zetaauss:
```

```
g_home = getGAUSSHome();
print g home;
```
produces:

```
C:\gauss
```
**Example 2: loading a file from the GAUSS examples directory**

```
//Create full path to dataset
f_name = getGAUSSHome() $+ "examples/fueleconomy.dat";
//Load the dataset
fuel economy = loadd(f name);
```
# <span id="page-867-0"></span>**getmatrix**

#### **Purpose**

Gets a contiguous matrix from an N-dimensional array.

### **Format**

```
y = getmatrix(a, loc);
```
### **Input**

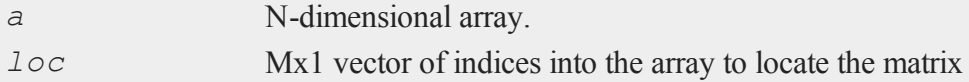

of interest, where M equals N, N-1 or N-2.

### **Output**

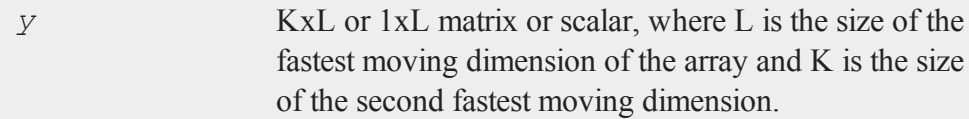

### **Remarks**

Inputting an Nx1 locator vector will return a scalar, an (N-1)x1 locator vector will return a 1xL matrix, and an (N-2)x1 locator vector will return a KxL matrix.

### **Example**

```
//Create the sequence 1, 2, 3...20
a = seqa(1, 1, 20);
//Reshape the column vector 'a' into a 3x3x2 dimensional
//array
a = areshape(a, 3|3|2);
//Extract the second 3x2 array
mat = <b>getmatrix</b>(a, 2);
```
After code above *a* is equal to:

```
Plane [1,.,.]
     1.0000000 2.0000000
     3.0000000 4.0000000
     5.0000000 6.0000000
```
g

#### **getmatrix4D**

```
Plane [2,.,.]
     7.0000000 8.0000000
     9.0000000 10.000000
     11.000000 12.000000
Plane [3, .,.]13.000000 14.000000
     15.000000 16.000000
     17.000000 18.000000
```
and *mat* is equal to:

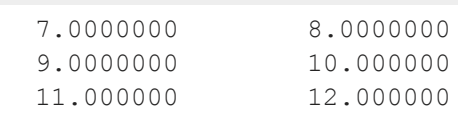

# **See Also**

[getarray,](#page-862-0) [getmatrix4D](#page-869-0)

# <span id="page-869-0"></span>**getmatrix4D**

#### **Purpose**

Gets a contiguous matrix from a 4-dimensional array.

### **Format**

```
y = getmatrix4D(a, i1, i2);
```

```
\sigma
```
# **Input**

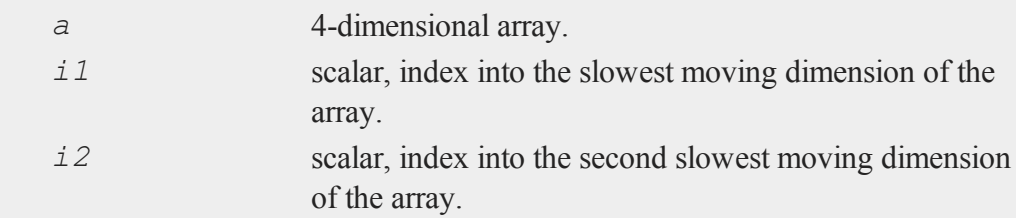

## **Output**

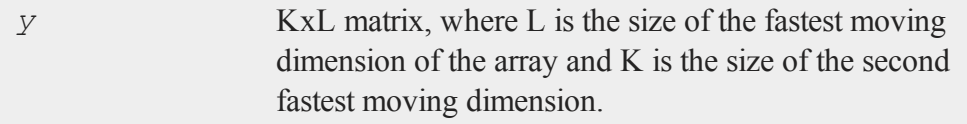

# **Remarks**

**getmatrix4D** returns the contiguous matrix that begins at the [*i1*,*i2*,1,1] position in array *a* and ends at the [*i1*, *i2*,K,L] position.

A call to **getmatrix4D** is faster than using the more general **getmatrix** function to get a matrix from a 4-dimensional array, especially when *i1* and *i2* are the counters from nested for loops.

### **Example**

```
//Create a column vector 1, 2, 3...120
a = seqa(1,1,120);
//Reshape the column vector into a 2x3x4x5 dimensional
//array
a = areshape(a,2|3|4|5);
```
#### **getname**

```
//Extract a submatrix
y = getmatrix4D(a,2,3);
```
After the code above:

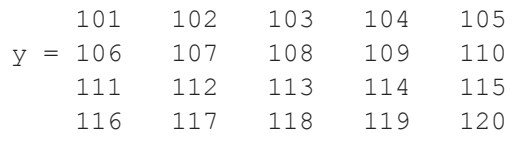

# **See Also**

[getmatrix](#page-867-0), [getscalar4D](#page-885-0), [getarray](#page-862-0)

#### $\sigma$

### <span id="page-871-0"></span>**getname**

#### **Purpose**

Returns a column vector containing the names of the variables in a **GAUSS** data set.

# **Format**

```
y = getname(dset);
```
# **Input**

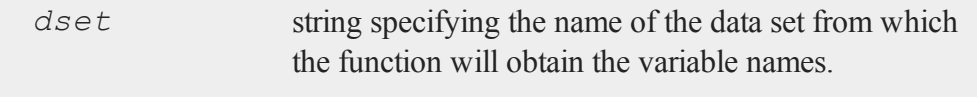

# **Output**

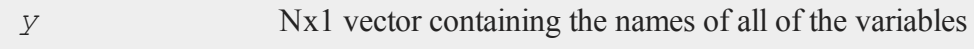

in the specified data set.

# **Remarks**

The output, *y*, will have as many rows as there are variables in the data set.

# **Example**

```
y = getname(getGaussHome $+ "examples/freqdata.dat");
format 8,8;
print $y;
```
produces:

AGE PAY sex WT

The above example assumes that the data set olsdat contains the variables: *TIME*, *DIST*, *TEMP*, *FRICT*.

Note that the extension is not included in the filename passed to the **getname** function.

# **See Also**

[getnamef](#page-873-0), [indcv](#page-966-0)

g

### <span id="page-873-0"></span>**getnamef**

### **Purpose**

Returns a string array containing the names of the variables in a **GAUSS** data set.

#### **Format**

*y* = **getnamef**(*f*);

### **Input**

**Output**

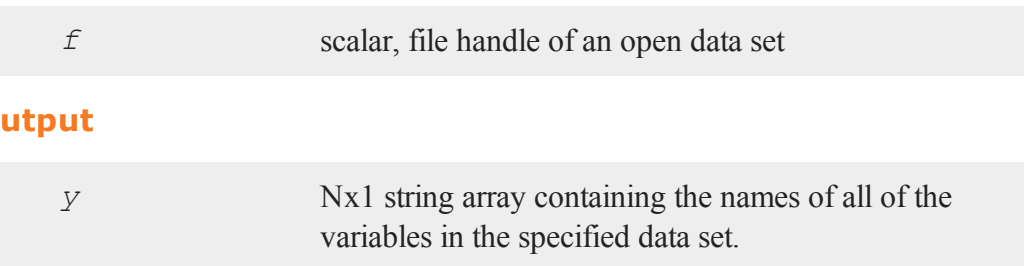

# **Remarks**

The output, *y*, will have as many rows as there are variables in the data set.

# **Example**

```
file = getgausshome() \frac{1}{7} "examples/freqdata.dat";
//Open the dataset
open f = \text{file} for read;
//Create a string array with the variable names from the
//dataset
y = getnamef (f);
```

```
//Check which variables are character and which are numeric
t = \text{vartypef}(f);
```
print y;

produces:

AGE PAY sex WT

The above example assumes that the data set freqdata contains the variables: *AGE*, *PAY*, *sex*, *WT*.

Note the use of **vartypef** to determine the types of these variables.

### **See Also**

[getname,](#page-871-0) [indcv,](#page-966-0) [vartypef](#page-1919-0)

# <span id="page-874-0"></span>**getNextTradingDay**

### **Purpose**

Returns the next trading day.

### **Format**

*n* = **getNextTradingDay**(*a*);

#### **getNextWeekDay**

#### **Input**

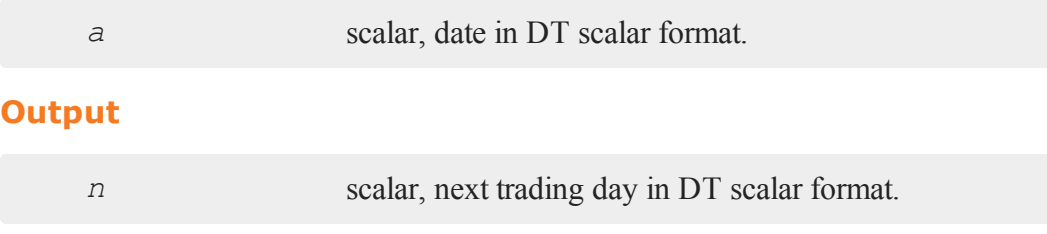

### **Remarks**

A trading day is a weekday that is not a holiday as defined by the New York Stock Exchange from 1888 through 2006. Holidays are defined in holidays.asc. You may edit that file to modify or add holidays.

### **Source**

finutils.src

### **Globals**

*\_fin\_holidays*

#### **See Also**

<span id="page-875-0"></span>[getPreviousTradingDay](#page-881-0), [annualTradingDays](#page-257-0)

### **getNextWeekDay**

#### **Purpose**

Returns the next day that is not on a weekend.

# **Format**

*n* = **getNextWeekDay**(*a*);

 $\sigma$ 

# **Input**

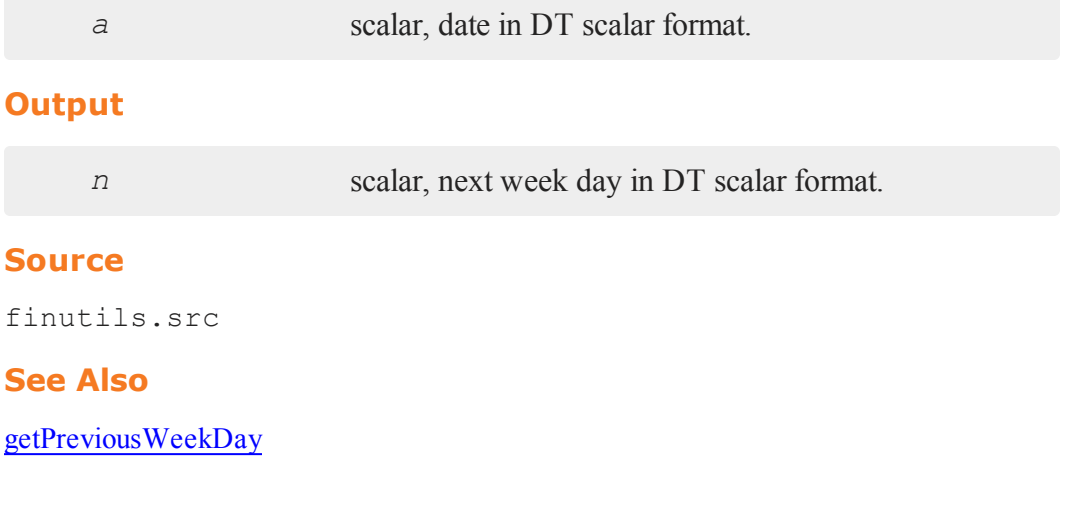

# **getnr**

## **Purpose**

Computes number of rows to read per iteration for a program that reads data from a disk file in a loop.

# **Format**

*nr* = **getnr**(*nsets*, *ncols*);

# **Input**

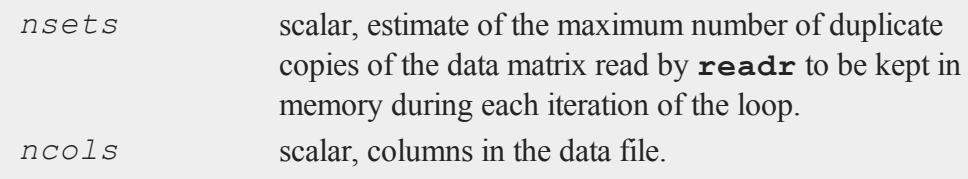

g

#### **getnrmt**

#### **Output**

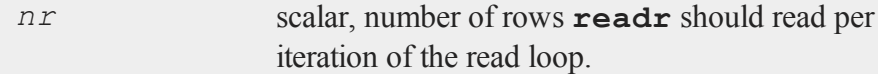

# **Remarks**

```
If __row is greater than 0, nr will be set to __row.
```
If an insufficient memory error is encountered, change *\_\_rowfac* to a number less than 1.0 (e.g., 0.75). The number of rows read will be reduced in size by this factor.

### **Source**

gauss.src

 $\sigma$ 

#### **Globals**

*\_\_row*, *\_\_rowfac*, *\_\_maxvec*

### **getnrmt**

#### **Purpose**

Computes number of rows to read per iteration for a program that reads data from a disk file in a loop.

#### **Format**

*nr* = **getnr**(*nsets*, *ncols*, *row*, *rowfac*, *maxv*);

### **Input**

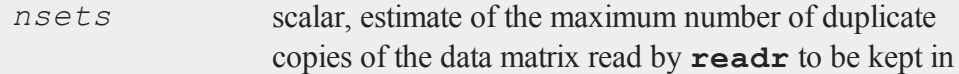

g

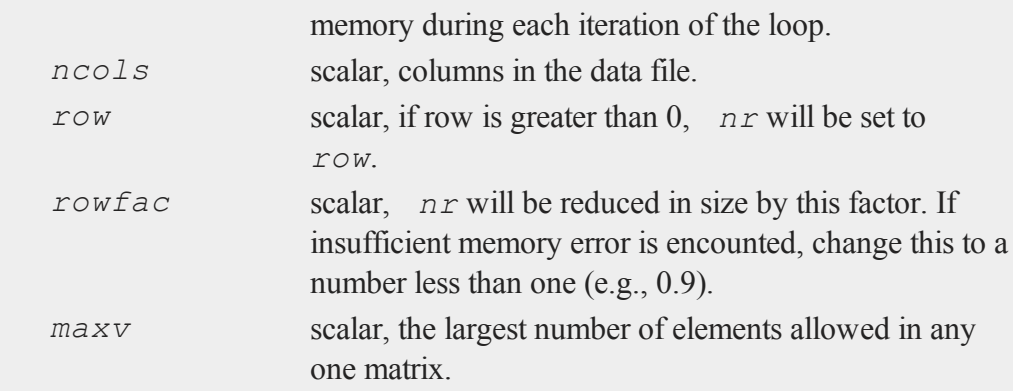

# **Output**

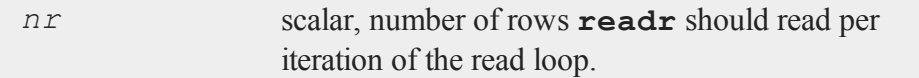

# **Source**

gaussmt.src

# **getorders**

### **Purpose**

Gets the vector of orders corresponding to an array.

# **Format**

*y* = **getorders**(*a*);

#### **getpath**

### **Input**

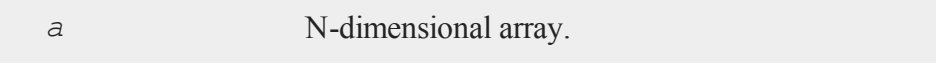

# **Output**

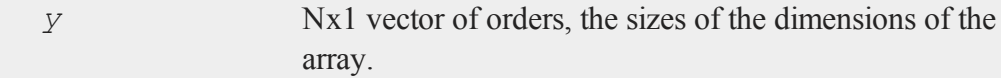

# **Example**

 $\sigma$ 

```
//Allocate a 7x6x5x4x3 dimensional array
a = arrayalloc(7|6|5|4|3,0);
orders = getorders(a);
```
After the code above:

```
7
           6
orders = 5
           4
           3
```
# **See Also**

[getdims](#page-863-0)

# **getpath**

### **Purpose**

Returns an expanded filename including the drive and path.

# **Format**

```
fname = getpath(pfname);
```
# **Input**

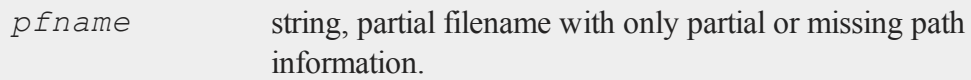

## **Output**

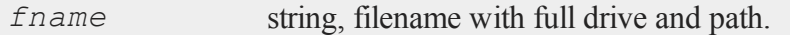

# **Remarks**

This function handles relative path references.

# **Example**

y = **getpath**("temp.e"); print y;

produces:

C:\gauss\temp.e

assuming that C:\gauss is the current directory.

# **Source**

getpath.src

# <span id="page-881-0"></span>**getPreviousTradingDay**

### **Purpose**

Returns the previous trading day.

### **Format**

*n* = **getPreviousTradingDay**(*a*);

### **Input**

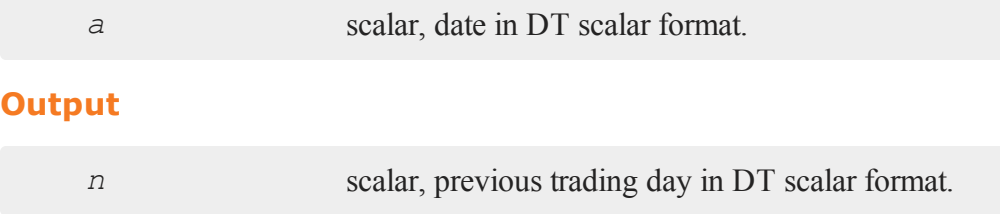

### **Remarks**

A trading day is a weekday that is not a holiday as defined by the New York Stock Exchange from 1888 through 2006. Holidays are defined in holidays.asc. You may edit that file to modify or add holidays.

### **Source**

finutils.src

### **Globals**

*\_fin\_holidays*

### **See Also**

[getNextTradingDay](#page-874-0)

# <span id="page-882-0"></span>**getPreviousWeekDay**

### **Purpose**

Returns the previous day that is not on a weekend.

# **Format**

```
n = getPreviousWeekDay(a);
```
# **Input**

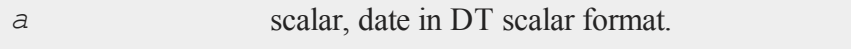

# **Output**

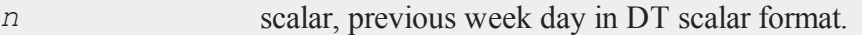

### **Source**

finutils.src

### **See Also**

[getNextWeekDay](#page-875-0)

# <span id="page-882-1"></span>**getRow**

### **Purpose**

Returns a specified row from a matrix.

g

#### **getRow**

### **Format**

*y* = **getRow**(*a*, *row*);

### **Input**

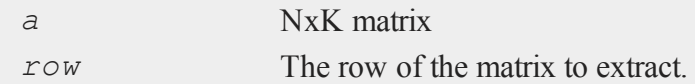

### **Output**

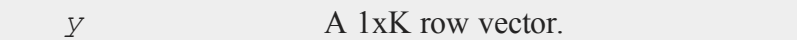

#### **Remarks**

 $\sigma$ 

**getRow** is designed to give an alternative access to rows in a matrix than indexing the matrix by brackets.

### **Example**

First create a matrix, *a*:

 $a = \text{mdn}(10,10);$ 

Now you can assign a variable *y* to be equal the third row of *a* with either of the following statements.

y = **getRow**(a,3);

or

 $y = a[3, .]$ ;

While both statements will produce the same result, the first may make for code that is easier to read and interpret.

# **See Also**

<span id="page-884-0"></span>CR-getTrRow

### **getscalar3D**

### **Purpose**

Gets a scalar from a 3-dimensional array.

# **Format**

*y* = **getscalar3D**(*a*, *i1*, *i2*, *i3*);

# **Input**

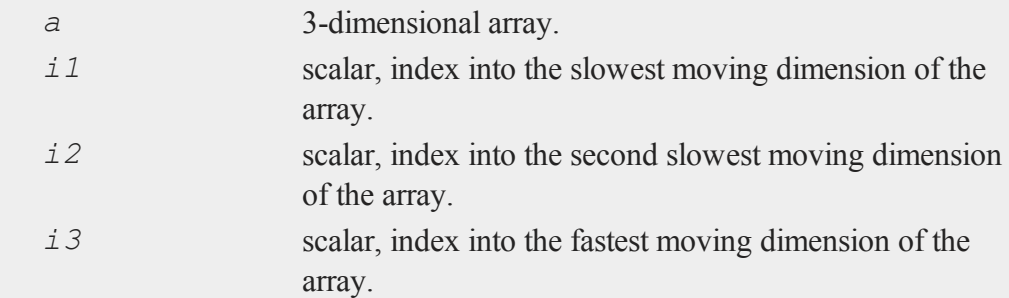

# **Output**

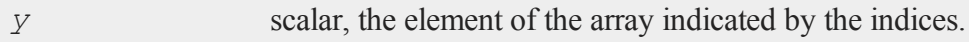

#### **Remarks**

**getscalar3D** returns the scalar that is located in the [*i1*, *i2*, *i3*] position of array *a*.

A call to **getscalar3D** is faster than using the more general **getmatrix** function to get a scalar from a 3-dimensional array.

#### **Example**

```
//Create a column vector 1, 2, 3,...24
a = \text{seqa}(1, 1, 24);
//Reshape the column vector into a 2x3x4 dimensional array
a = areshape(a,2|3|4);
y =qetscalar3D(a, 1, 3, 2);
```
 $\sigma$ 

A 2x3x4 dimensional array can be thought of as two 3x4 dimensional matrices. The call to **getScalar3D** above, returns the [3,2] element of the first of these matrices. The value of which is:

 $y = 10$ 

### **See Also**

<span id="page-885-0"></span>[getmatrix](#page-867-0), [getscalar4D](#page-885-0), [getarray](#page-862-0)

### **getscalar4D**

#### **Purpose**

Gets a scalar from a 4-dimensional array.

g

# **Format**

*y* = **getscalar4D**(*a*, *i1*, *i2*, *i3*, *i4*);

### **Input**

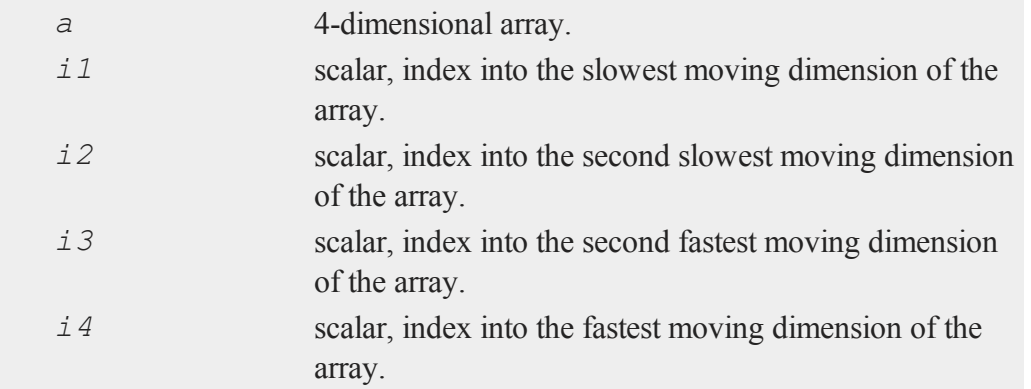

#### **Output**

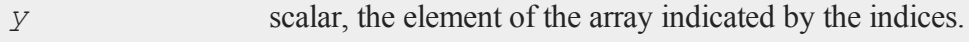

### **Remarks**

**getscalar4D** returns the scalar that is located in the [*i1*, *i2*, *i3*, *i4*] position of array *a*.

A call to **getscalar4D** is faster than using the more general **getmatrix** function to get a scalar from a 4-dimensional array.

### **Example**

 $a = \text{seqa}(1,1,120);$ 

#### **getTrRow**

a = **areshape**(a,2|3|4|5); y = **getscalar4D**(a,1,3,2,5);

The code above assigns *y* equal to 50.

### **See Also**

[getmatrix](#page-867-0), [getscalar3D](#page-884-0), [getarray](#page-862-0)

### **getTrRow**

### **Purpose**

Transposes a matrix and then returns a single row from it.

#### **Format**

 $\sigma$ 

*y* = **getTrRow**(*a*, *row*);

### **Input**

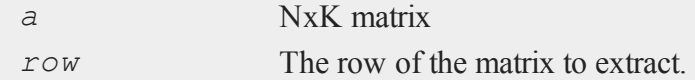

### **Output**

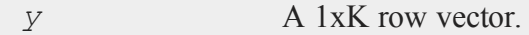

### **Remarks**

**getRow** is designed to give an alternative access to rows in a matrix than indexing the matrix by brackets.

# **Example**

 $a = \text{rndn}(10,10);$ y = **getTrRow**(a,3);

### **See Also**

[getRow](#page-882-1)

# **getwind**

### **Purpose**

Retrieve the current graphic panel number. Note: This function is for use with the deprecated PQG graphics.

g

# **Library**

pgraph

### **Format**

*n* = **getwind**;

#### **Output**

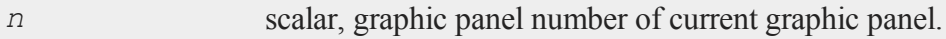

# **Remarks**

The current graphic panel is the graphic panel in which the next graph will be drawn.

#### **glm**

#### **Source**

pwindow.src

### **See Also**

[endwind,](#page-682-0) [begwind](#page-301-0), [window](#page-1937-0), [setwind,](#page-1672-0) [nextwind](#page-1191-0)

## **glm**

### **Purpose**

Solves the generalized linear model problems

#### **Format**  $\sigma$

```
out = glm(y, x, family);out = glm(y, x, family, var names);out = glm(y, x, family, var_names, categoryIdx );
out = glm(y, x, family, var_names, categoryIdx, link);
or
out = glm(y, x, family, ctl);
```
### **Input**

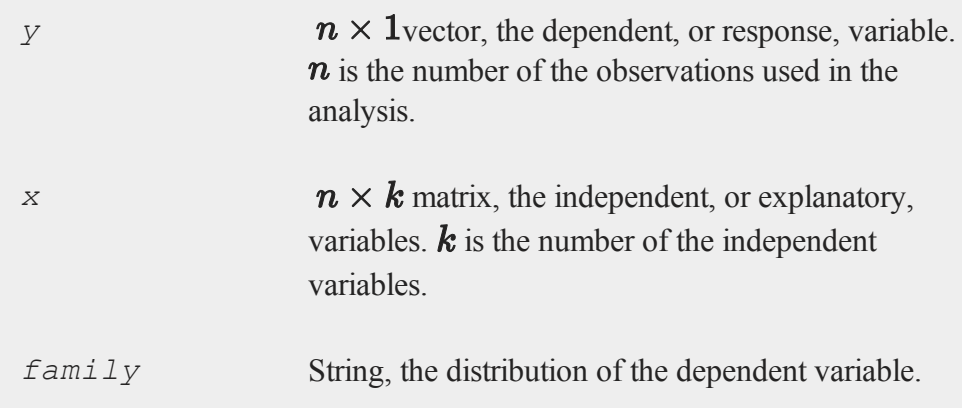

g

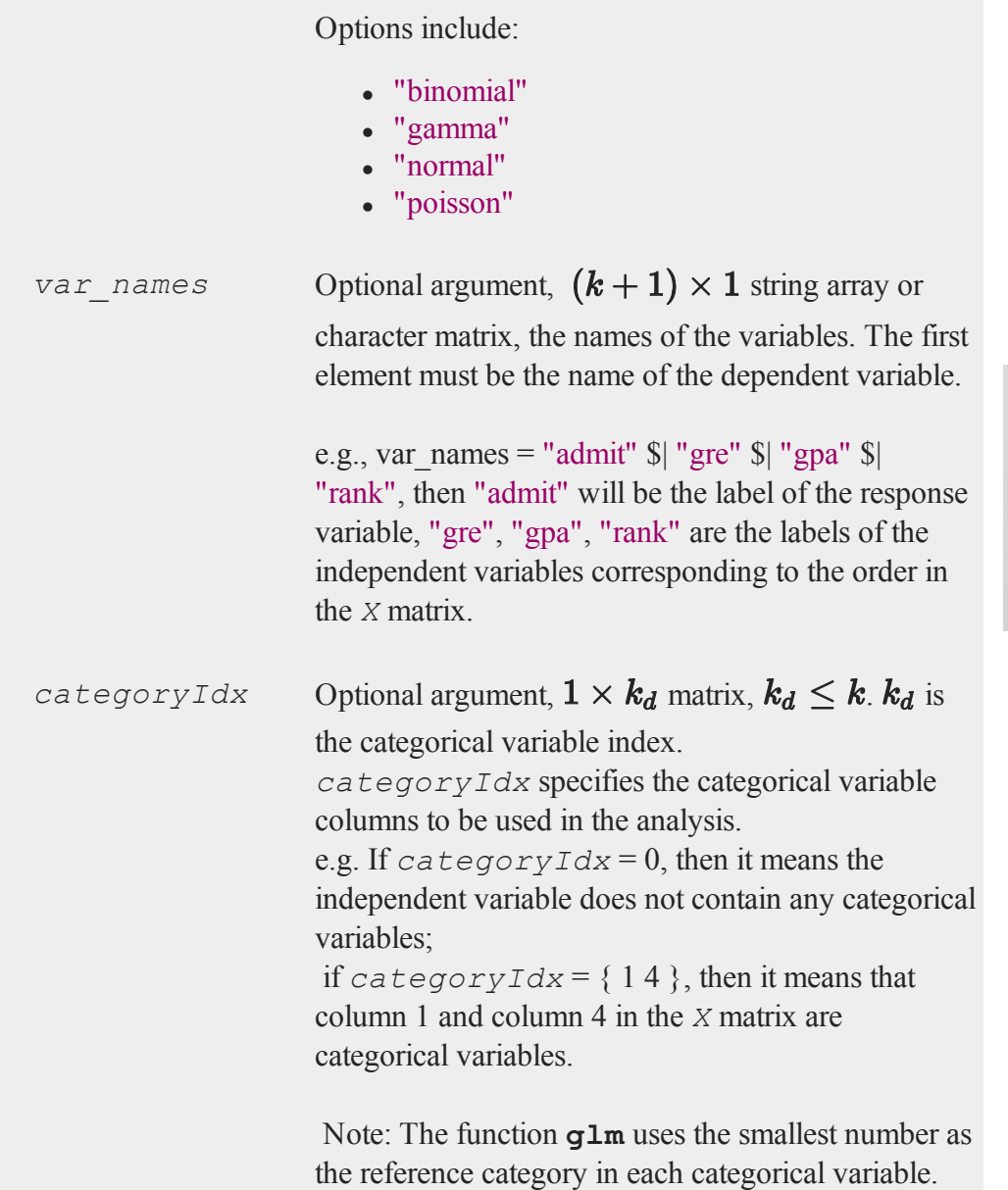

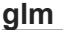

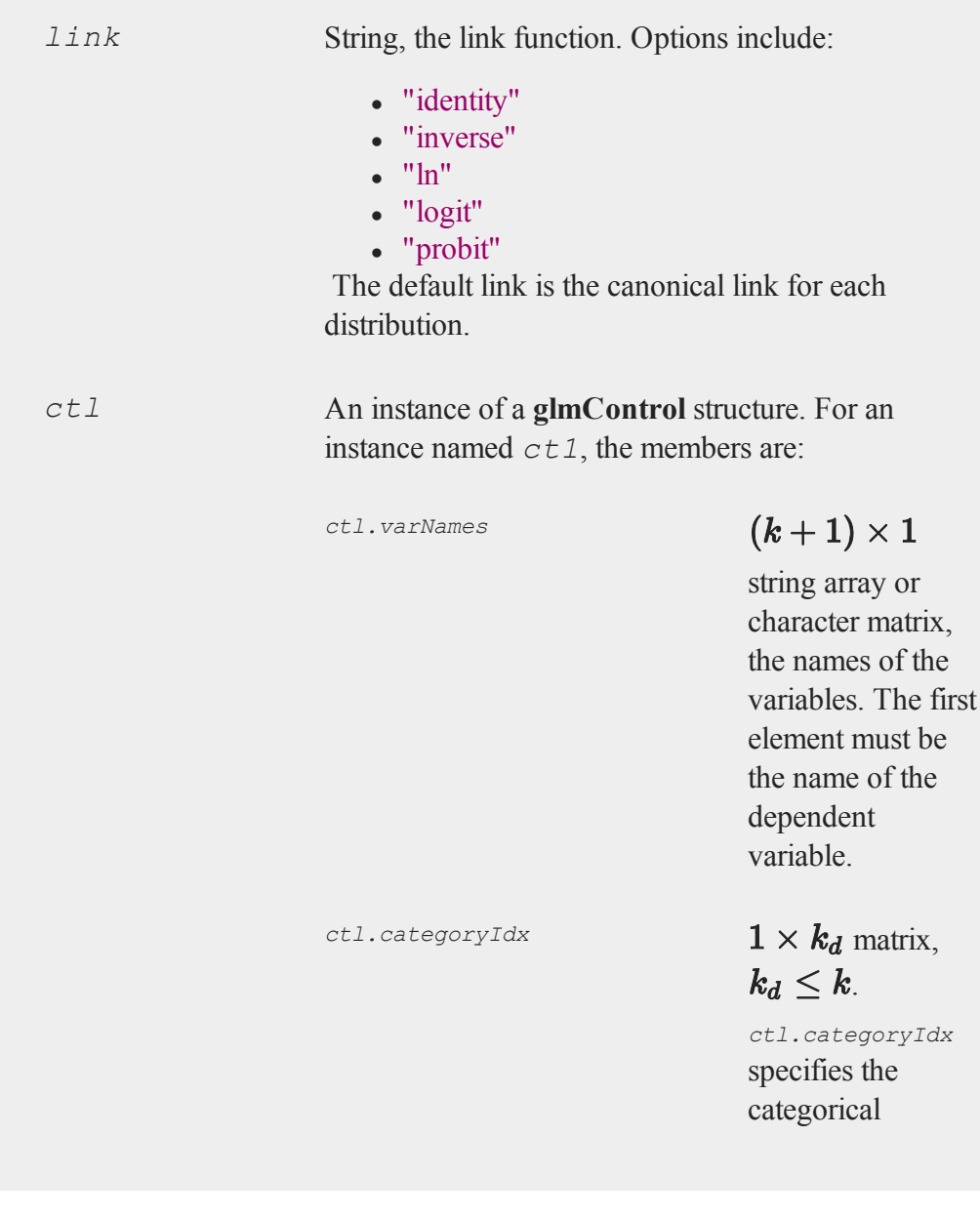

### **glm**

variable columns to be used in the analysis. e.g. If *ctl.categoryIdx* = 0, then it means no categorical variable; if *ctl.categoryIdx* = { 1 4}, then it means that column 1 and column 4 in x matrix are categorical variables. Note: glm function uses the smallest number as the reference category in each categorical variable.

*ctl.link* String, the link function. Options include:

• "identity"

 $\bullet$  "inverse"

g

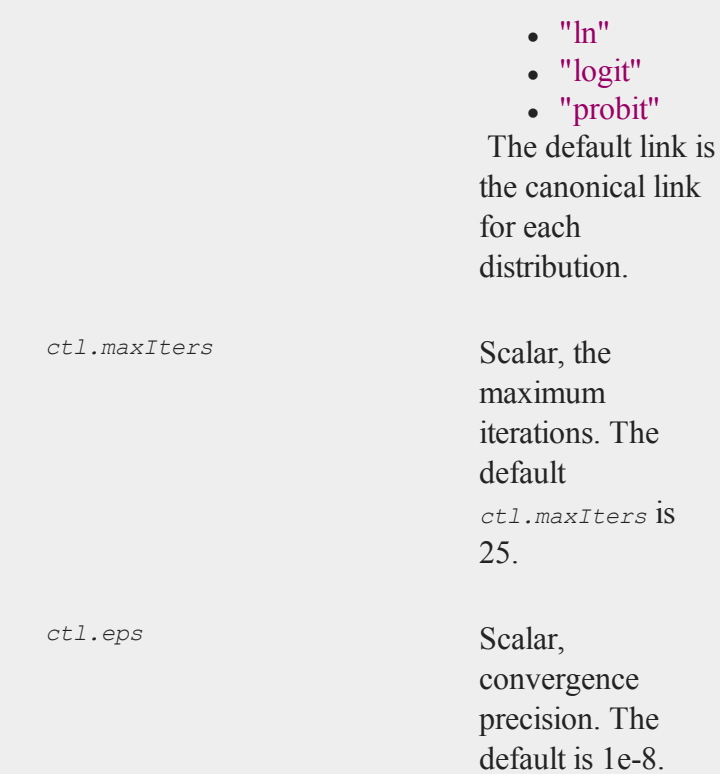

# **Output**

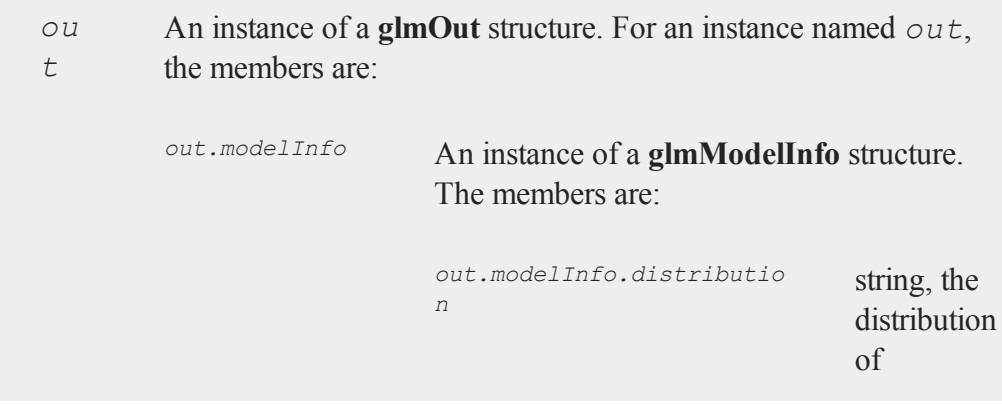

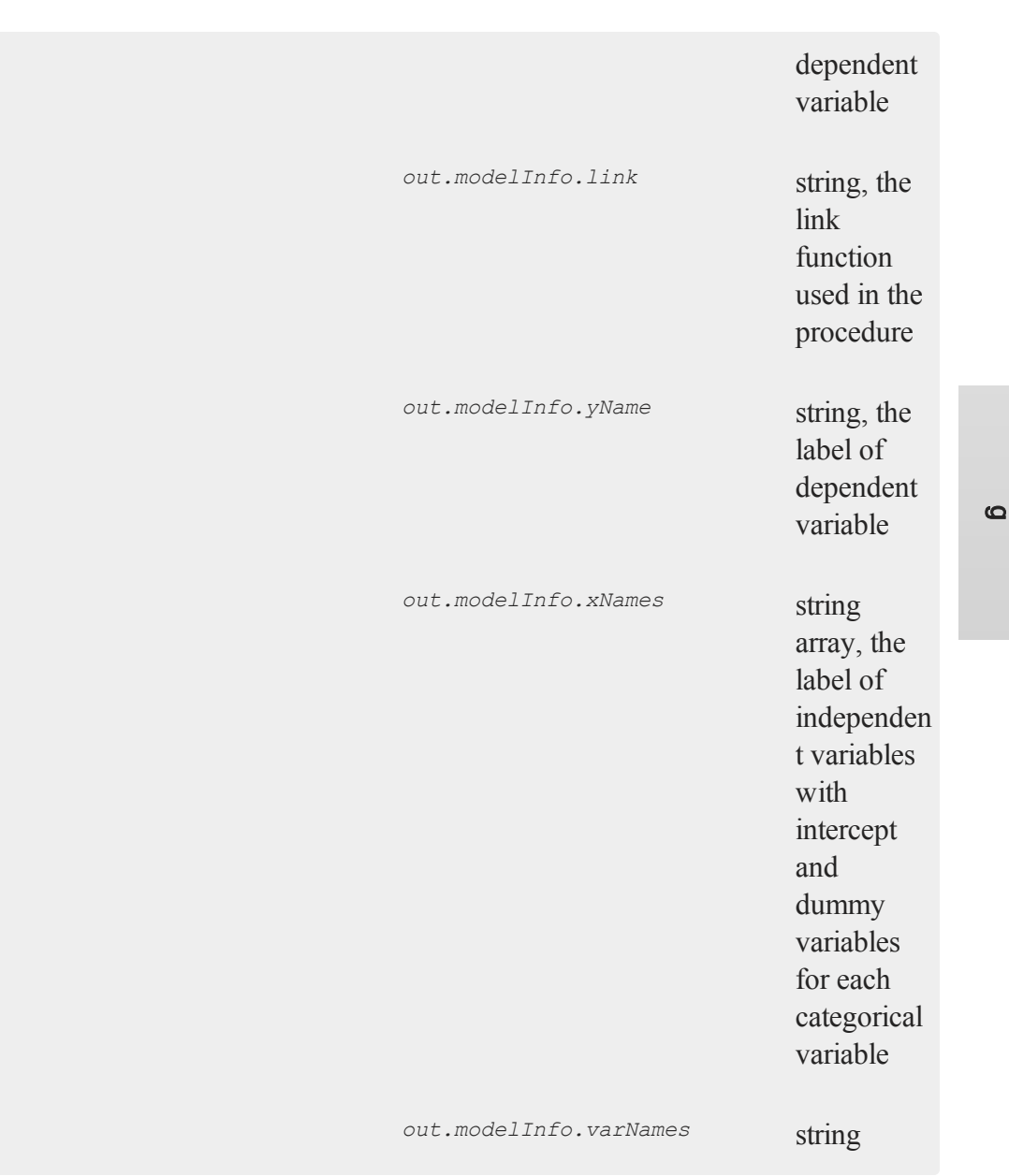

## **glm**

 $\sigma$ 

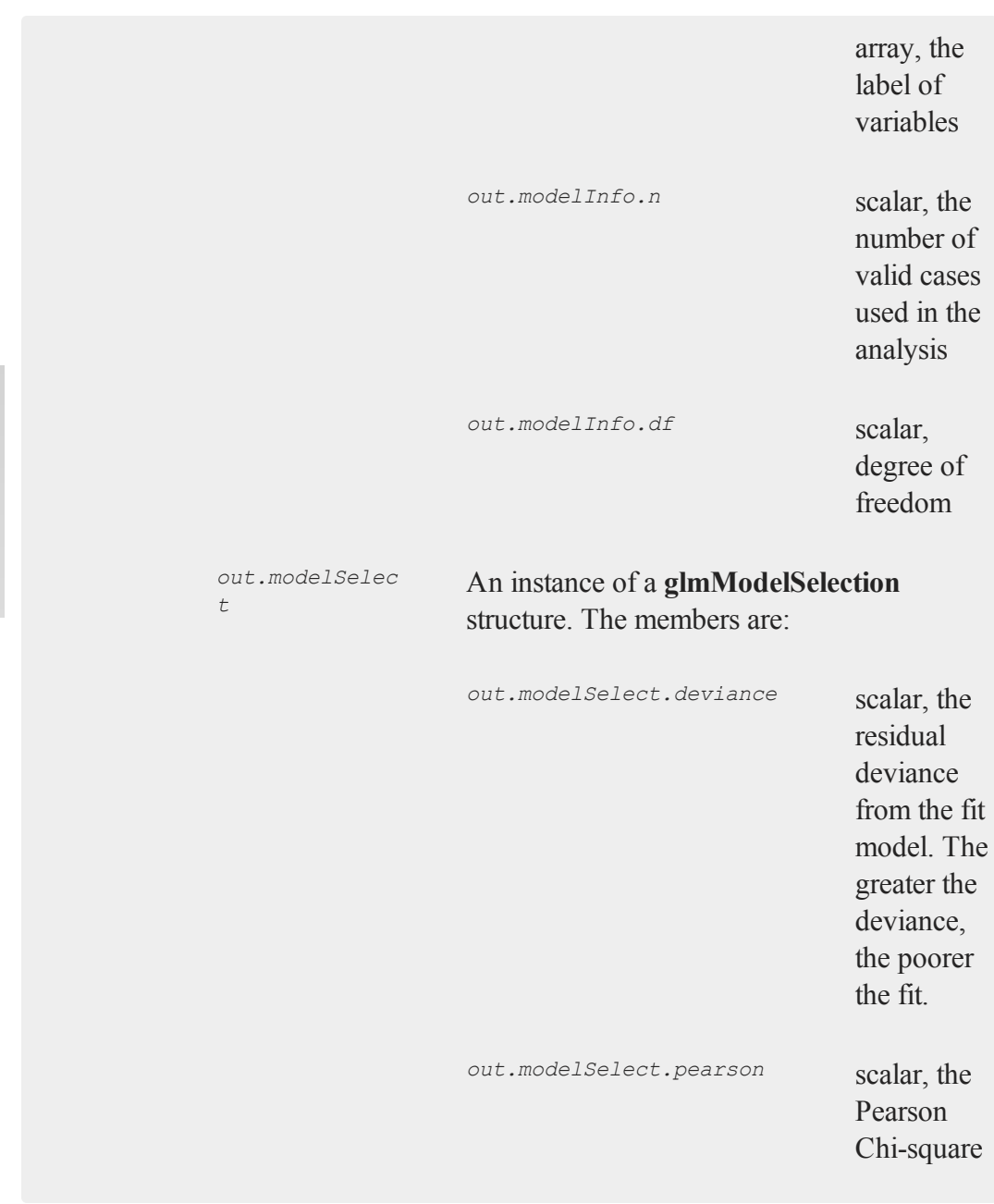

Statistics. Pearson statistic is an alternative to the deviance for testing the fit of certain GLMs. *out.modelSelect.LL* scalar, the log likelihood of the fit model *out.modelSelect.dispersio n* scalar, the estimate of the dispersion parameter by Pearson statistic and degree of freedom. It is fixed at 1 when the

g

**glm**

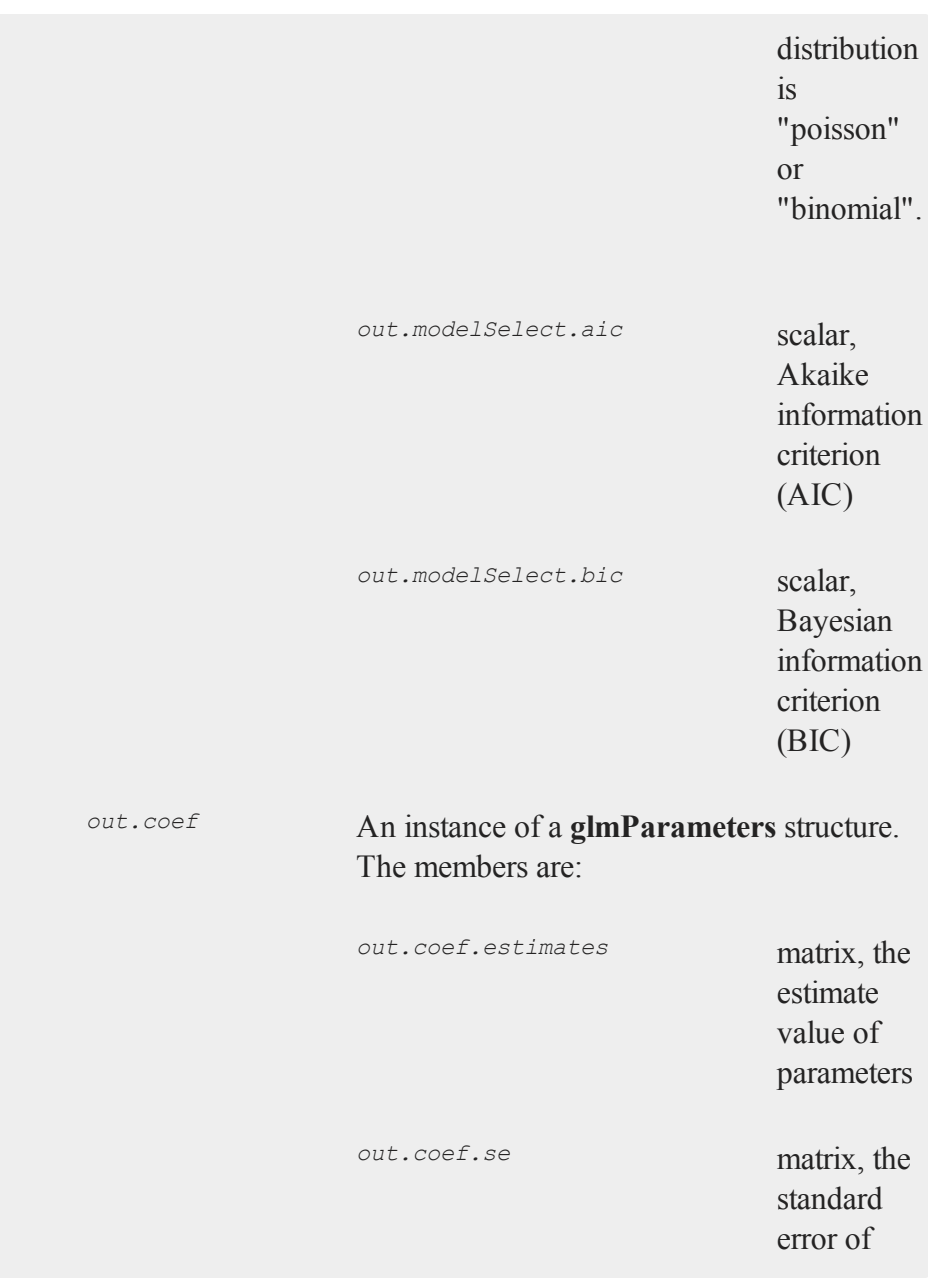

# **glm**

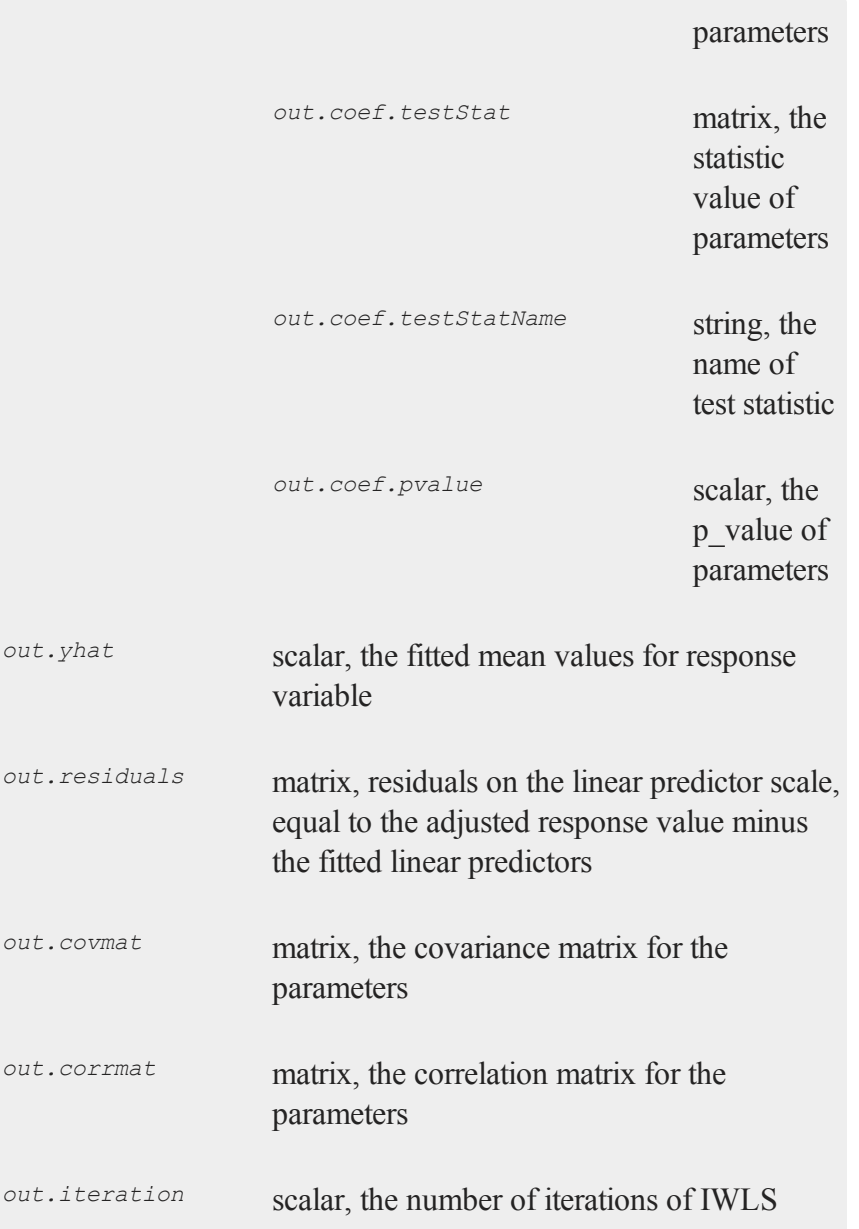

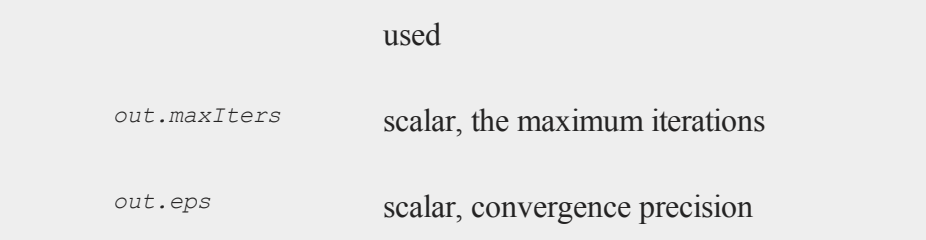

### **Examples**

### **Example 1**

Ordinary linear regression with simulated data sets.

```
//Set random number seed for repeatable random numbers
rndseed 86;
//Simulate data using rndn function
x = \text{rndn}(100, 4);y = rndn(100,1);
//Call glm function with the minimum inputs
call glm(y, x, "normal");
```
This example will compute a least squares regression of *y* on *x*. The results will be shown in the program input / output window. The return values are discarded by using a call statement.

```
Generalized Linear Model
Valid cases: 100 Dependent Variable:
                y
Degrees of freedom: 95 Distribution:
            normal
Deviance: 99.37 Link function:
```
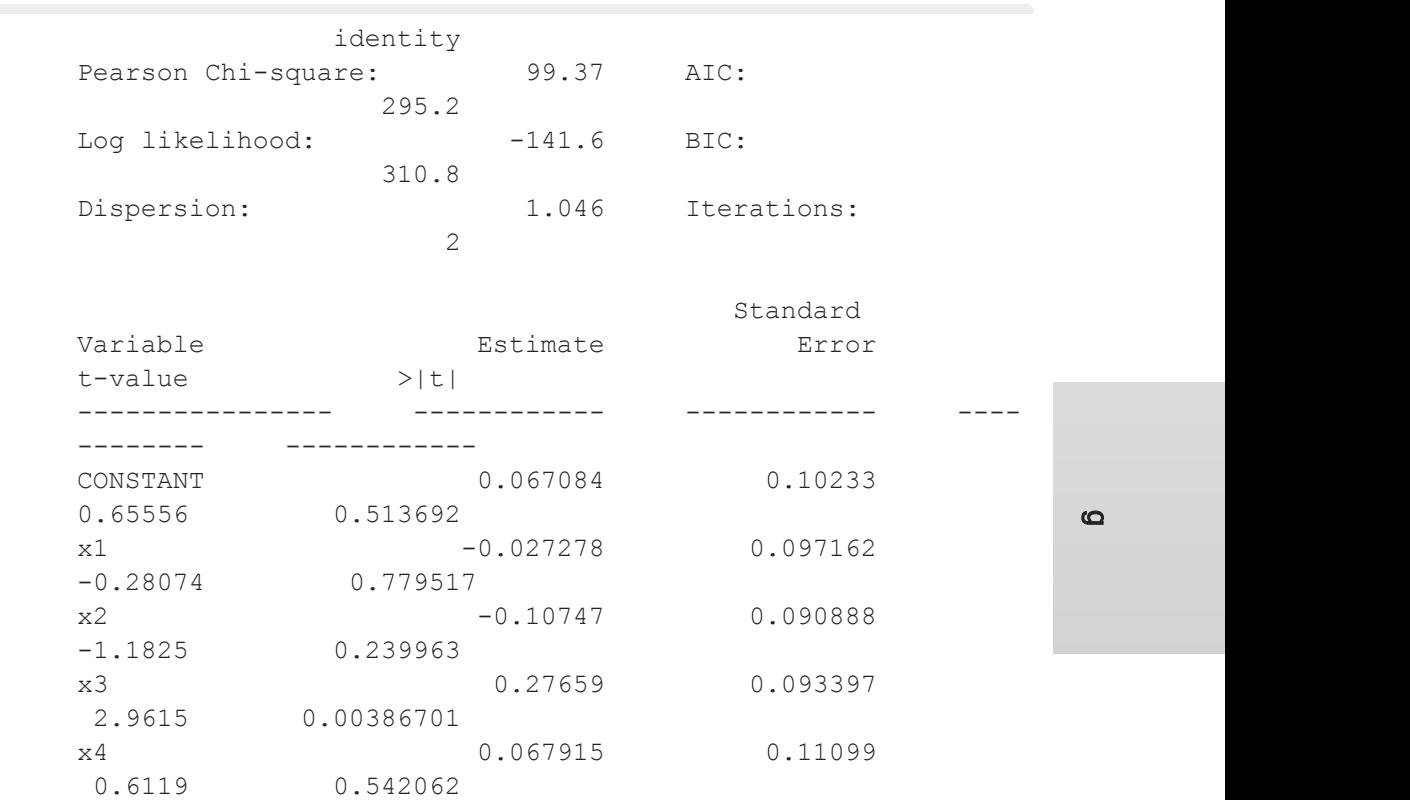

### **Example 2**

Ordinary linear regression with categorical variables.

```
//Create filename with full path
dataset = getGAUSSHome() $+ "examples/credit.dat";
//Import data
data = loadd(dataset);
```
g

```
//Select the independent variables by index
x = data[., 1 7 9];//Select the dependent variable by index
y = \text{data}[\cdot, 11];//Get the labels of the variables with getname function
vnames = getname(dataset);
label = vnames[ 11 1 7 9, 1];//Categorical variable index
categoryIdx = \{ 2 \ 3 \};
//Call glm function with three necessary inputs and two
optional inputs
call glm(y, x, "normal", label, categoryIdx);
```
In this example, the data set "credit.dat" is used to compute a ordinary linear regression.

The dependent variable is "Balance". The independent variables are: "Married" ,"Gender" and "Income".

*vnames* is a character vector from the "credit.dat" by using **getname** function. *label* is the labels used in the regression, the first element must be the label of dependent variable, the rest members are the labels for the independent variables corresponding to the order in the *x* matrix.

"Gender" and "Married" are categorical variables. The **glm** choose the smallest number(*1*) as the base category in each categorical variable. The following shows the output:

g

g

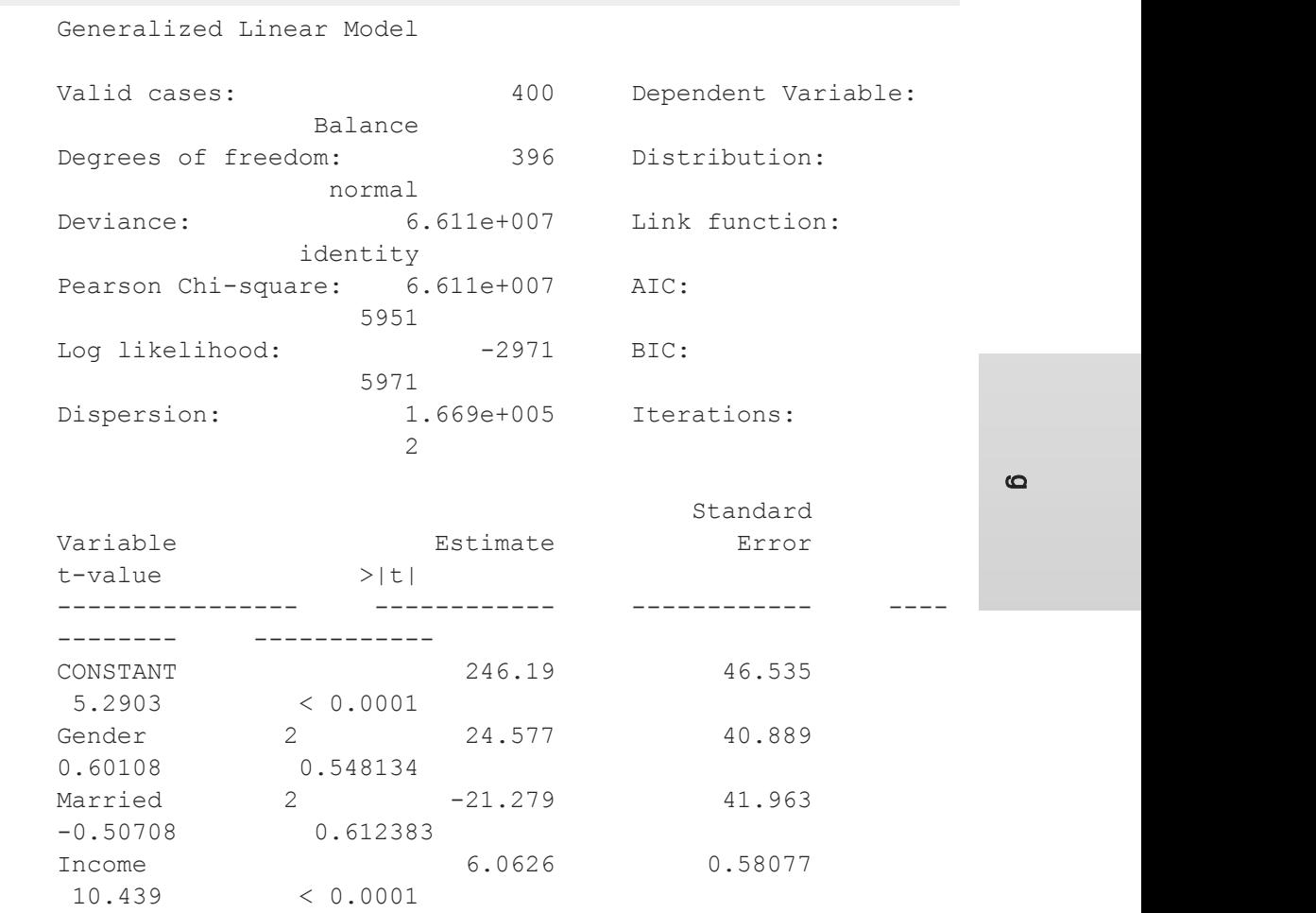

# **Example 3**

Logistic regression with categorical variables.

 $\sigma$ 

```
cls;
// Import data with csvReadM and csvReadSA functions
// The second input, '2', means that read the data from the
second row
file = getGAUSShome() $+ "examples/binary.csv";
data = \text{csvReadM}(\text{file}, 2);// Import labels of variables
// The second input specify the range of rows, '1|1' means
from Row 1 to Row 1, only the first row.
vnames = csvReadSA(file, 1|1) ;
// Row vector -> column vector
vnames = vnames';
// Index dependent variable
y = data[:, 1];// Index independent variables
x = data[, 2:4];// Index categorical variable in x matrix
categoryIdx = 3;// Call glm function with three necessary inputs and two
dynamic inputs
call glm(y,x, "binomial",vnames, categoryIdx);
```
In this example, the data set "binary.csv" is used to compute a logistic regression.

The dependent variable is "admit". The independent variables are: "gre', "gpa" , and "rank".

*data* is a numeric matrix from the "binary.csv" by using **csvReadM** function with

35-750

starting at the second row.

*vnames* is a string array from the "binary.csv" by using **csvReadSA** function. *vnames* is used in the regression as the labels for all variables, the first element must be the label of dependent variable, the rest members are the labels for the independent variables corresponding to the order in the *x* matrix.

categoryIdx specify the category column in the *x* matrix, "rank". "rank" is a categorical variable with 4 levels(*1, 2, 3, 4*). *1* is chosen as the base category automatically since *1* is the smallest number in "rank".

*link* specifies the link function to use in the model. If you specify the *link* = "" or didn't specify a link function, then the default canonical link function is used correspond to the "binomial" distribution. The followings are the output:

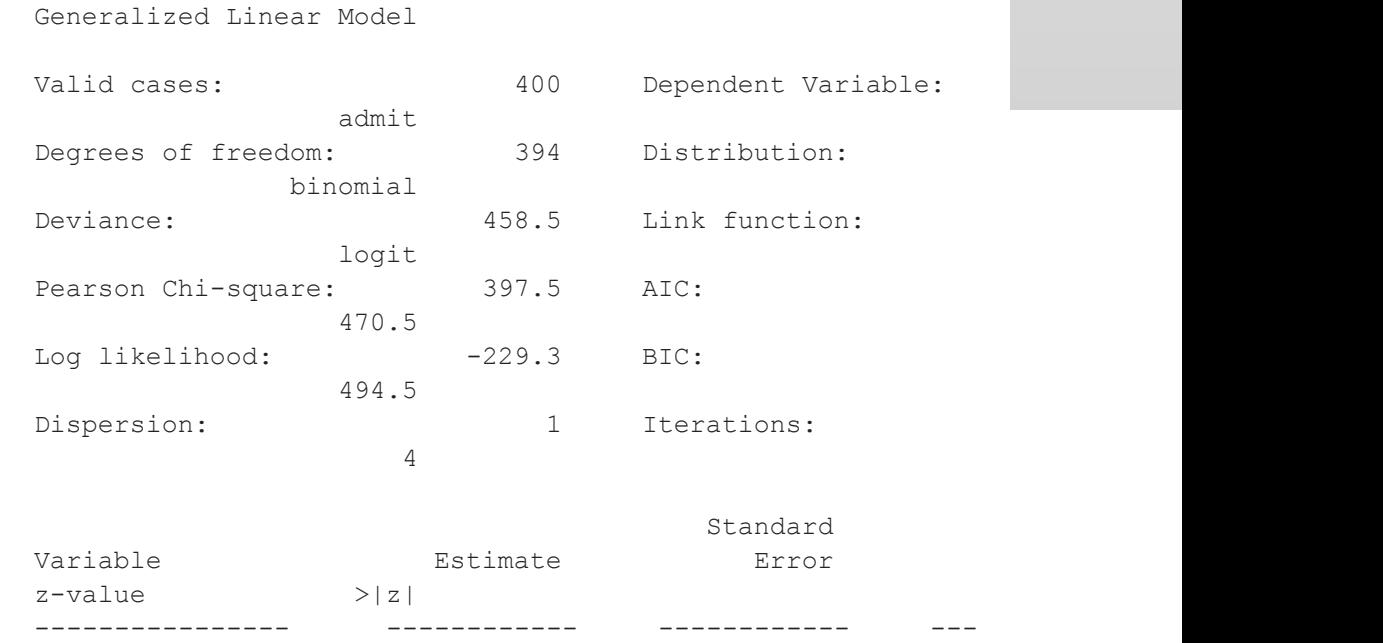

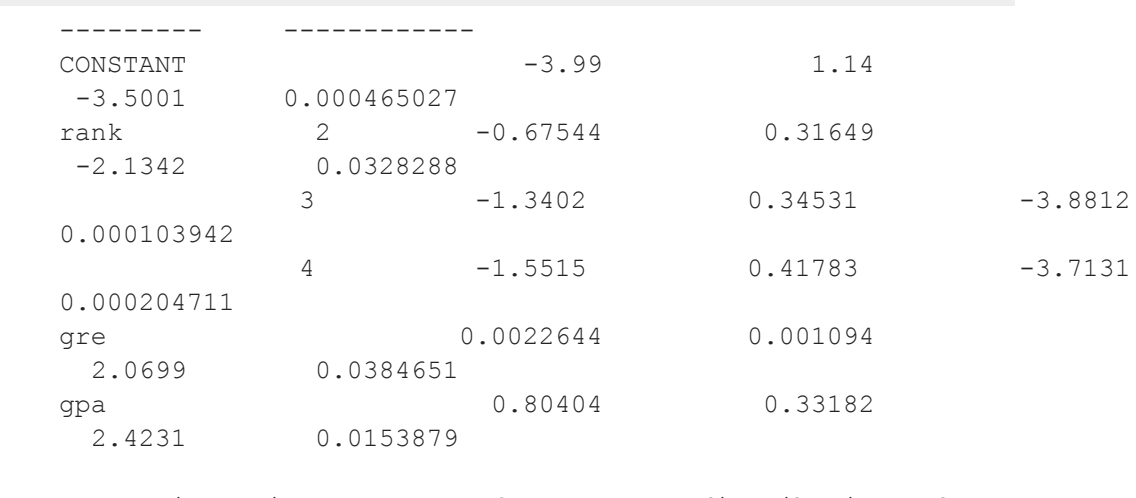

Note: Dispersion parameter for BINOMIAL distribution taken to be 1

#### **Example 4**

Using **glmControl** and **glmOut** structure to run a Logistic regression with categorical variables.

```
cls ;
//Create file name with full path
file = getGAUSShome() $+ "examples/binary.csv";
data = csvReadM(file, 2);
// Import labels of variables
// The second input specify the range of rows, '1|1' means
from Row 1 to Row 1, only the first row.
vnames = csvReadSA(file, 1|1) ;
// Index dependent variable
```
 $\sigma$ 

```
y = data[:, 1];// Index independent variables
x = data[, 2:4];// Declare 'binary_ctl' as a glmControl structure
struct glmControl binary ctl;
// Specify the variable names
binary ctl.varNames = vnames';
// Index categorical variable in x matrix
binary ctl.categoryIdx = 3;// Specify the link function
binary ctl.link = "probit";
// Save out the results in glmOut structure
struct glmOut out1;
out1 = glm(y, x, "binomial", binary ct1);
```
In this example, the data set "binary.csv" is used to compute a logistic regression. The dependent variable is "admit ". The independent variables are:"gre', "gpa" , and "rank"

*binary\_ctl* is a **glmControl** structure. *binary\_ctl.varNames* must be a string array. In this example, the first element is the "insurance", the rest members are the "gre', "gpa" , and "rank" correspond to the variable order in the *x* matrix.

*binary\_ctl.categoryIdx* specify the categorical variable in *x* matrix. "rank" is a categorical variable with 3 levels(*1, 2, 3*). The number *1* is chosen as the base category automatically since *1* is the smallest number in "rank".

*binary*  $ctl$ . *link* specifies the link function to use in the model. In this model, we use "probit" as the link function. If you specify the  $binary\ctl$ . *link* = "" or didn't specify a link function, then the default canonical link function is used correspond to the "binomial" distribution.

*out1* is a **glmOut** structure. All the results are saved in the *out1*.

After running above code, the output is:

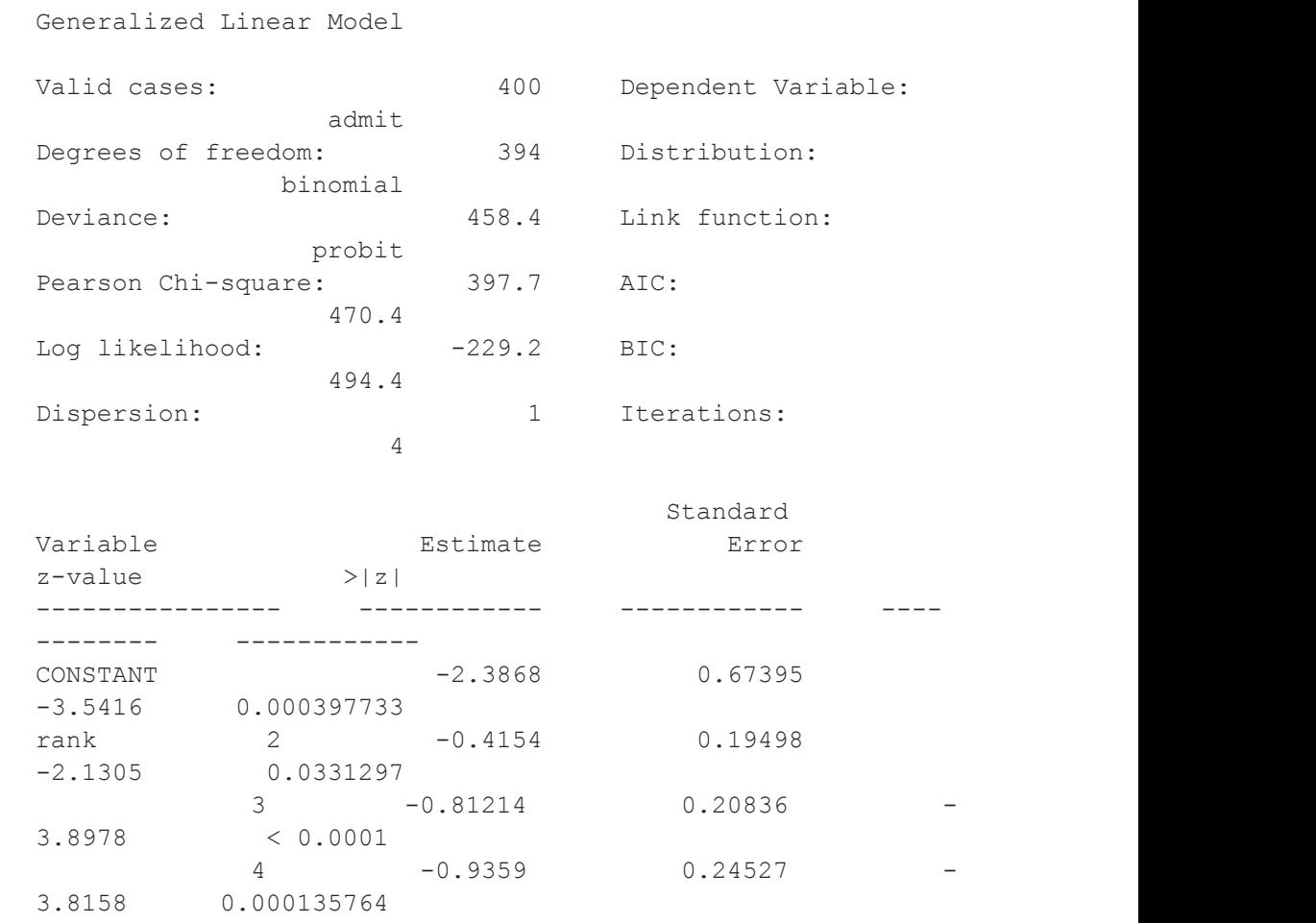

 $\sigma$ 

gre 0.0013756 0.00065003 2.1162 0.0343292 gpa 0.47773 0.1972 2.4226 0.0154097 Note: Dispersion parameter for BINOMIAL distribution taken to be 1

#### **Example 5**

A Poisson regression model with categorical variables.

```
cls ;
// Import data with loadm function
fname = getGAUSShome() $+ "examples/poisson_sim.fmt";
loadm data = \land fname;
// Index dependent variable,'num_award'
y = \text{data}[, 2];// Index independent variable,'prog' and 'math'
x = data[:, 3 4];// Specify the variable names
string var names = { "num award", "prog", "math" };// Index categorical variable in x matrix
categoryIdx = 1;// specify the link function, 'ln'
```
#### $\Omega$

```
link = "ln";// Declare the glmOut structure
// All the results are saved in the out poi
struct glmOut out poi;
out poi = glm(y, x, "poisson", var names, categoryIdx ,link);
```
After running above code, the output is:

```
Generalized Linear Model
Valid cases: 200 Dependent Variable:
         num_award
Degrees of freedom: 196 Distribution:
           poisson
Deviance: 189.4 Link function:
              ln
Pearson Chi-square: 212.1 AIC:
            373.5
Log likelihood: -182.8 BIC:
            386.7
Dispersion: 1 Iterations:
               6
                            Standard
Variable Extimate Extimate Error
z-value >|z|
---------------- ------------ ------------ ---
--------- ------------
CONSTANT -5.2471 0.65845
-7.9689 < 0.0001prog 2 1.0839 0.35825
 3.0254 0.00248303
```
3 0.36981 0.44107 0.83844 0.401786 math 0.070152 0.010599 6.6186 < 0.0001 Note: Dispersion parameter for POISSON distribution taken to be 1

### **Example 6**

Using **glmOut** structure to save result for a Gamma regression with categorical variables.

```
new ;
cls ;
// File name with full path
file = getGAUSShome() $+ "examples/yarn.xlsx";
//Read 4th column as a numeric matrix
y = xlsReadM(file, "D2:D28");
//Read columns 1, 2 and 3 as character data
x = xlsReadSA(file, "A2:C28");
//Find unique categorical levels
from = uniquesa(x[, 1]);
//Numeric categorical levels
to = \{1, -1, 0\};
//Reclassify the character to number
x = reclassify (x, from, to);
```
g

**glm**

```
//Declare 'ctl_gamma' as a glmControl struct
struct glmControl ctl gamma;
//Read variable names and transpose
//to a column vector
ctl_gamma.varNames = xlsReadSA(file,"A1:D1")';
//Specify categorical columns
ctl gamma.categoryIdx = {1 \ 2 \ 3 };
//Specify link function
ctl gamma.link = "ln";
//Declare 'out_gamma' to be a glmOut structure
struct glmOut out gamma;
//Call 'glm' and fill 'out_gamma' with results
out gamma = glm(y,x,"gamma"gamma",ctl_gamma );
```
In this example, the data set "yarn.xlsx" is used to perform a Gamma regression. After running the code above, the output is :

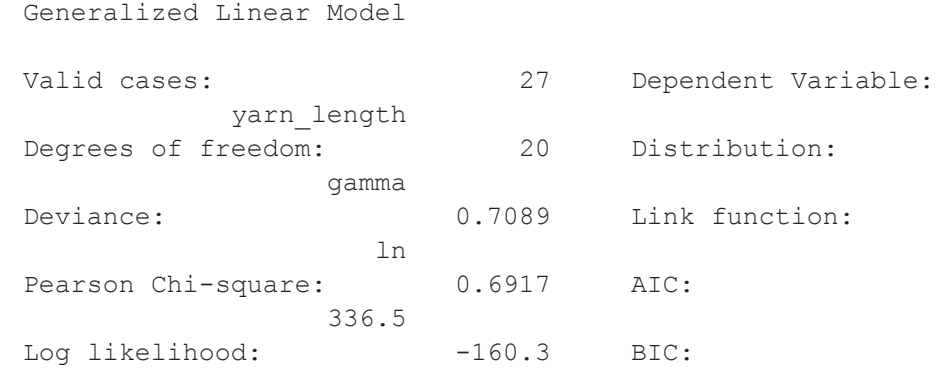

 $\sigma$ 

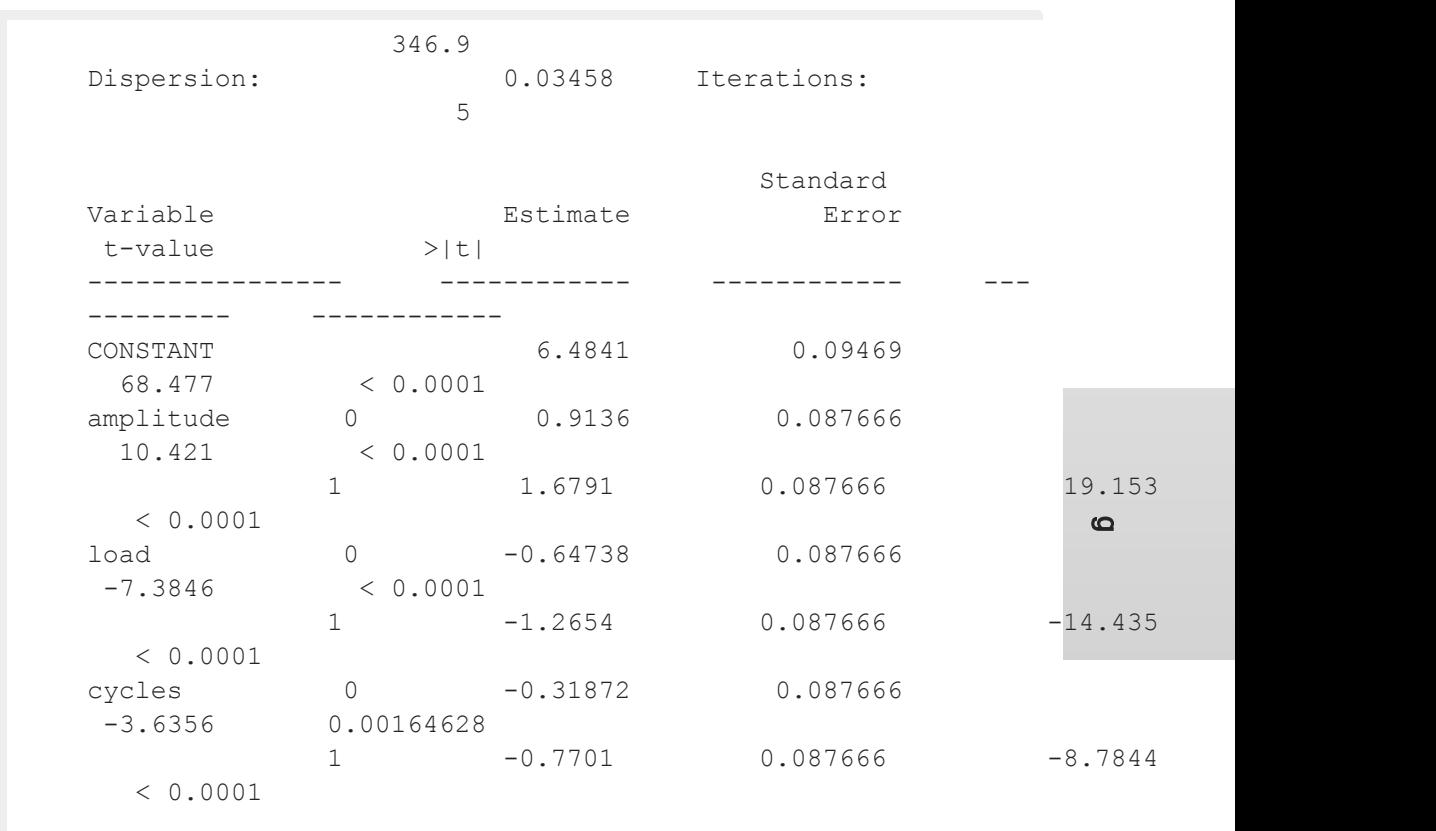

# **Remarks**

- 1. The **glmControl** structure stores the user defined options.
- 2. The **glmOut** structure stores all the results after running **glm** function.
- 3. For the categorical variables, **glm** chooses the smallest value as the base category. You can change the base category by using the **reclassify** or **recode** functions to change the base category with the smallest value in the variable.

#### **gosub**

- 4. The dispersion parameter is calculated based on Pearson Chi-square Statistics.
- 5. The **glm** function cannot handle missing values. You can use **packr** function to delete the rows of a matrix that contain any missing values.
- 6. The weights for each observation are equal.

#### **Source**

glm.src

### **See Also**

<span id="page-913-0"></span>[ols,](#page-1199-0) [olsmt,](#page-1205-0) [reclassify](#page-1502-0) , [packr](#page-1246-0)

#### **gosub**

 $\sigma$ 

#### **Purpose**

Causes a branch to a subroutine. Note: This is an advanced function that gives extra flexibility for sophisticated users in some circumstances. In most cases, it is prefereable to create a procedure (proc).

### **Format**

```
gosub label;
.
.
.
label:
.
.
.
return;
```
### **Remarks**

For multi-line recursive user-defined functions, see **PROCEDURES AND KEYWORDS**,

#### CHAPTER 1.

When a gosub statement is encountered, the program will branch to the label and begin executing from there. When a return statement is encountered, the program will resume executing at the statement following the gosub statement. Labels are 1-32 characters long and are followed by a colon. The characters can be A-Z or 0-9, but they must begin with an alphabetic character. Uppercase or lowercase is allowed.

It is possible to pass parameters to subroutines and receive parameters from them when they return. See the second example, following.

The only legal way to enter a subroutine is with a gosub statement.

If your subroutines are at the end of your program, you should have an end statement before the first one to prevent the program from running into a subroutine without using a gosub. This will result in a Return without gosub error message.

The variables used in subroutines are not local to the subroutine and can be accessed from other places in your program. (See **PROCEDURES AND KEYWORDS**, CHAPTER 1.)

### **Example**

In the program below the name *mysub* is a label. When the gosub statement is executed, the program will jump to the label *mysub* and continue executing from there. When the return statement is executed, the program will resume executing at the statement following the gosub.

```
x = \text{rndn}(3, 3);z = 0;gosub mysub;
print z;
end;
/* ------ Subroutines Follow ------ */
```

```
mysub:
 z = inv(x);return;
```
Parameters can be passed to subroutines in the following way (line numbers are added for clarity):

```
1. gosub mysub(x,y);
2. pop j; /* b will be in j */
3. pop k; /* a will be in k */4. t = i * k;5. print t;
6. end;
7.
8. /* ---- Subroutines Follow ----- */
9.
10. mysub:
11. pop b; /* y will be in b */12. pop a; /* x will be in a */13.
14. a = inv(b) * b + a;15. b = a'b;
16. return(a,b);
```
In the above example, when the gosub statement is executed, the following sequence of events results (line numbers are included for clarity):

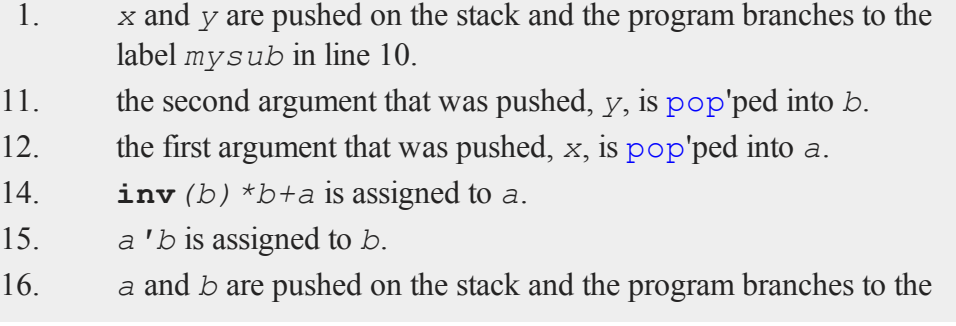

 $\sigma$ 

statement following the gosub, which is line 2.

- 2. the second argument that was pushed, *b*, is pop'ped into *j*.
- 3. the first argument that was pushed, *a*, is pop'ped into *k*.
- 4.  $\dot{\tau} * k$  is assigned to  $\tau$ .
- 5. *t* is printed.
- 6. the program is terminated with the end statement.

Matrices are pushed on a last-in/first-out stack in the gosub() and return() statements. They must be pop'ped off in the reverse order. No intervening statements are allowed between the label and the pop or the gosub and the pop. Only one matrix may be pop'ped per pop statement.

### **See Also**

<span id="page-916-0"></span>[goto,](#page-916-0) [proc](#page-1402-0), [pop](#page-1381-0), [return](#page-1530-0)

### **goto**

### **Purpose**

Causes a branch to a label.

### **Format**

goto *label*; . . . *label*:

#### **goto**

### **Remarks**

Label names can be any legal **GAUSS** names up to 32 alphanumeric characters, beginning with an alphabetic character or an underscore, not a reserved word.

Labels are always followed immediately by a colon.

Labels do not have to be declared before they are used. **GAUSS** knows they are labels by the fact that they are followed immediately by a colon.

When **GAUSS** encounters a goto statement, it jumps to the specified label and continues execution of the program from there.

Parameters can be passed in a goto statement the same way as they can with a gosub.

### **Example**

g

```
x = \text{seqa}(.1,.1,5);n = { 1 2 3 };
goto fip;
print x;
end;
fip:
print n;
```
produces:

1.0000000 2.0000000 3.0000000

### **See Also**

[gosub,](#page-913-0) [if](#page-962-0)

# **gradMT**

### **Purpose**

Computes numerical gradient.

# **Include**

optim.sdf

### **Format**

*g* = **gradMT**(&*fct*, *par1*, *data1*);

### **Input**

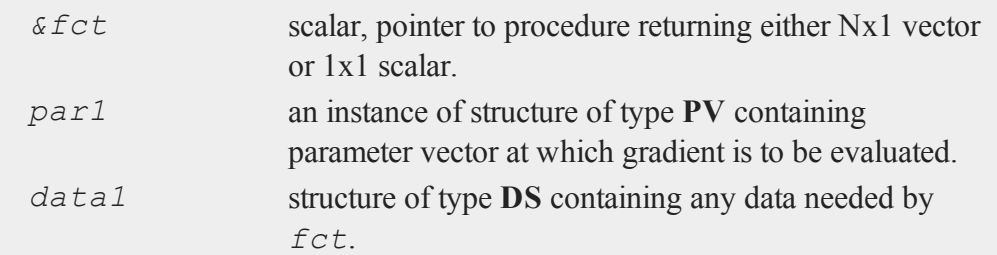

## **Output**

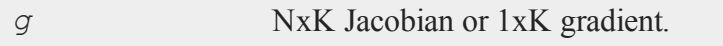

# **Remarks**

*par1* must be created using the **pvPack** procedures.

g

35-765

#### **gradMTm**

### **Example**

```
#include optim.sdf
struct PV p1;
p1 = pvCreate;
p1 = pvPack(p1,0.1|0.2,"P");
struct DS d0;
d0 = dscreate;
d0.dataMatrix = seqa(1,1,15);
proc fct(struct PV p0, struct DS d0);
   local p,y;
   p = pvUnpack(p0, "P");
   y = p[1] * exp(-p[2] * d0.dataMatrix);retp(y);
endp;
g = gradMT(&fct,p1,d0);
```
#### **Source**

gradmt.src

# **gradMTm**

### **Purpose**

Computes numerical gradient with mask.

#### **Include**

optim.sdf

 $\sigma$ 

g

# **Format**

*g* = **gradMTm**(*&fct*, *par1*, *data1*, *mask*);

### **Input**

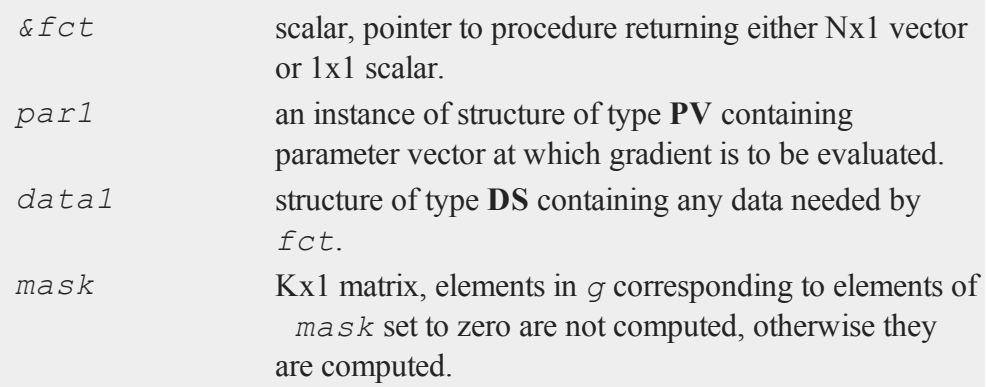

### **Output**

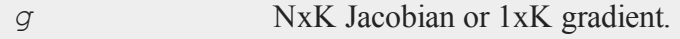

# **Remarks**

*par1* must be created using the **pvPack** procedures.

# **Example**

```
#include optim.sdf
struct PV p1;
p1 = pvCreate;
p1 = pvPack(p1,0.1|0.2,"P");
struct DS d0;
```
#### **gradMTT**

```
d0 = dscreate;
d0.dataMatrix = seqa(1,1,15);
proc fct(struct PV p0, struct DS d0);
   local p,y;
   p = pvUnpack(p0, "P");
   y = p[1] * exp(-p[2] * d0.dataMatrix);retp(y);
endp;
mask = \{ 0, 1 \};g = \text{gradMIm}(\& fct, p1, d0, mask);
```
### **Source**

gradmt.src

## **gradMTT**

#### **Purpose**

Computes numerical gradient using available threads.

### **Include**

optim.sdf

### **Format**

```
g = gradMTT(&fct,par1,data1);
```
### **Input**

*fct* scalar, pointer to procedure returning either Nx1 vector or 1x1 scalar.

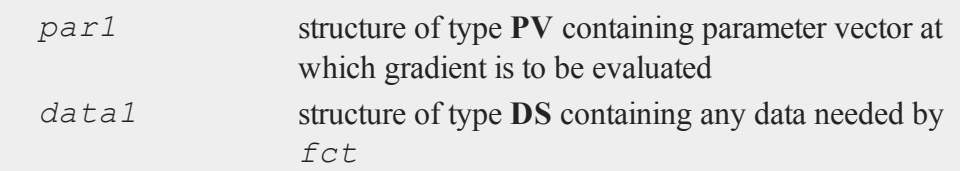

### **Output**

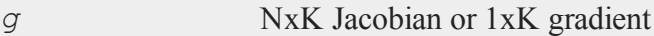

### **Remarks**

*par1* must be created using the **pvPack** procedures

### **Example**

```
#include optim.sdf
struct PV p1;
p1 = pvCreate;
p1 = pvPack(p1, 0.1|0.2, "P");
struct DS d0;
d0 = dsCreate;
d0.dataMatrix = seqa(1,1,15);
proc fct(struct PV p0, struct DS d0);
   local p,y;
   p = pvUnpack(p0, "P");
   y = p[1] * exp(-p[2] * d0.dataMatrix);retp(y);
endp;
g = gradMT(&fct,p1,d0);
```
g

### **gradMTTm**

### **Source**

gradmtt.src

# **gradMTTm**

### **Purpose**

Computes numerical gradient with mask using threads.

## **Include**

sqpsolvemt.sdf

#### **Format**  $\sigma$

*g* = **gradMTTm**(*&fct*, *par1*, *data1*, *mask*);

### **Input**

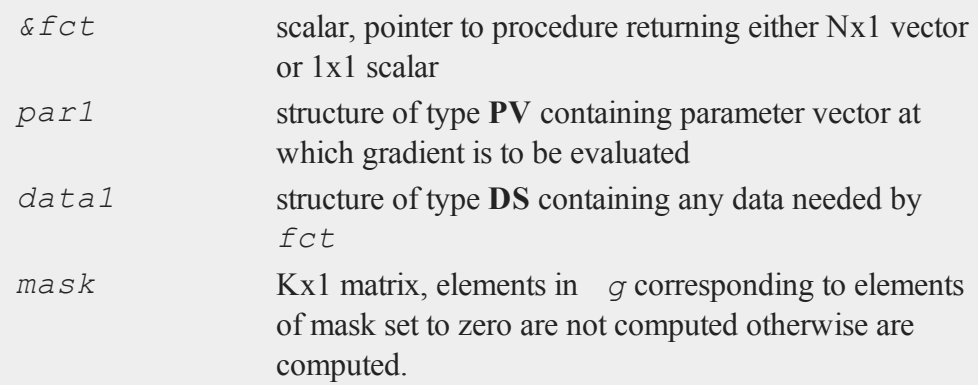

## **Output**

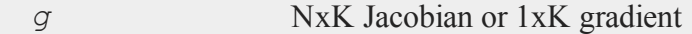

## **Remarks**

*par1* must be created using the **pvPack** procedures

### **Example**

```
#include sqpsolvemt.sdf
struct PV p1;
p1 = pvCreate;
p1 = pvPack(p1,0.1|0.2,"P");
struct DS d0;
d0 = dsCreate;
d0.dataMatrix = seqa(1,1,15);
proc fct(struct PV p0, struct DS d0);
   local p,y;
   p = pvUnpack(p0,"P");
   y = p[1] * exp(-p[2] * d0.dataMatrix);retp(y);
endp;
mask = \{ 0, 1 \};g = \text{gradMTTm}(\& \text{fct}, p1, d0, \text{mask});
```
### **Source**

gradmtt.src

g

## **gradp, gradcplx**

### **Purpose**

Computes the gradient vector or matrix (Jacobian) of a vector-valued function that has been defined in a procedure. Single-sided (forward difference) gradients are computed. **gradcplx** allows for complex arguments.

### **Format**

 $q = \text{grad}p(\& f, x0);$  $q = \text{gradcplx}(\& f, x0);$ 

### **Input**

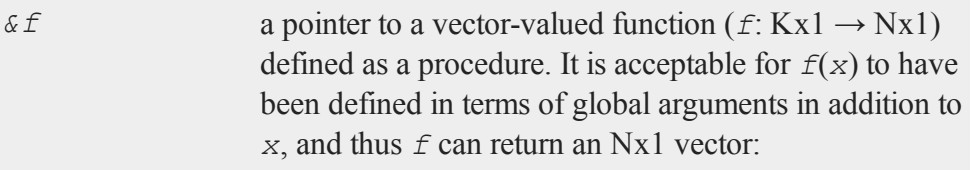

```
proc f(x);
   retp( exp(x.*b));
endp;
```
*x0* Kx1 vector of points at which to compute gradient.

### **Output**

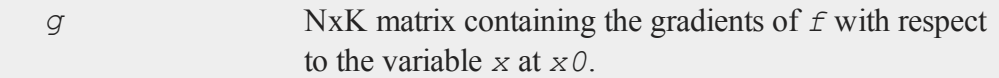

### **Remarks**

**gradp** will return a row for every row that is returned by *f*. For instance, if *f*

returns a scalar result, then **gradp** will return a 1xK row vector. This allows the same function to be used regardless of N, where N is the number of rows in the result returned by *f*. Thus, for instance, **gradp** can be used to compute the Jacobian matrix of a set of equations.

### **Example**

```
proc myfunc(x);
   retp(x .* 2 .* exp( x .* x ./ 3 ));
endp;
x0 = 2.5|3.0|3.5;y = gradp(\&myfunc,x0);
```
After the code above, *y* is equal to:

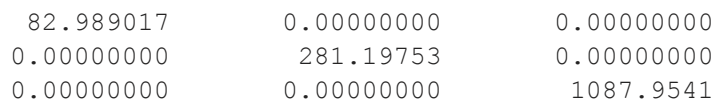

It is a 3x3 matrix because we are passing it 3 arguments and **myfunc** returns 3 results when we do that; the off-diagonals are zeros because the cross-derivatives of 3 arguments are 0

### **Source**

gradp.src

#### **See Also**

[hessp,](#page-954-0) [hesscplx](#page-954-0)

 $\Omega$ 

### **graphprt**

### **Purpose**

Controls automatic printer hardcopy and conversion file output. Note: This function is for use with the deprecated PQG graphics. Use the **plotSave** function instead.

### **Library**

pgraph

### **Format**

**graphprt**(*str*);

### **Input**

 $\sigma$ 

*str* string, control string.

### **Portability**

#### **UNIX**

Not supported.

### **Remarks**

**graphprt** is used to create hardcopy output automatically without user intervention. The input string *str* can have any of the following items, separated by spaces. If *str* is a null string, the interactive mode is entered. This is the default.

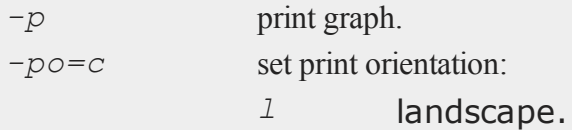

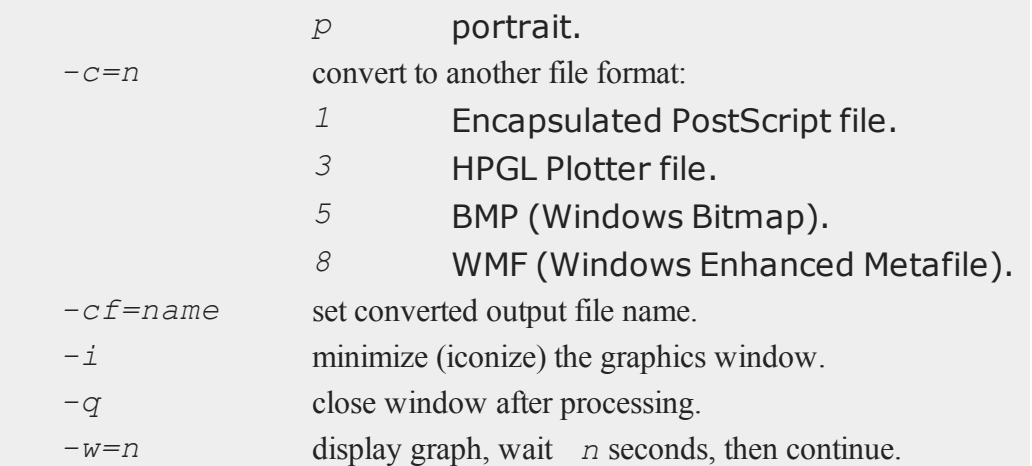

If you are not using graphic panels, you can call **graphprt** anytime before the call to the graphics routine. If you are using graphic panels, call **graphprt** just before the **endwind** statement.

The print option default values are obtained from the viewer application. Any parameters passed through **graphprt** will override the default values. See **PUBLICATION QUALITY GRAPHICS**, CHAPTER 1.

## **Example**

Automatic print using a single graphics call:

```
library pgraph;
graphset;
load x,y;
graphprt("-p"); /* tell "xy" to print */
xy(x,y); \frac{1}{2} \frac{1}{2} \frac{1}{2} create graph and print \frac{1}{2}
```
g

#### **graphprt**

Automatic print using multiple graphic panels. Note **graphprt** is called once just before the **endwind** call:

```
library pgraph;
graphset;
load x,y;
begwind;
window(1,2,0); /* create two windows */setwind(1);
xy(x,y); \qquad \qquad /* first graphics call \qquad /
nextwind;
xy(x, y); \frac{1}{x} second graphics call \frac{x}{x}graphprt("-p");
endwind; /* print page containing all graphs */
```
The next example shows how to build a string to be used with **graphprt**:

```
library pgraph;
graphset;
load x,y;
cvtnam = "mycvt.eps"; /* name of output file *//* concatenate options into one string */
cmdstr = "-c=1" $+ " -cf=" $+ cvtnam;
cmdstr = cmdstr $+ " -q";
graphprt(cmdstr); /* tell "xy" to convert and */
/* close */xy(x,y); /* create graph and convert */
```
The above string *cmdstr* will read as follows:

```
"-c=1 -cf=mycvt.eps -q"
```
### **Source**

pgraph.src

### **graphset**

#### **Purpose**

Reset graphics global variables to default values. Note: This function is for use with the deprecated PQG graphics.

### **Library**

pgraph

### **Format**

**graphset**;

### **Remarks**

This procedure is used to reset the defaults between graphs.

**graphset** may be called between each graphic panel to be displayed.

To change the default values of the global control variables, make the appropriate changes in the file pgraph.dec and to the procedure **graphset**.

### **Source**

pgraph.src

### **h**

# **hasimag**

### **Purpose**

Tests whether the imaginary part of a complex matrix is negligible.

### **Format**

 $y =$ **hasimag** $(x)$ ;

### **Input**

*x* NxK matrix.

### **Output**

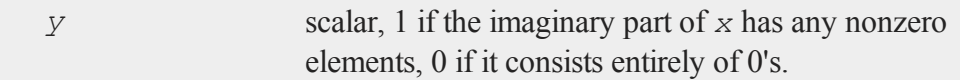

# **Remarks**

The function  $\texttt{iscplx}$  tests whether *x* is a complex matrix or not, but it does not test the contents of the imaginary part of *x*. **hasimag** tests the contents of the imaginary part of *x* to see if it is zero.

**hasimag** actually tests the imaginary part of *x* against a tolerance to determine if it is negligible. The tolerance used is the imaginary tolerance set with the **sysstate** command, case 21.

Some functions are not defined for complex matrices. **iscplx** can be used to determine whether a matrix has no imaginary part and so can pass through those functions. **hasimag** can be used to determine whether a complex matrix has a negligible imaginary part and could thus be converted to a real matrix to pass through those functions.

**iscplx** is useful as a preliminary check because for large matrices it is much faster than **hasimag**.

### **Example**

```
x = \{ 1 \ 2 \ 3i, \}4-i 5 6i,
      7 8i 9 };
if hasimag(x);
    //code path for complex case
else;
    //code path for real case
endif;
```
### **See Also**

[iscplx](#page-1028-0)

### **header**

### **Purpose**

Prints a header for a report.

### **header**

# **Format**

**header**(*prcnm*, *dataset*, *ver*);

# **Input**

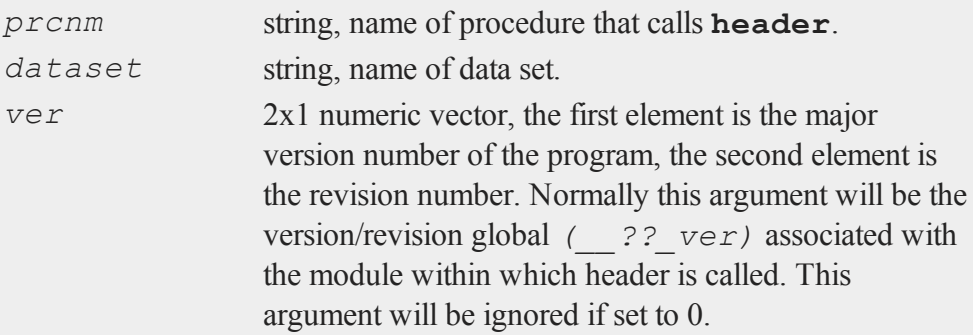

# **Global Input**

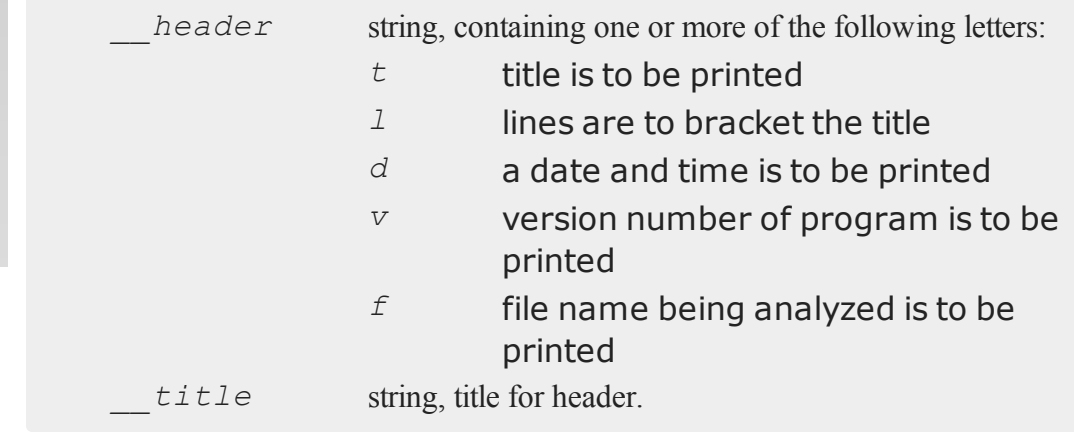

# **Source**

 $\mathbf{r}$ 

gauss.src

# **headermt**

### **Purpose**

Prints a header for a report.

### **Format**

**headermt**(*prcnm*, *dataset*, *ver*, *header*, *title*);

# **Input**

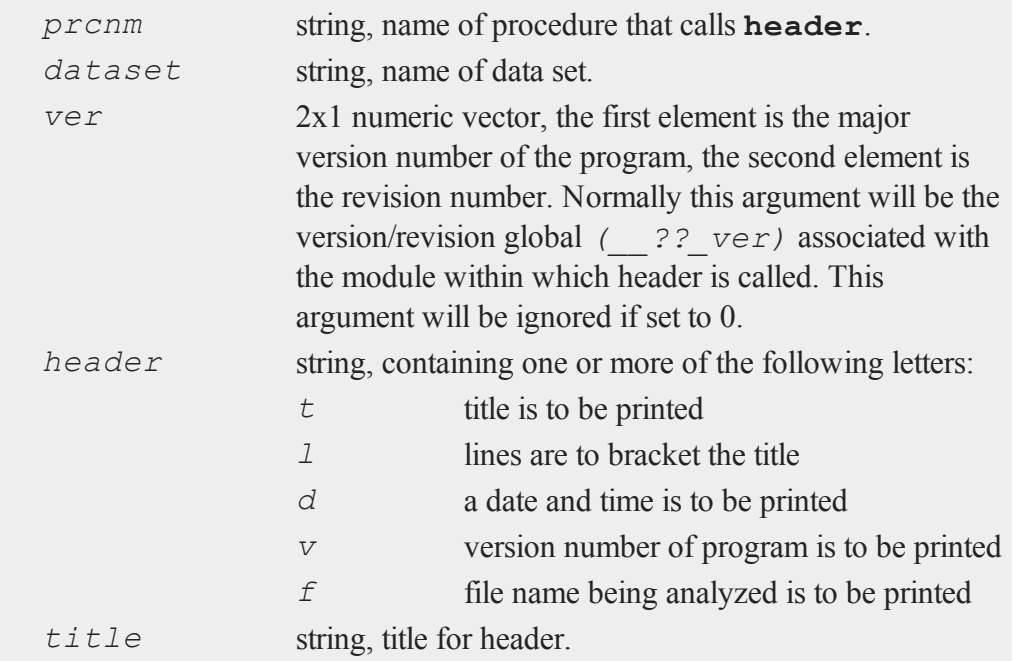

### **Source**

gaussmt.src

 $\overline{z}$ 

#### **hess**

#### **hess**

#### **Purpose**

Computes the Hessenberg form of a square matrix.

### **Format**

 ${h, z}$  = **hess**(*x*);

### **Input**

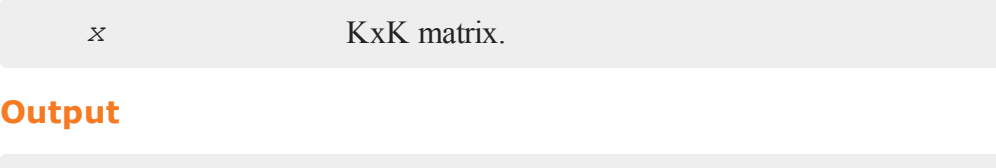

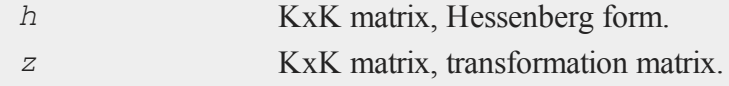

### **Remarks**

**hess** computes the Hessenberg form of a square matrix. The Hessenberg form is an intermediate step in computing eigenvalues. It also is useful for solving certain matrix equations that occur in control theory (see Van Loan, Charles F. "Using the Hessenberg Decomposition in Control Theory". *Algorithms and Theory in Filtering and Control*. Sorenson, D.C. and R.J. Wets, eds., Mathematical Programming Study No. 18, North Holland, Amsterdam, 1982, 102-111).

*z* is an orthogonal matrix that transforms *x* into *h* and vice versa. Thus:

h =  $z' * x * z$ 

and since *z* is orthogonal,

 $x = z * h * z'$
*x* is reduced to upper Hessenberg form using orthogonal similiarity transformations. This preserves the Frobenious norm of the matrix and the condition numbers of the eigenvalues.

**hess** uses the ORTRAN and ORTHES functions from EISPACK.

## **Example**

let 
$$
x[3,3] = 1 \t2 \t3
$$
  
4 5 6  
7 8 9;  
{ h, z } = **hess**  $(x)$ ;

## **See Also**

[schur](#page-1655-0)

# **hessMT**

## **Purpose**

Computes numerical Hessian.

## **Include**

optim.sdf

## **Format**

*h* = **hessMT**(*&fct*, *par1*, *data1*);

### **Input**

*&fct* scalar, pointer to procedure returning either Nx1 vector

#### **hessMT**

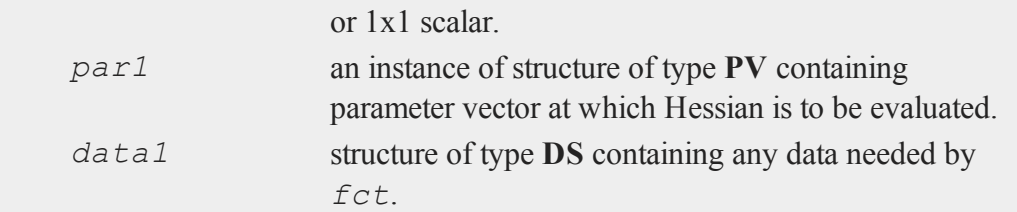

#### **Output**

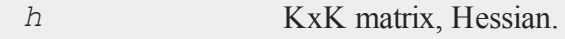

## **Remarks**

*par1* must be created using the **pvPack** procedures.

## **Example**

```
#include optim.sdf
struct PV p1;
struct DS d0;
p1 = pvCreate;
p1 = pvPack(p1,0.1|0.2, "P");
d0 = dsCreate;
d0.dataMatrix = seqa(1,1,15);
proc fct(struct PV p0, struct DS d0);
   local p,y;
   p = pvUnpack(p0, "P");
   y = p[1] * exp(-p[2] * d0.dataMatrix);retp(y);
endp;
```
h = **hessMT**(&fct,p1,d0);

## **Source**

hessmt.src

# **hessMTg**

### **Purpose**

Computes numerical Hessian using gradient procedure.

## **Include**

optim.sdf

### **Format**

*h* = **hessMTg**(*&gfct*, *par1*, *data1*);

## **Input**

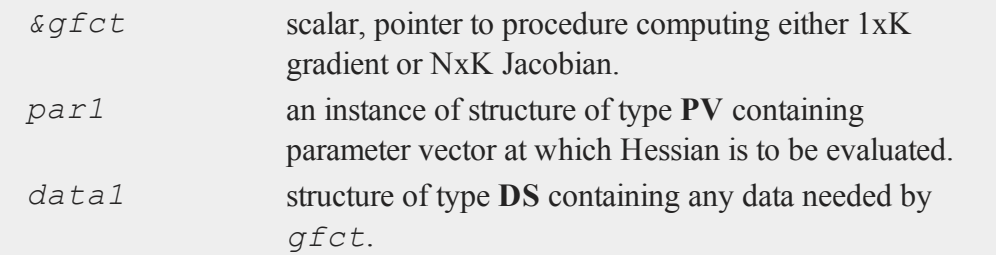

# **Output**

*h* KxK matrix, Hessian.

 $\overline{p}$ 

#### **hessMTgw**

#### **Remarks**

*par1* must be created using the **pvPack** procedures.

#### **Example**

```
#include optim.sdf
struct PV p1;
struct DS d0;
p1 = pvCreate;
p1 = pvPack(p1,0.1|0.2, "P");
d0 = dsCreate;
d0.dataMatrix = seqa(1,1,15);
proc gfct(&fct, struct PV p0, struct DS d0);
   local p,y,g1,g2;
  p = pvUnpack(p0, "P");
   g1 = exp(-p[2] * d0.dataMatrix);
   y = p[1] * exp( -p[2] * d0.dataMatrix);
   g2 = -p[1] * d0.dataMatrix : * q1;retp(g1~g2);
endp;
h =hessMTg(\&gfct,p1,d0);
```
#### **Source**

hessmt.src

#### **hessMTgw**

#### **Purpose**

Computes numerical Hessian using gradient procedure with weights.

# **Include**

optim.sdf

## **Format**

*h* = **hessMTgw**(*&gfct*, *par1*, *data1*, *wgts*);

## **Input**

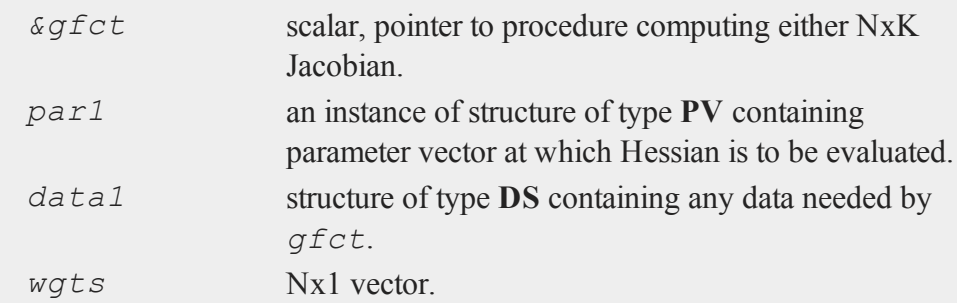

## **Output**

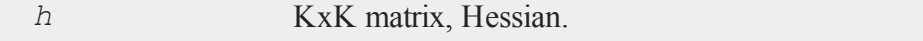

## **Remarks**

*par1* must be created using the **pvPack** procedures.

## **Example**

```
#includeoptim.sdf
struct PV p1;
p1 = pvCreate;
p1 = pvPack(p1,0.1|0.2, "P");
struct DS d0;
```
 $\overline{z}$ 

#### **hessMTm**

```
d0 = dsCreate;
d0.dataMatrix = seqa(1,1,15);
wgts = zeros(5,1) | ones(10,1);
proc gfct(&fct, struct PV p0, struct DS d0);
   local p,y,g1,g2;
  p = pvUnpack(p0, "P");
  g1 = exp(-p[2] * d0.dataMatrix);
   y = p[1] * exp(-p[2] * d0.dataMatrix);g2 = -p[1] * d0.dataMatrix : * g1;retp(g1~g2);
endp;
h = hessMTgw(&gfct,p1,d0,wgts);
```
#### **Source**

hessmt.src

### **hessMTm**

#### **Purpose**

 $\mathbf{r}$ 

Computes numerical Hessian with mask.

#### **Include**

optim.sdf

#### **Format**

*h* = **hessMTm**(*&fct*, *par1*, *data1*, *mask*);

## **Input**

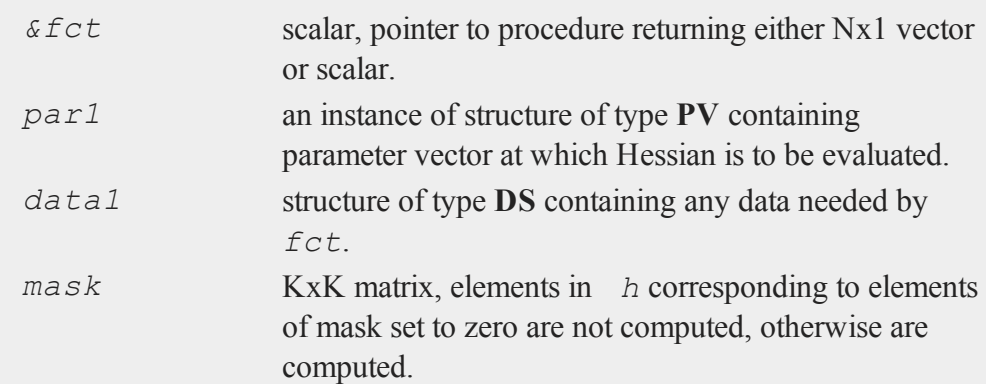

## **Output**

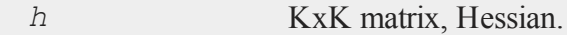

# **Remarks**

*par1* must be created using the **pvPack** procedures. Only lower left part of mask looked at.

## **Example**

```
#include optim.sdf
struct PV p1;
p1 = pvCreate;
p1 = pvPack(p1,0.1|0.2, "P");
struct DS d0;
d0 = dsCreate;
d0.dataMatrix = seqa(1,1,15);
mask = \{ 1 1,
```
 $\overline{z}$ 

#### **hessMTmw**

```
1 0 };
proc fct(struct PV p0, struct DS d0);
   local p,y;
  p = pvUnpack(p0, "P");
  y = p[1] * exp( -p[2] * d0.dataMatrix);
  retp(y);
endp;
h =hessMTm(&fct, p1, d0, mask);
```
### **Source**

hessmt.src

## **hessMTmw**

### **Purpose**

Computes numerical Hessian with mask and weights.

### **Include**

 $\mathbf{r}$ 

optim.sdf

## **Format**

*h* = **hessMTmw**(*&fct*, *par1*, *data1*, *mask*, *wgts*);

## **Input**

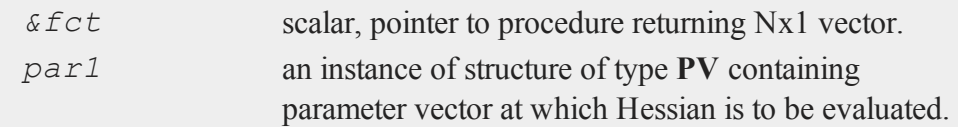

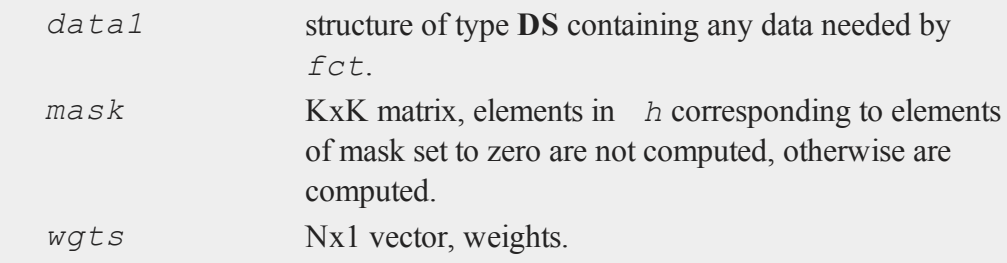

#### **Output**

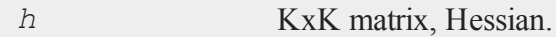

### **Remarks**

*fct* must evaluate to an Nx1 vector conformable to the weight vector. *par1* must be created using the **pvPack** procedures.

### **Example**

```
#include optim.sdf
struct PV p1;
p1 = pvCreate;
p1 = pvPack(p1,0.1|0.2, "P");
struct DS d0;
d0 = dsCreate;
d0.dataMatrix = seqa(1,1,15);
wgts = zeros(5,1) | ones(10,1);
mask = { 1 1,
         1 0 };
proc fct(&fct, struct PV p0, struct DS d0, wgts);
   local p,y;
```
 $\overline{z}$ 

#### **hessMTT**

```
p = \text{pvUnpack}(p0, "P");y = p[1] * exp(-p[2] * d0.dataMatrix);retp(y);
endp;
h = hessMTmw(&fct,p1,d0,mask,wgt);
```
### **Source**

hessmt.src

## **hessMTT**

#### **Purpose**

Computes numerical Hessian using available threads.

## **Format**

```
h = hessMTT(&fct,par1,data1);
```
## **Include**

 $\mathbf{r}$ 

optim.sdf

#### **Input**

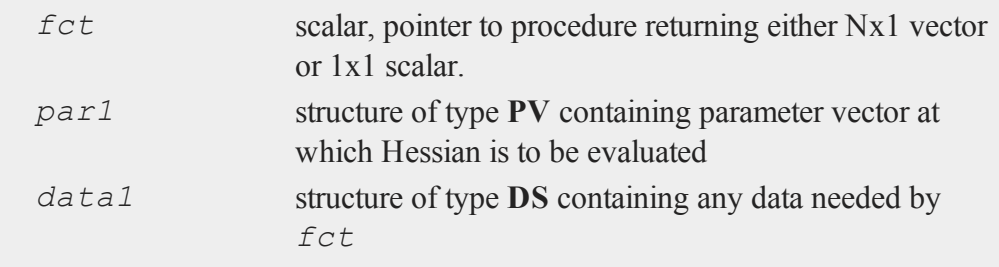

#### **Output**

*h* KxK matrix, Hessian

### **Remarks**

*par1* must be created using the **pvPack** procedures

#### **Example**

```
#include optim.sdf
struct PV p1;
p1 = pvCreate;
p1 = pvPack(p1,0.1|0.2, "P");
struct DS d0;
d0 = dsCreate;
d0.dataMatrix = seqa(1,1,15);
proc fct(struct PV p0, struct DS d0);
   local p,y;
   p = pvUnpack(p0, "P");
   y = p[1] * exp(-p[2] * d0.dataMatrix);retp(y);
endp;
h =hessMTT(&fct, p1, d0);
```
#### **Source**

hessmtt.src

 $\overline{p}$ 

## **hessMTTg**

### **Purpose**

Computes numerical Hessian using gradient procedure with available threads.

## **Include**

optim.sdf

### **Format**

*h* = **hessMTTg**(*&gfct*, *par1*, *data1*);

## **Input**

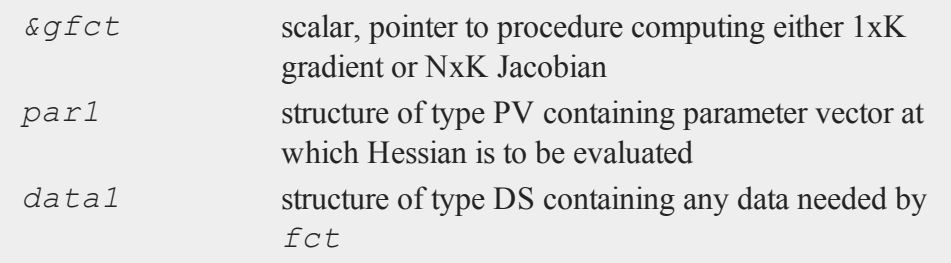

## **Output**

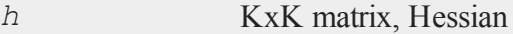

## **Remarks**

*par1* must be created using the **pvPack** procedures.

## **Example**

#include optim.sdf

```
struct PV p1;
p1 = pvCreate;
p1 = pvPack(p1,0.1|0.2, "P");
struct DS d0;
d0 = dsCreate;
d0.dataMatrix = seqa(1,1,15);
proc gfct(&fct, struct PV p0, struct DS d0, wgt);
   local p, y, q1, q2;p = pvUnpack(p0, "P");
   g1 = exp(-p[2] * d0.dataMatrix);
   y = p[1] * exp(-p[2] * d0.dataMatrix);q2 = -p[1] * d0.dataMatrix .* q1;
   retp(g1~g2);
endp;
h =hessMTTg(\&gfct,p1,d0);
```
### **Source**

hessmtt.src

## **hessMTTgw**

#### **Purpose**

Computes numerical Hessian using gradient procedure with weights and using available threads.

#### **Include**

optim.sdf

#### **hessMTTgw**

### **Format**

```
h = hessMTTgw(&gfct, par1, data1, wgts);
```
## **Input**

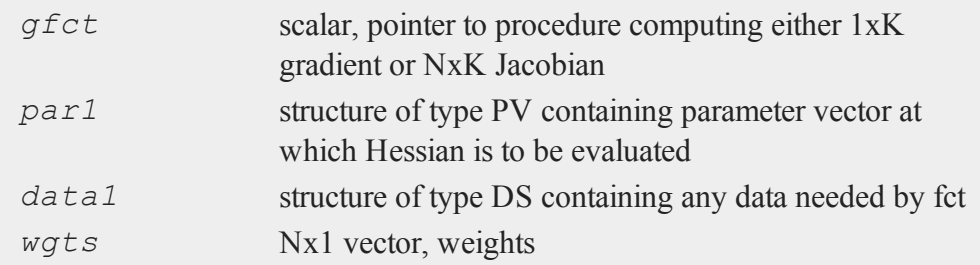

# **Output**

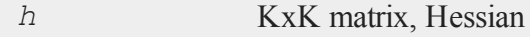

## **Remarks**

*par1* must be created using the **pvPack** procedures.

## **Example**

 $\mathbf{r}$ 

```
#include optim.sdf
struct PV p1;
p1 = pvCreate;
p1 = pvPack(p1,0.1|0.2, "P");
struct DS d0;
d0 = dsCreate;
d0.dataMatrix = seqa(1,1,15);
wgts = zeros(5,1) | ones(10,1);
```

```
proc gfct(&fct, struct PV p0, struct DS d0);
   local p,y,g1,g2;
   p = pvUnpack(p0, "P");
   g1 = exp(-p[2] * d0.dataMatrix);
   y = p[1] * exp(-p[2] * d0.dataMatrix);g2 = -p[1] * d0.dataMatrix : * g1;retp(g1~g2);
endp;
h =hessMTTq(\&qfct,p1,d0,wqts);
```
### **Source**

hessmtt.src

## **hessMTTm**

#### **Purpose**

Computes numerical Hessian with mask using available threads.

### **Include**

optim.sdf

## **Format**

```
h = hessMTTm(&fct, par1, data1, mask);
```
### **Input**

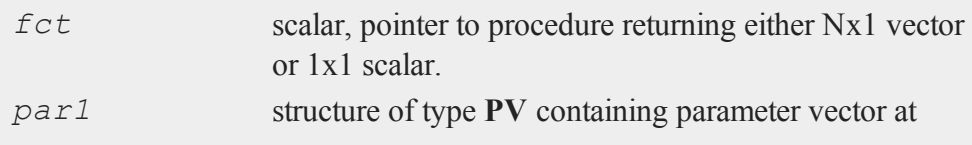

#### **hessMTTm**

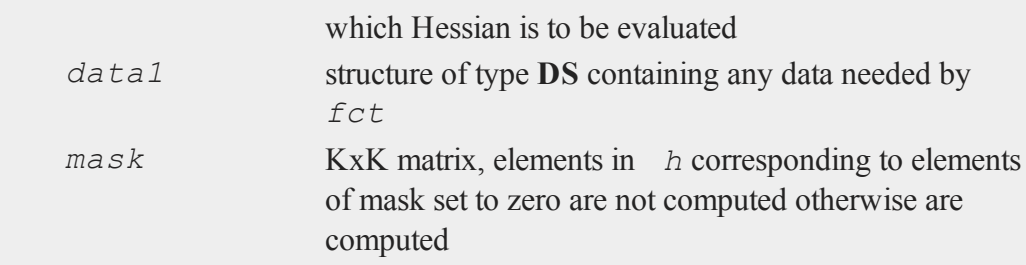

#### **Output**

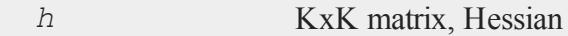

### **Remarks**

*par1* must be created using the **pvPack** procedures. Only lower left part of mask looked at.

### **Example**

```
#include optim.sdf
struct PV p1;
p1 = pvCreate;
p1 = pvPack(p1,0.1|0.2, "P");
struct DS d0;
d0 = dsCreate;
d0.dataMatrix = seqa(1,1,15);
mask = \{ 1 11 \ 0 \};
proc fct(struct PV p0, struct DS d0);
   local p,y;
   p = pvUnpack(p0, "P");
   y = p[1] * exp( -p[2] * d0.dataMatrix);
```

```
retp(y);
endp;
h =hessMTTm(&fct, p1, d0, mask);
```
## **Source**

hessmtt.src

## **hessMTw**

## **Purpose**

Computes numerical Hessian with weights.

## **Include**

optim.sdf

## **Format**

*h* = **hessMTw**(*&fct*, *par1*, *data1*, *wgts*);

## **Input**

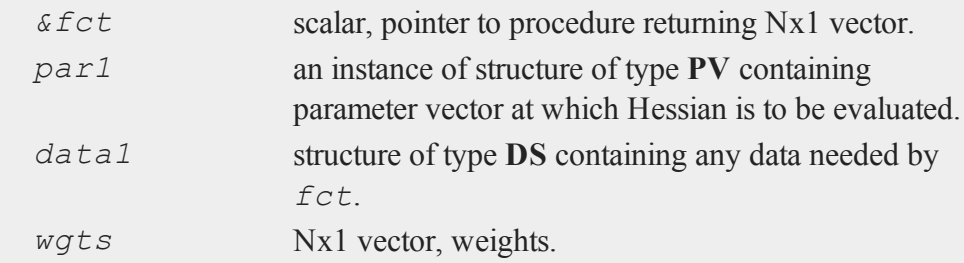

#### **hessMTw**

#### **Output**

*h* KxK matrix, Hessian.

#### **Remarks**

*fct* must evaluate to an Nx1 vector conformable to the weight vector. *par1* must be created using the **pvPack** procedures.

#### **Example**

```
#includeoptim.sdf
struct PV p1;
p1 = pvCreate;
p1 = pvPack(p1,0.1|0.2, "P");
struct DS d0;
d0 = dsCreate;
d0.dataMatrix = seqa(1,1,15);
wgt = zeros(5,1) | ones(10,1);
proc fct(&fct, struct PV p0, struct DS d0, wgt);
   local p,y;
   p = pvUnpack(p0, "P");
   y = p[1] * exp(-p[2] * d0.dataMatrix);retp(y);
endp;
h = hessMTw(&fct,p1,d0,wgt);
```
#### **Source**

 $\mathbf{r}$ 

hessmt.src

## **hessp, hesscplx**

### **Purpose**

Computes the matrix of second partial derivatives (Hessian matrix) of a function defined as a procedure. **hesscplx** allows for complex arguments.

#### **Format**

 $h =$ **hessp**( $\&\text{f, x0}$ );

## **Input**

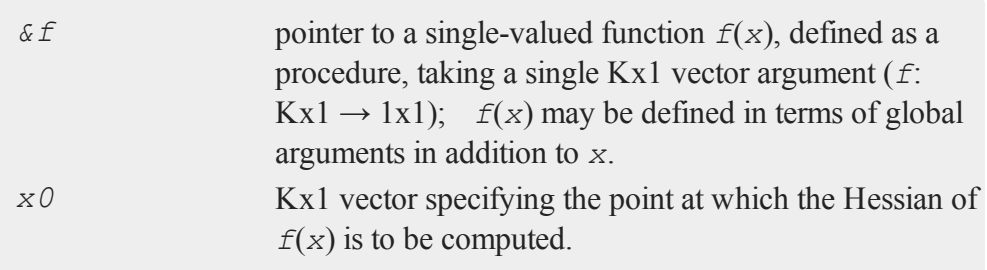

## **Output**

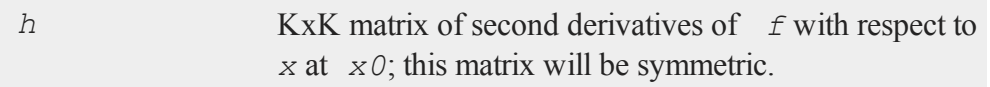

### **Remarks**

This procedure requires  $K^*(K+1)/2$  function evaluations. Thus if K is large, it may take a long time to compute the Hessian matrix.

No more than 3-4 digit accuracy should be expected from this function, though it is possible for greater accuracy to be achieved with some functions.

 $\overline{p}$ 

**hist**

It is important that the function be properly scaled, in order to obtain greatest possible accuracy. Specifically, scale it so that the first derivatives are approximately the same size. If these derivatives differ by more than a factor of 100 or so, the results can be meaningless.

#### **Example**

```
x = \{ 1, 2, 3 \};
proc g(b);
retp( exp(x'b));
endp;
b0 = \{ 3, 2, 1 \};
h =hessp(\&q, b0);
```
The resulting matrix of second partial derivatives of  $g(b)$  evaluated at  $b=b0$  is:

22026.865 44053.686 66080.596 h = 44053.686 88107.753 132161.059 66080.596 132161.059 198240.695

### **Source**

 $\mathbf{r}$ 

hessp.src

#### **See Also**

<span id="page-955-0"></span>[gradp,](#page-925-0) [gradcplx](#page-925-0)

#### **hist**

#### **Purpose**

Computes and graphs a frequency histogram for a vector. The actual frequencies are plotted for each category. Note: this function is for use with the deprecated

PQG graphics. **plotHist** instead.

## **Library**

pgraph

## **Format**

 ${b, m, freq} = **hist**(x, v);$ 

# **Input**

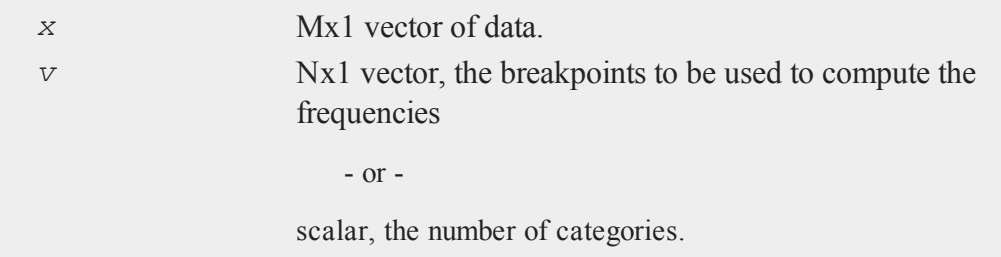

# **Output**

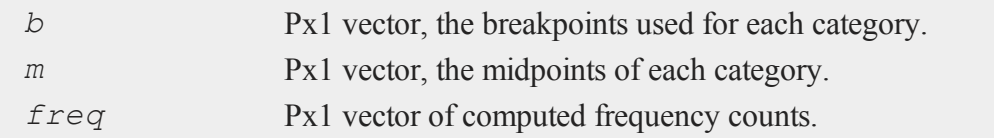

# **Remarks**

If a vector of breakpoints is specified, a final breakpoint equal to the maximum value of *x* will be added if the maximum breakpoint value is smaller.

If a number of categories is specified, the data will be divided into *v* evenly spaced categories.

 $\overline{p}$ 

Each time an element falls into one of the categories specified in *b*, the corresponding element of *freq* will be incremented by one. The categories are interpreted as follows:

```
freq[1] = x < b[1]freq[2] = b[1] < x < b[2]freq[3] = b[2] < x < b[3].
  .
  .
freq[P] = b[P-1] < x < b[P]
```
## **Example**

```
library pgraph;
x = rndn(5000,1);
{ b,m,f } = hist(x,20);
```
### **Source**

phist.src

#### **See Also**

[histp](#page-958-0), [histf](#page-957-0), [bar](#page-298-0)

## <span id="page-957-0"></span>**histf**

 $\mathbf{r}$ 

#### **Purpose**

Graphs a histogram given a vector of frequency counts. Note: This function is for use with the deprecated PQG graphics. Use **plotSetHistF** instead.

### **Library**

pgraph

## **Format**

**histf**(*f*, *c*);

## **Input**

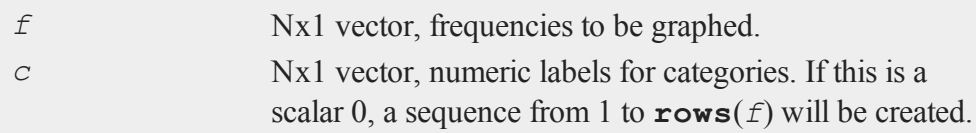

# **Remarks**

The axes are not automatically labeled. Use **xlabel** for the category axis and **ylabel** for the frequency axis.

## **Source**

phist.src

## **See Also**

[hist,](#page-955-0) [bar](#page-298-0), [xlabel](#page-1941-0), [ylabel](#page-1975-0)

## <span id="page-958-0"></span>**histp**

#### **Purpose**

Computes and graphs a percent frequency histogram of a vector. The percentages in each category are plotted.

## **Library**

pgraph

#### **histp**

## **Format**

 ${b, m, freq} = **histp**(x, v);$ 

### **Input**

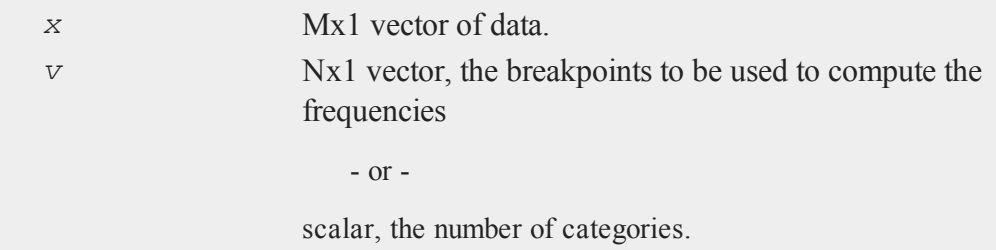

## **Output**

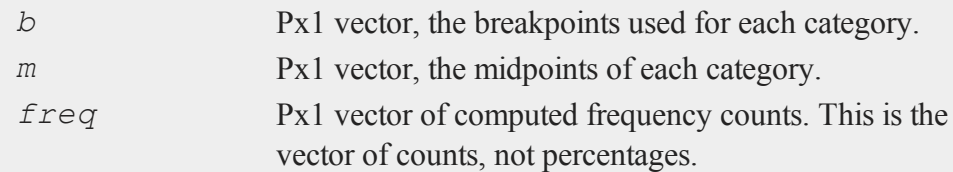

## **Remarks**

If a vector of breakpoints is specified, a final breakpoint equal to the maximum value of *x* will be added if the maximum breakpoint value is smaller.

If a number of categories is specified, the data will be divided into *v* evenly spaced categories.

Each time an element falls into one of the categories specified in *b*, the corresponding element of *freq* will be incremented by one. The categories are interpreted as follows:

```
freq[1] = x < b[1]freq[2] = b[1] < x < b[2]freq[3] = b[2] < x < b[3].
 .
  .
freq[P] = b[P-1] < x < b[P]
```
#### **Source**

phist.src

#### **See Also**

[hist,](#page-955-0) [histf](#page-957-0), [bar](#page-298-0)

#### **hsec**

#### **Purpose**

Returns the number of hundredths of a second since midnight.

## **Format**

 $y =$ **hsec**;

#### **Output**

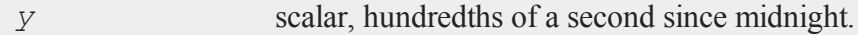

#### **Remarks**

The number of hundredths of a second since midnight can also be accessed as the [4,1] element of the vector returned by the **date** function.

 $\overline{p}$ 

#### **hsec**

#### **Example**

```
x = rndu(1000,1000);
tStart = hsec;y = x * x;tTotal = hsec - tEnd;
```
In this example, **hsec** is used to time a 1000x1000 multiplication in **GAUSS**. A 1000x1000 matrix, *x*, is created, and the current time, in hundredths of a second since midnight, is stored in the variable *tStart*. Then the multiplication is carried out. Finally, *tStart* is subtracted from **hsec** to give the time difference which is assigned to *tTotal*.

### **See Also**

[date,](#page-501-0) [time](#page-1855-0), [timestr](#page-1857-0), [ethsec,](#page-710-0) [etstr](#page-712-0)

**i**

# **if, else, elseif**

#### **Purpose**

Controls program flow with conditional branching.

#### **Format**

```
if scalar_expression;
 list of statements;
elseif scalar_expression;
 list of statements;
elseif scalar_expression;
 list of statements;
else;
 list of statements;
endif;
```
### **Remarks**

*scalar\_expression* is any expression that returns a scalar. It is TRUE if it is not zero, and FALSE if it is zero.

A *list of statements* is any set of **GAUSS** statements.

**GAUSS** will test the expression after the if statement. If it is TRUE (nonzero), then the first list of statements is executed. If it is FALSE (zero), then **GAUSS** will move to the expression after the first  $\epsilon$  is  $\epsilon$  if statement, if there is one, and test it. It will

keep testing expressions and will execute the first list of statements that corresponds to a TRUE expression. If no expression is TRUE, then the list of statements following the else statement is executed. After the appropriate list of statements is executed, the program will go to the statement following the endif and continue on.

if statements can be nested.

One endif is required per if statement. If an else statement is used, there may be only one per if statement. There may be as many elseif's as are required. There need not be any elseif's or any else statement within an if statement.

Note the semicolon after the else statement.

## **Example**

```
if x < 0;
   y = -1;elseif x > 0;
   y = 1;else;
   y = 0;endif;
```
#### **See Also**

do

### **imag**

#### **Purpose**

Returns the imaginary part of *x*.

# **Format**

 $z_i = \texttt{imag}(x);$ 

# **Input**

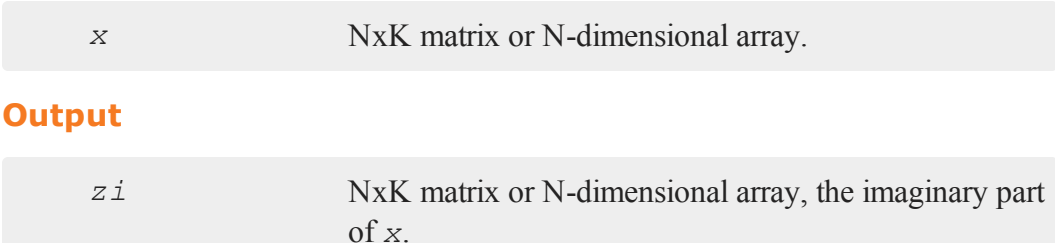

# **Remarks**

If *x* is real, *zi* will be an NxK matrix or N-dimensional array of zeros.

# **Example**

 $x = \{ 4i 9 3,$ 2 5-6i 7i }; y = **imag**(x);  $y = 4$  0 0  $0 -6 7$ 

# **See Also**

[complex,](#page-430-0) [real](#page-1501-0)

#### **#include**

### **#include**

#### **Purpose**

Inserts code from another file into a **GAUSS** program.

#### **Format**

```
#include filename
#include "filename"
```
#### **Remarks**

*filename* can be any legitimate file name.

This command makes it possible to write a section of general-purpose code, and insert it into other programs.

The code from the #include'd file is inserted literally as if it were merged into that place in the program with a text editor.

If a path is specified for the file, then no additional searching will be attempted if the file is not found.

If a path is not specified, the current directory will be searched first, then each directory listed in *src\_path*. *src\_path* is defined in gauss.cfg.

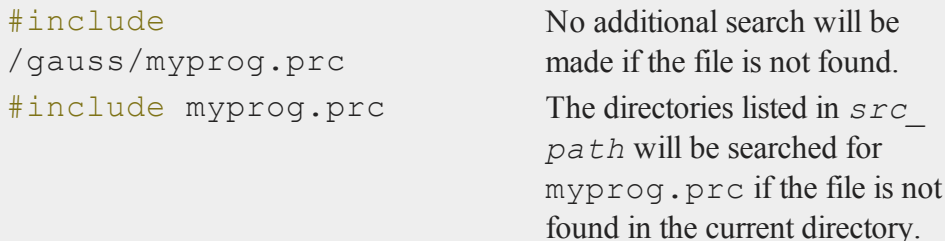

Compile time errors will return the line number and the name of the file in which they occur. For execution time errors, if a program is compiled with #lineson, the line number and name of the file where the error occurred will be printed. For files that have been #include'd this reflects the actual line number within the #include'd file. See #lineson for a more complete discussion of the use of and the validity of line numbers when debugging.

## **Example**

```
#include
"/gauss/inc/cond.inc"
```
The command will cause the code in the program cond.inc to be merged into the current program at the point at which this statement appears.

# **See Also**

[run](#page-1630-0), [lineson](#page-1093-0)

# **indcv**

## **Purpose**

Checks one character vector against another and returns the indices of the elements of the first vector in the second vector.

# **Format**

 $z = \text{index}(what, where);$ 

# **Input**

*what* Nx1 character vector which contains the elements to be found in vector *where*.

#### **indcv**

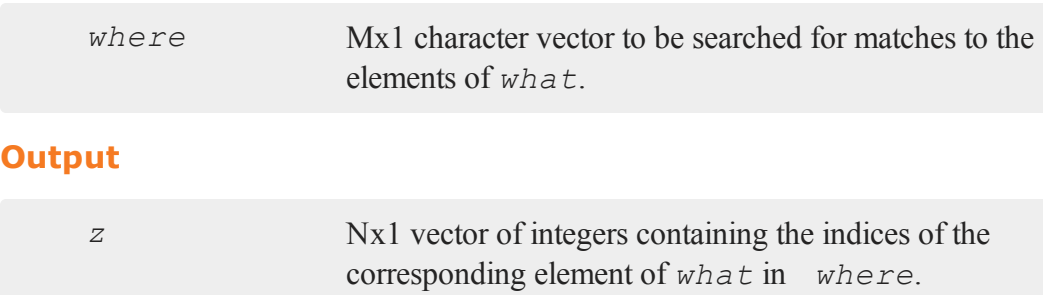

#### **Remarks**

If no matches are found for any of the elements in *what*, then the corresponding elements in the returned vector are set to the **GAUSS** missing value code.

Both arguments will be forced to uppercase before the comparison.

If there are duplicate elements in *where*, the index of the first match will be returned.

#### **Example**

```
let newVars = YEARS BONUS GENDER;
let what = AGE PAY SEX;let where = AGE SEX JOB DATE PAY;
//Return the indices in 'where' of the items in 'what'
z = indcv(what, where);
//Replace AGE, PAY, SEX with YEARS, BONUS, GENDER
where [z] = newVars;
```
After the code above:

YEARS GENDER 1

#### **indexcat**

where =  $JOB$   $z = 5$ DATE 2 BONUS

# **See Also**

[indnv](#page-975-0), [indsav](#page-977-0)

# **indexcat**

## **Purpose**

Returns the indices of the elements of a vector which fall into a specified category

# **Format**

*y* = **indexcat**(*x*, *v*);

## **Input**

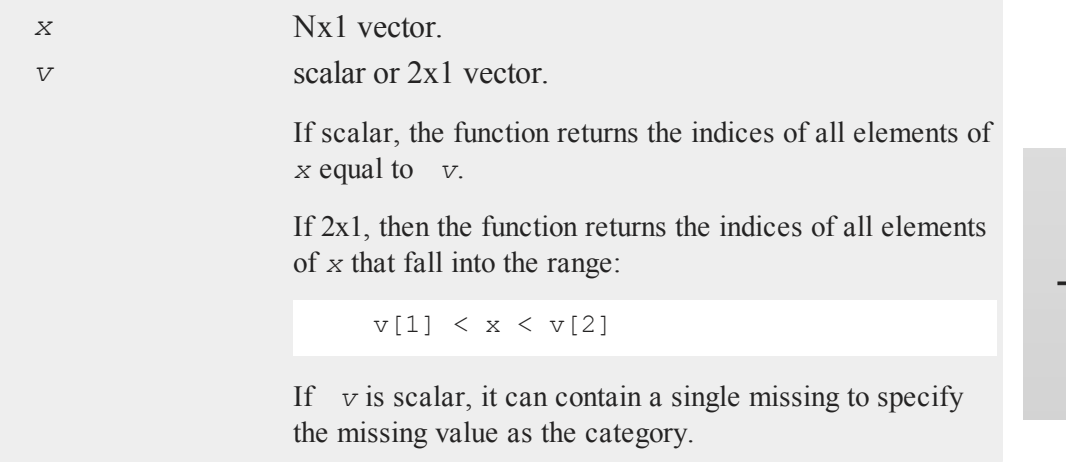

#### **indices**

#### **Output**

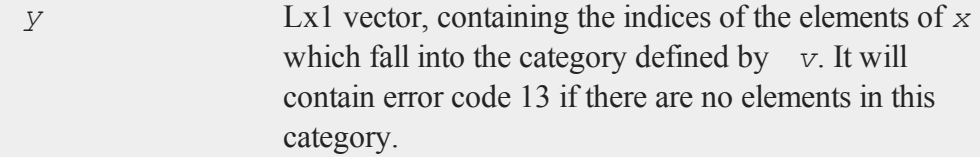

## **Remarks**

Use a loop to pull out indices of multiple categories.

## **Example**

```
let x = 1.0 4.0 3.3 4.2 6.0 5.7 8.1 5.5;let v = 4 6;
indexcat(x, v);inBds = x[indx]4 4.20
indx = 5 inBds = 6.006 5.70
     8 5.50
```
# **indices**

#### **Purpose**

Processes a set of variable names or indices and returns a vector of variable names and a vector of indices.

### **Format**

 ${ \n *name, index }* = *indices*(*dataset, vars*);$ 

## **Input**

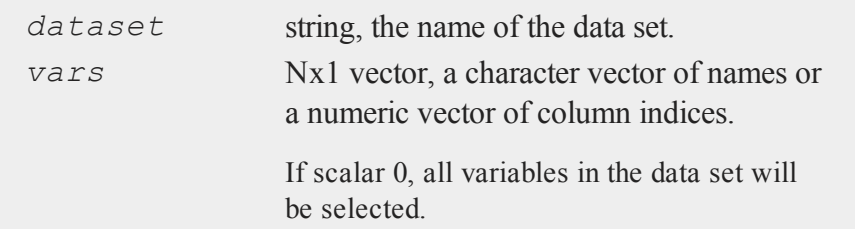

## **Output**

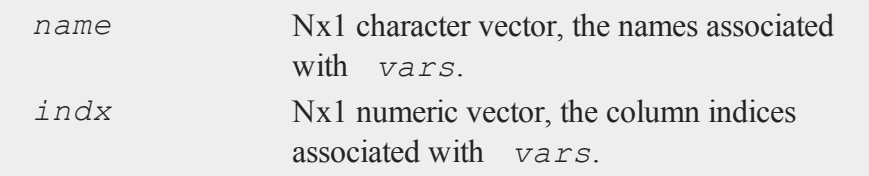

## **Remarks**

If an error occurs, **indices** will either return a scalar error code or terminate the program with an error message, depending on the trap state. If the low order bit of the trap flag is 0, **indices** will terminate with an error message. If the low order bit of the trap flag is 1, **indices** will return an error code. The value of the trap flag can be tested with **trapchk**; the return from **indices** can be tested with **scalerr**. You only need to check one argument; they will both be the same. The following error codes are possible:

- 1 Can't open dataset.
- 2 Index of variable out of range, or undefined data set variables.

### **Source**

indices.src

#### **indices2**

# **indices2**

## **Purpose**

Processes two sets of variable names or indices from a single file. The first is a single variable and the second is a set of variables. The first must not occur in the second set and all must be in the file.

## **Format**

{ *name1*, *indx1*, *name2*, *indx2* } = **indices2**(*dataset*, *var1*, *var2*);

## **Input**

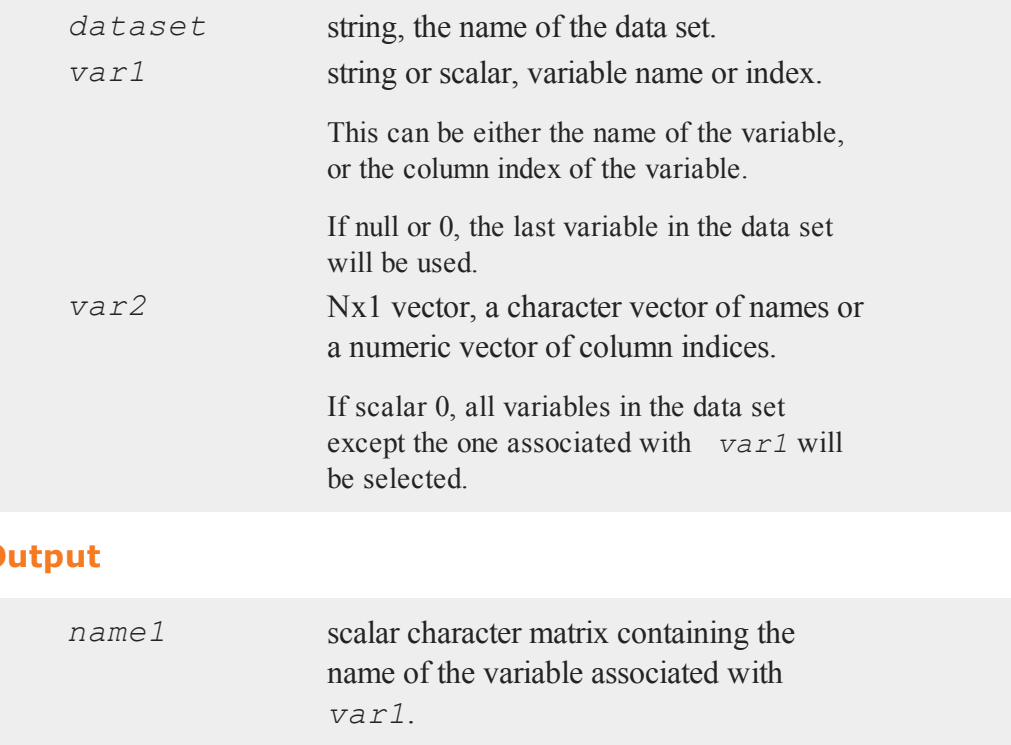

**Output**
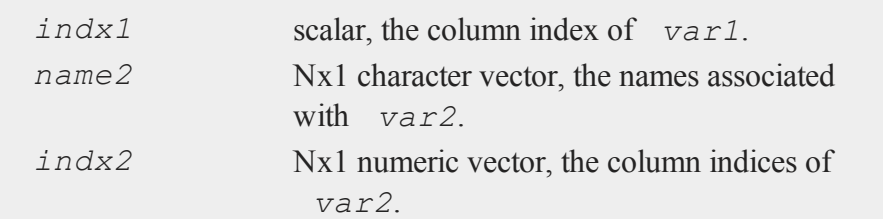

## **Remarks**

If an error occurs, **indices2** will either return a scalar error code or terminate the program with an error message, depending on the trap state. If the low order bit of the trap flag is 0, **indices2** will terminate with an error message. If the low order bit of the trap flag is 1, **indices2** will return an error code. The value of the trap flag can be tested with **trapchk**; the return from **indices2** can be tested with **scalerr**. You only need to check one argument; they will all be the same. The following error codes are possible:

- 1 Can't open dataset.
- 2 Index of variable out of range, or undefined data set variables.
- 3 First variable must be a single name or index.
- 4 First variable contained in second set.

### **Source**

indices2.src

# <span id="page-972-0"></span>**indicesf**

### **Purpose**

Processes a set of variable names or indices and returns a vector of variable names and a vector of indices.

#### **indicesf**

## **Format**

{ *name*, *indx* } = **indicesf**(*fp*, *namein*, *indxin*);

## **Input**

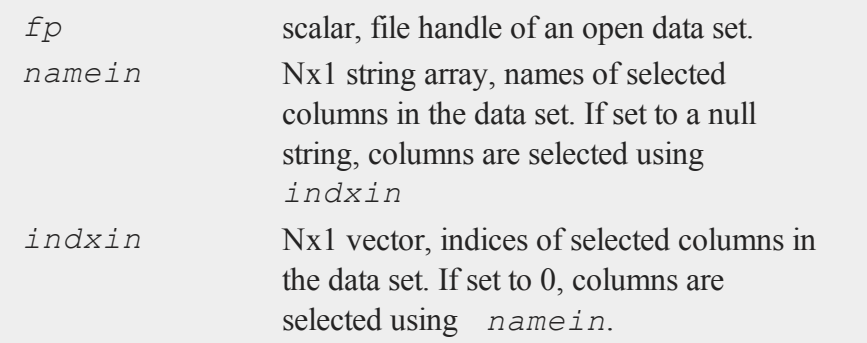

## **Output**

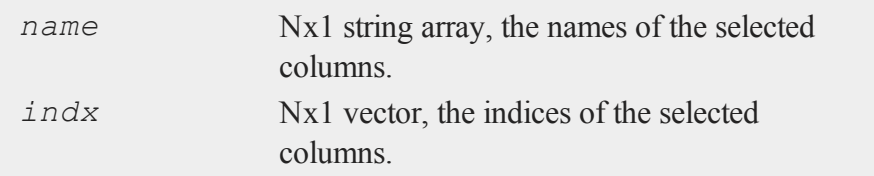

# **Remarks**

If *namein* is a null string and *indxin* is 0, all columns of the data set will be selected.

- If an error occurs, *indx* will be set to a scalar error code. The following error codes are possible:
	- 1 Can't open data file
	- 2 Variable not found

3 Indices outside of range of columns

## **Source**

indices.src

## **See Also**

[indicesfn](#page-974-0), [indices](#page-969-0)

# <span id="page-974-0"></span>**indicesfn**

## **Purpose**

Processes a set of variable names or indices and returns a vector of variable names and a vector of indices.

## **Format**

{ *name*, *indx* } = **indicesfn**(*dataset*, *namein*, *indxin*);

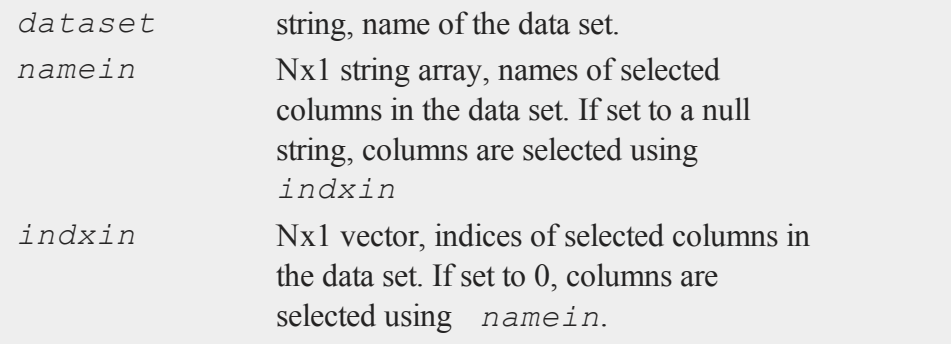

#### **indnv**

#### **Output**

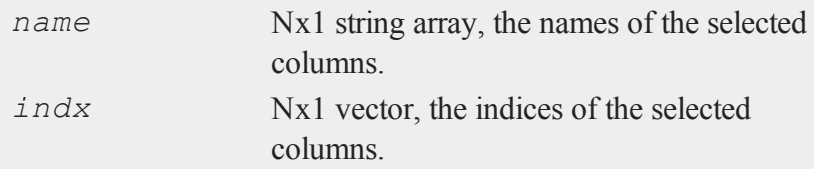

## **Remarks**

If *namein* is a null string and *indxin* is 0, all columns of the data set will be selected.

If an error occurs, *indx* will be set to a scalar error code. The following error codes are possible:

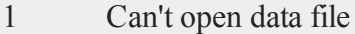

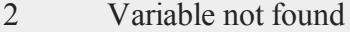

3 Indices outside of range of columns

#### **Source**

indices.src

#### **See Also**

[indicesf](#page-972-0), [indices](#page-969-0)

# **indnv**

#### **Purpose**

Checks one numeric vector against another and returns the indices of the elements of the first vector in the second vector.

## **Format**

 $z = \text{indnv}(\text{what}, \text{where});$ 

## **Input**

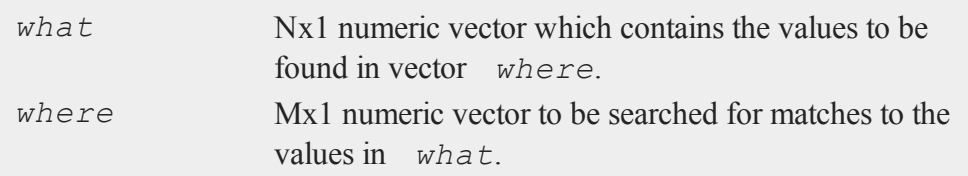

## **Output**

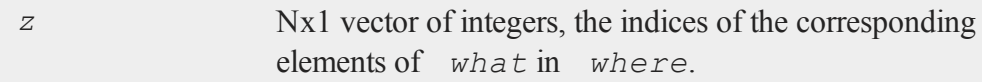

# **Remarks**

If no matches are found for any of the elements in *what*, then those elements in the returned vector are set to the **GAUSS** missing value code.

If there are duplicate elements in *where*, the index of the first match will be returned.

## **Example**

```
what = \{ 8, 7, 3 \};
where = \{2, 7, 8, 4, 3\};
z = \text{indnv}(\text{what}, \text{where});3
z = 25
```
#### **indsav**

## **indsav**

#### **Purpose**

Checks one string array against another and returns the indices of the first string array in the second string array.

#### **Format**

*indx* = **indsav**(*what*, *where*);

## **Input**

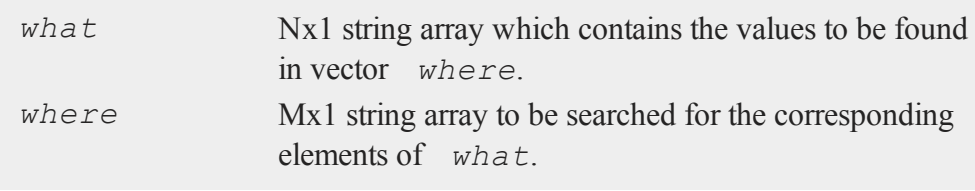

## **Output**

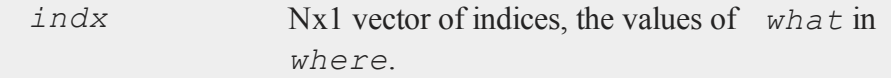

## **Remarks**

If no matches are found, those elements in the returned vector are set to the **GAUSS** missing value code.

If there are duplicate elements in *where*, the index of the first match will be returned.

## **integrate1d**

#### **Purpose**

Integrates a user-defined function, using adaptive quadrature, over a user defined interval

#### **Format**

```
y = integrate1d(&fct, x_min, x_max);
y = integrate1d(&fct, x_min, x_max , ...);
y = integrate1d(&fct, x_min, x_max , ctl);
y = integrate1d(&fct, x_min, x_max, ..., ctl);
```
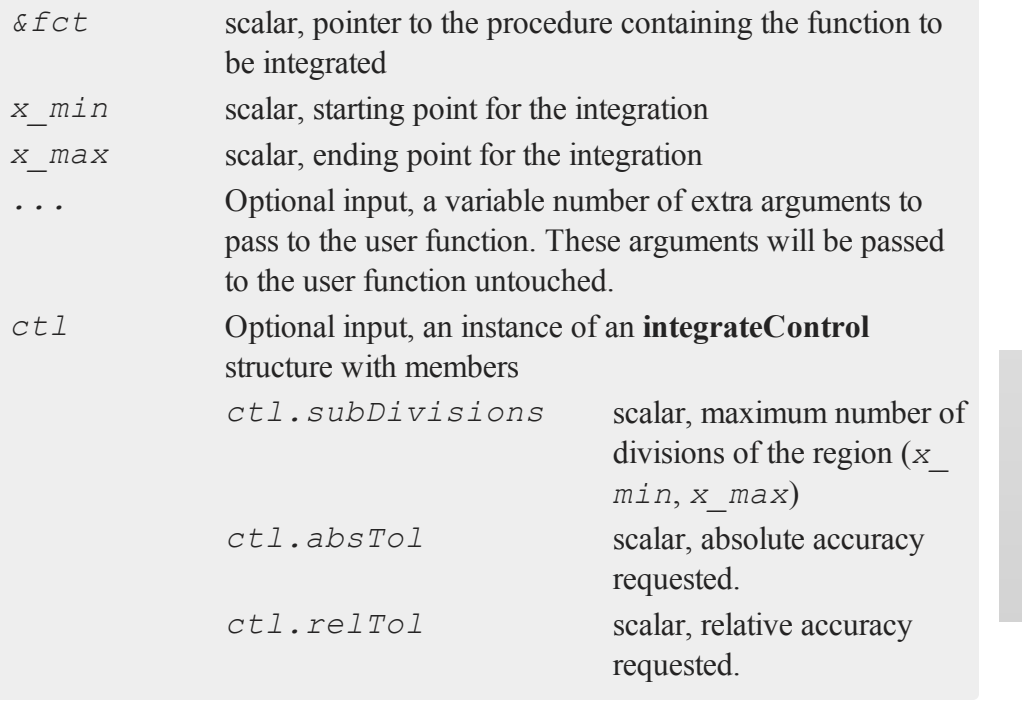

#### **integrate1d**

#### **Output**

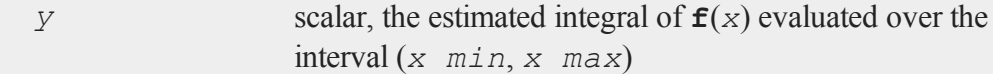

## **Examples**

**Example 1: Basic Example**

Calculate the integral  $\int_0^3 \frac{1}{x+1} dx$ 

```
//Define procedure to be integrated
proc (1) = fct(x);
   retp(1 \t,(x + 1));endp;
//Calculate integral for procedure 'fct', from 0 - 3
ans = integrated(\&fct, 0, 3);
```
will result in:

 $ans = 1.3862943611$ 

**Example 2: Passing extra arguments to the user function**

Calculate the integral  $\int_{-1000}^{1000} e^{-\frac{x^2}{2 \times a}} dx$ ,  $a = 3$ //Define procedure to be integrated proc  $(1) = **myProc**(x, var);$ retp(**exp**( -(x .\* x) / (2 .\* var) )); endp; //Define limits of integration  $x \text{ min} = -1000;$ 

```
x max = 1000;
//Define extra argument for procedure 'myProc'
a = 3;ans = integrate1d(&myProc, x min, x max, a);
```
will result in:

ans =  $4.3416075273$ 

**Example 3: Bound at negative infinity**

Calculate the integral  $\int_{-\infty}^{0} \frac{1}{\sigma \sqrt{2\pi}} e^{-\frac{(x-\mu)^2}{2\sigma^2}} dx$ 

```
//Define procedure to be integrated
proc (1) = myPdfn(x, mu, sigma);r^{\text{etp}}(p^{\text{dfn}}((x - mu) \cdot / \text{sigma}) \cdot / \text{sigma});
endp;
//Set bounds of integration to be (-Inf, 0)
x min = INFN;x max = 0;//Extra inputs for user function
mu = 0.33;sigma = 7;ans = integrate1d(&myPdfn, x min, x max, mu, sigma);
```
will result in:

 $ans = 0.481199685115$ 

#### **integrate1d**

```
Example 4: Using a control structure
Calculate the integral \int_{-\infty}^{0} \frac{1}{\sigma \sqrt{2\pi}} e^{-\frac{(x-\mu)^2}{2\sigma^2}} dx//Define procedure to be integrated
      proc (1) = myPdfn(x, mu, sigma);r^{\text{etp}}(p^{\text{dfn}}((x - mu) \cdot / \text{sigma}) \cdot / \text{sigma});
      endp;
      //Set bounds of integration to be (0, +Inf)
      x min = 0;x max = INFP;//Extra inputs for user function
      mu = 0.33;sigma = 7;//Declare instance of 'integrateControl' structure
      //and fill with default values
      struct integrateControl ctl;
      ctl = integrateControlCreate();
      //Lower required tolerance for faster return
      ctl.absTol = 1e-2;ans = integrate1d(&myPdfn, x min, x max, mu, sigma, ctl);
```
will result in:

 $ans = 0.518798668212$ 

#### **Remarks**

The user-provided function must be able to accept a vector of scalar values and return

a vector of outputs. Make sure to use the element by element operators (.\* ./) instead of the overloaded matrix operators  $({*} / )$ . For example, the following procedure:

```
proc (1) = <b>myProc</b>(x);local ret;
   ret = x / (x * x);
   retp(ret);
endp;
```
will work as expected for a scalar input. For example:

 $a = 2;$  $b = 3;$  $c = m$ **yProc**(a); d = **myProc**(b);

will assign *c* to be equal to 0.5 and *d* to be equal to 0.334. However, if we pass in a vector like this:

```
a = { 2,
     3 };
c = myProc(a);
```
we will cause an the error matrices not conformable when we try to multiply the incoming 2x1 vector times itself inside of **myProc**. To avoid this, we simply need to change the operators \* and / to the element-by-element versions by prepending the operator with a dot like this:

```
proc (1) = myProc(x);local ret;
   ret = x ./ (x : x);
   retp(ret);
endp;
```
#### **intgrat2**

#### **Source**

integrate.src

#### **See Also**

[inthpControlCreate,](#page-1004-0) [inthp2,](#page-992-0) [inthp3,](#page-996-0) [inthp4](#page-1000-0)

## <span id="page-983-0"></span>**intgrat2**

#### **Purpose**

Integrates the following double integral, using user-defined functions  $f$ ,  $g_1$  and  $g_2$ and scalars *a* and *b*:

 $\int_a^b \int_{g_{\gamma(x)}}^{g_{\gamma(x)}} f(x,y) dy dx$ 

#### **Format**

*y* = **intgrat2**(*&f*, *xl*, *gl*);

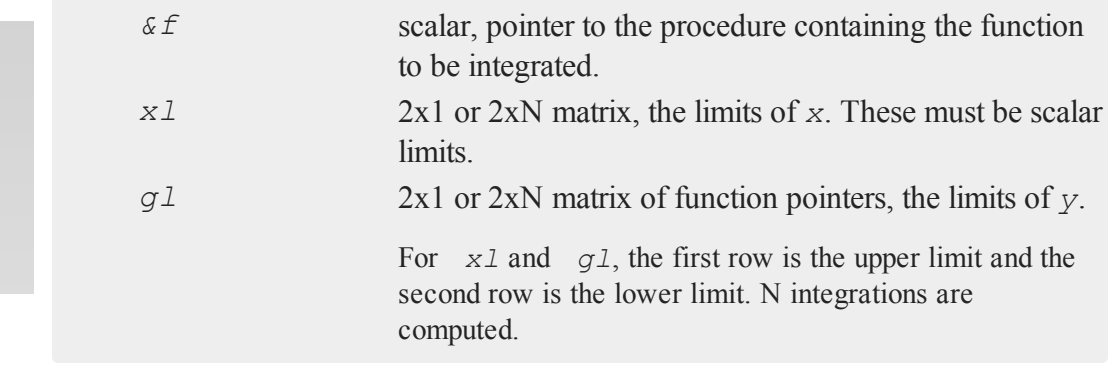

## **Global Input**

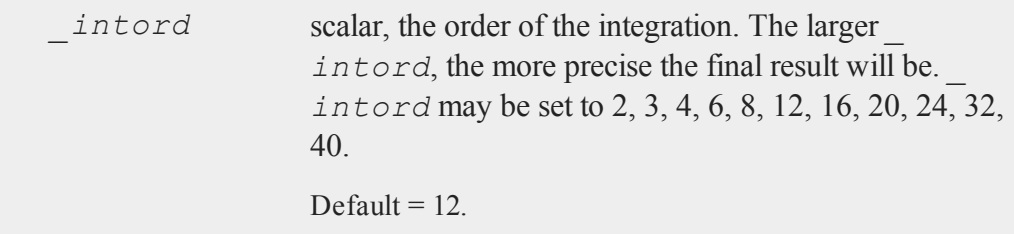

## **Output**

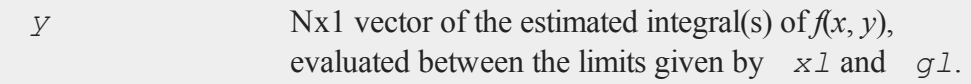

## **Remarks**

The user-defined functions specified by **f** and **gl** must either

1. Return a scalar constant

 $-$  or  $-$ 

2. Return a vector of function values. **intgrat2** will pass to user-defined functions a vector or matrix for *x* and *y* and expect a vector or matrix to be returned. Use *.\** and *./* instead of *\** and **/**.

# **Example**

```
proc (1) = f(x, y);
   \text{retp}(\cos(x) + 1) \cdot \sin(y) + 1);
endp;
proc (1) = g1(x);
   retp(sqrt(1-x^2));
endp;
```
#### **intgrat3**

```
proc (1) = g2(x);
   retp(0);
endp;
x1 = 1|-1;q0 = \alpha q11 \alpha q2;intord = 40;y = \text{intgrat2}(\&f, x1, g0);
```
This will integrate the function

 $f(x, y) = (cos(x) + 1)(sin(y) + 1)$ 

over the upper half of the unit circle. Note the use of the *.\** operator instead of just *\** in the

definition of  $f(x, y)$ . This allows  $f$  to return a vector or matrix of function values.

#### **Source**

intgrat.src

#### **Globals**

```
_intord, _intq12, _intq16, _intq2, _intq20, _intq24, _intq3, _
intq32, _intq4, _intq40, _intq6, _intq8
```
#### **See Also**

<span id="page-985-0"></span>[intgrat3,](#page-985-0) [intquad1](#page-1005-0), [intquad2,](#page-1008-0) [intquad3](#page-1012-0), [intsimp](#page-1024-0)

#### **intgrat3**

#### **Purpose**

Integrates the following triple integral, using user-defined functions and scalars for bounds:

 $\int_a^b \int_{g_{2^{(x)}}}^{g_{1^{(x)}}} \int_{h_{2^{(x,y)}}}^{h_{1^{(x,y)}}} f(x,y,z) dz dy dx$ 

# **Format**

*y* = **intgrat3**(*&f*, *xl*, *gl*, *hl*);

## **Input**

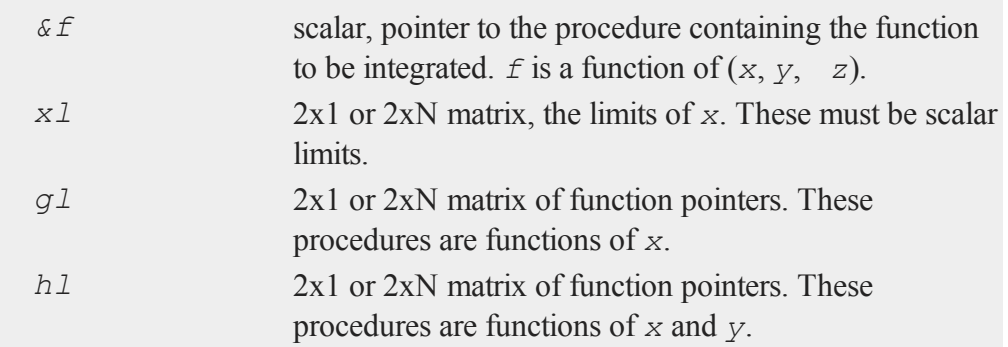

For *xl*, *gl*, and *hl*, the first row is the upper limit and the second row is the lower limit. N integrations are computed.

# **Global Input**

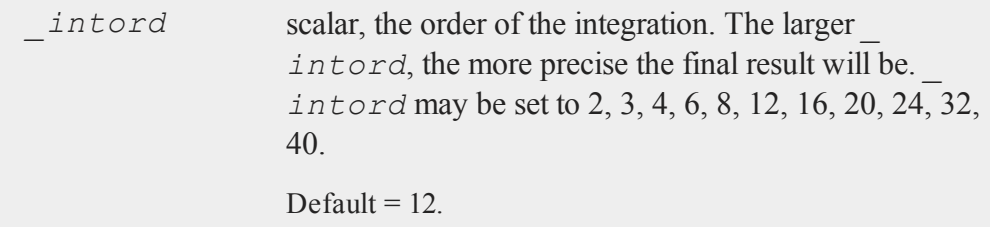

#### **intgrat3**

#### **Output**

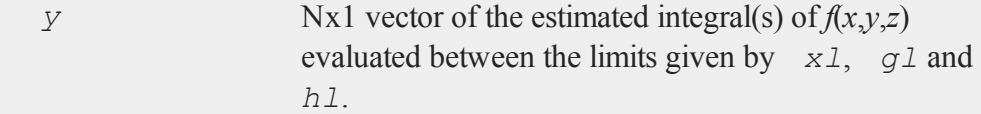

## **Remarks**

User-defined functions *f*, and those used in *gl* and *hl* must either:

1. Return a scalar constant

- or -

2. Return a vector of function values. **intgrat3** will pass to user-defined functions a vector or matrix for *x* and *y* and expect a vector or matrix to be returned. Use *.\** and *./* operators instead of just *\** and */*.

## **Example**

```
proc f(x,y,z);
retp(2);
endp;
proc g1(x);
retp(sqrt(25-x^2));
endp;
proc g2(x);
retp(-g1(x));
endp;
proc h1(x,y);
retp(sqrt(25 - x^2 - y^2));endp;
```

```
proc h2(x,y);
retp(-h1(x,y));
endp;
x1 = 5|-5;g0 = \log 1 / \log 2;h0 = \delta h1/\delta h2;intord = 40;y = \text{intgrat3}((f, x1, g0, h0);
```
This will integrate the function  $f(x,y,z)$  over the sphere of radius 5. The result will be approximately twice the volume of a sphere of radius 5.

## **Source**

intgrat.src

## **Globals**

```
_intord, _intq12, _intq16, _intq2, _intq20, _intq24, _intq3, _
intq32, _intq4, _intq40, _intq6, _intq8
```
## **See Also**

[intgrat2,](#page-983-0) [intquad1](#page-1005-0), [intquad2,](#page-1008-0) [intquad3](#page-1012-0), [intsimp](#page-1024-0)

# <span id="page-988-0"></span>**inthp1**

## **Purpose**

Integrates a user-defined function over an infinite interval.

## **inthp1**

# **Include**

inthp.sdf

# **Format**

*y* = **inthp1**(*&f*, *pds*, *ctl*);

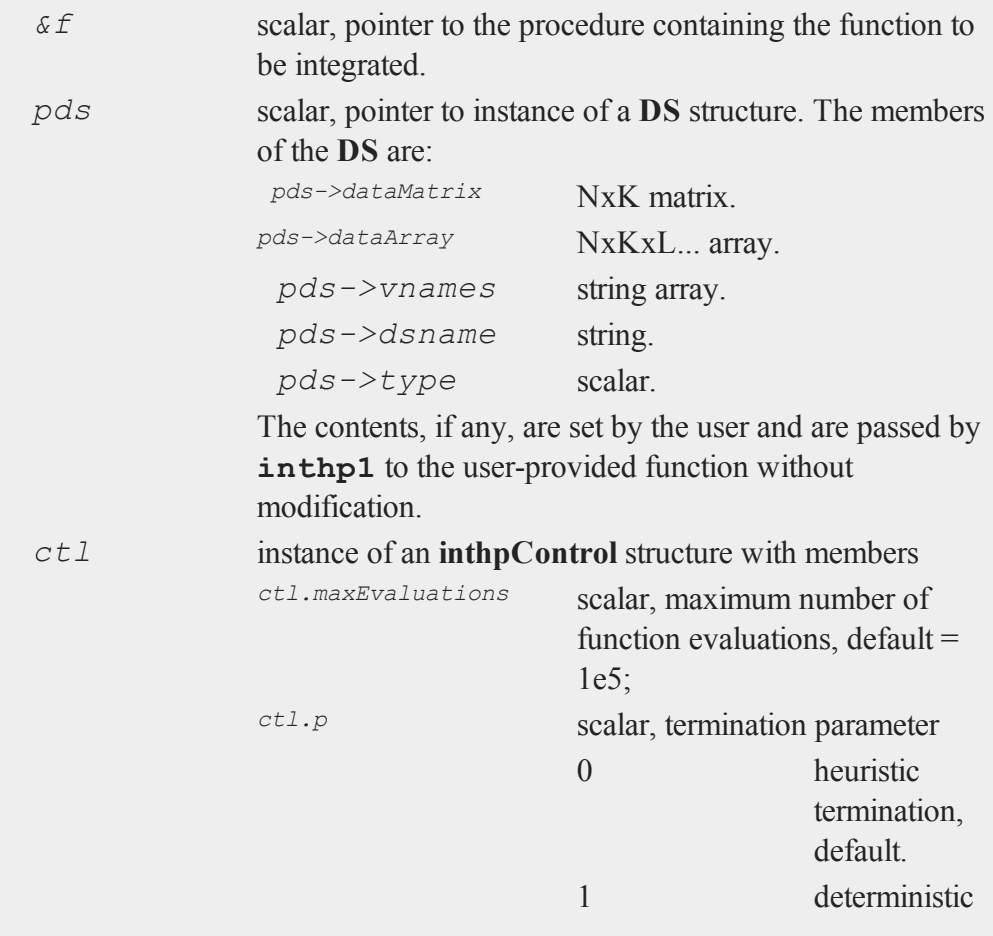

## **inthp1**

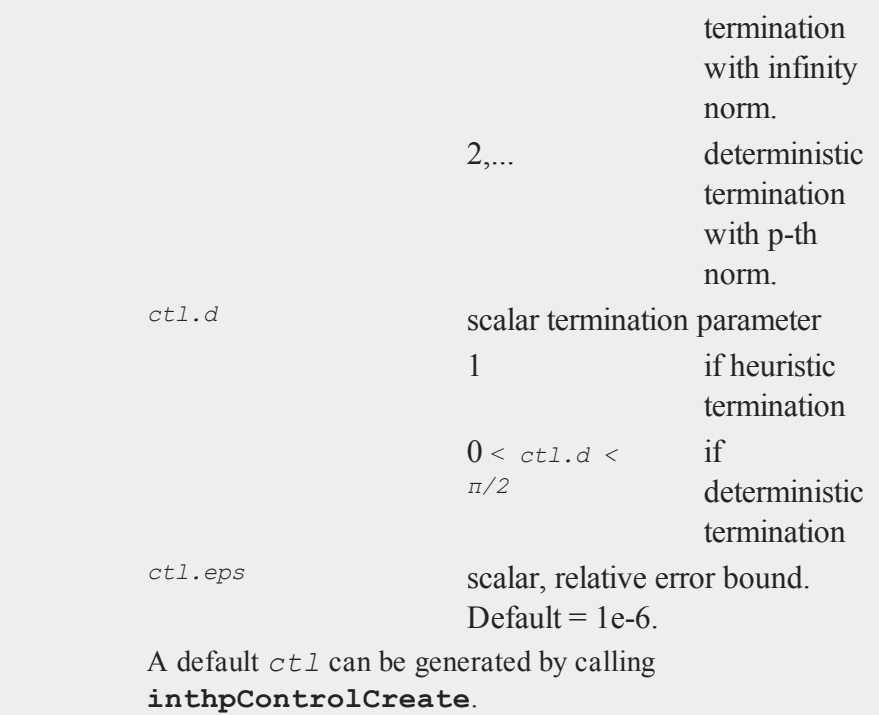

# **Output**

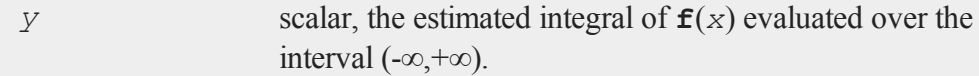

# **Remarks**

The user-provided function must have the following format

**f**(struct DS \**pds*, *x*)

where

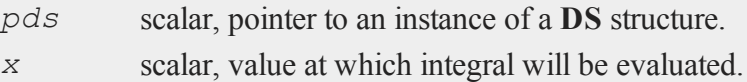

If  $ctl$ . d can be specified (see Sikorski and Stenger, 1984), deterministic termination can be specified and accuracy guaranteed. if not, the heuristic method can be used and the value of  $c \perp t$ . *d* is disregarded.

The pointer to the instance of the data structure, *pds*, is passed untouched to the user-provided procedure computing the function to be integrated. Any information needed by that function can be put into that data structure.

## **Example**

```
proc fct(struct DS *pds, x);
local var;
   var = pds->dataMatrix;
retp(exp(- (x * x) / (2 * var)));
endp;
struct DS d0;
struct DS *pds;
variance = 3;pds = \&d0;d0.dataMatrix = variance;
struct inthpControl c0;
c0 = inthpControlCreate;
r = \text{inthp1}(\& \text{fct}, \text{pds}, \text{c0});format /ld 16,10;
print r;
print sqrt(2*pi*variance);
```
results in the following output:

4.3416075273 4.3416075273

## **References**

1. ''Optimal Quadratures in H\_p Spaces'' by K. Sikorski and F. Stenger, *ACM Transactions on Mathematical Software*, 10(2):140-151, June 1984.

### **Source**

inthp.src

## **See Also**

[inthpControlCreate,](#page-1004-0) [inthp2,](#page-992-0) [inthp3,](#page-996-0) [inthp4](#page-1000-0)

# <span id="page-992-0"></span>**inthp2**

## **Purpose**

Integrates a user-defined function over the [a,+∞) interval.

# **Include**

inthp.sdf

## **Format**

*y* = **inthp2**(*&f*, *pds*, *ctl*, *a*);

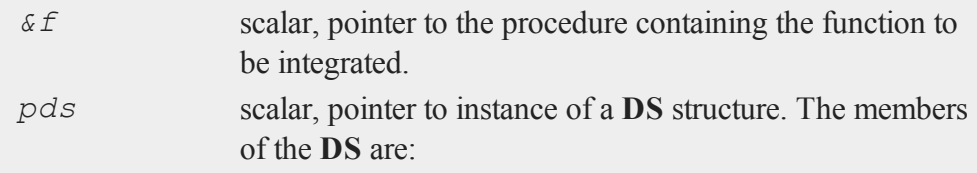

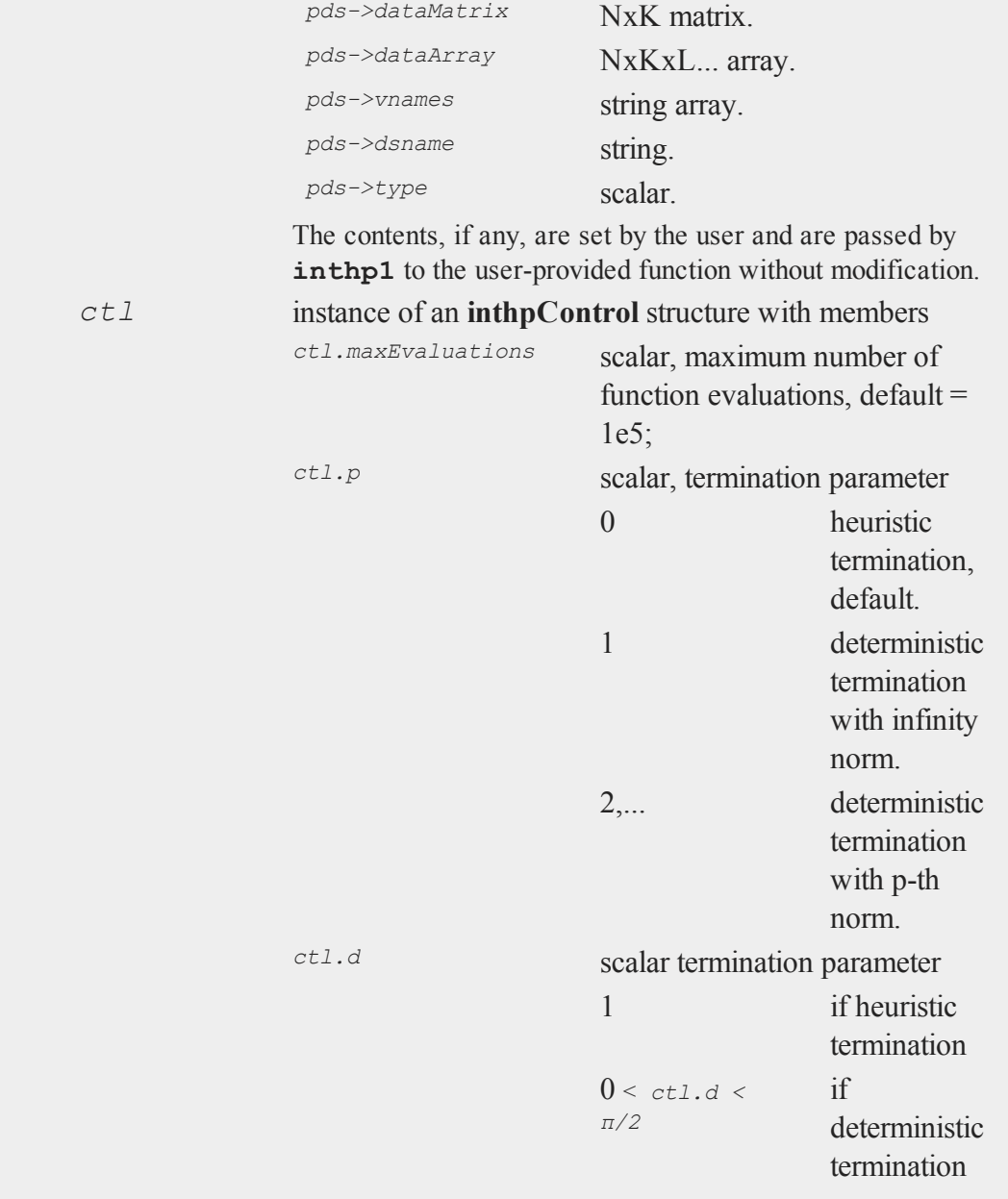

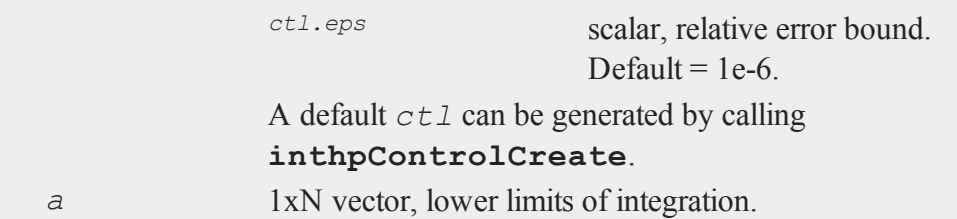

## **Output**

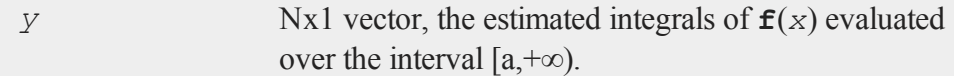

## **Remarks**

The user-provided function must have the following format

```
f(struct DS *pds, x)
```
where

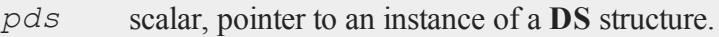

*x* scalar, value at which integral will be evaluated.

If *ctl.d* can be specified (see Sikorski and Stenger, 1984), deterministic termination can be specified and accuracy guaranteed. If not, the heuristic method can be used and the value of  $ct1$ . d is disregarded.

The pointer to the instance of the data structure, *pds*, is passed untouched to the userprovided procedure computing the function to be integrated. Any information needed by that function can be put into that data structure.

# **Example**

#include inthp.sdf

#### **inthp2**

```
proc normal(struct DS *pd0, x);
   local var;
   var = pd0->dataMatrix;
   retp( (1/sqrt(2*pi*var))*exp( -(x*x) / (2*var) ));
endp;
struct DS d0;
struct DS *pd0;
pd0 = d0;struct inthpControl c0;
c0 = inthpControlCreate;
\lim = 2;
c0.d = pi/4;c0.p = 2;var = 1;d0.dataMatrix = var;
r = inthp2(\text{Normal}, pd0, c0, lim);format /ld 16,10;
print r;
print cdfnc(2);
```
produces the following output:

0.0227501281 0.0227501319

#### **References**

1. ''Optimal Quadratures in H\_p Spaces'' by K. Sikorski and F. Stenger, *ACM Transactions on Mathematical Software*, 10(2):140-151, June 1984.

## **Source**

inthp.src

### **See Also**

[inthpControlCreate,](#page-1004-0) [inthp1,](#page-988-0) [inthp3,](#page-996-0) [inthp4](#page-1000-0)

# <span id="page-996-0"></span>**inthp3**

## **Purpose**

Integrates a user-defined function over the [a,+∞) interval that is oscillatory.

### **Include**

inthp.sdf

## **Format**

*y* = **inthp3**(*&f*, *pds*, *ctl*, *a*);

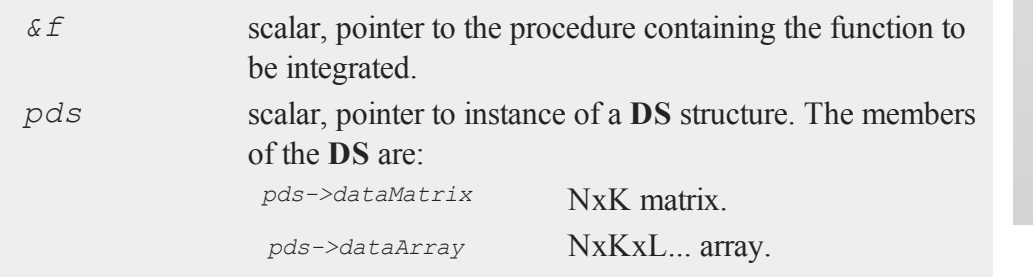

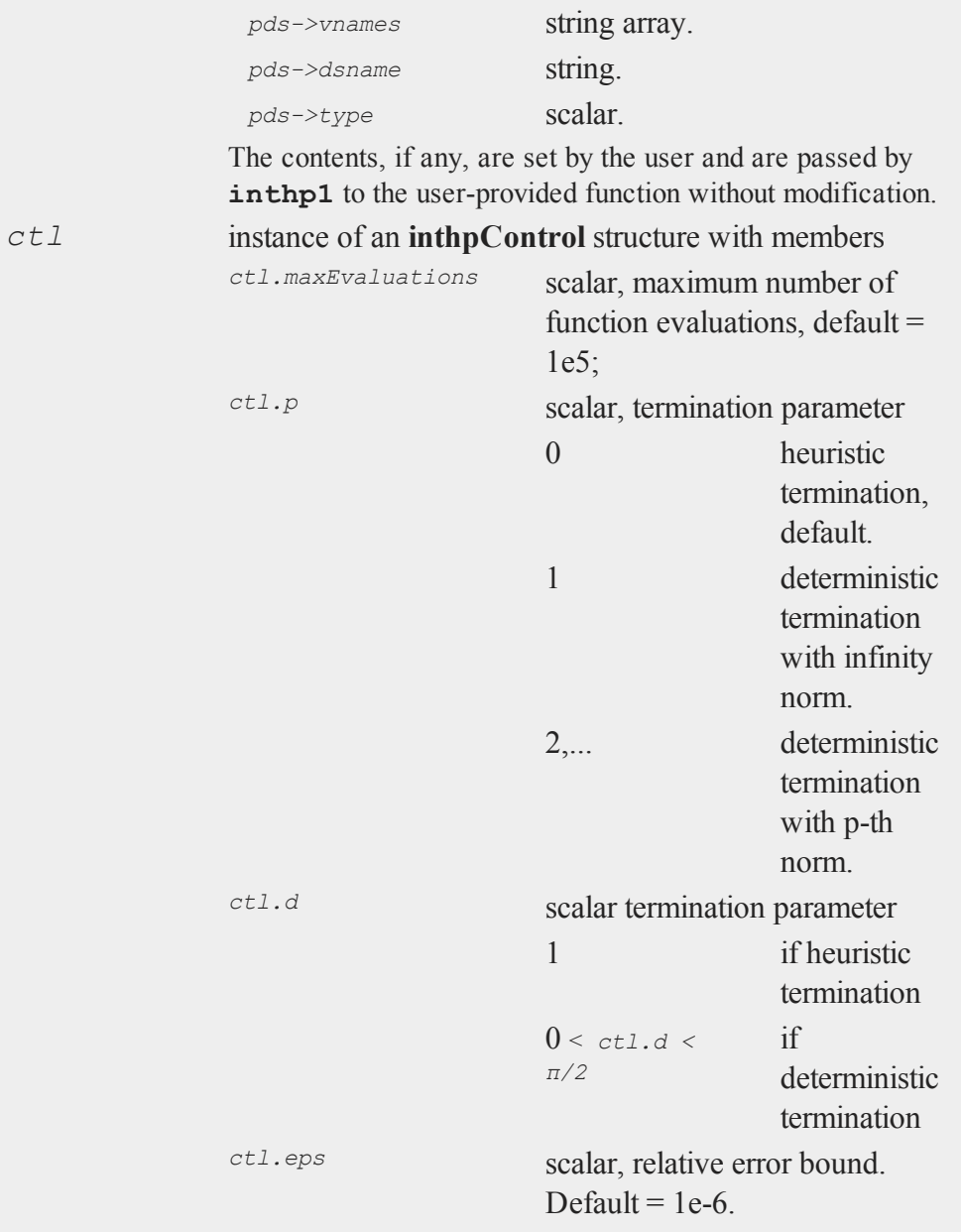

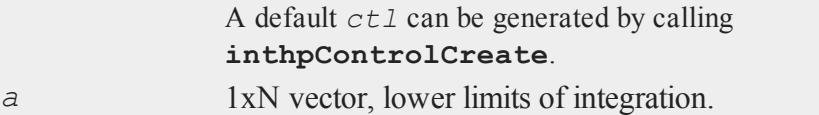

# **Output**

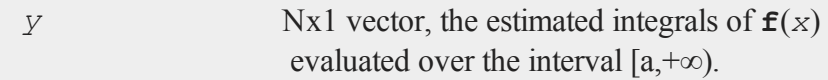

## **Remarks**

This procedure is designed especially for oscillatory functions.

The user-provided function must have the following format

```
f(struct DS *pds, x)
```
where

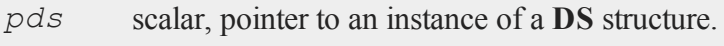

*x* scalar, value at which integral will be evaluated.

If  $ctl$ . d can be specified (see Sikorski and Stenger, 1984), deterministic termination can be specified and accuracy guaranteed. if not, the heuristic method can be used and the value of  $ct1$ . *d* is disregarded.

The pointer to the instance of the data structure, *pds*, is passed untouched to the user-provided procedure computing the function to be integrated. Any information needed by that function can be put into that data structure.

# **Example**

#include inthp.sdf

```
proc fct(struct DS *pd0, x);
   local m,a;
   m = pd0 - >dataMatrix[1];a = pd0 - >dataMatrix[2];retp( exp(-a*x)*cos(m*x));
endp;
struct DS d0;
struct DS *pd0;
struct inthpControl c0;
c0 = inthpControlCreate;
c0.p = 2;c0.d = pi/3;m = 2;a = 1;pd0 = d0;d0.dataMatrix = m | a;\lim = 0;r = \text{inthp3}(\&\text{fct},\text{pd0},\text{c0},\text{lim});format /ld 16,10;
print r;
print a/(a*a + m*m);
```
produces the following output:

0.2000000000 0.2000000000

#### **References**

1. ''Optimal Quadratures in H\_p Spaces'' by K. Sikorski and F. Stenger, *ACM Transactions on Mathematical Software*, 10(2):140-151, June 1984.

## **Source**

inthp.src

### **See Also**

[inthpControlCreate,](#page-1004-0) [inthp1,](#page-988-0) [inthp2,](#page-992-0) [inthp4](#page-1000-0)

# <span id="page-1000-0"></span>**inthp4**

## **Purpose**

Integrates a user-defined function over the [*a*, *b*] interval.

## **Include**

inthp.sdf

## **Format**

```
y = inthp4(&f, pds, ctl, c);
```
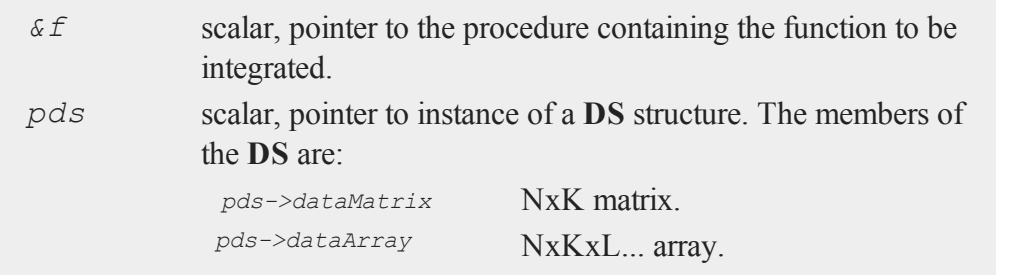

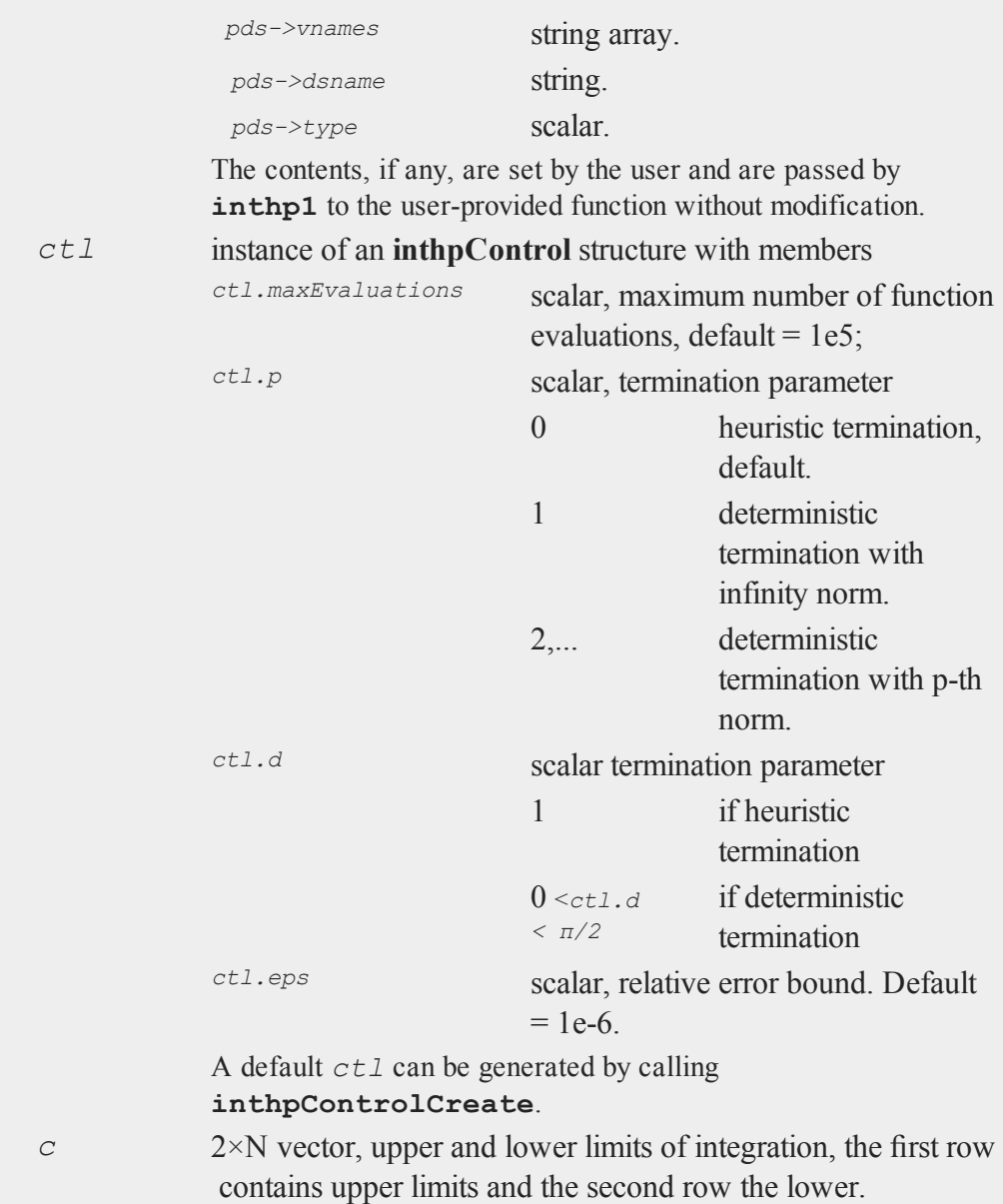

### **Output**

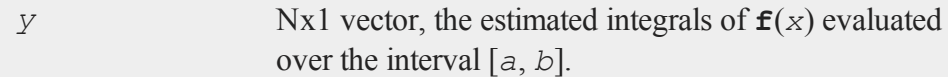

## **Remarks**

The user-provided function must have the following format

```
f(struct DS *pds, x)
```
where

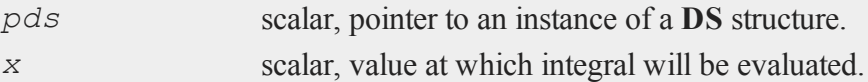

If  $ctl$ . d can be specified (see Sikorski and Stenger, 1984), deterministic termination can be specified and accuracy guaranteed. if not, the heuristic method can be used and the value of *ctl.d* is disregarded.

The pointer to the instance of the data structure, *pds*, is passed untouched to the userprovided procedure computing the function to be integrated. Any information needed by that function can be put into that data structure.

## **Example**

```
#include inthp.sdf
proc fct(struct DS *pd0, x);
   local a,b,c;
   a = pd0 - >dataMatrix[1];b = pd0 - >dataMatrix[2];c = pd0 - >dataMatrix[3];retp(1/\text{sqrt}(a*x*x + b*x + c));
endp;
```
#### **inthp4**

```
struct DS d0;
struct DS *pd0;
struct inthpControl c0;
c0 = inthpControlCreate;
c0.p = 2;c0.d = pi/2;a = -1;b = -2;c = 3;pd0 = d0;d0.dataMatrix = a|b|c;\lim = 1 | -1;r = \text{inthp4}(\&\text{fct},\text{pd0},\text{c0},\text{lim});format /ld 16,10;
print r;
print pi/2;
```
produces the following output:

1.5707962283 1.5707963268

#### **References**

1. "Optimal Quadratures in H\_p Spaces" by K. Sikorski and F. Stenger, *ACM Transactions on Mathematical Software*, 10(2):140-151, June 1984.

#### **Source**

inthp.src

## **See Also**

[inthpControlCreate,](#page-1004-0) [inthp1,](#page-988-0) [inthp2,](#page-992-0) [inthp3](#page-996-0)

# <span id="page-1004-0"></span>**inthpControlCreate**

### **Purpose**

Creates default **inthpControl** structure.

## **Include**

inthp.sdf

## **Format**

*c* = **inthpControlCreate**();

## **Output**

*c* instance of **inthpControl** structure with members set to default values.

## **Source**

inthp.src

## **See Also**

[inthp1](#page-988-0), [inthp2](#page-992-0), [inthp3](#page-996-0), [inthp4](#page-1000-0)

# <span id="page-1005-0"></span>**intquad1**

## **Purpose**

Integrates a specified function using Gauss-Legendre quadrature. A suite of upper and lower bounds may be calculated in one procedure call.

## **Format**

```
y = intquad1(&f, xl);
y = intquad1(&f, xl, ...);
```
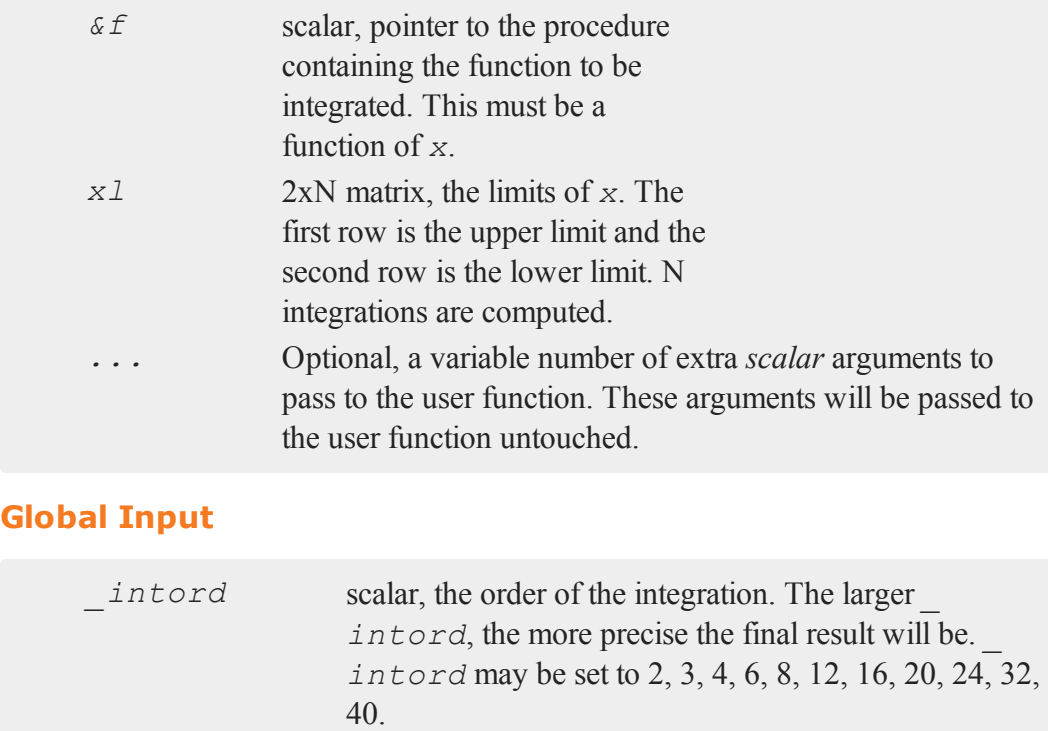

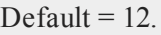

# **Output**

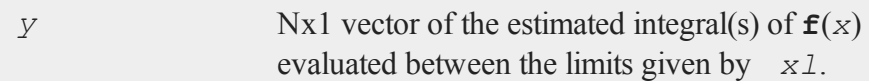

# **Remarks**

The user-defined function **f** must return a vector of function values. **intquad1** will pass to the user-defined function a vector or matrix for *x* and expect a vector or matrix to be returned. Use the *.\** and *./* instead of *\** and */*.

#### **intquad1**

#### **Example**

#### **Example 1: Basic example**

This will integrate the function  $f(x) = x * sin(x)$  between 0 and 1. Note the use of the  $\cdot$  \* instead of *\**.

```
//Define function to be integrated
proc f(x);
   retp(x.*sin(x));
endp;
//Limits of integration
xlim = { 1, 0 };//Calculate integral
y = \text{intquad1}(\&f, x \lim);
```
After the code above, *y* should equal:

0.30116868

**Example 2: Passing in additional arguments**

```
//Define function to be integrated
//with a second input
proc f(x, a);
   retp(x.*sin(x .* a));
endp;
//Create additional scalar argument 'a'
a = 3.14;//Limits of integration
xlim = { 1, 0 };
```
```
//Calculate integral, passing in extra input
//'a' as the final input to 'intquad1'
y = \text{intquad1}(\&f, \text{xlim}, a);
```
After the code above, *y* should equal:

0.31863247

#### **Source**

integral.src

#### **Globals**

```
_intord, _intq12, _intq16, _intq2, _intq20, _intq24, _intq3, _
intq32, _intq4, _intq40, _intq6, _intq8
```
#### **See Also**

<span id="page-1008-0"></span>[intsimp](#page-1024-0), [intquad2,](#page-1008-0) [intquad3](#page-1012-0), [intgrat2](#page-983-0), [intgrat3](#page-985-0)

### **intquad2**

#### **Purpose**

Integrates a specified function using Gauss-Legendre quadrature. A suite of upper and lower bounds may be calculated in one procedure call.

#### **Format**

```
y = intquad2(&f, xl, yl);
y = intquad2(&f, xl, yl, ...);
```
### **intquad2**

# **Input**

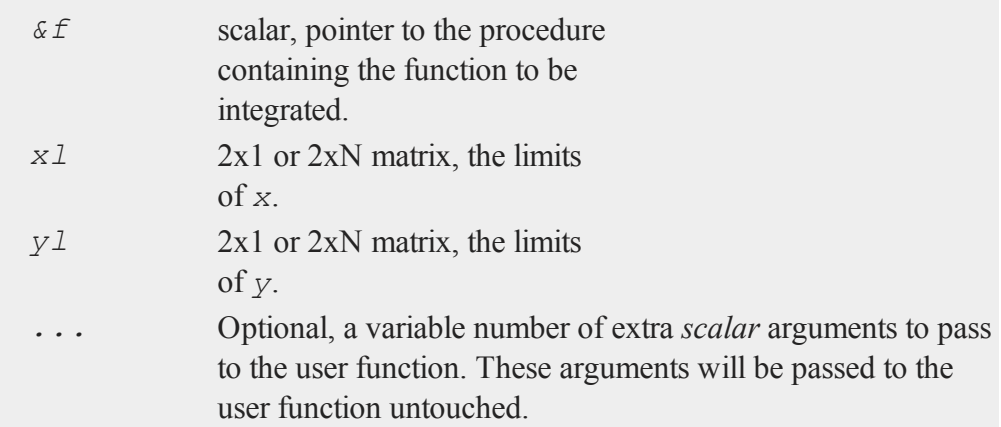

For *x*<sup>1</sup> and *y*<sup>1</sup>, the first row is the upper limit and the second row is the lower limit. N integrations are computed.

# **Global Input**

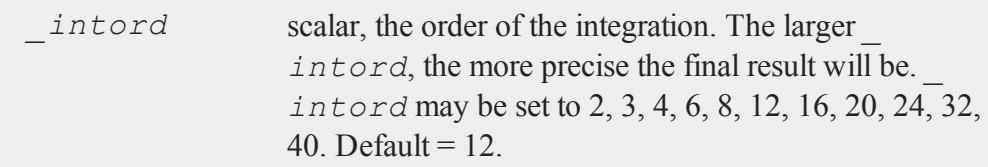

## **Output**

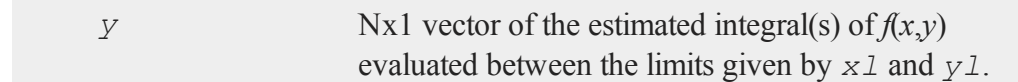

### **Examples**

**Example 1: Basic example**

```
//Define function to be integrated
proc f(x,y);
   \text{retp}(x \cdot * \sin(x + y));endp;
//Limits of integration
xlim = { 1, 0 };ylim = { 1, 0 };//Calculate integral
ans = intquad2(&f, xlim, ylim);
```
After the code above, *ans* should equal:

0.42892501

**Example 2: Multiple integration limits**

```
//Define function to be integrated
proc (1) = myProc(x, y);retp(x : * sin(x + y));endp;
//Define multiple integration limits
xlim = { 1 0.5,0.5 0 };
vlim = \{ 1 \ 0.5, \}0.5 0.3 };
```
#### **intquad2**

```
//Calculate integrals
ans = intquad2(&myProc, xlim, ylim);
```
This will integrate the function:

```
myProc(x) = x.*sin(x+y)
```
between  $x = 0$  and 0.5, and between  $y = 0.3$  and 0.5 as well as between  $x = 0.5$  and 1, and between  $y = 0.5$  and 1.

The returned variable, *ans* should be equal to:

```
0.18352849
0.016593029
```
**Example 3: Extra arguments to function**

```
//Define function to be integrated that takes an additional
argument
proc f(x,y,a);
   retp(x .* sin(a .* x + y));
endp;
//Limits of integration
xlim = { 1, 0 };ylim = { 1, 0 };//Assign extra scalar argument
a = \pi i / 2;//Calculate integral
ans = intquad2(\&f, xlim, ylim, a);
```
After the code above, *ans* should equal:

0.44737953

### **Remarks**

The user-defined function *f* must return a vector of function values. **intquad2** will pass to user-defined functions a vector or matrix for *x* and *y* and expect a vector or matrix to be returned. Use .\* and *./* instead of *\** and */*.

**intquad2** will expand scalars to the appropriate size. This means that functions can be defined to return a scalar constant. If users write their functions incorrectly (using *\** instead of *.\**, for example), **intquad2** may not compute the expected integral, but the integral of a constant function.

To integrate over a region which is bounded by functions, rather than just scalars, use **intgrat2** or **intgrat3**.

### **Source**

integral.src

### **Globals**

*\_intord*, *\_intq12*, *\_intq16*, *\_intq2*, *\_intq20*, *\_intq24*, *\_intq3*, *\_ intq32*, *\_intq4*, *\_intq40*, *\_intq6*, *\_intq8*

### **See Also**

[intquad1,](#page-1005-0) [intquad3](#page-1012-0), [intsimp](#page-1024-0), [intgrat2](#page-983-0), [intgrat3](#page-985-0)

## <span id="page-1012-0"></span>**intquad3**

### **Purpose**

Integrates a specified function using Gauss-Legendre quadrature. A suite of upper and lower bounds may be calculated in one procedure call.

### **intquad3**

### **Format**

```
y = intquad3(&f, xl, yl, zl);
y = intquad3(&f, xl, yl, zl, ...);
```
# **Input**

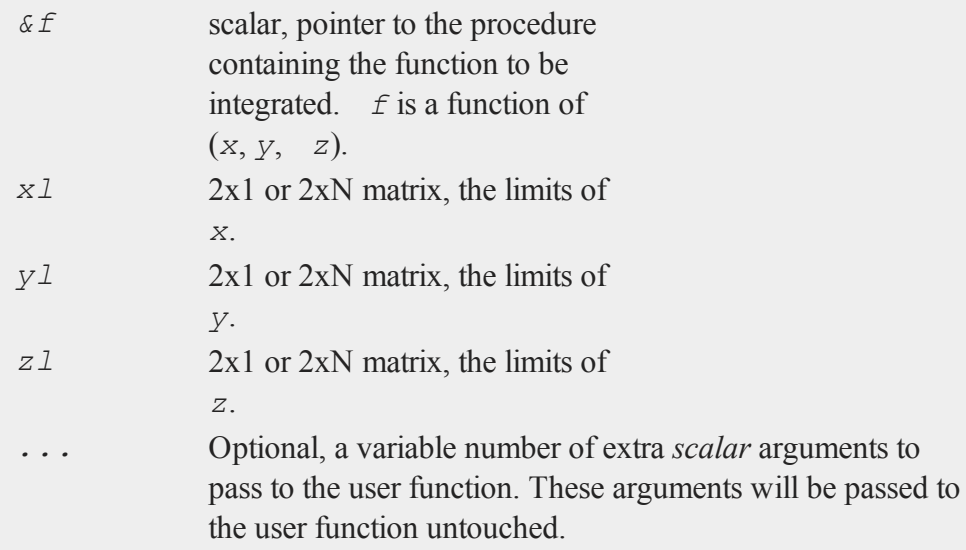

For *xl*, *yl*, and *zl*, the first row is the upper limit and the second row is the lower limit. N integrations are computed.

# **Global Input**

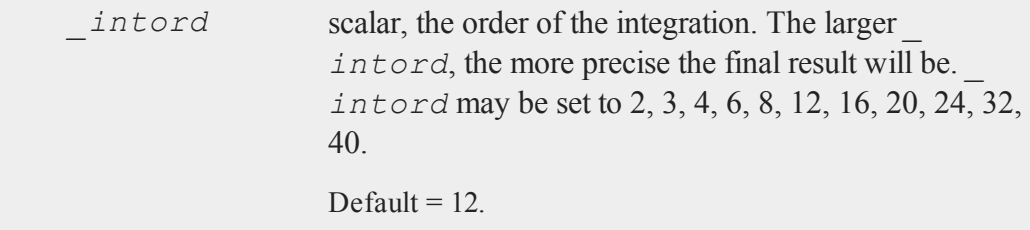

#### **Output**

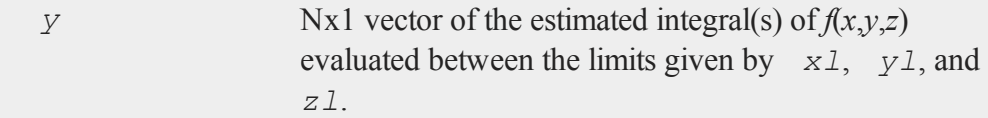

### **Example**

**Example 1: Basic example**

```
//Define function to integrate
proc f(x,y,z);
   retp(sqrt(x.^2 + y.^2 + z.^2));
endp;
//Define limits of integration
xlim = \{ 1, 0 \};
ylim = { 1, 0 };zlim = { 3, 0 };//Calculate integral
ans = intquad3(&f,xlim, ylim, zlim);
```
After the code above, *ans* should equal:

5.2994691

**Example 2: Passing extra arguments**

```
//Define function to integrate which takes an additional
argument
proc f(x,y,z,a);
  retp(sqrt(a .* x.^2 + y.^2 + z.^2));
endp;
```
#### **intquad3**

```
//Define limits of integration
xlim = \{ 1, 0 \};
ylim = { 1, 0 };zlim = {3, 0};
//Define extra scalar argument
a = 3.14;//Calculate integral, passing in extra scalar argument
ans = intquad3(8f,xlim, ylim, zlim, a);
```
After the code above, *ans* should equal:

```
5.8969356
```
**Example 3: Multiple limits of integration**

```
//Define function to integrate
proc f(x,y,z);
   retp(sqrt(x.^2 + y.^2 + z.^2));
endp;
//Define 3 sets of limits of integration
xlim = { 1, 0 };ylim = { 1, 0 };zlim = { 1 2 3,0 0 0 };
//Calculate integrals
ans = intquad3(&f,xlim, ylim, zlim);
```
This will integrate the function  $f(x) = x^*y^*z$  over 3 sets of limits, since  $z \text{lim}$  is defined to be a 2x3 matrix. The value of *ans* should be:

```
0.96059195
2.6692443
 5.2994691
```
### **Remarks**

The user-defined function *f* must return a vector of function values. **intquad3** will pass to the user-defined function a vector or matrix for *x*, *y* and *z* and expect a vector or matrix to be returned. Use *.\** and *./* instead of *\** and **/**.

**intquad3** will expand scalars to the appropriate size. This means that functions can be defined to return a scalar constant. If users write their functions incorrectly (using *\** instead of *.\**, for example), **intquad3** may not compute the expected integral, but the integral of a constant function.

To integrate over a region which is bounded by functions, rather than just scalars, use **intgrat2** or **intgrat3**.

### **Source**

integral.src

### **Globals**

```
_intord, _intq12, _intq16, _intq2, _intq20, _intq24, _intq3, _
intq32, _intq4, _intq40, _intq6, _intq8
```
### **See Also**

[intquad1,](#page-1005-0) [intquad2](#page-1008-0), [intsimp](#page-1024-0), [intgrat2](#page-983-0), [intgrat3](#page-985-0)

### <span id="page-1016-0"></span>**intrleav**

### **Purpose**

Interleaves the rows of two files that have been sorted on a common variable to produce a single file sorted on that variable.

#### **intrleav**

#### **Format**

**intrleav**(*infile1*, *infile2*, *outfile*, *keyvar*, *keytyp*);

### **Input**

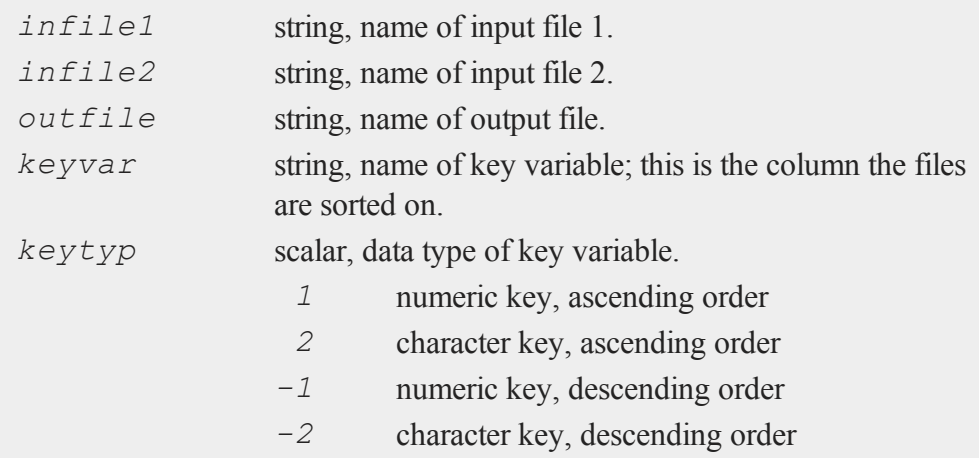

## **Remarks**

The two files MUST have exactly the same variables, that is, the same number of columns AND the same variable names. They must both already be sorted on the key column. This procedure will combine them into one large file, sorted by the key variable.

If the inputs are null ("" or 0), the procedure will ask for them.

#### **Source**

sortd.src

#### **See Also**

[intrleavsa](#page-1018-0)

## <span id="page-1018-0"></span>**intrleavsa**

#### **Purpose**

Interleaves the rows of two string arrays that have been sorted on a common column.

### **Format**

*y* = **intrleavsa**(*sa1*, *sa2*, *ikey*);

## **Input**

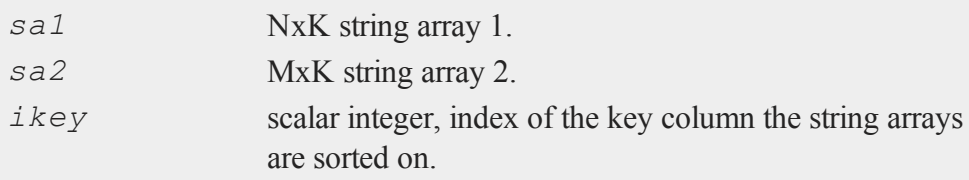

### **Output**

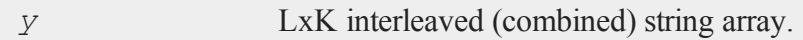

### **Remarks**

The two string arrays MUST have exactly the same number of columns AND have been already sorted on a key column.

This procedure will combine them into one large string array, sorted by the key column.

### **Source**

sortd.src

**intrsect**

### **See Also**

[intrleav](#page-1016-0)

## <span id="page-1019-0"></span>**intrsect**

### **Purpose**

Returns the intersection of two vectors, with duplicates removed.

### **Format**

*y* = **intrsect**(*v1*, *v2*); *y* = **intrsect**(*v1*, *v2*, *flag*);

### **Input**

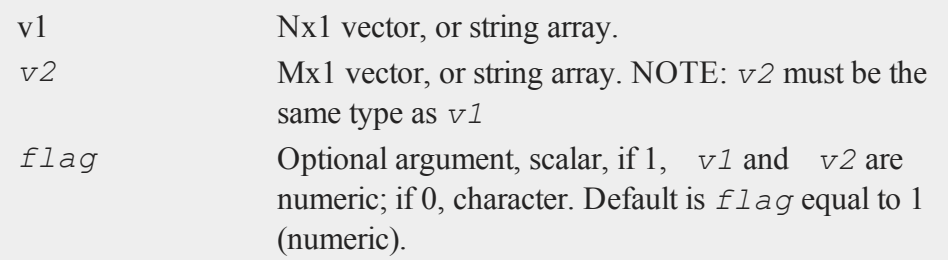

### **Output**

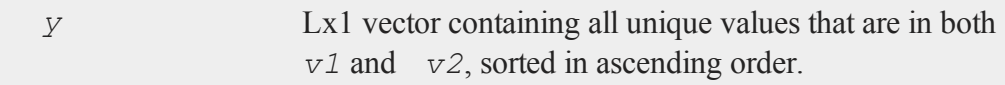

### **Remarks**

1. If not matches are found, **intrsect** will return a scalar error code that can be

tested for with **scalmiss**.

- 2. Place smaller vector first for fastest operation.
- 3. If there are a lot of duplicates within a vector, it is faster to remove them with the function **unique** before calling **intrsect**.

#### **Examples**

**Example 1: Basic usage, numeric**

```
//Subject ID's from study 'a'
id a = \{ 3758,3773,
         2615,
         2511 };
//Subject ID's from study 'b'
id b = \{ 3779,3773,
         2001,
         3758,
         1585,
         2511 };
//Find the ID's that are in both groups
id_common = intrsect(id_a, id_b);
```
After the code above, *id common* is equal to:

2511 3758 3773

**Example 2: Basic usage, string array**

```
//Variable names from dataset 'a'
//Create string array with the string
```
#### **intrsect**

```
//vertical concatenation operator ($|)
names a = "oil" $| "copper" $| "silver" $| "cocoa";
//Variable names from dataset 'b'
names b = "oil" $| "coffee" $| "cocoa" $| "tea";//Find the variable names that are in both groups
names common = intrsect(names a, names b);
```
After the code above, *names\_common* is equal to:

cocoa oil

#### **Example 3: Character vectors**

A character vector is different from a string array. A character vector is up to eight characters inside of the element of a numeric matrix.

```
//Variable names from dataset 'a'
//Create character vector array with the
//numeric vertical concatenation operator (|)
names a = "oil" | "copper" | "silver" | "cocoa";//Variable names from dataset 'b'
names b = "oil" | "coffee" | "cocoa" | "tea";//Set flag to tell 'intrsectsa' to treat input as character
data
flag = 0;//Find the variable names that are in both groups
names common = intrsect(names a, names b, flag);
//Notice the $ in front of 'names_common'
```

```
//tells GAUSS to print as character data
print $names common;
```
The code above, will print the following output:

cocoa oil

#### **Source**

intrsect.src

#### **See Also**

<span id="page-1022-0"></span>[intrsectsa](#page-1022-0)

## **intrsectsa**

#### **Purpose**

Returns the intersection of two string vectors, with duplicates removed. NOTE: This function is deprecated, use **intrsect** instead.

## **Format**

```
y = intrsectsa(sv1, sv2);
```
### **Input**

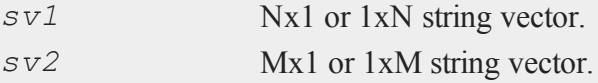

#### **intrsectsa**

#### **Output**

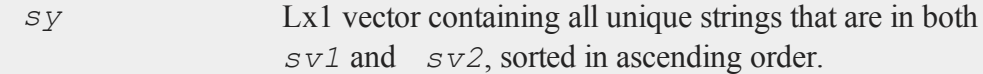

#### **Remarks**

- 1. This function is deprecated, use **intrsect** instead.
- 2. Place smaller vector first for fastest operation.
- 3. If there are a lot of duplicates it is faster to remove them with unique before calling **intrsectsa**.

#### **Example**

```
vars a = "age" \| "weight" \frac{1}{7} "bmi";
vars b = "hdl" $| "ldl" $| "age" $| "bmi" $| "smoking";
shared vars = intrsectsa(vars a, vars b);
print "Both studies reported the following variables:";
print shared vars;
```
The code above, returns:

Both studies reported the following variables: age bmi

#### **Source**

intrsect.src

#### **See Also**

[intrsect](#page-1019-0)

# <span id="page-1024-0"></span>**intsimp**

### **Purpose**

Integrates a specified function using Simpson's method with end correction. A single integral is computed in one function call.

### **Format**

*y* = **intsimp**(&f, *xl*, *tol*);

## **Input**

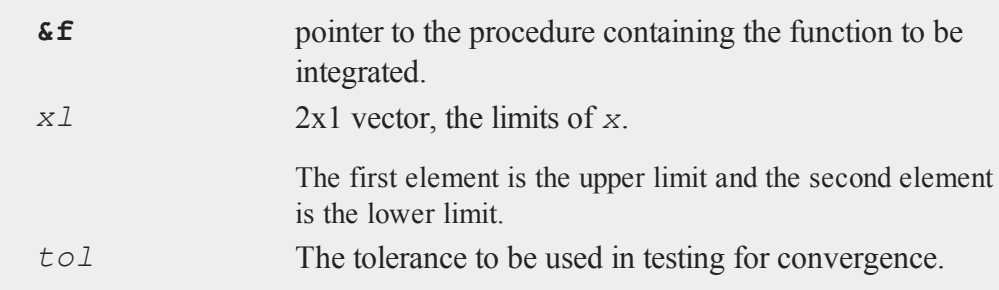

# **Output**

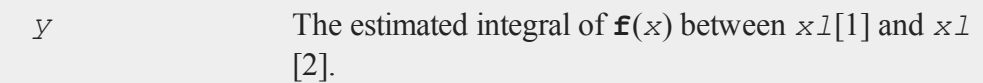

# **Example**

```
proc f(x);
  retp(sin(x));
endp;
let x1 = \{ 1, 0 \};
```
#### **inv, invpd**

```
y = intsimp(&if, x1, 1e-8);
print y;
```
The code above, returns the following:

0.45969769

This will integrate the function between 0 and 1.

### **Source**

intsimp.src

#### **See Also**

[intquad1,](#page-1005-0) [intquad2](#page-1008-0), [intquad3](#page-1012-0), [intgrat2](#page-983-0), [intgrat3](#page-985-0)

## **inv, invpd**

### **Purpose**

**inv** returns the inverse of an invertible matrix. **invpd** returns the inverse of a symmetric, positive definite matrix.

#### **Format**

 $y = \mathbf{inv}(x)$ ;  $y = \text{invpd}(x);$ 

### **Input**

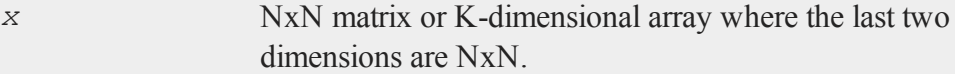

### **Output**

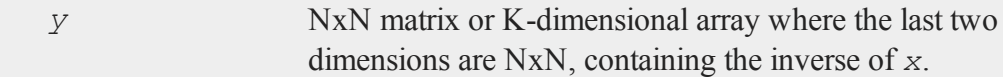

### **Remarks**

*x* can be any legitimate expression that returns a matrix or array that is legal for the function.

If x is an array, the result will be an array containing the inverses of each 2-dimensional array described by the two trailing dimensions of *x*. In other words, for a 10x4x4 array, the result will be an array of the same size containing the inverses of each of the 10 4x4 arrays contained in *x*

For **inv**, if *x* is a matrix, it must be square and invertible. Otherwise, if *x* is an array, the 2-dimensional arrays described by the last two dimensions of *x* must be square and invertible.

For **invpd**, if *x* is a matrix, it must be symmetric and positive definite. Otherwise, if *x* is an array, the 2-dimensional arrays described by the last two dimensions of *x* must be symmetric and positive definite.

If the input matrix is not invertible by these functions, they will either terminate the program with an error message or return an error code which can be tested for with the **scalerr** function. This depends on the trap state as follows:

If  $\text{trap}$  is set to 1, they will return a scalar errorcode:

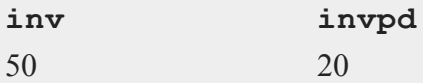

If  $\text{trap}$  is set to 0, they will terminate with an error message:

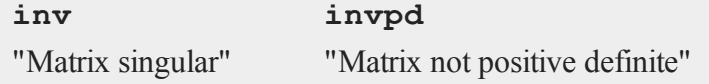

#### **invswp**

If the input to **invpd** is not symmetric, it is possible that the function will (erroneously) appear to operate successfully.

Positive definite matrices can be inverted by **inv**. However, for symmetric, positive definite matrices (such as moment matrices), **invpd** is about twice as fast as **inv**.

#### **Example**

```
n = 4000;x1 = \text{rndn}(n,1);x = ones(n,1) \sim x1;btrue = \{ 1, 0.5 \};
y = x * btrue + rndn(n, 1);
bols = <b>invpd</b>(x'x) *x'y;
```
After the code above, *bols* will be equal to:

1.00237215 0.48249445

This example simulates some data and computes the **ols** coefficient estimator using the **invpd** function. First, the number of observations is specified. Second, a vector *x1* of standard Normal random variables is generated and is concatenated with a vector of **ones**(to create a constant term). The true coefficients are specified, and the dependent variable *y* is created. Then the **ols** coefficient estimates are computed.

When computing least-squares problems with poorly conditioned matrices, the slash operator "**/**" and the function **olsqr** will provide greater accuracy.

#### **invswp**

#### **Purpose**

Computes a generalized sweep inverse.

### **Format**

 $y =$ **invswp** $(x)$ ;

### **Input**

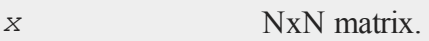

#### **Output**

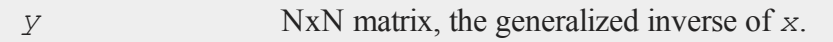

### **Remarks**

This will invert any general matrix. That is, even matrices which will not invert using **inv** because they are singular will invert using **invswp**.

*x* and *y* will satisfy the two conditions:

- 1.  $xyx = x$
- 2.  $yxy = y$

**invswp** returns a row and column with zeros when the pivot fails. This is good for quadratic forms since it essentially removes rows with redundant information, i.e., the statistices generated will be "correct" but with reduced degrees of freedom.

The tolerance used to determine if a pivot element is zero is taken from the **crout** singularity tolerance. The corresponding row and column are zeroed out. See **SINGULARITY TOLERANCE**, CHAPTER 1.

### <span id="page-1028-0"></span>**iscplx**

### **Purpose**

Returns whether a matrix or N-dimensional array is complex or real.

#### **iscplxf**

### **Format**

 $y = \mathbf{iscplx}(x);$ 

### **Input**

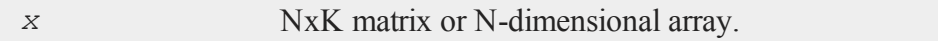

#### **Output**

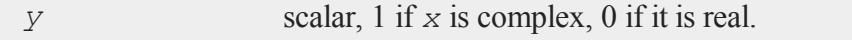

### **Example**

```
x = \{ 1, 2i, 3 \};
if iscplx(x);
   //code path for complex case
else;
   //code path for real case
endif;
```
# **See Also**

[hasimag,](#page-931-0) [iscplxf](#page-1029-0)

## <span id="page-1029-0"></span>**iscplxf**

#### **Purpose**

Returns whether a data set is complex or real.

### **Format**

*y* = **iscplxf**(*fh*);

# **Input**

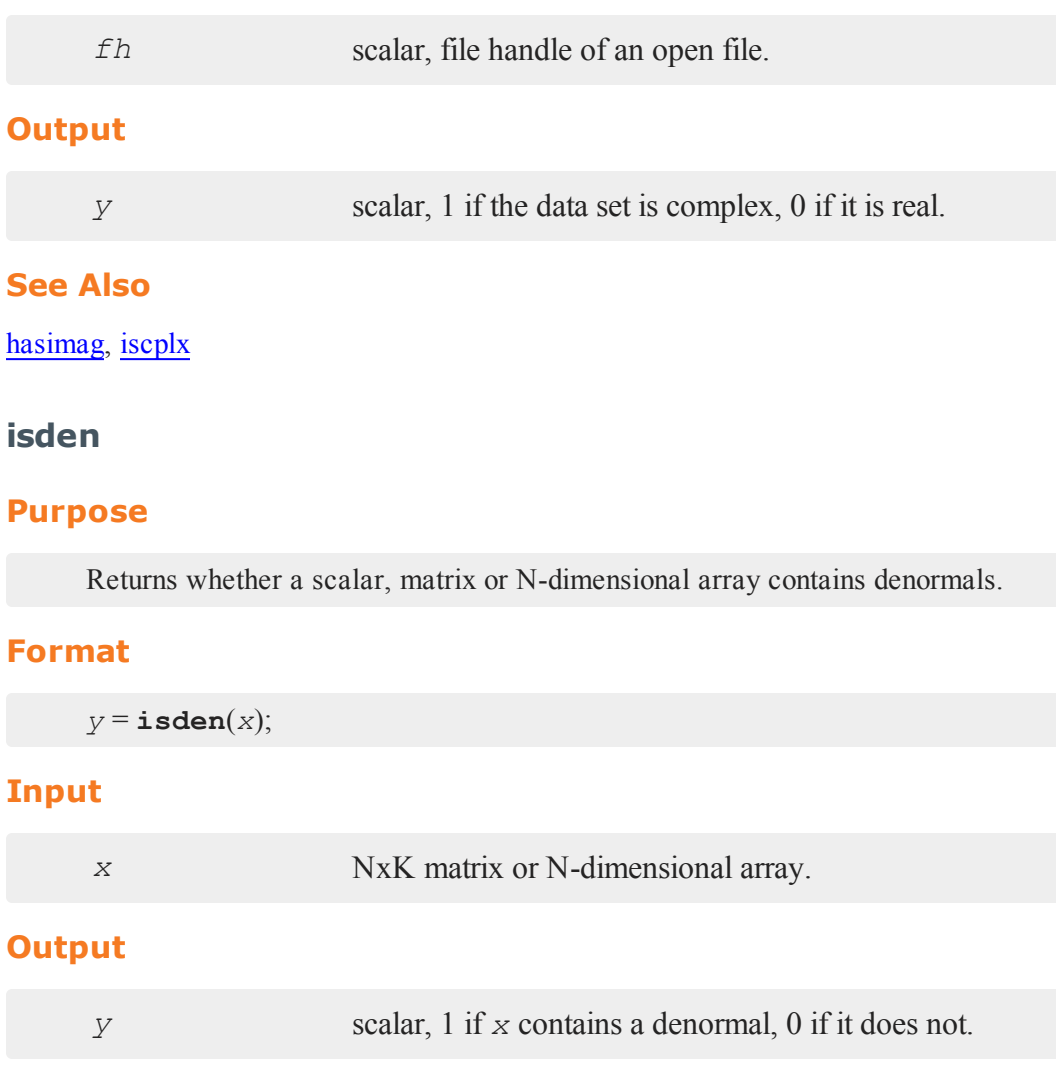

# **Example**

Sometimes denormals can unnecessarily slow down calculations and it is best to flush

#### **isinfnanmiss**

them to zero. This example tests whether the vector *x* contains any denormals and thensets any values between 0 and 1e-25 to be equal to 0.

```
tol = 1e-25;//Create a vector that contains a denormal
x = \{ 1, exp(-724.5), 3 \};
if isden(x);
   //Get the index of all elements between 0 and tol
   idx = indexcat(x, 0 | tol);//Set all elements between 0 and tol equal to 0
   x[idx] = 0;
endif;
```
Before the  $if$  block in the code above, the second element of  $x$  is equal to approximately 3e-57. After the  $if$  block this element is set equal to 0, the other elements of *x* are unchanged.

#### **See Also**

#### [denToZero](#page-598-0)

### **isinfnanmiss**

#### **Purpose**

Returns true if the argument contains an infinity, NaN, or missing value.

#### **Format**

 $y =$ **isinfnanmiss** $(x)$ ;

# **Input**

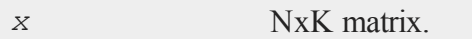

# **Output**

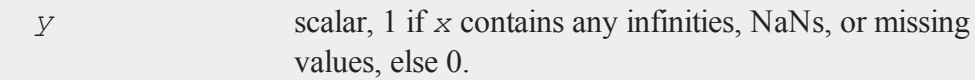

## **See Also**

[scalinfnanmiss](#page-1651-0), [ismiss,](#page-1032-0) [scalmiss](#page-1652-0)

# <span id="page-1032-0"></span>**ismiss**

### **Purpose**

Returns a 1 if its matrix argument contains any missing values, otherwise returns a 0.

## **Format**

 $y = \texttt{isms}(x);$ 

## **Input**

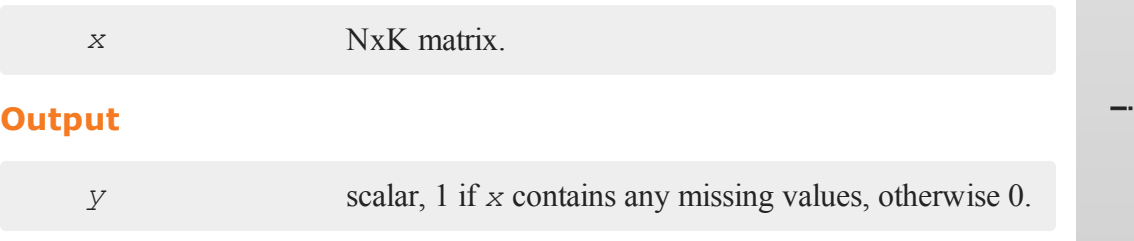

#### **ismiss**

#### **Remarks**

An element of *x* is considered to be a missing if and only if it contains a missing value in the real part. Thus, if  $x = 1 + i$ , **ismiss**(*x*) will return a 0.

#### **Example**

```
x = \{ 1, 2, 3, 4 \};
//Set the second element of 'x' to be a missing value
x[2] = miss(0,0);
print "before 'if' block, x = " x;
//If there are any missing values in 'x'
if ismiss(x);
   //Remove all rows with missing values from 'x'
   x = packr(x);
endif;
print "after 'if' block, x = " x;
before 'if' block, x =1.0000000
               .
       3.0000000
       4.0000000
after 'if' block, x =
       1.0000000
       3.0000000
       4.0000000
```
To reset all missing values to a specified value, replace the call to **packr** above with a call to **missrv**.

## **See Also**

[scalmiss](#page-1652-0), [miss](#page-1171-0), [missrv](#page-1171-0)

## **itos**

# **Purpose**

Converts a scalar or matrix to the string representation of an integer.

### **Format**

 $str = **itos**(x);$ 

### **Input**

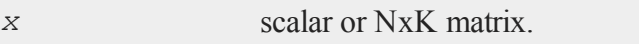

### **Output**

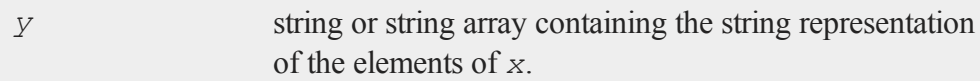

# **Example**

### **Example 1**

```
x = 4;str = <b>itos</b>(x);print "x = " x;print "str = " str;x =
```

```
1.000000
str =1
```
### **Example 2**

```
for i(1, 4, 1);
   print "iteration "$+itos(i);
endfor;
```
## **See Also**

[ftos](#page-798-0), [stof](#page-1762-0)

**k**

# **keep (dataloop)**

#### **Purpose**

Specifies columns (variables) to be saved to the output data set in a data loop.

#### **Format**

keep *variable\_list*;

### **Remarks**

Commas are optional in *variable\_list*.

Retains only the specified variables in the output data set. Any variables referenced must already exist, either as elements of the source data set, or as the result of a previous make, vector, or **code** statement.

If neither keep nor drop is used, the output data set will contain all variables from the source data set, as well as any newly defined variables. The effects of multiple keep and drop statements are cumulative.

### **Example**

keep age, pay, sex;

### **See Also**

drop [\(dataloop\)](#page-633-0)

#### <span id="page-1037-0"></span>**key**

#### **key**

### **Purpose**

Returns the ASCII value of the next key available in the keyboard buffer.

#### **Format**

*y* = **key**;

#### **Output**

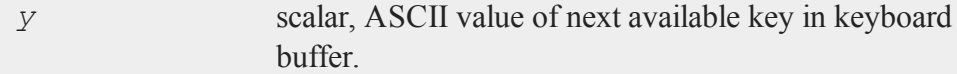

#### **Remarks**

If you are working in terminal mode, **key** does not "see" any keystrokes until ENTER is pressed. The value returned will be zero if no key is available in the buffer or it will equal the ASCII value of the key if one is available. The key is taken from the buffer at this time and the next call to **key** will return the next key.

#### **Example**

```
format /rds 1,0;
kk = 0;
do until kk == 113;
   kk = key;
   if kk == 0;continue;
   elseif kk == vals(" ");
      print "space \\" kk;
   elseif kk \geq vals("0") and kk \leq vals("9");
      print "digit \\" kk chrs(kk);
```
 $\geq$ 

```
else;
      print "\\" kk;
   endif;
endo;
```
This is an example of a loop that processes keyboard input. This loop will continue until the  $q$  key (ASCII 113) is pressed.

### **See Also**

[vals](#page-1903-0), [chrs,](#page-404-0) [upper,](#page-1895-0) [lower](#page-1135-0), [con,](#page-431-0) [cons](#page-436-0)

### **keyav**

### **Purpose**

Check if keystroke is available.

## **Format**

*x* = **keyav**;

### **Output**

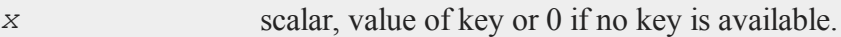

### **See Also**

[keyw](#page-1039-0), [key](#page-1037-0)

<span id="page-1039-0"></span>**keyw**

#### **keyw**

### **Purpose**

Waits for and gets a key.

#### **Format**

 $k = \mathbf{keyw}$ ;

#### **Output**

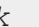

*k* scalar, ASCII value of the key pressed.

#### **Remarks**

If you are working in terminal mode, **GAUSS** will not see any input until you press the ENTER key. **keyw** gets the next key from the keyboard buffer. If the keyboard buffer is empty, **keyw** waits for a keystroke. For normal keys, **keyw** returns the ASCII value of the key.

#### **See Also**

[key](#page-1037-0)

### **keyword**

#### **Purpose**

Begins the definition of a keyword procedure. Keywords are user-defined functions with local or global variables.

### **Format**

keyword *name*(*str*);

#### $\geq$

## **Input**

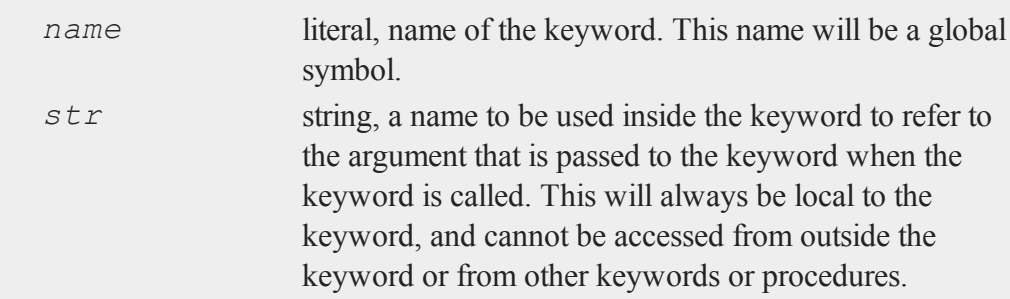

## **Remarks**

A keyword definition begins with the keyword statement and ends with the endp statement. See **PROCEDURES AND KEYWORDS**, CHAPTER 1.

Keywords always have 1 string argument and 0 returns. **GAUSS** will take everything past *name*, excluding leading spaces, and pass it as a string argument to the keyword. Inside the keyword, the argument is a local string. The user is responsible to manipulate or parse the string.

An example of a keyword definition is:

```
keyword add(str);
   local tok, sum;
   sum = 0;
   do until str $== "";
      { tok, str } = token(str);
      sum = sum + <b>stof</b>(tok);endo;
   print "Sum is: " sum;
endp;
```
To use this keyword, type:

add 1 2 3 4 5;

### **keyword**

This keyword will respond by printing:

Sum is: 15

# **See Also**

[proc,](#page-1402-0) [local](#page-1122-0), [endp](#page-681-0)

**l**

# **lag (dataloop)**

### **Purpose**

Lags variables a specified number of periods.

### **Format**

 $lag \nv1 = var1: p1 \quad \text{[} \text{[} \text{nv2 = var2:} p2... \text{]};$ 

## **Input**

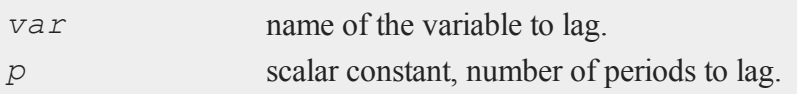

### **Output**

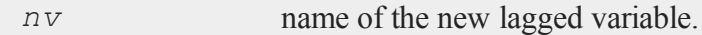

### **Remarks**

You can specify any number of variables to lag. Each variable can be lagged a different number of periods. Both positive and negative lags are allowed.

Lagging is executed before any other transformations. If the new variable name is different from that of the variable to lag, the new variable is first created and appended to a temporary data set. This temporary data set becomes the input data set for the dataloop, and is then automatically deleted.

#### **lag1**

#### **lag1**

### **Purpose**

Lags a matrix by one time period for time series analysis.

#### **Format**

 $y = \texttt{lag1}(x);$ 

### **Input**

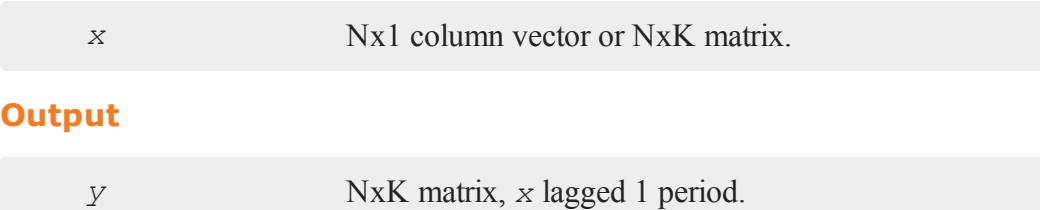

### **Remarks**

**lag1** lags *x* by one time period, so the first observations of  $y$  are missing. **lag1** assumes that each column of the input is a different time series and that each row is an observation. Therefore if a 1xK row vector is passed to **lag1**, it will return a 1xK of missing values.

### **Example**

```
y = \{ 1.2, 1.2 \}3.4,
       2.5,4.1,
       2.8 };
y lag = lag1(y);
```
### **lagn**

print y\_lag;

### will return:

1.2000000 3.4000000 2.5000000 4.1000000

.

# **Source**

lag.src

# **See Also**

[lagn,](#page-1044-0) [ismiss](#page-1032-0), [packr](#page-1246-0)

# <span id="page-1044-0"></span>**lagn**

# **Purpose**

Lags a matrix a specified number of time periods for time series analysis.

# **Format**

*y* = **lagn**(*x*, *t*);

# **Input**

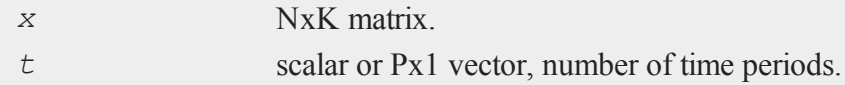

#### **lagn**

### **Output**

*y* NxK matrix, *x* lagged *t* periods.

# **Example**

 $nlags = 2;$  $x = \{ 1.4, 2.7, 3.1, 2.9, 3.2, 2.5, 2.8 \}$ x\_lag2 = **lagn**(x, nlags);

will assign *x\_lag2* to equal:

. . 1.4 2.7 3.1 2.9 3.2

#### **Creating multiple lags**

If the number of time periods to lag is a Px1 column vector, then the output matrix with be an NxP matrix where each column contains one of the lags. For example, changing the *nlags* variable from the example above to be a 3x1 column vector like this:

nlags =  $\{ 1, 2, 3 \}$ ;  $x = \{ 1.4, 2.7, 3.1, 2.9, 3.2, 2.5, 2.8 \};$ lag  $mat = **lagn**(x, **nlags**)$ ;

will assign *lag\_mat* to equal:

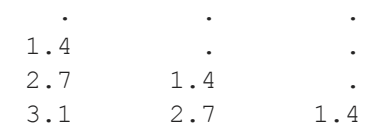

2.9 3.1 2.7 3.2 2.9 3.1 2.5 3.2 2.9

# **Remarks**

If  $t$  is positive, **lagn** lags  $x$  back  $t$  time periods, so the first  $t$  observations of  $y$  are missing. If *t* is negative, **lagn** lags *x* forward *t* time periods, so the last *t* observations of *y* are missing.

# **Source**

lag.src

# **See Also**

[lag1](#page-1043-0)

# <span id="page-1046-0"></span>**lapeighb**

# **Purpose**

Computes eigenvalues only of a real symmetric or complex Hermitian matrix selected by bounds.

# **Format**

*ve* = **lapeighb**(*x*, *vl*, *vu*, *abstol*);

# **Input**

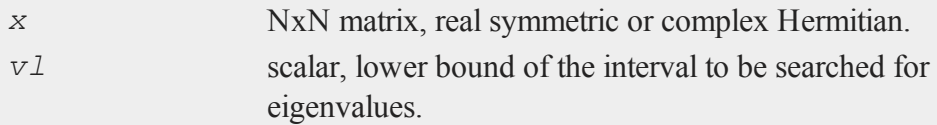

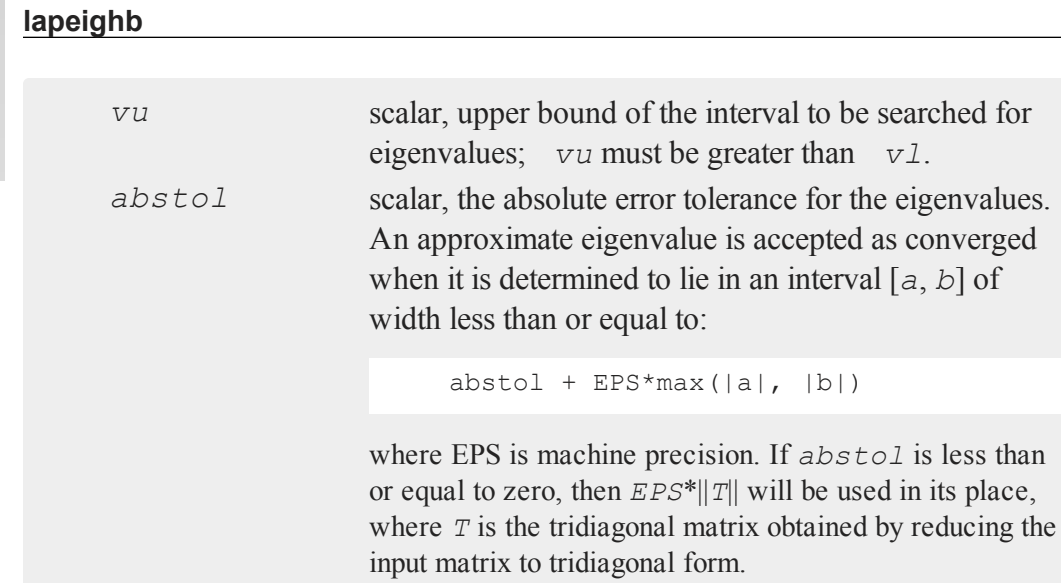

# **Output**

*ve* Mx1 vector, eigenvalues, where M is the number of eigenvalues on the half open interval [*vl*, *vu*]. If no eigenvalues are found then *ve* is a scalar missing value.

# **Remarks**

**lapeighb** computes eigenvalues only which are found on on the half open interval [*vl*, *vu*]. To find eigenvalues within a specified range of indices see **lapeighi**. For eigenvectors see **lapeighvi**, or **lapeighvb**. **lapeighb** is based on the LAPACK drivers DSYEVX and ZHEEVX. Further documentation of these functions may be found in the LAPACK User's Guide.

# **Example**

 $x = \{ 5 2 1,$ 

### **lapeighi**

```
2 6 2,
      1 2 9 };
v1 = 5;vu = 10;ve = lapeighb(x, vl, vu, 1e-15);
print ve;
```
The code above returns:

6.0000

# **See Also**

[lapeighvi](#page-1052-0), [lapeighvb](#page-1050-0)

# **lapeighi**

### **Purpose**

Computes eigenvalues only of a real symmetric or complex Hermitian matrix selected by index.

# **Format**

*ve* = **lapeighi**(*x*, *il*, *iu*, *abstol*);

### **Input**

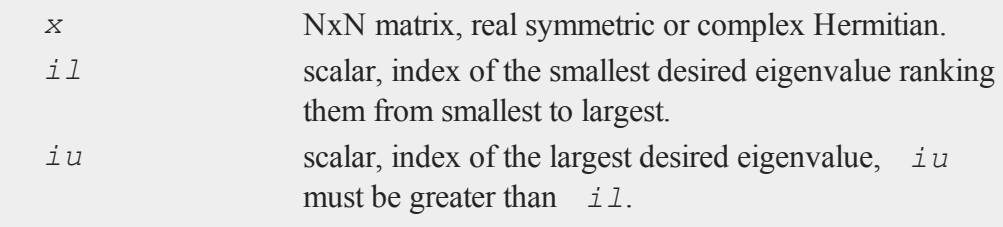

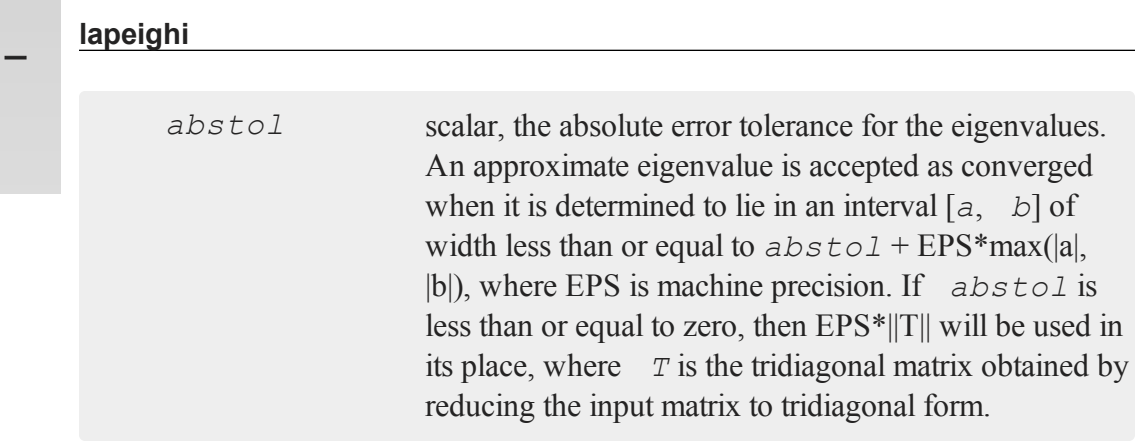

### **Output**

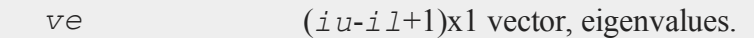

### **Remarks**

**lapeighi** computes *iu*-*il*+1 eigenvalues only given a range of indices, i.e., the *i*th to *j*th eigenvalues, ranking them from smallest to largest. To find eigenvalues within a specified range see **lapeighxb**. For eigenvectors see **lapeighvi**, or **lapeighvb**. **lapeighi** is based on the LAPACK drivers DSYEVX and ZHEEVX. Further documentation of these functions may be found in the LAPACK User's Guide.

### **Example**

```
x = \{ 5 2 1,2 6 2,
      1 2 9 };
il = 2;iu = 3;
ve = \text{lapeighi}(x, i1, iu,0);print ve;
```
The code above calculates the second and third eigenvalues and returns:

```
6.0000
10.6056
```
To calculate the first, second and third eigenvalues, reusing the same *x* from above:

```
ve = lapeighi(x,1,3,0);
print ve;
```
The output from this code is:

3.3944 6.0000 10.6056

## **See Also**

[lapeighb,](#page-1046-0) [lapeighvi](#page-1052-0), [lapeighvb](#page-1050-0)

# <span id="page-1050-0"></span>**lapeighvb**

### **Purpose**

Computes eigenvalues and eigenvectors of a real symmetric or complex Hermitian matrix selected by bounds.

### **Format**

```
{ve, va} = lapeighvb(x, vl, vu, abstol);
```
# **Input**

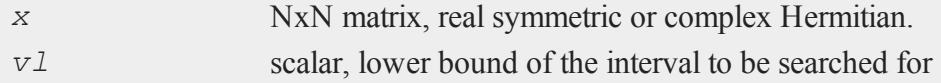

### **lapeighvb**

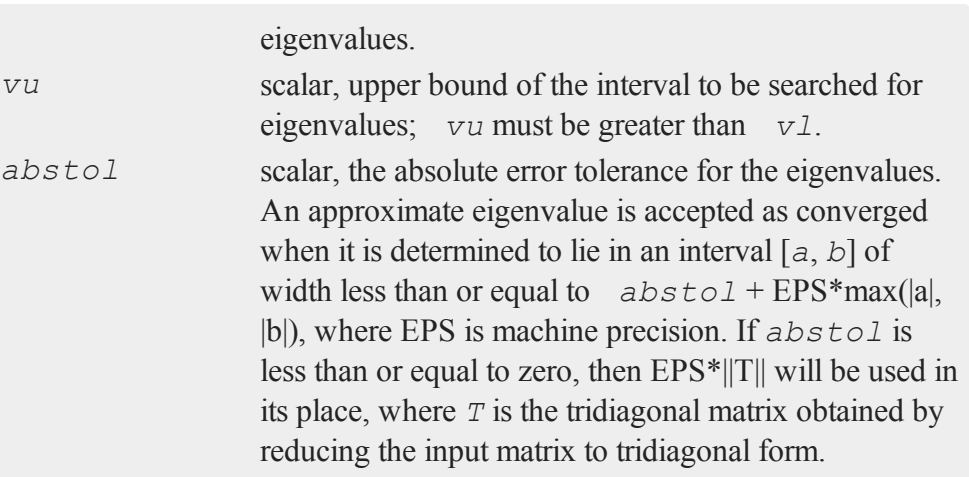

# **Output**

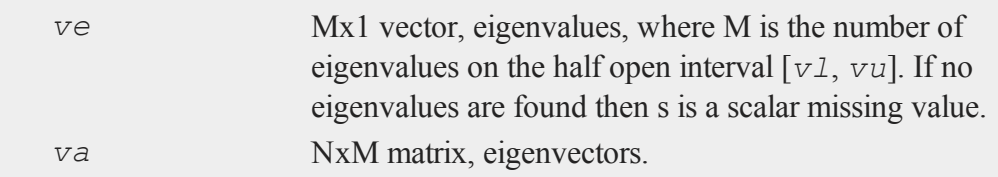

# **Remarks**

**lapeighvb** computes eigenvalues and eigenvectors which are found on the half open interval [*vl*, *vu*]. **lapeighvb** is based on the LAPACK drivers DSYEVX and ZHEEVX. Further documentation of these functions may be found in the LAPACK User's Guide.

# **Example**

 $x = \{ 5 2 1,$ 2 6 2, 1 2 9 };

### **lapeighvi**

```
v1 = 5;vu = 10;\{ \text{ve, va} \} = \text{Lapeighvb}(x, v1, vu, 0);print "Eigenvalues" ve;
print "Eigenvectors = " va;
Eigenvalues = 6.0000
Eigenvectors =
 -0.5774
 -0.5774
```
If you increase the value of *vu* to 12.

0.5774

```
{ ve, va } = lapeighvb(x,5,12,0);
print "Eigenvalues" ve;
print "Eigenvectors = " va;
```

```
Eigenvalues
  6.0000
10.6056
Eigenvectors =
 -0.5774 0.3197
 -0.5774 0.4908
  0.5774 0.8105
```
# <span id="page-1052-0"></span>**lapeighvi**

### **Purpose**

Computes selected eigenvalues and eigenvectors of a real symmetric or complex Hermitian matrix.

#### **lapeighvi**

### **Format**

```
{ ve, va } = lapeighvi(x, il, iu, abstol);
```
## **Input**

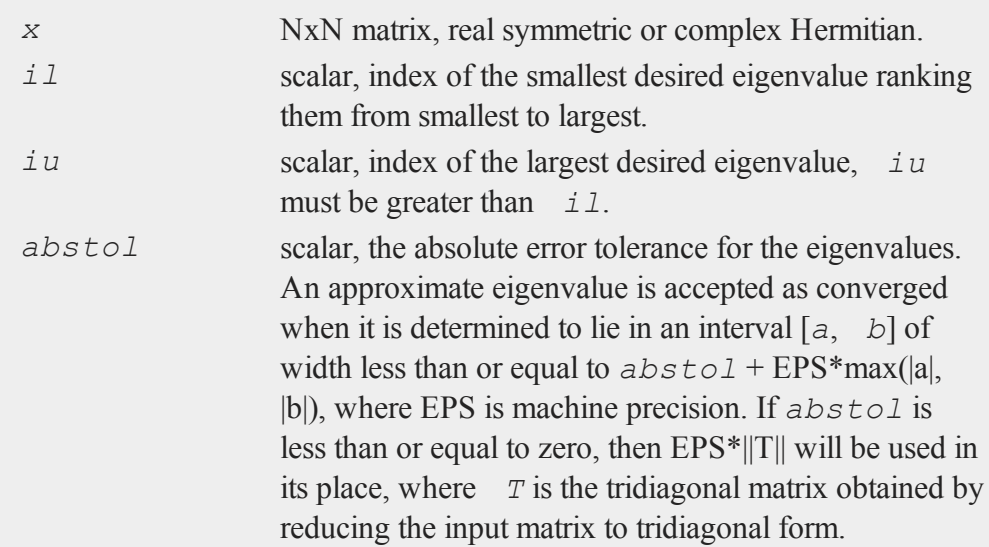

# **Output**

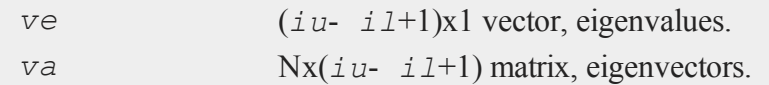

# **Remarks**

**lapeighvi** computes *iu*-*il*+1 eigenvalues and eigenvectors given a range of indices, i.e., the *i*th to *j*th eigenvalues, ranking them from smallest to largest. To find eigenvalues and eigenvectors within a specified range see **lapeighvb**. **lapeighvi** is based on the LAPACK drivers DSYEVX and ZHEEVX. Further

documentation of these functions may be found in the LAPACK User's Guide.

### **Example**

```
x = \{ 5 2 1,2 6 2,
      1 2 9 };
il = 2;iu = 3;{ ve,va } = lapeighvi(x,il,iu,0);
print "ve = " we;print "va = " va;
ve =6.0000
10.6056
va =
-0.5774 0.3197
```
-0.5774 0.4908 0.5774 0.8105

### **See Also**

[lapeighvb,](#page-1050-0) [lapeighb](#page-1046-0)

# <span id="page-1054-0"></span>**lapgeig**

### **Purpose**

Computes generalized eigenvalues for a pair of real or complex general matrices.

#### **lapgeigh**

### **Format**

 ${val, \text{ } va2}$  = **lapgeig**(*A*, *B*);

### **Input**

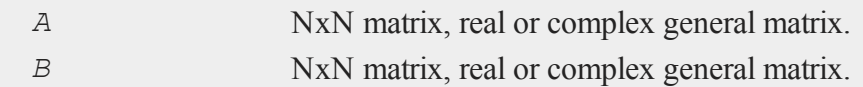

### **Output**

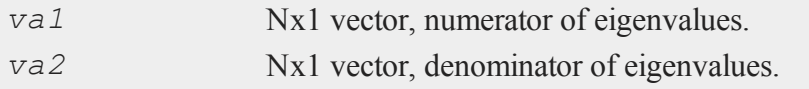

### **Remarks**

*va1* and *va2* are the vectors of the numerators and denominators respectively of the eigenvalues of the solution of the generalized symmetric eigenproblem of the form *Aw = eBw* where *A* and *B* are real or complex general matrices and *w = va1./va2*. The generalized eigenvalues are not computed directly because some elements of *va2* may be zero, i.e., the eigenvalues may be infinite. This procedure calls the LAPACK routines DGGEV and ZGGEV.

### **See Also**

[lapgeig](#page-1054-0), [lapgeigh](#page-1055-0)

# <span id="page-1055-0"></span>**lapgeigh**

### **Purpose**

Computes generalized eigenvalues for a pair of real symmetric or Hermitian matrices.

# **Format**

*ve* = **lapgeigh**(*A*, *B*);

# **Input**

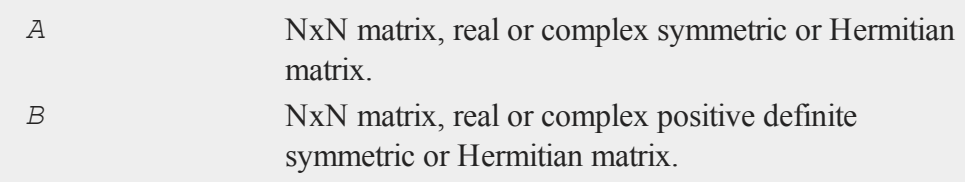

# **Output**

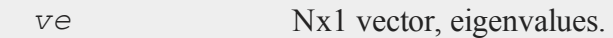

# **Remarks**

*ve* is the vector of eigenvalues of the solution of the generalized symmetric eigenproblem of the form  $Ax = \lambda Bx$ .

# **Example**

```
A = \{ 3 4 5,2 5 2,
      3 2 4 };
B = \{ 4 2 2, \ldots \}2 6 1,
      2 1 8 };
ve = lapgeigh(A,B);
print ve;
```
The code above returns:

# **lapgeighv**

0.1219 0.6787 0.9494

This procedure calls the LAPACK routines DSYGV and ZHEGV.

### **See Also**

[lapgeig](#page-1054-0), [lapgeighv](#page-1057-0)

# <span id="page-1057-0"></span>**lapgeighv**

### **Purpose**

Computes generalized eigenvalues and eigenvectors for a pair of real symmetric or Hermitian matrices.

### **Format**

 ${ve, v = } = \text{lapeighv}(A, B);$ 

## **Input**

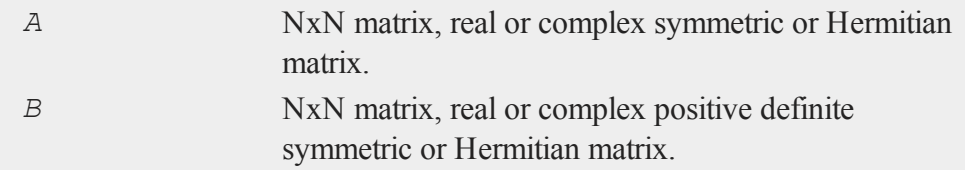

# **Output**

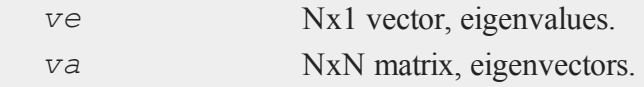

### **Remarks**

*ve* and *va* are the eigenvalues and eigenvectors of the solution of the generalized symmetric eigenproblem of the form  $Ax = \lambda B$ . Equivalently, *va* diagonalizes  $U^{\prime -1} A^*U^-$ <sup>1</sup> in the following way

```
v^{\alpha*}U^{\dagger-1} A^{\dagger}Y^{-1}v^{\dagger} = v^{\dagger}where B = U'U. This procedure calls the LAPACK routines DSYGV and ZHEGV.
```
# **Example**

 $A = \{ 3, 4, 5,$ 2 5 2, 3 2 4 }; B = { 4 2 2, 2 6 1, 2 1 8 }; { ve, va } = **lapgeighv**(A,B); print ve; -0.0425 0.5082 0.8694 print va; 0.3575 -0.0996 0.9286 -0.2594 0.9446 0.2012 -0.8972 -0.3128 0.3118

### **See Also**

[lapgeig](#page-1054-0), [lapgeigh](#page-1055-0)

#### **lapgeigv**

# **lapgeigv**

### **Purpose**

Computes generalized eigenvalues, left eigenvectors, and right eigenvectors for a pair of real or complex general matrices.

### **Format**

 $\{ val, val, z, lve, rve\} = \text{lapeidy}(A, B);$ 

# **Input**

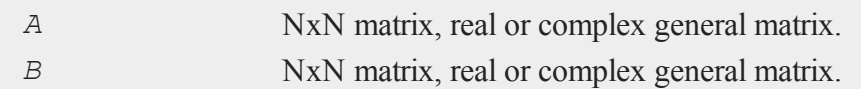

### **Output**

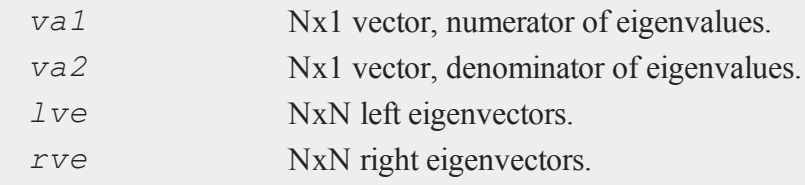

### **Remarks**

*va1* and *va2* are the vectors of the numerators and denominators respectively of the eigenvalues of the solution of the generalized symmetric eigenproblem of the form  $Aw = \lambda$  *Bw* where *A* and *B* are real or complex general matrices and  $w =$ *va1./va2*. The generalized eigenvalues are not computed directly because some elements of *va2* may be zero, i.e., the eigenvalues may be infinite.

The left and right eigenvectors diagonalize  $U^{r-1} * A * U^{-1}$  where  $B = U^{r*}U$ , that is,

```
lve*U'<sup>-1</sup>A*U*lve' = w
```
and

 $rve'U'^{-1} * A * U^{-1} * rve = w$ 

This procedure calls the LAPACK routines DGGEV and ZGGEV.

### **See Also**

[lapgeig](#page-1054-0), [lapgeigh](#page-1055-0)

# <span id="page-1060-0"></span>**lapgsvdcst**

### **Purpose**

Compute the generalized singular value decomposition of a pair of real or complex general matrices.

### **Format**

 ${C, S, R, U, V, Q} = \textbf{layersvdest}(A, B);$ 

# **Input**

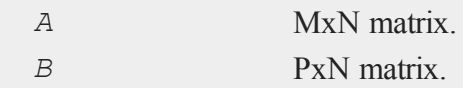

# **Output**

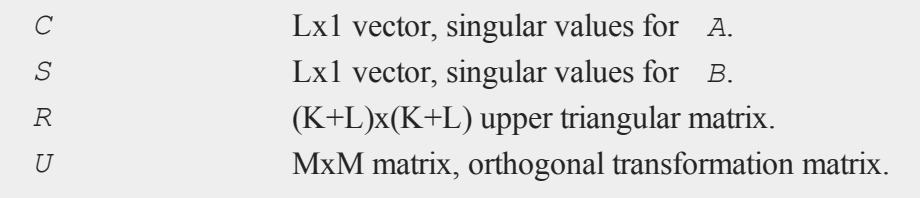

#### **lapgsvdcst**

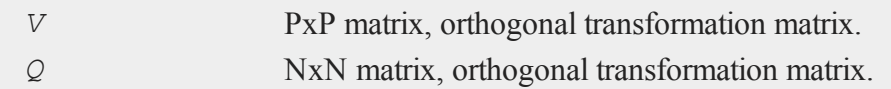

# **Remarks**

(1) The generalized singular value decomposition of *A* and *B* is

 $U' * A * Q = D_1 * Z$  $V' * B * Q = D_2 * Z$ 

where *U*, *V*, and *Q* are orthogonal matrices (see **lapgsvdcst** and **lapgsvdst**). Letting  $K + L =$  the rank of *A*|*B* then *R* is a (K+L)x(K+L) upper triangular matrix, *D1* and *D2* are Mx(K+L) and Px(K+L) matrices with entries on the diagonal,  $Z = \begin{bmatrix} 0 & 0 \\ 0 & 0 \end{bmatrix}$ *R*], and if M-K-L  $\geq$  = 0

```
K L
D1 = K [ I 0 ]
             L [ 0 C ]
    M - K - L [ 0 0 ]
               K L
D2 = P [ 0 S ]P - L \quad [0 0 ]N-K-L \hspace{0.2in}K \hspace{0.2in}L[0 R] = K [0 R11 R12]L \begin{bmatrix} 0 & 0 & R22 \end{bmatrix}
```
or if  $M-K-L < 0$ 

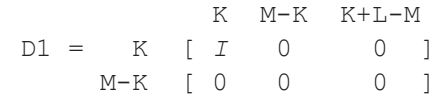

```
N-K-L K M-K K+L-M
          K [ 0 R11 R12 R13 ]
[0 R] = M-K [0 0 R22 R23]K+L-M [0 \ 0 \ 0 \ 0 \ R33 ]
```
(2) Form the matrix

 $X = Q [ I 0 ]$  $[0 R^{-1}]$ 

then

$$
A = U^{\dagger -1}E_1X
$$
  

$$
B = V^{\dagger -1}E_2X^{-1}
$$

where

 $E1 = [ 0 D1 ]$  $E2 = [ 0 D2 ]$ 

(3) The generalized singular value decomposition of *A* and *B* implicitly produces the singular value decomposition of  $AB^{-1}$ :

 $AB^{-1} = UD_1D_2^{-1}V'$ 

This procedure calls the LAPACK routines DGGSVD and ZGGSVD.

# **See Also**

[lapgsvds](#page-1063-0), [lapgsvdst](#page-1065-0)

### <span id="page-1063-0"></span>**lapgsvds**

### **lapgsvds**

### **Purpose**

Compute the generalized singular value decomposition of a pair of real or complex general matrices.

### **Format**

 ${C, S, R} = \textbf{layersvds}(A, B);$ 

# **Input**

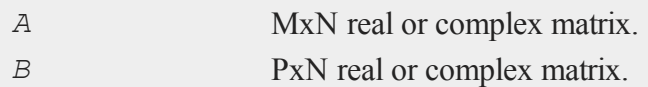

### **Output**

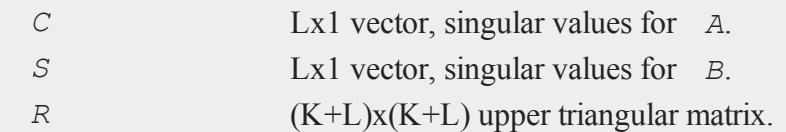

### **Remarks**

(1) The generalized singular value decomposition of *A* and *B* is

 $U' A Q = D_1 Z$ 

 $V'$ BQ =  $D_2Z$ 

where *U*, *V*, and *Q* are orthogonal matrices (see **lapgsvdcst** and **lapgsvdst**). Letting K+L = the rank of *A*|*B* then *R* is a (K+L)x(K+L) upper triangular matrix,  $D_1$ 

and  $D_2$  are Mx(K+L) and Px(K+L) matrices with entries on the diagonal,  $Z = [OR]$ , and if M-K-L  $>= 0$ 

 $\mathbb L$ 

$$
D1 = \n\begin{array}{c}\n & K \ L \\
 & K \ [I \ 0 \ C] \\
 & L \ [0 \ C] \\
 & M - K - L \ [0 \ 0] \\
 & K \ L\n\end{array}
$$
\n
$$
D2 = \n\begin{array}{c}\n & K \ L \\
 & K \ L \\
 P - L \ [0 \ 0 \ 1] \\
 & N - K - L \ [0 \ 0 \ 1] \\
 & N - K - L \ [0 \ 0 \ 1] \\
 & N - K - L \ [0 \ 0 \ 1] \\
 & N - K - L \ [0 \ 0 \ 1] \\
 & N - K - L \ [0 \ 0 \ 1] \\
 & N - K - L \ [0 \ 0 \ 1] \\
 & N - K - L \ [0 \ 0 \ 1] \\
 & N - K - L \ [0 \ 0 \ 1] \\
 & N - K - L \ [0 \ 0 \ 1] \\
 & N - K - L \ [0 \ 0 \ 1] \\
 & N - K - L \ [0 \ 0 \ 1] \\
 & N - K - L \ [0 \ 0 \ 1] \\
 & N - K - L \ [0 \ 0 \ 1] \\
 & N - K - L \ [0 \ 0 \ 1] \\
 & N - K - L \ [0 \ 0 \ 1] \\
 & N - K - L \ [0 \ 0 \ 1] \\
 & N - K - L \ [0 \ 0 \ 1] \\
 & N - K - L \ [0 \ 0 \ 1] \\
 & N - K - L \ [0 \ 0 \ 1] \\
 & N - K - L \ [0 \ 0 \ 1] \\
 & N - K - L \ [0 \ 0 \ 1] \\
 & N - K - L \ [0 \ 0 \ 1] \\
 & N - K - L \ [0 \ 0 \ 1] \\
 & N - K - L \ [0 \ 0 \ 1] \\
 & N - K - L \ [0 \ 0 \ 1] \\
 & N - K - L \ [0 \ 0 \ 1] \\
 & N - K - L \ [0 \ 0 \ 1] \\
 & N - K - L \ [0 \ 0 \ 1] \\
 & N - K - L \ [0 \ 0 \ 1] \\
 & N - K - L \ [0 \ 0 \ 1] \\
 & N - K - L \ [0 \ 0 \ 1] \\
 & N - K - L \ [0 \ 0 \ 1] \\
 & N - K - L \ [0 \ 0 \ 1] \\
 & N - K - L \ [0 \ 0 \ 1] \\
 & N - K - L \ [0 \ 0 \ 1] \\
 & N - K - L \ [0 \ 0 \ 1] \\
 & N - K - L \ [0 \ 0 \ 1] \\
 & N - K - L \ [0 \ 0 \ 1] \\
 & N - K
$$

or if M-K-L  $< 0$ 

K M-K K+L-M D1 = K [ *I* 0 0 ] M-K [ 0 0 0 ]

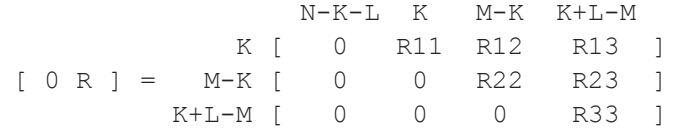

L [ 0 0 R22 ]

(2) Form the matrix

X = Q [ *I* 0 ]  $[0 R^{-1}]$ 

then

### **lapgsvdst**

 $A = U^{\dagger -1}E_1X$  $B = V^{\prime -1}E_2X^{-1}$ 

where

 $E1 = [ 0 D1 ]$  $E2 = [ 0 D2 ]$ 

(3) The generalized singular value decomposition of *A* and *B* implicitly produces the singular value decomposition of  $AB^{-1}$ :

 $AB^{-1} = UD_1D_2^{-1}V'$ 

This procedure calls the LAPACK routines DGGSVD and ZGGSVD.

### **See Also**

<span id="page-1065-0"></span>[lapgsvdcst](#page-1060-0), [lapgsvdst](#page-1065-0)

## **lapgsvdst**

### **Purpose**

Compute the generalized singular value decomposition of a pair of real or complex general matrices.

### **Format**

{ *D1*, *D2*, *Z*, *U*, *V*, *Q* } = **lapgsvdst**(*A*, *B*);

### **Input**

*A* MxN matrix.

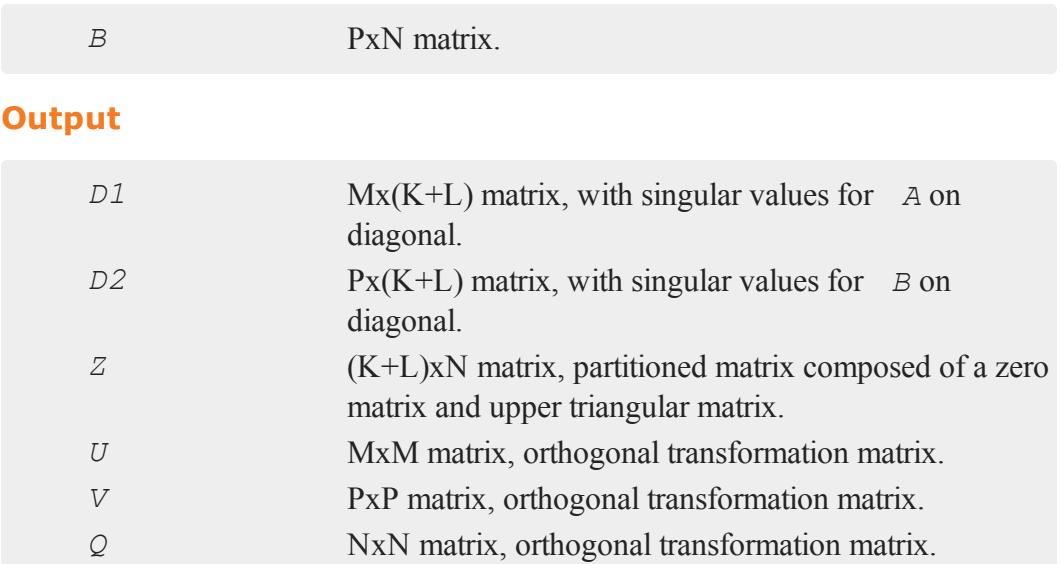

# **Remarks**

(1) The generalized singular value decomposition of *A* and *B* is

 $U' A Q = D_1 Z$  $V'$ BQ =  $D_2Z$ 

where *U*, *V*, and *Q* are orthogonal matrices (see **lapgsvdcst** and **lapgsvdst**). Letting K+L = the rank of  $A|B$  then  $R$  is a (K+L)x(K+L) upper triangular matrix,  $D1$  and  $D2$  are  $Mx(K+L)$  and  $Px(K+L)$  matrices with entries on the diagonal,  $Z = [OR]$ , and if M-K-L  $\geq 0$ 

K L D1 = K [ *I* 0 ] L [ 0 C ] M - K - L [ 0 0 ]

# **lapgsvdst**

K L  $D2 = P [ 0 S ]$ P - L [ 0 0 ]

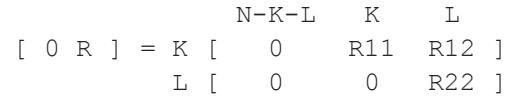

or if  $M-K-L < 0$ 

K M-K K+L-M D1 = K [ *I* 0 0 ] M-K [ 0 0 0 ]

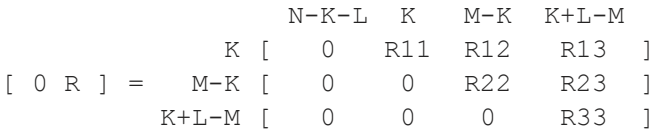

(2) Form the matrix

X = Q [ *I* 0 ]  $[0 R^{-1}]$ 

then

$$
A = U^{\dagger -1}E_1X
$$

$$
B = V^{\dagger -1}E_2X^{-1}
$$

where

 $E1 = [ 0 D1 ]$  $E2 = [ 0 D2 ]$  (3) The generalized singular value decomposition of *A* and *B* implicitly produces the singular value decomposition of  $AB^{-1}$ :

 $AB^{-1} = UD_1D_2^{-1}V'$ 

This procedure calls the LAPACK routines DGGSVD and ZGGSVD.

### **See Also**

[lapgsvds](#page-1063-0), [lapgsvdcst](#page-1060-0)

# **lapgschur**

### **Purpose**

Compute the generalized Schur form of a pair of real or complex general matrices.

### **Format**

 ${ s_a, s_b, q, z } = \text{Lapschur}(A, B);$ { $sa, sb, q, z$ } = **lapgschur**(*A, B, sort type*);

# **Input**

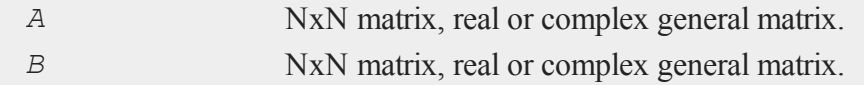

# **lapgschur**

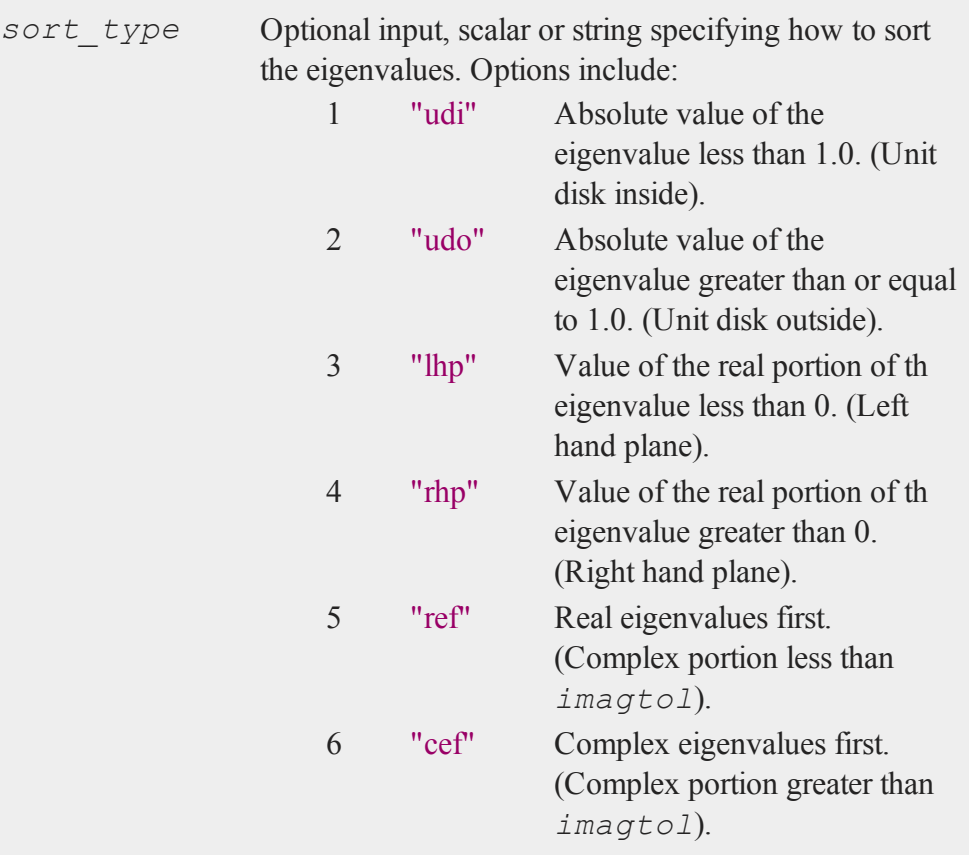

# **Output**

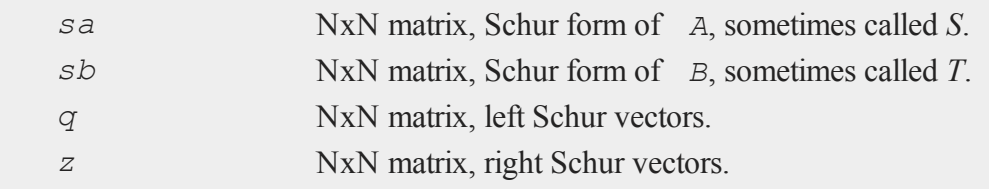

### **Examples**

**Example 1: Basic usage**

```
//For repeatable random numbers
rndseed 23434;
//Matrix dimensions
order = 4;
//Create 2 square, complex matricies
A = complex(rndn(order, order), rndn(order,order));
B = complex(rndn(order, order), rndn(order,order));
//Perform 'QZ' decomposition
{ sa, sb, q, z } = lapgschur(A,B);
//Calculate generalized eigenvalues
eig vals = diag(sa) ./ diag(sb);
print "Generalized eigenvalues = ";
print eig vals;
print "Absolute value of the generalized eigenvalues = ";
print abs(eig_vals);
```
The above code should return the following output:

```
Generalized eigenvalues =
-0.76631163 - 1.3445924i0.65409426 - 0.18908938i
-0.012440975 + 0.47626474i
-0.75927986 + 1.6212326i
Absolute value of the generalized eigenvalues =
```
#### **lapgschur**

1.5476312 0.68087745 0.47642721 1.7902237

#### **Example 2: Ordering eigenvalues**

You can order the eigenvalues, by passing in the optional third input, *sort* type. The code below uses the same *A* and *B* variables made in the example above.

```
//Perform 'QZ' decomposition and
//reorder generalized eigenvalues, placing
//those with absolute value less than 1
//on the upper left
{ sa, sb, q, z } = lapgschur(A, B, "udi");
//Calculate generalized eigenvalues
eig vals = diag(sa) ./ diag(sb);
print "Generalized eigenvalues = ";
print (eig vals);
print "Absolute value of the generalized eigenvalues = ";
print abs(eig_vals);
```
The code above should print out the sorted eigenvalues as we see below.

```
Generalized eigenvalues =
0.65409426 - 0.18908938i
-0.012440975 + 0.47626474i
-0.76631163 - 1.3445924i-0.75927986 + 1.6212326i
```

```
Absolute value of the generalized eigenvalues =
0.68087745
0.47642721
1.5476312
1.7902237
```
# **Remarks**

- If The pair of matrices  $sa$  (sometimes called *S*) and  $sb$  (sometimes called *T*) are in generalized real Schur form if:
	- *sb* is upper triangular with non-negative diagonal.
	- sa is block upper triangular with 1x1 and 2x2 blocks. The 1x1 blocks correspond to real generalized eigenvalues and the 2x2 blocks to pairs of complex conjugate eigenvalues.
- The real generalized eigenvalues can be computed by dividing the diagonal element of *sa* by the corresponding diagonal element of *sb*.
- In The complex generalized eigenvalues are computed by first constructing two  $\overline{\phantom{a}}$ complex conjugate numbers from 2x2 block where the real parts are on the diagonal of the block and the imaginary part on the off-diagonal. The eigenvalues are then computed by dividing the two complex conjugate values by their corresponding diagonal elements of *sb*.
- In The generalized Schur vectors  $q$  and  $z$  are orthogonal matrices ( $q'q = I$  and  $z'z$ *= I*) that reduce *A* and *B* to Schur form:

```
sa = q'Ax'zsb = q'B * zA = q*sa*z'B = q * sb * z'
```
#### **lapsvdcusv**

This procedure calls the LAPACK routine DGGES if both input matrices are real. If either input *A* or *B* are complex, even if the complex portion is zero, ZGGES is called.

<sup>l</sup> If only the generalized eigenvalues are needed, you can call **lapgeig**, or **lapgeigv**.

### <span id="page-1073-0"></span>**lapsvdcusv**

### **Purpose**

Computes the singular value decomposition of a real or complex rectangular matrix, returns compact *U* and *v*.

### **Format**

 $\{ u, s, v \}$  = **lapsvdcusv**(*x*);

### **Input**

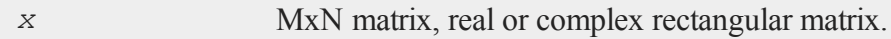

### **Output**

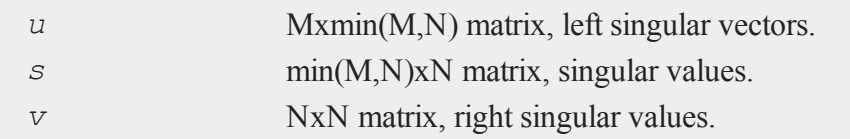

### **Remarks**

**lapsvdcusv** computes the singular value decomposition of a real or complex rectangular matrix. The SVD is

 $x = usv'$ 

where *v* is the matrix of right singular vectors. **lapsvdcusv** is based on the LAPACK drivers DGESVD and ZGESVD. Further documentation of these functions may be found in the LAPACK User's Guide.

### **Example**

```
x = \{ 2.143, 4.345, 6.124, \}1.244 5.124 3.412,
     0.235 5.657 8.214 };
{ u,s,v } = lapsvdusv(x);
                print u;
 -0.55531277 0.049048431 0.83019394
 -0.43090168 0.83684123 -0.33766923
 -0.71130266 - 0.54524400 - 0.44357356print s;
 13.895868 0.0000000 0.0000000
 0.0000000 2.1893939 0.0000000
 0.0000000 0.0000000 1.4344261
```
print v;

### **lapsvds**

```
-0.13624432 -0.62209955 -0.770992630.46497296 0.64704876 -0.60425826
0.87477862 -0.44081748 0.20110275
```
### **See Also**

[lapsvds](#page-1075-0), [lapsvdusv](#page-1077-0)

# <span id="page-1075-0"></span>**lapsvds**

### **Purpose**

Computes the singular values of a real or complex rectangular matrix

### **Format**

*s* = **lapsvds**(*x*);

### **Input**

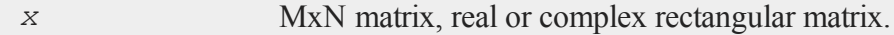

### **Output**

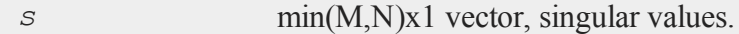

# **Remarks**

**lapsvds** computes the singular values of a real or complex rectangular matrix. The SVD is

 $x = usv'$ 

where  $\nu$  is the matrix of right singular vectors. For the computation of the singular vectors, see **lapsvdcusv** and **lapsvdusv**.

**lapsvds** is based on the LAPACK drivers DGESVD and ZGESVD. Further documentation of these functions may be found in the LAPACK User's Guide.

### **Example**

```
x = \{ 2.143, 4.345, 6.124 \}1.244 5.124 3.412,
      0.235 5.657 8.214 };
va = lapsvds(x);
print va';
 13.895868 2.1893939 1.4344261
xi = \{ 4+1 3+1 2+2,1+2 5+3 2+2,
       1+1 2+1 6+2 };
ve = lapsvds(xi);
print ve';
 10.352877 4.0190557 2.3801546
```
Note the transpose operator (**'**) at the end of the print statements. This causes the output of these column vectors to be printed as a row vector.

### **See Also**

[lapsvdcusv,](#page-1073-0) [lapsvdusv](#page-1077-0)

#### <span id="page-1077-0"></span>**lapsvdusv**

#### **lapsvdusv**

#### **Purpose**

Computes the singular value decomposition a real or complex rectangular matrix.

### **Format**

 $\{ u, s, v \}$  = **lapsvdusv**(*x*);

### **Input**

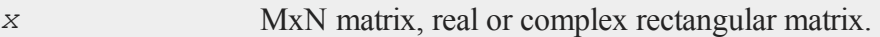

### **Output**

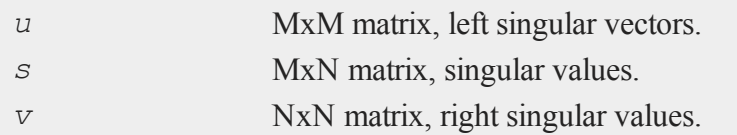

### **Remarks**

**lapsvdusv** computes the singular value decomposition of a real or complex rectangular matrix. The SVD is

 $x = usv'$ 

where *v* is the matrix of right singular vectors. **lapsvdusv** is based on the LAPACK drivers DGESVD and ZGESVD. Further documentation of these functions may be found in the LAPACK User's Guide.

### **Example**

 $x = \{ 2.143, 4.345, 6.124, \}$ 

**ldlp**

```
1.244 5.124 3.412,
      0.235 5.657 8.214 };
{ u,s,v } = lapsvdusv(x);
print u;
 -0.5553 0.0490 0.8302
 -0.4309 0.8368 -0.3377
 -0.7113 - 0.5452 - 0.4436print s;
 13.8959 0.0000 0.0000
 0.0000 2.1894 0.0000
 0.0000 0.0000 1.4344
                print v;
 -0.1362 0.4650 0.8748
  0.6221 0.6470 -0.4408
 -0.7710 -0.6043 0.2011
```
### **See Also**

[lapsvds](#page-1075-0), [lapsvdcusv](#page-1073-0)

# **ldlp**

# **Purpose**

Returns the Bunch-Kaufmann factorization of a real symmetric matrix along with a permutation vector.

#### **ldlp**

#### **Format**

ldl  $factor = \text{ldlp}(A);$ 

### **Input**

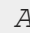

*A* NxN real symmetric matrix.

### **Output**

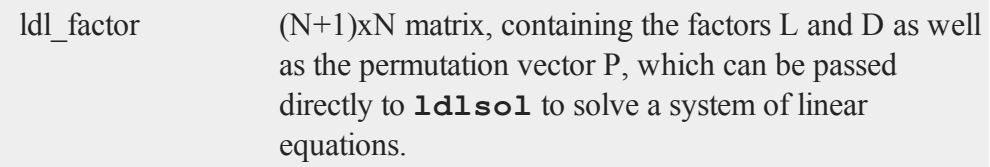

# **Remarks**

Matrix factorization is the most computationally intense part of solving a system of linear equations. The factorization can be saved and reused multiple times to prevent the need to repeat the matrix factorization step. **ldlp** uses the LAPACK function **dsytrf** to compute the factorization.

### **Example**

```
A = \{5 \ 9 \ 3 \ 4,9 -6 8 1,
     3 8 2 3,
     4 1 3 9 };
b = \{ 1.4, 4, 0.5, 3 \};
//Factorize matrix 'A'
ldl_f = ldlp(A);
//Solve system of equations
```
```
x = ldlsol(b, ldl_f);
```
The above code will solve the system of linear equations  $Ax = b$ , assigning *x* to be equal to:

0.5729  $x = -0.1529$ -0.2829 0.1900

## **See Also**

[ldlsol](#page-1080-0), [chol,](#page-397-0) [solpd](#page-1684-0)

# <span id="page-1080-0"></span>**ldlsol**

### **Purpose**

Computes the solution to a system of linear equations given a factorized matrix returned by the function **ldlp** and one or more right hand sides.

## **Format**

*x* = **ldlsol**(*b*, *ldl\_factor*);

### **Input**

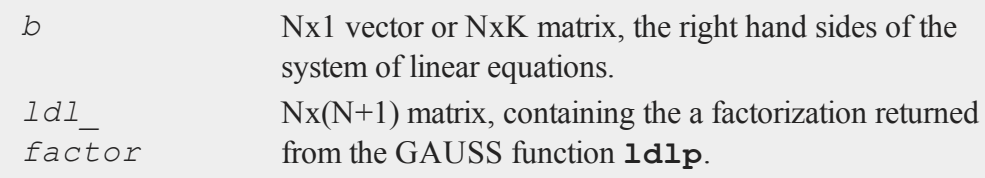

#### **ldlsol**

#### **Output**

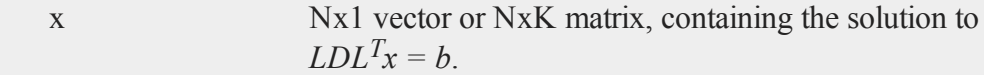

#### **Remarks**

Matrix factorization is the most computationally intense part of solving a system of linear equations. The factorization can be saved and reused multiple times to prevent the need to repeat the matrix factorization step. **ldlsol** uses the LAPACK function **dsytrs** to solve the system of linear equations.

#### **Example**

```
A = \{ 5 \ 9 \ 3 \ 4, \}9 -6 8 1,
      3 8 2 3,
      4 1 3 9 };
b = \{ 1.4, 4, 0.5, 3 \};
//Factorize matrix 'A'
ldl f = \text{ldlp}(A);
//Solve system of equations
x = ldlsol(b, ldl f);
```
The above code will solve the system of linear equations  $Ax = b$ , assigning x to be equal to:

0.5729  $x = -0.1529$ -0.2829 0.1900

### **See Also**

[ldlp](#page-1078-0), [lusol,](#page-1141-0) [solpd](#page-1684-0)

#### **let**

#### **Purpose**

Creates a matrix from a list of numeric or character values. The result is always of type matrix, string, or string array.

#### **Format**

let *x* = *constant\_list*;

### **Remarks**

Expressions and variable names are not allowed in the let command, expressions such as this:

let  $x[2,1] = 3*a$  b

are illegal. To define matrices by combining matrices and expressions, use an expression containing the concatenation operators: **~** and **|**.

Numbers can be entered in scientific notation. The syntax is  $dE \pm n$ , where *d* is a number and *n* is an integer (denoting the power of 10):

 $let x = 1e+10 1.1e-4 4.019e+2:$ 

Complex numbers can be entered by joining the real and imaginary parts with a sign (+ or -); there should be no spaces between the numbers and the sign. Numbers with no real part can be entered by appending an "i" to the number:

let  $x = 1.2 + 23.8.56i 3 - 2.1i - 4.2e + 6i 1.2e - 4 - 4.5e + 3i$ ;

If curly braces are used, the let is optional.

let  $x = \{ 1 2 3, 4 5 6, 7 8 9 \};$ 

**let**

 $x = \{ 1 2 3, 4 5 6, 7 8 9 \};$ 

If indices are given, a matrix of that size will be created:

```
let x[2,2] = 1 2 3 4;
```

```
x = 123 4
```
If indices are not given, a column vector will be created:

```
let x = 1 2 3 4;1
x = 23
    4
```
You can create matrices with no elements, i.e., "empty matrices" . Just use a set of empty curly braces:

 $x = \{\}$ ;

Empty matrices are chiefly used as the starting point for building up a matrix, for example in a do loop. See **Matrices**, Section 1.0.1, for more information on empty matrices.

Character elements are allowed in a let statement:

```
let x = age pay sex;
    AGE
x = PAYSEX
```
Lowercase elements can be created if quotation marks are used. Note that each element must be quoted.

```
let x = "age" "pay" "sex";age
x = pay
```
## **Example**

let x;

sex

assigns *x* to be:

 $x = 0$ 

let 
$$
x = \{ 1 \ 2 \ 3, 4 \ 5 \ 6, 7 \ 8 \ 9 \}
$$
;

assigns *x* to be:

```
1 2 3
x = 3456 7 8
```
let  $x[3,3] = 1 2 3 4 5 6 7 8 9;$ 

assigns *x* to be:

```
1 2 3
x = 3456 7 8
let x[3,3] = 1;
```
**let**

assigns *x* to be:

1 1 1  $x = 1 1 1$ 1 1 1

let x[3,3];

assigns *x* to be:

0 0 0  $x = 0 0 0$ 0 0 0

let  $x = dog cat;$ 

assigns *x* to be:

 $x = DOG$ CAT

let  $x = "dog" "cat";$ 

assigns *x* to be:

 $x = dog$ cat

let string  $x = \{$  "Median Income", "Country" };

assigns *x* to be:

x = Median Income Country

## **See Also**

[con,](#page-431-0) [cons](#page-436-0), [declare](#page-578-0), [load](#page-1112-0)

# <span id="page-1086-0"></span>**lib**

# **Purpose**

Builds and updates library files.

### **Format**

```
lib library file;
lib library -flag;
lib library file -flag1 -flag2;
```
# **Input**

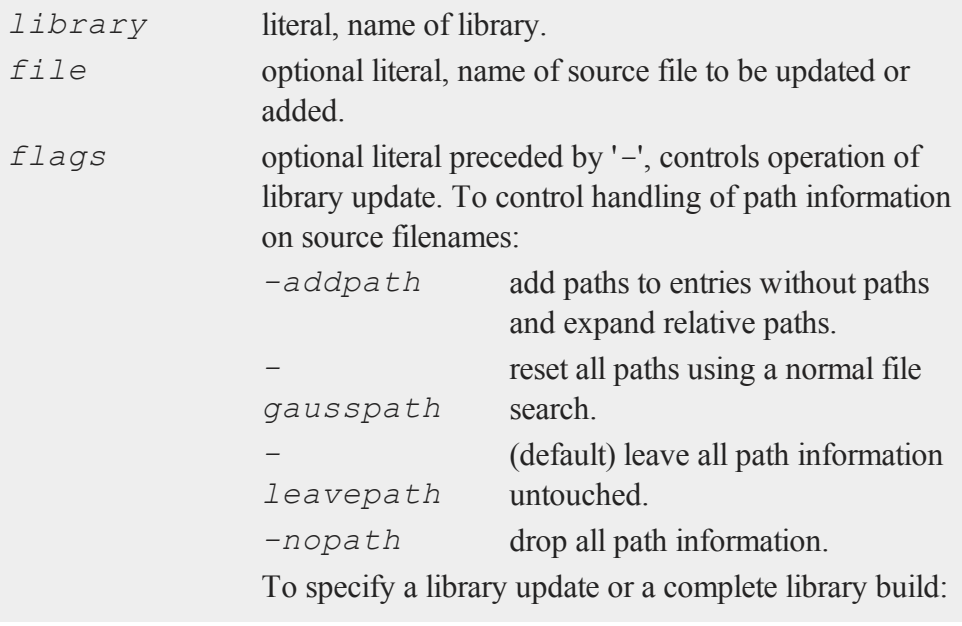

**lib**

**lib**

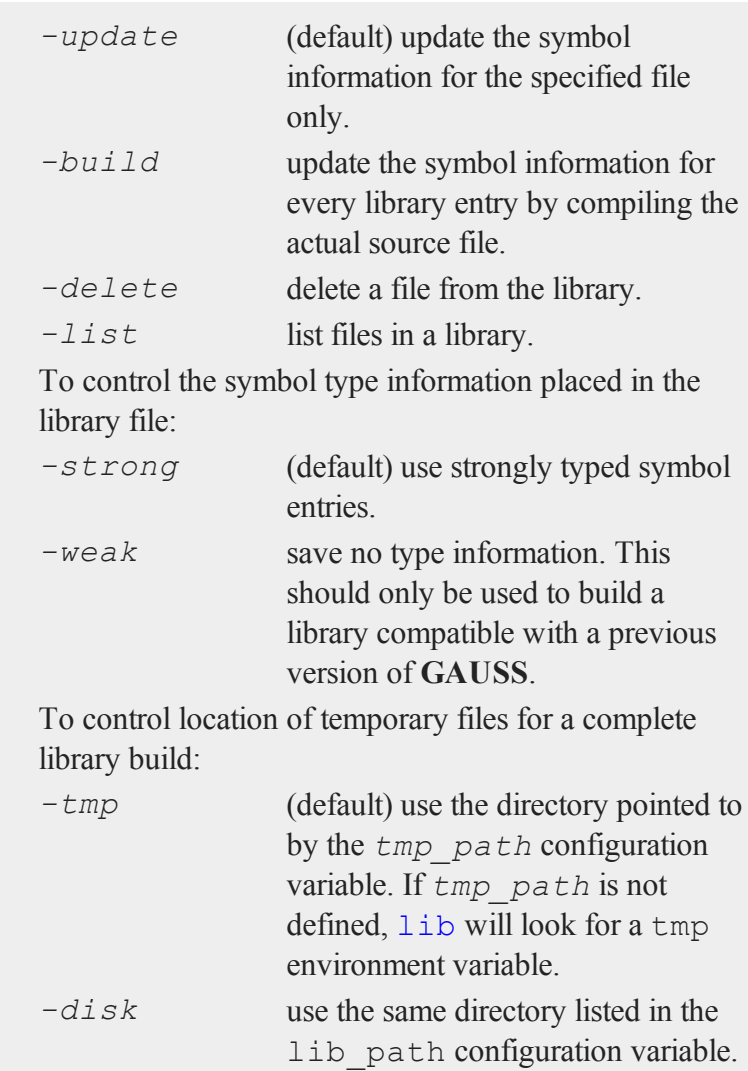

# **Example**

Let us suppose that you have a file named myprocs.gss located in your GAUSS src directory. Let us further suppose that you would like to create a new library named mylibrary. You could accomplish that task like this:

lib mylibrary myprocs.gss;

Now that this library has been created, you could add other files in the same manner. To add a file named mystats.gss would look like this:

lib mylibrary mystats.gss;

This second command will add the file mystats.gss to the mylibrary which was created in the first step above. It will not overwrite or replace the library.

You may print the list of files contained in the library by using the *-list* flag. Entering the command:

```
lib mylibrary -list;
```
at the GAUSS command line will produce the output similar to:

```
Listing library: mylibrary.lcg
   myprocs.gss
   mystats.gs
```
If you add procedures to one of the files in your library, you will need to update the library to reflect these new changes. Continuing with the example from above, if you added some new procedures to the file mystats.gss, you could update the mylibrary library with the following command:

lib mylibrary mystats.gss -update;

Note that, as in the command above, the -update flag must be used with a file. To update, or rebuild the references for all files in the library, use the  $-\text{build flag}$ .

```
lib mylibrary -build;
```
#### **Remarks**

The library management functionality offered by the  $\exists$  ib command can also be

#### **library**

accomplished interactively with windows and buttons, using the Library Tool in the user interface. See **THE LIBRARY TOOL**, CHAPTER 1, for more information on using the Library Tool.

The flags can be shortened to one or two letters, as long as they remain unique-for example,  $-b$  to  $-bu$ *ild* a library,  $-l$ *i* to list files in a library.

If the filenames include a full path, the compilation process is faster because no unnecessary directory searching is needed during the autoloading process. The default path handling adds a path to each file listed in the library and also expands any relative paths so the system will work from any drive or subdirectory.

When a path is added to a filename containing no path information, the file is searched for on the current directory and then on each subdirectory listed in *src\_path*. The first path encountered that contains the file is added to the filename in the library entry.

#### **See Also**

<span id="page-1089-0"></span>[library](#page-1089-0)

#### **library**

#### **Purpose**

Sets up the list of active libraries.

#### **Format**

```
library lib1 [[,lib2,lib3,lib4...]];
library;
```
#### **Example**

#### **Example 1**

If no arguments are given, the list of current libraries will be printed out. For example:

#### **library**

library;

will produce output similar to:

```
Library path: C:\gauss13\gaussplot\lib
             C:\gauss13\lib
Libraries: C:\qquad 13\lib\user.lcqC:\gauss13\lib\gauss.lcg
```
#### **Example 2**

Load multiple libraries by passing a comma-separated list of library names.

library pgraph, cmlmt;

After executing the code above, entering the library command without any arguments will produce output similar to this:

```
Library path: C:\gauss13\gaussplot\lib
             C:\gauss13\lib
Libraries: C:\qauss13\lib\user.lcq
             C:\qauss13\lib\pqraph.lcq
             C:\gauss13\lib\cmlmt.lcg
             C:\gauss13\lib\gauss.lcg
```
The output from the library command above is printed in the order in which GAUSS will search. For this particular example, GAUSS will first search the user library, then the pgraph library, followed by the cmlmt library and finally the gauss library.

#### **Example 3**

Loading a library or list of libraries with the library command will also close any open libraries other than user and gauss which are always loaded.

#### **library**

Continuing with the last example in which the user, pgraph, cmlmt and gauss libraries were open, executing the command:

library pgraph, tsmt;

would open tsmt, while closing pgraph and cmlmt.

#### **Remarks**

For more information about the library system, see **LIBRARIES**, CHAPTER 1 .

The required extension for library files is  $l \log l$ . **Library searching**

If a list of library names is given, they will be the new set of active libraries. The two default libraries are user.lcg and gauss.lcg. Unless otherwise specified, user- .lcg will be searched first and gauss.lcg will be searched last. Any other userspecified libraries will be searched after user.lcg in the order they were entered in the library statement.

If the statement:

y = **myProc**(x);

is encountered in a program, **myProc** will be searched for in the active libraries. If it is found, it will be compiled. If it cannot be found in a library, the deletion state determines how it is handled:

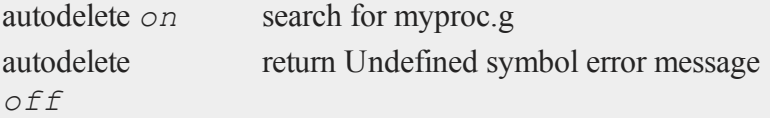

If **myProc** calls **myRegress** and **myRegress** calls **myUtil** and they are all in separate files, they will all be found by the autoloader.

The source browser and the help facility will search for **myProc** in exactly the same sequence as the autoloader.

#### **Library file contents**

Library files are simple ASCII files that you can create with a text editor. Here is an example:

```
/*
** This is a GAUSS library file.
*/
eig.src
   eig : proc
   eigsym : proc
   eigerr : matrix
svd.src
   cond : proc
   pinv : proc
   rank : proc
   svd : proc
   _svdtol : matrix
```
The lines not indented are the file names. The lines that are indented are the symbols defined in that file. As you can see, a **GAUSS** library is a dictionary of files and the global symbols they contain.

Any line beginning with  $/\star$ ,  $\star\star$ , or  $\star$  is considered a comment. Currently,  $\#$  comments are not supported in library files. Blank lines are okay.

To make the autoloading process more efficient, you can put the full pathname for each file in the library:

```
/gauss/src/eig.src
   eig : proc
   eigsym : proc
   eigerr : matrix
```
#### **#lineson, #linesoff**

```
/gauss/src/svd.src
   cond : proc
   pinv : proc
   rank : proc
   svd : proc
   svdtol : matrix
```
Here's a debugging hint. If your program is acting strange and you suspect it is autoloading the wrong copy of a procedure, use the Library Tool on the Source Page, or the CTRL+F1 hotkey to locate the suspected function. It will use the same search path that the autoloader uses.

#### **See Also**

[declare](#page-578-0), [external](#page-741-0), [lib](#page-1086-0), [proc](#page-1402-0)

### **#lineson, #linesoff**

#### **Purpose**

The #lineson command causes **GAUSS** to embed line number and file name records in a program for the purpose of reporting the location where an error occurs. The #linesoff command causes **GAUSS** to stop embedding line and file records in a program.

### **Format**

```
#lineson
#linesoff
```
#### **Remarks**

In the "lines on" mode, **GAUSS** keeps track of line numbers and file names and reports the location of an error when an execution time error occurs. In the "lines off" mode,

**GAUSS** does not keep track of lines and files at execution time. During the compile phase, line numbers and file names will always be given when errors occur in a program stored in a disk file.

It is easier to debug a program when the locations of errors are reported, but this slows down execution. In programs with several scalar operations, the time spent tracking line numbers and file names is most significant.

These commands have no effect on interactive programs (that is, those typed in the window and run from the command line), since there are no line numbers in such programs.

Line number tracking can be turned on and off through the user interface, but the #lineson and #linesoff commands will override that.

The line numbers and file names given at run-time will reflect the last record encountered in the code. If you have a mixture of procedures that were compiled without line and file records and procedures that were compiled with line and file records, use the trace command to locate exactly where the error occurs.

The Currently active call error message will always be correct. If it states that it was executing procedure **xyz** at line number nnn in file ABC and *xyz* has no line *nnn* or is not in file ABC, you know that it just did not encounter any line or file records in *xyz* before it crashed.

When using  $\#\text{include}'$ d files, the line number and file name will be correct for the file the error was in within the limits stated above.

## **See Also**

[trace](#page-1868-0)

# **linsolve**

## **Purpose**

Solves  $Ax = b$  using the inverse function.

#### **linsolve**

#### **Format**

 $x =$ **linsolve** $(b, A)$ ;

#### **Input**

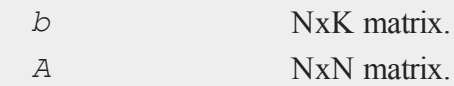

### **Output**

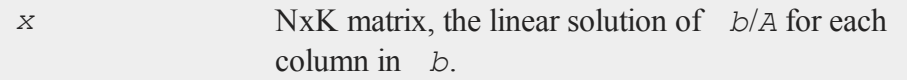

### **Remarks**

**linsolve** solves for *x* by computing  $inv(A)^*b$ . If *A* is square and *b* contains more than 1 column, it is much faster to use **linsolve** than the **/** operator. However, while faster, there is some sacrifice in accuracy.

A test shows **linsolve** to be acccurate to within approximately 1.2e-11, while the slash operator '**/**' is accurate to within approximately 4e-13. However, the accuracy sacrifice can be much greater for poorly conditioned matrices.

### **Example**

```
b = \{ 2, 3, 4 \};
A = \{ 10 2 3, 6 14 2, 1 1 9 \};x = linsolve(b,A);
print x
```

```
0.04586330
0.13399281
0.42446043
```
# **See Also**

[qrsol,](#page-1471-0) [qrtsol](#page-1472-0), [solpd,](#page-1684-0) [cholsol](#page-401-0)

# **listwise (dataloop)**

### **Purpose**

Controls listwise deletion of missing values.

### **Format**

listwise [[*read*]] [[*write*]];

## **Remarks**

If **read** is specified, the deletion of all rows containing missing values happens immediately after reading the input file and before any transformations. If **write** is specified, the deletion of missing values happens after any transformations and just before writing to the output file. If no **listwise** statement is present, rows with missing values are not deleted.

The default is **read**.

## **ln**

## **Purpose**

Computes the natural log of all elements of *x*.

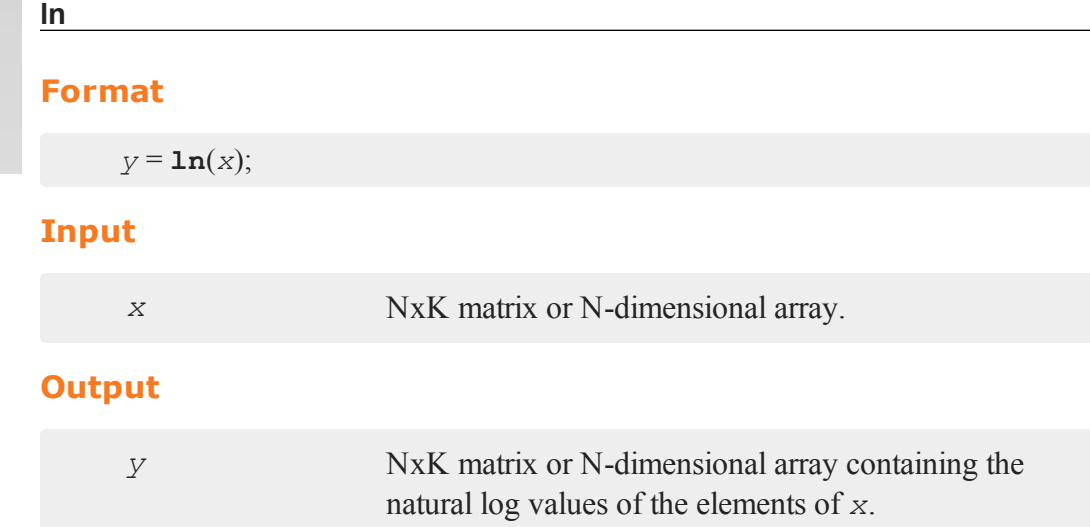

# **Remarks**

**ln** is defined for  $x \neq 0$ .

If *x* is negative, complex results are returned.

You can turn the generation of complex numbers for negative inputs on or off in the **GAUSS** configuration file, and with the **sysstate** function, case 8. If you turn it off, **ln** will generate an error for negative inputs.

If *x* is already complex, the complex number state doesn't matter; **ln** will compute a complex result.

*x* can be any expression that returns a matrix.

# **Example**

```
y = \ln(16);
y = 2.7725887
```
#### **lncdfbvn**

## **See Also**

[log](#page-1128-0)

# <span id="page-1098-0"></span>**lncdfbvn**

### **Purpose**

Computes natural log of bivariate Normal cumulative distribution function.

### **Format**

*y* = **lncdfbvn**(*x1*, *x2*, *r*);

## **Input**

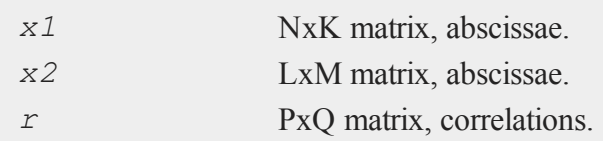

# **Output**

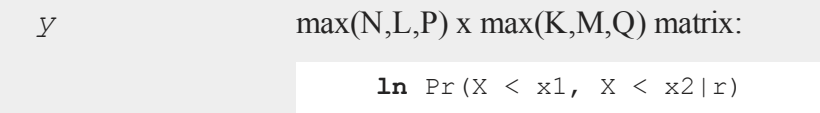

# **Remarks**

*x1*, *x2*, and *r* must be ExE conformable.

# **Source**

lncdfn.src

### **lncdfbvn2**

#### **See Also**

[cdfbvn](#page-319-0), [lncdfmvn](#page-1101-0)

# **lncdfbvn2**

#### **Purpose**

Returns natural log of standardized bivariate Normal cumulative distribution function of a bounded rectangle.

### **Format**

*y* = **lncdfbvn2**(*h*, *dh*, *k*, *dk*, *r*);

### **Input**

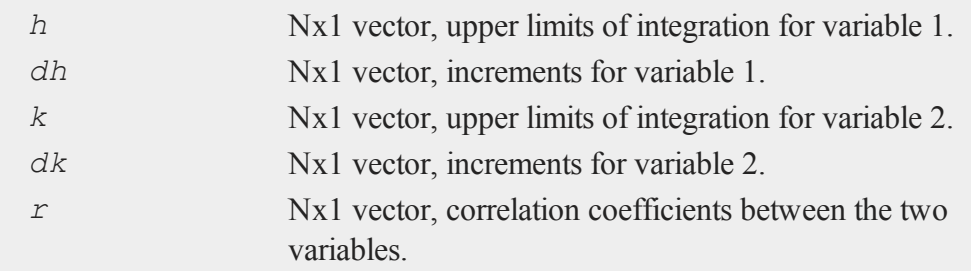

## **Output**

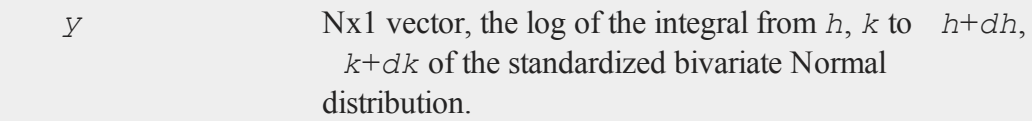

# **Remarks**

Scalar input arguments are okay; they will be expanded to Nx1 vectors.

**lncdfbvn2** will abort if the computed integral is negative.

**lncdfbvn2** computes an error estimate for each set of inputs-the real integral is  $\exp(y) \pm e \, \text{r} \, \text{r}$ . The size of the error depends on the input arguments. If **trap** 2 is set, a warning message is displayed when  $er r \ge \exp(y)/100$ .

For an estimate of the actual error, see **cdfBvn2e**.

# **Example**

## **Example 1**

```
lncdfbvn2(1,1,1,1,0.5);
```
produces:

-3.2180110258198771e+000

# **Example 2**

trap  $0, 2;$ **lncdfbvn2**(1,1e-15,1,1e-15,0.5);

produces:

-7.1171016046360151e+001

# **Example 3**

trap 2,2; **lncdfbvn2**(1,-1e-45,1,1e-45,0.5);

produces:

```
WARNING: Dubious accuracy from lncdfbvn2:
 0.000e+000 +/- 2.8e-060-TNF
```
## **lncdfmvn**

#### **See Also**

[cdfbvn2](#page-321-0), [cdfbvn2e](#page-323-0)

# <span id="page-1101-0"></span>**lncdfmvn**

#### **Purpose**

Computes natural log of multivariate Normal cumulative distribution function.

### **Format**

*y* = **lncdfmvn**(*x*, *r*);

### **Input**

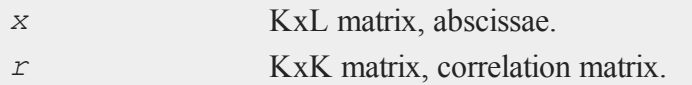

## **Output**

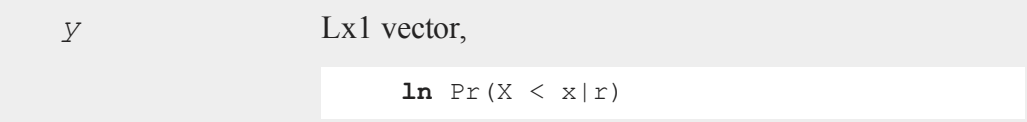

# **Remarks**

You can pass more than one set of abscissae at a time; each column of *x* is treated separately.

### **Source**

lncdfn.src

#### **lncdfn**

# **See Also**

[cdfmvn](#page-350-0), [lncdfbvn](#page-1098-0)

# **lncdfn**

## **Purpose**

Computes natural log of Normal cumulative distribution function.

### **Format**

*y* = **lncdfn**(*x*);

### **Input**

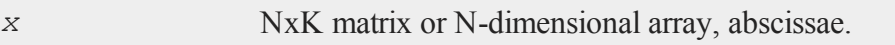

## **Output**

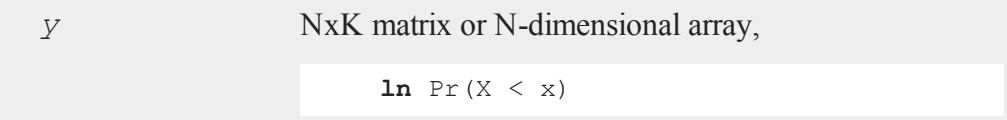

# **Source**

lncdfn.src

# **lncdfn2**

# **Purpose**

Computes natural log of interval of Normal cumulative distribution function.

### **lncdfn2**

# **Format**

*y* = **lncdfn2**(*x*, *r*);

# **Input**

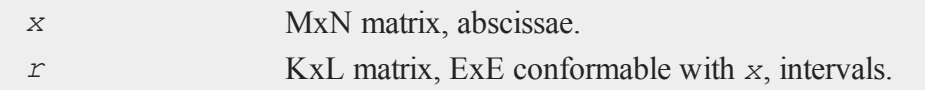

# **Output**

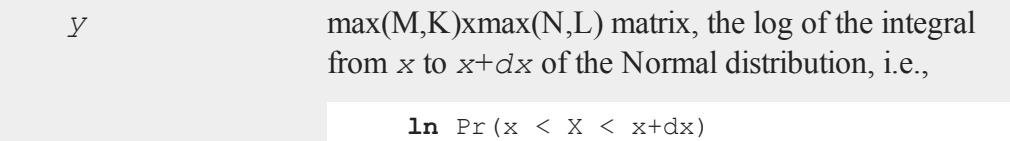

# **Remarks**

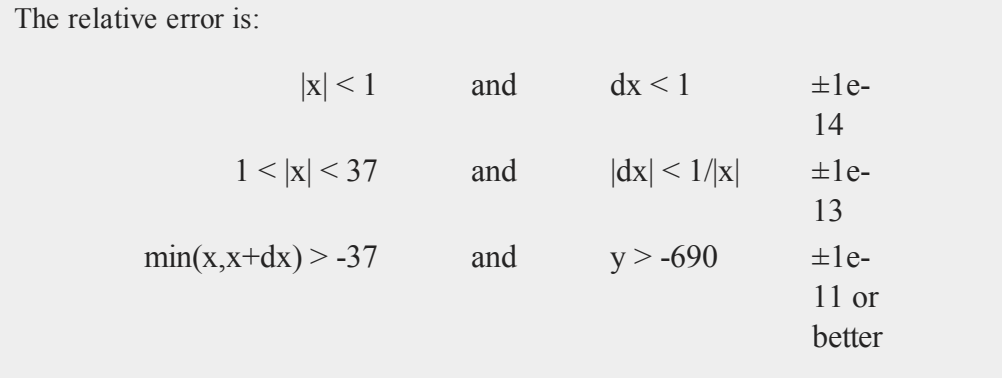

A relative error of  $\pm 1e$ -14 implies that the answer is accurate to better than  $\pm 1$  in the 14th digit after the decimal point.

#### **lncdfnc**

# **Example**

#### print

**lncdfN2**(-10,29);

-7.6198530241605269e-24

#### print **lncdfN2**(0,1);

-1.0748623268620716e+00

#### print **lncdfN2**(5,1);

-1.5068446096529453e+01

# **Source**

lncdfn.src

### **See Also**

[cdfn2](#page-371-0)

# **lncdfnc**

### **Purpose**

Computes natural log of complement of Normal cumulative distribution function.

# **Format**

*y* = **lncdfnc**(*x*);

# **lnfact**

# **Input**

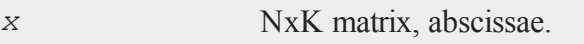

# **Output**

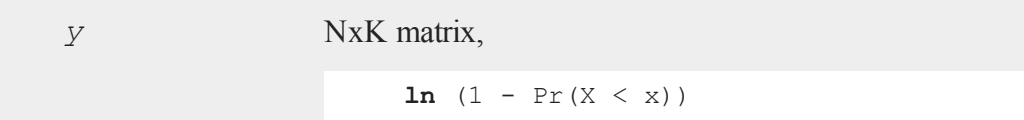

# **Source**

lncdfn.src

# **lnfact**

### **Purpose**

Computes the natural log of the factorial function and can be used to compute log gamma.

# **Format**

 $y = \text{Infact}(x);$ 

# **Input**

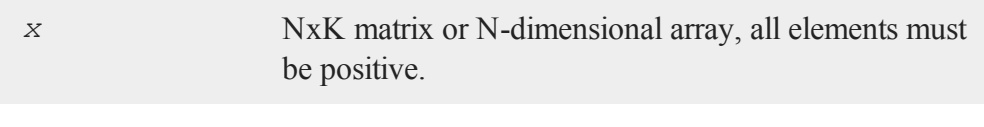

# **Output**

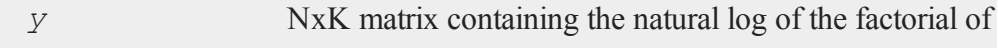

each of the elements in *x*.

# **Remarks**

For integer *x*, this is (approximately)  $\text{Ln}(x!)$ . However, the computation is done using a formula, and the function is defined for noninteger *x*.

In most formulae in which the factorial operator appears, it is possible to avoid computing the factorial directly, and to use **lnfact** instead. The advantage of this is that **lnfact** does not have the overflow problems that the factorial (*!*) operator has.

For  $x > 1$ , this function has at least 6 digit accuracy, for  $x > 4$  it has at least 9 digit accuracy, and for  $x > 10$  it has at least 12 digit accuracy. For  $0 < x < 1$ , accuracy is not known completely but is probably at least 6 digits.

Sometimes log gamma is required instead of log factorial. These functions are related by:

 $\mathbf{Ingamma}(x) = \mathbf{Infact}(x-1);$ 

# **Example**

```
let x = 100 500 1000;y = \text{Infact}(x);
    363.73938
y = 2611.33055912.1282
```
# **Source**

lnfact.src

## **See Also**

[gamma](#page-805-0)

#### **lngammacplx**

#### **Technical Notes**

For  $x > 1$ , Stirling's formula is used.

For  $0 \le x \le 1$ ,  $\ln(\text{gamma}(x+1))$  is used.

# **lngammacplx**

#### **Purpose**

Returns the natural log of the Gamma function.

#### **Format**

 $f = \text{Ingammacplx}(z);$ 

#### **Input**

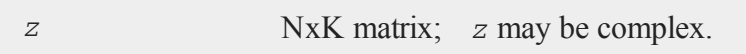

#### **Output**

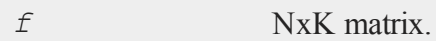

#### **Remarks**

Note that **lngammacplx** $(z)$  may yield a result with a different imaginary part than **ln**(**gammacplx**(*z*)). This is because **lngammacplx**(*z*) returns the value of the logarithm of  $gamma(z)$  on the corresponding branch of the complex plane, while a call to **ln**(*z*) always returns a function value with an imaginary part within [-π,π]. Hence the imaginary part of the result can differ by a multiple of 2\*π. However, **exp**(**lngam-) =**  $**gammac**(*z*)$ **. This routine uses a Lanczos series approximation for**  the complex **ln(gamma)** function.

#### **References**

- 1. C. Lanczos, SIAM JNA 1, 1964. pp. 86-96.
- 2. Y. Luke, ''The Special ... approximations,'' 1969 pp. 29-31.
- 3. Y. Luke, ''Algorithms ... functions,'' 1977.
- 4. J. Spouge, SIAM JNA 31, 1994. pp. 931.
- 5. W. Press, ''Numerical Recipes.''
- 6. S. Chang, ''Computation of special functions,'' 1996.
- 7. P. Godfrey, ''A note on the computation of the convergent Lanczos complex Gamma approximation.''
- 8. Original code by Paul Godfrey

# **lnpdfmvn**

### **Purpose**

Computes multivariate Normal log-probabilities.

## **Format**

 $z = \text{Inputfmvn}(x, s);$ 

# **Input**

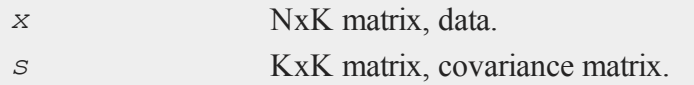

#### **lnpdfmvt**

#### **Output**

*z* Nx1 vector, log-probabilities.

## **Remarks**

This computes the multivariate Normal log-probability for each row of *x*.

#### **Source**

lnpdfn.src

# <span id="page-1109-0"></span>**lnpdfmvt**

## **Purpose**

Computes multivariate Student's t log-probabilities.

# **Format**

*z* = **lnpdfmvt**(*x*, *s*, *nu*);

#### **Input**

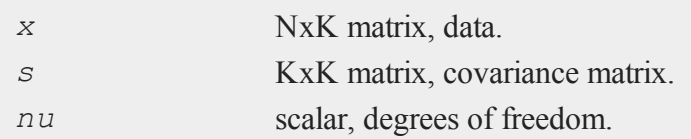

# **Output**

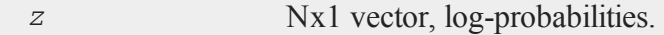

### **lnpdfn**

### **Source**

lnpdfn.src

# **See Also**

[lnpdft](#page-1111-0)

# **lnpdfn**

### **Purpose**

Computes standard Normal log-probabilities.

# **Format**

*z* = **lnpdfn**(*x*);

### **Input**

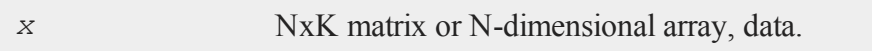

# **Output**

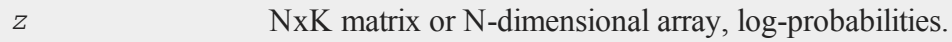

## **Remarks**

This computes the log of the scalar Normal density function for each element of *x*. *z* could be computed by the following **GAUSS** code:

 $z = -\ln(\sqrt{\sqrt{2} + p_1}) - x \cdot x \cdot x / 2;$ 

For multivariate log-probabilities, see **lnpdfmvn**.

#### **lnpdft**

## **Example**

```
x = \{-2, -1, 0, 1, 2\};
z = \text{Inputf}_x(x);-2.9189385
    -1.4189385
z = -0.9189385-1.4189385
    -2.9189385
```
# <span id="page-1111-0"></span>**lnpdft**

#### **Purpose**

Computes Student's t log-probabilities.

#### **Format**

*z* = **lnpdft**(*x*, *nu*);

## **Input**

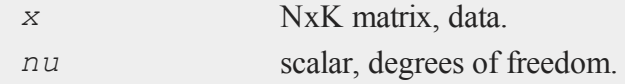

# **Output**

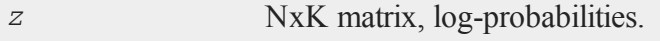

## **Remarks**

This does not compute the log of the joint Student's t pdf. Instead, the scalar Normal

density function is computed element-by-element.

For multivariate probabilities with covariance matrix see **lnpdfmvt**.

#### **See Also**

[lnpdfmvt](#page-1109-0)

## <span id="page-1112-0"></span>**load, loadf, loadk, loadm, loadp, loads**

#### **Purpose**

Loads from a disk file.

### **Format**

load [[**path=***path*]]*x*, *y*[ ]=*filename*, *z* = *filename*;

#### **Remarks**

All the load*xx* commands use the same syntax-they only differ in the types of symbols you use them for:

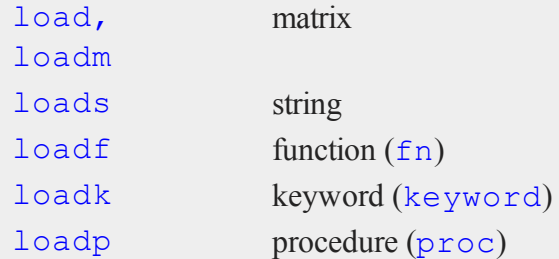

If no filename is given, as with *x* above, then the symbol name the file is to be loaded into is used as the filename, and the proper extension is added.

#### **load, loadf, loadk, loadm, loadp, loads**

If more than one item is to be loaded in a single statement, the names should be separated by commas.

The filename can be either a literal or a string. If the filename is in a string variable, then the *^* (caret) operator must precede the name of the string, as in:

```
filestr = "mydata/char";
loadm x = \text{'filter};
```
If no extension is supplied, the proper extension for each type of file will be used automatically as follows:

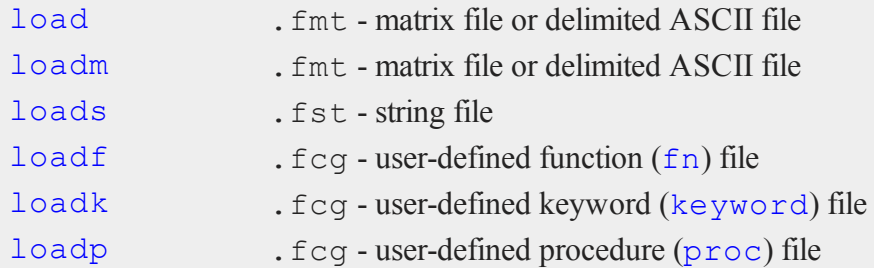

These commands also signal to the compiler what type of object the symbol is so that later references to it will be compiled correctly.

A dummy definition must exist in the program for each symbol that is loaded in using loadf, loadk, or loadp. This resolves the need to have the symbol initialized at compile time. When the load executes, the dummy definition will be replaced with the saved definition:

```
proc corrmat;
endp;
loadp corrmat;
y = corrmat;
keyword regress(x); endp;
loadk regress;
```

```
regress x on y z t from data01;
fn sqrd=;
loadf sqrd;
y = \text{sqrt}(4.5);
```
To load **GAUSS** files created with the save command, no brackets are used with the symbol name.

If you use save to save a scalar error code 65535 (i.e., **error(65535)**), it will be interpreted as an empty matrix when you load it again.

#### **ASCII data files**

To load ASCII data files, square brackets follow the name of the symbol.

Numbers in ASCII files must be delimited with spaces, commas, tabs, or newlines. If the size of the matrix to be loaded is not explicitly given, as in:

 $load x[] = data.asc;$ 

**GAUSS** will load as many elements as possible from the file and create an Nx1 matrix. This is the preferred method of loading ASCII data from a file, especially when you want to verify if the load was successful. Your program can then see how many elements were actually loaded by testing the matrix with the **rows** command, and if that is correct, the Nx1 matrix can be **reshape**'d to the desired form. You could, for instance, put the number of rows and columns of the matrix right in the file as the first and second elements and **reshape** the remainder of the vector to the desired form using those values.

If the size of the matrix is explicitly given in the load command, then no checking will be done. If you use:

load  $x[500, 6] = data.asc;$ 

**GAUSS** will still load as many elements as possible from the file into an Nx1 matrix and then automatically reshape it using the dimensions given.

If you load data from a file, data.asc, which contains nine numbers  $(1\ 2\ 3\ 4\ 5\ 6\ 7)$ 8 9), then the resulting matrix will be as follows:

```
load x[1,9] = data.asc;x = 1 2 3 4 5 6 7 8 9
     load x[3,3] = data.asc;1 2 3
     x = 4567 8 9
     load x[2,2] = data.asc;x = 1, 23 4
     load x[2,9] = data.asc;x = 1 2 3 4 5 6 7 8 91 2 3 4 5 6 7 8 9
     load x[3,5] = data.asc;1 2 3 4 5
     x = 678912 3 4 5 6
load accepts pathnames. The following is legal:
```
loadm  $k = /gauss/x;$
This will load /gauss/x.fmt into *k*.

If the **path=** subcommand is used with load and save, the path string will be remembered until changed in a subsequent command. This path will be used whenever none is specified. There are four separate paths for:

 1. load, loadm 2. loadf, loadp 3. loads 4. save

Setting any of the four paths will not affect the others. The current path settings can be obtained (and changed) with the **sysstate** function, cases 4-7.

loadm path =  $/data;$ 

This will change the loadm path without loading anything.

load path = /gauss  $x, y, z$ ;

This will load  $x$ . fmt,  $y$ . fmt, and z. fmt using /gauss as a path. This path will be used for the next load if none is specified.

The load path or save path can be overridden in any particular load or save by putting an explicit path on the filename given to load from or save to as follows:

```
loadm path = /miscdata;
loadm x = /data/mydata1, y, z = hisdata;
```
In the above program:

/data/mydata1.fmt would be loaded into a matrix called *x*.

/miscdata/y.fmt would be loaded into a matrix called *y*.

/miscdata/hisdata.fmt would be loaded into a matrix called *z*.

#### **loadarray**

```
oldmpath = sysstate(5,"/data");
load x, y;
call sysstate(5,oldmpath);
```
This will get the old  $l$  oadm path, set it to /data, load  $x$ . fmt and  $y$ . fmt, and reset the loadm path to its original setting.

#### **See Also**

[loadd](#page-1119-0), [dataload,](#page-495-0) [save,](#page-1638-0) [let](#page-1082-0), [con,](#page-431-0) [cons](#page-436-0), [sysstate](#page-1821-0)

### **loadarray**

#### **Purpose**

Loads an N-dimensional array from a disk file.

#### **Format**

```
loadarray [[path=path]] x, y = filename;
```
#### **Remarks**

If no filename is given, as with *x* above, then the symbol name the file is to be loaded into is used as the filename, and the proper extension is added.

If more than one item is to be loaded in a single statement, the names should be separated by commas.

The filename can be either a literal or a string. If the filename is in a string variable, then the *^* (caret) operator must precede the name of the string, as in:

```
filestr = "mydata/adat";
loadarray x = \text{'filestr};
```
If no extension is supplied, then an .  $f$ mt extension will be assumed.

loadarray accepts pathnames. The following is legal:

loadarray  $k = \sqrt{q}$ auss $/a$ ;

This will load /gauss/a.fmt into *k*.

If the **path=** subcommand is used, the path string will be remembered until changed in a subsequent command. This path will be used for all loadarray, loadm, and load calls whenever none is specified.

The current path setting can be obtained (and changed) with the **sysstate** function, case 5.

loadarray path =  $/data$ ;

This will change the loadarray path without loading anything.

loadarray path = /gauss  $a, b, c;$ 

This will load  $a$ . fmt, b. fmt, and c. fmt using /qauss as a path. This path will be used for the next loadarray, loadm, or load call if none is specified.

The load path or save path can be overridden in any particular load or save by putting an explicit path on the filename given to load from or save to as follows:

```
loadarray path = /miscdata;
loadarray a = /data/mydata1, b, c = hisdata;
```
In the above program:

/data/mydata1.fmt would be loaded into an array called *a*.

/miscdata/b.fmt would be loaded into an array called *b*.

/miscdata/hisdata.fmt would be loaded into an array called *c*.

#### **loadd**

```
oldarraypath = sysstate(5,"/data");
loadarray a, b;
call sysstate(5,oldarraypath);
```
This will get the old loadarray path, set it to /data, load a. fmt and b. fmt, and reset the loadarray path to its original setting.

#### **See Also**

[load,](#page-1112-0) [loadm,](#page-1112-0) [save](#page-1638-0), [let](#page-1082-0), [sysstate](#page-1821-0)

# <span id="page-1119-0"></span>**loadd**

#### **Purpose**

Loads a data set.

#### **Format**

*y* = **loadd**(*dataset*);

#### **Input**

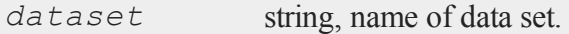

### **Output**

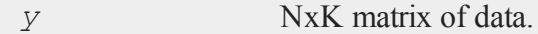

### **Remarks**

The data set must not be larger than a single **GAUSS** matrix.

If *dataset* is a null string or 0, the data set temp.dat will be loaded. To load a matrix file, use an .fmt extension on *dataset*.

### **Source**

saveload.src

### **Globals**

*\_\_maxvec*

# **loadstruct**

#### **Purpose**

Loads a structure into memory from a file on the disk.

### **Format**

```
{ instance, retcode } = loadstruct(file_name, structure_
type);
```
# **Input**

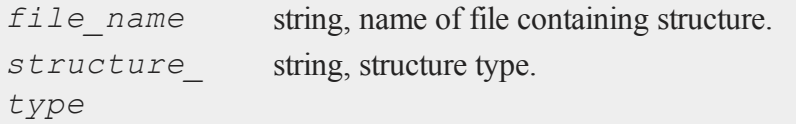

### **Output**

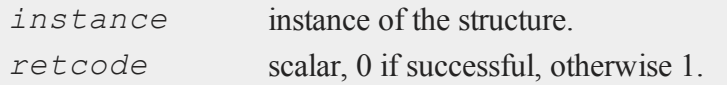

#### **loadwind**

### **Remarks**

*instance* can be an array of structures.

### **Example**

```
#include ds.sdf
struct DS p3;
{ p3, retc } = loadstruct("p2", "ds");
```
# **loadwind**

#### **Purpose**

Load a previously saved graphic panel configuration. Note: This function is for use with the deprecated PQG graphics.

#### **Library**

pgraph

### **Format**

*err* = **loadwind**(*namestr*);

### **Input**

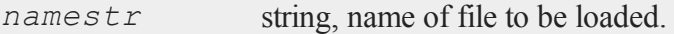

### **Output**

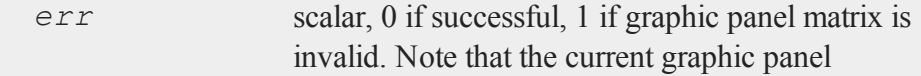

configuration will be overwritten in either case.

### **Source**

pwindow.src

### **Globals**

*\_pwindmx*

### **See Also**

[savewind](#page-1645-0)

### **local**

### **Purpose**

Declare variables that are to exist only inside a procedure.

### **Format**

local *x*, *y*, *f*:proc;

### **Remarks**

The statement above would place the names *x*, *y*, and *f* in the local symbol table for the current procedure being compiled. This statement is legal only between the proc statement and the endp statement of a procedure definition.

These symbols cannot be accessed outside of the procedure.

The symbol  $f$  in the statement above will be treated as a procedure whenever it is accessed in the current procedure. What is actually passed in is a pointer to a procedure.

#### **locate**

See **PROCEDURES AND KEYWORDS**, CHAPTER 1.

#### **See Also**

[proc](#page-1402-0)

**locate**

#### **Purpose**

Positions the cursor in the window.

#### **Format**

locate *m*, *n*;

#### **Remarks**

locate locates the cursor in the current output window.

*m* and *n* denote the row and column, respectively, at which the cursor is to be located.

The origin  $(1,1)$  is the upper left corner.

*m* and *n* may be any expressions that return scalars. Nonintegers will be truncated to an integer.

### **Example**

```
r = csrlin;
c = csrcol;
cls;
locate r,c;
```
In this example the window is cleared without affecting the cursor position.

**loess**

# **See Also**

[csrlin,](#page-470-0) [csrcol](#page-470-0)

# **loess**

# **Purpose**

Computes coefficients of locally weighted regression.

### **Format**

 ${ yhat, xs, xs } = \text{loess}(depvar, index);$ 

# **Input**

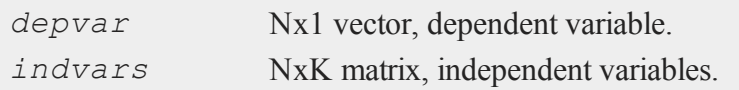

# **Global Input**

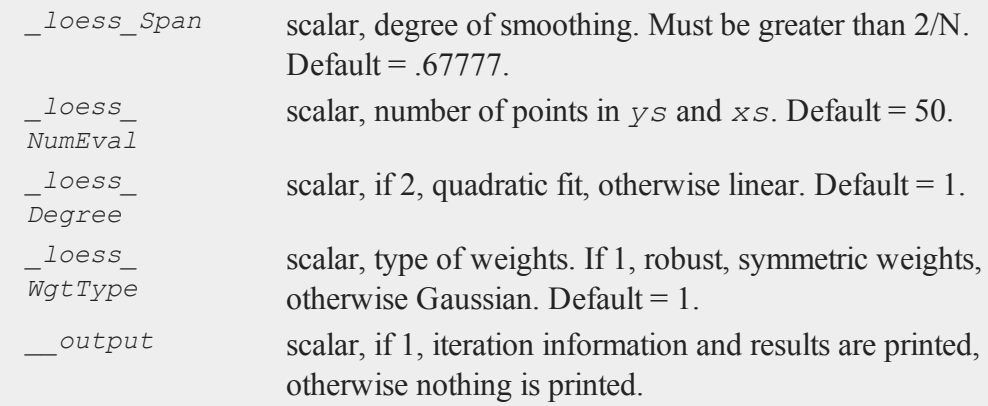

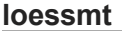

### **Output**

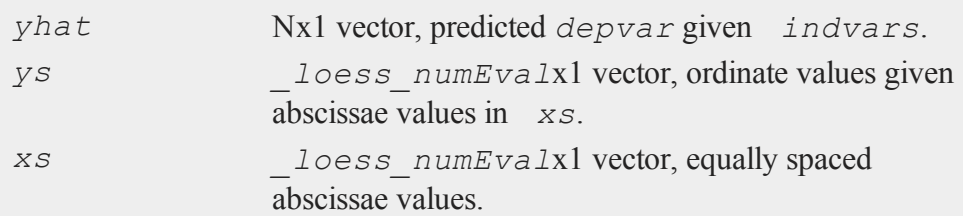

## **Remarks**

Based on Cleveland, William S. "Robust Locally Weighted Regression and Smoothing Scatterplots." JASA, Vol. 74, 1979, 829-836.

#### **Source**

loess.src

### <span id="page-1125-0"></span>**loessmt**

#### **Purpose**

Computes coefficients of locally weighted regression.

#### **Include**

loessmt.sdf

#### **Format**

{ *yhat*, *ys*, *xs* } = **loessmt**(*lc0*, *depvar*, *indvars*);

### **Input**

*lc0* an instance of a **loessmtControl** structure, containing

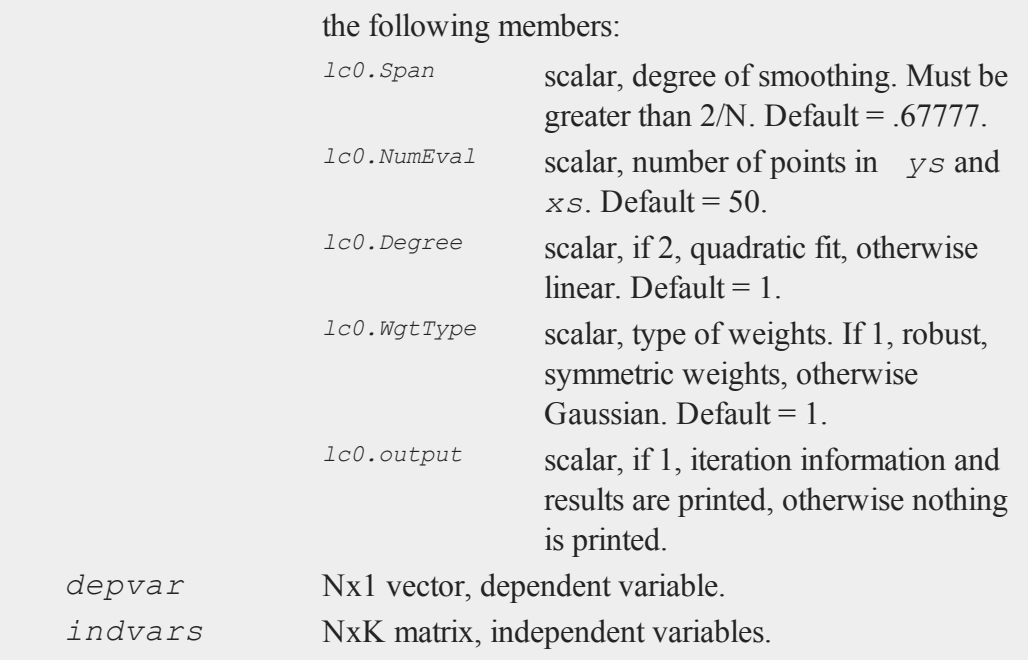

# **Output**

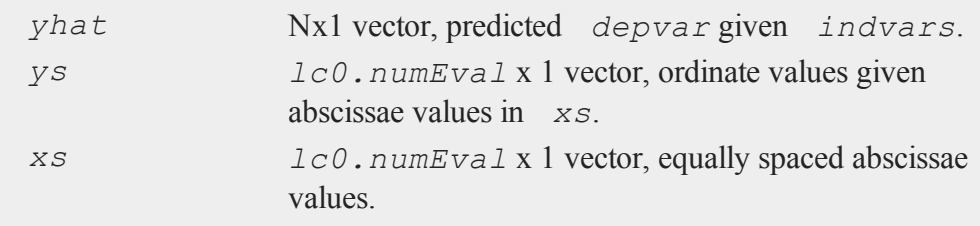

# **Remarks**

Based on Cleveland, William S. ''Robust Locally Weighted Regression and Smoothing Scatterplots.'' JASA, Vol. 74, 1979, 829-836.

#### **loessmtControlCreate**

#### **Source**

loessmt.src

### **See Also**

[loessmtControlCreate](#page-1127-0)

# <span id="page-1127-0"></span>**loessmtControlCreate**

#### **Purpose**

Creates default **loessmtControl** structure.

# **Include**

loessmt.sdf

#### **Format**

*c* = **loessmtControlCreate**();

# **Output**

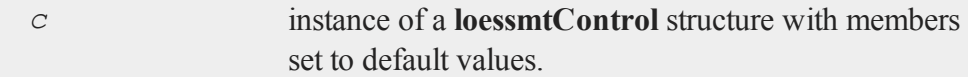

# **Example**

```
struct loessmtControl lc;
lc = loessmtControlCreate();
```
### **Source**

loessmt.src

**log**

### **See Also**

[loessmt](#page-1125-0)

### **log**

### **Purpose**

Computes the log of all elements of *x*.

### **Format**

 $y = \log(x)$ ;

### **Input**

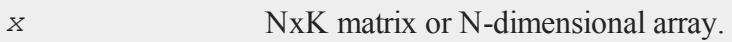

### **Output**

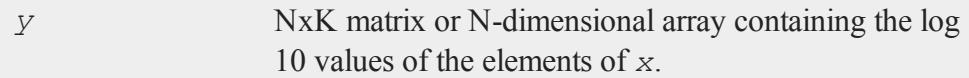

### **Remarks**

**log** is defined for  $x \neq 0$ .

You can turn the generation of complex numbers for negative inputs on or off in the **GAUSS** configuration file, and with the **sysstate** function, case 8. If you turn it off, **log** will generate an error for negative inputs.

If *x* is already complex, the complex number state doesn't matter; **log** will compute a complex result.

*x* can be any expression that returns a matrix.

#### **loglog**

### **Example**

```
//Create a 3x3 matrix of random uniform integers from 1
//to 11
x = round(rndu(3,3)*10+1);
y = log(x);
```
If *x* is equal to:

4.000 9.000 2.000 5.000 3.000 7.000 2.000 6.000 10.000

Then *y* will be equal to:

0.602 0.954 0.301 0.699 0.477 0.845 0.301 0.778 1.000

### **See Also**

<span id="page-1129-0"></span>[ln](#page-1096-0)

# **loglog**

#### **Purpose**

Graphs X vs. Y using log coordinates. Note: This function is for use with the deprecated PQG graphics. Use **plotLogLog** instead.

#### **Library**

pgraph

#### **logx**

# **Format**

**loglog**(*x*, *y*);

## **Input**

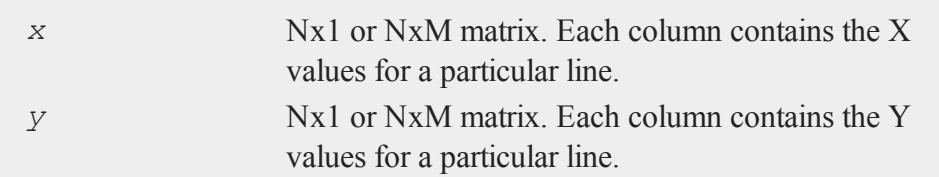

### **Source**

ploglog.src

### **See Also**

[xy](#page-1972-0), [logx](#page-1130-0), [logy](#page-1131-0)

### <span id="page-1130-0"></span>**logx**

### **Purpose**

Graphs X vs. Y using log coordinates for the X axis. Note: This function is for use with the deprecated PQG graphics. Use **plotLogX** instead.

### **Library**

pgraph

### **Format**

**logx**(*x*, *y*);

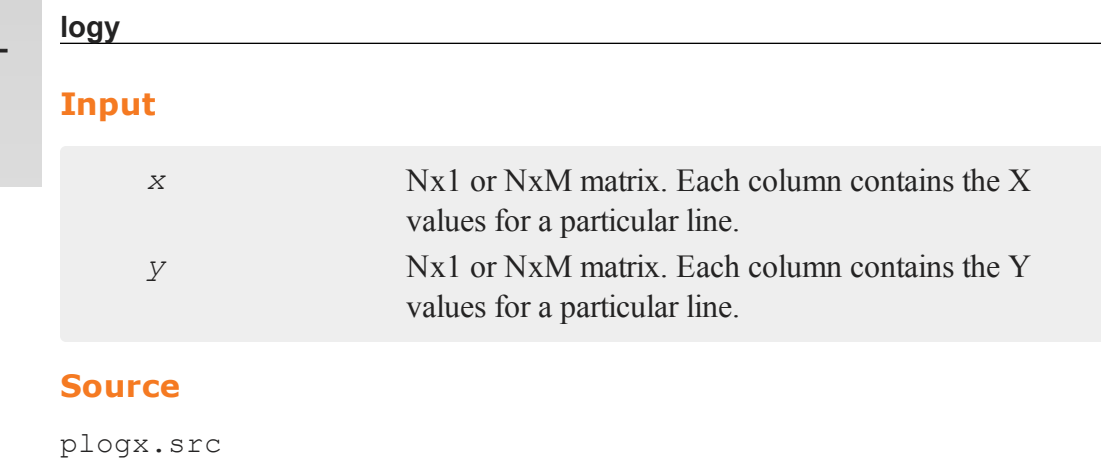

### **See Also**

[xy](#page-1972-0), [logy](#page-1131-0), [loglog](#page-1129-0)

# <span id="page-1131-0"></span>**logy**

### **Purpose**

Graphs X vs. Y using log coordinates for the Y axis. Note: This function is for use with the deprecated PQG graphics. Use **plotLogY** instead.

# **Library**

pgraph

# **Format**

**logy**(*x*, *y*);

# **Input**

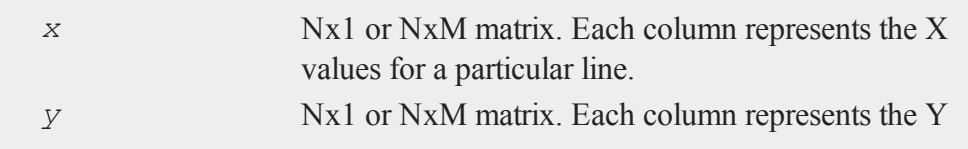

values for a particular line.

### **Source**

plogy.src

### **See Also**

[xy](#page-1972-0), [logx](#page-1130-0), [loglog](#page-1129-0)

# **loopnextindex**

### **Purpose**

Increments an index vector to the next logical index and jumps to the specified label if the index did not wrap to the beginning.

### **Format**

loopnextindex *lab*, *i*, *o* [, *dim*];

### **Input**

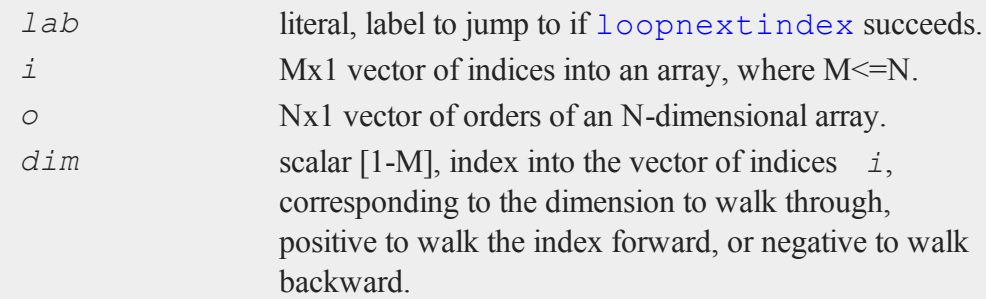

# **Remarks**

If the argument *dim* is given, loopnextindex will walk through only the

#### **loopnextindex**

dimension indicated by *dim* in the specified direction. Otherwise, if *dim* is not given, each call to loopnextindex will increment *i* to index the next element or subarray of the corresponding array.

loopnextindex will jump to the label indicated by *lab* if the index can walk further in the specified dimension and direction, otherwise it will fall out of the loop and continue through the program.

When the index matches the vector of orders, the index will be reset to the beginning and program execution will resume at the statement following the loopnextindex statement.

#### **Example**

At its essence, loopNextIndex provides a simple way to iterate over the orders of a multi-dimensional array.

```
//The orders of the array
orders = \{2, 3, 4\};
//The starting index of the array
ind = \{ 1, 1, 1 \};
lnilab:
print "ind = " ind;
loopNextIndex lnilab, ind, orders;
```
Running the code above, returns:

 $ind =$ 1.000 1.000 1.000  $ind =$ 1.000 1.000

### **loopnextindex**

```
2.000
ind =
 1.000
 1.000
 3.000
ind =
1.000
1.000
4.000
ind =
 1.000
 2.000
1.000
ind =
 1.000
 2.000
 2.000
ind =
 1.000
 2.000
 3.000
 ...continuing on to end with...
 ind =
 2.000
 3.000
 4.000
```
This next example uses the variable *ind* to iterate over and make assignments to the array, *a*.

```
orders = \{2,3,4,5,6,7\};
a = arrayalloc(orders,0);
ind = { 1,1,1,1 };
```

```
loopni:
setarray a, ind, rndn(6,7);
loopnextindex loopni, ind, orders;
```
This example sets each 6x7 subarray of array *a*, by incrementing the index at each call of loopnextindex and then going to the label *loopni*. When *ind* cannot be incremented, the program drops out of the loop and continues.

```
ind = \{ 1, 1, 4, 5 \};
loopni2:
setarray a, ind, rndn(6,7);
loopnextindex loopni2, ind, orders, 2;
```
Using the array and vector of orders from the example above, this example increments the second value of the index vector *ind* during each call to loopnextindex. This loop will set the 6x7 subarrays of  $\alpha$  that begin at  $[1,1,4,5,1,1]$ ,  $[1,2,4,5,1,1]$ , and  $[1,3,4,5,1,1]$ , and then drop out of the loop.

#### **See Also**

[nextindex,](#page-1187-0) [previousindex](#page-1383-0), [walkindex](#page-1935-0)

#### **lower**

#### **Purpose**

Converts a string or character matrix to lowercase.

### **Format**

 $y =$ **lower** $(x)$ ;

### **Input**

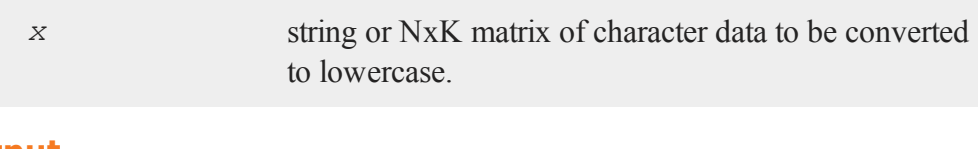

### **Output**

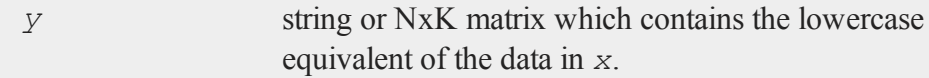

### **Remarks**

If *x* is a numeric matrix, *y* will contain garbage. No error message will be generated since **GAUSS** does not distinguish between numeric and character data in matrices.

### **Example**

```
x = "MATH 401";y =lower(x);
print y;
```
produces:

math 401

The **lower** function can be useful when performing case insensitive string comparisons. If you have a program that runs different code depending upon the variable name in a **GAUSS** dataset or spreadsheet file, you or your colleagues may want to analyze data with inconsistent use of case.

```
var1 = "Consumption";
if lower(var1) == "gdp";
   //code for gdp branch
else if lower(var1) == "consumption";
```
#### **lowmat, lowmat1**

//code for consumption branch endif;

Using the **lower** function, the code above will operate correctly whether *var1* is Consumption, CONSUMPTION or consumption.

#### **See Also**

[upper](#page-1895-0)

### **lowmat, lowmat1**

#### **Purpose**

Returns the lower portion of a matrix. **lowmat** returns the main diagonal and every element below. **lowmat1** is the same except it replaces the main diagonal with ones.

### **Format**

 $L =$ **lowmat** $(x)$ ;  $L =$ **lowmat1**(*x*);

### **Input**

*x* NxN matrix

### **Output**

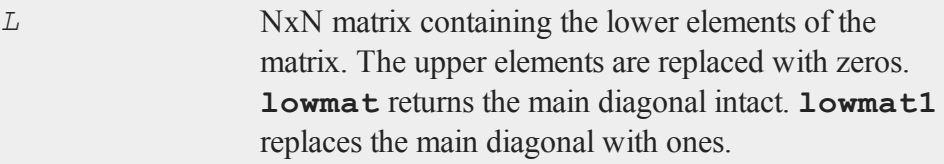

#### **ltrisol**

### **Remarks**

The **lowmat** function along with **upmat1** can be used to extract the LU factors from the return

### **Example**

 $x = \{ 1 \ 2 \ -1,$  $2 \times 3 -2$ ,  $1 -2 4$  $L =$ **lowmat** $(X)$ ;  $LI = **lowmat1**(x);$ 

The resulting matrices are

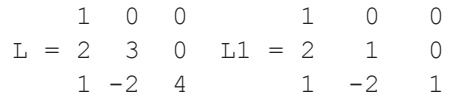

### **Source**

diag.src

# **See Also**

[upmat](#page-1894-0), [upmat1](#page-1894-0), [diag](#page-607-0), diagry, [crout](#page-466-0), [croutp](#page-468-0)

# **ltrisol**

### **Purpose**

Computes the solution of  $Lx = b$  where *L* is a lower triangular matrix.

#### **lu**

#### **Format**

 $x =$ **ltrisol**(*b*, *L*);

### **Input**

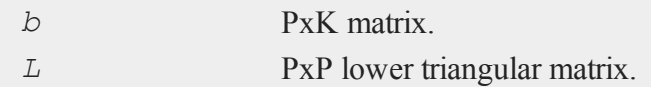

### **Output**

*x* PxK matrix, soluion of *Lx = b*.

**ltrisol** applies a forward solve to  $Lx = b$  to solve for *x*. If *b* has more than one column, each column will be solved for separately, i.e., **ltrisol** will apply a forward solve to  $L^*x[., i] = b[., i]$ .

#### **lu**

#### **Purpose**

Computes the LU decomposition of a square matrix with partial (row) pivoting, such that:  $X = LU$ .

#### **Format**

{  $1, u$  } = **lu**(*x*);

#### **Input**

*x* NxN square nonsingular matrix.

# **Output**

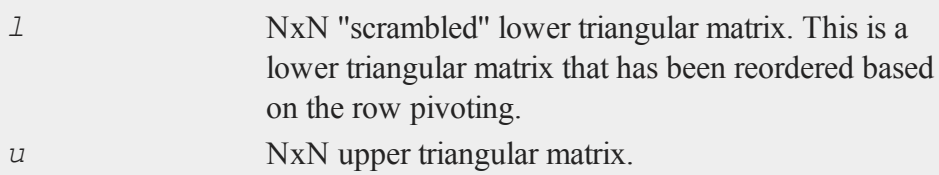

# **Example**

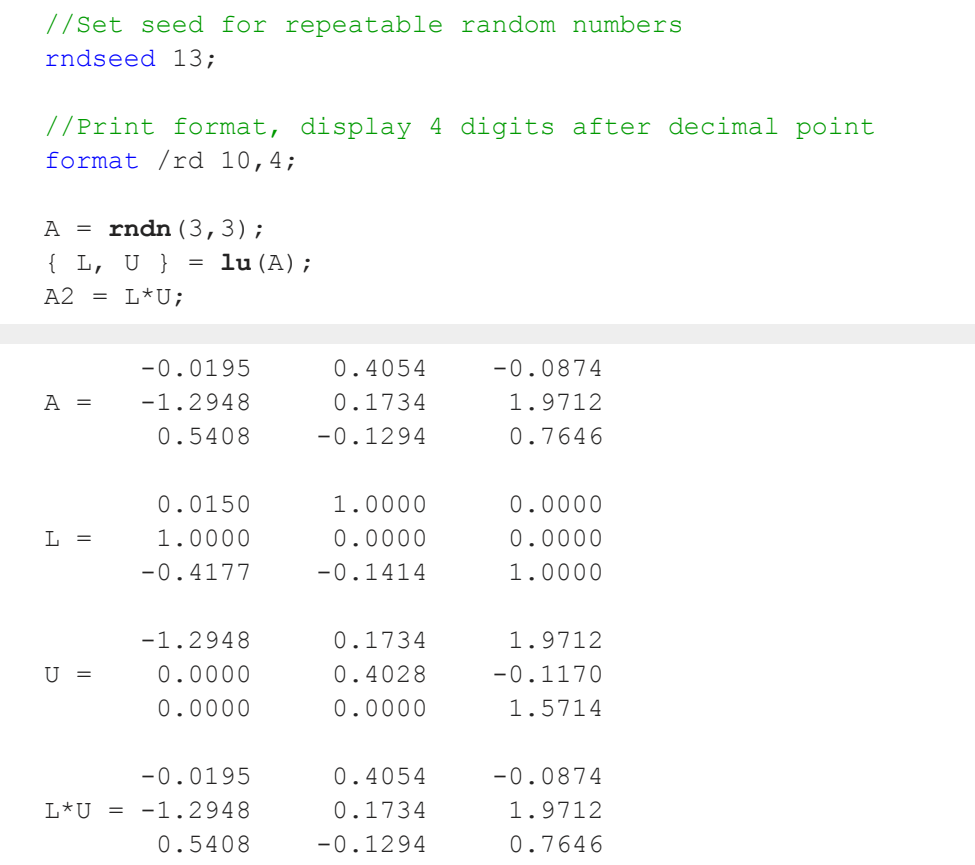

#### **lusol**

#### **See Also**

[crout](#page-466-0), [croutp](#page-468-0), [chol](#page-397-0)

# **lusol**

#### **Purpose**

Computes the solution of  $LUx = b$  where *L* is a lower triangular matrix and *U* is an upper triangular matrix.

### **Format**

 $x = \textbf{lusol}(b, L, U);$ 

### **Input**

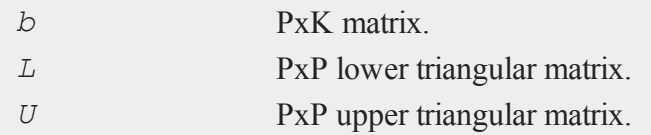

### **Output**

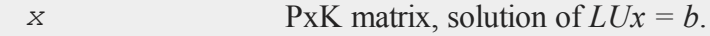

# **Remarks**

If *b* has more than one column, each column is solved for separately, i.e., **lusol** solves  $LUX[., i] = b[., i].$ 

**m**

# **machEpsilon**

#### **Purpose**

Returns the smallest number such that 1+*eps* > 1.

#### **Format**

*eps* = **machEpsilon**;

#### **Output**

*eps* scalar, machine epsilon.

#### **Source**

machconst.src

# **make (dataloop)**

#### **Purpose**

Specifies the creation of a new variable within a data loop.

#### **Format**

```
make [#] numvar = numeric_expression;
make $charvar = character_expression;
```
 $\exists$ 

#### **Remarks**

A *numeric\_expression* is any valid expression returning a numeric vector. A *character\_expression* is any valid expression returning a character vector. If neither '*\$*' nor '*#*' is specified, '*#*' is assumed.

The expression may contain explicit variable names and/or **GAUSS** commands. Any variables referenced must already exist, either as elements of the source data set, as extern's, or as the result of a previous make, vector, or **code** statement. The variable name must be unique. A variable cannot be made more than once, or an error is generated.

#### **Example**

```
make sqvpt = sqrt(velocity * pressure * temp);
make $ gender = lower(gender);
```
#### **See Also**

vector [\(dataloop\)](#page-1925-0)

#### **makevars**

#### **Purpose**

Creates separate global vectors from the columns of a matrix.

#### **Format**

**makevars**(*x*, *vnames*, *xnames*);

#### **Input**

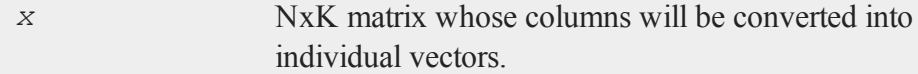

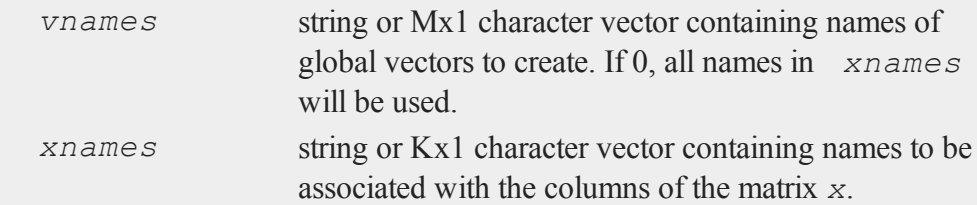

### **Remarks**

If *xnames* = 0, the prefix X will be used to create names. Therefore, if there are 9 columns in  $x$ , the names will be  $X1-X9$ , if there are 10, they will be  $X01-X10$ , and so on.

If *xnames* or *vnames* is a string, the individual names must be separated by spaces or commas:

vnames =  $"$ aqe pay sex";

Since these new vectors are created at execution time, the compiler will not know they exist until after **makevars** has executed once. This means that you cannot access them by name unless you previously clear them or otherwise add them to the symbol table. (See **setvars** for a quick interactive solution to this.)

This function is the opposite of **mergevar**.

### **Example**

```
let x[3,3] = 10135550000102 29 13000
            103 37 18000;
let xnames = id age pay;
let vnames = age pay;makevars(x,vnames,xnames);
```
Two global vectors, called *age* and *pay*, are created from the columns of *x*.

```
let x[3,3] = 10135550000102 29 13000
             103 37 18000;
xnames = "id age pay";
vnames = "age pay";
makevars(x,vnames,xnames);
```
#### E

This is the same as the example above, except that strings are used for the variable names.

#### **Source**

vars.src

#### **Globals**

*\_\_vpad*

#### **See Also**

[mergevar](#page-1165-0), [setvars](#page-1669-0)

### **makewind**

#### **Purpose**

Creates a graphic panel of specific size and position and adds it to the list of graphic panels. Note: This function is for the deprecated PQG graphics. For similar functionality, see **plotLayout** and **plotCustomLayout**.

#### **Library**

pgraph

### **Format**

**makewind**(*xsize*, *ysize*, *xshft*, *yshft*, *typ*);

### **Input**

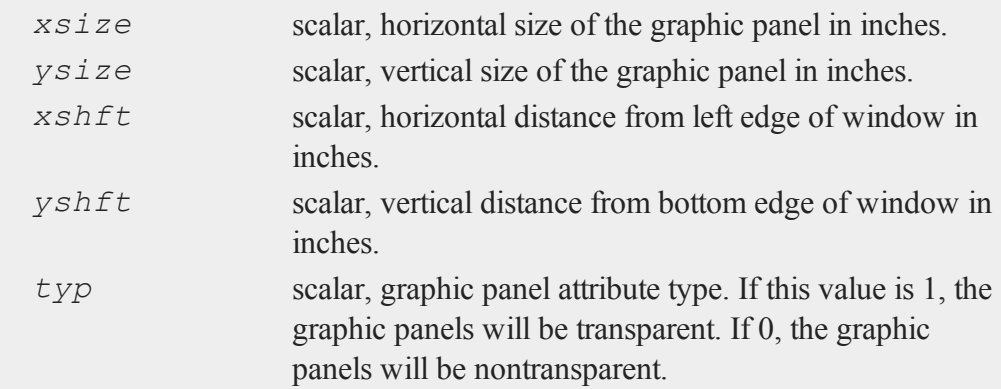

#### **Remarks**

Note that if this procedure is used when rotating the page, the passed parameters are scaled appropriately to the newly oriented page. The size and shift values will not be true inches when printed, but the graphic panel size to page size ratio will remain the same. The result of this implementation automates the rotation and eliminates the required graphic panel recalculations by the user.

See the **window** command for creating tiled graphic panels. For more information on using graphic panels, see **Tiled Graphic Panels**, Section 1.0.1.

#### **Source**

pwindow.src

#### **See Also**

[window](#page-1937-0), [endwind,](#page-682-0) [setwind](#page-1672-0), [getwind](#page-888-0), [begwind](#page-301-0), [nextwind](#page-1191-0)

#### **margin**

### **margin**

#### **Purpose**

Sets the margins for the current graph's graphic panel. Note: This function is for use with the deprecated PQG graphics. For similar functionality, use **plotCustomLayout**.

#### **Library**

pgraph

#### **Format**

 $\text{margin}(1, r, t, b);$ 

#### **Input**

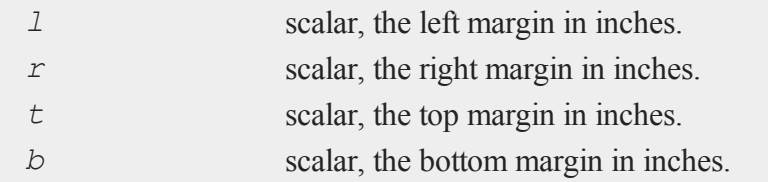

### **Remarks**

By default, the dimensions of the graph are the same as the graphic panel dimensions. With this function the graph dimensions may be decreased. The result will be a smaller plot area surrounded by the specified margin. This procedure takes into consideration the axes labels and numbers for correct placement.

All input inch values for this procedure are based on a full size window of 9x6.855 inches. If this procedure is used with a graphic panel, the values will be scaled to ''window inches'' automatically.

If the axes must be placed an exact distance from the edge of the page, **axmargin** should be used.

#### **Source**

pgraph.src

### **See Also**

[axmargin](#page-285-0)

# <span id="page-1148-0"></span>**matalloc**

#### **Purpose**

Allocates a matrix with unspecified contents.

#### **Format**

*y* = **matalloc**(*r*, *c*);

#### **Input**

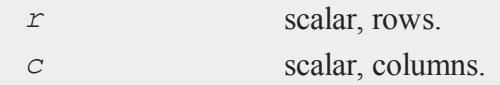

# **Output**

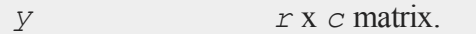

# **Remarks**

The contents are unspecified. This function is used to allocate a matrix that will be

#### **matinit**

written to in sections using indexing or used with the Foreign Language Interface as an output matrix for a function called with dllcall.

## **See Also**

<span id="page-1149-0"></span>[matinit,](#page-1149-0) [ones](#page-1218-0), [zeros](#page-1978-0), [eye](#page-742-0)

#### E

# **matinit**

#### **Purpose**

Allocates a matrix with a specified fill value.

#### **Format**

 $y = \text{matinit}(r, c, v);$ 

### **Input**

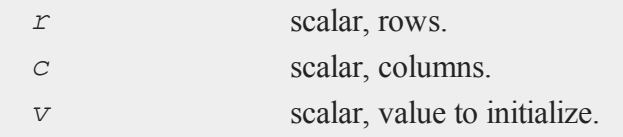

## **Output**

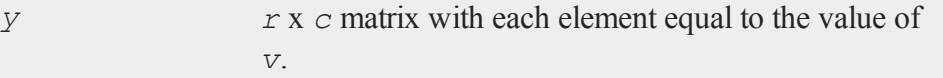

### **Example**

```
format /rd 6,2;
print matinit(3, 4, pi);
```
3.14 3.14 3.14 3.14 3.14 3.14 3.14 3.14 3.14 3.14 3.14 3.14

### **See Also**

[matalloc](#page-1148-0), [ones](#page-1218-0), [zeros](#page-1978-0), [eye](#page-742-0)

### **mattoarray**

#### **Purpose**

Converts a matrix to a type array.

#### **Format**

 $y =$ **mattoarray** $(x)$ ;

### **Input**

*x* matrix.

### **Output**

*y* 1-or-2-dimensional array.

# **Remarks**

If the argument *x* is a scalar, **mattoarray** will simply return the scalar, without changing it to a type array.

### **Example**

 $x = 5*$ **ones**  $(2, 3)$ ;

 $\exists$ 

y = **mattoarray**(x);

*y* will be a 2x3 array of fives.

### **See Also**

[arraytomat](#page-267-0)

E

**maxc**

#### **Purpose**

Returns a column vector containing the largest element in each column of a matrix.

# **Format**

 $y = \max(c(x));$ 

### **Input**

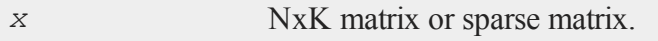

# **Output**

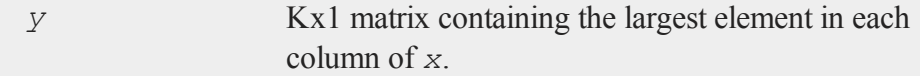

# **Remarks**

If *x* is complex, **maxc** uses the complex modulus  $(abs(x))$  to determine the largest elements.
To find the maximum elements in each row of a matrix, transpose the matrix before applying the **maxc** function.

To find the maximum value in the whole matrix if the matrix has more than one column, nest two calls to **maxc**:

```
y = \text{maxc}(\text{maxc}(x));
```
### **Example**

 $x = \text{rndBeta}(4, 2, 3, 1);$  $y = \text{maxc}(x)$ ;

If *x* equals:

```
0.87174453 0.70281291
0.90393029 0.95919009
0.82960656 0.58022236
0.80910492 0.61975567
```
then *y* will equal:

```
0.90393029
0.95919009
```
## **See Also**

[minc,](#page-1167-0) [maxindc](#page-1152-0), [minindc](#page-1168-0)

# <span id="page-1152-0"></span>**maxindc**

### **Purpose**

Returns a column vector containing the index (i.e., row number) of the maximum element in each column of a matrix.

#### **maxindc**

#### **Format**

 $y = maxindex(x)$ ;

# **Input**

*x* NxK matrix

## **Output**

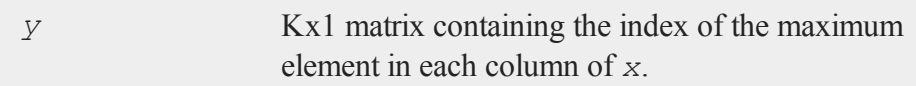

## **Remarks**

If *x* is complex, **maxindc** uses the complex modulus  $(abs(x))$  to determine the largest elements.

To find the index of the maximum element in each row of a matrix, transpose the matrix before applying **maxindc**.

To find the indices of the largest element in a matrix *x*, use:

```
colInd = maxindc(maxc(x));
rowInd = maxindex(x[, colInd]);
```
If there are two or more ''largest'' elements in a column (i.e., two or more elements equal to each other and greater than all other elements), then **maxindc** returns the index of the first one found, which will be the smallest index.

# **Example**

```
x = round(rndn(4, 4) * 5);mx = maxc(x);
```
 $mxInd = maxindex(x);$ 

If *x* is equal to:

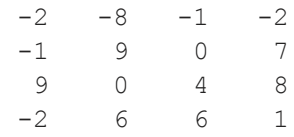

#### then

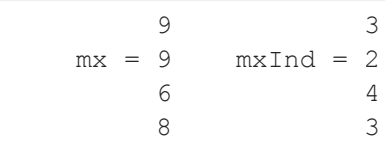

# **See Also**

<span id="page-1154-0"></span>[maxc](#page-1151-0), [minindc](#page-1168-0), [minc](#page-1167-0)

#### **maxv**

# **Purpose**

Performs an element by element comparison of two matrices and returns the maximum value for each element.

# **Format**

*z* = **maxv**(*x*, *y*);

# **Global Input**

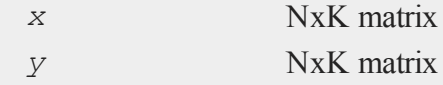

 $\exists$ 

# **Output**

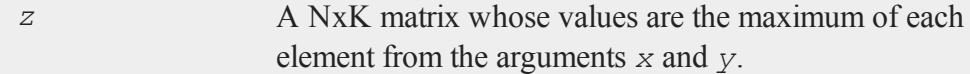

# **Remarks**

**maxv** works for sparse matrices as well as arrays.

# **Example**

```
//Create the sequence 1, 2, 3, ... 10
x = seqa(1, 1, 10);
//Set 'y' equal to the reverse order of 'x'
y = rev(x);
z = maxv(x, y);1 10 10
  2 9 9
  3 8 8
  4 7 7
x = 5 y = 6 z = 66 5 6
  7 4 7
  8 3 8
  9 2 9
 10 1 10
```
# **See Also**

[minv](#page-1170-0)

#### **maxvec**

#### **Purpose**

Returns maximum vector length allowed.

#### **Format**

 $y = maxvec;$ 

### **Global Input**

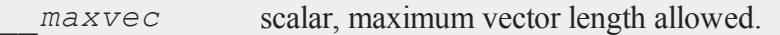

#### **Output**

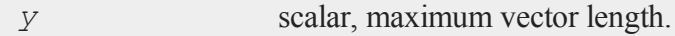

# **Remarks**

**maxvec** returns the value in the global scalar *\_\_maxvec*, which can be reset in the calling program.

**maxvec** is called by **Run-Time Library** functions and applications when determining how many rows can be read from a data set in one call to **readr**.

Using a value that is too large can cause excessive disk thrashing. The trick is to allow the algorithm making the disk reads to execute entirely in RAM.

## **Example**

```
y = maxvec;print y;
```
 $\exists$ 

#### **maxbytes**

20000.000

#### **Source**

system.src

# $\epsilon$

# **maxbytes**

#### **Purpose**

Returns maximum memory to be used.

#### **Format**

*y* = **maxbytes;**

# **Global Input**

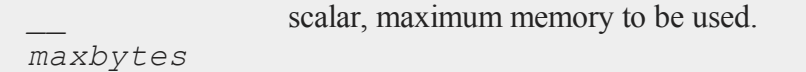

#### **Output**

*y* scalar, maximum memory to be used.

# **Remarks**

**maxbytes** returns the value in the global scalar *\_\_maxbytes*, which can be reset in the calling program.

**maxbytes** is called by **Run-Time Library** functions and applications when determining how many rows can be read from a data set in one call to **readr**.

**maxbytes** replaced the obsolete command **coreleft**. If **coreleft** returns a meaningful number for your operating system and if you wish to reference it, set *\_\_ maxbytes* = 0 and then call **maxbytes**.

### **Example**

 $y = maxbytes;$ print y;

100000000.000

#### **Source**

system.src

# **mbesseli**

#### **Purpose**

Computes modified and exponentially scaled modified Bessels of the first kind of the nth order.

# **Format**

```
y = mbesseli(x, n, alpha);
y =mbesseli0(x);
y =mbesseli1(x);
y = mbesselei(x, n, alpha);
y =mbesselei0(x);
y =mbesselei1(x);
```
## **Input**

*x* Kx1 vector, abscissae.

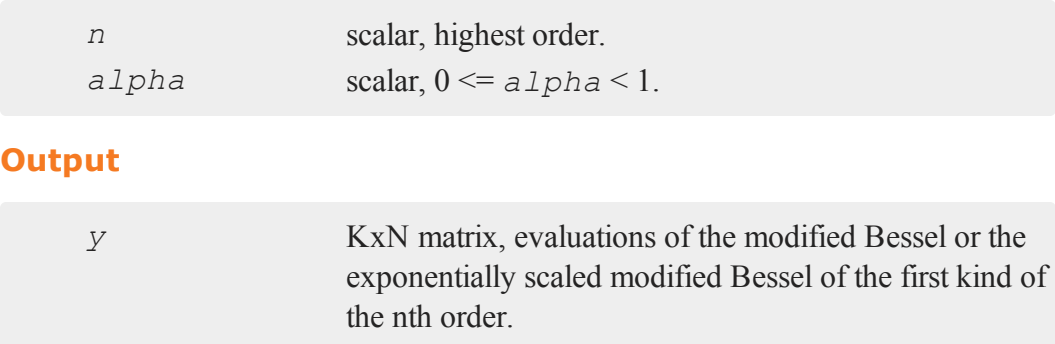

# **Remarks**

For the functions that permit you to specify the order, the returned matrix contains a sequence of modified or exponentially scaled modified Bessel values of different orders. For the *i*th row of *y*:

 $y[i, .] = I_{\alpha}(x[i]) I_{\alpha+1}(x[i])...I_{\alpha \text{1ph}+n-1}(x[i])$ 

The remaining functions generate modified Bessels of only the specified order.

The exponentially scaled modified Bessels are related to the unscaled modifed Bessels in the following way:

 $m$ besselei0(*x*) =  $exp(-x)$  \*  $m$ besseli0(*x*)

The use of the scaled versions of the modified Bessel can improve the numerical properties of some calculations by keeping the intermediate numbers small in size.

## **Example**

This example produces estimates for the "circular" response regression model (Fisher, N.I. *Statistical Analysis of Circular Data*. NY: Cambridge University Press, 1993.), where the dependent variable varies between  $-\pi$  and  $\pi$  in a circular manner. The model is

 $\epsilon$ 

 $y = \mu + G(XB)$ 

where **B** is a vector of regression coefficients, *x* a matrix of independent variables with a column of 1's included for a constant, and *y* a vector of "circular" dependent variables, and where  $G()$  is a function mapping *XB* onto the  $[-\pi, \pi]$  interval.

The log-likelihood for this model is from Fisher, N.I. ... 1993, 159:

$$
log\,L=-N\times ln(I_{0}\left ( \kappa \right ))+\kappa \sum_{i}^{N}\;cos(y_{i}-\mu -G\left ( X_{i}B\right )) \\ i
$$

To generate estimates it is necessary to maximize this function using an iterative method. **QNewton** is used here.

*κ* is required to be nonnegative and therefore in the example below, the exponential of this parameter is estimated instead. Also, the exponentially scaled modified Bessel is used to improve numerical properties of the calculations.

The **arctan** function is used in *G*() to map *XB* to the  $[-\pi, \pi]$  interval as suggested by Fisher, N.I. ... 1993, 158.

```
proc G(u);
   retp(2*atan(u));
endp;
proc lpr(b);
   local dev;
   /*
   ** b[1] - kappa** b[2] - mu** b[3] - constant
   ** b[4:rows(b)] - coefficients
   \star /
   dev = y - b[2]- G(b[3] + x * b[4:rows(b)]);
```
 $\exists$ 

E

```
retp(rows(dev)*ln(mbesselei0(exp(b[1])) -
      sumc(exp(b[1])*(cos(dev)-1))));
endp;
loadm data;
y0 = data[, 1];x0 = data[.,2:cols(data)];
b0 = 2*ones(cols(x0),1);
{ b,fct,grd,ret } = QNewton(&lpr,b0);
cov = invpd(hessp(&lpr,b));
print "estimates standard errors";
print;
print b~sqrt(diag(cov));
```
#### **Source**

ribesl.src

#### **meanc**

### **Purpose**

Computes the mean of every column of a matrix.

## **Format**

 $y = \text{meanc}(x);$ 

# **Input**

35-1008

*x* NxK matrix

## **Output**

*y* Kx1 matrix containing the mean of every column of *x*.

# **Example**

```
x =meanc(\text{rndu}(1e5, 4));
```
After the code above, *x* is equal to:

0.5007 0.5004 0.4995 0.5016

In this example, 4 columns of uniform random numbers are generated in a matrix, and the mean is computed for each column. Due to the use of random input data in this example, your results may differ slightly.

### **See Also**

[stdc](#page-1758-0)

# **median**

#### **Purpose**

Computes the medians of the columns of a matrix.

#### **Format**

 $m = \text{median}(x);$ 

#### **median**

#### **Input**

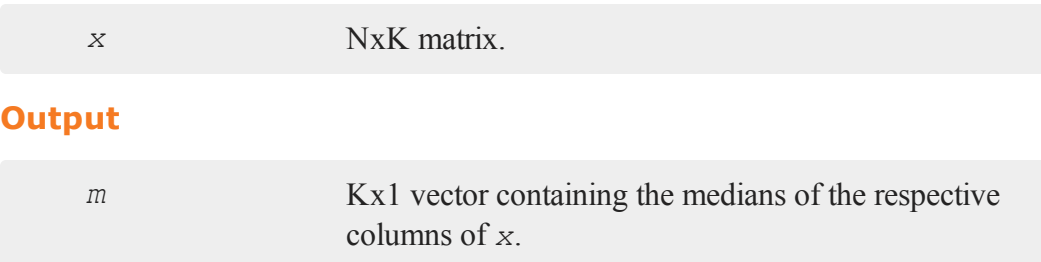

### **Remarks**

**median** will return a missing value for any column that contains a missing value.

# **Example**

```
//Set the seed for repeatable random data
rndseed 4320993;
//Create uniform random integers between 1 and 10
x = ceil(10*rndu(100,3));
//Calculate the median of each column of 'x'
```
 $md = median(x);$ 

After the code above, *md* is equal to:

5.0000 5.0000 6.0000

#### **Source**

median.src

 $\exists$ 

### **mergeby**

#### **Purpose**

Merges two sorted files by a common variable.

#### **Format**

```
mergeby(infile1, infile2, outfile, keytyp);
```
### **Input**

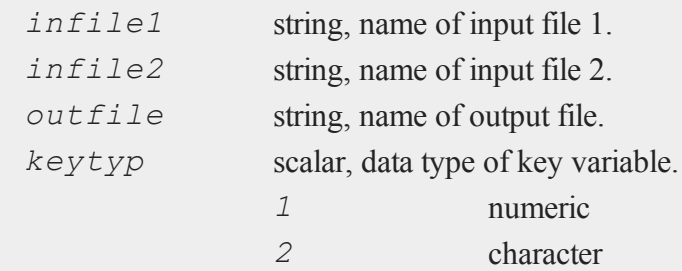

### **Remarks**

This will combine the variables in the two files to create a single large file. The following assumptions hold:

- 1. Both files have a single (key) variable in common and it is the first variable.
- 2. All of the values of the key variable are unique.
- 3. Each file is already sorted on the key variable.

The output file will contain the key variable in its first column.

It is not necessary for the two files to have the same number of rows. For each row for which the key variables match, a row will be created in the output file. *outfile* will contain the columns from *infile1* followed by the columns from *infile2* minus the key column from the second file.

If the inputs are null ("" or 0), the procedure will ask for them.

#### **Source**

E

```
sortd.src
```
#### **mergevar**

#### **Purpose**

Accepts a list of names of global matrices, and concatenates the corresponding matrices horizontally to form a single matrix.

### **Format**

```
x = mergevar(vnames);
```
# **Input**

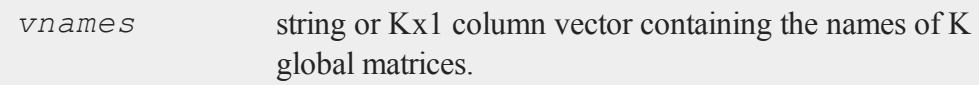

# **Output**

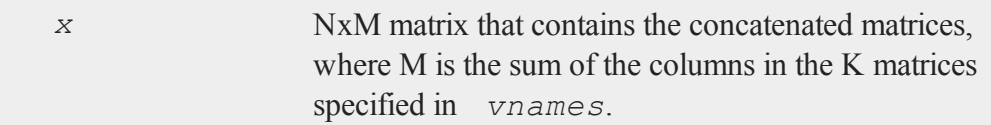

# **Remarks**

The matrices specified in *vnames* must be globals and they must all have the same

number of rows.

This function is the opposite of **makevars**.

## **Example**

```
//Random integers between 1 and 72
age = ceil(72 * rndu(100, 1));
//Random normal numbers with a mean of 70 and a standard
//deviation of 10
income = 10 * \text{rndn}(100, 1) + 70;//Vertically concatenate the strings
vnames = "age"$|"income";
//Merge the variables into 1 matrix
agInc = mergevar(vnames);
```
The column vectors *age* and *income* will be concatenated horizontally to create *agInc*. The above call to **mergevar** is equivalent to:

```
//Combine the matrices using the horizontal concatenation
//operator
agInc = age~income;
```
#### **Source**

vars.src

#### **See Also**

[makevars](#page-1143-0)

 $\exists$ 

#### <span id="page-1167-0"></span>**minc**

# **minc**

## **Purpose**

Returns a column vector containing the smallest element in each column of a matrix.

 $\epsilon$ 

#### **Format**

 $y = \text{minc}(x)$ ;

### **Input**

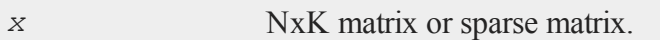

# **Output**

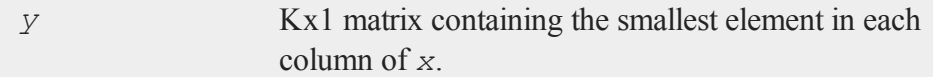

# **Remarks**

If *x* is complex, **minc** uses the complex modulus  $(abs(x))$  to determine the smallest elements.

To find the minimum element in each row, transpose the matrix before applying the **minc** function.

To find the minimum value in the whole matrix, nest two calls to **minc**:

*y* = **minc**(**minc**(*x*));

# **Example**

 $x = \text{mdn}(4, 2)$ ;

### **minindc**

y = **minc**(x);

If *x* is equal to:

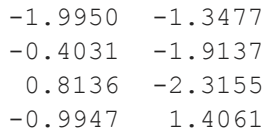

then *y* will equal:

-1.9950 -2.3155

## **See Also**

[maxc](#page-1151-0), [minindc](#page-1168-0), [maxindc](#page-1152-0)

# <span id="page-1168-0"></span>**minindc**

# **Purpose**

Returns a column vector containing the index (i.e., row number) of the smallest element in each column of a matrix.

# **Format**

 $y = \text{minindc}(x)$ ;

# **Input**

*x* NxK matrix.

 $\exists$ 

### **Output**

*y* Kx1 matrix containing the index of the smallest element in each column of *x*.

### **Remarks**

If *x* is complex, **minindc** uses the complex modulus  $(abs(x))$  to determine the smallest elements.

To find the index of the smallest element in each row, transpose the matrix before applying **minindc**.

To find the index of the smallest element in a matrix *x*, use:

```
\text{collind} = \text{minindc}(\text{minc}(x));
rowInd = minindex(x[, colInd]);
```
If there are two or more "smallest" elements in a column (i.e., two or more elements equal to each other and less than all other elements), then **minindc** returns the index of the first one found, which will be the smallest index.

## **Example**

 $x = round(rndn(5, 4) * 5);$  $y = \text{minc}(x)$ ;  $z = \text{minindc}(x)$ ;

If *x* is equal to:

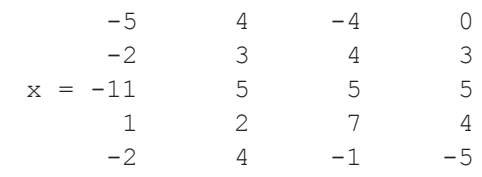

then *y* and *z* are equal to:

-11 3  $y = 2$   $z = 4$  $-4$  1  $-5$  5

# **See Also**

[maxindc,](#page-1152-0) [minc](#page-1167-0), [maxc](#page-1151-0)

# <span id="page-1170-0"></span>**minv**

### **Purpose**

Performs an element by element comparison of two matrices and returns the minimum value for each element.

# **Format**

 $z = \min{v(x, y)}$ ;

# **Global Input**

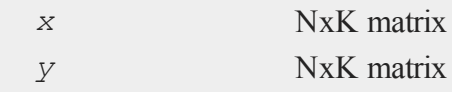

# **Output**

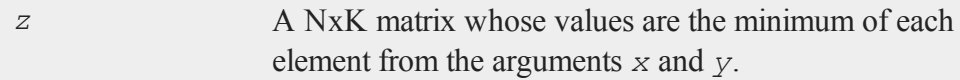

 $\exists$ 

### **Remarks**

**minv** works for sparse matrices as well as arrays.

### **Example**

```
\epsilon
```

```
//Create the multiplicative sequence 1, 2, 4, 8
x = seqm(1,2,4);
```

```
//Reverse the order of the elements in 'x' and assign them
//to 'y'
y = rev(x);
```
 $z = \min v(x, y)$ ;

After the code above:

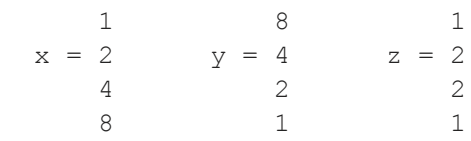

### **See Also**

<span id="page-1171-0"></span>[maxv](#page-1154-0)

## **miss, missrv**

#### **Purpose**

**miss** converts specified elements in a matrix to **GAUSS**'s missing value code. **missrv** is the reverse of this, and converts missing values into specified values.

 $\exists$ 

# **Format**

```
y = \text{miss}(x, v);
y = \text{missrv}(x, v);
```
# **Input**

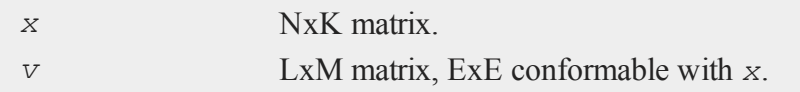

# **Output**

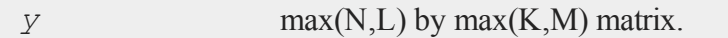

## **Remarks**

For  $m \text{ is } s$ , elements in x that are equal to the corresponding elements in v will be replaced with the **GAUSS** missing value code.

For **missrv**, elements in *x* that are equal to the **GAUSS** missing value code will be replaced with the corresponding element of *v*.

For complex matrices, the missing value code is defined as a missing value entry in the real part of the matrix. For complex  $x$ , then, **miss** replaces elements with a ". + 0i" value, and **missrv** examines only the real part of *x* for missing values. If, for example, an element of  $x = 1 + i$ , **missrv** will not replace it.

These functions act like element-by-element operators. If *v* is a scalar, for instance - 1, then all  $-1$ 's in  $\alpha$  are converted to missing. If  $\nu$  is a row (column) vector with the same number of columns (rows) as  $x$ , then each column (row) in  $x$  is transformed to missings according to the corresponding element in  $v$ . If  $v$  is a matrix of the same size as *x*, then the transformation is done corresponding element by corresponding element.

Missing values are given special treatment in the following functions and operators: *b*/*A* (matrix division when *a* is not square and neither *a* nor *b* is scalar), **counts**, **scalmiss**, **maxc**, **maxindc**, **minc**, **minindc**, **miss**, **missex**, **missrv**, **moment**, **packr**, **scalmiss**, **sortc**.

As long as you know a matrix contains no missings to begin with, **miss** and **missrv** can be used to convert one set of numbers into another. For example:

```
y = missrv(miss(x,0),1);
```
will convert 0's to 1's.

To convert a range of values, such as:

 $0.5 < x < 1.3$ 

into missing values, use the **missex** function.

### **Example**

```
//Create a 3x3 matrix with each element equal to 1
x = ones(3, 3);
//Assign the diagonal of 'x' to be equal to pi
x = diagrv(x, pi);
print "x = "x;//Change all 1's in 'x' into missing values and assign to
//xmiss
xmiss = miss(x, 1);
print "xmiss = " xmiss;
//Change all missings in 'xmiss' into 2*pi and assign to x2
```

```
x2 = missrv(xmiss, 2*pi);
print "x2 = "x2;
```
The code above, will return:

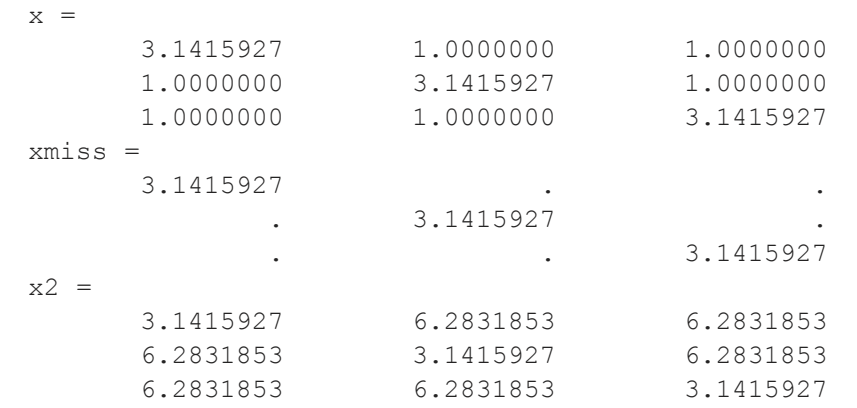

# **See Also**

[counts](#page-454-0), [ismiss](#page-1032-0), [maxc](#page-1151-0), [maxindc,](#page-1152-0) [minc,](#page-1167-0) [minindc,](#page-1168-0) [missex,](#page-1174-0) [moment,](#page-1176-0) [packr,](#page-1246-0) [scalmiss,](#page-1652-0) [sortc](#page-1687-0)

# <span id="page-1174-0"></span>**missex**

#### **Purpose**

Converts numeric values to the missing value code according to the values given in a logical expression.

#### **Format**

 $y = \text{missex}(x, \text{mask});$ 

## **Input**

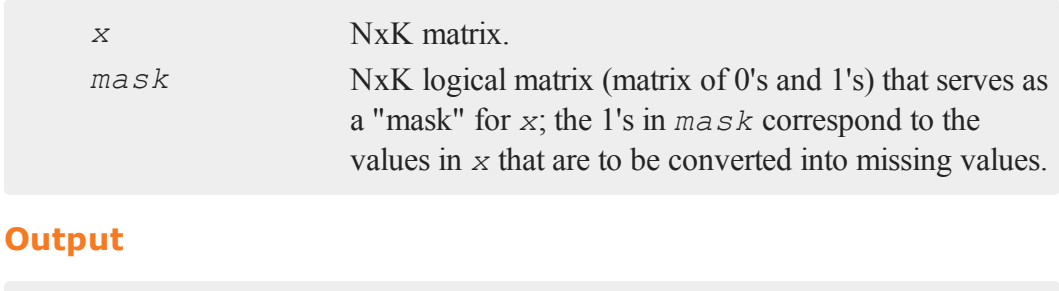

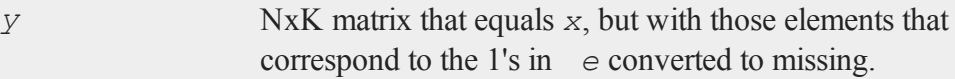

### **Remarks**

The matrix *e* will usually be created by a logical expression. For instance, to convert all numbers between 10 and 15 in *x* to missing, the following code could be used:

 $y = \text{missex}(x, (x > 10) \text{ and } (x < 15));$ 

Note that "dot" operators MUST be used in constructing the logical expressions.

For complex matrices, the missing value code is defined as a missing value entry in the real part of the matrix. For complex  $x$ , then, missex replaces elements with a ". + 0i" value.

This function is like **miss**, but is more general in that a range of values can be converted into missings.

# **Example**

```
//Set seed for repeatable random numbers
rndseed 49728424;
x = \text{rndu}(3, 2);
```

```
//Logical expression
\text{mask} = (x \cdot > .30) \text{ and } (x \cdot < .60);y = missex(x,mask);
```
After the code above:

0.525 0.419 1 1  $x = 0.869$  0.973 mask = 0 0  $y = 0.869$  0.973 0.021 0.357 0 1 0.021

A 3x2 matrix of uniform random numbers is created. All values in the interval (0.30, 0.60) are converted to missing.

### **Source**

datatran.src

### **See Also**

<span id="page-1176-0"></span>[miss](#page-1171-0), [missrv](#page-1171-0)

#### **moment**

#### **Purpose**

Computes a cross-product matrix. This is the same as *x*'*x*.

#### **Format**

*y* = **moment**(*x*, *d*);

### **Input**

*x* NxK matrix or M-dimensional array where the last two dimensions are NxK.

#### **moment**

E

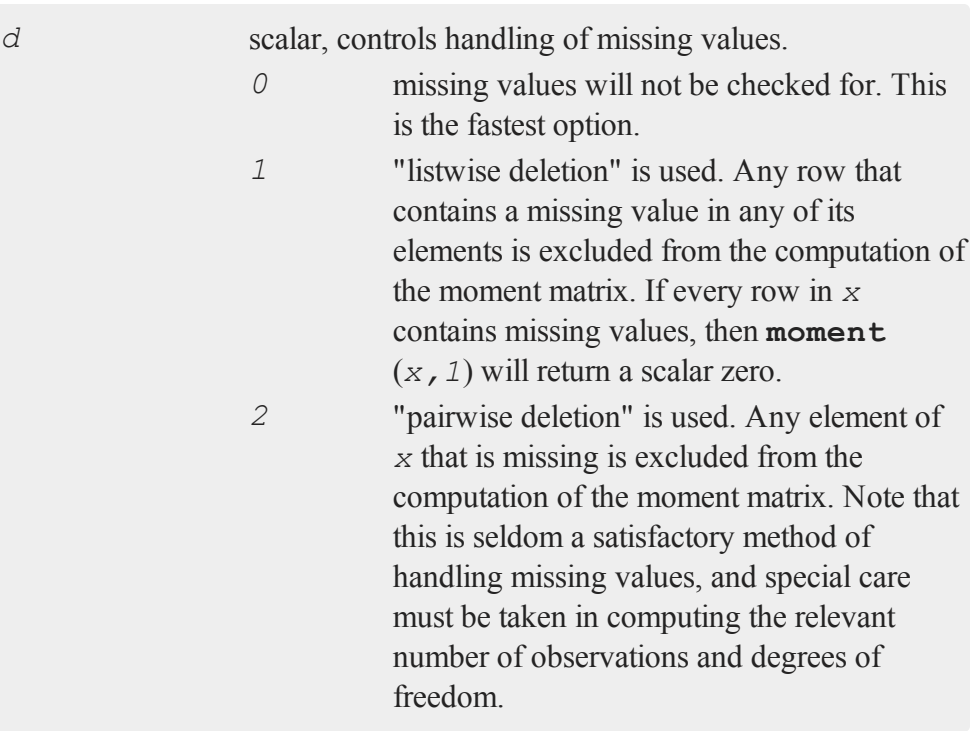

# **Output**

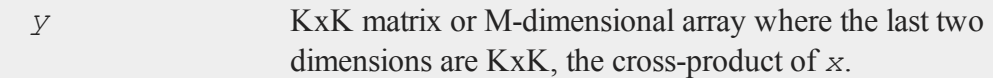

# **Remarks**

The fact that the moment matrix is symmetric is taken into account to cut execution time almost in half.

If  $x$  is an array, the result will be an array containing the cross-products of each 2dimensional array described by the two trailing dimensions of *x*. In other words, for a

10x4x4 array *x*, the resulting array *y* will contain the cross-products of each fo the 10 4x4 arrays contained in *x*, so  $y[n,..]=x[n,..]$ ' $x[n,..]$  for  $1 \le n \le 10$ .

If there is no missing data then  $d = 0$  should be used because it will be faster.

The **/** operator (matrix division) will automatically form a moment matrix (performing pairwise deletions if **trap 2** is set) and will compute the **ols** coefficients of a regression. However, it can only be used for data sets that are small enough to fit into a single matrix. In addition, the moment matrix and its inverse cannot be recovered if the **/** operator is used.

# **Example**

```
xx = moment(x, 2);ixx = invpd(xx);
b = ixx*missrv(x,0)'
```
In this example, the regression of  $\gamma$  on  $\alpha$  is computed. The moment matrix  $(\alpha x)$  is formed using the **moment** command (with pairwise deletion, since the second parameter is 2). Then *xx* is inverted using the **invpd** function. Finally, the **ols** coefficients are computed. **missrv** is used to emulate pairwise deletion by setting missing values to 0.

## **momentd**

#### **Purpose**

Computes a moment (*x*'*x*) matrix from a **GAUSS** data set.

## **Format**

```
m = momentd(dataset, vars);
```
## **momentd**

# **Input**

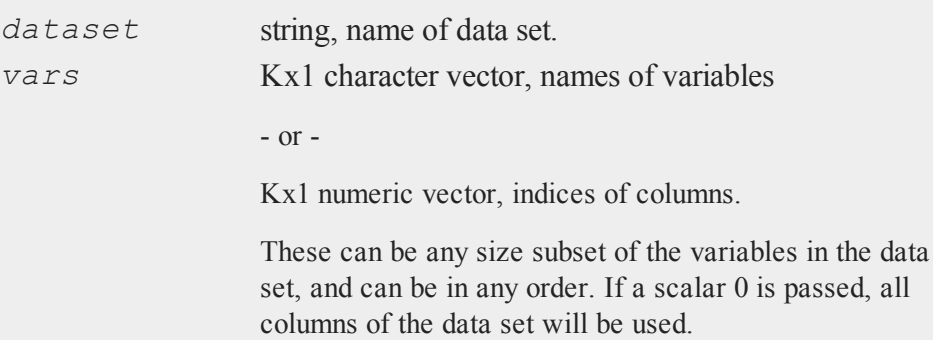

# **Global Input**

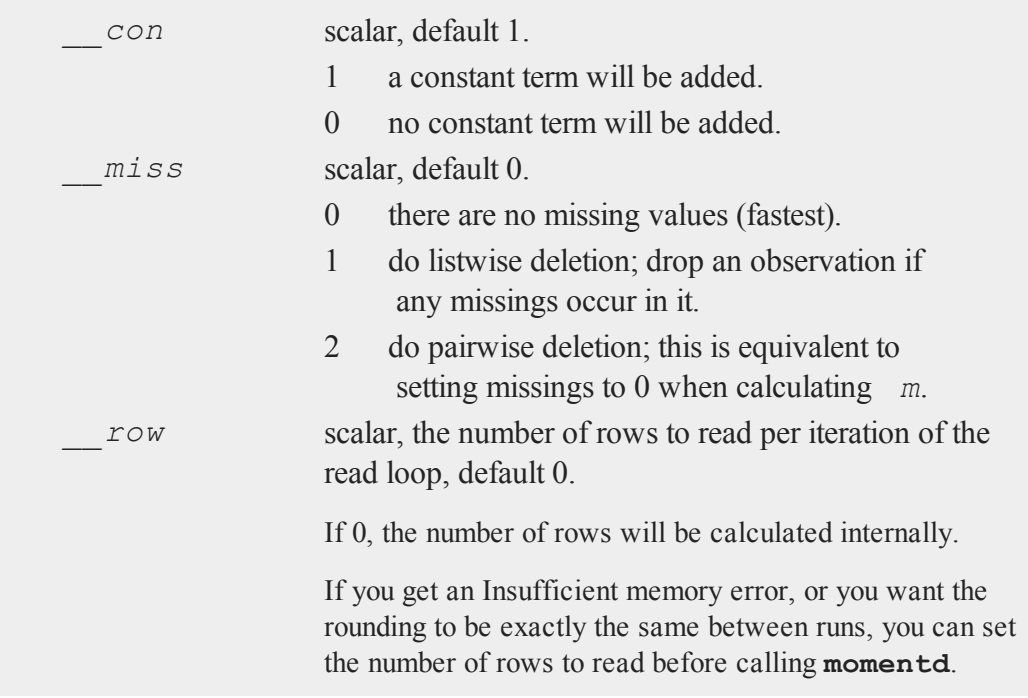

# **Output**

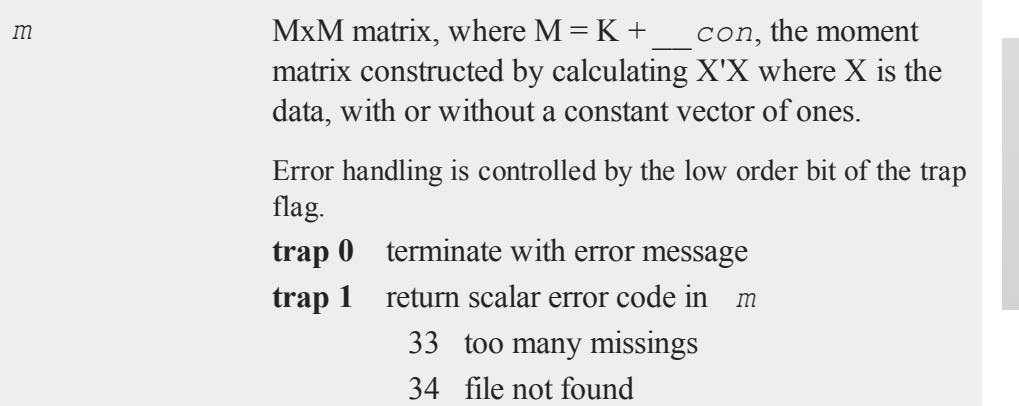

# **Example**

 $z = \{ age, pay, sex \};$ m = **momentd**("freq",z);

# **Source**

momentd.src

# <span id="page-1180-0"></span>**movingave**

# **Purpose**

Computes moving average of a series.

# **Format**

```
y = movingave(x, d);
```
## **Input**

 $\epsilon$ 

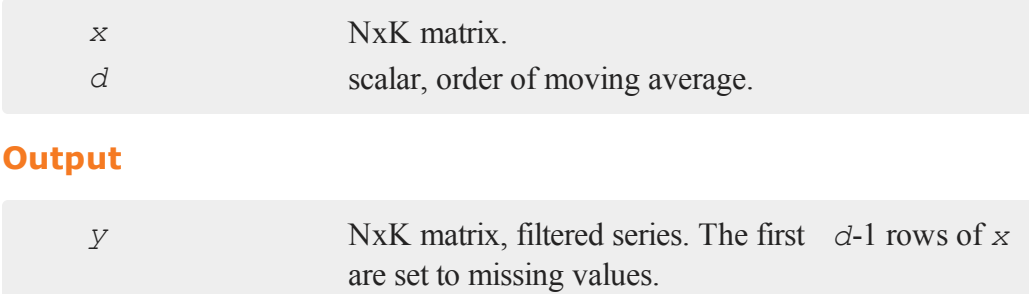

### **Remarks**

**movingave** is essentially a smoothing time series filter. The moving average is performed by column and thus it treats the NxK matrix as K time series of length N.

## **See Also**

[movingaveWgt,](#page-1182-0) [movingaveExpwgt](#page-1181-0)

# <span id="page-1181-0"></span>**movingaveExpwgt**

### **Purpose**

Computes exponentially weighted moving average of a series.

# **Format**

```
y = movingaveExpwgt(x, d, p);
```
# **Input**

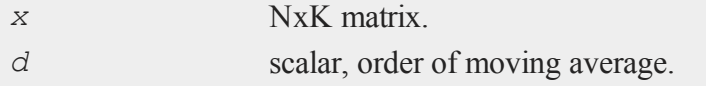

 $\exists$ 

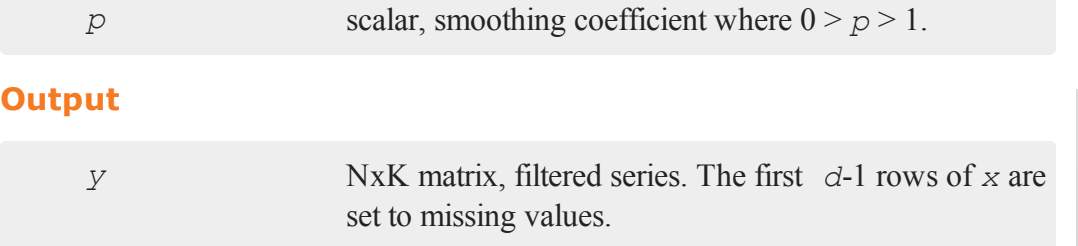

# **Remarks**

**movingaveExpwgt** is smoothing time series filter using exponential weights. The moving average as performed by column and thus it treats the NxK matrix as K time series of length N.

# **See Also**

[movingaveWgt,](#page-1182-0) [movingave](#page-1180-0)

# <span id="page-1182-0"></span>**movingaveWgt**

## **Purpose**

Computes weighted moving average of a series

## **Format**

 $y = \text{movingaveWgt}(x, d, w);$ 

# **Input**

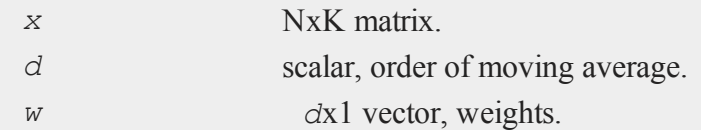

## **Output**

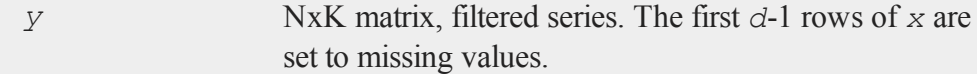

# **Remarks**

**movingaveWgt** is essentially a smoothing time series filter with weights. The moving average as performed by column and thus it treats the NxK matrix as K time series of length N.

#### **See Also**

[movingave](#page-1180-0), [movingaveExpwgt](#page-1181-0)

#### **msym**

#### **Purpose**

Allows the user to set the symbol that **GAUSS** uses when missing values are converted to ASCII and vice versa.

#### **Format**

msym *str*;

# **Input**

*str* literal or  $\land$ string (up to 8 letters) which, if not surrounded by quotes, is forced to uppercase. This is the string to be printed for missing values. The default is '*.*'.

### **Remarks**

The entire string will be printed out when converting to ASCII in print and **printfm** statements.

When converting ASCII to binary in  $\text{loadm}$  and  $\text{let}$  statements, only the first character is significant. In other words,

```
msym HAT;
```
will cause '*H*' to be converted to missing on input.

This does not affect **writer**, which outputs data in binary format.

Note that msym is a keyword and not a variable being assigned to, so there is no equals sign between  $msym$  and the string that is being passed to it.

## **Example**

In the example below, you first create simulated data. The data represents the scores that a group of students received on a particular test and also the time that they took. For your calculations, you only want to consider data from students that completed the test in less than 80 minutes.

The code below replaces the scores from students that took more than 80 minutes with missing values. It uses the msym keyword to change the visual representation used for missing values from a '.' to a 'T'. Though, note that the underlying elements are still missing values, not character or string elements.

```
//Set seed for repeatable random numbers
rndseed 543124;
//Random integers with a mean of 70 and range of 20 to
//represent time taken for test
testTime = <b>ceil</b>(30 * <b>rndu</b>(10, 1)) + 60;//Random integers with a mean of 1000 and a standard
```
 $\exists$ 

```
//deviation of 10
score = ceil(10 * rndn(10, 1)) + 1000;//Maximum allowed time for test
maxTime = 80;//Create a mask for times greater than maxTime
mask = testTime. > maxTime;
//Set scores to be missing values if testTime is greater
//than maxTime
mScores = missex(score, mask);
//Set missing values to print as 'T' to represent that the
//score was invalid because the student took too much time
msym "T";
format /rd 4,0;
print mScores;
```
The code above will return:

# **See Also**

[print](#page-1386-0), [printfm](#page-1397-0)

#### **n**

#### **new**

#### **Purpose**

Erases everything in memory including the symbol table; closes all open files as well as the auxiliary output and turns the window on if it was off; also allows the size of the new symbol table and the main program space to be specified.

### **Format**

new; new *nos*;

# **Input**

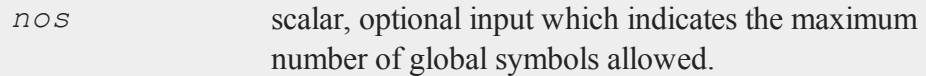

# **Remarks**

Procedures, user-defined functions, and global matrices, strings, and string arrays are all global symbols.

If you would like your user-defined procedures to not be cleared after a new statement, you can either add them to a **GAUSS Library** or create a file in your

#### **nextindex**

GAUSSHOME directory with the same name as your procedure and a  $\alpha$ , q file extension. This file . q file should only contain your procedure.

This command can be used with arguments as the first statement in a program to clear the symbol table and to allocate only as much space for program code as your program actually needs. When used in this manner, the auxiliary output will not be closed. This will allow you to open the auxiliary output from the command level and run a program without having to remove the new at the beginning of the program. If this command is not the first statement in your program, it will cause the program to terminate.

#### **Example**

```
\mathbf{r}
```

```
new; /* clear global symbols. */
```

```
new 300; /* clear global symbols, set maximum
         ** number of global symbols to 300,
         ** and leave program space unchanged.
         */
```
#### **See Also**

[clear](#page-406-0), [delete,](#page-584-0) [output](#page-1229-0)

### **nextindex**

#### **Purpose**

Returns the index of the next element or subarray in an array.

#### **Format**

```
ni = nextindex(i, o);
```
# **Input**

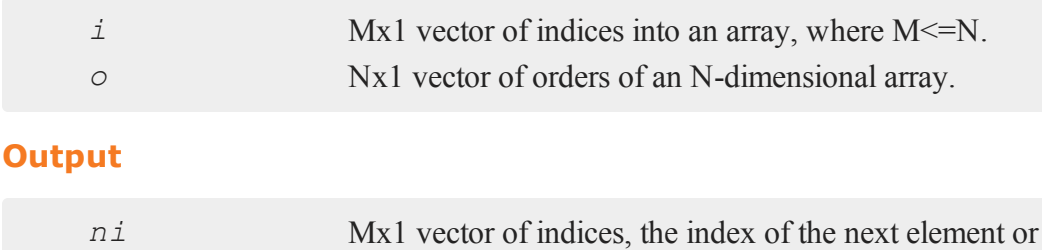

subarray in the array corresponding to *o*.

# **Remarks**

**nextindex** will return a scalar error code if the index cannot be incremented.

# **Example**

//Dimensions of an array orders =  $\{3, 4, 5, 6, 7\};$ //Starting index ind =  $\{2, 3, 5\}$ ; //Return the index for the next element ind = **nextindex**(ind,orders);

After the code above, *ind* will be equal to:

2 4 1 In this example, **nextindex** incremented *ind* to index the next 6x7 subarray in array *a*.

Using the same data from above, a subsequent call to **nextindex**:

```
ind = nextindex(ind,orders);
```
will assign *ind* to be equal to:

2 4 2

## **See Also**

 $\mathbf{r}$ 

[previousindex,](#page-1383-0) [loopnextindex](#page-1132-0), [walkindex](#page-1935-0)

#### **nextn, nextnevn**

#### **Purpose**

Returns allowable matrix dimensions for computing FFT's.

#### **Format**

*n* = **nextn**(*n0*); *n* = **nextnevn**(*n0*);

# **Input**

*n0* scalar, the length of a vector or the number of rows or columns in a matrix.

35-1036

#### **Output**

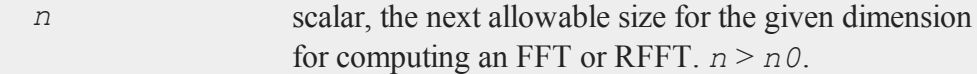

#### **Remarks**

**nextn** and **nextnevn** determine allowable matrix dimensions for computing FFT's. The Temperton FFT routines (see table below) can handle any matrix whose dimensions can be expressed as:

2 <sup>p</sup>x3qx5rx7<sup>s</sup>

where *p, q* and *r* are nonnegative integers and *s* is equal to 0 or 1.

with one restriction: the vector length or matrix column size must be even (*p* must be positive) when computing RFFT's.

**fftn**, etc., automatically pad matrices (with zeros) to the next allowable dimensions; **nextn** and **nextnevn** are provided in case you want to check or fix matrix sizes yourself.

Use the following table to determine what to call for a given function and matrix:

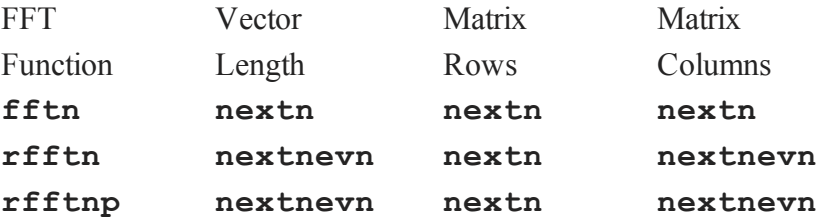

#### **Example**

n = **nextn**(456);

#### **nextwind**

The code above will assign *n* to be equal to 480.

#### **Source**

optim.src

#### **See Also**

[fftn,](#page-758-0) [optn](#page-1226-0), [optnevn](#page-1226-0), [rfftn](#page-1536-0), [rfftnp](#page-1538-0)

#### **nextwind**

#### **Purpose**

Set the current graphic panel to the next available graphic panel. Note: This function is for use with the deprecated PQG graphics. For similar functionality use **plotLayout** instead.

#### **Library**

pgraph

 $\subset$ 

#### **Format**

**nextwind**;

#### **Remarks**

This function selects the next available graphic panel to be the current graphic panel. This is the graphic panel in which the next graph will be drawn.

See the discussion on using graphic panels in **Tiled Graphic Panels**, Section 1.0.1.

#### **Source**

pwindow.src

# **See Also**

[endwind,](#page-682-0) [begwind](#page-301-0), [setwind,](#page-1672-0) [getwind,](#page-888-0) [makewind](#page-1145-0), [window](#page-1937-0)

#### **ntos**

#### **Purpose**

Converts a floating point number to a string or string array with optionally specified precision.

# **Format**

```
str = ntos(num);
str = ntos(num, prec);
```
## **Input**

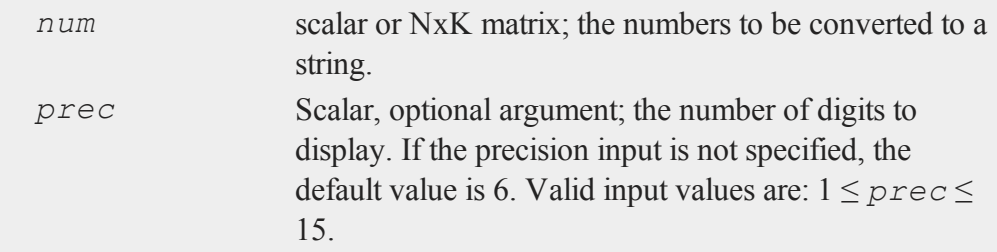

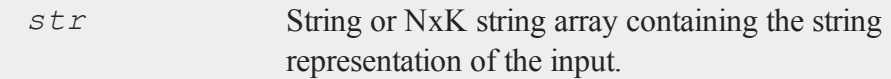

#### **ntos**

#### **Examples**

#### **Example 1**

```
//Set 'pi_num' equal to the constant 'pi'
pi num = pi;
```

```
//Create a string containing the first 6 digits of pi
pi_str = ntos(pi_num);
print pi_str;
```
#### returns:

3.14159

#### **Example 2**

 $roi = 6.725301:$ 

```
//Convert to string with 3 digits
roi str = ntos(roi, 3);
```

```
//Combine strings
out = "The project had an ROI of " $+ roi_str $+ "%";
print out;
```
returns:

The project had an ROI of 6.73%

#### **Example 3**

parm = { 1982 2.75000, 1983 2.20272, 1984 2.55102 };

//Convert to string array with max of 5 digits per element parms =  $ntos(parm, 5)$ ;

print parms;

returns:

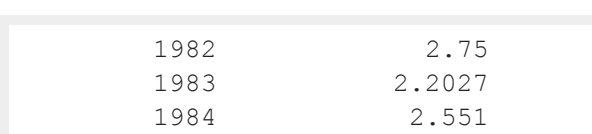

This function will convert numbers to either decimal representation or scientific notation, depending upon which is most compact. The behavior is equivalent to the '%g' format specifier to the 'C' language function **printf**. The precision of an individual number will be the smaller of the *prec* input and the maximum number of significant digits.

## **See Also**

[ftos](#page-798-0), [stof](#page-1762-0)

#### **null**

#### **Purpose**

Computes an orthonormal basis for the (right) null space of a matrix.

#### **Format**

 $b = \textbf{null}(x);$ 

# **Input**

*x* NxM matrix

## **Output**

*b* MxK matrix, where K is the nullity of *x*, such that:

```
x * b = 0 //NxK matrix of 0's
and
     b'b = I //MxM identity matrix
The error returns are returned in b:
   error code reason
       1 there is no null space
       2 b is too large to return in a single
                    matrix
Use scalerr to test for error returns.
```
The orthogonal complement of the column space of *x*' is computed using the QR decomposition. This provides an orthonormal basis for the null space of *x*.

#### **Example**

```
let x[2, 4] = 2 1 3 -13 5 1 2;
b = null(x);z = x * b;i = b'b;
```
After the code above:

 $-0.804$  0.142  $b = 0.331 - 0.473$   $z = 0$  0 i = 1 0 0.473 0.331 0 0 0 1 0.142 0.804

 $\Rightarrow$ 

# **Source**

null.src

# **Globals**

*\_qrdc*, *\_qrsl*

# **null1**

#### **Purpose**

Computes an orthonormal basis for the (right) null space of a matrix and writes it to a **GAUSS** dataset.

# **Format**

 $nu = \text{null}(x, dataset);$ 

# **Input**

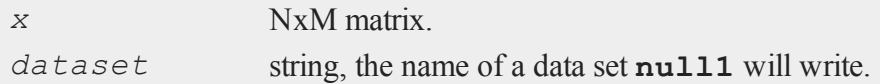

# **Output**

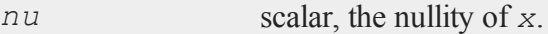

# **Remarks**

**null1** computes an MxK matrix *b*, where K is the nullity of *x*, such that:

 $x * b = 0$  //NxK matrix of 0's

and

b'b = *I* //MxM identity matrix

The transpose of *b* is written to the data set named by *dataset*, unless the nullity of *x* is zero. If *nu* is zero, the data set is not written.

#### **Source**

null.src

#### **Globals**

*\_qrdc*, *\_qrsl*

#### $\mathbf{r}$

# **numCombinations**

#### **Purpose**

Computes number of combinations of *n* things taken *k* at a time.

#### **Format**

```
y =numCombinations(n, k);
```
### **Input**

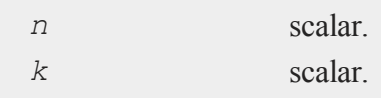

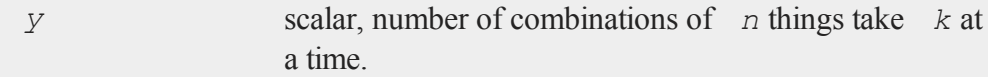

To calculate all of the combinations, use the function **combinate**.

## **Example**

y = **numCombinations**(25,5);

print y;

The code above, returns:

53130.0000

# **See Also**

[combinate,](#page-422-0) [combinated](#page-424-0)

#### **o**

# <span id="page-1199-0"></span>**ols**

#### **Purpose**

Computes a least squares regression.

#### **Format**

```
{ vnam, m, b, stb, vc, stderr, sigma, cx, rsq, resid,
dwstat } = ols(dataset, depvar, indvars)
```
# **Input**

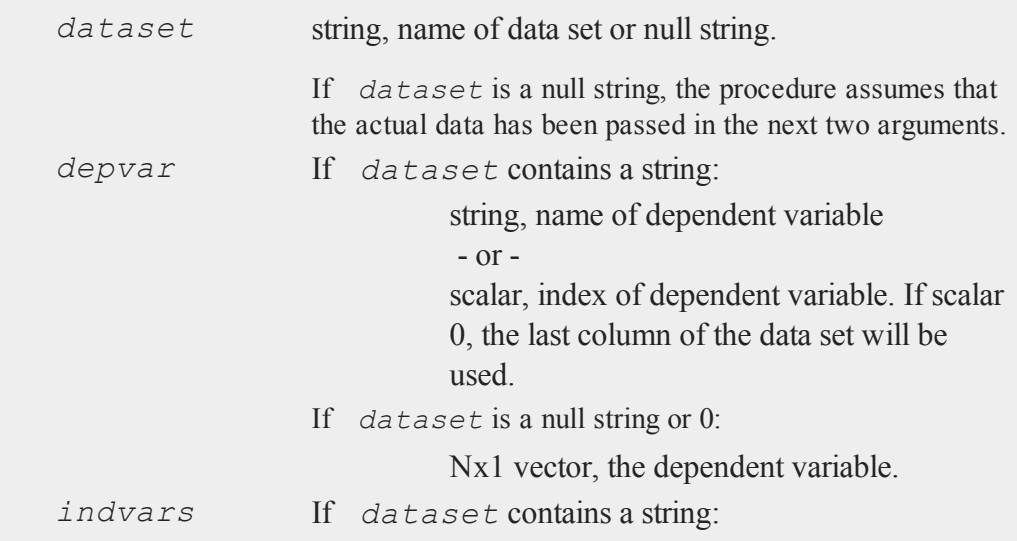

Kx1 character vector, names of independent variables

 $-$  or  $-$ 

Kx1 numeric vector, indices of independent variables.

These can be any size subset of the variables in the data set and can be in any order. If a scalar 0 is passed, all columns of the data set will be used except for the one used for the dependent variable.

If *dataset* is a null string or 0:

NxK matrix, the independent variables.

# **Global Input**

Defaults are provided for the following global input variables, so they can be ignored unless you need control over the other options provided by this procedure.

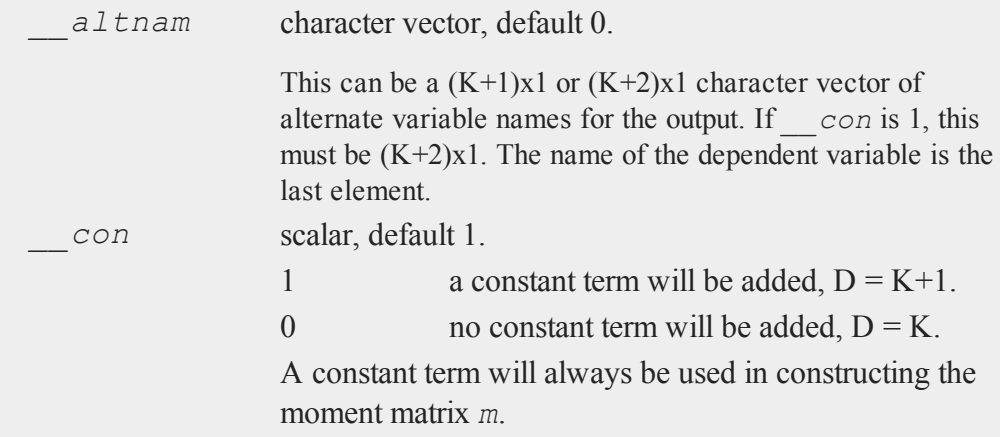

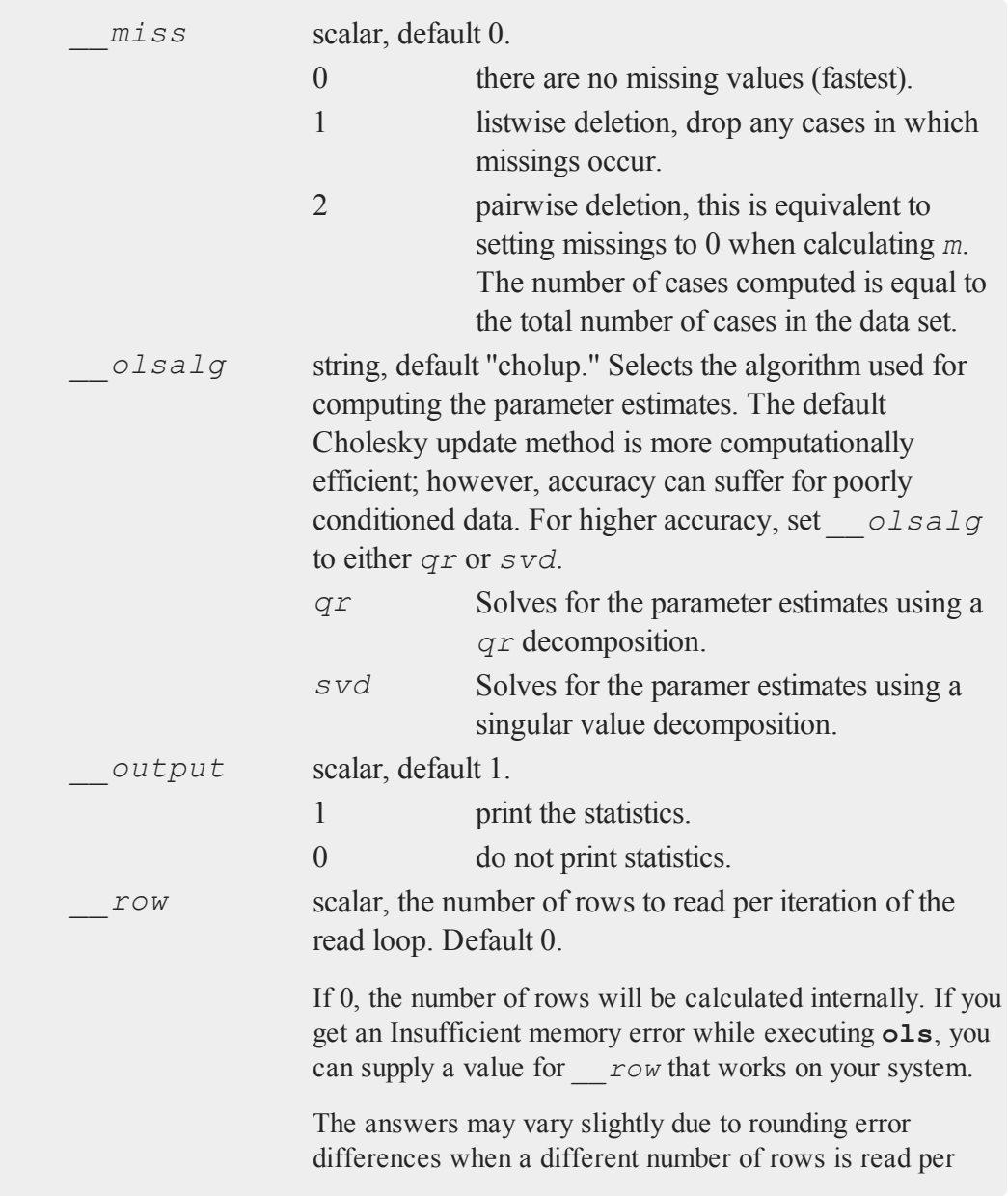

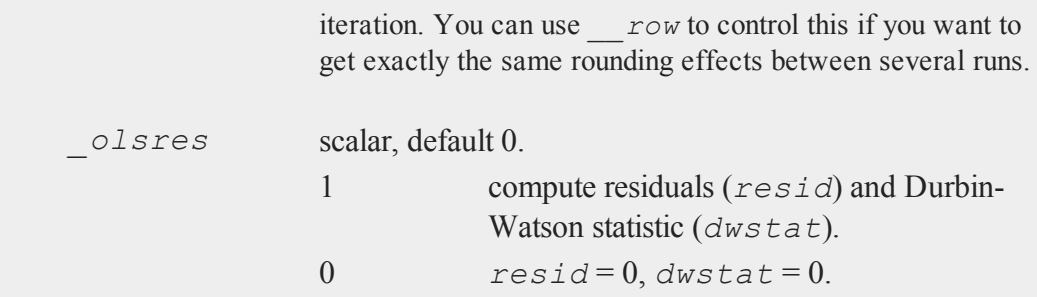

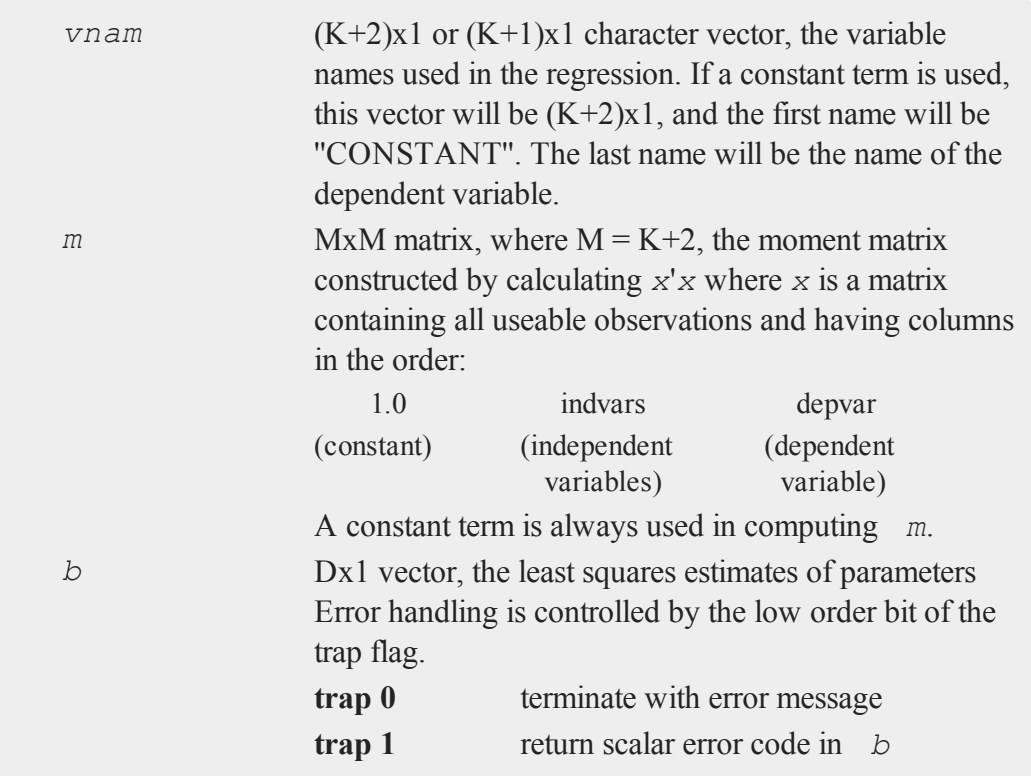

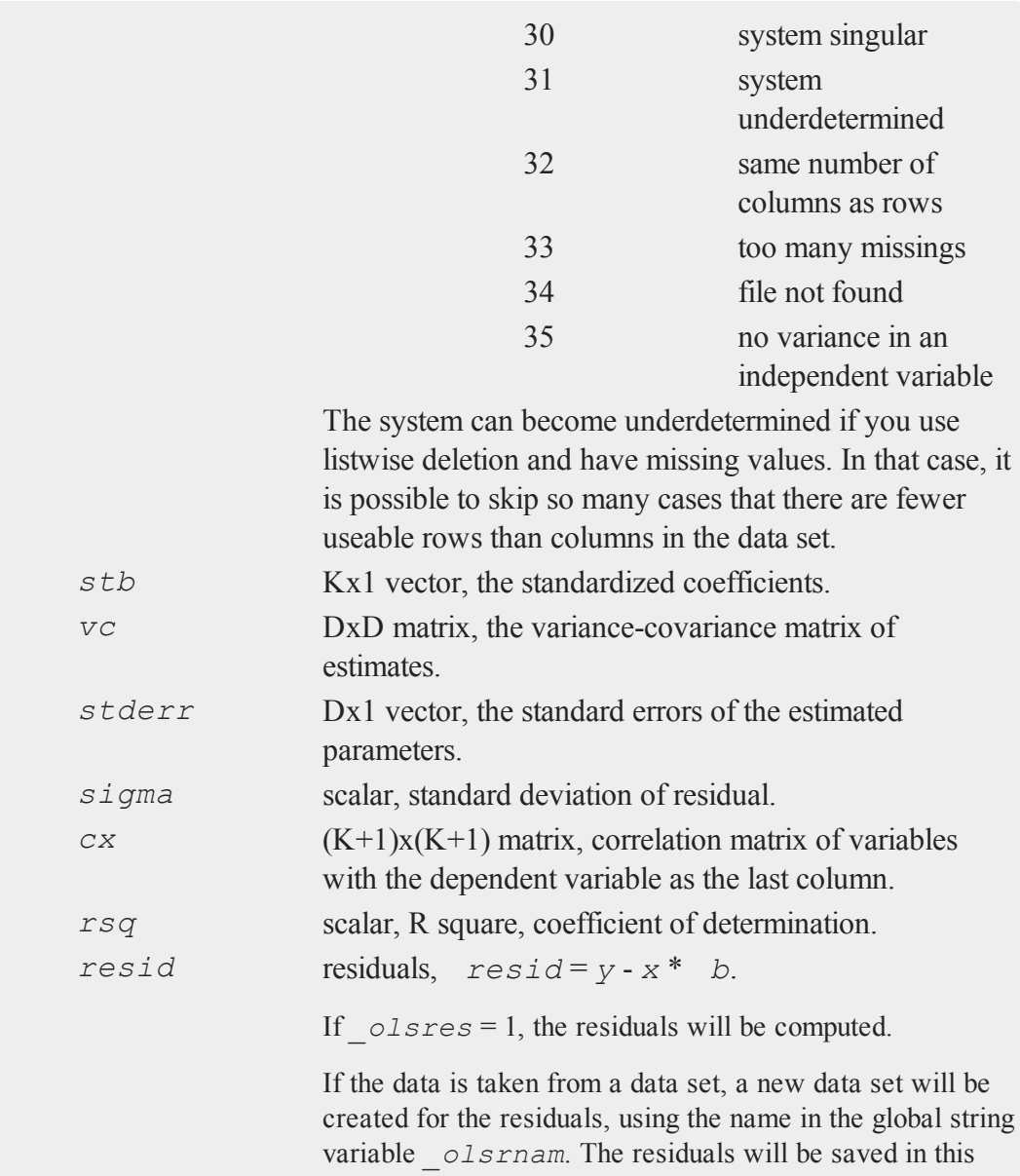

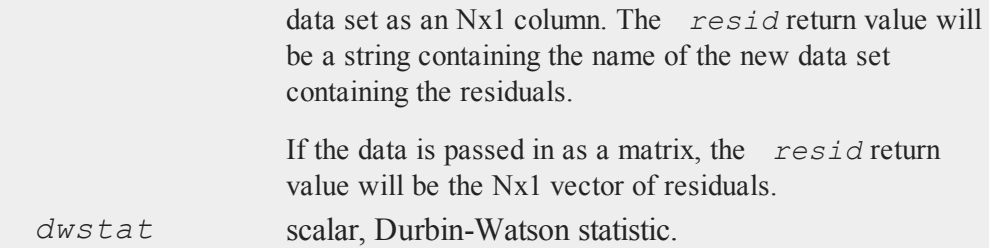

For poorly conditioned data the default setting for  $OIsa lq$ , using the Cholesky update, may produce only four or five digits of accuracy for the parameter estimates and standard error. For greater accuracy, use either the *qr* or singular value decomposition algorithm by setting *\_\_olsalg* to *qr* or *svd*. If you are unsure of the condition of your data, set *\_\_olsalg* to *qr*.

No output file is modified, opened, or closed by this procedure. If you want output to be placed in a file, you need to open an output file before calling **ols**.

#### **Example**

```
y = { 2,
      3,
       1,
      7,
      5 };
x = \{ 1 \ 3 \ 2, \}2 3 1,
      7 1 7,
       5 3 1,
       3 5 5 };
output file = ols.out reset;
```

```
call ols(0,y,x);
output off;
```
In this example, the output from **ols** is put into a file called ols.out as well as being printed to the window. This example will compute a least squares regression of *y* on *x*. The return values are discarded by using a call statement.

```
data = "olsdat";depvar = { score };
indvars = { region, age, marstat };
\text{olsres} = 1;output file = lpt1 on;
{ nam,m,b,stb,vc,std,sig,cx,rsq,resid,dbw } = ols(data,de-
pvar,indvars);
output off;
```
In this example, the data set olsdat.dat is used to compute a regression. The dependent variable is *score*. The independent variables are: *region*, *age*, and *marstat*. The residuals and Durbin-Watson statistic will be computed. The output will be sent to the printer as well as the window and the returned values are assigned to variables.

#### **Source**

ols.src

**See Also**

<span id="page-1205-0"></span>[olsqr](#page-1215-0)

# **olsmt**

# **Purpose**

Computes a least squares regression.

# **Format**

*oout* = **olsmt**(*oc0*, *dataset*, *depvar*, *indvars*);

# **Input**

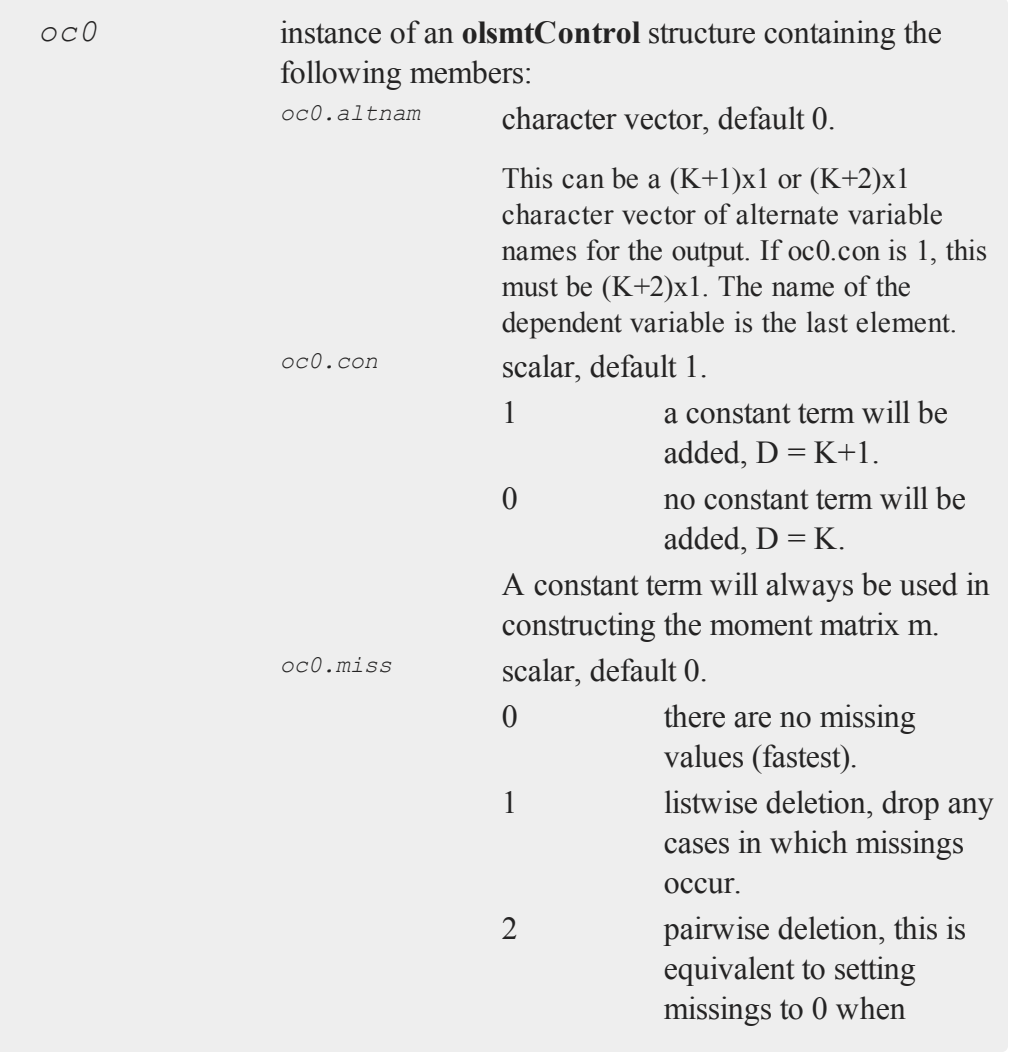

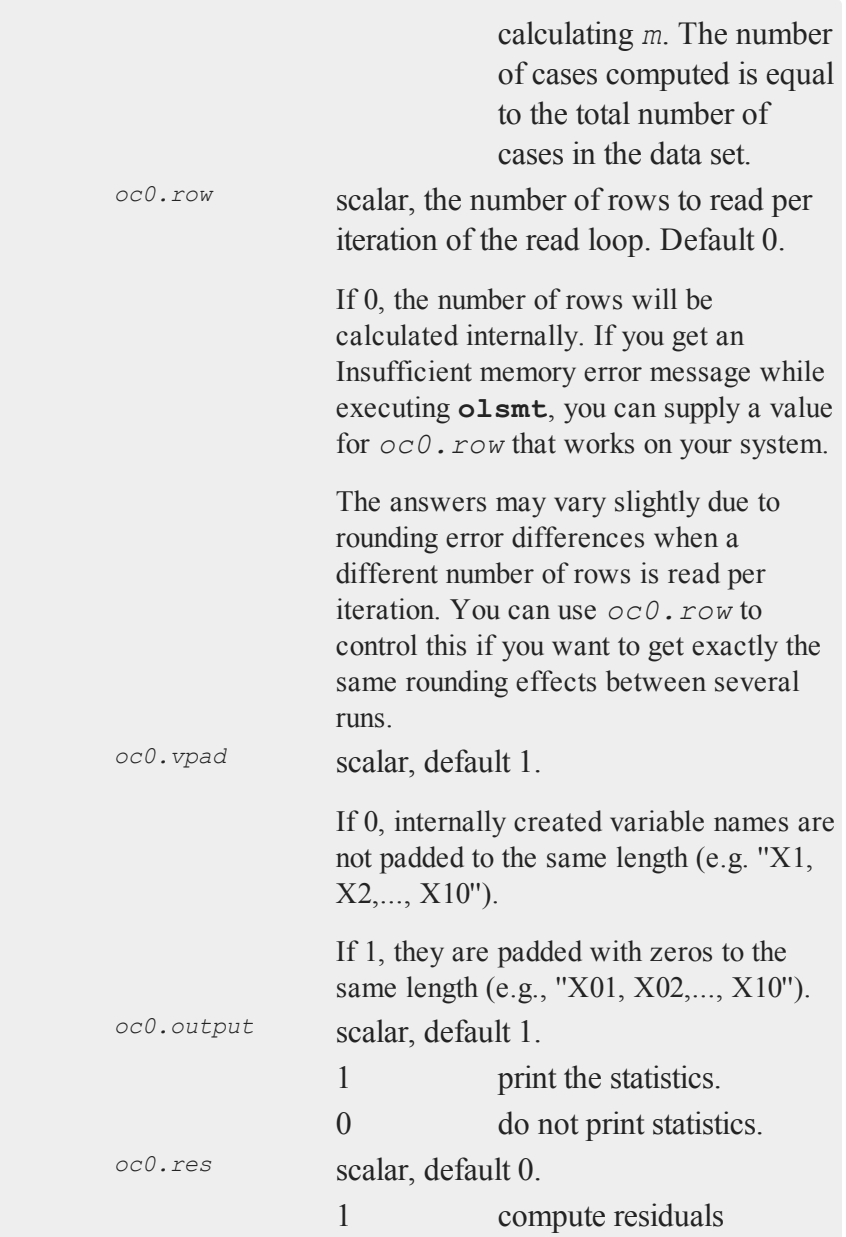

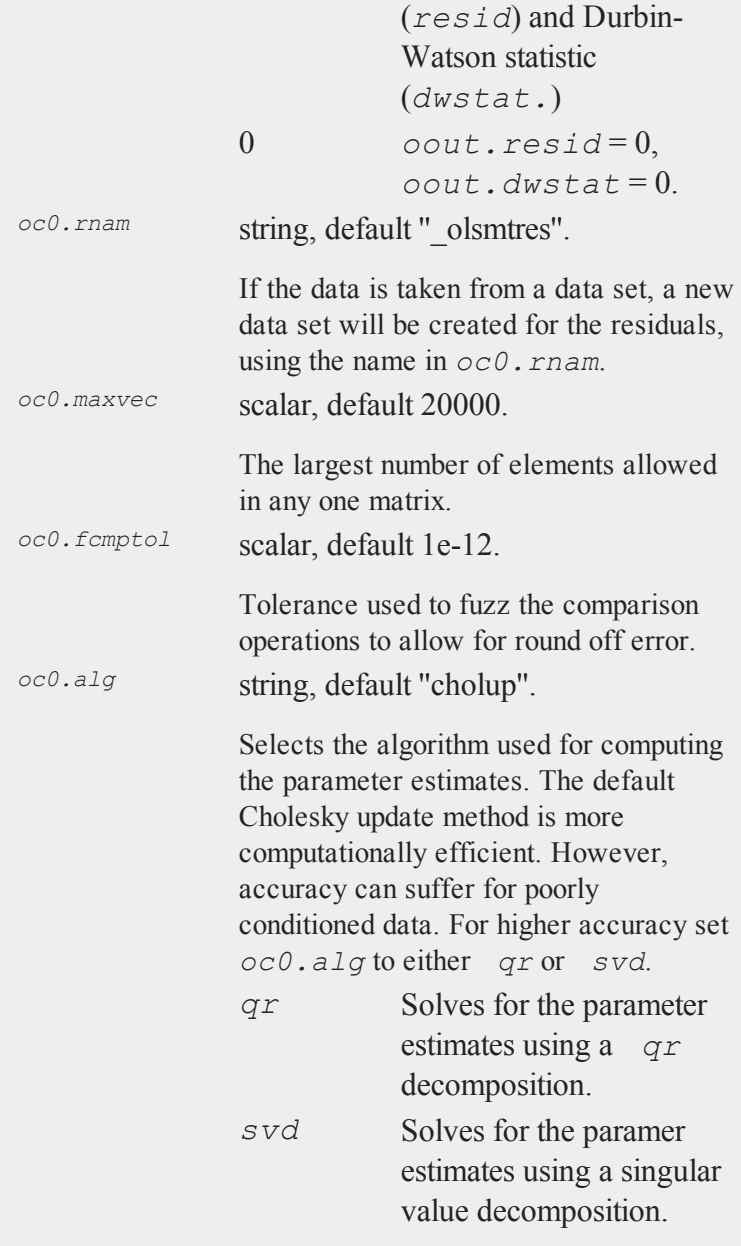

# Command Reference

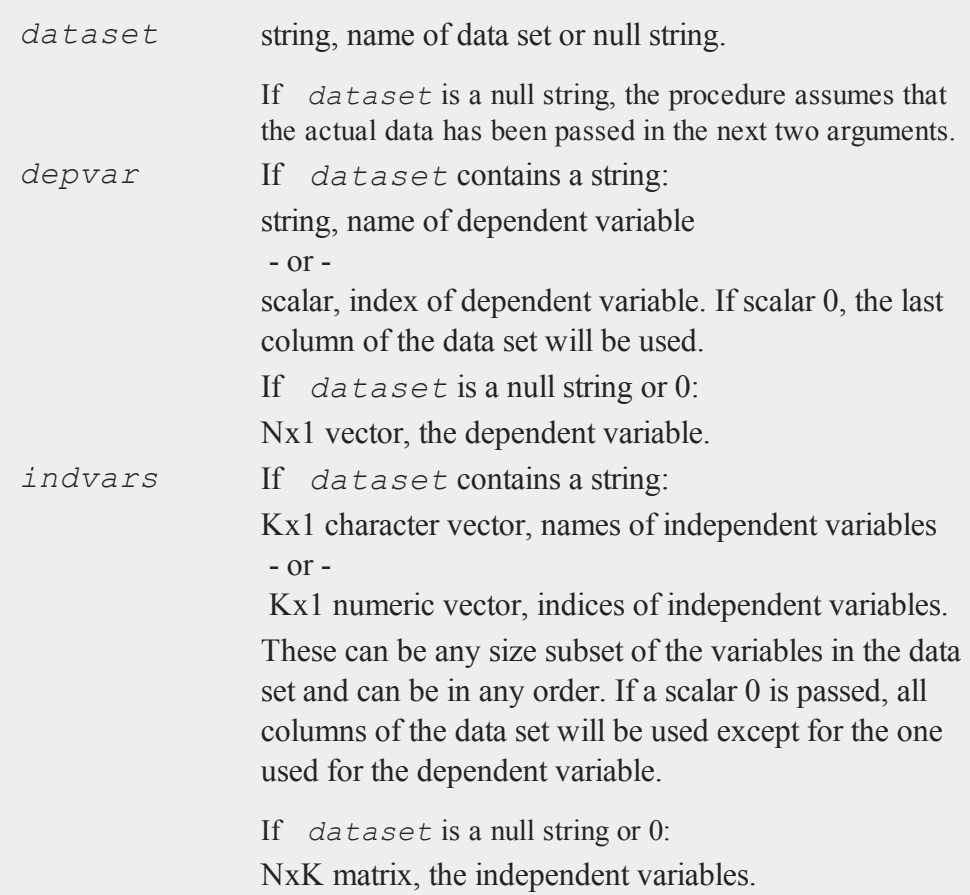

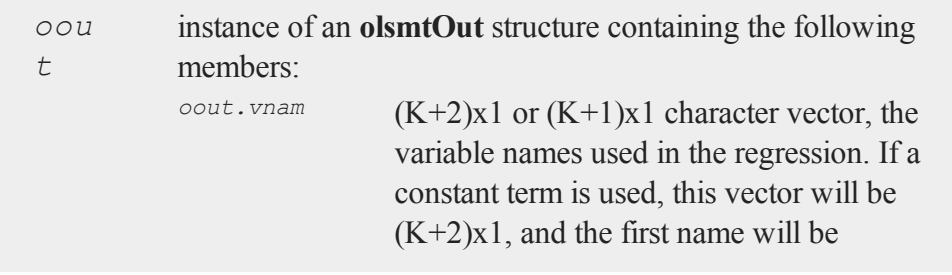

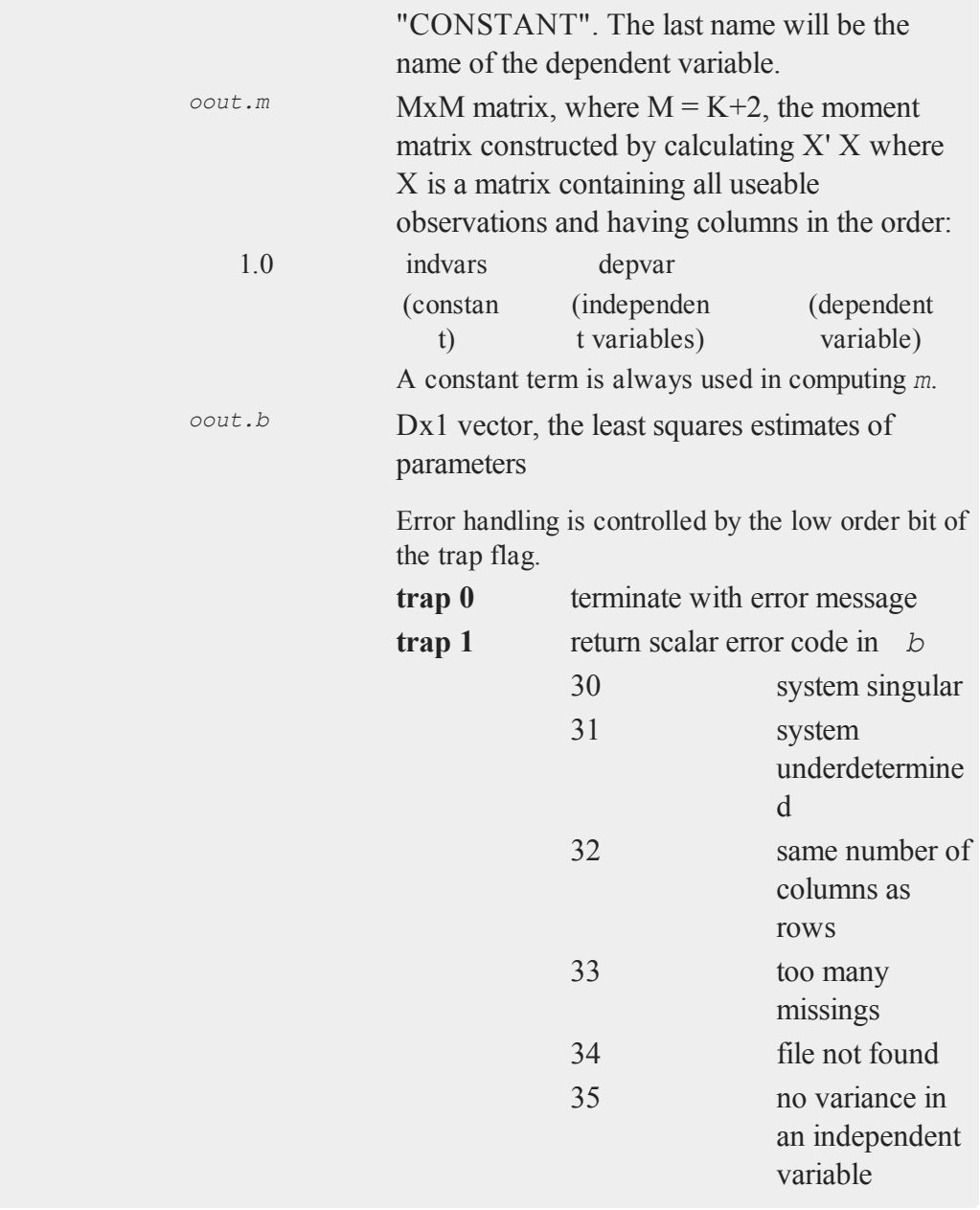

The system can become underdetermined if you use listwise deletion and have missing values. In that case, it is possible to skip so many cases that there are fewer useable rows than columns in the data set.

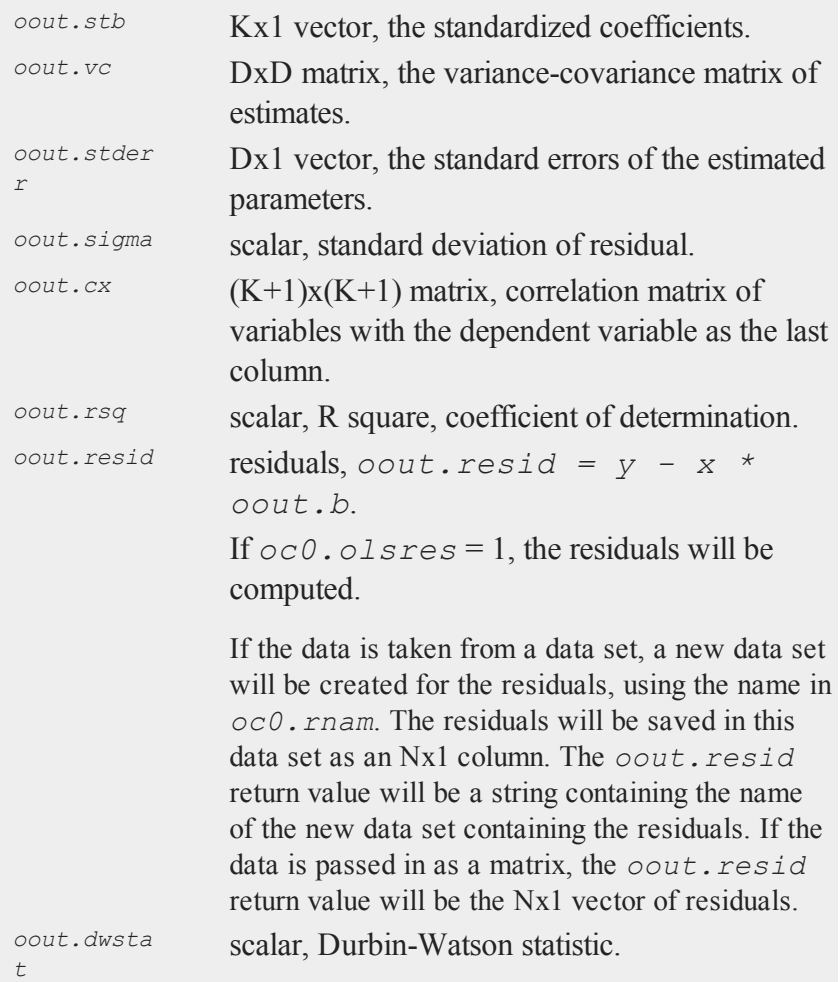

For poorly conditioned data the default setting for *oc0*.alg, using the Cholesky update, may produce only four or five digits of accuracy for the parameter estimates and standard error. For greater accuracy, use either the *qr* or singular value decomposition algorithm by setting *oc0*.alg to *qr* or *svd*. If you are unsure of the condition of your data, set *oc0*.alg to *qr*.

No output file is modified, opened, or closed by this procedure. If you want output to be placed in a file, you need to open an output file before calling **olsmt**.

# **Example**

```
#include olsmt.sdf
struct olsmtControl oc0;
struct olsmtOut oOut;
oc0 = olsmtControlCreate;
y = { 2,
       3,
       1,
       7,
       5 };
x = \{ 1 \ 3 \ 2, \}2 3 1,
       7 1 7,
       5 3 1,
       3 5 5 };
output file = olsmt.out reset;
\text{Out} = \text{olsmt}(\text{oc0}, 0, y, x);output off;
```
#### Command Reference

In this example, the output from **olsmt** is put into a file called olsmt.out as well as being printed to the window. This example will compute a least squares regression of *y* on *x*.

```
#include olsmt.sdf
struct olsmtControl oc0;
struct olsmtOut oOut;
oc0 = olsmtControlCreate;
data = "olsdat";depvar = { score };
indvars = \{ region, age, marstat \};oc0,res = 1;output file = lpt1 on;
oOut = olsmt(oc0,data,depvar,indvars);
output off;
```
In this example, the data set olsdat.dat is used to compute a regression. The dependent variable is *score*. The independent variables are: *region*, *age*, and *marstat*. The residuals and Durbin-Watson statistic will be computed. The output will be sent to the printer as well as the window and the returned values are assigned to variables.

#### **Source**

olsmt.src

#### **See Also**

[olsmtControlCreate](#page-1213-0), [olsqrmt](#page-1217-0)

# <span id="page-1213-0"></span>**olsmtControlCreate**

#### **Purpose**

Creates default **olsmtControl** structure.

# **Include**

olsmt.sdf

# **Format**

```
c = olsmtControlCreate();
```
# **Output**

*c* instance of an **olsmtControl** structure with members set to default values.

# **Example**

Since structures are strongly typed in **GAUSS**, each structure must be declared before it can be used.

```
// declare 'ctl' as an olsmtControl structure
struct olsmtControl ctl;
// initialize structure 'ctl'
ctl = olsmtControlCreate;
```
The members of the **olsmtControl** structure and their default values are described in the manual entry for **olsmt**.

#### **Source**

olsmt.src

#### **See Also**

[olsmt](#page-1205-0)

### <span id="page-1215-0"></span>**olsqr**

#### **Purpose**

Computes OLS coefficients using QR decomposition.

# **Format**

 $b = \text{olsgr}(y, x);$ 

# **Input**

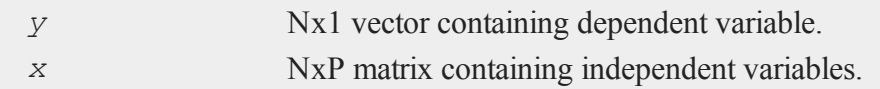

# **Output**

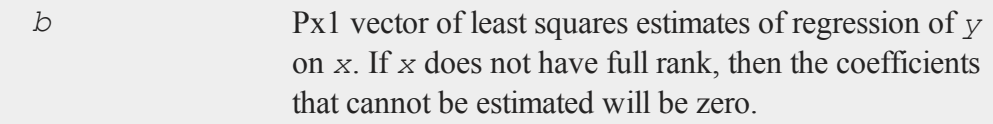

# **Remarks**

This provides an alternative to *y*/*x* for computing least squares coefficients.

This procedure is slower than the **/** operator. However, for near singular matrices it may produce better results.

**olsqr** handles matrices that do not have full rank by returning zeros for the coefficients that cannot be estimated.

# **Example**

 $A = \text{rndn}(4, 4);$ 

```
b = \text{rndn}(4,1);x = olsqr(b,A);
```
# **See Also**

[ols,](#page-1199-0) [olsqr2,](#page-1216-0) [orth](#page-1228-0), [qqr](#page-1456-0)

# <span id="page-1216-0"></span>**olsqr2**

# **Purpose**

Computes OLS coefficients, residuals, and predicted values using the QR decomposition.

# **Format**

{ $b, r, p$  } = **olsqr2**(*y*, *x*);

# **Input**

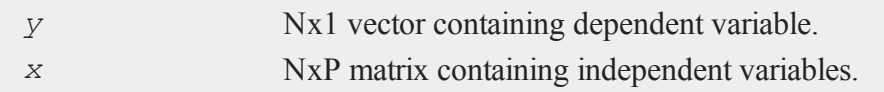

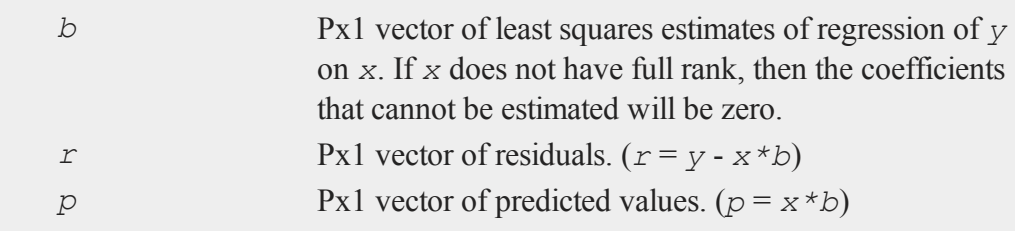

This provides an alternative to *y*/*x* for computing least squares coefficients.

This procedure is slower than the **/** operator. However, for near singular matrices, it may produce better results.

**olsqr2** handles matrices that do not have full rank by returning zeros for the coefficients that cannot be estimated.

# **See Also**

[olsqr,](#page-1215-0) [orth](#page-1228-0), [qqr](#page-1456-0)

# <span id="page-1217-0"></span>**olsqrmt**

#### **Purpose**

Computes OLS coefficients using QR decomposition.

# **Format**

```
b = \text{olsqrmt}(y, x, \text{ tol});
```
# **Input**

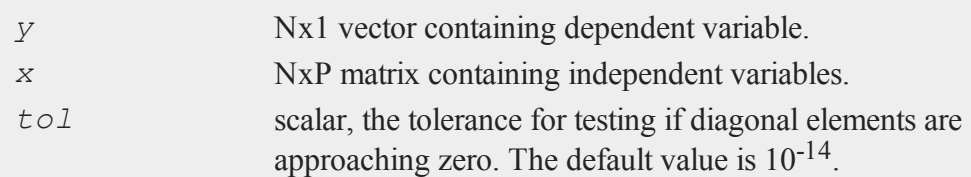

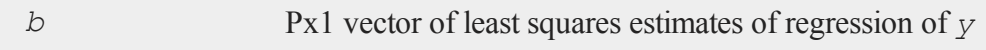

on *x*. If *x* does not have full rank, then the coefficients that cannot be estimated will be zero.

# **Remarks**

This provides an alternative to *y*/*x* for computing least squares coefficients.

This procedure is slower than the **/** operator. However, for near singular matrices it may produce better results.

**olsqrmt** handles matrices that do not have full rank by returning zeros for the coefficients that cannot be estimated.

#### **Source**

olsmt.src

#### **See Also**

[olsmt](#page-1205-0), [olsqr2](#page-1216-0)

#### **ones**

# **Purpose**

Creates a matrix of ones.

# **Format**

 $y = \text{ones}(r, c)$ ;

## **Input**

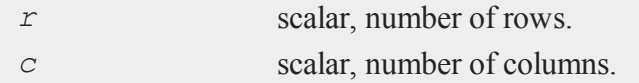

#### Command Reference

#### **Output**

*y r* x *c* matrix of ones.

# **Remarks**

Noninteger arguments will be truncated to an integer.

#### **Example**

 $x = \text{ones}(3, 2)$ ;

The code above assigns *x* to be equal to:

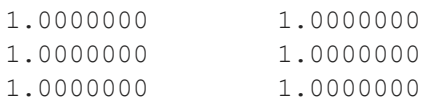

# **See Also**

[zeros](#page-1978-0), [eye](#page-742-0)

#### **open**

#### **Purpose**

Opens an existing **GAUSS** data file.

# **Format**

```
open fh = filename;
open fh = filename for mode;
open fh = filename for mode varindxi offs;
```
# **Input**

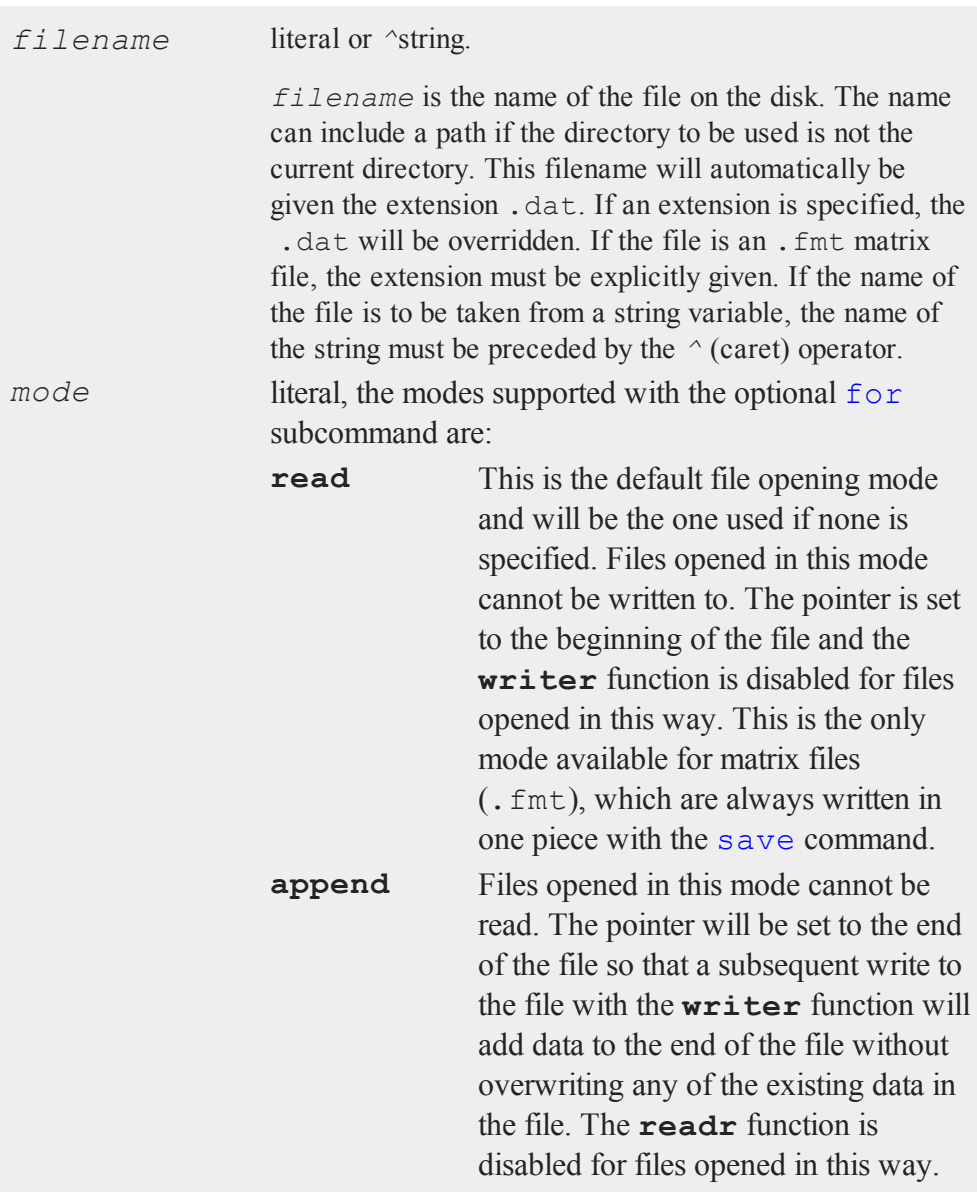

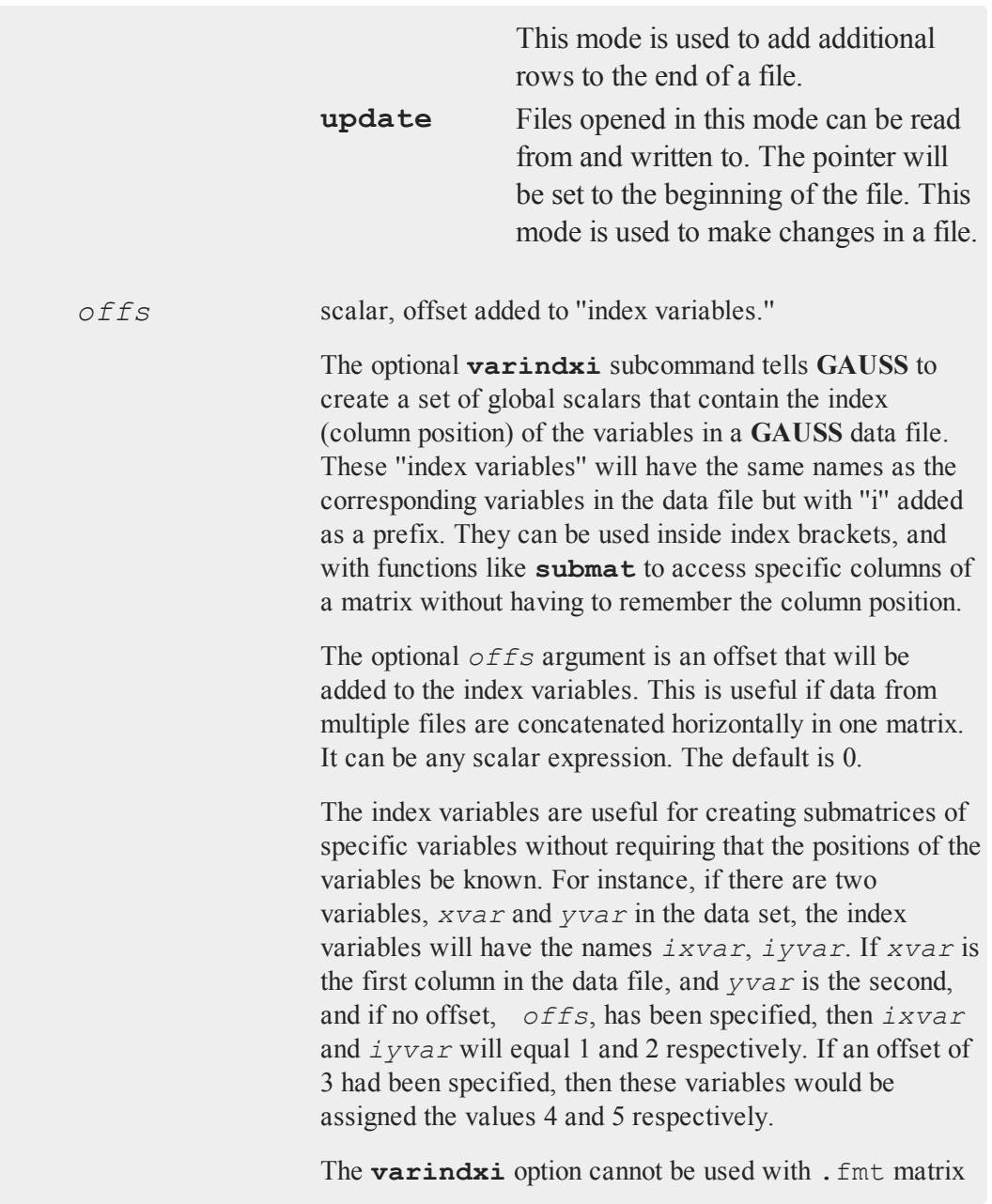

files because no column names are stored with them.

If **varindxi** is used, **GAUSS** will ignore the Undefined symbol error for global symbols that start with ''i''. This makes it much more convenient to use index variables because they don't have to be cleared before they are accessed in the program. Clearing is otherwise necessary because the index variables do not exist until execution time when the data file is actually opened and the names are read in from the header of the file. At compile time a statement like: *y=x[.,ixvar];* will be illegal if the compiler has never heard of *ixvar*. If **varindxi** is used, this error will be ignored for symbols beginning with "i". Any symbols that are accessed before they have been initialized with a real value will be trapped at execution time with a Variable not initialized error.

# **Output**

*fh* scalar, file handle. *fh* is the file handle which will be used by most commands to refer to the file within **GAUSS**. This file handle is actually a scalar containing an integer value that uniquely identifies each file. This value is assigned by **GAUSS** when the open command is executed. If the file was not successfully opened, the file handle will be set to - 1.

#### **Remarks**

The file must exist before it can be opened with the open command. To create a new file, see create or save.

A file can be opened simultaneously under more than one handle. See the second example following.

If the value that is in the file handle when the open command begins to execute matches that of an already open file, the process will be aborted and a File already open message will be given. This gives you some protection against opening a second file with the same handle as a currently open file. If this happens, you would no longer be able to access the first file.

It is important to set unused file handles to zero because both open and create check the value that is in a file handle to see if it matches that of an open file before they proceed with the process of opening a file. This should be done with **close** or closeall.

# **Example**

```
fname = \frac{1}{4} /data/rawdat";
open dt = \text{^} fname for append;
if dt == -1;print "File not found";
   end;
endif;
y =writer(dt, x);
if y /= rows(x);
   print "Disk Full";
   end;
endif;
dt =close(dt);
```
In the example above, the existing data set  $/data/rawdat$ .dat is opened for appending new data. The name of the file is in the string variable *fname*. In this example the file handle is tested to see if the file was opened successfully. The matrix *x* is written to this data set. The number of columns in *x* must be the same as the
number of columns in the existing data set. The first row in *x* will be placed after the last row in the existing data set. The **writer** function will return the number of rows actually written. If this does not equal the number of rows that were attempted, then the disk is probably full.

```
open fin = mydata for read;
open fout = mydata for update;
do until eof(fin);
   x = \text{readr}(fin, 100);
   x[., 1 \ 3] = \ln(x[, 1 \ 3];call writer(fout,x);
endo;
closeall fin,fout;
```
In the above example, the same file,  $mydata$ ,  $dat$ , is opened twice with two different file handles. It is opened for read with the handle *fin*, and it is opened for update with the handle *fout*. This will allow the file to be transformed in place without taking up the extra space necessary for a separate output file. Notice that *fin* is used as the input handle and *fout* is used as the output handle. The loop will terminate as soon as the input handle has reached the end of the file. Inside the loop the file is read into a matrix called *x* using the input handle, the data are transformed (columns 1 and 3 are replaced with their natural logs), and the transformed data is written back out using the output handle. This type of operation works fine as long as the total number of rows and columns does not change.

The following example assumes a data file named  $\text{dat1}. \text{dat that has the variables:}$ *visc*, *temp*, *lub*, and *rpm*:

```
open f1 = dat1 varindxi;
dtx = readr(f1,100);x = dtx[.,irpm ilub ivisc];
y = dtx[., itemp];
call seekr(f1,1);
```
In this example, the data set dat1.dat is opened for reading (the .dat and the **for read** are implicit). **varindxi** is specified with no constant. Thus, index variables are created that give the positions of the variables in the data set. The first 100 rows of the data set are read into the matrix  $dtx$ . Then, specified variables in a specified order are assigned to the matrices *x* and *y* using the index variables. The last line uses the **seekr** function to reset the pointer to the beginning of the file.

```
open q1 = c:dat1 varindx;
open q2 = c:dat2 varindx colsf(q1);
nr = 100;y = \text{readr}(q1, nr) \sim \text{readr}(q2, nr);closeall q1,q2;
```
In this example, two data sets are opened for reading and index variables are created for each. A constant is added to the indices for the second data set  $(q2)$ , equal to the number of variables (columns) in the first data set  $(q1)$ . Thus, if there are three variables *x1*, *x2*, *x3* in *q1*, and three variables *y1*, *y2*, *y3* in *q2*, the index variables that were created when the files were opened would be *ix1*, *ix2*, *ix3*, *iy1*, *iy2*, *iy3*. The values of these index variables would be 1, 2, 3, 4, 5, 6, respectively. The first 100 rows of the two data sets are read in and concatenated to produce the matrix *y*. The index variables will thus give the correct positions of the variables in *y*.

```
open fx = x.fmt;rf = rowsf(fx);samplesize = round(rf*0.1);rndsmpx = zeros(sampsize,colsf(fx));
for(1, sampsize, 1);
   r = ceil(\text{rndu}(1,1) * rf);
   call seekr(fx,r);
   rndsmpx[i, .] = readr(fx, 1);endfor;
fx = close(fx);
```
In this example, a 10% random sample of rows is drawn from the matrix file  $x$ . fmt and put into the matrix **rndsmpx**. Note that the extension . fmt must be specified explicitly in the open statement. The **rowsf** command is used to obtain the number of rows in  $x$ . fmt. This number is multiplied by 0.10 and the result is rounded to the nearest integer; this yields the desired sample size. Then random integers (*r*) in the range 1 to *rf* are generated. **seekr** is used to locate to the appropriate row in the matrix, and the row is read with **readr** and placed in the matrix **rndsmpx**. This is continued until the complete sample has been obtained.

# **See Also**

[dataopen,](#page-498-0) [create,](#page-458-0) [close,](#page-408-0) [closeall](#page-411-0), [readr](#page-1499-0), [writer,](#page-1938-0) [seekr,](#page-1659-0) [eof](#page-684-0)

## **optn, optnevn**

## **Purpose**

Returns optimal matrix dimensions for computing FFT's.

### **Format**

 $n =$ **optn** $(n0)$ ; *n* = **optnevn**(*n0*);

# **Input**

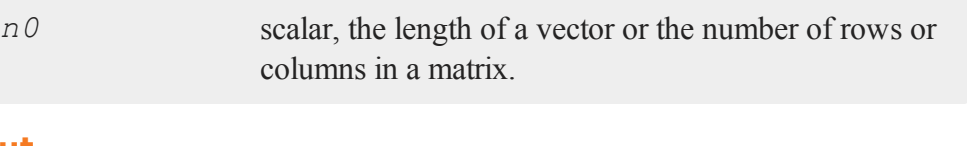

# **Output**

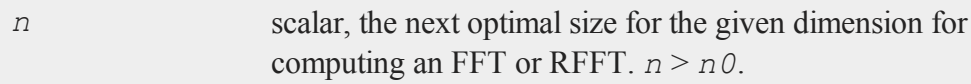

#### Command Reference

#### **Remarks**

**optn** and **optnevn** determine optimal matrix dimensions for computing FFT's. The Temperton FFT routines (see table following) can handle any matrix whose dimensions can be expressed as:

2 <sup>p</sup>x3qx5rx7<sup>s</sup>

where  $p$ ,  $q$  and  $r$  are nonnegative integers and  $s$  is equal to 0 or 1.

with one restriction: the vector length or matrix column size must be even (*p* must be positive) when computing RFFT's.

**fftn**, etc., pad matrices to the next allowable dimensions; however, they generally run faster for matrices whose dimensions are highly composite numbers, that is, products of several factors (to various powers), rather than powers of a single factor. For example, even though it is bigger, a 33600x1 vector can compute as much as 20% faster than a 32768x1 vector, because 33600 is a highly composite number,  $2^6 * 3 * 5^2$ \* 7, whereas 32768 is a simple power of 2, 2 15 . **optn** and **optnevn** are provided so you can take advantage of this fact by hand-sizing matrices to optimal dimensions before computing the FFT.

Use the following table to determine what to call for a given function and matrix:

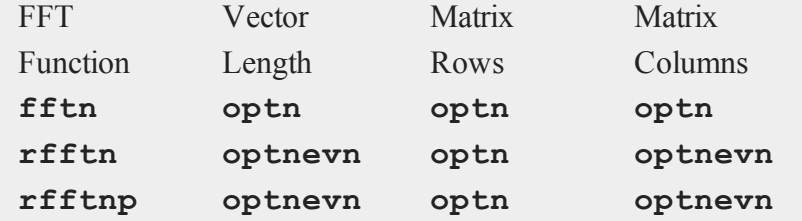

### **Example**

n = **optn**(231);

The above code assigns *n* to be equal to 240.

# **See Also**

[fftn,](#page-758-0) [nextn,](#page-1189-0) [nextnevn,](#page-1189-0) [rfftn](#page-1536-0), [rfftnp](#page-1538-0)

# **orth**

# **Purpose**

Computes an orthonormal basis for the column space of a matrix.

## **Format**

 $y = \text{orth}(x);$ 

## **Input**

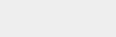

*x* NxK matrix.

# **Global Input**

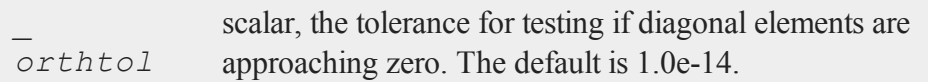

# **Output**

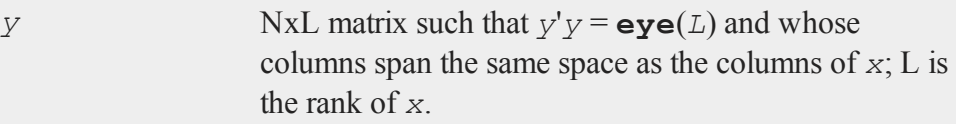

# **Example**

 $x = \{ 654,$ 

#### Command Reference

 $275$  }; y = **orth**(x);

After the code above:

```
y = -0.58123819 -0.81373347 y'y = 1 0
  -0.81373347 0.58123819 0 1
```
#### **Source**

qqr.src

### **See Also**

<span id="page-1229-0"></span>[qqr](#page-1456-0), [olsqr](#page-1215-0)

### **output**

### **Purpose**

This command makes it possible to direct the output of print statements to two different places simultaneously. One output device is always the window or standard output. The other can be selected by the user to be any disk file or other suitable output device such as a printer.

# **Format**

```
output file=filename
output file=filename [on|off|reset];
```
### **Input**

*filename* literal or *^*string.

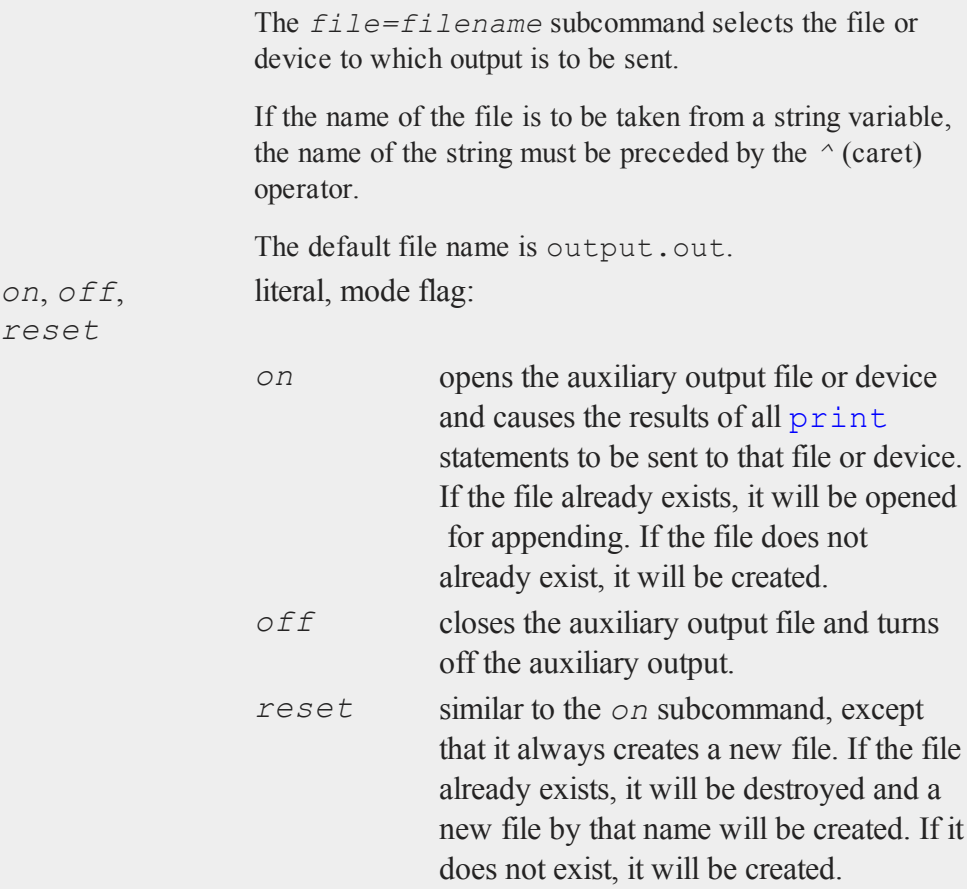

# **Remarks**

After you have written to an output file you have to close the file before you can print it or edit it with the **GAUSS** editor. Use

output off;

The selection of the auxiliary output file or device remains in effect until a new selection is made, or until you get out of **GAUSS**. Thus, if a file is named as the output device in one program, it will remain the output device in subsequent programs until a new *file=filename* subcommand is encountered.

The command

output file=filename;

will select the file or device but will not open it. A subsequent **output on** or **output reset** will open it and turn on the auxiliary output.

The command **output off** will close the file and turn off the auxiliary output. The filename will remain the same. A subsequent **output on** will cause the file to be opened again for appending. A subsequent **output reset** will cause the existing file to be destroyed and then recreated and will turn on the auxiliary output.

The command output by itself will cause the name and status (i.e., open or closed) of the current auxiliary output file to be printed to the window.

The output to the console can be turned off and on using the **screen off** and **screen** on commands. Output to the auxiliary file or device can be turned off or on using the **output off** or **output on** command. The defaults are **screen on** and **output off**.

The auxiliary file or device can be closed by an explicit **output off** statement, by an end statement, or by an interactive new statement. However, a new statement at the beginning of a program will not close the file. This allows programs with  $n \infty$  statements in them to be run without reopening the auxiliary output file.

If a program sends data to a disk file, it will execute much faster if the window is off.

The outwidth command will set the line width of the output file. The default is 80.

# **Example**

output file = out1.out on;

This statement will open the file  $\text{out1}$ ,  $\text{out}$  and will cause the results of all subsequent print statements to be sent to that file. If out1.out already exists, the new output will be appended.

```
output file = out2.out;
output on;
```
This is equivalent to the previous example.

```
output reset;
```
This statement will create a new output file using the current filename. If the file already exists, any data in it will be lost.

```
output file = mydata.asc reset;
screen off;
format /m1/rz 1,8;
open fp = mydata;
do until eof(fp);
   print readr(fp, 200);;
endo;
fp = close(fp);end;
```
The program above will write the contents of the **GAUSS** file mydata.dat into an ASCII file called mydata.asc. If there had been an existing file by the name of mydata.asc, it would have been overwritten.

The  $/m1$  parameter in the format statement in combination with the *;*; at the end of the print statement will cause one carriage return/line feed pair to be written at the beginning of each row of the output file. There will not be an extra line feed added at the end of each 200 row block.

#### Command Reference

The end statement above will automatically perform **output off** and **screen on**.

### **See Also**

[outwidth](#page-1234-0), [screen,](#page-1656-0) [end](#page-680-0), [new](#page-1186-0)

# **outtyp (dataloop)**

### **Purpose**

Specifies the precision of the output data set.

# **Format**

outtyp *num\_constant*;

### **Input**

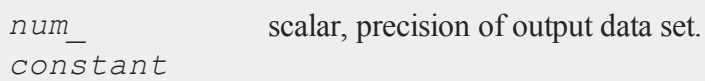

## **Remarks**

*num\_constant* must be 2, 4, or 8, to specify integer, single precision, or double precision, respectively.

If outtyp is not specified, the precison of the output data set will be that of the input data set. If character data is present in the data set, the precision will be forced to double.

# **Example**

outtyp 8;

## <span id="page-1234-0"></span>**outwidth**

### **Purpose**

Specifies the width of the auxiliary output.

### **Format**

outwidth *n*;

### **Input**

*n* scalar, width of auxilary output.

### **Remarks**

*n* specifies the width of the auxiliary output in columns (characters). After printing *n* characters on a line, **GAUSS** will output a line feed.

If a matrix is being printed, the line feed sequence will always be inserted between separate elements of the matrix rather than being inserted between digits of a single element.

*n* may be any scalar-valued expressions in the range of 2-256. Nonintegers will be truncated to an integer. If 256 is used, no additional lines will be inserted.

The default is setting is 256.

### **Example**

outwidth 132;

This statement will change the auxiliary output width to 132 columns.

### **See Also**

[output](#page-1229-0), [print](#page-1386-0)

# **p**

# **pacf**

### **Purpose**

Computes sample partial autocorrelations.

### **Format**

 $rk = \textbf{pacf}(y, k, d);$ 

# **Input**

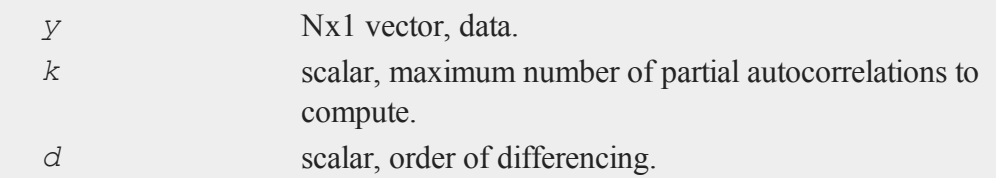

# **Output**

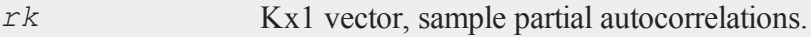

# **Example**

### **Example 1**

 $\mathbf{\Omega}$ 

A sample partial autocorrelation function example.

```
//Create short time-series column vector
x = \{ 12.92, 14.28,
      13.31,
      13.34,
      12.71,
      13.08,
      11.86,
      9.000,
      8.190,
      7.970,
      8.350,
      8.200,
      8.120,
      8.390,
      8.660 };
//Maximum number of lags
k = 4;//Order of differencing
d = 1;//Calculate and print result of partial autocorrelation
function
rk = pacf(x, k, d);
print rk;
```
The code above produces the following output:

 $\overline{\mathbf{C}}$ 

```
0.15488076
-0.035928234
 -0.17063786
 0.089875096
```
Plot the PACF results with **plotBar**. Passing in 0 as the first input tells **GAUSS** to create a sequential series from 1 to the number of elements in *rk* as the x-tic labels.

**plotBar**(0,rk);

You can add labels for x-axis and y-axis interactively on the Graphics Page by selecting "View->Graph Settings" from the main menu. The plot is shown below:

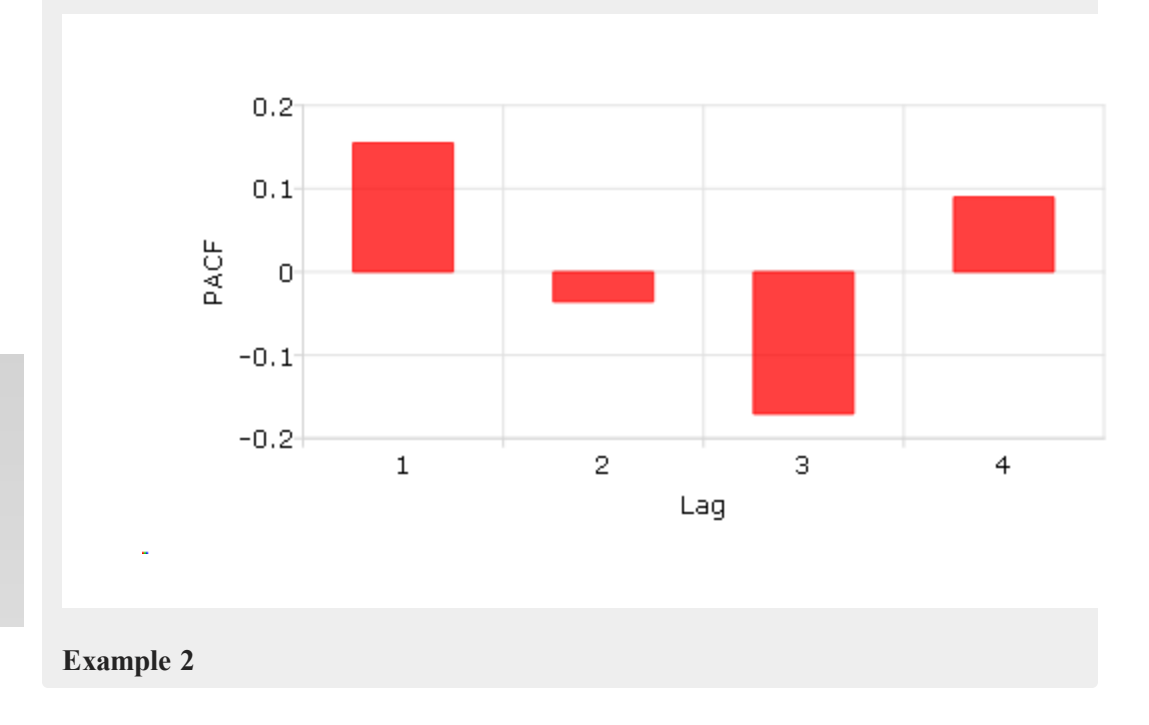

 $\Omega$ 

Calculate the partial autocorrelation function (PACF) and plot the results for "beef\_ prices" data.

```
//Clear out variables in GAUSS workspace
new;
//Create file name with full path
file = getGAUSSHome() $+ "examples/beef_prices.csv";
//Import data set starting with row 2 and column 2
\text{beef} = \text{csvReadM}(\text{file}, 2, 2);//Max lags
k = 10;//Order of differencing
d = 0;//Call pacf function
beef pacf = \texttt{pacf}(\texttt{beef}, k, d);
```
Creat a time series plot and sample partial autocorrelation (PACF) plot based on the *beef* and *beef\_pacf* variables created above:

```
//Time series plot
//Declare a plotControl structure
struct plotControl ctl;
ctl = plotGetDefaults("xy");
//Make a 1 by 2 plot with the time series
//plot in the [1,1] location
plotLayout(1,2,1);
```
 $\overline{\sigma}$ 

```
//Labels and format settings for 'beef' matrix plot
plotSetYLabel(&ctl, "cents/lb");
plotSetXLabel(&ctl, "Year");
plotSetXTicLabel(&ctl, "YYYY");
plotSetXTicInterval(&ctl, 120, 199501);
//Time plot with plotTS function
plotTS(ctl, 1992, 12, beef);
//Making a 1 by 2 plot, the second plot is the PACF plot
plotLayout(1,2,2);
//ACF plot
//Fill 'ctl' structure with defaults settings for bar plots
ctl = plotGetDefaults("bar");
//Setting labels and format based on 'beef_acf' matrix
plotSetYLabel(&ctl, "PACF");
plotSetXLabel(&ctl, "Lag");
plotSetXTicInterval(&ctl, 1, 5);
//PACF plot with plotBar function
plotBar(ctl, seqa(1,1,k), beef pacf);
```
You can use 'Add Text' to type 'Beef Prices' as the title in the graphics window. The plot is:

 $\mathbf{a}$ 

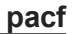

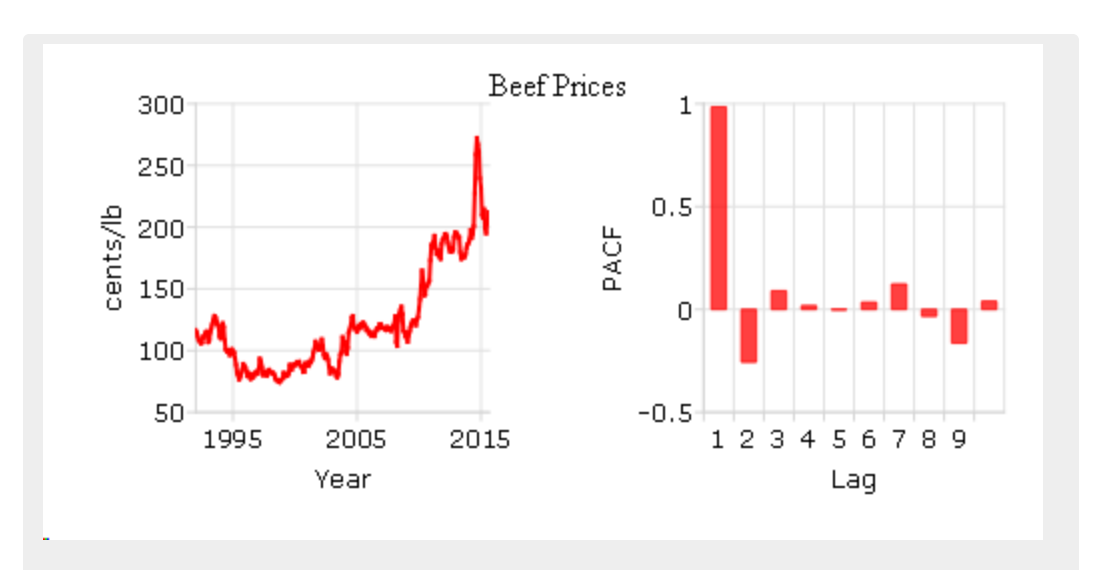

### **Example 3**

Compare ACF and PACF for "cow" data.

```
new;
cls;
file = getGAUSSHome() $+ "examples/cows.fmt";
//Import '.fmt' data
load data = \text{file};//Max lags
k = 10;//Order of differencing
d = 0;//call pacf function
```
 $\overline{\sigma}$ 

```
data pacf = \text{pacf}(data, k, d);
//call acf function
data acf = acf(data, k, d);
```
In this example, we compute the ACF and PACF for cow's temperature and save them in *data\_acf* and *data\_pacf*.

```
The following code plot autpcorrelation (ACF) and sample partial autocorrelation
(PACF) :
```

```
//Compare ACF and PACF for cow's temperature data
//Create sequential numbers
years = seqa(1, 1, rows(data));
//Declare a plotControl structure
struct plotControl cow ctl;
cow_ctl = plotGetDefaults("xy");
//Set plot title for top graph
plotSetTitle(&cow_ctl, "Cow Temperature");
//Labels and format setting based on 'data_acf' matrix
plotSetYLabel(&cow_ctl, "Temp");
plotSetXLabel(&cow_ctl, "Year");
//Making a 2 by 1 plot, the first plot is the time plot
plotLayout(2,1,1);
//Time plot
plotXY(cow_ctl,years, data );
//Change type of plotControl struct
```

```
cow_ctl = plotgetdefaults("bar");
```
 $\Omega$ 

```
//Setting labels and format based on 'data_pacf' matrix
plotSetYLabel(&cow_ctl, "ACF/PACF");
plotSetXLabel(&cow_ctl, "Lag");
//Place the 2nd plot in the second cell of a 2 by 1 grid
plotLayout(2,1,2);
//ACF plot
plotBar(cow_ctl, seqa(1,1,k), data_acf);
//PACF plot
plotAddBar(seqa(1,1,k), data_pacf);
//Clear 2 by 1 plot layout for next plots
plotClearLayout();
```
The plot produced by the code above should look like this:

 $\overline{\mathbf{C}}$ 

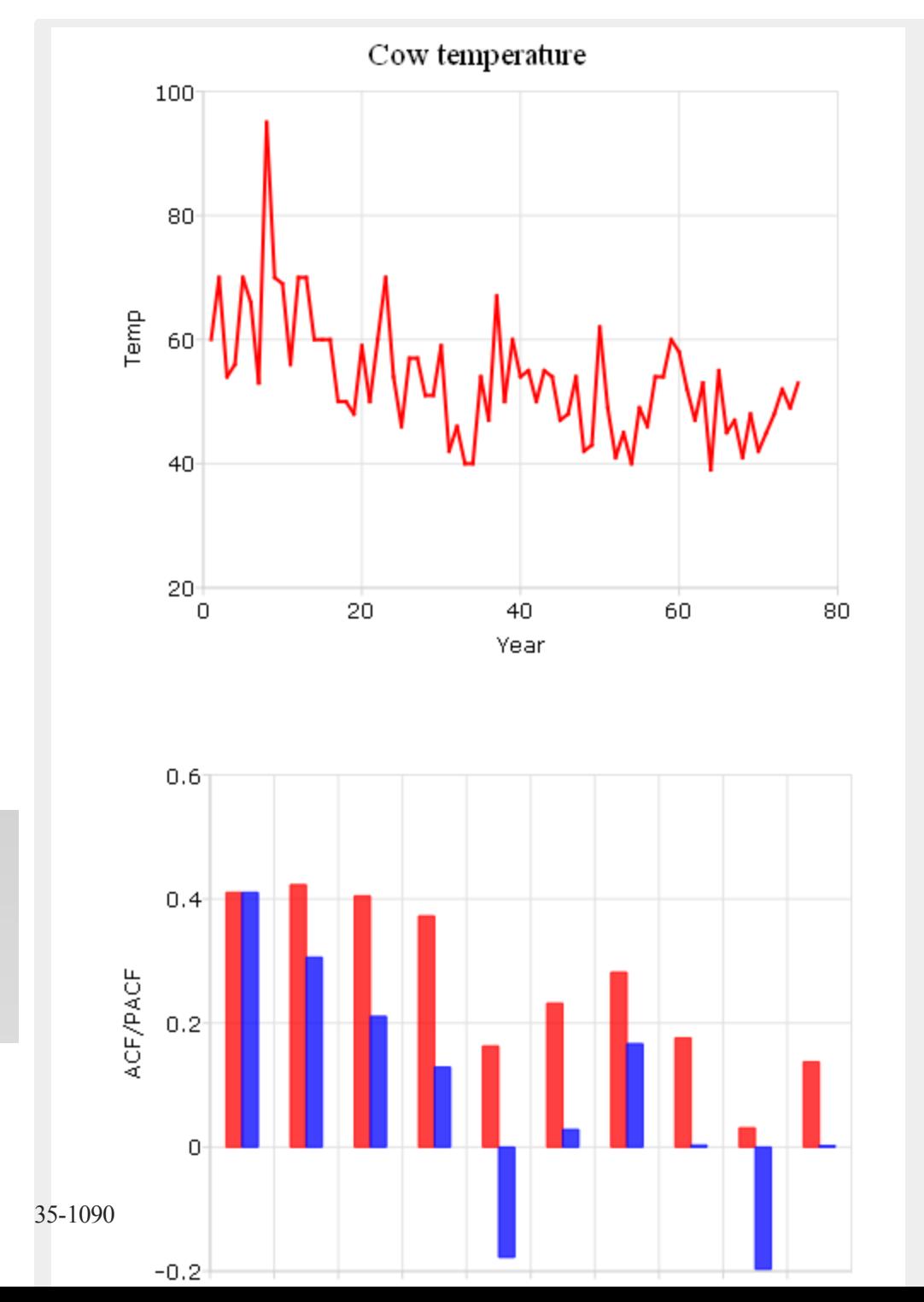

 $\overline{\mathbf{p}}$ 

## **Source**

tsutil.src

## **See Also**

[acf](#page-205-0)

# **packedToSp**

### **Purpose**

Creates a sparse matrix from a packed matrix of non-zero values and row and column indices.

## **Format**

*y* = **packedToSp**(*r*, *c*, *p*);

# **Input**

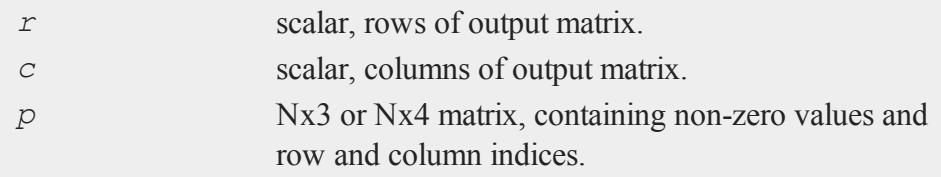

# **Output**

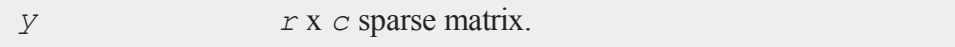

# **Remarks**

If *p* is Nx3, *y* will be a real sparse matrix. Otherwise, if *p* is Nx4, *y* will be

 $\overline{\mathbf{C}}$ 

#### **packedToSp**

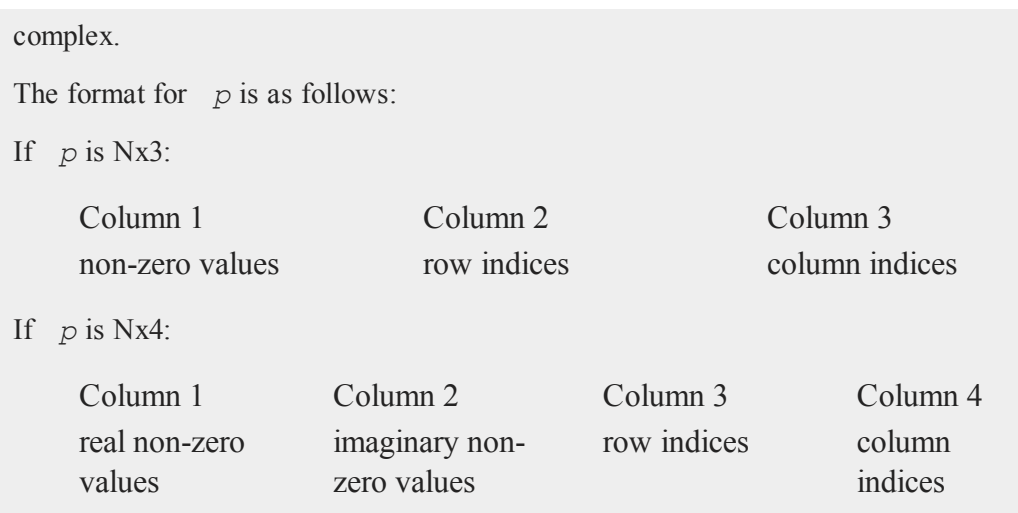

Note that **spCreate** may be faster.

Since sparse matrices are strongly typed in **GAUSS**, *y* must be defined as a sparse matrix before the call to **packedToSp**.

# **Example**

```
//Declare 'y' to be a sparse matrx
sparse matrix y;
//Create a 15x10 matrix 'y' in which:
//y[2,4] = 1.1; y[5,1] = 2.3; y[8,9] = 3.4;//y[13,5] = 4.2//all other values in 'y' will be zeros
p = \{ 1.1 \ 2 \ 4, \ 2.3 \ 5 \ 1, \ 3.4 \ 8 \ 9, \ 4.2 \ 13 \ 5 \ };y = packedToSp(15,10,p);
```
#### $\Omega$

After the code above, *y* is a sparse matrix, containing the following non-zero values:

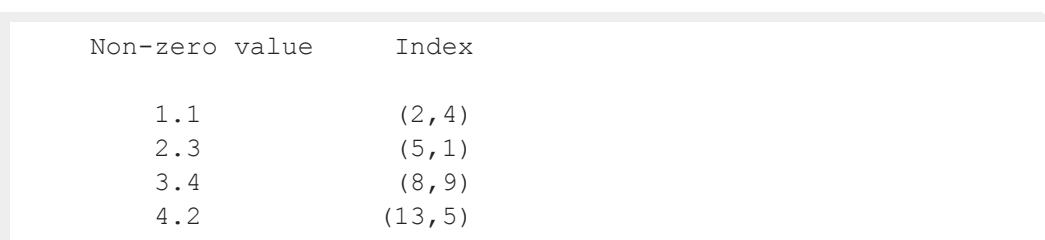

# **See Also**

[spCreate,](#page-1703-0) [denseToSp](#page-595-0)

# **packr**

## **Purpose**

Deletes the rows of a matrix that contain any missing values.

## **Format**

 $y = \mathbf{packr}(x);$ 

## **Input**

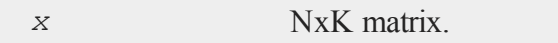

# **Output**

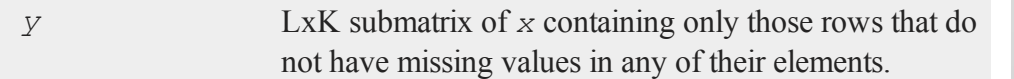

# **Remarks**

This function is useful for handling missing values by "listwise deletion," particularly

 $\overline{\mathbf{C}}$ 

prior to using the **/** operator to compute least squares coefficients.

If all rows of a matrix contain missing values, **packr** returns a scalar missing value. This can be tested for quickly with the **scalmiss** function.

### **Example**

Example 1

```
//Set the rng seed for repeatable random numbers
rndseed 7342692;
//Create a 3x3 matrix of random integers between 1 and 10
x = \text{ceil}(\text{rndu}(3, 3) * 10);//Turn all elements with a value of 8 into missing values
```

```
x2 = miss(ceil(rndu(3,3)*10),8);
```

```
//Remove all rows that contain missing values
y = packr(x2);
```
After the code above:

6 10 3 6 10 3  $x = 8$  7 8  $x2 = .7$  .  $y = 6$  10 3 8 6 7 . 6 7

Example 2

 $\mathbf{a}$ 

```
//Open a GAUSS data file for reading
open fp = mydata;
obs = 0;
sum = 0;
```
//Continue looping until the end of the file has been //reached

```
do until eof(fp);
   //Read in 100 lines of the data file and remove any rows
   //with missing values
   x = packr(readr(fp,100));
   //Check to see if 'packr' returned a missing value; if
   //not, update 'obs' and 'sum'
   if not scalmiss(x);
     obs = obs + rows(x);sum = sum + sum (x);endif;
endo;
mean = sum/obs;
```
In this example the sums of each column in a data file are computed as well as a count of the rows that do not contain any missing values. **packr** is used to delete rows that contain missings and **scalmiss** is used to skip the two sum steps if all the rows are deleted for a particular iteration of the read loop. Then the sums are divided by the number of observations to obtain the means.

### **See Also**

[scalmiss](#page-1652-0), [miss](#page-1171-0), [missrv](#page-1171-0)

#### **parse**

#### **Purpose**

Parses a string, returning a character vector of tokens.

### **Format**

*tok* = **parse**(*str*, *delim*);

 $\overline{\sigma}$ 

#### **parse**

### **Input**

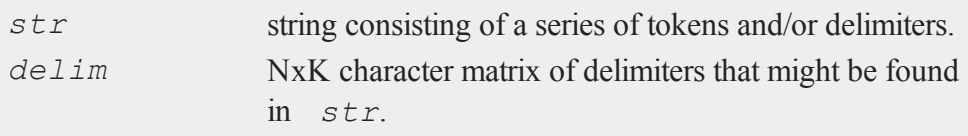

# **Output**

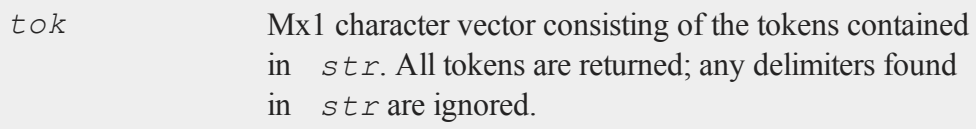

### **Remarks**

The tokens in *str* must be 8 characters or less in size. This is because they are returned in a character vector in which each element is represented as a double precision value. If they are longer, the contents of *tok* is unpredictable. Use string arrays to create arrays of text with elements longer than 8 characters.

### **Example**

# **Example 1**  $names = "GDP; GNP; M1; M2";$ namesVec = **parse**(names, ";"); //The '\$' is used when printing character vectors

 $\Omega$ 

The code above will return:

print \$namesVec;

GDP GNP

```
M1
M2
```
#### **Example 2**

```
obs = 1000;names = "Age, Weight, Height";
//Create uniform random integers between 1 and 77
data1 = ceil(77 * rndu(obs,1));
//Create normal random integers centered at 100 with a
//standard deviation of 9
data2 = ceil(100 + 9*rndn(obs,1));
//Create uniform random numbers between 0 and 60
data3 = ceil(60 * rndu(obs,1));
//Horizontally concatenate data into 'obs'x3 matrix
data = data1 \sim data2 \sim data3;
//Print the data using the procedure below
printStats(names, data);
//Create procedure to take our data, calculate some basic
//stats and print them
proc (0) = printStats( names, data);
   local title, vars, sepVars;
   //Set to print with 6 spaces between numbers and 0
   //digits after the decimal
   format /rd 6,0;
   //Create the titles to print for each column
   title = parse("var,mean,max,min", ",");
```
 $\overline{\sigma}$ 

```
//Extract the substrings from 'names' into a character
   //array using the comma as a separator between tokens
   sepVars = parse(names, ",");
   print "-----------------------------------";
   //The '$' tells GAUSS to print as character data
  print $title';
  print "-----------------------------------"
   //Loop through as many times as there are rows in
   //'sepVars'
   for i( 1, rows(sepVars), 1);
      //Two semi-colons at the end of a print statement
      //prevents a new-line after the print
      print $sepVars[i];;
      print meanc(data[.,i]);;
      print maxc(data[.,i]);;
     print minc(data[.,i]);
   endfor;
  print "-----------------------------------";
endp;
```
The code above will produce output like this:

---------------------------------- var mean max min ----------------------------------- Age 38 77 1 Weight 101 135 75 Height 31 60 1 -----------------------------------

 $\mathbf{a}$ 

### **See Also**

[token](#page-1865-0)

#### **pause**

### **Purpose**

Pauses for a specified number of seconds.

### **Format**

**pause**(*sec*);

### **Input**

*sec* scalar, seconds to pause.

## **Remarks**

This function can be used to delay a program, allowing users time to view graphics and/or data printed to the program output window.

### **Source**

pause.src

### **See Also**

<span id="page-1252-0"></span>[wait](#page-1935-0)

# **pdfBinomial**

#### **Purpose**

Computes the binomial probability density function.

## **Format**

*p* = **pdfBinomial**(successes,trials,prob);

 $\overline{\mathbf{C}}$ 

#### **pdfBinomial**

### **Input**

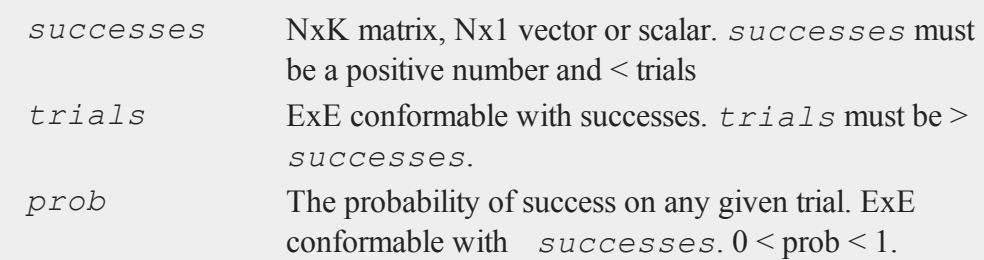

### **Output**

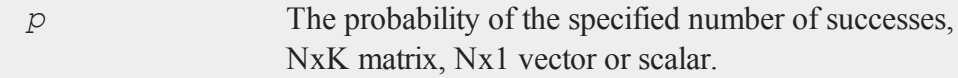

# **Example**

A polling company randomly selects 1,024 prospective voters in a region where 55% support their candidate. What is the probability that exactly 600 of those selected support their candidate?

p = **pdfBinomial**(600, 1024,0.55);

After running the code above, *p* is equal to:

0.0017226334

Continuing with the example above, what would be the probability of selecting the same number of voters that support their candidate if their candidate's support in the region was 50% or 60%?

```
\Omega
```

```
p support = { 0.5, 0.6 };
p = pdfBinomial(600, 1024, p support);
```
After running the code above, *p* is equal to:

```
6.3351627e-09
 0.016621105
```
## **Remarks**

The probability density function for the binomial distribution is defined as:

$$
P(x=k|n,p) \, = \binom{n}{k} p^k (1-p)^{n-k}
$$

where  $k$  is the number of successes,  $n$  is the number of trials and  $p$  is the probability of success on each trial.

For invalid inputs, **pdfBinomial** will return a scalar error code which, when its value is assessed by function **scalerr**, corresponds to the invalid input. If the first input is out of range, **scalerr** will return a 1; if the second is out of range, scalerr will return a 2; etc.

# **See Also**

[cdfBinomial,](#page-316-0) [cdfBinomialInv](#page-317-0)

# **pdfCauchy**

# **Purpose**

Computes the probability density function for the Cauchy distribution.

# **Format**

*y* = **pdfCauchy**(*x,mu,sigma*);

 $\overline{\sigma}$ 

### **pdfexp**

## **Input**

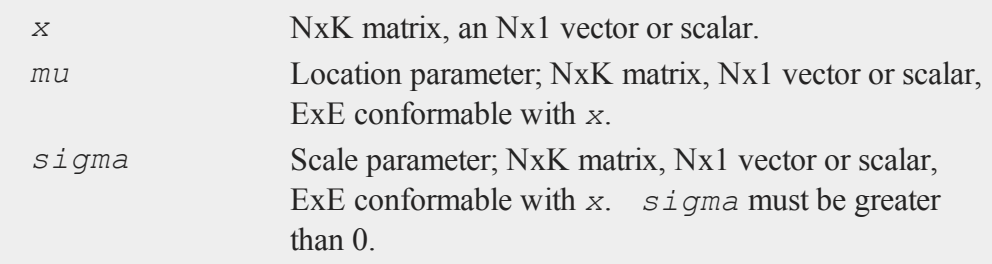

# **Output**

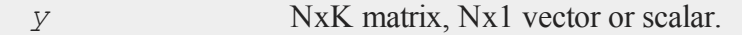

# **Remarks**

The probability density function for the Cauchy distribution is defined as

$$
f\left(x\right)=\left(\pi\sigma\left(1+\left(\tfrac{x-\mu}{\sigma}\right)^2\right)\right)^{-1}
$$

# **See Also**

[cdfCauchy](#page-325-0)

# **pdfexp**

## **Purpose**

 $\mathbf{a}$ 

Computes the probability density function for the exponential distribution.

# **Format**

*y* = **pdfexp**(*x,a,b*);

### **Input**

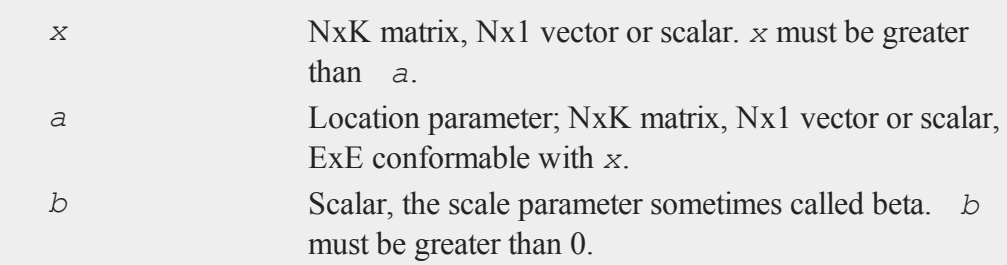

# **Output**

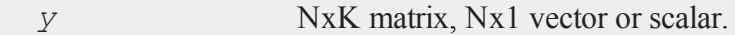

# **Remarks**

**pdfExp** calculates the probability density function for the two-parameter exponential distribution, which is defined as

$$
f(x) = \tfrac{1}{b} \exp\left(-\tfrac{x-a}{b}\right)
$$

# **See Also**

[cdfexp](#page-334-0)

# **pdfGenPareto**

### **Purpose**

Computes the probability density function for the Generalized Pareto distribution.

### **Format**

*y* = **pdfGenPareto**(*x,a,sigma,k*);

 $\overline{\mathbf{C}}$ 

### **pdfGenPareto**

# **Input**

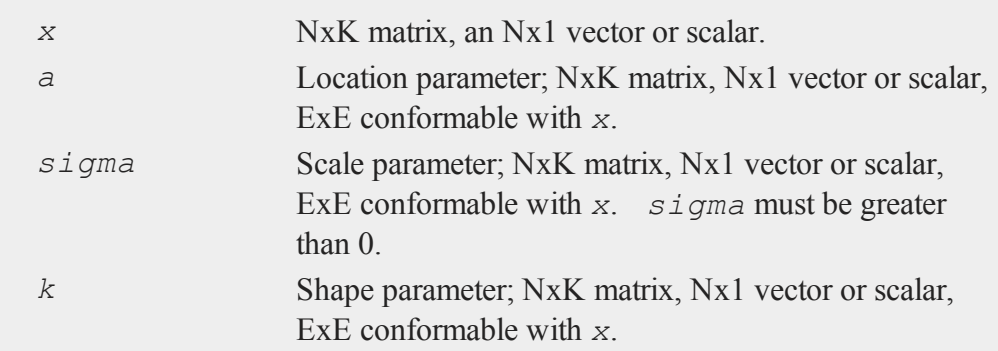

# **Output**

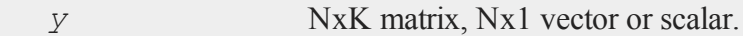

# **Remarks**

The probability density function for the Generalized Pareto distribution is defined as

$$
f\left(x\right)=\left\{\begin{array}{l} \frac{1}{\sigma}\Bigl(1+k\frac{\left(x-\mu\right)}{\sigma}\Bigr)^{-1-1/k}\ k\neq0\\ \frac{1}{\sigma}exp\Bigl(-\frac{\left(x-\mu\right)}{\sigma}\Bigr)\qquad k=0\end{array}\right.
$$

# **See Also**

[cdfGenPareto](#page-343-0)

 $\mathbf{\Omega}$ 

# **pdfHyperGeo**

### **Purpose**

Computes the probability mass function for the hypergeometric distribution.

### **Format**

*p* = **pdfHyperGeo**(*x*, *m*, *k*, *n*);

# **Input**

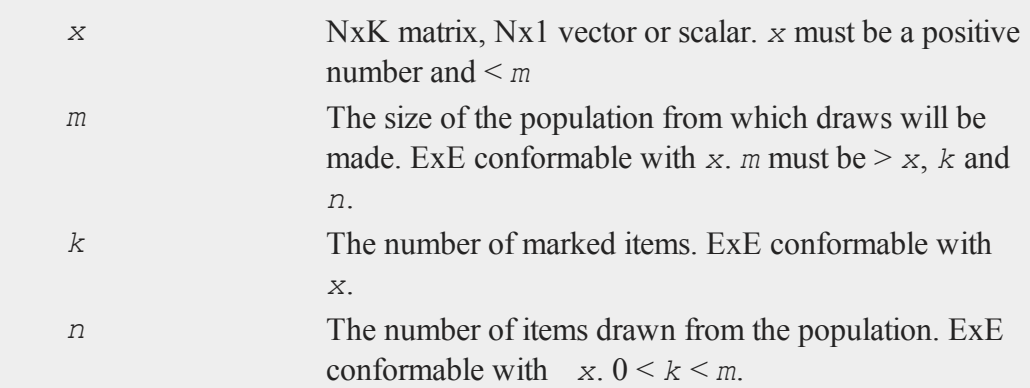

# **Output**

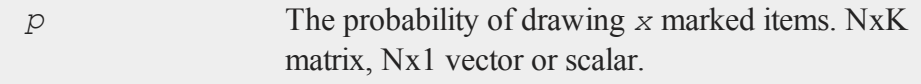

# **Example**

You are given 50 hard drives, 4 of which are known to be bad. What is the probability of drawing exactly 1 bad hard drive if you randomly select 6 drives?

 $\overline{\mathbf{C}}$ 

### **pdfHyperGeo**

p = **pdfHyperGeo**(1, 50, 4, 6);

After running the code above, *p* is equal to:

0.34504559

Continuing with the example above, what are the probabilities of drawing exactly 2 or exactly 4 bad hard drives?

 $x = \{ 2, 4 \}$ ; p = **pdfHyperGeo**(x, 50, 4, 6);

After running the code above, *p* is equal to:

```
0.061615284
6.5132436e-05
```
### **Remarks**

The probability density function for the hypergeometric distribution is defined as:

$$
P(x|m,k,n) = \frac{\binom{k}{x}\binom{m-k}{n-x}}{\binom{m}{n}}
$$

For invalid inputs, **pdfHyperGeo** will return a scalar error code which, when its value is assessed by function **scalerr**, corresponds to the invalid input. If the first input is out of range, **scalerr** will return a 1; if the second is out of range, **scalerr** will return a 2; etc.

# $\Omega$

### **See Also**

[cdfHyperGeo,](#page-345-0) [rndHyperGeo,](#page-1562-0) [pdfBinomial](#page-1252-0)
# **pdfLaplace**

### **Purpose**

Computes the probability density function for the Laplace distribution.

## **Format**

*y* = **pdfLaplace**(*x,a,b*);

# **Input**

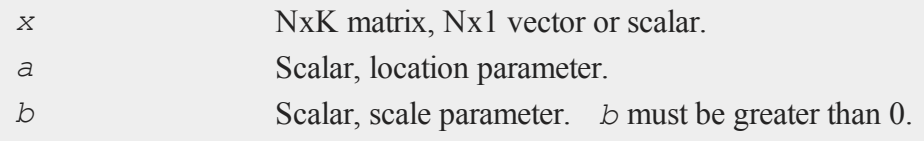

# **Output**

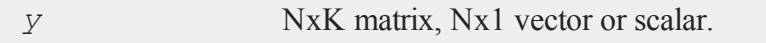

# **Remarks**

The probability density function for the Laplace distribution is defined as

$$
f(x)=\tfrac{1}{2b}\exp\left(-\tfrac{|x-a|}{b}\right)
$$

# **See Also**

[cdfCauchy](#page-325-0), [pdfCauchy](#page-1254-0)

#### **pdflogistic**

# **pdflogistic**

## **Purpose**

Computes the probability density function for the logistic distribution.

## **Format**

*y* = **pdflogistic**(*x,a,b*);

# **Input**

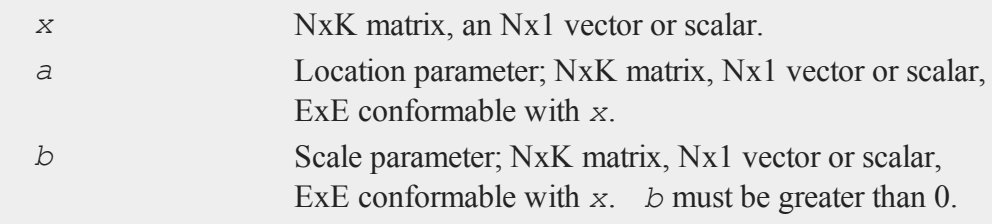

# **Output**

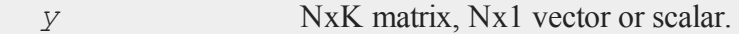

# **Remarks**

The probability density function for the logistic distribution is defined as

$$
f\left(x\right)=\frac{exp(z)}{b\left(1+exp(z)\right)^{2}}\\z=-\left(\frac{x-a}{b}\right)
$$

**See Also**

**[cdflogistic](#page-348-0)** 

 $\mathbf{\Omega}$ 

# **pdfn**

# **Purpose**

Computes the standard Normal (scalar) probability density function.

## **Format**

 $y = pdfn(x);$ 

# **Input**

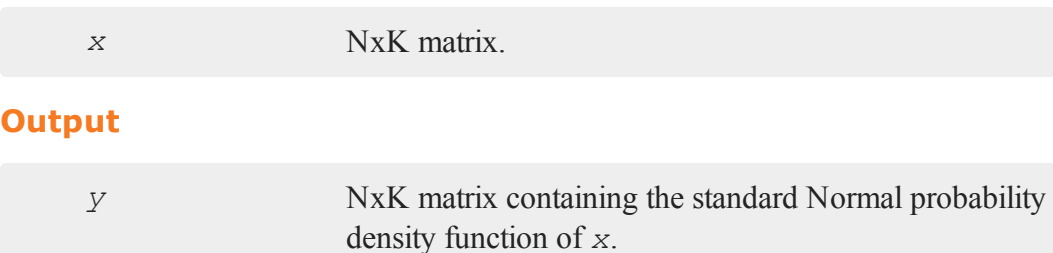

# **Remarks**

This does not compute the joint Normal density function. Instead, the scalar Normal density function is computed element-by-element. *y* could be computed by the following **GAUSS** code:

*y* =(1/**sqrt**(2\*pi))\***exp**(-(*x*.\**x*)/2);

# **Example**

 $x = \{-3, -2, 0, 2, 3\}$ ; y = **pdfn**(x);

After the code above:

#### **pdfPoisson**

```
0.0044318484
    0.053990967
y = 0.398942280.053990967
   0.0044318484
```
# **pdfPoisson**

#### **Purpose**

Computes the Poisson probability mass function.

### **Format**

*p* = **pdfPoisson**(*x*, *lambda*);

### **Input**

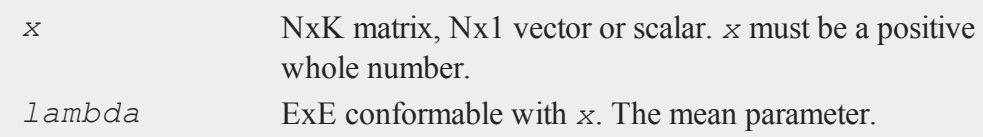

# **Output**

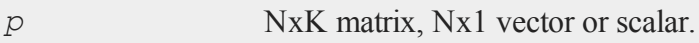

# **Remarks**

 $\sim$ 

For invalid inputs, **pdfPoisson** will return a scalar error code which, when its value is assessed by function **scalerr**, corresponds to the invalid input. If the first input is out of range, **scalerr** will return a 1; if the second is out of range, **scalerr** will return a 2; etc.

### **Example**

**Example 1: Basic example**

p = **pdfPoisson**(190,200);

After the code above, *p* is equal to:

0.02243

#### **Example 2: Vector input**

events = { 170, 180, 190, 200 }; p = **pdfPoisson**(events,200);

After the code above, *p* is equal to:

0.00285 0.01056 0.02243 0.02820

#### **Example 3: Vector Inputs**

```
events = \{ 170,180,
           190,
           200 };
lambda = \{ 180,190,
           200,
           210 };
```
 $\overline{\sigma}$ 

#### **pdfRayleigh**

```
p = pdfPoisson(events,lambda);
```
After the code above, *p* is equal to:

0.02304 0.02274 0.02243 0.02214

# **See Also**

[cdfPoisson](#page-375-0), [cdfPoissonInv](#page-376-0), [rndPoisson](#page-1614-0)

# **pdfRayleigh**

#### **Purpose**

Computes the probability density function of the Rayleigh distribution.

## **Format**

```
y = pdfRayleigh(x,b);
```
# **Input**

 $\Omega$ 

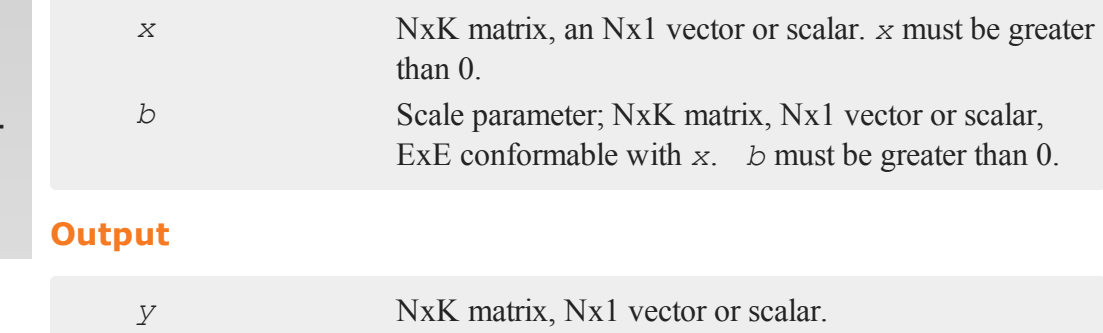

# **Remarks**

The probability density function of the Rayleigh distribution is defined as

$$
f\left(x\right)=\tfrac{x}{b^2}exp\!\left(\tfrac{-x^2}{2b^2}\right)
$$

# **See Also**

[cdfRayleighinv](#page-379-0)

# **pdfWeibull**

# **Purpose**

Computes the probability density function of a Weibull random variable.

## **Format**

*y* = **pdfWeibull**(*x,k,lambda)*;

# **Input**

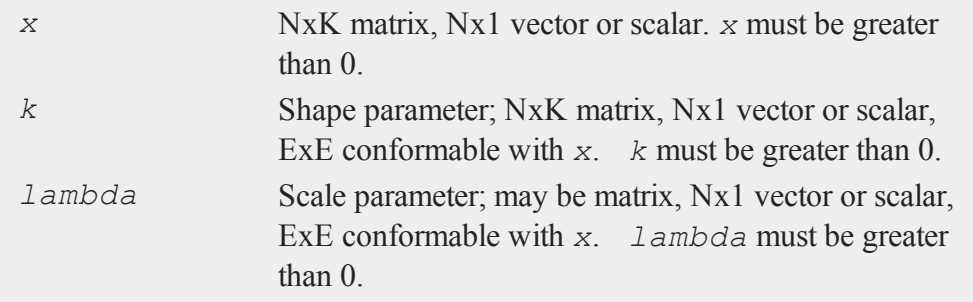

#### **Output**

*y* NxK matrix, Nx1 vector or scalar.

# **Remarks**

The probability density function of a Weibull random variable is defined as

$$
f\left(x,\lambda,k\right)=\left\{\begin{matrix} \frac{k}{\lambda}\left(\frac{x}{\lambda}\right)^{k-1}e^{-\left(x/\lambda\right)k} & x\geq 0 \\ 0 & x<0 \end{matrix}\right.
$$

## **See Also**

[cdfWeibull,](#page-388-0) [cdfWeibullInv](#page-390-0)

## **pi**

#### **Purpose**

Returns the mathematical constant *π*.

# **Format**

*y* = **pi**;

## **Output**

 $\mathbf{a}$ 

*y* scalar, the value of *π*.

## **Example**

//Print 14 digits and allow 16 digits worth of space for

#### **pi**

```
//each printed number
format /rdn 16,14;
print pi;
```
#### will return:

3.14159265358979

# **pinv**

# **Purpose**

Computes the Moore-Penrose pseudo-inverse of a matrix, using the singular value decomposition. This pseudo-inverse is one particular type of generalized inverse.

## **Format**

 $y = \text{pinv}(x);$ 

# **Input**

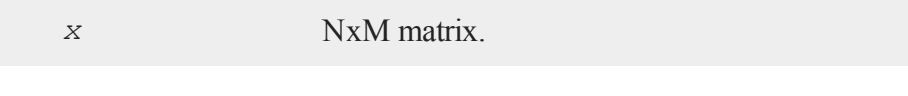

# **Global Input**

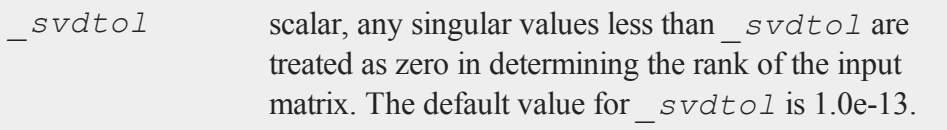

# **Output**

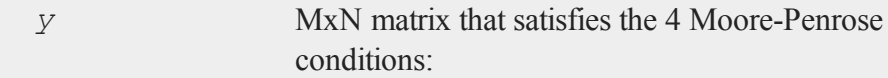

 $xyx = x$  $yxy = y$  *xy* is symmetric  *yx* is symmetric

### **Global Output**

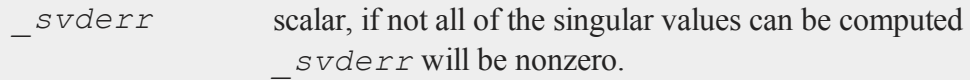

## **Example**

**pinv** can be used to solve an undertermined least squares problem.

```
//Create an underdetermined system of equations 'A'
A = \text{rndn}(4, 5);//Create a right hand side
b = \text{rndn}(4,1);if rank(A) < cols(A);
   print "A does not have full rank, using pinv to solve";
   Api = <b>pinv</b>(A);x = Api*b;
else;
   print "A has full rank, solve with '/' operator";
   x = b/A;endif;
```
 $\Omega$ 

Least squares problems with full rank can also be solved with the **GAUSS** functions: **ols**, **olsqr** and **olsqr2**.

#### **Source**

svd.src

# **pinvmt**

#### **Purpose**

Computes the Moore-Penrose pseudo-inverse of a matrix, using the singular value decomposition. This pseudo-inverse is one particular type of generalized inverse.

#### **Format**

 ${y, err}$  =  $\text{pinvm}(x, tol);$ 

# **Input**

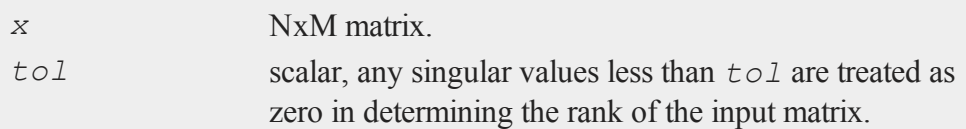

# **Output**

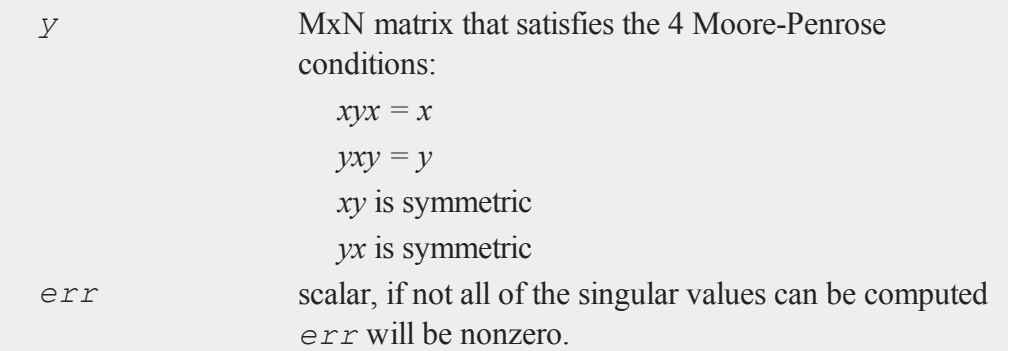

 $\overline{\mathbf{C}}$ 

**pinvmt** can be used to solve an undertermined least squares problem.

 $tol = 1e-13;$ 

//Create an underdetermined system of equations 'A'

#### **plotAddArea**

```
A = \text{rndn}(4, 5);//Create a right hand side
b = \text{rndn}(4,1);if \text{rank}(A) < \text{cols}(A);
   print "A does not have full rank, using pinvmt to
solve";
   Api = pinvmt(A, tol);
   x = Api*b;
else;
   print "A has full rank, solve with '/' operator";
   x = b/A;endif;
```
Least squares problems with full rank can also be solved with the **GAUSS** functions: **ols**, **olsqr** and **olsqr2**.

#### **Source**

svdmt.src

### **plotAddArea**

#### **Purpose**

Adds a cumulative area plot to an existing graph.

#### **Format**

```
\Omega
```

```
plotAddArea(myPlot, x, y);
plotAddArea(x, y);
plotAddArea(myPlot, x, y, base);
plotAddArea(x, y, base);
```
# **Input**

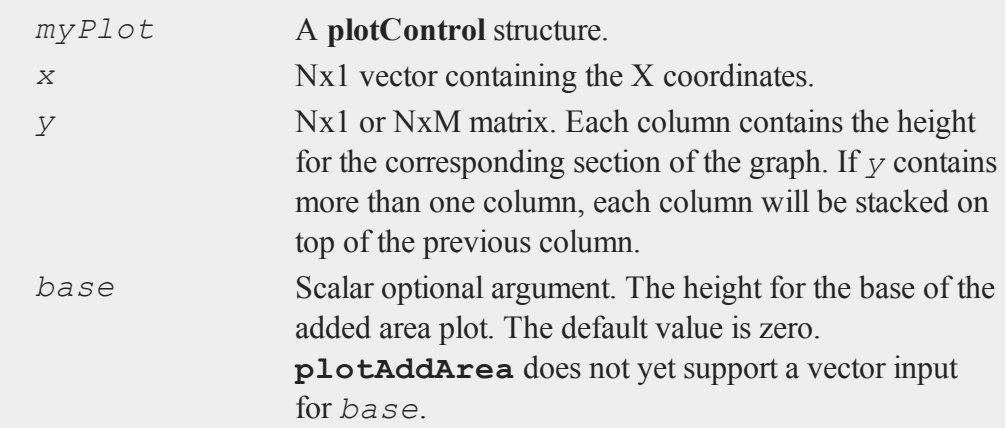

## **Remarks**

**plotAddArea** may only add curves to 2-D graphs.

This function will not change any of the current graph's settings other than to resize the view as necessary to display the new curve.

# **Example**

**Creating confidence intervals with plotAddArea**

```
//Create the 'x' and 'y' for the normal
//probability density function
x = \text{seqa}(-3.5, 0.1, 71);y = pdfn(x);
//Create the 'x' and 'y' points
//for the left tail
edge = cdfni(0.05);x ci = selif(x, (x .< edge));
y ci = y[1:rows(xci)];
```
#### **plotAddArea**

```
//Draw filled in left tail
plotArea(x_ci, y_ci);
//Create the 'x' and 'y' points
//for the right tail
edge = cdfni(0.95);
x_ci = selif(x, (x .> edge));
y ci = y[rows(y)-rows(x ci)+1:rows(y)];
//Add right tail to graph
plotAddArea(x_ci, y_ci);
//Add pdfn line
plotAddXY(x, y);
```
The code to create the graph below can be found in the file plotaddci.e in your GAUSS examples directory.

 $\Omega$ 

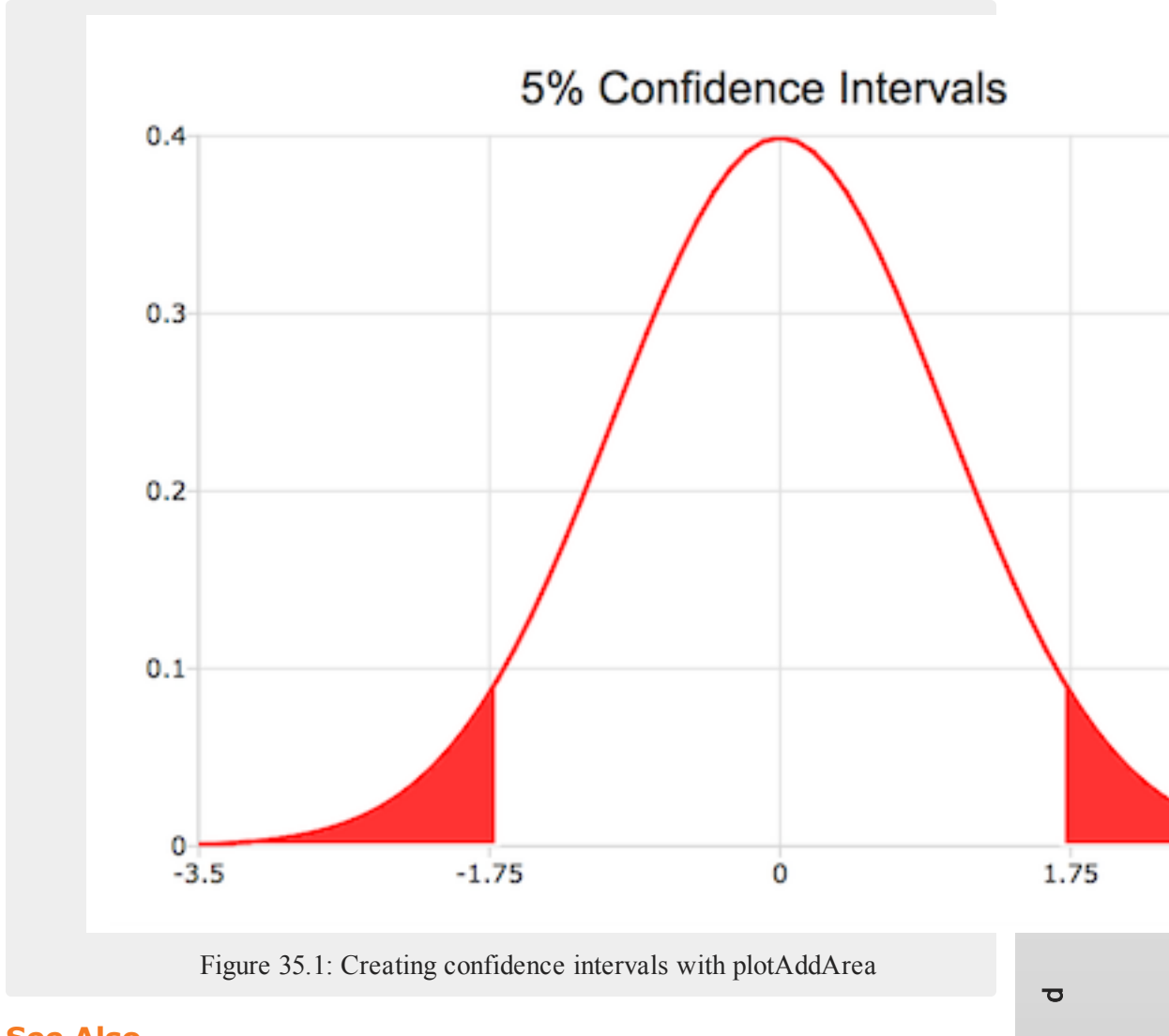

# **See Also**

[plotAddBar,](#page-1277-0) [plotAddHist,](#page-1279-0) [plotAddHistF,](#page-1280-0) [plotAddHistP,](#page-1281-0) [plotAddPolar](#page-1282-0)

## **plotAddArrow**

#### **Purpose**

Adds an arrow to an existing graph.

#### **Format**

```
plotAddArrow(myAnnotation, x_start, y_start, x_end, y_
end, head_size);
plotAddArrow( x_start, y_start, x_end, y_end, head_
size);
```
## **Input**

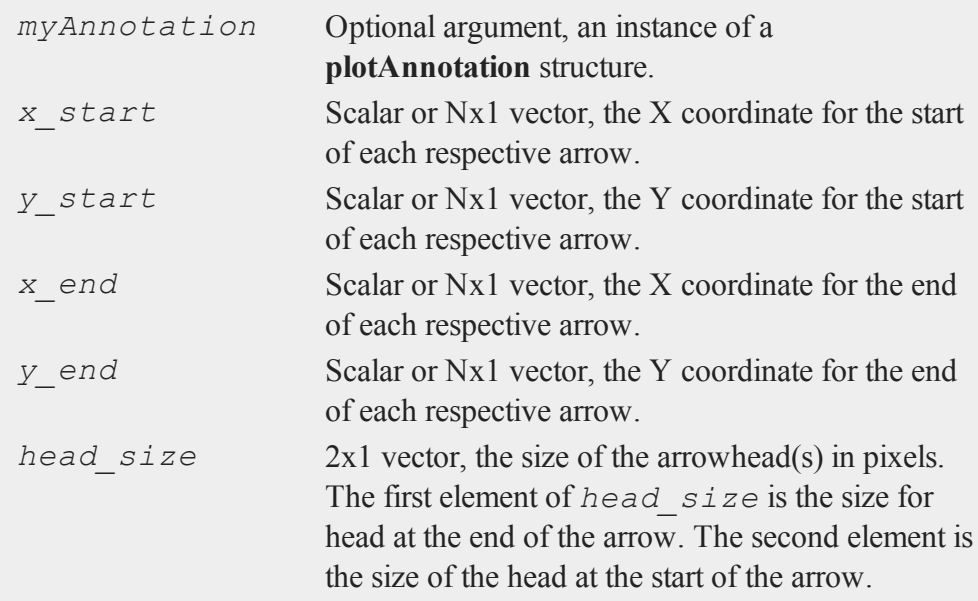

# **Remarks**

Please note that **plotAddArrow** will add arrows to existing graphs, it will not create

 $\Omega$ 

a new graph if one does not exist. **plotAddArrow** is not yet supported for surface plots.

#### **Examples**

**Example 1**: Basic usage

```
x start = 0.2;
y start = 0.25;
x end = 0.4;y end = 0.5;
//Set arrowhead at the end to 15 px
//No arrowhead at the beginning of the arrow
head size = \{ 15, 0 \};
//Add an arrow to graph
plotAddArrow(x start, y start, x end, y end, head size);
```
**Example 2**: Add an arrow between points

```
//Draw random scatter plot
x = \text{rndu}(10,1);y = \text{rndu}(10, 1);plotScatter(x, y);
//Add arrow from the first point to the ninth point
plotAddArrow(x[1], y[1], x[9], y[9], 12);
```
### **See Also**

[plotAddTextbox](#page-1286-0), [annotationGetDefaults,](#page-246-0) [annotationSetLineColor](#page-251-0)

 $\overline{\sigma}$ 

# <span id="page-1277-0"></span>**plotAddBar**

#### **Purpose**

Adds a bar or a set of bars to an existing graph.

#### **Format**

```
plotAddBar(myPlot, val, ht);
plotAddBar(val, ht);
```
### **Input**

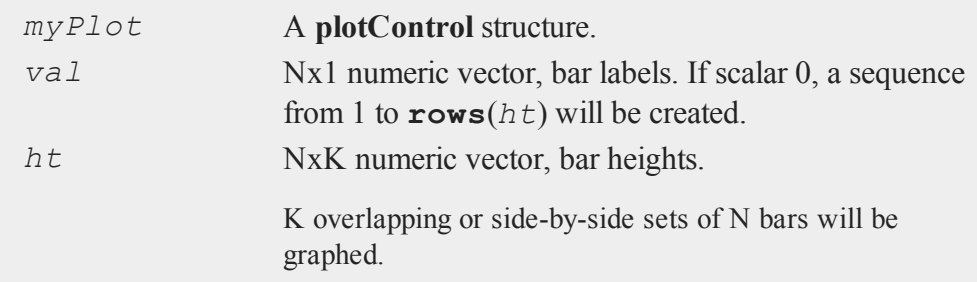

#### **Remarks**

**plotAddBar** may only add bars to 2-D graphs.

This function will not change any of the current graph's settings other than to resize the view as necessary to display the new curve.

## **See Also**

 $\Omega$ 

[plotAddHist](#page-1279-0), [plotAddHistF](#page-1280-0), [plotAddHistP](#page-1281-0), [plotAddPolar](#page-1282-0), [plotAddXY](#page-1290-0)

# **plotAddBox**

#### **Purpose**

Adds a box graph to an existing graph.

#### **Format**

```
plotAddBox(myPlot, grp, y);
plotAddBox(grp, y);
```
## **Input**

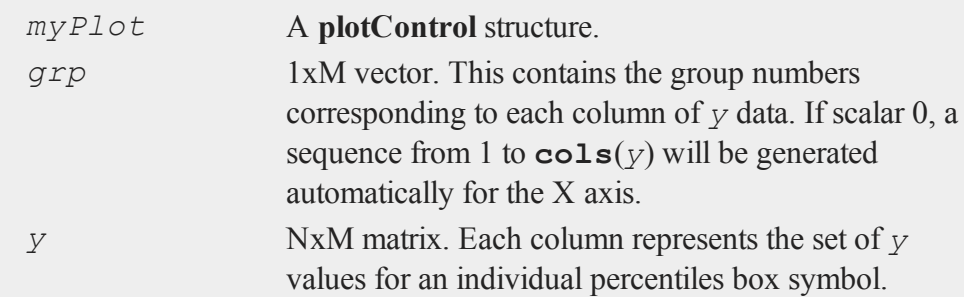

# **Remarks**

**plotAddBox** may only add a box graph to 2-D graphs.

This function will not change any of the current graph's settings other than to resize the view as necessary to display the new curve.

### **See Also**

[plotAddHist](#page-1279-0), [plotAddHistF](#page-1280-0), [plotAddHistP](#page-1281-0), [plotAddPolar](#page-1282-0), [plotAddXY](#page-1290-0)

# <span id="page-1279-0"></span>**plotAddHist**

#### **Purpose**

Adds a histogram to an existing graph.

#### **Format**

```
plotAddHist(myPlot, x, v);
plotAddHist(x, v);
```
#### **Input**

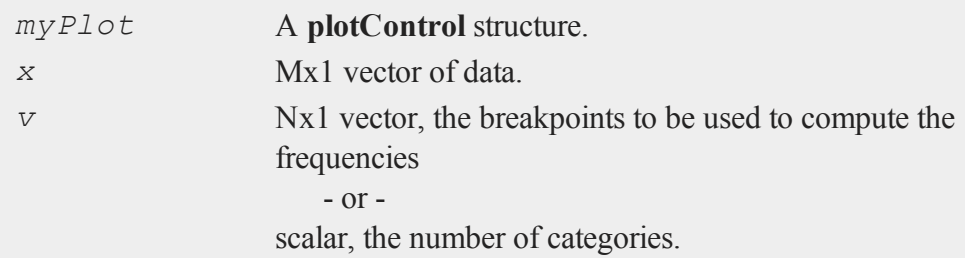

# **Remarks**

**plotAddHist** may only add a histogram to 2-D graphs.

This function will not change any of the current graph's settings other than to resize the view as necessary to display the new curve.

#### **See Also**

[plotAddBar,](#page-1277-0) [plotAddHistF,](#page-1280-0) [plotAddHistP,](#page-1281-0) [plotAddPolar](#page-1282-0), [plotAddXY](#page-1290-0)  $\Omega$ 

# <span id="page-1280-0"></span>**plotAddHistF**

#### **Purpose**

Adds a frequency histogram to an existing graph.

#### **Format**

```
plotAddHistF(myPlot, f, c);
plotAddHistF(f, c);
```
## **Input**

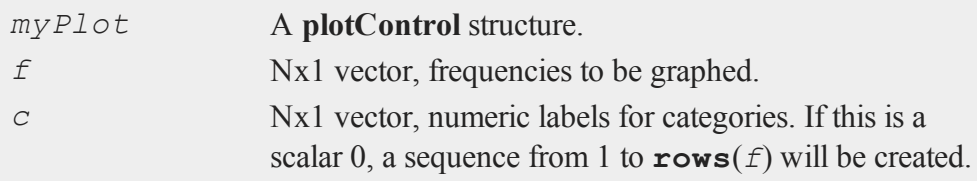

# **Remarks**

**plotAddHistF** may only add a histogram to 2-D graphs.

This function will not change any of the current graph's settings other than to resize the view as necessary to display the new curve.

### **See Also**

[plotAddBar,](#page-1277-0) [plotAddHist,](#page-1279-0) [plotAddHistP,](#page-1281-0) [plotAddPolar](#page-1282-0), [plotAddXY](#page-1290-0)

# <span id="page-1281-0"></span>**plotAddHistP**

#### **Purpose**

Adds a percent histogram to an existing graph.

#### **Format**

```
plotAddHistP(myPlot, x, v);
plotAddHistP(x, v);
```
#### **Input**

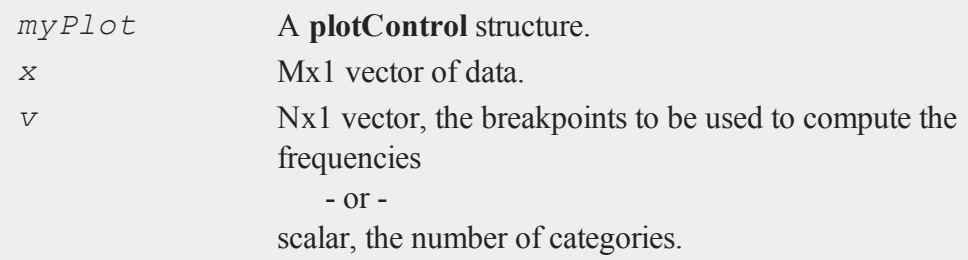

# **Remarks**

**plotAddHistP** may only add a histogram to 2-D graphs.

This function will not change any of the current graph's settings other than to resize the view as necessary to display the new curve.

#### **See Also**

[plotAddBar,](#page-1277-0) [plotAddHist,](#page-1279-0) [plotAddHistF,](#page-1280-0) [plotAddPolar](#page-1282-0), [plotAddXY](#page-1290-0)  $\Omega$ 

# <span id="page-1282-0"></span>**plotAddPolar**

#### **Purpose**

Adds a graph using polar coordinates to an existing polar graph.

#### **Format**

```
plotAddPolar(myPlot, radius, theta);
plotAddPolar(radius, theta);
```
## **Input**

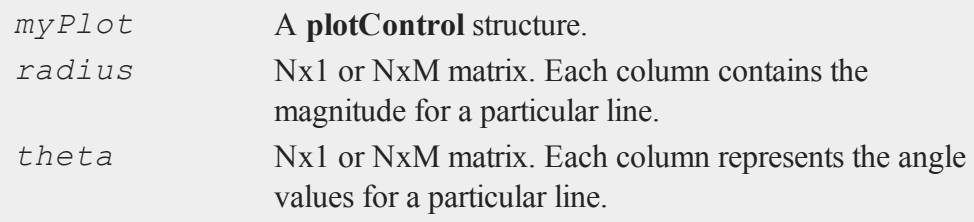

# **Remarks**

**plotAddPolar** may only add curves to 2-D graphs.

This function will not change any of the current graph's settings other than to resize the view as necessary to display the new curve.

### **See Also**

[plotAddBar,](#page-1277-0) [plotAddHist,](#page-1279-0) [plotAddHistF,](#page-1280-0) [plotAddHistP,](#page-1281-0) [plotAddXY](#page-1290-0)

# <span id="page-1283-0"></span>**plotAddScatter**

#### **Purpose**

Adds a 2-dimensional scatter plot to an existing graph.

#### **Format**

```
plotAddScatter(myPlot, x, y);
plotAddScatter(x, y);
```
# **Input**

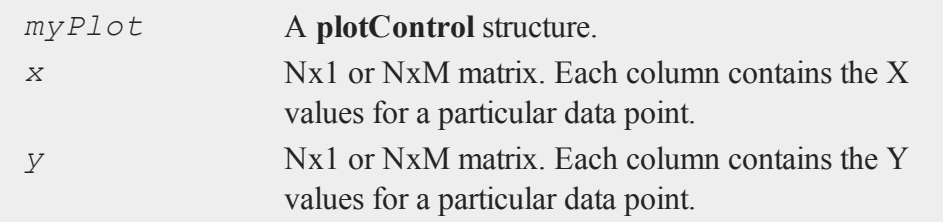

# **Remarks**

**plotAddScatter** may only add a scatter plot to 2-D graphs.

This function will not change any of the current graph's settings other than to resize the view as necessary to display the new curve.

# **See Also**

[plotAddBar,](#page-1277-0) [plotAddHist,](#page-1279-0) [plotAddHistF,](#page-1280-0) [plotAddHistP,](#page-1281-0) [plotAddScatter](#page-1283-0), [plotAddXY](#page-1290-0)

 $\Omega$ 

# <span id="page-1284-0"></span>**plotAddShape**

#### **Purpose**

Adds an arrow, line, ellipse or rectangle to an existing graph.

#### **Format**

```
plotAddShape(myAnnotation, which_shape, x_start, y_
start, x_end, y_end);
plotAddShape(which_shape, x_start, y_start, x_end, y_
end);
```
# **Input**

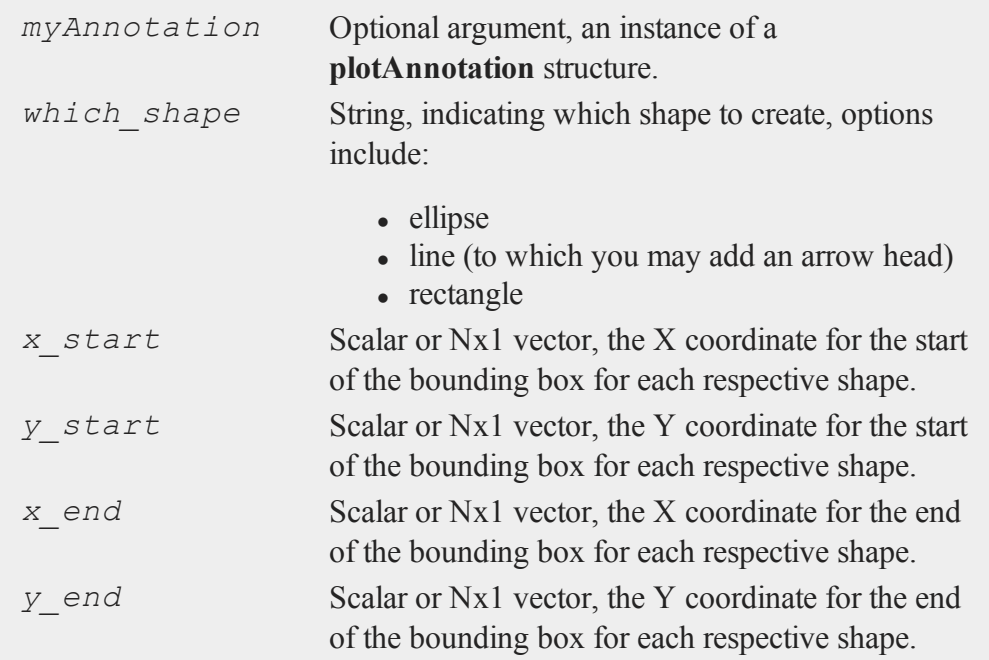

#### **plotAddShape**

#### **Remarks**

**plotAddShape** will add shapes to existing graphs. It will not create a new graph, however, if one does not already exist. Please also note that the top left corner of the bounding box for the shape will be placed at the coordinates that you specify. The bounding box is rectangular and will therefore not touch the edge of an ellipse at that point.

**plotAddShape** is not yet supported for surface plots.

#### **Examples**

**Example**: Add a rectangle

```
//Draw simple graph
x = rndu(10, 1);
y = rndu(10, 1);
plotScatter(x, y);
//The rectangle will be drawn between
//third and sixth points on the plot
x start = x[3];
y start = y[3];
x end = x[6];
y end = y[6];
//Shape type will be rectangle
annotation type = "rectangle";
//Add rectangle to graph
plotAddShape(annotation type, x start, y start, x end, y
end);
```
#### **See Also**

 $\mathbf{a}$ 

[plotAddTextbox](#page-1286-0), [annotationGetDefaults](#page-246-0)

# <span id="page-1286-0"></span>**plotAddTextbox**

#### **Purpose**

Adds a textbox to an existing graph.

#### **Format**

```
plotAddTextbox(text, x_start, y_start);
plotAddTextbox(myAnnotation, text, x_start, y_start);
```
# **Input**

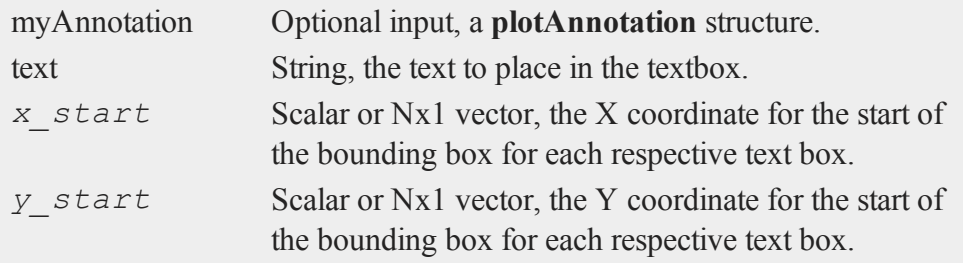

### **Remarks**

**plotAddTextbox** will only add a textbox to an existing graph. It will not create a new graph if one does not already exist. You should also note that the top left corner of the bounding box will be located at the point on the graph that you specify. If the border is turned off, the text will not touch the exact coordinate that you input. In many cases this makes is simpler to label a point that is already part of a scatter or line series without covering it.

Unlike the functions that add data to a plot, if a textbox created by **plotAddTextbox** lies outside of the current bounds of the X and Y axes, the axes will not extend further to provide room for the textbox. This gives you the ability to add text to any part of the scene, or between different subplots.

#### **plotAddTextbox**

**plotAddTextbox** does not currently support surface plots.

#### **Examples**

**Example 1**: Basic textbox

```
//Create text for textbox
box text = "Periods of recession are highlighted";
x start = 4;y start = 3;
//Add textbox to the (4,3) location on the last draw graph
plotAddTextbox(box text, x start, y start);
```
**Example 2**: Customized textbox

```
//Simulate and plot simple linear model
b 0 = 2;b 1 = 1.7;x = \text{rndn}(100, 1);y = b_0 + b_1 .* x + rndn(100, 1);
plotScatter(x, y);
//Declare instance of plotAnnotation structure
//and fill in with default values
struct plotAnnotation myTextbox;
myTextbox = annotationGetDefaults();
//Set textbox backround to 'light gray' with 20% opacity
annotationSetBkd(&myTextbox, "light gray", 0.2);
//Turn off line surrounding textbox by setting thickness to
0<sub>px</sub>annotationSetLineThickness(&myTextbox, 0);
```

```
//Create text for textbox, using HTML
```

```
box text = "α = 2; β <sub>1</sub> = 1.7";
//The top-left corner of the text box
//will be located at the coordinates (0, -1)x start = 0;y start = -1;
//Add textbox to last draw graph
plotAddTextbox(myTextbox, box text, x start, y start);
```
**Example 3**: Using a procedure to apply your settings

If you use textboxes often and usually want the same styling, instead of going through the steps above every time you would like to add a text box, you should create a simple procedure to do the set up for you. Here is an example of a procedure that will return a customized **plotAnnotation** structure. You can pass this function in to **plotAddTextbox**.

```
//Add the procedure below to your user library
//and you will only need one line for all the settings
plotAddTextbox(grayTextSettings(), "My customized text
box", 0.15, 0.2);
proc (1) = grayTextSettings();
    struct plotAnnotation mytextbox;
    mytextbox = annotationGetDefaults();
    annotationSetBkd(&mytextbox, "#DDDDDD", 0.3);
    annotationSetFont(&mytextbox, "times", 18, "#555555");
    annotationSetLineThickness(&mytextbox, 2);
    annotationSetLineColor(&mytextbox, "#555555");
    retp(mytextbox);
endp;
```
 $\overline{\sigma}$ 

# **See Also**

[plotAddShape](#page-1284-0), [annotationGetDefaults](#page-246-0)

## **plotAddTS**

#### **Purpose**

Adds a curve of time series data to an existing time series plot.

#### **Format**

```
plotAddTS(myPlot, dtstart, frequency, y);
plotAddTS(dtstart, frequency, y);
```
#### **Input**

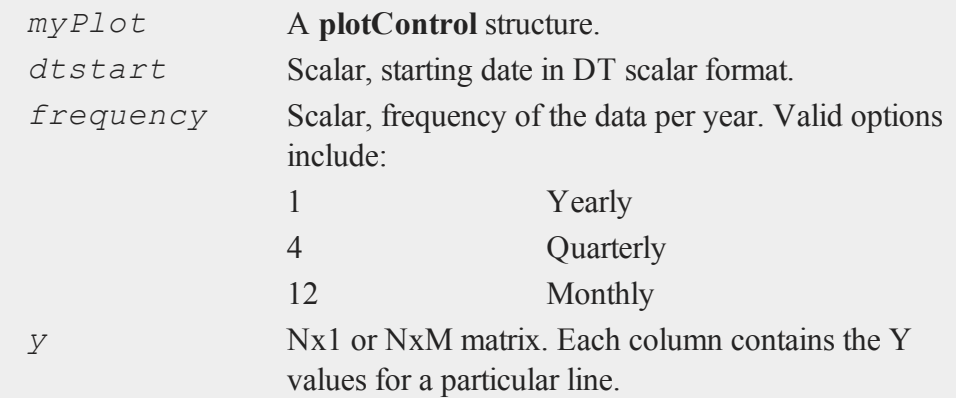

# **Examples**

```
Example 1
```

```
\Omega
```

```
//Create some data to plot
y = rndn(100, 1);
//The first input starts the series in January of 1982
//The second input specifies the data to be monthly
plotTS(1982, 12, y);
```

```
y2 = rndu(28, 1);
//Add the data from 'y2' as quarterly data
//starting in Q2 of 1980
plotAddTS(198004, 4, y2);
```
# **Remarks**

You may only add time series graphs to other time series graphs. For more information on time series graphs, see **Time Series Plots in GAUSS**, Section 1.1.

By default missing values in the *y* variable will be represented as gaps in the line.

## **See Also**

[plotSetXTicLabel,](#page-1345-0) [plotSetXTicInterval](#page-1342-0), [plotTS](#page-1361-0)

# <span id="page-1290-0"></span>**plotAddXY**

### **Purpose**

Adds an XY graph to an existing graph.

### **Format**

**plotAddXY**(*myPlot*, *x*, *y*); **plotAddXY**(*x*, *y*);

# **Input**

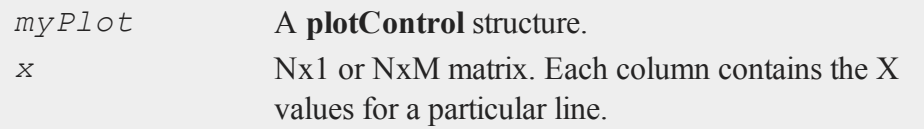

 $\overline{\sigma}$ 

*y* Nx1 or NxM matrix. Each column contains the Y values for a particular line.

### **Remarks**

**plotAddXY** may only add curves to 2-D graphs.

This function will not change any of the current graph's settings other than to resize the view as necessary to display the new curve.

### **See Also**

[plotAddBar,](#page-1277-0) [plotAddHist,](#page-1279-0) [plotAddHistF,](#page-1280-0) [plotAddHistP,](#page-1281-0) [plotAddPolar](#page-1282-0)

# **plotArea**

### **Purpose**

Creates a stacked area plot.

# **Format**

```
plotArea(myPlot, x, y);
plotArea(x, y);
plotArea(myPlot, x, y, base);
plotArea(x, y, base);
```
### **Input**

 $\Omega$ 

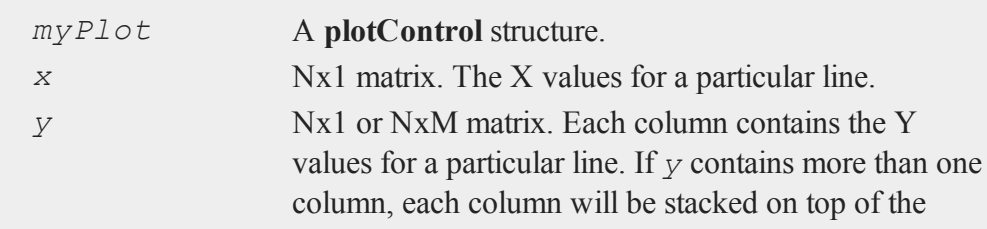

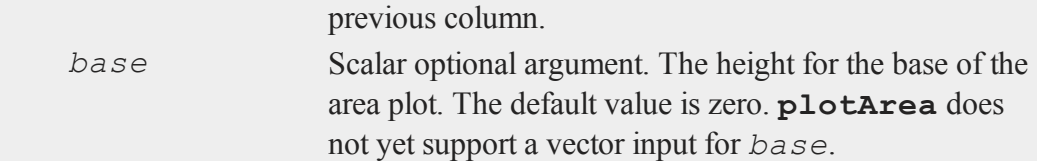

# **Example**

```
x = \{ 1, 2, 3, 4 \};
y = \{ 1 1.5 0.9,
     0.8 1.2 1.8,
       1 \t 0.7 \t 2,1.2 1 1.2 };
//Draw a cumulative area plot of the columns of 'y'
plotArea(x, y);
```
## **See Also**

[plotLogX](#page-1306-0), [plotLogLog](#page-1306-1), [plotScatter](#page-1311-0)

# **plotBar**

#### **Purpose**

Generates a bar graph.

### **Format**

```
plotBar(myPlot, labels, height);
plotBar(labels, height);
```
### **Input**

*myPlot* A **plotControl** structure.

#### **plotBar**

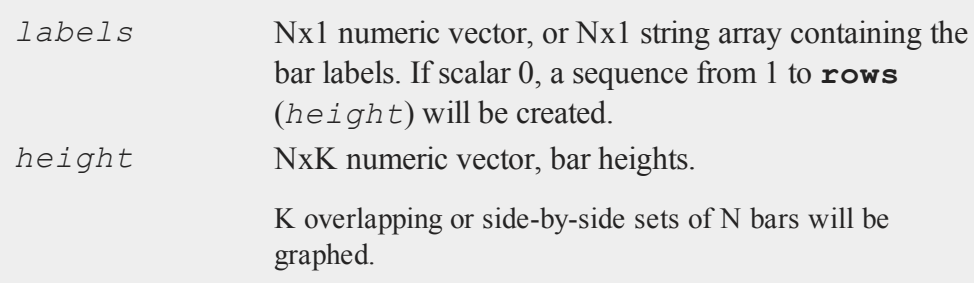

#### **Example**

```
// Create data and labels
labels = "January" § | "June";temp = \{68, 105\};
// Draw bar graph
plotBar(labels, temp);
```
#### **Remarks**

To control the color and texture of the bars as well as whether they are stacked or side by side:

If you are passing a **plotControl** structure to your graph, you may use the function **plotSetBar**.

If you are not passing a **plotControl** structure, these properties are set in the Preferences. To access the Graphics Preferences, select **Tools->Preferences** from the **GAUSS** main menu. Select ''Graphics'' on the left side of the preferences and then select ''Bar'' from the list of graph types.

# **See Also**

 $\Omega$ 

[plotXY](#page-1365-0), [plotLogX](#page-1306-0), [plotHist](#page-1302-0)

# **plotBox**

#### **Purpose**

Graphs data using the box graph percentile method.

#### **Format**

```
plotBox(myPlot, group_id, y);
plotBox(group_id, y);
```
### **Input**

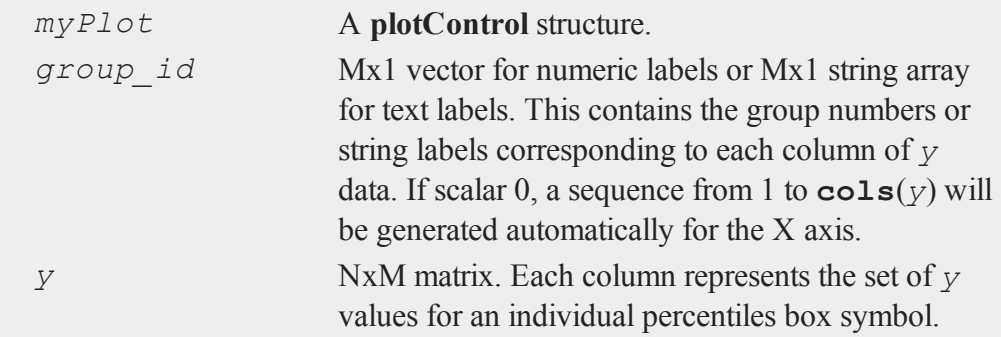

## **Examples**

**Example 1**: Using string labels

```
//Create two columns of random data
nobs = 1e5;y_1 = rndPoisson(nobs, 1, 10);
y_2 = rndPoisson(nobs, 1, 12);
//Create a 2x1 string array, using the
//horizontal string concatenation operator
labels = "control" $| "experimental";
```
//Draw the two boxes  $plotBox(labels, y_1~y_2)$ ;

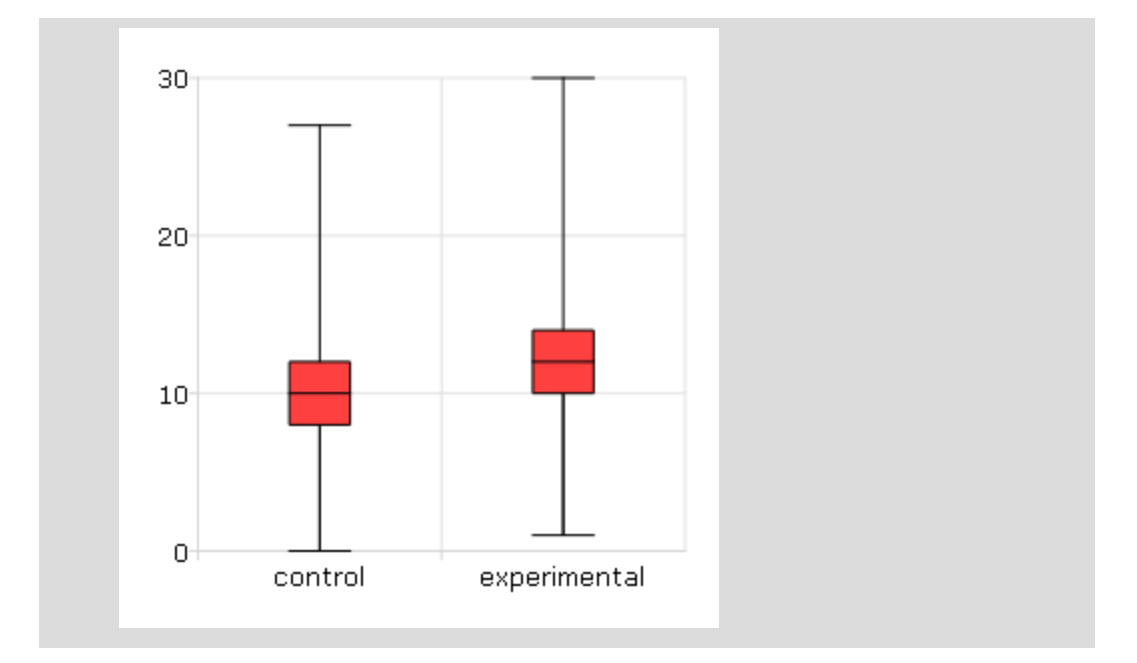

```
Example 2: Using numeric labels
```

```
//Create two columns of random data
nobs = 1e5;y_1 = \text{rndn}(\text{nobs}, 1);y_2 = \text{rndn}(\text{nobs}, 1);//Create a 2x1 vector of numeric labels
labels = \{ 2000, 2010 \};//Draw the two boxes
plotBox(labels, y_1~y_2);
```
 $\mathbf{\Omega}$
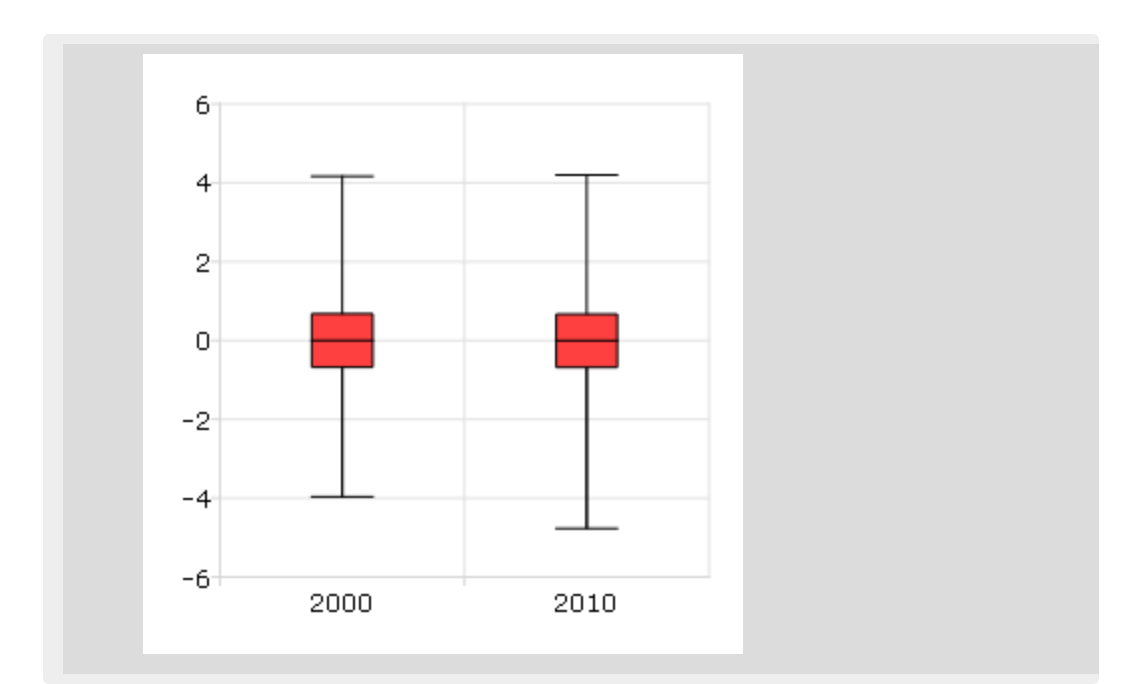

# **Remarks**

Note that numeric labels added to the X-axis are only labels for the corresponding boxes. They do not imply any order or denote a particular X-axis location.

If missing values are encountered in the *y* data, they will be ignored during calculations and will not be plotted.

# **See Also**

[plotHistP](#page-1303-0), [plotScatter](#page-1311-0)

# <span id="page-1296-0"></span>**plotClearLayout**

## **Purpose**

Clears any previously set plot layouts.

#### **plotClearLayout**

#### **Format**

**plotClearLayout**();

#### **Example**

```
//Create a 1x2 Plot Layout and insert a percentage
//histogram of some random normal numbers in the first
//cell.
plotLayout(1, 2, 1);
plotHistP(rndn(1000, 1), 30);
//Insert gamma distributed random numbers into the second
//cell.
plotLayout(1, 2, 2);
plotHistP(rndGamma(1000, 1, 3, 2), 30);
//Display the image for 2 seconds
pause(2);
//Clear the 1x2 layout
plotClearLayout();
//Plot percentage histogram of beta distributed random
//numbers. This graph will take up the entire plot window
//since the 1x2 plot layout has been cleared.
plotHistP(rndBeta(1000, 1, 2, 1), 30);
```
## **Remarks**

After calling this function all subsequent graphs will be drawn to fill the entire graph window.  $\Omega$ 

# **See Also**

[plotSetBar](#page-1313-0), [plotBar](#page-1292-0), [plotLayout,](#page-1304-0) [plotCustomLayout](#page-1299-0)

# **plotContour**

## **Purpose**

Graphs a matrix of contour data.

## **Format**

```
plotContour(myPlot, x, y, z);
plotContour(x, y, z);
```
## **Input**

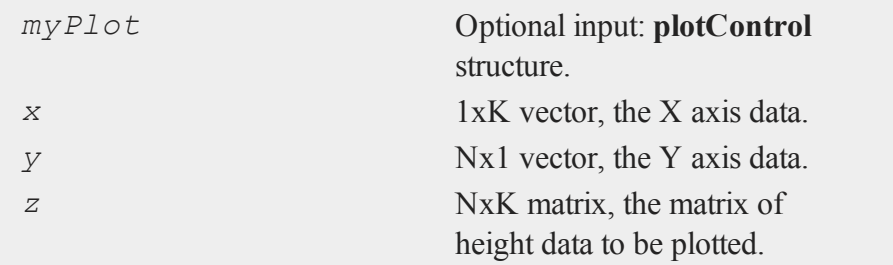

## **Remarks**

A vector of evenly spaced contour levels will be generated automatically from the *z* matrix data. Each contour level will be labeled. For unlabeled contours, use **ztics**.

To specify a vector of your own unequal contour levels, set the vector *\_plev* before calling **contour**.

To specify your own evenly spaced contour levels, see **ztics**.

 $\overline{\mathbf{C}}$ 

## **See Also**

[plotSurface](#page-1360-0)

# <span id="page-1299-0"></span>**plotCustomLayout**

#### **Purpose**

Plots a graph of user-specified size at a user-specified location.

#### **Format**

```
plotCustomLayout(xStart, yStart, width, height);
```
## **Input**

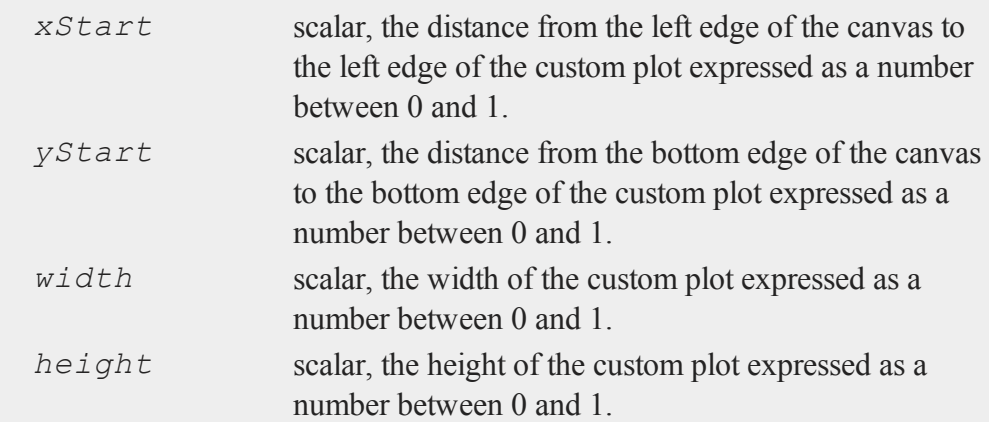

# **Example**

```
\Omega
```

```
//Create an additive sequence starting from -pi and moving
//forward in 0.1 increments
x = seqa(-pi, 0.1, 63);
//Plot the cosine of x
plotXY(x, cos(x));
//Create a custom section for the next graph starting 10%
```

```
//from the main graph's left edge, 10% from the bottom of
//the main graph, with a width and height both equalling
//30% of the width of the main graph.
plotCustomLayout(0.1, 0.1, 0.3, 0.3);
//Plot the next graph in the custom layout
plotXY(x[1:20], cos(x[1:20] ) ));
//Prevent the next graph from being drawn in this custom
//region
plotClearLayout();
```
## **Remarks**

After calling this function all subsequent graphs will be plotted inside of the specified custom layout until the layout is reset with **plotLayout**, or the layout is cleared with **plotClearLayout**.

## **See Also**

[plotSetBar](#page-1313-0), [plotBar](#page-1292-0), [plotHistP,](#page-1303-0) [plotGetDefaults](#page-1300-0)

# <span id="page-1300-0"></span>**plotGetDefaults**

## **Purpose**

Gets default settings for plotting graphs.

## **Format**

```
myPlot = plotGetDefaults(graph);
```
## **Input**

*graph* String, name of graph type: bar, box, hist, polar, scatter,

 $\overline{\sigma}$ 

#### **plotGetDefaults**

surface or xy.

## **Output**

*myPlot* A **plotControl** structure.

#### **Example**

```
//Declare plotControl structure
struct plotControl myPlot;
//Initialize plotControl structure with defaults for an
//'xy' graph
myPlot = plotGetDefaults("xy");
//Create some data to plot
x = \text{seqa}(-5, 0.1, 50);y = pdfn(x);
//Make a desired change to the plotControl structure
plotSetTitle(&myPlot, "Default XY Settings");
//Plot the data using the plotControl structure
plotXY(myPlot, x, y);
```
#### **Remarks**

The **plotGetDefaults** function will use the default settings for the specified graph type. These may be accessed from the main menu bar: **Tools->Preferences- >Graphics**.

## **See Also**

 $\mathbf{a}$ 

[plotSetBkdColor,](#page-1316-0) [plotSetLineColor](#page-1323-0), [plotSetLineSymbol](#page-1326-0)

# <span id="page-1302-0"></span>**plotHist**

## **Purpose**

Computes and graphs a frequency histogram for a vector. The actual frequencies are plotted for each category.

## **Format**

```
plotHist(myPlot, x, v);
plotHist(x, v);
```
# **Input**

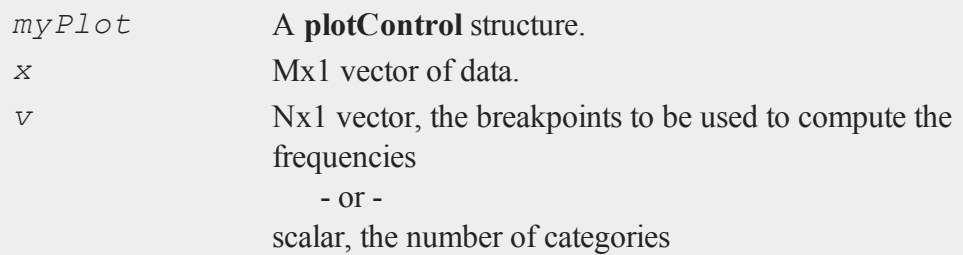

# **Example**

```
//Create some data to plot
x = \text{rndn}(5000, 1);//Plot the data
plotHist(x, 20);
```
## **See Also**

[plotHistP](#page-1303-0), [plotHistF](#page-1303-1), [plotBar](#page-1292-0)

#### <span id="page-1303-1"></span>**plotHistF**

# **plotHistF**

## **Purpose**

Graphs a histogram given a vector of frequency counts.

## **Format**

```
plotHistF(myPlot, f, c);
plotHistF(f, c);
```
## **Input**

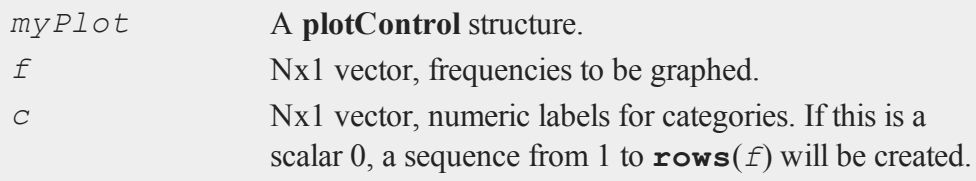

# **Remarks**

The axes are not automatically labeled. Use the functions **plotSetXLabel** and **plotSetYLabel**.

#### **See Also**

<span id="page-1303-0"></span>[plotHist](#page-1302-0), [plotBar](#page-1292-0), [plotSetXLabel](#page-1335-0)

#### **plotHistP**  $\mathbf{\Omega}$

#### **Purpose**

Computes and graphs a percent frequency histogram of a vector. The percentages in each category are plotted.

# **Format**

```
plotHistP(myPlot, x, v);
plotHistP(x, v);
```
# **Input**

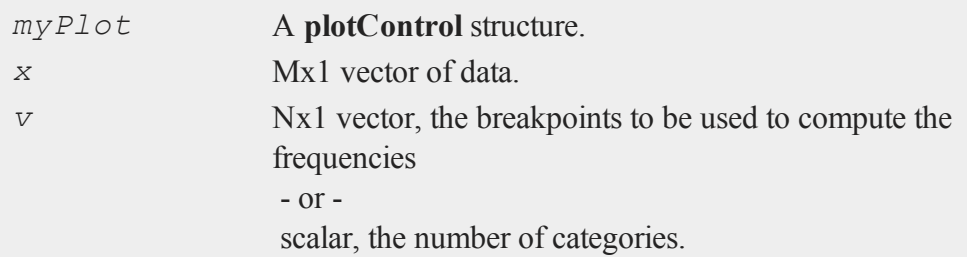

# **See Also**

[plotHist](#page-1302-0), [plotHistF](#page-1303-1), [plotBar,](#page-1292-0) [plotBox](#page-1294-0), [plotScatter](#page-1311-0)

# <span id="page-1304-0"></span>**plotLayout**

## **Purpose**

Divides a plot into a grid of subplots and assigns the cell location in which to draw the next created graph.

# **Format**

**plotLayout**(*gRows*, *gCols*, *ind*);

# **Input**

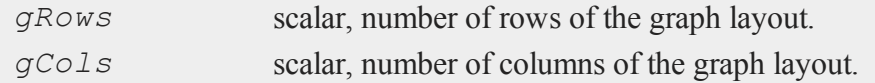

#### **plotLayout**

*ind* scalar, cell location in which to place the next created graph.

## **Example**

```
//Create 10x4 matrix where each column is an additive
//sequence from 0.1 to 1.0
x = \text{seqa}(0.1, 0.1, 10);y = ones(10, 4) . *x;//Apply a function to each column of 'y'
y[.,1] = \cos(x);y[.,2] = \sin(x);y[.,3] = \text{cdfn}(x);y[., 4] = exp(x);for i(1, 4, 1);
   //Divide plot canvas into a 2x2 grid of subplot
   //locations and place each newly created graph in the
   //next available cell location.
   plotLayout(2, 2, i);
   //Plot each column of y in a separate subplot window.
   plotXY(x, y[.,i]);
endfor;
//Clear the layout so the next plot will not be inside this
//layout
plotClearLayout();
```
#### **Remarks**

 $\Omega$ 

After calling this function all subsequent graphs will be plotted inside of the specified layout until the layout is reset with **plotLayout**, or the layout is cleared with

## **plotClearLayout**.

## **See Also**

[plotBar](#page-1292-0), [plotClearLayout](#page-1296-0), [plotCustomLayout](#page-1299-0), [plotHist](#page-1302-0)

# <span id="page-1306-1"></span>**plotLogLog**

#### **Purpose**

Graphs X vs. Y using log coordinates.

## **Format**

```
plotLogLog(myPlot, x, y);
plotLogLog(x, y);
```
## **Input**

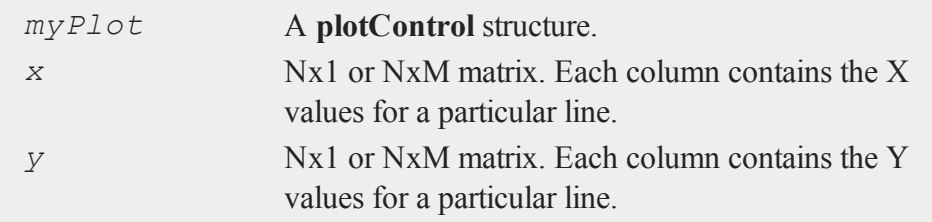

# **See Also**

[plotXY](#page-1365-0), [plotLogX](#page-1306-0), [plotLogY](#page-1307-0)

# <span id="page-1306-0"></span>**plotLogX**

## **Purpose**

Graphs X vs. Y using log coordinates for the X axis.

# **plotLogY**

# **Format**

```
plotLogX(myPlot, x, y);
plotLogX(x, y);
```
# **Input**

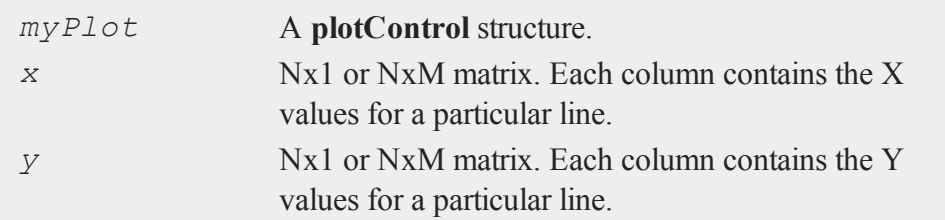

# **See Also**

[plotXY](#page-1365-0), [plotLogY](#page-1307-0), [plotLogLog](#page-1306-1)

# <span id="page-1307-0"></span>**plotLogY**

# **Purpose**

Graphs X vs. Y using log coordinates for the Y axis.

# **Format**

```
plotLogY(myPlot, x, y);
plotLogY(x, y);
```
#### **Input**  $\mathbf{\Omega}$

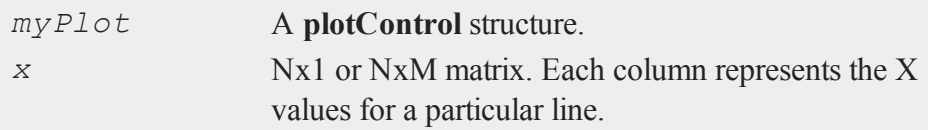

*y* Nx1 or NxM matrix. Each column represents the Y values for a particular line.

## **See Also**

<span id="page-1308-0"></span>[plotXY](#page-1365-0), [plotLogX](#page-1306-0), [plotLogLog](#page-1306-1)

## **plotOpenWindow**

#### **Purpose**

Opens a new, empty graphic window to be used by the next drawn graph.

## **Format**

**plotOpenWindow**();

## **Example**

```
//Create data
x = \text{rndn}(10000, 1);x2 = \text{rndn}(10000, 1);x3 = \text{rndn}(10000, 1);//Plot first vector as a percentage histogram with 30 bins
plotHistP(x, 30);
//Plot second vector, drawing over the previously created
//graph.
plotHistP(x2, 30);
//Create a new graphic window and plot the second vector as
//a percentage histogram with 30 bins inside this new
//window.
plotOpenWindow();
```
 $\overline{\sigma}$ 

#### **plotPolar**

```
//Draw the graph
plotHistP(x3, 30);
```
## **Remarks**

To automatically open each new graph in a new graph window, use **plotSetNewWindow** or set the preference in the main applicaton menu. This may be found by selecting **Tools->Preferences** and then clicking on **Graphics** on the left side of the preferences window.

If you select the radio button next to "New Window" at the top of the graphics preferences window, each new graph will be automatically drawn in a new graphics window.

## **See Also**

[plotSave](#page-1310-0), [plotCustomLayout](#page-1299-0), [plotSetLegend](#page-1321-0), [plotSetNewWindow](#page-1329-0)

## **plotPolar**

#### **Purpose**

Graph data using polar coordinates.

#### **Format**

```
plotPolar(myPlot, radius, theta);
plotPolar(radius, theta);
```
# **Input**

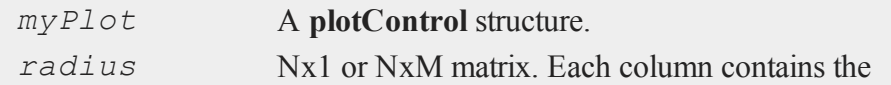

 $\Omega$ 

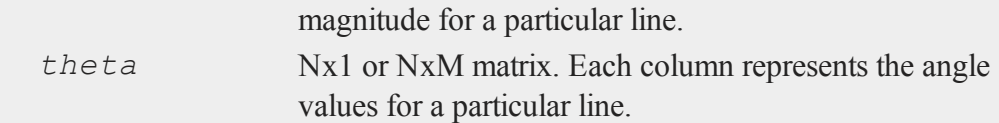

# **See Also**

[plotXY](#page-1365-0), [plotLogX](#page-1306-0), [plotLayout](#page-1304-0), [plotSetXLabel](#page-1335-0)

# <span id="page-1310-0"></span>**plotSave**

## **Purpose**

Saves the last created graph to a user specified file type.

## **Format**

**plotSave**(*filename*, *size*);

# **Input**

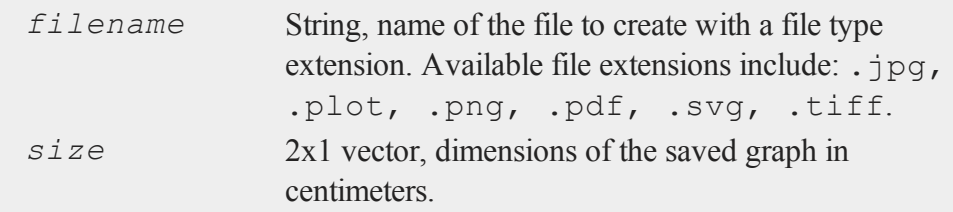

# **Example**

```
//Create data
x = seqa(1, 1, 10);
y = cos(x);
//Plot the data
```

```
plotXY(x, y);
//Save the graph as a pdf with a width of 30 cm and a
//height of 18 cm
dim = \{ 30, 18 \};
plotSave("mygraph.pdf", dim);
```
# **Technical Notes**

The .plot file extension is an xml file that is the native format used by **GAUSS** to save graphs.

# **See Also**

[plotCustomLayout](#page-1299-0), [plotSetLegend](#page-1321-0)

# <span id="page-1311-0"></span>**plotScatter**

## **Purpose**

Creates a 2-dimensional scatter plot.

# **Format**

```
plotScatter(myPlot, x, y);
plotScatter(x, y);
```
## **Input**

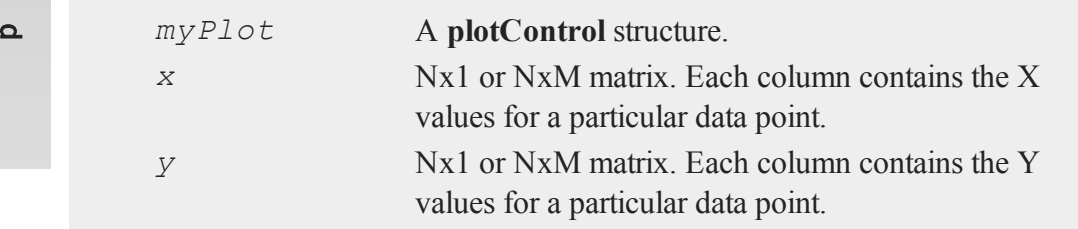

# **Example**

```
//Create random normal data
x = \text{rndn}(50, 1);//Reverse the order of 'x' and set it to be the 'y' value
y = rev(x);
//Plot the data
plotScatter(x, y);
```
# **See Also**

[plotXY](#page-1365-0), [plotLogLog](#page-1306-1), [plotBox](#page-1294-0), [plotHistP](#page-1303-0)

# **plotSetAxesPen**

## **Purpose**

Sets the color for the axes line.

## **Format**

```
plotSetAxesPen(&myPlot, thickness);
plotSetAxesPen(&myPlot, thickness, clr);
```
# **Input**

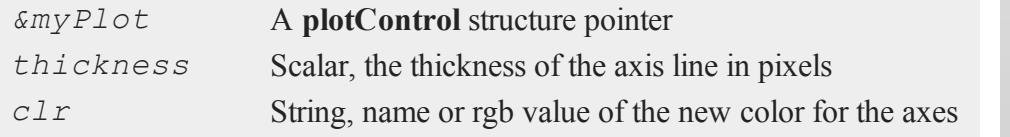

#### **plotSetBar**

## **Example**

```
//Declare plotControl structure
struct plotControl myPlot;
//Initialize plotControl structure
myPlot = plotGetDefaults("xy");
//Set axis to be 2 pixeles wide and black
plotSetAxesPen(&myPlot, 2, "black");
//Create data
x = seqa(0.1, 0.1, 50);
y = sin(x) \sim cos(x);//Plot the data with the new line colors
plotXY(myPlot, x, y);
```
#### **Remarks**

This function sets an attribute in a **plotControl** structure. It does not affect an existing graph, or a new graph drawn using the default settings that are accessible from the **Tools->Preferences->Graphics** menu. See **GAUSS GRAPHICS**, CHAPTER 1, for more information on the methods available for customizing your graphs.

## **See Also**

<span id="page-1313-0"></span>[plotGetDefaults](#page-1300-0), [plotSetLineSymbol](#page-1326-0)

#### **plotSetBar**  $\mathbf{a}$

#### **Purpose**

Sets the fill style and format of bars in a histogram or bar graph.

# **Format**

**plotSetBar**(*&myPlot*, *fillType*, *barStacked*);

# **Input**

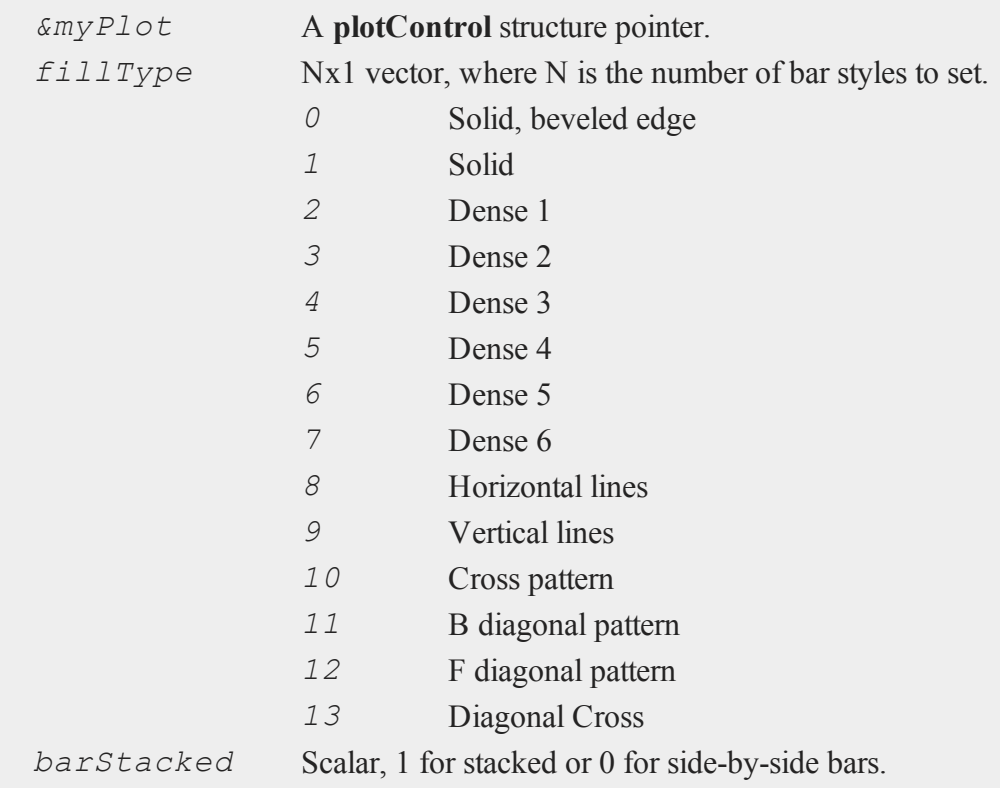

# **Example**

//Declare plotControl structure struct plotControl myPlot;

//Initialize plotControl structure

 $\overline{\sigma}$ 

#### **plotSetBar**

```
myPlot = plotGetDefaults("bar");
//Set the first set of bars to have a solid-fill, the
//second set to have a fill of horizontal lines, the third
//to have a diagonal cross fill and set the bars to be
//side-by-side.
textures = \{ 0, 8, 13 \};
plotSetBar(&myPlot, textures, 0);
//Create data
x = \text{seqa}(1, 1, 5);y = \{1.5 2 1.8,
  2 2.1 3,
  3 2.5 3.6,
0.5 0.8 1,
  1 1.2 0.8
      };
//Draw bar graph
plotBar(myPlot, x, y);
```
 $\Omega$ 

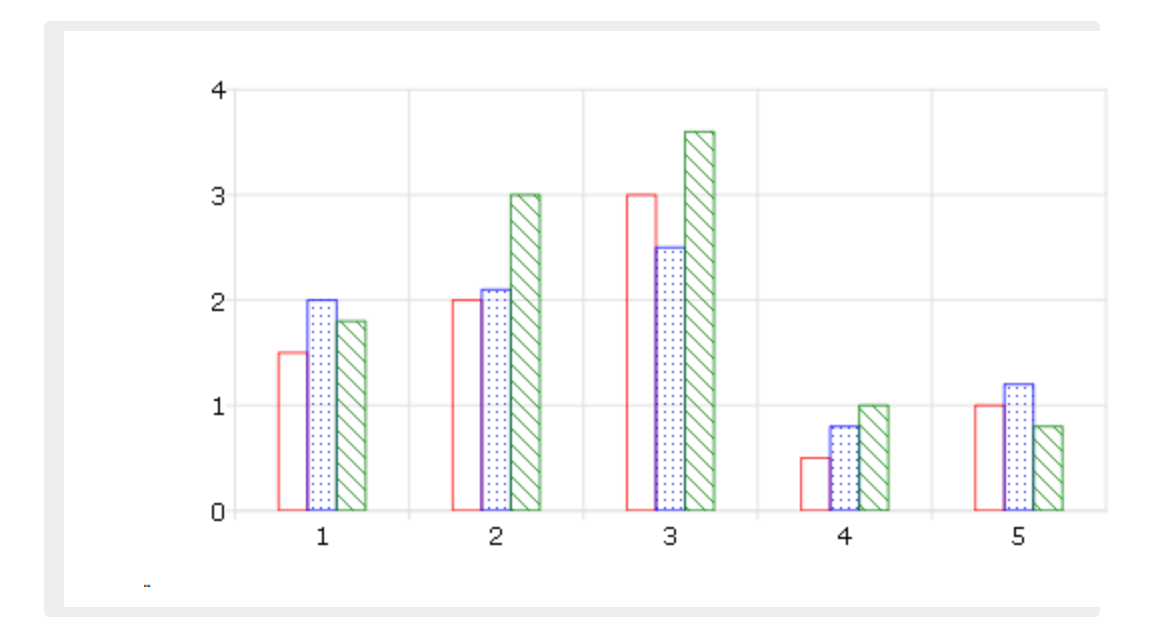

# **Remarks**

When graphing without the use of a **plotControl** structure, these settings may be chosen through the **Tools->Preferences->Graphics** menu, after selecting the Bar radio button. See **GAUSS GRAPHICS**, CHAPTER 1, for more information on the methods available for customizing your graphs.

# **See Also**

[plotBar](#page-1292-0), [plotGetDefaults](#page-1300-0), [plotHist](#page-1302-0)

# <span id="page-1316-0"></span>**plotSetBkdColor**

# **Purpose**

Sets the background color of a graph.

#### **plotSetBkdColor**

#### **Format**

```
plotSetBkdColor(&myPlot, color);
```
#### **Input**

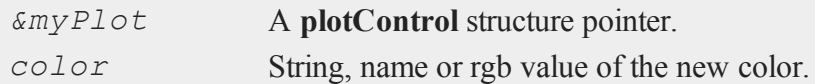

## **Example**

```
//Declare plotControl structure
struct plotControl myPlot;
//Initialize plotControl structure
myPlot = plotGetDefaults("polar");
//Set new background color to light grey
plotSetBkdColor(&myPlot, "light grey");
//Create data
x = \text{seqa}(0.1, 0.1, 200);y = x;//Create a polar plot of the data with the new background
//color
plotPolar(myPlot, x, y);
```
## **Remarks**

 $\Omega$ 

This function sets an attribute in a **plotControl** structure. It does not affect an existing graph, or a new graph drawn using the default settings that are accessible from the **Tools->Preferences->Graphics** menu. See **GAUSS GRAPHICS**, CHAPTER 1, for more information on the methods available for customizing your graphs.

# **See Also**

[plotGetDefaults](#page-1300-0), [plotSetLineColor](#page-1323-0), [plotSetLineSymbol](#page-1326-0)

# **plotSetFill**

## **Purpose**

Sets the fill style, transparency and color for area plots, histograms and bar graphs.

# **Format**

```
plotSetFill(&myPlot, fillType, transparency_pct, colors );
plotSetFill(&myPlot, fillType, transparency_pct);
plotSetFill(&myPlot, fillType);
```
## **Input**

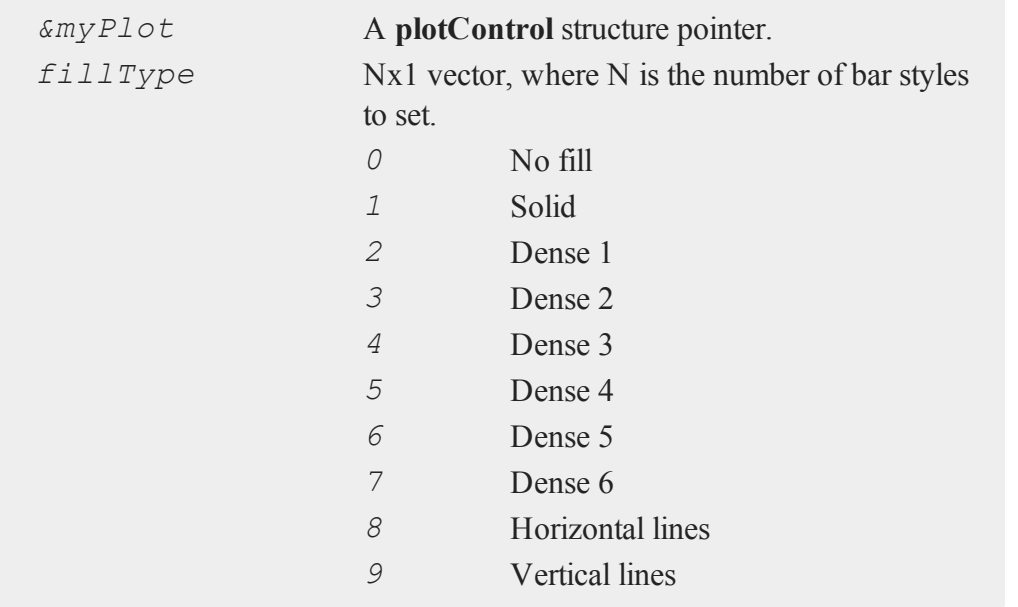

#### **plotSetFill**

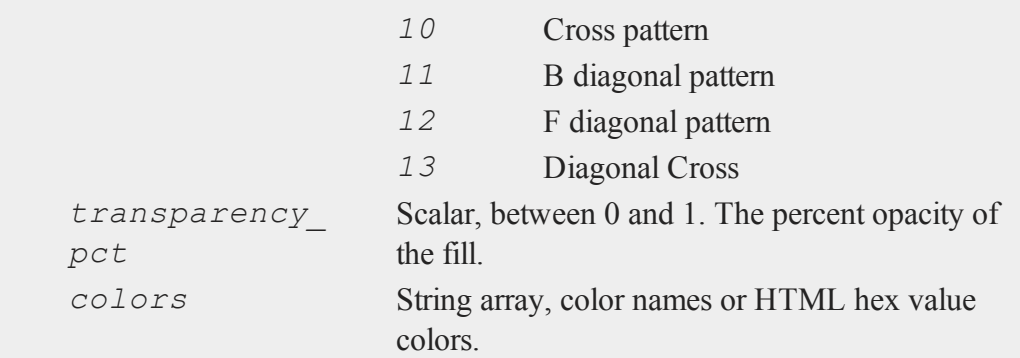

## **Example**

```
//Declare plotControl structure
struct plotControl myPlot;
//Initialize plotControl structure
myPlot = plotGetDefaults("bar");
//Set all bars to have a solid, blue, fill, with 50% opa-
city
textures = 1;plotSetFill(&myPlot, textures, 0.5, "blue");
//Create data
x = \text{seqa}(1, 1, 5);y = \{ 1.5, 2, 3, 0.5, 1 \};
//Draw bar graph
plotBar(myPlot, x, y);
```
## **Remarks**

 $\Omega$ 

When graphing without the use of a **plotControl** structure, these settings may be

chosen through the **Tools->Preferences->Graphics** menu, after selecting the Bar radio button. See **GAUSS GRAPHICS**, CHAPTER 1, for more information on the methods available for customizing your graphs.

# **See Also**

[plotBar](#page-1292-0), [plotGetDefaults](#page-1300-0), [plotHist](#page-1302-0)

# **plotSetGrid**

## **Purpose**

Controls the settings for the background grid of a plot.

# **Format**

```
plotSetGrid(&myPlot, ticStyle, color);
plotSetGrid(&myPlot, ticStyle);
plotSetGrid(&myPlot, onOff);
```
# **Input**

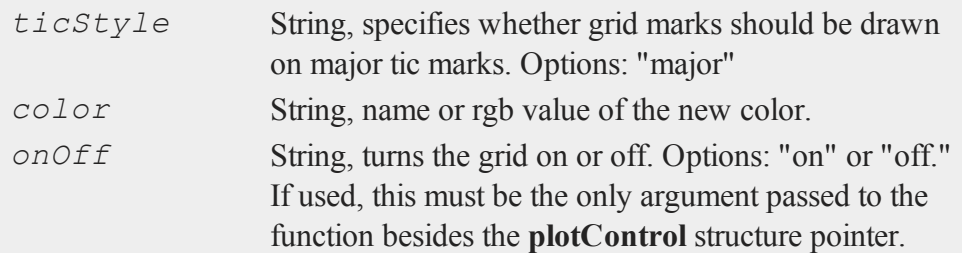

# **Example**

```
//Declare plotControl structure
struct plotControl myPlot;
```
#### **plotSetLegend**

```
//Initialize plotControl structure
myPlot = plotGetDefaults("scatter");
//Set grid to be black and on the major tics only
plotSetGrid(&myPlot, "major", "black");
//Create a scatter plot of random data
plotScatter(myPlot, seqa(1, 1, 10 ), rndn(10, 1));
//Turn off the grid
plotSetGrid(&myPlot, "off");
```

```
See Also
```
<span id="page-1321-0"></span>[plotCustomLayout](#page-1299-0), [plotSetTitle](#page-1331-0)

# **plotSetLegend**

#### **Purpose**

Adds a legend to a graph.

### **Format**

```
plotSetLegend(&myPlot, label, location, orientation);
plotSetLegend(&myPlot, label, location);
plotSetLegend(&myPlot, label);
plotSetLegend(&myPlot, turn_off);
```

```
\Omega
```

```
Input
```
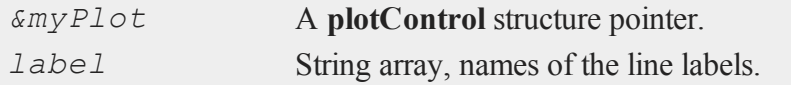

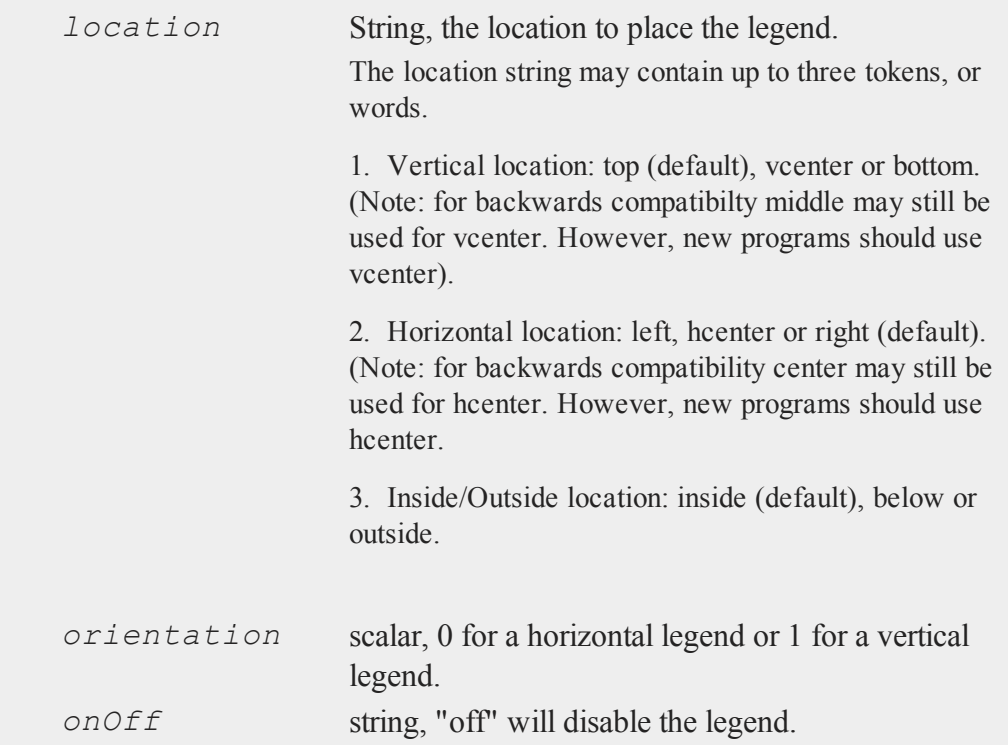

# **Technical Notes**

The location parameter is a string with up to three tokens or words that are separated by a space. For example,

```
location = "top right";location = "right top";
location = "inside top right";
```
# **Example**

```
//Declare plotControl structure
struct plotControl myPlot;
```
 $\overline{\sigma}$ 

#### **plotSetLineColor**

```
//Initialize plotControl structure
myPlot = plotGetDefaults("scatter");
//Set labels, location, and orientation of legend
label = "sample A"; "sample B";
location = "top right";orientation = 0;
plotSetLegend(&myPlot, label, location, orientation);
//Create data
x = \text{rndn}(30, 2);y = rndn(30, 2);
//Plot the data with the legend settings
plotScatter(myplot, x, y);
```
## **See Also**

[plotLayout](#page-1304-0), [plotCustomLayout](#page-1299-0), [plotOpenWindow](#page-1308-0)

# <span id="page-1323-0"></span>**plotSetLineColor**

#### **Purpose**

Sets the line colors for a graph.

#### **Format**

```
plotSetLineColor(&myPlot, colors);
```
#### **Input**

 $\Omega$ 

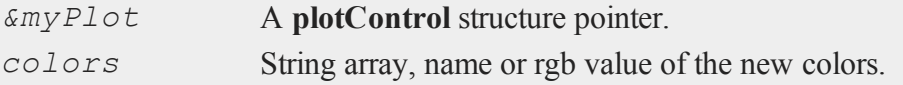

# **Example**

```
//Declare plotControl structure
struct plotControl myPlot;
//Initialize plotControl structure
myPlot = plotGetDefaults("xy");
//Set new line colors to aqua and midnight blue
clrs = "aqua"$|"midnight blue";
plotSetLineColor(&myPlot, clrs);
//Create data
x = seqa(0.1, 1, 50);
y = sin(x) \sim cos(x);//Plot the data with the new line colors
plotXY(myPlot, x, y);
```
# **Remarks**

This function sets an attribute in a **plotControl** structure. It does not affect an existing graph, or a new graph drawn using the default settings that are accessible from the **Tools->Preferences->Graphics** menu. See **GAUSS GRAPHICS**, CHAPTER 1, for more information on the methods available for customizing your graphs.

# **See Also**

[plotGetDefaults](#page-1300-0), [plotSetLineSymbol](#page-1326-0)

# **plotSetLineStyle**

## **Purpose**

Sets the line styles for a graph.

 $\overline{\sigma}$ 

#### **plotSetLineStyle**

#### **Format**

```
plotSetLineStyle(&myPlot, newStyle);
```
## **Input**

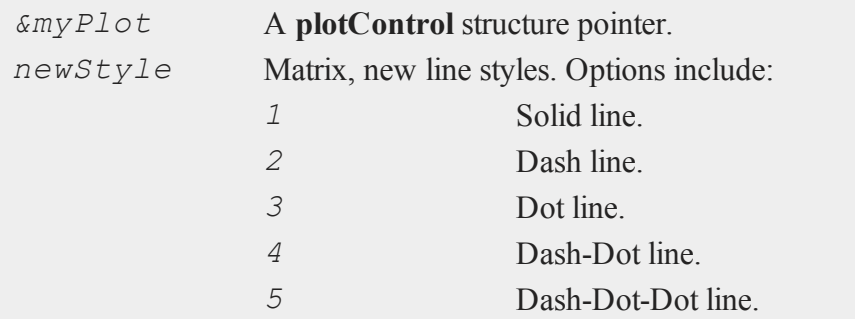

# **Example**

```
//Declare plotControl structure
struct plotControl myPlot;
//Initialize plotControl structure
myPlot = plotGetDefaults("xy");
//Set line 1 as a solid line,
//set line 2 as a dash line, etc.
newStyle = { 1, 2, 3, 4, 5 };
plotSetLineStyle(&myPlot, newStyle);
//Create data
x = seqa(0.1, 1, 50);
y = sin(x) \sim cos(x);//Plot the data with the new line styles
plotXY(myPlot, x, y);
```
 $\Omega$ 

## **Remarks**

This function sets an attribute in a **plotControl** structure. It does not affect an existing graph, or a new graph drawn using the default settings that are accessible from the **Tools->Preferences->Graphics** menu. See **GAUSS GRAPHICS**, CHAPTER 1, for more information on the methods available for customizing your graphs.

## **See Also**

[plotGetDefaults](#page-1300-0), [plotSetTitle](#page-1331-0), [plotSetLineSymbol](#page-1326-0)

# <span id="page-1326-0"></span>**plotSetLineSymbol**

#### **Purpose**

Sets the symbols displayed on the plotted points of a graph.

## **Format**

```
plotSetLineSymbol(&myPlot, newSymbol, symbolWidth);
plotSetLineSymbol(&myPlot, newSymbol);
```
## **Input**

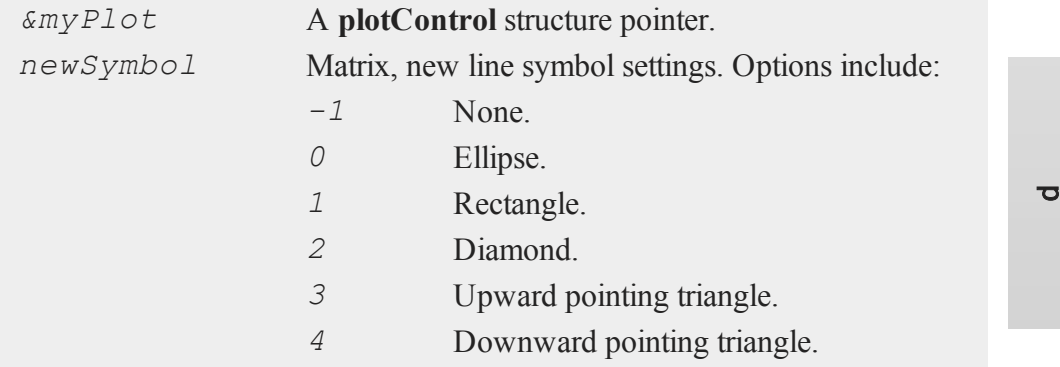

#### **plotSetLineSymbol**

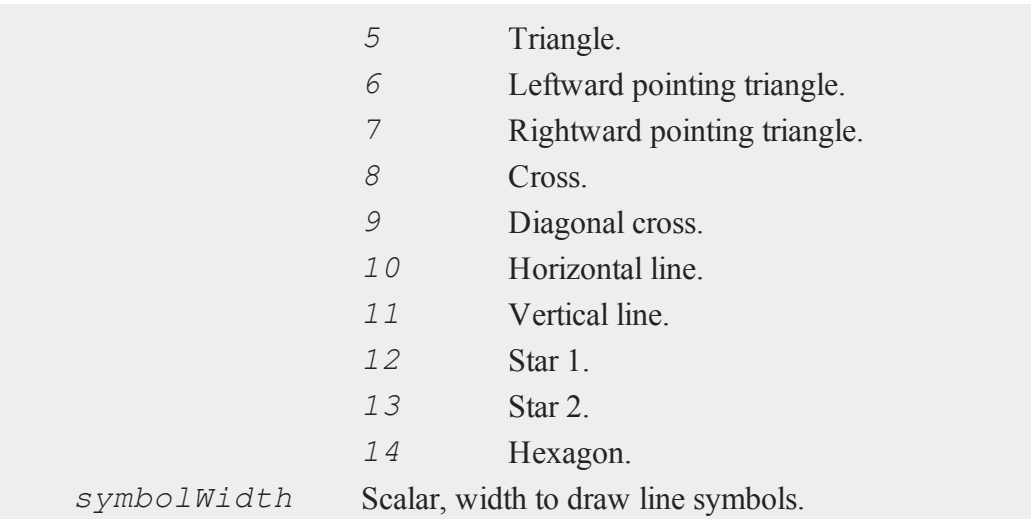

# **Example**

```
//Declare plotControl structure
struct plotControl myPlot;
//Initialize plotControl structure
myPlot = plotGetDefaults("xy");
//Set line 1 to have no symbol
//Set line 2 to display an ellipse at each plotted point.
newSymbol = { -1, 0 };symbolWidth = 5;
plotSetLineSymbol(&myPlot, newSymbol, symbolWidth);
//Create data
x = \text{seqa}(0.1, 0.1, 50);y = sin(x)~cos(x);
//Plot the data with the new line symbols
```
 $\Omega$ 

**plotXY**(myPlot, x, y);

## **Remarks**

This function sets an attribute in a **plotControl** structure. It does not affect an existing graph, or a new graph drawn using the default settings that are accessible from the **Tools->Preferences->Graphics** menu. See **GAUSS GRAPHICS**, CHAPTER 1, for more information on the methods available for customizing your graphs.

## **See Also**

[plotGetDefaults](#page-1300-0), [plotSetXLabel,](#page-1335-0) [plotSetLineColor](#page-1323-0)

# **plotSetLineThickness**

## **Purpose**

Sets the thickness of the lines on a graph.

# **Format**

```
plotSetLineThickness(&myPlot, newTh);
```
## **Input**

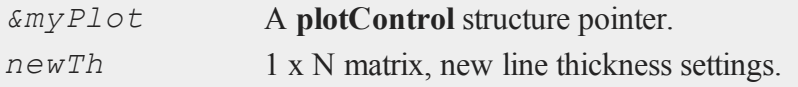

## **Example**

//Declare plotControl structure struct plotControl myPlot;

 $\overline{\sigma}$ 

#### **plotSetNewWindow**

```
//Initialize plotControl structure
myPlot = plotGetDefaults("xy");
//Set all lines to have a thickness of 2
newTh = 2;
plotSetLineThickness(&myPlot, newTh);
//Create data
x = \text{seqa}(0.1, 1, 50);
y = \sin(x) \sim \cos(x);
//Plot the data with the new line thickness settings
plotXY(myPlot, x, y);
```
## **Remarks**

This function sets an attribute in a **plotControl** structure. It does not affect an existing graph, or a new graph drawn using the default settings that are accessible from the **Tools->Preferences->Graphics** menu. See **GAUSS GRAPHICS**, CHAPTER 1, for more information on the methods available for customizing your graphs.

# **See Also**

<span id="page-1329-0"></span>[plotGetDefaults](#page-1300-0), [plotLayout](#page-1304-0), [plotSetTitle](#page-1331-0)

## **plotSetNewWindow**

#### **Purpose**

 $\mathbf{a}$ 

Determines whether each new graph is drawn in a new graph tab or re-uses a pre-existing graph tab.

## **Format**

**plotSetNewWindow**(*&myPlot*, *newW*);

## **Input**

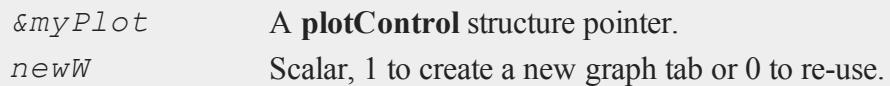

# **Example**

```
//Declare plotControl structure
struct plotControl myPlot;
//Initialize plotControl structure
myPlot = plotGetDefaults("xy");
//Set graph to create a new graph tab
newW = 1;plotSetNewWindow(&myPlot, newW);
//Create data
x = \text{seqa}(0.1, 1, 50);
y = \sin(x) \sim \cos(x);
//Plot the data in a new graph tab window
plotXY(myPlot, x, y);
```
## **Remarks**

To open a new graph window once, use **plotOpenWindow**. This function sets an attribute in a **plotControl** structure. It does not affect an existing graph, or a new graph drawn using the default settings that are accessible in the main application window from the **Tools->Graphics>Preferences** menu. See **GAUSS GRAPHICS**,

 $\overline{\sigma}$ 

#### **plotSetTitle**

CHAPTER 1, for more information on the methods available for customizing your graphs.

# **See Also**

<span id="page-1331-0"></span>[plotGetDefaults](#page-1300-0), [plotOpenWindow](#page-1308-0), [plotSetTitle](#page-1331-0), [plotSetLineColor](#page-1323-0)

# **plotSetTitle**

## **Purpose**

Controls the settings for the title for a graph.

## **Format**

```
plotSetTitle(&myPlot, title, font, fontSize, fontColor);
plotSetTitle(&myPlot, title, font);
plotSetTitle(&myPlot, title);
```
## **Input**

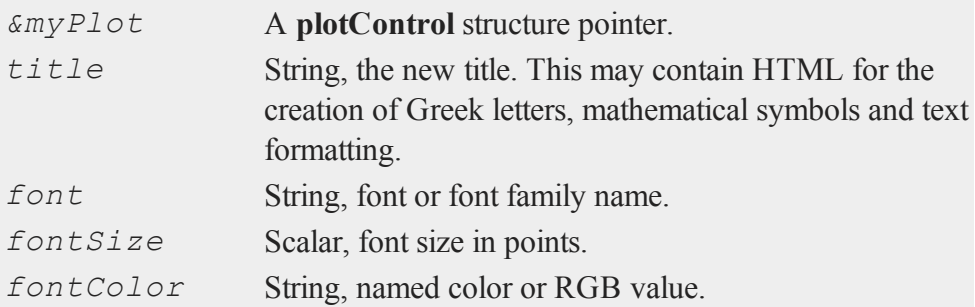
## **Example**

#### **Example 1**

```
//Declare plotControl structure
struct plotControl myPlot;
//Initialize plotControl structure
myPlot = plotGetDefaults("hist");
//Set the title, title font and title font size
plotSetTitle(&myPlot, "GAUSS Example Graph", "verdana",
10);
//Create data
x = \text{rndn}(1e5,1);//Plot a histogram of the x data spread over 50 bins
plotHist(myPlot, x, 50);
```
#### **Example 2**

You may add Greek letters, mathematical symbols, subscript and superscript to your title using HTML. To add HTML to a label, you need to wrap the text to be interpreted as HTML in HTML tags.

```
label string = "<html>&beta;</html>";
plotSetTitle(&myPlot, label_string);
```
The code above will add the letter  $\beta$  to the graph title. The HTML 'sup' tag will create superscript and the 'sub' tag will create subscript. For example:

```
label string = "<html>&sigma;<sup>2</sup></html>";
plotSetTitle(&myPlot, label_string);
```
### **plotSetWhichYAxis**

will add  $\sigma^2$  to your title. While,

```
label string = "<html>Y<sub>t-1</sub></html>";
plotSetTitle(&myPlot, label_string);
```
will create  $Y_{t-1}$ 

# **Remarks**

This function sets an attribute in a **plotControl** structure. It does not affect an existing graph, or a new graph drawn using the default settings that are accessible from the **Tools->Preferences->Graphics** menu. See **GAUSS GRAPHICS**, CHAPTER 1, for more information on the methods available for customizing your graphs.

### **See Also**

[plotGetDefaults](#page-1300-0), [plotSetYLabel,](#page-1350-0) [plotSetLineColor,](#page-1323-0) [plotSetGrid](#page-1320-0)

# **plotSetWhichYAxis**

### **Purpose**

Assigns curves to the right or left Y-axis.

### **Format**

```
plotSetWhichYAxis(&myPlot, which);
```
## **Input**

 $\Omega$ 

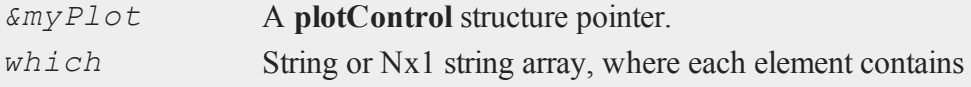

either "right" or "left".

## **Example**

```
//Create data
x = \text{seqa}(0.1, 0.1, 50);//Data with y-range of -1 to 1
y1 = sin(x);
//Data with y-range of 0 to 150
y2 = exp(x);
//Declare plotControl structure
struct plotControl myPlot;
//Initialize plotControl structure
myPlot = plotGetDefaults("xy");
//Set the first curve, 'y1' to the left Y-axis
//Set the second curve 'y2' to the right Y-axis
string which = \{ "left", "right" };
plotSetWhichYAxis(&myPlot, which);
//Plot the data
plotXY(myPlot, x, y1~y2);
```
## **Remarks**

This function sets an attribute in a **plotControl** structure. It does not affect an existing graph, or a new graph drawn using the default settings that are accessible from the **Tools->Preferences->Graphics** menu. See **GAUSS GRAPHICS**, CHAPTER 1, for more information on the methods available for customizing your graphs.

#### **plotSetXLabel**

### **See Also**

[plotGetDefaults](#page-1300-0), [plotSetLineSymbol](#page-1326-0)

# <span id="page-1335-0"></span>**plotSetXLabel**

### **Purpose**

Controls the settings for the X-axis label on a graph.

### **Format**

```
plotSetXLabel(&myPlot, label, font, fontSize,
fontColor);
plotSetXLabel(&myPlot, label, font, fontSize);
plotSetXLabel(&myPlot, label, font);
plotSetXLabel(&myPlot, label);
```
### **Input**

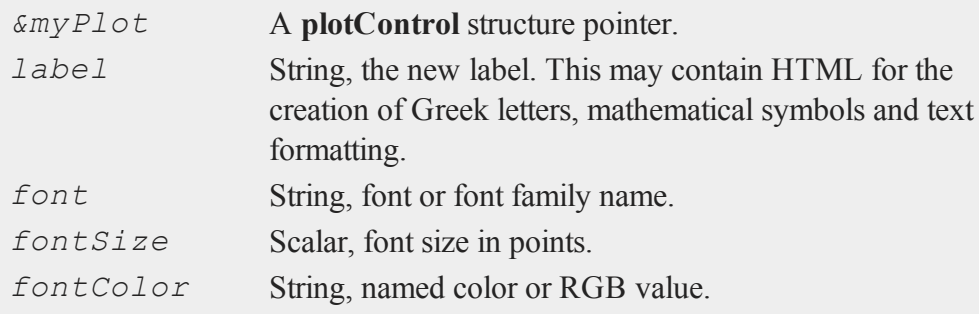

 $\Omega$ 

## **Example**

#### **Example 1**

```
//Declare plotControl structure
struct plotControl myPlot;
//Initialize plotControl structure
myPlot = plotGetDefaults("hist");
//Set the X-axis label, label font, label font size, and
//label color
plotSetXLabel(&myPlot, "Time (sec)", "verdana", 10,
"black");
//Create data
x = \text{rndn}(1e5,1);//Plot a histogram of the x data spread over 50 bins
plotHist(myPlot, x, 50);
```
#### **Example 2**

You may add Greek letters, mathematical symbols, subscript and superscript to your axis labels using HTML. To add HTML to a label, you need to wrap the text to be interpreted as HTML in HTML tags.

```
label string = "<html>&beta;</html>";
plotSetXLabel(&myPlot, label_string);
```
The code above will add the letter  $\beta$  to the x-axis label. The HTML 'sup' tag will create superscript and the 'sub' tag will create subscript. For example:

#### **plotSetXRange**

```
label string = "<html>&sigma;<sup>2</sup></html>";
plotSetXLabel(&myPlot, label_string);
```
will add  $\sigma^2$  to your x-axis label. While,

```
label string = "<html>Y<sub>t-1</sub></html>";
plotSetXLabel(&myPlot, label_string);
```
will create  $Y_{t-1}$ 

### **Remarks**

This function sets an attribute in a **plotControl** structure. It does not affect an existing graph, or a new graph drawn using the default settings that are accessible from the **Tools->Preferences->Graphics** menu.See **GAUSS GRAPHICS**, CHAPTER 1, for more information on the methods available for customizing your graphs.

### **See Also**

[plotGetDefaults](#page-1300-0), [plotSetXTicInterval,](#page-1342-0) [plotSetXTicLabel](#page-1345-0), [plotSetYLabel,](#page-1350-0) [plotSetZLabel,](#page-1358-0) [plotSetLineColor,](#page-1323-0) [plotSetGrid](#page-1320-0)

### **plotSetXRange**

#### **Purpose**

 $\mathbf{a}$ 

Sets the range for the X-axis.

# **Format**

```
plotSetXRange(&myPlot, x_min, x_max);
```
## **Input**

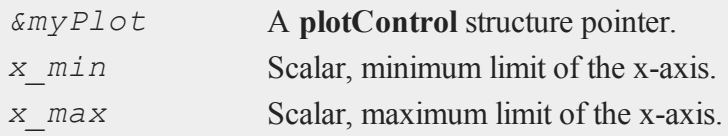

# **Example**

```
//Declare plotControl structure
struct plotControl myPlot;
//Initialize plotControl structure
myPlot = plotGetDefaults("scatter");
//Set X-axis to to range from -5 to +5
plotSetXRange(&myPlot, -5, 5);
//Create and plot data using our x-range
x 1 = \text{rndn}(100, 1);x \ 2 = \text{rndn}(100, 1);plotScatter(myPlot, x_1, x_2);
```
## **Remarks**

This function sets an attribute in a **plotControl** structure. It does not affect an existing graph, or a new graph drawn using the default settings that are accessible from the **Tools->Preferences->Graphics** menu. See **GAUSS GRAPHICS**, CHAPTER 1, for more information on the methods available for customizing your graphs.

## **See Also**

[plotGetDefaults](#page-1300-0), [plotSetLineSymbol](#page-1326-0)

## **plotSetXTicCount**

### **Purpose**

Controls the number of major tics on the X-axis of a 2-D plot.

### **Format**

```
plotSetXTicCount(&myPlot, num_tics);
```
# **Input**

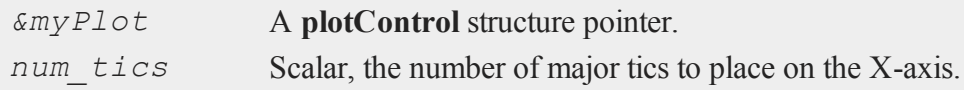

# **Example**

```
//Create some data to plot
x = \text{seqa}(-3, 0.1, 61);y = x.^3 + \text{rndn}(\text{rows}(x), 1);//Plot the data
plotXY(x, y);
```
 $\Omega$ 

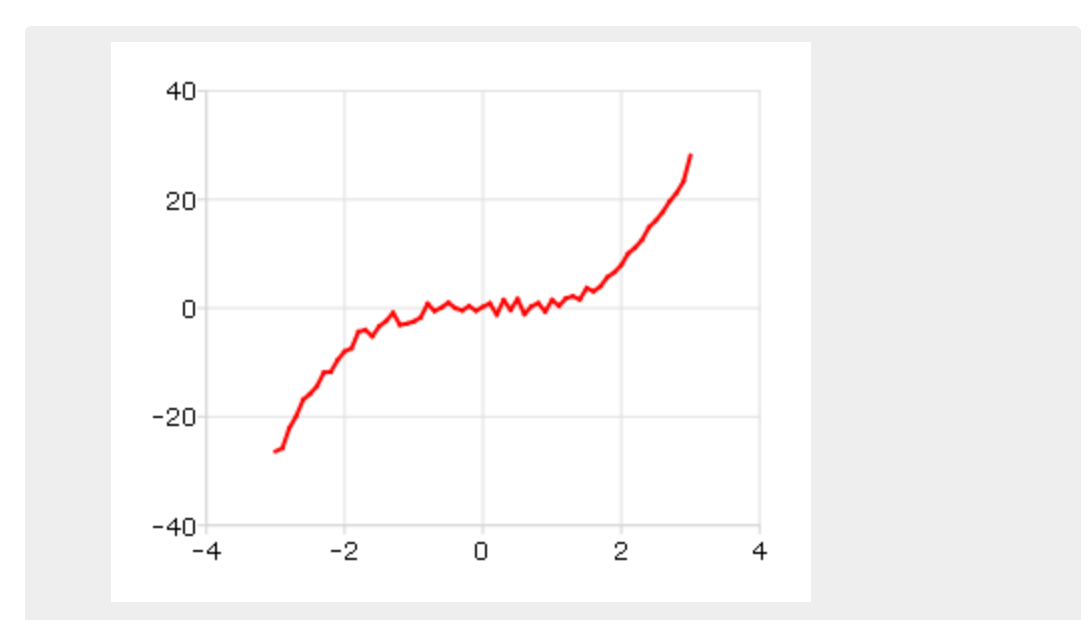

Figure 35.2: 5 tic marks

will produce a graph that looks similar to the one above, with 5 major tic marks on the x-axis. If we use 8 tic marks, there will be one major tic for every integer on the xaxis. We can make that change like this:

```
//Declare and initialize plotControl structure
struct plotControl myPlot;
myPlot = plotGetDefaults("xy");
//Set the x-axis to have 8 tic marks
plotSetXTicCount(&myPlot, 8);
//Plot the data, using the plotControl structure
plotXY(myPlot, x, y);
```
 $\overline{\mathbf{C}}$ 

### **plotSetXTicCount**

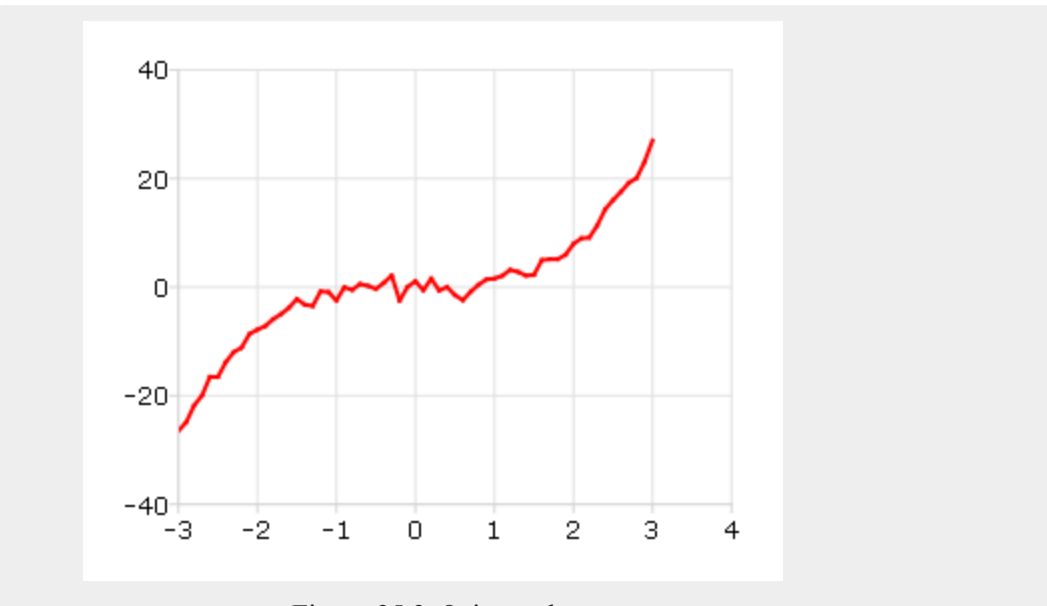

## Figure 35.3: 8 tic marks

### **Remarks**

Note that **plotSetXTicInterval** does not provide complete control over the xaxis tics. If the number of x-tics requested would cause an odd x-tic interval, GAUSS will create a number of tics that will provide more even spacing. For instance, in the example above, 8 tics gave a space between tics of 1. If we chose 9 tics, the spacing between tics would be 0.889. In that case, GAUSS would instead draw 8 tics for a more even appearance.

For more control over the x-axis of time series plots, use **plotSetXTicInterval** instead.

 $\Omega$ 

This function sets an attribute in a **plotControl** structure. It does not affect an existing graph, or a new graph drawn using the default settings that are accessible from the **Tools->Preferences->Graphics** menu. See **GAUSS GRAPHICS**, CHAPTER 1, for more information on the methods available for customizing your graphs.

### **See Also**

[plotSetXTicInterval](#page-1342-0), [plotSetXLabel](#page-1335-0)

# <span id="page-1342-0"></span>**plotSetXTicInterval**

### **Purpose**

Controls the interval between X-axis tic labels and also allows the user to specify the first tic to be labeled for 2-D time series graphs.

### **Format**

```
plotSetXTicInterval(&myPlot, ticInterval,
firstLabeled);
plotSetXTicInterval(&myPlot, ticInterval);
```
### **Input**

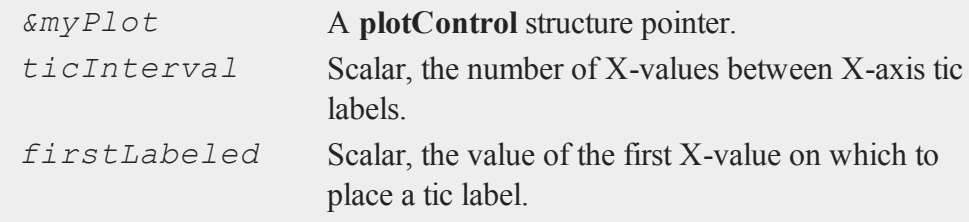

# **Example**

### **Time Series Example**

```
//Declare and initialize plotControl structure
struct plotControl myPlot;
myPlot = plotGetDefaults("xy");
//Place one tic label every 4 x-values
```
### **plotSetXTicInterval**

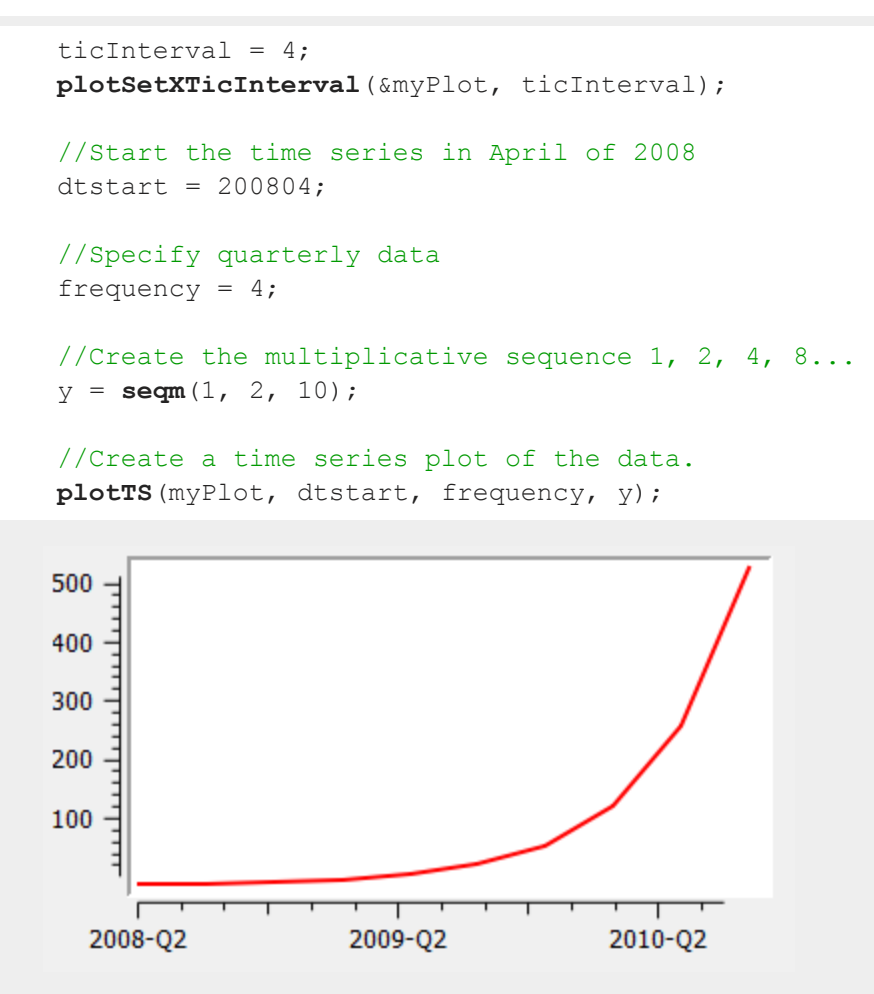

Figure 35.4: Time series plot example

If you would like to change the tic labels so that they start on the first full year, 2009, continuing with the example from above, execute the following lines:  $\Omega$ 

```
//Set the optional 'firstLabeled' parameter
plotSetXTicInterval(&myPlot, ticInterval, 2009);
plotTS(myPlot, dtstart, frequency, y);
```
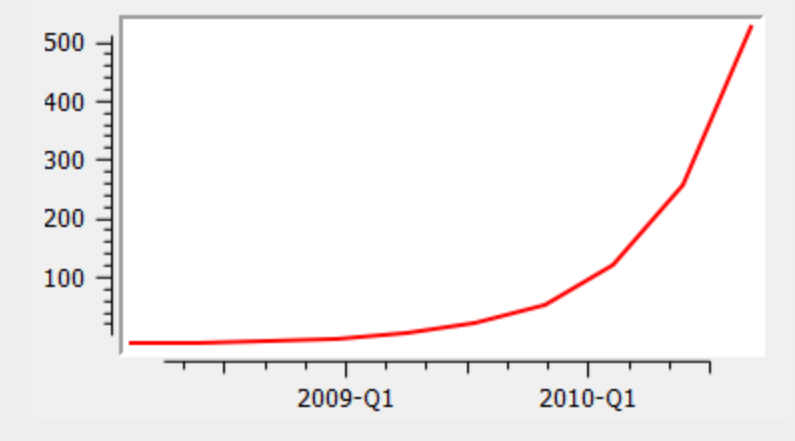

This new plot should now have tic labels only on the first quarters of each year:

Figure 35.5: Revised time series example

## **Remarks**

**plotSetXTicInterval** is currently only supported for use with time series plots. It is ignored by other plot types.

This function sets an attribute in a **plotControl** structure. It does not affect an existing graph, or a new graph drawn using the default settings that are accessible from the **Tools->Preferences->Graphics** menu. See **GAUSS GRAPHICS**, CHAPTER 1, for more information on the methods available for customizing your graphs.

## **See Also**

[dttostr,](#page-652-0) [strtodt,](#page-1778-0) [plotSetXLabel](#page-1335-0), [plotSetXTicLabel](#page-1345-0)

#### <span id="page-1345-0"></span>**Purpose**

Controls the formatting and angle of X-axis tic labels for 2-D time series graphs.

### **Format**

```
plotSetXTicLabel(&myPlot, fmt, angle);
plotSetXTicLabel(&myPlot, fmt);
```
### **Input**

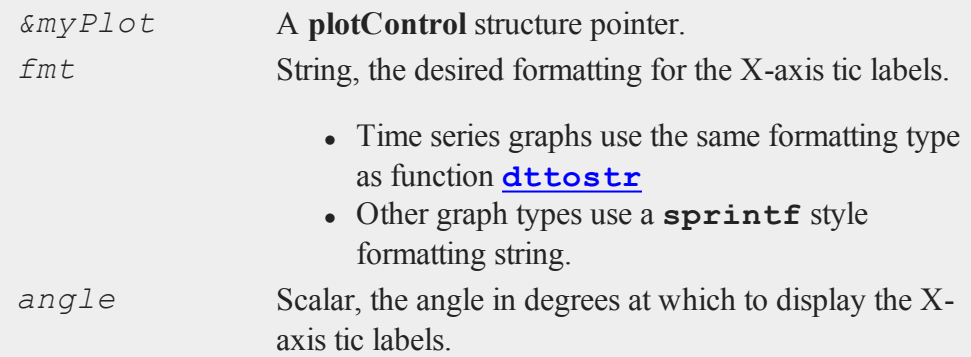

## **Example**

**Example 1**: Time series

```
\Omega
```

```
//Declare and initialize plotControl structure
struct plotControl myPlot;
myPlot = plotGetDefaults("xy");
y = \text{rndn}(5, 1);plotSetXTicLabel(&myPlot, "YYYY-MO");
```

```
//Start the series in January 1982
dtstart = 198201;
//Specify the data to be monthly
frequency = 12;//Draw the time series plot
plotTS(myPlot, dtstart, frequency, y);
```
The code above produces a graph with X-tic labels like the image below:

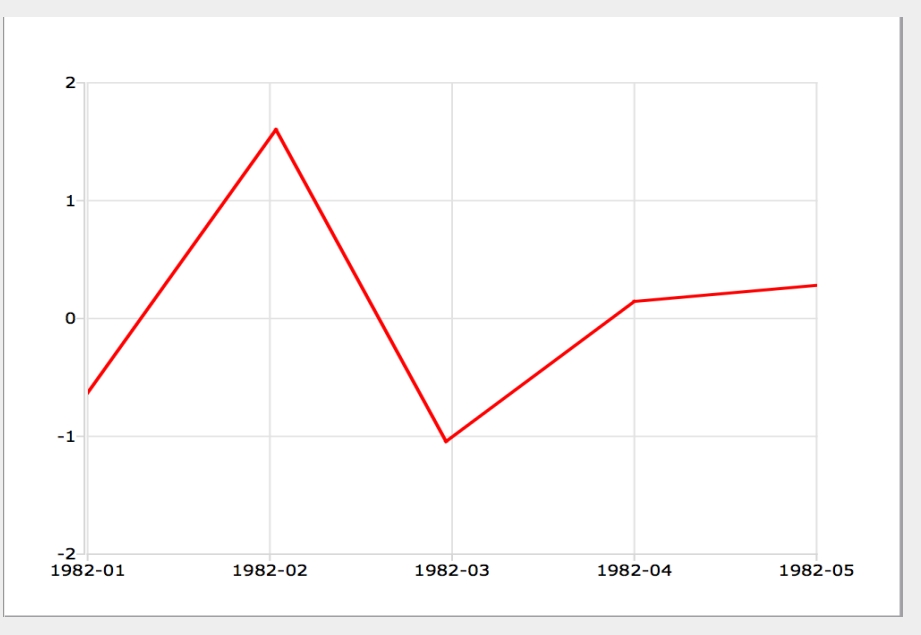

Figure 35.6: X-tic labels

Changing to format string to "MO/YYYY" will change the labels to appear like this:

 $\overline{\mathbf{C}}$ 

01/1982

Changing to format string to "YYYY-QQ" will change the the labels to appear like this:

1982-Q1

**Example 2**: Other than time series

```
//Declare and initialize plotControl structure
struct plotControl myPlot;
myPlot = plotGetDefaults("xy");
x = seqa(0.015, 0.015, 10);
y = \cos(x.^{2});
plotSetXTicLabel(&myPlot, "%.3f");
//Draw the graph, using our format specifier
plotXY(myPlot, x, y);
```
The code above produces a graph with X-tic labels like the image below:

 $\Omega$ 

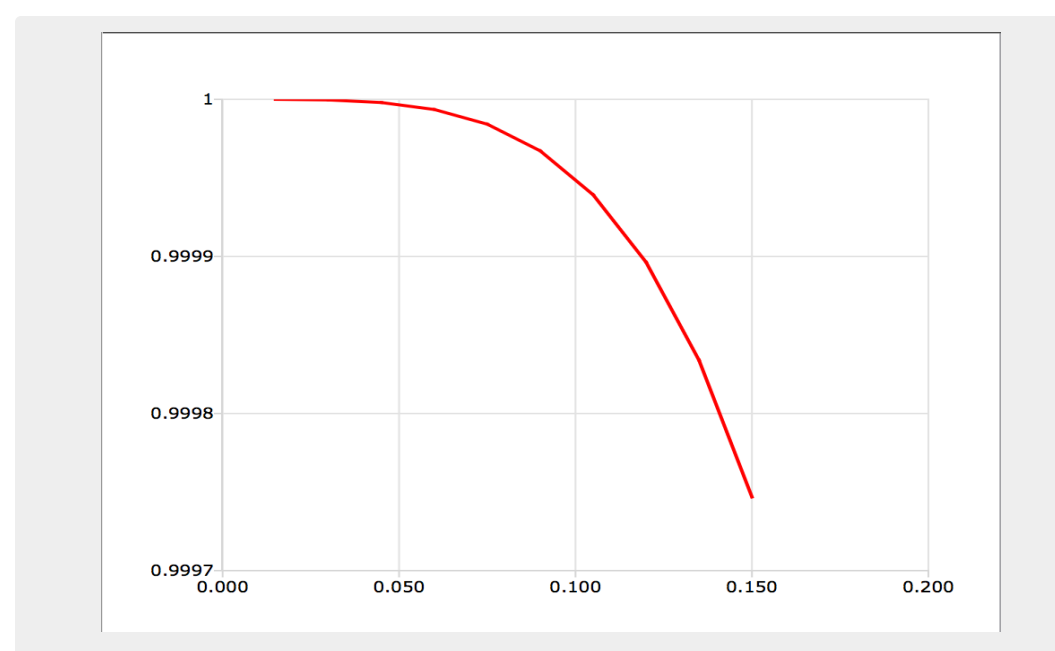

Figure 35.7: XY formatted label

# **Remarks**

### **Time series format specifier**

The following format specifiers are supported for the second input to **plotSetXTicLabel**, *fmt* when the plot will be drawn with **plotTS**:

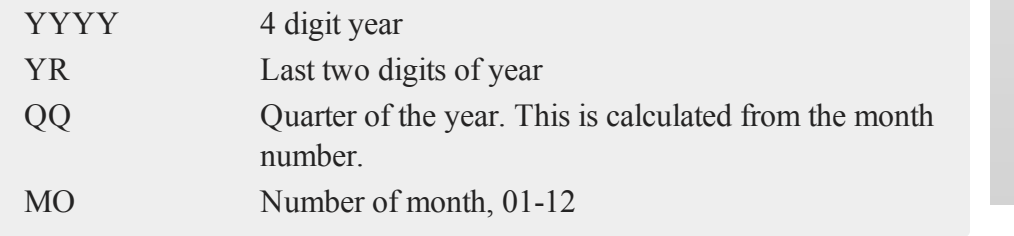

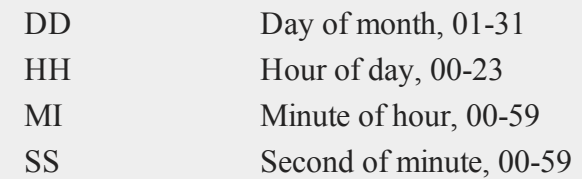

To learn more about DT scalar format, see **Date and Time Formats**, Section 1.0.1, or the functions **[dttostr](#page-652-0)** and **[strtodt](#page-1778-0)**. **Format specifier for other graph types**

Graph types other than time series use a **sprintf** style format string. The parameters of the foramt string are:

- precision a literal scalar numeral, the number of digits after the decimal point
- format type one of the following letters:
	- $\bullet$  d integer
	- $\bullet$  e scientific notation
	- $\bullet$  f floating point/decimal
	- $\bullet$  g either scientific or decimal, whichever is most compact

The format of the format string is:

"%.<precision><format type>"

Below are some examples of different format strings and how they would represent *pi*

 $\bullet$  "%.2f" - 3.14

- $\bullet$  "%.4f" 3.1415
- $\bullet$  "%.2e" 3.14e+00
- $\bullet$  "%.2g" 3.14
- $\bullet$  "%d" 3

This function sets an attribute in a **plotControl** structure. It does not affect an existing graph, or a new graph drawn using the default settings that are accessible from the

**Tools->Preferences->Graphics** menu. See **GAUSS GRAPHICS**, CHAPTER 1, for more information on the methods available for customizing your graphs.

## **See Also**

<span id="page-1350-0"></span>[dttostr,](#page-652-0) [strtodt,](#page-1778-0) [plotSetXLabel](#page-1335-0), [plotSetXTicInterval](#page-1342-0)

# **plotSetYLabel**

#### **Purpose**

Controls the settings for the Y-axis label on a graph.

### **Format**

```
plotSetYLabel(&myPlot, label, font, fontSize,
fontColor);
plotSetYLabel(&myPlot, label, font, fontSize);
plotSetYLabel(&myPlot, label, font);
plotSetYLabel(&myPlot, label);
```
## **Input**

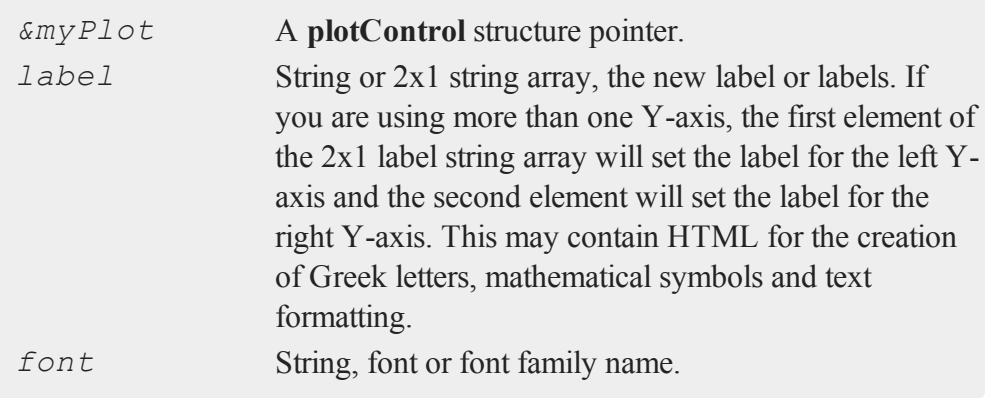

 $\overline{\mathbf{C}}$ 

#### **plotSetYLabel**

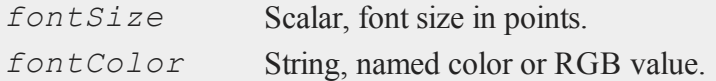

### **Example**

```
Example 1: Basic usage
```

```
//Declare plotControl structure
struct plotControl myPlot;
//Initialize plotControl structure
myPlot = plotGetDefaults("hist");
//Set the Y-axis label, label font, font size and color
plotSetYLabel(&myPlot, "Time (sec)", "verdana", 10,
"black");
//Create data
x = \text{rndn}(1e5,1);//Plot a histogram of the x data spread over 50 bins
plotHist(myPlot, x, 50);
```
**Example 2**: Setting both Y-axes

```
//Create with different Y-ranges
x = \text{seqa}(1, 1, 5);y = \{ 98 \quad 1.5,92 0.9,
      97 1.3,
      94 2.1,
      95 2.4 };
//Declare plotControl structure
struct plotControl myPlot;
//Initialize plotControl structure
```
 $\mathbf{a}$ 

```
myPlot = plotGetDefaults("xy");
//Set the first curve to use the left Y-axis and the second
curve to use the right
plotSetWhichYAxis(&myPlot, "left" $| "right");
//Set the left and right Y-axis labels
plotSetYLabel(&myPlot, "Number of subjects", "Percent clas-
sified");
//Plot the data
plotXY(myPlot, x, y);
```
### **Example 3**

You may add Greek letters, mathematical symbols, subscript and superscript to your axis labels using HTML. To add HTML to a label, you need to wrap the text to be interpreted as HTML in HTML tags.

```
label string = "<html>&beta;</html>";
plotSetYLabel(&myPlot, label_string);
```
The code above will add the letter  $\beta$  to the y-axis label. The HTML 'sup' tag will create superscript and the 'sub' tag will create subscript. For example:

```
label string = "<html>&sigma;<sup>2</sup></html>";
plotSetYLabel(&myPlot, label_string);
```
will add  $\sigma^2$  to your y-axis label. While,

```
label string = "<html>Y<sub>t-1</sub></html>";
plotSetYLabel(&myPlot, label_string);
```
will create  $Y_{t-1}$ 

# **Remarks**

This function sets an attribute in a **plotControl** structure. It does not affect an existing graph, or a new graph drawn using the default settings that are accessible from the **Tools->Preferences->Graphics** menu. See **GAUSS GRAPHICS**, CHAPTER 1, for more information on the methods available for customizing your graphs.

## **See Also**

[plotGetDefaults](#page-1300-0), [plotSetXLabel,](#page-1335-0) [plotSetXTicInterval](#page-1342-0), [plotSetXTicLabel,](#page-1345-0) [plotSetZLabel,](#page-1358-0) [plotSetLineColor,](#page-1323-0) [plotSetGrid](#page-1320-0)

# **plotSetYRange**

### **Purpose**

Sets the range for the y-axis.

## **Format**

**plotSetYRange**(*&myPlot*, *y\_min*, *y\_max*);

# **Input**

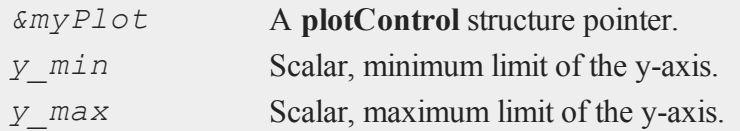

# **Example**

```
//Declare plotControl structure
struct plotControl myPlot;
```

```
//Initialize plotControl structure
myPlot = plotGetDefaults("scatter");
//Set y-axis to to range from 0 to 2
plotSetYRange(&myPlot, 0, 2);
//Create and plot data using our x-range
x = \text{rndu}(100, 1);y = \text{rndu}(100, 1);plotScatter(myPlot, x, y);
```
# **Remarks**

This function sets an attribute in a **plotControl** structure. It does not affect an existing graph, or a new graph drawn using the default settings that are accessible from the **Tools->Preferences->Graphics** menu. See **GAUSS GRAPHICS**, CHAPTER 1, for more information on the methods available for customizing your graphs.

# **See Also**

[plotGetDefaults](#page-1300-0), [plotSetLineSymbol](#page-1326-0)

# **plotSetYTicCount**

## **Purpose**

Controls the number of major tics on the y-axis of a 2-D plot.

#### $\overline{\sigma}$

### **Format**

**plotSetYTicCount**(*&myPlot*, *num\_tics*);

### **plotSetYTicCount**

# **Input**

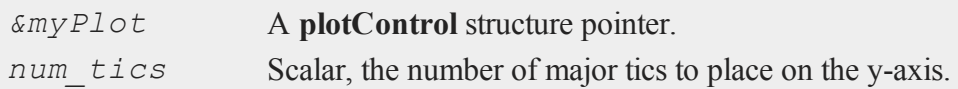

# **Example**

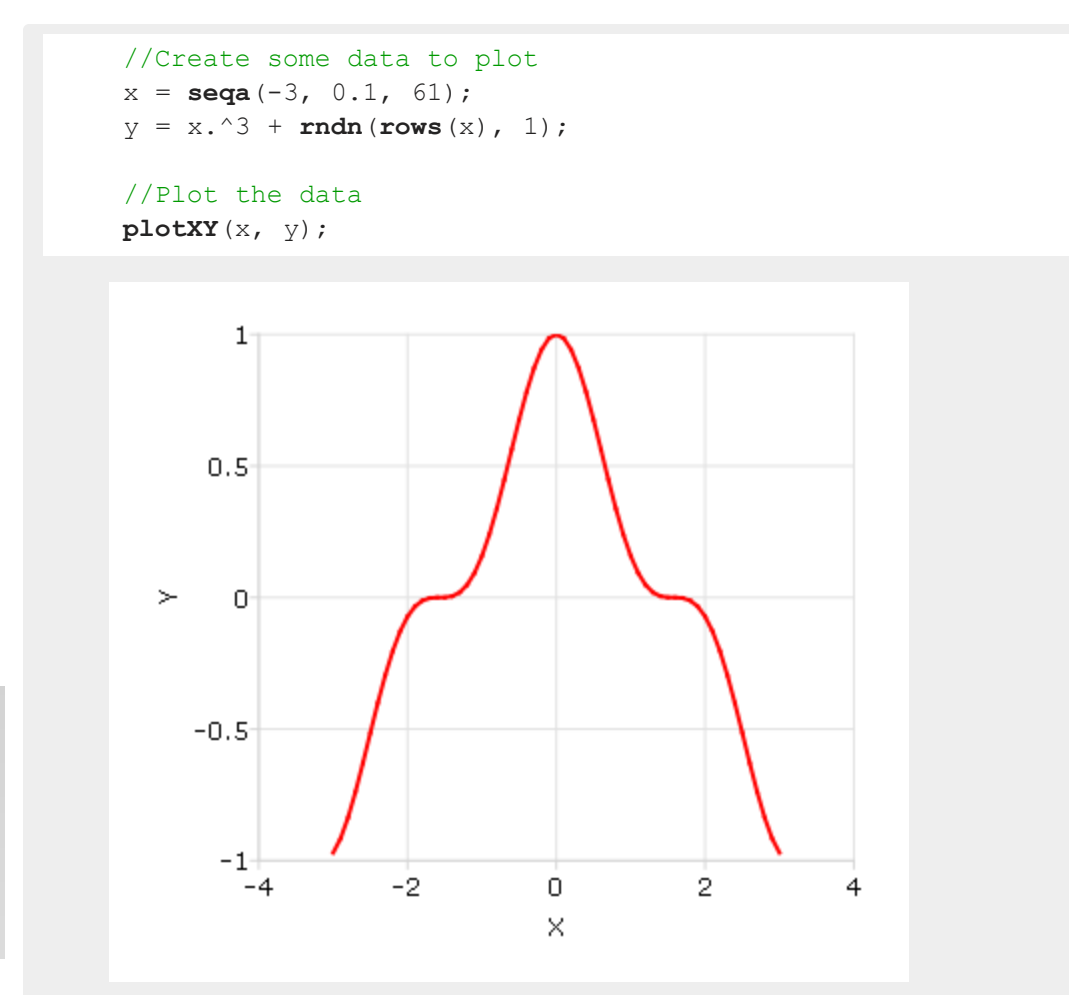

 $\mathbf{p}$ 

Figure 35.8: 5 tic marks

will produce a graph that looks similar to the one above, with 5 major tic marks on the y-axis. If we use 11 tic marks, there will be one major tic for 0.2 on the y-axis. We can make that change like this:

```
//Declare and initialize plotControl structure
struct plotControl myPlot;
myPlot = plotGetDefaults("xy");
//Set the y-axis to have 11 tic marks
plotSetYTicCount(&myPlot, 11);
//Plot the data, using the plotControl structure
plotXY(myPlot, x, y);
```
 $\overline{\mathbf{C}}$ 

### **plotSetYTicCount**

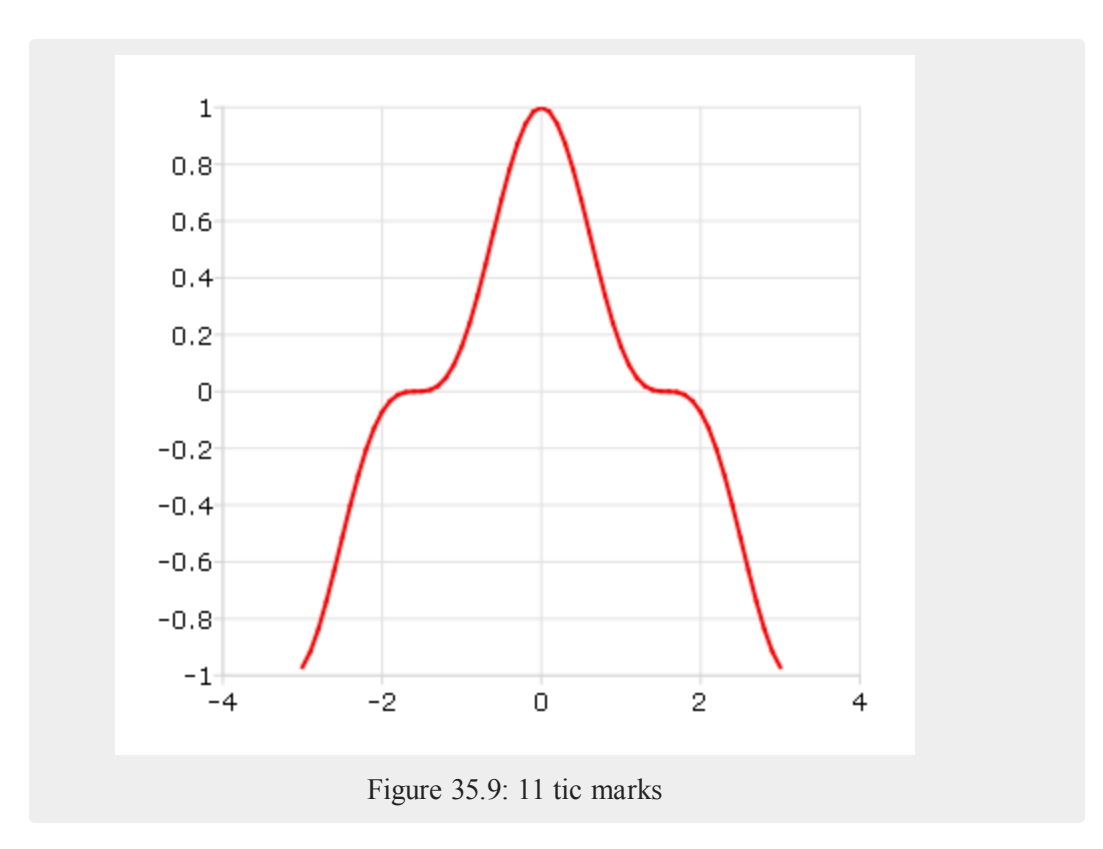

## **Remarks**

Note that **plotSeTYticCount** does not provide complete control over the y-axis tics. If the number of y-tics requested would cause an odd tic interval, GAUSS will create a number of tics that will provide more even spacing. For instance, in the example above, 11 tics gave a space between tics of 0.2. If we chose 10 tics, the spacing between tics would be 0.222. In that case, GAUSS would instead draw 10 tics for a more even appearance.

This function sets an attribute in a **plotControl** structure. It does not affect an existing graph, or a new graph drawn using the default settings that are accessible from the

**Tools->Preferences->Graphics** menu. See **GAUSS GRAPHICS**, CHAPTER 1, for more information on the methods available for customizing your graphs.

### **See Also**

<span id="page-1358-0"></span>[plotSetXTicInterval](#page-1342-0), [plotSetXLabel](#page-1335-0)

## **plotSetZLabel**

#### **Purpose**

Controls the settings for the Z-axis label on a graph.

### **Format**

```
plotSetZLabel(&myPlot, label, font, fontSize,
fontColor);
plotSetZLabel(&myPlot, label, font, fontSize);
plotSetZLabel(&myPlot, label, font);
plotSetZLabel(&myPlot, label);
```
## **Input**

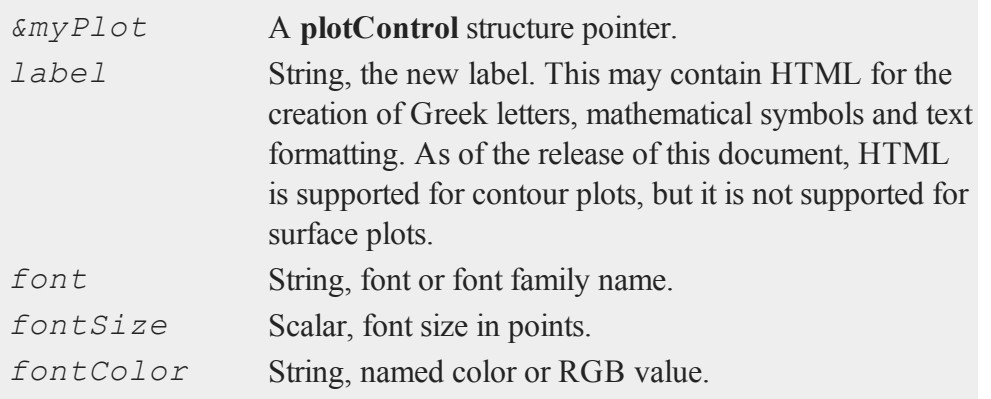

 $\overline{\mathbf{C}}$ 

#### **plotSetZLabel**

#### **Example**

**Example 1**

```
//Declare plotControl structure
struct plotControl myPlot;
//Initialize plotControl structure
myPlot = plotGetDefaults("surface");
//Set the Z-axis label, label font, font size, and color
plotSetZLabel(&myPlot, "Depth", "verdana", 10, "black");
//Create data
x = \text{seqa}(-10.6, .3, 71);
y = \text{seqa}(-12.4, .35, 71);z = \sin(\sqrt{\sqrt{x}})(x/2)^2+(y/2)^2) ./ \sqrt{\sqrt{x^2+y^2}};
z = z \div sin(x/3);
//Plot the data
plotSurface(myPlot, x, y, z);
```
#### **Example 2**

You may add Greek letters, mathematical symbols, subscript and superscript to your axis labels using HTML. To add HTML to a label, you need to wrap the text to be interpreted as HTML in HTML tags.

```
label string = "<html>&beta;</html>";
plotSetZLabel(&myPlot, label_string);
```
 $\Omega$ 

The code above will add the letter  $\beta$  to the z-axis label. The HTML 'sup' tag will create superscript and the 'sub' tag will create subscript. For example:

```
label string = "<html>&sigma;<sup>2</sup></html>";
plotSetZLabel(&myPlot, label_string);
```
will add  $\sigma^2$  to your z-axis label. While,

```
label string = "<html>Y<sub>t-1</sub></html>";
plotSetZLabel(&myPlot, label_string);
```
will create  $Y_{t-1}$ 

### **Remarks**

This function sets an attribute in a **plotControl** structure. It does not affect an existing graph, or a new graph drawn using the default settings that are accessible from the **Tools->Preferences->Graphics** menu. See **GAUSS GRAPHICS**, CHAPTER 1, for more information on the methods available for customizing your graphs.

#### **See Also**

[plotGetDefaults](#page-1300-0), [plotSetXLabel,](#page-1335-0) [plotSetXTicInterval](#page-1342-0), [plotSetXTicLabel,](#page-1345-0) [plotSetYLabel](#page-1350-0), [plotSetLineColor,](#page-1323-0) [plotSetGrid](#page-1320-0)

# **plotSurface**

#### **Purpose**

Graphs a 3-D surface.

### **Format**

```
plotSurface(myPlot, x, y, z);
plotSurface(x, y, z);
```
### **plotTS**

# **Input**

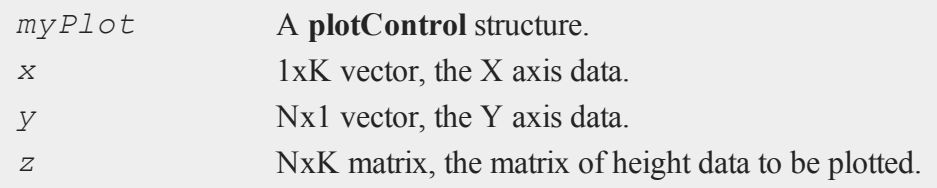

# **See Also**

[plotPolar,](#page-1309-0) [plotSetBkdColor](#page-1316-0)

# **plotTS**

# **Purpose**

Creates a graph of time series data.

# **Format**

```
plotTS(myPlot, dtstart, frequency, y);
plotTS(dtstart, frequency, y);
```
# **Input**

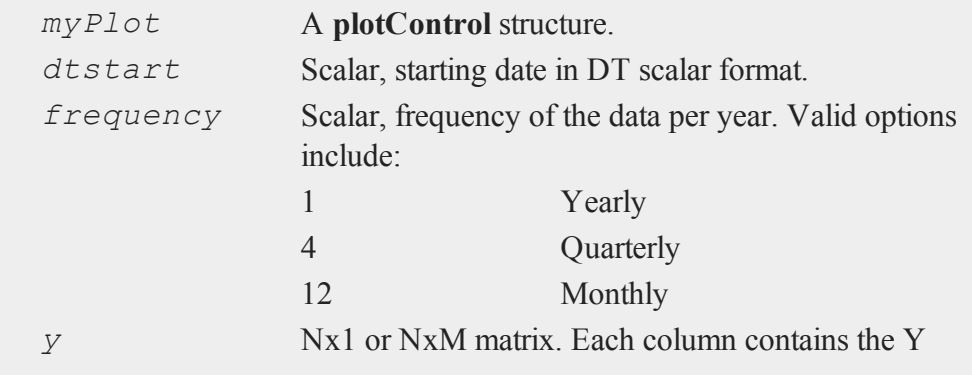

values for a particular line.

# **Examples**

**Example 1**

```
//Create some data to plot
y = \text{rndn}(100, 1);//The first input starts the series in January of 1982
//The second input specifies the data to be monthly
plotTS(1982, 12, y);
```
**Example 2**

```
//Create file name with full path
     file = getGAUSSHome() $+ "examples/tbill_3mo.xlsx";
     //Load starting date
     date 1 = xlsReadM(file, "A2:A2");//Load the first 20 observations from the time series
     y = xlsReadM(file, "B2:B20");//Specify the data is monthly
     freq = 12;//Draw the time series plot
    plotTS(date_1, freq, y);
Example 3: Time Series Plot With Custom X-tics
```

```
//Create file name with full path
file = getGAUSSHome() $+ "examples/tbill_3mo.xlsx";
```
#### **plotTS**

```
//Load date of observation 20 (header is row 1)
date 1 = xlsReadM(file, "A21:A21");//Load 28 observations
y = xlsReadM(file, "B21:B49");
//Declare 'myPlot' to be a plotControl structure
//and fill it with 'xy' default settings
struct plotControl myPlot;
myPlot = plotGetDefaults("xy");
//Place first 'X' tic mark at 1984 month 1 and draw one
every 6 months
plotSetXTicInterval(&myPlot, 6, 1984);
//Display only 4 digit year on 'X' tic labels
plotSetXTicLabel(&myPlot, "YYYY-QQ");
//Draw time series plot, using settings in 'myPlot'
plotTS(myPlot, date_1, 12, y);
```
 $\mathbf{a}$ 

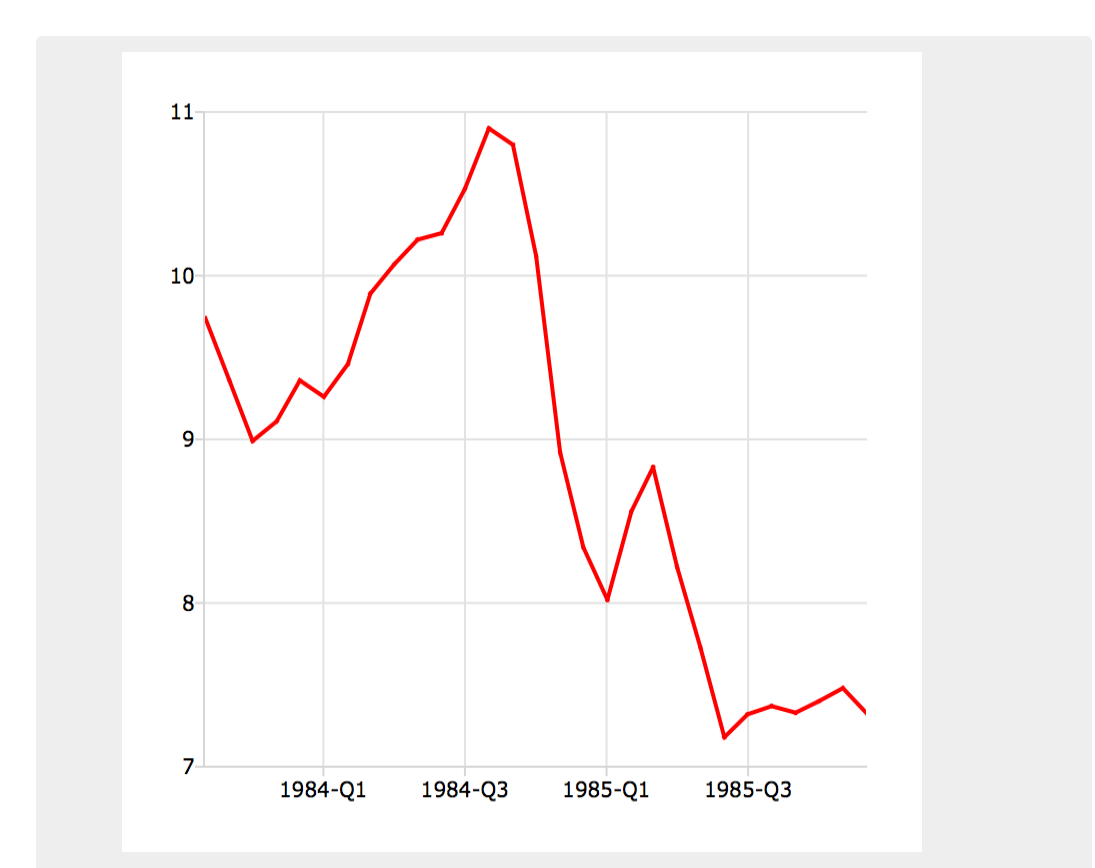

#### **Example 4**

In DT Scalar format, quarters are represented by supplying the first month of the quarter for the sixth and seventh leading digits. As we see below, 200504 represents April of 2005, but it also represents the second quarter of April 2005.

```
//The first input starts the series in the second quarter
of 2005
//The second input specifies the data to be quarterly
plotTS(200504, 4, y);
```
 $\overline{\mathbf{C}}$ 

#### **plotXY**

### **Remarks**

Formatting for the X-tic labels can be set with the function **plotSetXTicLabel**. If a **plotControl** structure is not passed in to **plotTS**, or the format specifier is not set with **plotSetXTicLabel** the default formatting: for annual data is "YYYY", for quarterly data "YYYY-QQ" and for monthly data is "YYYY-MO".

By default missing values in the *y* variable will be represented as gaps in the line.

### **See Also**

[plotSetXTicLabel,](#page-1345-0) [plotSetXTicInterval](#page-1342-0), [plotScatter](#page-1311-0)

### **plotXY**

#### **Purpose**

Graphs X vs. Y using Cartesian coordinates.

#### **Format**

**plotXY**(*myPlot*, *x*, *y*); **plotXY**(*x*, *y*);

### **Input**

 $\Omega$ 

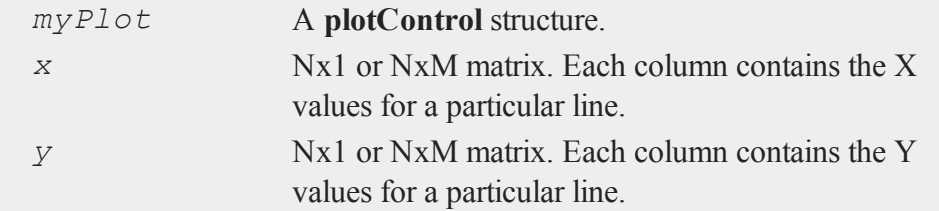

### **Remarks**

By default missing values in the *y* variable will be represented as gaps in the line.

# **See Also**

[plotLogX](#page-1306-0), [plotLogLog](#page-1306-1), [plotScatter](#page-1311-0)

# **polar**

### **Purpose**

Graph data using polar coordinates. NOTE: This function is for use only with the deprecated PQG graphics.

### **Library**

pgraph

# **Format**

**polar**(*radius*, *theta*);

# **Input**

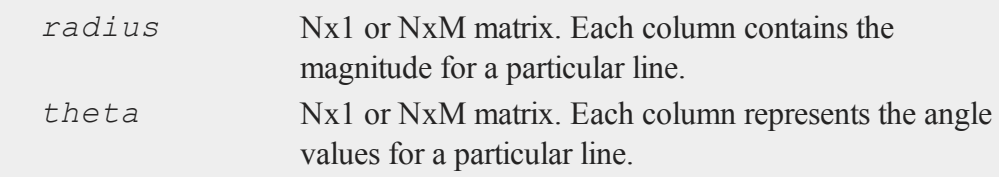

## **Source**

polar.src

# **See Also**

[xy](#page-1972-0), [logx](#page-1130-0), [logy](#page-1131-0), [loglog](#page-1129-0), [scale](#page-1646-0), [xtics](#page-1971-0), [ytics](#page-1976-0)

 $\overline{\mathbf{C}}$ 

### **polychar**

# **polychar**

# **Purpose**

Computes the characteristic polynomial of a square matrix.

### **Format**

 $c = \text{polychar}(x);$ 

# **Input**

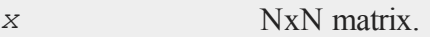

# **Output**

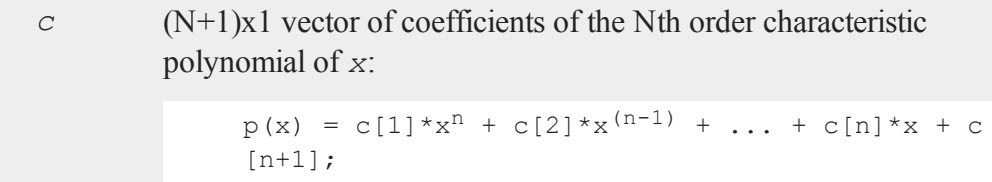

# **Remarks**

The coefficient of  $x^n$  is set to unity ( $c[1]=1$ ).

# **Source**

poly.src

 $\mathbf{a}$ 

## **See Also**

[polymake,](#page-1373-0) [polymult](#page-1378-0), [polyroot](#page-1380-0), [polyeval](#page-1368-0)
# <span id="page-1368-0"></span>**polyeval**

### **Purpose**

Evaluates polynomials. Can either be one or more scalar polynomials or a single matrix polynomial.

### **Format**

*y* = **polyeval**(*x*, *coefs*);

# **Input**

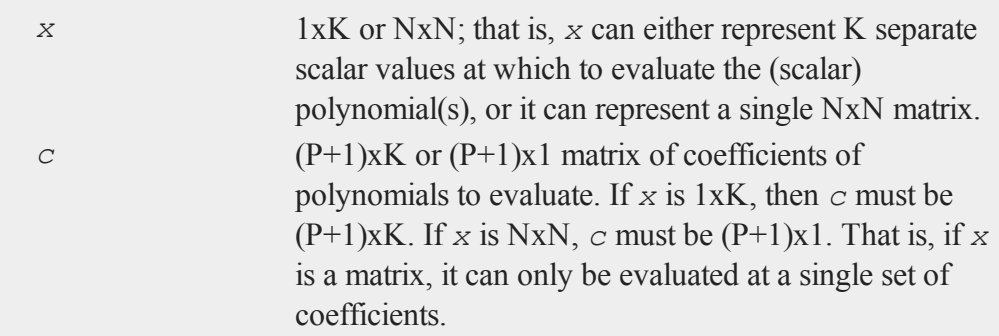

# **Output**

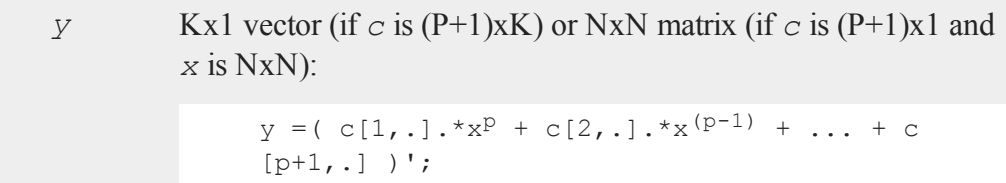

# **Remarks**

In both the scalar and the matrix case, Horner's rule is used to do the evaluation. In the

#### **polyeval**

scalar case, the function **recsercp** is called (this implements an elaboration of Horner's rule).

# **Example**

**Scalar example 1**

```
//Evaluate 2^4 + 2^3 + 2^1 + 2^0x = 2;coeffs = \{ 1, 1, 0, 1, 1 \};y = polyeval(x,coefs);
```
The result is 27. Note that this is the decimal value of the binary number 11011. **Scalar example 2**

```
//Evaluate 7*2^3 + 2^1 + 2^0x = 2;
coefs = \{ 7, 0, 1, 1 \};
y = polyeval(x, \text{coeffs});
```
The result is 59. **Matrix example 1**

```
//Evaluate A*A*A + 2*A
A = \{ 2 \, 6, \}4 8 };
coefs = \{ 1, 0, 2, 0 \};
A 3 = polyeval(A, cosfs);
```

```
\Omega
```
The above code will set *A\_3* equal to:

300 660 440 960

**Matrix example 2**

```
//Evaluate A*A*A*A
A = \{ 1.2 3.1, 1 \}1.7 0.8 };
coefs = 1|zeros(4,1);
y = polyeval(A,coefs);
```
You can raise a matrix to the n'th power with the command:

```
A_n = polyeval(A, 1|zeros(n,1));
(e.g: A*A*A*A*...*A).
```
# **Source**

poly.src

### **See Also**

[polymake,](#page-1373-0) [polychar](#page-1367-0), [polymult](#page-1378-0), [polyroot](#page-1380-0)

# **polygamma**

#### **Purpose**

Computes the polygamma function of order *n*.

#### **Format**

*f* = **polygamma**(*z,n*);

### **Input**

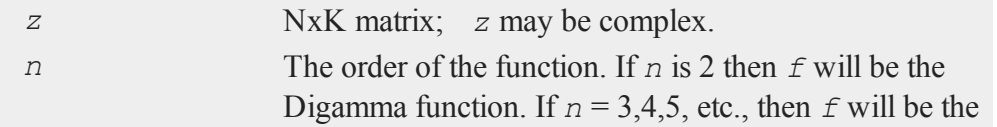

#### **polygamma**

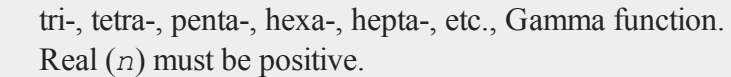

#### **Output**

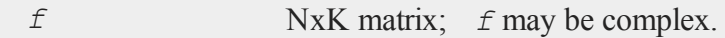

#### **Example**

**polygamma**(-45.6-i\*29.4, 101);

is near  $12.5 + 9*$ i

**polygamma**(-11.5-i\*0.577007813568142,10);

is near a root of the decagamma function

### **Remarks**

This program uses the partial fraction expansion of the derivative of the log of the Lanczos series approximation for the Gamma function. Accurate to about 12 digits.

#### **References**

- 1. C. Lanczos, SIAM JNA 1, 1964. pp. 86-96.
- 2. Y. Luke, "The Special ... approximations," 1969 pp. 29-31.
- 3. Y. Luke, "Algorithms ... functions," 1977.
- 4. J. Spouge, SIAM JNA 31, 1994. pp. 931.
	- 5. W. Press, "Numerical Recipes."
	- 6. S. Chang, "Computation of special functions," 1996.

 $\Omega$ 

- 7. Abramowitz & Stegun, section eq 6.4.6
- 8. Original code by Paul Godfrey

# **polyint**

#### **Purpose**

Calculates an Nth order polynomial interpolation.

#### **Format**

*y* = **polyint**(*xa*, *ya*, *x*);

# **Input**

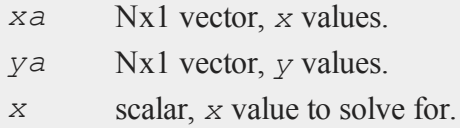

# **Global Input**

*poldeg* scalar, the degree of polynomial required, default 6.

### **Output**

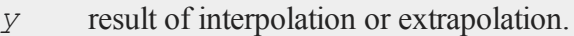

# **Global Output**

*\_polerr* scalar, interpolation error.

 $\overline{\mathbf{C}}$ 

35-1219

#### **polymake**

#### **Remarks**

Calculates an Nth order polynomial interpolation or extrapolation of *x* on *y* given the vectors *xa* and *ya* and the scalar *x*. The procedure uses Neville's algorithm to determine an up to Nth order polynomial and an error estimate.

Polynomials above degree 6 are not likely to increase the accuracy for most data. Test *\_polerr* to determine the required *\_poldeg* for your problem.

#### **Source**

polyint.src

#### **Technical Notes**

Press, W.P., B.P. Flannery, S.A. Teukolsky, and W.T. Vettering. *Numerical Recipes: The Art of Scientific Computing*. NY: Cambridge Press, 1986.

#### <span id="page-1373-0"></span>**polymake**

#### **Purpose**

Computes the coefficients of a polynomial given the roots.

#### **Format**

 $c = \text{polymake}(r);$ 

#### **Input**

 $\mathbf{a}$ 

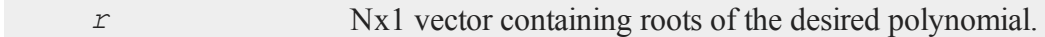

#### **Output**

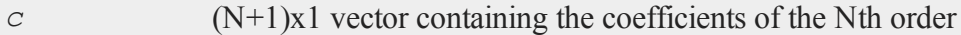

```
polynomial with roots r:
```

```
p(z) = c[1] * z<sup>n</sup> + c[2] * z<sup>(n-1)</sup> + ... c[n] * z + c[n+1]
```
### **Remarks**

The coefficient of  $z^n$  is set to unity  $(c[1]=1)$ .

### **Example**

```
//Assign values for the roots of the polynomial
r = \{ 2, 1, 3 \};
//Calculate the coefficients
c = polymake(r);
//Print 3 spaces for each number and 1 digit after the
//decimal place
format /rd 3,1;
//Iterate through each root in 'r'
for i(1, 3, 1);
   rtmp = r[i];//Calculate the polynomial
   rout = c[1]*rtmp^3 + c[2]*rtmp^2 + c[3]*rtmp + c[4];print "rtmp = " rtmp "rout = " rout;
endfor;
```
Since the values of *r* are roots for this polynomial, *rout* should equal 0. Thus the code above gives the following output:

#### **polymat**

```
rtmp = 2.0 rout = 0.0rtmp = 1.0 rout = 0.0rtmp = 3.0 rout = 0.0
```
This example assigns *c* to be equal to:

1.0  $c = -6.0$ 11.0 -6.0

This represents the polynomial:

$$
x^3 - 6x^2 + 11x - 6
$$

### **Source**

poly.src

### **See Also**

[polychar](#page-1367-0), [polymult](#page-1378-0), [polyroot](#page-1380-0), [polyeval](#page-1368-0)

# **polymat**

#### **Purpose**

Returns a matrix containing the powers of the elements of *x* from 1 to *p*.

#### **Format**  $\mathbf{\Omega}$

*y* = **polymat**(*x*, *p*);

# **Input**

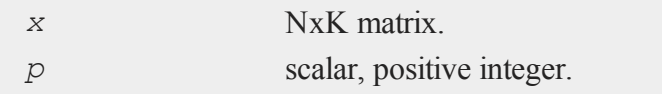

# **Output**

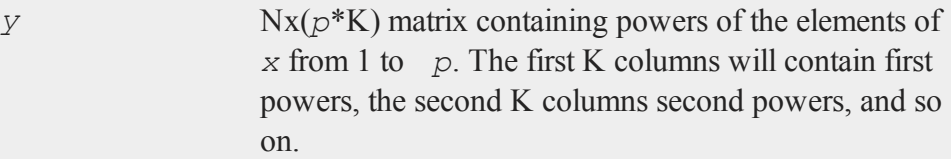

# **Remarks**

To do polynomial regression use **ols**:

```
{ vnam,m,b,stb,vc,stderr,sigma,cx,rsq,resid,dwstat } = ols
(0,y, polymat(x,p));
```
# **Source**

polymat.src

# **polymroot**

### **Purpose**

Computes the roots of the determinant of a matrix polynomial.

# **Format**

*r* = **polymroot**(*c*);

#### **polymroot**

#### **Input**

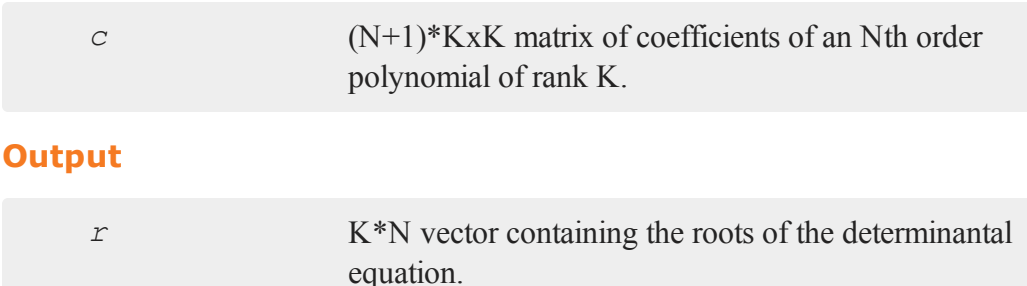

#### **Remarks**

*c* is constructed of N+1 KxK coefficient matrices stacked vertically with the coefficient matrix of the  $t^n$  at the top,  $t^{(n-1)}$  next, down to the  $t^0$  matrix at the bottom.

Note that this procedure solves the scalar problem as well, that is, the one that POLYROOT solves.

### **Example**

#### Solve

 $\Omega$ 

```
det(A2*t^{2} + A1*t + A0) = 0
where:
    A2 = 1 2 A1 = 5 8 A0 = 3 4
          2 1 10 7 6 5
    a2 = \{ 1 2, 2 1 \};a1 = \{ 5 8, 10 7 \};
    a0 = \{ 3, 4, 6, 5 \};
    //The pipe operator '|' provides vertical concatenation
    print polymroot(a2|a1|a0);
```

```
-4.3027756
-.69722436
-2.6180340
-.38196601
```
# <span id="page-1378-0"></span>**polymult**

### **Purpose**

Multiplies polynomials.

# **Format**

*c* = **polymult**(*c1*, *c2*);

# **Input**

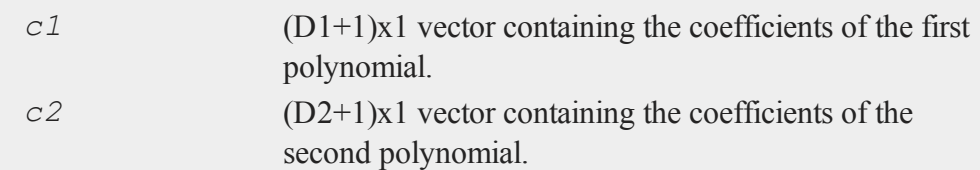

# **Output**

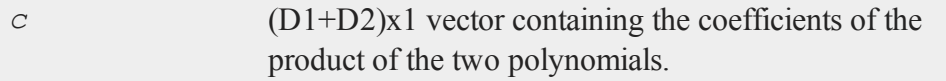

# **Example**

This example multiplies the polynomials:

 $(2x + 1)(2x<sup>2</sup> + 1)$ 

#### **polymult**

and returns the answer:

```
4x^3 + 2x^2 + 2x + 1//Assign c1 to represent 2x + 1
c1 = { 2, 1 };
//Assign c2 to represent 2x^2 + 1c2 = \{ 2, 0, 1 \};
c = \text{polymult}(c1, c2);
```
After the code above:

# **Technical Notes**

If the degree of *c1* is *D1* (e.g., if  $D1=3$ , then the polynomial corresponding to *c1* is cubic), then there must be  $D1+1$  elements in  $C1$  (e.g., 4 elements for a cubic). Thus, for instance the coefficients for the polynomial

 $5x^3 + 6x + 3$ 

would be:

```
//Using the pipe operator for vertical concatenation
c1 = 5|0|6|3;
```
 $\Omega$ 

or

```
//Using an array assignment
c1 = \{ 5, 0, 6, 3 \};
```
(Note that zeros must be explicitly given if there are powers of *x* missing.)

### **Source**

poly.src

### **See Also**

[polymake,](#page-1373-0) [polychar](#page-1367-0), [polyroot](#page-1380-0), [polyeval](#page-1368-0)

# <span id="page-1380-0"></span>**polyroot**

#### **Purpose**

Computes the roots of a polynomial given the coefficients.

### **Format**

*y* = **polyroot**(*c*);

### **Input**

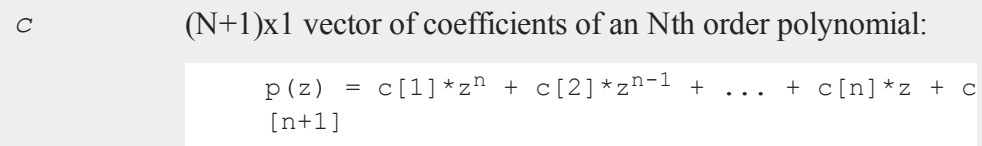

### **Output**

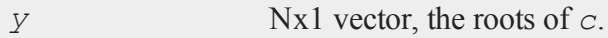

# **Remarks**

Zero leading terms will be stripped from *c*. When that occurs the order of *y* will be the order of the polynomial after the leading zeros have been stripped.

*c*[1] need not be normalized to unity.

#### **pop**

#### **Source**

poly.src

#### **See Also**

[polymake,](#page-1373-0) [polychar](#page-1367-0), [polymult](#page-1378-0), [polyeval](#page-1368-0)

#### **pop**

#### **Purpose**

Provides access to a last-in, first-out stack for matrices.

#### **Format**

pop *b*; pop *a*;

#### **Remarks**

This is used with gosub, goto, and return statements with parameters. It permits passing parameters to subroutines or labels, and returning parameters from subroutines.

The gosub syntax allows an implicit push statement. This syntax is almost the same as that of a standard gosub, except that the matrices to be push'ed "into the subroutine" are in parentheses following the label name. The matrices to be push'ed back to the main body of the program are in parentheses following the return statement. The only limit on the number of matrices that can be passed to and from subroutines in this way is the amount of room on the stack.

 $\Omega$ 

No matrix expressions can be executed between the (implicit) push and the pop. Execution of such expressions will alter what is on the stack.

Matrices must be pop'ped in the reverse order that they are push'ed, therefore in the statements:

```
goto label(x,y,z);
 .
 .
 .
label:
pop c;
pop b;
pop a;
```
After the code above:

 $c = z$  $b = y$  $a = x$ 

Note that there must be a separate pop statement for each matrix popped.

### **See Also**

[gosub,](#page-913-0) [goto](#page-916-0), [return](#page-1530-0)

# **pqgwin**

### **Purpose**

Sets the graphics viewer mode. NOTE: This function is for use only with the deprecated PQG graphics.

 $\overline{\mathbf{C}}$ 

### **Library**

pgraph

#### **previousindex**

#### **Format**

pqgwin *one*; pqgwin *many*;

#### **Remarks**

If you call:

pqgwin one

only a single viewer will be used. If you call

pqgwin many

a new viewer will be used for each graph.

**pqgwin manual** and **pqgwin auto** are supported for backwards compatibility, **manual** = **one**, **auto** = **many**.

### **Example**

pqgwin many;

#### **Source**

pgraph.src

#### **See Also**

[setvwrmode](#page-1670-0)

#### **previousindex**  $\Omega$

#### **Purpose**

Returns the index of the previous element or subarray in an array.

# **Format**

```
pi = previousindex(i, o);
```
### **Input**

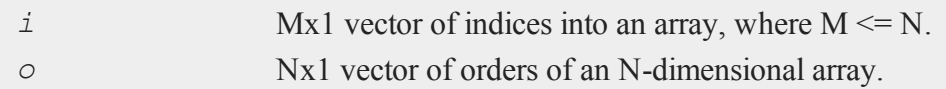

### **Output**

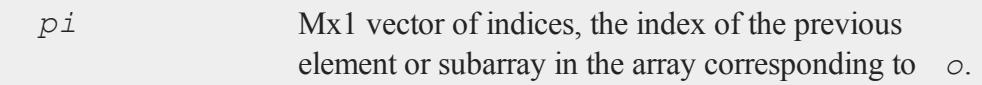

# **Remarks**

**previousindex** will return a scalar error code if the index cannot be decremented.

# **Example**

```
orders = \{3, 4, 5, 6, 7\};
a = areshape(1,orders);
orders = getorders(a);
ind = \{ 2, 3, 1 \};
ind = previousindex(ind,orders);
```
After the code above, *ind* is equal to:

2  $ind = 2$ 5

#### **princomp**

In this example, **previousindex** decremented *ind* to index the previous 6x7 subarray in array *a*.

### **See Also**

[nextindex,](#page-1187-0) [loopnextindex](#page-1132-0), [walkindex](#page-1935-0)

# **princomp**

#### **Purpose**

Computes principal components of a data matrix.

### **Format**

 $\{ p, v, a \} = \text{princomp}(x, j);$ 

## **Input**

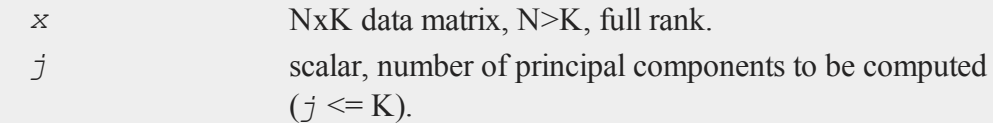

# **Output**

 $\Omega$ 

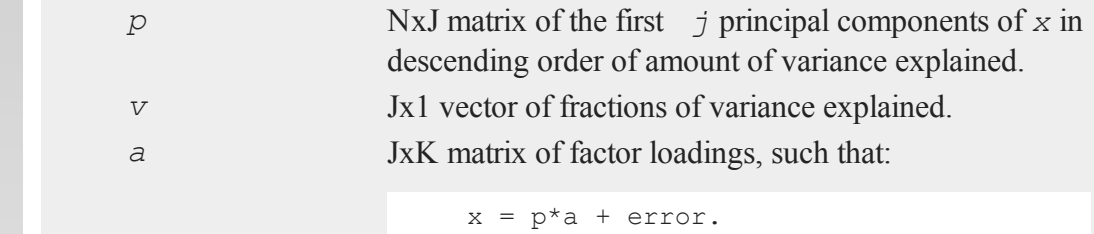

# **Remarks**

Adapted from a program written by Mico Loretan.

The algorithm is based on Theil, Henri "Principles of Econometrics." Wiley, NY, 1971, 46-56.

# <span id="page-1386-0"></span>**print**

### **Purpose**

Prints matrices, arrays, strings and string arrays to the screen and/or auxiliary output.

# **Format**

```
print list_of_expressions;
print [[/typ]] [[/fmted]] [[/mf]] [[/jnt]] list_of_expressions
[[j:]];
```
# **Input**

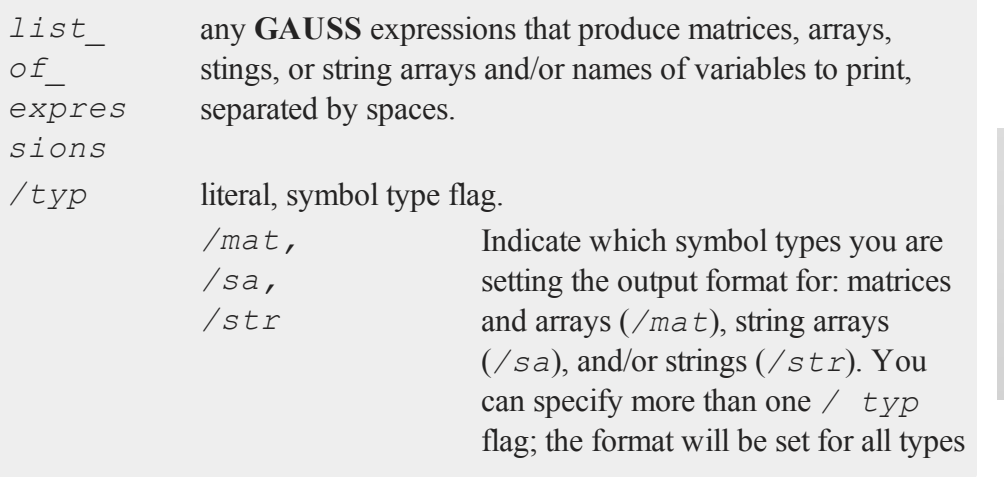

### **print**

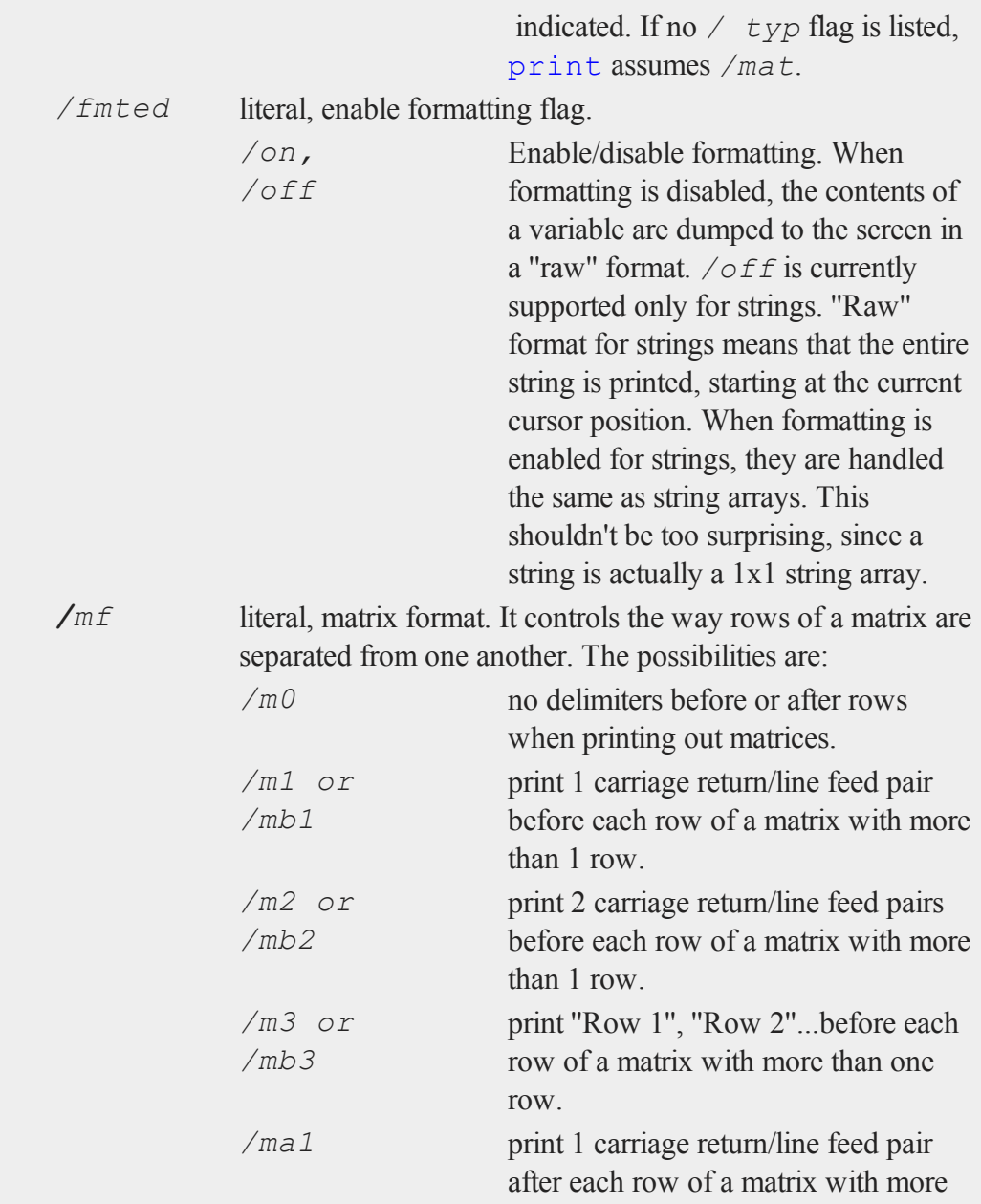

 $\mathbf{p}$ 

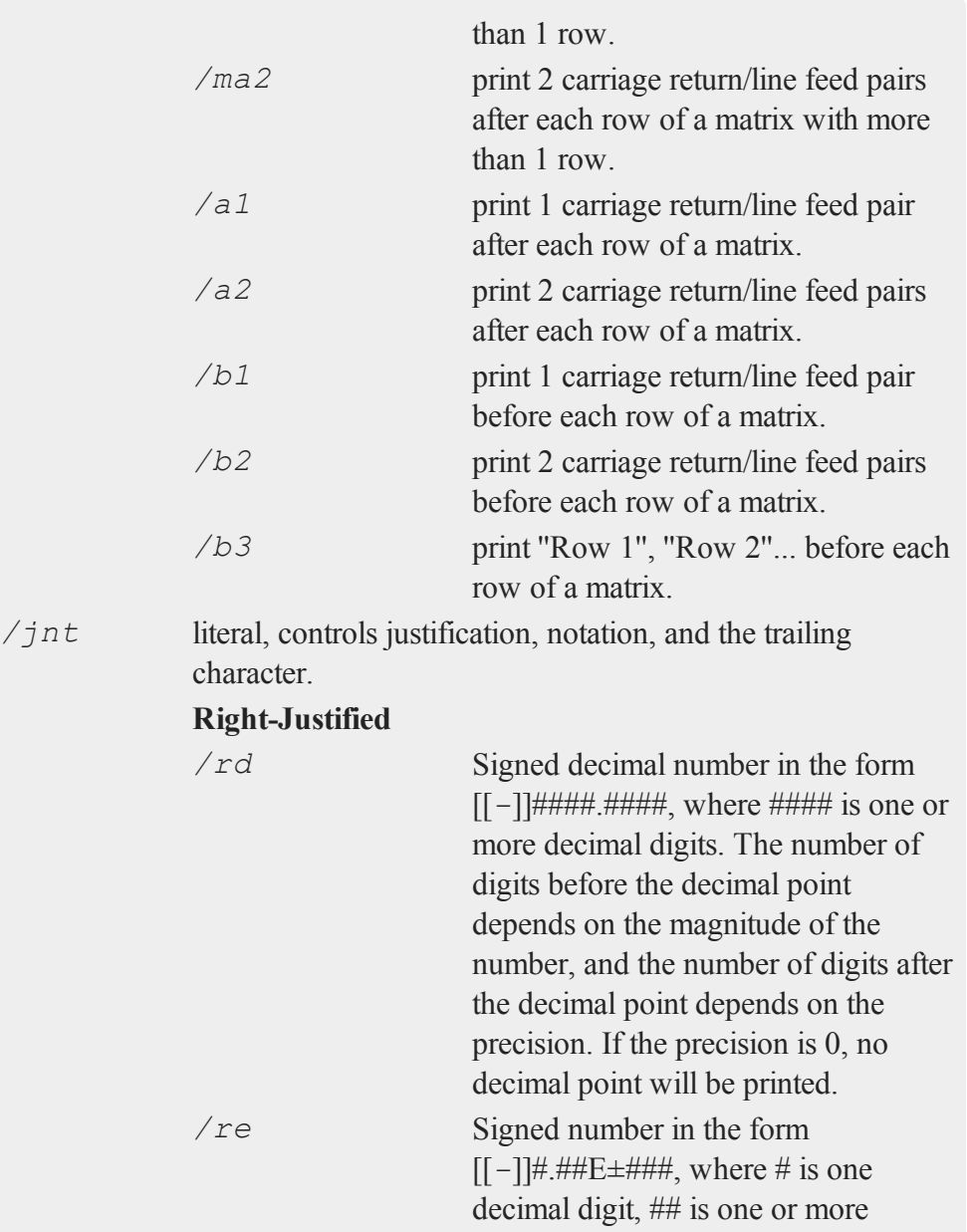

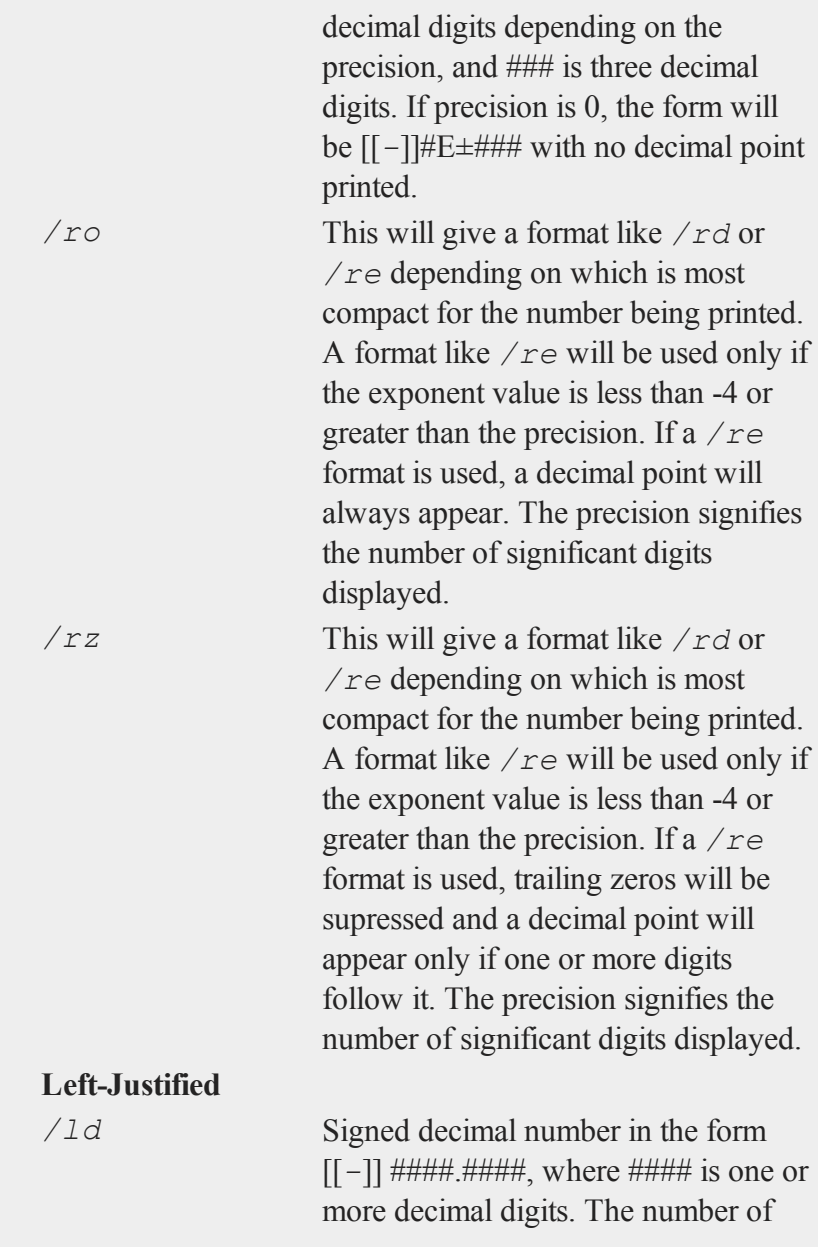

 $\mathbf{p}$ 

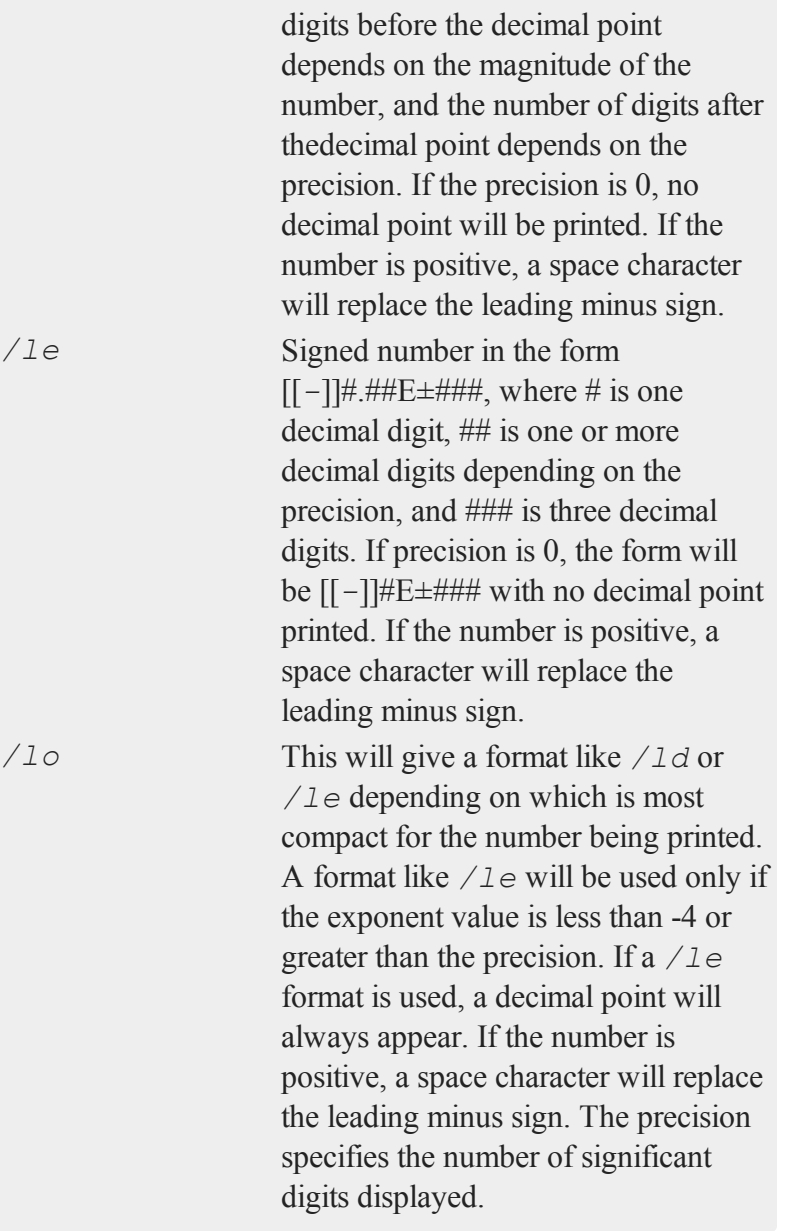

*/lz* This will give a format like */ld* or */le* depending on which is most compact for the number being printed. A format like */le* will be used only if the exponent value is less than -4 or greater than the precision. If a */le* format is used, trailing zeros will be supressed and a decimal point will appear only if one or more digits follow it. If the number is positive, a space character will replace the leading minus sign. The precision specifies the number of significant digits displayed.

#### **Trailing Character**

The following characters can be added to the **/** *jnt* parameters above to control the trailing character if any:

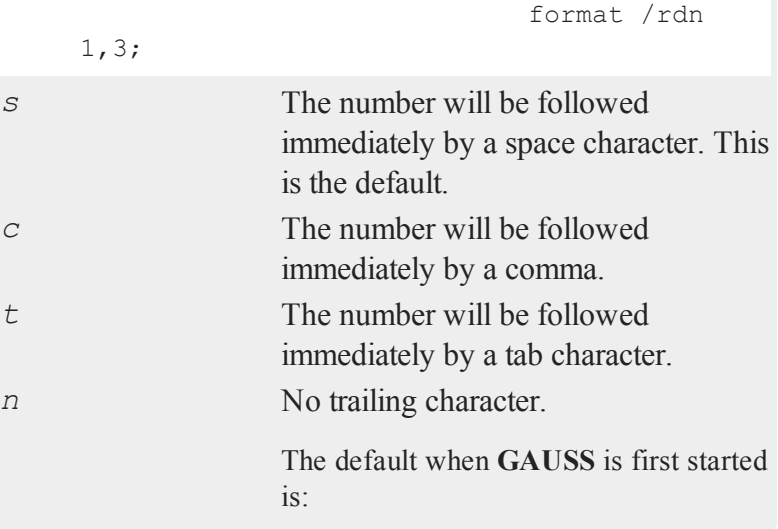

 $\Omega$ 

format /m1 /ro  $16,8;$ 

*i*; Double semicolons following a print statement will suppress the final carriage return/line feed.

### **Remarks**

The list of expressions MUST be separated by spaces. In print statements, because a space is the delimiter between expressions, NO SPACES are allowed inside expressions unless they are within index brackets, quotes, or parentheses.

The printing of special characters is accomplished by the use of the backslash (*\*) within double quotes. The options are:

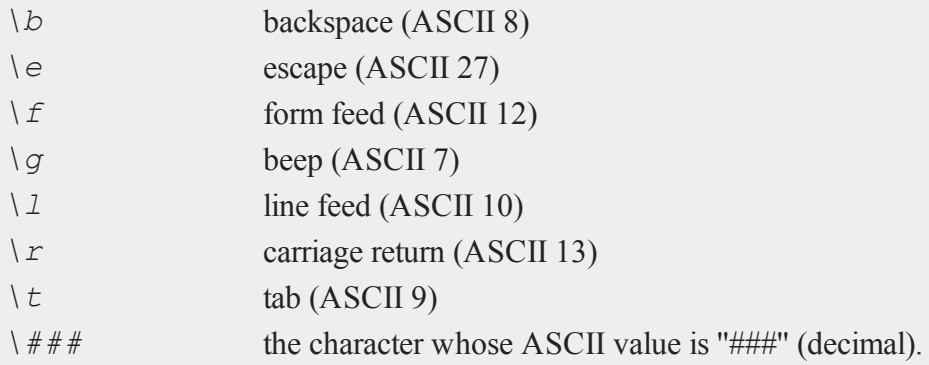

Thus, *\13\10* is a carriage return/line feed sequence. The first three digits will be picked up here. So if the character to follow a special character is a digit, be sure to use three digits in the escape sequence. For example: *\0074* will be interpreted as 2 characters (ASCII 7, "4")

An expression with no assignment operator is an implicit  $\text{print}$  statement.

 $\overline{\sigma}$ 

#### **print**

If **output on** has been specified, then all subsequent print statements will be directed to the auxiliary output as well as the window. (See output.) The locate statement has no effect on what will be sent to the auxiliary output, so all formatting must be accomplished using tab characters or some other form of serial output.

If the name of the symbol to be printed is prefixed with a *\$*, it is assumed that the symbol is a matrix of characters.

print \$*x*;

Note that **GAUSS** makes no distinction between matrices containing character data and those containing numeric data, so it is the responsibility of the user to use functions which operate on character matrices only on those matrices containing character data.

These matrices of character strings have a maximum of 8 characters per element. A precision of 8 or more should be set when printing out character matrices or the elements will be truncated.

Complex numbers are printed with the sign of the imaginary half separating them and an ''i'' appended to the imaginary half. Also, the current field width setting (see format) refers to the width of field for each half of the number, so a complex number printed with a field of 8 will actually take (at least) 20 spaces to print.

print'ing a sparse matrix results in a table of the non-zero values contained in the sparse matrix, followed by their corresponding row and column indices, respectively.

A print statement by itself will cause a blank line to be printed:

print;

#### **Examples**

 $\mathbf{a}$ 

**Example 1: Print a matrix**

```
x = \{ 1 \ 2, \}3 4 };
     print x;
returns:
```
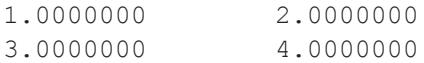

```
Example 2: Print an expression
```
 $x = 3;$ print  $(x + 2)$ ;

returns:

5.0000000

Notice the parentheses in the code above. Remember that  $\text{print}$  statements in **GAUSS** take a space separated list of items to print. The parentheses tell **GAUSS** to first evaluate the expression and then print the result. Without the parentheses (i.e. *print*  $x + 2$ ; the statement would tell GAUSS to print a list of three items (first) print *x*, then print *+*, and finally print *2*. Since the second item in that list is an operator (the *+* sign), an error will occur.

**Example 3**

 $x = \text{rndn}(3, 3);$ format  $/rd$  16,8; print x;

returns:

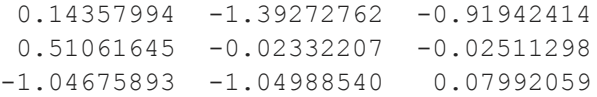

**Example 4: Scientific notation**

```
format /re 12,2;
print x;
```
returns:

1.44E-001 -1.39E+000 -9.19E-001 5.11E-001 -2.33E-002 -2.51E-002  $-1.55E+000 -1.05E+000 7.99E-002$ 

**Example 5: Append commas**

```
x = \text{rndn}(3, 3);format /rd 16,8;
print x;
```
returns:

```
0.14357994, -1.39272762, -0.91942414,0.51061645, -0.02332207, -0.02511298,-1.04675893, -1.04988540, 0.07992059,
```
**Example 6: Add row numbers**

print /rd /m3 x;

returns: (NOTE: this example does not specify the precision and spacing, so you may see more decimal places printed if that is your default setting)

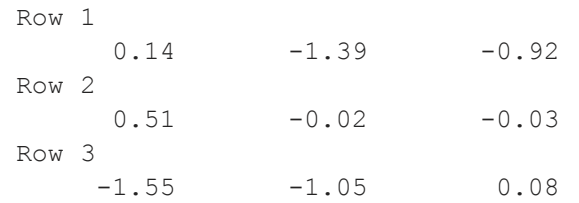

#### **Example 7: Printing character data**

 $\Omega$ 

Character data is text inside a **GAUSS** matrix. To print elements of a matrix as characters, you need to prepend the dollar sign (\$) to the name of the variable you want to print. In most cases, string arrays are recommended over character matrices..

```
let x = AGE PAY SEX;
format /m1 8,8;
print $x;
 AGE
 PAY
 SEX
```
### **See Also**

[printfm](#page-1397-0), [printdos](#page-1396-0)

# <span id="page-1396-0"></span>**printdos**

### **Purpose**

Prints a string to the standard output.

# **Format**

printdos *s*;

# **Input**

*s* string to be printed to the standard output.

# **Remarks**

This function is useful for printing messages to the screen when **screen off** is in effect. The output of this function will not go to the auxiliary output.

 $\overline{\mathbf{C}}$ 

This function was used in the past to send escape sequences to the ansi.sys device driver on DOS. It still works on some terminals.

#### **printfm**

#### **Example**

```
printdos "\27[7m"; /* set for reverse video */
printdos "\27[0m"; /* set for normal text */
```
#### **See Also**

[print](#page-1386-0), [printfm](#page-1397-0), [screen](#page-1656-0)

# <span id="page-1397-0"></span>**printfm**

#### **Purpose**

Prints a matrix using a different format for each column of the matrix.

### **Format**

*y* = **printfm**(*x*, *mask*, *fmt*);

### **Input**

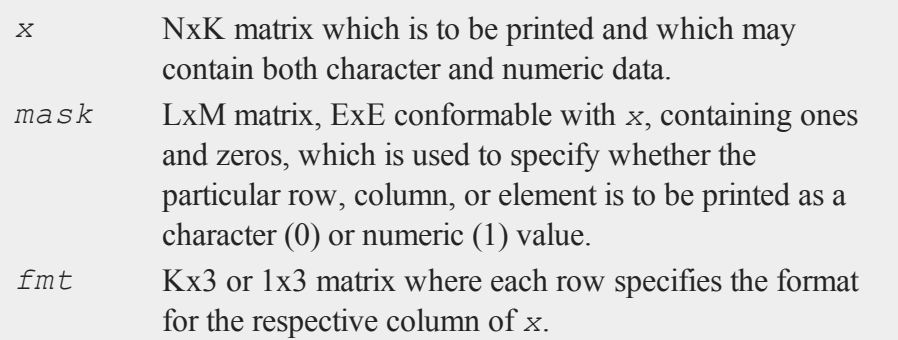

## **Output**

*y* scalar, 1 if the function is successful and 0 if it fails.

### **Remarks**

The mask is applied to the matrix *x* following the rules of standard element-by-element operations. If the corresponding element of  $\text{mask}$  is 0, then that element of *x* is printed as a character string of up to 8 characters. If mask contains a 1, then that element of *x* is assumed to be a double precision floating point number.

The contents of *fmt* are as follows:

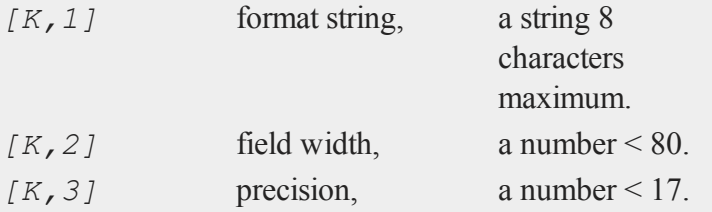

The format strings correspond to the format slash commands as follows:

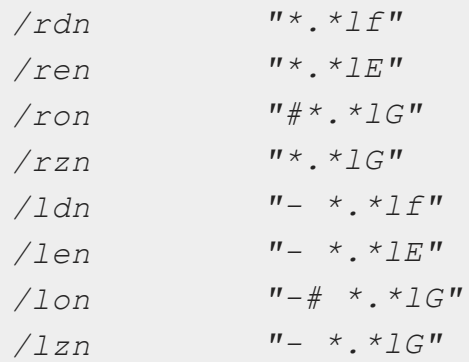

Complex numbers are printed with the sign of the imaginary half separating them and an "i" appended to the imaginary half. The field width refers to the width of field for each half of the number, so a complex number printed with a field of 8 will actually take (at least) 20 spaces to print.

If the precision  $= 0$ , the decimal point will be suppressed.

 $\overline{\sigma}$ 

#### **printfm**

The format string can be a maximum of 8 characters and is appended to a *%* sign and passed directly to the **fprintf** function in the standard C language I/O library. The *lf*, etc., are case sensitive. If you know C, you will easily be able to use this.

If you want special characters to be printed after *x*, then include them as the last characters of the format string. For example:

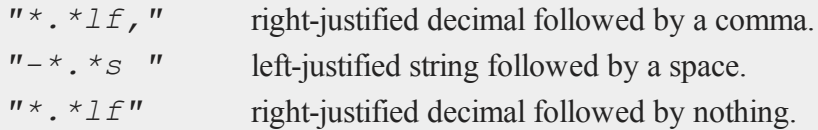

If you want the beginning of the field padded with zeros, then put a "0" before the first "\*" in the format string:

*"0\*.\*lf"* right-justified decimal.

### **Example**

Here is an example of **printfm** being used to print a mixed numeric and character matrix:

```
let x[4,3] = "AGE" 5.12345564 2.23456788"PAY" 1.23456677 1.23456789
                  "SEX" 1.14454345 3.44718234
                  "JOB" 4.11429432 8.55649341;
    let mask[1,3] = 0 \quad 1 \quad 1; /* character numeric numeric */
    let fmt[3,3] = "-*.*s " 8 8 /* first column format */
    "*.*lf," 103 /* second column format */
    "*.*le " 12 4; \sqrt{\frac{1}{\pi}} /* third column format */
    d = printfm(x, mask, fmt);The output looks like this:
```
 $\mathbf{a}$ 

AGE 5.123, 2.2346E+00 PAY 1.235, 1.2346E+00 SEX 1.145, 3.4471E+00 JOB 4.114, 8.5564E+00

When the column of *x* to be printed contains all character elements, use a format string of *"\*.\*s"* if you want it right-justified, or *"-\*.\*s"* if you want it left-justified. If the column is mixed character and numeric elements, then use the correct numeric format and **printfm** will substitute a default format string for those elements in the column that are character.

Remember, the mask value controls whether an element will be printed as a number or a character string.

# **See Also**

[print](#page-1386-0), [printdos](#page-1396-0)

# **printfmt**

# **Purpose**

Prints character, numeric, or mixed matrix using a default format controlled by the functions **formatcv** and **formatnv**.

# **Format**

 $y = printfmt(x, mask);$ 

# **Input**

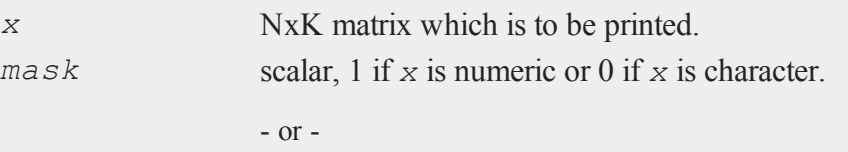

#### **printfmt**

1xK vector of 1's and 0's.

The corresponding column of *x* will be printed as numeric where  $\text{mask} = 1$  and as character where  $\text{mask} = 0$ .

#### **Output**

*y* scalar, 1 if the function is successful and 0 if it fails.

### **Remarks**

Default format for numeric data is: *''\*.\*lg '' 16 8*

Default format for character data is: *''\*.\*s '' 8 8*

### **Example**

```
c1 = \{ "age", "height", "weight" };
c2 = \{ 31, 70, 160 \};
//Horizontally concatenate c1 and c2
c = c1 \sim c2;//Print 'c' as numeric data
print c;
//Print 'c' as character data
print $c;
//Print column 1 of 'c' as character data and column 2 as
//numeric data
//Note: call disregards the return value
mask = \{ 0 1 \};call printfmt(c, mask);
```
 $\mathbf{a}$ 

The output from the three different print statements will be:

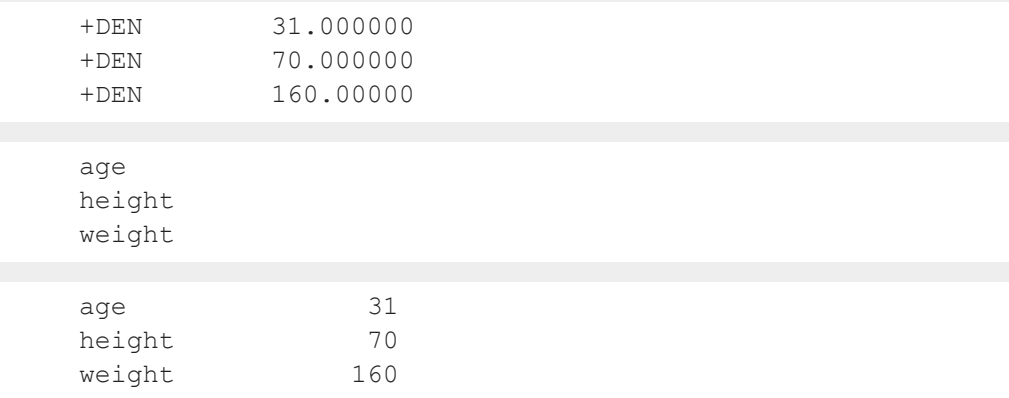

Only the final print statement from **printfmt** correctly prints both columns.

#### **Source**

gauss.src

### **Globals**

*\_\_fmtcv*, *\_\_fmtnv*

#### **See Also**

[formatcv,](#page-788-0) [formatnv](#page-789-0)

#### **proc**

#### **Purpose**

Begins the definition of a multi-line recursive procedure. Procedures are userdefined functions with local or global variables.

#### **proc**

### **Format**

```
proc nrets = name(arglist);
proc name(arglist);
```
### **Input**

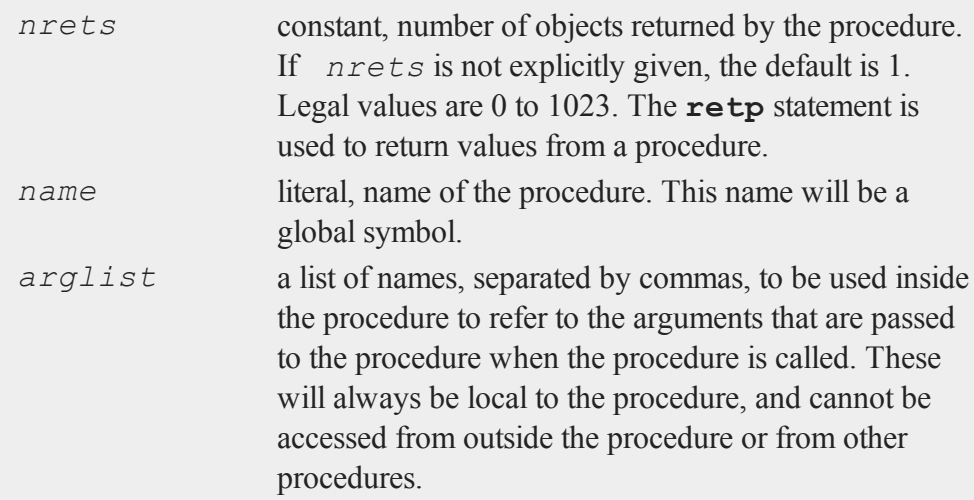

# **Remarks**

A procedure definition begins with the proc statement and ends with the endp statement.

An example of a procedure definition is:

```
\Omega
```

```
proc dog(x,y,z); /* procedure declaration */
local a,b; \frac{1}{2} /* local variable declarations */
   a = x \cdot * x;b = y \cdot * y;a = a ./ x;b = b ./ y;
```
```
z = z \cdot z;
   z = inv(z);
   retp(a^t b^* z); /* return with value of a^t b^* z */
endp; \frac{1}{2} /* end of procedure definition */
```
Procedures can be used just as if they were functions intrinsic to the language. Below are the possible variations depending on the number of items the procedure returns.

Returns 1 item:

y = **dog**(i,j,k);

Returns multiple items:

 $\{ x, y, z \} = \text{cat}(i, j, k);$ 

Returns no items:

**fish**(i,j,k);

If the procedure does not return any items or you want to discard the returned items:

call **dog**(i,j,k);

Procedure definitions may not be nested.

For more details on writing procedures, see **PROCEDURES AND KEYWORDS**, CHAPTER 1.

### **See Also**

[keyword](#page-1039-0), [call,](#page-311-0) [endp,](#page-681-0) [local,](#page-1122-0) [retp](#page-1530-0)

#### **prodc**

### **prodc**

#### **Purpose**

Computes the products of all elements in each column of a matrix.

#### **Format**

*y* = **prodc**(*x*);

### **Input**

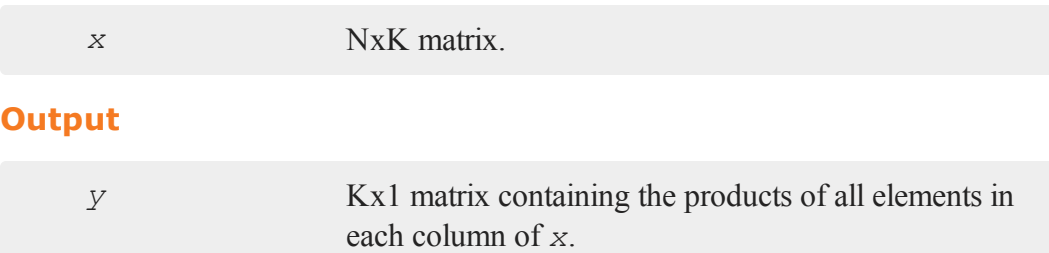

# **Remarks**

To find the products of the elements in each row of a matrix, transpose before applying **prodc**. If *x* is complex, use the bookkeeping transpose (**.'**).

To find the products of all of the elements in a matrix, use the **vecr** function before applying **prodc**.

#### **Example**

```
\Omega
```

```
x = \{ 1 2 3, \ldots \}4 5 6,
       7 8 9 };
y = prodc(x);
```
The code above assigns *y* to be equal to:

28  $y = 80$ 162

# **See Also**

[sumc](#page-1798-0), [meanc](#page-1161-0), [stdc](#page-1758-0)

# **psi**

### **Purpose**

Computes the Psi (or Digamma) function.

### **Format**

 $f = \mathbf{psi}(z);$ 

# **Input**

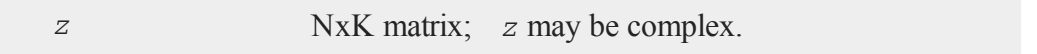

# **Output**

*f* NxK matrix.

# **Remarks**

This program uses the analytical derivative of the log of the Lanczos series approximation for the Gamma function.

#### **putarray**

#### **References**

- 1. C. Lanczos, SIAM JNA 1, 1964. pp. 86-96.
- 2. Y. Luke, ''The Special ... approximations,'' 1969 pp. 29-31.
- 3. Y. Luke, ''Algorithms ... functions,'' 1977.
- 4. J. Spouge, SIAM JNA 31, 1994. pp. 931.
- 5. W. Press, ''Numerical Recipes.''
- 6. S. Chang, ''Computation of special functions,'' 1996.
- 7. Original code by Paul Godfrey

### **putarray**

#### **Purpose**

Puts a contiguous subarray into an N-dimensional array and returns the resulting array.

#### **Format**

```
y =putarray(a, loc, src);
```
#### **Input**

 $\Omega$ 

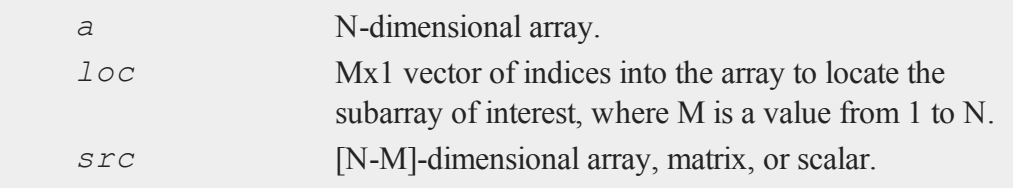

### **Output**

*y* N-dimensional array.

### **Remarks**

If *loc* is an Nx1 vector, then *src* must be a scalar. If *loc* is an [N-1]x1 vector, then *src* must be a 1-dimensional array or a 1xL vector, where L is the size of the fastest moving dimension of the array. If *loc* is an [N-2]x1 vector, then *src* must be a KxL matrix, or a KxL 2-dimensional array, where K is the size of the second fastest moving dimension.

Otherwise, if *loc* is an Mx1 vector, then *src* must be an [N-M]-dimensional array, whose dimensions are the same size as the corresponding dimensions of array *a*.

### **Example**

```
//Create a 2x3x4x5x6 dimensional array with unspecified
//contents
a = \text{array}11oc(2|3|4|5|6,0);
//Create a 4x5x6 dimensional array with all elements equal
//to 5
src = arrayinit(4|5|6,5);
loc = \{ 2, 1 \};
a = putarray(a, loc, src);
```
This example sets the contiguous 4x5x6 subarray of *a* beginning at [2,1,1,1,1] to the array *src*, in which each element is set to the specified value 5.

# **See Also**

[setarray](#page-1664-0)

# **putf**

# **putf**

# **Purpose**

Writes the contents of a string to a file.

# **Format**

```
ret = putf(filename, str, start, len, mode, append);
```
# **Input**

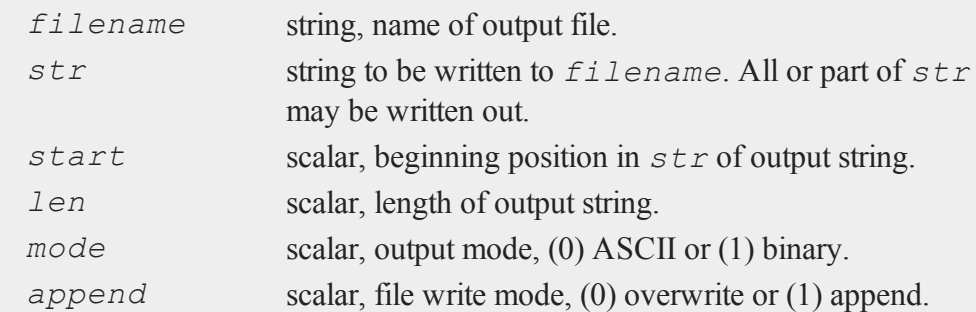

# **Output**

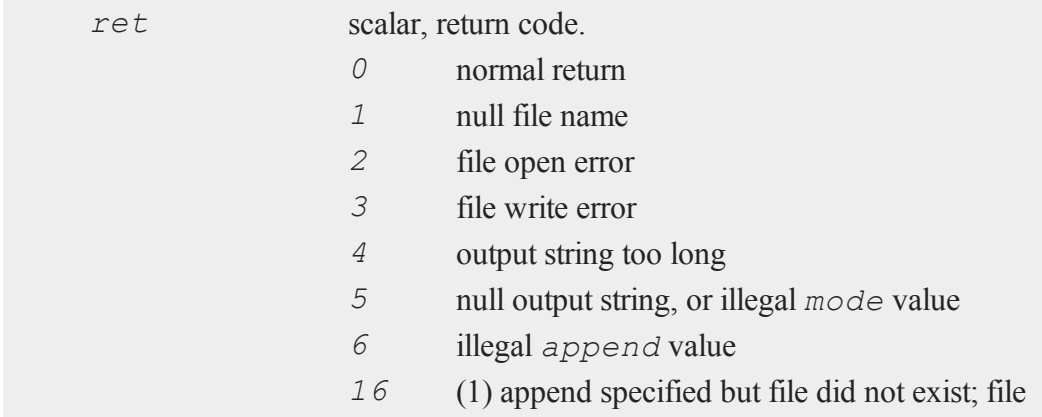

was created (warning only)

# **Remarks**

If *mode* is set to (1) binary, a string of length *len* will be written to *filename*. If *mode* is set to (0) ASCII, the string will be output up to length *len* or until **putf** encounters a  $\alpha Z$  (ASCII 26) in *str.* The  $\alpha Z$  will not be written to *filename*.

If *append* is set to (0) overwrite, the current contents of *filename* will be destroyed. If *append* is set to (1) append, *filename* will be created if it does not already exist.

If an error occurs, **putf** will either return an error code or terminate the program with an error message, depending on the  $\pm \text{rap}$  state. If bit 2 (the 4's bit) of the trap flag is 0, **putf** will terminate with an error message. If bit 2 of the trap flag is 1, **putf** will return an error code. The value of the trap flag can be tested with **trapchk**.

# **Source**

putf.src

#### **See Also**

[getf](#page-864-0)

### **putvals**

#### **Purpose**

Inserts values into a matrix or N-dimensional array.

#### **Format**

*y* = **putvals**(*x*, *inds*, *vals*);

#### **putvals**

#### **Input**

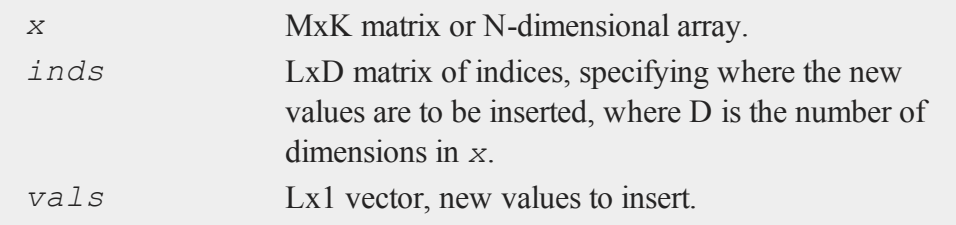

#### **Output**

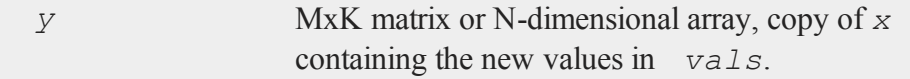

### **Remarks**

If *x* is a vector, *inds* should be an Lx1 vector. If *x* is a matrix, *inds* should be an Lx2 matrix. Otherwise if *x* is an N-dimensional array, *inds* should be an LxN matrix.

**putvals** allows you to insert multiple values into a matrix or N-dimensional array at one time. This could also be accomplished using indexing inside a for loop.

#### **Example**

```
\Omega
```

```
x = \{ -0.8750 \quad 0.3616 \quad 0.6032 \quad -0.3974, \}0.7644 - 1.8509 - 0.2703 - 0.8190,0.7886 1.2678 -1.4998 -0.5876,
        0.6639 -0.7972 1.2713 0.1896,
        0.6303 0.7879 -0.7451 -0.5419 };
inds = \{ 1\ 1, 2\ 4, 3\ 2, 3\ 4, 5\ 3 \};v = \texttt{seqa}(1,1,5);
y = putvals (x, \text{inds}, v);
```
After the code above:

```
1.000 0.362 0.603 -0.397 1.00
   0.764 -1.851 -0.270 2.000 2.00
y = 0.789 3.000 -1.500 4.000 v = 3.000.664 -0.797 1.271 0.190 4.00
   0.630 0.788 5.000 -0.542 5.00
```
# **pvCreate**

#### **Purpose**

Returns an initialized instance of structure of type **PV**.

### **Format**

*p1* = **pvCreate**();

### **Output**

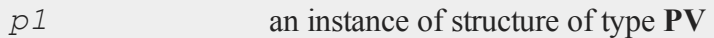

# **Example**

```
//Declare 'p1' as an instance of a 'PV' structure
struct PV p1;
//Fill in 'p1' with default values
p1 = pvCreate();
```
### **Source**

pv.src

### **pvGetIndex**

### **Purpose**

Gets row indices of a matrix in a parameter vector.

# **Format**

```
id = pvGetIndex(p1, nm1);
```
# **Input**

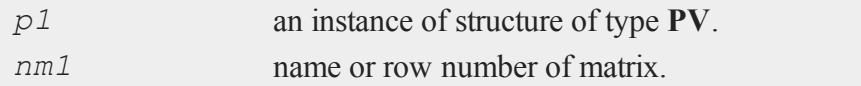

# **Output**

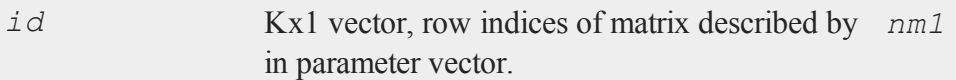

### **Source**

pv.src

### **pvGetParNames**

#### **Purpose**

Generates names for parameter vector stored in structure of type **PV**.

### **Include**

pv.sdf

 $\mathbf{\Omega}$ 

### **Format**

*s* = **pvGetParNames**(*p1*);

### **Input**

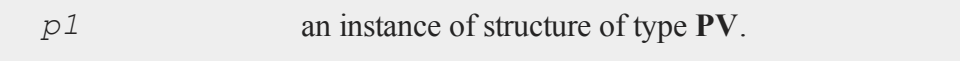

#### **Output**

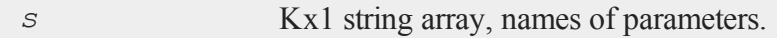

### **Remarks**

If the vector in the structure of type **PV** was generated with matrix names, the parameter names will be concatenations of the matrix name with row and column numbers of the parameters in the matrix. Otherwise the names will have a generic prefix with concatenated row and column numbers.

### **Example**

```
//Define PV structure
#include pv.sdf
//Declare 'p1' as an instance of a 'PV' structure
struct PV p1;
//Initialize 'p1' with default values
p1 = pvCreate;
//Data to pack into the 'PV' struct
x = \{ 1 \ 2, \}3 4 };
//1's indicate an element to pack into the structure
```
#### **pvGetParVector**

```
//0's indicate elements to NOT pack into the structure
mask = \{ 1 0,0 \ 1 \};
//Pack values of 'x' selected by 'mask' into 'pi' and name
//this resulting vector, 'P'
p1 = pvPackm(p1,x,"P",mask);
print pvGetParNames(p1);
```
Since  $\text{mask}$  has ones in the [1,1] and [2,2] locations, the code above, produces:

 $P[1,1]$ P[2,2]

#### **Source**

pv.src

# **pvGetParVector**

#### **Purpose**

Retrieves parameter vector from structure of type **PV**.

#### **Include**

pv.sdf

#### **Format**

 $\sim$ 

*p* = **pvGetParVector**(*p1*);

### **Input**

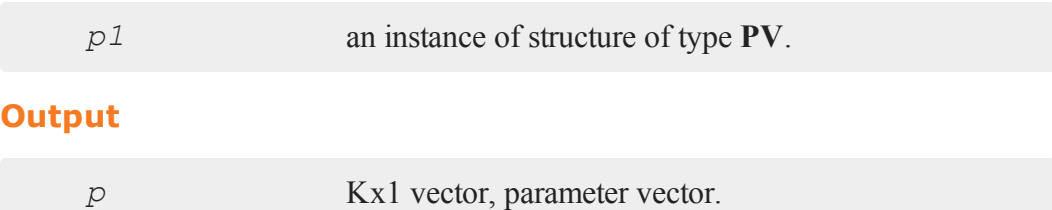

### **Remarks**

Matrices or portions of matrices (stored using a mask) are stored in the structure of type **PV** as a vector in the *p* member.

### **Example**

```
//Define 'PV' structure
#include pv.sdf
//Declare 'p1' as an instance of a 'PV' structure
struct PV p1;
//Initialize 'p1' with default values
p1 = pvCreate;
x = \{ 1 \ 2, \}3 4 };
//1's indicate elements to pack into 'p1' parameter vector
mask = { 1 1,
         0 \t 0 \t;p1 = pvPackm(p1,x,"X",mask);
print pvUnpack(p1,"X");
```
#### **pvLength**

**pvUnpack** returns the entire value of *x* that was packed in. Therefore, the print statement above, produces:

```
1.000 2.000
3.000 4.000
print
pvGetParVector(p1);
```
**pvGetParVector** returns only those elements indicated by the *mask* variable and therefore the print statement above, returns:

1.000 2.000

#### **Source**

pv.src

# **pvLength**

#### **Purpose**

Returns the length of a parameter vector.

#### **Format**

 $n = \textbf{pvLength}(p1);$ 

#### **Input**  $\Omega$

*p1* an instance of structure of type **PV**.

# **Output**

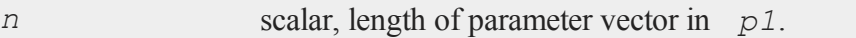

# **Source**

pv.src

# **pvList**

### **Purpose**

Retrieves names of packed matrices in structure of type **PV**.

# **Format**

*n* = **pvList**(*p1*);

# **Input**

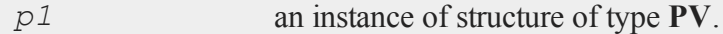

# **Output**

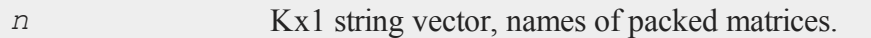

### **Source**

pv.src

#### <span id="page-1419-0"></span>**pvPack**

### **pvPack**

#### **Purpose**

Packs general matrix into a structure of type **PV** with matrix name.

#### **Include**

pv.sdf

### **Format**

*p1* = **pvPack**(*p1*, *x*, *nm*);

### **Input**

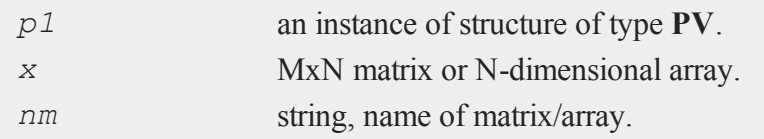

### **Output**

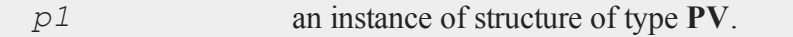

### **Example**

#### **Example 1: Basic usage**

```
\mathbf{\Omega}
```

```
//Create starting parameter vector
start vals = \{ 0, 1, 2, \ldots, n\}1,
                 1 };
//Declare 'p1' as an instance of a 'PV' structure
```

```
struct PV p1;
//Initialize 'p1' with default settings
p1 = pvCreate();
//Add a variable named 'b' in 'p1' containing the data from
'start_vals'
p1 = pvPack(p1, start_vals, "b");
```
The data can be extracted using the **pvUnpack** command:

```
b out = pvUnpack(p1, "b");
print b out;
```
The code above, should return the following output:

0 1 1

### **Source**

pv.src

# **See Also**

[pvPackm](#page-1422-0), [pvPacks](#page-1426-0), [pvUnpack](#page-1437-0)

# **pvPacki**

#### **Purpose**

Packs general matrix or array into a **PV** instance with name and index.

# **Include**

pv.sdf

#### **pvPacki**

#### **Format**

*p1* = **pvPacki**(*p1*, *x*, *nm*, *i*);

#### **Input**

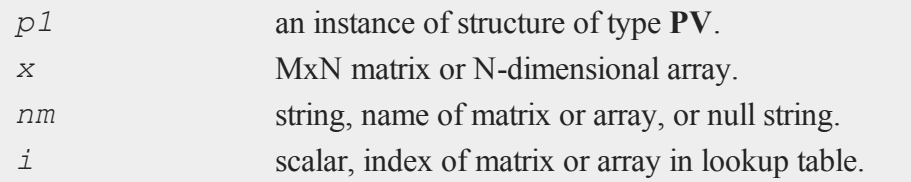

### **Output**

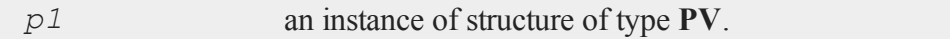

### **Example**

```
//Define the 'PV' structure
#include pv.sdf
y = rndn(100,1);
x = rndn(100,5);
//Declare 'p1' as an instance of a 'PV' structure
struct PV p1;
//Initialize 'p1' with default values
p1 = pvCreate;
//Pack the variables in with a variable name and an index
p1 = pvPacki(p1,y,"Y",1);
p1 = pvPacki(p1,x,"X",2);
```
These matrices can be extracted using the **pvUnpack** command, indicating the variable to unpack either by index or by variable name:

 $\Omega$ 

```
//Unpack variables by index
y = pvUnpack(p1,1);
x = pvUnpack(p1,2);
//Unpack variables by variable name
y = pvUnpack(p1,"Y");
x = pvUnpack(p1, "X");
```
# **See Also**

[pvPack](#page-1419-0), [pvUnpack](#page-1437-0)

# <span id="page-1422-0"></span>**pvPackm**

#### **Purpose**

Packs general matrix into a structure of type **PV** with a mask and matrix name.

### **Include**

pv.sdf

# **Format**

*p1* = **pvPackm**(*p1*, *x*, *nm*, *mask*);

### **Input**

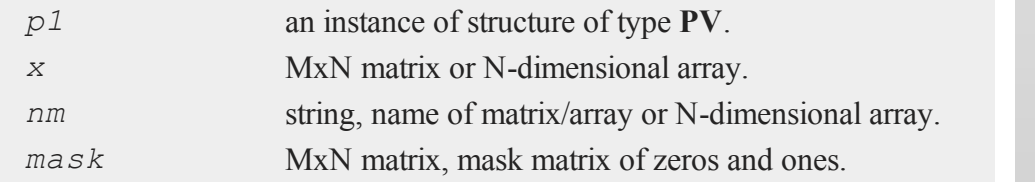

#### **pvPackm**

#### **Output**

*p1* an instance of structure of type **PV**.

#### **Remarks**

The *mask* argument allows storing a selected portion of a matrix into the packed vector. The ones in *mask* indicate an element to be stored in the packed matrix. When the matrix is unpacked (using **pvUnpack**) the elements corresponding to the zeros are restored. Elements corresponding to the ones come from the packed vector which may have been changed.

If the mask is all zeros, the matrix or array is packed with the specified elements in the second argument but no elements of the matrix or array are entered into the parameter vector. When unpacked the matrix or array in the second argment is returned without modification.

#### **Example**

```
#include pv.sdf
struct PV p1;
p1 = pvCreate;
x = \{ 1 \ 2, \}3 4 };
mask = \{ 1 0,0 1 };
p1 = pvPackm(p1,x,"X",mask);
print pvUnpack(p1,1);
```
 $\Omega$ 

```
1.000 2.000
 3.000 4.000
p1 = pvPutParVector(p1,5|6);
print pvUnpack(p1,"X");
```
5.000 2.000 3.000 6.000

# **Source**

pv.src

# **pvPackmi**

### **Purpose**

Packs general matrix or array into a **PV** instance with a mask, name, and index.

# **Include**

pv.sdf

# **Format**

```
p1 = pvPackmi(p1, x, nm, mask, i);
```
# **Input**

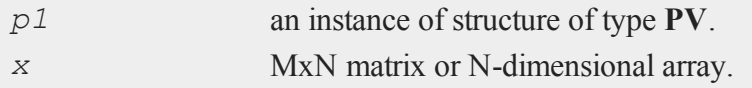

#### **pvPackmi**

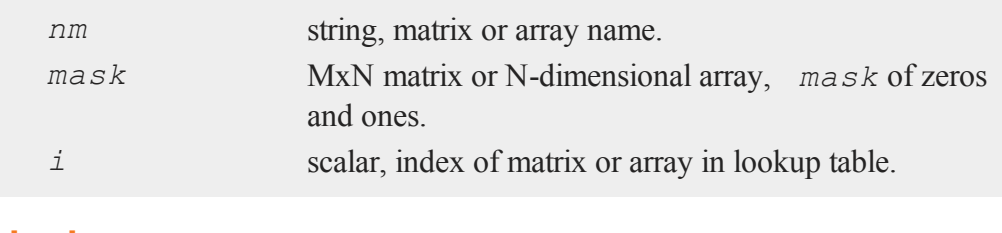

### **Output**

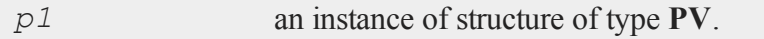

# **Remarks**

The *mask* allows storing a selected portion of a matrix into the parameter vector. The ones in the *mask* matrix indicate an element to be stored in the parameter matrix. When the matrix is unpacked (using **pvUnpackm**) the elements corresponding to the zeros are restored. Elements corresponding to the ones come from the parameter vector.

If the mask is all zeros, the matrix or array is packed with the specified elements in the second argument but no elements of the matrix or array are entered into the parameter vector. When unpacked the matrix or array in the second argment is returned without modification.

### **Example**

```
#include pv.sdf
struct PV p1;
p1 = pvCreate;
x = \{ 1 \ 2, \}3 4 };
mask = \{ 1 0,
```

```
0 1 };
p1 = pvPackmi(p1,x,"X",mask,1);
print pvUnpack(p1,1);
 1.000 2.000
 3.000 4.000
p1 = pvPutParVector(p1,5|6);
print pvUnpack(p1,1);
 5.000 2.000
 3.000 6.000
```
# **See Also**

[pvPackm](#page-1422-0), [pvUnpack](#page-1437-0)

# <span id="page-1426-0"></span>**pvPacks**

#### **Purpose**

Packs symmetric matrix into a structure of type **PV**.

# **Include**

pv.sdf

# **Format**

*p1* = **pvPacks**(*p1*, *x*, *nm*);

#### **pvPacks**

#### **Input**

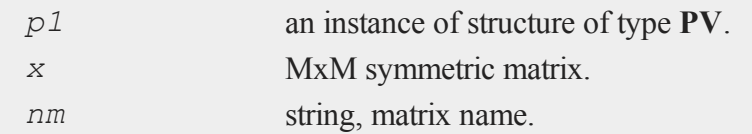

### **Output**

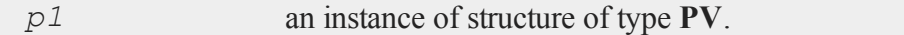

#### **Remarks**

**pvPacks** does not support the packing of arrays.

# **Example**

```
#include pv.sdf
struct PV p1;
p1 = pvCreate;
x = \{ 1 \ 2, \}2 1 };
p1 = pvPacks(p1,x, "A");
p1 = pvPacks(p1, eye(2), "I");
```
These matrices can be extracted using the **pvUnpack** command:

```
print pvUnpack(p1, "A");
```
1.000 2.000 2.000 1.000

```
print pvUnpack(p1, "I");
```
 $\mathbf{\Omega}$ 

```
1.000 0.000
0.000 1.000
```
#### **Source**

pv.src

# **See Also**

[pvPacksm](#page-1430-0), [pvUnpack](#page-1437-0)

# **pvPacksi**

### **Purpose**

Packs symmetric matrix into a **PV** instance with matrix name and index.

# **Include**

pv.sdf

# **Format**

*p1* = **pvPacksi**(*p1*, *x*, *nm*, *i*);

# **Input**

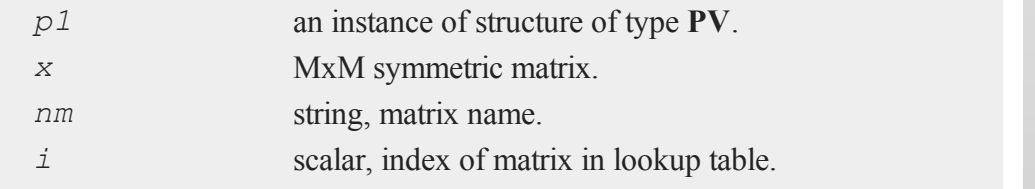

#### **pvPacksi**

#### **Output**

*p1* an instance of structure of type **PV**.

### **Remarks**

**pvPacksi** does not support the packing of arrays.

#### **Example**

```
#include pv.sdf
struct PV p1;
p1 = pvCreate;
x = \{ 1 2, 2 1 \};
p1 = pvPacksi(p1,x, "A",1);
p1 = pvPacksi(p1, eye(2), "I",2);
```
These matrices can be extracted using the **pvUnpack** command.

print **pvUnpack**(p1,1);

1.000 2.000 2.000 1.000

#### print **pvUnpack**(p1,2);

1.000 0.000

0.000 1.000

 $\Omega$ 

### **See Also**

[pvPacks,](#page-1426-0) [pvUnpack](#page-1437-0)

# <span id="page-1430-0"></span>**pvPacksm**

### **Purpose**

Packs symmetric matrix into a structure of type **PV** with a mask.

### **Include**

pv.sdf

# **Format**

*p1* = **pvPacksm**(*p1*, *x*, *nm*, *mask*);

# **Input**

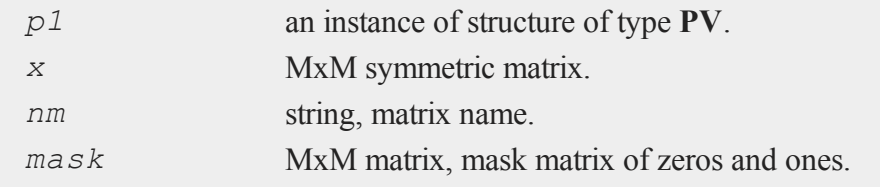

### **Output**

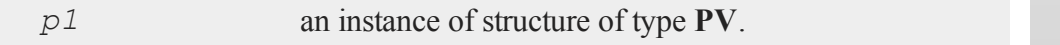

# **Remarks**

**pvPacksm** does not support the packing of arrays.

#### **pvPacksm**

The mask allows storing a selected portion of a matrix into the packed vector. The ones in *mask* indicate an element to be stored in the packed matrix. When the matrix is unpacked (using **pvUnpack**) the elements corresponding to the zeros are restored. Elements corresponding to the ones come from the packed vector which may have been changed.

Only the lower left portion of the *mask* matrix is used, and only the lower left portion of the *x* matrix is stored in the packed vector.

If the mask is all zeros, the matrix is packed with the specified elements in the second argument but no elements of the matrix are entered into the parameter vector. When unpacked the matrix in the second argment is returned without modification.

#### **Example**

```
#include pv.sdf
struct PV p1;
p1 = pvCreate;
x = \{ 1 2 4,2 3 5,
      4 5 6};
mask = \{ 1 0 1,0 1 0,
         1 0 1 };
p1 = pyPacksm(p1, x, "A", mask);print pvUnpack(p1, "A");
  1.000 2.000 4.000
  2.000 3.000 5.000
  4.000 5.000 6.000
```
 $\mathbf{a}$ 

```
p2 = pvGetParVector(p1);
print p2;
  1.000
  3.000
  4.000
  6.000
p3 = { 10, 11, 12, 13 };
p1 = pvPutParVector(p1,p3);
print pvUnpack(p1, "A");
  10.000 2.000 12.000
  2.000 11.000 5.000
  12.000 5.000 13.000
```
# **Source**

pv.src

# **pvPacksmi**

### **Purpose**

Packs symmetric matrix into a **PV** instance with a mask, matrix name, and index.

### **Include**

pv.sdf

### **Format**

```
p1 = pvPacksmi(p1, x, nm, mask, i);
```
#### **pvPacksmi**

#### **Input**

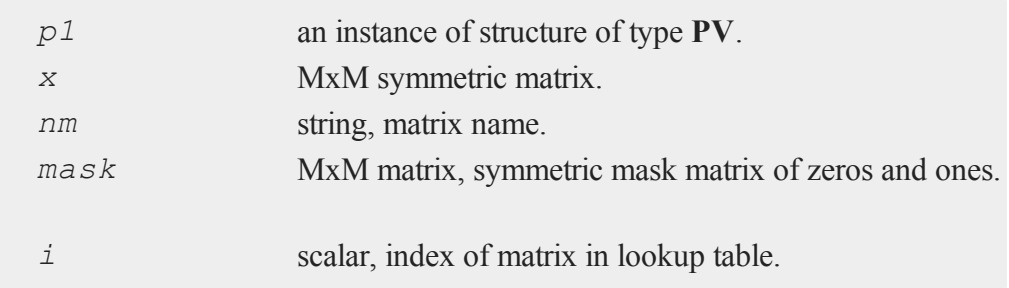

### **Output**

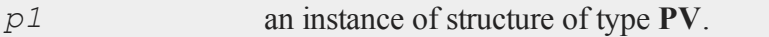

#### **Remarks**

**pvPacksmi** does not support the packing of arrays.

The *mask* allows storing a selected portion of a matrix into the parameter vector. The ones in the *mask* matrix indicate an element to be stored in the parameter vector. When the matrix is unpacked (using **pvUnpackm**) the elements corresponding to the zeros are restored. Elements corresponding to the ones come from the parameter vector.

Only the lower left portion of the *mask* matrix is used, and only the lower left portion of the *x* matrix is stored in the packed vector.

If the mask is all zeros, the matrix is packed with the specified elements in the second argument but no elements of the matrix are entered into the parameter vector. When unpacked the matrix in the second argment is returned without modification.

#### **Example**

 $\Omega$ 

#include pv.sdf

```
struct PV p1;
p1 = pvCreate;
x = \{ 1 2 4,2 3 5,
      4 5 6};
mask = { 1 0 1, }0 1 0,
         1 0 1 };
p1 = pvPacksmi(p1,x, "A",mask,1);
print pvUnpack(p1,1);
  1.000 2.000 4.000
  2.000 3.000 5.000
  4.000 5.000 6.000
p2 = pvGetParVector(p1);
print p2;
  1.000
  3.000
  4.000
  6.000
p3 = { 10, 11, 12, 13 };
p1 = pvPutParVector(p1,p3);
print pvUnpack(p1,1);
```
#### **pvPutParVector**

```
10.000 2.000 12.000
2.000 11.000 5.000
12.000 5.000 13.000
```
### **See Also**

[pvPacksm](#page-1430-0), [pvUnpack](#page-1437-0)

# **pvPutParVector**

#### **Purpose**

Inserts parameter vector into structure of type **PV**.

### **Include**

pv.sdf

# **Format**

*p1* = **pvPutParVector**(*p1*, *p*);

### **Input**

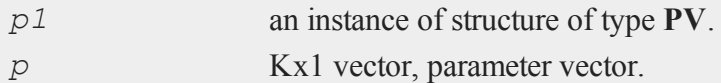

### **Output**

 $\mathbf{\Omega}$ 

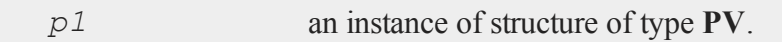

# **Remarks**

Matrices or portions of matrices (stored using a *mask*) are stored in the structure of

type **PV** as a vector in the *p* member.

#### **Example**

```
#include pv.sdf
struct PV p1;
p1 = pvCreate;
x = \{ 1 2 4,2 3 5,
      4 5 6};
mask = \{ 1 0 1,0 1 0,
         1 0 1 };
//Packed as square matrix
p1 = pvPackm(p1,x,"A",mask);
print pvUnpack(p1,"A");
  1.000 2.000 4.000
  2.000 3.000 5.000
  4.000 5.000 6.000
p3 = \{ 10, 11, 12, 13, 14 \};
p1 = pvPutParVector(p1,p3);
print pvUnpack(p1,"A");
  10.000 2.000 11.000
  2.000 12.000 5.000
  13.000 5.000 14.000
```
#### **pvTest**

#### **Source**

pv.src

# **pvTest**

#### **Purpose**

Tests an instance of structure of type **PV** to determine if it is a proper structure of type **PV**.

### **Format**

*i* = **pvTest**(*p1*);

### **Input**

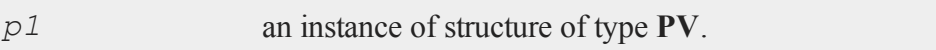

# **Output**

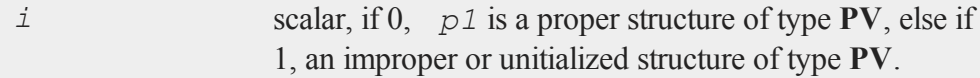

### **Source**

<span id="page-1437-0"></span>pv.src

#### **pvUnpack**  $\mathbf{\Omega}$

#### **Purpose**

Unpacks matrices stored in a structure of type **PV**.

# **Format**

*x* = **pvUnpack**(*p1*, *m*);

# **Input**

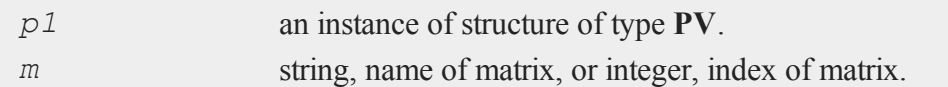

# **Output**

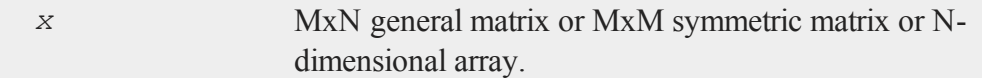

# **Source**

pv.src

#### **q**

# **QNewton**

### **Purpose**

Optimizes a function using the BFGS descent algorithm.

#### **Format**

 $\{ x, f, g, ret \} = \text{QNewton}(\&\text{fct}, \text{start});$ 

# **Input**

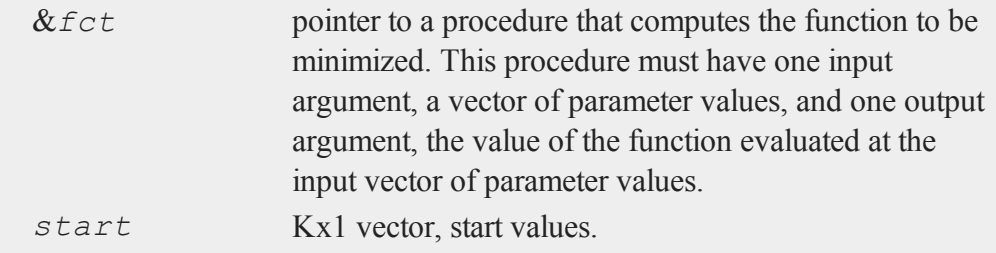

# **Global Input**

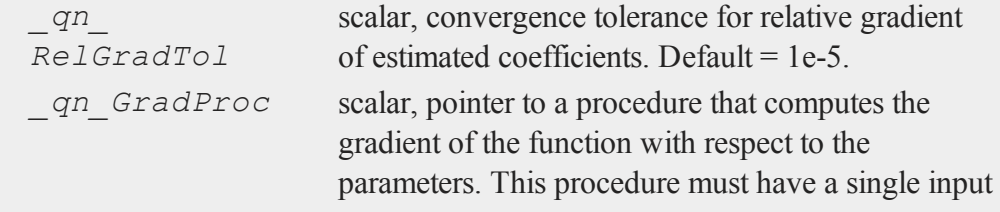
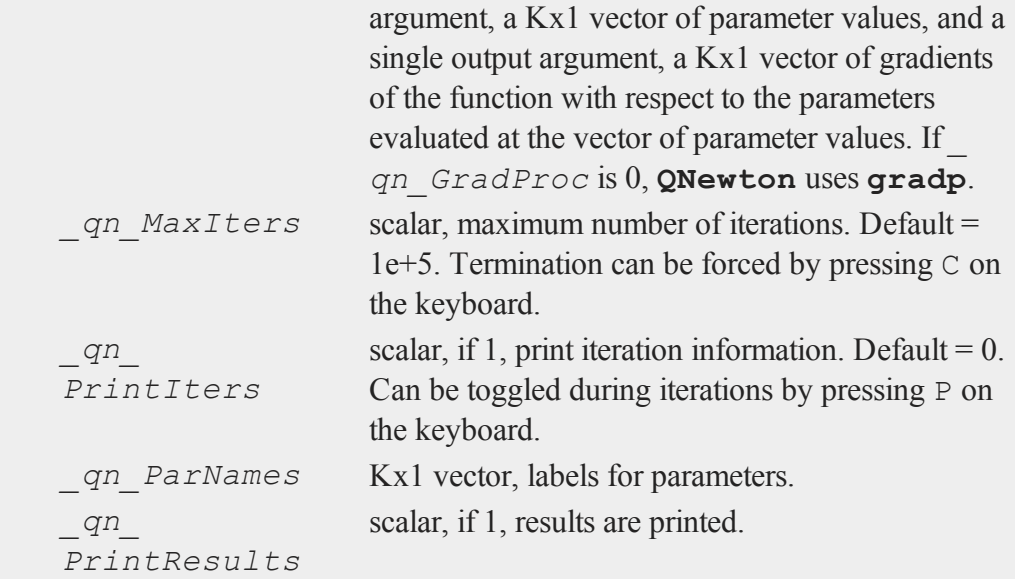

# **Output**

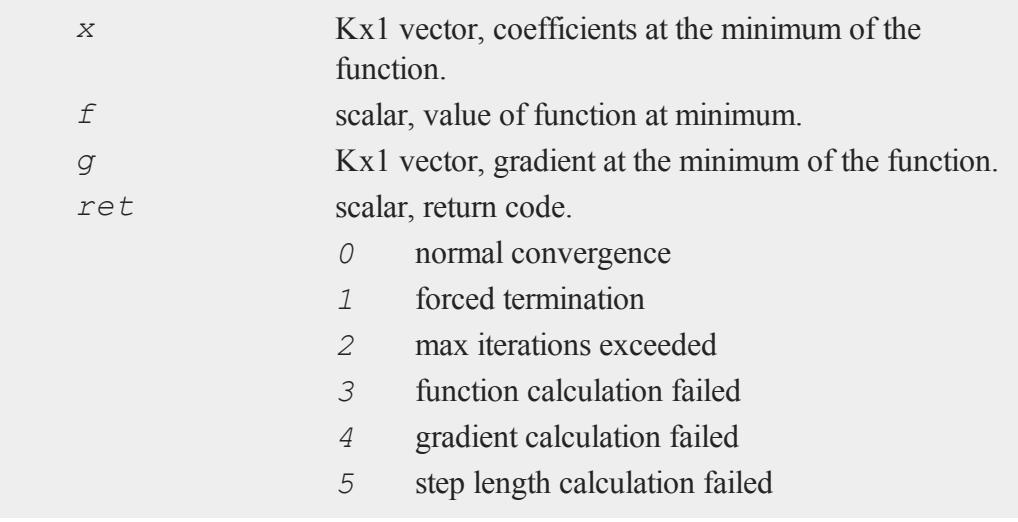

#### **QNewton**

*6*  function cannot be evaluated at initial parameter values

## **Remarks**

If you are running in terminal mode, **GAUSS** will not see any input until you press ENTER. Pressing  $\mathcal C$  on the keyboard will terminate iterations, and pressing  $\mathcal P$  will toggle iteration output.

To reset global variables for this function to their default values, call **QNewtonSet**.

### **Example**

This example computes maximum likelihood coefficients and standard errors for a Tobit model:

```
/***qnewton.e - a Tobit model***/
//Get data
z =loadd("tobit");
b0 = \{ 1, 1, 1, 1 \};
{b, f, g, retcode} = qnewton(<math>\delta lpr, b0</math>);
//Covariance matrix of parameters
h = \text{hessp}(\&1pr, b);output file = qnewton.out reset;
print "Tobit Model";
print;
print "coefficients standard errors";
print b~sqrt(diag(invpd(h)));
output off;
```
//Log-likelihood proc

```
proc lpr(b);
   local s,m,u;
   s = b[4];
   if s \leq 1e-4;retp(error(0));
   endif;
  m = z[.,2:4]*b[1:3,.];u = z[.,1] ./= 0;
   retp(-sumc(u.*lnpdfn2(z[.,1]-m,s) + (1-u).*(ln(cdfnc
(m/sqrt(s))))));endp;
```
produces:

Tobit Model coefficients standard errors 0.010417884 0.080220019 -0.20805753 0.094551107 -0.099749592 0.080006676 0.65223067 0.099827309

## **Source**

qnewton.src

# <span id="page-1442-0"></span>**QNewtonmt**

## **Purpose**

Minimize an arbitrary function.

## **QNewtonmt**

# **Format**

```
out = QNewtonmt(&fct, par);
out = QNewtonmt(&fct, par, ...);
out = QNewtonmt(&fct, par, c);
out = QNewtonmt(&fct, par, ..., c);
```
# **Input**

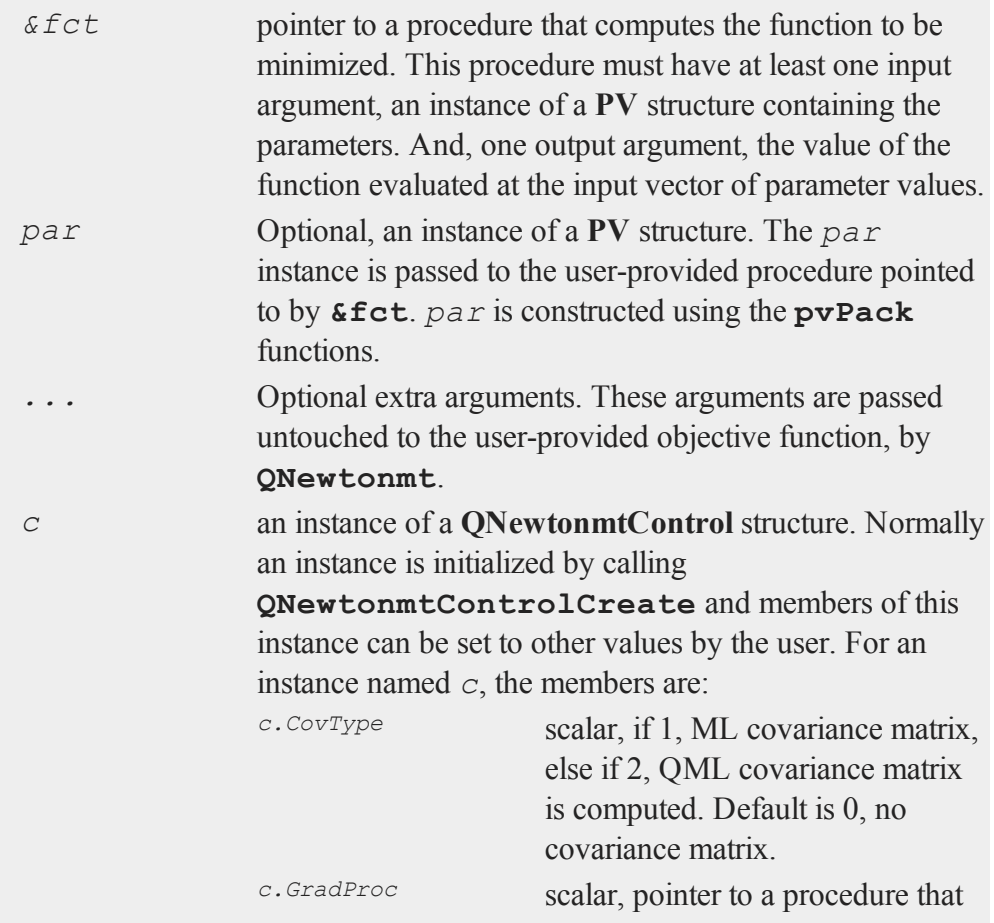

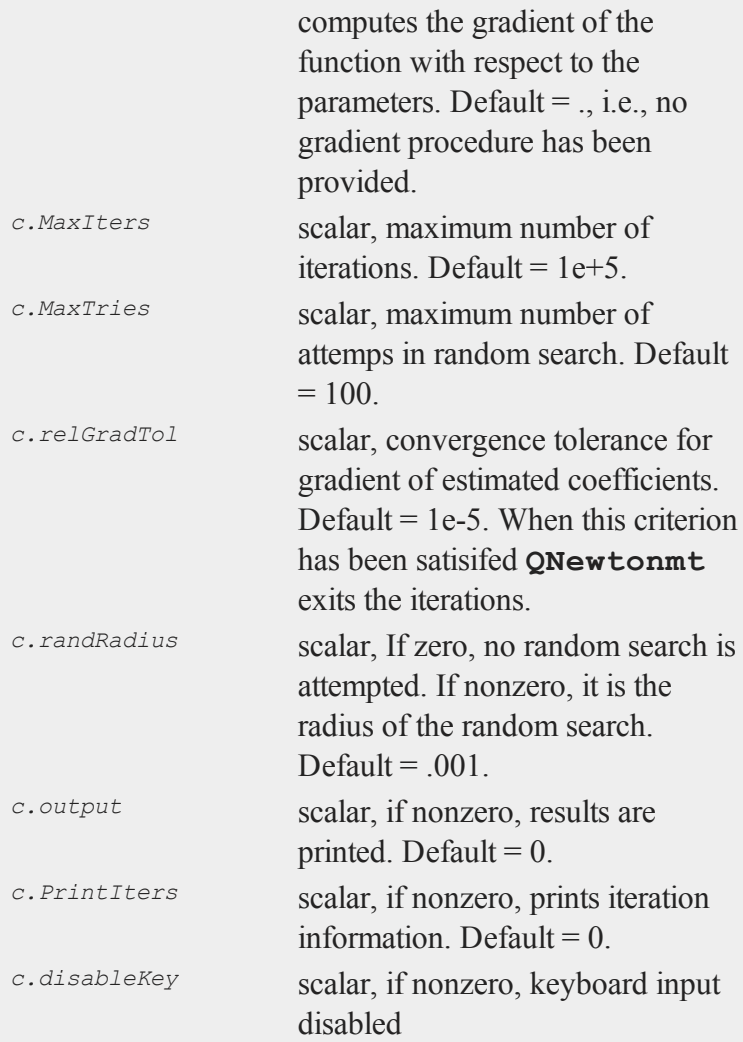

# **Output**

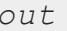

an instance of an **QNewtonmtOut** structure. For an instance named out, the members are:

#### **QNewtonmt**

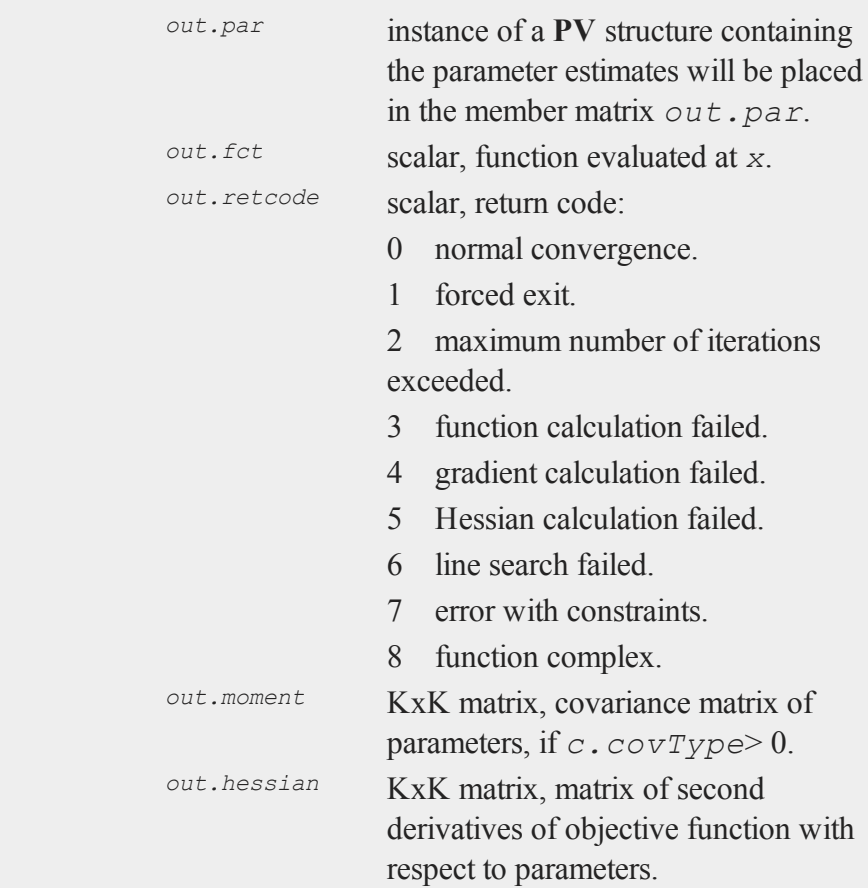

# **Remarks**

There is one required user-provided procedure, the one computing the objective function to be minimized, and another optional functions, the gradient of the objective function.

These functions have one input argument that is an instance of type struct **PV**. On input to the call to **QNewtonmt**, the first argument contains starting values for the parameters. The arguments following the **PV** structure (except for the optional control structure) contain any required data.

The **PV** structures are set up using the **PV** pack procedures, **pvPack**, **pvPackm**, **pvPacks**, and **pvPacksm**. These procedures allow for setting up a parameter vector in a variety of ways.

For example, we might have the following objective function for fitting a nonlinear curve to data:

```
proc (1) = Micherlitz(struct PV par1, y, x);
   local p0,e,s2;
   p0 = pvUnpack(par1, "parameters");
   e = y - p0[1] - p0[2]*exp(-p0[3] * x);retp(-lnpdfmvn(e,e'e/rows(e)));
endp;
```
In this example the dependent and independent variables are passed to the procedure as the second and third arguments to the procedure.

If the objective function is the negative of a proper log-likelihood, and if *c.covType* is set to 1, the covariance matrix of the parameters is computed and returned in *out- .moment*, and standard errors, t-statistics and probabilities are printed if *c.output*  $= 1$ 

If the objective function returns the negative of a vector of log-likelihoods, and if *c.covType* is set to 2, the quasi-maximum likelihood (QML) covariance matrix of the parameters is computed.

# **Example**

```
//Define function to be minimized
//The first input is a PV structure containing the para-
meters
//The following arguments contain data, other than the
```
 $\Omega$ 

#### **QNewtonmt**

```
parameters,
//which is needed by the function
proc (1) = Micherlitz(struct PV par1, y, x);
   local p0,e,s2;
   p0 = pvUnpack(par1, "parameters");
   e = y - p0[1] - p0[2]*exp(-p0[3] * x);retp(-lnpdfmvn(e,e'e/rows(e)));
endp;
//Create extra data needed by objective function
y = \{ 3.183, \}3.059,
      2.871,
      2.622,
      2.541,
      2.184,
      2.110,
      2.075,
      2.018,
      1.903,
      1.770,
      1.762,
      1.550 };
x = \text{seqa}(1,1,13);//Declare 'par' to be a PV structure
struct PV par;
//Set PV defaults in 'par'
par = pvCreate();
//Add a variable named 'parameters' to par with a 3x1
//vector of starting values
par = <b>pvPack</b>(par, 1|1|0, "parameters");
```
 $\sigma$ 

```
//Declare 'out' to be a QNewtonmtOut structure
//to hold data returned by QNewtonmt
struct QNewtonmtout out;
//Minimize the 'Micherlitz' function
out = QNewtonmt(&Micherlitz,par,y,x);
//Get returned parameters from the output structure
parms = pvGetParVector(out.par);
//Print returned parameters
print parms;
```
The code above should return the following output:

0.96312060 2.5189989 0.10305485

## **Source**

qnewtonmt.src

## **See Also**

[QNewtonmtControlCreate,](#page-1448-0) [QNewtonmtOutCreate](#page-1449-0)

# <span id="page-1448-0"></span>**QNewtonmtControlCreate**

## **Purpose**

Creates default **QNewtonmtControl** structure.

## **Include**

qnewtonmt.sdf

 $\Omega$ 

#### **QNewtonmtOutCreate**

## **Format**

*c* = **QNewtonmtControlCreate**();

# **Output**

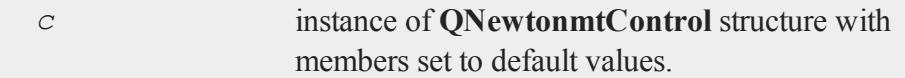

## **Source**

qnewtonmt.src

## **See Also**

[QNewtonmt](#page-1442-0)

# <span id="page-1449-0"></span>**QNewtonmtOutCreate**

### **Purpose**

Creates default **QNewtonmtOut** structure.

# **Format**

*c* = **QNewtonmtOutCreate**();

## **Output**

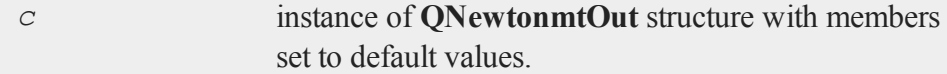

# **Source**

qnewtonmt.src

# **See Also**

[QNewtonmt](#page-1442-0)

# **QNewtonSet**

## **Purpose**

Resets global variables used by **QNewton** to default values.

## **Format**

**QNewtonSet**;

## **Source**

qnewton.src

# **QProg**

## **Purpose**

Solves the quadratic programming problem.

## **Format**

{ *x*, *u1*, *u2*, *u3*, *u4*, *u5* } = **QProg**(*start*, *q*, *r*, *a*, *b*, *c*, *d*, *bnds*);

# **Input**

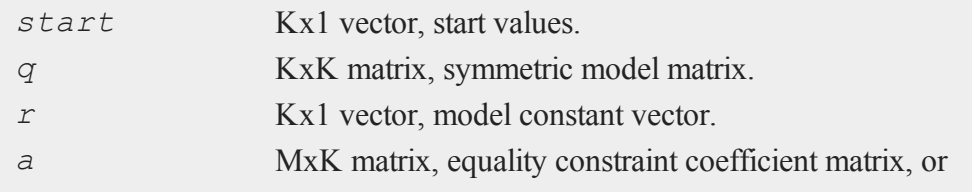

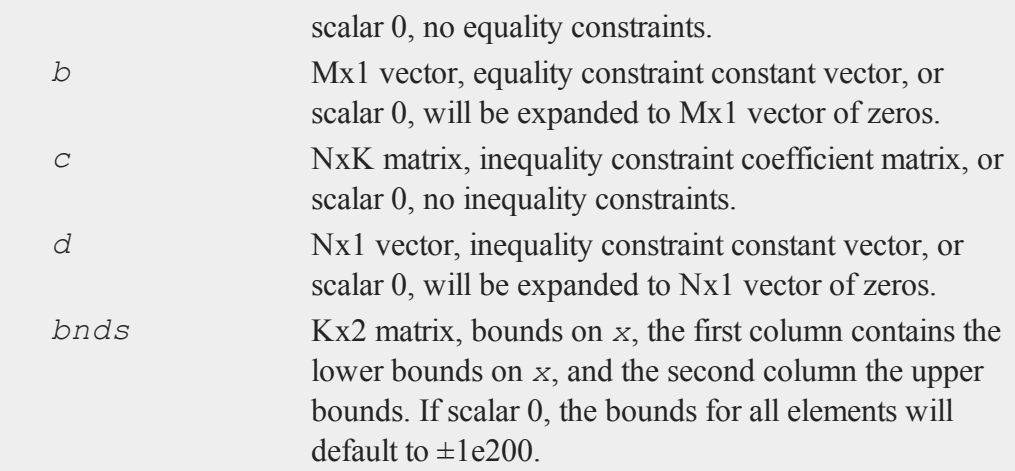

# **Global Input**

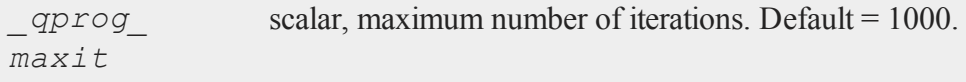

# **Output**

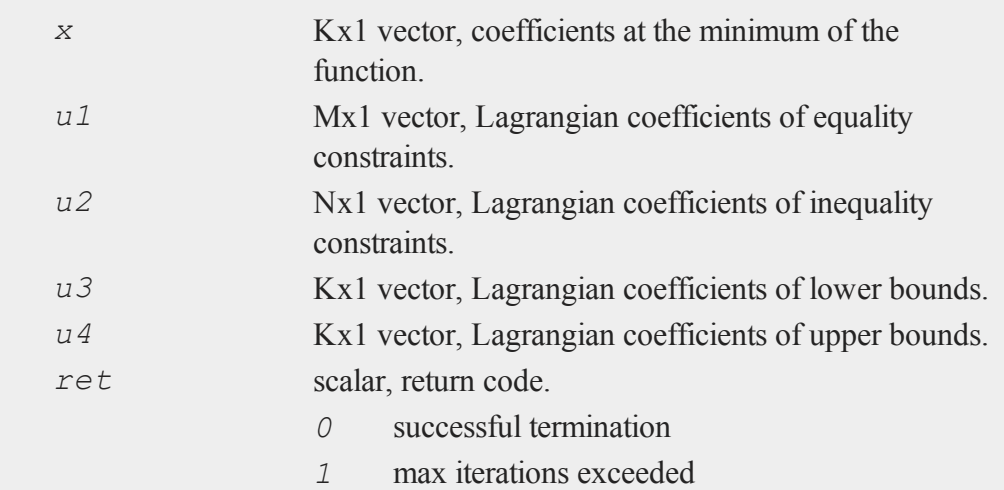

 $\sigma$ 

- 2 machine accuracy is insufficient to maintain decreasing function values
- *3*  model matrices not conformable
- $\leq$  *0* active constraints inconsistent

## **Remarks**

**QProg** solves the standard quadratic programming problem:

*min ½x'Qx - x'R*

subject to constraints,

 $Ax = B$ *Cx ≤ D*

and bounds,

 $x_{low} \leq x \leq x_{up}$ 

# **Source**

qprog.src

# <span id="page-1452-0"></span>**QProgmt**

## **Purpose**

Solves the quadratic programming problem.

# **QProgmt**

# **Format**

*qOut* = **QProgmt**(*qIn* );

# **Input**

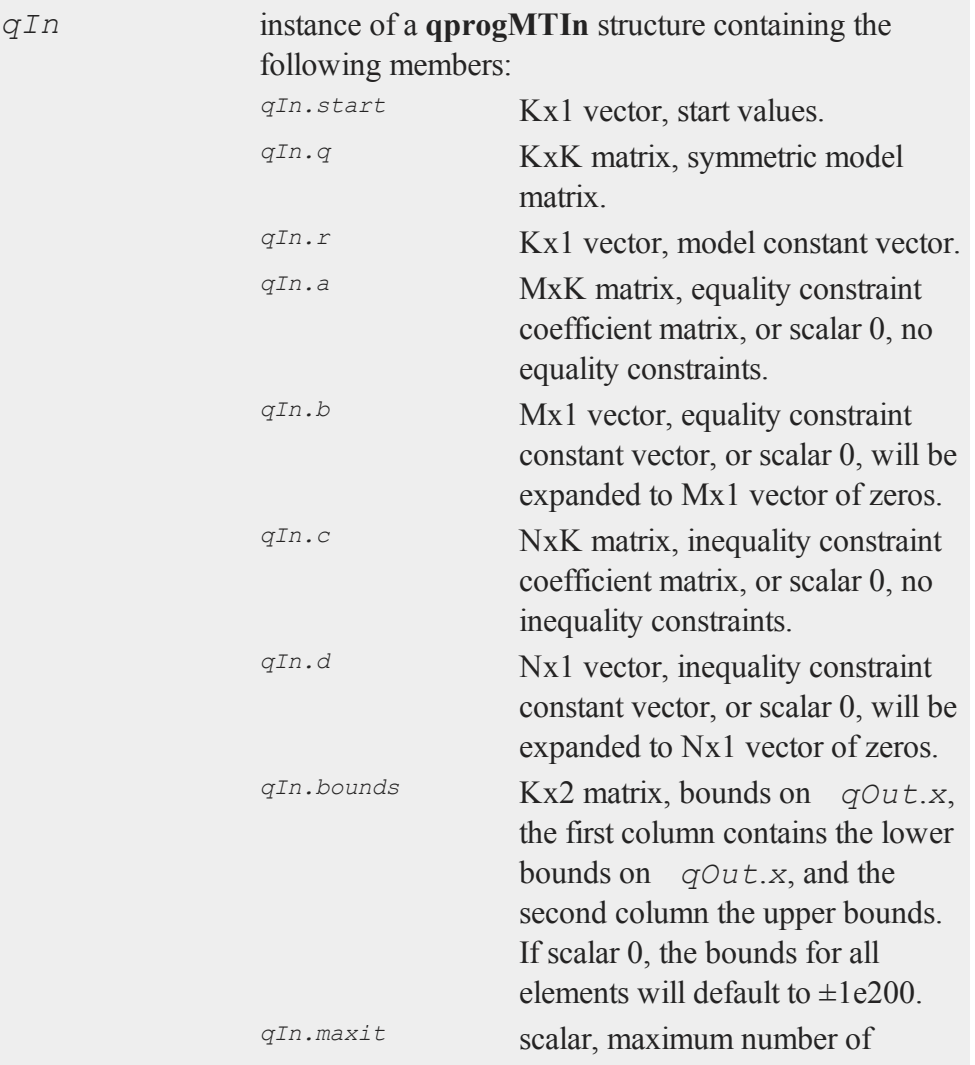

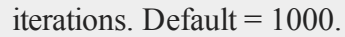

# **Output**

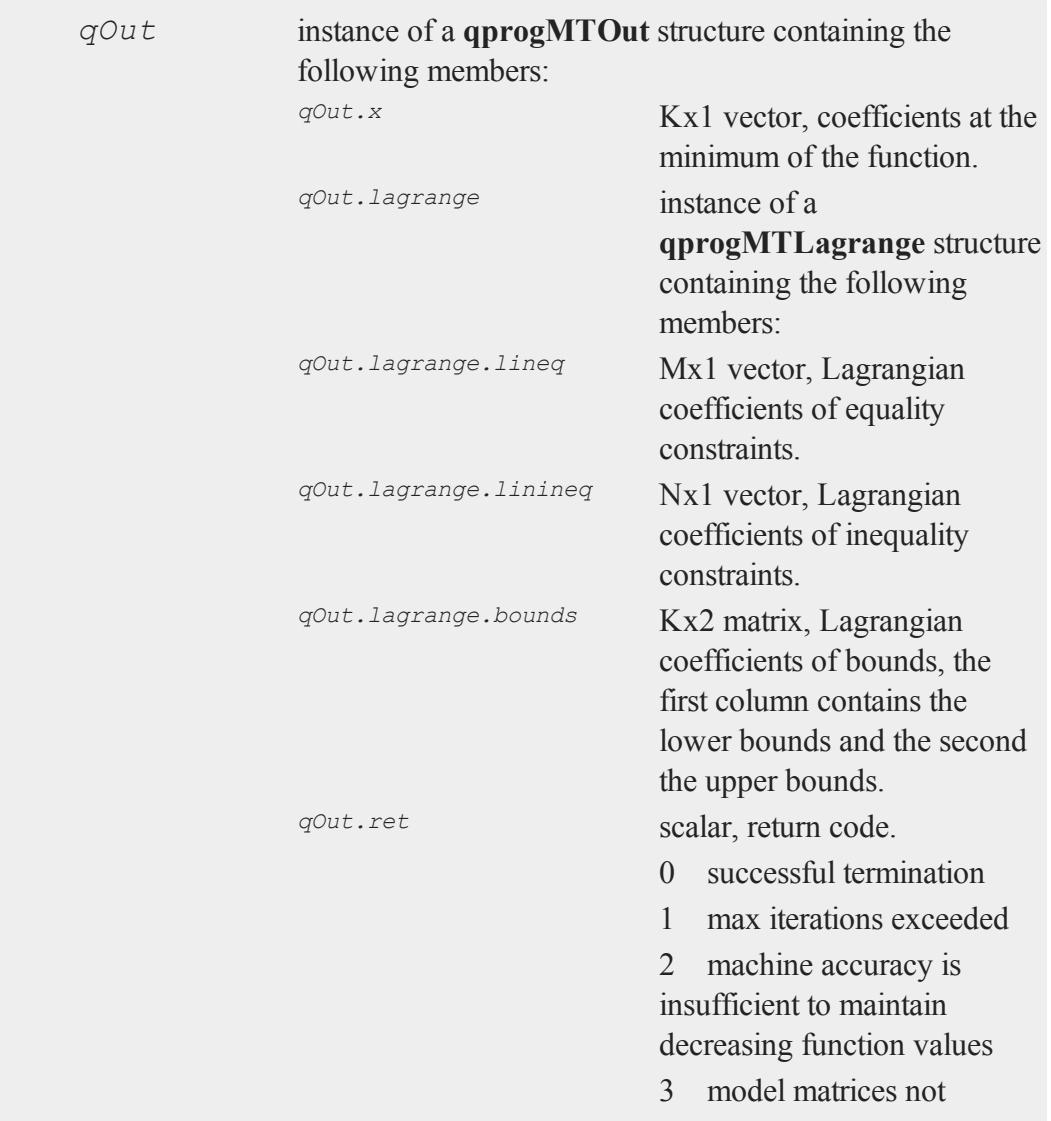

#### **QProgmtInCreate**

conformable  $\leq 0$  active constraints inconsistent

# **Remarks**

**QProgmt** solves the standard quadratic programming problem:

$$
min \frac{1}{2}x/Qx - x/R
$$

subject to constraints,

 $Ax = BCx \leq D$ 

and bounds,

$$
x_{low} \leq x \leq x_{up}
$$

## **Source**

qprogmt.src

# **See Also**

[QProgmtInCreate](#page-1455-0)

## <span id="page-1455-0"></span>**QProgmtInCreate**

## **Purpose**

Creates an instance of a structure of type **QProgmtInCreate** with the *maxit* member set to a default value.

# **Include**

qprogmt.sdf

## **Format**

*s* = **QProgmtInCreate**();

# **Output**

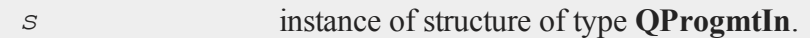

## **Source**

qprogmt.src

## **See Also**

<span id="page-1456-0"></span>[QProgmt](#page-1452-0)

## **qqr**

# **Purpose**

Computes the orthogonal-triangular (QR) decomposition of a matrix *x*, such that:  $X = Q_I R$ 

# **Format**

{ $q1, r} = qqr(x);$ 

# **Input**

*x* NxP matrix.

# **Output**

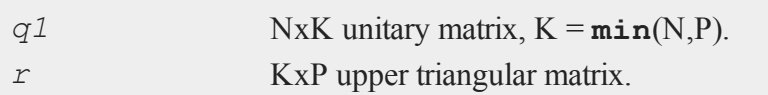

# **Remarks**

Given *X*, there is an orthogonal matrix  $Q$  such that  $Q'x$  is zero below its diagonal, i.e.,

 $Q/X = \begin{bmatrix} R \\ 0 \end{bmatrix}$ 

where  $R$  is upper triangular. If we partition

 $Q = [Q_{1}Q_{2}]$ 

where  $Q_I$  has P columns, then

$$
X = Q_I R
$$

is the QR decomposition of *X*. If *X* has linearly independent columns, *R* is also the Cholesky factorization of the moment matrix of *X*, i.e., of *X'X*.

If you want only the *R* matrix, see the function  $\mathbf{q}\mathbf{r}$ . Not computing  $Q_I$  can produce significant improvements in computing time and memory usage.

An unpivoted *R* matrix can also be generated using **cholup**:

 $r =$  **cholup**(**zeros**(**cols**(x), **cols**(x)), x);

For linear equation or least squares problems, which require *Q<sup>2</sup>* for computing residuals and residual sums of squares, see **olsqr** and **qtyr**.

# **qqr**

For most problems an explicit copy of *Q<sup>1</sup>* or *Q<sup>2</sup>* is not required. Instead one of the following,  $Q'Y$ ,  $QY$ ,  $Q_I'Y$ ,  $Q_IY$ ,  $Q_2'Y$ , or  $Q_2Y$ , for some *Y*, is required. These cases are all handled by  $q \, \text{tyr}$  and  $q \, \text{yr}$ . These functions are available because *Q* and *Q<sub>1</sub>* are typically very large matrices while their products with *Y* are more manageable.

If  $N < P$ , the factorization assumes the form:

$$
Q\prime X=\left[R_1\,\,R_2\right]
$$

where  $R_I$  is a PxP upper triangular matrix and  $R_2$  is Px(N-P). Thus  $Q$  is a PxP matrix and *R* is a PxN matrix containing *R<sup>1</sup>* and *R2*. This type of factorization is useful for the solution of underdetermined systems. However, unless the linearly independent columns happen to be the initial rows, such an analysis also requires pivoting (see **qre** and **qrep**).

## **Source**

qqr.src

## **See Also**

[qre](#page-1465-0), [qrep,](#page-1468-0) [qtyr](#page-1473-0), [qtyre,](#page-1476-0) [qtyrep](#page-1479-0), [qyr,](#page-1485-0) [qyre](#page-1487-0), [qyrep,](#page-1489-0) [olsqr](#page-1215-0)

## **qqre**

## **Purpose**

Computes the orthogonal-triangular (QR) decomposition of a matrix *x*, such that:  $X$ [*.,E*] =  $Q_I R$ 

# **Format**

 ${q1, r, e} = qqre(x);$ 

#### **qqre**

### **Input**

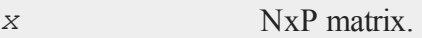

# **Output**

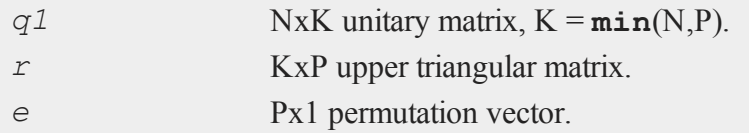

## **Remarks**

Given  $X$ [.,  $E$ ], where  $E$  is a permutation vector that permutes the columns of  $X$ , there is an orthogonal matrix *Q* such that *Q'X*[*.,E*] is zero below its diagonal, i.e.,

$$
Q/R\left[ .\,, E\right] =\left[ \frac{R}{0}\right]
$$

where  $R$  is upper triangular. If we partition

 $Q = [Q_{1} Q_{2}]$ 

where  $Q_I$  has P columns, then

$$
X[.\,,\,E]\,=\,Q_{\,{\it 1}}\,R
$$

is the *QR* decomposition of *X*[*.,E*].

If you want only the *R* matrix, see  $q$ re. Not computing  $Q<sub>I</sub>$  can produce significant improvements in computing time and memory usage.

If *X* has rank P, then the columns of *X* will not be permuted. If *X* has rank  $M < P$ , then the M linearly independent columns are permuted to the front of *X* by *E*. Partition the permuted *X* in the following way:

$$
X[.,E] \,=\, \left[\,\,X_{\,1}\,\,X_{\,2}\,\,\right]
$$

where *X* is NxM and  $X_2$  is Nx(P-M). Further partition *R* in the following way:

$$
R=\begin{bmatrix} R_{11} & R_{12} \\ 0 & 0 \end{bmatrix}
$$

where  $R_{11}$  is MxM and  $R_{12}$  is Mx(P-M). Then

$$
A = R^{-1}{}_{11} R_{12}
$$

and

$$
X_2=X_1\ A
$$

that is,  $A$  is an Mx(P-N) matrix defining the linear combinations of  $X_2$  with respect to *X1*.

If  $N < P$ , the factorization assumes the form:

$$
Q\prime X=\left[\begin{array}{cc} R_1\ R_2\end{array}\right]
$$

 $\mathbf{a}$ 

where  $R_I$  is a PxP upper triangular matrix and  $R_2$  is Px(N-P). Thus  $Q$  is a PxP matrix and *R* is a PxN matrix containing  $R_I$  and  $R_2$ . This type of factorization is useful for the solution of underdetermined systems. For the solution of

$$
X\left[.,E\right]b=Y
$$

it can be shown that

 $b = \text{qrsol}(\mathcal{Q}^{\prime}Y, R1) | \text{zeros}(N-P, 1);$ 

The explicit formation here of *Q*, which can be a very large matrix, can be avoided by using the function **qtyre**.

For further discussion of QR factorizations see the remarks under **qqr**.

#### **Source**

qqr.src

#### **See Also**

<span id="page-1461-0"></span>qqr**qqr**, [qtyre](#page-1476-0), [olsqr](#page-1215-0)

#### **qqrep**

#### **Purpose**

Computes the orthogonal-triangular (QR) decomposition of a matrix *x*, such that:  $X$ [*.,E*] =  $Q_I R$ 

#### **Format**

 $\{ q1, r, e \} = \text{qgreen}(x, \text{pvt});$ 

# **Input**

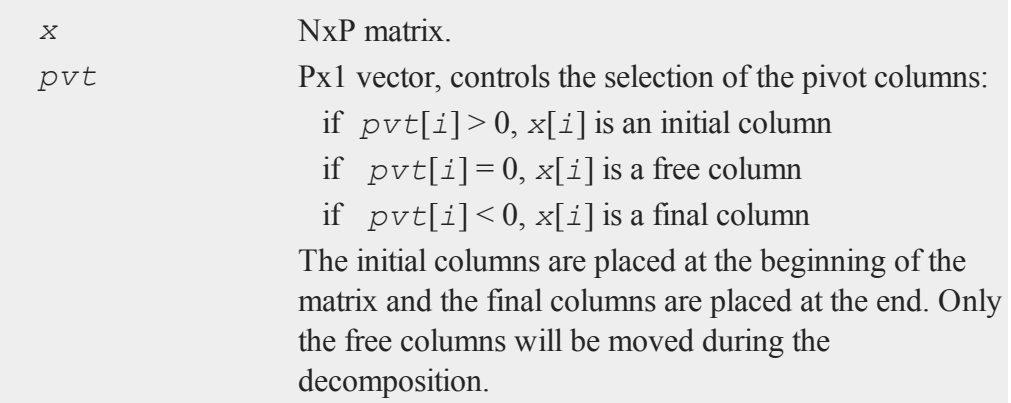

# **Output**

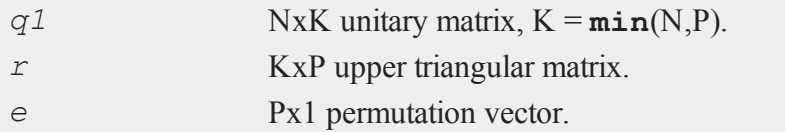

# **Remarks**

Given  $X[.,E]$ , where  $E$  is a permutation vector that permutes the columns of  $X$ , there is an orthogonal matrix *Q* such that *Q'X*[*.,E*] is zero below its diagonal, i.e.,

$$
Q/R\left[.\,,E\right]=\left[ \frac{R}{0}\right]
$$

where  $R$  is upper triangular. If we partition

# $Q = [Q_{1} Q_{2}]$

where  $Q_I$  has P columns, then

$$
X[.\,,\,E]\,=\,Q_{\,{\it 1}}\,R
$$

is the QR decomposition of *X*[*.,E*].

**qqrep** allows you to control the pivoting. For example, suppose that *x* is a data set with a column of ones in the first column. If there are linear dependencies among the columns of *x*, the column of ones for the constant may get pivoted away. This column can be forced to be included among the linearly independent columns using *pvt*.

If you want only the *R* matrix, see **qrep**. Not computing  $Q_1$  can produce significant improvements in computing time and memory usage.

## **Source**

qqr.src

## **See Also**

<span id="page-1463-0"></span>[qqr](#page-1456-0), [qre](#page-1465-0), [olsqr](#page-1215-0)

#### **qr**

#### **Purpose**

Computes the orthogonal-triangular (QR) decomposition of a matrix *x*, such that:  $X = Q_I R$ 

## **Format**

 $r = \mathbf{qr}(x);$ 

 $\sigma$ 

35-1310

## **Input**

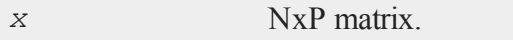

## **Output**

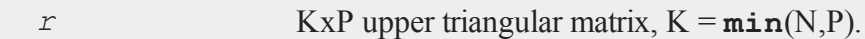

## **Remarks**

**qr** is the same as **qqr** but doesn't return the *Q<sup>1</sup>* matrix. If *Q<sup>1</sup>* is not wanted, **qr** will save a significant amount of time and memory usage, especially for large problems.

Given *X*, there is an orthogonal matrix *Q* such that *Q'X* is zero below its diagonal, i.e.,

$$
Q/X = \begin{bmatrix} R \\ 0 \end{bmatrix}
$$

where  $R$  is upper triangular. If we partition

$$
Q \, = \, \, [Q_{\,1} \; Q_{\,2}]
$$

where  $Q_I$  has P columns, then

$$
X = Q_I R
$$

is the QR decomposition of *X*. If *X* has linearly independent columns, *R* is also the Cholesky factorization of the moment matrix of *X*, i.e., of *X'X*.

**qr**

**qr** does not return the *Q<sup>1</sup>* matrix because in most cases it is not required and can be very large. If you need the *Q<sup>1</sup>* matrix, see the function **qqr**. If you need the entire *Q* matrix, call **qyr** with *Y* set to a conformable identity matrix.

For most problems  $Q'Y$ ,  $Q_I'Y$ , or  $QY$ ,  $Q_IY$ , for some *Y*, are required. For these cases see **qtyr** and **qyr**.

For linear equation or least squares problems, which require *Q<sup>2</sup>* for computing residuals and residual sums of squares, see **olsqr**.

If N<P, the factorization assumes the form:

$$
QIX = [R_1 R_2]
$$

where  $R_I$  is a PxP upper triangular matrix and  $R_2$  is Px(N-P). Thus  $Q$  is a PxP matrix and *R* is a PxN matrix containing  $R_I$  and  $R_2$ . This type of factorization is useful for the solution of underdetermined systems. However, unless the linearly independent columns happen to be the initial rows, such an analysis also requires pivoting (see **qre** and **qrep**).

#### **Source**

qr.src

#### **See Also**

<span id="page-1465-0"></span>[qqr](#page-1456-0), [qrep,](#page-1468-0) [qtyre](#page-1476-0)

#### **qre**

#### **Purpose**

Computes the orthogonal-triangular (QR) decomposition of a matrix *x*, such that:  $X[\cdot, E] = Q_I R$ 

## **Format**

{  $r, e$  } = **qre**(*x*);

## **Input**

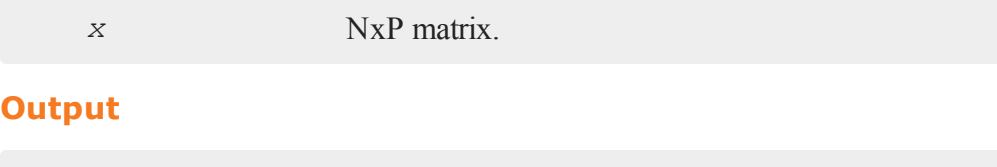

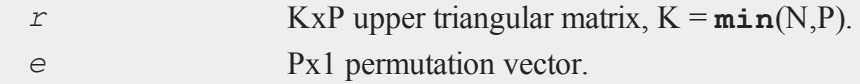

## **Remarks**

**qre** is the same as **qqre** but doesn't return the *Q<sup>1</sup>* matrix. If *Q<sup>1</sup>* is not wanted, **qre** will save a significant amount of time and memory usage, especially for large problems.

Given  $X$ [., E], where E is a permutation vector that permutes the columns of  $x$ , there is an orthogonal matrix *Q* such that *Q'X*[*.,E*] is zero below its diagonal, i.e.,

$$
Q\prime X~[.,E]=\,\left[ R\atop 0\, \right]
$$

where  $R$  is upper triangular. If we partition

$$
Q~=~[Q_I~Q_2]
$$

where  $Q_I$  has P columns, then

# is the QR decomposition of *X*[*.,E*].

**qre** does not return the *Q<sup>1</sup>* matrix because in most cases it is not required and can be very large. If you need the *Q<sup>1</sup>* matrix, see the function **qqre**. If you need the entire *Q* matrix, call **qyre** with *Y* set to a conformable identity matrix. For most problems *Q'Y*, *Q<sup>1</sup> 'Y*, or *QY*, *Q1Y*, for some *y*, are required. For these cases see **qtyre** and **qyre**.

If *X* has rank P, then the columns of *X* will not be permuted. If *X* has rank M<P, then the M linearly independent columns are permuted to the front of *X* by *E*. Partition the permuted *X* in the following way:

$$
X[.,E] \,=\, [\,X_1 \,\, X_2\,]
$$

where  $X_I$  is NxM and  $X_2$  is Nx(P-M). Further partition R in the following way:

where  $R_{11}$  is MxM and  $R_{12}$  is Mx(P-M). Then

$$
A = \,{R_{11}}^{-1}\,R_{12}
$$

and

$$
X_2=X_1A
$$

that is,  $A$  is an Mx(P-N) matrix defining the linear combinations of  $X_2$  with respect to *X1*

If  $N < P$  the factorization assumes the form:

 $\sigma$ 

# $Q/X = [R_1 R_2]$

where  $R_I$  is a PxP upper triangular matrix and  $R_2$  is Px(N-P). Thus  $Q$  is a PxP matrix and *R* is a PxN matrix containing  $R_I$  and  $R_2$ . This type of factorization is useful for the solution of underdetermined systems. For the solution of

$$
X[.,E]b=Y
$$

it can be shown that

b = **qrsol**(Q'Y, R1)|**zeros**(N-P,1);

The explicit formation here of *Q*, which can be a very large matrix, can be avoided by using the function **qtyre**.

For further discussion of QR factorizations see the remarks under **qqr**.

#### **Source**

qr.src

## **See Also**

<span id="page-1468-0"></span>[qqr](#page-1456-0), [olsqr](#page-1215-0)

#### **qrep**

#### **Purpose**

Computes the orthogonal-triangular (QR) decomposition of a matrix *X*, such that:

 $X[\cdot, E] = Q_1 R$ 

#### **qrep**

## **Format**

 $\{ r, e \} = \text{green}(X, \text{pvt});$ 

# **Input**

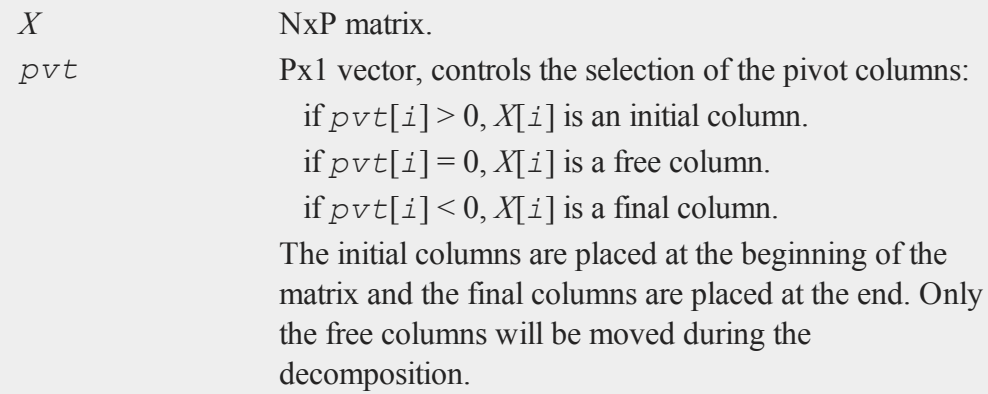

## **Output**

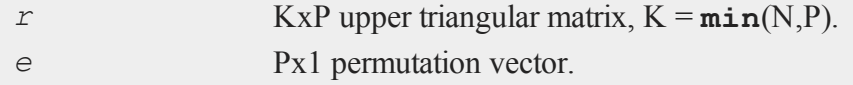

# **Remarks**

**qrep** is the same as **qqrep** but doesn't return the *Q<sup>1</sup>* matrix. If *Q<sup>1</sup>* is not wanted, **qrep** will save a significant amount of time and memory usage, especially for large problems.

Given  $X_I$ ,  $E_J$ , where  $E$  is a permutation vector that permutes the columns of  $X$ , there is an orthogonal matrix *Q* such that *Q'X[.,E]* is zero below its diagonal, i.e.,

$$
Q\prime X~[.,E]=\,\left[ R\atop 0\, \right]
$$

where  $R$  is upper triangular. If we partition

$$
Q~=~[Q_I~Q_{\it 2}]
$$

where  $Q_I$  has P columns, then

$$
X[.\,,\,E]\,=\,Q_{\,{\it 1}}\,R
$$

is the QR decomposition of *X[.,E]*.

**qrep** does not return the *Q<sup>1</sup>* matrix because in most cases it is not required and can be very large. If you need the *Q<sup>1</sup>* matrix, see the function **qqrep**. If you need the entire *Q* matrix, call **qyrep** with *Y* set to a conformable identity matrix. For most problems *Q'Y*, *Q<sup>1</sup> 'Y*, or *QY*, *Q1Y*, for some *Y*, are required. For these cases see **qtyrep** and **qyrep**.

**qrep** allows you to control the pivoting. For example, suppose that *X* is a data set with a column of ones in the first column. If there are linear dependencies among the columns of *X*, the column of ones for the constant may get pivoted away. This column can be forced to be included among the linearly independent columns using *pvt*.

#### **Source**

qr.src

#### **See Also**

[qr](#page-1463-0), [qre](#page-1465-0), [qqrep](#page-1461-0)

#### **qrsol**

## **qrsol**

## **Purpose**

Computes the solution of  $Rx = b$  where  $R$  is an upper triangular matrix.

## **Format**

 $x = \text{qrsol}(b, R);$ 

# **Input**

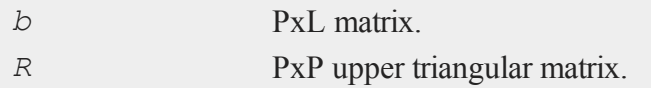

# **Output**

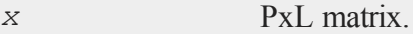

## **Remarks**

**qrsol** applies a backsolve to  $Rx = b$  to solve for *x*. Generally *R* will be the *R* matrix from a QR factorization. **qrsol** may be used, however, in any situation where *R* is upper triangular.

## **Source**

qrsol.src

## **See Also**

[qqr](#page-1456-0), [qr](#page-1463-0), [qtyr](#page-1473-0), [qrtsol](#page-1472-0)

# <span id="page-1472-0"></span>**qrtsol**

## **Purpose**

Computes the solution of  $R'x = b$  where  $R$  is an upper triangular matrix.

## **Format**

 $x = \text{grtsol}(b, R);$ 

## **Input**

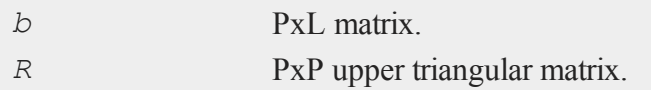

# **Output**

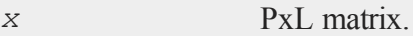

# **Remarks**

**qrtsol** applies a forward solve to  $R'x = b$  to solve for *x*. Generally *R* will be the *R* matrix from a QR factorization. **qrtsol** may be used, however, in any situation where *R* is upper triangular. If *R* is lower triangular, transpose before calling **qrtsol**.

If *R* is not transposed, use **qrsol**.

## **Source**

qrsol.src

## **See Also**

**qqr**, **qr**, **qtyr**, **qrsol**

## <span id="page-1473-0"></span>**qtyr**

# **qtyr**

## **Purpose**

Computes the orthogonal-triangular (QR) decomposition of a matrix *X* and returns *Q'Y* and *R*.

## **Format**

 ${ qty, r } = \text{qtyr}(y, X);$ 

# **Input**

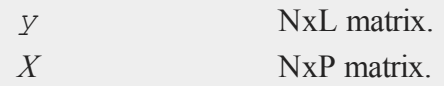

# **Output**

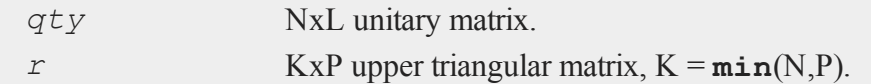

# **Remarks**

Given *X*, there is an orthogonal matrix *Q* such that *Q'X* is zero below its diagonal, i.e.,

$$
Q/X = \begin{bmatrix} R \\ 0 \end{bmatrix}
$$

where *R* is upper triangular. If we partition

 $\sigma$ 

$$
Q \,=\, \left[Q_{\textit{1}}~Q_{\textit{2}}\right]
$$

where  $Q_I$  has P columns, then

$$
X=\,Q_{\,{\scriptscriptstyle I}}R
$$

is the QR decomposition of *X*. If *X* has linearly independent columns, *R* is also the Cholesky factorization of the moment matrix of *X*, i.e., of *X'X*. For most problems *Q* or  $Q_I$  is not what is required. Rather, we require  $Q'Y$  or  $Q_I'Y$  where *Y* is an NxL matrix (if either *QY* or  $Q_I Y$  are required, see  $qyr$ ). Since *Q* can be a very large matrix, **qtyr** has been provided for the calculation of *Q'Y* which will be a much smaller matrix. *Q<sup>1</sup> 'Y* will be a submatrix of *Q'Y*. In particular,

$$
G=Q_I/Y=\mathtt{qty}[1:P,.]
$$

and  $Q_2$ <sup> $\gamma$ </sup> is the remaining submatrix:

$$
H = Q_{\hat{\mathbf{z}}}/Y = \mathtt{qty}\left[P+1:N,.\right]
$$

Suppose that *X* is an NxK data set of independent variables, and *Y* is an Nx1 vector of dependent variables. Then it can be shown that

$$
b=R^{-1}G
$$

and

 $\mathbf{a}$ 

35-1321

$$
s_j = \sum_{i\; =\; 1}^{N-P} H_{i,j,\,} j = 1,2,...L
$$

where *b* is a PxL matrix of least squares coefficients and *s* is a 1xL vector of residual sums of squares. Rather than invert *R* directly, however, it is better to apply **qrsol** to

$$
Rb = Q_I/Y
$$

For rank deficient least squares problems, see **qtyre** and **qtyrep**.

## **Example**

The QR algorithm is the numerically superior method for the solution of least squares problems:

```
loadm x, y;
{ qty, r } = qtyr(y, x) ;
q1ty = qty[1:rows(r),.];
q2ty = qty[rows(r)+1:rows(qty),.];
//LS coefficients
b = \text{qrsol}(q1ty, r);//Residual sums of squares
s2 = sumc(q2ty^2);
```
#### **Source**

qtyr.src

#### **See Also**

[qqr](#page-1456-0), [qtyre,](#page-1476-0) [qtyrep](#page-1479-0), [olsqr](#page-1215-0)
# <span id="page-1476-0"></span>**qtyre**

# **Purpose**

Computes the orthogonal-triangular (QR) decomposition of a matrix *X* and returns *Q'Y* and *R*.

# **Format**

 ${ qty, r, e } = \text{qtype}(y, x);$ 

# **Input**

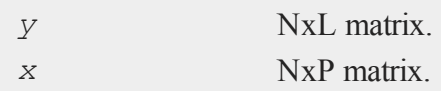

# **Output**

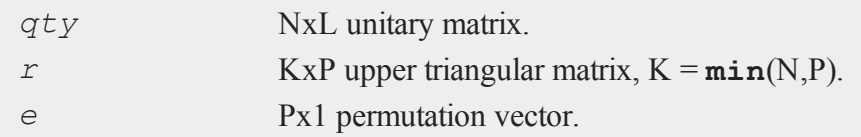

# **Remarks**

Given  $X/\mathcal{L}, E/\mathcal{L}$ , where  $E$  is a permutation vector that permutes the columns of  $X$ , there is an orthogonal matrix *Q* such that *Q'X[.,E]* is zero below its diagonal, i.e.,

$$
Q\prime X~[.,E]=\,\left[ R\atop 0\, \right]
$$

where *R* is upper triangular. If we partition

 $\mathbf{a}$ 

$$
Q \,=\, \left[Q^{\phantom{\dagger}}_{\phantom{\dagger}} \, Q^{\phantom{\dagger}}_{\phantom{\dagger} 2}\right]
$$

where  $Q_I$  has P columns, then

$$
X[.\,,\,E]\,=\,Q_{\,{\it 1}}\,R
$$

is the QR decomposition of *X[.,E]*.

If *X* has rank P, then the columns of *X* will not be permuted. If *X* has rank M<P, then the M linearly independent columns are permuted to the front of *X* by *E*. Partition the permuted *X* in the following way:

$$
X[.,\, E]\,=\,[\,\,X_1\,\,X_2\,]\,
$$

where  $X_I$  is NxM and  $X_2$  is Nx(P-M). Further partition *R* in the following way:

$$
R=\begin{bmatrix} R_{11} & R_{12} \\ 0 & 0 \end{bmatrix}
$$

where  $R_{II}$  is MxM and  $R_{I2}$  is Mx(P-M). Then

$$
A = R^{-1}{}_{11} R_{12}
$$

and

$$
X_2=\,X_1\;A
$$

 $\sigma$ 

that is,  $A$  is an Mx(P-N) matrix defining the linear combinations of  $X_2$  with respect to *X1* .

For most problems  $Q$  or  $Q_l$  is not it is required. Rather, we require  $Q'Y$  or  $Q_l'Y$  where *Y* is an NxL matrix. Since *Q* can be a very large matrix, **qtyre** has been provided for the calculation of  $Q'Y$  which will be a much smaller matrix.  $Q_I'Y$  will be a submatrix of *Q'Y*. In particular,

$$
Q_I/Y = \mathtt{qty}[1:P,.]
$$

and  $Q_2$ <sup> $\gamma$ </sup> is the remaining submatrix:

$$
Q_{\it 2} {\it Y} \, = \, {\tt qty} \, [P+1:N,.]
$$

Suppose that *X* is an NxK data set of independent variables and *Y* is an Nx1 vector of dependent variables. Suppose further that *X* contains linearly dependent columns, i.e., *X* has rank  $M < P$ . Then define

> $C = Q_1/Y[1:M,.]$  $A = R[1:M,1:M]$

and the vector (or matrix of  $L > 1$ ) of least squares coefficients of the reduced, linearly independent problem is the solution of

$$
Ab = C
$$

To solve for *b* use **qrsol**:

b = **qrsol**(C, A);

If  $N < P$ , the factorization assumes the form:

# $Q/X$  [.,  $E$ ] = [ $R_1 R_2$ ]

where  $R_I$  is a PxP upper triangular matrix and  $R_2$  is Px(N-P). Thus  $Q$  is a PxP matrix and *R* is a PxN matrix containing  $R_I$  and  $R_2$ . This type of factorization is useful for the solution of underdetermined systems. For the solution of

$$
X[.\,,\, E]b\,=\,Y
$$

it can be shown that

b = **qrsol**(Q'Y, R1)|**zeros**(N-P,1);

#### **Source**

qtyr.src

#### **See Also**

<span id="page-1479-0"></span>[qqr](#page-1456-0), [qre](#page-1465-0), [qtyr](#page-1473-0)

## **qtyrep**

#### **Purpose**

Computes the orthogonal-triangular (QR) decomposition of a matrix *X* using a pivot vector and returns *Q'Y* and *R*.

# **Format**

 ${qty, r, e} = \text{qtype}(y, x, pvt);$ 

# **Input**

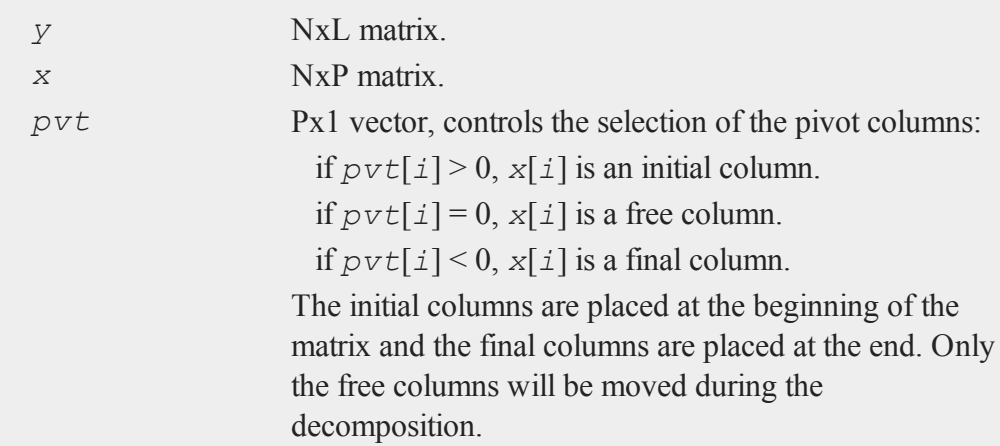

# **Output**

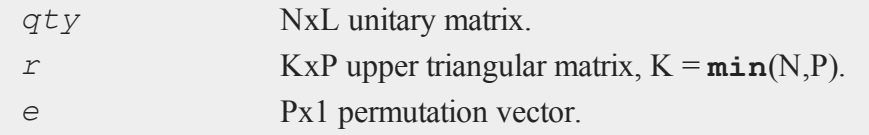

# **Remarks**

Given  $X_I$ ,  $E_J$ , where  $E$  is a permutation vector that permutes the columns of  $X$ , there is an orthogonal matrix *Q* such that *Q'X[.,E]* is zero below its diagonal, i.e.,

#### **quantile**

$$
Q\prime X~[.,E]=\,\left[ R\atop 0\, \right]
$$

where  $R$  is upper triangular. If we partition

$$
Q~=~[Q_I~Q_{\bar{z}}]
$$

where  $Q_I$  has P columns, then

$$
X[.\,,\,E]\,=\,Q_{\,{\it 1}}\,R
$$

is the QR decomposition of *X[.,E]*.

**qtyrep** allows you to control the pivoting. For example, suppose that *X* is a data set with a column of ones in the first column. If there are linear dependencies among the columns of *X*, the column of ones for the constant may get pivoted away. This column can be forced to be included among the linearly independent columns using *pvt*.

## **Source**

qtyr.src

## **See Also**

[qrep,](#page-1468-0) [qtyre](#page-1476-0)

## **quantile**

#### **Purpose**

Computes quantiles from data in a matrix, given specified probabilities.

# **Format**

 $y =$ **quantile** $(x, e)$ 

# **Input**

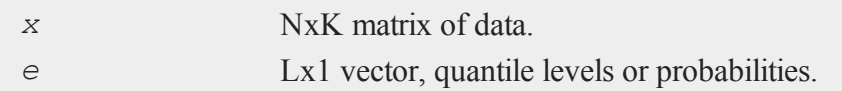

# **Output**

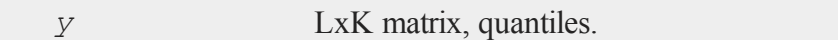

## **Remarks**

**quantile** will not succeed if N\***minc**(e) is less than 1, or N\***maxc**(e) is greater than N - 1. In other words, to produce a **quantile** for a level of .001, the input matrix must have more than 1000 rows.

# **Example**

```
//Set the rng seed for repeatable random numbers
rndseed 345567;
//Create a 1000x4 random normal matrix
x = rndn(1000,4);
//Quantile levels
e = \{ .025, .5, .975 \};
y =quantile(x, e);
print "medians";
print y[2, .];
```
## **quantiled**

```
print;
print "95 percentiles";
print y[1, .];
print y[3,.];
```
Produces the following output:

```
medians
   -0.037801917 0.029923972 -0.010477829 -0.023937160
95 percentiles
     -2.0074122 -2.0798579 -1.9982702 -1.96050092.0437573 2.0271770 1.9025695 1.9228044
```
# **Source**

quantile.src

# **quantiled**

## **Purpose**

Computes quantiles from data in a data set, given specified probabilities.

## **Format**

```
y = quantiled(dataset, e, var);
```
# **Input**

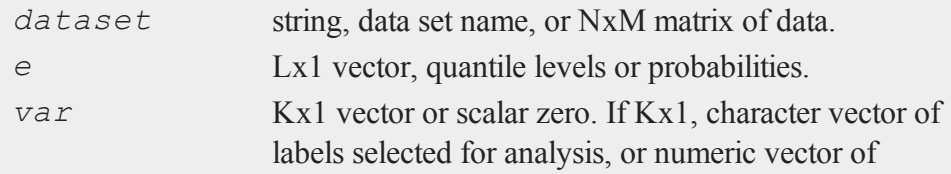

 $\sigma$ 

column numbers in data set of variables selected for analysis. If scalar zero, all columns are selected.

If *dataset* is a matrix *var* cannot be a character vector.

# **Output**

*y* LxK matrix, quantiles.

# **Remarks**

**quantiled** will not succeed if N\***minc**(e) is less than 1, or N\***maxc**(e) is greater than N - 1. In other words, to produce a **quantile** for a level of .001, the input matrix must have more than 1000 rows.

Example:

```
y = quantiled ("tobit", e, 0);
print "medians";
print y[2, .];
print;
print "95 percentiles";
print y[1, .];
print y[3,.];
```
produces:

```
medians
  0.0000 1.0000 -0.0021 -0.1228
95 percentiles
```
 $-1.1198$  1.0000  $-1.8139$   $-2.3143$ 2.3066 1.0000 1.4590 1.6954

#### **Source**

<span id="page-1485-0"></span>quantile.src

## **qyr**

## **Purpose**

Computes the orthogonal-triangular (QR) decomposition of a matrix *X* and returns *QY* and *R*.

# **Format**

{ $q_y, r$ } = **qyr**(*y*, *x*);

# **Input**

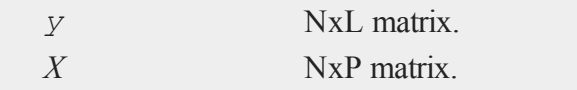

# **Output**

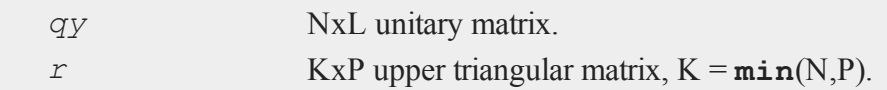

# **Remarks**

Given *X*, there is an orthogonal matrix *Q* such that *Q'X* is zero below its diagonal, i.e.,

$$
Q\prime X\,=\,\left[\!\!\begin{array}{c}R\\0\end{array}\!\!\right]
$$

where  $R$  is upper triangular. If we partition

$$
Q~=~[Q_I~Q_2]
$$

where  $Q_I$  has P columns, then

$$
X=\,Q_{\,{\it 1}}R
$$

is the QR decomposition of *X*. If *X* has linearly independent columns, *R* is also the Cholesky factorization of the moment matrix of *X*, i.e., of *X'X*.

For most problems *Q* or *Q<sup>1</sup>* is not what is required. Since *Q* can be a very large matrix, **qyr** has been provided for the calculation of *QY*, where *Y* is some NxL matrix, which will be a much smaller matrix.

If either *Q'Y* or *Q<sup>1</sup> 'Y* are required, see **qtyr**.

## **Source**

qyr.src

## **See Also**

[qqr](#page-1456-0), [qyre,](#page-1487-0) [qyrep](#page-1489-0), [olsqr](#page-1215-0)

#### <span id="page-1487-0"></span>**qyre**

#### **qyre**

## **Purpose**

Computes the orthogonal-triangular (QR) decomposition of a matrix *x* and returns *QY* and *R*.

## **Format**

{ $qy, r, e$ } = **qyre**(*y*, *x*);

# **Input**

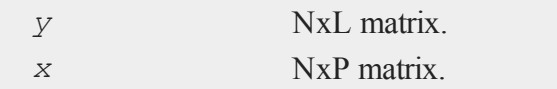

# **Output**

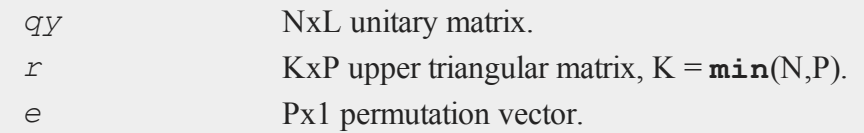

# **Remarks**

Given  $X_I$ ,  $E_J$ , where  $E$  is a permutation vector that permutes the columns of  $X$ , there is an orthogonal matrix *Q* such that *Q'X[.,E]* is zero below its diagonal, i.e.,

$$
Q\prime X~[.,E]=\,\left[ R\atop 0\, \right]
$$

where  $R$  is upper triangular. If we partition

$$
Q \,=\, \left[Q^{\phantom{\dagger}}_{\phantom{\dagger}}\!\!\!\!\!Q_{\phantom{\dagger}2}\right]
$$

where  $Q_I$  has P columns, then

$$
X[.\,,\,E]\,=\,Q_{\,{\it 1}}\,R
$$

is the QR decomposition of *X[.,E]*.

For most problems *Q* or *Q<sup>1</sup>* is not what is required. Since *Q* can be a very large matrix, **qyre** has been provided for the calculation of *QY*, where *Y* is some NxL matrix, which will be a much smaller matrix.

If either *Q'Y* or *Q<sup>1</sup> 'Y* are required, see **qtyre**.

If  $N < P$ , the factorization assumes the form:

$$
Q\prime X\left[.,E\right]\,=\,\left[R_{\,}\,R_{\,2}\right]
$$

where  $R_I$  is a PxP upper triangular matrix and  $R_2$  is Px(N-P). Thus  $Q$  is a PxP matrix and *R* is a PxN matrix containing  $R_I$  and  $R_2$ .

#### **Source**

qyr.src

#### **See Also**

[qqr](#page-1456-0), [qre](#page-1465-0), [qyr](#page-1485-0)

#### <span id="page-1489-0"></span>**qyrep**

# **qyrep**

# **Purpose**

Computes the orthogonal-triangular (QR) decomposition of a matrix *X* using a pivot vector and returns *QY* and *R*.

## **Format**

 $\{ qy, r, e \} = \text{gyrep}(y, x, \text{pvt});$ 

# **Input**

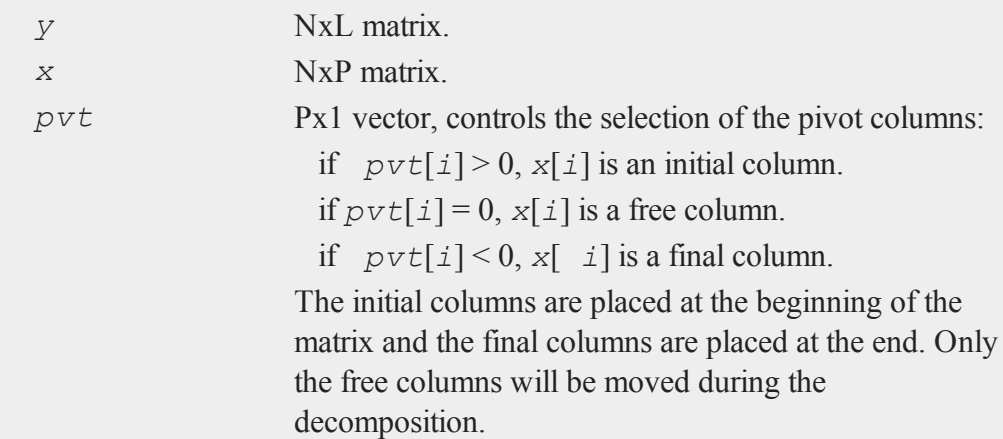

# **Output**

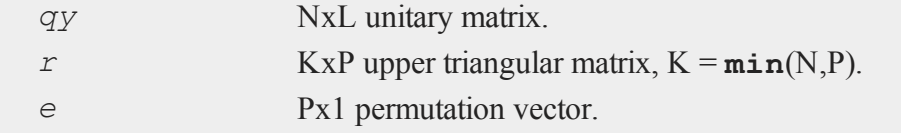

# **Remarks**

Given *X[.,E]*, where *E* is a permutation vector that permutes the columns of *X*, there is an orthogonal matrix *Q* such that *Q'X[.,E]* is zero below its diagonal, i.e.,

$$
Q\prime X~[.,E]=\,\left[ R\atop 0\, \right]
$$

where *R* is upper triangular. If we partition

$$
Q~=~[Q_I~Q_{\bar{z}}]
$$

where  $Q_I$  has P columns, then

$$
X[.\,,\,E]\,=\,Q_{\,{\it 1}}\,R
$$

is the QR decomposition of *X[.,E]*.

**qyrep** allows you to control the pivoting. For example, suppose that *X* is a data set with a column of ones in the first column. If there are linear dependencies among the columns of *X*, the column of ones for the constant may get pivoted away. This column can be forced to be included among the linearly independent columns using *pvt*.

For most problems *Q* or *Q<sup>1</sup>* is not what is required. Since *Q* can be a very large matrix, **qyrep** has been provided for the calculation of *QY*, where *Y* is some NxL matrix, which will be a much smaller matrix.

If either *Q'Y* or *Q<sup>1</sup> 'Y* are required, see **qtyrep**.

If N<P, the factorization assumes the form:

# $QIX[.,E] = [R_1 R_2]$

where  $R_I$  is a PxP upper triangular matrix and  $R_2$  is Px(N-P). Thus  $Q$  is a PxP matrix and *R* is a PxN matrix containing  $R_I$  and  $R_2$ .

#### **Source**

qyr.src

#### **See Also**

[qr](#page-1463-0), [qqrep,](#page-1461-0) [qrep](#page-1468-0), [qtyrep](#page-1479-0)

## **qz**

#### **Purpose**

Compute the complex QZ, or generalized Schur, form of a pair of real or complex general matrices with an option to sort the eigenvalues.

## **Format**

 ${S, T, Q, Z} = qz(A, B);$  ${S, T, Q, Z} = qz(A, B, sort type);$ 

# **Input**

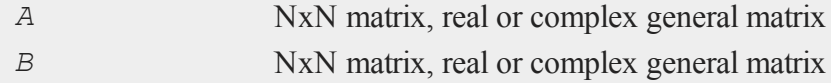

 $\sigma$ 

**qz**

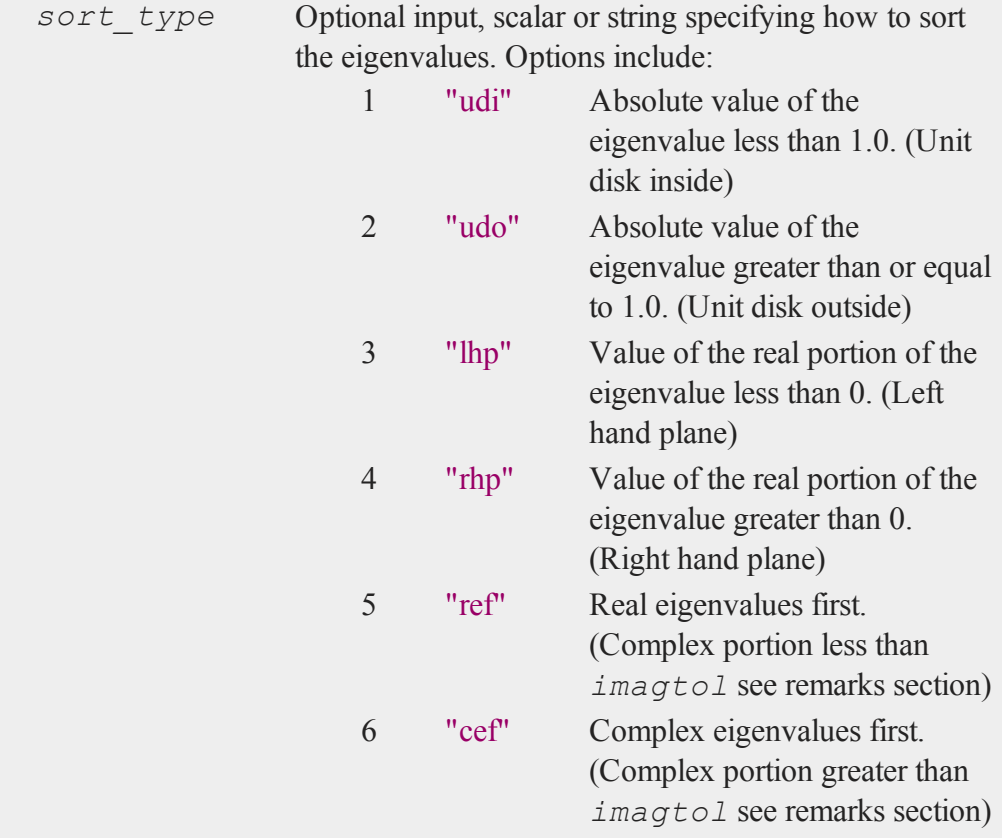

# **Output**

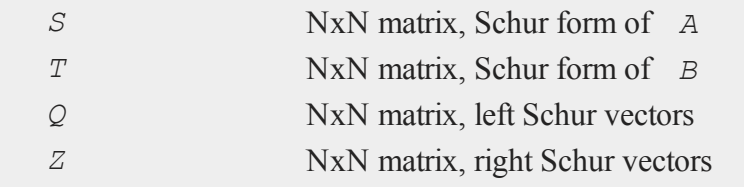

## **Examples**

**Example 1: Basic usage**

```
//For repeatable random numbers
rndseed 23434;
//Matrix dimensions
order = 4;
//Create 2 square, real matricies
A = rndn(order, order);
B = rndn(order, order);
//Perform 'QZ' decomposition
{ S, T, Q, Z } = qz(A,B);
//Calculate generalized eigenvalues
eig_vals = diag(S) ./ diag(T);
print "Generalized eigenvalues = ";
print eig vals;
print "Absolute value of the generalized eigenvalues = ";
print abs(eig_vals);
```
The above code should return the following output:

```
Generalized eigenvalues =
        20.703871 - 1.9686543e-16i
         0.16170711 - 1.6939178e-17i
       -0.83402664 - 0.34681937i
       -0.83402664 + 0.34681937i
```
**qz**

 $\sigma$ 

```
Absolute value of the generalized eigenvalues =
        20.703871
       0.16170711
       0.90326303
       0.90326303
```
#### **Example 2: Ordering eigenvalues**

You can order the eigenvalues, by passing in the optional third input, *sort* type. The code below uses the same *A* and *B* variables made in the example above.

```
//Perform 'QZ' decomposition and
//reorder generalized eigenvalues, placing
//those with absolute value less than 1
//on the upper left
{ S, T, Q, Z } = qz(A, B, "udi");
//Calculate generalized eigenvalues
eig vals = diag(S) ./ diag(T);
print "Generalized eigenvalues = ";
print (eig vals);
print "Absolute value of the generalized eigenvalues = ";
print abs(eig_vals);
```
The code above should print out the sorted eigenvalues as we see below.

```
Generalized eigenvalues =
       0.16170711 - 1.6819697e-17i
```
35-1341

```
-0.83402664 - 0.34681937i-0.83402664 + 0.34681937i
        20.703871 - 2.1311282e-14i
Absolute value of the generalized eigenvalues =
      0.16170711
      0.90326303
      0.90326303
       20.703871
```
#### **Remarks**

- <sup>l</sup> The pair of matrices *S* and *T* are in generalized complex Schur form if *S* and *T* are upper triangular and the diagonal of *T* contains positive real numbers.
- The real generalized eigenvalues can be computed by dividing the diagonal element of *S* by the corresponding diagonal element of *T*.
- The generalized Schur vectors  $Q$  and  $Z$  are orthogonal matrices ( $Q'Q = I$  and  $Z'Z = I$ ) that reduce *A* and *B* to Schur form:

```
S = O^{\dagger} A^* ZT = 0' B * ZA = Q * S * Z'B = Q^*T^*Z'
```
- <sup>l</sup> For the real generalized schur decomposition, call **lapgschur**.
- <sup>l</sup> If only the generalized eigenvalues are needed, you can call **lapgeig**, or **lapgeigv**.
- <sup>l</sup> By default **imagtol** is set to 2.23e-16. If your program requires *imagtol* to

be a different value, you may change it using **sysstate** case 21, like this:

```
//Set imagtol to 1e-15
imagtol_org = sysstate(21, 1e-15);
```
Note that while the function **qz** IS threadsafe, setting *imagtol* is NOT threadsafe. Therefore, *imagtol* should not be changed inside of a threadStat or threadBegin block.

• This procedure calls the LAPACK routine ZGGES.

# **r rank** r

# **rank**

# **Purpose**

Computes the rank of a matrix, using the singular value decomposition.

# **Format**

 $k = \text{rank}(x);$ 

# **Input**

*x* NxP matrix.

# **Global Input**

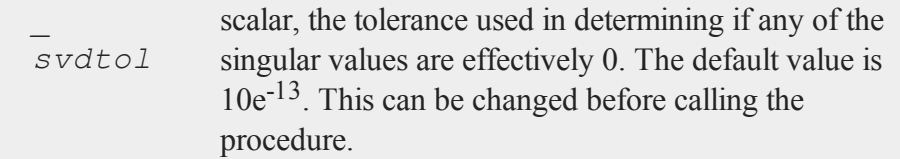

# **Output**

*k* an estimate of the rank of *x*. This equals the number of singular values of *x* that exceed a prespecified tolerance in absolute value.

 $\overline{ }$ 

# **Global Output**

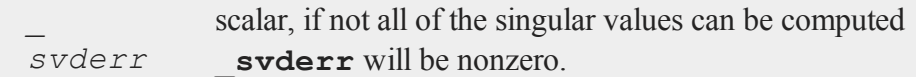

# **Source**

svd.src

# **rankindx**

# **Purpose**

Returns the vector of ranks of a vector.

# **Format**

 $y = \text{rankind}x(x, \text{ flag})$ ;

# **Input**

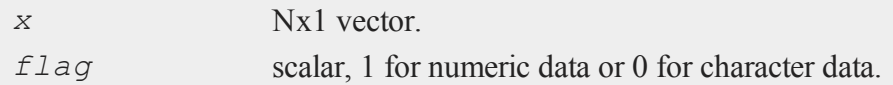

# **Output**

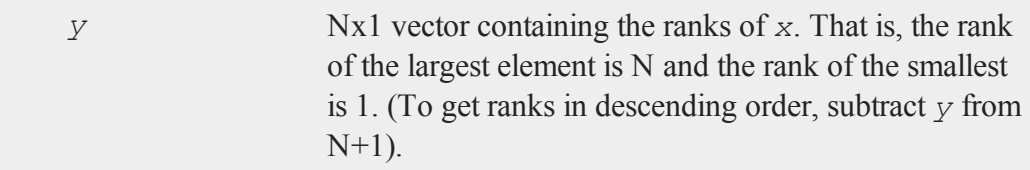

#### **readr**

r

# **Remarks**

**rankindx** assigns different ranks to elements that have equal values (ties). Missing values are assigned the lowest ranks.

#### **Example**

 $x = \{ 12, 4, 15, 7, 8 \}$ ;  $r =$  **rankindx**  $(x, 1)$ ;

After the code above, *r* is equal to:

# **readr**

## **Purpose**

Reads a specified number of rows of data from a **GAUSS** data set (.dat) file or a **GAUSS** matrix (.fmt) file.

#### **Format**

*y* = **readr**(*f1*, *r*);

# **Input**

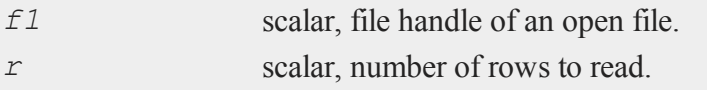

r

## **Output**

*y* NxK matrix, the data read from the file.

## **Remarks**

The first time a **readr** statement is encountered, the first *r* rows will be read. The next time it is encountered, the next *r* rows will be read in, and so on. If the end of the data set is reached before *r* rows can be read, then only those rows remaining will be read.

After the last row has been read, the pointer is placed immediately after the end of the file. An attempt to read the file in these circumstances will cause an error message.

To move the pointer to a specific place in the file use **seekr**.

# **Example**

```
open dt = dat1.dat;
m = 0;do until eof(dt);
   x = \text{reader}(dt, 400);m = m + moment(x, 0);endo;
dt = close(dt);
```
This code reads data from a data set 400 rows at a time. The moment matrix for each set of rows is computed and added to the sum of the previous moment matrices. The result is the moment matrix for the entire data set.  $\epsilon \sigma f(d\tau)$  returns 1 when the end of the data set is encountered.

## **See Also**

[open](#page-1219-0), [create,](#page-458-0) [writer,](#page-1938-0) [seekr,](#page-1659-0) [eof](#page-684-0)

#### **real**

#### **real**

## **Purpose**

Returns the real part of *x*.

## **Format**

 $z = \text{real}(x);$ 

# **Input**

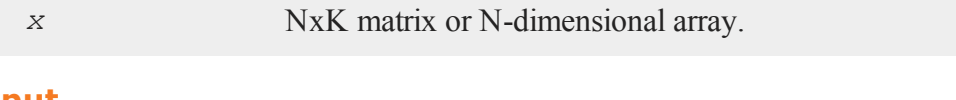

# **Output**

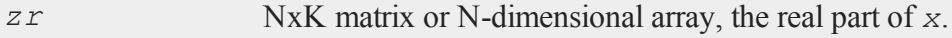

# **Remarks**

If *x* is not complex, *zr* will be equal to *x*.

# **Example**

```
x = \{ 1 \ 11+2i, \}7i 3,
       2+1i 1 };
zr = \text{real}(x);
```
After the code above, *x* and *zr* are equal to:

1+0i 11+2i 1 11  $x = 0 + 7i$  3+0i zr = 0 3 2+1i 1+0i 2 1

r

r

# **See Also**

[complex,](#page-430-0) [imag](#page-963-0)

# <span id="page-1502-0"></span>**reclassify**

# **Purpose**

Replaces specified values of a matrix, array or string array

# **Format**

*x\_new* = **reclassify**(*x*, *from*, *to*);

# **Input**

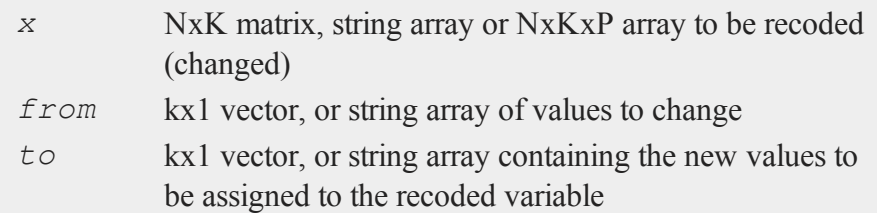

# **Output**

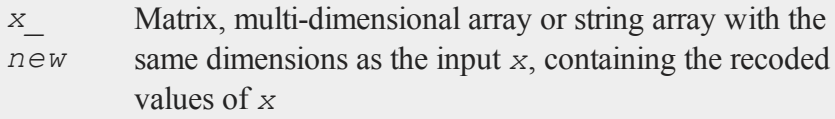

# **Examples**

## **Example 1**

Change instances of 1, 2 and 3 to 'low', 'medium' and 'high'.

#### **reclassify**

r

```
//Vector to be changed
x = { 2,
      3,
      2,
      1,
      2,
      3 };
from = \{ 1,2,
          3 };
//Create a 3x1 string array using
//string vertical concatenation operator
to = "low" $| "medium" $| "high";
x new = \texttt{reclassify}(x, \text{ from, to)};print x new ;
```
After the code above, *x\_new* is equal to:

medium high medium low medium high

#### **Example 2**

Change instances of tea types: 'black', 'green', 'oolong' to 9.95, 11.95 and 10.50, respectively.

```
string orders = \{ "green",
                    "green",
                   "oolong",
```
r

```
"green",
                     "green",
                     "green",
                     "black" };
string tea types = \{ "black",
                        "green",
                        "oolong" };
price = { 9.95, 11.95, 10.50 };
order prices = reclassify (orders, tea types, price);
print order prices;
```
After the code above, *order\_prices* is equal to:

11.95 11.95 10.50 11.95 11.95 11.95 9.95

# **Source**

datatran.src

# **See Also**

[code](#page-415-0),[recode](#page-1510-0),[reclassifyCuts,](#page-1505-0) [substute,](#page-1793-0) [rescale](#page-1522-0), [dummy](#page-661-0)

#### <span id="page-1505-0"></span>**reclassifyCuts**

# **reclassifyCuts**

# **Purpose**

r

Replaces values of a matrix or array within specified ranges

## **Format**

```
x_new = reclassifyCuts(x, cut_pts);
x_new = reclassifyCuts(x, cut_pts, close_right);
```
# **Input**

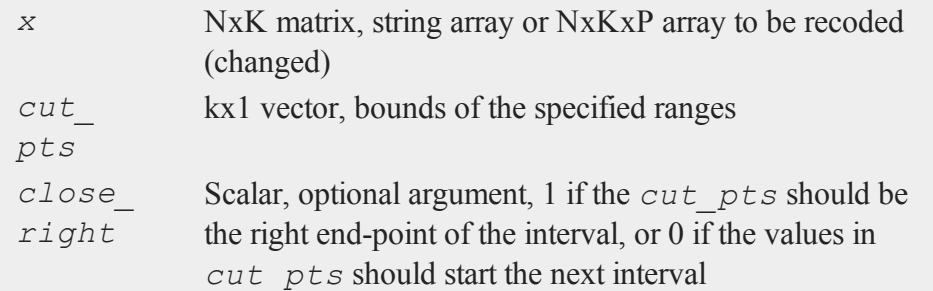

# **Output**

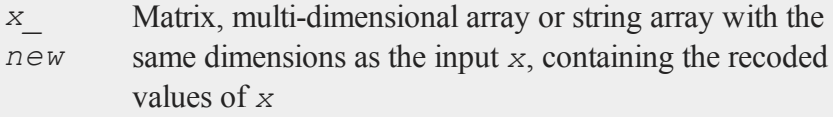

# **Examples**

**Example 1: Basic sequence**

r

```
//Create column vector to place in categories
x = \{ 0, 0, \ldots \}0.1,0.2,0.3,0.4,0.5,0.6,
      0.7 };
//Cut points for data in 'x'
cut pts = {0.2,}0.5 };
//Class 0: x \le 0.2//Class 1: 0.2 < x \le 0.5//Class 2: 0.5 < xr_open = reclassifyCuts(x, cut_pts);
//Class 0: x < 0.2//Class 1: 0.2 < x < 0.5
//Class 2: 0.5 < xr_closed = reclassifyCuts(x, cut_pts, 1);
print "x = "x;print;
print "r open = " r open;
print;
print "r_closed = " r_closed;
print;
print "cut pts = " cut pts;
```
After the code above:

# **reclassifyCuts**

 $\blacksquare$ 

 $x =$ 0.00 0.10 0.20 0.30 0.40 0.50 0.60 0.70 r\_open =  $0.00$ 0.00 0.00 1.0 1.0 1.0 2.0 2.0 r\_closed = 0.00 0.00 1.0 1.0 1.0 2.0 2.0 2.0  $cut_{pts}$  = 0.20 0.50

### **Example 2: Classifying blood pressure data**

r

```
//Create a column of blood pressure data
bp = { 87,
       154,
       127,
       112,
       159,
       90,
       151,
       109,
       125,
       107 };
//Assign cut points
cut pts = \{ 120, 140 \};
//Create categorical variable
bp_category = reclassifyCuts(bp, cut_pts);
print "bp = " bp;print;
print "bp category = " bp category;
print;
print "cut pts = " cut pts;
```
After the code above:

 $bp =$ 87.00 154.0 127.0 112.0 159.0 90.00 151.0

#### **reclassifyCuts**

r

```
109.0
125.0
107.0
bp category =0.0000
2.000
1.000
0.0000
2.000
0.0000
2.000
0.0000
1.000
0.0000
cut pts =120.0
140.0
```
We can take the categorical data output from **reclassifyCuts** and use the **reclassify** function to change the numeric categories to string categories like this:

```
//Starting categories
from = { 0, 1, 2 };
//New categories
to = "normal" $| "prehypertension" $| "hypertension";
bp_category = reclassify(bp_category, from, to);
print "bp_category = " bp_category;
```
After the code above:

#### **recode**

 $\overline{\phantom{0}}$ 

```
bp category =normal
hypertension
prehypertension
normal
hypertension
normal
hypertension
normal
prehypertension
normal
```
# **Source**

datatran.src

# **See Also**

[code](#page-415-0),[recode](#page-1510-0),[reclassify](#page-1502-0), [substute](#page-1793-0), [rescale](#page-1522-0)

# <span id="page-1510-0"></span>**recode**

# **Purpose**

Changes the values of an existing vector from a vector of new values. Used in data transformations.

# **Format**

*y* = **recode**(*x*, *e*, *v*);

# **Input**

*x* Nx1 vector to be recoded (changed).

#### **recode**

r

- *e* NxK matrix of 1's and 0's.
- *v* Kx1 vector containing the new values to be assigned to the recoded variable.

# **Output**

*y* Nx1 vector containing the recoded values of *x*.

# **Remarks**

There should be no more than a single 1 in any row of *e*.

For any given row N of *x* and *e*, if the Kth column of *e* is 1, the Kth element of *v* will replace the original element of *x*.

If every column of *e* contains a 0, the original value of *x* will be unchanged.

# **Example**

```
x = \{ 20, 20 \}45,
       32,
       63,
       29 };
//Create 4 column vectors with a 1 where the statement
//evaluates as 'true'
e1 = (20 \tIt x) . and (x \t. le 30);
e2 = (30 \tIt x) . and (x \t. le 40);
e3 = (40 \text{ .}1t \text{ x}) \text{ .} and (x \text{ .}1e \text{ 50});
e4 = (50 \tIt x) . and (x \t. le 60);
//Horizontally concatenate the column vectors into a 5x4
//matrix
```
#### **recode**

r

```
e = e1 \times e2 \times e3 \times e4;
v = \{ 1.2, 1.2 \}2.4,
        3.1,
        4.6 };
//Replace elements of 'x' with elements from 'v' based upon
//the 0's and 1's in 'e'
y = \text{recode}(x, e, v);
```
The above code assigns *e* and *y* as follows:

```
0 0 0 0
   0 0 1 0
e = 0 \t 1 \t 0 \t 00 0 0 0
   1 0 0 0
//Since the third column of the second row of 'e' is equal
//to 1, the second row of 'y' is set equal to the third
//element of 'v', etc.
   20.000000
   3.1000000
y = 2.400000063.000000
   1.2000000
```
## **Source**

datatran.src

## **See Also**

[code](#page-415-0), [reclassifyCuts,](#page-1505-0) [reclassify](#page-1502-0), [substute](#page-1793-0), [rescale](#page-1522-0), [dummy](#page-661-0)

# **recode (dataloop)**

#### **Purpose**

r

Changes the value of a variable with different values based on a set of logical expressions.

## **Format**

```
recode var with
    or
recode # var with
    or
recode $ var with
    val1 for expression_1,
    val2 for expression_2,
      .
      .
      .
    valn for expression_n;
```
# **Input**

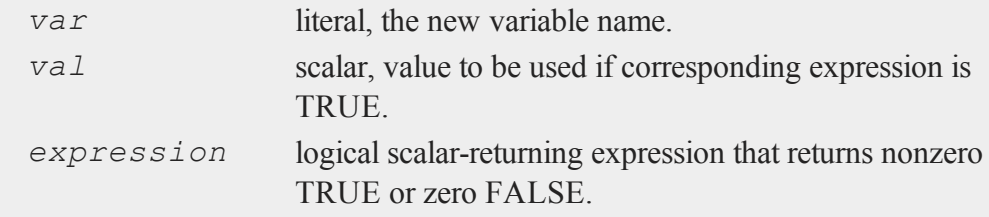

# **Remarks**

If '*\$*' is specified, the variable will be considered a character variable. If '*#*' is

specified, the variable will be considered numeric. If neither is specified, the type of the variable will be left unchanged.

The logical expressions must be mutually exclusive, that is only one may return TRUE for a given row (observation).

If none of the expressions is TRUE for a given row (observation), its value will remain unchanged.

Any variables referenced must already exist, either as elements of the source data set, as extern's, or as the result of a previous make, vector, or code statement.

# **Example**

```
recode age with
      1 for age < 21,
      2 for age >= 21 and age < 35,
      3 for age >= 35 and age < 50,
      4 for age >= 50 and age < 65,
      5 for age >= 65;recode $ sex with
      "MALE" for sex =\, \backslash, = 1,"FEMALE" for sex =\, , = 0;recode # sex with
      1 for sex \frac{1}{7} = "MALE",
      0 for sex $=\, = "FEMALE";
```
## **See Also**

code [\(dataloop\)](#page-418-0)

#### <span id="page-1515-0"></span>**recserar**

#### **recserar**

#### **Purpose**

Computes a vector of autoregressive recursive series.

#### **Format**

*y* = **recserar**(*x*, *y0*, *a*);

# **Input**

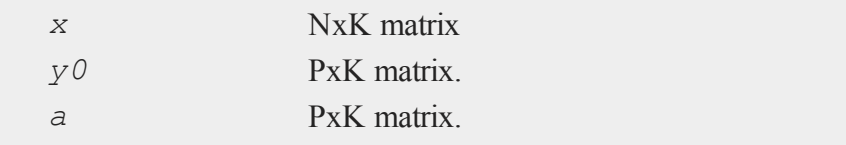

#### **Output**

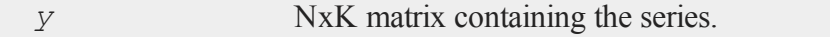

#### **Remarks**

**recserar** is particularly useful in dealing with time series.

Typically, the result would be thought of as K vectors of length N.

*y0* contains the first P values of each of these vectors (thus, these are prespecified). The remaining elements are constructed by computing a Pth order ''autoregressive'' recursion, with weights given by *a*, and then by adding the result to the corresponding elements of *x*. That is, the *t*th row of *y* is given by:

```
y[t, .] = x[t, .] + a[1, .] * y[t-1, .] + ... + a[P, .] * y[t-1, .]p, .], t = P + 1, ... N
```
and

 $y[t, .] = y0[t, .], t = 1, ..., P$ 

Note that the first P rows of *x* are not used.

#### **Example**

```
n = 10;fn multnorm(n,sigma) = rndn(n, rows(sigma))*chol(sigma);
let sig[2,2] = \{ 1 - .3, - .3 \ 1 \};rho = 0.5 - 0.3;
y0 = 0 \times 0;e = multnorm(n,sig);
x = \text{ones}(n, 1) \sim \text{rndn}(n, 3);b = 1|2|3|4;y = recserar (x * b + e, y0, rho);
```
In this example, two autoregressive series are formed using simulated data. The general form of the series can be written:

```
y[1,t] = rho[1,1]*y[1,t-1] + x[t, .]*b + e[1,t]y[2,t] = \text{rho}[2,1]*y[2,t-1] + x[t,.]*b + e[2,t]
```
The error terms ( $e[1, t]$  and  $e[2, t]$ ) are not individually serially correlated, but they are contemporaneously correlated with each other. The variance-covariance matrix is *sig*.

# **See Also**

[recsercp](#page-1517-0), [recserrc](#page-1519-0)

#### <span id="page-1517-0"></span>**recsercp**

r

#### **recsercp**

#### **Purpose**

Computes a recursive series involving products. Can be used to compute cumulative products, to evaluate polynomials using Horner's rule, and to convert from base *b* representations of numbers to decimal representations among other things.

# **Format**

*y* = **recsercp**(*x*, *z*);

# **Input**

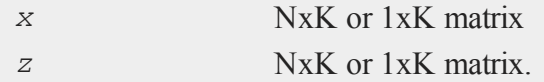

# **Output**

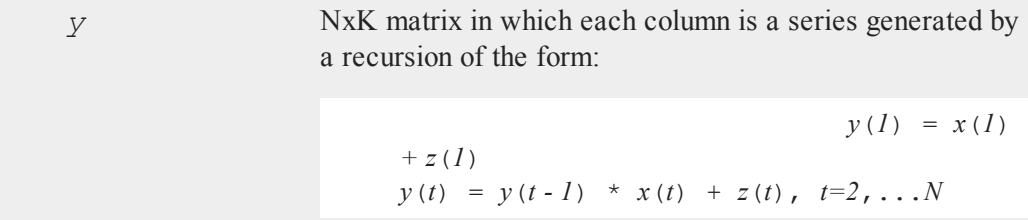

# **Remarks**

The following **GAUSS** code could be used to emulate **recsercp** when the number of rows in *x* and *z* is the same:

```
\frac{1}{x} assume here that rows(z) is also n \frac{x}{x}n = \text{rows}(x);y = zeros(n, 1);
y[1, .] = x[1, .] + z[1, .];i = 2;do until i > n;
    y[i, .] = y[i-1, .] .* x[i, .] + z[i, .];
    i = i +1;endo;
```
Note that K series can be computed simultaneously, since  $\bar{x}$  and  $\bar{z}$  can have K columns (they must both have the same number of columns).

**recsercp** allows either *x* or *z* to have only 1 row.

**recsercp**( $x$ ,  $0$ ) will produce the cumulative products of the elements in  $x$ .

# **Example**

 $c1 = c[1, .];$  $n = rows(c) - 1;$  $y = \text{recsercp}(x, \text{trimr}(c. / c1, 1, 0));$  $p = c1$  .\*  $y[n, .]$ ;

If *x* is a scalar and *c* is an  $(N+1)x1$  vector, the result *p* will contain the value of the polynomial whose coefficients are given in *c*. That is:

 $p = c[1, .].**^n + c[2, .].**^n(n-1) + ... + c[n+1, .];$ 

Note that both *x* and *c* could contain more than 1 column, and then this code would evaluate the entire set of polynomials at the same time. Note also that if  $x = 2$ , and if *c* contains the digits of the binary representation of a number, then *p* will be the decimal representation of that number.

#### **recserrc**

r

#### **See Also**

<span id="page-1519-0"></span>[recserar,](#page-1515-0) [recserrc](#page-1519-0)

#### **recserrc**

## **Purpose**

Computes a recursive series involving division.

# **Format**

*y* = **recserrc**(*x*, *z*);

# **Input**

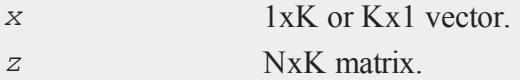

*trunc*  $(x/z \mid l)$ 

.

.

# **Output**

*y* NxK matrix in which each column is a series generated by a recursion of the form:

 $y[1] = x \mod z[1], \quad x =$ 

 $y[2] = x \mod z[2],$   $x = \text{trunc}(x/z[2])$ 

```
y[3] = x \mod z[3], \quad x = \text{trunc}(x/z[3])
```
 $y[n] = x \mod z[n]$ 

.

#### **Remarks**

Can be used to convert from decimal to other number systems (radix conversion).

# **Example**

 $x = 2|8|10;$  $b = 2;$ n = **maxc**(**log**(x)./**log**(b) ) + 1; z = **reshape**(b, n, **rows**(x));  $y = \text{rev}(\text{reco}(\text{X}, z))$ 

The result, *y*, will contain in its rows (note that it is transposed in the last step) the digits representing the decimal numbers 2, 8, and 10 in base 2:

0 0 1 0 1 0 0 0 1 0 1 0

# **Source**

recserrc.src

#### **See Also**

[recserar,](#page-1515-0) [recsercp](#page-1517-0)

#### **renamefile**

## **renamefile**

#### **Purpose**

Changes file name.

# **Format**

```
ret = renamefile("oldname","newname");
```
## **Input**

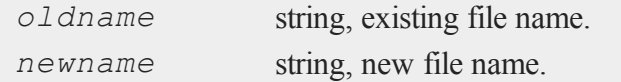

# **Output**

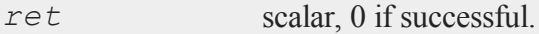

# **Example**

```
ret = renamefile("myfile.gss","mynewfile.gss");
```
In this example, a file in the current working directory with the name "myfile.gss" will be renamed "mynewfile.gss" in the same directory. Full path information may also be included:

```
//On Windows
ret = renamefile("c:\\gauss13\\myfile.gss",
  "c:\\gauss13\\mynewfile.gss");
//On Linux/Mac
```
 $\overline{ }$ 

```
ret = renamefile("/home/user/gauss13/myfile.gss",
  "/home/user/gauss13/mynewfile.gss");
```
#### **rerun**

# **Purpose**

Displays the most recently created graphics file.

# **Library**

pgraph

# **Format**

rerun;

# **Remarks**

rerun is used by the **endwind** function.

# **Source**

pcart.src

# **Globals**

*\_pcmdlin*, *\_pnotify*, *\_psilent*, *\_ptek*, *\_pzoom*

# <span id="page-1522-0"></span>**rescale**

## **Purpose**

Scales the columns of a matrix

 $\blacksquare$ 

# **Format**

```
{ x_s, location, scale_factor } = rescale(x, method);
x_s = rescale(x, location, scale_factor);
```
# **Input**

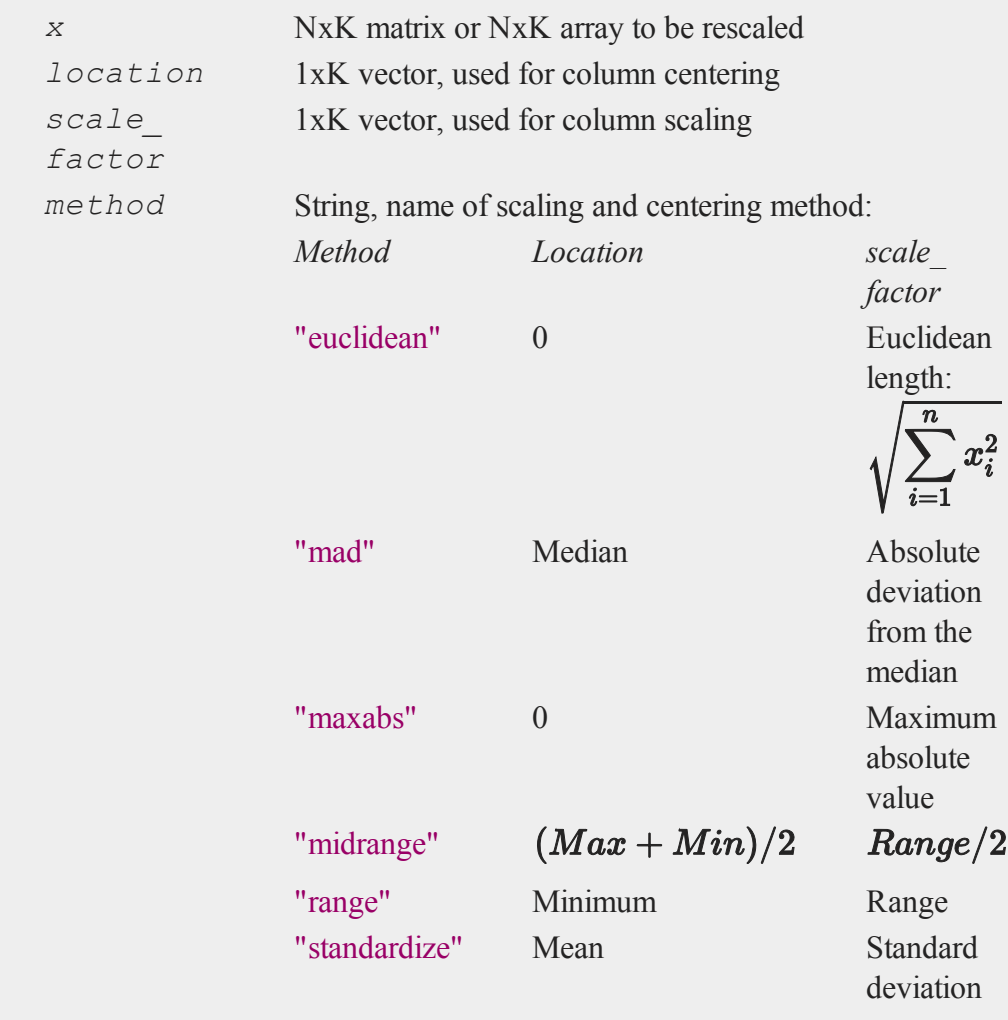

r

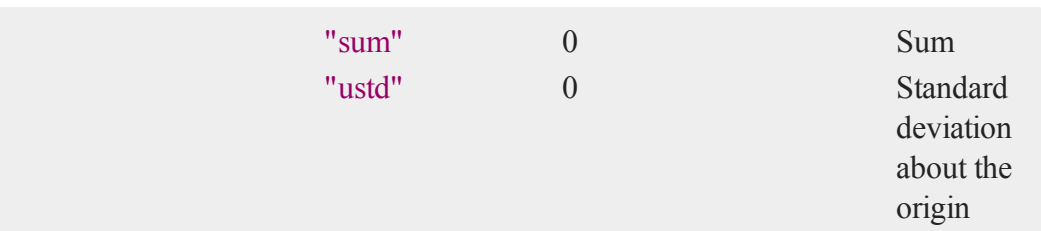

# **Output**

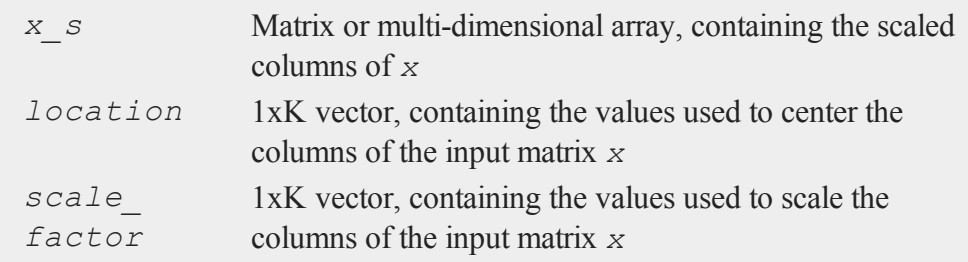

# **Examples**

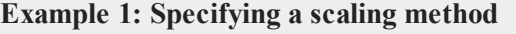

```
//Create a column vector
x = \{ 12.5, 12.5 \}18.2,
       10.8,
       8.3,
      15.4,
       21.5,14.6,
       16.7 };
//Standardize 'x' and return the location and scaling
factors
{ x_s, location, scale_factor} = rescale(x, "standardize");
print "x_s = " x_s;
```
r

```
print "location = " location;
print "scale factor = " scale factor;
```
After the code above:

```
x s =
      -0.53463295
       0.81977052
      -0.93857785
       -1.5326145
       0.15444952
       1.6038989
      -0.035642197
       0.46334856
location = 14.750000scale factor = 4.2084948
```
**Example 2: Specifying a scaling method for multiple columns**

```
//Create a matrix with 2 columns
x = \{ 12.5 1088.5, 1088.5, 1088.5, 1088.5, 1088.5, 1088.5, 1088.5, 1088.5, 1088.5, 1088.5, 1088.5, 1088.5, 1088.5, 1088.5, 1088.5, 1088.5, 1088.5, 1088.5, 1088.5, 1088.5, 1088.5, 1088.5, 1088.5, 1088.5, 1088.5, 1088.5, 1018.2 879.3,
            10.8 1232.0,
            8.3 1189.8,
            15.4 932.1,
            21.5 1009.2,
            14.6 656.7,
            16.7 1251.5 };
//Standardize 'x' and return the location and scaling
factors
{ x_s, location, scale_factor } = rescale(x,
```
r

```
"standardize");
print"x s = " x s;print"location = " location;
print"scale factor = " scale factor;
```
After the code above:

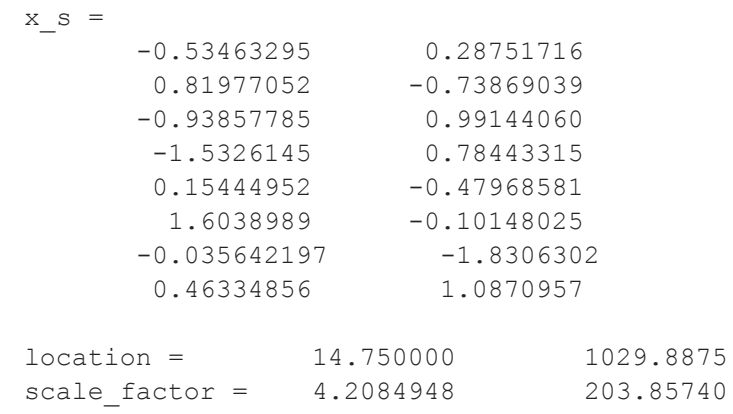

#### **Example 3: Applying previously created location and scaling factors**

Continuing with the variables used in example 2, we can apply the returned location and scaling factors to standardize additional observations of our two variables.

```
//Additional observations
x new = {
       9.3 964.1,
      10.9 1173.7,
      11.1 1232.0,
       9.1 1051.2,
      14.6 1124.1,
      18.4 815.3,
```
r

```
20.2 1292.6,
       18.5 833.1 };
//Standardize 'x' using the location and scaling factors
print"location = " location;
print"scale_factor = " scale_factor;
//returned in example 2
x new s = rescale(x new, location, scale factor);
print"x_new_s = " x_new_s;print"x_new = " x_new;
```
After the code above:

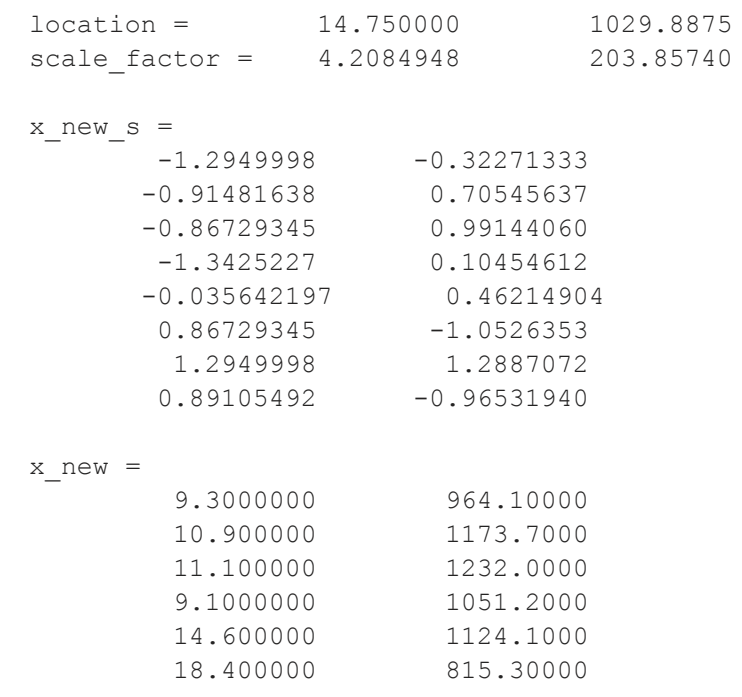

# **reshape**

r

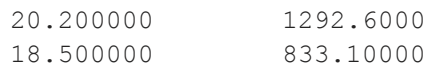

# **See Also**

[code](#page-415-0), [recode](#page-1510-0), [reclassifyCuts,](#page-1505-0) [reclassify](#page-1502-0), [rescale](#page-1522-0), [substute](#page-1793-0)

# **reshape**

# **Purpose**

Reshapes a matrix.

# **Format**

*y* = **reshape**(*x*, *r*, *c*);

# **Input**

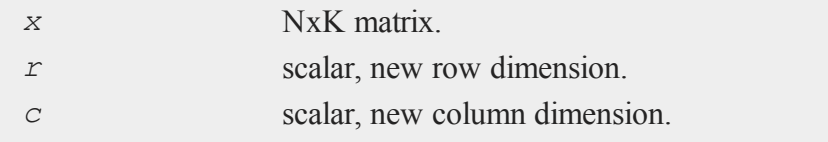

# **Output**

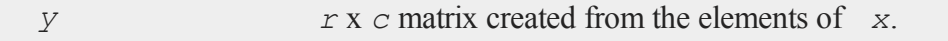

# **Remarks**

Matrices are stored in row major order.

#### **reshape**

r

The first *c* elements are put into the first row of *y*, the second in the second row, and so on. If there are more elements in  $\bar{x}$  than in  $\bar{y}$ , the remaining elements are discarded. If there are not enough elements in  $\bar{x}$  to fill  $\bar{y}$ , then when **reshape** runs out of elements, it goes back to the first element of *x* and starts getting additional elements from there.

# **Example**

```
y = reshape(x,2,6);
      1 2 3 4
if x = 5 6 7 8 then y = 1 2 3 4 5 6
      9 10 11 12 7 8 9 10 11 12
      1 2 3
if x = 4 5 6 then y = 1 2 3 4 5 6
      7 8 9 7 8 9 1 2 3
      1 2 3 4 5
if x = 6 7 8 9 10 then y = 1 2 3 4 5 6
     11 12 13 14 15 7 8 9 10 11 12
if x = 1 2 then y = 1 2 3 4 1 23 4 3 4 1 2 3 4
if x = 1 then y = 1 1 1 1 1 11 1 1 1 1 1
```
# **See Also**

[submat,](#page-1788-0) [vec](#page-1922-0)

**retp**

r

# **retp**

#### **Purpose**

Returns from a procedure or keyword.

#### **Format**

**retp**; **retp**(*x*, *y*,...);

# **Remarks**

For more details, see **PROCEDURES AND KEYWORDS**, CHAPTER 1.

In a **retp** statement 0-1023 items may be returned. The items may be expressions. Items are separated by commas.

It is legal to return with no arguments, as long as the procedure is defined to return 0 arguments.

# **See Also**

[proc,](#page-1402-0) [keyword,](#page-1039-0) [endp](#page-681-0)

# **return**

## **Purpose**

Returns from a subroutine.

# **Format**

```
return;
return(x, y,...);
```
#### **rev**

r

#### **Remarks**

The number of items that may be returned from a subroutine in a return statement is limited only by stack space. The items may be expressions. Items are separated by commas.

It is legal to return with no arguments and therefore return nothing.

## **See Also**

[gosub,](#page-913-0) [pop](#page-1381-0)

#### **rev**

## **Purpose**

Reverses the order of the rows in a matrix.

# **Format**

 $y = \textbf{rev}(x);$ 

# **Input**

*x* NxK matrix

## **Output**

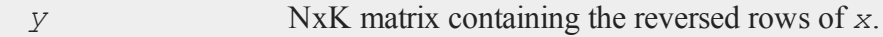

# **Remarks**

The first row of *y* will be where the last row of *x* was and the last row will be where

the first was and so on. This can be used to put a sorted matrix in descending order.

# **Example**

```
//Set the rng seed for repeatable results
rndseed 345345;
//Set print formatting to print 4 spaces for each column
//and 0 numbers after the decimal
format /rd 4,0
//Create some random integers
x = round(rndn(5, 3) *10);//Reverse the order of the columns
y = rev(x);
print "x = "x;print "y = " y;
```
The code above produces the following output:

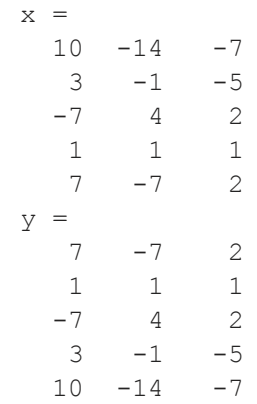

r

# **See Also**

<span id="page-1533-0"></span>[sortc](#page-1687-0)

**rfft**

# **rfft**

# **Purpose**

Computes a real 1- or 2-D Fast Fourier transform.

## **Format**

 $y = \text{rfft}(x);$ 

## **Input**

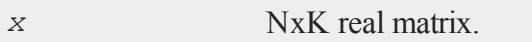

# **Output**

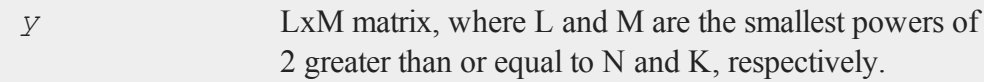

# **Remarks**

Computes the RFFT of *x*, scaled by *1/*(*L\*M*).

This uses a Temperton Fast Fourier algorithm.

If N or K is not a power of 2, *x* will be padded out with zeros before computing the transform.

# **See Also**

[rffti](#page-1534-0), [fft,](#page-750-0) [ffti](#page-751-0), [fftm](#page-752-0), [fftmi](#page-755-0)

# **rffti**

r

# <span id="page-1534-0"></span>**rffti**

# **Purpose**

Computes inverse real 1- or 2-D Fast Fourier transform.

# **Format**

 $y = r$ **ffti**(*x*);

# **Input**

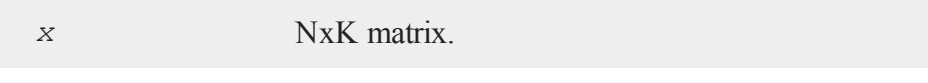

# **Output**

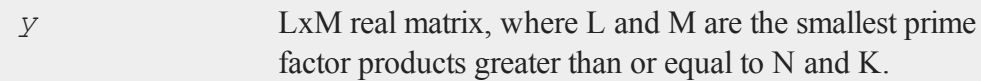

# **Remarks**

It is up to the user to guarantee that the input will return a real result. If in doubt, use **ffti**.

# **See Also**

<span id="page-1534-1"></span>[rfft](#page-1533-0), [fft,](#page-750-0) [ffti](#page-751-0), [fftm](#page-752-0), [fftmi](#page-755-0)

# **rfftip**

# **Purpose**

Computes an inverse real 1- or 2-D FFT. Takes a packed format FFT as input.

#### **rfftip**

r

#### **Format**

 $y = \textbf{rfftip}(x)$ ;

#### **Input**

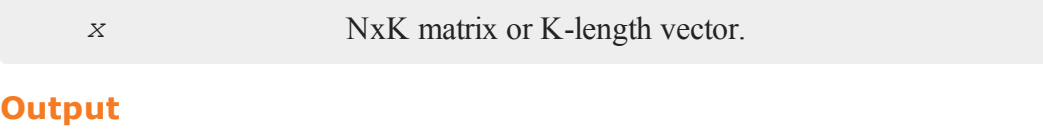

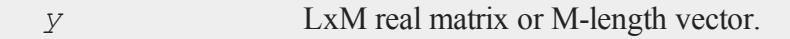

#### **Remarks**

**rfftip** assumes that its input is of the same form as that output by **rfftp** and **rfftnp**.

**rfftip** uses the Temperton prime factor FFT algorithm. This algorithm can compute the inverse FFT of any vector or matrix whose dimensions can be expressed as the product of selected prime number factors. **GAUSS** implements the Temperton algorithm for any integer power of 2, 3, and 5, and one factor of 7. Thus,  $\mathbf{refflip}$  can handle any matrix whose dimensions can be expressed as:

```
2<sup>p</sup> x 3<sup>q</sup> x 5<sup>r</sup> x 7<sup>s</sup>
p, q, r \geq 0s = 0 or 1
```
If a dimension of  $x$  does not meet this requirement, it will be padded with zeros to the next allowable size before the inverse FFT is computed. Note that **rfftip** assumes the length (for vectors) or column dimension (for matrices) of  $x$  is K-1 rather than K, since the last element or column does not hold FFT information, but the Nyquist frequencies.

The sizes of *x* and *y* are related as follows: L will be the smallest prime factor product greater than or equal to N, and M will be twice the smallest prime factor product greater than or equal to K-1. This takes into account the fact that *x* contains both positive and negative frequencies in the row dimension (matrices only), but only positive frequencies, and those only in the first K-1 elements or columns, in the length or column dimension.

It is up to the user to guarantee that the input will return a real result. If in doubt, use **ffti**. Note, however, that **ffti** expects a full FFT, including negative frequency information, for input.

Do not pass **rfftip** the output from **rfft** or **rfftn**-it will return incorrect results. Use **rffti** with those routines.

# **See Also**

<span id="page-1536-0"></span>[fft](#page-750-0), [ffti](#page-751-0), [fftm,](#page-752-0) [fftmi](#page-755-0), [fftn](#page-758-0), [rfft](#page-1533-0), [rffti,](#page-1534-0) [rfftn](#page-1536-0), [rfftnp](#page-1538-0), [rfftp](#page-1540-0)

# **rfftn**

# **Purpose**

Computes a real 1- or 2-D FFT.

# **Format**

 $y = \textbf{rfftn}(x)$ ;

# **Input**

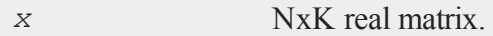

# **Output**

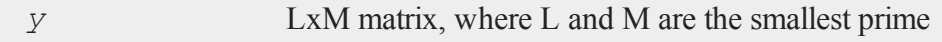

**rfftn**

r

factor products greater than or equal to N and K, respectively.

# **Remarks**

**rfftn** uses the Temperton prime factor FFT algorithm. This algorithm can compute the FFT of any vector or matrix whose dimensions can be expressed as the product of selected prime number factors. **GAUSS** implements the Temperton algorithm for any power of 2, 3, and 5, and one factor of 7. Thus, **rfftn** can handle any matrix whose dimensions can be expressed as:

```
2<sup>p</sup> x 3<sup>q</sup> x 5<sup>r</sup> x 7<sup>s</sup>
p, q, r \ge 0 -- for rows of matrix
p > 0. q, r \ge 0 -- for columns of matrix
p > 0. q, r \ge 0 -- for length of a vector
s = 0 or 1 - for all dimensions
```
If a dimension of *x* does not meet these requirements, it will be padded with zeros to the next allowable size before the FFT is computed.

**rfftn** pads matrices to the next allowable size; however, it generally runs faster for matrices whose dimensions are highly composite numbers, i.e., products of several factors (to various powers), rather than powers of a single factor. For example, even though it is bigger, a 33600x1 vector can compute as much as 20 percent faster than a 32768x1 vector, because 33600 is a highly composite number,  $2^6x3x5^2x7$ , whereas 32768 is a simple power of 2,  $2^{15}$ . For this reason, you may want to hand-pad matrices to optimum dimensions before passing them to **rfftn**. The **Run-Time Library** includes two routines, **optn** and **optnevn**, for determining optimum dimensions. Use **optn** to determine optimum rows for matrices, and **optnevn** to determine optimum columns for matrices and optimum lengths for vectors.

The **Run-Time Library** also includes the **nextn** and **nextnevn** routines, for determining allowable dimensions for matrices and vectors. (You can use these to see the dimensions to which **rfftn** would pad a matrix or vector.)

**rfftn** scales the computed FFT by 1/(L\*M).

# **See Also**

[fft](#page-750-0), [ffti](#page-751-0), [fftm,](#page-752-0) [fftmi](#page-755-0), [fftn](#page-758-0), [rfft](#page-1533-0), [rffti,](#page-1534-0) [rfftip](#page-1534-1), [rfftnp](#page-1538-0), [rfftp](#page-1540-0)

# <span id="page-1538-0"></span>**rfftnp**

# **Purpose**

Computes a real 1- or 2-D FFT. Returns the results in a packed format.

# **Format**

*y* = **rfftnp**(*x*);

# **Input**

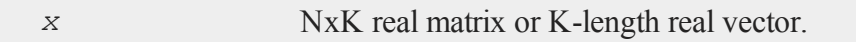

# **Output**

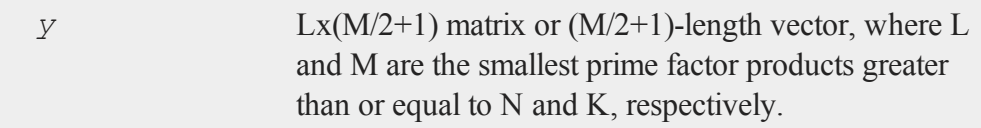

# **Remarks**

For 1-D FFT's, **rfftnp** returns the positive frequencies in ascending order in the first

#### **rfftnp**

r

M/2 elements, and the Nyquist frequency in the last element. For 2-D FFT's, **rffthp** returns the positive and negative frequencies for the row dimension, and for the column dimension, it returns the positive frequencies in ascending order in the first M/2 columns, and the Nyquist frequencies in the last column. Usually the FFT of a real function is calculated to find the power density spectrum or to perform filtering on the waveform. In both these cases only the positive frequencies are required. (See also **rfft** and **rfftn** for routines that return the negative frequencies as well.)

**rfftnp** uses the Temperton prime factor FFT algorithm. This algorithm can compute the FFT of any vector or matrix whose dimensions can be expressed as the product of selected prime number factors. **GAUSS** implements the Temperton algorithm for any power of 2, 3, and 5, and one factor of 7. Thus, **rfftnp** can handle any matrix whose dimensions can be expressed as:

2<sup>p</sup> x 3<sup>q</sup> x 5<sup>r</sup> x 7<sup>s</sup> p, q,  $r \ge 0$  -- for rows of matrix  $p > 0$ . q,  $r \ge 0$  -- for columns of matrix  $p > 0$ . q,  $r \ge 0$  -- for length of a vector  $s = 0$  or 1  $-$  for all dimensions

If a dimension of *x* does not meet these requirements, it will be padded with zeros to the next allowable size before the FFT is computed.

**rfftnp** pads matrices to the next allowable size; however, it generally runs faster for matrices whose dimensions are highly composite numbers, i.e., products of several factors (to various powers), rather than powers of a single factor. For example, even though it is bigger, a 33600x1 vector can compute as much as 20 percent faster than a 32768x1 vector, because 33600 is a highly composite number,  $2^6x3x5^2x7$ , whereas 32768 is a simple power of 2,  $2^{15}$ . For this reason, you may want to hand-pad matrices to optimum dimensions before passing them to **rfftnp**. The **Run-Time Library** includes two routines, **optn** and **optnevn**, for determining optimum dimensions. Use

**optn** to determine optimum rows for matrices, and **optnevn** to determine optimum columns for matrices and optimum lengths for vectors.

The **Run-Time Library** also includes the **nextn** and **nextnevn** routines, for determining allowable dimensions for matrices and vectors. (You can use these to see the dimensions to which **rfftnp** would pad a matrix or vector.)

**rfftnp** scales the computed FFT by 1/(L\*M).

# **See Also**

<span id="page-1540-0"></span>[fft](#page-750-0), [ffti](#page-751-0), [fftm,](#page-752-0) [fftmi](#page-755-0), [fftn](#page-758-0), [rfft](#page-1533-0), [rffti,](#page-1534-0) [rfftip](#page-1534-1), [rfftn,](#page-1536-0) [rfftp](#page-1540-0)

# **rfftp**

# **Purpose**

Computes a real 1- or 2-D FFT. Returns the results in a packed format.

# **Format**

*y* = **rfftp**(*x*);

# **Input**

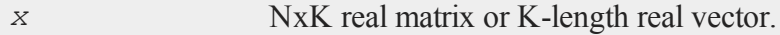

# **Output**

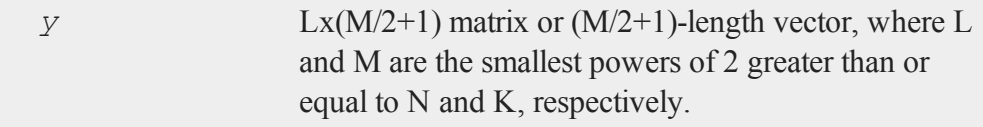

#### **rndBernoulli**

#### **Remarks**

r

If a dimension of  $x$  is not a power of 2, it will be padded with zeros to the next allowable size before the FFT is computed.

For 1-D FFT's, **rfftp** returns the positive frequencies in ascending order in the first M/2 elements, and the Nyquist frequency in the last element. For 2-D FFT's, **rfftp** returns the positive and negative frequencies for the row dimension, and for the column dimension, it returns the positive frequencies in ascending order in the first M/2 columns, and the Nyquist frequencies in the last column. Usually the FFT of a real function is calculated to find the power density spectrum or to perform filtering on the waveform. In both these cases only the positive frequencies are required. (See also **rfft** and **rfftn** for routines that return the negative frequencies as well.)

**rfftp** scales the computed FFT by 1/(L\*M).

**rfftp** uses the Temperton FFT algorithm.

## **See Also**

[fft](#page-750-0), [ffti](#page-751-0), [fftm,](#page-752-0) [fftmi](#page-755-0), [fftn](#page-758-0), [rfft](#page-1533-0), [rffti,](#page-1534-0) [rfftip](#page-1534-1), [rfftn,](#page-1536-0) [rfftnp](#page-1538-0)

## **rndBernoulli**

#### **Purpose**

Computes Bernoulli distributed random numbers.

#### **Format**

```
{r, newstate} = rndBernoulli(r, c, prob, state);
r = rndBernoulli(r, c, prob);
```
# **Input**

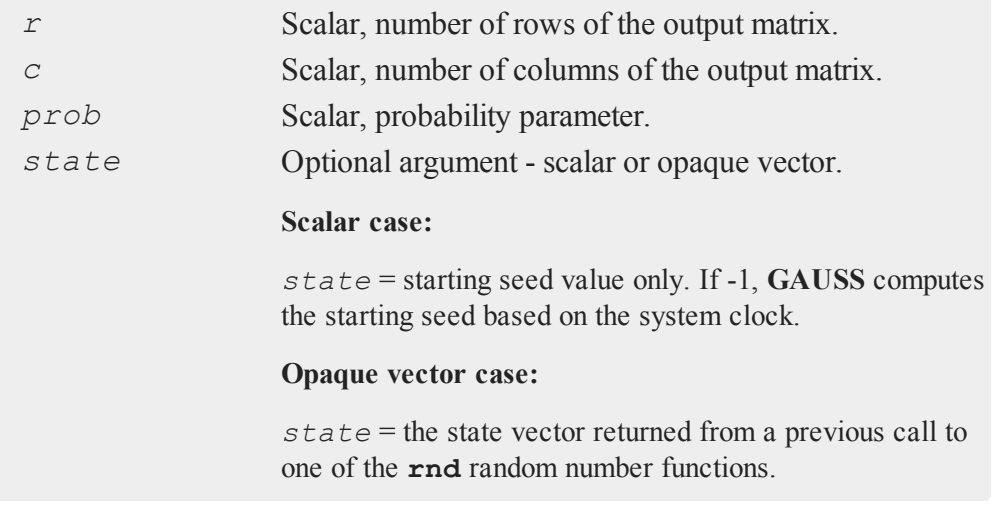

# **Output**

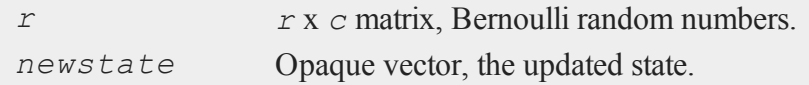

# **Remarks**

The properties of the pseudo-random numbers in *x* are:

 $E(X) = \text{prob}$  $Var(X) = prob * (1 - prob)$ 

# **Example**

//Bernoulli random numbers can be used to model qualitative //binary data (i.e., yes/no, true/false), such as marital

#### **rndBeta**

r

```
//status.
//Set the random seed for repeatable numbers.
rndseed 723940439;
//The percentage of married people in the population we
//would like to model.
prob = 0.7;
//Create 10,000 Bernoulli random numbers
r = rndBernoulli(10000, 1, prob);
//The mean of 'r' should approximately equal 'prob'
mu = meanc(r);print mu;
```
0.70270000

#### **See Also**

[rndMVn,](#page-1602-0) [rndCreateState](#page-1551-0)

#### **rndBeta**

#### **Purpose**

Computes beta pseudo-random numbers with a choice of underlying random number generator.

#### **Format**

```
{ x, newstate } = rndBeta(r, c, a, b, state);
x = rndBeta(r, c, a, b);
```
 $\overline{ }$ 

# **Input**

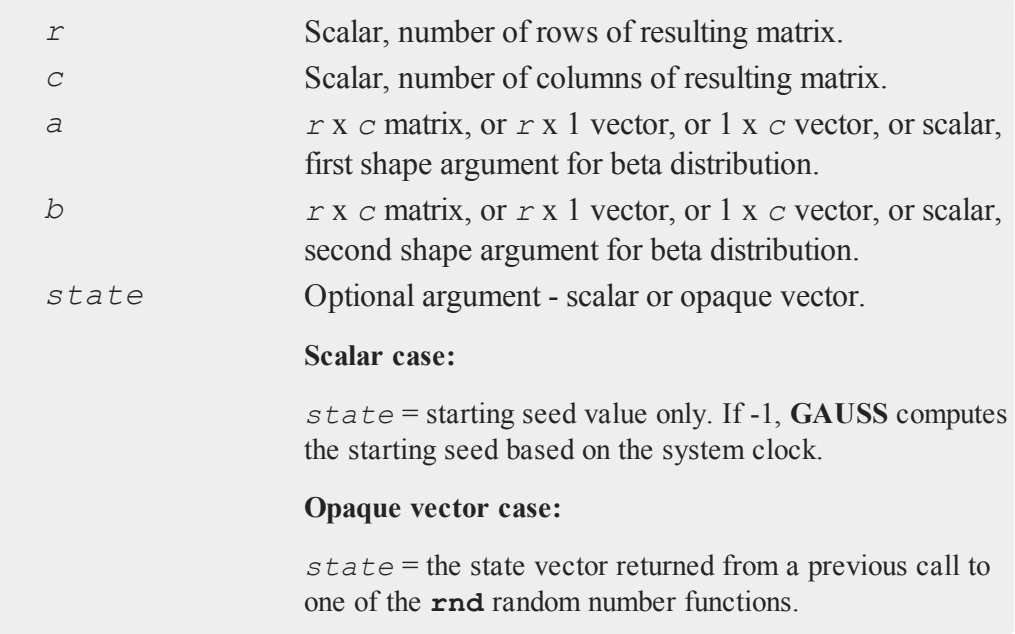

# **Output**

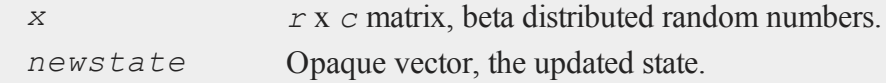

# **Remarks**

The properties of the pseudo-random numbers in *x* are:

 $E(x) = a/(a+b)$ *Var*(*x*) =  $a^*b/((a+b+1)^*(a+b)^2)$ 

#### **rndBeta**

r

 $0 \leq x \leq 1$  $a > 0$  $h > 0$ 

*r* and *c* will be truncated to integers if necessary.

# **Example**

#### **Example 1**

This example illustrates basic usage of **rndBeta**, leaving the management of the random number state to GAUSS to handle internally.

```
num rows = 100;num \cosh s = 5;
a = 3;b = 2;x = \text{rndBeta}(\text{num rows}, \text{num cells}, a, b);
```
**Example 2**

```
//Starting seed for random number generator
seed = 235235;
//If a 'seed' or 'state' vector is passed in,
//then a state vector will be returned
{ x, newstate } = rndBeta(100, 5, 3, 2, seed);
```
# **Technical Notes**

The default generator for **rndBeta** is the SFMT Mersenne-Twister 19937. You can specifiy a different underlying random number generator with the function **rndCreateState**.

## **See Also**

[rndCreateState,](#page-1551-0) [rndStateSkip](#page-1615-0)

# **rndCauchy**

# **Purpose**

Computes Cauchy random numbers with a choice of underlying random number generator.

# **Format**

```
{ r, newstate } = rndCauchy(rows, cols, location, scale,
state);
r = rndCauchy(rows, cols, location, scale);
```
# **Input**

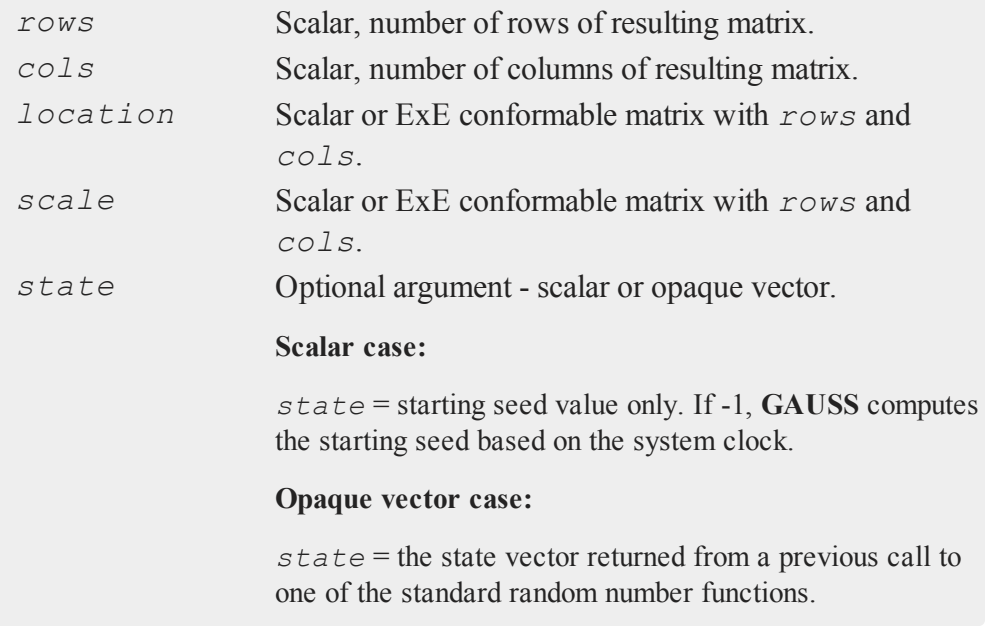

#### **rndChiSquare**

#### **Output**

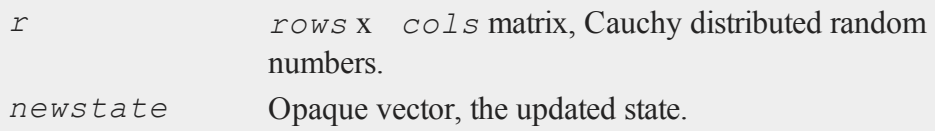

# **Remarks**

The properties of the pseudo-random numbers in *x* are:

 $E(x) =$  undefined  $Var(x) =$  undefined  $Median(x) = location$ 

*r* and *c* will be truncated to integers if necessary.

#### **See Also**

[rndCreateState,](#page-1551-0) [rndStateSkip](#page-1615-0)

# **rndChiSquare**

# **Purpose**

Creates pseudo-random numbers with a chi-squared distribution, with an optional non-centrality parameter and a choice of underlying random number generator.

# **Format**

```
\{x, newstate\} = \text{rndChinese}(r, c, df, s, ncp, state);x = rndChiSquare(r, c, df, s_ncp);
x = \text{rnd}ChiSquare(r, c, df);
```
$\overline{ }$ 

# **Input**

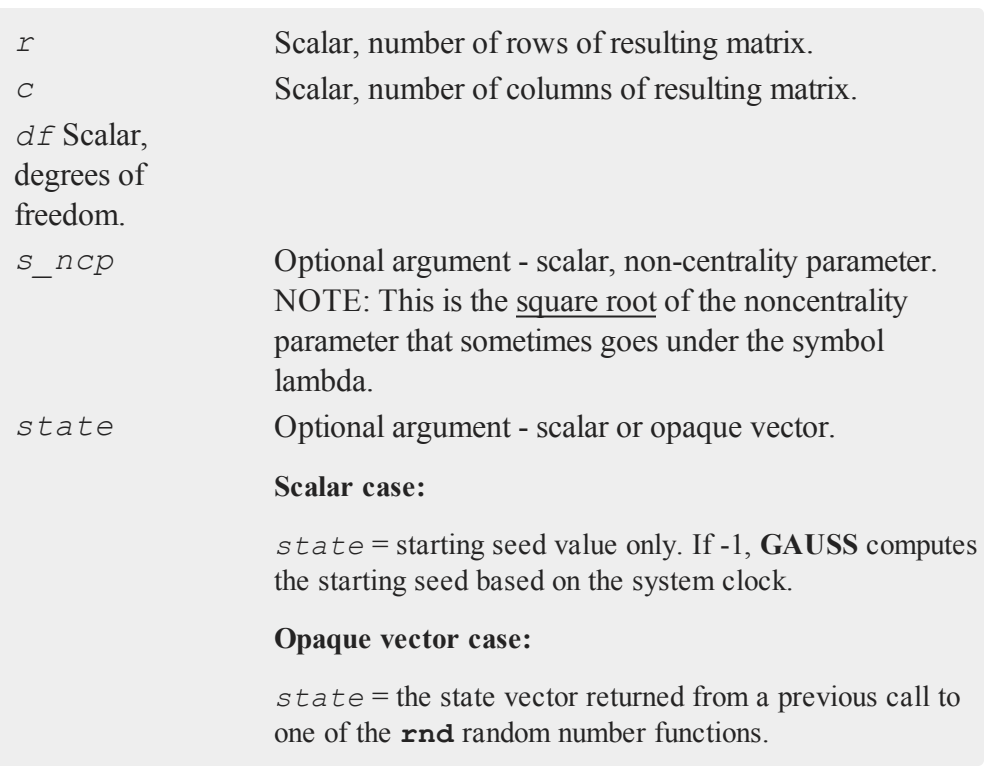

# **Output**

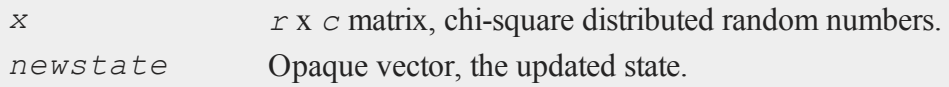

# **Remarks**

The properties of the pseudo-random numbers in *x* are:

 $E(x) = k + \lambda$ *σ <sup>2</sup>*(*x*) = *2\*k + 4\*λ*

#### **rndcon, rndmult, rndseed**

where:

r

 $k = df$  $\lambda = s$  ncp<sup> $\lambda$ </sup>2

# **Technical Notes**

The default generator for **rndChiSquare** is the SFMT Mersenne-Twister 19937. You can specifiy a different underlying random number generator with the function **rndCreateState**.

#### **See Also**

<span id="page-1549-0"></span>[rndCreateState,](#page-1551-0) [rndStateSkip](#page-1615-0)

# **rndcon, rndmult, rndseed**

#### **Purpose**

Resets the parameters of the linear congruential random number generator that is the basis for **rndu**, **rndi** and **rndn**.

## **Format**

```
rndcon c;
rndmult a;
rndseed seed;
```
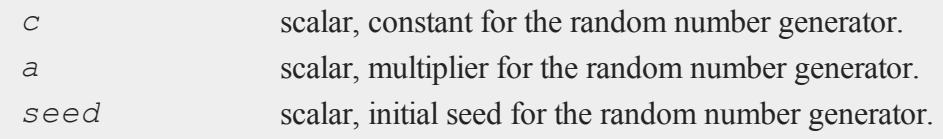

Parameter default values and ranges:

```
seed time(0) 0 < seed < 2^{32}a32a 1664525 0
4 < a < 2^{32}c 1013904223 0 < a < 2<sup>32</sup>
```
#### **Remarks**

A linear congruential uniform random number generator is used by **rndu**, and is also called by **rndn**. These statements allow the parameters of this generator to be changed.

The procedure used to generate the uniform random numbers is as follows. First, the current ''seed'' is used to generate a new seed:

*new seed* = (((*a* \* *seed*) % 2<sup>32</sup>)+ *c*) % 2<sup>32</sup>

(where  $\hat{\sigma}$  is the mod operator). Then a number between 0 and 1 is created by dividing the new seed by  $2^{32}$ :

 $x =$  *new seed* / 2<sup>32</sup>

rndcon resets *c*.

rndmult resets *a*.

rndseed resets *seed*. This is the initial seed for the generator. The default is that **GAUSS** uses the clock to generate an initial seed when **GAUSS** is invoked.

**GAUSS** goes to the clock to seed the generator only when it is first started up. Therefore, if **GAUSS** is allowed to run for a long time, and if large numbers of random numbers are generated, there is a possibility of recycling (that is, the sequence of "random numbers" will repeat itself). However, the generator used has an extremely long cycle, so that should not usually be a problem.

The parameters set by these commands remain in effect until new commands are encountered, or until **GAUSS** is restarted.

#### **rndCreateState**

## **See Also**

[rndu,](#page-1617-0) [rndn](#page-1606-0), [rndi](#page-1565-0), [rndLCi,](#page-1587-0) [rndKMi](#page-1571-0)

# <span id="page-1551-0"></span>**rndCreateState**

# **Purpose**

Creates a new random number stream for a specified generator type from a seed value.

# **Format**

*state* = **rndCreateState**(*brng*, *seed*);

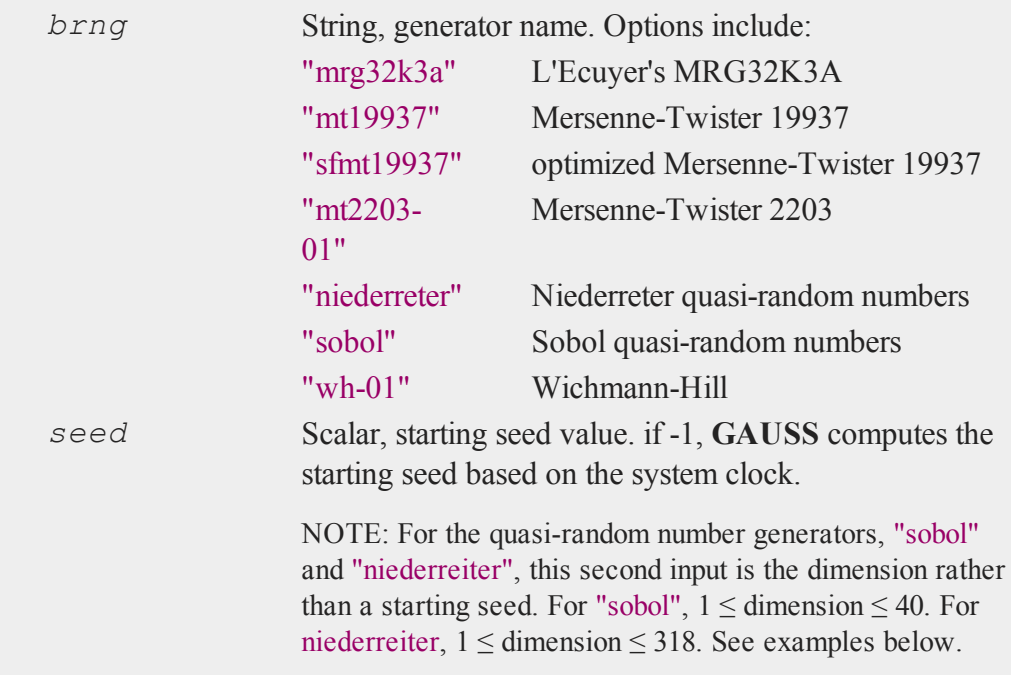

#### **Output**

*state* Opaque vector, the newly created state.

#### **Examples**

**Example 1: Basic usage**

```
//Starting seed value
seed = 123456;
//Create state for generator 'mrg32k3a'
state = rndCreateState("mrg32k3a", seed);
//Create a 5x1 vector of random normal numbers with
//the state created above
{ r, newstate } = rndn(5, 1, state);
```
After the code above, *r* will equal:

0.51489262 0.14053340  $r = 1.2128406$ 0.17112172 -0.18788202

#### **Example 2: creating a state from a numbered stream**

Most random number generators have one single stream in which you can think of the starting state as a bookmark. The "mt2203" and "wh" (or Wichmann-HIll) each have multiple separate streams. The example below shows how to uses these random number streams.

 $seed = 123456$ ;

#### **rndCreateState**

r

```
//Create a state from the 1028th substream of the
//Mersenne-Twister 2203 RNG
state mt = rndCreateState("mt2203-1028", seed);
//Create a state from the 112th substream of the
//Wichmann-Hill RNG
state wh = rndCreateState("wh-112", seed);
//Generate numbers using the states
{ r1, state mt } = rndu(4, 1, statemt);\{ r2, state wh \} = \text{rndu}(4, 1, state wh);
```
After the code above, *r1* and *r2* should equal:

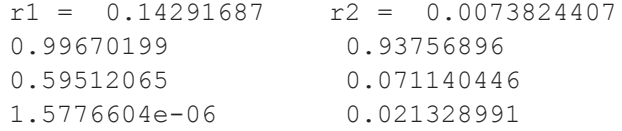

**Example 3: initializing the Sobol quasi-random number generator**

```
//Initialize random seed with a dimension of 2
state = rndCreateState("sobol", 2);
//Create some random numbers using this state
{ r, state } = rndu(10, 2, state);
```
After the code above, *r*, should be equal to:

```
r = 0.5000 0.5000
0.7500 0.2500
0.2500 0.7500
0.3750 0.3750
0.8750 0.8750
0.6250 0.1250
```
## **rndExp**

r

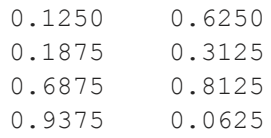

# **Remarks**

The states returned from this function may NOT be used with **rndMTu** or any of the **rndKM** or **rndLC** functions.

# **See Also**

[rndStateSkip](#page-1615-0), [rndn,](#page-1606-0) [rndu](#page-1617-0), [rndBeta](#page-1543-0)

# **rndExp**

## **Purpose**

Computes exponentially distributed random numbers with a choice of underlying random number generator.

# **Format**

```
\{ r, new state \} = \text{rndExp}(rows, \text{cols}, scale, state);r = rndExp(rows, cols, scale);
```
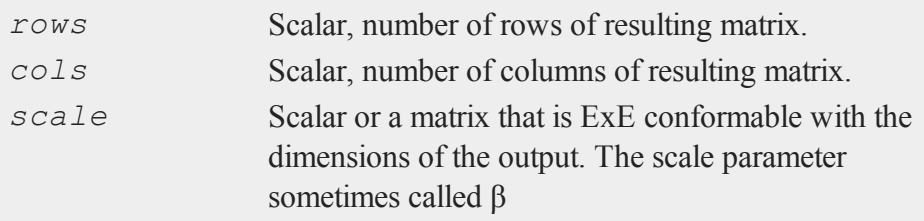

#### **rndExp**

r

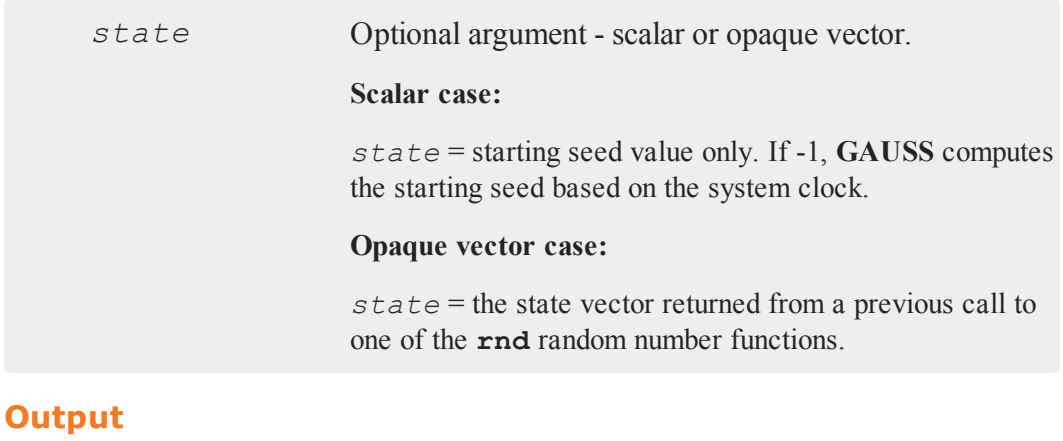

# *r rows* x *cols* matrix, exponentially distributed random numbers. *newstate* Opaque vector, the updated state.

## **Remarks**

The properties of the pseudo-random numbers in  $x$  are specified in terms of the scale parameter sometimes called β. This is the reciprocal of the rate parameter which is sometimes called λ:

```
E(x) = scale = β = 1/rate = 1/\lambdaVar(x) = scale<sup>2</sup> = β<sup>2</sup> = 1/rate<sup>2</sup> = 1/λ<sup>2</sup>
```
# **See Also**

[rndCreateState,](#page-1551-0) [rndStateSkip](#page-1615-0)

# **rndgam**

#### **Purpose**

Computes pseudo-random numbers with gamma distribution. NOTE: **rndgam** is deprecated and should be replaced with **rndGamma**.

#### **Format**

*x* = **rndgam**(*r*, *c*, *alpha*);

# **Input**

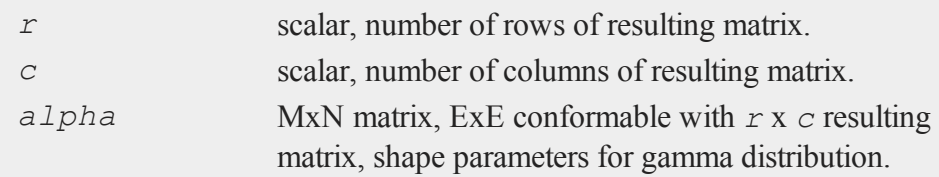

# **Output**

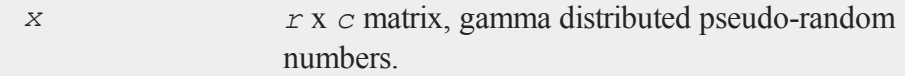

# **Remarks**

The properties of the pseudo-random numbers in *x* are:

 $E(x) = alphaVar(x) = alphaMax > 0$ *alpha*  $> 0$ 

#### **Source**

random.src

#### **rndGamma**

#### **See Also**

[rndGamma](#page-1557-0)

# <span id="page-1557-0"></span>**rndGamma**

#### **Purpose**

Computes gamma pseudo-random numbers with a choice of underlying random number generator.

## **Format**

```
\{x, newstate\} = \text{rndGamma}(r, c, shape, scale, state);x = \text{rndGamma}(r, c, shape, scale);
```
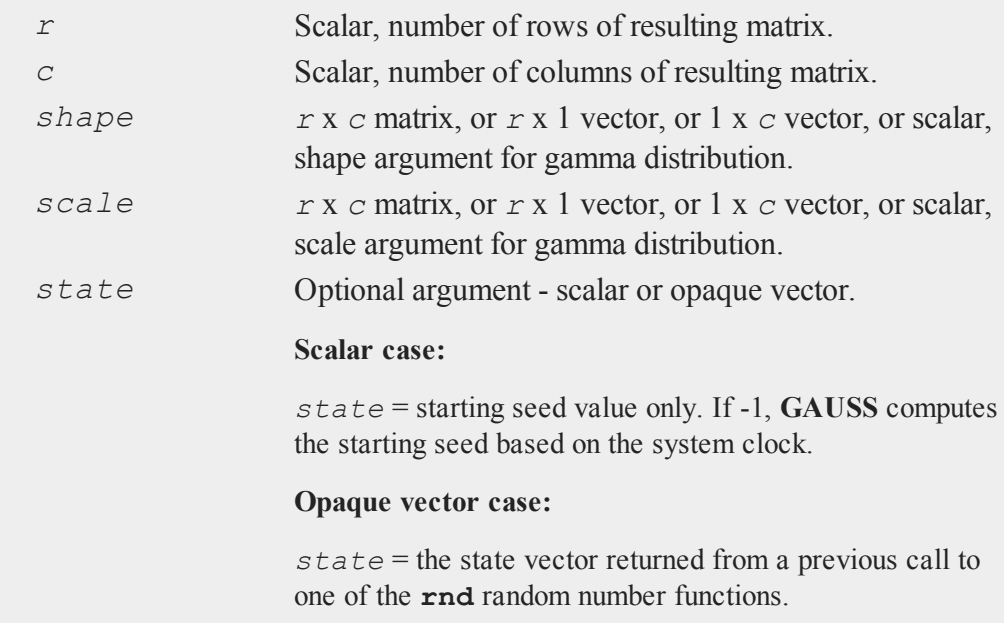

#### **Output**

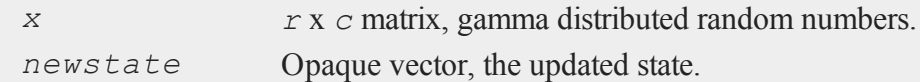

# **Remarks**

The properties of the pseudo-random numbers in *x* are:

 $E(x) = shape*scale$  $Var(x) = shape*scale^2$ *x > 0*  $shape > 0$  $scale > 0$ 

# **Example**

**Example 1**

```
num rows = 5;num \cosh s = 1;
shape = 3;scale = 2;
x = \text{rndGamma}(\text{num rows}, \text{num} \text{cols}, \text{shape}, \text{scale});
```
#### **Example 2**

The gamma distribution is sometimes described in terms of a shape parameter and an inverse scale parameter, called the rate parameter. The rate parameter is the reciprocal of the scale parameter. With this parameterization, the random numbers will have the following properties:

 $E(x) = shape/rate$  $Var(x) = shape/(rate^2)$  **rndGeo**

r

If you prefer to think about the gamma distribution in these terms, then pass in the reciprocal of the rate parameter as the fourth argument to **rndGamma**.

```
shape = 3;rate = 2;x = \text{rndGamma}(5, 1, \text{shape}, 1/\text{rate});
```
# **Technical Notes**

The default generator for **rndGamma** is the SFMT Mersenne-Twister 19937. You can specifiy a different underlying random number generator with the function **rndCreateState**.

#### **See Also**

[rndCreateState,](#page-1551-0) [rndStateSkip](#page-1615-0)

#### **rndGeo**

#### **Purpose**

Computes geometric pseudo-random numbers with a choice of underlying random number generator.

#### **Format**

```
{ y, newstate } = rndGeo(r, c, prob, state);
y = rndGeo(r, c, prob);
```
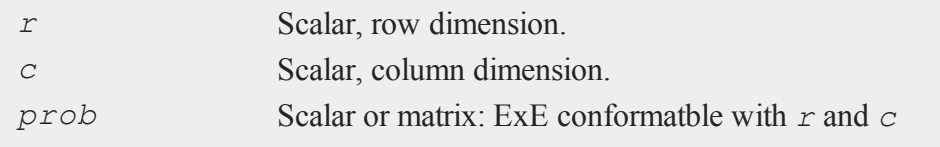

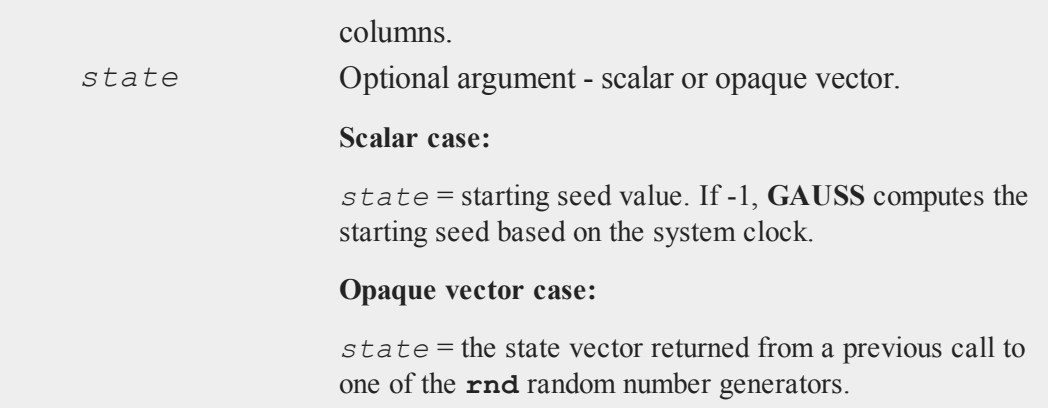

# **Output**

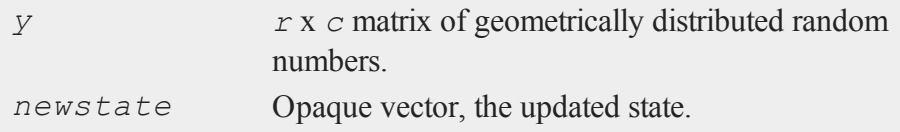

# **Remarks**

The properties of the pseudo-random numbers in *y* are:

 $E(y) = (1 - prob)/prob;$  $Var(y) = (1 - prob)/prob^2$ 

*r* and *c* will be truncated to integers if necessary.

# **See Also**

[rndCreateState,](#page-1551-0) [rndStateSkip](#page-1615-0)

#### **rndGumbel**

r

## **Technical Notes**

The default generator for **rndGeo** is the SFMT Mersenne-Twister 19937. You can specifiy a different underlying random number generator with the function **rndCreateState**.

# **rndGumbel**

#### **Purpose**

Computes Gumbel distributed random numbers with a choice of underlying random number generator.

#### **Format**

```
{ r, newstate } = rndGumbel(rows, cols, location, scale,
state);
r = rndGumbel(rows, cols, scale);
```
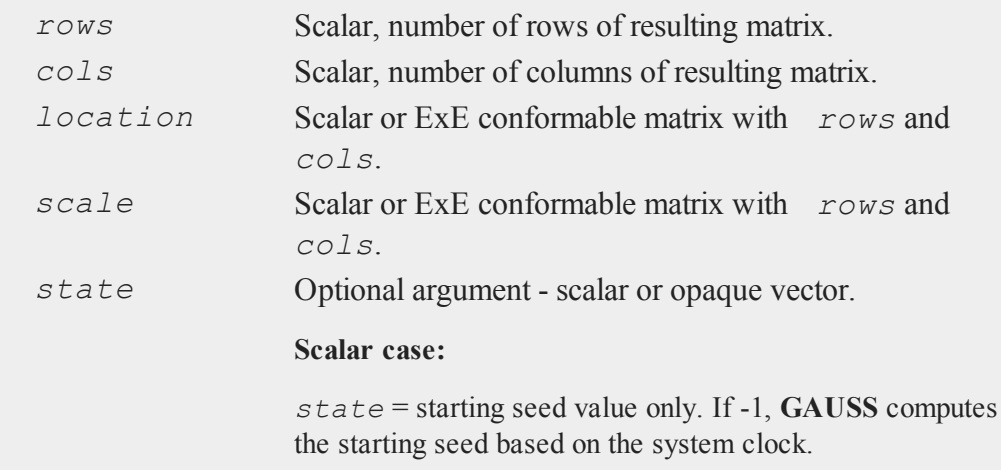

#### **Opaque vector case:**

*state* = the state vector returned from a previous call to one of the **rnd** random number functions.

# **Output**

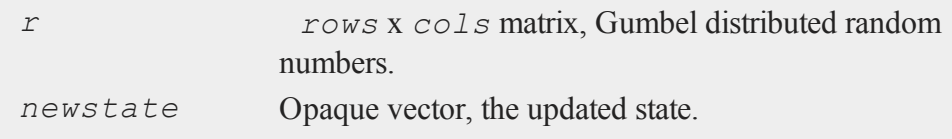

## **Remarks**

This function uses the definition of the Gumbel distribution corresponding to the minimum extreme. The properties of the pseudo-random numbers in *y* are:

```
E(y) = location - \gamma*scale ≈ location - 0.5772*scale
γ = Euler-Mascheroni constant
Var(y) = (\pi^2 * scale^2)/6
```
*r* and *c* will be truncated to integers if necessary.

# **See Also**

[rndCreateState,](#page-1551-0) [rndStateSkip](#page-1615-0)

# **rndHyperGeo**

## **Purpose**

Computes the random numbers for the hypergeometric distribution

#### **rndHyperGeo**

# **Format**

 $\blacksquare$ 

```
x = rndHyperGeo(r, c, m, k, n);
{ x, new_state } = rndHyperGeo(r, c, m, k, n, state);
```
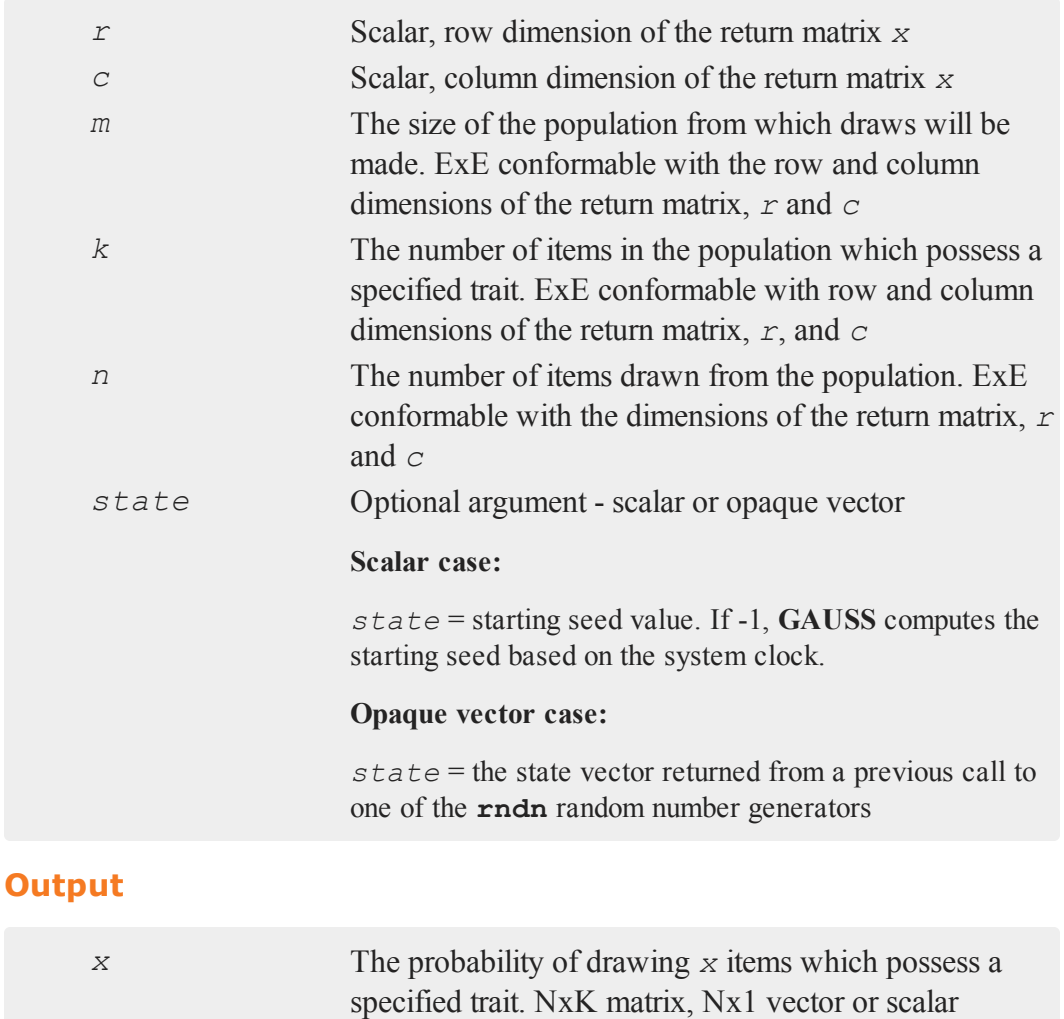

*new\_state* Opaque vector, the updated state

# **Examples**

**Example 1: Basic Example**

```
//Population size
m = 100;//Number of marked items
k = 25;//Number of items drawn
n = 40;//Compute 1 random number
x = rndHyperGeo(1, 1, m, k, n);
```
#### **Example 2**

The example below shows how to create a random matrix in which each column has different parameters.

```
//Population size
m = 100;//Number of marked items
k = 25;//1x2 row vector, number of items drawn
n = { 40 50 };
//Compute a 10 x 2 matrix of random number
x = rndHyperGeo(10, 2, m, k, n);
```
**rndi**

r

Both columns of the variable *x* created in the code above use the same values for *m* and *k*. However, the first column of *x* will be calculated using the first element of *n*, 40. The second column of *x* will be calculated using the second element of *n*, 50.

#### **Example 3: Passing in a state vector**

```
//Starting seed value
seed = 23424;
//Population size
m = 100;//Number of marked items
k = 25;
//Number of items drawn
n = 40;//Compute 1000x1 vector of random numbers
{ x, state } = rndHyperGeo(1000, 1, m, k, n, seed);
```
## **See Also**

<span id="page-1565-0"></span>[cdfHyperGeo,](#page-345-0) [pdfHyperGeo](#page-1258-0)

#### **rndi**

#### **Purpose**

Returns a matrix of random integers from a user defined range.

## **Format**

```
y = \text{rndi}(r, c);
y = \text{rndi}(r, c, \text{range});\{ y, \text{newstate} \} = \text{rndi}(r, c, \text{range}, \text{state}) \}
```
# **Input**

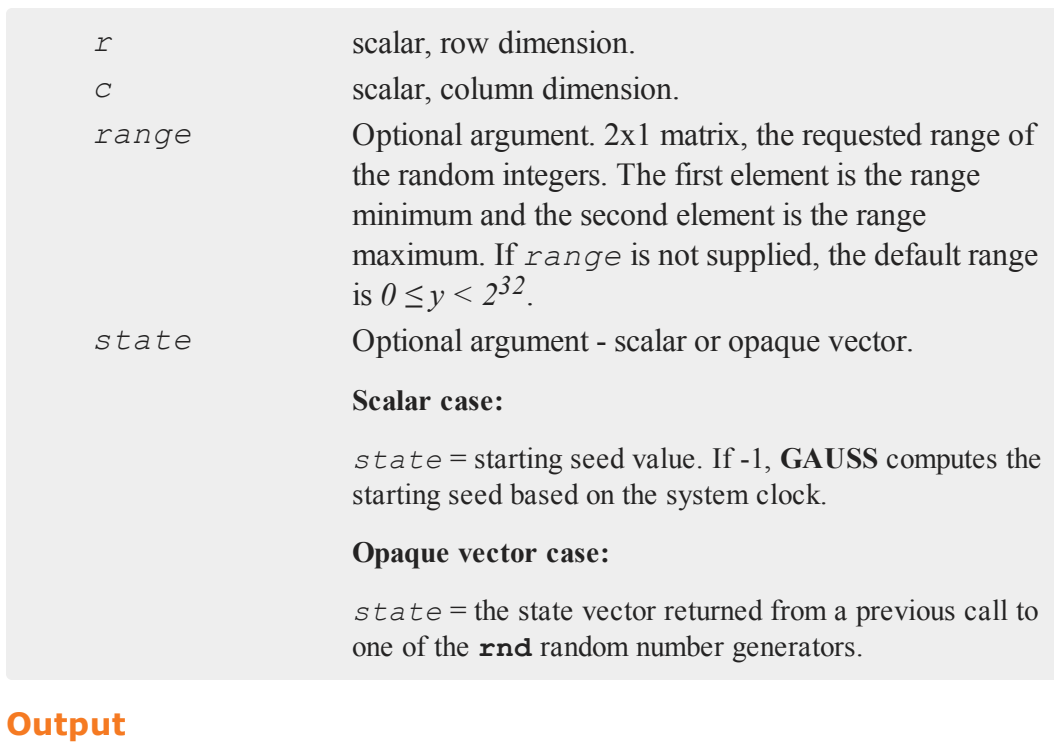

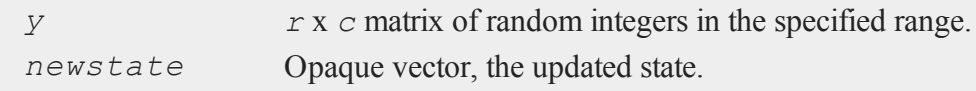

 $\overline{\phantom{0}}$ 

#### **rndi**

r

#### **Examples**

**Example 1: Basic example**

```
//Create a 10x5 vector of random
//integers between 0 and 2^32 - 1
r int = rndi(10, 5);
```
**Example 2: Basic range**

```
//Create a 10x1 vector of random
//integers between 1 and 100
range start = 1;range end = 100;idx = \text{rndi}(10, 1, \text{range start} | \text{range end});
```
**Example 3: Using 'rndi' to sample with replacement from a dataset**

```
//Load data from the 'fueleconomy' dataset
//in the GAUSS examples directory
file name = getGAUSSHome() $+ "examples/fueleconomy.dat";
fueleconomy = loadd(file_name);
//Create a 100x1 vector of random
//integers between 1 and 100
range start = 1;range end = rows (fueleconomy) ;
idx = \text{rndi}(100, 1, \text{range start} | \text{range end});//Draw a 100 observation sample from 'fueleconomy'
fuel sample = fueleconomy[idx, .];
```
**Example 4: Using a state-vector**

//Create a 1050x1 vector of random //integers between 20 and 150

```
seed start = 5423432;range = \{ 20, 150 \};
\{\text{idx}, \text{state}\} = \text{rndi}(1050, 1, \text{range}, \text{seed start});
```
## **Remarks**

*r* and *c* will be truncated to integers if necessary.

This generator is automatically seeded using the system clock when **GAUSS** first starts. However, that can be overridden using the rndseed statement, or passing in a seed or state as the last input to **rndi**.

## **See Also**

[rndu,](#page-1617-0) [rndn](#page-1606-0), [rndseed,](#page-1549-0) [rndCreateState](#page-1551-0)

## **rndKMbeta**

#### **Purpose**

Computes beta pseudo-random numbers.

## **Format**

```
{ x, new state } = \text{rndKMbeta}(r, c, a, b, state);
```
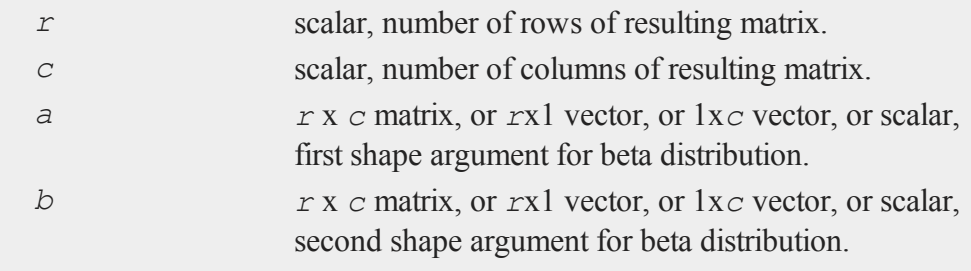

#### **rndKMbeta**

r

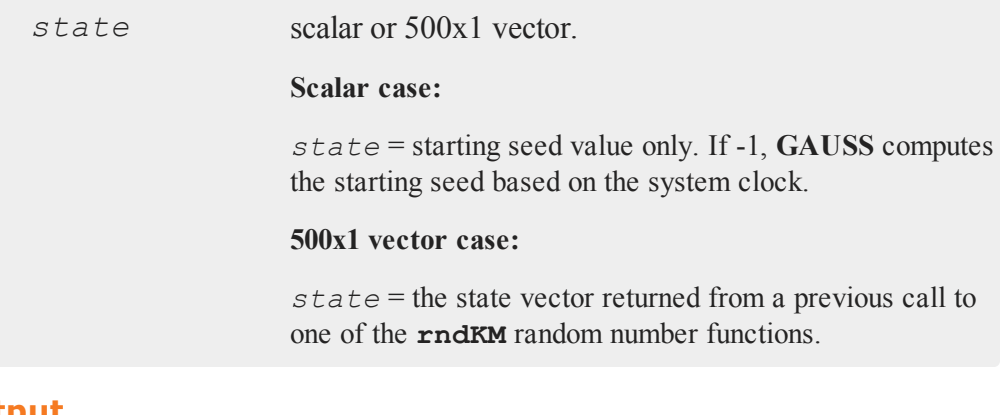

# **Output**

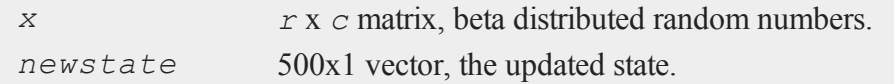

# **Remarks**

The properties of the pseudo-random numbers in *x* are:

 $E(x) = a/(a+b)$ *Var*(*x*) =  $a^*b/((a+b+1)^*(a+b^2))$  $0 \le x \le Ia > 0b > 0$ 

*r* and *c* will be truncated to integers if necessary.

#### **Source**

randkm.src

## **Technical Notes**

**rndKMbeta** uses the recur-with-carry KISS+Monster algorithm described in the **rndKMi** Technical Notes.

# **rndKMgam**

## **Purpose**

Computes Gamma pseudo-random numbers.

# **Format**

```
{ x, newstate } = rndKMgam(r, c, alpha, state);
```
# **Input**

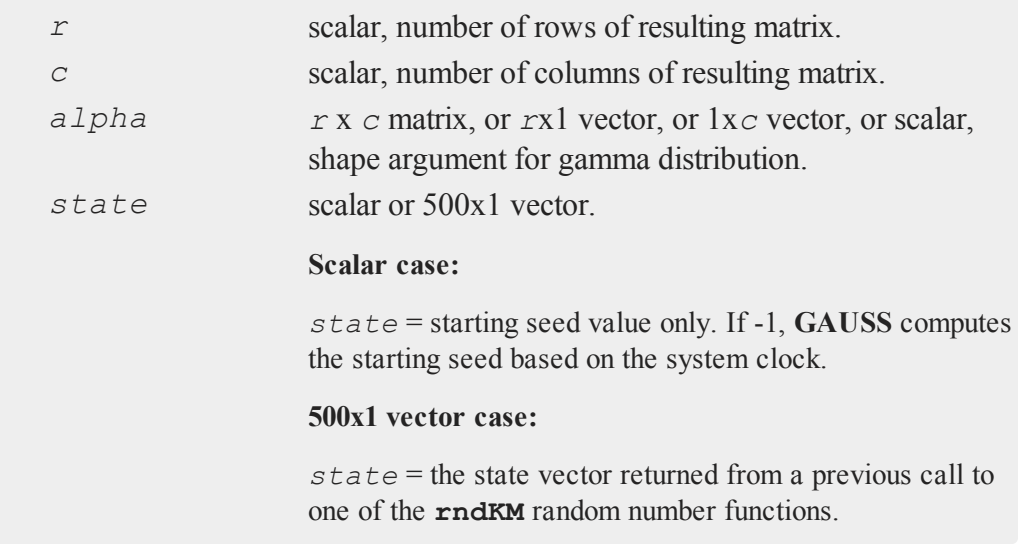

# **Output**

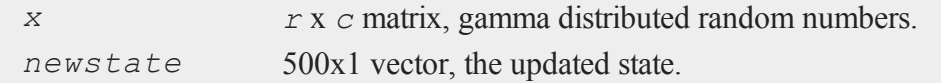

#### **rndKMi**

r

#### **Remarks**

The properties of the pseudo-random numbers in *x* are:

 $E(x) = alphaVar(x) = alphaMax > 0$ 

To generate **gamma**(*alpha*, *theta*) pseudo-random numbers where *theta* is a scale parameter, multiply the result of **rndKMgam** by *theta*.

Thus

*z* = *theta* \* rndgam(1,1, *alpha*);

has the properties

```
E(z) = alpha * thetaVar(z) = alpha * theta<sup>2</sup>z > 0a1pha > 0 theta > 0
```
*r* and *c* will be truncated to integers if necessary.

#### **Source**

randkm.src

#### **Technical Notes**

**rndKMgam** uses the recur-with-carry KISS+Monster algorithm described in the **rndKMi** Technical Notes.

#### <span id="page-1571-0"></span>**rndKMi**

#### **Purpose**

Returns a matrix of random integers,  $0 \le y < 2^{32}$ , and the state of the random number generator.

# **Format**

 ${y, newstate}$  =  $\text{rndKMi}(r, c, state)$ ;

## **Input**

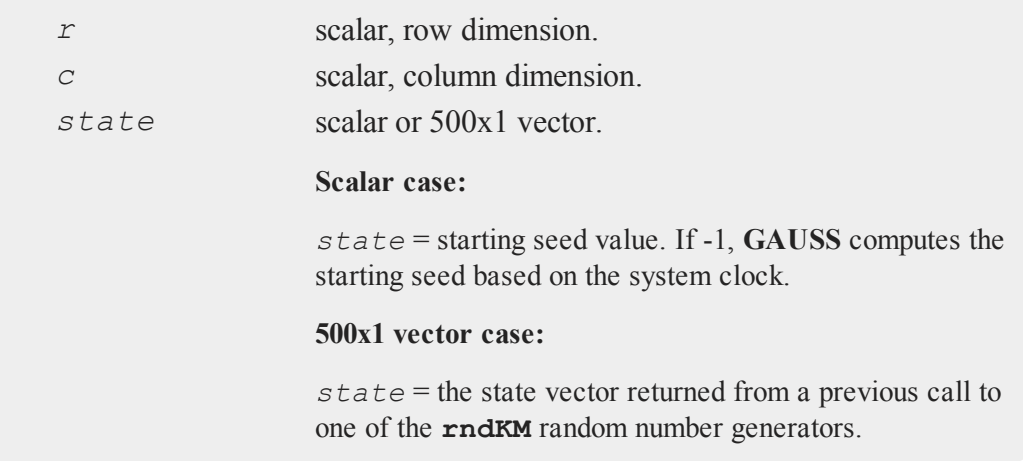

# **Output**

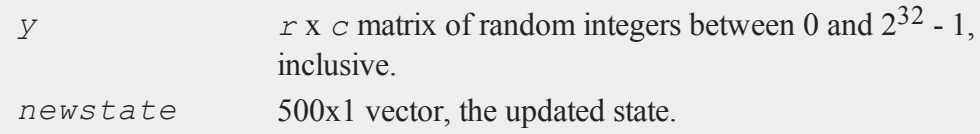

# **Remarks**

*r* and *c* will be truncated to integers if necessary.

# **Example**

This example generates two thousand vectors of random integers, each with one million elements. The state of the random number generator after each iteration is used as

#### **rndKMn**

r

an input to the next generation of random numbers.

```
state = 13;
n = 2000;
k = 1000000;c = 0;min = 2^332+1;max = -1;
do while c < n;
   \{ y, state \} = \text{rndKMi}(k, 1, state);min = minc(min | min(c(y));max = maxc(max | max(c(y));c = c + k;endo;
print "min " min;
print "max " max;
```
#### **See Also**

[rndKMn,](#page-1573-0) [rndKMu](#page-1578-0)

#### **Technical Notes**

**rndKMi** generates random integers using a KISS+Monster algorithm developed by George Marsaglia. KISS initializes the sequence used in the recur-with-carry Monster random number generator. For more information on this generator see http://www.Aptech.com/random.

#### <span id="page-1573-0"></span>**rndKMn**

#### **Purpose**

Returns a matrix of standard normal (pseudo) random variables and the state of the random number generator.

# **Format**

 ${y, newstate}$  =  $\text{rndKMn}(r, c, state)$ ;

## **Input**

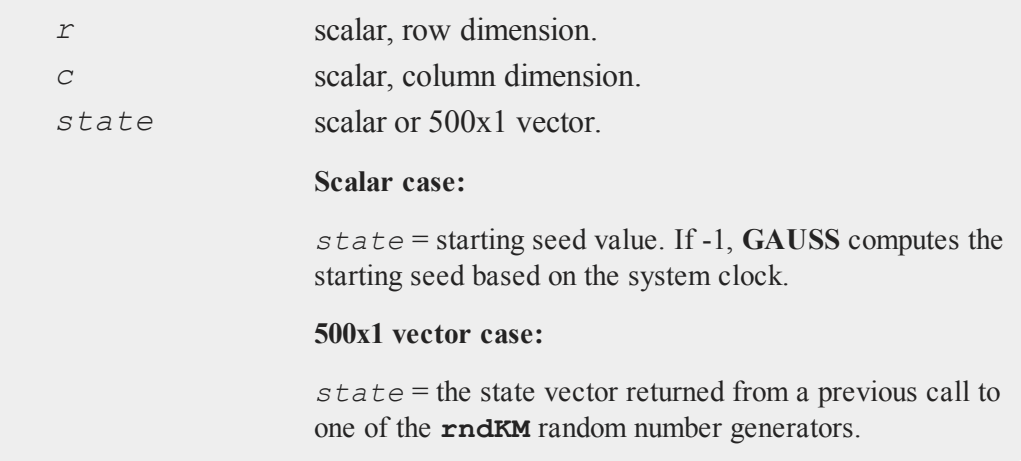

# **Output**

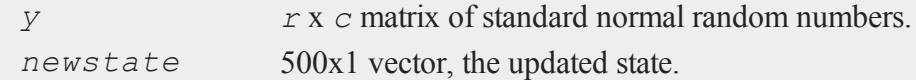

# **Remarks**

*r* and *c* will be truncated to integers if necessary.

# **Example**

This example generates two thousand vectors of standard normal random numbers, each with one million elements. The state of the random number generator after each iteration is used as an input to the next generation of random numbers.

#### **rndKMnb**

r

```
state = 13;
n = 2000;k = 1000000;c = 0;submean = \{\};
do while c < n;
   \{ y, state \} = \text{rndKMn}(k, 1, state);submean = submean | meanc(y);
   c = c + k;endo;
mean = meanc(submean);
print mean;
```
#### **See Also**

[rndKMu,](#page-1578-0) [rndKMi](#page-1571-0)

## **Technical Notes**

**rndKMn** calls the uniform random number generator that is the basis for **rndKMu** multiple times for each normal random number generated. This is the recur-with-carry KISS+Monster algorithm described in the **rndKMi** Technical Notes. Potential normal random numbers are filtered using the fast acceptance-rejection algorithm proposed by Kinderman, A.J. and J.G. Ramage, "Computer Generation of Normal Random Numbers," *Journal of the American Statistical Association*, December 1976, Volume 71, Number 356, pp. 893-896. It employs the error correction from Tirler et al. (2004), "An error in the Kinderman-Ramage method and how to fix it," *Computational and Data Analysis*, Vol. 47, 433-40.

# **rndKMnb**

#### **Purpose**

Computes negative binomial pseudo-random numbers.

 $\overline{\phantom{0}}$ 

# **Format**

{ *x*, *newstate* } = **rndKMnb**(*r*, *c*, *k*, *p*, *state*);

# **Input**

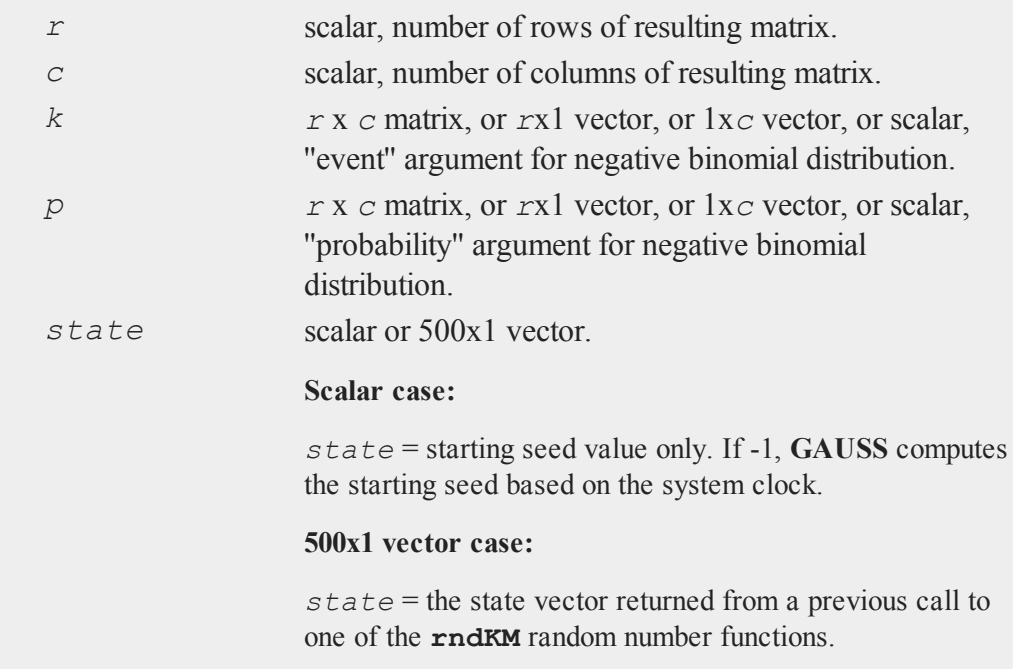

# **Output**

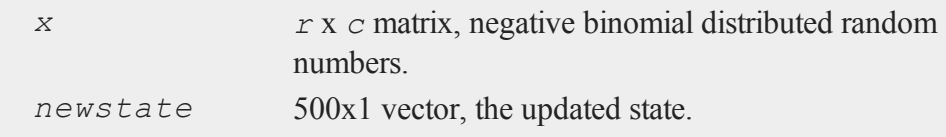

# **Remarks**

The properties of the pseudo-random numbers in *x* are:

#### **rndKMp**

r

```
E(x) = (k * p)/(1-p)Var(x) = (k * p) / (1 - p) \cdot 2x = 0, 1, \ldots, k > 0, 0 < p < 1
```
*r* and *c* will be truncated to integers if necessary.

## **Source**

randkm.src

#### **Technical Notes**

**rndKMnb** uses the recur-with-carry KISS+Monster algorithm described in the **rndKMi** Technical Notes.

# **rndKMp**

#### **Purpose**

Computes Poisson pseudo-random numbers.

## **Format**

```
\{ x, \text{newstate} \} = \text{rndKMp}(r, c, \text{ lambda, state});
```
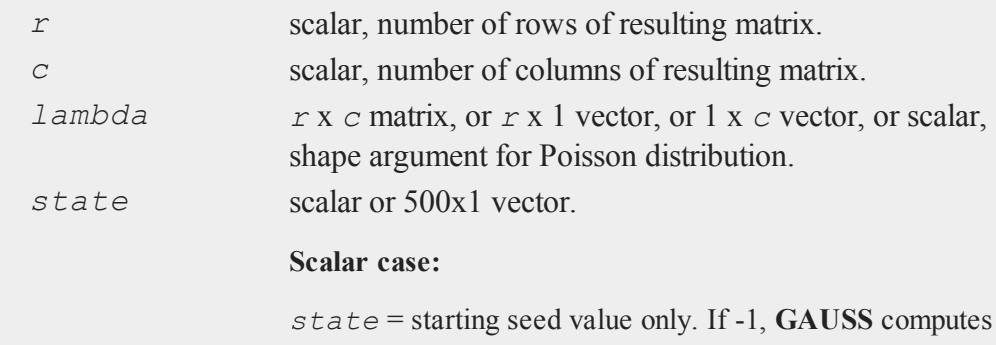

the starting seed based on the system clock.

#### **500x1 vector case:**

*state* = the state vector returned from a previous call to one of the **rndKM** random number functions.

# **Output**

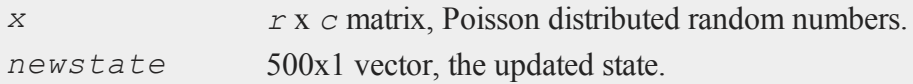

## **Remarks**

The properties of the pseudo-random numbers in *x* are:

 $E(x) =$  *lambdaVar*(*x*) = *lambdax* = 0, *1,....lambda* > 0

*r* and *c* will be truncated to integers if necessary.

#### **Source**

randkm.src

#### **Technical Notes**

**rndKMp** uses the recur-with-carry KISS+Monster algorithm described in the **rndKMi** Technical Notes.

# <span id="page-1578-0"></span>**rndKMu**

#### **Purpose**

Returns a matrix of uniform (pseudo) random variables and the state of the random number generator.

#### **rndKMu**

r

# **Format**

```
{y, new state} = \text{rndKMu}(r, c, state);
```
# **Input**

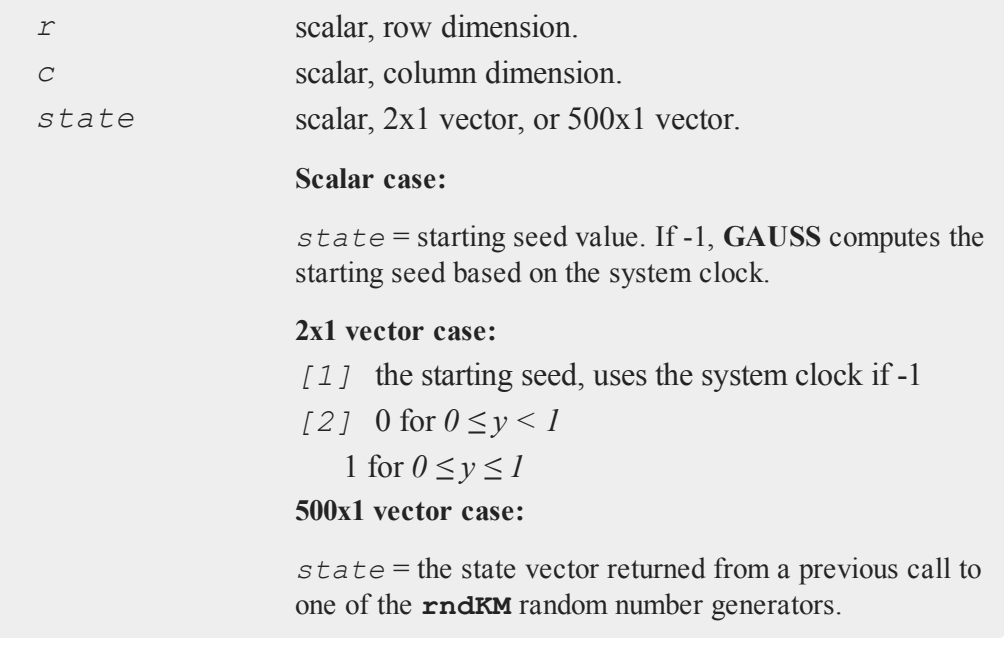

# **Output**

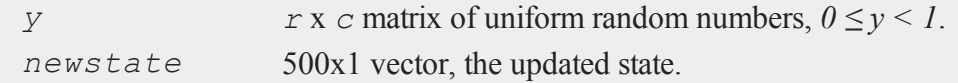

# **Remarks**

*r* and *c* will be truncated to integers if necessary.

#### **Example**

This example generates two thousand vectors of uniform random numbers, each with one million elements. The state of the random number generator after each iteration is used as an input to the next generation of random numbers.

```
state = 13;n = 2000;k = 1000000;
c = 0;submean = \{\};
do while c < n;
   { y, state } = \text{rndKMu}(k, 1, state);submean = submean | meanc(y);
   c = c + k;endo;
mean = meanc(submean);
print 0.5-mean;
```
## **See Also**

[rndKMn,](#page-1573-0) [rndKMi](#page-1571-0)

## **Technical Notes**

**rndKMu** uses the recur-with-carry KISS-Monster algorithm described in the **rndKMi** Technical Notes. Random integer seeds from 0 to  $2^{32}$ -1 are generated. Each integer is divided by  $2^{32}$  or  $2^{32}$ -1.

## **rndKMvm**

#### **Purpose**

Computes von Mises pseudo-random numbers.

#### **rndKMvm**

# **Format**

```
\{x, newstate\} = \text{rndKMvm}(r, c, m, k, state);
```
**Input**

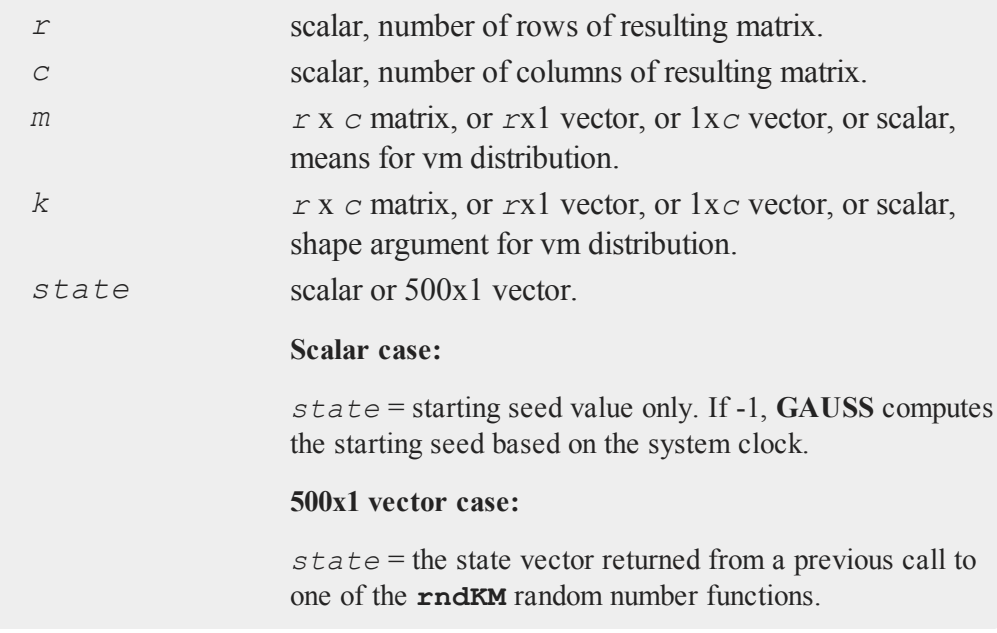

# **Output**

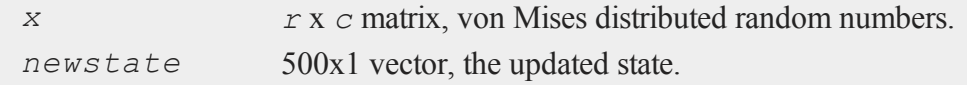

# **Remarks**

*r* and *c* will be truncated to integers if necessary.

#### r

 $\overline{\phantom{0}}$ 

#### **Source**

randkm.src

# **Technical Notes**

**rndKMvm** uses the recur-with-carry KISS+Monster algorithm described in the **rndKMi** Technical Notes.

# **rndLaplace**

#### **Purpose**

Computes Laplacian pseudo-random numbers with the choice of underlying random number generator.

# **Format**

```
\{x, newstate\} = \text{rndLaplace}(r, c, loc, scale, state);x = rndLaplace(r, c, loc, scale);
```
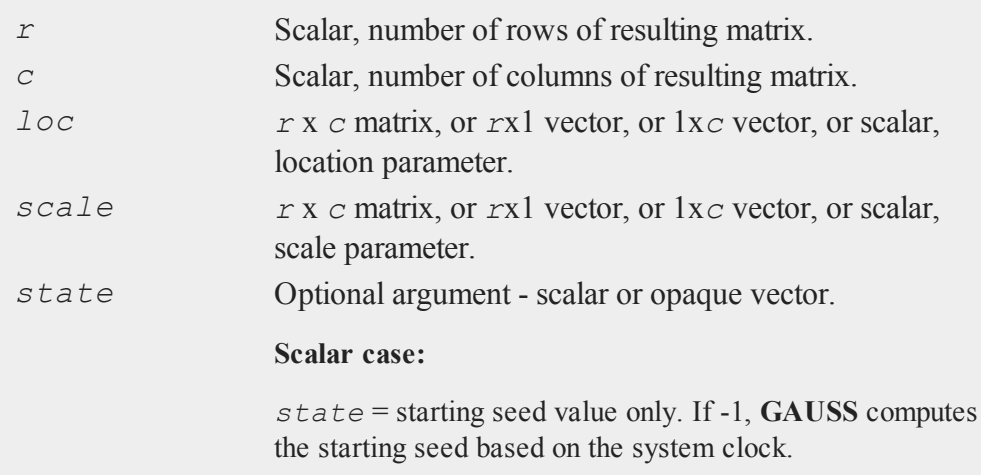

#### **rndLaplace**

r

#### **Opaque vector case:**

*state* = the state vector returned from a previous call to one of the **rnd** random number functions.

## **Output**

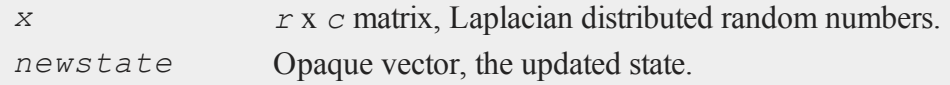

#### **Remarks**

The properties of the pseudo-random numbers in *x* are:

 $E(x) =$  location  $Var(x) = 2 * scale<sup>2</sup>$ 

*r* and *c* will be truncated to integers if necessary.

## **Technical Notes**

The default generator for **rndLaplace** is the SFMT Mersenne-Twister 19937. You can specifiy a different underlying random number generator with the function **rndCreateState**.

## **See Also**

[rndCreateState,](#page-1551-0) [rndStateSkip](#page-1615-0)
$\overline{\phantom{0}}$ 

# **rndLCbeta**

### **Purpose**

Computes beta pseudo-random numbers. NOTE: This function is deprecated--use **rndBeta**--but remains for backward compatibility.

### **Format**

```
\{x, newstate\} = \text{rndLCbeta}(r, c, a, b, state);
```
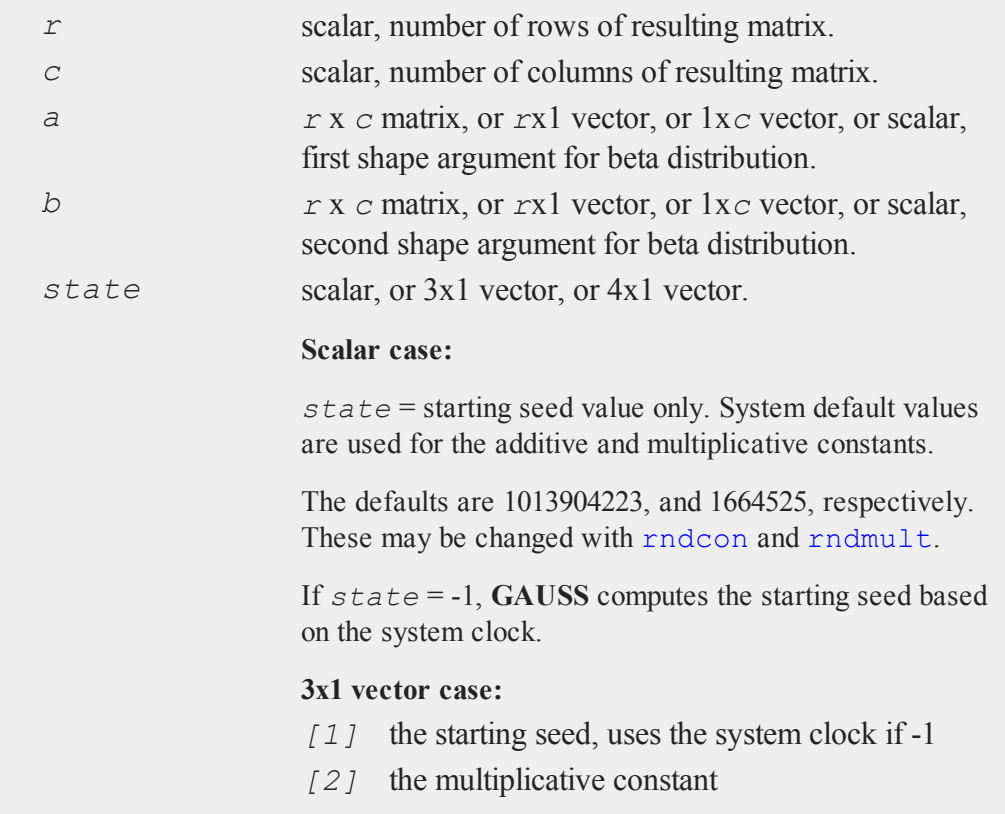

#### **rndLCbeta**

r

*[3]* the additive constant **4x1 vector case:**

*state* = the state vector returned from a previous call to one of the **rndLC** random number generators.

## **Output**

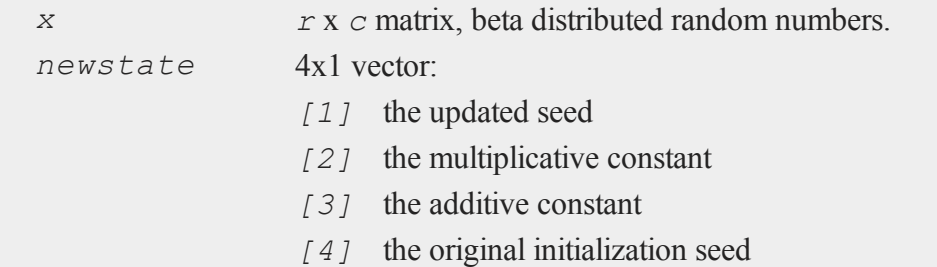

### **Source**

randlc.src

# **Technical Notes**

This function uses a linear congruential method, discussed in Kennedy, W.J. Jr., and J.E. Gentle, *Statistical Computing*, Marcel Dekker, Inc. 1980, pp. 136-147. Each seed is generated from the preceding seed using the formula

*new\_seed* = (((*a* \* *seed*) %  $2^{32}$ ) + *c*) %  $2^{32}$ 

where  $\hat{\epsilon}$  is the mod operator and where *a* is the multiplicative constant and *c* is the additive constant.

 $\overline{ }$ 

# **rndLCgam**

### **Purpose**

Computes Gamma pseudo-random numbers. NOTE: This function is deprecated- use rndGamma--but remains for backward compatibility.

### **Format**

```
\{x, newstate\} = \text{rndLCgam}(r, c, alpha, state);
```
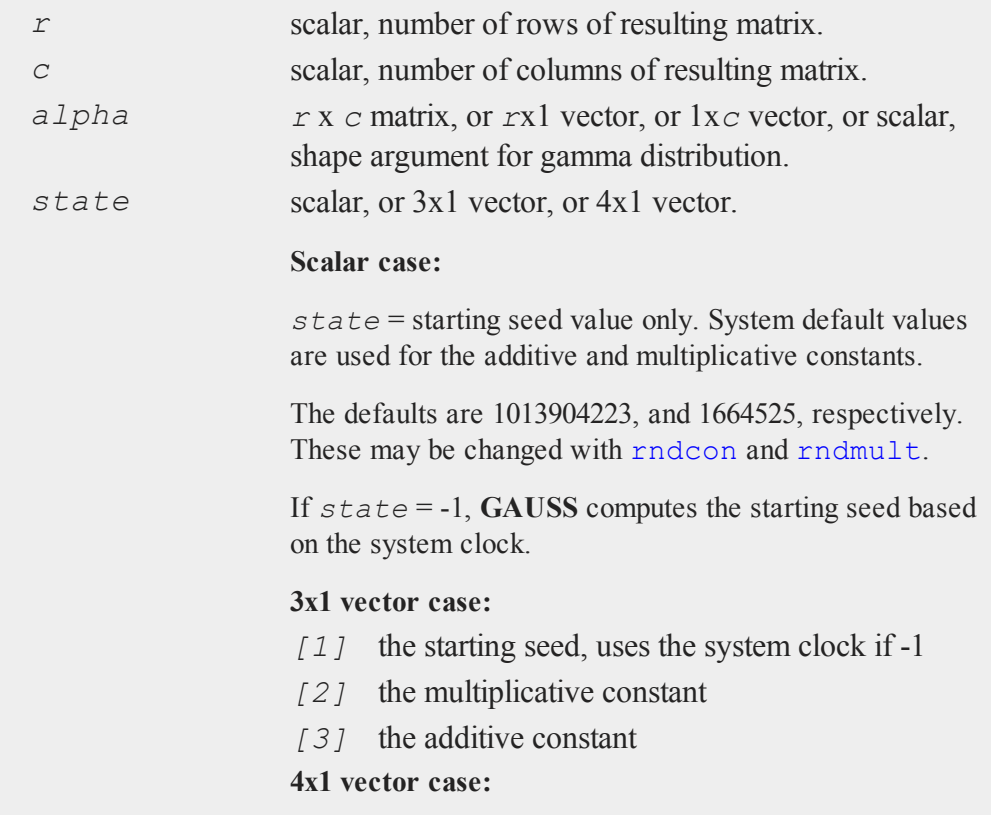

*state* = the state vector returned from a previous call to one of the **rndLC** random number generators.

# **Output**

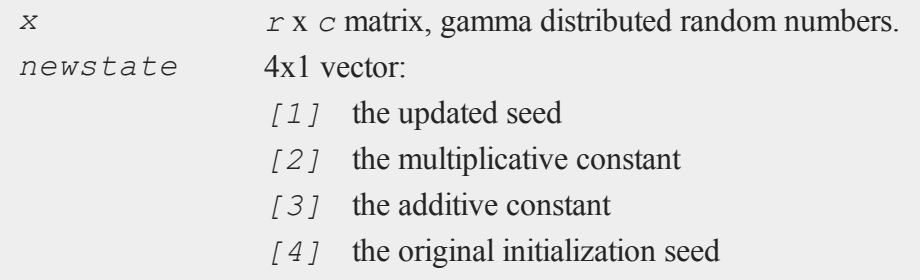

# **Source**

randlc.src

# **Technical Notes**

This function uses a linear congruential method, discussed in Kennedy, W.J. Jr., and J.E. Gentle, *Statistical Computing*, Marcel Dekker, Inc. 1980, pp. 136-147. Each seed is generated from the preceding seed using the formula

*new\_seed* =(((*a* \* *seed*) % 2 <sup>32</sup>)+ *c*) % 2 32

where  $\hat{\epsilon}$  is the mod operator and where *a* is the multiplicative constant and *c* is the additive constant.

# <span id="page-1587-0"></span>**rndLCi**

### **Purpose**

Returns a matrix of random integers,  $0 \le y < 2^{32}$ , and the state of the random number generator. NOTE: This function is deprecated but remains for backward

 $\overline{\phantom{0}}$ 

compatibility.

# **Format**

 ${y, newstate}$  =  $\text{rndLCi}(r, c, state)$ ;

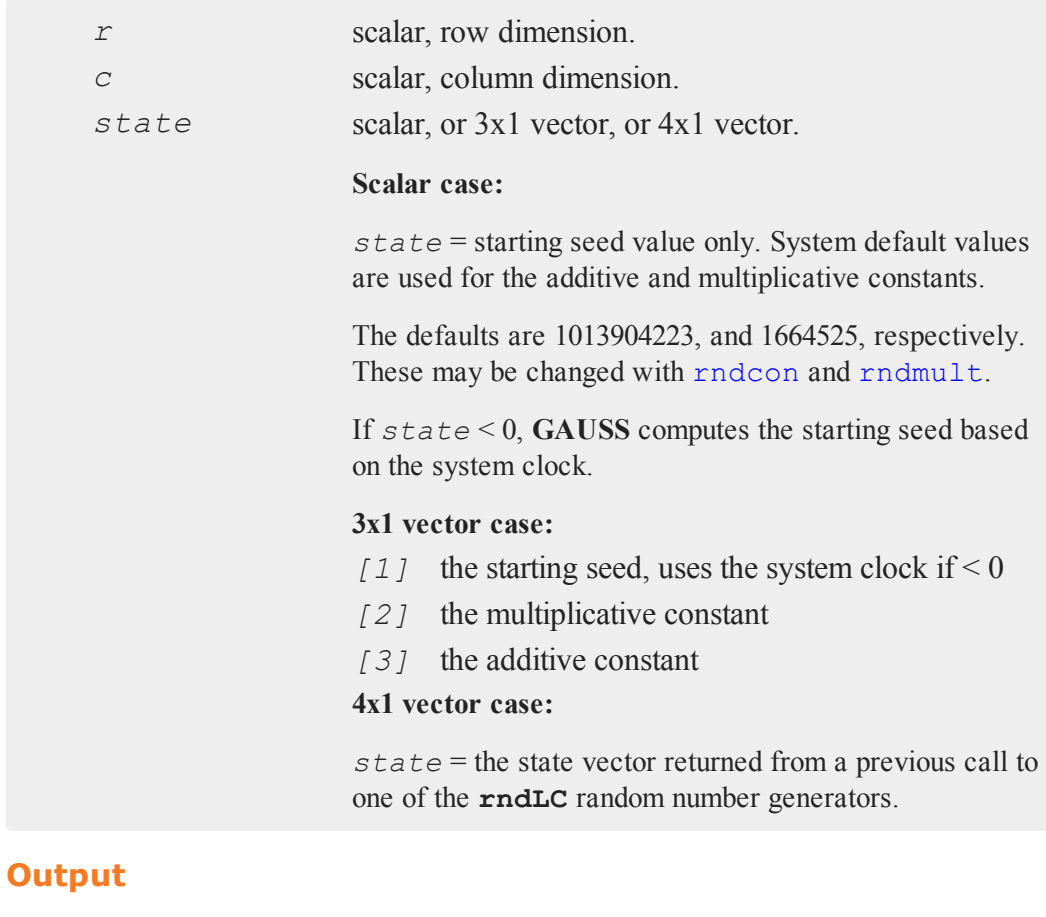

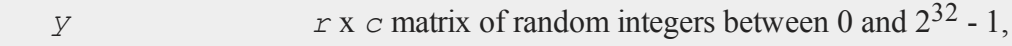

#### **rndLCi**

r

inclusive.

*newstate* 4x1 vector:

- *[1]* the updated seed
- *[2]* the multiplicative constant
- *[3]* the additive constant
- *[4]* the original initialization seed

### **Remarks**

*r* and *c* will be truncated to integers if necessary.

Each seed is generated from the preceding seed, using the formula

*new\_seed* = (((*a* \* *seed*) % 2 <sup>32</sup>)+ *c*) % 2 32

where  $\hat{\epsilon}$  is the mod operator and where *a* is the multiplicative constant and *c* is the additive constant. The new seeds are the values returned.

### **Example**

```
state = 13;
n = 2000000000;
k = 1000000;c = 0;min = 2^332+1;max = -1;do while c < n:
   {y, state} = \text{rndLCi}(k, 1, state);min = minc(min | min(c(y));max = maxc(max | maxc(y));c = c + k;endo;
```
 $\overline{ }$ 

```
print "min " min;
print "max " max;
```
# **See Also**

[rndLCn,](#page-1590-0) [rndLCu,](#page-1596-0) [rndcon,](#page-1549-0) [rndmult](#page-1549-0)

# <span id="page-1590-0"></span>**rndLCn**

## **Purpose**

Returns a matrix of standard normal (pseudo) random variables and the state of the random number generator. NOTE: This function is deprecated--use **rndn**- but remains for backward compatibility.

# **Format**

 ${y, newstate}$  =  $\text{rndLCn}(r, c, state)$ ;

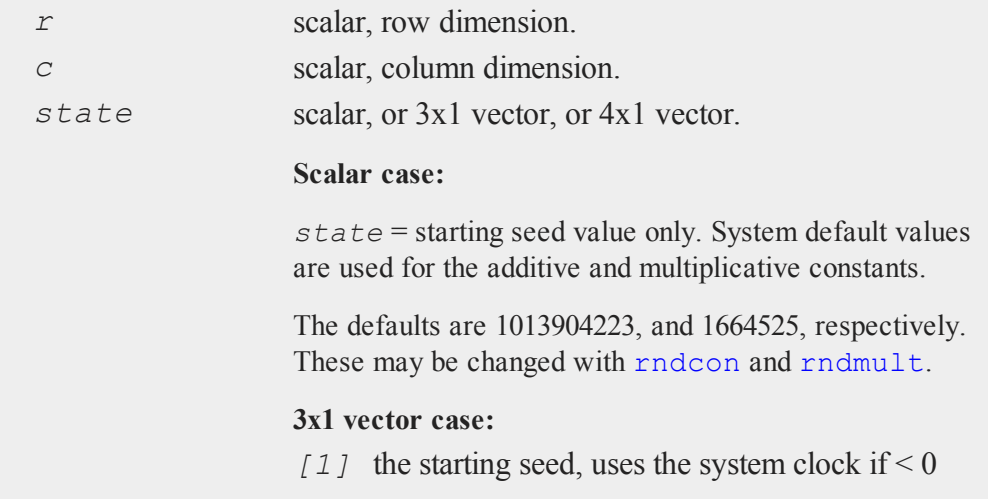

#### **rndLCn**

If *state* < 0, **GAUSS** computes the starting seed based on the system clock.

- *[2]* the multiplicative constant
- *[3]* the additive constant

#### **4x1 vector case:**

*state* = the state vector returned from a previous call to one of the **rndLC** random number generators.

# **Output**

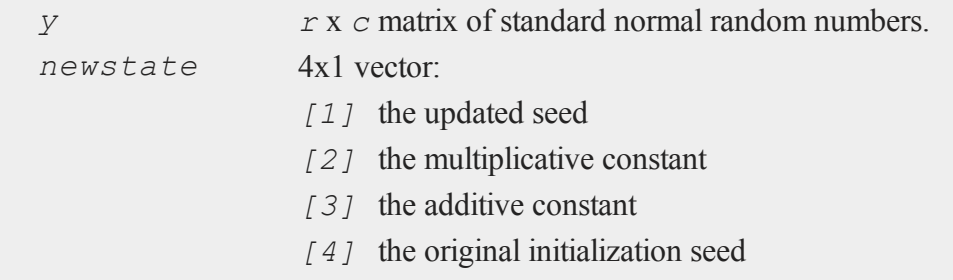

# **Remarks**

*r* and *c* will be truncated to integers if necessary.

### **Example**

```
state = 13;n = 2000000000;
k = 1000000;c = 0;submean = \{\};
do while c < n;
    \{ y, state \} = \text{rndLCn}(k, 1, state);
```
r

```
submean = submean | meanc(y);
   c = c + k;endo;
mean = meanc(submean);
print mean;
```
# **See Also**

### [rndLCu,](#page-1596-0) [rndLCi](#page-1587-0), [rndcon](#page-1549-0), [rndmult](#page-1549-0)

# **Technical Notes**

The normal random number generator is based on the uniform random number generator, using the fast acceptance-rejection algorithm proposed by Kinderman, A.J. and J.G. Ramage, "Computer Generation of Normal Random Numbers," *Journal of the American Statistical Association*, December 1976, Volume 71, Number 356, pp. 893-896. This algorithm calls the linear congruential uniform random number generator multiple times for each normal random number generated. See [rndLCu](#page-1596-0) for a description of the uniform random number generator algorithm.

# **rndLCnb**

# **Purpose**

Computes negative binomial pseudo-random numbers. NOTE: This function is deprecated--use **rndNegBinomial**--but remains for backward compatibility.

# **Format**

```
\{x, newstate\} = \text{rndLChb}(r, c, k, p, state);
```
### **rndLCnb**

# **Input**

r

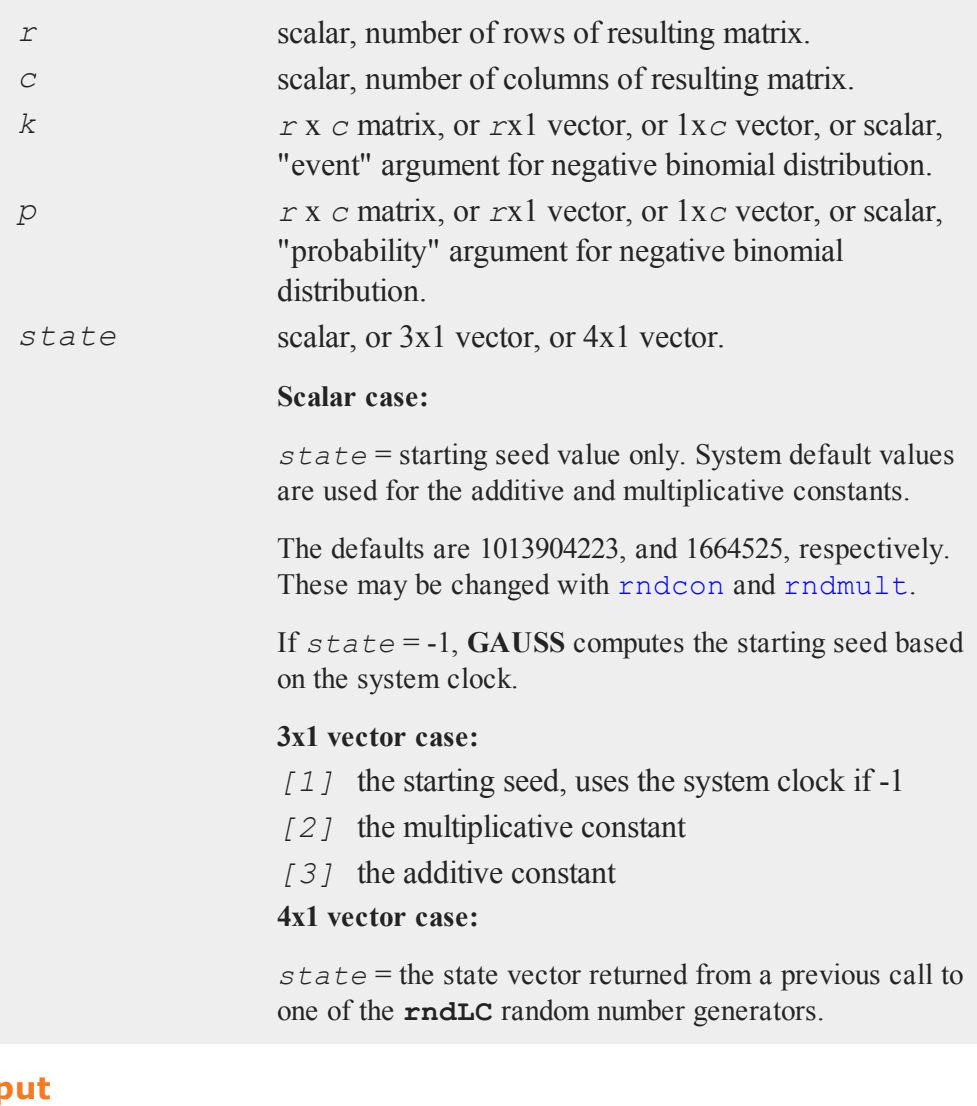

# **Outp**

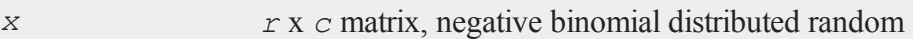

## **rndLCp**

r

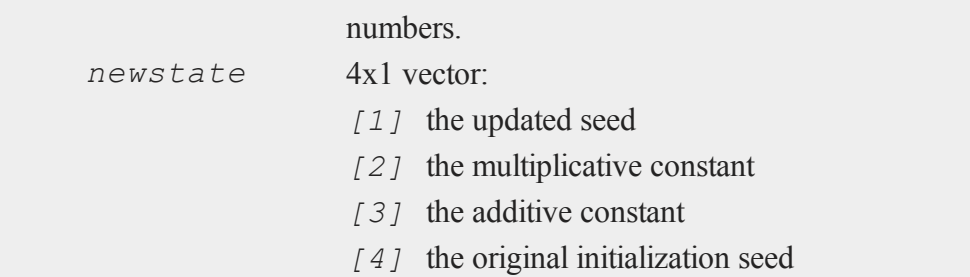

### **Source**

randlc.src

## **Technical Notes**

This function uses a linear congruential method, discussed in Kennedy, W.J. Jr., and J.E. Gentle, *Statistical Computing*, Marcel Dekker, Inc. 1980, pp. 136-147. Each seed is generated from the preceding seed using the formula

*new\_seed* = ((*a* \* *seed*) % 2 <sup>32</sup>)+ *c*) % 2 32

where  $\hat{\epsilon}$  is the mod operator and where *a* is the multiplicative constant and *c* is the additive constant.

# **rndLCp**

### **Purpose**

Computes Poisson pseudo-random numbers. NOTE: This function is deprecated- use **rndPoisson**--but remains for backward compatibility.

### **Format**

```
\{x, newstate\} = \text{rndLCp}(r, c, lambda, state);
```
# **rndLCp**

# **Input**

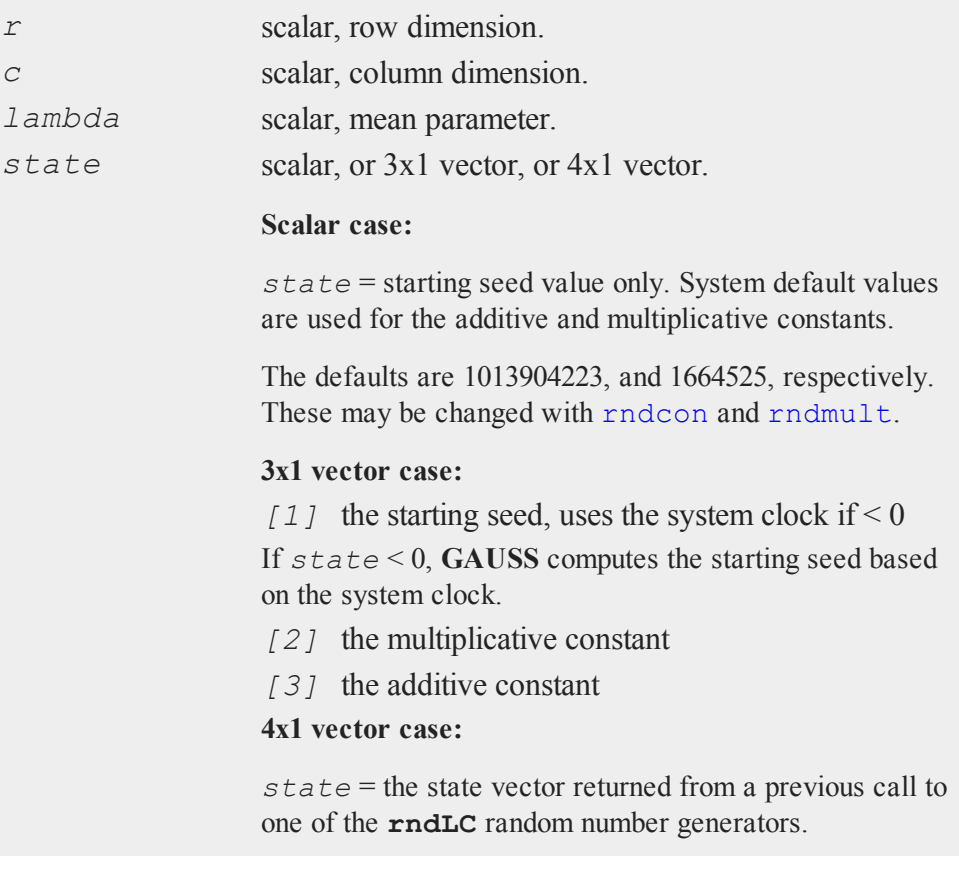

# **Output**

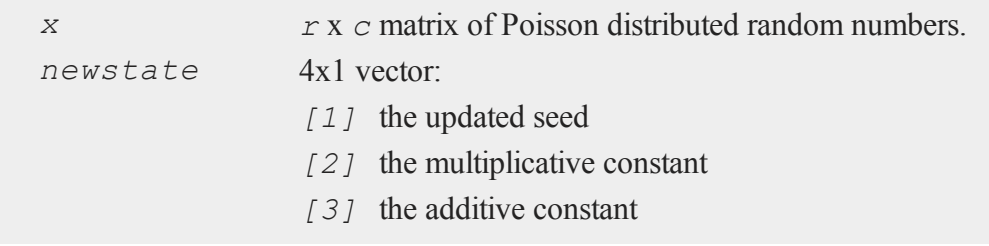

*[4]* the original initialization seed

## **Source**

randlc.src

### **Technical Notes**

This function uses a linear congruential method, discussed in Kennedy, W.J. Jr., and J.E. Gentle, *Statistical Computing*, Marcel Dekker, Inc. 1980, pp. 136-147. Each seed is generated from the preceding seed using the formula

*new\_seed* = (((*a* \* *seed*) % 2 <sup>32</sup>)+ *c*) % 2 32

where  $\hat{\epsilon}$  is the mod operator and where *a* is the multiplicative constant and *c* is the additive constant.

### <span id="page-1596-0"></span>**rndLCu**

### **Purpose**

Returns a matrix of uniform (pseudo) random variables and the state of the random number generator. NOTE: This function is deprecated but remains for backward compatibility.

### **Format**

 ${y, newstate}$  =  $\text{rndLCu}(r, c, state)$ ;

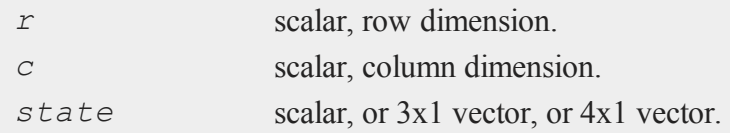

#### **rndLCu**

r

#### **Scalar case:**

*state* = starting seed value only. System default values are used for the additive and multiplicative constants.

The defaults are 1013904223, and 1664525, respectively. These may be changed with rndcon and rndmult.

#### **3x1 vector case:**

*[1]* the starting seed, uses the system clock if < 0 If *state* < 0, **GAUSS** computes the starting seed based on the system clock.

*[2]* the multiplicative constant

*[3]* the additive constant

#### **4x1 vector case:**

*state* = the state vector returned from a previous call to one of the **rndLC** random number generators.

### **Output**

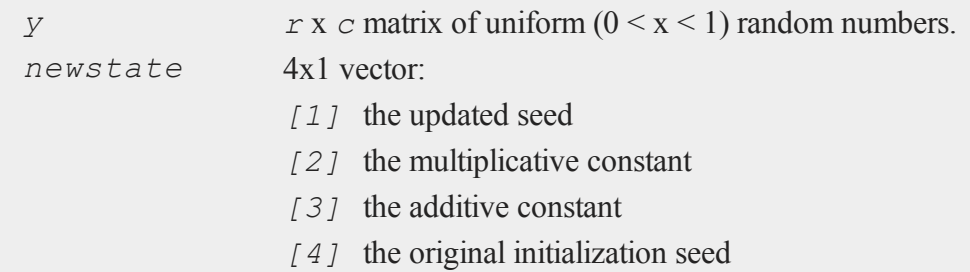

### **Remarks**

*r* and *c* will be truncated to integers if necessary.

Each seed is generated from the preceding seed, using the formula

*new\_seed* = (((*a* \* *seed*) % 2 <sup>32</sup>)+ *c*) % 2 32

where  $\hat{\epsilon}$  is the mod operator and where *a* is the multiplicative constant and *c* is the additive constant. A number between 0 and 1 is created by dividing *new\_seed* by 2 32 .

# **Example**

```
state = 13;n = 2000000000;k = 1000000;c = 0;submean = \{\};
do while c < n;
   \{ y, state \} = \text{rndLCu}(k, 1, state);
   submean = submean | meanc(y);
   c = c + k;endo;
mean = meanc(submean);
print 0.5-mean;
```
# **See Also**

[rndLCn,](#page-1590-0) [rndLCi](#page-1587-0), [rndcon](#page-1549-0), [rndmult](#page-1549-0)

# **Technical Notes**

This function uses a linear congruential method, discussed in Kennedy, W. J. Jr., and J. E. Gentle, *Statistical Computing*, Marcel Dekker, Inc., 1980, pp. 136-147.

### **rndLCvm**

# **rndLCvm**

### **Purpose**

Computes von Mises pseudo-random numbers. NOTE: This function is deprecated but remains for backward compatibility.

### **Format**

```
\{x, newstate\} = \text{rndLCvm}(r, c, m, k, state);
```
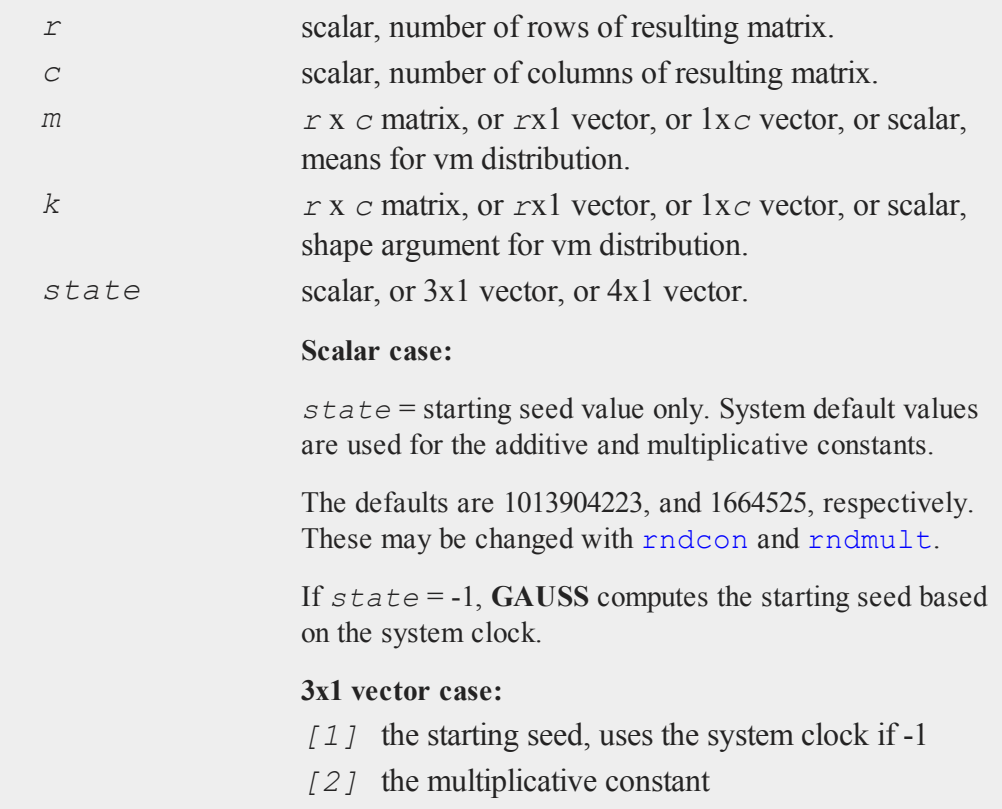

*[3]* the additive constant **4x1 vector case:**

*state* = the state vector returned from a previous call to one of the **rndLC** random number generators.

# **Output**

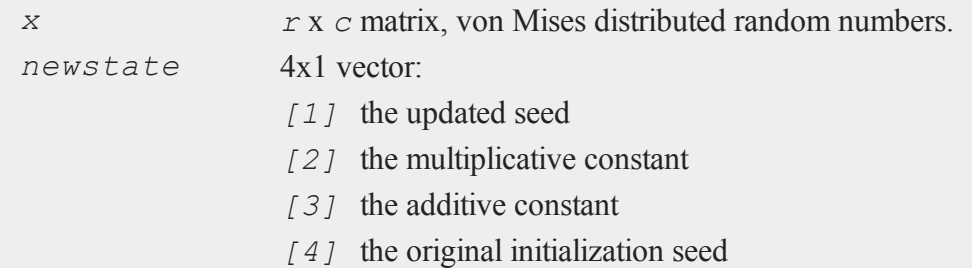

### **Remarks**

*r* and *c* will be truncated to integers if necessary.

### **Source**

randlc.src

### **Technical Notes**

This function uses a linear congruential method, discussed in Kennedy, W.J. Jr., and J.E. Gentle, *Statistical Computing*, Marcel Dekker, Inc. 1980, pp. 136-147. Each seed is generated from the preceding seed using the formula

*new\_seed* =(((*a* \* *seed*) % 2 <sup>32</sup>)+ *c*) % 2 32

where  $\hat{\epsilon}$  is the mod operator and where *a* is the multiplicative constant and *c* is the additive constant.

### **rndLogNorm**

# **Purpose**

Computes lognormal pseudo-random numbers with the choice of underlying random number generator.

### **Format**

```
\{x, newstate\} = \text{rndLogNorm}(r, c, mu, sigma, state);x = \text{rndLogNorm}(r, c, mu, sigma);
```
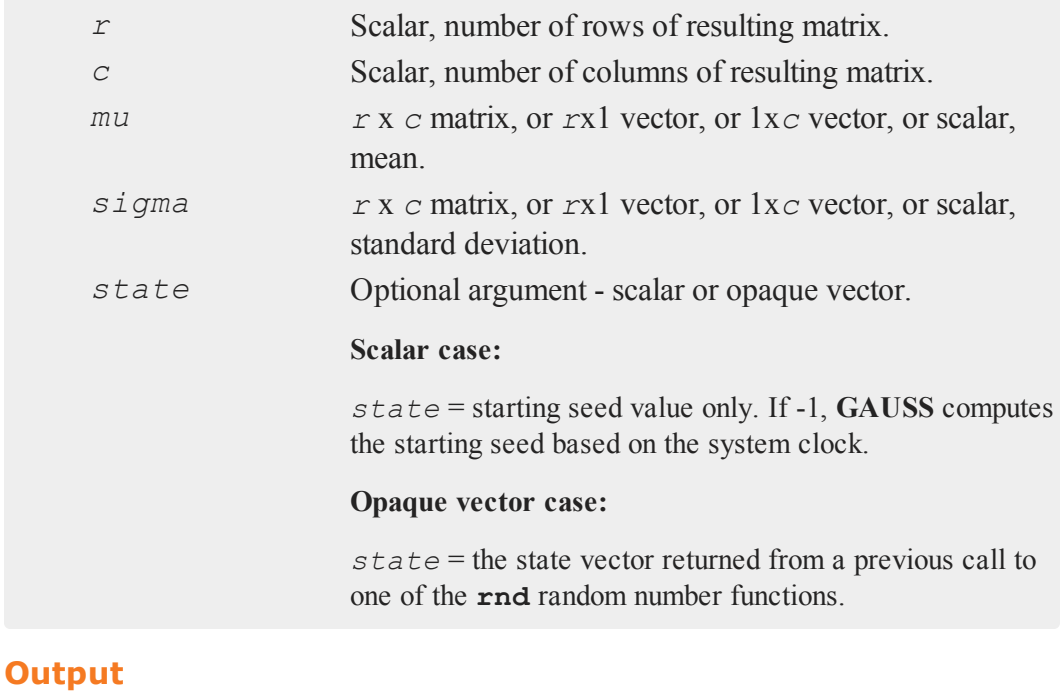

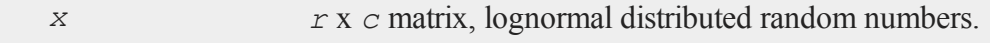

*newstate* Opaque vector, the updated state.

# **Remarks**

The properties of the pseudo-random numbers in *x* are:

```
E(x) = \exp(\mu u - 0.5 \times \text{sigma}^2)Var(x) = (exp(sin<sup>2</sup>) - 1) * exp(2*mu + sigma<sup>2</sup>)
```
*r* and *c* will be truncated to integers if necessary.

# **Technical Notes**

The default generator for **rndLogNorm** is the SFMT Mersenne-Twister 19937. You can specifiy a different underlying random number generator with the function **rndCreateState**.

# **See Also**

<span id="page-1602-0"></span>[rndCreateState,](#page-1551-0) [rndStateSkip](#page-1615-0)

# **rndMVn**

# **Purpose**

Computes multivariate normal random numbers given a covariance matrix.

### **Format**

```
\{ r, new state \} = \text{rndWVn}(\text{num}, \text{mu}, \text{cov}, state);r = \text{rndMVn}(num, mu, cov);
```
### **rndMVn**

# **Input**

r

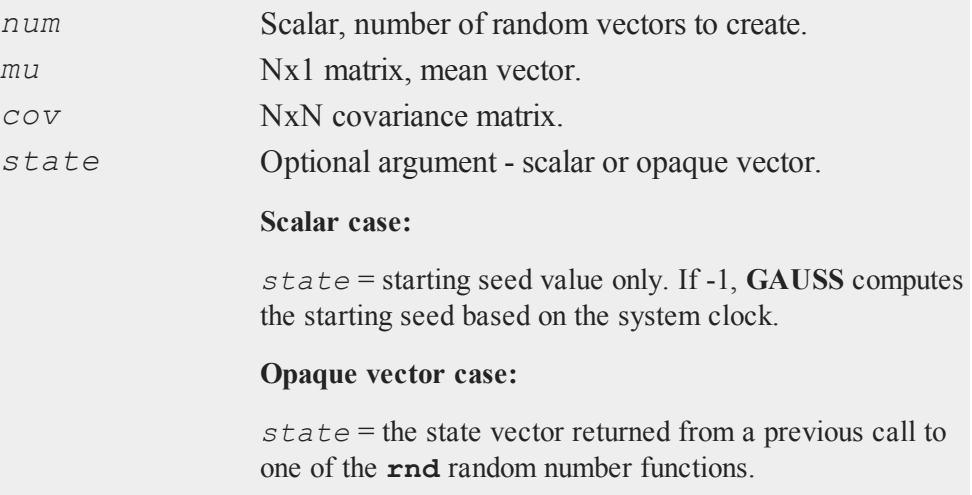

# **Output**

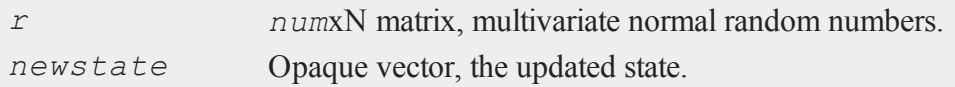

# **Remarks**

The properties of the pseudo-random numbers in *x* are:

 $E(x) = m u$  $Var(x) = cov$ 

# **Example**

//covariance matrix  $cov = \{ 1 \ 0.3, \}$ 

### **rndMVt**

r

```
0.3 1 };
//mean for each column of 'cov'
mu = { 0, 0 };x = rndMVn(100, mu, cov);
```
## **See Also**

[rndCreateState,](#page-1551-0) [rndStateSkip](#page-1615-0)

# **rndMVt**

### **Purpose**

Computes multivariate Student-t distributed random numbers given a covariance matrix.

# **Format**

```
\{ r, new state \} = \text{rndWvt}(num, cov, df, state);r = \text{rndWvt}(num, cov, df);
```
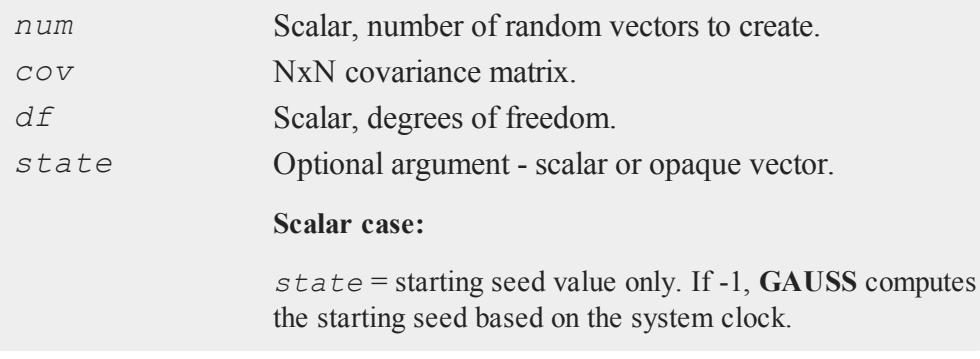

#### **rndMVt**

r

#### **Opaque vector case:**

*state* = the state vector returned from a previous call to one of the **rnd** random number functions.

## **Output**

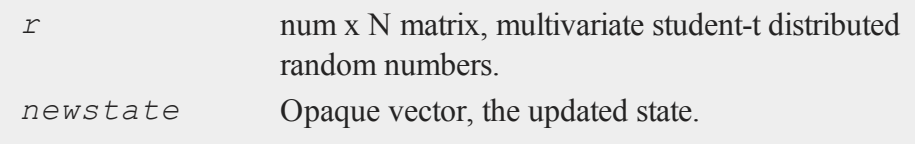

# **Remarks**

The properties of the pseudo-random numbers in *x* are:

 $E(x) = 0$  $Var(x) = (df/(df - 2)) * signa$ 

# **Example**

```
//degrees of freedom
df = 8;//covariance matrix
sigma = \{ 1 \ 0.3, \}0.3 1 };
x = \text{rndMVL}(100, \text{ sigma}, \text{df});
```
# **See Also**

[rndMVn,](#page-1602-0) [rndCreateState](#page-1551-0)

**rndn**

 $\overline{ }$ 

# <span id="page-1606-0"></span>**rndn**

# **Purpose**

Computes normally distributed pseudo-random numbers with a choice of underlying random number generator.

### **Format**

```
{y, newstate} = \text{rndn}(r, c, state);
y = \text{rndn}(r, c);
```
# **Input**

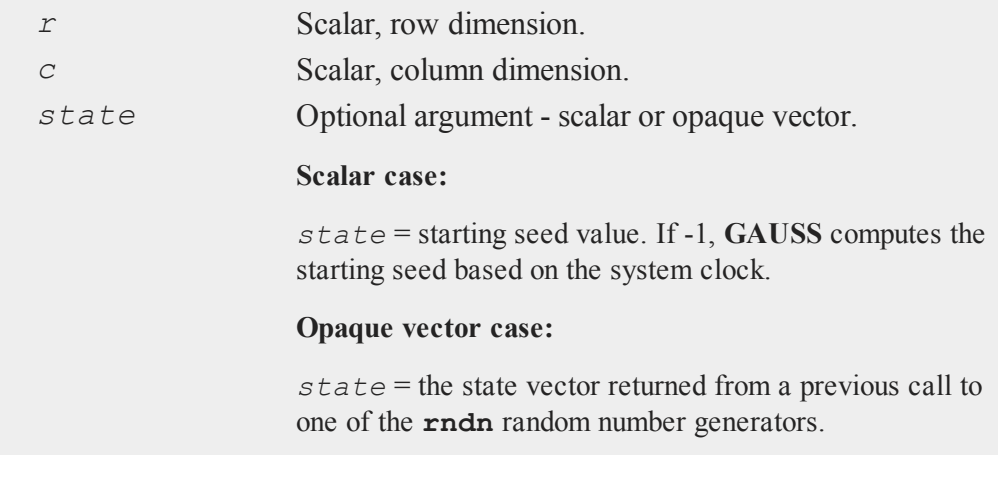

# **Output**

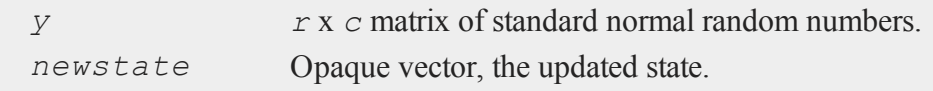

#### **rndn**

r

### **Remarks**

*r* and *c* will be truncated to integers if necessary.

### **Example**

#### **Example 1**

```
//Create a 100 by 1 vector of standard normal numbers
my var = \text{rndn}(100, 1);
```
#### **Example 2**

This example simulates the linear model:  $y = \alpha + \beta_1 * X + \varepsilon$ 

```
num obs = 100;alpha = 2.5;
beta 1 = 0.8;//Simulate error term
err = rndn(num obs, 1);//Simulate 'x' variable
x = \text{rndn}(\text{num obs}, 1);//Simulate data generating process
y = alpha + beta 1*x + err;
```
#### **Example 3**

This example generates two thousand vectors of standard normal random numbers, each with one million elements. The state of the random number generator after each iteration is used as an input to the next generation of random numbers.

```
state = 13;n = 2000;k = 1000000;//Create vector to hold 'n' submeans
```
#### **rndnb**

r

```
submean = zeros(n, 1);for i(1, n, 1);
   //Create a kx1 vector of random normal numbers,
   //using the optional 'state' input
   { y, state } = \text{rndn}(k,1,state);submean[i] = meanc(y);endfor;
mean = meanc(submean);
print mean;
```
# **Technical Notes**

The default generator for **rndn** is the SFMT Mersenne-Twister 19937. You can specify a different underlying random number generator with the function **rndCreateState**.

# **See Also**

[rndCreateState,](#page-1551-0) [rndStateSkip](#page-1615-0)

# **rndnb**

### **Purpose**

Computes pseudo-random numbers with negative binomial distribution.

### **Format**

 $x = \text{random}(r, c, k, p);$ 

# **Input**

*r* scalar, number of rows of resulting matrix.

# **rndnb**

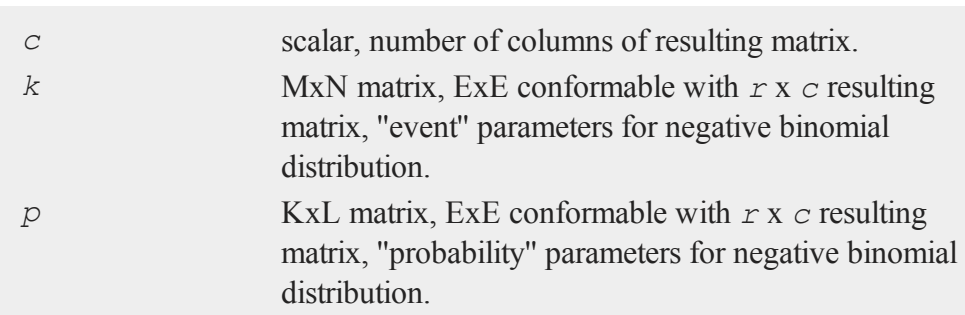

# **Output**

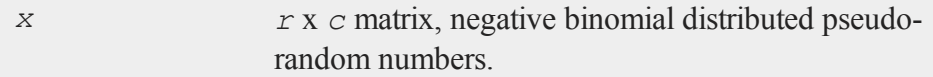

# **Remarks**

The properties of the pseudo-random numbers in *x* are:

$$
E(x) = k * p/(1-p)
$$
  
\n
$$
Var(x) = k * p/(1-p)^2
$$
  
\n
$$
x = 0, 1, 2, \dots, k
$$
  
\n
$$
k > 0
$$
  
\n
$$
p > 0
$$
  
\n
$$
p < 1
$$

# **Source**

random.src

r

 $\overline{ }$ 

# **rndNegBinomial**

### **Purpose**

Computes negative binomial pseudo-random numbers with a choice of underlying random number generator.

### **Format**

```
\{x, new state\} = \text{rndNegBinomial}(r, c, ns, prob, state);x = rndNegBinomial(r, c, ns, prob);
```
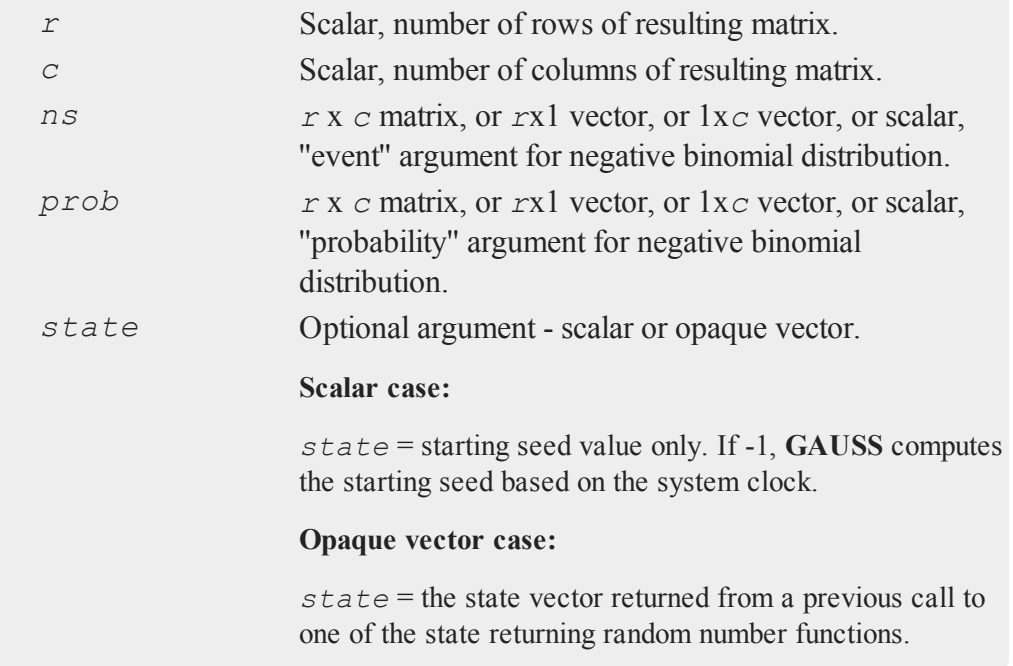

#### **rndNegBinomial**

#### **Output**

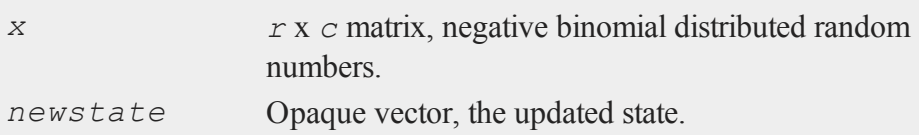

### **Remarks**

The properties of the pseudo-random numbers in *x* are:

```
E(x) = \text{num } s*(1 - \text{prob})/\text{prob}Var(x) = num s*(1 - prob)/prob<sup>2</sup>num s > 00 < prob < 1
```
**rndNegBinomial** has a different parameterization than the deprecated **rndnb**. To convert a call to **rndnb** to an equivalent call to **rndNegBinomial**, pass in *1 prob* in place of *prob*. For example, the following two calls are equivalent.

```
x = \text{mdnb}(1e6, 1, 15, 0.3);x_2 = rndNegBinomial(1e6, 1, 15, 0.7);
```
*r* and *c* will be truncated to integers if necessary.

### **Example**

#### **Example 1**

Simulate the number of failures before 30 successes where each trial has a 70% probability of success.

```
num obs = 100;num s = 30;
```

```
prob = 0.70;
num f = rndNegBinomial(num obs, 1, num s, prob);
```
#### **Example 2**

An alternative parameterization specifies the negative binomial distribution in terms of a dispersion parameter (dp) and a mean parameter (mu). If you would prefer to think of it in those terms, you may do so by passing in the dispersion parameter *dp*, in place of *num s* and passing in *dp/(dp + mu)* in place of *prob.* 

```
//dispersion parameter
dp = 12;//mean parameter
mu = 3;
x = \text{rndNegBinomial}(100, 1, dp, dp./(dp + mu));
```
# **Technical Notes**

The default generator for **rndNegBinomial** is the SFMT Mersenne-Twister 19937. You can specifiy a different underlying random number generator with the function **rndCreateState**.

### **See Also**

[rndCreateState,](#page-1551-0) [rndStateSkip](#page-1615-0)

### **rndp**

### **Purpose**

Computes pseudo-random numbers with Poisson distribution.

### **rndp**

r

# **Format**

*x* = **rndp**(*r*, *c*, *lambda*);

# **Input**

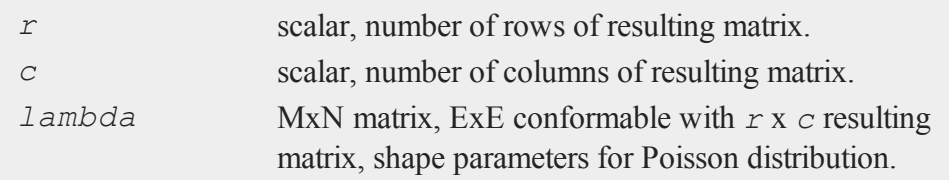

# **Output**

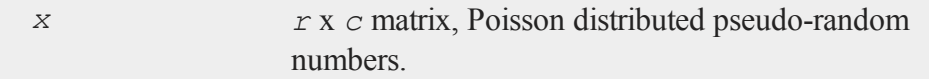

# **Remarks**

The properties of the pseudo-random numbers in *x* are:

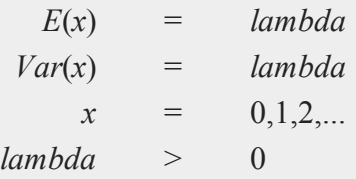

# **Source**

random.src

 $\overline{ }$ 

# **rndPoisson**

### **Purpose**

Computes Poisson pseudo-random numbers with a choice of underlying random number generator.

### **Format**

```
\{x, newstate\} = \text{rndPoisson}(r, c, \text{ lambda}, state);x = \text{rndPoisson}(r, c, \text{lambda}),
```
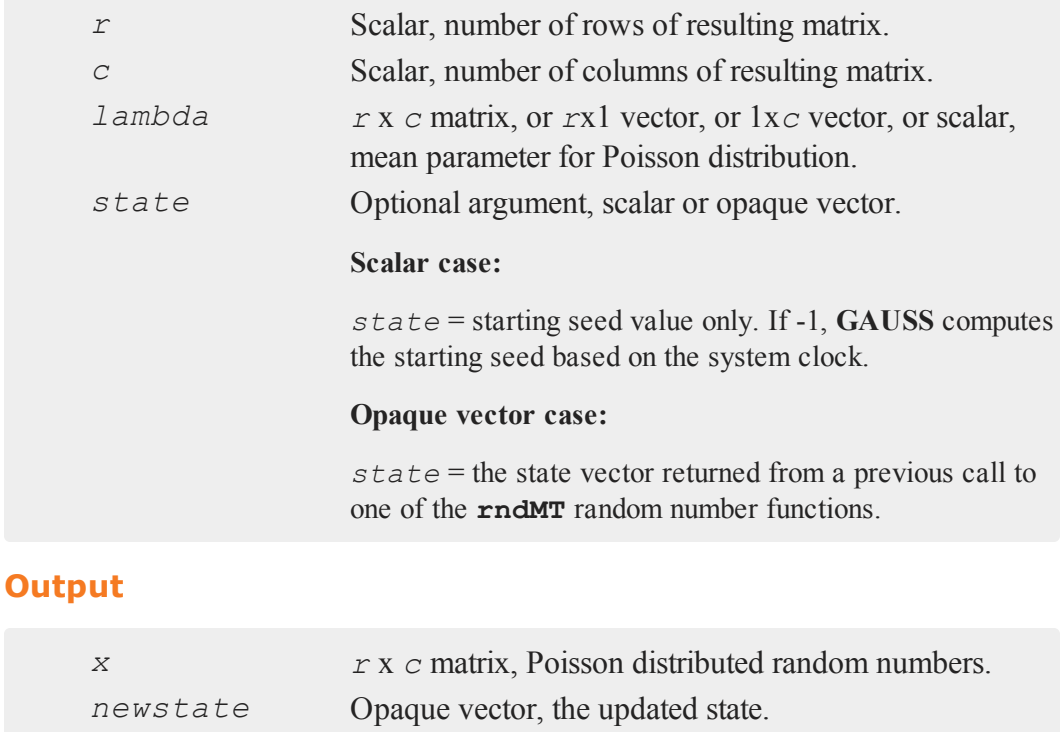

#### **rndStateSkip**

### **Remarks**

r

The properties of the pseudo-random numbers in *x* are:

 $E(x) = \text{lambda}$  $Var(x) =$ lambda

*r* and *c* will be truncated to integers if necessary.

### **Example**

The example below simulates 100 observations of a Poisson process with a mean of 17.

```
lambda = 17;
x = \text{rndPoisson}(100, 1, \text{lambda});
```
# **Technical Notes**

The default generator for **rndPoisson** is the SFMT Mersenne-Twister 19937. You can specifiy a different underlying random number generator with the function **rndCreateState**.

#### **See Also**

<span id="page-1615-0"></span>[rndCreateState,](#page-1551-0) [rndStateSkip](#page-1615-0)

### **rndStateSkip**

#### **Purpose**

To advance a state vector by a specified number of values.

### **Format**

*newState* = **rndStateSkip**(*numSkip*, *state*);

### **Input**

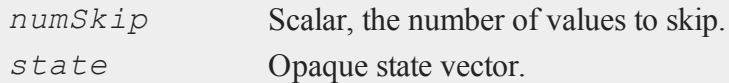

#### **Output**

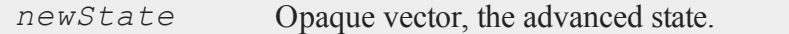

### **Example**

```
seed = 9192834;//Create a state from the 118th substream of the
//Wichmann-Hill RNG
state = rndCreateState(wh-118", seed);
//Create a new state that is advanced by 2 numbers.
newState = rndStateSkip(2, state);
//Create and compare numbers from the two state vectors
{ r, state } = rndu(4, 1, state };
{ r2, newState } = rndu(2, 1, newState);
     0.54973563
r = 0.816424510.68583300
     0.09105558
```
### **rndu**

r

```
r2 = 0.685833000.09105558
```
## **Technical Notes**

This function applies ONLY to the MRG32K3A and Wichmann-Hill random number generators.

### **See Also**

[rndCreateState,](#page-1551-0) [rndn](#page-1606-0), [rndu,](#page-1617-0) [rndBeta](#page-1617-0), [rndGamma](#page-1557-0)

# <span id="page-1617-0"></span>**rndu**

### **Purpose**

Computes uniform random numbers with a choice of underlying random number generator.

### **Format**

```
{y, newstate} = \text{rndu}(r, c, state);
y = rndu(r, c);
```
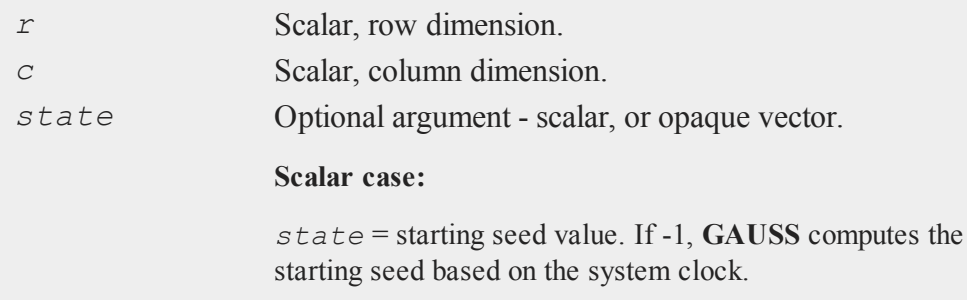

#### **Opaque vector case:**

*state* = the state vector returned from a previous call to one of the **rnd** random number generators.

# **Output**

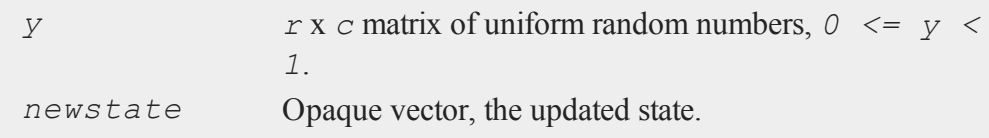

### **Remarks**

*r* and *c* will be truncated to integers if necessary.

# **Example**

#### **Example 1**

Basic usage. If a state or seed is not passed in, then only the random numbers are returned.

//Create a 100x1 vector of uniform random numbers y = **rndu**(100, 1);

#### **Example 2**

**rndu** can be used to create a vector of random integers in a specified range. The example below, creates 30 random integers in the range [1, 1000].

```
//Largest number in integer range
size = 1000;//Number of integers to calculate
```
#### **rndu**

r

```
num indices = 30;idx = ceil(size .* rndu(num_indices, 1));
```
#### **Example 3**

This example generates two thousand vectors of uniform random numbers, each with one million elements. The state of the random number generator after each iteration is used as an input to the next generation of random numbers.

```
//starting seed
state = 13;//Number of submeans to calculate
n iters = 2000;
//Number of random numbers to generate
//on each iteration
k = 1000000;
//Pre-allocate 'submean' vector
submean = zeros (n iters, 1);
for i(1, n iters, 1);{ y, state } = \text{rndu}(k, 1, state);submean[i] = meanc(y);endfor;
mean = meanc(submean) ;
print 0.5-mean;
```
# **Technical Notes**

The default generator for **rndu** is the SFMT Mersenne-Twister 19937. You can specifiy a different underlying random number generator with the function **rndCreateState**.
**rndvm**

# **See Also**

[rndCreateState,](#page-1551-0) [rndStateSkip](#page-1615-0)

# **rndvm**

# **Purpose**

Computes von Mises pseudo-random numbers.

# **Format**

 $x = \text{rndvm}(r, c, m, k);$ 

# **Input**

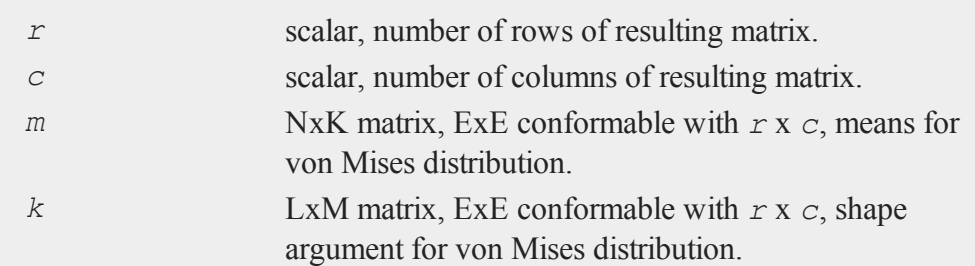

# **Output**

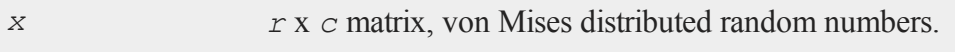

# **Source**

random.src

 $\overline{ }$ 

# **rndWeibull**

# **rndWeibull**

# **Purpose**

Computes Weibull pseudo-random numbers with the choice of underlying random number generator.

# **Format**

```
\{x, new state\} = \text{rndWeibull}(r, c, shape, scale, state);x = rndWeibull(r, c, shape, scale);
```
# **Input**

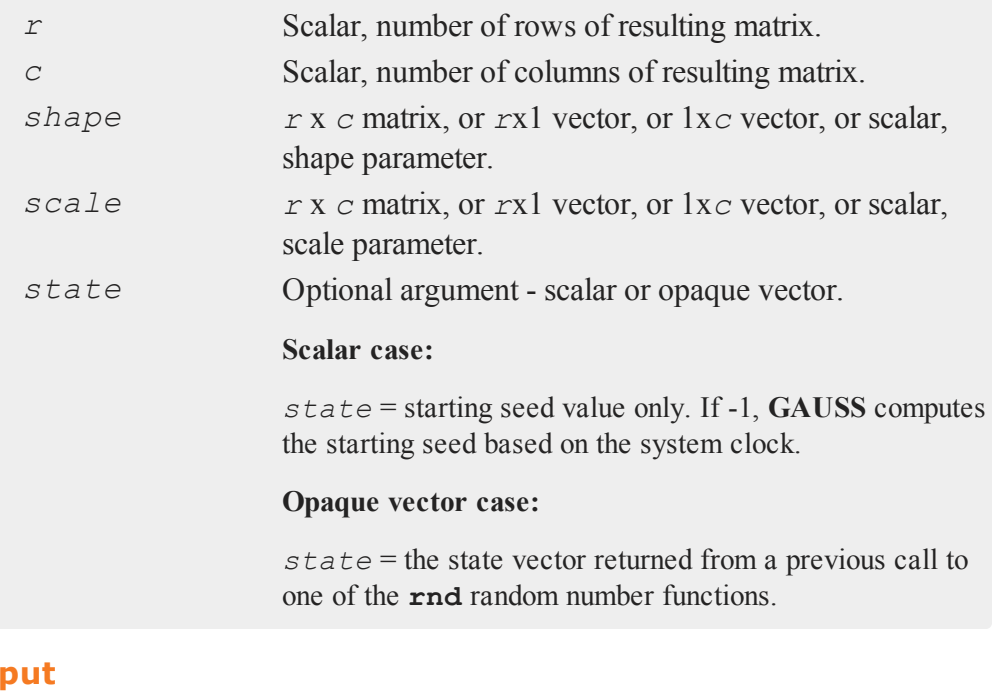

# **Out**

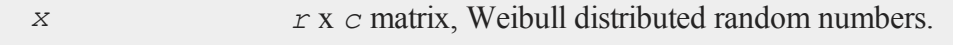

r

*newstate* Opaque vector, the updated state.

# **Remarks**

The properties of the pseudo-random numbers in *x* are:

```
E(x) = scale * gamma(1 + 1/shape)Var(x) = scale<sup>2</sup>*(gamma(1 + 2/shape) - (gamma(1 + 1/shape))<sup>2</sup>)\lambda
```
*r* and *c* will be truncated to integers if necessary.

# **Technical Notes**

The default generator for **rndWeibull** is the SFMT Mersenne-Twister 19937. You can specifiy a different underlying random number generator with the function **rndCreateState**.

# **See Also**

[rndCreateState,](#page-1551-0) [rndStateSkip](#page-1615-0)

# **rndWishart**

# **Purpose**

Computes Wishart distributed random numbers given a covariance matrix.

# **Format**

```
\{ r, new state \} = \text{rndWishart}(numMats, cov, df, state);r = rndWishart(numMats, cov, df);
```
## **rndWishart**

# **Input**

r

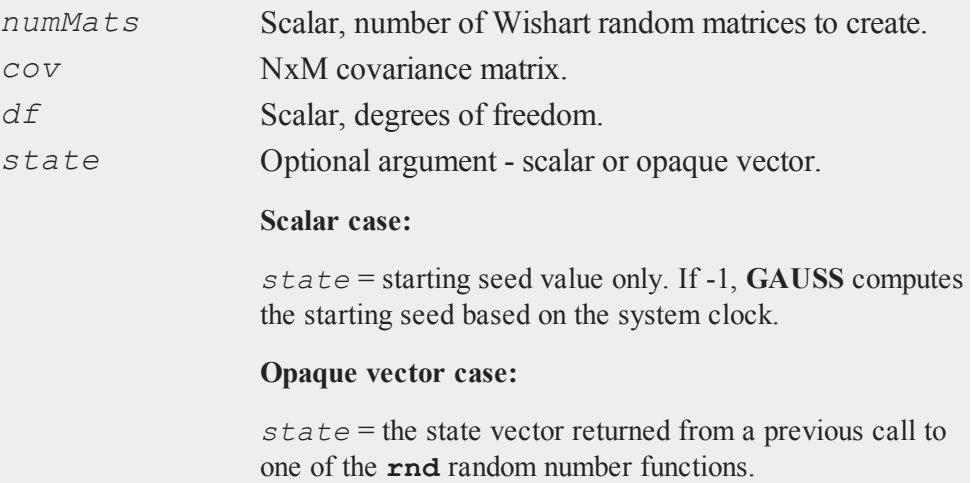

# **Output**

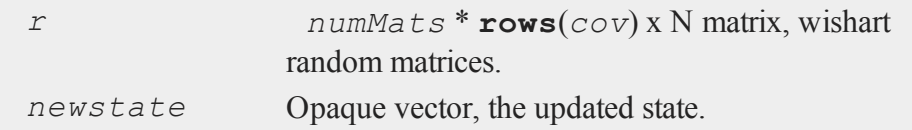

# **Remarks**

The properties of the pseudo-random numbers in *X* are:

 $E(X) = df * cov$  $Var(X_{ij})$  = df \* (cov<sup>2</sup><sub>ij</sub> + cov<sub>ii</sub>\*cov<sub>jj</sub>)

# **Example**

//covariance matrix

#### **rotater**

 $\overline{ }$ 

```
cov = \{ 1 \ 0.5,0.5 1 };
//degrees of freedom
df = 7;X = \text{rndWishart}(1, \text{cov}, df);X = 7.6019339 4.77447994.7744799 7.7341260
```
# **See Also**

[rndMVn,](#page-1602-0) [rndCreateState](#page-1551-0)

# **rotater**

# **Purpose**

Rotates the rows of a matrix.

# **Format**

*y* = **rotater**(*x*, *r*);

# **Input**

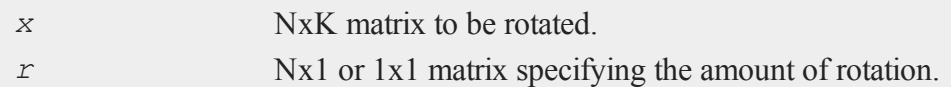

# **Output**

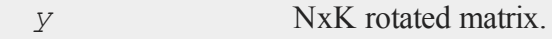

#### **round**

r

## **Remarks**

The rotation is performed horizontally within each row of the matrix. A positive rotation value will cause the elements to move to the right. A negative rotation value will cause the elements to move to the left. In either case, the elements that are pushed off the end of the row will wrap around to the opposite end of the same row.

If the rotation value is greater than or equal to the number of columns in  $x$ , then the rotation value will be calculated using  $(r % \textbf{cols}(x))$ .

# **Example**

```
y = rotater(x, r);
   1 2 3 1 3 1 2
If x = and r = Then y =4 5 6 -1 5 6 4
   1 2 3 0 1 2 3
   4 5 6 1 6 4 5
If x = and r = Then y =7 8 9 2 8 9 7
  10 11 12 3 10 11 12
```
## **See Also**

[shiftr](#page-1674-0)

## **round**

#### **Purpose**

Round to the nearest integer.

#### **rows**

 $\overline{\phantom{0}}$ 

# **Format**

 $y = \text{round}(x)$ ;

# **Input**

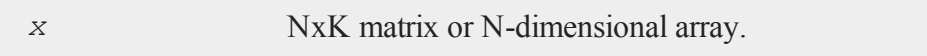

# **Output**

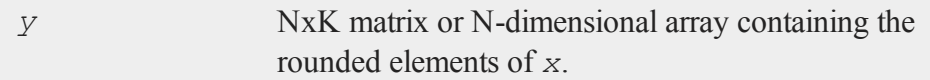

# **Example**

```
let x = \{ 77.68 - 14.10, \}4.73 -158.88 };
y = round(x);
print y;
   78.00 -14.00
   5.00 -159.00
```
# **See Also**

[trunc](#page-1877-0), [floor,](#page-767-0) [ceil](#page-392-0)

#### **rows**

# **Purpose**

Returns the number of rows in a matrix.

#### **rows**

r

# **Format**

 $y = \texttt{rows}(x);$ 

# **Input**

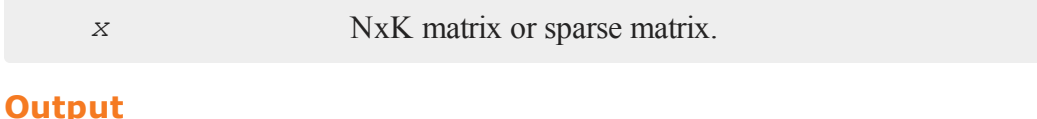

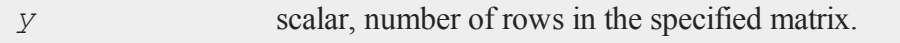

# **Remarks**

If *x* is an empty matrix,  $\mathbf{rows}(x)$  and  $\mathbf{cols}(x)$  return 0.

# **Example**

x = **ones**(3,5); y = **rows**(x); print x; 1.00 1.00 1.00 1.00 1.00 1.00 1.00 1.00 1.00 print y; 3.00

# **See Also**

[cols](#page-420-0), [show](#page-1676-0)

 $\overline{\phantom{0}}$ 

# **rowsf**

# **Purpose**

Returns the number of rows in a **GAUSS** data set (.dat) file or **GAUSS** matrix (.fmt) file.

# **Format**

 $y = \text{rowsf}(f);$ 

# **Input**

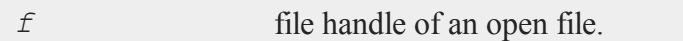

# **Output**

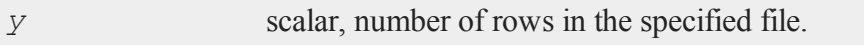

# **Example**

```
open fp = wilshire.dat;
r = rowsf(fp);
c = colsf(fp);
print r;
   324.00
print c;
   7.00
```
# **See Also**

[colsf,](#page-421-0) [open,](#page-1219-0) [typef](#page-1882-0)

#### **rref**

r

#### **rref**

## **Purpose**

Computes the reduced row echelon form of a matrix.

## **Format**

 $y = \text{rref}(x)$ ;

# **Input**

**Output**

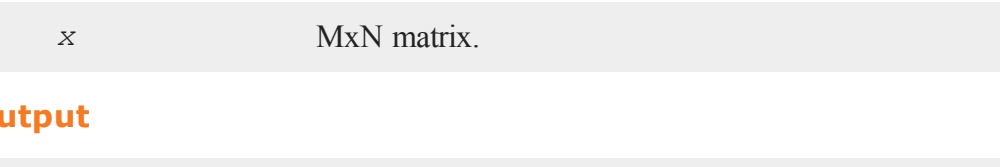

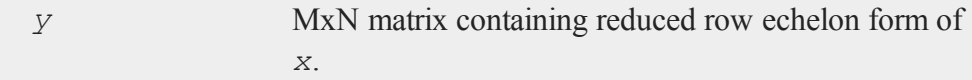

# **Remarks**

The tolerance used for zeroing elements is computed inside the procedure using:

 $tol = \text{maxc}(m|n) \times \text{eps} \times \text{maxc}(\text{abs}(\text{sumc}(x')));$ 

where  $eps = 2.24e-16$ .

This procedure can be used to find the rank of a matrix. It is not as stable numerically as the singular value decomposition (which is used in the **rank** function), but it is faster for large matrices.

There is some speed advantage in having the number of rows be greater than the number of columns, so you may want to transpose if all you care about is the rank.

The following code can be used to compute the rank of a matrix:

r

```
r = \text{sumc}(\text{sumc}(\text{abs}(y')) \rightarrow tot);
```
where *y* is the output from **rref**, and *tol* is the tolerance used. This finds the number of rows with any nonzero elements, which gives the rank of the matrix, disregarding numeric problems.

# **Example**

```
// Since (row 2) = 2*(row 1), we do not expect this
// matrix to have full rank
x[3,3] = 1 2 32 4 6
         3 5 2;
y = rref(x);
// compute rank of x
r = sumc(sumc(abs(rref(x)')) .> 1e-15);
print "The rank of x = " r;The rank of x = 2.000
```
#### **Source**

<span id="page-1630-0"></span>rref.src

#### **run**

### **Purpose**

Runs a source code or compiled code program.

## **Format**

**run** *filename*; **run** *-r filename*;

#### **run**

r

#### **Input**

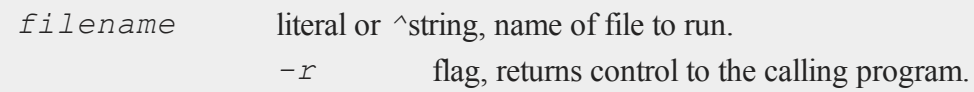

# **Remarks**

The filename can be any legal file name. Filename extensions can be whatever you want, except for the compiled file extension, .  $q \circ q$ . Pathnames are okay. If the name is to be taken from a string variable, then the name of the string variable must be preceded by the *^* (caret) operator.

The run statement can be used both from the command line and within a program. If used in a program, once control is given to another program through the run statement, there is no return to the original program unless the flag  $-r$  is used.

If you specify a filename without an extension, **GAUSS** will first look for a compiled code program (i.e.,  $a \cdot \text{qcq file}$ ) by that name, then a source code program by that name. For example, if you enter

run dog;

**GAUSS** will first look for the compiled code file dog.gcg, and run that if it finds it. If **GAUSS** cannot find  $\text{dog} \cdot \text{gcg}$ , it will then look for the source code file  $\text{dog}$  with no extension.

If a path is specified for the file, then no additional searching will be attempted if the file is not found.

If a path is not specified, the current directory will be searched first, then each directory listed in *src\_path*. The first instance found is run. *src\_path* is defined in gauss.cfg.

run */gauss/myprog.prg;* No additional search will be made if the file is not

#### **run**

r

found. run *myprog.prg;* The directories listed in *src\_path* will be searched for myprog.prg if the file is not found in the current directory.

Programs can also be run by typing the filename on the OS command line when starting **GAUSS**.

# **Example**

# **Example 1**

run myprog.prg;

# **Example 2**

name =  $"myprog.pyrg"$ ; run ^name;

# **Example 3**

```
x = \text{rndn}(3, 3);run -r myprog.prg;
y = inv(x);e = x * y;
```
In this case, **GAUSS** will execute the lines after the run command. If the the  $-r$  is omitted, the lines following the run command will not be executed within a program.

## **See Also**

[#include](#page-965-0)

**s**

# **sampleData**

# **Purpose**

Returns a sample of the rows of a matrix, chosen with or without replacement

# **Format**

```
s = sampleData(x, size);
s = sampleData(x, size, replace);
```
# **Input**

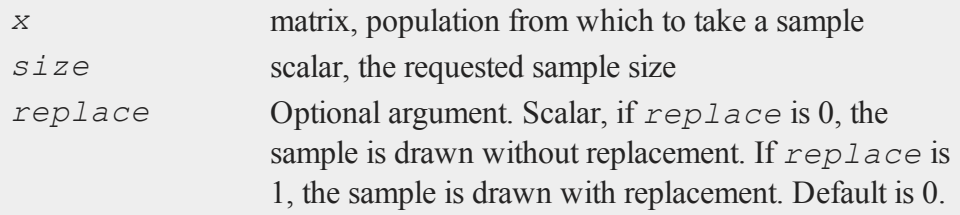

# **Output**

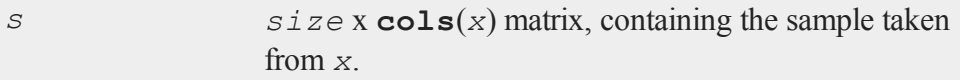

# **Examples**

```
Example 1: Basic example without replacement
     //Set seed for repeatable random draws
     rndseed 23423;
     //Create a 7x1 vector
     x = \{ 1, 1 \}2,
             3,
             4,
            5,
            6,
            7 };
     //Take a sample of 3 elements without replacement
     s = sampleData(x, 3);
```
After running the code above, *s* is equal to:

5 3 7

### **Example 2: Basic example with replacement**

```
//Set seed for repeatable random draws
rndseed 23423;
//Create a 7x2 vector
x = \{ 1.2 1.8,2.7 2.1,
       3.0 3.3,
       4.8 4.1,
```
 $\boldsymbol{\omega}$ 

```
5.1 5.4,
       6.0 2.8,
       7.2 3.9 };
replace = 1;//Take a sample of 5 rows of 'x' with replacement
sample = sampleData(x, 5, replace);
```
After running the code above, *sample* is equal to:

5.1 5.4 3.0 3.3 6.0 2.8 4.8 4.1 3.0 3.3

## **Remarks**

Indices for taking a random sample can be created with **GAUSS** function **rndi**.

The random number generator used in **sampleData** to choose the samples is automatically seeded using the system clock when **GAUSS** first starts. However, that can be overridden using the rndseed statement.

## **See Also**

[rndi](#page-1565-0), [rndn,](#page-1606-0) [rndseed](#page-1549-0)

## **satostrC**

#### **Purpose**

Copies from one string array to another using a C language format specifier string for each element.

# **Format**

*y* = **satostrC**(*sa*, *fmt*);

# **Input**

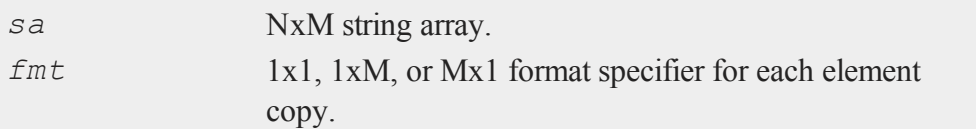

# **Output**

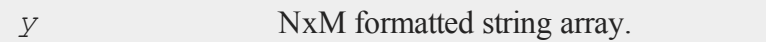

#### **satostrC**

# **Examples**

#### **Example 1: Basic example**

```
//Create a 3x1 column vector
length = \{ 12, 25, 18 \};
//Convert numeric data to a string array
length = ntos(length);//Add '(cm)' after each number
fmt = "%s (cm)";
length fmt = satostrc(length, fmt);
```
After the code above, *length\_fmt* will equal:

```
"12 (cm)"
"25 (cm)"
"18 (cm) "
```
**Example 2: Different formats for each column**

```
//Create numeric matrices
year = { 2012, 2013, 2014 };beef = \{ 187.9, 183.6, 224.1 \};
fish = { 4.8, 6.8, 6.6 };
//Create a 3x3 matrix using horiztonal concatenation
commodity prices = year \sim beef \sim fish;
//%s indicates the location of the contents of the original
string
fmt = "Year %s" \frac{1}{2} "%s cts/lb" \frac{1}{2} "%s \frac{1}{2}/kg";
//Convert the numeric matrix to a string
```
 $\boldsymbol{\omega}$ 

```
commodity prices = ntos(commodity prices);
//Apply formatting
commodity prices fmt = satostrC(commodity prices, fmt);
```
After the code above, *commodity* prices fmt should be equal to:

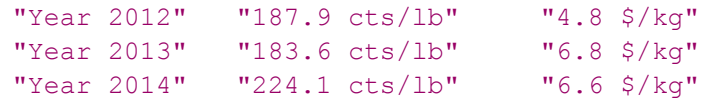

#### **Source**

strfns.src

# **See Also**

[strcombine](#page-1764-0)

#### **save**

# **Purpose**

Saves matrices, strings, or procedures to a disk file.

# **Format**

```
save vflag path=path x, lpath=y;
save path=path x;
save x;
```
## **Input**

*vflag* version flag.

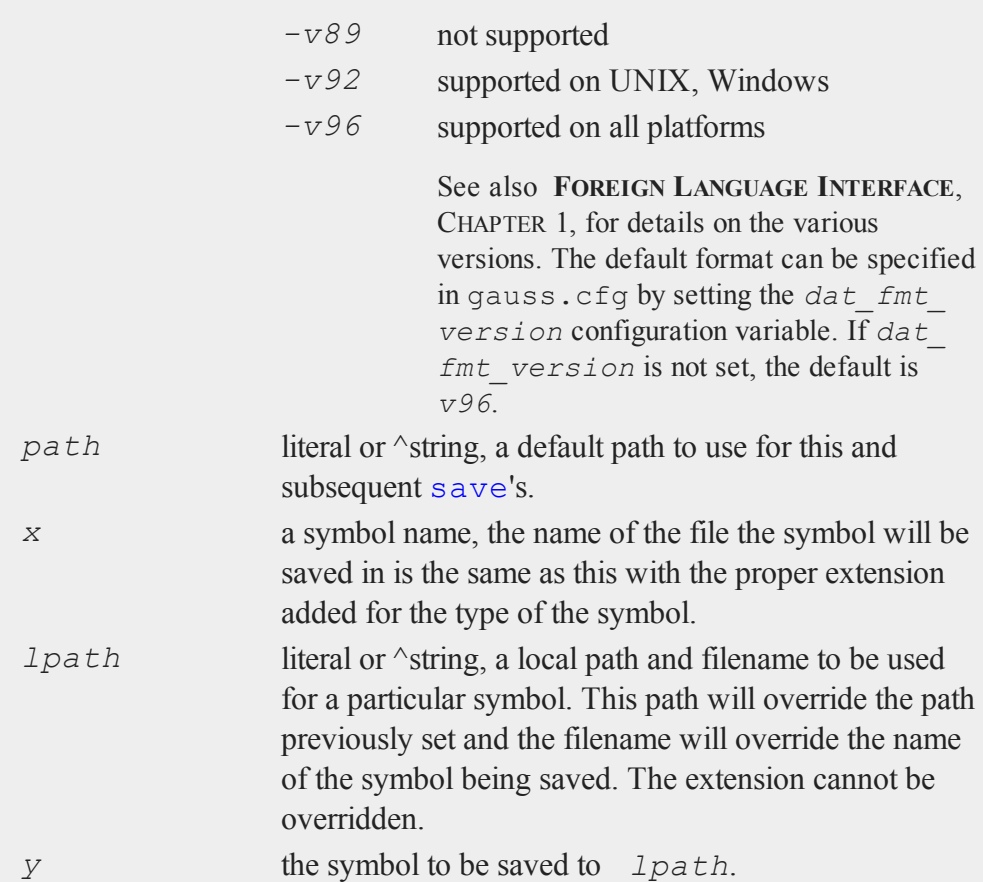

# **Remarks**

save can be used to save matrices, strings, procedures, and functions. Procedures and functions must be compiled and resident in memory before they can be save'd.

The following extensions will be given to files that are save'd:

matrix . fmt

**save**

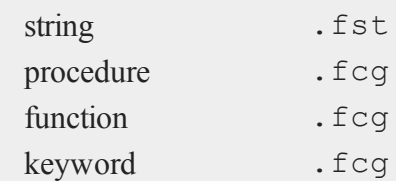

If the **path=** subcommand is used with save, the path string will be remembered until changed in a subsequent command. This path will be used whenever none is specified. The save path can be overridden in any particular save by specifying an explicit path and filename.

# **Example**

```
\text{spath} = "/qauss";save path = \text{'spath } x, y, z;
```
Save *x*, *y*, and *z* using /gauss as the path. This path will be used for the next save if none is specified.

```
svp = "/gauss/data";save path = \text{syp n, k, } /gauss/quad1=quad;
```
*n* and *k* will be saved using /gauss/data as the save path, *quad* will be saved in /gauss with the name  $quad1$ .  $fmt$ . On platforms that use the backslash as the path separator, the double backslash is required inside double quotes to produce a backslash because it is the escape character in quoted strings. It is not required when specifying literals.

save path=/procs;

Change save path to /procs.

```
save path = /miscdata;save /data/mydata1 = x, y, hisdata = z;
```
#### **saveall**

In the above program:

- *x* would be saved in /data/mydata1.fmt
- *y* would be saved in /miscdata/y.fmt
- *z* would be saved in /miscdata/hisdata.fmt

## **See Also**

<span id="page-1641-0"></span>[datasave](#page-500-0), [load,](#page-1112-0) [saveall](#page-1641-0), [saved](#page-1642-0)

## **saveall**

#### **Purpose**

Saves the current state of the machine to a compiled file. All procedures, global matrices and strings will be saved.

### **Format**

saveall *fname*;

# **Input**

*fname* literal or  $\land$ string, the path and filename of the compiled file to be created.

## **Remarks**

The file extension will be .gcg.

A file will be created containing all your matrices, strings, and procedures. No main code segment will be saved. This just means it will be a .gcg file with no main program code (see compile). The rest of the contents of memory will be saved,

including all global matrices, strings, functions and procedures. Local variables are not saved. This can be used inside a program to take a snapshot of the state of your global variables and procedures. To reload the compiled image, use run or use.

```
library pgraph;
external proc xy, logx, logy, loglog, hist;
saveall pgraph;
```
This would create a file called pgraph.gcg, containing all the procedures, strings and matrices needed to run **Publication Quality Graphics** programs. Other programs could be compiled very quickly with the following statement at the top of each:

use pgraph;

## **See Also**

<span id="page-1642-0"></span>[compile](#page-428-0), [run,](#page-1630-0) [use](#page-1896-0)

#### **saved**

#### **Purpose**

Writes a matrix in memory to a **GAUSS** data set on disk.

## **Format**

*y* = **saved**(*x*, *dataset*, *vnames*);

# **Input**

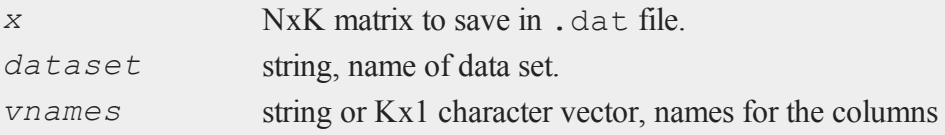

#### **saved**

of the data set.

# **Output**

*y* scalar, 1 if successful, otherwise 0.

## **Remarks**

If *dataset* is null or 0, the data set name will be temp.dat.

If *vnames* is a null or 0, the variable names will begin with ''X'' and be numbered 1- K.

If *vnames* is a string or has fewer elements than *x* has columns, it will be expanded as explained under create.

The output data type is double precision.

# **Example**

```
x = rndn(100,3);
dataset = "mydata";
vnames = { height, weight, age };
if not saved(x, dataset, vnames);
   errorlog "Write error";
   end;
endif;
```
# **Source**

saveload.src

## **See Also**

[loadd](#page-1119-0), [writer](#page-1938-0), [create](#page-458-0)

s

## **savestruct**

## **Purpose**

Saves a matrix of structures to a file on the disk.

## **Format**

```
retcode = saveStruct(instance, file_name);
```
# **Input**

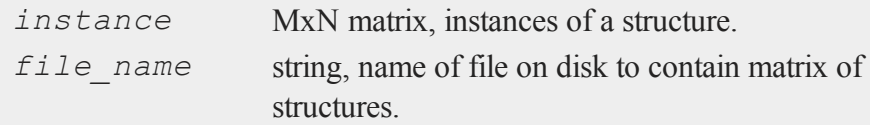

# **Output**

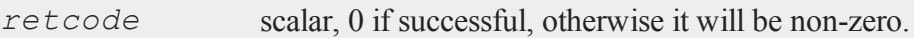

# **Remarks**

The file on the disk will be given a  $f \text{ s.t.}$  extension

# **Example**

```
struct DS p0;
p0 = reshape(dsCreate(), 2, 3);
\text{retc} = \text{saveStruct}(p2, "p2");
```
35-1491

# **savewind**

# **Purpose**

Save the current graphic panel configuration to a file. Note: This function is for use with the deprecated PQG graphics.

# **Library**

pgraph

# **Format**

*err* = **savewind**(*filename*);

# **Input**

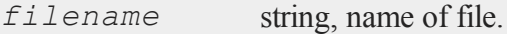

# **Output**

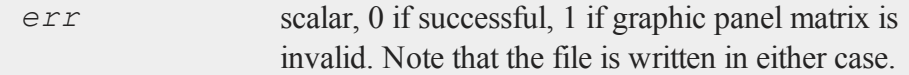

# **Remarks**

See the discussion on using graphics panels in **Tiled Graphic Panels**, Section 1.0.1.

## **Source**

pwindow.src

# **See Also**

[loadwind](#page-1121-0)

# <span id="page-1646-0"></span>**scale**

# **Purpose**

Fixes the scaling for subsequent graphs. The axes endpoints and increments are computed as a best guess based on the data passed to it. Note: This function is for use with the deprecated PQG graphics.

# **Library**

pgraph

# **Format**

**scale**(*x*, *y*);

# **Input**

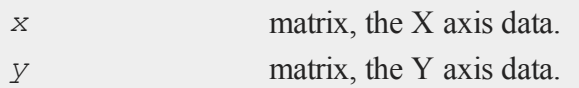

# **Remarks**

*x* and *y* must each have at least 2 elements. Only the minimum and maximum values are necessary.

This routine fixes the scaling for all subsequent graphs until **graphset** is called. This also clears **xtics** and **ytics** whenever it is called.

If either of the arguments is a scalar missing, the main graphics function will set the scaling for that axis using the actual data.

If an argument has 2 elements, the first will be used for the minimum and the last will be used for the maximum.

 $\boldsymbol{\omega}$ 

If an argument has 2 elements, and contains a missing value, that end of the axis will be scaled from the data by the main graphics function.

If you want direct control over the axes endpoints and tick marks, use **xtics** or **ytics**. If **xtics** or **ytics** have been called after **scale**, they will override **scale**.

```
\boldsymbol{\omega}
```
#### **Source**

pscale.src

# **See Also**

<span id="page-1647-0"></span>[xtics](#page-1971-0), [ytics](#page-1976-0), [ztics](#page-1981-0), [scale3d](#page-1647-0)

# **scale3d**

#### **Purpose**

Fixes the scaling for subsequent graphs. The axes endpoints and increments are computed as a best guess based on the data passed to it. Note: This function is for use with the deprecated PQG graphics.

# **Library**

pgraph

# **Format**

```
scale3d(x, y, z);
```
## **Input**

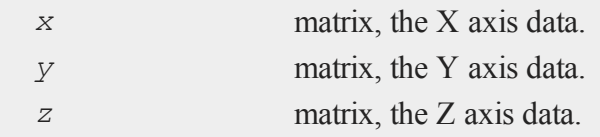

# **Remarks**

*x*, *y* and *z* must each have at least 2 elements. Only the minimum and maximum values are necessary.

This routine fixes the scaling for all subsequent graphs until **graphset** is called. This also clears **xtics**, **ytics** and **ztics** whenever it is called.

If any of the arguments is a scalar missing, the main graphics function will set the scaling for that axis using the actual data.

If an argument has 2 elements, the first will be used for the minimum and the last will be used for the maximum.

If an argument has 2 elements, and contains a missing value, that end of the axis will be scaled from the data by the main graphics function.

If you want direct control over the axes endpoints and tick marks, use **xtics**, **ytics**, or **ztics**. If one of these functions have been called, they will override **scale3d**.

## **Source**

pscale.src

# **See Also**

[scale](#page-1646-0), [xtics](#page-1971-0), [ytics](#page-1976-0), [ztics](#page-1981-0)

# **scalerr**

## **Purpose**

Tests for a scalar error code.

# **Format**

*y* = **scalerr**(*c*);

# **Input**

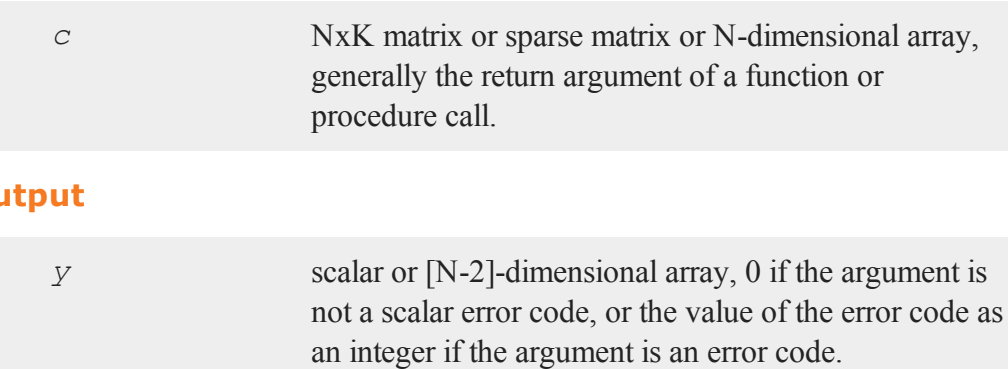

# **Remarks**

Error codes in **GAUSS** are NaN's (Not A Number). These are not just scalar integer values. They are special floating point encodings that the math chip recognizes as not representing a valid number. See also **error**.

**scalerr** can be used to test for either those error codes that are predefined in **GAUSS** or an error code that the user has defined using **error**.

If  $c$  is an N-dimensional array,  $\gamma$  will be an [N-2]-dimensional array, where each element corresponds to a 2-dimensional array described by the last two dimensions of *c*. For each 2-dimensional array in *c* that does not contain a scalar error code, its corresponding element in *y* will be set to zero. For each 2-dimensional array in *c* that does contain a scalar error code, its corresponding element in *y* will be set to the value of that error code as an integer. In other words, if *c* is a 5x5x10x10 array, *y* will be a 5x5 array, in which each element corresponds to a 10x10 array in *c* and contains either a zero or the integer value of a scalar error code.

If *c* is an empty matrix, **scalerr** will return 65535.

Certain functions will either return an error code or terminate a program with an error message, depending on the trap state. The  $\text{trap}$  command is used to set the trap state.

**Output**

 $\boldsymbol{\omega}$ 

The error code that will be returned will appear to most commands as a missing value code, but the **scalerr** function can distinguish between missing values and error codes and will return the value of the error code.

Following are some of the functions that are affected by the trap state:

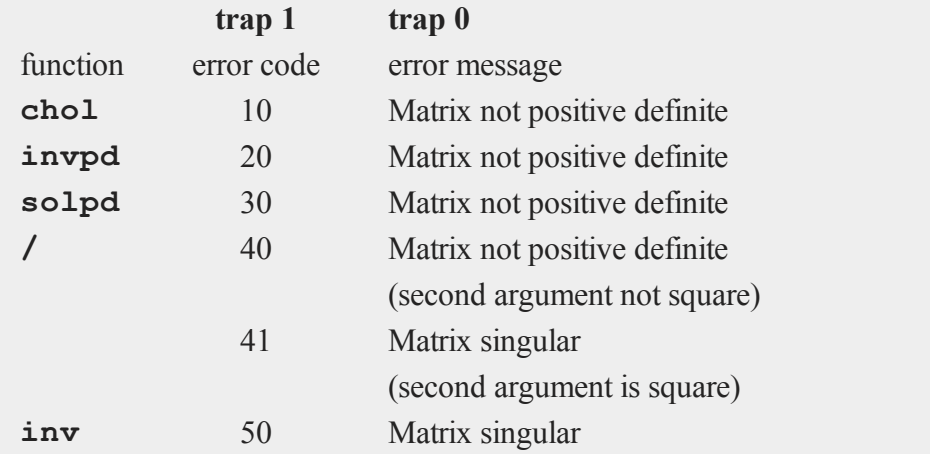

# **Example**

```
trap 1;
cm = \text{invpd}(x);trap 0;
if scalerr(cm);
   cm = inv(x);
endif;
```
In this example **invpd** will return a scalar error code if the matrix *x* is not positive definite. If **scalerr** returns with a nonzero value, the program will use the **inv** function, which is slower, to compute the inverse. Since the trap state has been turned off, if **inv** fails, the program will terminate with a Matrix singular error message.

### **scalinfnanmiss**

# **See Also**

[error,](#page-705-0) [trap](#page-1870-0), [trapchk](#page-1873-0)

# **scalinfnanmiss**

#### $\boldsymbol{\omega}$

# **Purpose**

Returns true if the argument is a scalar infinity, NaN, or missing value.

# **Format**

*y* = **scalinfnanmiss**(*x*);

# **Input**

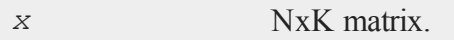

# **Output**

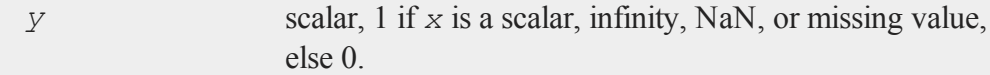

# **Example**

```
//Create an infinity
x = 1/0;if scalInfNanMiss(x);
   print "x = "x;else;
   print "x is Not: a Nan, Infinity, or Missing";
endif;
```
# **See Also**

[isinfnanmiss,](#page-1031-0) [ismiss](#page-1032-0), [scalmiss](#page-1652-0)

# <span id="page-1652-0"></span>**scalmiss**

## **Purpose**

Tests to see if its argument is a scalar missing value.

## **Format**

 $y = \texttt{scalmiss}(x);$ 

# **Input**

*x* NxK matrix

## **Output**

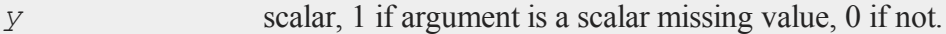

# **Remarks**

**scalmiss** first tests to see if the argument is a scalar. If it is not scalar, **scalmiss** returns a 0 without testing any of the elements.

To test whether any element of a matrix is a missing value, use **ismiss**. **scalmiss** will execute much faster if the argument is a large matrix, since it will not test each element of the matrix but will simply return a 0.

An element of *x* is considered to be a missing if and only if it contains a missing value in the real part. Thus, **scalmiss** and **scalmiss** would return a 1 for complex  $x =$ .  $+ 1i$ , and a 0 for  $x = 1 + i$ .

#### **schtoc**

# **Example**

```
clear s;
do until eof(fp);
   y = \text{readr}(fp, nr);y = packr(y);
   if scalmiss(y);
      continue;
   endif;
   s = s + sumc(y);
endo;
```
In this example the **packr** function will return a scalar missing if every row of its argument contains missing values, otherwise it will return a matrix that contains no missing values. **scalmiss** is used here to test for a scalar missing returned from **packr**. If the test returns true, then the sum step will be skipped for that iteration of the read loop because there were no rows left after the rows containing missings were packed out.

# **schtoc**

#### **Purpose**

Reduces any 2x2 blocks on the diagional of the real Schur matrix returned from **schur**. The transformation matrix is also updated.

# **Format**

```
{schc, transc} = <b>schtoc</b>(sch, trans);
```
## **Input**

*sch* real NxN matrix in Real Schur form, i.e., upper triangular except for possibly 2x2 blocks on the

s

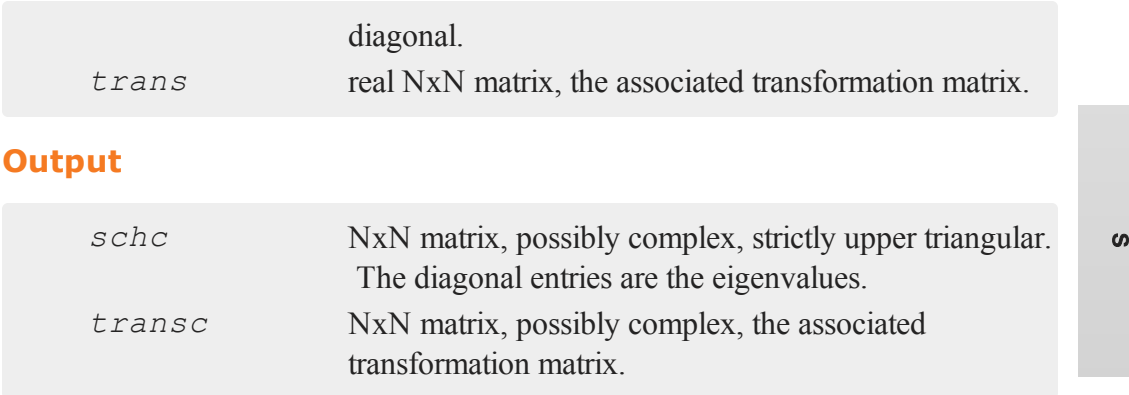

# **Remarks**

Other than checking that the inputs are strictly real matrices, no other checks are made. If the input matrix *sch* is already upper triangular, it is not changed. Small off-diagonal elements are considered to be zero. See the source code for the test used.

# **Example**

{ schc, transc } = **schtoc**(**schur**(a));

This example calculates the complex Schur form for a real matrix *a*.

## **Source**

schtoc.src

# **See Also**

[schur](#page-1655-0)

#### <span id="page-1655-0"></span>**schur**

### **schur**

#### **Purpose**

Computes the Schur form of a square matrix.

## **Format**

 ${S, z}$  = **schur**(*x*)

## **Input**

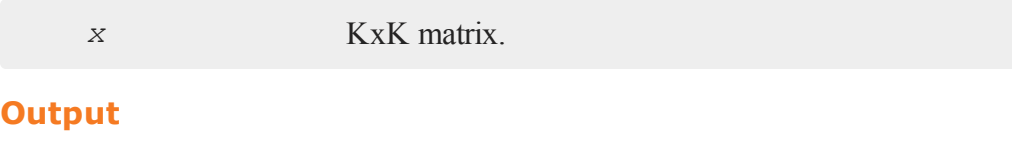

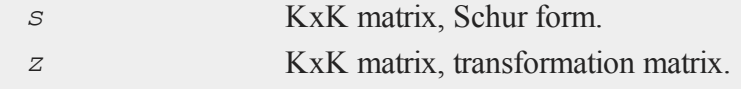

# **Remarks**

**schur** computes the real Schur form of a square matrix. The real Schur form is an upper quasi-triangular matrix, that is, it is block triangular where the blocks are  $2x2$ submatrices which correspond to complex eigenvalues of *x*. If *x* has no complex eigenvalues, *s* will be strictly upper triangular. To convert *s* to the complex Schur form, use the **Run-Time Library** function **schtoc**.

*x* is first reduced to upper Hessenberg form using orthogonal similiarity transformations, then reduced to Schur form through a sequence of QR decompositions.

**schur** uses the ORTRAN, ORTHES and HQR2 functions from EISPACK.

*z* is an orthogonal matrix that transforms *x* into *s* and vice versa. Thus

 $s = z' * x * z;$
#### **screen**

and since *z* is orthogonal,

 $x = z * s * z';$ 

# **Example**

```
//Generate a 5 x 5 matrix of random normal numbers
x = \text{rndn}(5, 5);{ s, z } = schur(x);
//From formula above in Remarks section
newx = z*s*z';//Calculate the largest difference between the elements of
//x and newx
dif = maxc(maxc(abs(newx-x)));
print dif;
```
1.33e-14

### **See Also**

[hess](#page-935-0)

**screen**

### **Purpose**

Controls output to the screen.

#### **Format**

```
screen on;
screen off;
screen;
```
s

#### **Remarks**

When this is **on**, the results of all print statements will be directed to the window. When this is  $\sigma$ **f**, print statements will not be sent to the window. This is independent of the statement **output on**, which will cause the results of all print statements to be routed to the current auxiliary output file.

If you are sending a lot of output to the auxiliary output file on a disk drive, turning the window off will speed things up.

The end statement will automatically perform **output off** and **screen on**.

screen with no arguments will print "Screen is on" or "Screen is off" on the console.

# **Example**

```
output file = mydata.asc reset;
screen off;
format /m1/rz 1,8;
open fp = mydata;
do until eof(fp);
    print readr(fp, 200);;
endo;
fp = close(fp);
end;
```
The program above will write the contents of the **GAUSS** file mydata.dat into an ASCII file called mydata.asc. If mydata.asc already exists, it will be overwritten.

Turning the window off will speed up execution. The end statement above will automatically perform output off and **screen on**.

#### **See Also**

[output](#page-1229-0), [end,](#page-680-0) [new](#page-1186-0)

# **searchsourcepath**

### **Purpose**

Searches the source path and (if specified) the src subdirectory of the **GAUSS** installation directory for a specified file.

### **Format**

```
fpath = searchsourcepath(fname, srcdir);
```
# **Input**

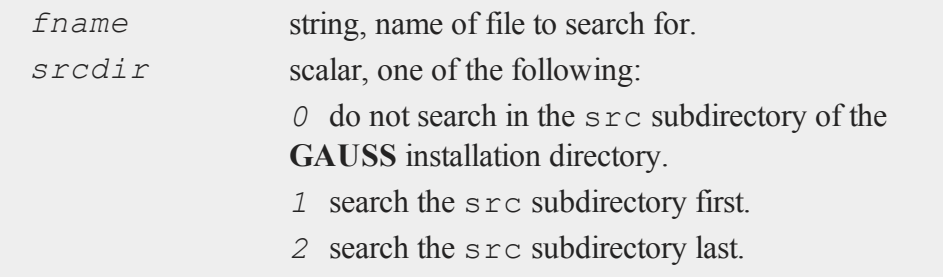

# **Output**

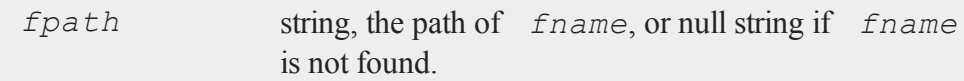

# **Remarks**

The source path is set by the *src\_path* configuration variable in your **GAUSS**configuration file, gauss.cfg.

#### **seekr**

### **seekr**

### **Purpose**

Moves the pointer in a .dat or .fmt file to a particular row.

### **Format**

 $\boldsymbol{\omega}$ 

*y* = **seekr**(*fh*, *r*);

# **Input**

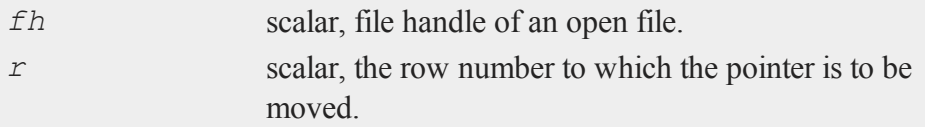

# **Output**

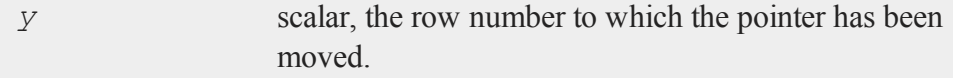

# **Remarks**

If  $r = -1$ , the current row number will be returned.

If  $r = 0$ , the pointer will be moved to the end of the file, just past the end of the last row.

**rowsf** returns the number of rows in a file.

**seekr**( $fh, 0$ ) == **rowsf**( $fh$ ) + 1;

Do NOT try to seek beyond the end of a file.

### **See Also**

[open](#page-1219-0), [readr](#page-1499-0), [rowsf](#page-1628-0)

# **select (dataloop)**

### **Purpose**

Selects specific rows (observations) in a data loop based on a logical expression.

### **Format**

select *logical\_expression*;

### **Remarks**

Selects only those rows for which *logical\_expression* is TRUE. Any variables referenced must already exist, either as elements of the source data set, as extern's, or as the result of a previous make, vector, or code statement.

# **Example**

select age  $> 40$  AND sex  $$== 'MALE';$ 

# **See Also**

delete [\(dataloop\)](#page-586-0)

# **selif**

### **Purpose**

Selects rows from a matrix. Those selected are the rows for which there is a 1 in the corresponding row of *e*.

#### **selif**

### **Format**

*y* = **selif**(*x*, *e*);

# **Input**

 $\boldsymbol{\omega}$ 

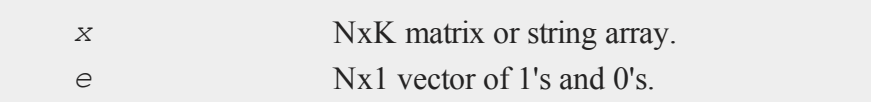

# **Output**

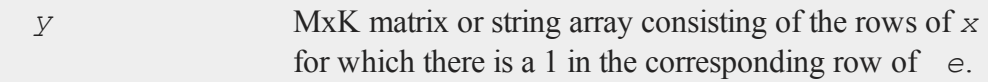

# **Remarks**

The argument *e* will usually be generated by a logical expression using ''dot'' operators.

*y* will be a scalar missing if no rows are selected.

# **Example**

 $y =$ **selif**(x, x[., 2] .gt 100);

This example selects all rows of *x* in which the second column is greater than 100.

```
let x[3,3] = 0 10 2030 40 50
           60 70 80;
e = (x[, 1], f = 0) .and (x[, 3], f = 100;
y =selif(x,e);
```
The resulting matrix *y* is:

35-1508

30 40 50 60 70 80

All rows for which the element in column 1 is greater than 0 and the element in column 3 is less than 100 are placed into the matrix *y*.

# **See Also**

[delif](#page-588-0), [scalmiss](#page-1652-0)

### **seqa, seqm**

# **Purpose**

**seqa** creates an additive sequence. **seqm** creates a multiplicative sequence.

#### **Format**

*y* = **seqa**(*start*, *inc*, *n*); *y* = **seqm**(*start*, *inc*, *n*);

# **Input**

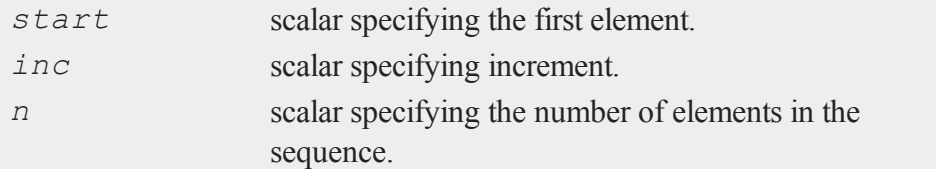

# **Output**

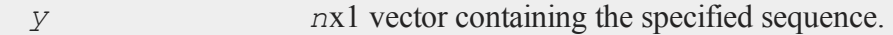

### **Remarks**

For **seqa**, *y* will contain a first element equal to *start*, the second equal to *start* + *inc*, and the last equal to *start* + *inc*\*(*n*-1).

For instance,

 $\boldsymbol{\omega}$ 

```
seqa(1,1,10);
```
will create a column vector containing the numbers 1, 2, ...10.

For **seqm**, *y* will contain a first element equal to *start*, the second equal to *start* \* *inc*, and the last equal to *start* \* *incn-1* .

For instance,

seqm(10,10,10);

will create a column vector containing the numbers  $10, 100,... 10^{10}$ .

#### **Example**

```
a = seqa(2,2,10)';
print a;
   2 4 6 8 10 12 14 16 18 20
m = seqm(2,2,10)';
print m;
   2 4 8 16 32 64 128 512 1024
```
Note that the results have been transposed in this example. Both functions return Nx1 (column) vectors.

#### **See Also**

[recserar,](#page-1515-0) [recsercp](#page-1517-0)

s

### **setarray**

#### **Purpose**

Sets a contiguous subarray of an N-dimensional array.

#### **Format**

setarray *a*, *loc*, *src*;

### **Input**

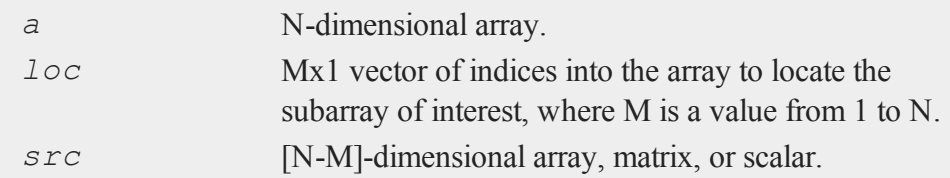

### **Remarks**

setarray resets the specified subarray of *a* in place, without making a copy of the entire array. Therefore, it is faster than **putarray**.

If *loc* is an Nx1 vector, then src must be a scalar. If *loc* is an [N-1]x1 vector, then *src* must be a 1-dimensional array or a 1xL vector, where L is the size of the fastest moving dimension of the array. If *loc* is an [N-2]x1 vector, then *src* must be a KxL matrix, or a KxL 2-dimensional array, where K is the size of the second fastest moving dimension.

Otherwise, if *loc* is an Mx1 vector, then *src* must be an [N-M]-dimensional array, whose dimensions are the same size as the corresponding dimensions of array *a*.

### **Example**

 $a = \text{array}$ **alloc**(2|3|4|5|6,0);

```
src = arrayinit(4|5|6,5);
loc = \{ 2, 1 \};
setarray a, loc, src;
```
This example sets the contiguous  $4x5x6$  subarray of a beginning at  $[2,1,1,1,1]$  to the array *src*, in which each element is set to the specified value 5.

### **See Also**

<span id="page-1665-0"></span>[putarray](#page-1407-0)

# **setdif**

#### **Purpose**

Returns the unique elements in one vector that are not present in a second vector.

#### **Format**

*y* = **setdif**(*v1*, *v2*); *y* = **setdif**(*v1*, *v2*, *typ*);

# **Input**

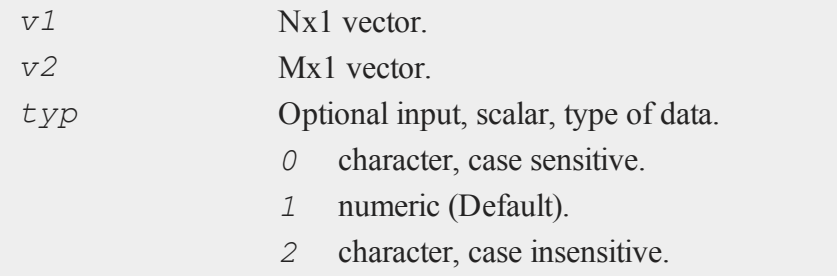

# **Output**

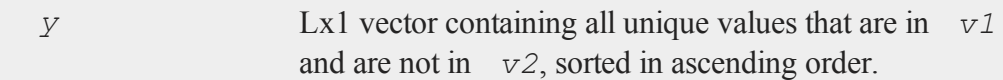

# **Examples**

**Example 1: Basic example**

```
//Create a vector of years
y1 = \{ 1980,1984,
       1988,
       1992,
       1996,
       2000,
       2004,
       2008,
       2012,
       2016 };
y2 = { 1980, 1988,
       1992,
       2000,
       2008,
       2016 };
//Set 'y_diff' equal to years in 'y1' and NOT in 'y2'
y diff = setdif(y1, y2);
```
After the code above,  $\gamma$  diff will be equal to:

1984 1996 2004 2012

#### **Example 2: Character data**

```
//Create 2 vectors of character data using the
//numeric concatenation operator
sp500 = "aapl" | "goog" | "msft" | "xom" | "wfc" | "jnj";
nasdaq = "aapl" | "msft" | "amzn" | "goog" | "fb" | "gild";
//Set type to 'character, case insensitive'
typ = 2;//Find characters in sp500 and NOT in nasdaq
sp only = setdir(sp500, nasdaq, 2);//NOTE: The $ in front of the variable name tell
//GAUSS to print the variable as character data
print $sp_only;
```
The code above will produce the following output:

jnj wfc xom

# **Remarks**

Place smaller vector first for fastest operation.

When there are a lot of duplicates, it is faster to remove them first with unique before calling this function.

#### **Source**

setdif.src

 $\boldsymbol{\omega}$ 

# **See Also**

[setdifsa](#page-1668-0), [union](#page-1884-0)

# <span id="page-1668-0"></span>**setdifsa**

### **Purpose**

Returns the unique elements in one string vector that are not present in a second string vector.

### **Format**

*sy* = **setdifsa**(*sv1*, *sv2*);

# **Input**

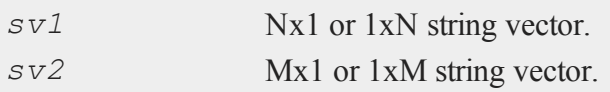

# **Output**

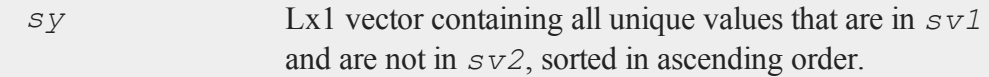

# **Remarks**

Place smaller vector first for fastest operation.

When there are a lot of duplicates it is faster to remove them first with **unique** before calling this function.

#### **setvars**

 $\boldsymbol{\omega}$ 

### **Example**

```
string sv1 = { "mary", "jane", "linda", "john" };
string sv2 = { "mary", "sally" };
```

```
sy = setdifsa(sv1,sv2);
```
Now *sy* is equal to:

jane john linda

#### **Source**

setdif.src

#### **See Also**

[setdif](#page-1665-0)

### **setvars**

### **Purpose**

Reads the variable names from a data set header and creates global matrices with the same names.

### **Format**

*nvec* = **setvars**(*dataset*);

# **Input**

*dataset* string, the name of the **GAUSS** data set. Do not use a

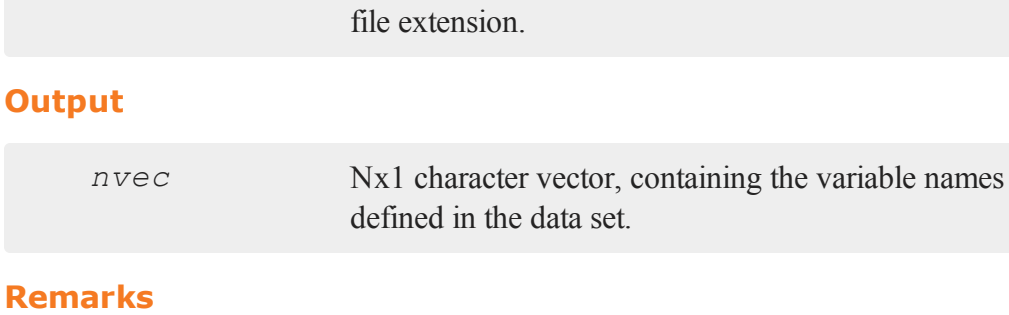

**setvars** is designed to be used interactively.

# **Example**

nvec = **setvars**("freq");

# **Source**

vars.src

# **See Also**

[makevars](#page-1143-0)

# **setvwrmode**

# **Purpose**

Sets the graphics viewer mode. NOTE: This function is for use with the deprecated PQG graphics.

# **Library**

pgraph

#### **setvwrmode**

# **Format**

*oldmode* = **setvwrmode**(*mode*);

# **Input**

 $\boldsymbol{\omega}$ 

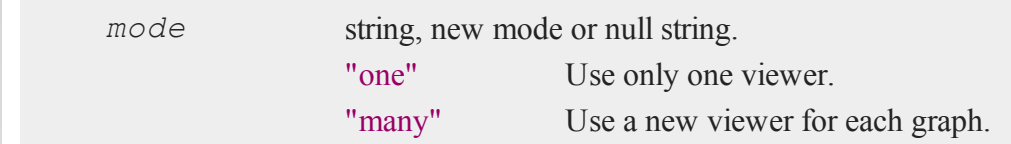

# **Output**

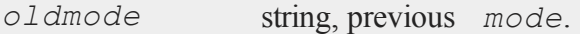

# **Remarks**

If *mode* is a null string, the current *mode* will be returned with no changes made.

If "*one*" is set, the viewer executable will be vwr.exe.

# **Example**

```
oldmode = setvwrmode("one");
call setvwrmode(oldmode);
```
# **Source**

pgraph.src

# **See Also**

[pqgwin](#page-1382-0)

# **setwind**

### **Purpose**

Sets the current graphic panel to a previously created graphic panel number. NOTE: This function is for use with the deprecated PQG graphics. Use **plotLayout** instead.

### **Library**

pgraph

### **Format**

**setwind**(*n*);

### **Input**

*n* scalar, graphic panel number.

# **Remarks**

This function selects the specified graphic panel to be the current graphic panel. This is the graphic panel in which the next graph will be drawn.

See the discussion on using graphic panels in **Graphic Panels**, Section 1.1.

### **Source**

pwindow.src

#### **See Also**

[begwind,](#page-301-0) [endwind](#page-682-0), [getwind](#page-888-0), [nextwind,](#page-1191-0) [makewind](#page-1145-0), [window](#page-1937-0)

#### **shell**

### **shell**

#### **Purpose**

Executes an operating system command.

#### **Format**

 $\boldsymbol{\omega}$ 

shell *stmt*;

#### **Input**

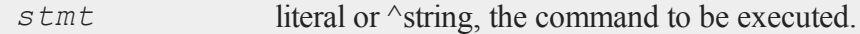

### **Remarks**

shell lets you run shell commands and programs from inside **GAUSS**. If a command is specified, it is executed; when it finishes, you automatically return to **GAUSS**. If no command is specified, the shell is executed and control passes to it, so you can issue commands interactively. You have to type **exit** to get back to **GAUSS** in that case.

If you specify a command in a string variable, precede it with the  $\wedge$  (caret) as shown in the examples below.

# **Example**

```
comstr = "ls./src";
shell ^comstr;
```
This lists the contents of the ./src subdirectory, then returns to **GAUSS**.

shell cmp n1.fmt n1.fmt.old;

This compares the matrix file n1. fmt to an older version of itself, n1.fmt.old, to see if it has changed. When **cmp** finishes, control is returned to **GAUSS**.

shell;

This executes an interactive shell. The OS prompt will appear and OS commands or other programs can be executed. To return to **GAUSS**, type **exit**.

s

### **See Also**

[exec](#page-736-0)

# **shiftr**

# **Purpose**

Shifts the rows of a matrix.

### **Format**

 $y =$ **shiftr** $(x, s, f)$ ;

# **Input**

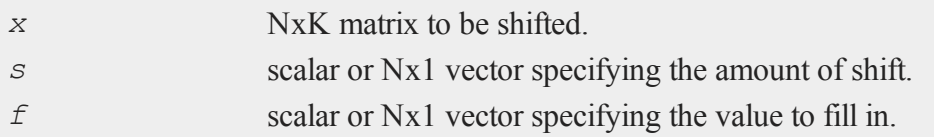

# **Output**

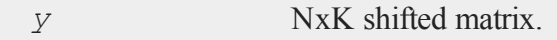

### **Remarks**

The shift is performed within each row of the matrix, horizontally. If the shift value is positive, the elements in the row will be moved to the right. A negative shift value causes the elements to be moved to the left. The elements that are pushed off the end of the row are lost, and the fill value will be used for the new elements on the other end.

# **Example**

 $x = \{ 1 \ 2, \}$ 3 4 };  $s = \{ 1,$ 1 };  $f = \{ 99,$ 999 };  $y =$  shiftr $(x, s, f)$ ;

Now *y* is equal to:

```
99 1
4 999
x = \{ 1 2 3, \ldots \}4 5 6,
     7 8 9 };
s = \{ 0, 0, \}1,
       2 };
f = 0;y2 = shiftr(x,s,f);
```
Now *y2* is equal to:

1 2 3 0 4 5 0 0 7

# **See Also**

[rotater](#page-1624-0)

# **show**

# **Purpose**

Displays the global symbol table.

# **Format**

```
show -flags symbol;
show -flags;
show symbol;
show;
```
# **Input**

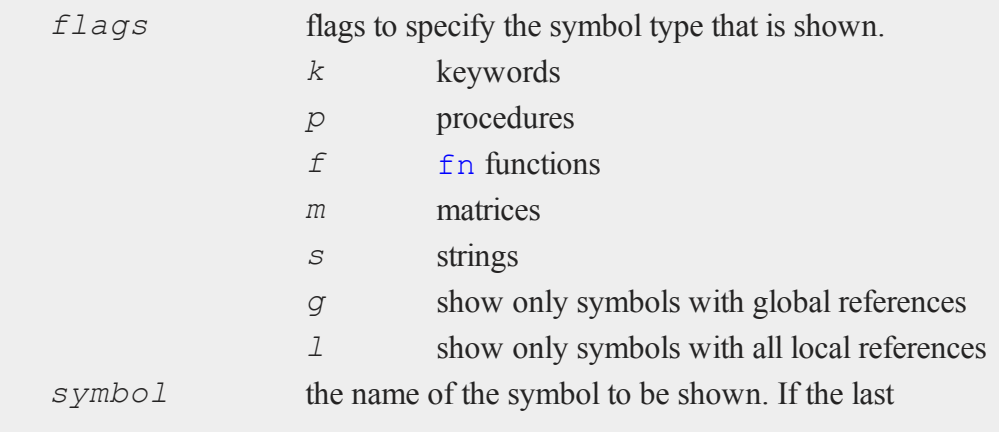

s

character is an asterisk (*\**), all symbols beginning with the supplied characters will be shown.

### **Remarks**

If there are no arguments, the entire symbol table will be displayed.

show is directed to the auxiliary output if it is open.

Here is an example listing with an explanation of the columns. Note that show does not display the column titles shown here:

```
Memory used Name Cplx Type References Info
128 bytes a MATRIX 4,4
672 bytes add KEYWORD global refs 0=1
192 bytes area FUNCTION local refs 1=1
256 bytes c C MATRIX 4,4
296 bytes p1 PROCEDURE local refs 1=1
384 bytes p2 PROCEDURE global refs 0=1
8 bytes ps1 STRUCT sdat *
16 bytes s STRING 8 char
312 bytes s1 STRUCT sdat 1,1
40 bytes sa STRING ARRAY 3,1
56 bytes sm SPARSE MATRIX 15,15
2104 bytes token PROCEDURE local refs 2=1
216 bytes y ARRAY 3 dims 2,3,4
672 bytes program space used
12 global symbols, 2000 maximum, 12 shown
0 active locals, 2000 maximum
1 active structure
```
The 'Memory used' column gives the amount of memory used by each item.

The 'Name' column gives the name of each symbol.

The 'Cplx' column contains a 'C' if the symbol is a complex matrix.

 $\omega$ 

The 'Type' column specifies the type of the symbol. It can be ARRAY, FUNCTION, KEYWORD, MATRIX, PROCEDURE, STRING, STRING ARRAY, or STRUCT.

If the symbol is a procedure, keyword or function, the 'References' column will show if it makes any global references. If it makes only local references, the procedure or function can be saved to disk in an .fcg file with the save command. If the function or procedure makes any global references, it cannot be saved in an .fcg file.

If the symbol is a structure, the 'References' column will contain the structure type. A structure pointer is indicated by a *\** following the structure type.

The 'Info' column depends on the type of the symbol. If the symbol is a procedure or a function, it gives the number of values that the function or procedure returns and the number of arguments that need to be passed to it when it is called. If the symbol is a matrix, sparse matrix, string array or array of structures, then the 'Info' column gives the number of rows and columns. If the symbol is a string, then it gives the number of characters in the string. If the symbol is an N-dimensional array, then it gives the orders of each dimension. As follows:

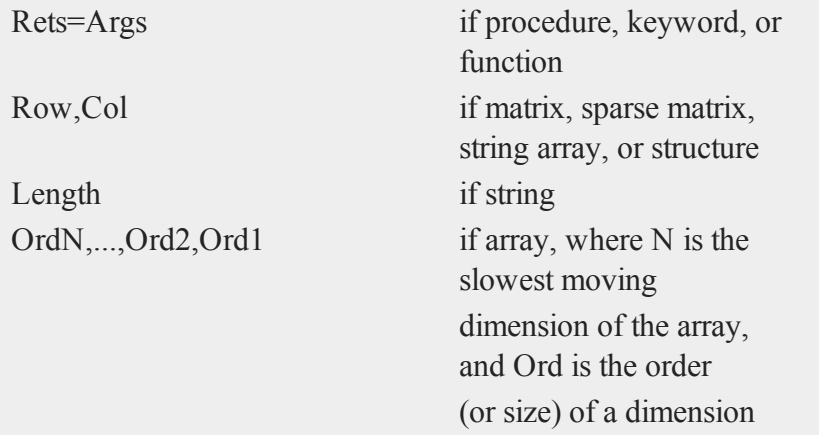

If the symbol is an array of structures, the 'Info' column will display the size of the array. A scalar structure instance is treated as a 1x1 array of structures. If the symbol is a structure pointer, the 'Info' column will be blank.

**co** 

The program space is the area of space reserved for all nonprocedure, nonfunction program code. The maximum program space can be controlled by the new command.

The maximum number of global and local symbols is controlled by the *maxglobals* and *maxlocals* configuration variables in gauss.cfg.

# **Example**

 $\boldsymbol{\omega}$ 

```
show -fpg eig*;
```
This command will show all functions and procedures that have global references and begin with **eig**.

show  $-m:$ 

This command will show all matrices.

### **See Also**

[new,](#page-1186-0) [delete](#page-584-0)

# **sin**

#### **Purpose**

Returns the sine of its argument.

#### **Format**

 $y = \sin(x)$ ;

### **Input**

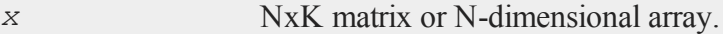

### **Output**

*y* NxK matrix or N-dimensional array containing the sine of *x*.

### **Remarks**

For real data, *x* should contain angles measured in radians.

To convert degrees to radians, multiply the degrees by *π/180*.

# **Example**

```
let x = \{ 0, .5, 1, 1.5 \};
y = \sin(x);
print y;
   0.000000
   0.479426
   0.841471
   0.997495
```
# **See Also**

[atan,](#page-279-0) [cos,](#page-452-0) [sinh,](#page-1682-0) [pi](#page-1267-0)

# **singleindex**

# **Purpose**

Converts a vector of indices for an N-dimensional array to a scalar vector index.

# **Format**

```
si = singleindex(i, o);
```
 $\boldsymbol{\omega}$ 

#### **singleindex**

#### **Input**

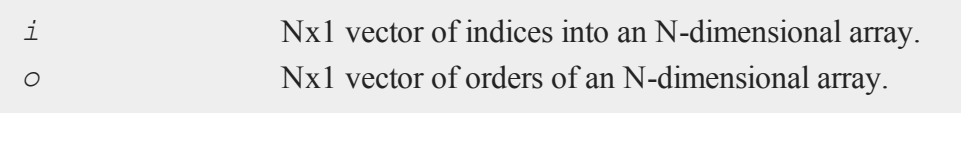

 $\boldsymbol{\omega}$ 

# **Output**

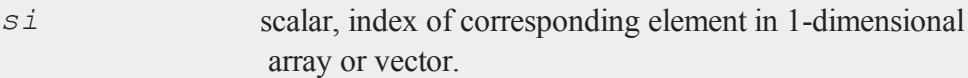

### **Remarks**

This function and its opposite, **arrayindex**, allow you to convert between an Ndimensional index and its corresponding location in a 1-dimensional object of the same size.

# **Example**

```
orders = \{ 2, 3, 4 \};
a = arrayalloc(orders,0);
ai = \{2, 1, 3\};
setarray a, ai, 49;
v =vecr(a);
vi = singleindex(ai,orders);
print "ai = "ai;print "vi = " vi;print "getarray(a,ai) = " getarray(a,ai);
print "\mathbf{v}[\mathbf{vi}] = "\mathbf{v}[\mathbf{vi}];
```
produces:

```
ai =2.0000000
   1.0000000
   3.0000000
vi = 15.000000getarray(a,ai) = 49.000000v[vi] = 49.000000
```
This example allocates a 3-dimensional array *a* and sets the element corresponding to the index vector ai to 49. It then creates a vector,  $v$ , with the same data. The element in the array *a* that is indexed by *ai* corresponds to the element of the vector *v* that is indexed by *vi*.

# **See Also**

<span id="page-1682-0"></span>[arrayindex](#page-264-0)

# **sinh**

### **Purpose**

Computes the hyperbolic sine.

# **Format**

 $y = \sinh(x)$ ;

### **Input**

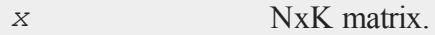

# **Output**

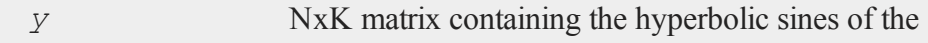

#### **sleep**

elements of *x*.

# **Example**

 $\boldsymbol{\omega}$ 

let  $x = \{-0.5, -0.25, 0, 0.25, 0.5, 1\};$  $x = x * pi;$ y = **sinh**(x);

The above statement produces, *y* equal to:

-2.301299 -0.868671 0.000000 0.868671 2.301299 11.548739

#### **Source**

trig.src

# **sleep**

#### **Purpose**

Sleeps for a specified number of seconds.

### **Format**

```
unslept = sleep(secs);
```
### **Input**

*secs* scalar, number of seconds to sleep.

s

# **Output**

*unslept* scalar, number of seconds not slept.

# **Remarks**

*secs* does not have to be an integer. If your system does not permit sleeping for a fractional number of seconds, *secs* will be rounded to the nearest integer, with a minimum value of 1.

If a program sleeps for the full number of *secs* specified, **sleep** returns 0; otherwise, if the program is awakened early (e.g., by a signal), **sleep** returns the amount of time not slept.

A program may sleep for longer than *secs* seconds, due to system scheduling.

# **solpd**

# **Purpose**

Solves a set of positive definite linear equations.

# **Format**

 $x = \text{solpd}(b, A);$ 

# **Input**

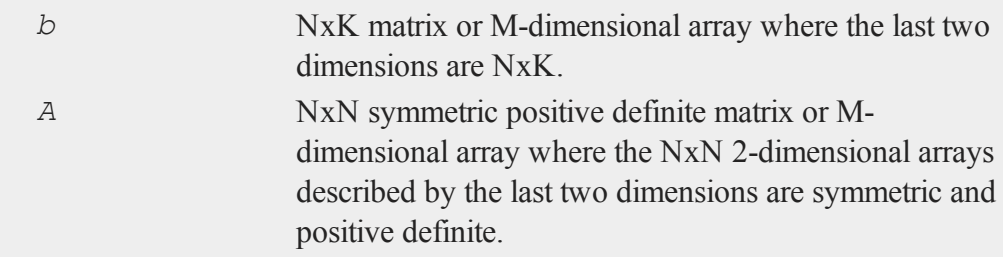

### **Output**

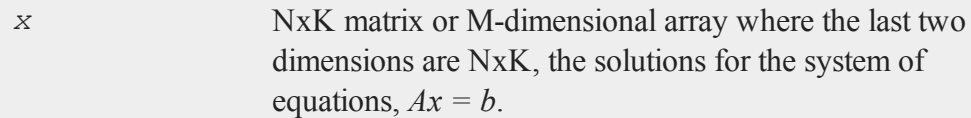

### **Remarks**

s

*b* can have more than one column. If so, the system of equations is solved for each column, i.e.,  $A^*x$ [., *i*] = *b*[., *i*].

This function uses the Cholesky decomposition to solve the system directly. Therefore it is more efficient than using  $inv(A)^*b$ .

If *b* and *A* are M-dimensional arrays, the sizes of their corresponding M-2 leading dimensions must be the same. The resulting array will contain the solutions for the system of equations given by each of the corresponding 2-dimensional arrays described by the two trailing dimensions of *b* and *A*. In other words, for a  $10x4x2$  array *b* and a 10x4x4 array *A*, the resulting array *x* will contain the solutions for each of the 10 corresponding 4x2 arrays contained in *b* and 4x4 arrays contained in *A*. Therefore, *A*  $[n,...]^{*}x[n,...] = b[n,...]$ , for  $1 \leq n \leq 10$ .

**solpd** does not check to see that the matrix *A* is symmetric. **solpd** will look only at the upper half of the matrix including the principal diagonal.

If the *A* matrix is not positive definite:

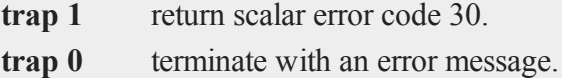

One obvious use for this function is to solve for least squares coefficients. The effect of this function is thus similar to that of the **/** operator.

If *X* is a matrix of independent variables, and *Y* is a vector containing the dependent variable, then the following code will compute the least squares coefficients of the regression of *Y* on *X*:

b = **solpd**(X'Y,X'X);

### **Example**

```
n = 5;format /lo 16,8;
A = rndn(n,n);
A = A' A;x = \text{mdn}(n,1);b = A \star x;x2 = \text{solpd}(b, A);print " X solpd(b,A) Difference";
print x~x2~x-x2;
```
produces:

```
X solpd(b,A) Difference
0.32547881   0.32547881   -4.9960036e-16
1.5190182 1.5190182 -1.7763568e-15
0.88099266 0.88099266 1.5543122e-15
1.8192784 1.8192784 -2.2204460e-16
-0.060848175 - 0.060848175 - 1.4710455e-15
```
### **See Also**

[chol,](#page-397-0) [invpd,](#page-1025-0) [trap](#page-1870-0)

s

#### <span id="page-1687-0"></span>**sortc, sortcc**

#### **Purpose**

Sorts a matrix of numeric or character data.

 $\boldsymbol{\omega}$ 

```
Format
```
 $y =$ **sortc** $(x, c)$ ;  $y =$ **sortcc** $(x, c)$ ;

# **Input**

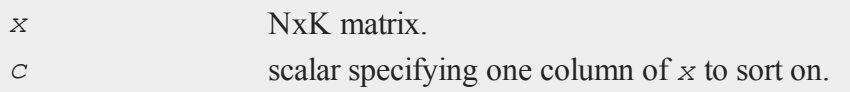

#### **Output**

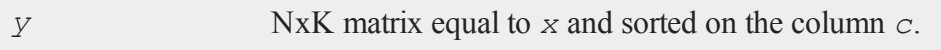

### **Remarks**

These functions will sort the rows of a matrix with respect to a specified column. That is, they will sort the elements of a column and will arrange all rows of the matrix in the same order as the sorted column.

**sortc** assumes that the column to sort on is numeric. **sortcc** assumes that the column to sort on contains character data.

The matrix may contain both character and numeric data, but the sort column must be all of one type. Missing values will sort as if their value is below -∞.

The sort will be in ascending order. This function uses the Quicksort algorithm.

If you need to obtain the matrix sorted in descending order, you can use:

#### **sortd**

**rev**(**sortc**(*x*, *c*))

# **Example**

let  $x[3,3]= 4$  7 3 1 3 2 3 4 8; y = **sortc**(x,1);

The above example code produces, *y* equal to:

# **See Also**

[rev](#page-1531-0)

# **sortd**

### **Purpose**

Sorts a data file on disk with respect to a specified variable.

### **Format**

```
sortd(infile, outfile, keyvar, keytyp);
```
# **Input**

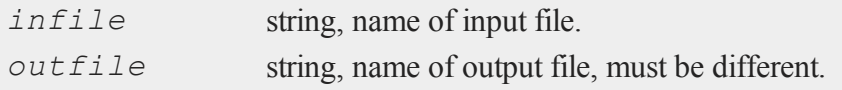

s

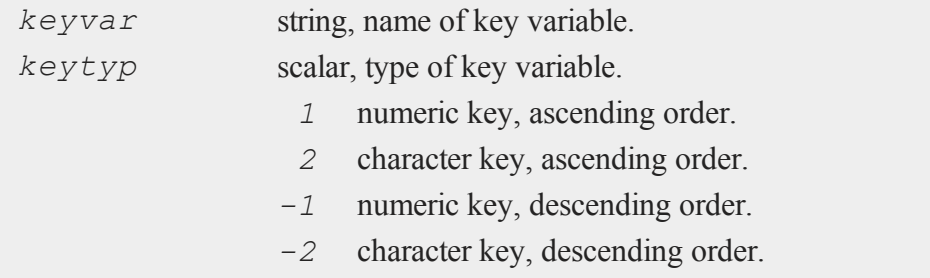

#### **Remarks**

The data set *infile* will be sorted on the variable *keyvar*, and will be placed in *outfile*.

If the inputs are null ("" or 0), the procedure will ask for them.

### **Source**

sortd.src

# **See Also**

[sortmc](#page-1693-0), [sortc,](#page-1687-0) [sortcc,](#page-1687-0) [sorthc,](#page-1689-0) [sorthcc](#page-1689-0)

# <span id="page-1689-0"></span>**sorthc, sorthcc**

#### **Purpose**

Sorts a matrix of numeric or character data, or a string array.

#### **Format**

 $y =$ **sorthc** $(x, c)$ ;  $y =$ **sorthcc** $(x, c)$ ;

# **Input**

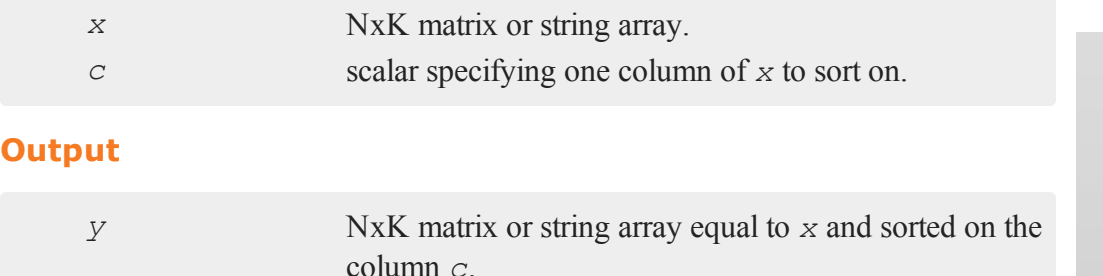

# **Remarks**

These functions will sort the rows of a matrix or string array with respect to a specified column. That is, they will sort the elements of a column and will arrange all rows of the object in the same order as the sorted column.

**sorthc** assumes that the column to sort on is numeric. **sorthcc** assumes that the column to sort on contains character data.

If *x* is a matrix, it may contain both character and numeric data, but the sort column must be all of one type. Missing values will sort as if their value is below -∞.

The sort is in ascending order. This function uses the heap sort algorithm.

If you need to obtain the matrix sorted in descending order, you can use:

 $\text{rev}(\text{sort}$  $(x, c))$ 

# **Example**

```
let x[3,3]= 4 7 3
           1 3 2
            3 4 8;
//Sort x based upon the values in the third column
```
#### **sortind, sortindc**

y = **sorthc**(x,3);

This produces *y* equal to:

1 3 2 4 7 3 3 4 8

## **See Also**

[sortc,](#page-1687-0) [rev](#page-1531-0)

# **sortind, sortindc**

# **Purpose**

Returns the sorted index of *x*.

# **Format**

 $ind =$ **sortind** $(x)$ ;  $ind =$ **sortindc** $(x)$ ;

# **Input**

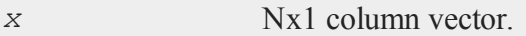

### **Output**

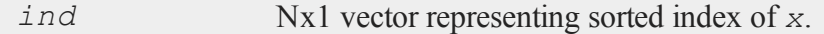

# **Remarks**

**sortind** assumes that *x* contains numeric data. **sortindc** assumes that *x* contains
character data.

This function can be used to sort several matrices in the same way that some other reference matrix is sorted. To do this, create the index of the reference matrix, then use **submat** to rearrange the other matrices in the same way.

## **Example**

```
//Create uniform random integers between 0 and 10
x = round(10*rndu(10, 1);
ind =sortind(x);
y = x[ind];
```
After running the above code:

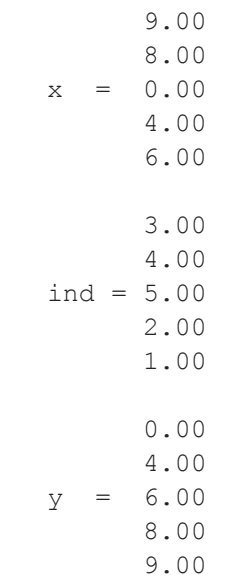

#### **sortmc**

#### **sortmc**

### **Purpose**

Sorts a matrix on multiple columns.

#### **Format**

 $\boldsymbol{\omega}$ 

*y* = **sortmc**(*x*, *v*);

## **Input**

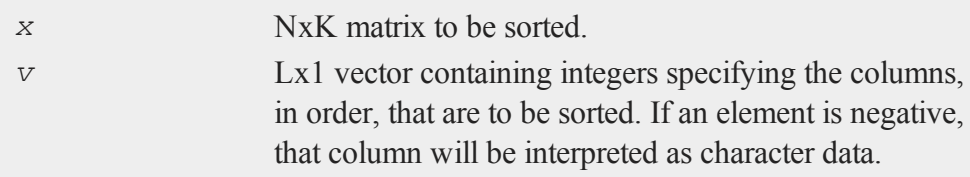

## **Output**

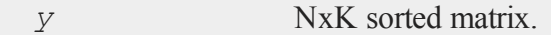

## **Example**

**sortmc** keeps all rows together. After it sorts on the first specified column, it will continue to sort the rows of the matrix using the other specified columns ONLY when there is a tie in the first column. For example:

```
x = \{ 9256,3 6 1 9,
     3 7 4 1,
      1 2 8 9 };
s1 = sortc(x,1);
```

```
sm = sortmc(x, 1|2);
will return:
     1 2 8 9
  s1 = 3 7 4 1
     3 6 1 9
    9 2 5 6
    1 2 8 9
  sm = 3 6 1 9
    3 7 4 1
     9 2 5 6
```
In the output above, we see that the difference between *s1* and *sm* is that the second and third rows have been switched. This is because **sortmc** first sorted the matrix based upon row one like **sortc**. Then **sortmc** sorted the rows in which the first column was the same (in our example they are both threes), based upon the values in the second column.

## **Source**

sortmc.src

## **See Also**

[sortd,](#page-1688-0) [sortc,](#page-1687-0) [sortcc](#page-1687-0), [sorthc,](#page-1689-0) [sorthcc](#page-1689-0)

## **sortr, sortrc**

#### **Purpose**

Sorts the columns of a matrix of numeric or character data, with respect to a specified row.

#### **sortr, sortrc**

#### **Format**

 $y =$ **sortr** $(x, r)$ ;  $y =$ **sortrc** $(x, r)$ ;

#### **Input**

s

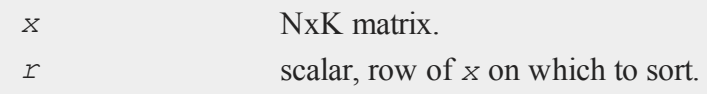

#### **Output**

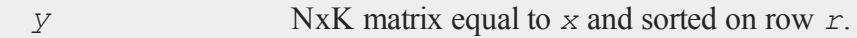

### **Remarks**

These functions sort the columns of a matrix with respect to a specified row. That is, they sort the elements of a row and arrange all rows of the matrix in the same order as the sorted column.

**sortr** assumes the row on which to sort is numeric. **sortron** assumes that the row on which to sort contains character data.

The matrix may contain both character and numeric data, but the sort row must be all of one type. Missing values will sort as if their value is below -∞.

The sort will be in left to right ascending order. This function uses the Quicksort algorithm. If you need to obtain the matrix sorted left to right in descending order (i.e., ascending right to left), use:

```
rev(sortr(x, r)')'
```
## **Example**

//Create a 5 x 3 matrix of random integers

```
//between 1 and 30
x = \text{ceil}(30 * \text{rndu}(5, 3));//Sort the columns based upon the first row
y =sortr(x, 1);
```
Examine the variables after the code above. Notice that the columns remain the same, but their order has changed.

10.000 21.000 18.000 11.000 30.000 20.000  $x = 10.000 23.000 7.000$ 6.000 9.000 20.000 7.000 4.000 30.000 10.000 18.000 21.000 11.000 20.000 30.000  $y = 10.000$  7.000 23.000 6.000 20.000 9.000 7.000 30.000 4.000

If we were to use the same *x*, but sort on the 5th row:

 $y2 = sortr(x, 5);$ 

We get the following result:

21.000 10.000 18.000 30.000 11.000 20.000 y2 = 23.000 10.000 7.000 9.000 6.000 20.000 4.000 7.000 30.000  $\boldsymbol{\omega}$ 

## <span id="page-1697-0"></span>**spBiconjGradSol**

#### **Purpose**

Attempts to solve the system of linear equations  $Ax = b$  using the biconjugate gradient method where *A* is a sparse matrix.

#### $\boldsymbol{\omega}$

#### **Format**

```
x = spBiconjGradSol(a, b, epsilon, maxit);
```
## **Input**

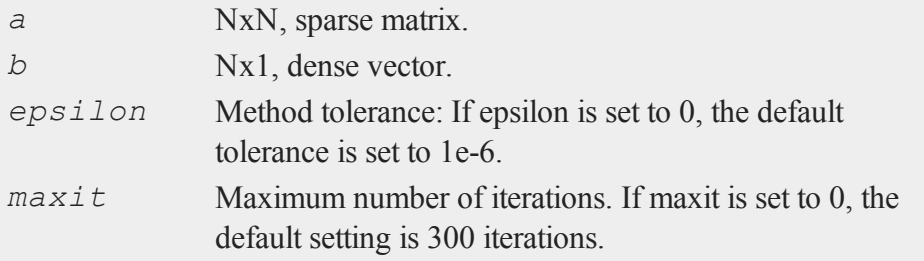

### **Output**

*x* Nx1 dense vector.

## **Example**

 $nz = \{ 33.446 \quad 82.641 -12.710 -25.062 \quad 0.000,$ 0.000 -26.386 17.016 21.576 -45.273,  $0.000 -42.331 -47.902$  0.000 0.000, 0.000 -26.517 -22.135 -76.827 31.920, 10.364 -29.843 -20.277 0.000 65.816 };  $b = \{ 10.349, 10.349 \}$ 

```
-3.117,
       4.240,
       0.013,
       2.115 };
sparse matrix a;
a = densetosp(nz,0);
//Setting the third and fourth arguments to 0 employs the
//default tolerance and maxit settings
x = spBiconjGradSol(a,b,0,0);
//Solve the system of equations using the '/' operator for
//comparison
x2 = b/a;
```
The output from the above code:

0.135 0.055  $x = -0.137$ 0.018 -0.006 0.135 0.055  $x2 = -0.137$ 0.018 -0.006

## **Remarks**

If convergence is not reached within the maximum number of iterations allowed, the function will either terminate the program with an error message or return an error

code which can be tested for with the **scalerr** function. This depends on the trap state as follows:

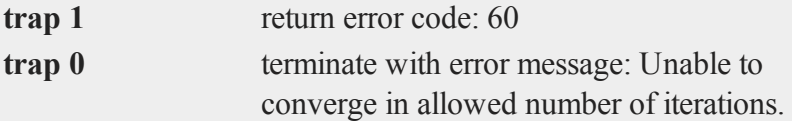

If matrix A is not well conditioned use the **/** operator to perform the solve. If the matrix is symmetric, **spConjGradSol** will be approximately twice as fast as **spBiconjGradSol**.

#### **See Also**

[spConjGradSol](#page-1700-0)

## **spChol**

#### **Purpose**

Computes the LL' decomposition of a sparse matrix A.

#### **Format**

*l* = **spChol**(*a*);

#### **Input**

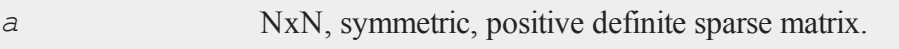

## **Output**

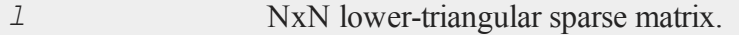

## **Example**

```
sparse matrix A;
sparse matrix L;
//Create a small, simple positive-definite matrix
let x = { 9.53984224e+001 -5.84272701e+000 1.99970335e+001,
         -5.84272701e+000 1.09765831e+002 2.52038945e+000,
          1.99970335e+001 2.52038945e+000 4.71834812e+000
};
//Create the sparse matrix A from x, keeping all elements
A = denseToSp(x, 0);
//Create matrix factorization
L = spChol(A);
```
## **See Also**

[spLDL,](#page-1716-0) [spLU](#page-1717-0)

## **Technical Notes**

**spChol** implements functions from the TAUCS library: TAUCS Version 2.2. Copyright ©2001, 2002, 2003 by Sivan Toledo, Tel-Aviv University, stoledo@tau.ac.il. All Rights Reserved.

## <span id="page-1700-0"></span>**spConjGradSol**

#### **Purpose**

Attempts to solve the system of linear equations  $Ax = b$  using the conjugate gradient method where *A* is a symmetric sparse matrix.

 $\omega$ 

#### **spConjGradSol**

#### **Format**

```
x = spConjGradSol(a, b, epsilon, maxit);
```
## **Input**

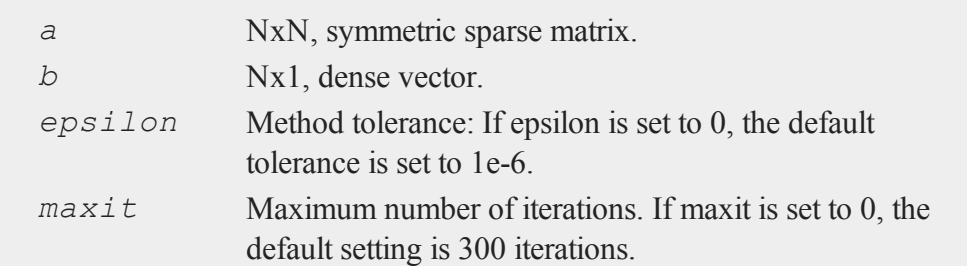

## **Output**

*x* Nx1 dense vector

## **Example**

```
nz = { 0.000 2845.607 0.000 0.000 0.000, }2845.607 10911.430 0.000 0.000 0.000,
        0.000 0.000 3646.798 2736.338 -2674.440,
        0.000 0.000 2736.338 7041.526 -3758.528,
        0.000 0.000 -2674.440 -3758.528 7457.899 };
 sparse matrix a;
//Set 'a' to be a sparse matrix with the same contents as
//the dense matrix 'nz'
a = densetosp(nz,0);
//Create our right-hand-side
b = \{ 10.349, 10.349 \}-3.117,
```

```
4.240,
        0.013,
        2.115 };
//Setting the third and fourth arguments to 0 employs the
//default tolerance maxit settings
x =spConjGradSol(a, b, 0, 0);
newb = a * x;
```
The results from the above code are:

-0.01504075 0.00363683  $x = 0.00203504$ -0.00033936 0.00084234 10.34900000 -3.11700000  $newb = 4.24000000$ 0.01300000 2.11500000

#### **Remarks**

If convergence is not reached within the maximum number of iterations allowed, the function will either terminate the program with an error message or return an error code which can be tested for with the **scalerr** function. This depends on the trap state as follows:

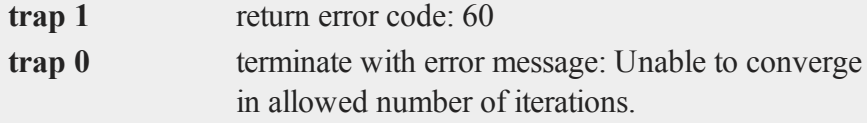

#### **spCreate**

If matrix A is not symmetric or well conditioned use the **/** operator to perform the solve. For a nonsymmetric, but well conditioned matrix A, use **spBiconjGradSol**.

## **See Also**

[spBiconjGradSol](#page-1697-0)

#### $\boldsymbol{\omega}$

## <span id="page-1703-0"></span>**spCreate**

### **Purpose**

Creates a sparse matrix from vectors of non-zero values, row indices, and column indices.

## **Format**

*y* = **spCreate**(*r*, *c*, *vals*, *rinds*, *cinds*);

## **Input**

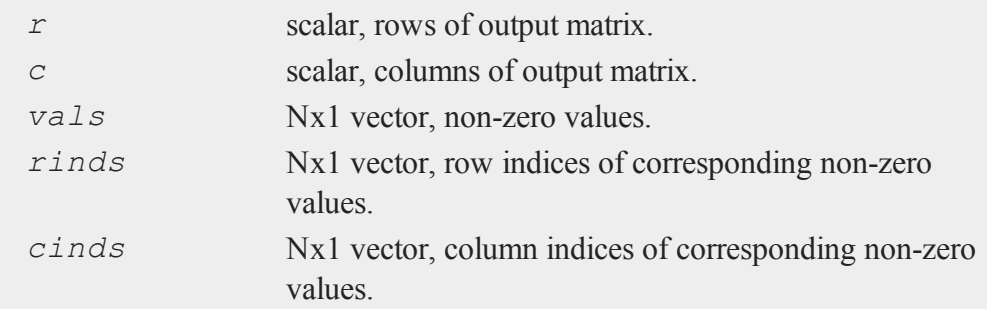

## **Output**

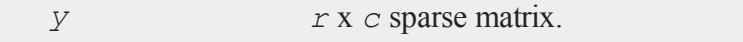

## **Remarks**

Since sparse matrices are strongly typed in **GAUSS**, *y* must be defined as a sparse matrix before the call to **spCreate**.

## **Example**

```
//Declare 'y' to be a sparse matrix
sparse matrix y;
//Create the non-zero values to place in the sparse matrix
vals = \{ 1.7, 2.4, 3.2, 4.5 \};
//Set the row and column indices for the location in which
//to place each successive element of 'vals' into the new
//matrix
rinds = \{2, 5, 8, 13\};
cinds = \{4, 1, 9, 5\};
y =spCreate(15,10,vals,rinds,cinds);
```
This example creates a 15x10 sparse matrix *y*, containing the following non-zero values:

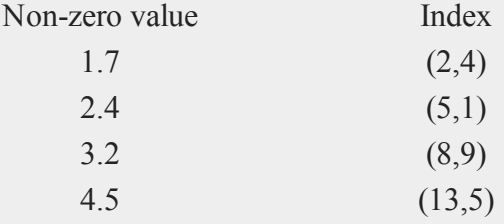

## **See Also**

[packedToSp,](#page-1244-0) [denseToSp,](#page-595-0) [spEye](#page-1712-0)

## **spDenseSubmat**

## **Purpose**

Returns a dense submatrix of a sparse matrix.

#### $\boldsymbol{\omega}$

```
Format
```

```
y = spDenseSubmat(x, rinds, cinds);
```
## **Input**

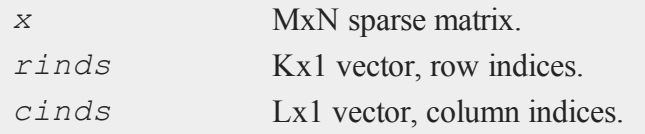

## **Output**

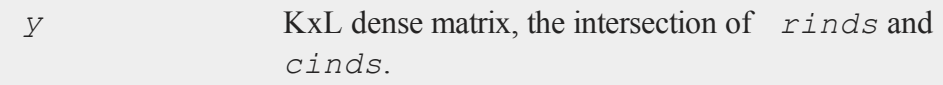

## **Remarks**

If *rinds* or *cinds* are scalar zeros, all rows or columns will be returned.

## **Example**

```
sparse matrix y;
x = \{ 0 0 0 10,0 2 0 0,
     0 0 0 0,
     5 0 0 0,
     0 0 0 3 };
```

```
//Set 'y' to be a sparse matrix with the same values as 'x'
y =denseToSp(x, 0);
//Extract a submatrix from 'y' with all rows of 'y' and
//columns 1, 3 and 4
d = spDenseSubmat(y,0,1|3|4);
```
s

Now *d* is equal to:

## **See Also**

[spSubmat](#page-1731-0)

## **spDiagRvMat**

## **Purpose**

Inserts submatrices along the diagonal of a sparse matrix.

### **Format**

*y* = **spDiagRvMat**(*x*, *inds*, *size*, *a*);

## **Input**

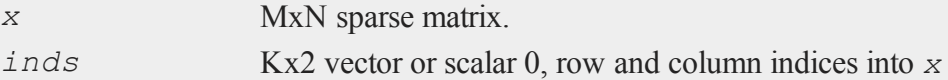

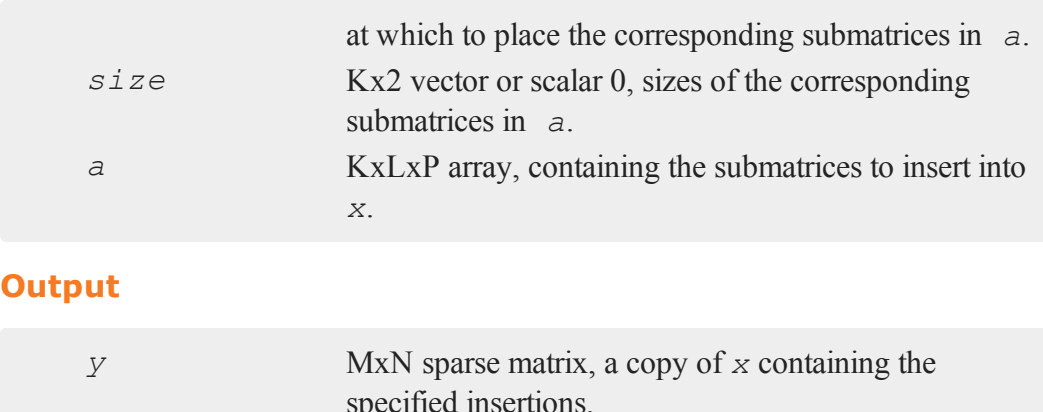

## **Remarks**

Each row of *inds* must contain the row and column indices, respectively, that form the starting point for the insertion of the corresponding submatrix in *a*. If *inds* is a scalar 0, the starting point for the insertion of each submatrix will be one row and one column past the ending point of the previous insertion. The first insertion will begin at the [1,1] element.

Each row of *size* must contain the number of rows and columns in the corresponding submatrix in  $a$ . This allows you to insert submatrices of different sizes  $L_i xP_i$  by inserting them into the planes of an array that is  $KxMAX(L)xMAX(P)$  and padding the submatrices with zeros to MAX(L)xMAX(P). For each plane in *a*, **spDiagRvMat** extracts the submatrix  $a[i,1]$ :  $size[i,1]$ ,  $1:size[i,2]$  and inserts that into *x* at the location indicated by the corresponding row of *inds*. If *size* is a scalar 0, then each LxP plane of *a* is inserted into *x* as is.

## **Example**

```
declare sparse matrix x, y;
//Create a 10x10 sparse identity matrix
```
s

```
x = spEye(10);
    sx1 = \{ 2, 3, 5, 8 \};
    sx2 = { 8234, 7956, 3284 };sx3 = \{ 4 7 2, 6 5 3 \};
    sx4 = \{ 9, 3 \};
    //Create a 4x3x4 dimensional array with every element set
    //to 0
    a = \text{arrayinit}(4|3|4,0);//Set some of the array values
    a[1,1:2,1:2] = sx1;a[2, \ldots] = sx2;a[3,1:2,1:3] = sx3;a[4,1:2,1] = sx4;The value of a is now:
    Plane [1, ., .]2.00000000 3.00000000 0.00000000 0.00000000
        5.00000000 8.00000000 0.00000000 0.00000000
        0.00000000 0.00000000 0.00000000 0.00000000
    Plane [2, \ldots]8.00000000 2.00000000 3.00000000 4.00000000
       7.00000000 9.00000000 5.00000000 6.00000000
        3.00000000 2.00000000 8.00000000 4.00000000
```

```
Plane [3, .,.]
```

```
4.00000000 7.00000000 2.00000000 0.00000000
6.00000000 5.00000000 3.00000000 0.00000000
0.00000000 0.00000000 0.00000000 0.00000000
```
 $\boldsymbol{\omega}$ 

```
Plane [4, ., .]9.00000000 0.00000000 0.00000000 0.00000000
    3.00000000 0.00000000 0.00000000 0.00000000
    0.00000000 0.00000000 0.00000000 0.00000000
inds = 0;
\text{size} = \{ 2 \ 2, \ 3 \ 4, \ 2 \ 3, \ 2 \ 1 \};
```
 $\boldsymbol{\omega}$ 

```
y = spDiagRvMat(x,inds,siz,a);
```
The output, in variable *y*, is:

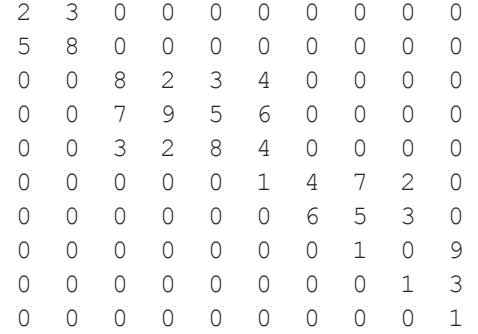

## **spEigv**

#### **Purpose**

Computes a specified number of eigenvalues and eigenvectors of a square, sparse matrix *a*.

## **Format**

{  $va, ve$ } =  $spEigv(a, nev, which, tol, maxit, ncv);$ 

## **Input**

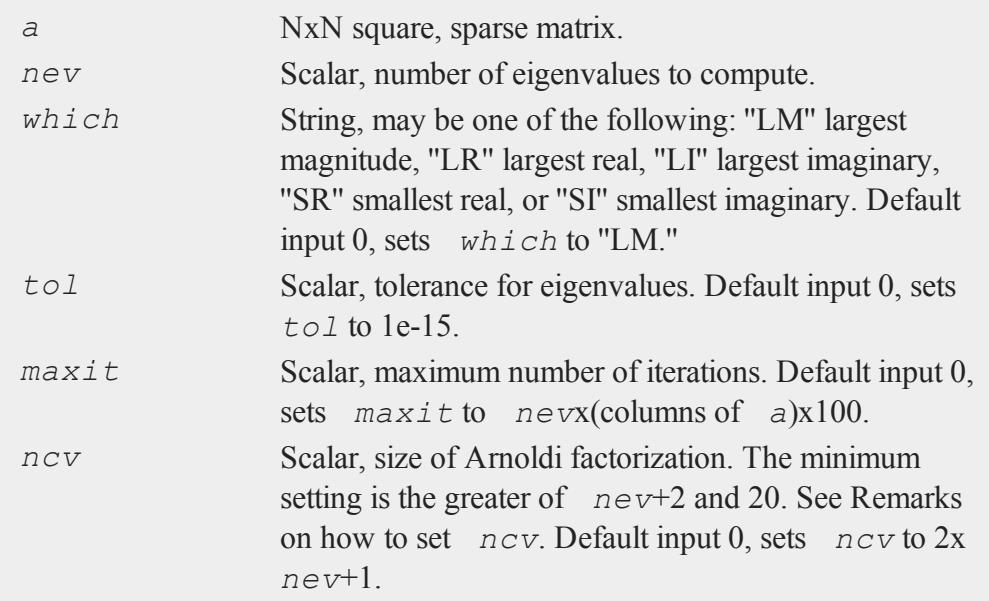

# **Output**

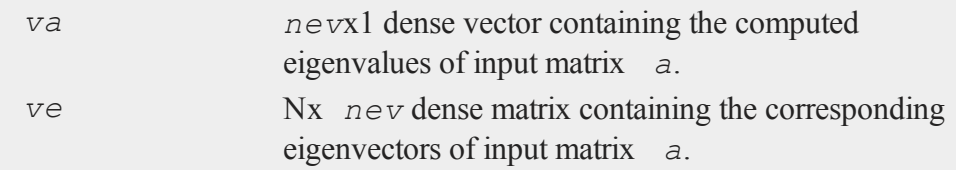

## **Example**

```
rndseed 3456;
sparse matrix a;
x = 10* rndn(5,5);
 a = densetosp(x,4);
```

```
21.276135 5.4078872 -19.817044 9.6771132 -19.211952
   0.0000000 -4.4011007 10.445221 -5.1742289 -16.336474
a = 0.0000000 -20.853017 7.6285434 0.0000000 -15.626397
   -12.637055 8.1227002 0.0000000 -8.7817892 0.0000000
    0.0000000 -7.8181517 15.326816 0.0000000 0.0000000
{va, ve} = spfigv(a,2,0,0,0,0);/* equivalent to call { va, ve } = spEigv(a,2,"LM",1e-
15,2*5*100,5; */
va = 21.089832-3.4769986 + 20.141970i
ve = -0.92097057 0.29490584 - 0.38519280i
    -0.10091920 -0.18070330 - 0.38405816i0.061241324 0.24121182 - 0.56419722i
     0.36217049 0.017643612 + 0.26254313i
```
Below we show that the first eigenvalue times the corresponding eigenvector (1) equals the input matrix times the first eigenvector (2).

0.081917964 -0.31466284 - 0.19936942i

```
(1) va[1]*ve[.,1] = (2) a*ve[.,1] =
-19.423115 -19.423115-2.1283690 -2.12836901.2915693 1.2915693
7.6381149 7.6381149
1.7276361 1.7276361
```
#### **Remarks**

The ideal setting for input *ncv* is problem dependent and cannot be easily predicted ahead of time. Increasing *ncv* will increase the amount of memory used during computation. For a large, sparse matrix, *ncv* should be small compared to the order of

 $\boldsymbol{\omega}$ 

input matrix *a*. **spEigv** is *not* thread-safe.

## **Technical Notes**

**spEigv** implements functions from the ARPACK library.

## <span id="page-1712-0"></span>**spEye**

#### **Purpose**

Creates a sparse identity matrix.

## **Format**

*y* = **spEye**(*n*);

#### **Input**

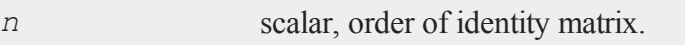

## **Output**

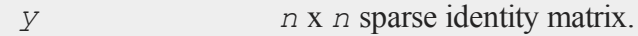

## **Remarks**

Since sparse matrices are strongly typed in **GAUSS**, *y* must be defined as a sparse matrix before the call to **spEye**.

## **Example**

```
//Declare 'y' a sparse matrix
sparse matrix y;
```

```
//Create 3x3 sparse identity matrix
y = spEye(3);
```
*y* is now equal to:

 $\boldsymbol{\omega}$ 

1 0 1 0 1 0

#### 0 0 1

## **See Also**

[spCreate,](#page-1703-0) [spOnes,](#page-1720-0) [denseToSp](#page-595-0)

## <span id="page-1713-0"></span>**spGetNZE**

#### **Purpose**

Returns the non-zero values in a sparse matrix, as well as their corresponding row and column indices.

### **Format**

 ${ \nvert \nvert i \nvert }$  *vals, rowinds, colinds*  ${ \nvert \nvert }$  **spNumNZE**(*x*);

## **Input**

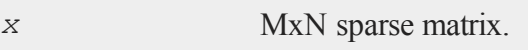

## **Output**

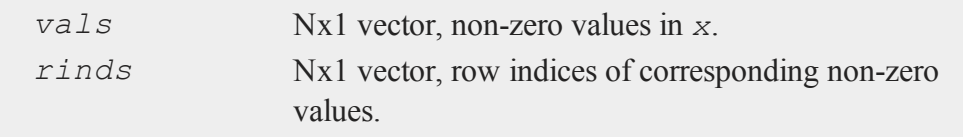

*cinds* Nx1 vector, column indices of corresponding non-zero values.

## **Example**

```
sparse matrix y;
x = \{ 0 0 0 10,0 2 0 0,0 0 0 0,
      5 0 0 0,
      0 0 0 3 };
//Create sparse matrix from 'x'
y = denseToSp(x,0);
//Get non-zero values, row indices and column indices
\{ v, r, c \} = \texttt{spGetNZE}(y);
```
*v*, the non-zero values, is equal to:

*r*, the row indices, is equal to:

*c*, the column indices, is equal to:

s

## **spline**

 $\boldsymbol{\omega}$ 

# **See Also**

[spNumNZE](#page-1719-0)

## **spline**

## **Purpose**

Computes a two-dimensional interpolatory spline.

## **Format**

{ *u*, *v*, *w* } = **spline**(*x*, *y*, *z*, *sigma*, *g*);

## **Input**

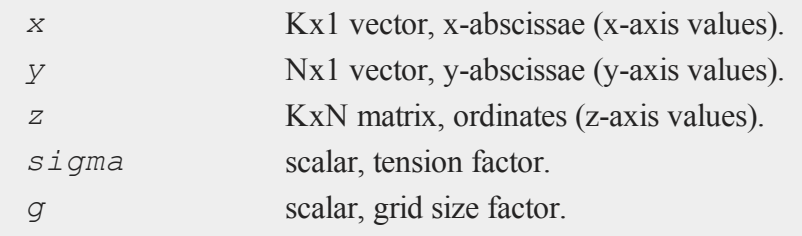

## **Output**

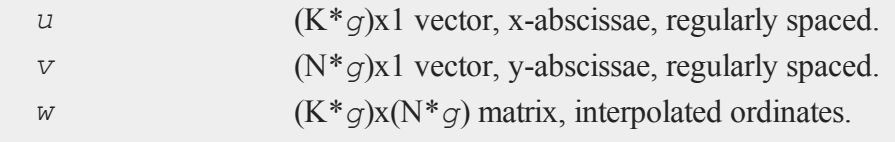

## **Remarks**

*sigma* contains the tension factor. This value indicates the curviness desired. If *sigma* is nearly zero (e.g., .001), the resulting surface is approximately the tensor product of cubic splines. If *sigma* is large (e.g., 50.0), the resulting surface is approximately bi-linear. If *sigma* equals zero, tensor products of cubic splines result. A standard value for *sigma* is approximately 1.

*g* is the grid size factor. It determines the fineness of the output grid. For  $q = 1$ , the output matrices are identical to the input matrices. For  $q = 2$ , the output grid is twice as fine as the input grid, i.e., *u* will have twice as many columns as *x*, *v* will have twice as many rows as *y*, and *w* will have twice as many rows and columns as *z*.

## **Source**

<span id="page-1716-0"></span>spline.src

## **spLDL**

## **Purpose**

Computes the LDL decomposition of a symmetric sparse matrix A.

## **Format**

 $\{ 1, d \} = \text{split}(a);$ 

## **Input**

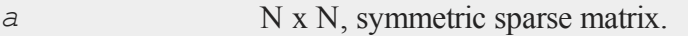

## **Output**

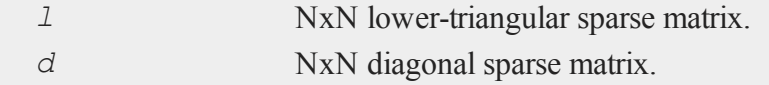

#### **spLU**

 $\boldsymbol{\omega}$ 

## **Example**

```
declare sparse matrix a, l, d;
nz = \{ 142 13 56 57 0,13 0 0 0 0,
       56 0 94 47 0,
        57 0 47 35 0,
        0 0 0 0 0 };
 a = densetosp(nz,0);
 { l, d } = spLDL(a);
```
#### **Remarks**

**spLDL** will not check to see if the input matrix is symmetric. The function looks only at the lower triangular portion of the input matrix.

## **See Also**

[spLU](#page-1717-0)

#### **Technical Notes**

**spLDL** implements functions from the TAUCS library:

TAUCS Version 2.2 Copyright ©2003, by Sivan Toledo, Tel-Aviv University, stoledo@tau.ac.il. All Rights Reserved.

## <span id="page-1717-0"></span>**spLU**

## **Purpose**

Computes the LU decomposition of a sparse matrix A with partial pivoting.

s

## **Format**

 ${1, u}$  =  $\text{spLU}(a)$ ;

### **Input**

*a* N x N, non-singular sparse matrix.

#### **Output**

- *l* NxN ''scrambled'' lower-triangular sparse matrix. This is a lower triangular matrix that has been reordered based upon the row pivoting.
- *u* NxN ''scrambled'' upper-triangular sparse matrix. This is an upper triangular matrix that has been reordered based upon column pivoting to preserve sparsity.

## **Example**

```
declare sparse matrix a, l, u;
nz = \{-5.974 \space 0 \space -13.37 \space 6.136 \space 0,0 5.932 7.712 0 -6.549,
         0 -5.728 0 14.227 0,
          0 -12.164 9.916 13.902 6.182,
     13.425 0 -12.654 -16.534 0 };
a = densetosp(nz,0);
{ l, u } = spLU(a);
```
## **Remarks**

If the input matrix or either of the factors L and U are singular, the function will either

terminate the program with an error message or return an error code which can be tested for with the **scalerr** function. This depends on the trap state as follows:

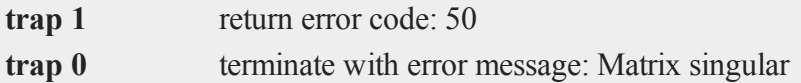

## $\boldsymbol{\omega}$

**See Also**

### [spLDL](#page-1716-0)

#### **Technical Notes**

**spLU** implements functions from the SuperLU 4.0 library written by James W. Demmel, John R. Gilbert and Xiaoye S. Li.

Copyright ©2003, The Regents of the University of California, through Lawrence Berkeley National Laboratory (subject to receipt of any required approvals from U.S. Dept. of Energy). All rights reserved.

## <span id="page-1719-0"></span>**spNumNZE**

#### **Purpose**

Returns the number of non-zero elements in a sparse matrix.

## **Format**

 $n =$ **spNumNZE** $(x)$ ;

## **Input**

*x* MxN sparse matrix.

### **Output**

*n* scalar, the number of non-zero elements in *x*.

## **Example**

```
sparse matrix y;
x = \{ 0 0 0 10,0 2 0 0,
      0 0 0 0,
      5 0 0 0,
      0 0 0 3 };
 y = denseToSp(x,0);
n = spNumNZE(y);
 print "The number of nonzeros is" n;
    4.00
```
## **See Also**

<span id="page-1720-0"></span>[spGetNZE](#page-1713-0)

## **spOnes**

## **Purpose**

Generates a sparse matrix containing only ones and zeros

## **Format**

```
y = spOnes(r, c, rinds, cinds);
```
s

#### **spOnes**

### **Input**

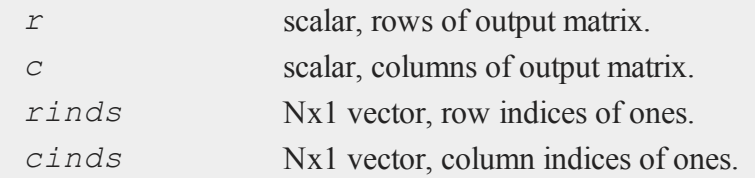

#### **Output**

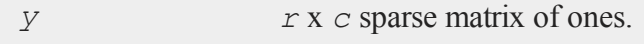

## **Remarks**

Since sparse matrices are strongly typed in **GAUSS**, *y* must be defined as a sparse matrix before the call to **spOnes**.

## **Example**

```
//declare sparse matrix
sparse matrix y;
//Set row indices and column indices
rinds = \{ 1, 3, 5 \};
cinds = \{2, 1, 3\};
//Create a 5x4 sparse matrix with ones at the intersection
//of the 'rind' and 'cind'
y = spOnes(5,4, rinds, cinds);
```
The resulting *y* is equal to:

0 1 0 0 0 0 0 0 1 0 0 0 0 0 0 0 0 0 1 0

## **See Also**

[spCreate,](#page-1703-0) [spEye,](#page-1712-0) [spZeros](#page-1736-0), [denseToSp](#page-595-0)

## <span id="page-1722-0"></span>**spreadSheetReadM**

## **Purpose**

Reads and writes Excel files.

## **Format**

```
x = spreadSheetReadM(file);
x = spreadSheetReadM(file, range);
x = spreadSheetReadM(file, range, sheet);
```
## **Input**

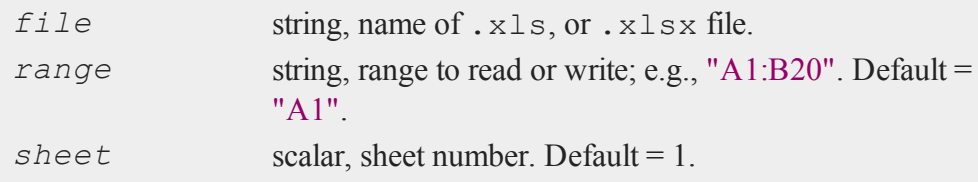

## **Output**

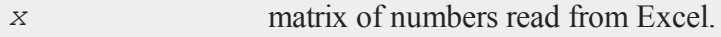

s

#### **spreadSheetReadM**

#### **Examples**

#### **Example 1: Basic Example**

Read all contents from the file  $myfile$ ,  $x$ lsx located in your current GAUSS working directory.

```
\boldsymbol{\omega}
```

```
x = spreadSheetReadM("myfile.xlsx");
```
**Example 2: Read From a Range**

```
x = spreadSheetReadM("myfile.xlsx", "B2:D110");
```
**Example 3: Specify Path and Sheet Number**

```
x = spreadSheetReadM("C:\\mydata\\myfile.xlsx", "A1", 1);
```
## **Portability**

**Windows**, **Linux** and **Mac**

#### **Remarks**

- 1. If range is a null string, then by default the read will begin at cell "A1".
- 2. If **spreadSheetReadM** fails, it will either terminate and print an error message or return a scalar error code, which can be decoded with **scalerr**, depending on the state of the  $trap$  flag.

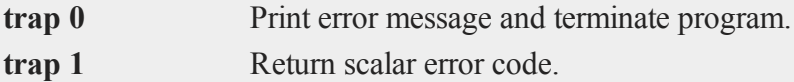

```
//Will end the program and print an error message
x = spreadSheetReadM("nonexistent_file.xlsx");
```

```
//Turn error trapping on
trap 1;
x = spreadSheetReadM("nonexistent_file.xlsx");
//Check to see if 'x' is a scalar error code
if scalmiss(x);
   //Code to handle error case here
endif;
//Turn error trapping off
trap 0;
```
## **See Also**

[scalerr,](#page-1648-0) [error](#page-705-0), [SpreadsheetReadSA](#page-1724-0), [SpreadsheetWrite](#page-1726-0)

## <span id="page-1724-0"></span>**spreadSheetReadSA**

#### **Purpose**

Reads and writes Excel files.

## **Format**

```
sa = spreadSheetReadSA(file);
sa = spreadSheetReadSA(file, range);
sa = spreadSheetReadSA(file, range, sheet);
```
## **Input**

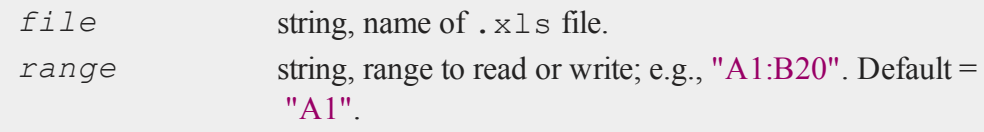

#### **spreadSheetReadSA**

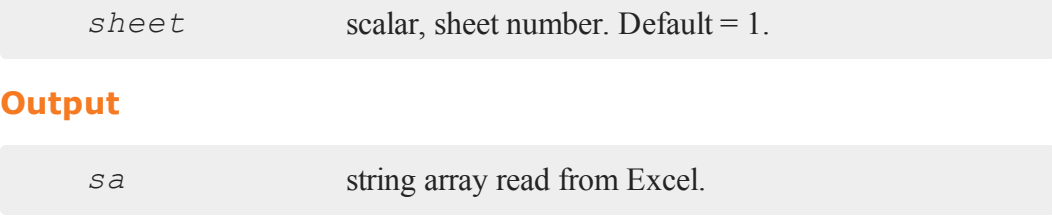

#### **Examples**

#### **Example 1: Basic Example**

Read all contents from the file myfile.xlsx located in your current GAUSS working directory as a string array.

s = **spreadSheetReadSA**("myfile.xlsx");

**Example 2: Read From a Range**

s = **spreadSheetReadSA**("myfile.xlsx", "B2:D110");

**Example 3: Specify Path and Sheet Number**

s = **spreadSheetReadSA**("C:\\mydata\\myfile.xlsx", "A1", 1);

## **Portability**

#### **Windows**, **Linux** and **Mac**

#### **Remarks**

- 1. If range is a null string, then by default the read will begin at cell "A1".
- 2. If **spreadSheetReadSA** fails, it will either terminate and print an error message or return a scalar error code, which can be decoded with **scalerr**, depending on the state of the  $trap$  flag.

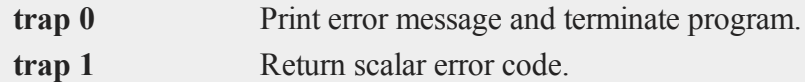

```
//Will end the program and print an error message
x = spreadSheetReadSA("nonexistent_file.xlsx");
```
 $\boldsymbol{\omega}$ 

```
//Turn error trapping on
trap 1;
x = spreadSheetReadSA("nonexistent_file.xlsx");
//Check to see if 'x' is a scalar error code
if scalmiss(x);
   //Code to handle error case here
endif;
//Turn error trapping off
trap 0;
```
## **See Also**

<span id="page-1726-0"></span>[scalerr,](#page-1648-0) [error](#page-705-0), [spreadSheetReadM,](#page-1722-0) [spreadSheetWrite](#page-1726-0)

### **spreadSheetWrite**

#### **Purpose**

Reads and writes Excel files.

### **Format**

```
ret = spreadSheetWrite(data, file);
ret = spreadSheetWrite(data, file, range);
ret = spreadSheetWrite(data, file, range, sheet);
```
## **spreadSheetWrite**

# **Input**

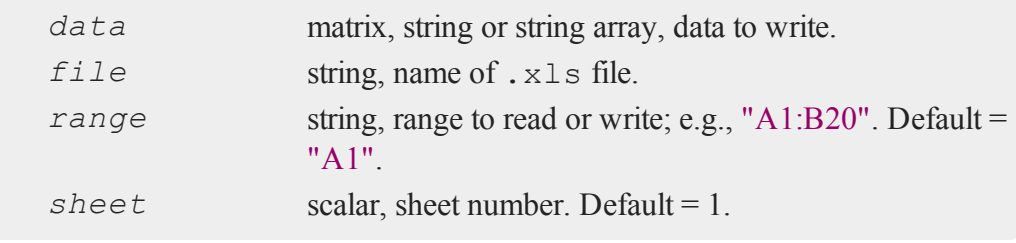

# **Output**

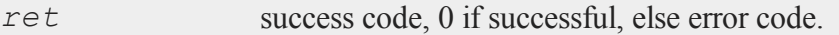
#### **Examples**

**Example 1: Basic Example**

```
x = \{ 0 1,1 2,
      3 5 };
//Write contents of 'x' to 'myfile.xlsx'
//from cell 'A1' to 'B3'
ret = spreadSheetWrite(x, "myfile.xlsx");
```
**Example 2: Write To a Range**

```
//Create a 1x4 string array of variable names
head = "Real GDP" \frac{2}{7} "Unemployment" \frac{2}{7} "CPI" \frac{2}{7} "PPI";
//Write the variable names to the cells 'C1:F1'
ret = spreadSheetWrite(head, "myfile.xlsx", "C1");
```
**Example 3: Specify Path and Sheet Number**

```
//Create a 10x3 matrix of Bernoulli random variables
x = rndBernoulli(10, 3, 0.6);
//Write the data from 'x' to cells 'B4:D13' on sheet 2 of
'myfile.xlsx'
ret = spreadSheetWrite(x, "C:\\mydata\\myfile.xlsx", "B4",
2);
```
## **Portability**

**Windows**, **Linux** and **Mac**

#### **Remarks**

If **spreadSheetWrite** fails, it will either terminate and print an error message or

return a scalar error code, which can be detected with **scalmiss**, depending on the state of the trap flag.

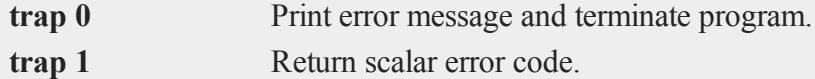

 $\boldsymbol{\omega}$ 

```
//If this fails, it will end the program and print an error
message
x = spreadSheetWrite("myfile.xlsx");
```

```
//Turn error trapping on
trap 1;
x = spreadSheetWrite("myfile.xlsx");
//Check to see if 'x' is a scalar error code
if scalmiss(x);
   //Code to handle error case here
endif;
//Turn error trapping off
```
## **See Also**

[scalerr,](#page-1648-0) [error](#page-705-0), [SpreadsheetReadM,](#page-1722-0) [SpreadsheetReadSA](#page-1724-0)

#### **spScale**

#### **Purpose**

Scales a sparse matrix.

s

## **Format**

{ $a, r, s$ } = **spScale**(*x*);

## **Input**

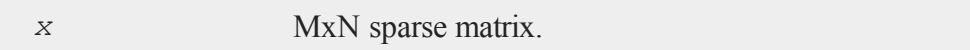

#### **Output**

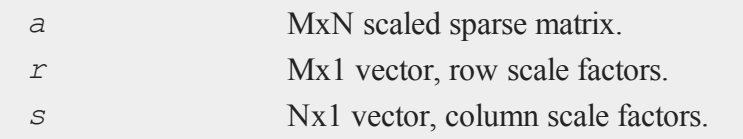

# **Remarks**

**spScale** scales the elements of the matrix by powers of 10 so that they are all within  $(-10,10)$ .

## **Example**

```
x = \{ 25 -12 0,3 \t 0 \t -11,8 -100 0 };
declare sparse matrix sm, smsc;
sm = denseToSp(x,0);
{ smsc, r, c } = spScale(sm);
```
The results:

#### **spSubmat**

```
2.50 -0.12 0.00
smsc = 0.30 0.00 -0.110.80 -1.00 0.00
      1.00
c = 0.100.10
      0.10
r = 0.100.10
```
## **spSubmat**

#### **Purpose**

Returns a sparse submatrix of a sparse matrix.

## **Format**

*y* = **spSubmat**(*x*, *rinds*, *cinds*);

# **Input**

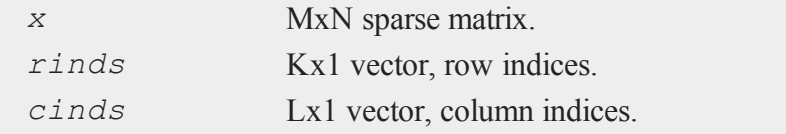

# **Output**

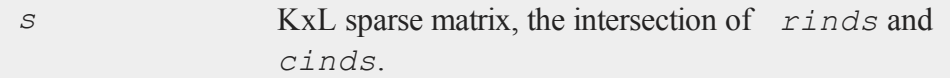

#### **Remarks**

If *rinds* or *cinds* are scalar zeros, all rows or columns will be returned.

Since sparse matrices are strongly typed in **GAUSS**, *y* must be defined as a sparse matrix before the call to **spSubmat**.

#### **Example**

```
sparse matrix y;
sparse matrix z;
x = \{ 0 0 0 10,0 2 0 0,
      0 0 0 0,
      5 0 0 0,
      0 0 0 3 };
y = denseToSp(x,0);
//Extract all columns; rows 1, 3 and 4
z = spSubmat(y,1|3|4,0);
//Extract all values from 'z' into a dense matrix 'd'
d = spDenseSubmat(z,0,0);
```
Now *d* is equal to:

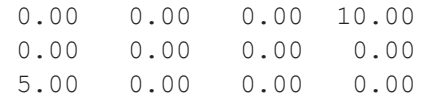

## **See Also**

[spDenseSubmat](#page-1705-0)

## **spToDense**

#### **Purpose**

Converts a sparse matrix to a dense matrix.

#### $\boldsymbol{\omega}$

```
Format
```

```
y = spToDense(x);
```
#### **Input**

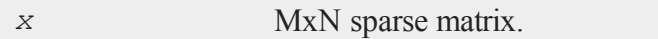

#### **Output**

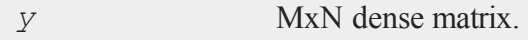

## **Remarks**

A dense matrix is just a normal format matrix.

#### **Example**

```
sparse matrix y;
//Create a 4x4 sparse identity matrix
y = spEye(4);
//Create a dense matrix with the same values as 'y'
d = spToDense(y);
```
The dense matrix *d* is equal to:

1 0 0 0 0 1 0 0 0 0 1 0 0 0 0 1

# **See Also**

[spDenseSubmat](#page-1705-0), [denseToSp](#page-595-0)

## <span id="page-1734-0"></span>**spTrTDense**

## **Purpose**

Multiplies a sparse matrix transposed by a dense matrix.

# **Format**

*y* = **spTrTDense**(*s*, *d*);

# **Input**

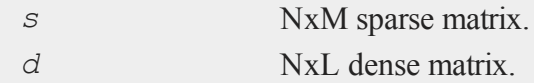

## **Output**

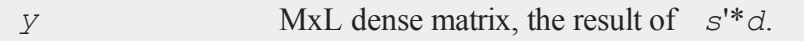

## **Remarks**

This may also be accomplished by the following code:

 $y = s' * d;$ 

#### **spTScalar**

However, **spTrTDense** will be more efficient.

#### **See Also**

<span id="page-1735-0"></span>[spTScalar](#page-1735-0)

#### **spTScalar**  $\boldsymbol{\omega}$

#### **Purpose**

Multiplies a sparse matrix by a scalar.

#### **Format**

*y* = **spTScalar**(*s*, *scal*, *rinds*, *cinds*);

#### **Input**

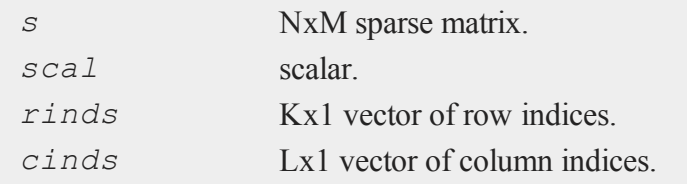

#### **Output**

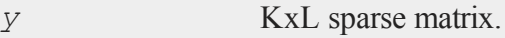

#### **Remarks**

Only the elements of *s* specified by *rinds* and *cinds* will be multiplied by *scal*. All other elements will be unchanged in the result.

To select all rows or all columns, input a scalar 0 for *rinds* or *cinds*.

Since sparse matrices are strongly typed in **GAUSS**, *y* must be defined as a sparse matrix before the call to **spTScalar**.

## **Example**

```
sparse matrix y;
x = \{ 3 0 2 1,0 4 0 0,
      5 0 0 3,
      0 1 2 0 };
rinds = 0;cinds = \{ 2, 4 \};
//Multiply all elements in the second and fourth column
//by 'scal'
y =spTScalar(x, 10,rinds,cinds);
d = spDenseSubmat(y,0,0);
```
The result, in *d* is:

3 0 2 1 0 40 0 0 5 0 0 3 0 10 2 0

#### **See Also**

[spTrTDense](#page-1734-0)

## **spZeros**

#### **Purpose**

Creates a sparse matrix containing no non-zero values.

#### **spZeros**

## **Format**

*y* = **spZeros**(*r*, *c*);

#### **Input**

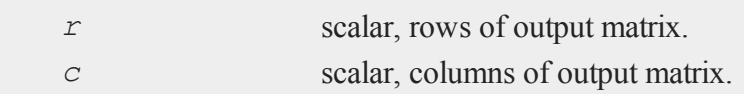

### **Output**

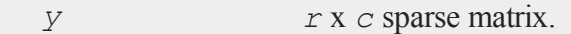

#### **Remarks**

Since sparse matrices are strongly typed in **GAUSS**, *y* must be defined as a sparse matrix before the call to **spZeros**.

#### **Example**

```
sparse matrix y;
//Create a 4x3 sparse matrix with all elements set to 0
y = spZeros(4,3);
//Create a dense matrix with the same values as 'y'
d = spToDense(y);
```
The contents of *d* are equal to:

# **See Also**

[spOnes](#page-1720-0), [spEye](#page-1712-0)

# <span id="page-1738-0"></span>**sqpSolve**

## **Purpose**

Solves the nonlinear programming problem using a sequential quadratic programming method.

## **Format**

 $\{ x, f, lagr, retcode \} = \text{sgpSolve}(\& fct, start);$ 

## **Input**

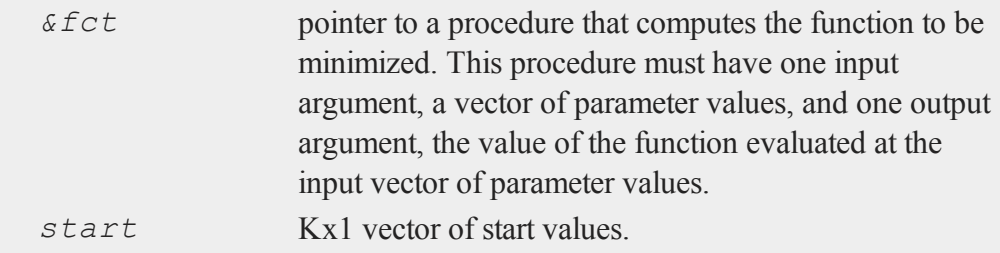

# **Global Input**

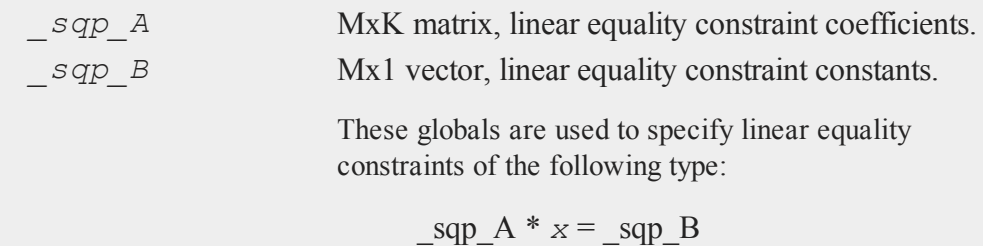

s

where *x* is the Kx1 unknown parameter vector. *\_sqp\_EqProc* scalar, pointer to a procedure that computes the nonlinear equality constraints. For example, the statement:

```
sqp EqProc = &eqproc;
```
tells **sqpSolve** that nonlinear equality constraints are to be placed on the parameters and where the procedure computing them is to be found. The procedure must have one input argument, the Kx1 vector of parameters, and one output argument, the Rx1 vector of computed constraints that are to be equal to zero. For example, suppose that you wish to place the following constraint:

 $p[1] * p[2] = p[3]$ 

The procedure for this is:

```
proc eqproc(p);
  retp(p[1]*p[2]-p[3]);
endp;
```
*\_sqp\_C* MxK matrix, linear inequality constraint

coefficients.

*sqp D* Mx1 vector, linear inequality constraint constants.

These globals are used to specify linear inequality constraints of the following type:

 $_sqp_C * X > = sqp_D$ 

where *x* is the Kx1 unknown parameter vector. *sqp* scalar, pointer to a procedure that computes the

*IneqProc* nonlinear inequality constraints. For example the statement:

```
sgp EqProc = \deltaineqproc;
```
tells **sqpSolve** that nonlinear equality constraints are to be placed on the parameters and where the procedure computing them is to be found. The procedure must have one input argument, the Kx1 vector of parameters, and one output argument, the Rx1 vector of computed constraints that are to be equal to zero. For example, suppose that you wish to place the following constraint:

 $p[1] * p[2] > = p[3]$ 

The procedure for this is:

```
proc ineqproc(p);
  retp(p[1]*[2]-p[3]);
endp;
```
*\_sqp\_Bounds* Kx2 matrix, bounds on parameters. The first column contains the lower bounds, and the second column the upper bounds. If the bounds for all the coefficients are the same, a 1x2 matrix may be used. Default is:

```
[1] -1e256 [2] 1e256
```
*\_sqp\_ GradProc* scalar, pointer to a procedure that computes the gradient of the function with respect to the parameters. For example, the statement:

```
sqp GradProc = &gradproc;
```
**co** 

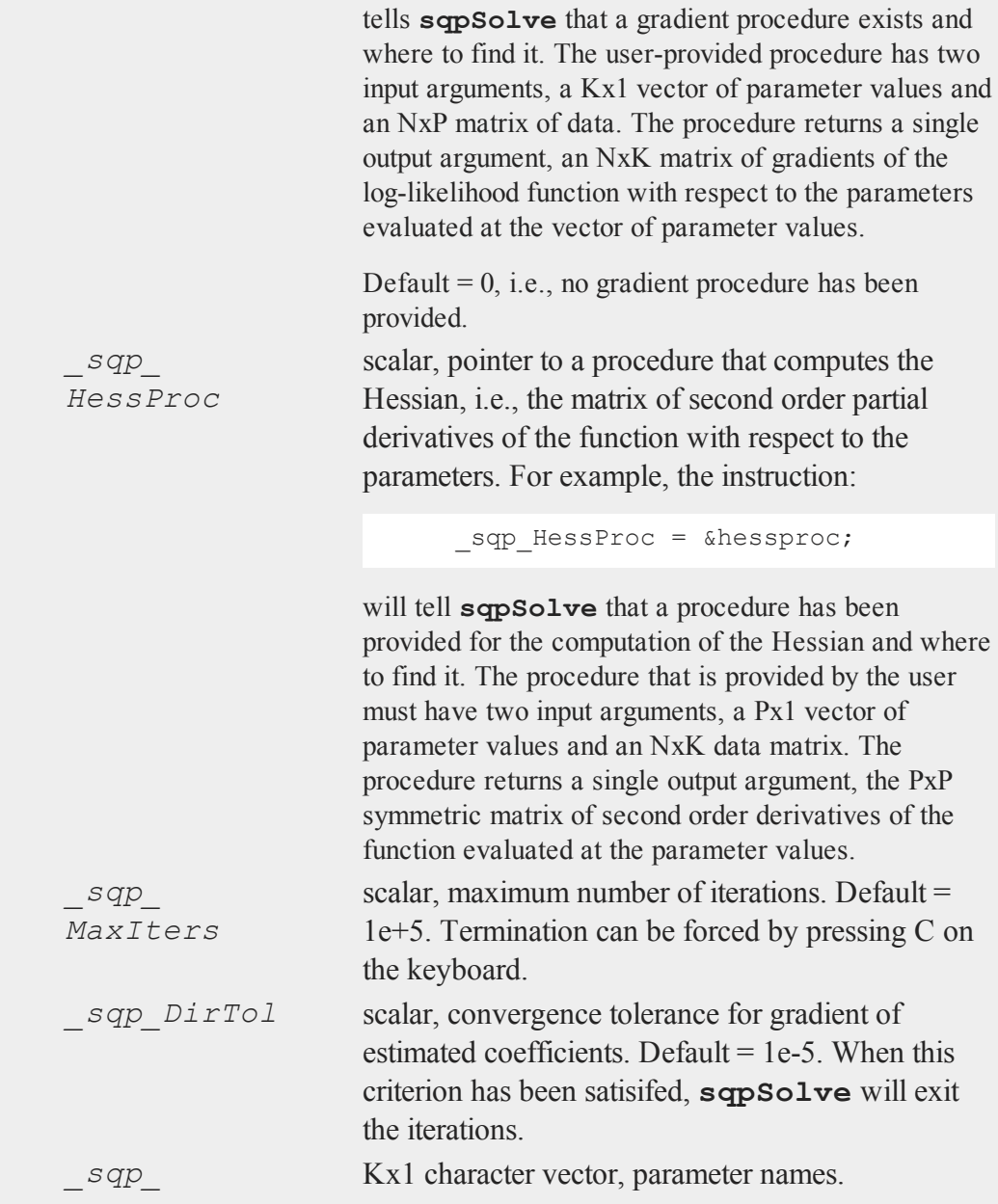

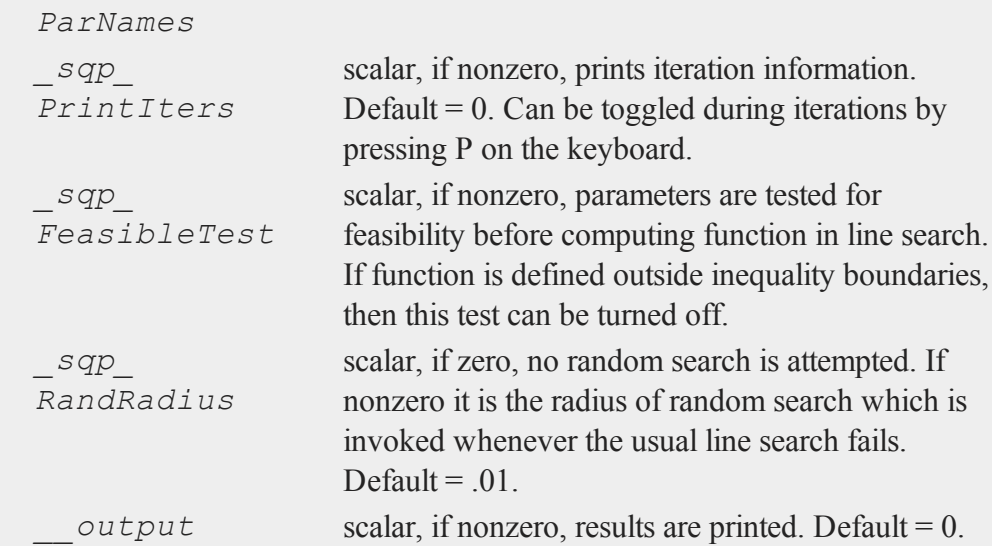

# **Output**

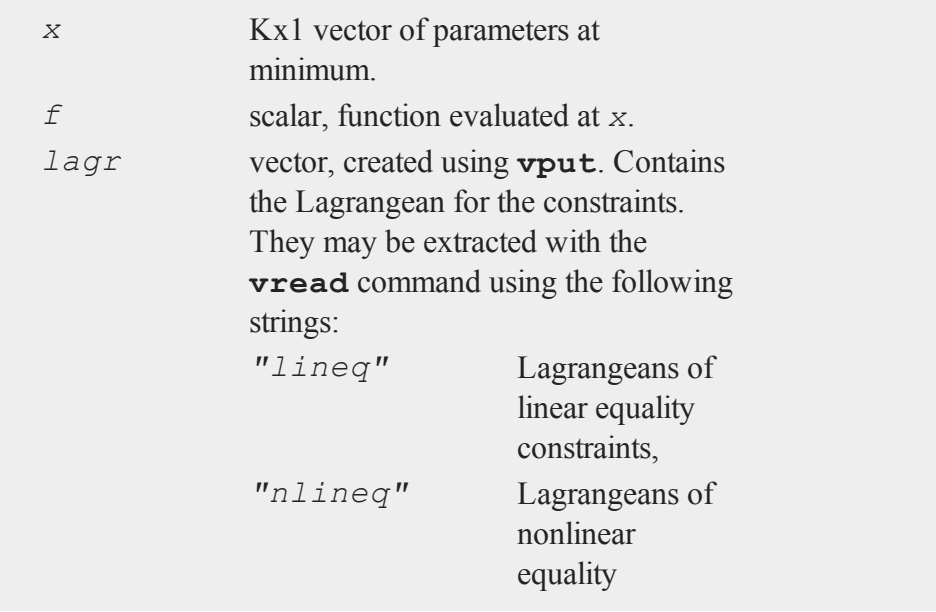

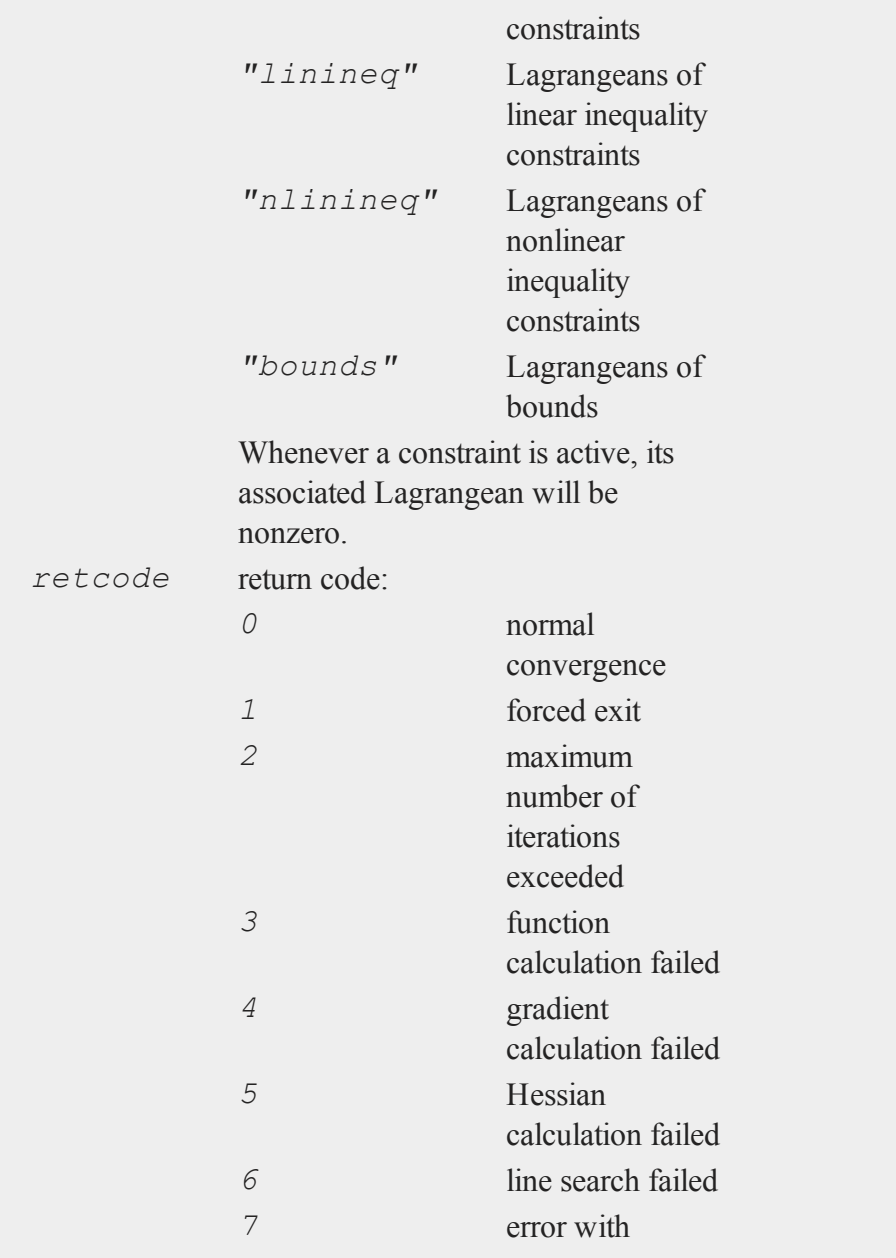

#### constraints

#### **Remarks**

Pressing C on the keyboard will terminate iterations, and pressing P will toggle iteration output.

**sqpSolve** is recursive, that is, it can call itself with another function and set of global variables,

#### **Example**

```
//Reset all sqpSolve global variables
sqpSolveSet;
proc fct(x);
  retp( (x[1] + 3*x[2] + x[3])^2 + 4*(x[1] - x[2])^2;endp;
proc ineqp(x);
 retp(6*x[2] + 4*x[3] - x[1]<sup>2</sup>3 - 3);
endp;
proc eqp(x);
retp(1-sumc(x));
endp;
sqp Bounds = { 0 1e256 };
start = \{ .1, .7, .2 \};
sqp IneqProc = &ineqp;
_sqp_EqProc = &eqp;
```
{ x,f,lagr,ret } = **sqpSolve**(&fct,start);

#### **Source**

sqpsolve.src

#### $\boldsymbol{\omega}$

# **sqpSolveMT**

#### **Purpose**

Solves the nonlinear programming problem.

## **Format**

```
out = sqpSolveMT(&fct, par1);
out = sqpSolveMT(&fct, par1, ...);
out = sqpSolveMT(&fct, par1, ..., ctl);
out = sqpSolveMT(&fct, par1, ctl);
```
## **Input**

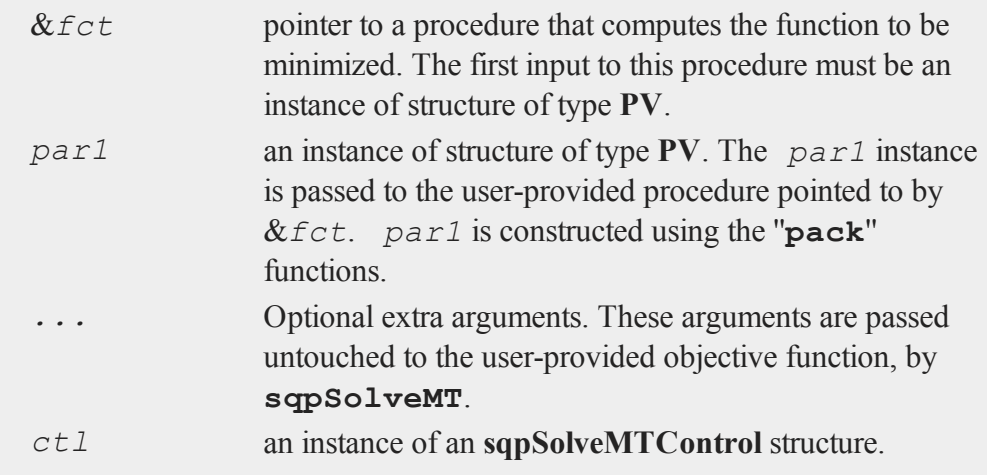

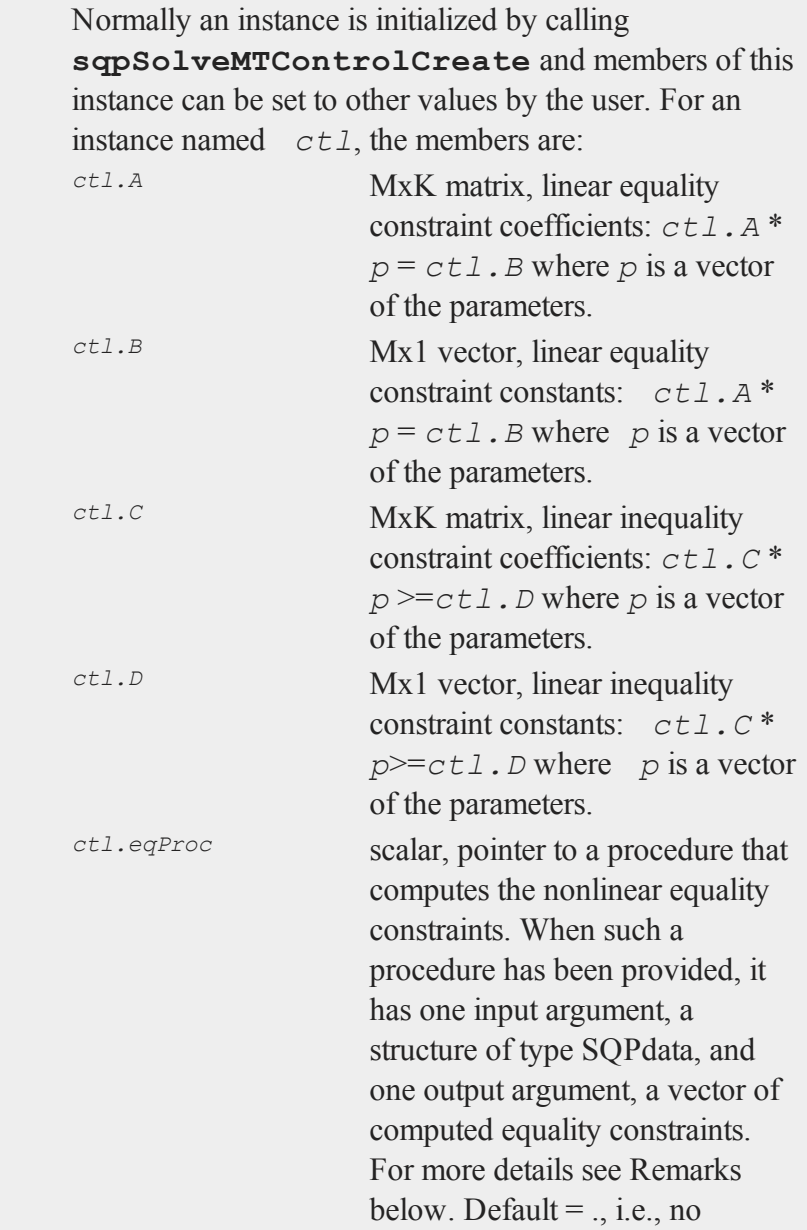

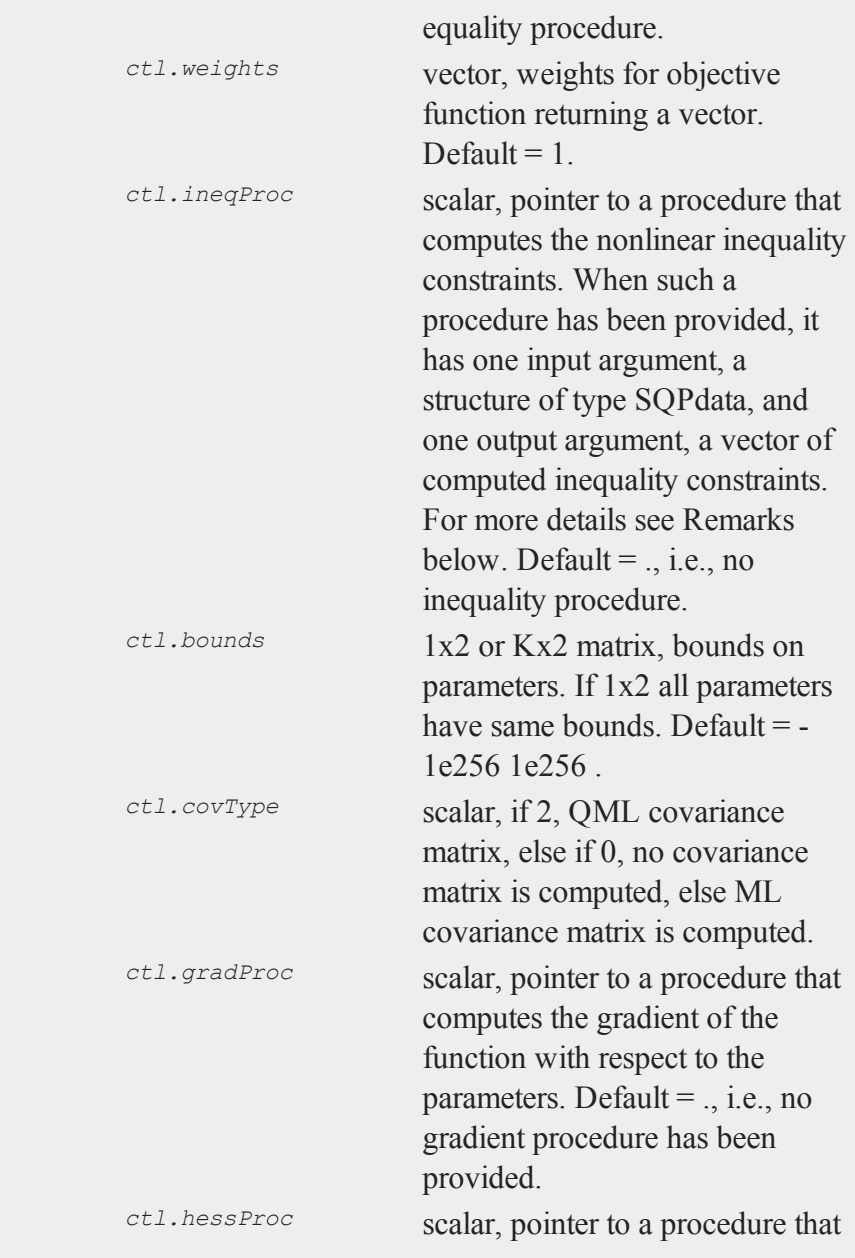

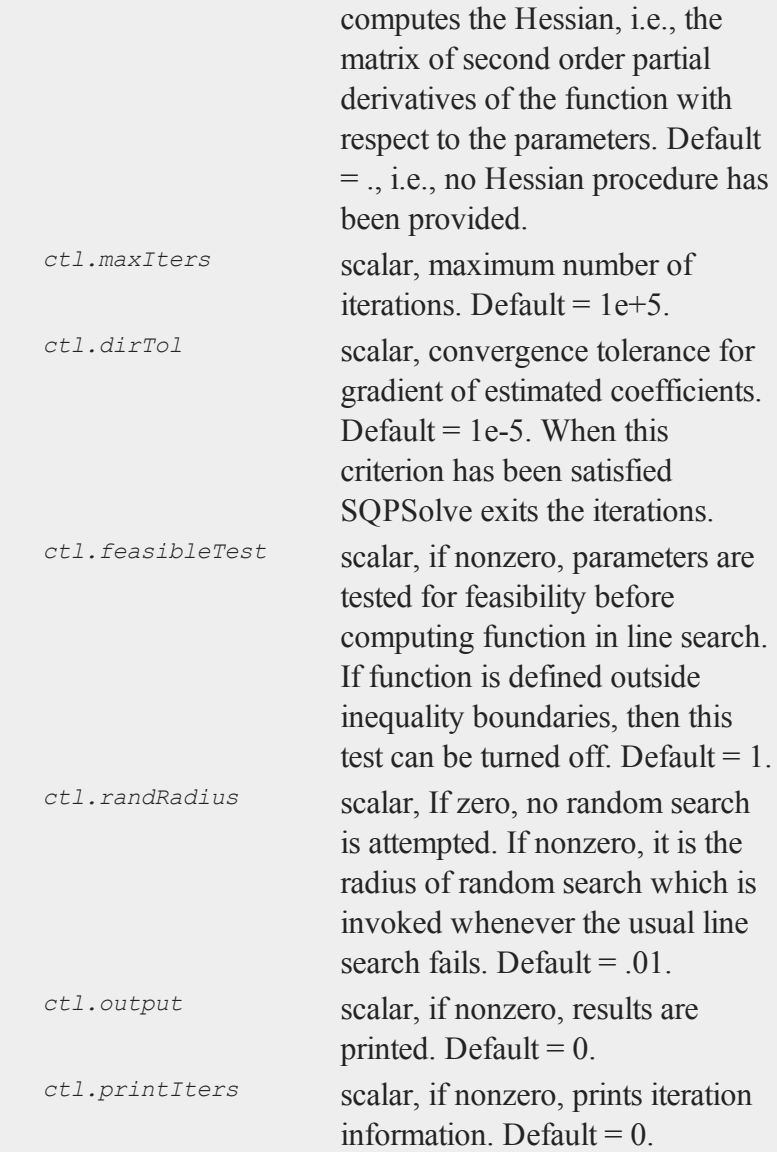

# **sqpSolveMT**

# **Output**

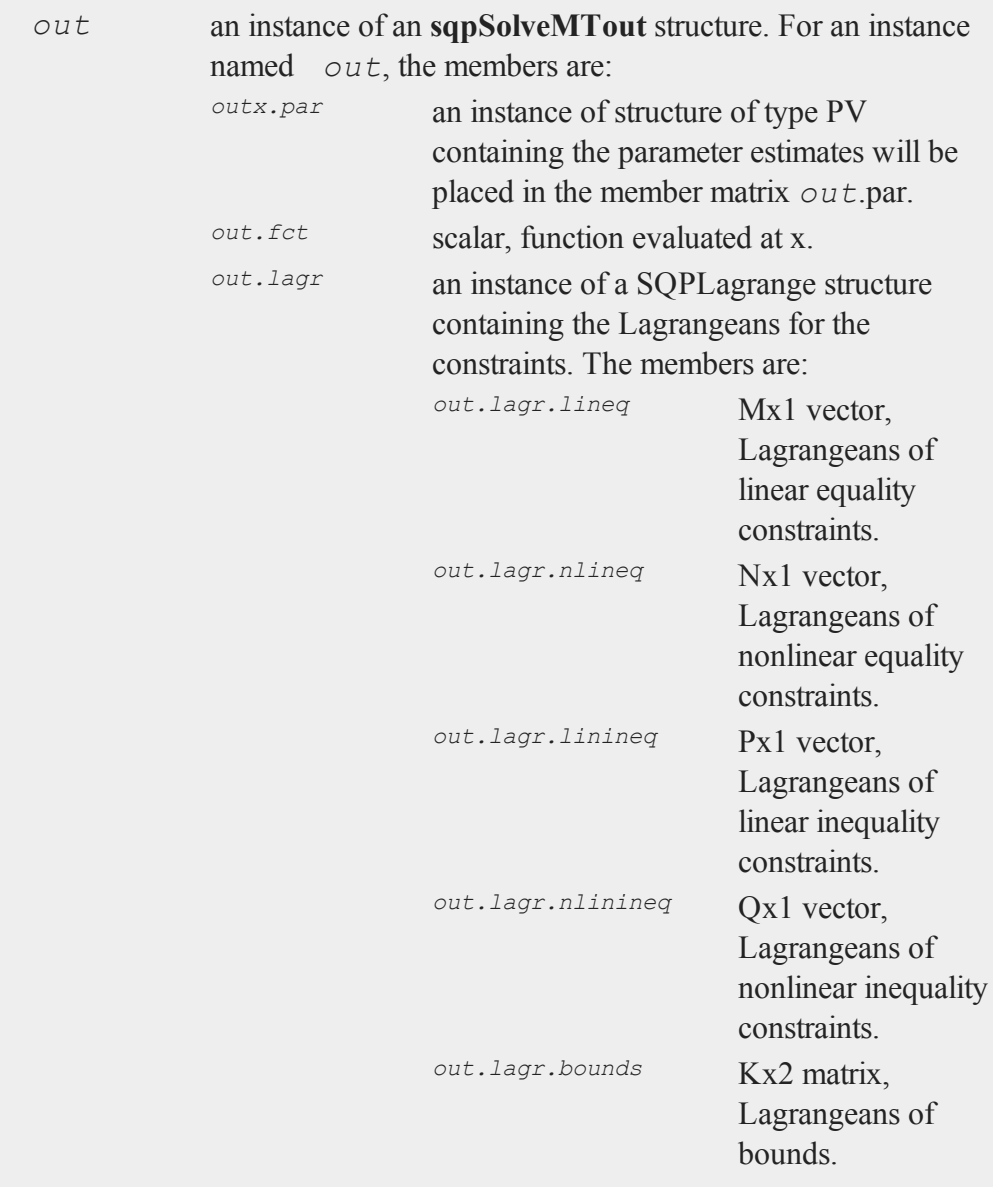

Whenever a constraint is active, its associated Lagrangean will be nonzero. For any constraint that is inactive throughout the iterations as well as at convergence, the corresponding Lagrangean matrix will be set to a scalar missing value.

return code:

*out.retcode*

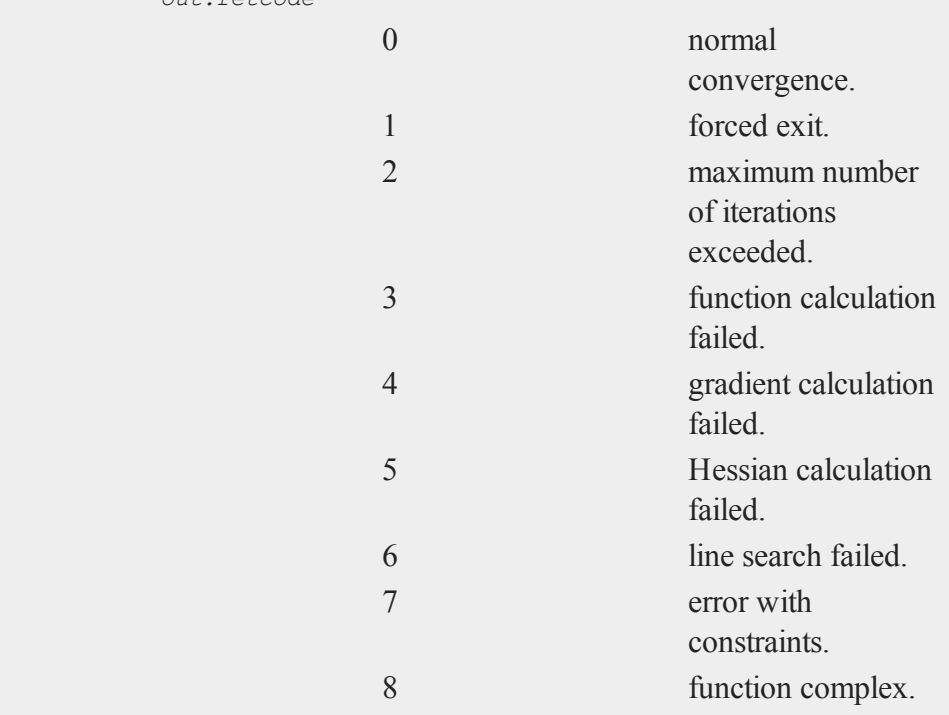

## **Remarks**

There is one required user-provided procedure, the one computing the objective function to be minimized, and four other optional functions, one each for computing the equality constraints, the inequality constraints, the gradient of the objective function, and the Hessian of the objective function.

All of these functions must take exactly the same input arguments. The first input argument is an instance of a structure of type **PV**. On input to the call to **sqpSolveMT**, this **PV** structure contains starting values for the parameters.

Both of the structures of type **PV** are set up using the **PV** ''**pack**'' procedures, **pvPack**, **pvPackm**, **pvPacks**, and **pvPacksm**. These procedures allow for setting up a parameter vector in a variety of ways.

For example, we might have the following objective function for fitting a nonlinear curve to data:

```
proc (1) = micherlitz(struct PV par1, y, x);
   local p0, e, s2, x, y;p0 = pvUnpack(par1, "parameters");
   e = y - p0[1] - p0[2]*exp(-p0[3] * x);retp(e' * e);
endp;
```
In this example the dependent and independent variables are passed to the procedure as the second and third arguments to the procedure.

The other optional procedures must take exactly the same arguments as the objective function. For example, to constrain the squared sum of the first two parameters to be greater than one in the above problem, provide the following procedure:

```
proc (1) = ineqConst(struct PV par1, y, x);
   local p0;
  p0 = pvUnpack(p0, "parameters");
   retp( (p0[2]+p0[1])^2 - 1);endp;
```
The following is a complete example for estimating the parameters of the Micherlitz equation in data with bounds constraints on the parameters and where an optional gradient procedure has been provided:

```
//Create data needed by 'Micherlitz' procedure
y = \{3.183,3.059,
       2.871,
       2.622,
       2.541,
       2.184,
       2.110,
       2.075,
       2.018,
       1.903,
       1.770,
       1.762,
       1.550 };
x = \text{seqa}(1,1,13);//Declare control structure
struct sqpSolveMTControl c0;
//Initialize structure to default values
c0 = sqpSolveMTControlCreate();
//Constrain parameters to be positive
c0.bounds = 0~100;
//Declare 'par1' to be a PV structure
struct PV par1;
//Initialize 'par1'
par1 = pvCreate();
//Add 3x1 vector named 'parameters' to 'p1'
par1 = pvPack(par1,.92|2.62|.114, "parameters");
```

```
//Declare 'out' to be an sqpsolvemt control structure
//to hold the results from sqpsolvemt
struct sqpSolveMTout out;
//Estimate the model parameters
out = sqpSolveMT(&Micherlitz,par1,y,x,c0);
//Print returned parameter estimates
print "parameter estimates ";
print pvUnPack(out.par, "parameters");
proc Micherlitz(struct PV par1, y, x);
   local p0,e,s2;
  p0 = pvUnpack(par1, "parameters");
   e = y - p0[1] - p0[2]*exp(-p0[3] * x);retp(e'*e);
endp;
```
#### **Source**

 $\boldsymbol{\omega}$ 

sqpsolvemt.src

#### **See Also**

[sqpSolveMTControlCreate](#page-1753-0), [sqpSolveMTlagrangeCreate,](#page-1754-0) CR-sqpSolveMToutCreate

#### <span id="page-1753-0"></span>**sqpSolveMTControlCreate**

#### **Purpose**

Creates an instance of a structure of type **sqpSolveMTcontrol** set to default values.

#### **Include**

sqpsolvemt.sdf

s

#### **Format**

*s* = **sqpSolveMTControlCreate**();

#### **Output**

*s* instance of structure of type **sqpSolveMTControl**.

#### **Example**

```
//Declare instance of structure
struct sqpSolveMTControl s;
```

```
//Initialize the structure to default values
s = sqpSolveMTControlCreate();
```
#### **Source**

sqpsolvemt.src

#### **See Also**

[sqpSolve](#page-1738-0)

## <span id="page-1754-0"></span>**sqpSolveMTlagrangeCreate**

#### **Purpose**

Creates an instance of a structure of type **sqpSolveMTlagrange** set to default values.

## **Include**

sqpsolvemt.sdf

#### **sqpSolveMToutCreate**

#### **Format**

*s* = **sqpSolveMTlagrangeCreate**();

## **Output**

 $\boldsymbol{\omega}$ 

*s* instance of structure of type **sqpSolveMTlagrange**.

#### **Example**

//Declare instance of structure struct sqpSolveMTlagrange sla;

//Initialize the structure to default values sla = **sqpSolveMTlagrangeCreate**();

#### **Source**

sqpsolvemt.src

#### **See Also**

[sqpSolve](#page-1738-0)

## **sqpSolveMToutCreate**

#### **Purpose**

Creates an instance of a structure of type **sqpSolveMTout** set to default values.

## **Include**

sqpsolvemt.sdf

s

# **Format**

*s* = **sqpSolveMToutCreate**();

#### **Output**

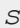

*s* instance of structure of type **sqpSolveMTout**.

#### **Example**

//Declare instance of structure struct sqpSolveMTout out;

//Initialize the structure to default values out = **sqpSolveMToutCreate**();

#### **Source**

sqpsolvemt.src

## **See Also**

[sqpSolve](#page-1738-0)

## **sqpSolveSet**

#### **Purpose**

Resets global variables used by **sqpSolve** to default values.

## **Format**

sqpSolveSet;

#### **sqrt**

#### **Source**

sqpsolve.src

#### **sqrt**

#### **Purpose**

 $\boldsymbol{\omega}$ 

Computes the square root of every element in *x*.

#### **Format**

 $y = \text{sqrt}(x);$ 

#### **Input**

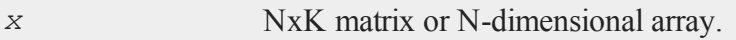

#### **Output**

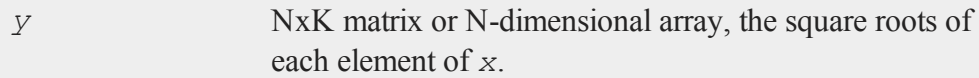

#### **Remarks**

If  $x$  is negative, complex results are returned by default. You can turn the generation of complex numbers for negative inputs on or off in the **GAUSS** configuration file, and with the **sysstate** function, case 8. If you turn it off, **sqrt** will generate an error for negative inputs.

If *x* is already complex, the complex number state does not matter; **sqrt** will compute a complex result.

# **Example**

let  $x[2,2] = 1 2 3 4;$ y = **sqrt**(x);

The output, in variable *y* is equal to:

1.00000000 1.41421356 1.73205081 2.00000000

# <span id="page-1758-0"></span>**stdc**

#### **Purpose**

Computes the standard deviation of the elements in each column of a matrix.

#### **Format**

 $y =$ **stdc**(*x*);

#### **Input**

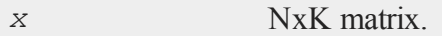

## **Output**

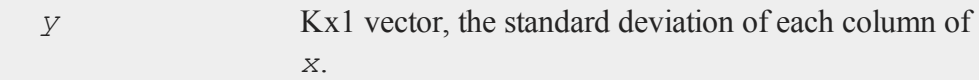

# **Remarks**

This function essentially computes sample standard deviation, *s*:

$$
s=\sqrt{\tfrac{1}{n-1}\times\sum_{i=1}^{n}\left(X_{i}-\overline{X}\right)^{2}}
$$

Thus, the divisor is N-1 rather than N, where N is the number of elements being summed.

 $\boldsymbol{\omega}$ 

To convert to the population's standard deviation, multiply by :

$$
\sigma=s\times\sqrt{\tfrac{n-1}{n}}
$$

#### **Example**

//Set the rng seed so that the random numbers produced will //be repeatable

rndseed 94243524;

//Create a vector of random normal numbers y = **rndn**(8100,1);

//Compute the standard deviation of the column vector 'y'  $std = stdc(y);$ 

The standard deviation, in variable *std*, is equal to:

1.00183907

#### **See Also**

[meanc](#page-1161-0)

## **stdsc**

#### **Purpose**

Computes the standard deviation of the elements in each column of a matrix.

#### **Format**

*y* = **stdsc**(*x*);

#### **Input**

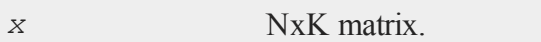

## **Output**

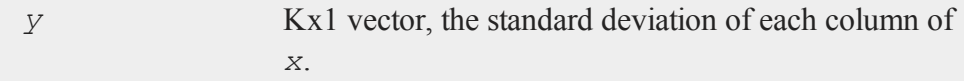

# **Remarks**

This function essentially computes:

 $sqrt(1/(N)*sumc((x-meanc(x)')^2))$ 

Thus, the divisor is N rather than N-1, where N is the number of elements being summed. See **stdc** for the alternate definition.

## **Example**

```
//Create 3 columns of random normal numbers
y = rndn(8100,3);
//Calculate the standard deviation of each column
```
std = **stdsc**(y);

The return, in variable *std* is equal to:

1.00095980 0.99488832 1.00201375

#### **See Also**

[stdc](#page-1758-0), [astds](#page-274-0), [meanc](#page-1161-0)

#### **stocv**

## **Purpose**

Converts a string to a character vector.

## **Format**

 $v =$ **stocv** $(s)$ ;

#### **Input**

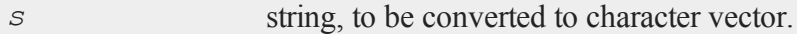

#### **Output**

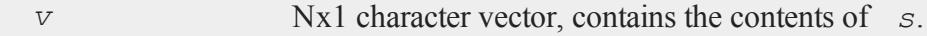

## **Remarks**

**stocv** breaks *s* up into a vector of 8-character length matrix elements. Note that the

character information in the vector is not guaranteed to be null-terminated.

#### **Example**

```
s = "Now is the time for all good men";
v = stocv(s);
     "Now is t"
     "the time "
V ="for all "
     "good men"
```
#### **See Also**

[cvtos](#page-486-0), [vget](#page-1926-0), [vlist,](#page-1929-0) [vput,](#page-1932-0) [vread](#page-1933-0)

#### **stof**

#### **Purpose**

Converts a string to floating point.

#### **Format**

 $y = \texttt{stof}(x);$ 

#### **Input**

*x* string or NxK matrix containing character elements to be converted.

#### **stop**

#### **Output**

*y* matrix, the floating point equivalents of the ASCII numbers in *x*.

#### **Remarks**

If *x* is a string containing "1 2 3", then **stof** will return a 3x1 matrix containing the numbers 1, 2 and 3.

If *x* is a null string, **stof** will return a 0.

This uses the same input conversion routine as loadm and let. It will convert character elements and missing values. **stof** also converts complex numbers in the same manner as let.

#### **See Also**

[ftos](#page-798-0), [ftocv](#page-797-0), [chrs](#page-404-0)

## **stop**

#### **Purpose**

Stops a program and returns to the command prompt. Does not close files.

#### **Format**

stop;

#### **Remarks**

This command has the same effect as end, except it does not close files or the auxiliary output.
It is not necessary to put a stop or an end statement at the end of a program. If neither is found, an implicit stop is executed.

## **See Also**

[end,](#page-680-0) [new](#page-1186-0), [system](#page-1843-0)

# **strcombine**

### **Purpose**

Converts an NxM string array to an Nx1 string vector by combining each element in a column separated by a user-defined delimiter string.

# **Format**

*y* = **strcombine**(*sa*, *delim*, *qchar*);

## **Input**

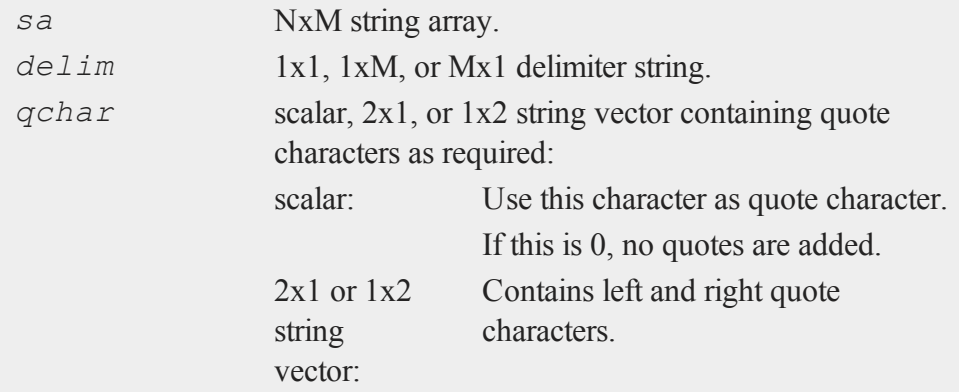

#### **strcombine**

#### **Output**

*y* Nx1 string vector result.

#### **Example**

```
s
```

```
//Create strings with directory names
projDir = "myProject";
homeDir = "C:":gaussDir = "gauss";
//Horizonally concatenate the 2 strings into a 1 x 3 string
//array
projDir = homeDir$~gaussDir$~projDir;
//Reshape projDir from a 1 x 3 string array into a 2 x 3
//string array
projDir = reshape(projDir, 2, 3);
//Create 2 x 1 string array with the names of the final
//directory, using vertical concatenation. Then add them
//onto the end of projDir
endDir = "data"$|"src";
projDir = projDir$~endDir;
//Convert the 2 x 4 string array into a 2 x 1 array with
//each column combined and separated by backslashes
projDir = strcombine(projDir, "\\", 0);
print projDir;
```
The above example will give the following output:

```
projDir = C:\gauss\myProject\data\
C:\gauss\myProject\src\
```
## **Source**

strfns.src

# **See Also**

[satostrC](#page-1635-0)

# <span id="page-1766-0"></span>**strindx**

## **Purpose**

Finds the index of one string within another string.

# **Format**

*y* = **strindx**(*where*, *what*, *start*);

# **Input**

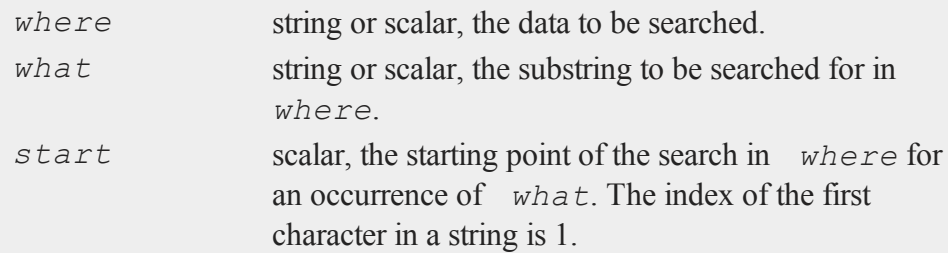

# **Output**

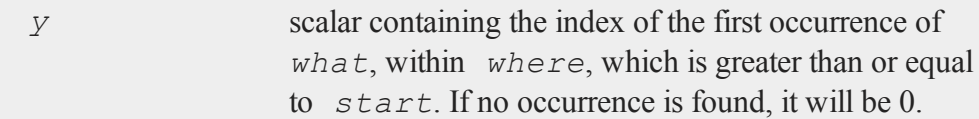

#### **strlen**

## **Remarks**

An example of the use of this function is the location of a name within a string of names:

 $z = "nameagepaysex";$  $x = "pay";$  $y =$  **strindx**  $(z, x, 1)$ ;

The above code will set *y* equal to:

8.00

This function is used with **strsect** for extracting substrings.

#### **See Also**

[strrindx,](#page-1770-0) [strlen](#page-1767-0), [strsect,](#page-1771-0) [strput](#page-1769-0)

## <span id="page-1767-0"></span>**strlen**

### **Purpose**

Returns the length of a string.

#### **Format**

*y* = **strlen**(*x*);

#### **Input**

*x* string, NxK matrix of character data, or NxK string array.

## **Output**

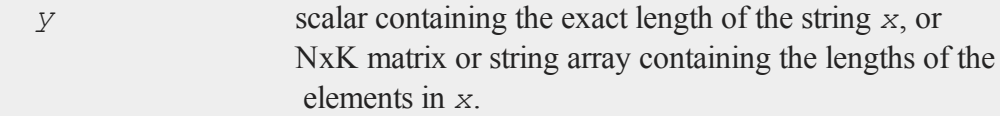

### **Remarks**

The null character (ASCII 0) is a legal character within strings and so embedded nulls will be counted in the length of strings. The final terminating null byte is not counted, though.

For character matrices, the length is computed by counting the characters (maximum of 8) up to the first null in each element of the matrix. The null character, therefore, is not a valid character in matrices containing character data and is not counted in the lengths of the elements of those matrices.

### **Example**

 $x1 = "How long?";$ x2 = "Classification";  $len1 = strlen(x1);$  $len2 = strlen(x2);$ 

After running the code above:

 $len1 = 9$  $len2 = 14$ 

## **See Also**

[strsect](#page-1771-0), [strindx](#page-1766-0), [strrindx](#page-1770-0)

#### <span id="page-1769-0"></span>**strput**

## **strput**

## **Purpose**

Lays a substring over a string.

## **Format**

 $\boldsymbol{\omega}$ 

```
y = strput(substr, str, off);
```
# **Input**

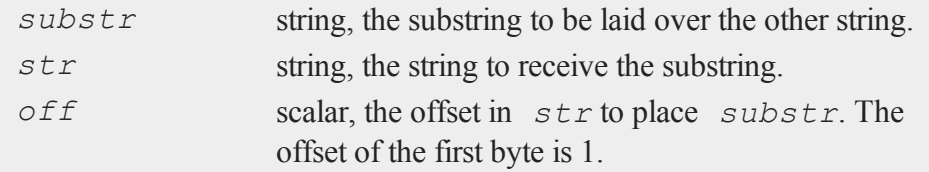

## **Output**

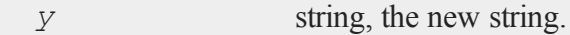

# **Example**

```
str = "max";sub = "imm";loc = 4;y = strput(sub,str,loc);
    print y;
produces:
```
maximum

## **Source**

strput.src

# <span id="page-1770-0"></span>**strrindx**

## **Purpose**

Finds the index of one string within another string. Searches from the end of the string to the beginning.

## **Format**

*y* = **strrindx**(*where*, *what*, *start*);

## **Input**

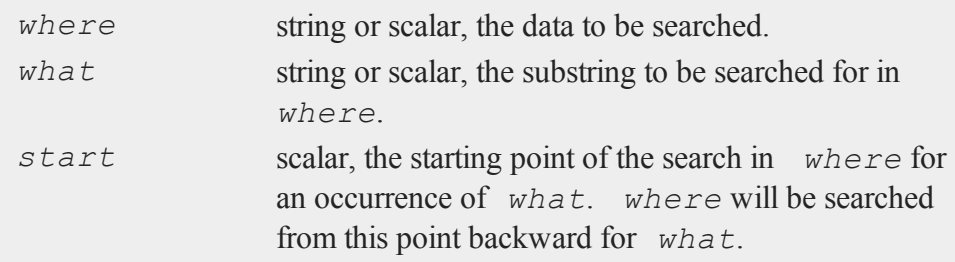

# **Output**

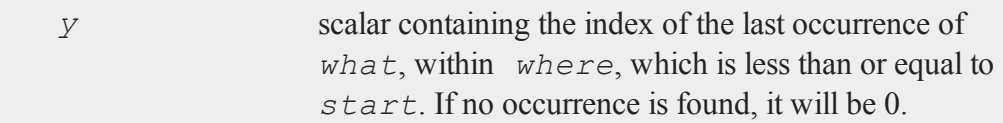

# **Remarks**

A negative value for *start* causes the search to begin at the end of the string. An

#### **strsect**

example of the use of **strrindx** is extracting a file name from a complete path specification:

```
path = "/gauss/src/ols.src";
ps = "1";
pos = <b>stringx</b> (path, ps, -1);if pos;
   name = strsect(path,pos+1,strlen(path)-pos);
else;
   name = "";
endif;
```
The above code makes the following assignments:

```
pos = 11name = ols.src
```
## **See Also**

<span id="page-1771-0"></span>[strindx](#page-1766-0), [strlen,](#page-1767-0) [strsect](#page-1771-0), [strput](#page-1769-0)

#### **strsect**

#### **Purpose**

Extracts a substring of a string.

### **Format**

```
y = strsect(str, start, len);
```
#### **Input**

*str* string or scalar from which the segment is to be

#### $\boldsymbol{\omega}$

 $\boldsymbol{\omega}$ 

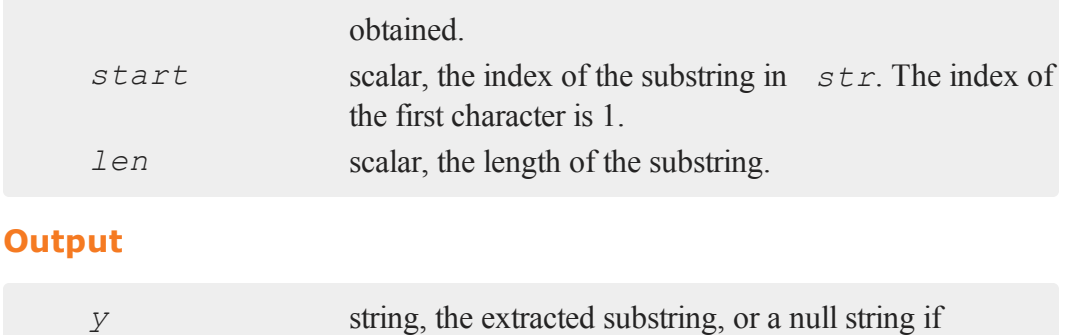

*start* is greater than the length of *str*.

# **Remarks**

If there are not enough characters in a string for the defined substring to be extracted, then a short string or a null string will be returned.

If *str* is a matrix containing character data, it must be scalar.

## **Example**

strng = "This is an example string."; y = **strsect**(strng,12,7);

The above code assigns the variable *y* to be:

example

## **See Also**

[strlen,](#page-1767-0) [strindx,](#page-1766-0) [strrindx](#page-1770-0)

#### <span id="page-1773-0"></span>**strsplit**

## **strsplit**

### **Purpose**

Splits a string into individual tokens.

### **Format**

 $\boldsymbol{\omega}$ 

```
sa = strsplit(str);
sa = strsplit(str, sep);
```
## **Input**

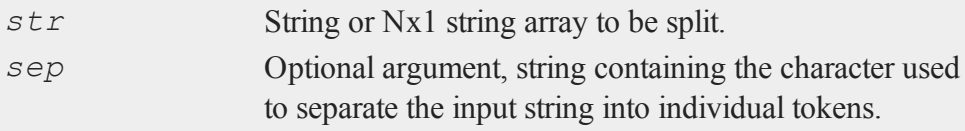

## **Output**

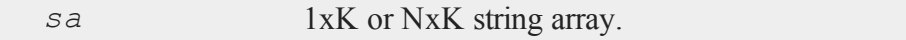

# **Remarks**

#### **Case 1: No supplied separator**

If **strsplit** is called with only one input (i.e. a separator is not passed in as the second argument), each of the following characters are considered delimiters:

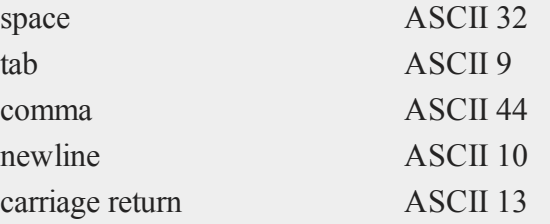

The input string will be split at each occurence of ANY of the separators listed in the table above. For example:

```
sa = "alpha 1, beta 2, gamma 3";
strsplit(s);
```
will return a 1x6 string array with the following contents:

```
"alpha" "1" "beta" "2" "gamma" "3"
```
Tokens containing delimiters must be enclosed in single or double quotes or parentheses. Tokens enclosed in single or double quotes will NOT retain the quotes upon translation. Tokens enclosed in parentheses WILL retain the parentheses after translation. Parentheses cannot be nested.

#### **Case 2: Supplied separator**

If a separator is passed to **strsplit**, the input string will be split into individual tokens at each instance of the specified separator. Only the supplied separator will be used to separate the tokens. Separators may only be 1 character. Any remaining whitespace will be preserved. For example:

```
strsplit<sup>("alpha 1, beta 2, gamma 3", ",");</sup>
```
will return a 1x3 string array with the following contents:

"alpha 1" "beta 2" "gamma 3"

Rows with fewer tokens will be padded on the right. For example:

```
string s = \{ "1982-04-19", "1994-06" };
strsplit(s, "-");
```
will return:

#### **strsplit**

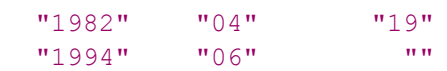

## **Examples**

**Example 1: Dates**

```
dt = "1977/04/03";
dt split = strsplit(dt, "/");
```
After the code above,  $dt$  split will be a 1x3 string array with the following contents:

"1977" "04" "03"

**Example 2: Comma-separated list of variables**

```
vars = "CPI, PPI, Employment, Oil: Brent blend, Oil: WTI";
vars = strsplit(vars, ",");
```
After the code above, *vars* will be a 1x5 string array with the following contents:

```
"CPI" "PPI" "Employment" "Oil:Brent blend"
"Oil:WTI"
```
**Example 3: String array with supplied separator**

```
//Create a 3x1 string array
string dow str = \{ "apple:technology",
                   "goldman sachs:finance",
                    "home depot: retail" };
//Split 'dow_str' into a 3x2 string array
dow_sa = strsplit(dow_str, ":");
```
The above code sets *dow\_sa* to be equal to:

 $\boldsymbol{\omega}$ 

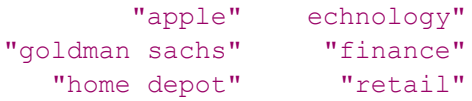

#### **Example 4: String array without supplied separator**

Elements that contain spaces may be grouped with single tics, like this:

```
string ss = { "classification 'scientific taxonomy'" };
                                 ss2 = strsplit(ss);
print "ss2[1] = " \text{ss2}[1] = "
print "ss2[2] = " ss2[2];
```
In this program, 'scientific taxonomy' is kept as one token, and thus the output from the above code is:

 $ss2[1] = classification$ ss2[2] = scientific taxonomy

## **See Also**

<span id="page-1776-0"></span>[strsplitPad](#page-1776-0)

# **strsplitPad**

#### **Purpose**

Splits a string vector into a string array of the individual tokens. Pads on the right with null strings.

### **Format**

*sa* = **strsplitPad**(*sv*, *n\_cols*);

 $\boldsymbol{\omega}$ 

#### **strsplitPad**

#### **Input**

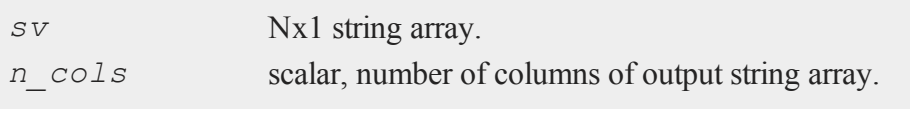

## **Output**

 $\boldsymbol{\omega}$ 

*sa* Nx *n\_cols* string array.

### **Remarks**

Rows containing more than *n* cols tokens are truncated and rows containing fewer than *n* cols tokens are padded on the right with null strings. The following characters are considered delimiters between tokens:

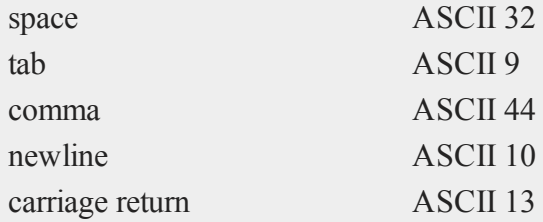

Tokens containing delimiters must be enclosed in single or double quotes or parentheses. Tokens enclosed in single or double quotes will NOT retain the quotes upon translation. Tokens enclosed in parentheses WILL retain the parentheses after translation. Parentheses cannot be nested.

#### **Example**

```
string sv = \{"alpha beta gamma",
   "delta, epsilon, zeta, eta",
```

```
"theta iota kappa"
};
 sa = strsplitPad(sv, 4);
```
After the code above, *sa* will be equal to:

"alpha" "beta" "gamma" "" "delta" "epsilon" "zeta" "eta" "theta" "iota" "kappa" ""

## **See Also**

[strsplit](#page-1773-0)

## **strtodt**

### **Purpose**

Converts a string array of dates to a matrix in DT scalar format.

## **Format**

*x* = **strtodt**(*sa*, *fmt*);

# **Input**

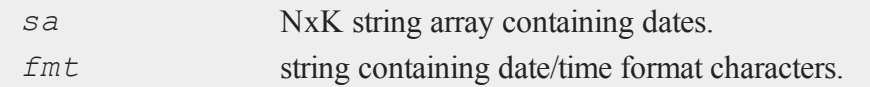

# **Output**

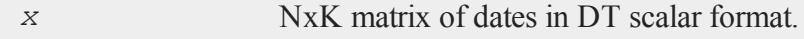

 $\boldsymbol{\omega}$ 

### **Remarks**

The DT scalar format is a double precision representation of the date and time. In the DT scalar format, the number:

20120921223505

 $\boldsymbol{\omega}$ 

represents 22:35:05 or 10:35:05 PM on September 21, 2012.

The following formats are supported:

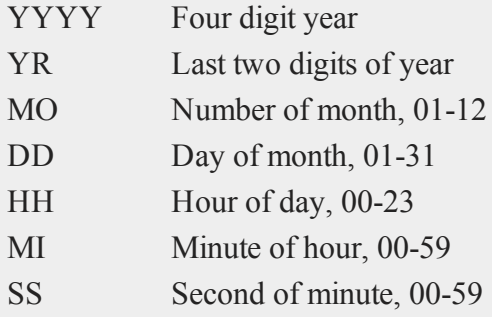

## **Example**

```
x = strtodt("2012-07-12 10:18:32", "YYYY-MO-DD HH:MI:SS");
print x;
```
produces:

20120712101832.0

```
x = strtodt("2012-07-12 10:18:32", "YYYY-MO-DD");
print x;
```
produces:

20120712000000.0

```
x = strtodt("10:18:32", "HH:MI:SS");
print x;
```
produces:

101832.0

```
x = strtodt("05-28-10", "MO-DD-YR");
print x;
```
produces:

20100528000000.0

### **See Also**

[dttostr,](#page-652-0) [dttoutc,](#page-655-0) [utctodt](#page-1898-0)

# <span id="page-1780-0"></span>**strtof**

### **Purpose**

Converts a string array to a numeric matrix.

## **Format**

*x* = **strtof**(*sa*);

#### **Input**

*sa* NxK string array containing numeric data.

s

#### **strtof**

#### **Output**

*x* NxK matrix

#### **Remarks**

 $\boldsymbol{\omega}$ 

Elements with more than one numerical character separated by a delimiter such as a comma or a space will be interpreted as complex data. For example, the string:

"1.2 1.9"

will be converted into the number:

1.2 + 1.9i

Parentheses surrounding the numerical elements in the string will be ignored as will be a following *i*. The following strings will be interpreted as the same by **strtof**.

"(2.31 4.72)""2.31 4.73""2.31,4.73i"

## **Example**

```
//Create a string array
string sa = { "1.1""2.2""3.3", "4.4""5.5""6.6" };
num = strtof(sa);
```
After the code above, *num* is a numeric matrix with the following values:

1.100 2.200 3.300 4.400 5.500 6.600

## **See Also**

[strtofcplx](#page-1782-0), [ftostrC](#page-802-0)

## <span id="page-1782-0"></span>**strtofcplx**

### **Purpose**

Converts a string array to a complex numeric matrix.

#### **Format**

*x* = **strtofcplx**(*sa*);

## **Input**

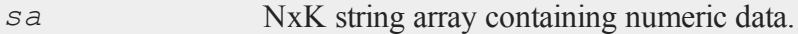

## **Output**

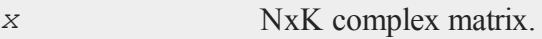

## **Remarks**

**strtofcplx** supports both real and complex data. It is slower than **strtof** for real matrices. **strtofcplx** requires the presence of the real part. The imaginary part can be absent.

#### **See Also**

[strtof](#page-1780-0), [ftostrC](#page-802-0)

# <span id="page-1782-1"></span>**strtriml**

### **Purpose**

Strips all whitespace characters from the left side of each element in a string array.

#### **strtrimr**

## **Format**

*y* = **strtriml**(*sa*);

# **Input**

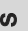

*sa* NxM string array.

## **Output**

*y* NxM string array.

### **Source**

strfns.src

#### **See Also**

[strtrimr](#page-1783-0), [strtrunc,](#page-1784-0) [strtruncl,](#page-1785-0) [strtruncpad](#page-1786-0), [strtruncr](#page-1787-0)

# <span id="page-1783-0"></span>**strtrimr**

## **Purpose**

Strips all whitespace characters from the right side of each element in a string array.

## **Format**

*y* = **strtrimr**(*sa*);

## **Input**

*sa* NxM string array.

## **Output**

*y* NxM string array.

# **Source**

strfns.src

## **See Also**

[strtriml](#page-1782-1), [strtrunc](#page-1784-0), [strtruncl,](#page-1785-0) [strtruncpad](#page-1786-0), [strtruncr](#page-1787-0)

## <span id="page-1784-0"></span>**strtrunc**

## **Purpose**

Truncates all elements of a string array to not longer than the specified number of characters.

# **Format**

*y* = **strtrunc**(*sa*, *maxlen*);

## **Input**

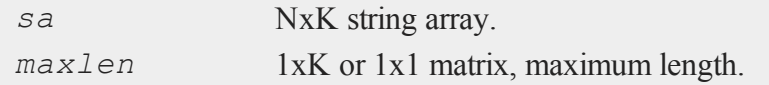

## **Output**

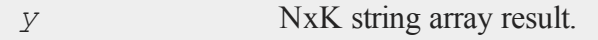

s

#### **strtruncl**

### **Example**

```
string s = { "best", "linear", "unbiased", "estimator" };
ss = strtrunc(s, 6);
```
After the code above, the variables **s** and **ss** are equal to:

 $\boldsymbol{\omega}$ 

```
best
      linear
s = unbiased
   estimator
        best
      linear
ss = unbias
      estima
```
### **See Also**

<span id="page-1785-0"></span>[strtriml](#page-1782-1), [strtrimr](#page-1783-0), [strtruncl](#page-1785-0), [strtruncpad,](#page-1786-0) [strtruncr](#page-1787-0)

## **strtruncl**

## **Purpose**

Truncates the left side of all elements of a string array by a user-specified number of characters.

#### **Format**

*y* = **strtruncl**(*sa*, *ntrunc*);

## **Input**

*sa* NxM, Nx1, 1xM, or 1x1 string array.

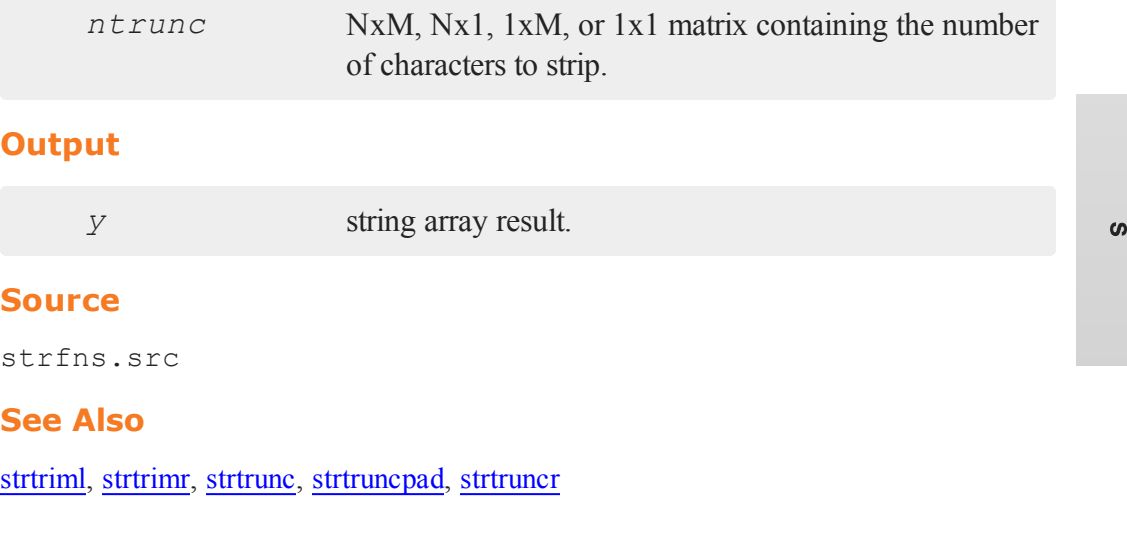

# <span id="page-1786-0"></span>**strtruncpad**

# **Purpose**

Truncates all elements of a string array to the specified number of characters, adding spaces on the end as needed to achieve the exact length.

## **Format**

```
y = strtruncpad(sa, maxlen);
```
# **Input**

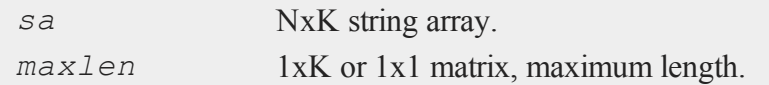

# **Output**

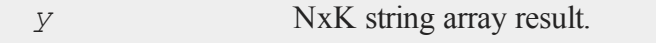

#### **strtruncr**

## **See Also**

[strtriml](#page-1782-1), [strtrimr](#page-1783-0), [strtrunc](#page-1784-0), [strtruncl,](#page-1785-0) [strtruncr](#page-1787-0)

#### <span id="page-1787-0"></span>**strtruncr**

#### $\boldsymbol{\omega}$

## **Purpose**

Truncates the right side of all elements of a string array by a user-specified number of characters.

## **Format**

*y* = **strtruncr**(*sa*, *ntrunc*);

## **Input**

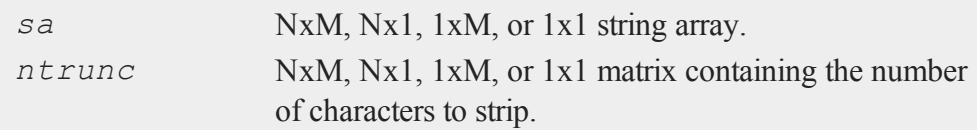

## **Output**

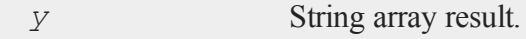

### **Source**

strfns.src

## **See Also**

[strtriml](#page-1782-1), [strtrimr](#page-1783-0), [strtrunc](#page-1784-0), [strtruncl,](#page-1785-0) [strtruncpad](#page-1786-0)

## **submat**

#### **Purpose**

Extracts a submatrix of a matrix, with the appropriate rows and columns given by the elements of vectors.

### **Format**

*y* = **submat**(*x*, *r*, *c*);

## **Input**

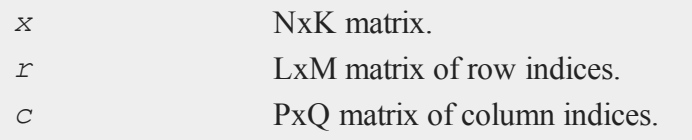

## **Output**

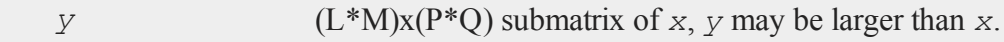

# **Remarks**

If  $r = 0$ , then all rows of *x* will be used. If  $c = 0$ , then all columns of *x* will be used.

# **Example**

```
//Create 12x1 vector with consecutive numbers
x = \text{seqa}(1, 1, 12);//Reshape the 12x1 vector into a 3x4 matrix
x = reshape(x, 3, 4);
```

```
v1 = 1 3;
v2 = 24;//Extract sub-matrices
y = submat (x, v1, v2);
z = submat (x, 0, \nu2);
```
 $\boldsymbol{\omega}$ 

After the code above, the matrix values are:

```
1 2 3 4
x = 5 6 7 8
 9 10 11 12
y = 2410 12
   2 4
z = 6810 12
```
## **See Also**

[diag,](#page-607-0) [vec](#page-1922-0), [reshape](#page-1528-0)

## **subscat**

#### **Purpose**

Changes the values in a vector depending on the category a particular element falls in.

## **Format**

*y* = **subscat**(*x*, *breaks*, *levels*);

 $\boldsymbol{\omega}$ 

## **Input**

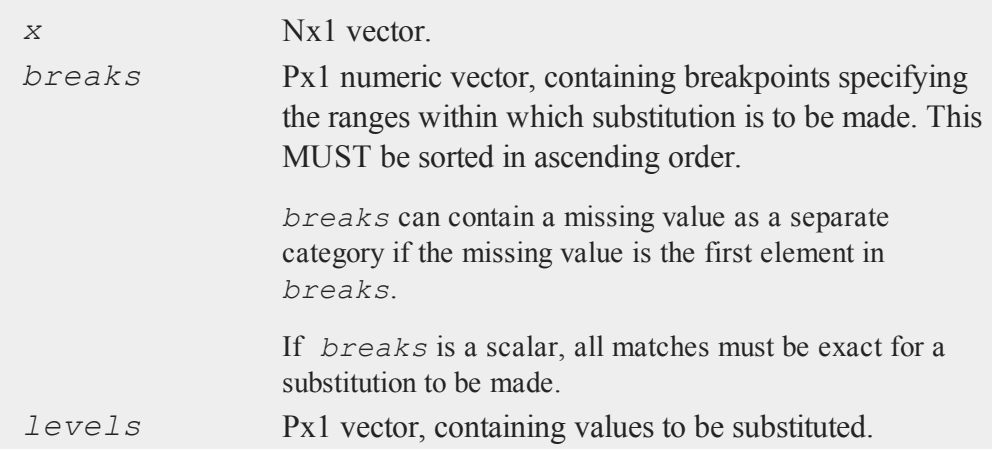

## **Output**

*y* Nx1 vector, with the elements in *levels* substituted for the original elements of *x* according to which of the regions the elements of *x* fall into:

```
x ≤ breaks[1] → levels[1]
    breaks[1] < x \leq breaks[2] \rightarrow levels[2]...
breaks[p - 1] < x \leq breaks[p] \rightarrow levels[p]x > breaks[p] \rightarrow the original value
of x
```
If missing is not a category specified in *breaks*, missings in *x* are passed through without change.

#### **subscat**

### **Example**

```
Example 1
```
 $\boldsymbol{\omega}$ 

```
//BMI Data
bmi = { 36,
        19,
        24,
        38,
        34,
        16,
        26,
        37,
        20,
        34 };
//Set the breakpoints for the new categories
breaks = { 18.5, 25, 30, 40 };
//The categorical levels
levels = \{ 0, 1, 2, 3 \};
bmi_levels = subscat(bmi, breaks, levels);
```
The above code assigns the following values:

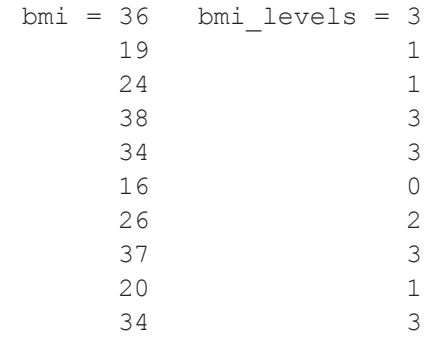

**Example 2**

This example combines 2 levels in a categorical label into one category.

```
//Create categorical vector with 3 levels
x = \{ 1, 1 \}1,
       2,
       2,
      1,
      1,
      2,
      0<sub>r</sub>2,
      0 } ;
//Assign all instances of 2 to 1, merging the second and
third categories
x = subscat(x, 2, 1);
```
After the code above, *x* is equal to:

1

Replacing instances of one particular value with another value can also be accomplished with **reclassify** and **substute**

## **Remarks**

**reclassifyCuts** offers functionality similar to **subscat**, but:

- Also assigns values to data past the final breakpoint.
- Offers the option of whether the breakpoints are open or closed on the right(e.g.,  $\leq$  or  $\leq$ ).
- Assigns the input to two categories in the case of a single breakpoint,  $(e.g.,)$ *level\_1 < break < level\_2*). Whereas, **subscat** tests for equality in the case of a single breakpoint.

#### **See Also**

<span id="page-1793-0"></span>[reclassify,](#page-1502-0) [reclassifyCuts](#page-1505-0), [substute](#page-1793-0)

#### **substute**

#### **Purpose**

Substitutes new values for old values in a matrix, depending on the outcome of a logical expression.

#### **Format**

*y* = **substute**(*x*, *e*, *v*);

### **Input**

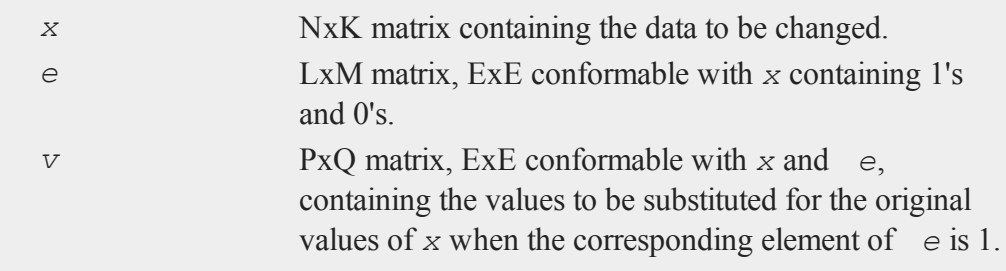

# **Output**

*y* max(N,L,P) by max(K,M,Q) matrix.

#### **Remarks**

The *e* matrix is usually the result of an expression or set of expressions using dot conditional and boolean operators.

## **Example**

#### **Example 1**

Set all elements between 0 and 2.25e-16 equal to 0.

```
//Create example vector
x = \{ 3.8e-21,1.0,
          3.5,
      2.7e-18,
          0.5,3.0,
      1.1e-16,
          0.5,2.2,
          4.0 };
//Substitute all values less than 2.2e-16 with a zero
x = substute(x, x .< 2.25e-16, 0);
```
s

#### **substute**

After the code above, *x* is equal to:

0.0 1.0 3.5 0.0 0.5 3.0 0.0 0.5 2.2 4.0

#### **Example 2**

```
//Create a matrix with character elements
//in the first column
x = \{ Y 55 30, \}N 57 18,
      Y 24 3,
      N 63 38,
      Y 55 32,
      N 37 11 };
//Create a rows(x) by 1 vector with a '1' for each row
// that:
// 1) The first element is a Y
// 2) The second element is greater than or equal to 55
// 3) The third element is greater than or equal to 30
//If the row does not meet ALL of these conditions a 0 will
//be returned.
e = (x[, 1], \hat{s} == "Y") .and (x[, 2], \Rightarrow = 55) .and (x[, 3], \Rightarrow =30);
//Substitute an 'R' for the first element in every row that
```

```
//meets the conditions specified in the assignment to 'e'
x[.,1] = substute(x[.,1],e, "R");
```
#### The vector *e* is equal to:

Here is what *x* looks like after substitution:

## **Source**

datatran.src

#### **See Also**

[code](#page-415-0), [recode](#page-1510-0), [reclassifyCuts,](#page-1505-0) [reclassify](#page-1502-0), [rescale](#page-1522-0)

s

#### **subvec**

#### **Purpose**

Extracts an Nx1 vector of elements from an NxK matrix.

#### $\boldsymbol{\omega}$

**Format**

 $y =$ **subvec** $(x, c*i*)$ ;

### **Input**

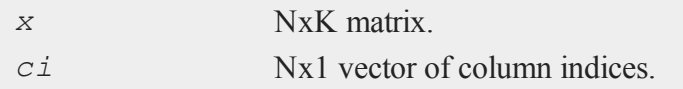

## **Output**

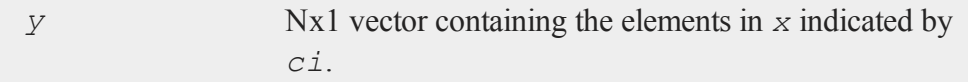

## **Remarks**

Each element of  $y$  is from the corresponding row of  $x$  and the column set by the corresponding row of *ci*. In other words,  $y[i] = x[i, ci[i]]$ .

## **Example**

```
//Create an additive sequence from 1-12, i.e. 1, 2, 3,...12
x = \text{seqa}(1, 1, 12);//Reshape the sequential vector 'x' into a 4x3 matrix
x = reshape(x,4,3);
//The column indices (one per row of 'x') indicating which
```

```
//values to extract from 'x'
ci = { 2, 3, 1, 3 };
//Extract subvector from 'x' and assign it to 'y'
y = subvec (x, c_i);
```
After the above code, *x* and *y* are equal to:

```
1 2 3
x = 4 5 67 8 9
   10 11 12
    2
y = 67
   12
```
#### **sumc**

## **Purpose**

Computes the sum of each column of a matrix or the sum across the second-fastest moving dimension of an L-dimensional array.

## **Format**

 $y = \texttt{sumc}(x)$ ;

## **Input**

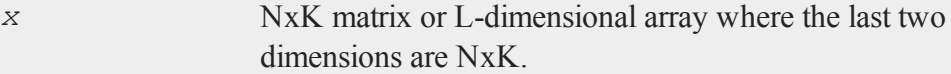

s

### **Output**

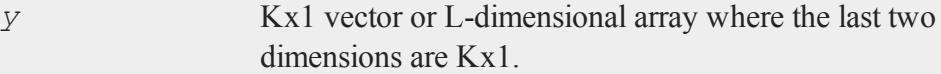

## **Example**

```
//Create a 12x1 vector containing an additive sequence
//counting by twos, from 0-22, i.e. 2, 4, 6, 8...22
x = seqa(0,2,12);
//Reshape the 12x1 vector 'x' into a 3x4 matrix
x = reshape(x,3,4));
//Sum the columns
y = sumc(x);
```
After the above code, the variables *x* and *y* are equal to:

```
0 2 4 6
x = 810121416 18 20 22
   24
y = 3036
    42
//Create an additive sequence from 1-24 and reshape it into
//a 2x3x4 array
a = areshape(seqa(1,1,24),2|3|4);
//Sum the columns across the second fastest moving
//dimension
z = sumc(a);
```
```
a is a 2x3x4 array such that:
    Plane [1,.,.]
         1.0000000 2.0000000 3.0000000 4.0000000
         5.0000000 6.0000000 7.0000000 8.0000000
         9.0000000 10.000000 11.000000 12.000000
    Plane [2, ., .]13.000000 14.000000 15.000000 16.000000
         17.000000 18.000000 19.000000 20.000000
         21.000000 22.000000 23.000000 24.000000
```
Variable *z* is a 2x4x1 array equal to:

```
Plane [1,.,.]
      15.000000
      18.000000
      21.000000
      24.000000
Plane [2, ., .]51.000000
      54.000000
      57.000000
      60.000000
```
## **See Also**

[cumsumc](#page-483-0), [meanc](#page-1161-0), [stdc](#page-1758-0)

 $\boldsymbol{\omega}$ 

#### **sumr**

#### **sumr**

### **Purpose**

Computes the sum of each row of a matrix or the sum of the fastest moving dimension of an L-dimensional array.

#### $\boldsymbol{\omega}$

#### **Format**

 $y = \texttt{sumr}(x);$ 

### **Input**

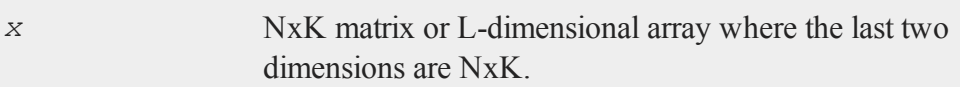

### **Output**

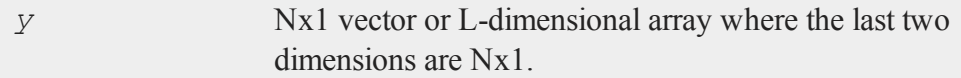

## **Example**

```
//Create an additive sequence from 1-12 and reshape it into
//a 3x4 matrix
x = reshape(seqa(1,1,12),3,4);
//Sum the rows
y = sumr(x);
```
After the above code, the variables *x* and *y* will be:

```
1 2 3 4 10
x = 5 6 7 8 y = 269 10 11 12 42
```

```
//Reshape an additive sequence from 1-24 into a 2x3x4
//dimensional array
a = areshape(seqa(1,1,24),2|3|4);
```
 $z = sumr(a);$ 

*a* is a 2x3x4 array such that:

```
Plane [1, ., .]1.0000000 2.0000000 3.0000000 4.0000000
    5.0000000 6.0000000 7.0000000 8.0000000
    9.0000000 10.000000 11.000000 12.000000
Plane [2, \ldots]13.000000 14.000000 15.000000 16.000000
    17.000000 18.000000 19.000000 20.000000
    21.000000 22.000000 23.000000 24.000000
```
The variable *z* is equal to:

```
Plane [1, ., .]10.000000
      26.000000
      42.000000
Plane [2, ., .]58.000000
```
### **surface**

74.000000 90.000000

### **See Also**

[sumc](#page-1798-0)

### **surface**

### **Purpose**

Graphs a 3-D surface. NOTE: This function is for use with the deprecated PQG graphics. Use **plotSurface** instead.

### **Library**

pgraph

## **Format**

**surface**(*x*, *y*, *z*);

### **Input**

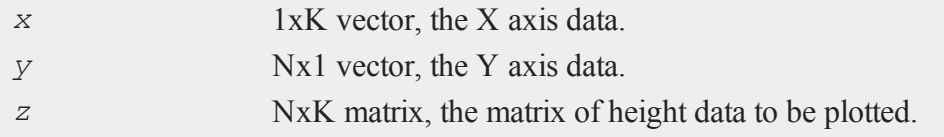

# **Global Input**

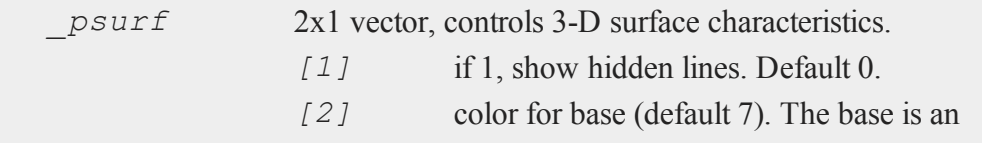

s

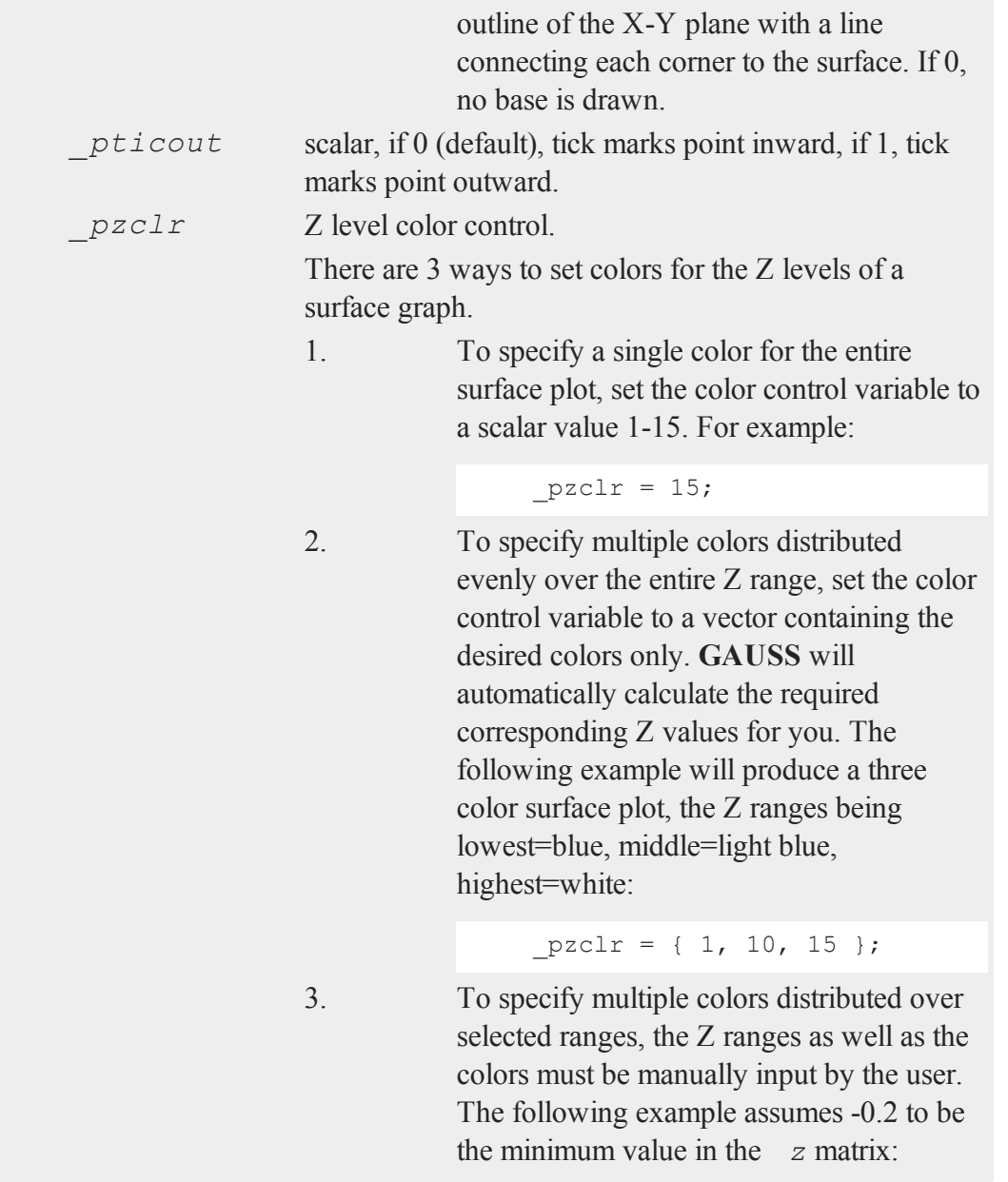

```
pzclr = \{ -0.2 \ 1, \}/* z > = -0.2 blue */
0.0 10,
/* z > = 0.0 light blue */
0.2 15 };
/* z > = 0.2 white */
```
Since a Z level is required for each selected color, the user must be responsible to compute the minimum value of the *z* matrix as the first Z range element. This may be most easily accomplished by setting the *\_pzclr* matrix as shown above (the first element being an arbitrary value), then resetting the first element to the minimum *z* value as follows:

```
pzclr = \{ 0.0 1,0.0 10,
             0.2 15 };
pzclr[1,1] = \text{minc}(\text{minc}(z));
```
See **PQG Graphics Colors**, for the list of available colors.

### **Remarks**

**surface** uses only the minimum and maximum of the X axis data in generating the graph and tick marks.

#### **Source**

psurface.src

### **See Also**

[volume](#page-1931-0), [view](#page-1927-0)

 $\boldsymbol{\omega}$ 

### <span id="page-1806-0"></span>**svd**

### **Purpose**

Computes the singular values of a matrix.

### **Format**

 $s = \text{svd}(x);$ 

## **Input**

*x* NxP matrix whose singular values are to be computed.

## **Output**

*s* Mx1 vector, where  $M = min(N, P)$ , containing the singular values of *x* arranged in descending order.

# **Global Input**

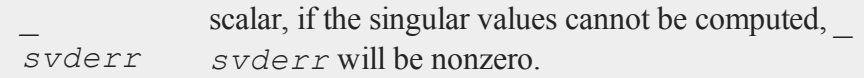

# **Examples**

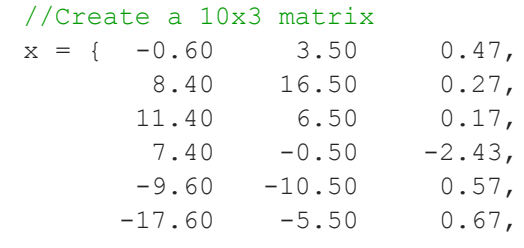

s

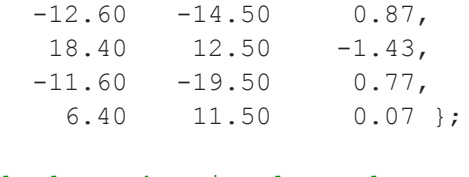

```
//Calculate the singular values
s = svd(x);
```
After the code above, *s* will be equal to:

49.58 14.96 2.24

## **Remarks**

- 1. **svd** is not threadsafe. New code should use **svds** instead.
- 2. Error handling is controlled with the low bit of the trap flag.

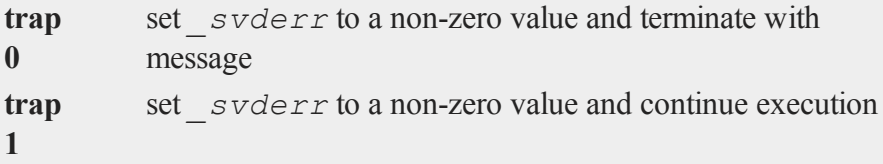

## **Source**

svd.src

### **See Also**

[svd2](#page-1810-0), [svds](#page-1816-0)

 $\boldsymbol{\omega}$ 

## <span id="page-1808-0"></span>**svd1**

### **Purpose**

Computes the singular value decomposition of a matrix so that:  $x = u * s * v'$ .

### **Format**

{  $u, s, v} = \text{svd1}(x);$ 

## **Input**

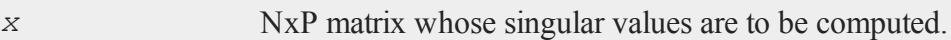

## **Output**

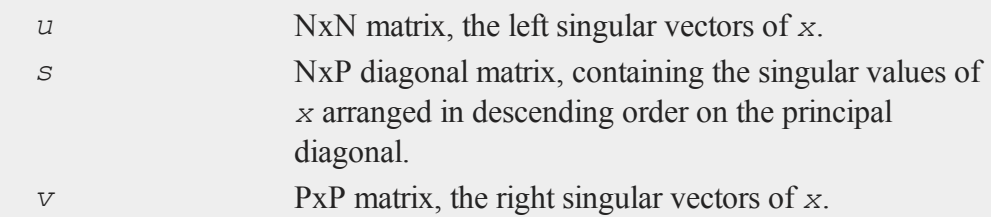

## **Global Output**

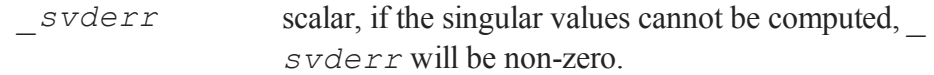

# **Example**

//Create 6x3 matrix  $x = \{ -9.35 \quad 15.67 \quad -41.75, \}$  $-13.55$  40.97 15.55,

```
-0.95 -17.03 40.15,
     8.15 -9.73 13.15,
     2.35 -36.73 -43.55,
     13.35 6.87 16.45 };
//Perform matrix decomposition
```

```
{ u, s, v } = svd1(x);
```
After the code above, the outputs will have the following values;

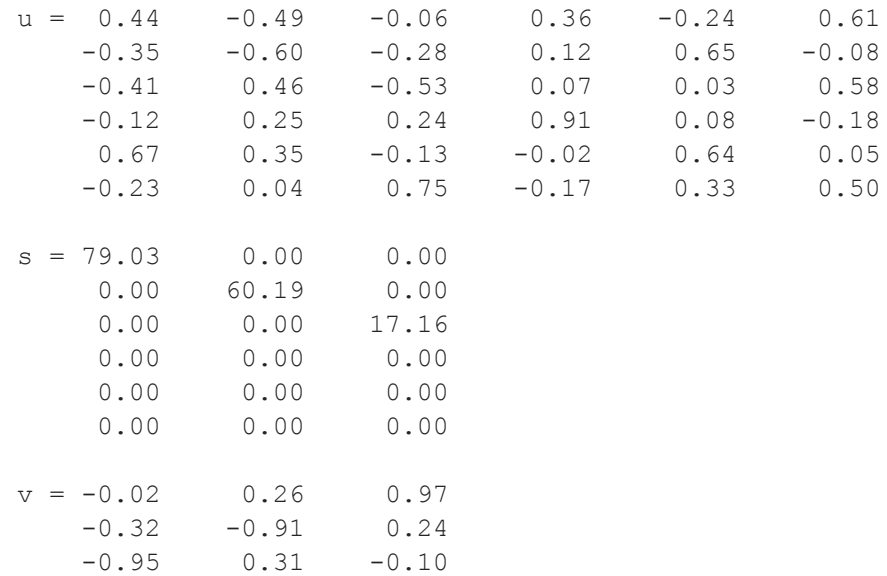

#### **Remarks**

- 1. **svd1** is not threadsafe. New code should use **svdusv** instead.
- 2. Error handling is controlled with the low bit of the trap flag.

**trap 0** set *svderr* to a non-zero value and terminate with message

**trap 1** set *svderr* to a non-zero value and continue execution

## **Source**

svd.src

# **See Also**

[svd](#page-1806-0), [svd2](#page-1810-0), [svdusv](#page-1818-0)

## <span id="page-1810-0"></span>**svd2**

## **Purpose**

Computes the singular value decomposition of a matrix so that:  $x = u * s * v'$ (compact *u*).

### **Format**

{  $u, s, v} = \text{svd2}(x);$ 

## **Input**

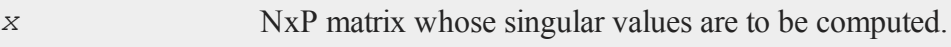

## **Output**

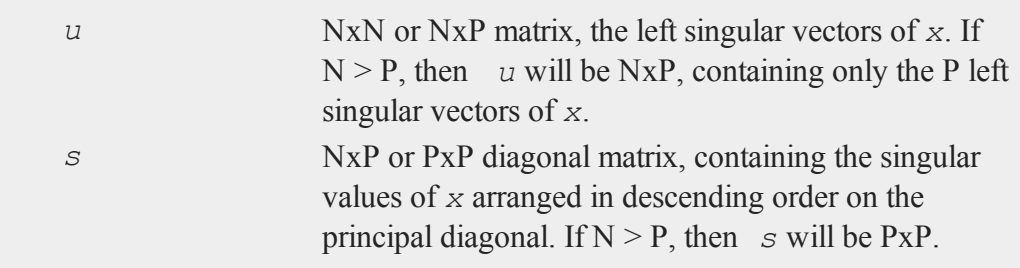

*v* PxP matrix, the right singular vectors of *x*.

## **Global Output**

*svderr* scalar, if all of the singular values are correct, *svderr* is 0. If the singular values cannot be computed, *\_ svderr* is set to a non-zero value.

### **Examples**

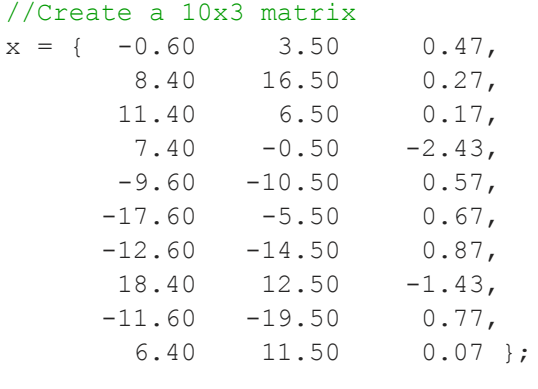

#### //Calculate the singular values  $\{ u, s, v \} = \text{svd2}(x);$

After the code above, *u*, *s* and *v* will be equal to:

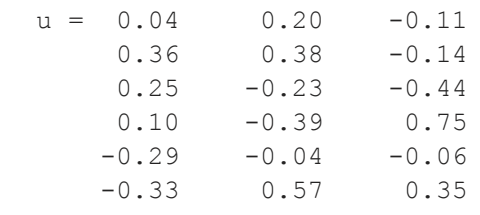

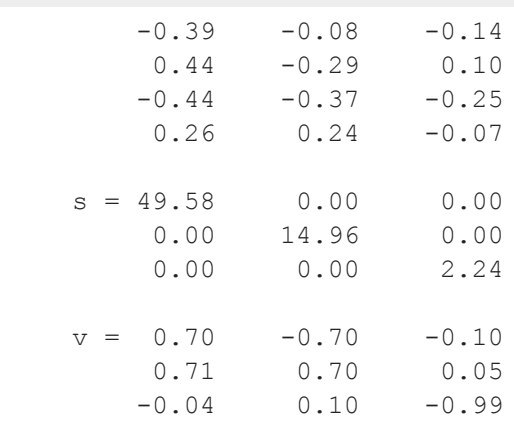

# **Remarks**

- 1. **svd2** is not threadsafe. New code should use **svdcusv** instead.
- 2. Error handling is controlled with the low bit of the trap flag. If the singular values cannot be computed, *\_svderr* will be set to a non-zero value.

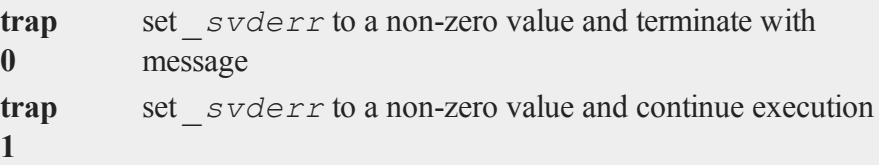

### **Source**

svd.src

## **See Also**

[svd](#page-1806-0), [svd1](#page-1808-0), [svdcusv](#page-1813-0)

# <span id="page-1813-0"></span>**svdcusv**

## **Purpose**

Computes the singular value decomposition of *x* so that:  $x = u * s * v'$  (compact *u*).

#### **Format**

 $\boldsymbol{\omega}$ 

 $\{ u, s, v \} = \textbf{svdcusv}(x);$ 

# **Input**

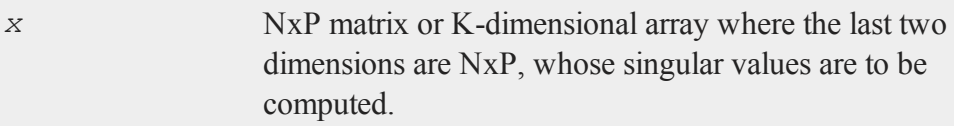

# **Output**

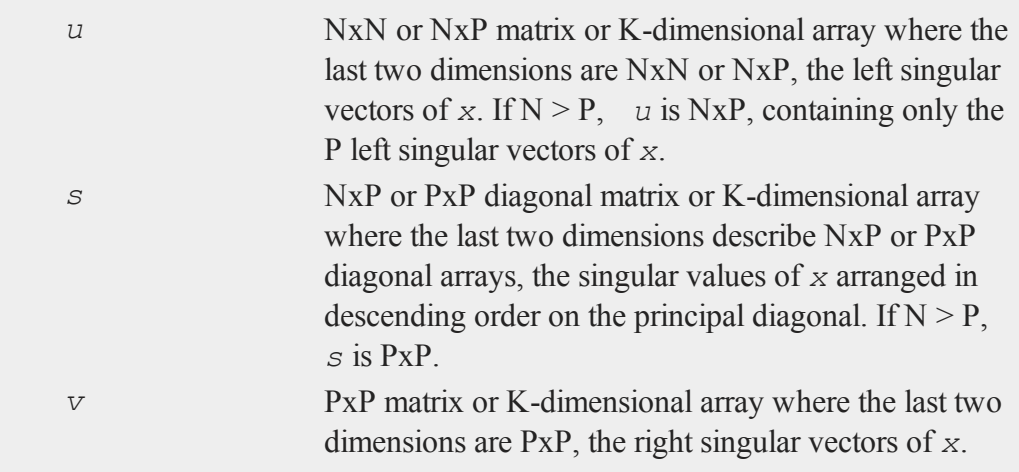

## **Examples**

```
//Create a 10x3 matrix
x = \{ -0.60 \quad 3.50 \quad 0.47, \}8.40 16.50 0.27,
      11.40 6.50 0.17,
      7.40 -0.50 -2.43
```

```
-9.60 -10.50 0.57,
-17.60 -5.50 0.67,
-12.60 -14.50 0.87,
18.40 12.50 -1.43,
-11.60 -19.50 0.77,
 6.40 11.50 0.07 };
```

```
//Calculate the singular values
{ u, s, v } = svdcusv(x);
```
After the code above, *u*, *s* and *v* will be equal to:

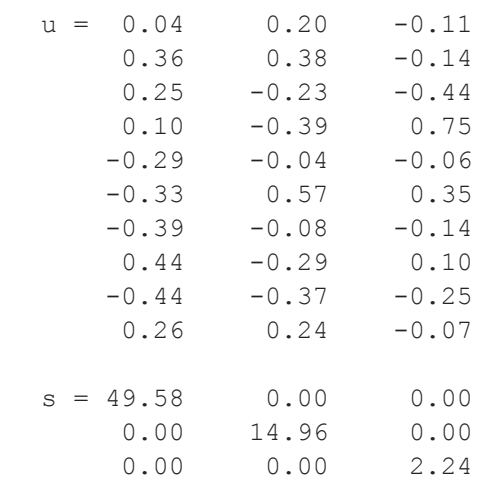

```
v = 0.70 -0.70 -0.100.71 0.70 0.05
  -0.04 0.10 -0.99
```
### **Remarks**

 $\boldsymbol{\omega}$ 

1. If x is an array, the resulting arrays  $u$ , s and v will contain their respective results for each of the corresponding 2-dimensional arrays described by the two trailing dimensions of *x*. In other words, for a 10x4x5 array *x*:

- *u* will be a 10x4x4 array containing the left singular vectors of each of the 10 corresponding 4x5 arrays contained in *x*.
- s will be a 10x4x5 array containing the singular values.
- *v* will be a 10x5x5 array containing the right singular vectors
- 2. Error handling is controlled by the trap command. If not all of the singular values can be computed:

```
trap
0
          terminate with an error message
trap
1
          set the first element of s to a scalar missing value and
          continue execution
```

```
//Turn on error trapping
trap 1;
//Compute singular value decomposition
{ u, s, v } = svdcusv(x);
//Check for failure or success
if scalmiss(s[1,1]);
   //Code for failure case
endif;
```
 $\boldsymbol{\omega}$ 

Note that in the trap 1 case, if the input to **svdcusv** is a multi-dimensional array and the singular values for a submatrix fail to compute, only the first value of that *s* submatrix will be set to a missing value. For a 3 dimensional array, you could change the if check in the above example to:

```
//Check for success or failure of each submatrix
if ismiss(s[.,1,1]);
```
### **See Also**

[svd2](#page-1810-0), [svds,](#page-1816-0) [svdusv](#page-1818-0)

### <span id="page-1816-0"></span>**svds**

### **Purpose**

Computes the singular values of a *x*.

#### **Format**

 $s = \text{svds}(x);$ 

### **Input**

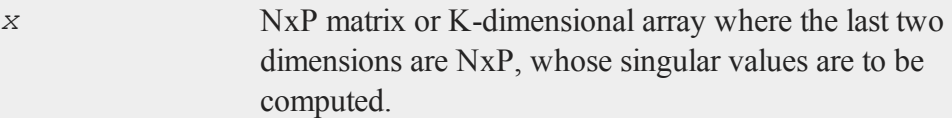

### **Output**

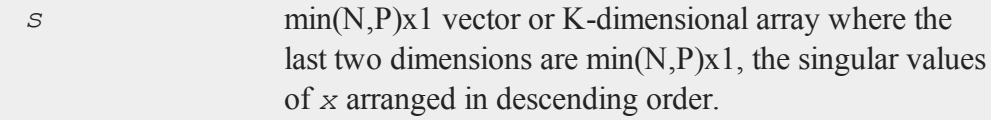

#### **svds**

### **Examples**

```
//Create a 10x3 matrix
x = \{ -0.60 \} 3.50 0.47,
      8.40 16.50 0.27,
     11.40 6.50 0.17,
      7.40 -0.50 -2.43-9.60 -10.50 0.57,
    -17.60 -5.50 0.67-12.60 -14.50 0.87,
     18.40 12.50 -1.43,
    -11.60 -19.50 0.77,
      6.40 11.50 0.07 };
//Calculate the singular values
```
s = **svds**(x);

After the code above, *s* will be equal to:

49.58 14.96 2.24

### **Remarks**

- 1. If  $\overline{x}$  is an array, the result will be an array containing the singular values of each of the 2-dimensional arrays described by the two trailing dimensions of *x*. In other words, for a 10x4x5 array *x*, *s* will be a 10x4x1 array containing the singular values of each of the 10 4x5 arrays contained in *x*.
- 2. If the singular values cannot be computed, either the program will be terminated with an error message, or the first element of the return,  $s[1]$ , is set to a missing value. This behavior is controlled by the trap command. Below is an example with error trapping:

 $\boldsymbol{\omega}$ 

```
//Turn on error trapping
trap 1;
//Calculate singular values
s = svds(x);
//Check for success or failure
if ismiss(s);
//Code to handle failure case
endif;
```
Note that in the trap 1 case, if the input to **svds** is a multi-dimensional array and the singular values for a submatrix fail to compute, only the first value of that *s* submatrix will be set to a missing value. For a 3 dimensional array, you could change the if check in the above example to:

```
//Check for success or failure of each submatrix
if ismiss(s[.,1,1]);
```
3. Call either **svdcusv** or **svdusv**, to also calculate the right and left singular vectors

#### **See Also**

<span id="page-1818-0"></span>[svd](#page-1806-0), [svdcusv](#page-1813-0), [svdusv](#page-1818-0)

### **svdusv**

#### **Purpose**

Computes the singular value decomposition of *x* so that:  $x = u * s * v'$ .

### **Format**

 $\{ u, s, v \}$  = **svdusv**(*x*);

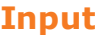

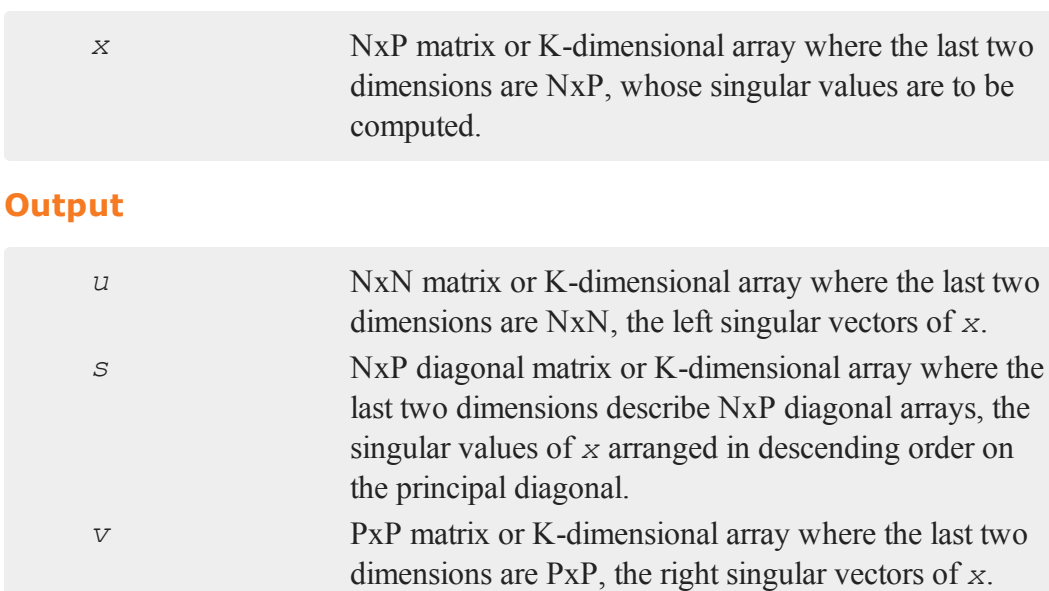

## **Example**

```
//Create 6x3 matrix
x = \{-9.35\} 15.67 -41.75,
    -<br>13.55 40.97 15.55,
     -0.95 -17.03 40.15,
      8.15 -9.73 13.15,
      2.35 -36.73 -43.55,
     13.35 6.87 16.45 };
//Perform matrix decomposition
{ u, s, v } = svdusv(x);
```
After the code above, the outputs will have the following values;

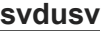

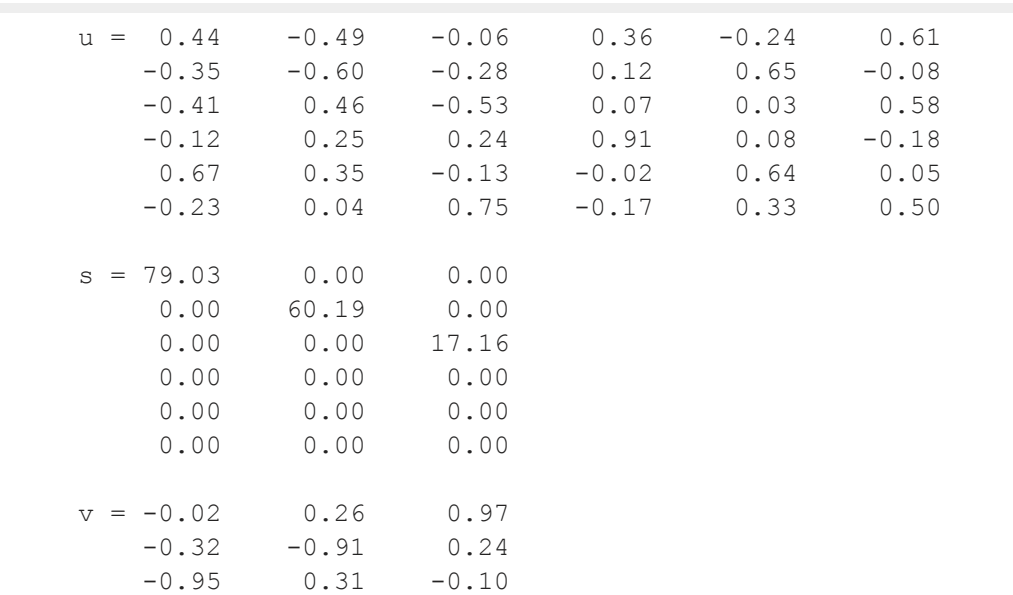

### **Remarks**

1.

If  $x$  is an array, the resulting arrays  $u$ ,  $s$  and  $v$  will contain their respective results for each of the corresponding 2-dimensional arrays described by the two trailing dimensions of *x*. In other words, for a 10x4x5 array *x*:

- *u* will be a 10x4x4 array, containing the left singular vectors of each of the 10 corresponding 4x5 arrays contained in *x*.
- s will be a 10x4x5 array, containing the singular values.
- *v* will be a 10x5x5 array containing, the right singular vectors.
- 2. Error handling is controlled by the  $trap$  command. If not all of the singular values can be computed:

**trap 0** terminate with an error message  $\boldsymbol{\omega}$ 

**trap 1** set the first element of *s* to a scalar missing value and continue execution

```
//Turn on error trapping
trap 1;
//Compute singular value decomposition
{ u, s, v } = svdusv(x);
//Check for failure or success
if scalmiss(s[1,1]);
   //Code for failure case
endif;
```
Note that in the  $\text{trap } 1 \text{ case}$ , if the input to **svdusv** is a multi-dimensional array and the singular values for a submatrix fail to compute, only the first value of that *s* submatrix will be set to a missing value. For a 3 dimensional array, you could change the if check in the above example to:

```
//Check for success or failure of each submatrix
if ismiss(s[.,1,1]);
```
### **See Also**

[svd1](#page-1808-0), [svdcusv,](#page-1813-0) [svds](#page-1816-0)

### **sysstate**

#### **Purpose**

Gets or sets general system parameters.

# **Format**

{ *rets...* } = **sysstate**(*case*, *y*);

# **Remarks**

The available cases are as follows:

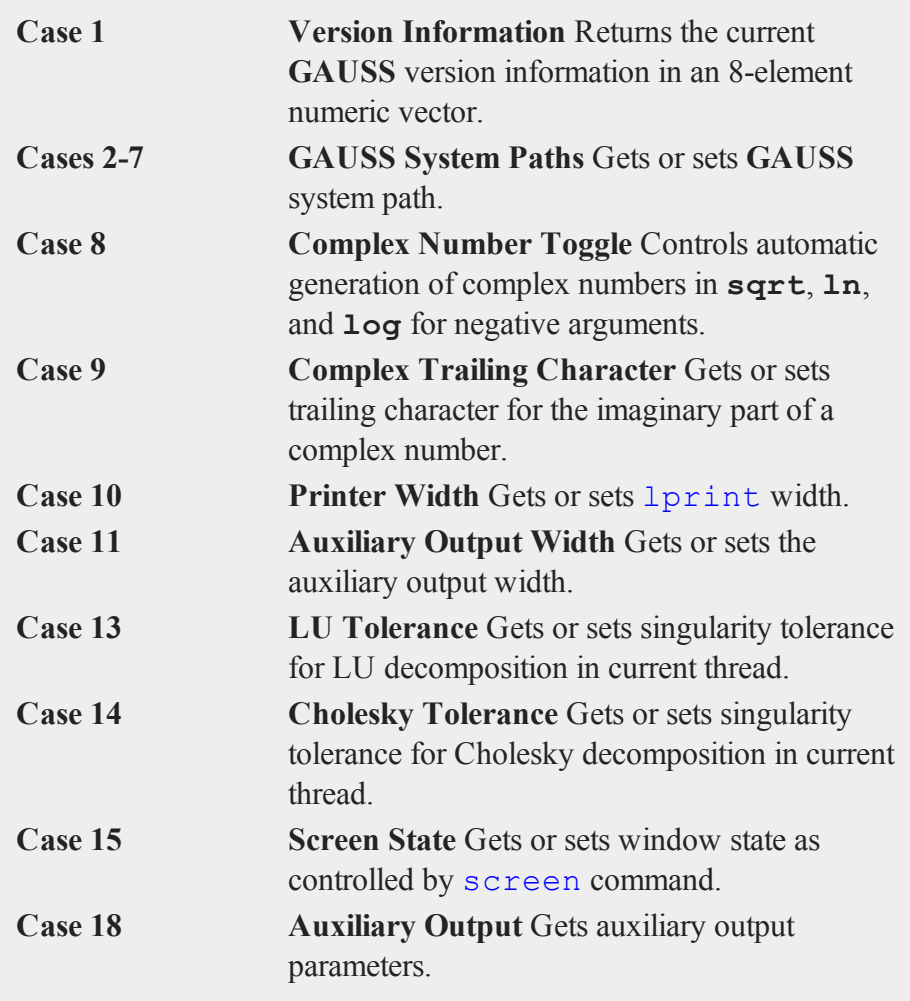

s

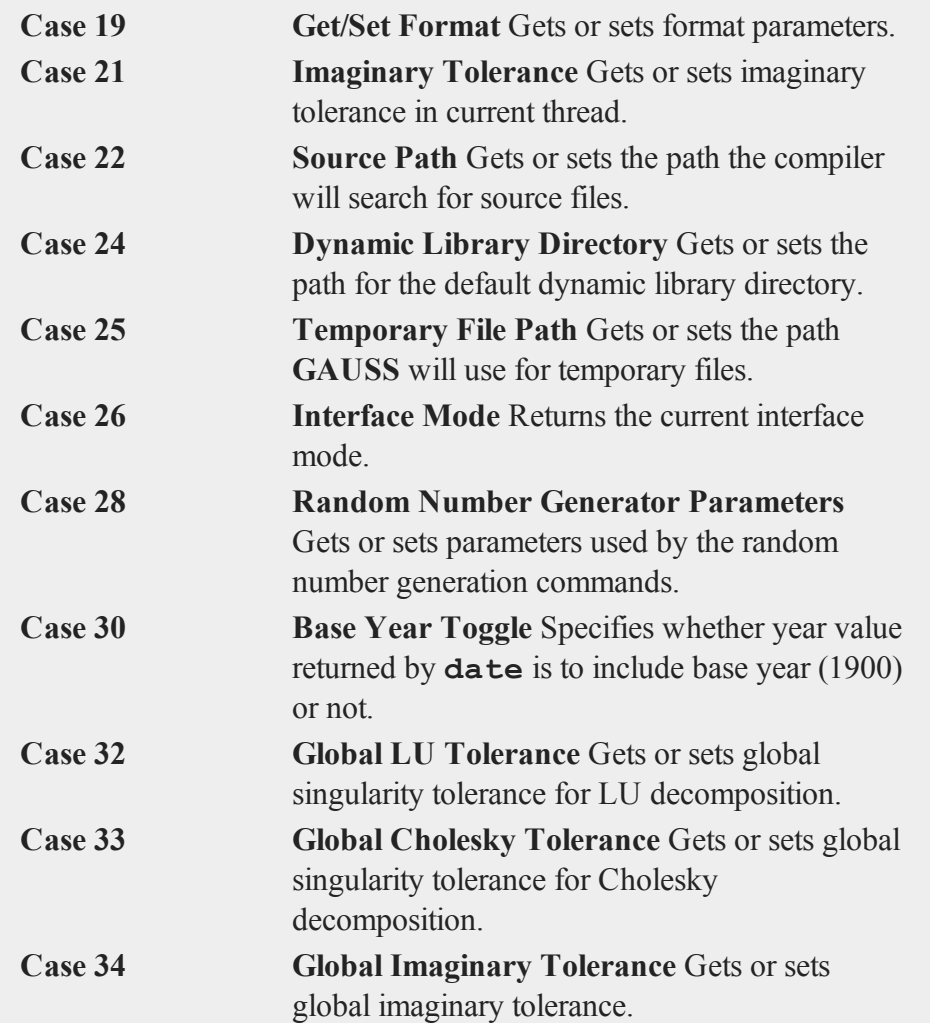

## **Case 1: Version Information**

### **Purpose**

Returns the current **GAUSS** version information in an 8-element numeric vector.

 $\boldsymbol{\omega}$ 

s

# **Format**

*vi* = **sysstate**(1,0);

# **Output**

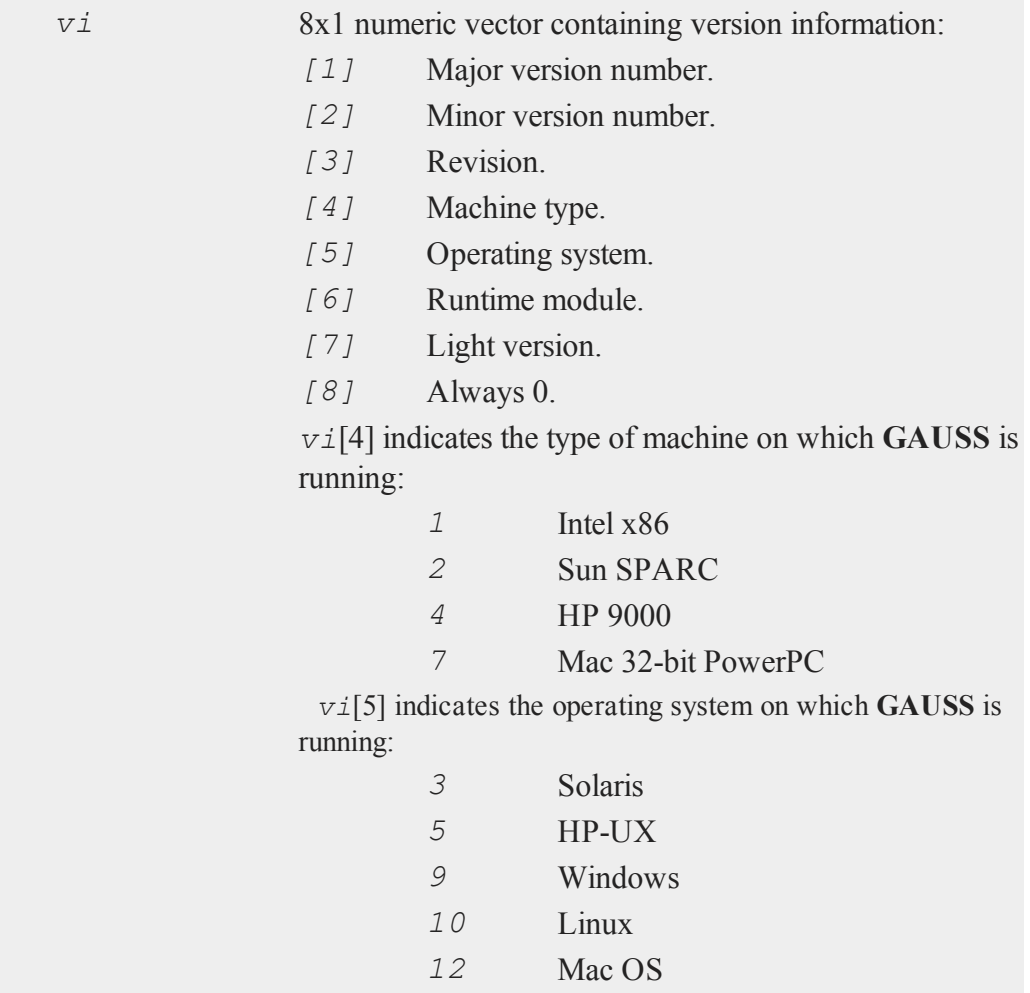

**Cases 2-7: GAUSS System Paths**

### **Purpose**

Gets or sets **GAUSS** system path.

# **Format**

```
oldpath = sysstate(case, path);
```
### **Input**

 $\boldsymbol{\omega}$ 

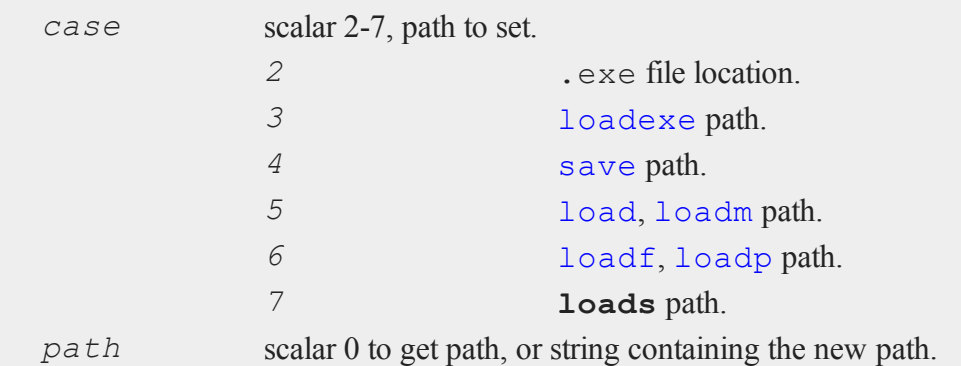

### **Output**

*oldpath* string, original path.

## **Remarks**

If *path* is of type matrix, the path will be returned but not modified.

#### **Case 8: Complex Number Toggle**

### **Purpose**

Controls automatic generation of complex numbers in **sqrt**, **ln** and **log** for negative arguments.

 $\boldsymbol{\omega}$ 

### **Format**

*oldstate* = **sysstate**(8, *state*);

### **Input**

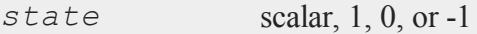

#### **Output**

*oldstate* scalar, the original state.

### **Remarks**

If  $state = 1$ ,  $log$ ,  $ln$ , and  $sqrt$  will return complex numbers for negative arguments. If  $state = 0$ , the program will terminate with an error message when negative numbers are passed to **log**, **ln**, and **sqrt**. If *state* = -1, the current state is returned and left unchanged. The default state is 1.

#### **Case 9: Complex Trailing Character**

### **Purpose**

Gets or sets trailing character for the imaginary part of a complex number.

### **Format**

```
oldtrail = sysstate(9, trail);
```
### **Input**

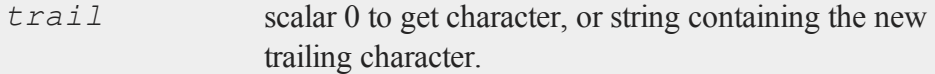

#### **sysstate**

#### **Output**

*oldtrail* string, the original trailing character.

### **Remarks**

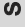

The default character is ''*i*''.

#### **Case 10: Printer Width**

### **Purpose**

Gets or sets lprint width.

### **Format**

*oldwidth* = **sysstate**(10, *width*);

### **Input**

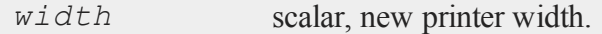

### **Output**

*oldwidth* scalar, the current original width.

### **Remarks**

If *width* is 0, the printer width will not be changed.

### **Case 11: Auxiliary Output Width**

### **Purpose**

Gets or sets the auxiliary output width.

s

### **Format**

*oldwidth* = **sysstate**(11, *width*);

### **Input**

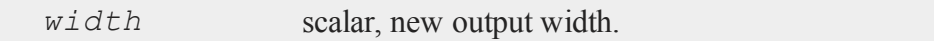

#### **Output**

*oldwidth* scalar, the original output width.

### **Remarks**

If *width* is 0 then the output width will not be changed.

This may also be set with the outwidth command.

### **See Also**

### [outwidth](#page-1234-0)

#### **Case 13: LU Tolerance**

### **Purpose**

Gets or sets singularity tolerance for LU decomposition in current thread.

### **Format**

*oldtol* = **sysstate**(13, *tol*);

## **Input**

*tol* scalar, new tolerance.

#### **sysstate**

#### **Output**

*oldtol* scalar, the original tolerance.

#### **Remarks**

The tolerance must be  $\geq 0$ . If  $\pm o \leq 1$  is negative, the tolerance is returned and left unchanged.

This tolerance is thread-safe. It must be set in the same thread in which it is to be referenced. To set the global singularity tolerance for LU decomposition, use case 32.

#### **See Also**

[croutp,](#page-468-0) [inv](#page-1025-0)

**Case 14: Cholesky Tolerance**

#### **Purpose**

Gets or sets singularity tolerance for Cholesky decomposition in current thread.

### **Format**

*oldtol* = **sysstate**(14, *tol*);

#### **Input**

*tol* scalar, new tolerance.

#### **Output**

*oldtol* scalar, the original tolerance.

### **Remarks**

The tolerance must be  $\geq 0$ . If  $t \circ \lambda$  is negative, the tolerance is returned and left unchanged.

This tolerance is thread-safe. It must be set in the same thread in which it is to be referenced. To set the global singularity tolerance for Cholesky decomposition, use case 33.

This affects the following functions:

```
solpd
invpd for matrices \leq 12x12
```
### **See Also**

[chol,](#page-397-0) [invpd,](#page-1025-0) [solpd](#page-1684-0)

**Case 15: Screen State**

#### **Purpose**

Gets or sets window state as controlled by screen command.

### **Format**

```
oldstate = sysstate(15, state);
```
### **Input**

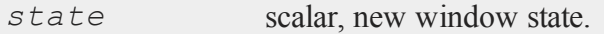

### **Output**

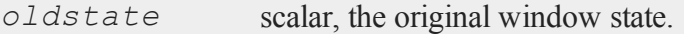

#### **sysstate**

### **Remarks**

If *state* = 1, window output is turned on. If *state* = 0, window output is turned off. If *state* = -1, the state is returned unchanged.

#### **See Also**

#### [screen](#page-1656-0)

 $\boldsymbol{\omega}$ 

**Case 18: Auxiliary Output**

#### **Purpose**

Gets auxiliary output parameters.

#### **Format**

 ${state, name} = **system**(18,0);$ 

### **Output**

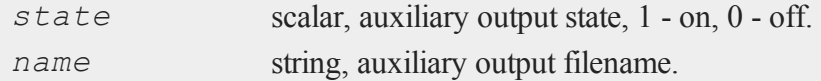

### **See Also**

[output](#page-1229-0)

**Case 19: Get/Set Format**

#### **Purpose**

Gets or sets format parameters.

### **Format**

*oldfmt* = **sysstate**(19, *fmt*);

s

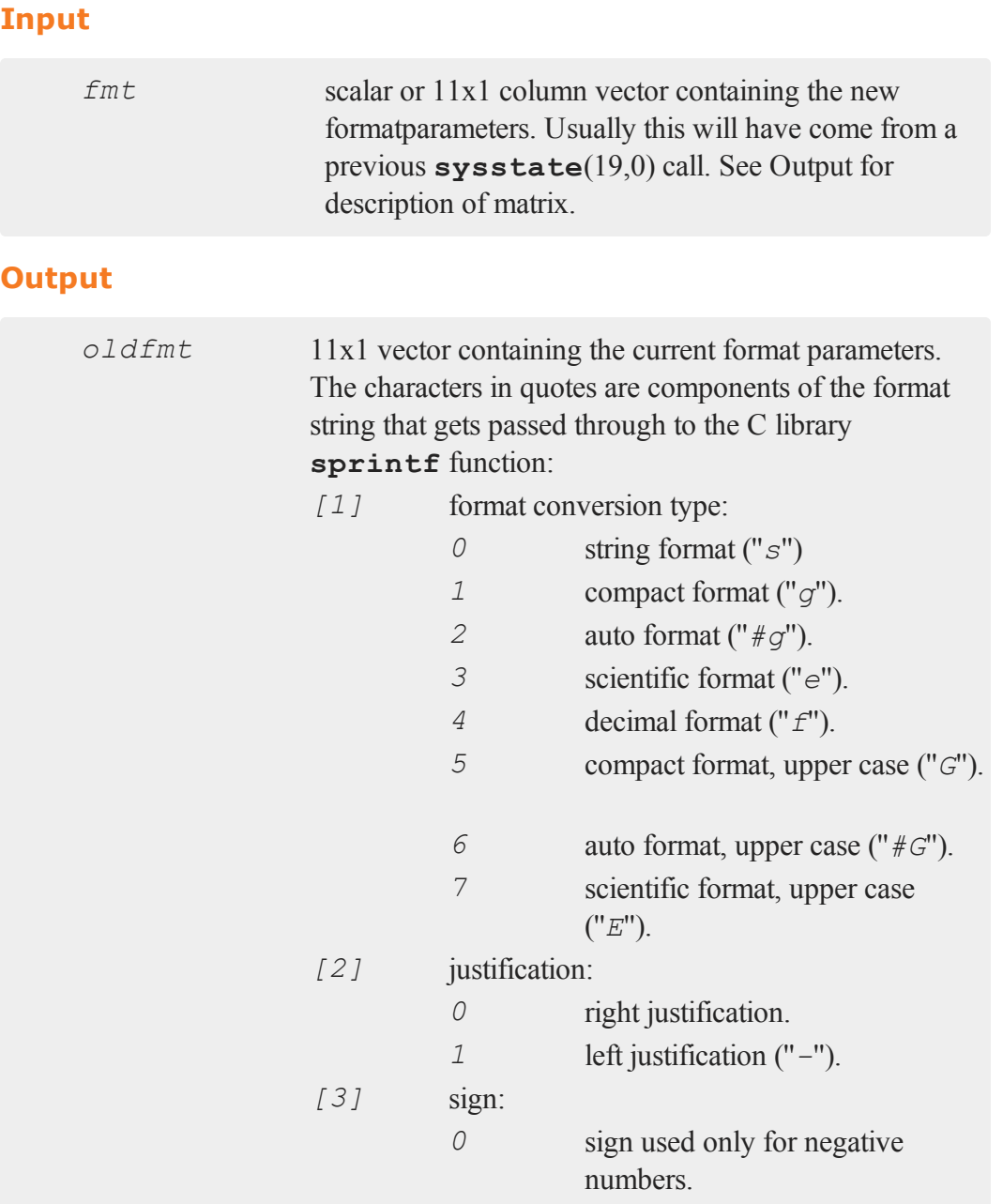

## **sysstate**

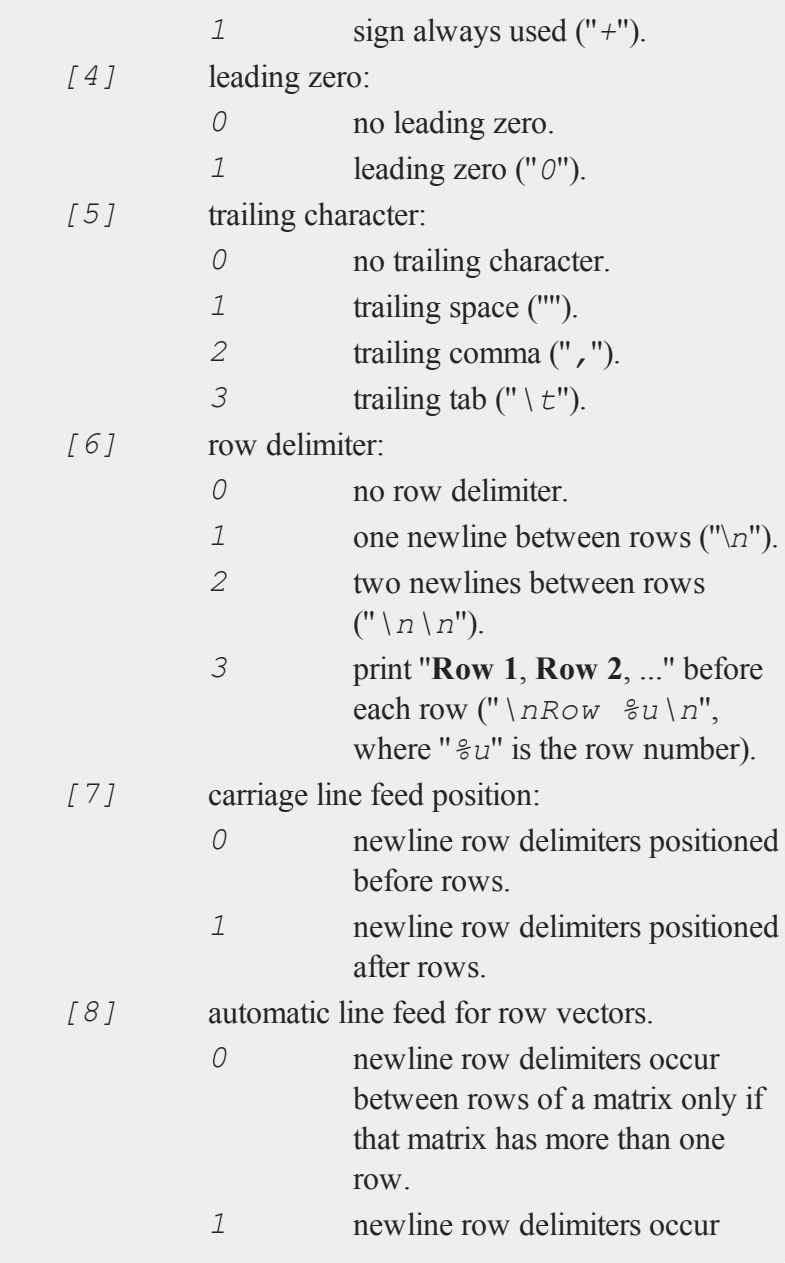

 $\boldsymbol{\omega}$ 

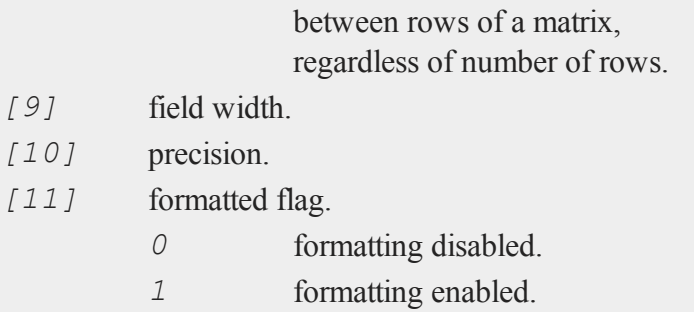

### **Remarks**

If *fmt* is scalar 0, then the format parameters will be left unchanged.

See the format and print commands for more information on the formatting parameters.

## **See Also**

[format](#page-778-0), [print](#page-1386-0)

**Case 21: Imaginary Tolerance**

### **Purpose**

Gets or sets imaginary tolerance in current thread.

### **Format**

*oldtol* = **sysstate**(21, *tol*);

## **Input**

*tol* scalar, the new tolerance.

#### **sysstate**

#### **Output**

*oldtol* scalar, the original tolerance.

#### **Remarks**

The imaginary tolerance is used to test whether the imaginary part of a complex matrix can be treated as zero or not. Functions that are not defined for complex matrices check the imaginary part to see if it can be ignored. The default tolerance is 2.23e-16, or machine epsilon.

If *tol*<0, the current tolerance is returned.

This tolerance is thread-safe. It must be set in the same thread in which it is to be referenced. To set the global imaginary tolerance, use case 34.

### **See Also**

[hasimag](#page-931-0)

**Case 22: Source Path**

#### **Purpose**

Gets or sets the path the compiler will search for source files.

#### **Format**

*oldpath* = **sysstate**(22, *path*);

#### **Input**

*path* scalar 0 to get path, or string containing the new path.
### **Output**

*oldpath* string, original path.

### **Remarks**

If *path* is a matrix, the current source path is returned.

This resets the *src\_path* configuration variable. *src\_path* is initially defined in the **GAUSS** configuration file, gauss.cfg.

*path* can list a sequence of directories, separated by semicolons.

Resetting *src\_path* affects the path used for subsequent run and compile statements.

#### **Case 24: Dynamic Library Directory**

#### **Purpose**

Gets or sets the path for the default dynamic library directory.

### **Format**

```
oldpath = sysstate(24, path);
```
### **Input**

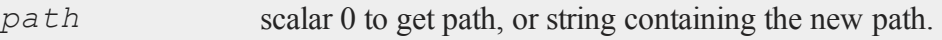

## **Output**

*oldpath* string, original path.

### **Remarks**

If *path* is a matrix, the current path is returned.

*path* should list a single directory, not a sequence of directories.

Changing the dynamic library path does not affect the state of any DLL's currently linked to **GAUSS**. Rather, it determines the directory that will be searched the next time dlibrary is called.

#### **UNIX**

Changing the path has no effect on **GAUSS**'s default DLL, libgauss.so. libgauss.so must always be located in the GAUSSHOME directory.

#### **Windows**

Changing the path has no effect on **GAUSS**'s default DLL, gauss.dll. gauss.dll must always be located in the GAUSSHOME directory.

#### **See Also**

[dlibrary](#page-612-0), [dllcall](#page-615-0)

#### **Case 25: Temporary File Path**

#### **Purpose**

Gets or sets the path **GAUSS** will use for temporary files.

### **Format**

```
oldpath = sysstate(25, path);
```
#### **Input**

*path* scalar 0 to get path, or string containing the new path.

### **Output**

*oldpath* string, original path.

### **Remarks**

If *path* is of type matrix, the path will be returned but not modified.

#### **Case 26: Interface Mode**

#### **Purpose**

Returns the current interface mode.

### **Format**

*mode* = **sysstate**(26,0);

### **Output**

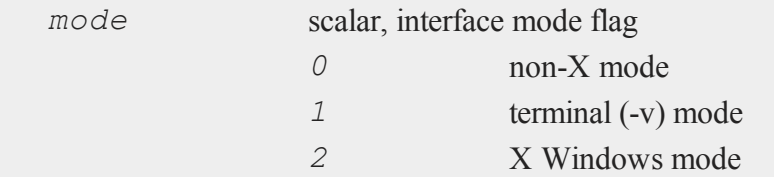

## **Remarks**

A mode of 0 indicates that you're running a non-X version of **GAUSS**; i.e., a version that has no X Windows capabilities. A mode of 1 indicates that you're running an X Windows version of **GAUSS**, but in terminal mode; i.e., you started **GAUSS** with the v flag. A mode of 2 indicates that you're running **GAUSS** in X Windows mode.

### **Case 28: Random Number Generator Parameters**

### **Purpose**

Gets or sets the random number generator (RNG) parameters.

### **Format**

 $\boldsymbol{\omega}$ 

*oldprms* = **sysstate**(28, *prms*);

### **Input**

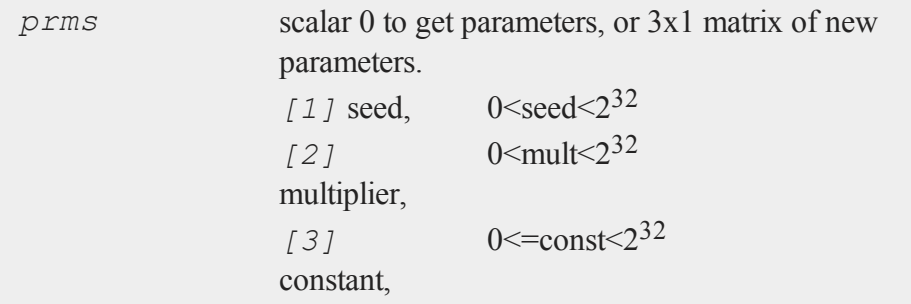

## **Output**

*oldprms* 3x1 vector, the original parameters.

## **Remarks**

If *prms* is a scalar 0, the current parameters will be returned without being changed.

The modulus of the RNG cannot be changed; it is fixed at  $2^{32}$ .

# **See Also**

[rndcon](#page-1549-0), [rndmult,](#page-1549-0) [rndseed](#page-1549-0), [rndn,](#page-1606-0) [rndu](#page-1617-0)

#### **Case 30: Base Year Toggle**

#### **Purpose**

Specifies whether year value returned by **date** is to include base year (1900) or not.

### **Format**

*oldstate* = **sysstate**(30, *state*);

### **Input**

*state* scalar, 1, 0, or missing value.

### **Output**

*oldstate* scalar, the original state.

### **Remarks**

Internally, **date** acquires the number of years since 1900. **sysstate** case 30 specifies whether **date** should add the base year to that value or not. If *state* = 1, **date** adds 1900, returning a fully-qualified 4-digit year.

If *state* = 0, **date** returns the number of years since 1900. If *state* is a missing value, the current state is returned. The default state is 1.

#### **Case 32: Global LU Tolerance**

### **Purpose**

Gets or sets global singularity tolerance for LU decomposition.

#### **sysstate**

### **Format**

```
oldtol = sysstate(32, tol);
```
### **Input**

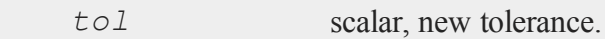

#### **Output**

*oldtol* scalar, the original tolerance.

#### **Remarks**

The tolerance must be  $\geq 0$ . If  $t \circ \ell$  is negative, the tolerance is returned and left unchanged.

This is a global tolerance and therefore not thread-safe. To set the singularity tolerance for LU decomposition in the current thread, use case 13.

### **See Also**

#### [croutp,](#page-468-0) [inv](#page-1025-0)

**Case 33: Global Cholesky Tolerance**

#### **Purpose**

Gets or sets global singularity tolerance for Cholesky decomposition.

### **Format**

```
oldtol = sysstate(33, tol);
```
 $\boldsymbol{\omega}$ 

### **Input**

*tol* scalar, new tolerance.

## **Output**

*oldtol* scalar, the original tolerance.

### **Remarks**

The tolerance must be  $\geq 0$ . If  $t \circ \ell$  is negative, the tolerance is returned and left unchanged.

This is a global tolerance and therefore not thread-safe. To set the singularity tolerance for Cholesky decomposition in the current thread, use case 14.

This affects the following functions:

**solpd invpd** for matrices  $\leq 12x12$ 

## **See Also**

[chol,](#page-397-0) [invpd,](#page-1025-0) [solpd](#page-1684-0)

**Case 34: Global Imaginary Tolerance**

#### **Purpose**

Gets or sets the global imaginary tolerance.

### **Format**

*oldtol* = **sysstate**(34, *tol*);

#### **system**

#### **Input**

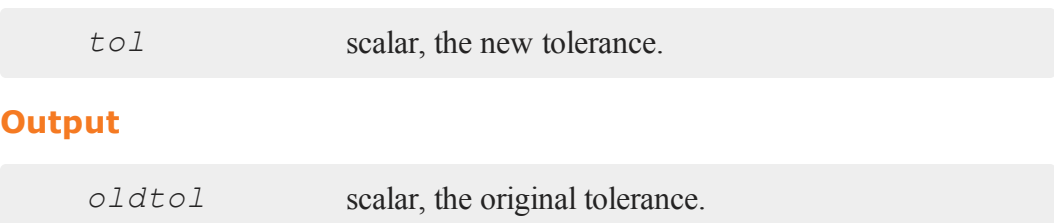

#### **Remarks**

The imaginary tolerance is used to test whether the imaginary part of a complex matrix can be treated as zero or not. Functions that are not defined for complex matrices check the imaginary part to see if it can be ignored. The default tolerance is 2.23e-16, or machine epsilon.

If *tol*<0, the current tolerance is returned.

This is a global tolerance and therefore not thread-safe. To set the imaginary tolerance in the current thread, use case 21.

#### **See Also**

[hasimag](#page-931-0)

## **system**

#### **Purpose**

Quits **GAUSS** and returns to the operating system.

### **Format**

system; system *c*;

# **Input**

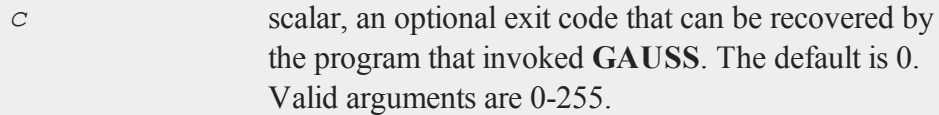

# **Remarks**

The system command always returns an exit code to the operating system or invoking program. If you don't supply one, it returns 0. This is usually interpreted as indicating success.

# **See Also**

[exec](#page-736-0)

```
t
```
### **tab**

#### **Purpose**

Tabs the cursor to a specified text column.

#### **Format**

```
tab(col);
print expr1 expr2 tab(col1) expr3 tab(col2) expr4 ...;
```
#### **Input**

t in the contract of the contract of the contract of the contract of the contract of the contract of the contract of the contract of the contract of the contract of the contract of the contract of the contract of the contr

```
col scalar, the column position to tab to.
```
### **Remarks**

*col* specifies an absolute column position. If *col* is not an integer, it will be truncated.

**tab** can be called alone or embedded in a print statement. You cannot embed it within a parenthesized expression in a print statement, though. For example:

print  $(tab(20) c + d * e)$ ;

will not give the results you expect. If you have to use parenthesized expressions, write it like this instead:

print tab(20)  $(c + d * e);$ 

## **tan**

### **Purpose**

Returns the tangent of its argument.

## **Format**

 $y = \tan(x)$ ;

## **Input**

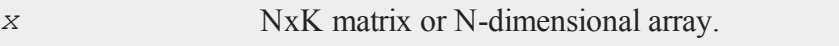

## **Output**

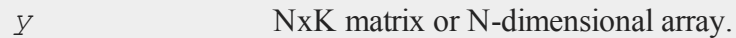

# **Remarks**

For real matrices, *x* should contain angles measured in radians.

To convert degrees to radians, multiply the degrees by *π/180*.

### **Example**

//Create an additive sequence 0.1, 0.2, 0.3...0.9  $x = \text{seqa}(0.1, 0.1, 9);$  $y = tan(x);$ 

The above code produces:

 $\overline{\phantom{a}}$ 

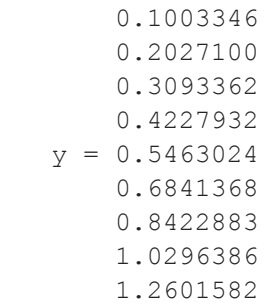

# **See Also**

[atan,](#page-279-0) [pi](#page-1267-0)

# **tanh**

## **Purpose**

Computes the hyperbolic tangent.

# **Format**

 $y = \tanh(x)$ ;

# **Input**

**Output**

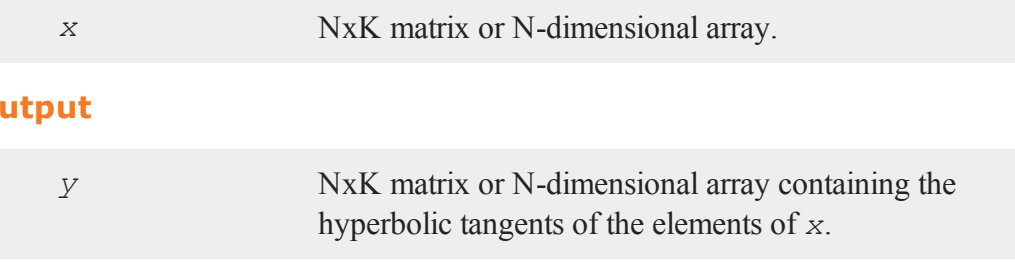

## **Example**

```
//Create a sequence starting at -0.5 and increasing by
//0.25, i.e. -0.5, -0.25, 0, 0.25...1
x = \text{seqa}(-0.5, 0.25, 7);x = x * pi;y = tanh(x);
```
After the above code, *y* is equal to:

-0.46211716 -0.24491866 0.00000000 0.24491866 0.46211716 0.63514895 0.76159416

### **Source**

trig.src

### **tempname**

#### **Purpose**

Creates a temporary file with a unique name.

## **Format**

*tname* = **tempname**(*path*, *pre*, *suf*);

#### **ThreadBegin**

#### **Input**

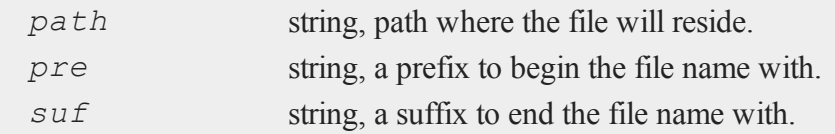

### **Output**

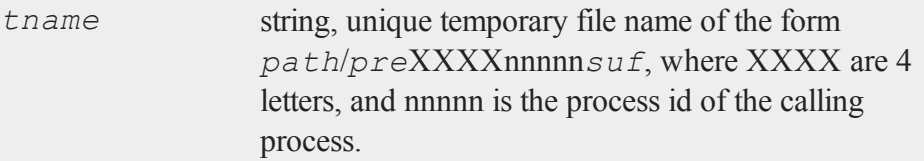

# **Remarks**

Any or all of the inputs may be a null string or 0. If *path* is not specified, the current working directory is used.

If unable to create a unique file name of the form requested, **tempname** returns a null string.

WARNING: **GAUSS** does not remove temporary files created by **tempname**. It is left to the user to remove them when they are no longer needed.

## <span id="page-1849-0"></span>**ThreadBegin**

#### **Purpose**

Marks the beginning of a multi-line block of code to be executed as a thread.

### **Format**

ThreadBegin;

t in the contract of the contract of the contract of the contract of the contract of the contract of the contract of the contract of the contract of the contract of the contract of the contract of the contract of the contr

# **Example**

```
ThreadBegin;
   m = n * p;n = \text{calcA}(m);ThreadEnd;
```
Notice that the **writer-must-isolate** rule (see **MULTI-THREADED PROGRAMMING IN GAUSS**, CHAPTER 1) does not apply within the bounds of the ThreadBegin/ThreadEnd pair, as there is no risk of simultaneous access to a symbol. The rule only applies between the threads in a given set (and their children).

See ThreadJoin for an example of a fully-defined thread set.

## **See Also**

[ThreadEnd,](#page-1850-0) [ThreadJoin](#page-1854-0), [ThreadStat](#page-1855-0)

# <span id="page-1850-0"></span>**ThreadEnd**

### **Purpose**

Marks the end of a multi-line block of code to be executed as a thread.

### **Format**

ThreadEnd;

# **Example**

```
ThreadBegin;
   m = n * p;n = \text{calcA}(m);ThreadEnd;
```
#### **threadfor, threadendfor**

Notice that the **writer-must-isolate** rule (see **MULTI-THREADED PROGRAMMING IN GAUSS**, CHAPTER 1) does not apply within the bounds of the ThreadBegin/ThreadEnd pair, as there is no risk of simultaneous access to a symbol. The rule only applies between the threads in a given set (and their children).

See ThreadJoin for an example of a fully-defined thread set.

### **See Also**

[ThreadBegin,](#page-1849-0) [ThreadJoin](#page-1854-0), [ThreadStat](#page-1855-0)

# **threadfor, threadendfor**

#### **Purpose**

t in the contract of the contract of the contract of the contract of the contract of the contract of the contract of the contract of the contract of the contract of the contract of the contract of the contract of the contr

Begins a parallel for loop.

## **Format**

 . . .

threadfor *i* (*start*, *stop*, *step*);

threadendfor;

## **Input**

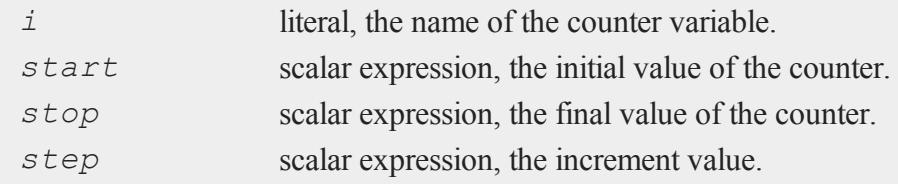

### **Remarks**

- 1. The iterations of a threadfor loop may execute in any order.
- 2. Indexed assignments to global variables that use the loop counter behave the same as in a standard for loop.
- 3. Non-indexed assignments will create a temporary variable that persists only through the remainder of the current loop iteration. For example:

```
a = 34.7;
threadfor i(1, 2, 1);
    a = \text{rndu}(1,1);print a;
threadEndfor;
```

```
print a;
```
will produce output similar to the following:

```
0.90560157
0.52594285
34.700000
```
4. threadfor loops may not be nested

## **Examples**

#### **Example 1**

```
//A basic 'threadfor' loop
threadfor i (1, 4, 1);
   print i;
threadendfor;
```
The code above, will print out:

1.000 2.000

```
3.000
4.000
```
**Example 2: Simple bootstrap of the mean of one variable**

```
//Create fully pathed name of dataset
dataset = getGAUSSHome() $+ "examples/fueleconomy.dat";
//Load all contents of dataset
x =loadd(dataset);
//Extract 2nd column
engine disp = x[.,2];iters = 500;
nobs = rows(engine_disp);
//Pre-allocate vector to hold sample means
sample means = zeros(iters, 1);
threadFor i(1, iters, 1);
   //Create tmp variable 'idx',
   //containing random integers from 1-nobs
    //'idx' exists ONLY during the loop
    idx = ceil(nobs * rndu(nobs, 1));
    //Extract random sample into tmp variable,
    //'sample'. Only exists during loop
    sample = engine disp_idx;
   //Calculate mean of sample
    //and assign using loop counter
    //'sample_means' will persist after loop
    sample means[i] = meanc(sample);
threadEndFor;
```
# <span id="page-1854-0"></span>**ThreadJoin**

### **Purpose**

Completes the definition of a set of threads to be executed simultaneously.

### **Format**

ThreadJoin;

### **Remarks**

Each thread in the set must adhere to the **writer-must-isolate** rule (see **MULTI-THREADED PROGRAMMING IN GAUSS**, CHAPTER 1). Because the threads in a set execute simultaneously, there is no way of knowing in one thread the current "state" of a symbol in another, and thus no way of safely or meaningfully accessing it.

### **Example**

```
ThreadBegin; //Thread 1--isolates y, z
  y = x'x;z = y' y;ThreadEnd;
ThreadBegin; //Thread 2--isolates q, r
  q = r'r;r = q'q;ThreadEnd;
ThreadStat n = m'm; //Thread 3--isolates n
ThreadStat p = o'o; //Thread 4--isolates pThreadJoin; //Joins threads 1-4
b = z + r + n'p; //y,z,q,r,n,p available again,
                   // can be read and written
```
 $\overline{\phantom{a}}$ 

#### **ThreadStat**

Note how threads 1-4 isolate the various symbols they assign to--no other thread references the written symbols at all. Once the threads are joined, however, the symbols are again available for use, and can be both read and assigned to.

### **See Also**

[ThreadBegin,](#page-1849-0) [ThreadEnd](#page-1850-0), [ThreadStat](#page-1855-0)

## <span id="page-1855-0"></span>**ThreadStat**

#### **Purpose**

Marks a single line of code to be executed as a thread.

#### **Format**

t in the contract of the contract of the contract of the contract of the contract of the contract of the contract of the contract of the contract of the contract of the contract of the contract of the contract of the contr

ThreadStat *statement*;

## **Example**

ThreadStat  $m = n * p$ ;

See ThreadJoin for an example of a fully-defined thread set.

### **See Also**

<span id="page-1855-1"></span>[ThreadBegin,](#page-1849-0) [ThreadEnd](#page-1850-0), [ThreadJoin](#page-1854-0)

#### **time**

#### **Purpose**

Returns the current system time.

# **Format**

*y* = **time**;

## **Output**

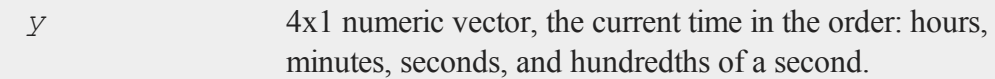

## **Example**

print time; 7.000000 31.000000 46.000000 33.000000

# **See Also**

[date,](#page-501-0) [datestr,](#page-502-0) [datestring](#page-503-0), [datestrymd](#page-505-0), [hsec](#page-960-0), [timestr](#page-1857-0)

# <span id="page-1856-0"></span>**timedt**

### **Purpose**

Returns system date and time in DT scalar format.

# **Format**

*dt* = **timedt;**

#### **timestr**

#### **Output**

*dt* scalar, system date and time in DT scalar format.

## **Remarks**

The DT scalar format is a double precision representation of the date and time. In the DT scalar format, the number:

20100306071511

represents:

07:15:11 or 7:15:11 AM on March 6, 2010.

#### **Source**

time.src

#### **See Also**

[todaydt](#page-1863-0), [timeutc](#page-1858-0), [dtdate](#page-648-0)

# <span id="page-1857-0"></span>**timestr**

#### **Purpose**

Formats a time in a vector to a string.

### **Format**

 $ts =$ **timestr** $(t)$ ;

# **Input**

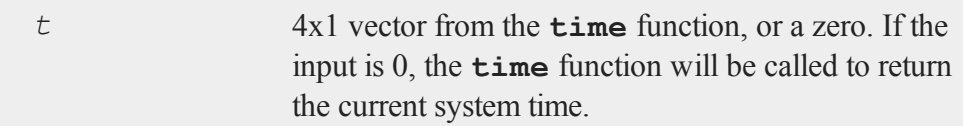

# **Output**

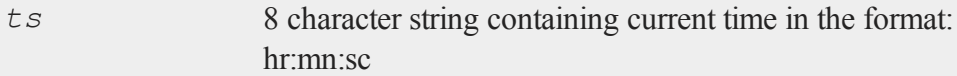

## **Example**

```
t = \{ 7, 31, 46, 33 \};
ts = timestr(t);
print ts;
```
#### produces:

7:31:46

# **Source**

time.src

# **See Also**

[date,](#page-501-0) [datestr,](#page-502-0) [datestring](#page-503-0), [datestrymd](#page-505-0), [ethsec,](#page-710-0) [etstr](#page-712-0), [time](#page-1855-1)

# <span id="page-1858-0"></span>**timeutc**

### **Purpose**

Returns the number of seconds since January 1, 1970 Greenwich Mean Time.

 $\overline{\phantom{a}}$ 

#### **title**

#### **Format**

*tc* = **timeutc;**

### **Output**

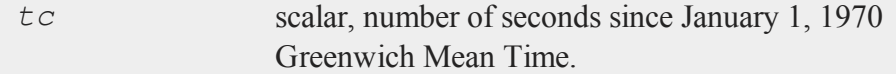

### **Example**

```
\ddot{}
```

```
//Retrieve seconds since January 1, 1970 GMT
tc = timeutz;
```

```
//Convert to a date time vector
utv = utctodtv(tc);
```
After the code above, *tc* and *utv* are equal to:

*tc* = 1340080112 *utv* = 2012 06 18 21 28 32 1 169

### **See Also**

[dtvnormal](#page-657-0), [utctodtv](#page-1899-0)

## **title**

### **Purpose**

Sets the title for the graph. NOTE: This function is for the deprecated PQG graphics. Use **plotSetTitle** instead.

## **Library**

pgraph

### **Format**

**title**(*str*);

### **Input**

*str* string, the title to display above the graph.

# **Remarks**

Up to three lines of title may be produced by embedding a line feed character ("\L") in the title string.

 $\overline{\phantom{a}}$ 

# **Example**

```
title("First title line\LSecond title line\L"\
"Third title line");
```
Fonts may be specified in the title string. For instructions on using fonts, see **Selecting Fonts**, Section 1.0.1.

### **Source**

pgraph.src

### **See Also**

[xlabel](#page-1941-0), [ylabel](#page-1975-0), [fonts](#page-772-0)

#### **tkf2eps**

## **tkf2eps**

#### **Purpose**

Converts a .tkf file to an Encapsulated PostScript file. NOTE: This function is deprecated and does not work for the new .plot graphics files. Use **plotSave** to convert .plot files to EPS format.

#### **Library**

pgraph

### **Format**

*ret* = **tkf2eps**(*tekfile*, *epsfile*);

### **Input**

t in the contract of the contract of the contract of the contract of the contract of the contract of the contract of the contract of the contract of the contract of the contract of the contract of the contract of the contr

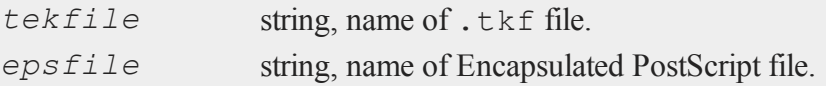

### **Output**

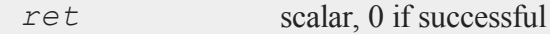

#### **Remarks**

The conversion is done using the global parameters in peps.dec. You can modify these globally by editing the .dec file, or locally by setting them in your program before calling **tkf2eps**.

See the header of the output Encapsulated PostScript file and a PostScript manual if you want to modify these parameters.

 $\overline{\phantom{a}}$ 

## **tkf2ps**

### **Purpose**

Converts a .tkf file to a PostScript file. NOTE: This function is deprecated and does not work for the new .plot graphics files. Use **plotSave** to convert .plot files to PS format.

### **Library**

pgraph

### **Format**

*ret* = **tkf2ps**(*tekfile*, *psfile*);

### **Input**

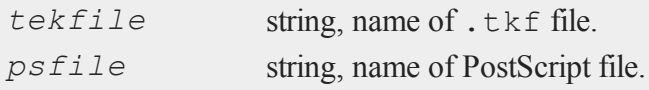

### **Output**

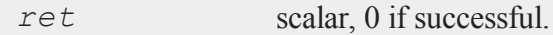

### **Remarks**

The conversion is done using the global parameters in peps.dec. You can modify these globally by editing the .dec file, or locally by setting them in your program before calling **tkf2ps**.

See the header of the output PostScript file and a PostScript manual if you want to modify these parameters.

#### **tocart**

#### **tocart**

### **Purpose**

Converts from polar to Cartesian coordinates.

### **Format**

 $xy =$ **tocart** $(r,$  *theta*);

# **Input**

t in the contract of the contract of the contract of the contract of the contract of the contract of the contract of the contract of the contract of the contract of the contract of the contract of the contract of the contr

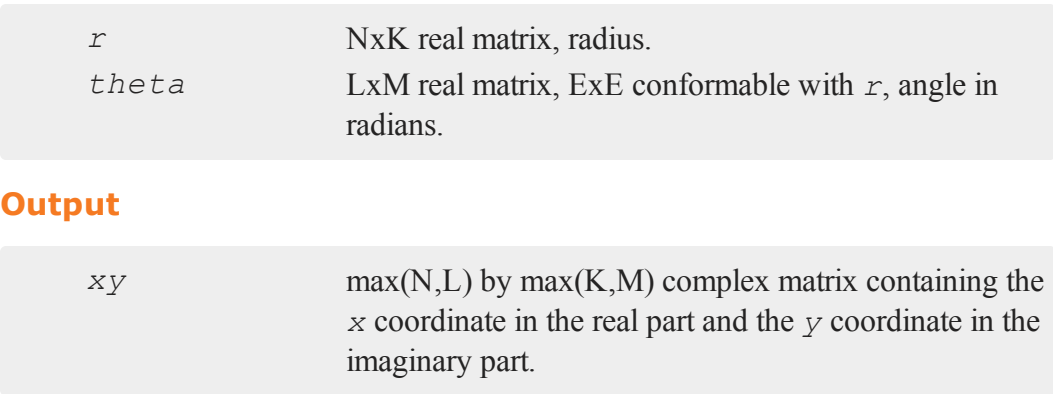

## **Source**

coord.src

# <span id="page-1863-0"></span>**todaydt**

### **Purpose**

Returns system date in DT scalar format. The time returned is always midnight (00:00:00), the beginning of the returned day.

 $\overline{\phantom{a}}$ 

# **Format**

*dt* = **todaydt;**

### **Output**

*dt* scalar, system date in DT scalar format.

### **Remarks**

The DT scalar format is a double precision representation of the date and time. In the DT scalar format, the number:

20120906130525

represents 13:05:25 or 1:05:25 PM on September 6, 2012.

### **Source**

time.src

### **See Also**

[timedt,](#page-1856-0) [timeutc,](#page-1858-0) [dtdate](#page-648-0)

### **toeplitz**

### **Purpose**

Creates a Toeplitz matrix from a column vector.

### **Format**

 $t =$ **toeplitz** $(x)$ ;

#### **token**

#### **Input**

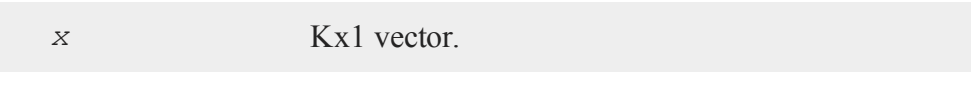

## **Output**

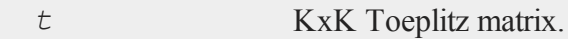

### **Example**

t in the contract of the contract of the contract of the contract of the contract of the contract of the contract of the contract of the contract of the contract of the contract of the contract of the contract of the contr

```
//Create the sequence 1, 2, 3, 4, 5 and assign it to 'x'
x = seqa(1,1,5);
```

```
//Create a diagonal-constant or Toeplitz matrix
y = toeplitz(x);
```
After the code above, *y* is equal to:

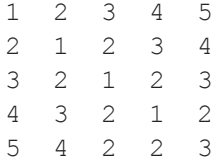

#### **Source**

toeplitz.src

# **token**

### **Purpose**

Extracts the leading token from a string.

 $\overline{\phantom{a}}$ 

### **Format**

 $\{$  *token*, *str*  $left\} =$  **token**(*str*);

### **Input**

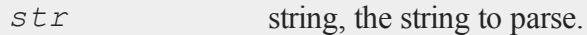

### **Output**

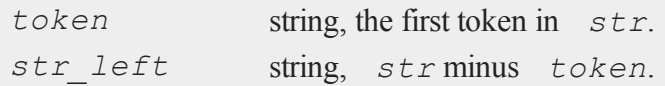

### **Remarks**

*str* can be delimited with commas or spaces.

The advantage of **token** over **parse** is that **parse** is limited to tokens of 8 characters or less; **token** can extract tokens of any length.

### **Example**

Here is a keyword that uses **token** to parse its string parameter:

```
//Create a keyword called 'add' that takes the input
//'s' and executes all of the code from the 'keyword
//add(s)' line until the 'endp' statement each time
//it is called
keyword add(s);
   local tok, sum;
  sum = 0;//Continue loop until 's' equals an empty string
```

```
do until s =  "";
      //Remove the first token from 's' and return
      //it in 'tok'
      { tok, s } = token(s);
      //Convert the string in 'tok' to a floating
      //point number and add it to 'sum'
      sum = sum + stof(tok);
   endo;
   //Set the formatting for print statements to
  //create 1 space between numbers and
   //to print 2 digits after the decimal point
   format /rd 1,2;
   print "Sum is: " sum;
endp;
```
If you type:

t in the contract of the contract of the contract of the contract of the contract of the contract of the contract of the contract of the contract of the contract of the contract of the contract of the contract of the contr

```
//Since it is a 'keyword' and not a 'proc', 'add'
//will take everything between 'add' and the
//semi-colon as a string input and refer to it
//internally as the 's' variable
add 1 2 3 4 5 6;
```
**add** will respond:

Sum is: 15.00

#### **Source**

token.src

#### **See Also**

[parse](#page-1248-0)

# **topolar**

## **Purpose**

Converts from Cartesian to polar coordinates.

## **Format**

 $\{ r, \text{ theta } \} = \text{topolar}(xy);$ 

# **Input**

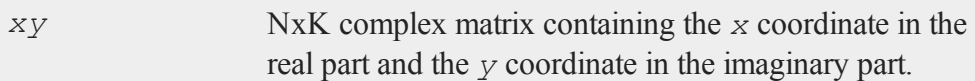

#### $\overline{\phantom{a}}$

# **Output**

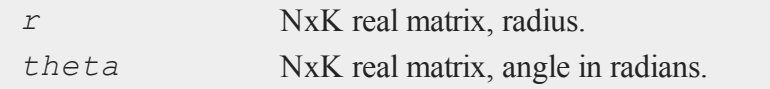

### **Source**

coord.src

### **trace**

### **Purpose**

Allows the user to trace program execution for debugging purposes.

#### **trace**

#### **Format**

trace *new*; trace *new*, *mask*;

### **Input**

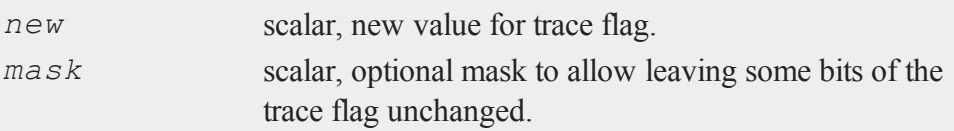

# **Remarks**

The trace command has no effect unless you are running your program under GAUSS's source level debugger. Setting the trace flag will not generate any debugging output during normal execution of a program.

The argument is converted to a binary integer with the following meanings:

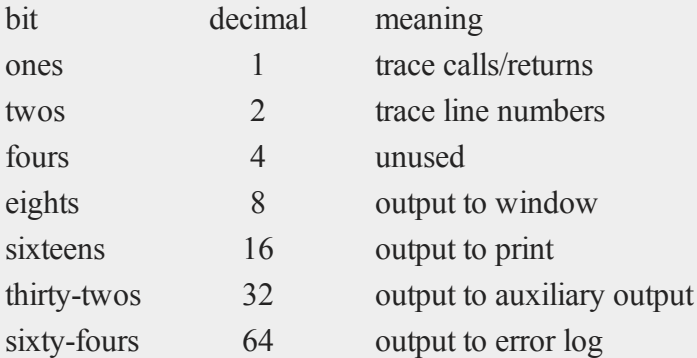

You must set one or more of the output bits to get any output from  $trace$ . If you set trace to 2, you'll be doing a line number trace of your program, but the output will not be displayed anywhere.

The trace output as a program executes will be as follows:

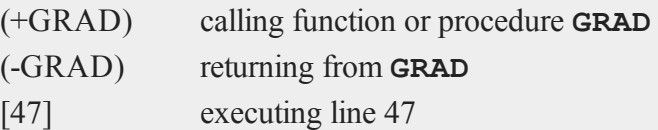

Note that the line number trace will only produce output if the program was compiled with line number records.

To set a single bit use two arguments:

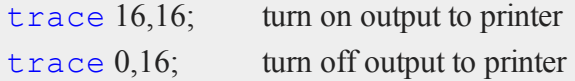

### **Example**

```
trace 1+8; //trace fn/proc calls/returns to standard
             //output
trace 2+8; //trace line numbers to standard output
trace 1+2+8; //trace line numbers and fn/proc calls/
             //returns to standard output
trace 1+16; //trace fn/proc calls/returns to printer
trace 2+16; //trace line numbers to printer
trace 1+2+16; //trace line numbers and fn/proc calls/
             //returns to printer
```
### **See Also**

[lineson](#page-1093-0)

#### **trap**

### **Purpose**

Sets the trap flag to enable or disable trapping of numerical errors.

 $\overline{\phantom{a}}$ 

#### **trap**

#### **Format**

trap *new*; trap *new*, *mask*;

### **Input**

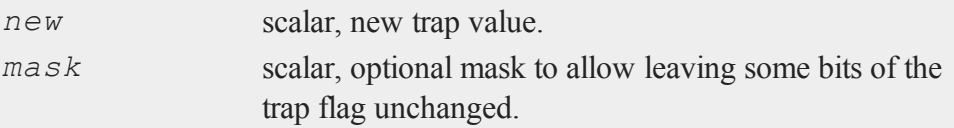

### **Remarks**

t in the contract of the contract of the contract of the contract of the contract of the contract of the contract of the contract of the contract of the contract of the contract of the contract of the contract of the contr

The trap flag is examined by some functions to control error handling. There are 16 bits in the trap flag, but most **GAUSS** functions will examine only the lowest order bit:

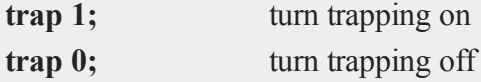

If we extend the use of the trap flag, we will use the lower order bits of the trap flag. It would be wise for you to use the highest 8 bits of the trap flag if you create some sort of user-defined trap mechanism for use in your programs. (See the function **trapchk** for detailed instructions on testing the state of the trap flag; see **error** for generating user-defined error codes.)

To set only one bit and leave the others unchanged, use two arguments:

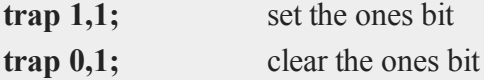

### **Example**

 $\text{proc}(0) = \text{primitive}(x);$
```
local oldval,y;
   oldval = trapchk(1);
  trap 1,1;
   y = inv(x);trap oldval,1;
   if scalerr(y);
      errorlog "WARNING: x is singular";
   else;
     print "y" y;
   endif;
endp;
```
In this example the result of  $\text{inv}$  is trapped in case  $x$  is singular. The trap state is reset to the original value after the call to **inv**.

Calling **printinv** as follows:

x = **eye**(3); **printinv**(x);

produces:

```
y =1.0000000 0.0000000 0.0000000
    0.0000000 1.0000000 0.0000000
    0.0000000 0.0000000 1.0000000
```
while

x = **ones**(3,3); **printinv**(x);

produces:

WARNING: x is singular

#### **trapchk**

## **See Also**

[scalerr,](#page-1648-0) [trapchk,](#page-1873-0) [error](#page-705-0)

## <span id="page-1873-0"></span>**trapchk**

### **Purpose**

Tests the value of the trap flag.

## **Format**

*y* = **trapchk**(*m*);

#### **Input**

t

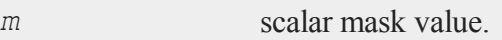

## **Output**

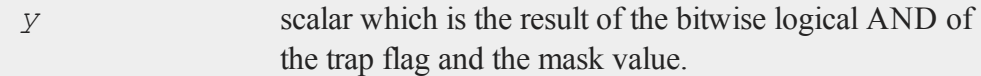

## **Remarks**

To check the various bits in the trap flag, add the decimal values for the bits you wish to check according to the chart below and pass the sum in as the argument to the **trapchk** function:

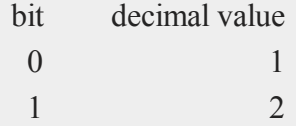

#### **trapchk**

 $\overline{\phantom{a}}$ 

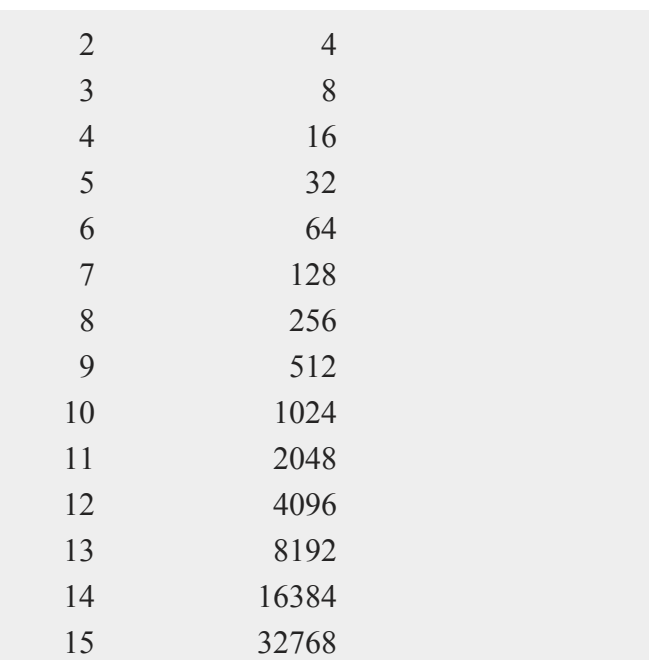

If you want to test if either bit 0 or bit 8 is set, then pass an argument of 1+256 or 257 to **trapchk**. The following table demonstrates values that will be returned for:

*y* = **trapchk**(257);

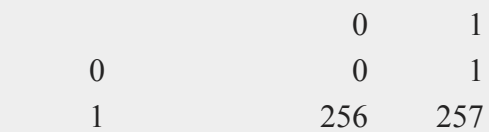

1 value of bit 0 in trap flag 257

value of bit 8 in trap flag

**GAUSS** functions that test the trap flag currently test only bits 0 and 1.

## **See Also**

[scalerr,](#page-1648-0) [trap](#page-1870-0), [error](#page-705-0)

## **trigamma**

## **Purpose**

Computes trigamma function.

#### **Format**

 $y = \text{trigamma}(x);$ 

## **Input**

t in the contract of the contract of the contract of the contract of the contract of the contract of the contract of the contract of the contract of the contract of the contract of the contract of the contract of the contr

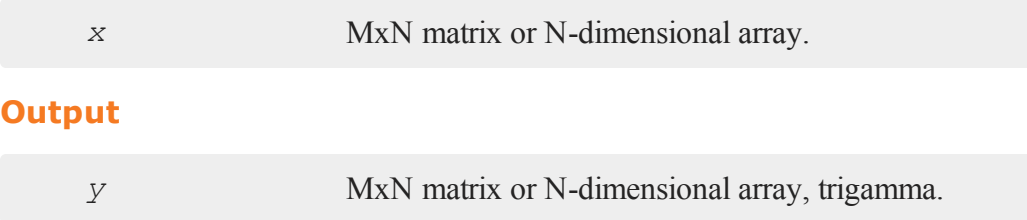

## **Remarks**

The trigamma function is the second derivative of the log of the gamma function with respect to its argument.

## **trimr**

#### **Purpose**

Trims rows from the top and/or bottom of a matrix.

## **Format**

*y* = **trimr**(*x*, *t*, *b*);

# **Input**

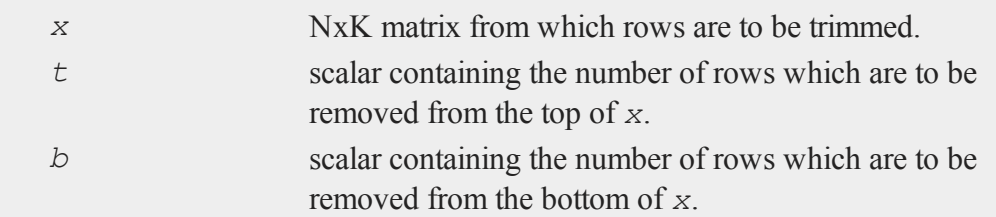

## **Output**

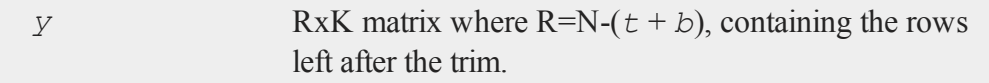

## **Remarks**

If either *t* or *b* is zero, then no rows will be trimmed from that end of the matrix.

## **Example**

//Create a 5x3 matrix of random uniform numbers x = **rndu**(5,3); //Remove the top 2 rows of x and the bottom row  $y = \text{trimr}(x, 2, 1);$ 

If *x* is equal to:

0.780 0.922 0.864 0.151 0.687 0.947 0.271 0.014 0.060 0.054 0.084 0.526 0.880 0.278 0.199  $\overline{\phantom{a}}$ 

#### **trunc**

then *y* will equal:

0.271 0.014 0.060 0.054 0.084 0.526

## **See Also**

[submat,](#page-1788-0) [rotater,](#page-1624-0) [shiftr](#page-1674-0)

#### **trunc**

#### **Purpose** t in the contract of the contract of the contract of the contract of the contract of the contract of the contract of the contract of the contract of the contract of the contract of the contract of the contract of the contr

Converts numbers to integers by truncating the fractional portion.

#### **Format**

 $y = \text{trunc}(x);$ 

## **Input**

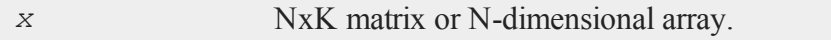

## **Output**

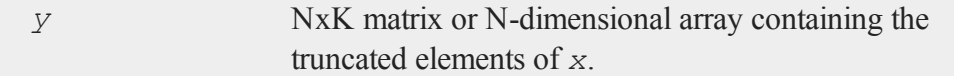

## **Example**

 $x = 100*$ **rndn**(2,2);

y = **trunc**(x);

If *x* equals:

 $-153.373 -1.972$ 109.412 127.732

then, *y* will equal:

 $-153.000 -1.000$ 109.000 127.000

## **See Also**

[ceil](#page-392-0), [floor,](#page-767-0) [round](#page-1625-0)

## <span id="page-1878-0"></span>**type**

## **Purpose**

Returns the symbol table type of its argument.

# **Format**

 $t = \text{type}(x);$ 

## **Input**

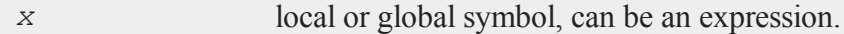

### **Output**

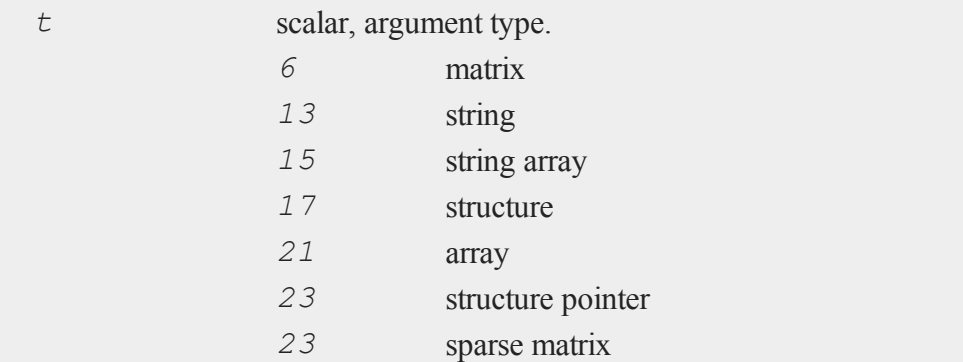

#### **Remarks**

**type** returns the type of a single symbol. The related function **typecv** will take a character vector of symbol names and return a vector of either their types or the missing value code for any that are undefined. **type** works for the symbol types listed above; **typecv** works for user-defined procedures, keywords and functions as well. **type** works for global or local symbols; **typecv** works only for global symbols.

## **Example**

```
k = \{ "CHARS" };
    print k;
    iftype(k) == 6;k = "" $+ k; /* force matrix to string */
    endif;
    //The '$' in front of 'k' tells GAUSS to interpret it as
    //character data
    print $k;
produces:
```
 $\overline{\phantom{a}}$ 

CHARS

## **See Also**

<span id="page-1880-0"></span>[typecv](#page-1880-0), [typef](#page-1882-0)

## **typecv**

#### **Purpose**

Returns the symbol table type of objects whose names are given as a string or as elements of a character vector or string array.

## **Format**

*y* = **typecv**(*x*);

## **Input**

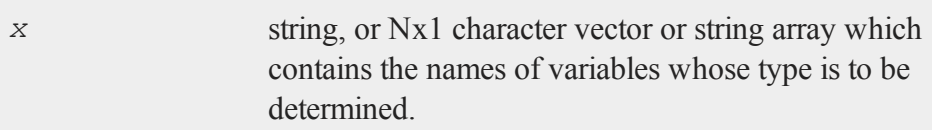

## **Output**

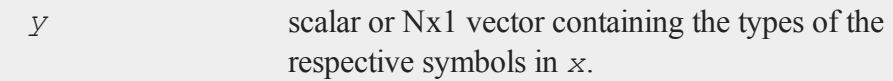

## **Remarks**

The values returned by **typecv** for the various variable types are as follows:

#### **typecv**

- 5 keyword (keyword)
- 6 matrix (numeric, character, or mixed)
- 8 procedure (proc)
- 9 function  $(f_n)$
- 13 string
- 15 string array
- 17 structure
- 21 array
- 23 structure pointer

**typecv** will return the **GAUSS** missing value code if the symbol is not found, so it may be used to determine if a symbol is defined or not.

## **Example**

 $xvar = sqrt(5)$ ; yvar = "betahat"; fn area(r) =  $pi*rr;$ let names = xvar yvar area; y = **typecv**(names);

This code assigns the following to *y*:

6 //6 for type matrix  $y = 13$  //13 for string 9 //9 for function

#### **See Also**

[type,](#page-1878-0) [typef](#page-1882-0), [varput](#page-1916-0), [varget](#page-1909-0)

 $\overline{\phantom{a}}$ 

# <span id="page-1882-0"></span>**typef**

## **Purpose**

Returns the type of data (the number of bytes per element) in a **GAUSS** data set.

## **Format**

*y* = **typef**(*fp*);

## **Input**

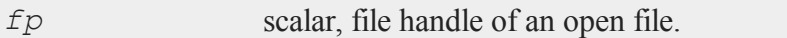

## **Output**

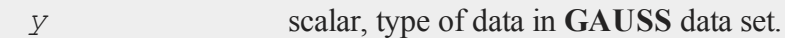

## **Remarks**

If *fp* is a valid **GAUSS** file handle, then *y* will be set to the type of the data in the file as follows:

- 2 2-byte signed integer
- 4 4-byte IEEE floating point
- 8 8-byte IEEE floating point

## **Example**

//Assign a variable to represent each of our file names  $infile = "dat1";$ 

```
outfile = "dat2";//Open the file "dat1" for reading.
//Note: The ^ before 'infile' tells GAUSS to use the value
//of the string variable 'infile' (which is 'dat1' in this
//case) rather than name of the variable.
open fin = \landinfile;
//Get the names of the variables that are saved in the
//dataset
names = getname(infile);
//Create a new data set file using the same variable names
//as 'dat1', with 1 column per data element and using the
//same size data, i.e. the number of bytes per element, as
//the data in 'dat1'
create fout = \text{``outfile with ``names, 0, typef(fin)};
```
In this example, a file  $dat2$ .  $dat$  is created which has the same variables and variable type as the input file, dat1.dat. **typef** is used to return the type of the input file data for the create statement.

### **See Also**

t in the contract of the contract of the contract of the contract of the contract of the contract of the contract of the contract of the contract of the contract of the contract of the contract of the contract of the contr

[colsf,](#page-421-0) [rowsf](#page-1628-0)

#### **u**

## <span id="page-1884-0"></span>**union**

## **Purpose**

Returns the union of two vectors with duplicates removed.

## **Format**

*y* = **union**(*v1*, *v2*, *flag*);

## **Input**

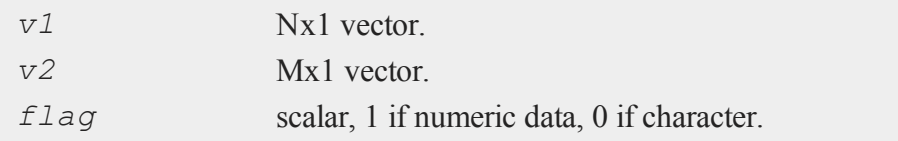

## **Output**

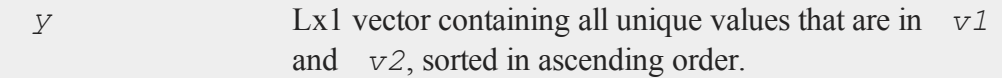

# **Remarks**

The combined elements of *v1* and *v2* must fit into a single vector.

 $\equiv$ 

#### **unionsa**

#### **Example**

```
//Create two column vectors with character data
let v1 = mary jane linda john;
let v2 = mary sally;
x = union (v1, v2, 0);
//The '$' in front of 'x' tells GAUSS to print 'x' as
//character data
print $x;
```
The above code will produce the following results:

JANE JOHN LINDA MARY SALLY

#### u

#### **unionsa**

#### **Purpose**

Returns the union of two string vectors with duplicates removed.

#### **Format**

*y* = **unionsa**(*sv1*, *sv2*);

#### **Input**

*sv1* Nx1 or 1xN string vector.

## **Output**

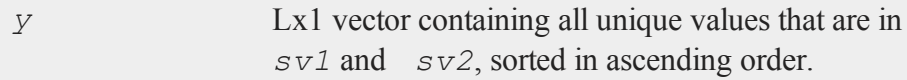

## **Example**

```
string sv1 = { "mary", "jane", "linda", "john" };
string sv2 = { "mary", "sally" };
y =unionsa(sv1,sv2);
print y;
```
The above code produces the following output:

jane john linda mary sally

## **Source**

unionsa.src

## **See Also**

<span id="page-1886-0"></span>[union](#page-1884-0)

## **uniqindx**

#### **Purpose**

Computes the sorted index of *x*, leaving out duplicate elements.

 $\equiv$ 

#### **uniqindx**

#### **Format**

```
index = unique\_index(x, flag);
```
## **Input**

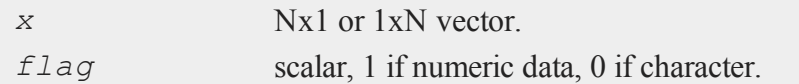

### **Output**

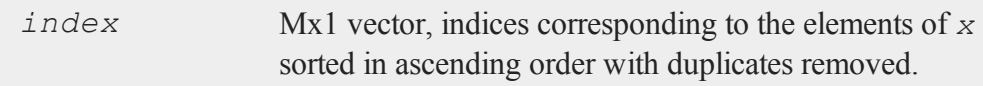

### **Remarks**

Among sets of duplicates it is unpredictable which elements will be indexed.

## **Example**

 $\overline{\phantom{0}}$ 

```
let x = 5 4 4 3 3 2 1;
```

```
//Create a sorted index of all the unique elements in 'x'
ind = \text{uniqu}(\mathbf{x}, 1);
```

```
//Use the index 'ind' to return all of the unique elements
//of 'x' in ascending order
y = x[ind];
```
After running the above code, *ind* and *y* are equal to:

7.0000000 1.0000000 6.0000000 2.0000000 ind =  $4.0000000$   $y = 3.0000000$ 

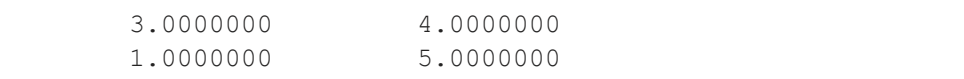

## **See Also**

[unique](#page-1889-0), [uniqindxsa](#page-1888-0)

## <span id="page-1888-0"></span>**uniqindxsa**

## **Purpose**

Computes the sorted index of a string vector, omitting duplicate elements.

## **Format**

*ind* = **uniqindxsa**(*sv*);

## **Input**

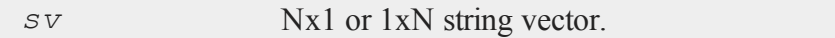

## **Output**

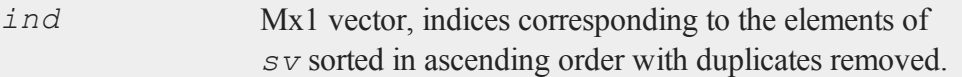

## **Remarks**

Among sets of duplicates it is unpredictable which elements will be indexed.

## **Example**

string sv = {"mary", "linda", "linda", "jane",

 $\equiv$ 

#### **unique**

```
"jane", "cindy", "betty"};
ind = uniqindxsa(sv);
y = sv[ind];
```
The above code assigns the variables *ind* and *y* as follows:

7 betty 6 cindy ind =  $4$  y = jane 2 linda 1 mary

### **Source**

uniquesa.src

## **See Also**

[unique](#page-1889-0), [uniquesa](#page-1892-0), [uniqindx](#page-1886-0)

## <span id="page-1889-0"></span>**unique**

 $\Rightarrow$ 

## **Purpose**

Sorts and removes duplicate elements from a vector.

### **Format**

 $y =$ **unique** $(x)$ ;  $y =$ **unique**(*x*, *flag*);

## **Input**

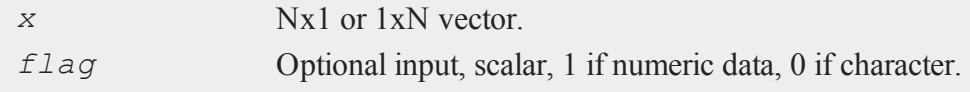

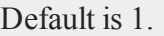

## **Output**

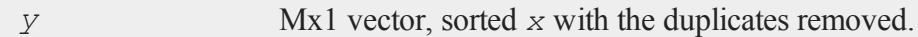

# **Example**

**Example 1: Numeric**

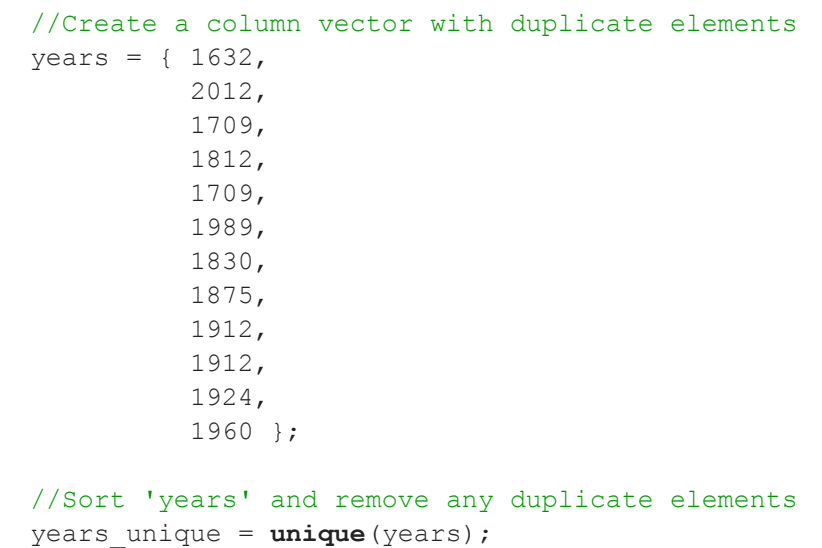

After the code above, the variables *years* and *years\_unique* are assigned as follows:

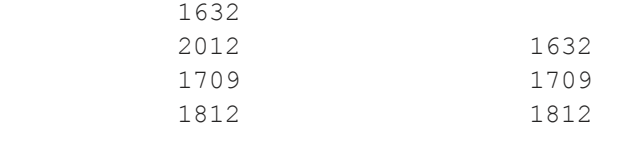

#### **unique**

```
1709 1830
years = 1989 years unique = 1875
    1830 1912
    1875 1924
    1912 1960
    1912 1989
    1924 2012
    1960
```

```
Example 2: Character data
```

```
//Create column character vector, by using
//numeric concatenation operator
levels = "high" | "medium" | "medium" | "low" |
         "high" | "medium" | "medium";
//Set flag to indicate data is character data
flag = 0;
```

```
//Sort 'levels' alphabetically and
//remove any duplicate elements
levels unique = unique(levels, flag);
```

```
//Note the $ used before the variable which
//tells GAUSS to print as characters
print $levels unique;
```
The code above will produce the following output:

high low medium

You can reorder these levels with an indexing operation, for example:

 $\overline{\phantom{0}}$ 

```
levels = levels unique[2 3 1];print levels;
```
will produce the following output:

low medium high

## **See Also**

<span id="page-1892-0"></span>[uniquesa](#page-1892-0), [uniqindx](#page-1886-0)

## **uniquesa**

## **Purpose**

Removes duplicate elements from a string vector.

## **Format**

 $y =$ **uniquesa**( $sv$ );

## **Input**

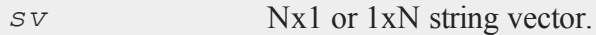

## **Output**

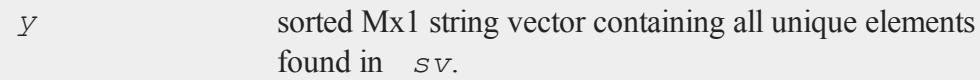

 $\equiv$ 

#### **uniquesa**

#### **Example**

```
//Create a 8x1 string array
string comTrades = { "corn", "gold", "soybeans", "silver",
"coffee",
                     "oil", "silver", "soybeans" };
//Return an alphabetized string array containing the
//unique elements from 'comTrades'
commodity = unique a (comTrades);
```
After the code above, the variables *comTrades* and *commodity* will be equal to:

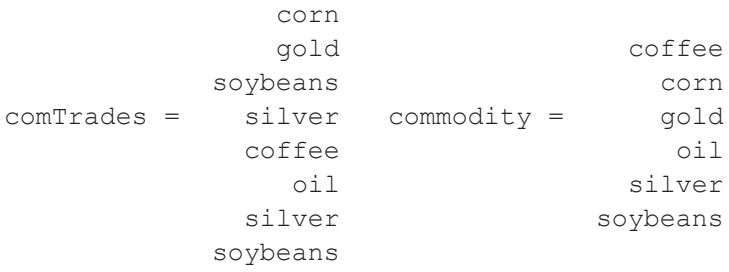

#### **Remarks**

 $\overline{\phantom{0}}$ 

It is important to note that the return from **uniquesa** will always be a column vector, even if the input string array is a row vector.

#### **Source**

uniquesa.src

#### **See Also**

[unique](#page-1889-0), [uniqindxsa](#page-1888-0), [uniqindx](#page-1886-0)

## **upmat, upmat1**

#### **Purpose**

Returns the upper portion of a matrix. **upmat** returns the main diagonal and every element above. **upmat1** is the same except it replaces the main diagonal with ones.

#### **Format**

 $u = \text{upmat}(x)$ ;  $u =$ **upmat1**(*x*);

#### **Input**

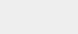

*x* NxK matrix

## **Output**

*u* NxK matrix containing the upper elements of *x*. The lower elements are replaced with zeros. **upmat** returns the main diagonal intact. **upmat1** replaces the main diagonal with ones.

## **Example**

```
x = \{ 7 \ 2 \ -1,2 \t3 -2,4 -2 8 };
u =upmat(x);
ul = <b>upmat1</b>(x);
```
The resulting matrices are:

#### **upper**

 $7 \t2 \t-1 \t1 \t2 \t-1$  $u = 0$  3 -2  $u1 = 0$  1 -2 0 0 8 0 0 1

## **Source**

diag.src

## **See Also**

[lowmat](#page-1137-0), [lowmat1](#page-1137-0), [diag](#page-607-0), [diagrv,](#page-610-0) [crout](#page-466-0)

## **upper**

## **Purpose**

Converts a string, matrix of character data, or string array to uppercase.

## **Format**

 $y = \textbf{upper}(x);$ 

#### **Input**

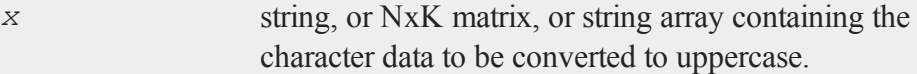

## **Output**

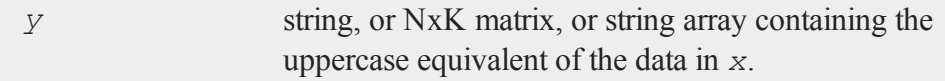

 $\Rightarrow$ 

#### **Remarks**

If *x* is a numeric matrix, *y* will contain garbage. No error message will be generated since **GAUSS** does not distinguish between numeric and character data in matrices.

## **Example**

```
//Create a lowercase string
x = "uppercase";//Convert the string to upper case
y = upper(x);
//Adding the '$' tells GAUSS to treat the data as character
//data
print $y;
```
This code produces:

UPPERCASE

## **See Also**

[lower](#page-1135-0)

**use**

## **Purpose**

Loads a compiled file at the beginning of the compilation of a source program.

## **Format**

use *fname*;

## **Input**

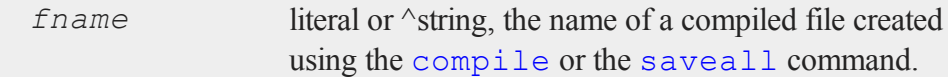

#### **Remarks**

The use command can be used ONCE at the TOP of a program to load in a compiled file which the rest of the program will be added to. In other words, if  $xy$ , e had the following lines:

library pgraph; external proc xy; x = **seqa**(0.1,0.1,100);

it could be compiled to  $xy$ ,  $qcg$ . Then the following program could be run:

use xy; **xy**(x, **sin**(x));

which would be equivalent to:

```
new;
library pgraph;
x = seqa(0.1,0.1,100);
xy(x, sin(x));
```
The use command can be used at the top of files that are to be compiled with the compile command. This can greatly shorten compile time for a set of closely related programs. For example:

```
library pgraph;
external proc xy, logx, logy, loglog, hist;
saveall pgraph;
```
**use**

 $\Rightarrow$ 

This would create a file called pgraph.gcg containing all the procedures, strings and matrices needed to run PQG programs. Other programs could be compiled very quickly with the following statement at the top of each:

use pgraph;

or the same statement could be executed once, for instance from the command prompt, to instantly load all the procedures for PQG.

When the compiled file is loaded with use, all previous symbols and procedures are deleted before the program is loaded. It is therefore unnecessary to execute a new before use'ing a compiled file.

use can appear only ONCE at the TOP of a program.

#### **See Also**

<span id="page-1898-0"></span>[compile](#page-428-0), [run,](#page-1630-0) [saveall](#page-1641-0)

#### **utctodt**

#### **Purpose**

Converts UTC scalar format to DT scalar format.

#### **Format**

 $dt =$ **utctodt**( $utc$ );

#### **Input**

*utc* Nx1 vector, UTC scalar format.

 $\mathbf{C}$ 

#### **utctodtv**

#### **Output**

*dt* Nx1 vector, DT scalar format.

## **Remarks**

A UTC scalar gives the number of seconds since or before January 1, 1970 Greenwich Mean Time. In DT scalar format, 08:35:52 on June 11, 2005 is 20050611083552.

#### **Example**

```
tc = 1346290409;print "tc = "tc;
dt = utctodt(tc);
print "dt = " dt;
```
produces:

 $tc = 1346290409$ dt = 20120829183329

#### **Source**

time.src

#### **See Also**

<span id="page-1899-0"></span>[dtvnormal](#page-657-0), [timeutc](#page-1858-0), [utctodtv](#page-1899-0), [dttodtv](#page-651-0), [dtvtodt](#page-658-0), [dttoutc](#page-655-0), dtvtodt, [strtodt](#page-1778-0), [dttostr](#page-652-0)

## **utctodtv**

#### **Purpose**

Converts UTC scalar format to DTV vector format.

## **Format**

*dtv* = **utctodtv**(*utc*);

## **Input**

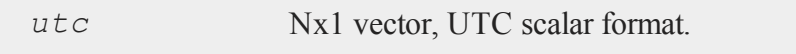

#### **Output**

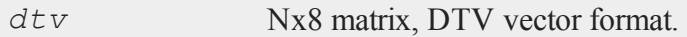

## **Remarks**

A UTC scalar gives the number of seconds since or before January 1, 1970 Greenwich Mean Time.

Each row of *dtv*, in DTV vector format, contains:

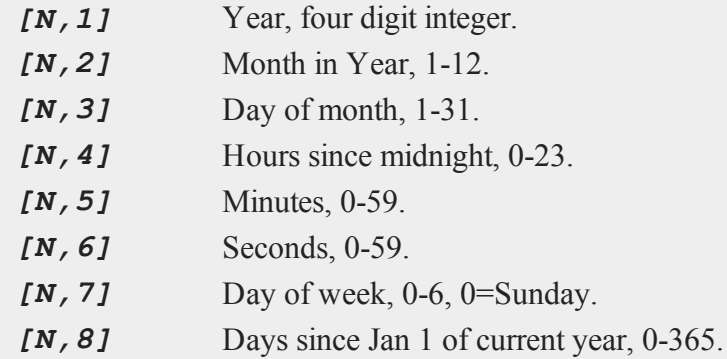

## **Example**

//Set 'tc' equal to the number of seconds since January 1, //1970

 $\equiv$ 

#### **utrisol**

```
tc = timeutc;
print "tc = " tc;
dtv = utctodtv(tc);
print "dtv = " dtv;
```
produces:

```
tc = 1340315529dtv = 2012 6 21 14 52 9 4 172
```
## **See Also**

[dtvnormal](#page-657-0), [timeutc](#page-1858-0), [utctodt](#page-1898-0), [dttodtv](#page-651-0), [dttoutc](#page-655-0), [dtvtodt](#page-658-0), [dtvtoutc](#page-660-0), [strtodt](#page-1778-0), [dttostr](#page-652-0)

## **utrisol**

#### **Purpose**

Computes the solution of  $Ux = b$  where *U* is an upper triangular matrix.

#### **Format**

 $\Rightarrow$ 

 $x =$ **utrisol**(*b*, *U*);

### **Input**

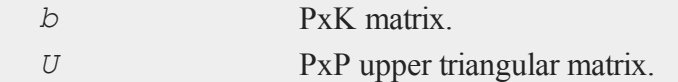

## **Output**

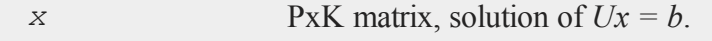

## **Remarks**

**utrisol** applies a back solve to  $Ux = b$  to solve for *x*. If *b* has more than one column, each column is solved for separately, i.e., **utrisol** applies a back solve to  $U^*x[:, i] = b[:, i].$ 

**v**

## **vals**

#### **Purpose**

Converts a string into a matrix of its ASCII values.

## **Format**

 $y = \text{vals}(s);$ 

## **Input**

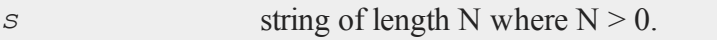

## **Output**

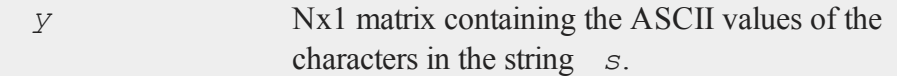

## **Remarks**

If the string is null, the function will fail and an error message will be given.

#### **Example**  $\geq$

//Initialize 'k' so it will be 0 for the first iteration of //the 'do while' loop

```
k = 0;//Prompt the user for input
print"Continue Program? [Y/N]";
//Continually check for keyboard input and exit the loop on
//keyboard input
do while (k == 0);
   k = key;endo;
//Follow a different code branch depending upon which key
//the user entered
if k == \text{vals}("Y") or k == \text{vals}("Y");
   print "You chose to continue";
else;
   print "Exiting program now";
endif;
```
In this example the **key** function is used to read keyboard input. When **key** returns a nonzero value, meaning a key has been pressed, the ASCII value it returns is tested to see if it is an uppercase or lowercase 'Y'. If it is, the program will follow the first branch and print:

You chose to continue

otherwise, it will follow the second branch and print:

Exiting program now

#### **See Also**

[chrs,](#page-404-0) [ftos](#page-798-0), [stof](#page-1762-0)

 $\prec$ 

#### **varCovM, varCovX**

#### **Purpose**

Computes the population variance-covariance matrix.

#### **Format**

*vc* = **varCovM**(*mm*); *vc* = **varCovX**(*x*);

### **Input**

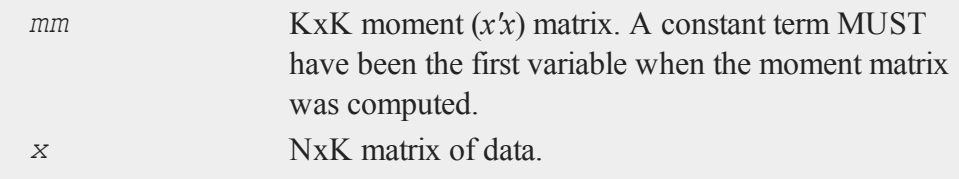

## **Output**

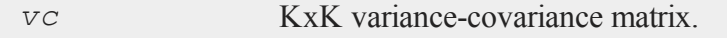

## **Example**

 $\geq$ 

```
//Set rndseed for repeatable random numbers
rndseed 7234242;
//Create three randomly generated independent variables
x = rndn(500, 3);
//Create the population variance-covariance matrix from
data matrix 'x'
var x = \text{varCovX}(x);
```

```
After the code above, var_x will be equal to:
```
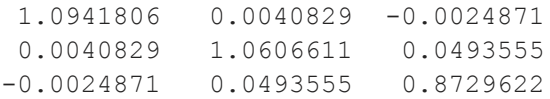

where the diagonal elements in the matrix represent the population variance of the each column, while the off-diagonal elements represent the population covariance between the data columns.

The population variance can also be calculated using the moment matrix,  $x'x$  and the GAUSS function **varCovM**. A constant term must be included in the data matrix *x* when computing the moment equation. Consider the following data matrix  $x_1$ , consisting of the original data matrix *x* and a column of ones:

```
//Set rndseed so 'rndn' will return the same numbers as
above
rndseed 7234242;
//Note: the ~ operator performs horizontal concatenation
x1 = ones(500,1)~rndn(500,3);
//Create moment matrix
x2 = x1'x1;//Calculate variance-covariance matrix using the moment mat-
rix
var xm = \text{varCovM}(x2);
```
After the code above, *var\_xm* will be equal to:

1.0941806 0.0040829 -0.0024871 0.0040829 1.0606611 0.0493555 -0.0024871 0.0493555 0.8729622

 $\prec$ 

#### **varCovMS, varCovXS**

#### **Remarks**

The variance covariance matrix is that of the population data matrix. It is computed as the moment matrix of deviations about the mean divided by the number of observations *N*. For a sample covariance matrix which uses *N - 1* rather than *N* see **varCovMS** or **varCovXS**.

#### **Source**

corrs.src

### **See Also**

[momentd](#page-1178-0), [corrms](#page-449-0), [corrxs](#page-449-0), [corrm](#page-447-0), [corrvc,](#page-447-0) [corrx](#page-447-0)

## **varCovMS, varCovXS**

#### **Purpose**

Computes a sample variance-covariance matrix.

### **Format**

```
vc = varCovMS(mm);
vc = varCovXS(x);
```
## **Input**

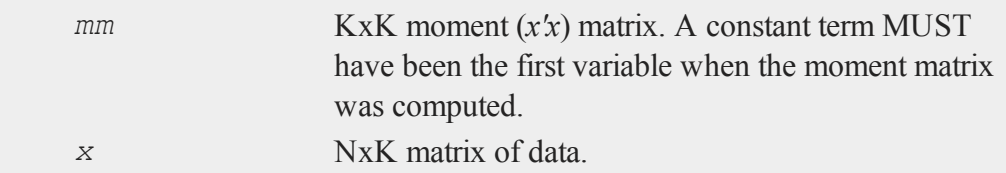

 $\geq$
#### **Output**

*vc* KxK variance-covariance matrix.

#### **Example**

```
//Set rndseed for repeatable random numbers
rndseed 7234242;
//Create three randomly generated independent variables
x = \text{rndn}(500, 3);//Create the sample variance-covariance matrix from data
matrix 'x'
var x = \text{varCovXS}(x);
```
After the code above, *var\_x* will be equal to:

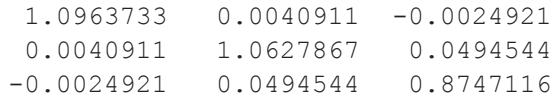

where the diagonal elements in the matrix represent the sample variance of the each column, while the off-diagonal elements represent the sample covariance between the data columns.

The sample variance can also be calculated using the moment matrix, *x'x* and the GAUSS function **varCovMS**. A constant term must be included in the data matrix *x* when computing the moment equation. Consider the following data matrix *x1*, consisting of the original data matrix *x* and a column of ones:

```
//Set rndseed so 'rndn' will return the same numbers as
above
rndseed 7234242;
//Note: the ~ operator performs horizontal concatenation
```

```
\prec
```

```
x1 = ones(500,1)~rndn(500,3);
//Create moment matrix
x2 = x1'x1;//Calculate variance-covariance matrix using the moment mat-
rix
var xm = \text{varCovMS}(x2);
```
After the code above, *var\_xm* will be equal to:

1.0963733 0.0040911 -0.0024921 0.0040911 1.0627867 0.0494544 -0.0024921 0.0494544 0.8747116

#### **Remarks**

The variance covariance matrix is that of the sample data matrix. It is computed as the moment matrix of deviations about the mean divided by the number of observations minus one, *N - 1*. For a population covariance matrix which uses *N* rather than *N - 1* see **varCovM** or **varCovX**.

#### **Source**

corrs.src

#### **See Also**

<span id="page-1909-0"></span>[momentd](#page-1178-0), [corrms](#page-449-0), [corrxs](#page-449-0), [corrm](#page-447-0), [corrvc,](#page-447-0) [corrx](#page-447-0)

#### **varget**

 $\geq$ 

#### **Purpose**

Accesses a global variable whose name is given as a string argument.

### **Format**

 $y = \text{varget}(s);$ 

### **Input**

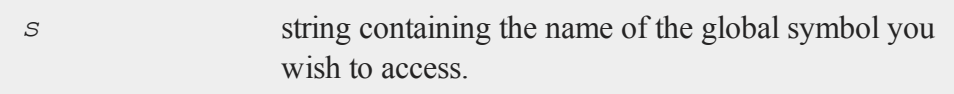

### **Output**

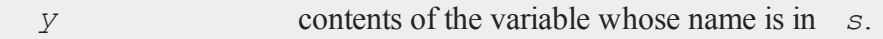

#### **Remarks**

This function searches the global symbol table for the symbol whose name is in *s* and returns the contents of the variable if it exists. If the symbol does not exist, the function will terminate with an Undefined symbol error message. If you want to check to see if a variable exists before using this function, use **typecv**.

### **Example**

```
alpha = 1;
beta = 2;letter = "alpha";//Check to see if a variable named alpha exists
if typecv(letter) == miss(0,0);print letter " does NOT exist";
else;
   //Assign the value of the variable named alpha to 'tmp'
   tmp = varget(letter);
   print "the value of " letter " is: " tmp;
endif;
```
 $\,<$ 

#### **vargetl**

The code above produces the following output:

```
the value of alpha is: 1
```
#### <span id="page-1911-0"></span>**vargetl**

#### **Purpose**

Accesses a local variable whose name is given as a string argument.

#### **Format**

*y* = **vargetl**(*s*);

#### **Input**

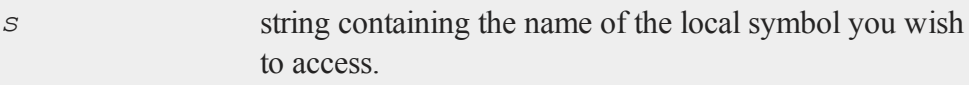

#### **Output**

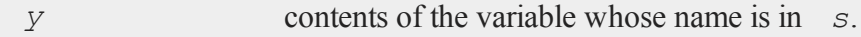

### **Remarks**

This function searches the local symbol list for the symbol whose name is in *s* and returns the contents of the variable if it exists. If the symbol does not exist, the function will terminate with an Undefined symbol error message.

#### **Example**

```
proc rndNormEx( r, c, loc, std, ptVar);
local rnd1, rnd2, rnd3;
```

```
//Create random normal numbers with mean 0 and standard
//deviation 1
rnd1 = \text{rndn}(r, c);
//Change the mean to 'loc'
rnd2 = rnd1 + loc;//Change the standard deviation to 'std'
rnd3 = std * rnd2;
//Set the contents of tmp to be equal to the contents of
//the local variable with the same name as the string
//passed in as 'ptVar'
tmp = vargetl(ptVar);
  print ptVar " is equal to: " tmp;
   retp(rnd3);
endp;
//Set the rng seed for repeatable results
rndseed 54223423;
//Passing in the final variable as the string rnd1, will
//cause the proc rndNormEx to print the contents of rnd1
r = \text{rndNormEx} (2, 2, 0, 3, "rnd1");
```
The code above will produce the following output:

```
rnd1 is equal to:
 0.5240627925408163 1.4904799236486497
-1.1716182730350617 -0.0519353312479753
```
#### **See Also**

[varputl](#page-1917-0)

#### **varmall**

### **varmall**

### **Purpose**

Computes log-likelihood of a Vector ARMA model.

## **Format**

*ll* = **varmall**(*w*, *phi*, *theta*, *vc*);

## **Input**

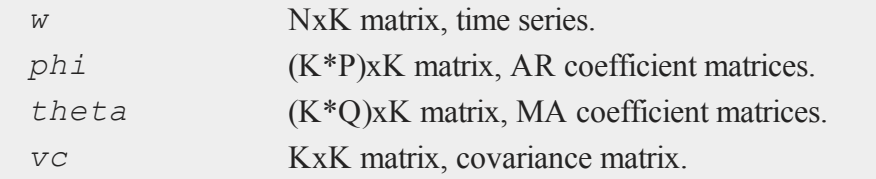

## **Output**

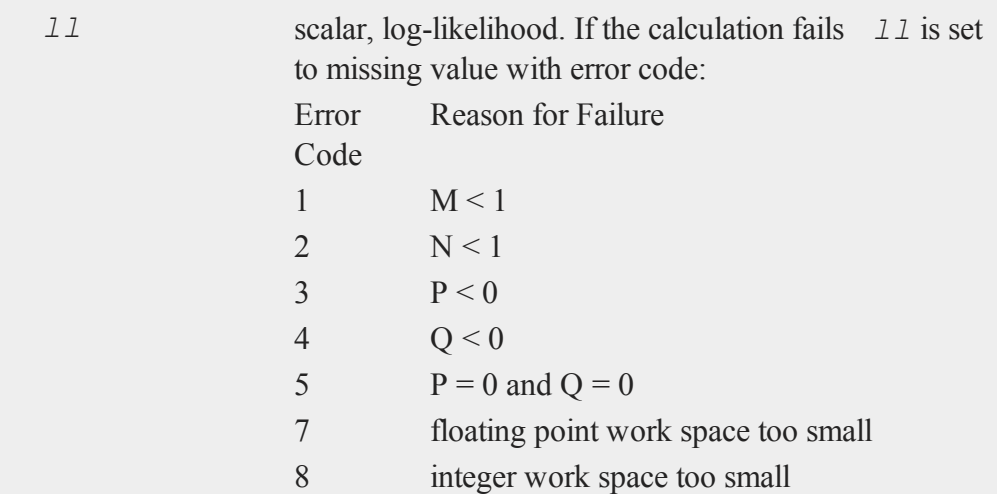

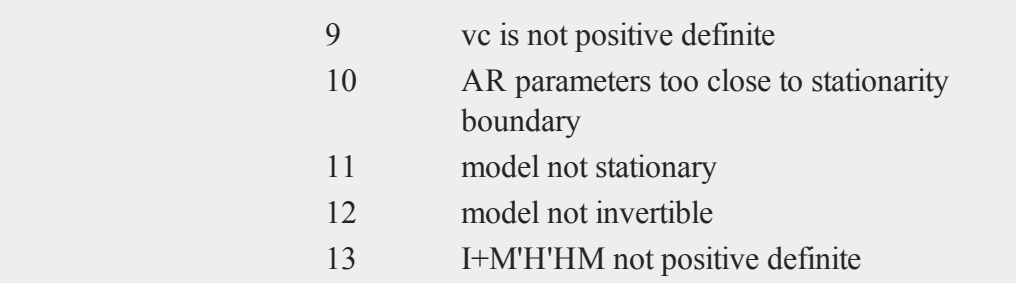

**varmall** is adapted from code developed by Jose Alberto Mauricio of the Universidad Complutense de Madrid. It was published as Algorithm AS311 in Applied Statistics. Also described in ''Exact Maximum Likelihood Estimation of Stationary Vector ARMA Models,'' JASA, 90:282-264.

#### **varmares**

#### **Purpose**

Computes residuals of a Vector ARMA model.

### **Format**

```
res = varmares(w, phi, theta);
```
### **Input**

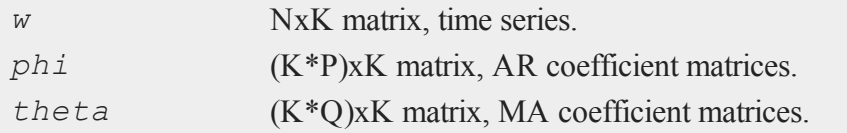

#### **varmares**

#### **Output**

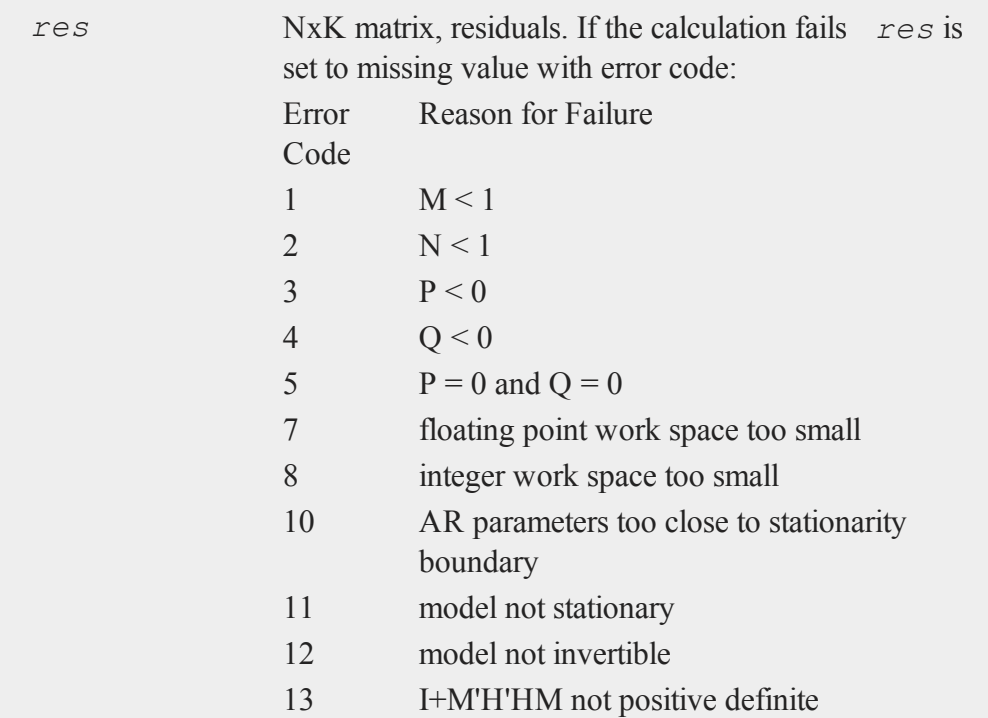

## **Remarks**

**varmares** is adapted from code developed by Jose Alberto Mauricio of the Universidad Complutense de Madrid. It was published as Algorithm AS311 in Applied Statistics. Also described in ''Exact Maximum Likelihood Estimation of Stationary Vector ARMA Models,'' JASA, 90:282-264.

 $\geq$ 

#### **varput**

#### **Purpose**

Allows a matrix, array, string, or string array to be assigned to a global symbol whose name is given as a string argument.

#### **Format**

*y* = **varput**(*x*, *n*);

### **Input**

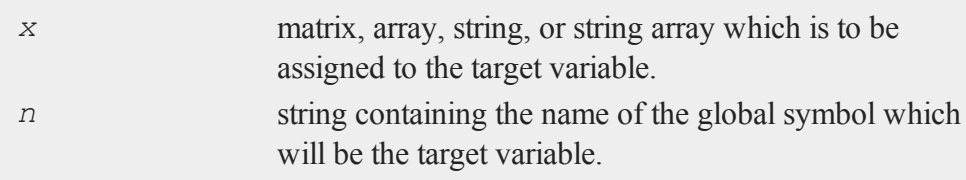

## **Output**

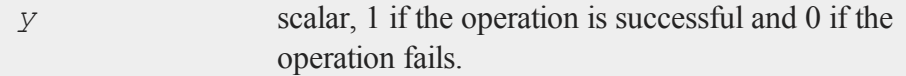

### **Remarks**

*x* and *n* may be global or local. The variable, whose name is in *n*, that *x* is assigned to is always a global.

If the function fails, it will be because the global symbol table is full.

This function is useful for returning values generated in local variables within a procedure to the global symbol table.

 $\,<$ 

#### **varputl**

### **Example**

```
source = \text{rndn}(2,2);
targname = "target";
if not varput(source, targname);
   print "Symbol table full";
   end;
endif;
```
#### **See Also**

[varget,](#page-1909-0) [typecv](#page-1880-0)

### <span id="page-1917-0"></span>**varputl**

#### **Purpose**

Allows a matrix, array, string, or string array to be assigned to a local symbol given as a string argument.

#### **Format**

*y* = **varputl**(*x*, *n*);

### **Input**

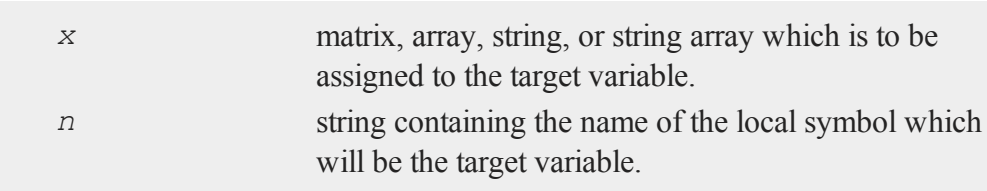

#### **Output**

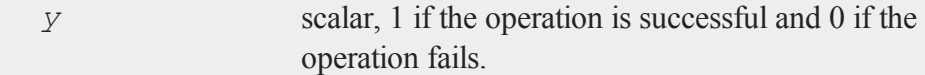

#### **Remarks**

*x* and *n* may be global or local. The variable, whose name is in *n*, that *x* is assigned to is always a local.

#### **Example**

```
proc myProc(x);
local a,b,c,d,e,vars,putvar;
   a=1; b=2; c=3; d=5; e=7;
   vars = { a b c d e };
   putvar = 0;//Keep looping until the user enters a letter
   //a-e or A-E
   do while putvar \frac{2}{7} vars;
      //Two semi-colons at the end of a print statement,
      //prevents a 'new line' from being printed
      print "Assign x (" $vars "): ";;
      putvar = upper(cons);
      print;
   endo;
   //Assign the variable whose letter/name was entered by
   //the user to be the value passed into 'myProc'
   call varputl(x, putvar);
   retp(a+b*c-d/e);endp;
//Format printing of numbers to allow 2 spaces between them
```

```
//and 1 digit after the decimal place
format /rds 2,1;
z = myProc(17);
print " z is " z;
```
produces (Note: this program will ask for user input at the GAUSS command prompt):

```
Assign x ( A B C D E ): a
 z is 22.3
```
## **See Also**

[vargetl](#page-1911-0)

#### **vartypef**

#### **Purpose**

Returns a vector of ones and zeros that indicate whether variables in a data set are character or numeric.

### **Format**

```
y =vartypef(f);
```
#### **Input**

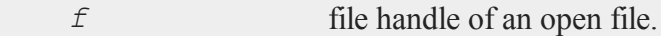

## **Output**

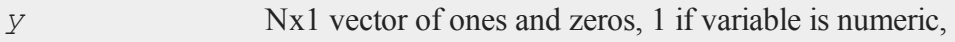

## 0 if character.

## **Remarks**

This function should be used in place of older functions that are based on the case of the variable names. You should also use the *v96* data set format.

#### **vcm, vcx**

#### **Purpose**

Computes an unbiased estimate a variance-covariance matrix.

NOTE: **vcm** and **vcx** have been replaced with functions **varCovXS** and **varCovMS** whose descriptions use more standard statistical nomenclature. **vcx** and **vcm** will continue to be available for backwards compatibility.

### **Format**

 $vc = \textbf{vcm}(m);$  $vc = \mathbf{v}c\mathbf{x}(x);$ 

### **Input**

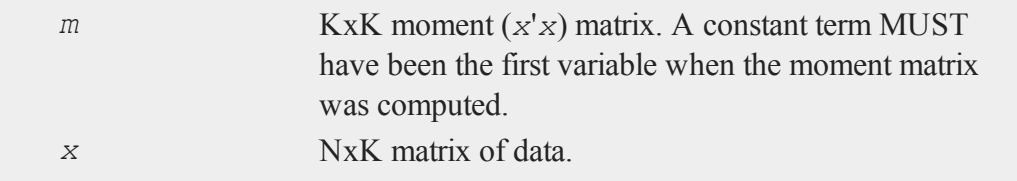

### **Output**

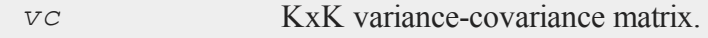

#### **vcms, vcxs**

#### **Remarks**

The variance-covariance matrix is computed as an unbiased estimator of the population variance-covariance. It is computed as the moment matrix of deviations about the mean divided by the number of observations minus one, *N - 1*. For an observed variance-covariance matrix which uses *N* rather than *N - 1* see **vcms** or **vcxs**.

#### **Source**

corr.src

#### **See Also**

[momentd](#page-1178-0)

#### **vcms, vcxs**

#### **Purpose**

Computes the observed variance-covariance matrix.

NOTE: **vcms** and **vcxs** have been replaced with functions **varCovX** and **varCovM** whose descriptions use more standard statistical nomenclature. **vcxs** and **vcms** will continue to be available for backwards compatibility.

#### **Format**

 $vc = \text{vcms}(m)$ ;  $vc = \textbf{v}\textbf{c}\textbf{x}\textbf{s}(x);$ 

#### **Input**  $\geq$

*m* KxK moment (*x'x*) matrix. A constant term MUST have been the first variable when the moment matrix was computed.

*x* NxK matrix of data

### **Output**

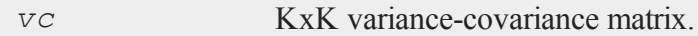

#### **Remarks**

The variance covariance matrix is that of the input data matrix. It is computed as the moment matrix of deviations about the mean divided by the number of observations *N*. For an unbiased estimator covariance matrix which uses *N - 1* rather than *N* see **vcm** or **vcx**.

#### **Source**

corrs.src

#### **See Also**

[momentd](#page-1178-0), [corrms](#page-449-0), [corrxs](#page-449-0)

### **vec, vecr**

#### **Purpose**

Creates a column vector by appending the columns/rows of a matrix to each other.

#### **Format**

 $yc = \textbf{vec}(x);$  $yx = \textbf{vecr}(x);$ 

#### **vec, vecr**

### **Input**

**Output**

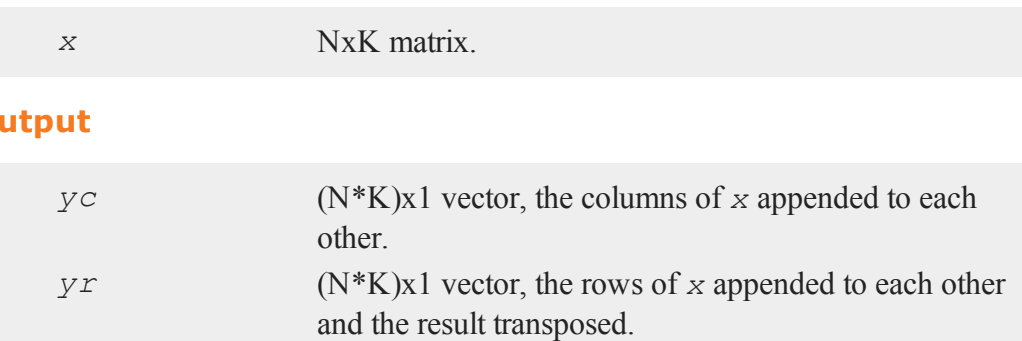

## **Remarks**

**vecr** is much faster.

## **Example**

 $x = \{ 1 \ 2, \}$ 3 4 }; yc = **vec**(x); yr = **vecr**(x);

The code above assigns the variables *yc* and *yr*:

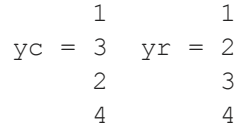

 $\geq$ 

### **vech**

### **Purpose**

Vectorizes a symmetric matrix by retaining only the lower triangular portion of the matrix.

#### **Format**

 $v =$ **vech** $(x)$ ;

### **Input**

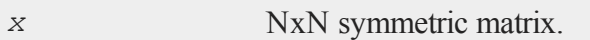

### **Output**

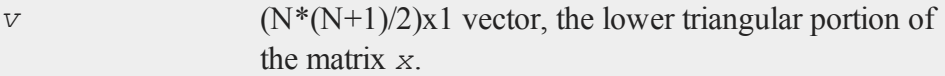

### **Remarks**

As you can see from the example below, **vech** will not check to see if *x* is symmetric. It just packs the lower trangular portion of the matrix into a column vector in row-wise order.

### **Example**

```
//Add a 3x1 column vector containing 10, 20, 30 to a 1x3
//row vector containing 1, 2, 3, to create a 3x3 matrix
x = seqa(10,10,3) + seqa(1,1,3)';
//Turn the lower triangular portion of 'x' into a column
```
 $\,<$ 

#### **vector (dataloop)**

```
//vector in 'v'
v =vech(x);
//Expand the vector 'v' into a symmetric matrix in 'sx'
sx = xpnd(v);
```
After the code above:

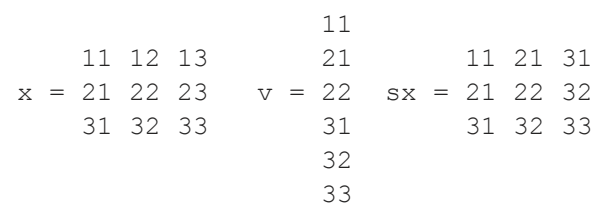

### **See Also**

[xpnd](#page-1969-0)

### **vector (dataloop)**

#### **Purpose**

Specifies the creation of a new variable within a data loop.

#### **Format**

vector # *numvar* = *numeric\_expression*; vector \$ *charvar* = *character\_expression*;

### **Remarks**

 $\geq$ 

A *numeric\_expression* is any valid expression returning a numeric value. A *character\_expression* is any valid expression returning a character value. If

```
neither '$' nor '#' is specified, '#' is assumed.
```
vector is used in place of make when the expression returns a scalar rather than a vector. vector forces the result of such an expression to a vector of the correct length. vector could actually be used anywhere that make is used, but would generate slower code for expressions that already return vectors.

Any variables referenced must already exist, either as elements of the source data set, as extern's, or as the result of a previous make, vector, or code statement.

### **Example**

vector const =  $1$ ;

### **See Also**

<span id="page-1926-0"></span>make [\(dataloop\)](#page-1142-0)

#### **vget**

### **Purpose**

Extracts a matrix or string from a data buffer constructed with **vput**.

### **Format**

```
\{ x, \text{ dbufnew} \} = \text{vget}(dbuf, \text{ name});
```
### **Input**

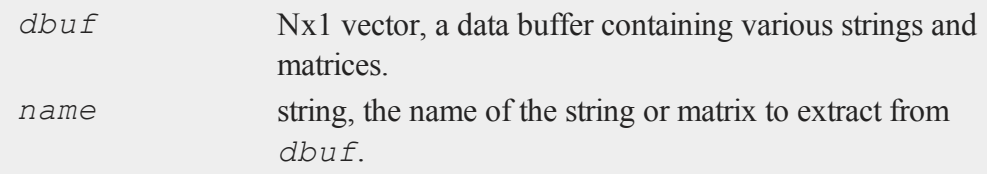

#### **view**

### **Output**

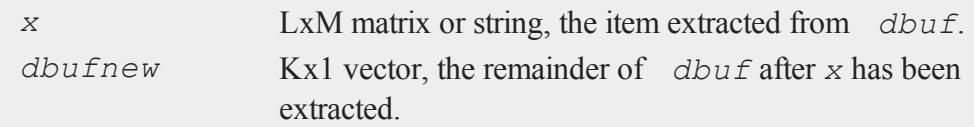

### **Source**

pack.src

#### **See Also**

[vlist,](#page-1929-0) [vput,](#page-1932-0) [vread](#page-1933-0)

## <span id="page-1927-0"></span>**view**

### **Purpose**

Sets the position of the observer in workbox units for 3-D plots. NOTE: This function is for the deprecated PQG graphics.

### **Library**

pgraph

### **Format**

**view**(*x*, *y*, *z*);

## **Input**

 $\geq$ 

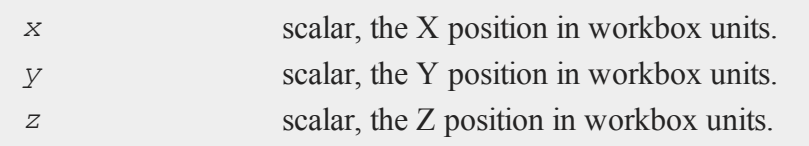

The size of the workbox is set with **volume**. The viewer MUST be outside of the workbox. The closer the position of the observer, the more perspective distortion there will be. If  $x = y = z$ , the projection will be isometric.

If **view** is not called, a default position will be calculated.

Use **viewxyz** to locate the observer in plot coordinates.

### **Source**

pgraph.src

#### **See Also**

<span id="page-1928-0"></span>[volume](#page-1931-0), [viewxyz](#page-1928-0)

### **viewxyz**

#### **Purpose**

To set the position of the observer in plot coordinates for 3-D plots. NOTE: This function is for the deprecated PQG graphics.

### **Library**

pgraph

### **Format**

**viewxyz**(*x*, *y*, *z*);

### **Input**

*x* scalar, the X position in plot coordinates.

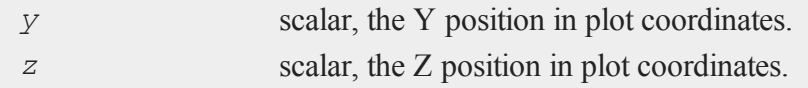

The viewer MUST be outside of the workbox. The closer the observer, the more perspective distortion there will be.

If **viewxyz** is not called, a default position will be calculated.

Use **view** to locate the observer in workbox units.

#### **Source**

pgraph.src

#### **See Also**

[volume](#page-1931-0), [view](#page-1927-0)

## <span id="page-1929-0"></span>**vlist**

#### **Purpose**

Lists the contents of a data buffer constructed with **vput**.

#### **Format**

**vlist**(*dbuf*);

### **Input**

 $\geq$ 

*dbuf* Nx1 vector, a data buffer containing various strings and matrices.

**vlist** lists the names of all the strings and matrices stored in *dbuf*.

### **Source**

vpack.src

## **See Also**

<span id="page-1930-0"></span>[vget,](#page-1926-0) [vput,](#page-1932-0) [vread](#page-1933-0)

#### **vnamecv**

### **Purpose**

Returns the names of the elements of a data buffer constructed with **vput**.

### **Format**

 $cv = \text{vmamecv}(dbuf);$ 

### **Input**

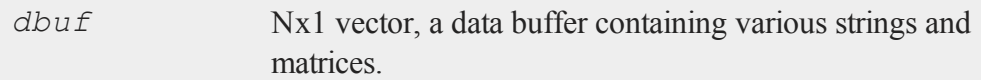

## **Output**

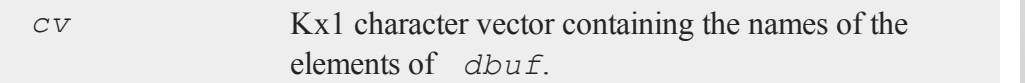

## **See Also**

[vget,](#page-1926-0) [vput,](#page-1932-0) [vread](#page-1933-0), [vtypecv](#page-1934-0)

#### <span id="page-1931-0"></span>**volume**

### **volume**

### **Purpose**

Sets the length, width, and height ratios of the 3-D workbox. NOTE: This function is for the deprecated PQG graphics.

### **Library**

pgraph

### **Format**

**volume**(*x*, *y*, *z*);

### **Input**

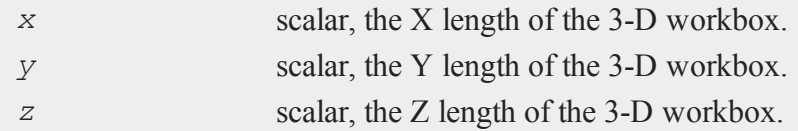

## **Remarks**

The ratio between these values is what is important. If **volume** is not called, a default workbox will be calculated.

#### **Source**

pgraph.src

#### **See Also**

 $\geq$ 

[view](#page-1927-0)

### <span id="page-1932-0"></span>**vput**

### **Purpose**

Inserts a matrix or string into a data buffer.

### **Format**

*dbufnew* = **vput**(*dbuf*, *x*, *xname*);

## **Input**

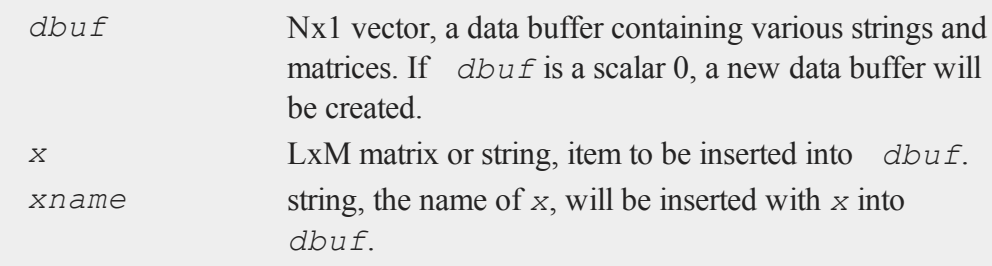

## **Output**

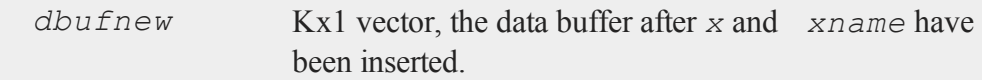

## **Remarks**

If *dbuf* already contains *x*, the new value of *x* will replace the old one.

### **Source**

vpack.src

## **See Also**

[vget,](#page-1926-0) [vlist,](#page-1929-0) [vread](#page-1933-0)

#### <span id="page-1933-0"></span>**vread**

#### **vread**

### **Purpose**

Reads a string or matrix from a data buffer constructed with **vput**.

#### **Format**

 $x = \text{vread}(dbuf, \text{ xname});$ 

### **Input**

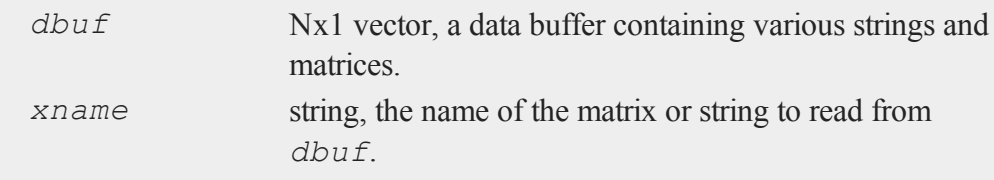

### **Output**

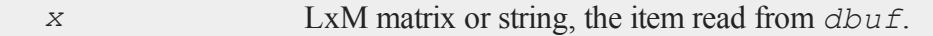

### **Remarks**

**vread**, unlike **vget**, does not change the contents of *dbuf*. Reading *x* from *dbuf* does not remove it from *dbuf*.

### **Source**

vpack.src

 $\geq$ 

### **See Also**

[vget,](#page-1926-0) [vlist,](#page-1929-0) [vput](#page-1932-0)

## <span id="page-1934-0"></span>**vtypecv**

### **Purpose**

Returns the types of the elements of a data buffer constructed with **vput**.

## **Format**

```
cv = vtypecv(dbuf);
```
## **Input**

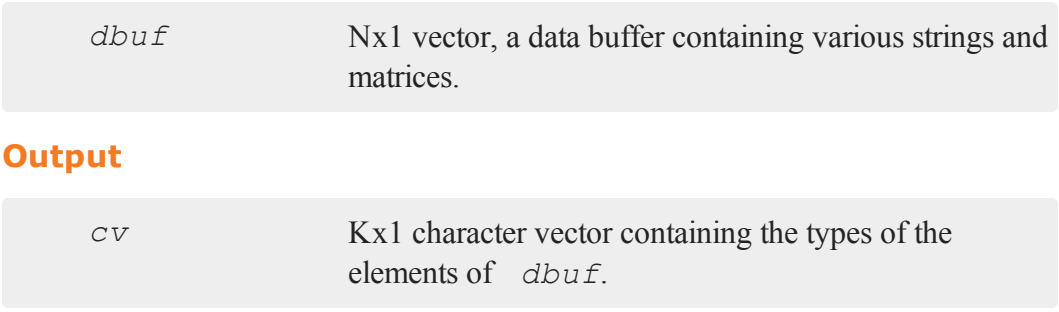

## **See Also**

[vget,](#page-1926-0) [vput,](#page-1932-0) [vread](#page-1933-0), [vnamecv](#page-1930-0)

#### **w**

### **wait, waitc**

#### **Purpose**

Waits until any key is pressed.

#### **Format**

wait; waitc;

#### **Remarks**

If you are working in terminal mode, these commands do not "see" any keystrokes until ENTER is pressed. **waitc** clears any pending keystrokes before waiting until another key is pressed.

#### **Source**

wait.src, waitc.src

#### **See Also**

[pause](#page-1252-0)

### **walkindex**

#### **Purpose**

Walks the index of an array forward or backward through a specified dimension.

 $\geq$ 

## **Format**

 $ni = \text{walkindex}(i, o, dim);$ 

### **Input**

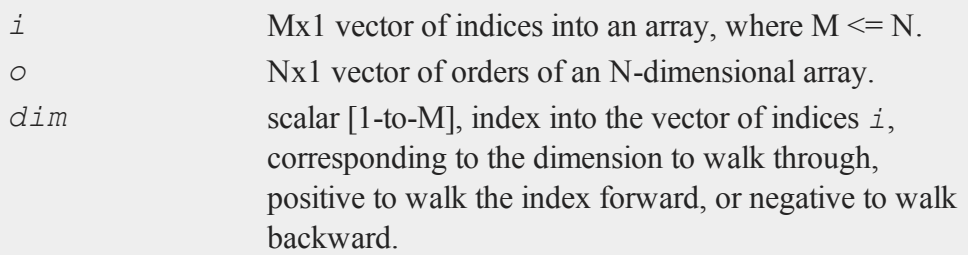

### **Output**

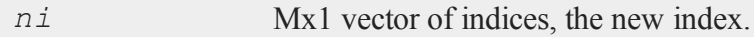

## **Remarks**

**walkindex** will return a scalar error code if the index cannot walk further in the specified dimension and direction.

### **Example**

```
orders =(3, 4, 5, 6, 7);
//Create a 3x4x5x6x7 dimensional array with each element
//equal to 1
a = arrayinit(orders,1);
ind = \{ 2, 3, 3 \};
ind = walkindex(ind,orders,-2);
```
 $\leq$ 

2  $ind = 2$ 3

This example decrements the second value of the index vector *ind*.

```
ind = walkindex(ind,orders,3);
```

```
2
ind = 24
```
Using the **orders** from the example above and the *ind* that was returned, this example increments the third value of the index vector *ind*.

#### **See Also**

[nextindex,](#page-1187-0) [previousindex](#page-1383-0), [loopnextindex](#page-1132-0)

### **window**

#### **Purpose**

Partitions the window into tiled regions (graphic panels) of equal size. NOTE: This function is for the deprecated PQG graphics.

### **Library**

pgraph

#### **Format**

**window**(*row*, *col*, *typ*);

### **Input**

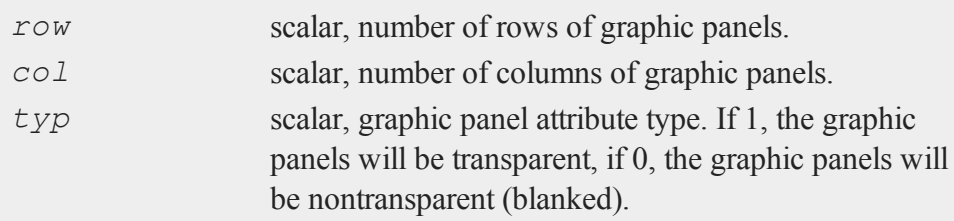

## **Remarks**

The graphic panels will be numbered from 1 to (*row*) x (*col*) starting from the left topmost graphic panel and moving right.

See **makewind** for creating graphic panels of a specific size and position. (For more information, see **Graphic Panels**, Section 1.1.

### **Source**

pwindow.src

### **See Also**

[endwind,](#page-682-0) [begwind](#page-301-0), [setwind,](#page-1672-0) [nextwind](#page-1191-0), [getwind](#page-888-0), [makewind](#page-1145-0)

## **writer**

#### **Purpose**

Writes a matrix to a **GAUSS** data set.

### **Format**

*y* = **writer**(*fh*, *x*);

#### **writer**

#### **Input**

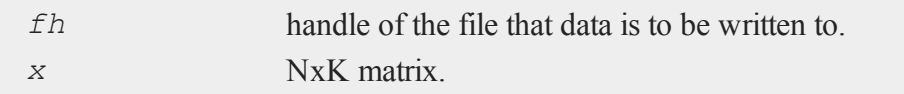

#### **Output**

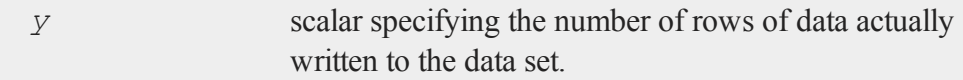

#### **Remarks**

The file must have been opened with create, open for append, or open for update.

The data in *x* will be written to the data set whose handle is *fh* starting at the current pointer position in the file. The pointer position in the file will be updated, so the next call to **writer** will put the next block of data after the first block. (See open and create for the initial pointer positions in the file for reading and writing.)

*x* must have the same number of columns as the data set. **colsf** returns the number of columns in a data set.

**writer** returns the number of rows actually written to the data set. If *y* does not equal  $rows(x)$ , the disk is probably full.

If the data set is not double precision, the data will be rounded as it is written out.

If the data contain character elements, the file must be double precision or the character information will be lost.

If the file being written to is the 2-byte integer data type, then missing values will be written out as -32768. These will not automatically be converted to missings on input. They can be converted with the **miss** function:

 $x = \text{miss}(x, -32768);$ 

Trying to write complex data to a data set that was originally created to store real data will cause a program to abort with an error message. (See create for details on creating a complex data set.)

#### **Example**

```
create fp = data with x, 10, 8;if fp == -1;errorlog "Can't create output file";
   end;
endif;
c = 0;do until c \ge 10000;
   y = \text{rndn}(100, 10);k =writer(fp, y);
   if k /= rows (y);
     errorlog "Disk Full";
     fp = close(fp);
     end;
   endif;
   c = c+k;endo;
fp = close(fp);
```
In this example, a 10000x10 data set of Normal random numbers is written to a data set called data.dat. The variable names are *X01* - *X10*.

#### **See Also**

[open](#page-1219-0), [close](#page-408-0), [create](#page-458-0), [readr](#page-1499-0), [saved,](#page-1642-0) [seekr](#page-1659-0)

# **xlabel**

## **xlabel**

### **Purpose**

Sets a label for the X axis. NOTE: This function is for use with the deprecated PQG graphics, use **plotSetXLabel** for equivalent functionality.

## **Library**

pgraph

## **Format**

**xlabel**(*str*);

### **Input**

*str* string, the label for the X axis.

### **Source**

pgraph.src

## **See Also**

[title](#page-1859-0), [ylabel](#page-1975-0), [zlabel](#page-1980-0)

x

### **xlsGetSheetCount**

#### **Purpose**

Gets the number of sheets in an Excel® spreadsheet.

#### **Format**

```
nsheets = xlsGetSheetCount(file);
```
### **Input**

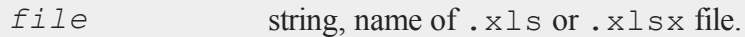

#### **Output**

*nsheets* scalar, sheet count or an error code.

### **Portability**

#### **Windows**, **Linux** and **Mac**

#### **Remarks**

If **xlsGetSheetCount** fails, it will either terminate with an error message or return a scalar error code, which can be decoded with **scalerr**, depending on the lowest order bit of the  $trap$  flag.

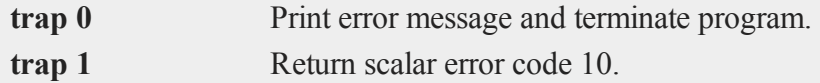

## **Example**

**Example 1**

If you had an Excel file named 'yarn.xlsx' in the GAUSS home directory, then you could determine the number of sheets in the file with the following code:

```
// File name with full path
fname= getGAUSShome() $+ "examples/yarn.xlsx";
nsheets = xlsGetSheetCount(fname);
```
#### **Example 2**

If you do not want your program to terminate in the case of an error in this function, you can set the trap state as in the example below.

```
//Turn on trap
trap 1;
nsheets = xlsGetSheetCount(fname);
//Check to see if xlsGetSheetCount returned an error code
if scalmiss(nsheets);
//Code to execute in error case here
endif;
```
### **See Also**

<span id="page-1943-0"></span>[xlsGetSheetSize,](#page-1943-0) [xlsGetSheetTypes](#page-1946-0), [xlsMakeRange](#page-1948-0)

#### **xlsGetSheetSize**

#### **Purpose**

Gets the size (rows and columns) of a specified sheet in an Excel® spreadsheet.
### **Format**

 ${r, c}$  = **xlsGetSheetSize**(*file*); { *r*, *c* } = **xlsGetSheetSize**(*file*, *sheet*);

# **Input**

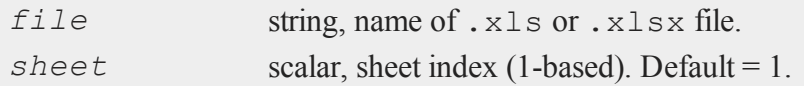

# **Output**

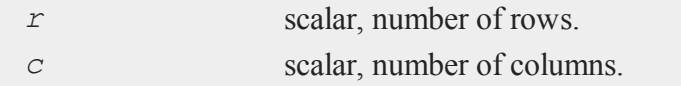

### **Portability**

**Windows**, **Linux** and **Mac**

### **Remarks**

If **xlsGetSheetSize** fails, it will either terminate and print an error message or return a scalar error code, which can be decoded with **scalerr**, depending on the state of the trap flag.

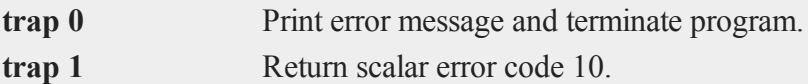

If a scalar error code is returned, both return values will be set with the error code.

#### **xlsGetSheetSize**

#### **Examples**

#### **Example 1**

If you had an Excel file named 'yarn.xlsx' in the GAUSS home directory , then you could determine the number of rows and columns in the first sheet of this file with the following code:

```
// File name with full path
fname= getGAUSShome() $+ "examples/yarn.xlsx";
sheetNum = 1;// call xlsGetSheetSize function
{ r, c } = xlsGetSheetSize(fname, sheetNum);
```
#### **Example 2**

If you do not want your program to terminate in the case of an error in this function, you can set the trap state as in the example below.

```
sheetNum = 1;//Retain the old trap value so it can
//be reset to its previous state
oldtrap = trapchk(1);
//Set trap
trap 1;
{ r, c } = xlsGetSheetSize(fname, sheetNum);
//Check to see if return value is an error code
if scalmiss(r);
   //User error handling code here
endif;
```
# **See Also**

[xlsGetSheetCount](#page-1942-0), [xlsGetSheetTypes](#page-1946-0), [xlsMakeRange](#page-1948-0)

# <span id="page-1946-0"></span>**xlsGetSheetTypes**

### **Purpose**

Gets the cell format types of a row in an Excel® spreadsheet.

### **Format**

*nsheets* = **xlsGetSheetTypes**(*file*, *sheet*, *row*);

# **Input**

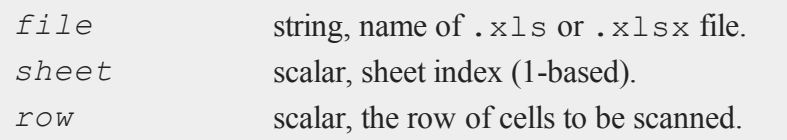

# **Output**

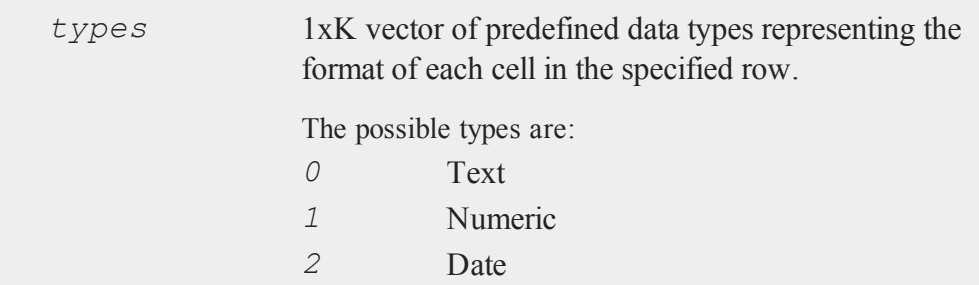

# **Portability**

**Windows**, **Linux** and **Mac**

#### **xlsGetSheetTypes**

### **Example**

For example, let us suppose that a file named 'yarn.xlsx' exists in the GAUSS home directory. Le us further suppose that the 'A1' element is a string and the 'B1:C1' elements are numbers. The first row has no other elements. Then the code:

```
// File name with full path
fname= getGAUSShome() $+ "examples/yarn.xlsx";
sheetNum = 1;rowNum = 2;ctypes = xlsGetSheetTypes(fname, sheetNum, rowNum);
//Do not print any values after the decimal point
format /rd 6,0;
print ctypes;
```
would produce the following output:

0 0 0 1

#### **Remarks**

K is the number of columns found in the spreadsheet.

If **xlsGetSheetTypes** fails, it will either terminate and print an error message or return a scalar error code, which can be decoded with **scalerr**, depending on the state of the  $\text{trap flag.}$ 

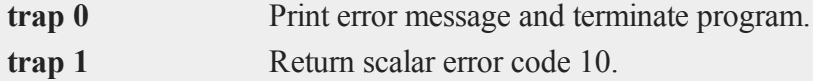

# **See Also**

[xlsGetSheetCount](#page-1942-0), [xlsGetSheetSize,](#page-1943-0) [xlsMakeRange](#page-1948-0)

# <span id="page-1948-0"></span>**xlsMakeRange**

### **Purpose**

Builds an Excel® range string from a row/column pair.

### **Format**

```
range = xlsMakeRange(row, col);
```
# **Input**

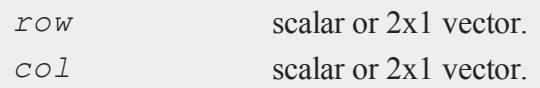

# **Output**

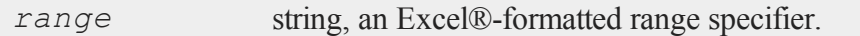

# **Portability**

Available on **Windows**, **Linux** and **Mac**.

# **Remarks**

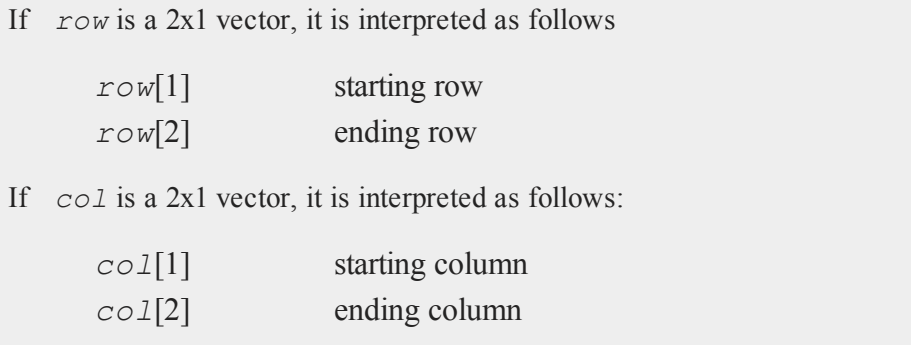

#### **xlsMakeRange**

If **xlsMakeRange** fails, it will either terminate and print an error message or return a scalar error code, which can be decoded with **scalerr**, depending on the state of the trap flag.

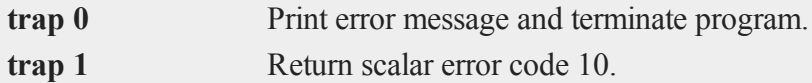

# **Example**

```
//Scalar inputs
r = 3;c = 6;range = xlsMakeRange(r, c);
print range;
```
produces:

F3

```
//2x1 vector inputs
r = \{ 2, 37 \};
c = \{ 3, 19 \};
range = xlsMakeRange(r, c);
print range;
```
produces:

C2:S37

### **See Also**

[xlsGetSheetCount](#page-1942-0), [xlsGetSheetSize,](#page-1943-0) [xlsGetSheetTypes](#page-1946-0)

# <span id="page-1950-0"></span>**xlsReadM**

### **Purpose**

Reads from an Excel® spreadsheet into a **GAUSS** matrix.

### **Format**

```
mat = xlsReadM(file);mat = xlsReadM(file, range);
mat = xlsReadM(file, range, sheet);
mat = xlsReadM(file, range, sheet, vls);
```
# **Input**

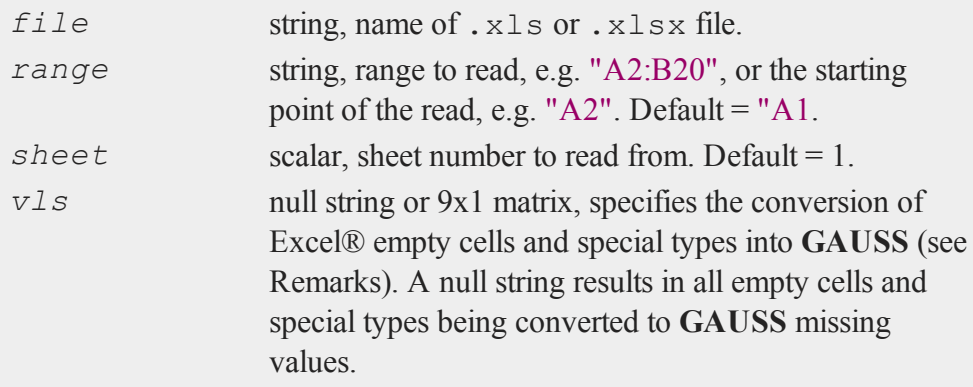

# **Output**

*mation* matrix or a scalar error code.

#### **xlsReadM**

### **Examples**

**Example 1: Basic Example**

```
//Create file name with full path
file = getGAUSSHome() $+ "examples/tbill_3mo.xlsx";
//Read in all data below header line
x = xlsReadM(file, "A2");
```
After the code above, the first 10 rows of *x* should be equal to:

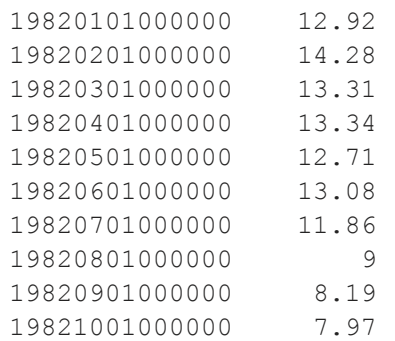

**Example 2: Read From a Range**

```
//Create file name with full path
file = getGAUSSHome() $+ "examples/yarn.xlsx";
//Read in data from rows 2-9 of column 'D'
x = xlsReadM(file, "D2:D9");
```
After the code above, *x* should be equal to:

674 370

#### **xlsReadM**

**Example 3: Reading dates**

```
//Create file name with full path
file = getGAUSSHome() $+ "examples/tbill_3mo.xlsx";
//Read the first element below the header from the first
column
date 1 = xlsReadM(file, "A2:A2");
```
If the Excel file has marked a cell as a date, **GAUSS** will read it in DT scalar format. After the code above, *date* 1 will be equal to:

19820101000000

Dates in DT scalar format can be passed in directly to **plotTS** to create time series plots, and also handled by other **GAUSS** date handling functions. For example, we can convert *date\_1* to a string with the function **dttostr** (date to string) like this:

date str = **dttostr**(date 1, "MO-DD-YYYY");

After which, *date* str will be equal to:

"01-01-1982"

**Example 4: Specify Sheet Number**

```
//Using the 'file' variable created in the previous example
//Pass in '1' as the third input, to specify the first
```
#### **xlsReadM**

```
sheet
x = xlsReadM(file, "A2:A10", 1);
```
### **Remarks**

- 1. If range is a null string, then by default the read will begin at cell "A1".
- 2. If **xlsReadM** fails, it will either terminate and print an error message or return a scalar error code, which can be decoded with **scalerr**, depending on the state of the trap flag.

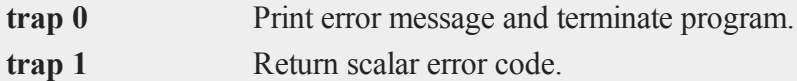

2.1 An error message example

//Will end the program and print an error message x = **xlsReadM**("nonexistent\_file.xlsx");

2.2 Turn off error message

```
//Turn error trapping on
trap 1;
x = xlsReadM("nonexistent_file.xlsx");
//Check to see if 'x' is a scalar error code
if scalmiss(x);
   //Code to handle error case here
endif;
//Turn error trapping off
trap 0;
```
3. By default, empty cells are imported as **GAUSS** missing values. The *vls* argument lets users control the import of Excel® empty cells and special types, according to the following table:

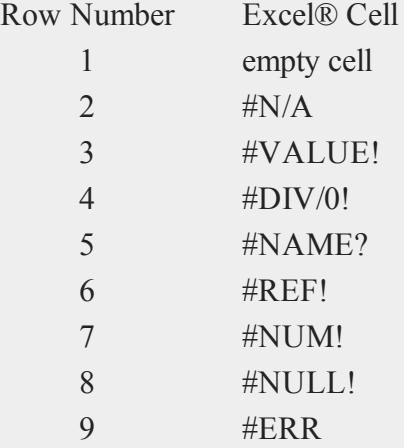

Use the following to convert all occurrences of #DIV/0! to +Infinity, and all other empty cells and special types to **GAUSS** missing values:

```
//Create a 9x1 vector of missing values
vls = reshape(miss(0,0),9,1);
//Set the 4th element of 'vls' to +Infinity so that
//Excel #DIV/0! cells will be imported as +Infinity
vls[4] = INFP;
x = xlsReadM("myfile.xlsx", "Al", 1, vls);
```
### **Portability**

**Windows**, **Linux** and **Mac**

#### **xlsReadSA**

The *vls* input is currently ignored on Mac and Linux. Missing values will be returned for all cells that are empty or contain errors.

### **See Also**

[xlsReadSA](#page-1955-0), [xlsWrite](#page-1959-0), [xlsWriteM](#page-1963-0), [xlsWriteSA](#page-1966-0), [xlsGetSheetCount](#page-1942-0), [xlsGetSheetSize,](#page-1943-0) [xlsGetSheetTypes](#page-1946-0), [xlsMakeRange](#page-1948-0)

### <span id="page-1955-0"></span>**xlsReadSA**

### **Purpose**

Reads from an Excel® spreadsheet into a **GAUSS** string array or string.

### **Format**

```
s = xlsReadSA(file);
s = xlsReadSA(file, range);
s = xlsReadSA(file, range, sheet);
s = xlsReadSA(file, range, sheet, vls);
```
### **Input**

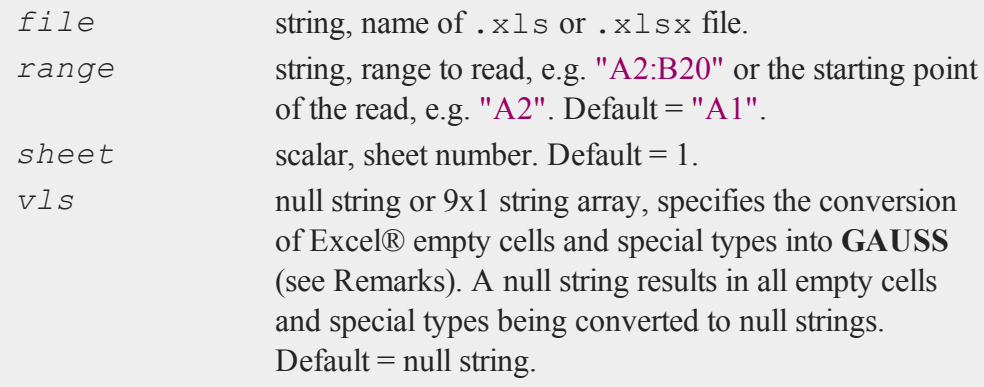

### **Output**

*s* string, string array or a scalar error code.

### **Examples**

#### **Example 1: Basic Example with Specify Path and Sheet Number**

Read all contents from the file "yarn.xlsx" located in GAUSS home working directory as a string array.

```
//Create file name with full path
file = getGAUSSHome() $+ "examples/yarn.xlsx";
//"A1" means start from A1
1/1 = sheet number
//Call xlsReadSA function
s = xlsReadSA(file, "A1", 1);
```
**Example 2: Read From a Range**

data = **xlsReadSA**(file, "A2:D28");

#### **Example 3: Read your own data**

Read all contents from the file  $myfile$ ,  $xlsx$  located in your current GAUSS working directory as a string array.

s = **xlsReadSA**("myfile.xlsx");

### **Remarks**

- 1. If range is a null string, then by default the read will begin at cell "A1".
- 2. If **xlsReadSA** fails, it will either terminate and print an error message or

### **xlsReadSA**

return a scalar error code, which can be decoded with **scalerr**, depending on the state of the trap flag.

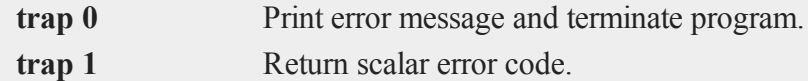

```
//Will end the program and print an error message
x = xlsReadSA("nonexistent_file.xlsx");
```

```
//Turn error trapping on
trap 1;
x = xlsReadSA("nonexistent_file.xlsx");
//Check to see if 'x' is a scalar error code
if scalmiss(x);
   //Code to handle error case here
endif;
//Turn error trapping off
trap 0;
```
3. By default, empty cells are imported as empty strings. The *vls* argument lets users control the import of Excel® empty cells and special types, according to the following table:

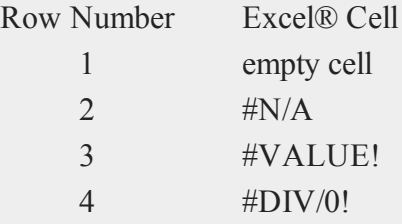

### **xlsReadSA**

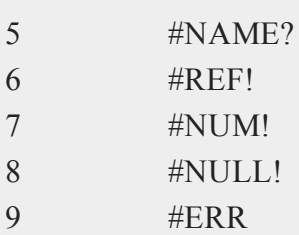

Use the following to convert all occurrences of #NULL! and empty cells to the string 'NULL', and all other and special types to empty strings:

```
//Create a 9x1 vector of empty strings
vls = reshape("",9,1);
//Set the 1st and 8th element of 'vls' to the string
'NULL' so that
//Excel #NULL! and empty cells will be imported as the
string 'NULL'
vls[1] = "NULL;vls[8] = "NULL";x = xlsReadSA("myfile.xlsx", "Al", 1, vls);
```
# **Portability**

### **Windows**, **Linux** and **Mac**

The *vls* input is currently ignored on Mac and Linux. Missing values will be returned for all cells that are empty or contain errors.

### **See Also**

[xlsReadM,](#page-1950-0) [xlsWrite](#page-1959-0), [xlsWriteM](#page-1963-0), [xlsWriteSA](#page-1966-0), [xlsGetSheetCount,](#page-1942-0) [xlsGetSheetSize](#page-1943-0), [xlsGetSheetTypes](#page-1946-0), [xlsMakeRange](#page-1948-0)

#### <span id="page-1959-0"></span>**xlsWrite**

### **xlsWrite**

### **Purpose**

Writes a **GAUSS** matrix, string, or string array to an Excel® spreadsheet.

### **Format**

```
ret = xlsWrite(data, file);
ret = xlsWrite(data, file, range);
ret = xlsWrite(data, file, range, sheet);
ret = xlsWrite(data, file, range, sheet, vls);
```
## **Input**

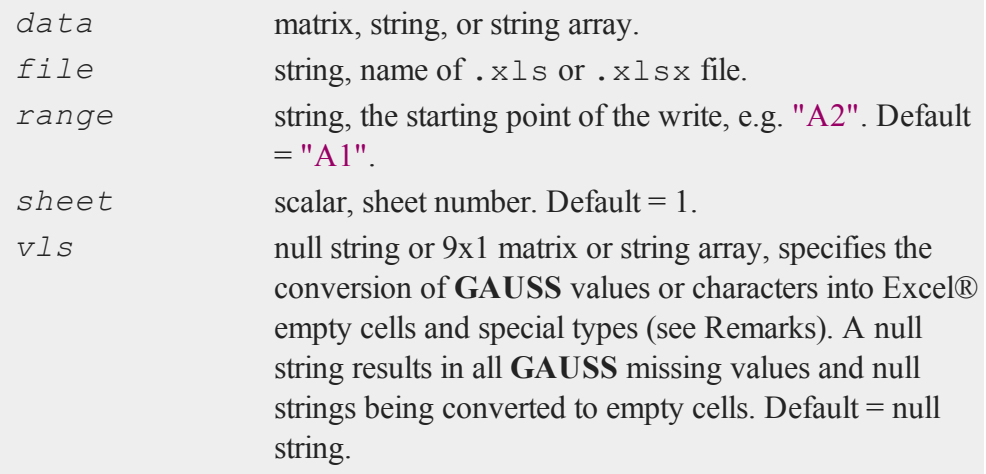

# **Output**

*ret* scalar, 0 if success or a scalar error code.

### **Examples**

**Example 1: Basic Example**

```
x = \{ 0 1, 1 \}1 2,
      3 5 };
//Write contents of 'x' to 'myfile.xlsx'
//from cell 'A1' to 'B3'
ret = xlsWrite(x, "myfile.xlsx");
```
'myfile.xlsx'is saved in your current working directory. You can find your current working directory in the main tool bar (in the top of GAUSS).

### **Example 2: Write To a Range**

```
//Create a 1x4 string array of variable names
head = "Real GDP" \frac{2}{7} "Unemployment" \frac{2}{7} "CPI" \frac{2}{7} "PPI";
//Write the variable names to the cells 'C1:F1'
ret = xlsWrite(head, "myfile.xlsx", "C1");
```
**Example 3: Specify Path and Sheet Number**

```
//Create a 10x3 matrix of Bernoulli random variables
x = rndBernoulli(10, 3, 0.6);
//Write the data from 'x' to cells 'B4:D13' on sheet 2 of
'myfile.xlsx'
ret = xlsWrite(x, "C:\\mydata\\myfile.xlsx", "B4", 2);
```
#### **xlsWrite**

x

### **Remarks**

1. If **xlsWrite** fails, it will either terminate and print an error message or return a scalar error code, which can be detected with **scalmiss**, depending on the state of the trap flag.

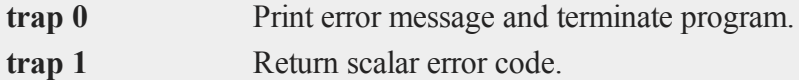

1.1 An error message example

```
//If this fails, it will end the program and print an
error message
x = xlsWrite("myfile.xlsx");
```
1.2 Turn off error message

```
//Turn error trapping on
trap 1;
x = xlsWrite("myfile.xlsx");
//Check to see if 'x' is a scalar error code
if scalmiss(x);
   //Code to handle error case here
endif;
//Turn error trapping off
trap 0;
```
2. The *vls* argument lets users control the export to Excel® empty cells and special types, according to the following table:

**xlsWrite**

x

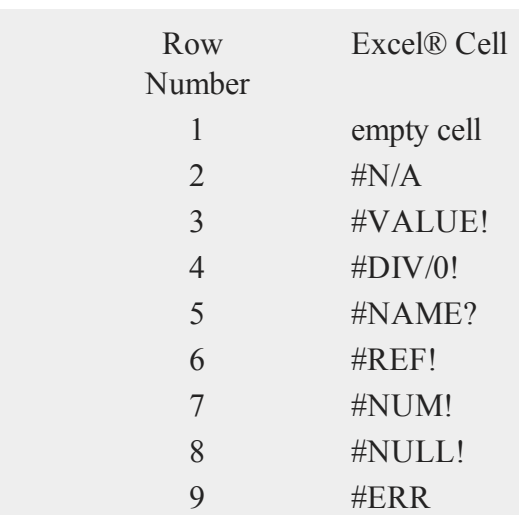

Use the following to convert all occurrences of 9999.99 to #DIV/0! in Excel® and convert all **GAUSS** missing values to empty cells in Excel®:

```
vls = reshape(error(0),9,1);
vls[4] = 9999.99;
```
# **Portability**

### **Windows**, **Linux** and **Mac**

The *vls* input is currently ignored on Mac and Linux. Missing values will be returned for all cells that are empty or contain errors.

# **See Also**

[xlsReadSA](#page-1955-0), [xlsReadM](#page-1950-0), [xlsWriteM](#page-1963-0), [xlsWriteSA](#page-1966-0), [xlsGetSheetCount,](#page-1942-0) [xlsGetSheetSize](#page-1943-0), [xlsGetSheetTypes](#page-1946-0), [xlsMakeRange](#page-1948-0)

#### <span id="page-1963-0"></span>**xlsWriteM**

### **xlsWriteM**

### **Purpose**

Writes a **GAUSS** matrix to an Excel® spreadsheet.

### **Format**

```
ret = xlsWriteM(data, file);
ret = xlsWriteM(data, file, range);
ret = xlsWriteM(data, file, range, sheet);
ret = xlsWriteM(data, file, range, sheet, vls);
```
## **Input**

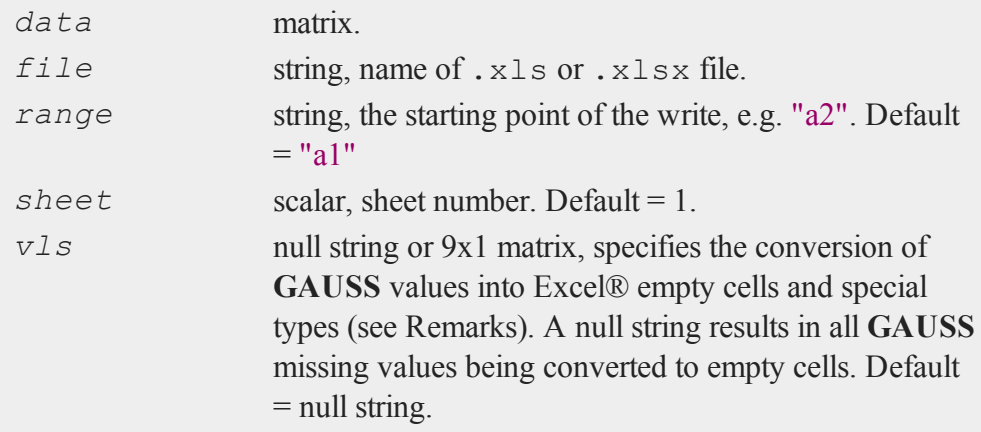

### **Output**

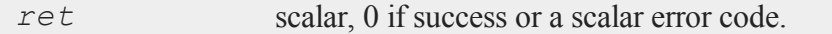

### **Examples**

**Example 1: Basic Example**

```
x = \{ 0 1,1 2,
      3 5 };
//Write contents of 'x' to 'myfile.xlsx'
//from cell 'A1' to 'B3'
ret = xlsWriteM(x, "myfile.xlsx");
```
'myfile.xlsx'is saved in your current working directory. You can find your current working directory in the main tool bar (in the top of GAUSS).

**Example 2: Write To a Range**

```
//Write 'x' from the previous example to the cells 'C2:D4'
ret = xlsWriteM(x, "myfile.xlsx", "C2");
```
**Example 3: Specify Path and Sheet Number**

```
//Create a 10x3 matrix of Bernoulli random variables
x = rndBernoulli(10, 3, 0.6);
//Write the data from 'x' to cells 'B4:D13' on sheet 2 of
'myfile.xlsx'
ret = xlsWriteM(x, "C:\\mydata\\myfile.xlsx", "B4", 2);
```
### **Remarks**

1.

The *vls* argument lets users control the export to Excel® empty cells and special types, according to the following table:

### **xlsWriteM**

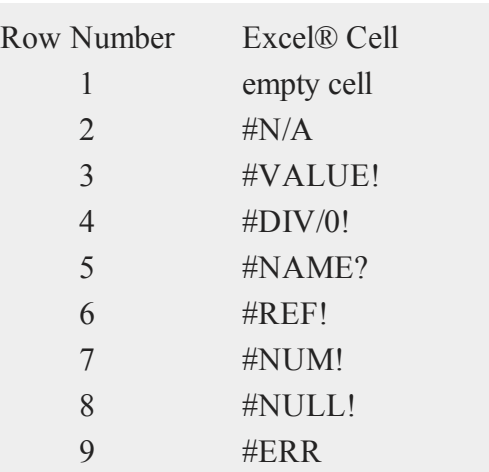

Use the following to convert all occurrences of 9999.99 to #DIV/0! in Excel® and convert all **GAUSS** missing values to empty cells in Excel®:

```
vls = reshape(error(0),9,1);
vls[4] = 9999.99;
```
2. If **xlsWriteM** fails, it will either terminate and print an error message or return a scalar error code, which can be decoded with **scalerr**, depending on the state of the trap flag.

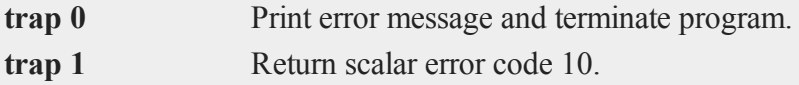

### **Portability**

#### **Windows**, **Linux** and **Mac**

The *vls* input is currently ignored on Mac and Linux. Missing values will be returned for all cells that are empty or contain errors.

### **See Also**

[xlsReadSA](#page-1955-0), [xlsReadM](#page-1950-0), [xlsWrite](#page-1959-0), [xlsWriteSA,](#page-1966-0) [xlsGetSheetCount](#page-1942-0), [xlsGetSheetSize](#page-1943-0), [xlsGetSheetTypes](#page-1946-0), [xlsMakeRange](#page-1948-0)

# <span id="page-1966-0"></span>**xlsWriteSA**

### **Purpose**

Writes a **GAUSS** string or string array to an Excel® spreadsheet.

### **Format**

```
ret = xlsWriteSA(data, file);
ret = xlsWriteSA(data, file, range);
ret = xlsWriteSA(data, file, range, sheet);
ret = xlsWriteSA(data, file, range, sheet, vls);
```
# **Input**

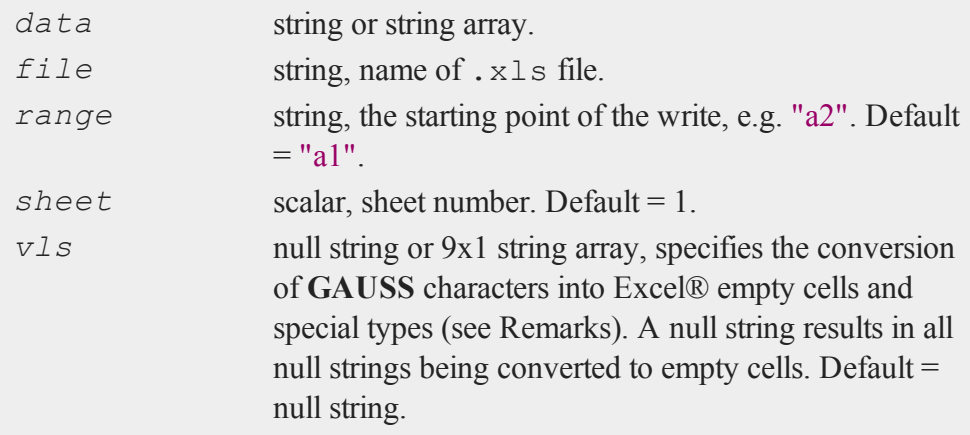

#### **xlsWriteSA**

#### **Output**

*ret* scalar, 0 if success or a scalar error code.

#### **Examples**

**Example 1: Basic Example**

```
//Create a 1x3 string array of variable names
var names = "Date" \frac{1}{7} "Price" \frac{1}{7} "Volume";
//Write contents of 'var_names' to 'myfile.xlsx'
//from cell 'A1' to 'C1'
ret = xlsWriteSA(var_names, "myfile.xlsx");
```
'myfile.xlsx'is saved in your current working directory. You can find your current working directory in the main tool bar (in the top of GAUSS).

#### **Example 2: Write To a Range**

```
//Create a 1x4 string array of variable names
head = "Real GDP" \frac{5}{2} "Unemployment" \frac{5}{2} "CPI" \frac{5}{2} "PPI";
//Write the variable names to the cells 'C1:F1'
ret = xlsWriteSA(head, "myfile.xlsx", "C1");
```
**Example 3: Specify Path and Sheet Number**

```
//Create a 3x1 string array
labels = "Normotensive" $| "Hypertensive" $|
"Hypotensive";
//Write the data from 'labels' to cells 'D7:D9' on sheet 2
```

```
of 'myfile.xlsx'
ret = xlsWriteSA(labels, "C:/mydata/myfile.xlsx", "D7", 2);
```
### **Remarks**

1. The *vls* argument lets users control the export to Excel® empty cells and special types, according to the following table:

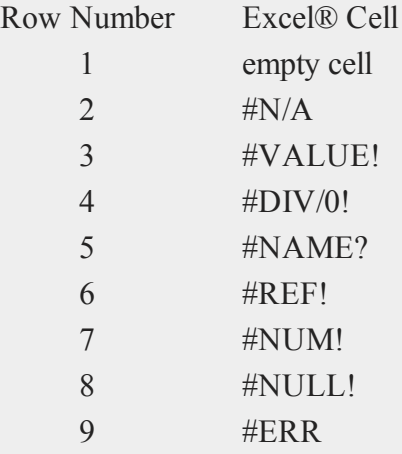

Use the following to convert all occurrences of "Division by Zero" to #DIV/0!, and all null strings to empty cells:

```
vls = reshape("",9,1);
vls[4] = "Division by Zero";
```
2. If **xlsWriteSA** fails, it will either terminate and print an error message or return a scalar error code, which can be decoded with **scalerr**, depending on the state of the trap flag.

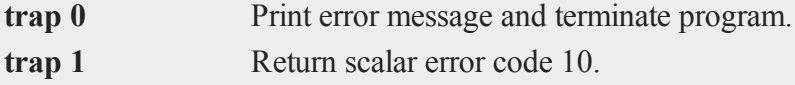

### **xpnd**

### **Portability**

### **Windows**, **Linux** and **Mac**

The *vls* input is currently ignored on Mac and Linux. Missing values will be returned for all cells that are empty or contain errors.

### **See Also**

[xlsReadM,](#page-1950-0) [xlsWrite](#page-1959-0), [xlsWriteM](#page-1963-0), [xlsReadSA](#page-1955-0), [xlsGetSheetCount](#page-1942-0), [xlsGetSheetSize](#page-1943-0), [xlsGetSheetTypes](#page-1946-0), [xlsMakeRange](#page-1948-0)

### **xpnd**

### **Purpose**

Expands a column vector into a symmetric matrix.

### **Format**

 $x = \textbf{xpnd}(v);$ 

### **Input**

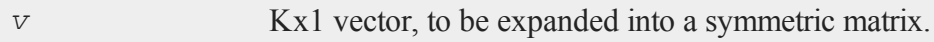

### **Output**

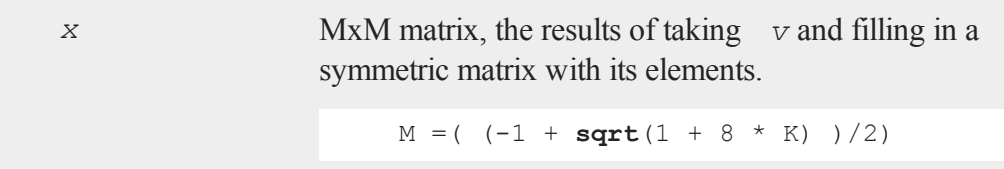

#### **xpnd**

x

### **Remarks**

If *v* does not contain the right number of elements, (that is, if  $sqrt(1 + 8 * K)$  is not integral), then an error message is generated.

This function is particularly useful for hard-coding symmetric matrices, because only about half of the matrix needs to be entered.

# **Example**

 $x = \{ 1, 1 \}$ 2, 3, 4, 5, 6, 7, 8, 9, 10 }; y = **xpnd**(x);

After the code above, the variables *x* and *y* are equal to:

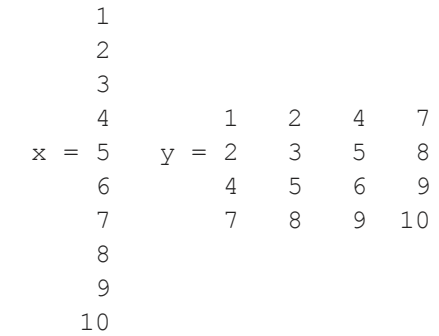

# **See Also**

[vech](#page-1924-0)

#### <span id="page-1971-0"></span>**xtics**

### **xtics**

### **Purpose**

Sets and fixes scaling, axes numbering and tick marks for the X axis. NOTE: This function is for the deprecated PQG graphics.

#### **Library**

#### pgraph

### **Format**

**xtics**(*min*, *max*, *step*, *minordiv*);

### **Input**

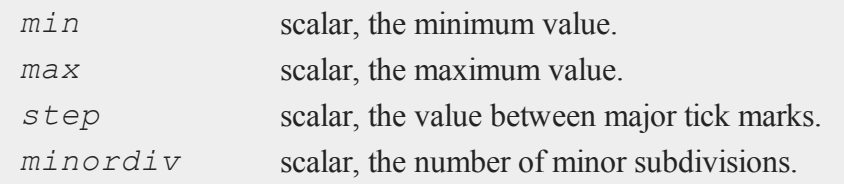

### **Remarks**

This routine fixes the scaling for all subsequent graphs until **graphset** is called.

This gives you direct control over the axes endpoints and tick marks. If **xtics** is called after a call to **scale**, it will override **scale**.

X and Y axes numbering may be reversed for **xy**, **logx**, **logy**, and **loglog** graphs. This may be accomplished by using a negative step value in the **xtics** and **ytics** functions.

### **Source**

pscale.src

### **See Also**

[scale](#page-1646-0), [ytics](#page-1976-0), [ztics](#page-1981-0)

### **xy**

### **Purpose**

Graphs X vs. Y using Cartesian coordinates. NOTE: This function is for the deprecated PQG graphics.

### **Library**

pgraph

### **Format**

**xy**(*x*, *y*);

# **Input**

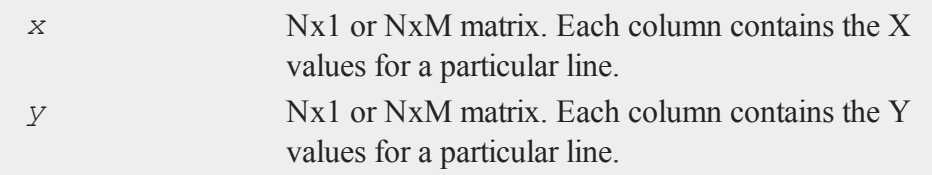

# **Remarks**

Missing values are ignored when plotting symbols. If missing values are encountered while plotting a curve, the curve will end and a new curve will begin plotting at the next non-missing value.

### **Source**

pxy.src

x

**xy**

### **See Also**

<span id="page-1973-0"></span>[xyz,](#page-1973-0) [logx](#page-1130-0), [logy](#page-1131-0), [loglog](#page-1129-0)

### **xyz**

**xyz**

### **Purpose**

Graphs X vs. Y vs. Z using Cartesian coordinates. NOTE: This function is for the deprecated PQG graphics.

### **Library**

pgraph

### **Format**

**xyz**(*x*, *y*, *z*);

# **Input**

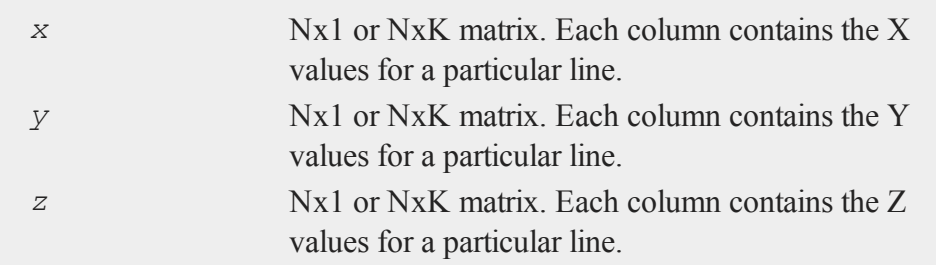

### **Remarks**

Missing values are ignored when plotting symbols. If missing values are encountered while plotting a curve, the curve will end and a new curve will begin plotting at the next non-missing value.

# **Source**

pxyz.src

**xyz**

### **ylabel**

### **y**

 $\rightarrow$ 

# **ylabel**

### **Purpose**

Sets a label for the Y axis. NOTE: This function is for the deprecated PQG graphics.

# **Library**

pgraph

# **Format**

**ylabel**(*str*);

# **Input**

*str* string, the label for the Y axis.

# **Source**

pgraph.src

# **See Also**

[title](#page-1859-0), [xlabel](#page-1941-0), [zlabel](#page-1980-0)

 $\prec$ 

# <span id="page-1976-0"></span>**ytics**

### **Purpose**

Sets and fixes scaling, axes numbering and tick marks for the Y axis. NOTE: This function is for the deprecated PQG graphics.

### **Library**

pgraph

### **Format**

**ytics**(*min*, *max*, *step*, *minordiv*);

## **Input**

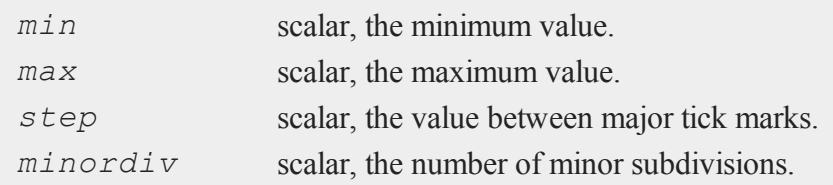

### **Remarks**

This routine fixes the scaling for all subsequent graphs until **graphset** is called.

This gives you direct control over the axes endpoints and tick marks. If **ytics** is called after a call to **scale**, it will override **scale**.

X and Y axes numbering may be reversed for **xy**, **logx**, **logy** and **loglog** graphs. This may be accomplished by using a negative step value in the **xtics** and **ytics** functions.

### **Source**

pscale.src

# **ytics**

# **See Also**

[scale](#page-1646-0), [xtics](#page-1971-0), [ztics](#page-1981-0)

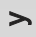

**z**

### **zeros**

### **Purpose**

Creates a matrix of zeros.

# **Format**

 $y = \texttt{zeros}(r, c)$ ;

# **Input**

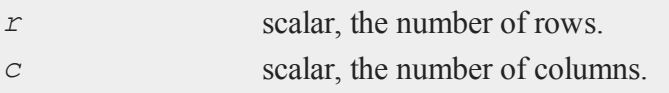

# **Output**

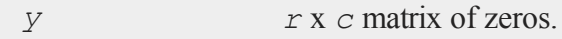

# **Remarks**

This is faster than **ones**.

Noninteger arguments will be truncated to an integer.

#### **zeta**

### **Example**

y = **zeros**(3,2); print y;

The code above produces the following output:

0.000 0.000 0.000 0.000 0.000 0.000

# **See Also**

[ones](#page-1218-0), [eye](#page-742-0)

# **zeta**

### **Purpose**

Computes the Rieman Zeta function.

# **Format**

 $f =$ **zeta** $(z)$ ;

### **Input**

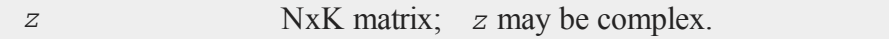

# **Output**

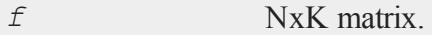
## **Remarks**

Euler MacLaurin series.

#### **References**

1. Jon Breslaw, 2009

## **zlabel**

#### **Purpose**

Sets a label for the Z axis. NOTE: This function is for the deprecated PQG graphics.

## **Library**

pgraph

#### **Format**

**zlabel**(*str*);

## **Input**

*str* string, the label for the Z axis.

#### **Source**

pgraph.src

## **See Also**

[title](#page-1859-0), [xlabel](#page-1941-0), [ylabel](#page-1975-0)

#### **ztics**

#### **ztics**

#### **Purpose**

Sets and fixes scaling, axes numbering and tick marks for the Z axis. NOTE: This function is for the deprecated PQG graphics.

#### **Library**

#### pgraph

## **Format**

**ztics**(*min*, *max*, *step*, *minordiv*);

**Input**

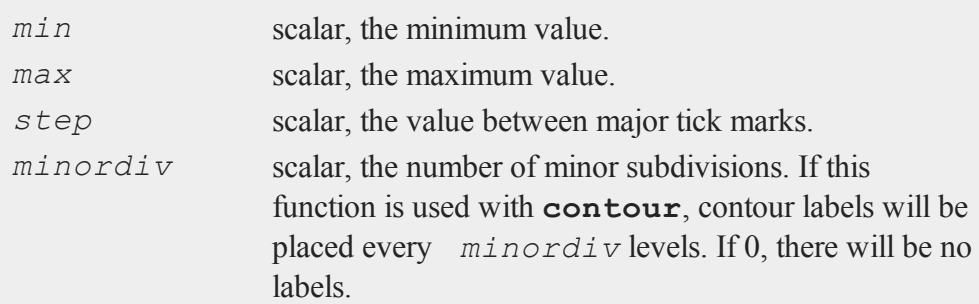

#### **Remarks**

This routine fixes the scaling for all subsequent graphs until **graphset** is called.

This gives you direct control over the axes endpoints and tick marks. If **ztics** is called after a call to **scale3d**, it will override **scale3d**.

#### **Source**

pscale.src

#### **ztics**

## **See Also**

[scale3d,](#page-1647-0) [xtics,](#page-1971-0) [ytics,](#page-1976-0) [contour](#page-443-0)

z

## **36.1 Change Log**

The following is a list of changes from the previous version of **GAUSS**. This version is completely backwards compatible with the previous major version, 15.

## **16.0.4**

- 1. Data Import Wizard now supports GAUSS Data sets (\*.dat, \*.fmt, \*.fst)
- 2. Debugger now supports loading previous stack frames and viewing frame-specific symbols
- 3. Improved breakpoint/bookmark behavior
- 4. Improved file opening behavior from finder on OSX
- 5. Bug fix: Fix various memory leaks
- 6. Bug fix: Support plotAddArea/plotAddBar to existing time-series plots
- 7. Bug fix: Fix following symlinks for file paths.
- 8. Bug fix: Fix 'Find Usages' for struct members.
- 9. Bug fix: Support debug tooltips for struct members
- 10. Bug fix: Fix 3D preview, title rendering and exporting for OSX Retina devices
- 11. Bug fix: Fix previous document shortcut not activating for Windows/Linux
- 12. Bug fix: Remove 'Delete' option from context menu for undeleteable items in graphics page
- 13. Bug fix: Improve autocomplete for structs and struct reference arguments in procs

## **16.0.3**

- 1. New function **csvWriteM** writes data to a delimited text file from a **GAUSS** matrix.
- 2. Added ability to toggle bolding of functions in source page.
- 3. Bug fix: **plotPolar** now supports line symbols.
- 4. Bug fix: **plotAddAnnotation** did not maintain correct z-order for added annotations.
- 5. Bug fix: Fix 3D graph export dialog starting size constraints.
- 6. Bug fix: Fix 'Properties' context menu item on graphics page not coming to top.
- 7. Bug fix: Fix semi-colons in strings, causing Format Text (code formatting) option to add line break inside string.
- 8. Bug fix: Fix starting indent keywords in source page being case-sensitive.
- 9. Bug fix: Properly display long error messages that wrap.
- 10. Added internal check for, and removal of, completely zero imaginary portion of a complex matrix on input to function lu.
- 11. Bug fix: Add complex support for function lu on Mac (already supported on Windows and Linux).
- 12. Bug fix: Fix memory leak in function 'threadfor' in some specific situations.

## **16.0.2**

- 1. Added ability for **csvReadM**/**csvReadSA** to read data from the standard input stream (stdin). Pass STDIN as the filename argument to **csvReadM**/**csvReadSA**.
- 2. Added ability for **fgets**/**fgetsa**/**fgetsat**/**fgetst** to read from the standard input stream (stdin) . Pass \_\_STDIN as the file handle to **fgets**/**fgetsa**/**fgetsat**/**fgetst**.
- 3. Added ability for **fputs**/**fputst** to send data to the standard error stream (stderr) and the standard output stream (stdout). Pass \_\_STDERR or \_\_STDOUT as the file handle to **fputs**/**fputst**.
- 4. Changed R-squared calculation in **ols** for regression through the origin to prevent possibility of negative R-squared.
- 5. Bug fix: GAUSS source path was not searched when a file name was passed to GAUSS on the command line at start up.
- 6. Bug fix: **csvReadM** and **csvReadSA** skipped final line in CSV file if the initial

Miscellaneous Topics line was blank and **csvRead** was told to skip lines.

7. Bug fix: **cons** would continue to return the final buffer data after hitting EOF.

## **16.0.1**

- 1. Added Data Import Wizard
- 2. New functions **csvReadM** and **csvReadSA** read data from a delimited text file into a **GAUSS** matrix or string array.
- 3. New function **glm** calculates the generalized linear model.
- 4. New function **rescale** provides for scaling columns of a matrix.
- 5. New function **sampleData** takes samples with or without replacement from a GAUSS matrix.
- 6. New function **qz** computes the sorted complex QZ decomposition.
- 7. New function **plotSetAxesPen** sets the color and line thickness of the axes line.
- 8. New functions added for data recoding/reclassification: **reclassify** and **reclassifyCuts**.
- 9. Added the following new statistical distribution functions: **pdfBinomial**, **pdfPoisson**, **cdfHyperGeo**, **pdfHyperGeo** and **rndHyperGeo**.
- 10. New function **integrate1d** uses adaptive quadrature to integrate a userdefined function over a specified range.
- 11. Added new compiler command #ifmac to designate code blocks to be compiled and run only on a Mac.
- 12. Added additional, optional argument to **rndi** to specify the range of random integers produced.
- 13. Added option to pass additional data to integration functions **intquad1**, **intquad2** and **intquad3**.
- 14. Added additional, optional input to **lapgschur** to specify sorting of the eigenvalues.
- 15. Add additional, optional argument to **strsplit** to specify delimiter.
- 16. Significant speed up to **svd**, **svd1**, **svd2**, **svds**, **svdcusv** and **svdusv.**
- 17. Significant speed up to **indnv**.
- 18. Added ability to pass a variable number of arguments to **GAUSS** procedures.
- 19. Removed requirement to use a DS structure, added option to directly pass a variable number of matrices and made control structure optional for **eqsolvemt**, **qnewtonmt**, and **sqpsolvemt**.

- 20. Removed requirement to use DS structure and added option to directly pass matrices to all gradient and hessian functions (**gradMT**, **gradMTm**, **gradMTT**, **hessMT**, **hessMTm**, **hessMTg**, **hessMTgw**, **hessMTT**, etc).
- 21. Removed requirement to pass control structure to *dstatmt*.
- 22. Made inputs other than file name optional for **xlsReadM**, **xlsReadSA**, **xlsWrite**, **xlsWriteM**, **xlsWriteSA**, **xlsGetSheetSize**. **spreadSheetReadM**, **spreadSheetReadSA**, and **spreadSheetWrite**.
- 23. F4 hot-key will now run the current statement and then skip to the next in addition to running highlighted text.
- 24. Improved integration of source editor and debugger. Project view window, 'find usages', editing source and other source editor features are available on debug page.
- 25. Added multiple new preference options to Tools->Preferences->Debug page to control opening and closing of temporary files and other debug page behavior.
- 26. New preference option added to activate autocomplete only manually on Source Page (with CTRL+Space).
- 27. Added autocomplete and tooltips to program input/output window.
- 28. Added preference to Tools->Preferences->Command to activate autocomplete only manually (with CTRL+Space).
- 29. Added bolding and separate color control syntax highlighting for all **GAUSS** and user defined procedures (Tools->Preferences->Source Page->Functions).
- 30. Added support for CTRL+E to open a symbol selected in the program input/output window into a floating symbol editor.
- 31. Added support for F4 to run highlighted text in program input/output window.
- 32. Added sysstate cases to assess variable arguments passed in to a **GAUSS** procedure as '...'.
- 33. Symbol editors remember format preferences until closed instead of using default preferences whenever refreshed.
- 34. Speed up for load time of **GAUSS** when very large folders are open in project view window.
- 35. Improved behavior of file associations on Mac.
- 36. Autocomplete no longer pops up when deleting characters or in the middle of a word.
- 37. Bug fix for display of gaps between bars of a histogram when using **plotAddHistP** in some cases.
- 38. Bug fix for situation in which a message box could be hidden and unreachable behind a floating symbol editor.
- 39. Bug fix: autocomplete pop-up window no longer stays visible when page loses focus.
- 40. Bug fix: 'find usages' did not find instances of variables that were index assigns  $(i.e. x[5] = 7$ ;).
- 41. Bug fix: Dock widgets incorrectly reset to minimum width in some instances of page change and restart **GAUSS.**
- 42. New example programs: glmbinomial1.e, glmbinomial2.e, glmbinomial3.e, glmgamma1.e, glmgamma2.e, glmgamma3.e, glmnormal1.e, glmnormal2.e, glmpoisson1.e, glmpoisson2.e, qnewtonmt2.e, qnewtonmt3.e, qnewtonmt4.e, sqpsolvemt1.e, sqpsolvemt nlls.e, sqpsolvemt frontier.

## **36.2 Common Errors**

The following is a list of the some common **GAUSS** programming errors, with a description of their cause and resolution:

#### 1. **G0064 Operand missing**

An operand is what an operator such as  $*, +, /$  acts upon. For example in the statement:

 $x = 2 / 3;$ 

both 2 and 3 are operands. "Operand missing", means that there is an operator that does not have all the of "operands" that it needs to do its job. The statement:

 $x = / 3$ ;

will cause the error operand missing, because the slash operator  $($ "/") needs two operands upon which to operate.

This error commonly occurs with print statements or "implicit print" statements. The GAUSS keyword  $print$ , takes as input a space separated list of items to print. For example:

```
//Print three separate items 3, 4 and 5
print 3 4 5;
```
gives the print keyword the list (3 4 5) as its input. So the statement:

```
//Print three separate items 2, / and 3
print 2 / 3;
```
also gives the print statement a space separated list with 3 items  $(2, /, 3)$ . print can be successful with the first item, the number 2, but when it tries to print the second item in the list "/", it fails. In this case, "/" is an operator without any operands. You can fix this error by changing:

```
//Returns error 'operand missing' when trying to print
//the operator, '/', as a separate token
print 2 / 3;
```
to either one of the following:

```
//Surround statement with parentheses
print (2 / 3);
//Reduce to one statement by removing spaces
print 2/3;
```
Note that you CAN use spaces in assignments. For example:

 $x = 2 / 3;$ 

is valid. It is only the print keyword that takes a space separated list of items.

#### 2. **G0156: Illegal redefinition of procedure 'a'**

As GAUSS is compiling a file, which converts the text in the file into byte code that the can be executed, if it sees a symbol that has not been defined, it assumes that this symbol is a matrix. It makes this assumption because procedures can be defined after they are referenced. For example, this code is perfectly fine in GAUSS:

```
//Define variables
a = 3;
b = 4;//Call procedure
c = hypotenuse(a, b);
//Legally define procedure after it is called
proc (1) = hypotenuse(a, b);
retp(sqrt(a.^2 + b.^2));
endp;
```
The code below, however, is not:

```
//Clear all variables from GAUSS workspace
new;
//Call procedure with undefined variables
c = hypotenuse(a, b);
//Define variables after they are used,
//causing an error
a = 3;b = 4;proc (1) = hypotenuse(a, b);
retp(sqrt(a.^2 + b.^2));
endp;
```
This is because variables, 'a' and 'b' in this case, must be defined before they are referenced. The error means that some symbol is being referenced before it is used.

#### 3. **G0159: Wrong number of parameters**

In this case, parameters refer to the inputs (also called arguments) to a GAUSS procedure. For example, if we try to pass 3 inputs to **hypotenuse** procedure defined above, like this:

```
//Call procedure with too many parameters
c = hypotenuse(3, 4, 5);
```
we will get the error 'wrong number of parameters', because we have passed three inputs to a procedure that only takes two inputs.

### 4. **G0527: Fewer returns than targets**

The returns from a GAUSS procedure or function are called 'targets'. In the code:

 $x = ones(2, 2);$ 

the variable *x* is the target. The **ones** function provides one return, a matrix of ones, which matches our one target. However, if we change the code to:

 $\{x, y\} = \text{ones}(2, 2);$ 

we now have two targets (*x* and *y*), but **ones** still provides only one return. This will cause the error 'fewer returns than targets'.

#### 5. **G0181 : Illegal assignment - type mismatch**

Most types in GAUSS, such as matrices and strings, are weakly typed. This means that you can change a matrix to a string or a string to a matrix with a simple reassignment like this:

```
//Define 'x' to be a 1x1 matrix
x = 5:
//Legally redefine 'x' to be a string
x = "my string";
```
However, sparse matrices and structures are strongly typed. This means that once a variable is declared to be a sparse matrix or a specific structure it may not be reassigned to a different type. For example:

```
//Declare 'a' to be a sparse matrix
sparse matrix a;
//Illegally attempt to define 'a' to be a
//dense matrix with an assignment statement
a = \{ 1 2,3 4 };
```
will return the error "Illegal assignment - type mismatch" as will the code below:

```
//Declare 'myPlot' to be a plotControl structure
struct plotControl myPlot;
//Illegally attempt to redefine 'myPlot'
//a matrix with an assignment statement
myPlot = 5;
```
To resolve this error, you can: use the new command to clear out all variables, delete just that particular variable, or rename the variable. Often times, a variable

declared to be strucure or sparse matrix in a previously run program will cause this conflict in a later program. Simply adding a new statement to the top of your program will prevent this problem.

### **36.3 Error Messages**

The following is a list of error messages intrinsic to the **GAUSS** programming language. Error messages generated by library functions are not included here.

### **G0002 File too large**

#### **G0003 Indexing a matrix as a vector**

A single index can be used only on vectors. Vectors have only one row or only one column.

#### **G0004 Compiler stack overflow - too complex**

An expression is too complex. Break it into smaller pieces. Notify Aptech Systems.

#### **G0005 File is already compiled**

#### **G0006 Statement too long**

Statement longer than 4000 characters.

#### **G0007 End of file encountered**

#### **G0008 Syntax error**

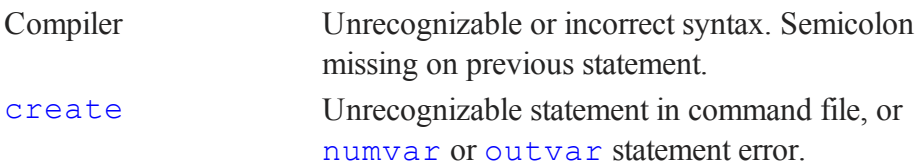

#### **G0009 Compiler pass out of memory**

Compiler pass has run out of memory. Notify Aptech Systems.

#### **G0010 Can't open output file**

### **G0011 Compiled file must have correct extension**

GAUSS requires a .gcg extension.

- **G0012 Invalid drive specifier**
- **G0013 Invalid filename**
- **G0014 File not found**
- **G0015 Directory full**
- **G0016 Too many #include's**

#include'd files are nested too deep.

### **G0017 WARNING: local outside of procedure**

A local statement has been found outside a procedure definition. The local statement will be ignored.

### **G0018 Read error in program file**

**G0019 Can't edit .gcg file**

#### **G0020 Not implemented yet**

Command not supported in this implementation.

### **G0021 use must be at the beginning of a program**

### **G0022 User keyword cannot be used in expression**

**Miscellaneous** Miscellaneous Topics

## **G0023 Illegal attempt to redefine symbol to an index variable**

## **G0024 Invalid use of ->, probably should be .**

## **G0025 Undefined symbol**

A symbol has been referenced that has not been given a definition.

## **G0026 Too many symbols**

The global symbol table is full. (To set the limit, see  $new$  in the GAUSS LANGUAGE REFERENCE.)

## **G0027 Invalid directory**

## **G0028 Can't open configuration file**

**GAUSS** cannot find the configuration file.

## **G0029 Missing left parenthesis**

## **G0030 Insufficient workspace memory**

The space used to store and manipulate matrices and strings is not large enough for the operations attempted. (To make the main program space smaller and reclaim enough space to continue, see new in the GAUSS LANGUAGE REFERENCE.)

## **G0031 Execution stack too deep - expression too complex**

An expression is too complex. Break it into smaller pieces. Notify Aptech Systems.

## **G0032 fn function too large**

- **G0033 Missing right index bracket**
- **G0034 Missing arguments**

### **G0035 Argument too large**

Miscellaneous Miscellaneous Topics

## **G0036 Matrices are not conformable**

For a description of the function or operator being used and conformability rules, see **Matrix Operators**, Section 1.1, or the **GAUSS** LANGUAGE REFERENCE MANUAL.

#### **G0037 Result too large**

The size of the result of an expression is greater than the limit for a single matrix.

#### **G0038 Not all the eigenvalues can be computed**

- **G0039 Matrix must be square to invert**
- **G0040 Not all the singular values can be computed**

#### **G0041 Argument must be scalar**

A matrix argument was passed to a function that requires a scalar.

**G0042 Matrix must be square to compute determinant**

### **G0043 Not implemented for complex matrices**

**G0044 Matrix must be real**

### **G0045 Attempt to write complex data to real data set**

Data sets, unlike matrices, cannot change from real to complex after they are created. Use create complex to create a complex data set.

### **G0046 Columns don't match**

The matrices must have the same number of columns.

#### **G0047 Rows don't match**

The matrices must have the same number of rows.

### **G0048 Matrix singular**

The matrix is singular using the current tolerance.

#### **G0049 Target matrix not complex**

#### **G0050 Out of memory for program**

The main program area is full. (To increase the main program space, see new in the GAUSS LANGUAGE REFERENCE.)

#### **G0051 Program too large**

The main program area is full. (To increase the main program space, see new in the GAUSS LANGUAGE REFERENCE.)

#### **G0052 No square root - negative element**

#### **G0053 Illegal index**

An illegal value has been passed in as a matrix index.

#### **G0054 Index overflow**

An illegal value has been passed in as a matrix index.

#### **G0055 retp outside of procedure**

A retp statement has been encountered outside a procedure definition.

#### **G0056 Too many active locals**

The execution stack is full. There are too many local variables active. Restructure your program. Notify Aptech Systems.

#### **G0057 Procedure stack overflow - expression too complex**

The execution stack is full. There are too many nested levels of procedure calls. Restructure your program. Notify Aptech Systems.

#### **G0058 Index out of range**

**Miscellaneous** Miscellaneous Topics

You have referenced a matrix element that is out of bounds for the matrix being referenced.

## **G0059 exec command string too long**

#### **G0060 Nonscalar index**

### **G0061 Cholesky downdate failed**

### **G0062 Zero pivot encountered**

crout The Crout algorithm has encountered a diagonal element equal to 0. Use **croutp** instead.

### **G0063 Operator missing**

An expression contains two consecutive operands with no intervening operator.

## **G0064 Operand missing**

An expression contains two consecutive operators with no intervening operand.

### **G0065 Division by zero!**

### **G0066 Must be recompiled under current version**

You are attempting to use compiled code from a previous version of **GAUSS**. Recompile the source code under the current version.

### **G0068 Program compiled under GAUSS-386 real version**

### **G0069 Program compiled under GAUSS-386i complex version**

### **G0070 Procedure calls too deep**

You may have a runaway recursive procedure.

### **G0071 Type mismatch**

You are using an argument of the wrong data type (e.g., inputting a matrix when a string is called for).

#### **G0072 Too many files open**

The limit on simultaneously open files is 10.

### **G0073 Redefinition of**

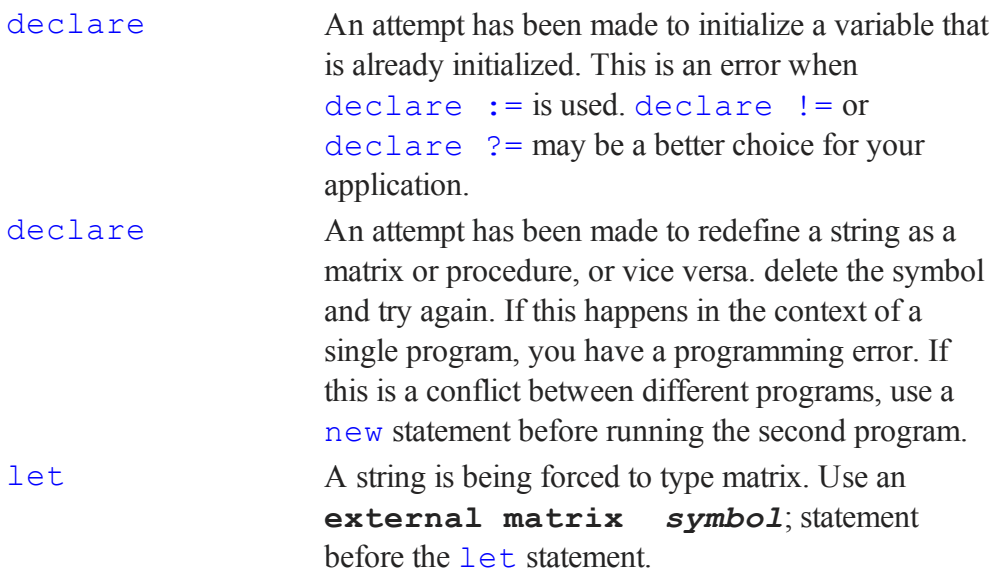

**G0074 Can't run program compiled under GAUSS Light**

**G0075 gscroll input vector the wrong size**

#### **G0076 Call Aptech Systems Technical Support**

#### **G0077 New size cannot be zero**

You cannot **reshape** a matrix to a size of zero.

### **G0078 vargetl outside of procedure**

- **G0079 varputl outside of procedure**
- **G0080 File handle must be an integer**
- **G0081 Error renaming file**
- **G0082 Error reading file**
- **G0083 Error creating temporary file**

#### **G0084 Too many locals**

A procedure has too many local variables.

#### **G0085 Invalid file type**

You cannot use this kind of file in this way.

#### **G0086 Error deleting file**

#### **G0087 Couldn't open**

The auxiliary output file could not be opened. Check the file name and make sure there is room on the disk.

#### **G0088 Not enough memory to convert the whole string**

### **G0089 WARNING: duplicate definition of local**

#### **G0090 Label undefined**

Label referenced has no definition.

#### **G0091 Symbol too long**

Symbols can be no longer than 32 characters.

#### **G0092 Open comment**

A comment was never closed.

## **G0093 Locate off screen**

**G0094 Argument out of range**

**G0095 Seed out of range**

#### **G0096 Error parsing string**

**parse** encountered a token that was too long.

#### **G0097 String not closed**

A string must have double quotes at both ends.

**G0098 Invalid character for imaginary part of complex number**

**G0099 Illegal redefinition of user keyword**

#### **G0100 Internal E R R O R ###**

Notify Aptech Systems.

#### **G0101 Argument cannot be zero**

The argument to **ln** or **log** cannot be zero.

### **G0102 Subroutine calls too deep**

Too many levels of gosub. Restructure your program.

#### **G0103 return without gosub**

You have encountered a subroutine without executing a gosub.

#### **G0104 Argument must be positive**

### **G0105 Bad expression or missing arguments**

Check the expression in question, or you forgot an argument.

### **G0106 Factorial overflow**

#### **G0107 Nesting too deep**

Break the expression into smaller statements.

#### **G0108 Missing left bracket [**

#### **G0109 Not enough data items**

You omitted data in a let statement.

- **G0110 Found ) expected ] -**
- **G0111 Found ] expected ) -**
- **G0112 Matrix multiplication overflow**
- **G0113 Unclosed (**
- **G0114 Unclosed [**
- **G0115 Illegal redefinition of function**

You are attempting to turn a function into a matrix or string. If this is a name conflict, delete the function.

#### **G0116 sysstate: invalid case**

**G0117 Invalid argument**

#### **G0118 Argument must be integer**

File handles must be integral.

#### **G0120 Illegal type for save**

#### **G0121 Matrix not positive definite**

The matrix is either not positive definite, or singular using the current tolerance.

## **G0122 Bad file handle**

The file handle does not refer to an open file or is not in the valid range for file handles.

### **G0123 File handle not open**

The file handle does not refer to an open file.

#### **G0124 readr call too large**

You are attempting to read too much in one call.

#### **G0125 Read past end of file**

You have already reached the end of the file.

- **G0126 Error closing file**
- **G0127 File not open for write**
- **G0128 File already open**
- **G0129 File not open for read**
- **G0130 No output variables specified**
- **G0131 Can't create file, too many variables**
- **G0132 Can't write, disk probably full**
- **G0133 Function too long**
- **G0134 Can't seekr in this type of file**
- **G0135 Can't seek to negative row**

**G0136 Too many arguments or misplaced assignment operator**

You have an assignment operator (**=**) where you want a comparison operator (**==**), or you have too many arguments.

- **G0137 Negative argument - erf or erfc**
- **G0138 User keyword must have one argument**
- **G0139 Negative parameter - Incomplete Beta**

**G0140 Invalid second parameter - Incomplete Beta**

- **G0141 Invalid third parameter - Incomplete Beta**
- **G0142 Nonpositive parameter - gamma**
- **G0143 NaN or missing value - cdfchic**
- **G0144 Negative parameter - cdfchic**
- **G0145 Second parameter < 1.0 - cdfchic**
- **G0146 Parameter too large - Incomplete Beta**
- **G0147 Bad argument to trig function**
- **G0148 Angle too large to trig function**

### **G0149 Matrices not conformable**

For a description of the function or operator being used and conformability rules, see **Matrix Operators**, Section 1.1, or the GAUSS LANGUAGE REFERENCE.

#### **G0150 Matrix not square**

#### **G0151 Sort failure**

### **G0152 Variable not initialized**

You have referenced a variable that has not been initialized to any value.

## **G0153 Unsuccessful close on auxiliary output**

The disk may be full.

## **G0154 Illegal redefinition of string**

## **G0155 Nested procedure definition**

A proc statement was encountered inside a procedure definition.

## **G0156 Illegal redefinition of procedure**

You are attempting to turn a procedure into a matrix or string. If this is a name conflict, delete the procedure.

## **G0157 Illegal redefinition of matrix**

### **G0158 endp without proc**

You are attempting to end a procedure that you never started.

### **G0159 Wrong number of parameters**

You called a procedure with the wrong number of arguments.

### **G0160 Expected string variable**

### **G0161 User keywords return nothing**

### **G0162 Can't save proc/keyword/fn with global references**

Remove the global references or leave this in source code form for the autoloader to handle. (See library in the GAUSS LANGUAGE REFERENCE.)

#### **G0163 Wrong size format matrix**

**G0164 Bad mask matrix**

**G0165 Type mismatch or missing arguments**

#### **G0166 Character element too long**

Miscellaneous Topics

#### **G0167 Argument must be column vector**

#### **G0168 Wrong number of returns**

The procedure was defined to return a different number of items.

#### **G0169 Invalid pointer**

You are attempting to call a local procedure using an invalid procedure pointer.

### **G0170 Invalid use of ampersand**

### **G0171 Called symbol is wrong type**

You are attempting to call a local procedure using a pointer to something else.

### **G0172 Can't resize temporary file**

### **G0173 varindx failed during open**

The global symbol table is full.

## **G0174 ''.'' and '' '' operators must be inside [ ] brackets**

These operators are for indexing matrices.

### **G0175 String too long to compare**

- **G0176 Argument out of range**
- **G0177 Invalid format string**
- **G0178 Invalid mode for getf**
- **G0179 Insufficient heap space**

#### **G0180 Trim too much**

You are attempting to trim more rows than the matrix has.

## **G0181 Illegal assignment - type mismatch**

## **G0182 2nd and 3rd arguments different order**

### **G0274 Invalid parameter for conv**

### **G0275 Parameter is NaN (Not A Number)**

The argument is a NaN (see **Special Data Types**, Section 1.0.1).

### **G0276 Illegal use of reserved word**

**G0277 Null string illegal here**

### **G0278 proc without endp**

You must terminate a procedure definition with an endp statement.

### **G0286 Multiple assign out of memory**

### **G0287 Seed not updated**

The seed argument to **rndns** and **rndus** must be a simple local or global variable reference. It cannot be an expression or constant. These functions are obsolete, please use **rndlcn** and **rndlcu**

### **G0288 Found break not in do loop**

### **G0289 Found continue not in do loop**

#### **G0290 Library not found**

The specified library cannot be found on the **lib\_path** path. Make sure installation was correct.

### **G0291 Compiler pass out of memory**

Notify Aptech Systems.

### **G0292 File listed in library not found**

A file listed in a library could not be opened.

#### **G0293 Procedure has no definition**

The procedure was not initialized. Define it.

#### **G0294 Error opening temporary file**

One of the temporary files could not be opened. The directory may be full.

#### **G0295 Error writing temporary file**

One of the temporary files could not be written to. The disk may be full.

#### **G0296 Can't raise negative number to nonintegral power**

- **G0300 File handle must be a scalar**
- **G0301 Syntax error in library**

#### **G0302 File has been truncated or corrupted**

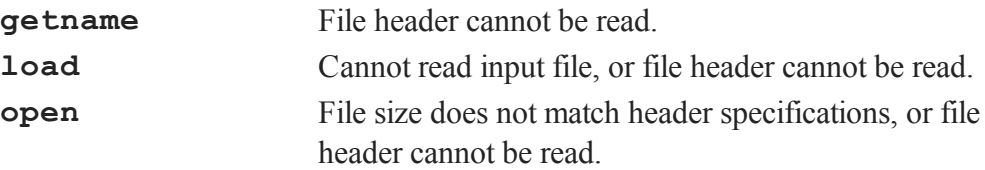

- **G0317 Can't open temp file**
- **G0336 Disk full**
- **G0339 Can't debug compiled program**
- **G0341 File too big**
- **G0347 Can't allocate that many globals**
- **G0351 Warning: Not reinitializing : declare ?=**

The symbol is already initialized. It will be left as is.

## **G0352 Warning: Reinitializing : declare !=**

The symbol is already initialized. It will be reset.

- **G0355 Wrong size line matrix**
- **G0360 Write error**
- **G0364 Paging error**
- **G0365 Unsupported executable file type**
- **G0368 Unable to allocate translation space**
- **G0369 Unable to allocate buffer**
- **G0370 Syntax Error in code statement**
- **G0371 Syntax Error in recode statement**

#### **G0372 Token verify error**

Notify Aptech Systems.

#### **G0373 Procedure definition not allowed**

A procedure name appears on the left side of an assignment operator.

- **G0374 Invalid make statement**
- **G0375 make Variable is a Number**
- **G0376 make Variable is Procedure**
- **G0377 Cannot make Existing Variable**
- **G0378 Cannot make External Variable**
- **G0379 Cannot make String Constant**
- **G0380 Invalid vector statement**
- **G0381 vector Variable is a Number**
- **G0382 vector Variable is Procedure**
- **G0383 Cannot vector Existing Variable**
- **G0384 Cannot vector External Variable**
- **G0385 Cannot vector String Constant**
- **G0386 Invalid extern statement**
- **G0387 Cannot extern number**

#### **G0388 Procedures always external**

A procedure name has been declared in an extern statement. This is a warning only.

### **G0389 extern variable already local**

A variable declared in an extern statement has already been assigned local status.

- **G0390 String constant cannot be external**
- **G0391 Invalid code statement**
- **G0392 code Variable is a Number**
- **G0393 code Variable is Procedure**
- **G0394 Cannot code Existing Variable**
- **G0395 Cannot code External Variable**
- **G0396 Cannot code String Constant**
- **G0397 Invalid recode statement**

- **G0398 recode Variable is a Number**
- **G0399 recode Variable is Procedure**
- **G0400 Cannot recode External Variable**
- **G0401 Cannot recode String Constant**
- **G0402 Invalid keep statement**
- **G0403 Invalid drop statement**
- **G0404 Cannot define Number**
- **G0405 Cannot define String**
- **G0406 Invalid select statement**
- **G0407 Invalid delete statement**
- **G0408 Invalid outtyp statement**
- **G0409 outtyp already defaulted to 8**
	- Character data has been found in the output data set before an outtyp 2 or outtyp 4 statement. This is a warning only.

### **G0410 outtyp must equal 2, 4, or 8**

#### **G0411 outtyp override...precision set to 8**

Character data has been found in the output data set after an outtyp  $2$  or outtyp 4 statement. This is a warning only.

### **G0412 default not allowed in recode statement**

default allowed only in **code** statement.

### **G0413 Missing file name in dataloop statement**

- **G0414 Invalid listwise statement**
- **G0415 Invalid lag statement**
- **G0416 lag variable is a number**
- **G0417 lag variable is a procedure**
- **G0418 Cannot lag External Variable**
- **G0419 Cannot lag String Constant**
- **G0421 Command not supported in Run-Time Module**
- **G0428 Cannot use debug command inside program**
- **G0429 Invalid number of subdiagonals**
- **G0431 Error closing dynamic library**
- **G0432 Error opening dynamic library**
- **G0433 Cannot find DLL function**
- **G0434 Error opening default dynamic library**
- **G0435 Invalid mode**
- **G0436 Matrix is empty**
- **G0437 loadexe not supported; use dlibrary instead**
- **G0438 callexe not supported; use dllcall instead**
- **G0439 File has wrong bit order**
- **G0440 File has wrong byte order**
- **G0441 Type vector malloc failed**

**G0442 No type vector in gfblock G0445 Illegal left-hand side reference in procedure G0446 Argument is the wrong size G0447 vfor called with illegal loop level G0454 Failure opening printer for output G0456 Failure buffering output for printer G0457 Cannot take log of a negative number G0458 Attempt to index proc/fn/keyword as a matrix G0459 Missing right brace G0460 Unexpected end of statement G0461 Too many data items G0462 Negative trim value G0463 Failure generating graph G0465 Redefinition of structure, number of elements G0466 Redefinition of structure, type mismatch G0467 Redefinition of structure, unrecognized member G0468 Structure definition inside procedure definition G0469 Cannot create translator temp file G0470 Symbol not found G0472 Invalid name**

- **G0473 String not terminated with null byte**
- **G0477 FOR loops nested too deep**
- **G0486 Character argument too long**
- **G0487 License expired**
- **G0490 License manager initialization error**
- **G0491 License manager error**
- **G0492 Licensing failure**
- **G0497 Missing right parenthesis**
- **G0500 Cannot create temporary filename**
- **G0503 Cannot assign matrix to scalar member**
- **G0504 Invalid structure member**
- **G0505 Invalid structure redefinition**
- **G0506 Structure assignment mismatch**
- **G0507 Undefined structure**
- **G0508 Structure argument mismatch**
- **G0509 Too many structure members**
- **G0510 Duplicate name for structure member**
- **G0514 Not supported for structures**
- **G0515 Too many values in locator**
- **G0516 Too many dimensions in result**

- **G0517 Too many dimensions in argument**
- **G0518 Not implemented for complex**
- **G0519 Illegal dereference of structure array**
- **G0520 Arguments not conformable**
- **G0521 Argument must be real**
- **G0522 Illegal indexing of dereferenced structure**
- **G0523 Numeric argument must be integer**
- **G0524 Found comma, expecting index**
- **G0525 Argument contains NaNs**
- **G0526 Argument must be compact format**
- **G0529 Array orders must be >= 1**
- **G0531 Two trailing dimensions of argument must be the same size**
- **G0532 Both dimensions of argument must be the same size**
- **G0533 1-dimensional argument must contain only 1 element**
- **G0534 Cannot create file**
- **G0538 Zero illegal in for loop increment**
- **G0541 Illegal assignment to FOR loop counter**
- **G0542 Object too large for 32-bit version**
- **G0543 Array has too many dimensions for matrix assign**
- **G0547 Array not conformable for indexing**
#### **G0548 Array not conformable for boolean operation**

**G0549 Global structure pointer cannot point to local structure**

- **G0550 Invalid use of \***
- **G0551 Feature not authorized**
- **G0553 Path too long**
- **G0554 Unable to create sparse matrix**
- **G0555 Cannot index uninitialized structure**
- **G0556 #IF nesting limit exceeded**
- **G0557 #ELSE without #IF**
- **G0558 #ENDIF without #IF**
- **G0559 Symbol not #DEFINE'd**
- **G0560 Too many #DEFINE's**
- **G0561 Duplicate #DEFINE**
- **G0562 Open /\* \*/comment**
- **G0563 Open @ @ comment**
- **G0564 Illegal redefinition of sparse matrix**
- **G0565 Initializer too large, increase maxdeclet in config (.cfg) file**
- **G0566 Can't create profiler data file**
- **G0567 Sparse matrix uninitialized**

**G0568 Operation not defined for triangular, symmetric, or Hermitian sparse matrix**

**G0569 Argument must be complex**

**G0570 Diagonal must be real**

**G0571 Diagonal must not contain zeros**

**G0572 Argument must be triangular**

**G0573 Argument must be symmetric**

**G0574 Sparse type mismatch**

**G0575 Unable to load variable**

**G0576 Threading error**

**G0577 Expected THREADSTAT, THREADBEGIN, or THREADJOIN**

**G0578 A THREADJOIN failed**

**G0579 Cannot call RUN from inside thread**

**G0580 Unable to converge in allowed number of iterations**

**G0581 Incorrect Argument: Number of eigenvalues must be positive**

**G0582 Incorrect Argument: Number of column vectors must be >= number of eigenvalues +2 and < rows of input matrix**

**G0583 Could not apply shift during an Arnoldi iteration cycle. Try increasing size of ncv**

**G0584 Invalid Input: 'which' must be 'LM' 'SM' 'LR' 'LI' 'SR' or 'SI' and type string**

**G0585 Error Return from LAPACK eigenvalue calculation**

**G0586 dneupd error 1: contact Aptech Systems**

**G0587 Input matrix must be sparse**

**G0588 Incorrect Input: Number of eigenvalues must be scalar**

**G0589 Incorrect Input: Tolerance must be scalar**

**G0590 No eigenvalues found to specified tolerance in allowed iterations**

**G0591 Incorrect Input: Max iterations must be scalar**

**G0592 Incorrect Input: Number of column vectors must be scalar**

**G0593 Incorrect Input: Third input, probability, must be > 0 and < 1**

**G0594 Incorrect Input: Number of successes (input 1) must be less than number of trials (input 2)**

**G0595 Incorrect Input: State vector cannot have more than 1 column**

**G0596 Incorrect Input: Inputs 1 and 2 (cols and rows) must be scalar or 1x1 matrix**

**G0597 Incorrect Input: Input must be dense matrix**

**G0598 Incorrect Input: First input may have 1 column only**

**G0599 Incorrect Input: Input 2 may not have more columns that input 1 has rows**

**G0600 Incorrect Input: Input 1 must be square**

**G0601 Incorrect Input: Input 2 must be square**

**G0602 Incorrect Input:**  $1 \le i \le i$  **ii**  $\le i$  **iu** and **iu**  $\le i$  **rows** of **x** 

**G0603 Failure to converge**

#### **36.4 GAUSS Graphics Colors**

The following is a chart and list of colors available for use in **GAUSS** graphics with both the name and RGB value listed.

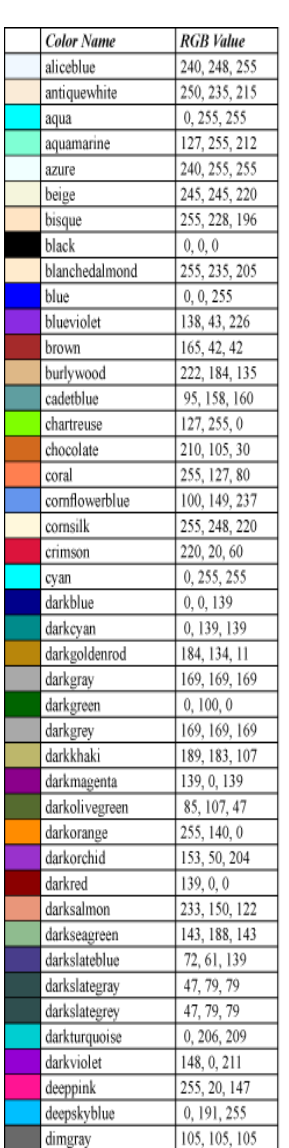

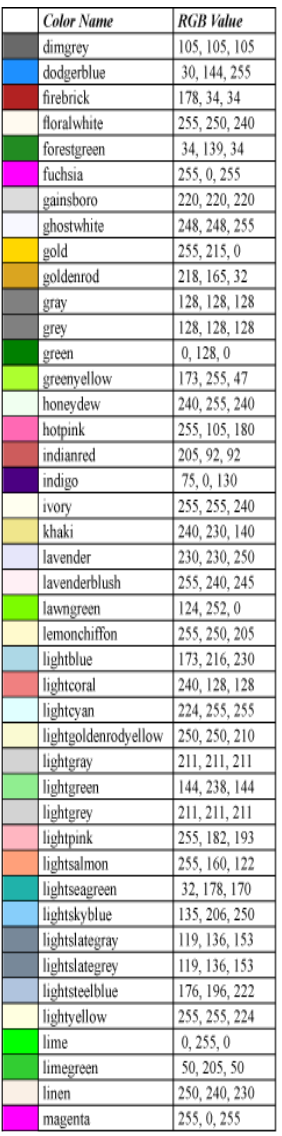

#### 36-37

Miscellaneous **Miscellaneous**<br>Topics

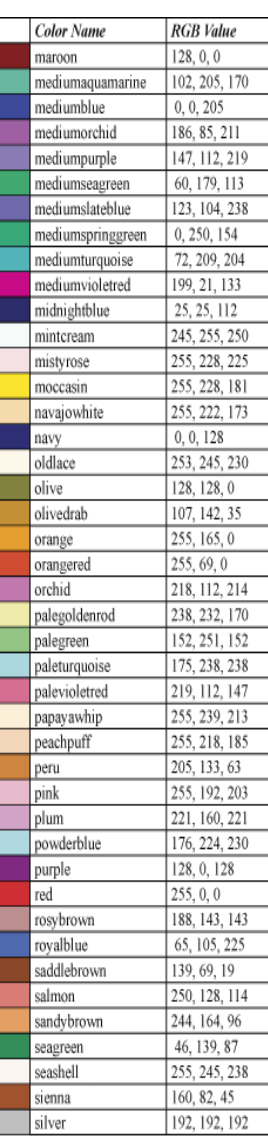

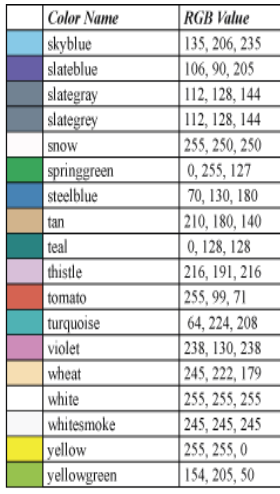

Miscellaneous Topics

#### **36.5 Obsolete Commands**

The following commands will no longer be supported and therefore should not be used when creating new programs.

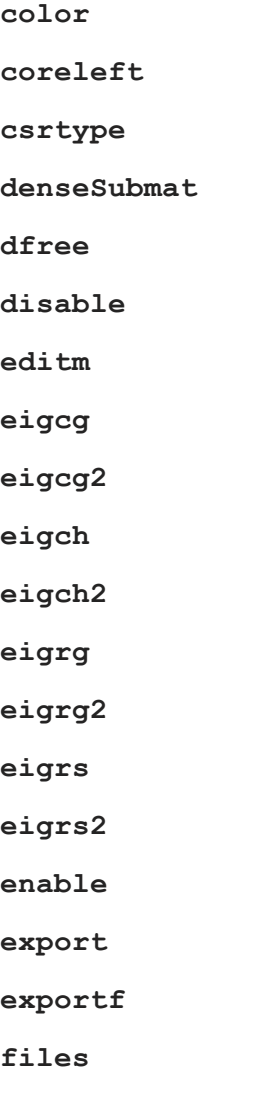

#### Miscellaneous Topics

**font**

**FontLoad**

**FontUnload**

**FontUnloadAll**

**graph**

**import**

**importf**

**isSparse**

**line**

**lpos**

**lprint**

**lprint on/off**

**lpwidth**

**lshow**

**medit**

**nametype**

**ndpchk**

**ndpclex**

**ndpcntrl**

**plot**

**plotsym**

**prcsn**

**print on/off**

**rndns**

**rndus**

**scroll**

**setvmode**

**sparseCols**

**sparseEye**

**sparseFD**

**sparseFP**

**sparseHConcat**

**sparseNZE**

**sparseOnes**

**sparseRows**

**sparseScale**

**sparseSet**

**sparseSolve**

**sparseSubmat**

**sparseTD**

**sparseTranspose**

**sparseTrTD**

Miscellaneous Topics

**sparseTScalar**

**sparseVConcat**

**spline1d**

**spline2d**

**vartype**

**WinClear**

**WinClearArea**

**WinClearTTYlog**

**WinClose**

**WinCloseAll**

**WinGetActive**

**WinGetAttributes**

**WinGetColorCells**

**WinGetCursor**

**WinMove**

**WinOpenPQG**

**WinOpenText**

**WinOpenTTY**

**WinPan**

**WinPrint**

**WinPrintPQG**

**WinRefresh**

**WinRefreshArea**

**WinResize**

**WinSetActive**

**WinSetBackground**

**WinSetColorCells**

**WinSetColormap**

**WinSetCursor**

**WinSetForeground**

**WinSetRefresh**

**WinSetTextWrap**

**WinZoomPQG**

#### **36.6 Quick Reference**

#### **36.6.1 Basic functions**

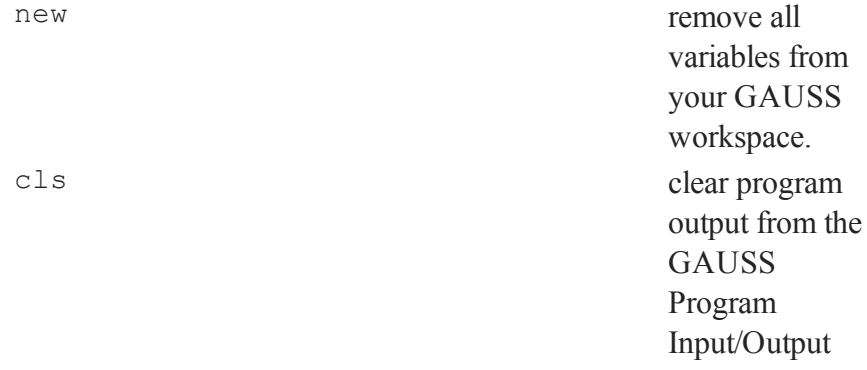

Miscellaneous Topics

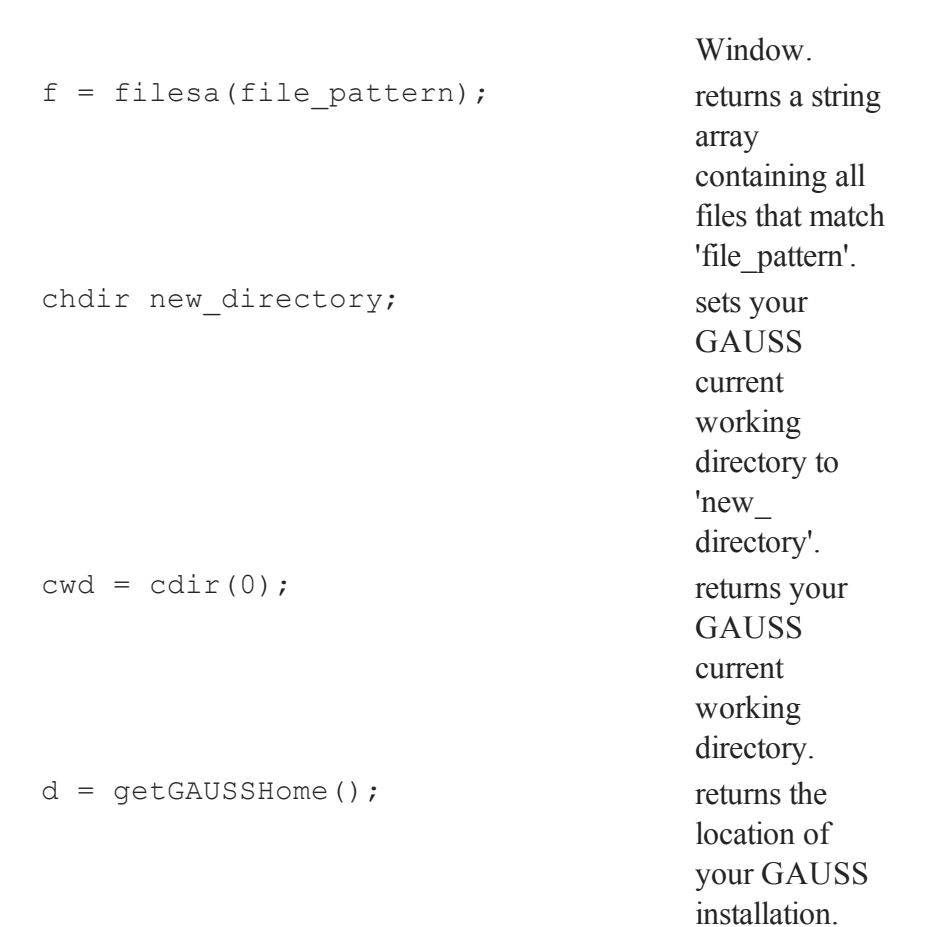

#### **36.6.2 Matrix creation**

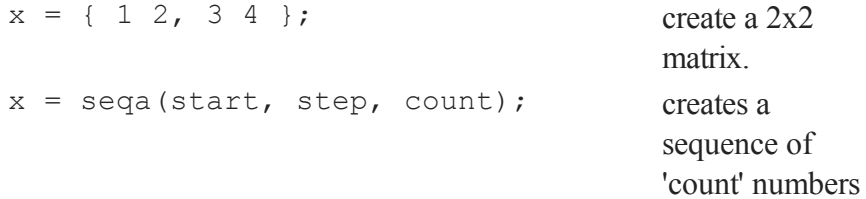

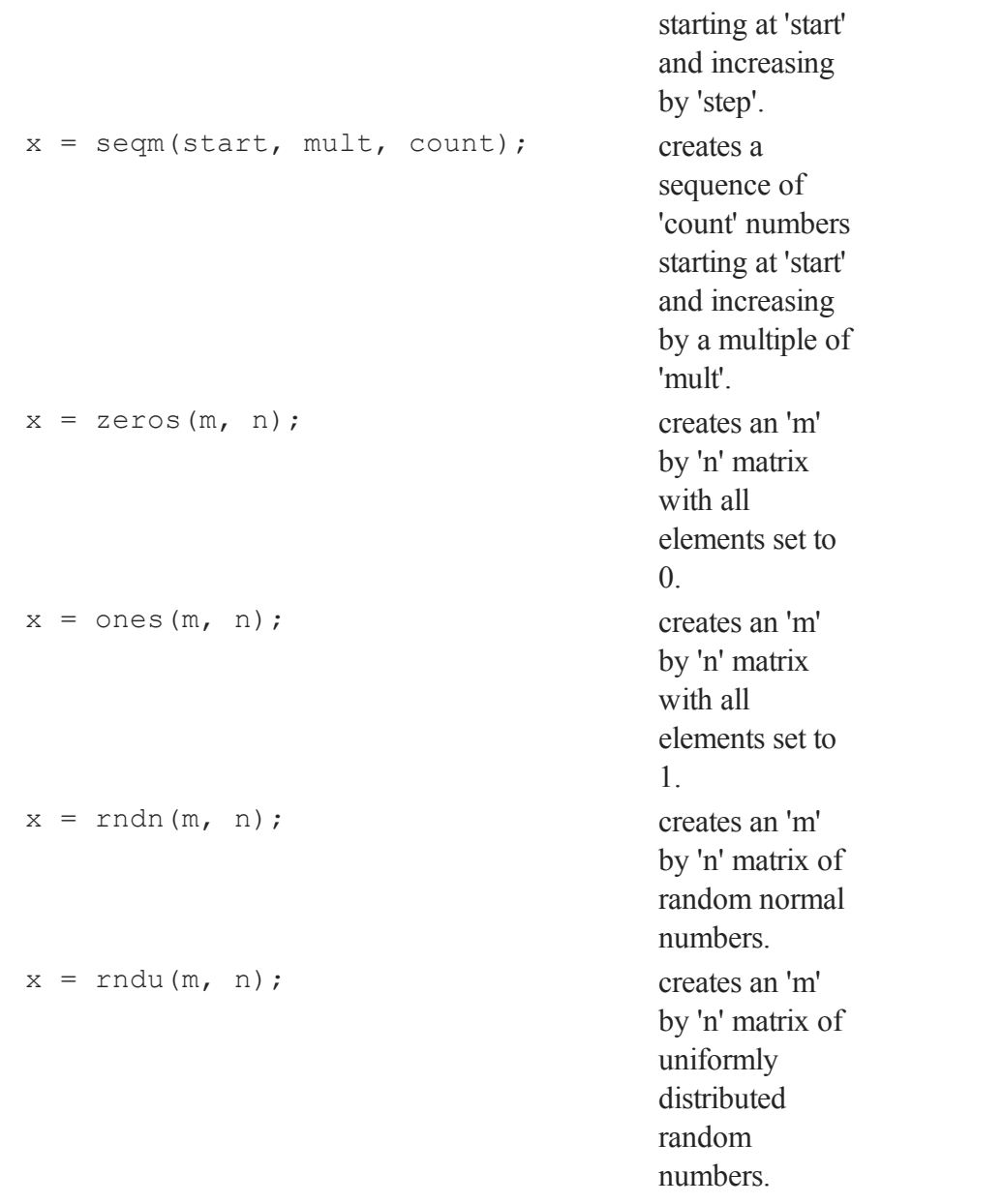

# Miscellaneous Miscellaneous<br>Topics

### **36.6.3 Matrix manipulation**

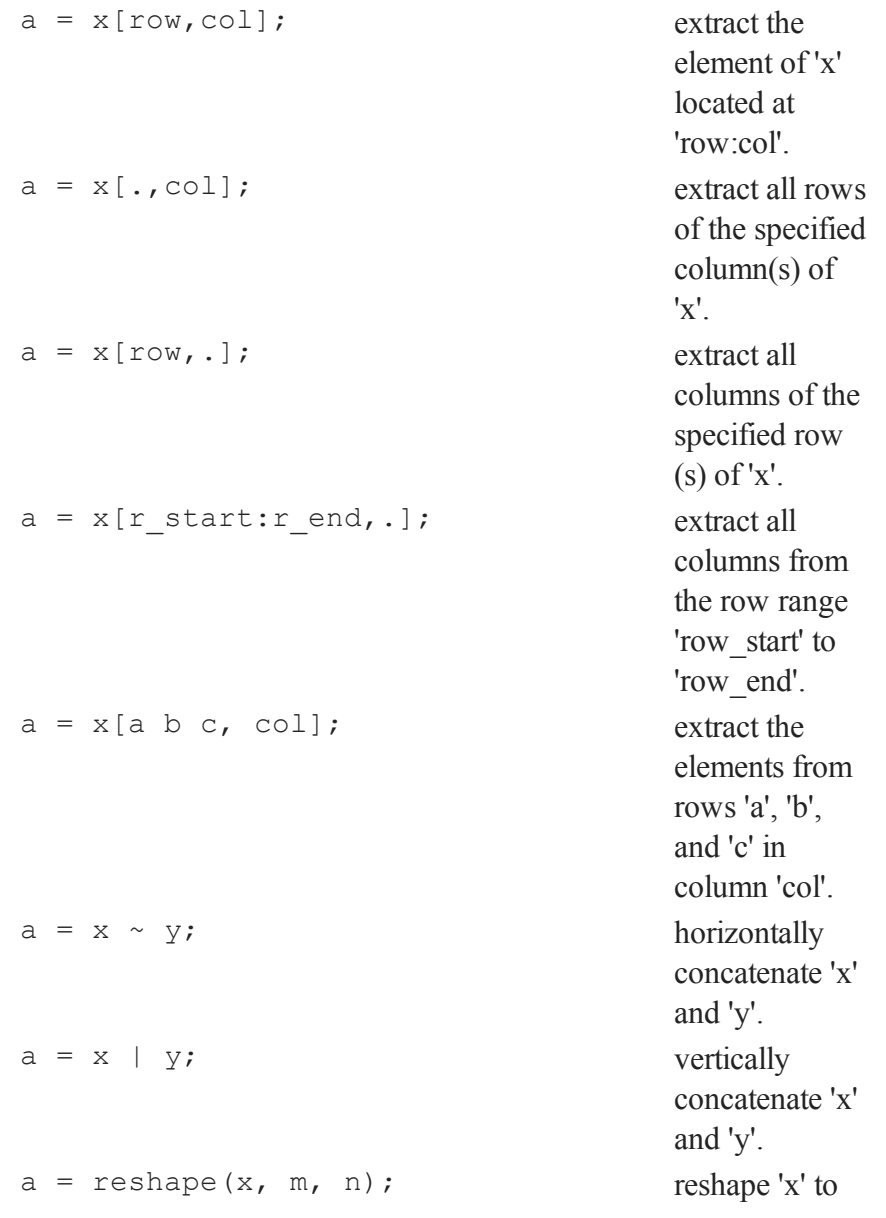

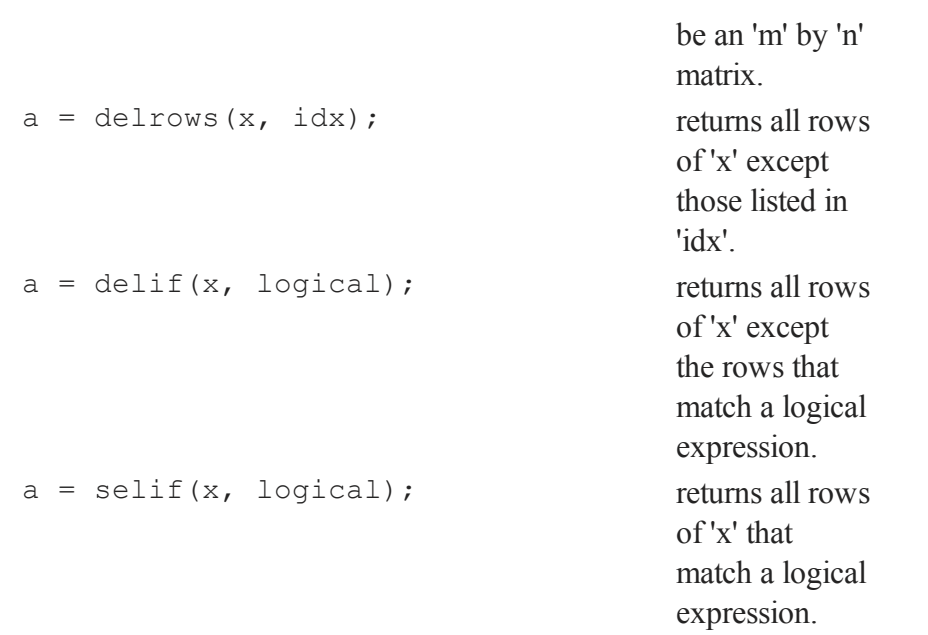

#### **36.6.4 Operators**

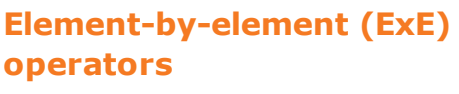

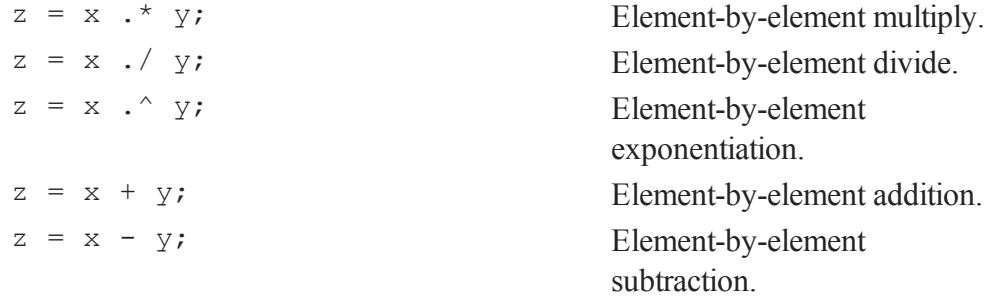

#### **Matrix operators**

 $z = x * y;$  Matrix

#### **Matrix operators**

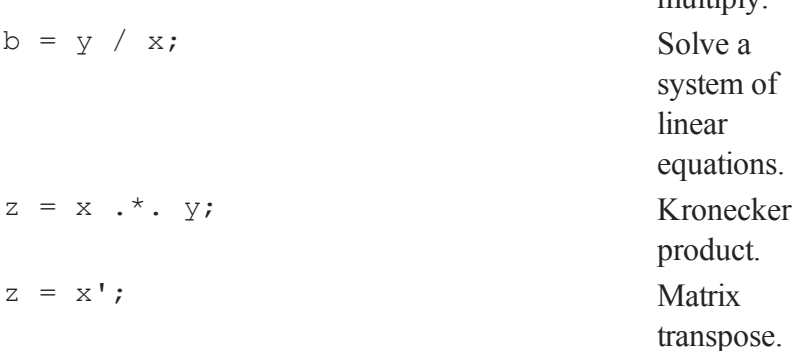

multiply.

### **Scalar logical operators**

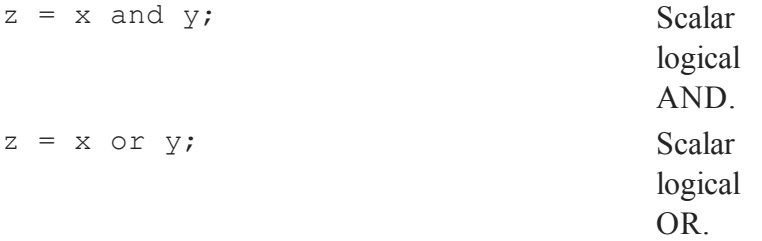

#### **Element-by-element (ExE) logical operators**

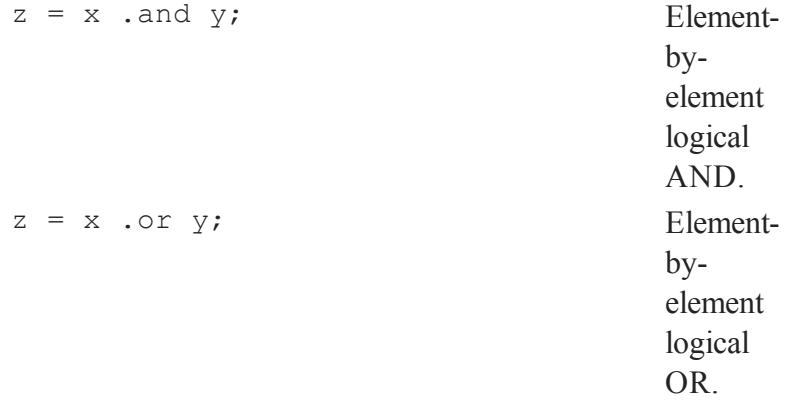

#### **Element-by-element (ExE) logical operators**

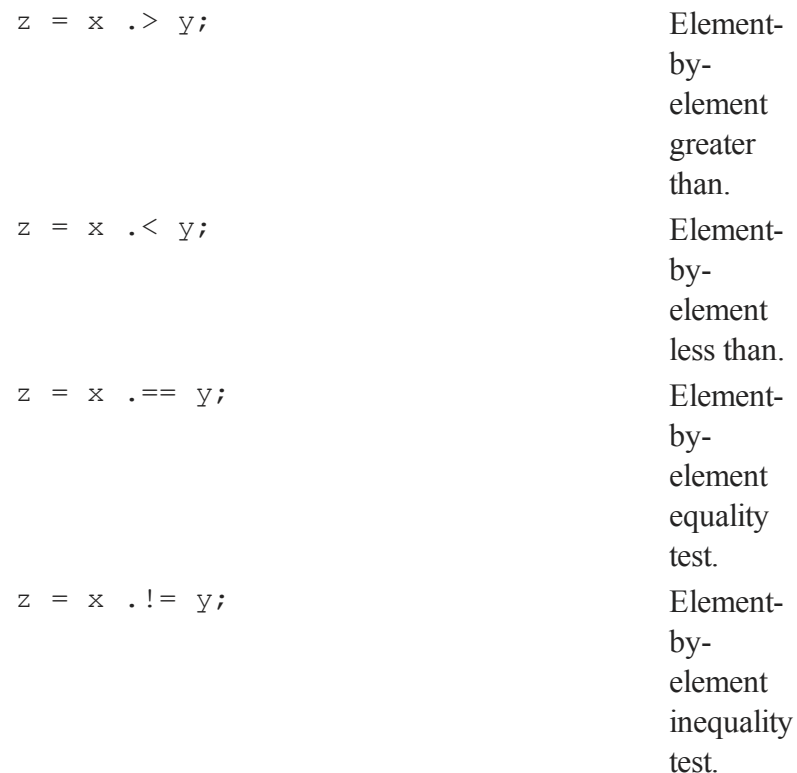

#### **Matrix logical operators**

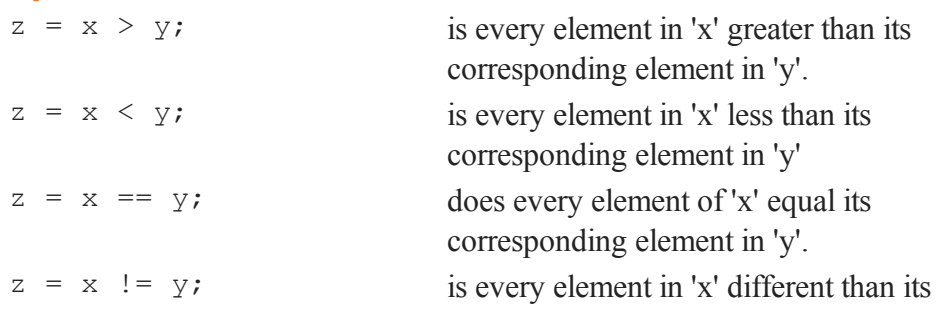

Miscellaneous Topics

**Matrix logical operators**

corresponding element in 'y'.

#### **36.6.5 String creation**

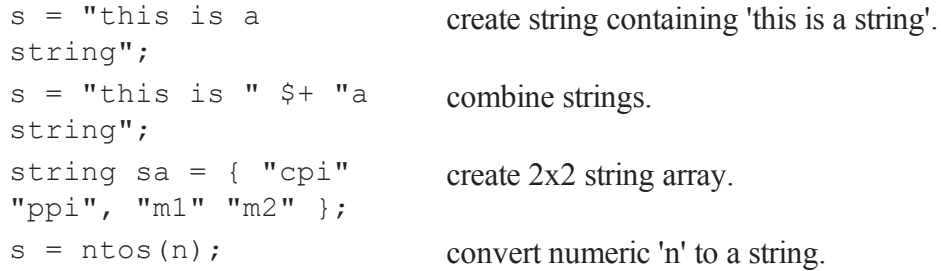

#### **36.6.6 String array manipulation**

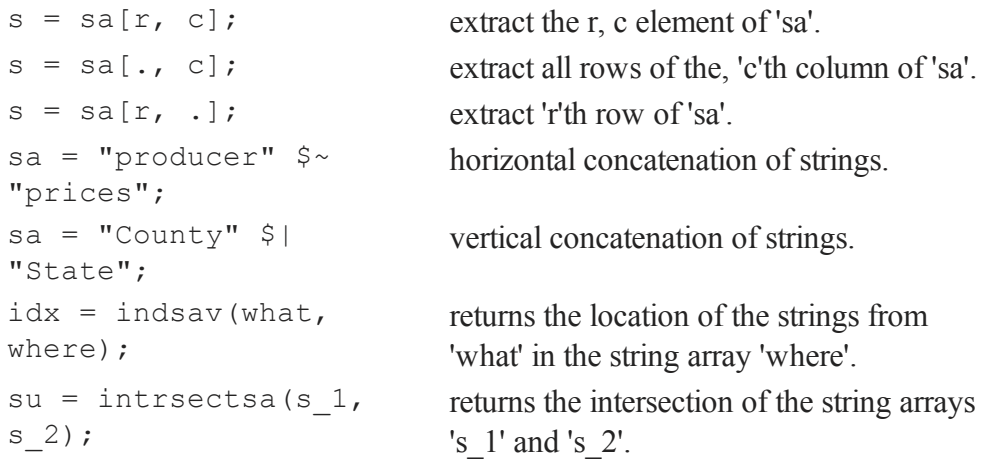

### **36.6.7 Loading and saving data**

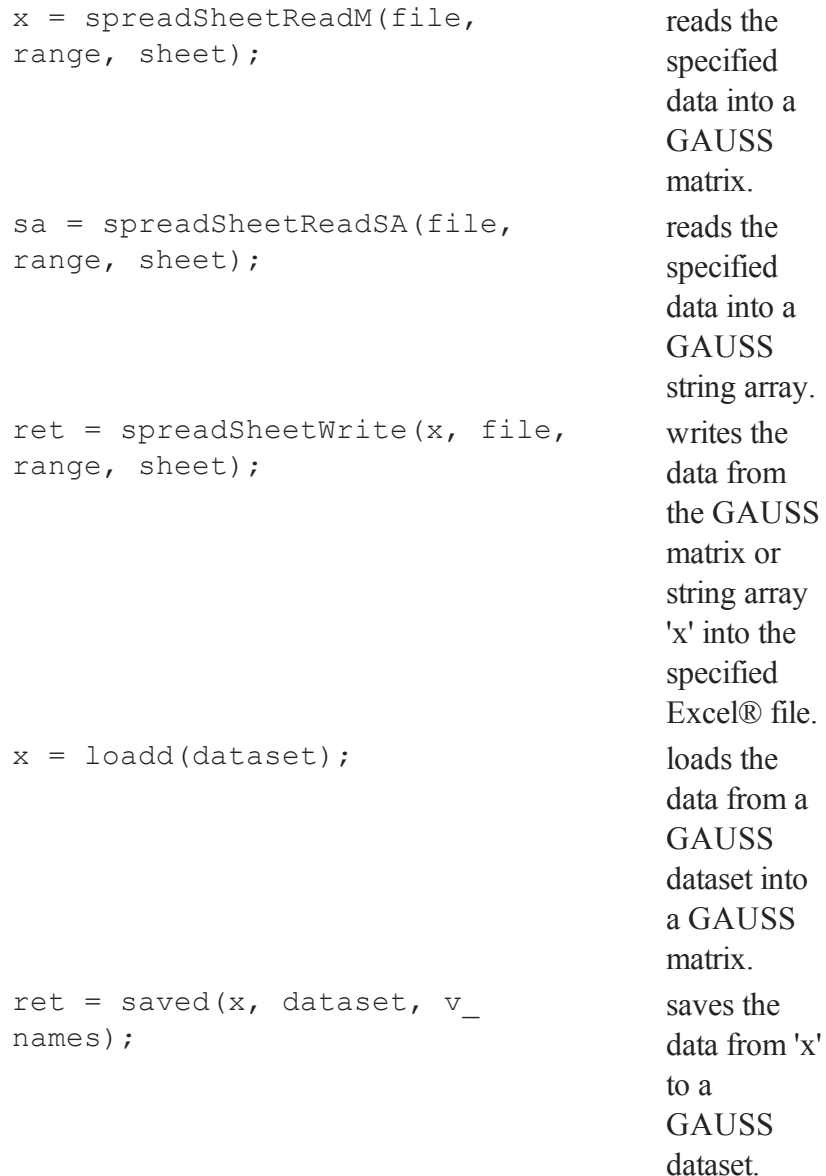

Miscellaneous Topics

```
x = \text{csvReadM}(\text{file}, \text{row range})col_range);
                                                    reads data
                                                    from a text
                                                    delimited
                                                    file, such as
                                                    CSV, to a
                                                    GAUSS
                                                    matrix.
x = \text{csvReadSA}(\text{file}, \text{row range})col_range);
                                                    reads data
                                                    from a text
                                                    delimited
                                                    file, such as
                                                    CSV, to a
                                                    GAUSS
                                                    string array.
```
#### **36.7 Reserved Words**

The following words are used for **GAUSS** functions. You cannot use these names for variables or procedures in your programs:

**A**

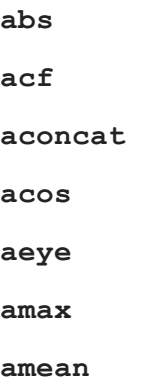

**AmericanBinomCall**

**AmericanBinomCall\_Greeks**

**AmericanBinomCall\_ImpVol**

**AmericanBinomPut**

**AmericanBinomPut\_Greeks**

**AmericanBinomPut\_ImpVol**

**AmericanBSCall**

**AmericanBSCall\_Greeks**

**AmericanBSCall\_ImpVol**

**AmericanBSPut**

**AmericanBSPut\_Greeks**

**AmericanBSPut\_ImpVol**

**amin**

**amult**

**and**

**annotationGetDefaults**

**annotationSetBkd**

**annotationSetFont**

**annotationSetLineColor**

**annotationSetLineStyle**

**annotationSetLineThickness**

Miscellaneous Topics

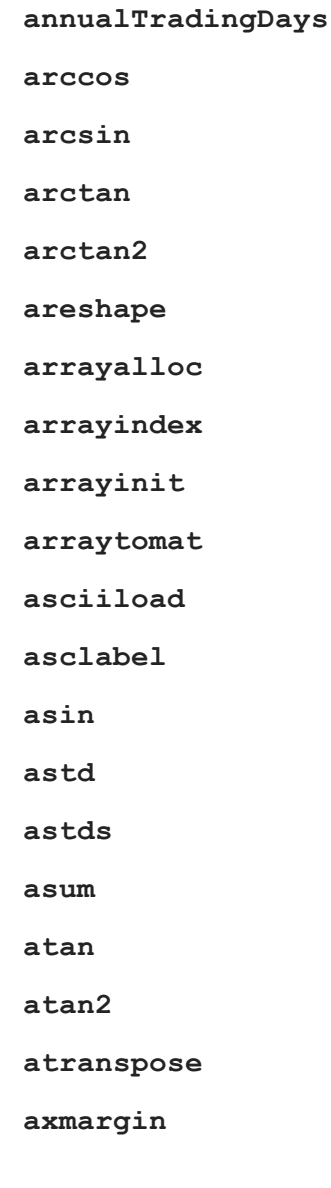

**B**

#### **balance**

**band**

**bandchol**

**bandcholsol**

**bandltsol**

**bandrv**

**bandsolpd**

**bar**

**base10**

**begwind**

**besselj**

**beta**

**box**

**boxcox**

**break**

#### **C**

**calcbox**

**call**

**callexe**

**cdfBeta**

**cdfBetaInv**

**cdfBinomial**

Miscellaneous Topics

**cdfBinomialInv**

**cdfBvn**

**cdfBvn2**

**cdfBvn2e**

**cdfCauchy**

**cdfCauchyInv**

**cdfChic**

**cdfChii**

**cdfChinc**

**cdfExp**

**cdfExpInv**

**cdfFc**

**cdfFnc**

**cdfFncInv**

**cdfGam**

**cdfGenPareto**

**cdfHyperGeo**

**cdfLaplace**

**cdfLaplaceInv**

**cdfLogistic**

**cdfLogisticInv**

**cdfMvn**

**cdfMvn2e**

**cdfMvnce**

**cdfMvne**

**cdfMvt2e**

**cdfMvtce**

**cdfMvte**

**cdfn**

**cdfN2**

**cdfNc**

**cdfNcd**

**cdfNegBinomial**

**cdfNegBinomialInv**

**cdfNi**

**cdfPoisson**

**cdfPoissonInv**

**cdfRayleigh**

**cdfRayleighInv**

**cdfTc**

**cdfTci**

**cdfTnc**

Miscellaneous Topics

**cdfTvn**

**cdfWeibull**

**cdfWeibullInv**

**cdir**

**ceil**

**cfft**

**cffti**

**ChangeDir**

**chdir**

**checkinterrupt**

**chiBarSquare**

**chol**

**choldn**

**cholsol**

**cholup**

**chrs**

**cint**

**clear**

**clearg**

**close**

**closeall**

**cls**

**cmsplit**

**cmsplit2**

**code**

**color**

**cols**

**colsf**

**combinate**

**combinated**

**comlog**

**commandeerm**

**commandeersa**

**compile**

**complex**

**con**

**cond**

**conformed**

**conj**

**cons**

**conscore**

**continue**

Miscellaneous **Miscellaneous**<br>Topics

#### Miscellaneous Topics

**contour**

**conv**

**convertsatostr**

**convertstrtosa**

**coreleft**

**corrm**

**corrms**

**corrvc**

**corrx**

**corrxs**

**cos**

**cosh**

**counts**

**countwts**

**create**

**crossprd**

**crout**

**croutp**

**csrcol**

**csrlin**

**csrtype**

**csvReadM**

**csvReadSA**

**cumprodc**

**cumsumc**

**curve**

**cvtos**

**cvtosa**

#### **D**

**datacreate**

**datacreatecomplex**

**datalist**

**dataload**

**dataloop**

**dataopen**

**datasave**

**date**

**datestr**

**datestring**

**datestrymd**

**dayinyr**

**dayOfWeek**

**dbAddDatabase**

**dbClose**

**dbCommit**

**dbCreateQuery**

**dbExecQuery**

**dbGetConnectOptions**

**dbGetDatabseName**

**dbGetDriverName**

**dbGetDrivers**

**dbGetHostName**

**dbGetLastErrorNum**

**dbGetLastErrorText**

**dbGetNumericalPrecPolicy**

**dbGetPassword**

**dbGetPort**

**dbGetPrimaryIndex**

**dbGetTableHeaders**

**dbGetTables**

**dbGetUserName**

**dbHasFeature**

**dbIsDriverAvailable**

**dbIsOpen**

**dbIsOpenError**

**dbNumericalPrecPolicy**

**>dbOpen**

**dbQueryBindValue**

**dbQueryClear**

**dbQueryCols**

**dbQueryExecPrepared**

**dbQueryFetchAllM**

**dbQueryFetchAllSA**

**dbQueryFetchNextM**

**dbQueryFetchNextSA**

**dbQueryFinish**

**dbQueryGetBoundValue**

**dbQueryGetBoundValues**

**dbQueryGetField**

**dbQueryGetLastErrorNum**

**dbQueryGetLastErrorText**

**dbQueryGetLastInsertID**

**dbQueryGetLastQuery**

**dbQueryGetPosition**

**dbQueryIsActive**

Miscellaneous Topics

**dbQueryIsForwardOnly**

**dbQueryIsNull**

**dbQueryIsSelect**

**dbQueryIsValid**

**dbQueryPrepare**

**dbQueryRows**

**dbQuerySeek**

**dbQuerySeekFirst**

**dbQuerySeekLast**

**dbQuerySeekNext**

**dbQuerySeekPrevious**

**dbQuerySetForwardOnly**

**dbRemoveDatabase**

**dbRollback**

**dbSetConnectOptions**

**dbSetDatabaseName**

**dbSetHostName**

**dbSetPassword**

**dbSetPort**

**dbSetUserName**

**dbTransaction**

# Miscellaneous **Miscellaneous**<br>Topics

#### **debug** declare

**delete**

**deleteFile**

**delif**

**delrows**

**denseSubmat**

**denseToSp**

**denseToSpRE**

**denseToZero**

**design**

**det**

**detl**

**dfft**

**dffti**

**dfree**

**diag**

**diagrv**

**digamma**

**disable**

**dlibrary**

Miscellaneous Topics

**dllcall**

**do**

**dos**

**doswin**

**DOSWinCloseall**

**DOSWinOpen**

**dotfeq**

**dotfeqmt**

**dotfge**

**dotfgemt**

**dotfgt**

**dotfgtmt**

**dotfle**

**dotflemt**

**dotflt**

**dotfltmt**

**dotfne**

**dotfnemt**

**draw**

**dsCreate**

**dstat**

# Miscellaneous **Miscellaneous**<br>Topics

**dstatmt**

**dstatmtControlCreate**

**dtdate**

**dtday**

**dttime**

**dttodtv**

**dttostr**

**dttoutc**

**dtvnormal**

**dtvtodt**

**dtvtoutc**

**dummy**

**dummybr**

**dummydn**

#### **E**

**ed**

**edit**

**editm**

**eig**

**eigcg**

**eigcg2**

**eigch**

Miscellaneous Topics

**eigch2 eigh**

**eighv**

**eigrg**

**eigrg2**

**eigrs**

**eigrs2**

**eigv**

**elapsedTradingDays**

**else**

**elseif**

**enable**

**end**

**endfor**

**endif**

**endo**

**endp**

**endwind**

**envget**

**eof**

**eq**
Miscellaneous **Miscellaneous**<br>Topics

**eqSolve eqSolvemt eqSolvemtControlCreate eqSolvemtOutCreate eqSolveSet eqv erf erfc erfcplx erfccplx erfCInv erfInv error errorlog errorlogat etdays ethsec etstr EuropeanBinomCall EuropeanBinomCall\_Greeks EuropeanBinomCall\_ImpVol**

**EuropeanBinomPut**

**EuropeanBinomPut\_Greeks**

**EuropeanBinomPut\_ImpVol**

**EuropeanBSCall**

**EuropeanBSCall\_Greeks**

**EuropeanBSCall\_ImpVol**

**EuropeanBSPut**

**EuropeanBSPut\_Greeks**

**EuropeanBSPut\_ImpVol**

**exctsmpl**

**exec**

**execbg**

**exp**

**expr**

**extern**

**external**

**eye**

#### **F**

**fcheckerr**

**fclearerr**

**feq**

**feqmt**

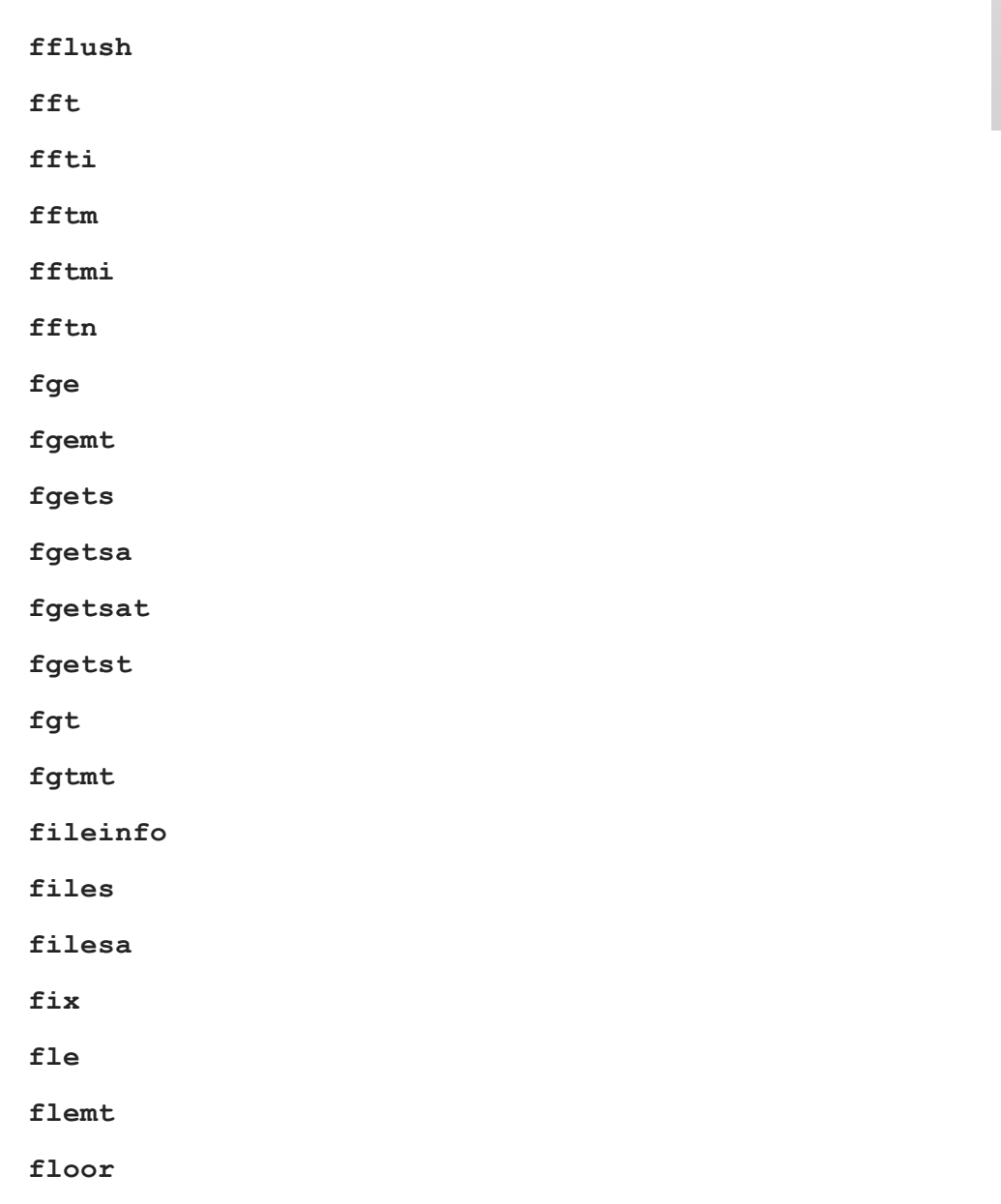

Miscellaneous Miscellaneous<br>Topics

Miscellaneous Topics

**flt**

**fltmt**

**fmod**

**fn**

**fne**

**fnemt**

**font**

**fontload**

**fonts**

**fontunload**

**fontunloadall**

**fopen**

**for**

**format**

**formatcv**

**formatnv**

**fputs**

**fputst**

**fseek**

**fstrerror**

**ftell**

**ftocv**

**ftos**

**ftostrc**

**G**

**gamma**

**gammacplx**

**gammaii**

**gausset**

**gdaAppend**

**gdaCreate**

**gdaDStat**

**gdaDStatMat**

**gdaGetIndex**

**gdaGetName**

**gdaGetNames**

**gdaGetOrders**

**gdaGetType**

**gdaGetTypes**

**gdaGetVarInfo**

**gdaIsCplx**

**gdaLoad**

**gdaPack**

#### Miscellaneous Topics

**gdaRead**

**gdaReadByIndex**

**gdaReadSome**

**gdaReadSparse**

**gdaReadStruct**

**gdaReportVarInfo**

**gdaSave**

**gdaUpdate**

**gdaUpdateAndPack**

**gdaWrite**

**gdaWriteSome**

**gdtfastcat**

**ge**

**getarray**

**getdims**

**getf**

**getmatrix**

**getmatrix4D**

**getname**

**getnamef**

**getNextTradingDay**

**getNextWeekDay**

**getnr**

**getnrmt**

**getorders**

**getpath**

**getPreviousTradingDay**

**getPreviousWeekDay**

**getRow**

**getscalar3D**

**getscalar4D**

**getTrRow**

**getwind**

**glm**

**gosub**

**goto**

**gradMT**

**gradMTm**

**gradMTTm**

**gradMTT**

**gradp**

**gradpcplx**

#### Miscellaneous Topics

**graph**

**graphgpg**

**graphinit**

**graphprt**

**graphset**

**graphsev3**

**gt**

#### **H**

**hardcopy**

**hasimag**

**header**

**headermt**

**hess**

**hessMT**

**hessMTg**

**hessMTgw**

**hessMTm**

**hessMTmw**

**hessMTw**

**hessMTT**

**hessMTg**

**hessMTTgw**

hessMTTm

hessMTTmw

hessMTTw

hesscplx

hessp

hist

histf

histp

hsec

#### $\mathbf I$

if

imag

include

indcv

indexcat

indices

indices2

indicesf

indicesfn

indnv

indsav

int

**intgrat2**

**intgrat3**

**inthp**

**inthp1**

**inthp2**

**inthp3**

**inthp4**

**inthpControlCreate**

**intquad1**

**intquad2**

**intquad3**

**intrleav**

**intrleavsa**

**intrsect**

**intrsectsa**

**intsimp**

**inv**

**invpd**

**invswp**

**iscplx**

**iscplxf**

#### isinfnanmiss

ismiss

isSparse

itos

### $\mathbf K$

key

keyav

keymatchmc

keyw

keyword

#### $\mathbf{L}$

lag

lag1

lagn

lapeighb

lapeighi

lapeighvb

lapeighvi

lapgeig

lapgeigh

lapgeighv

lapgeigv

Miscellaneous Topics

**lapgschur**

**lapgsvdcst**

**lapgsvds**

**lapgsvdst**

**lapsvdcusv**

**lapsvds**

**lapsvdusv**

**ldlp**

**ldlsol**

**le**

**let**

**lib**

**library**

**license\_id**

**line**

**linsolve**

**ln**

**lncdfbvn**

**lncdfbvn2**

**lncdfmvn**

**lncdfn**

**lncdfn2**

**lncdfnc**

**lnfact**

**lngamma**

**lngammacplx**

**lnpdfmvn**

**lnpdfmvt**

**lnpdfn**

**lnpdft**

**load**

**loadarray**

**loadd**

**loadexe**

**loadf**

**loadk**

**loadm**

**loadp**

**loads**

**loadstruct**

**loadwind**

**local**

Miscellaneous<br>Topics

locate

loess

loessmt

loessmtControlCreate

log

loglog

 $log x$ 

logy

loopnextindex

lower

lowmat

lowmat1

lpos

lprint

lpwidth

**lshow** 

 $1<sub>t</sub>$ 

ltrisol

 $1u$ 

lusol

 $\mathbf{M}$ 

**machEpsilon**

**makevars**

**makewind**

**margin**

**matalloc**

**matinit**

**matrix**

**mattoarray**

**maxbytes**

**maxc**

**maxindc**

**maxv**

**maxvec**

**mbesselei**

**mbesselei0**

**mbesselei1**

**mbesseli**

**mbesseli0**

**mbesseli1**

**meanc**

**median**

#### Miscellaneous Topics

mergeby

mergebysa

mergevar

minc

minindc

minv

miss

missex

missrv

moment

momentd

movingave

movingaveExpwgt

movingaveWgt

msym

#### $\overline{\mathbf{N}}$

nametype

ndpchk

 $ndpclex$ 

ndpcntrl

ne

new

nextindex

nextn

nextnevn

nextwind

not

 $null$ 

 $null1$ 

numCombinations

#### $\mathbf{O}$

oldfft

oldffti

 $0<sub>1s</sub>$ 

olsmt

olsmtControlCreate

olsqr

 $olsqrt2$ 

olsqrmt

ones

open

openpqg

optn

optnevn

Miscellaneous Topics

**or**

**orth**

**output**

**outwidth**

#### **P**

**pacf**

**packedToSp**

**packr**

**parse**

**pause**

**pdfBinomial**

**pdfCauchy**

**pdfexp**

**pdfGenPareto**

**pdfHyperGeo**

**pdfLaplace**

**pdfLogistic**

**pdfPoisson**

**pdfn**

**pdfRayleigh**

**pdfeibull**

**pi**

**pinv**

**pinvmt**

**plot**

**plotAddBar**

**plotAddHist**

**plotAddHistF**

**plotAddHistP**

**plotAddScatter**

**plotAddTS**

**plotAddXY**

**plotAddArrow**

**plotAddArea**

**plotAddShape**

**plotAddTextbox**

**plotArea**

**plotBar**

**plotClearLayout**

**plotContour**

**plotCustomLayout**

**plotGetDefaults**

**plotHist**

Miscellaneous Topics

**plotHistF**

**plotHistP**

**plotLayout**

**plotLogLog**

**plotLogX**

**plotLogY**

**plotOpenWindow**

**plotPolar**

**plotSave**

**plotScatter**

**plotSetBar**

**plotSetBkdColor**

**plotSetFill**

**plotSetGrid**

**plotSetLegend**

**plotSetLineColor**

**plotSetLineStyle**

**plotSetLineSymbol**

**plotSetLineThickness**

**plotSetNewWindow**

**plotSetTitle**

**plotSetWhichYAxis**

**plotSetXLabel**

**plotSetXRange**

**plotSetXTicCount**

**plotSetXTicInterval**

**plotSetXTicLabel**

**plotSetYLabel**

**plotSetYRange**

**plotSetYTicCount**

**plotSetZLabel**

**plotSurface**

**plotsym**

**plotTS**

**plotXY**

**polar**

**polychar**

**polyeval**

**polygamma**

**polyint**

**polymake**

**polymat**

Miscellaneous Topics

**polymroot**

**polymult**

**polyroot**

**pop**

**pqgwin**

**prcsn**

**previousindex**

**princomp**

**print**

**printdos**

**printfm**

**printfmt**

**proc**

**prodc**

**psi**

**push**

**putarray**

**putf**

**putvals**

**pvCreate**

**pvGetIndex**

**pvGetParnames**

**pvGetParVector**

**pvLength**

**pvList**

**pvnumoffsets**

**pvoffsets**

**pvPack**

**pvPacki**

**pvPackm**

**pvPackmi**

**pvPacks**

**pvPacksi**

**pvPacksm**

**pvPacksmi**

**pvPutParVector**

**pvTest**

**pvUnpack**

#### **Q**

**QNewton**

**QNewtonmt**

**QNewtonmtControlCreate**

**QNewtonmtOutCreate**

Miscellaneous Topics

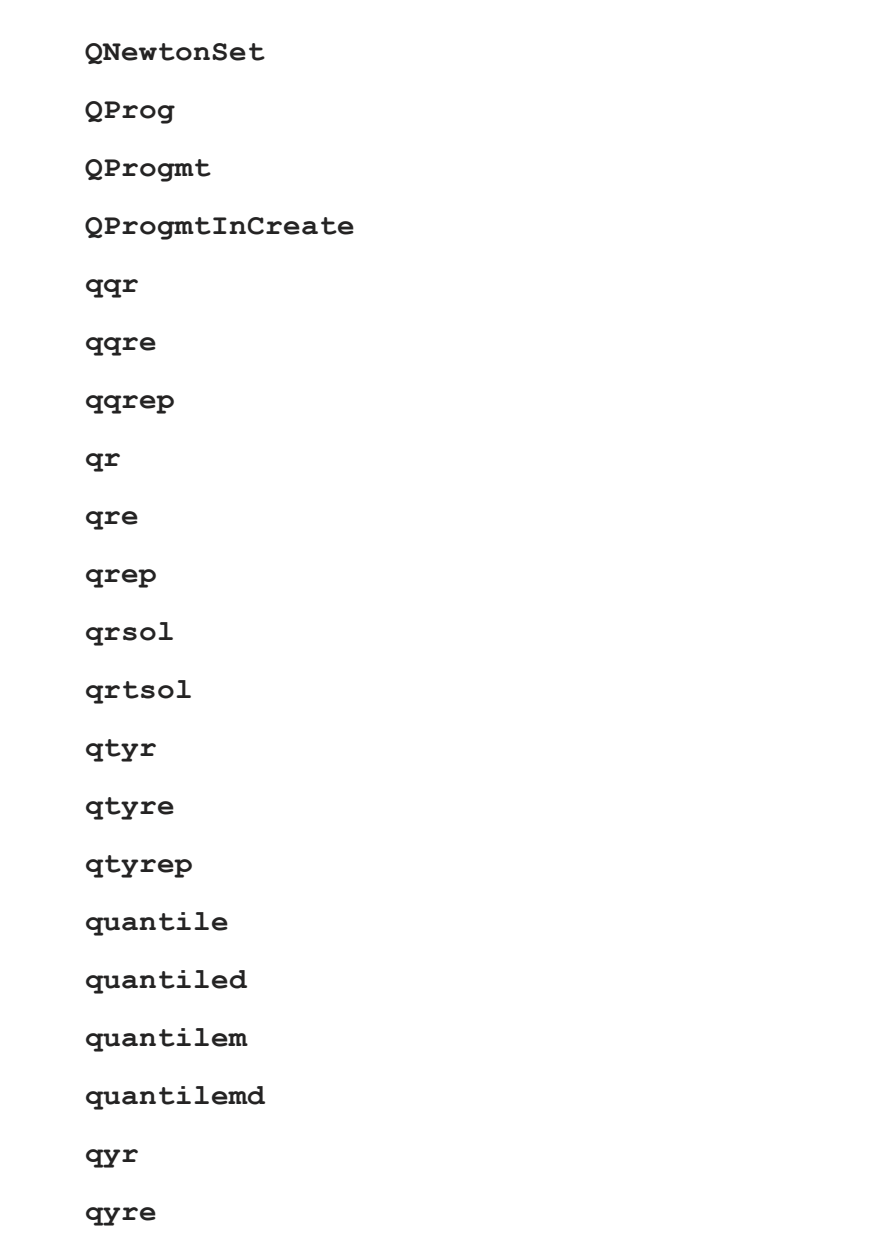

**qyrep**

**R**

**rank**

**rankindx**

**readr**

**real**

**reclassify**

**reclassifyCuts**

**recode**

**recserar**

**recsercp**

**recserrc**

**register\_off**

**register\_on**

**register\_reset**

**register\_show**

**renamefile**

**replay**

**rerun**

**rescale**

**reshape**

**retp**

Miscellaneous Topics

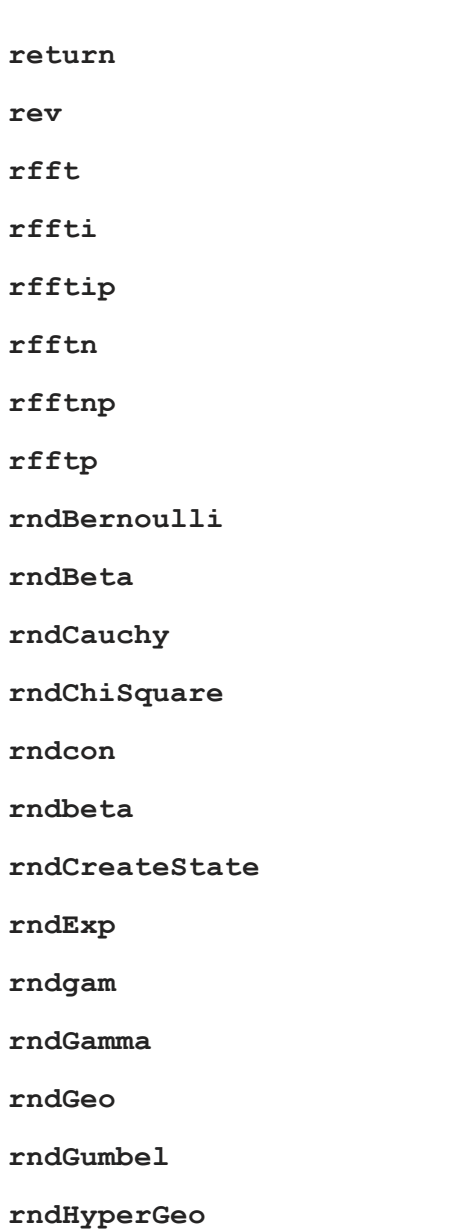

**rndi**

**rndKMbeta**

**rndKMgam**

**rndKMi**

**rndKMn**

**rndKMnb**

**rndKMp**

**rndKMu**

**rndKMvm**

**rndLaplace**

**rndLCbeta**

**rndLCgam**

**rndLCi**

**rndLCn**

**rndLCnb**

**rndLCp**

**rndLCu**

**rndLCvm**

**rndLogNorm**

**rndmod**

**rndmult**

#### Miscellaneous Topics

**rndMVn**

**rndMVt**

**rndn**

**rndnb**

**rndNegBinomial**

**rndns**

**rndp**

**rndpPoisson**

**rndseed**

**rndStateSkip**

**rndu**

**rndus**

**rndvm**

**rndWeibull**

**rndWishart**

**rotater**

**round**

**rows**

**rowsf**

**rref**

**run**

**S**

**Miscellaneous**<br>Topics

sampleData satocv

satostrC

save

saveall

saved

savestruct

savewind

scale

scale3d

scalerr

scalinfnanmiss

scalmiss

schtoc

schur

screen

scroll

 $\verb|searchsourcepath|$ 

seekr

selif

seqa

seqm

Miscellaneous Topics

setarray

setcnvrt

setdif

setdifsa

setvars

setvmode

setvwrmode

setwind

shell

shiftr

show

showpqg

sin

singleindex

 $sinh$ 

sleep

solpd

sortc

sortcc

sortd

sorthc

**sorthcc**

**sortind**

**sortindc**

**sortindmc**

**sortmc**

**sortr**

**sortrc**

**sparseCols**

**sparseEye**

**sparseFD**

**sparseFP**

**sparseHConcat**

**sparseNZE**

**sparseOnes**

**sparseRows**

**sparseScale**

**sparseSet**

**sparseSolve**

**sparseSubmat**

**sparseTD**

**sparseTranspose**

Miscellaneous Topics

**sparseTrTD**

**sparseTscalar**

**sparseVConcat**

**spChol**

**spConjGradSol**

**spCreate**

**spDenseSubmat**

**spDiagRvMat**

**spEigv**

**spEye**

**spGetNZE**

**spLDL**

**spline**

**spline1D**

**spline2D**

**spLU**

**spNumNZE**

**spOnes**

**SpreadsheetReadM**

**SpreadsheetReadSA**

**SpreadsheetWrite**

**spScale**

**spSubmat**

**spToDense**

**spTrTDense**

**spTScalar**

**spZeroes**

**sqpmt\_feasible**

**sqpmt\_meritFunct**

**sqpSolve**

**sqpSolveMT**

**sqpSolveMTcontrolCreate**

**sqpSolveMTlagrangeCreate**

**sqpSolveMToutCreate**

**sqpSolveset**

**sqrt**

**stdc**

**stdsc**

**stocv**

**stof**

**stop**

**strcombine**

#### Miscellaneous Topics

strindx

string

strlen

strput

strrindx

strsect

strsplit

 $strsplitPad$ 

strtodt

strtodtd

strtof

 $\tt{strictcplx}$ 

strtriml

strtrimr

strtrunc

strtruncl

strtruncpad

strtruncr

struct

submat

subscat

substute

subvec

sumc

sumr

surface

svd

svd1

svd2

svdcusv

svds

svdusv

sysstate

system

#### $\mathbf T$

tab

tan

tanh

 $t$ empname

ThreadBegin

ThreadEnd

threadfor

threadendfor

Miscellaneous Topics

**ThreadJoin**

**ThreadStat**

**time**

**timedt**

**timestr**

**timeutc**

**title**

**tkf2eps**

**tkf2ps**

**tkf2ps\_margin**

**tocart**

**todaydt**

**toeplitz**

**token**

**topolar**

**trace**

**trap**

**trapchk**

**trigamma**

**trim**

**trimr**
Miscellaneous Topics

trunc

type

typecv

typef

 $\mathbf{U}$ 

union

unionsa

uniqindmc

uniqindx

uniqindxsa

unique

uniquemc

uniquesa

 $until$ 

upmat

 $upmat1$ 

 $upper$ 

use

utctodt

utctodtv

utrisol

 $\overline{\mathbf{V}}$ 

## Miscellaneous<br>Topics

### Miscellaneous Topics

 $vals$ varCovM

varCovMS

varCovX

varCovXS

varget

vargetl

varmall

varmares

varput

varputl

vartype

vartypef

 $vcm$ 

 $vcms$ 

**VCX** 

**VCXS** 

vec

vech

vecr

vfor

Miscellaneous Topics

**vget**

**view**

**viewxyz**

**vlist**

**vnamecv**

**volume**

**vput**

**vread**

**vtypecv**

#### **W**

**wait**

**waitc**

**walkindex**

**while**

**winclear**

**wincleararea**

**winclearttylog**

**winclose**

**wincloseall**

**winconvertpqg**

**window**

**wingetactive**

## Miscellaneous Topics

Miscellaneous Topics

**wingetattributes**

**wingetcolorcells**

**wingetcursor**

**winmove**

**winopenpqg**

**winopentext**

**winopentty**

**winpan**

**winprint**

**winprintpqg**

**winrefresh**

**winrefresharea**

**winresize**

**winsetactive**

**winsetbackground**

**winsetcolor**

**winsetcolorcells**

**winsetcolormap**

**winsetcursor**

**winsetforeground**

**winsetrefresh**

winsettextwrap

winwrite

winzoompqg

writer

 $\mathbf{X}$ 

x\_indcv

xlsGetSheetCount

xlsGetSheetSize

xlsMakeRanget

xlsReadM

xlsReadSA

xlsWrite

xlsWriteM

xlsWriteSA

xlabel

xor

xpnd

xtics

xy

xyz

 $\mathbf{Y}$ 

# Miscellaneous<br>Topics

Miscellaneous Topics

ylabel

ytics

 $\mathbf{Z}$ 

zeros

zeta

zlabel

ztics

### **Index**

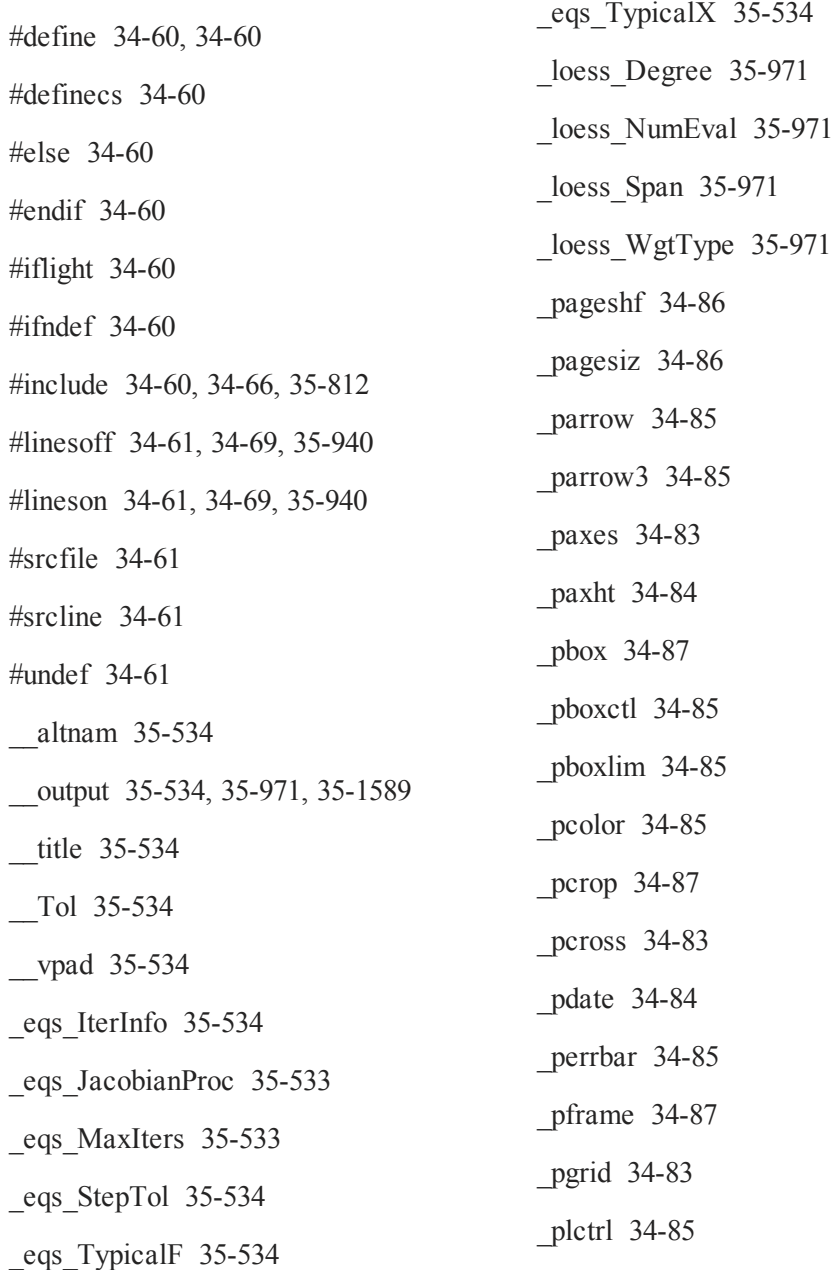

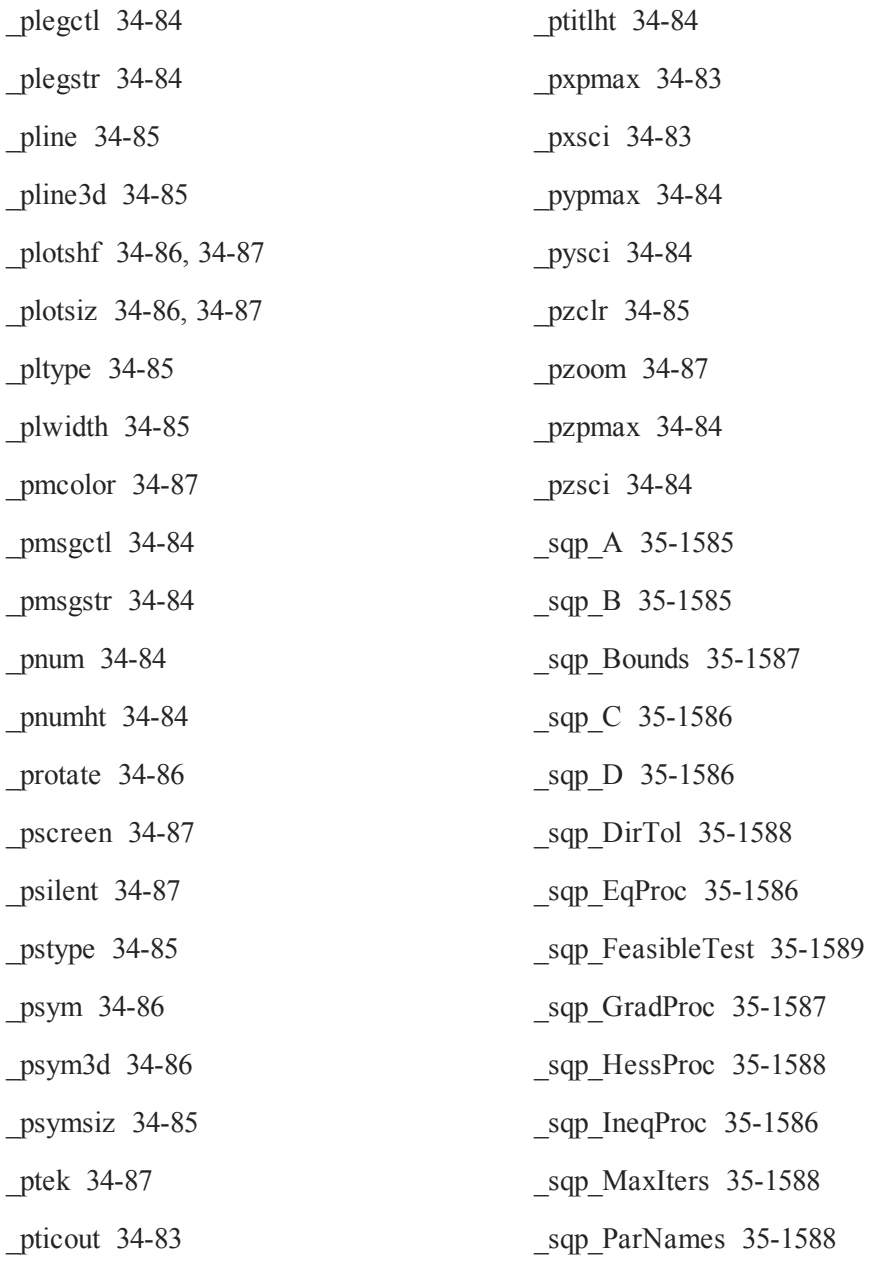

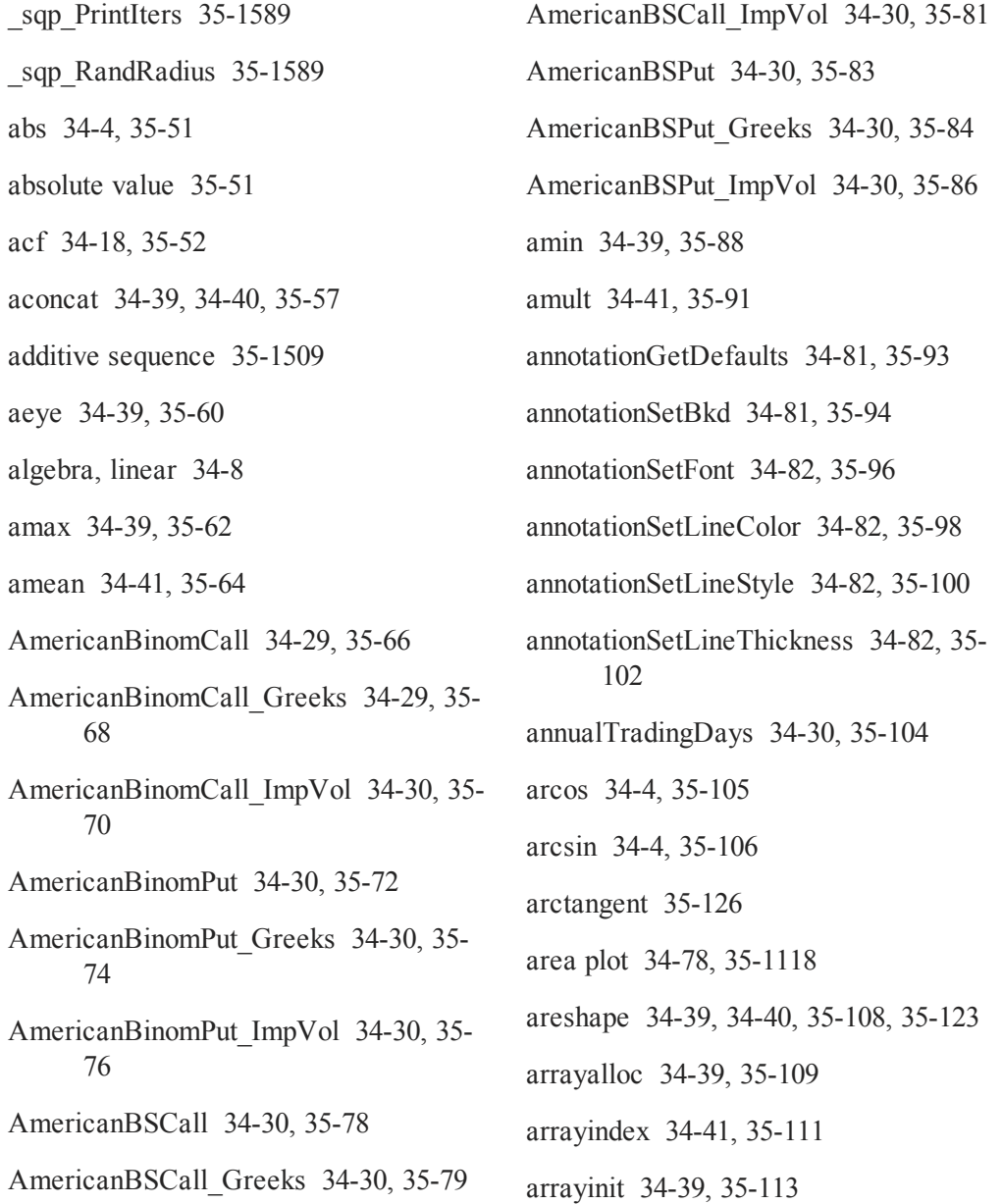

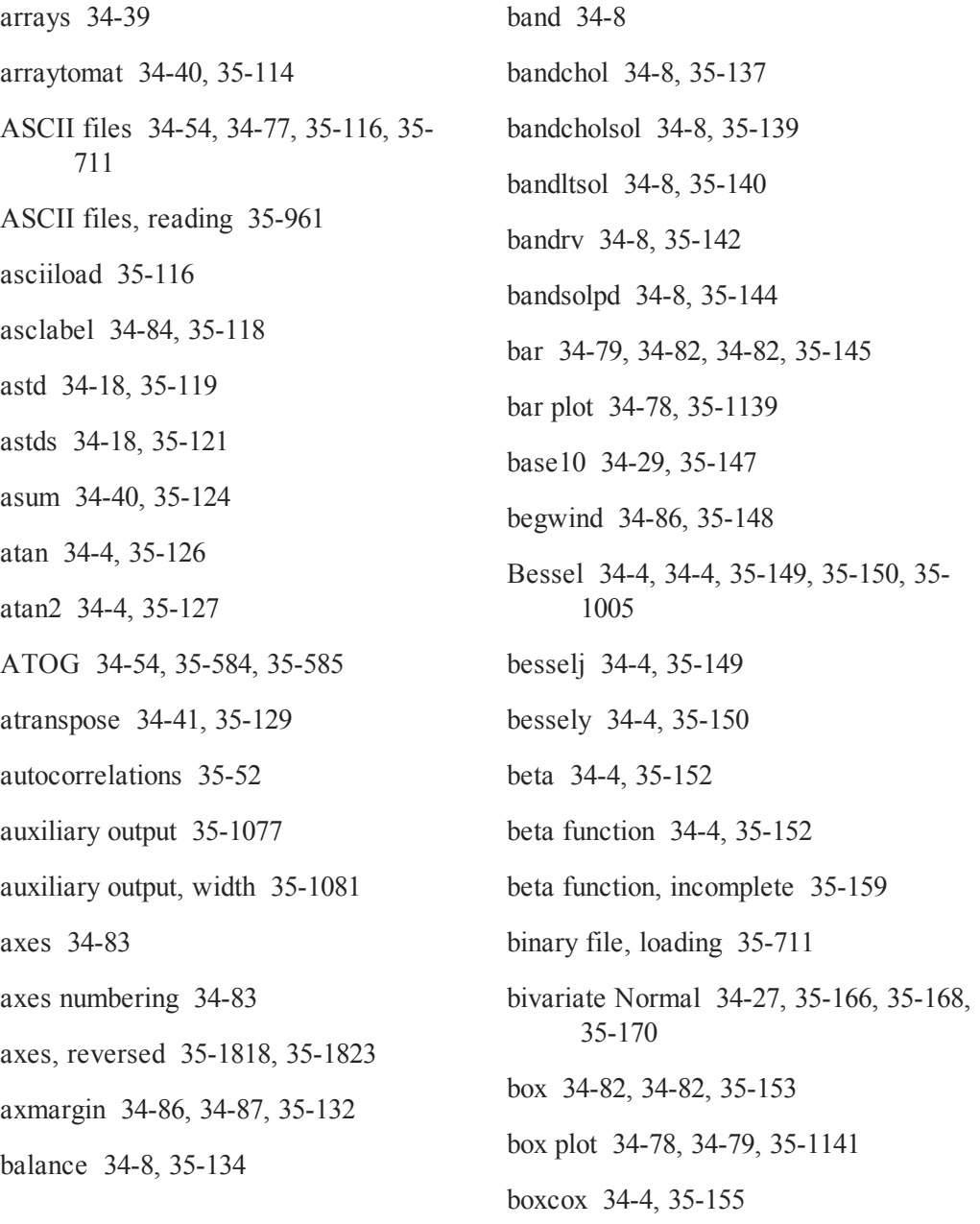

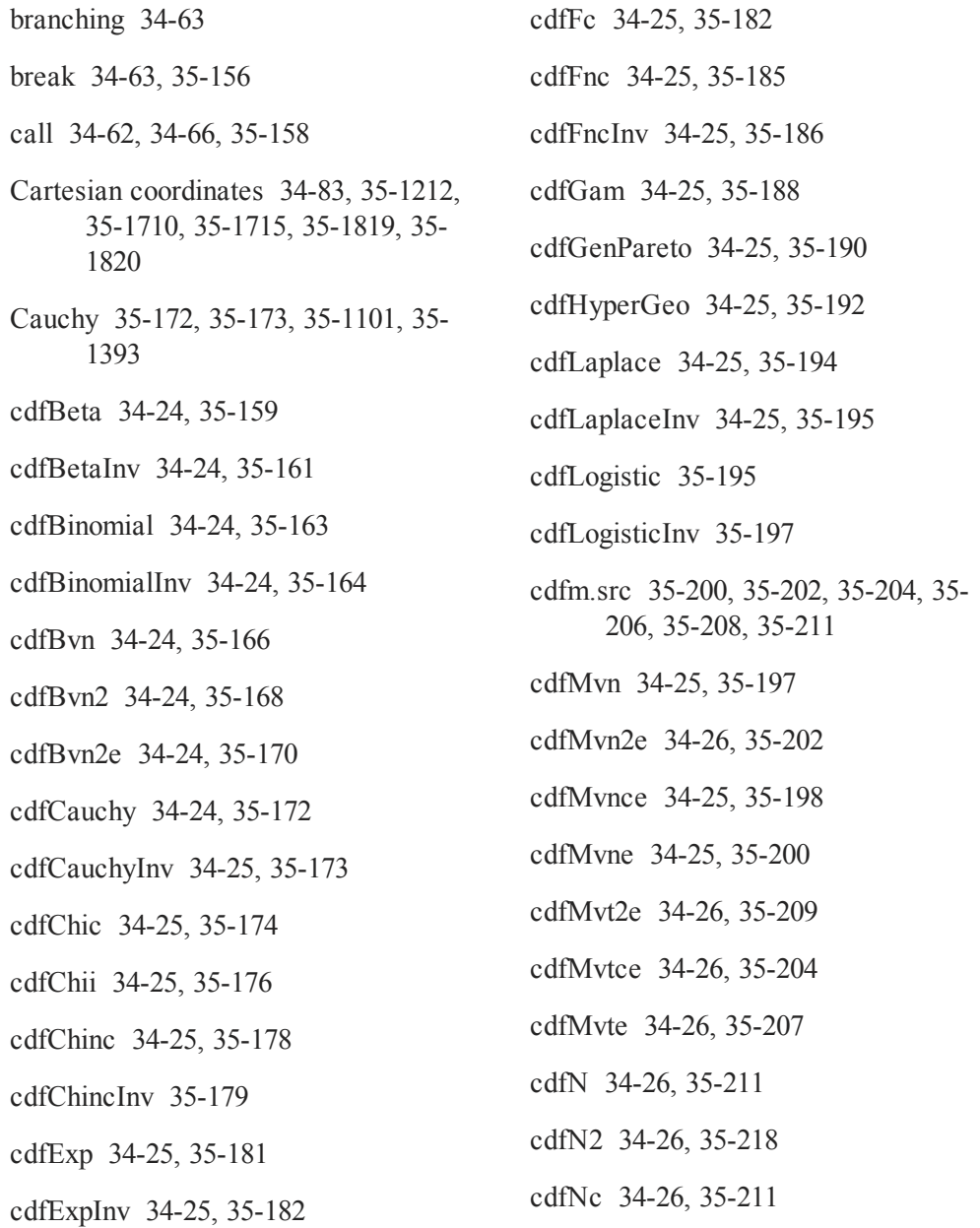

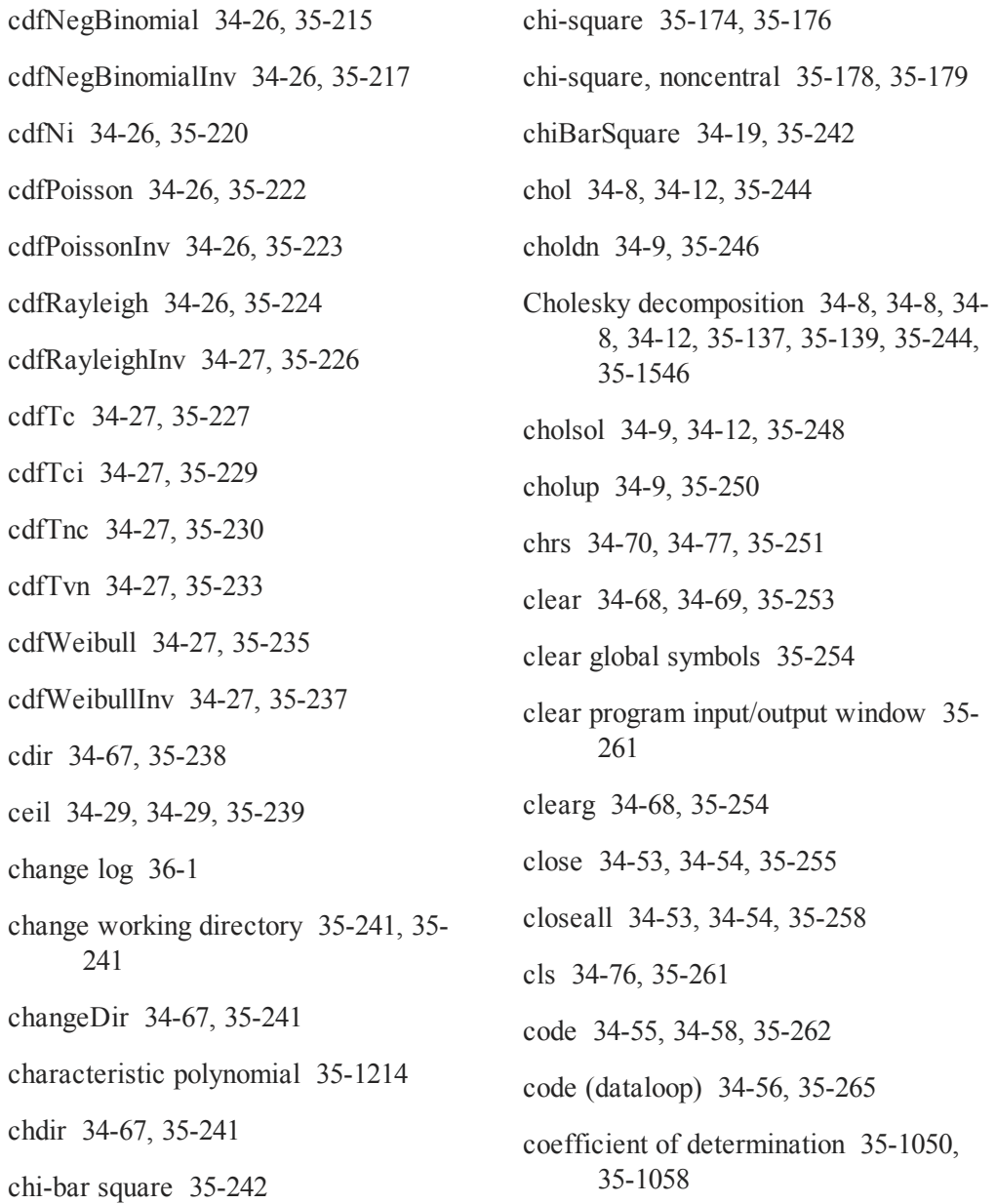

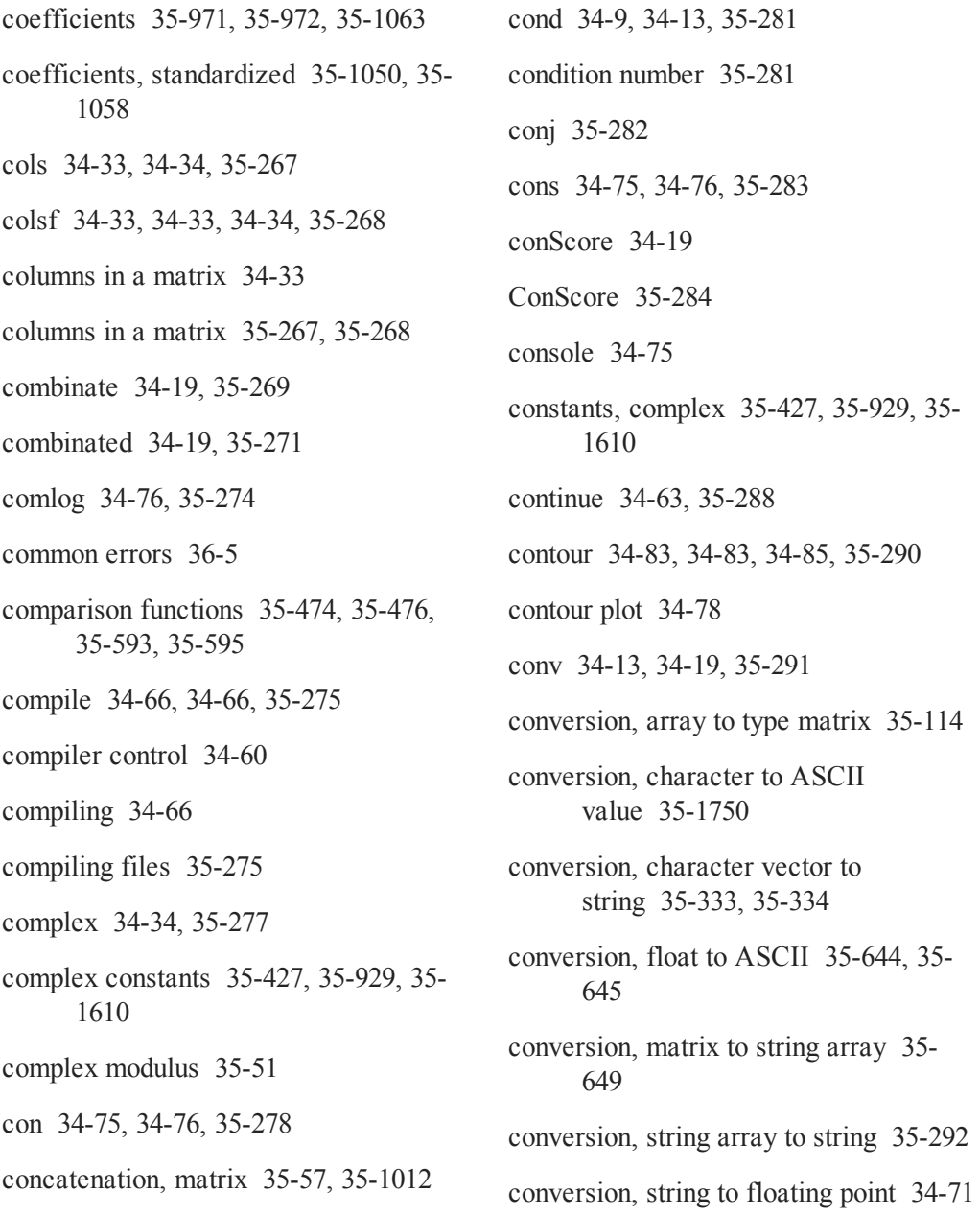

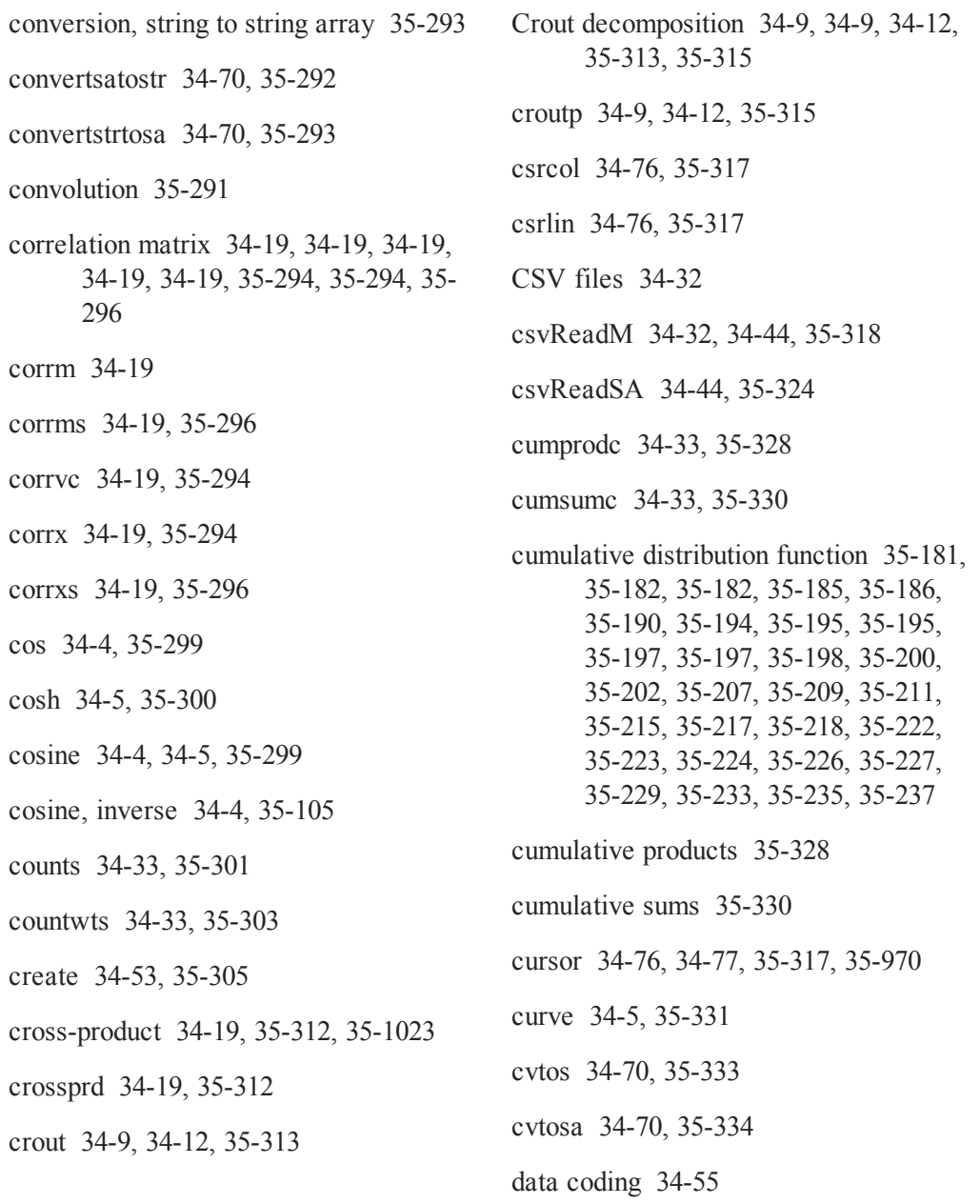

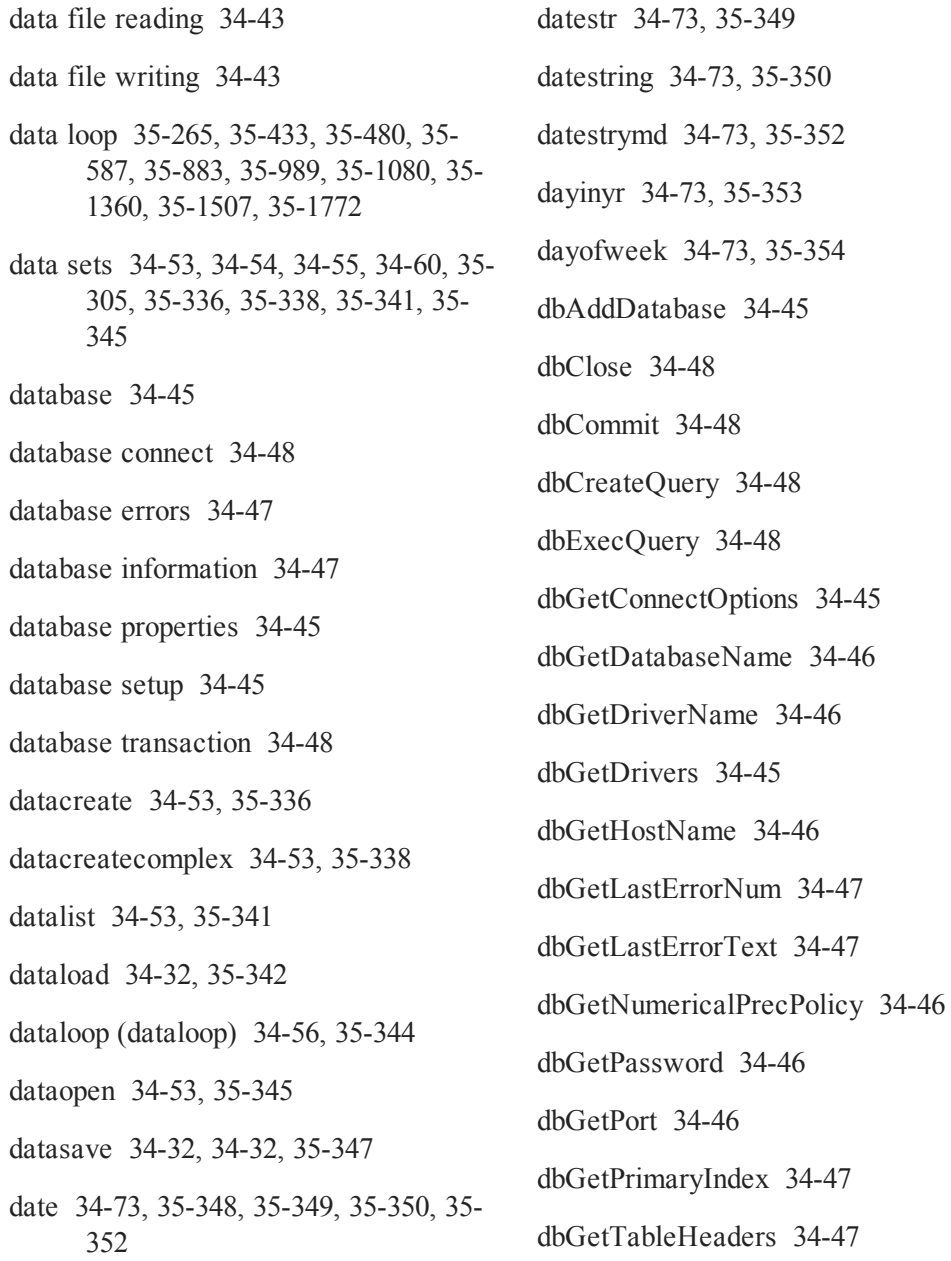

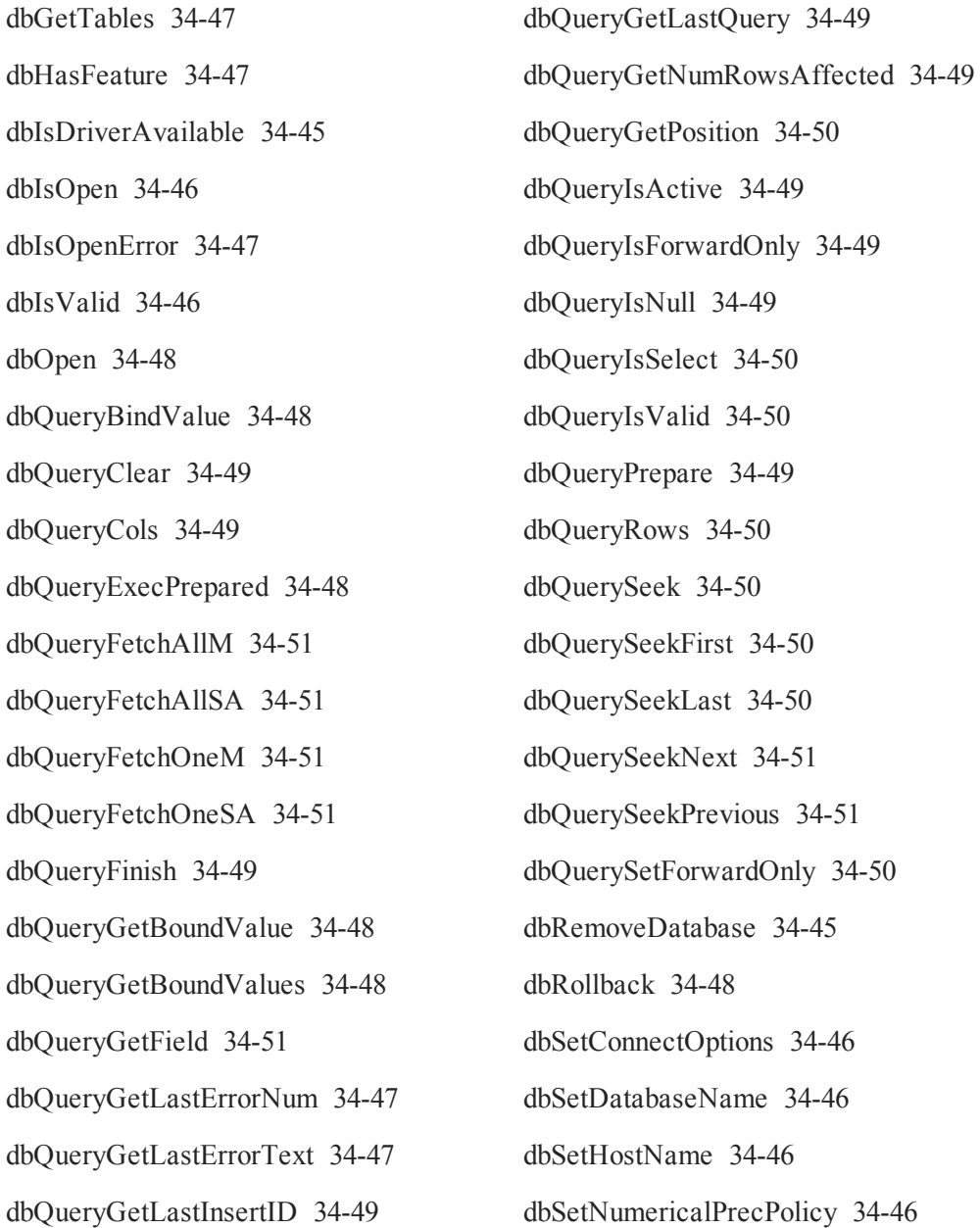

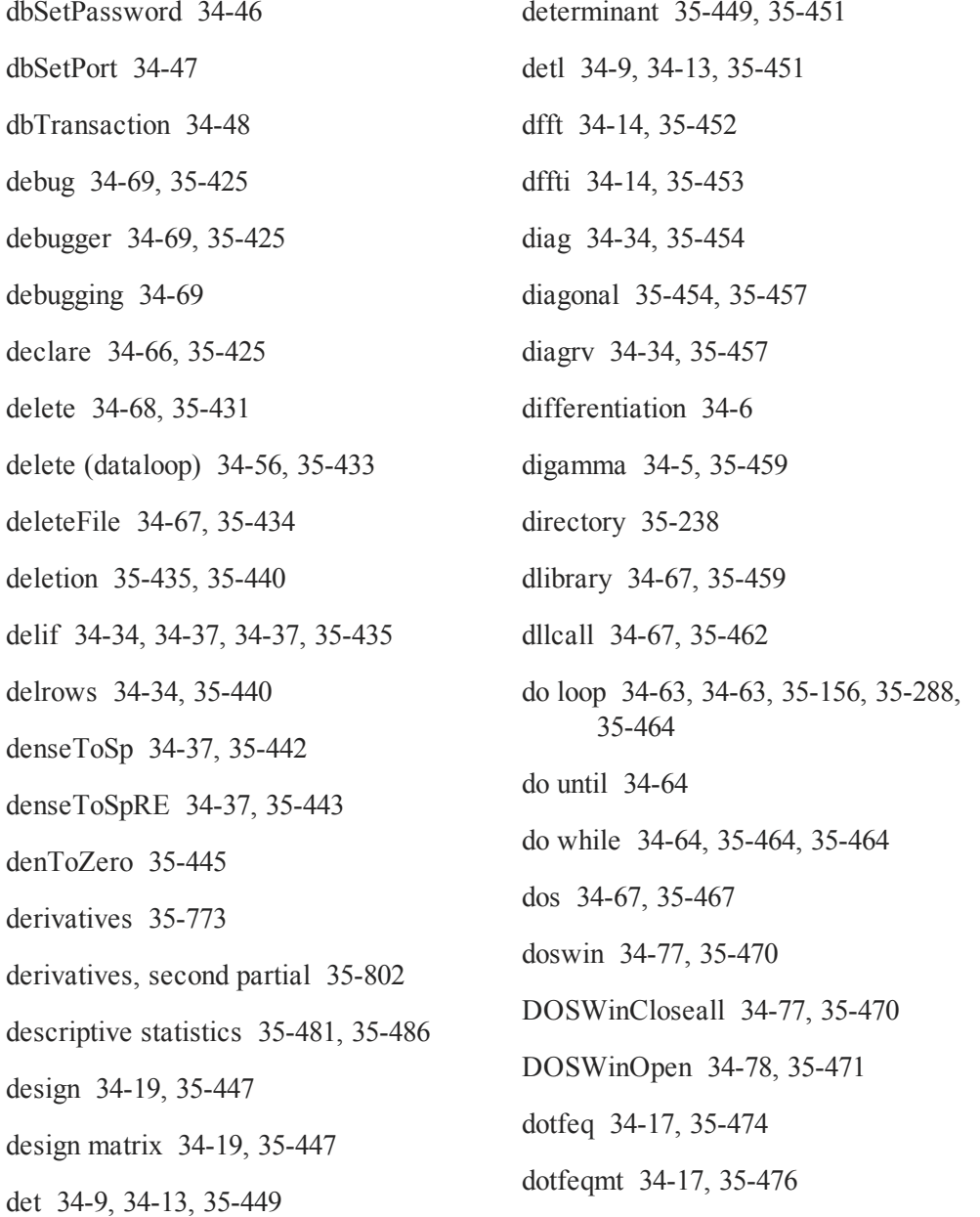

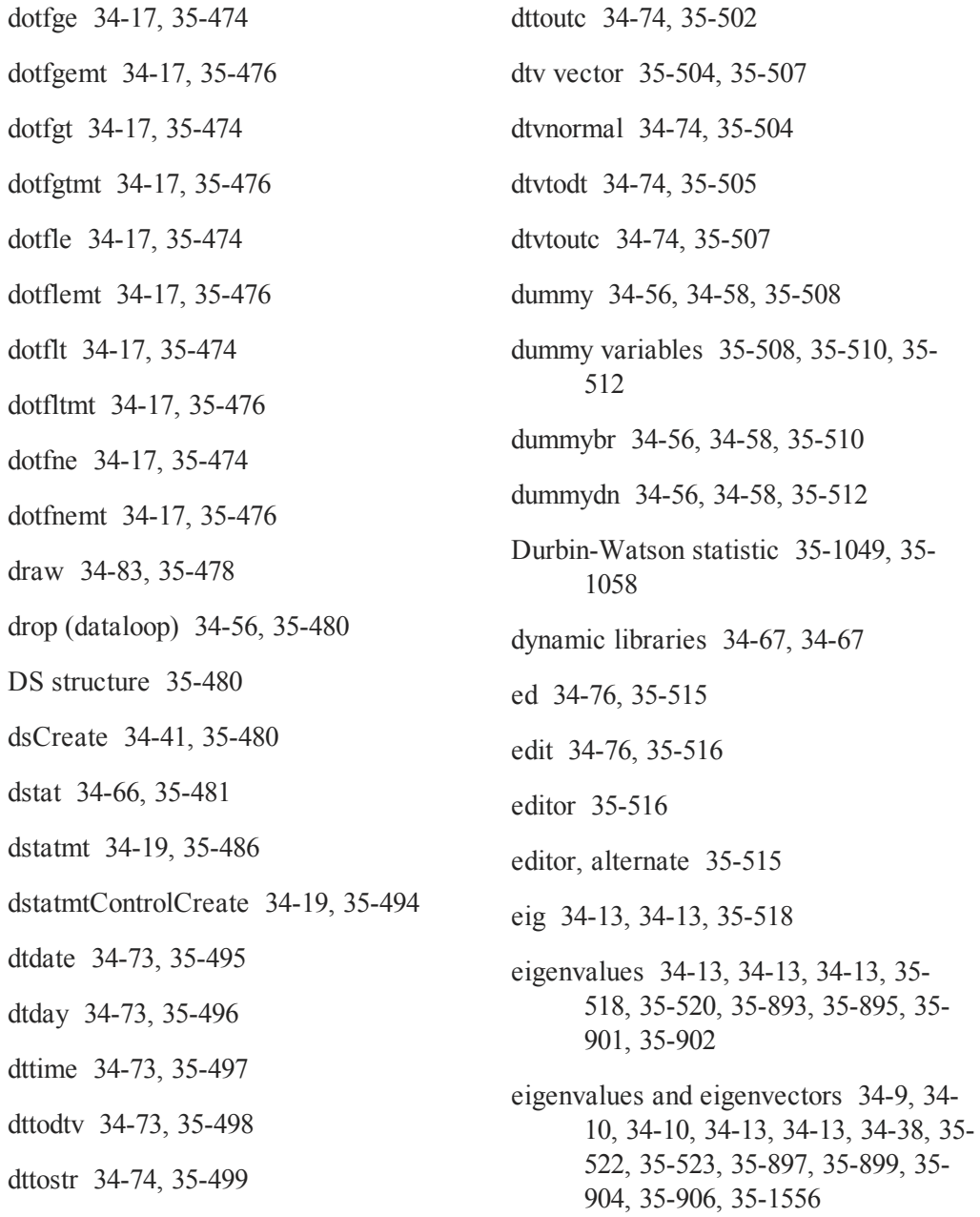

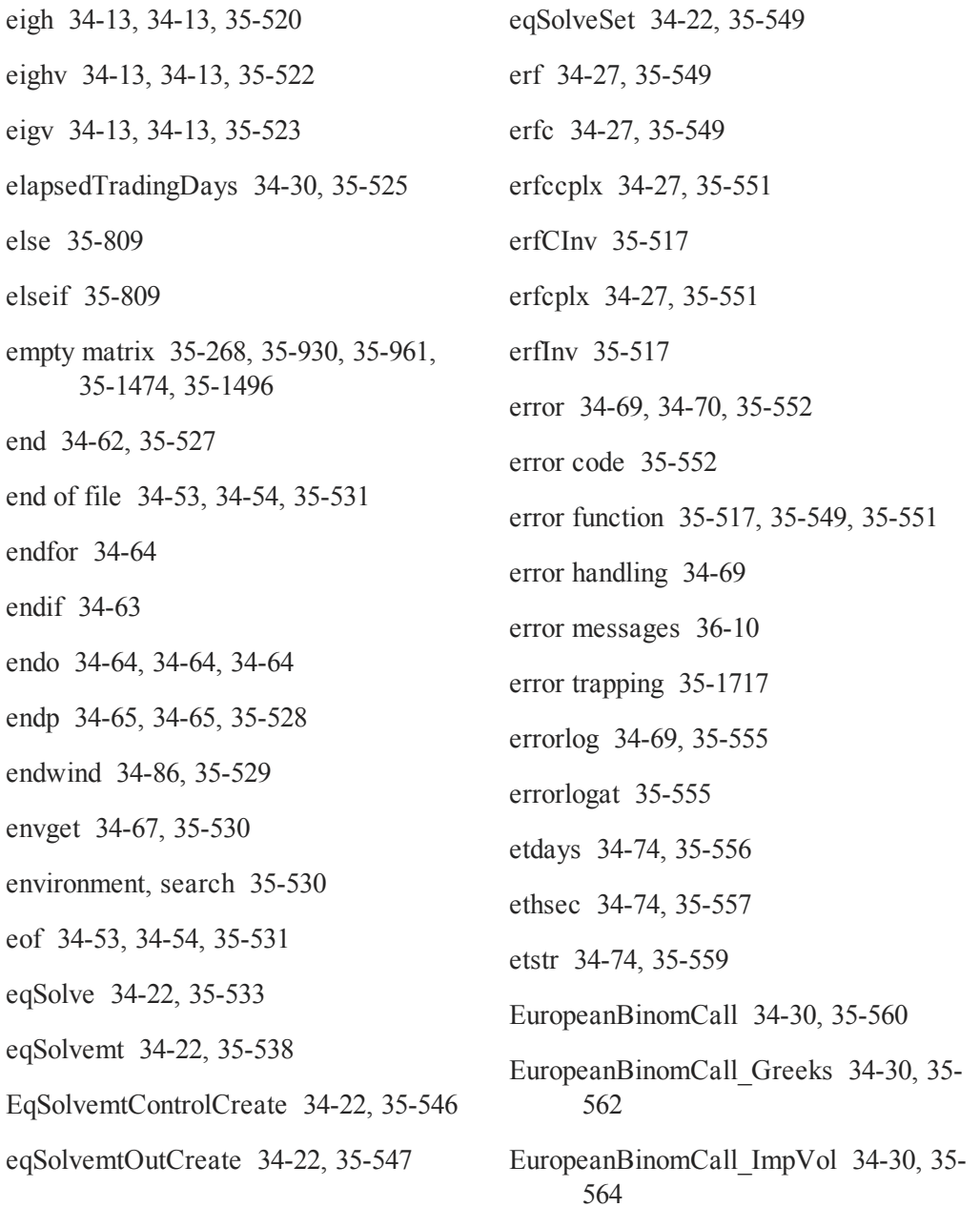

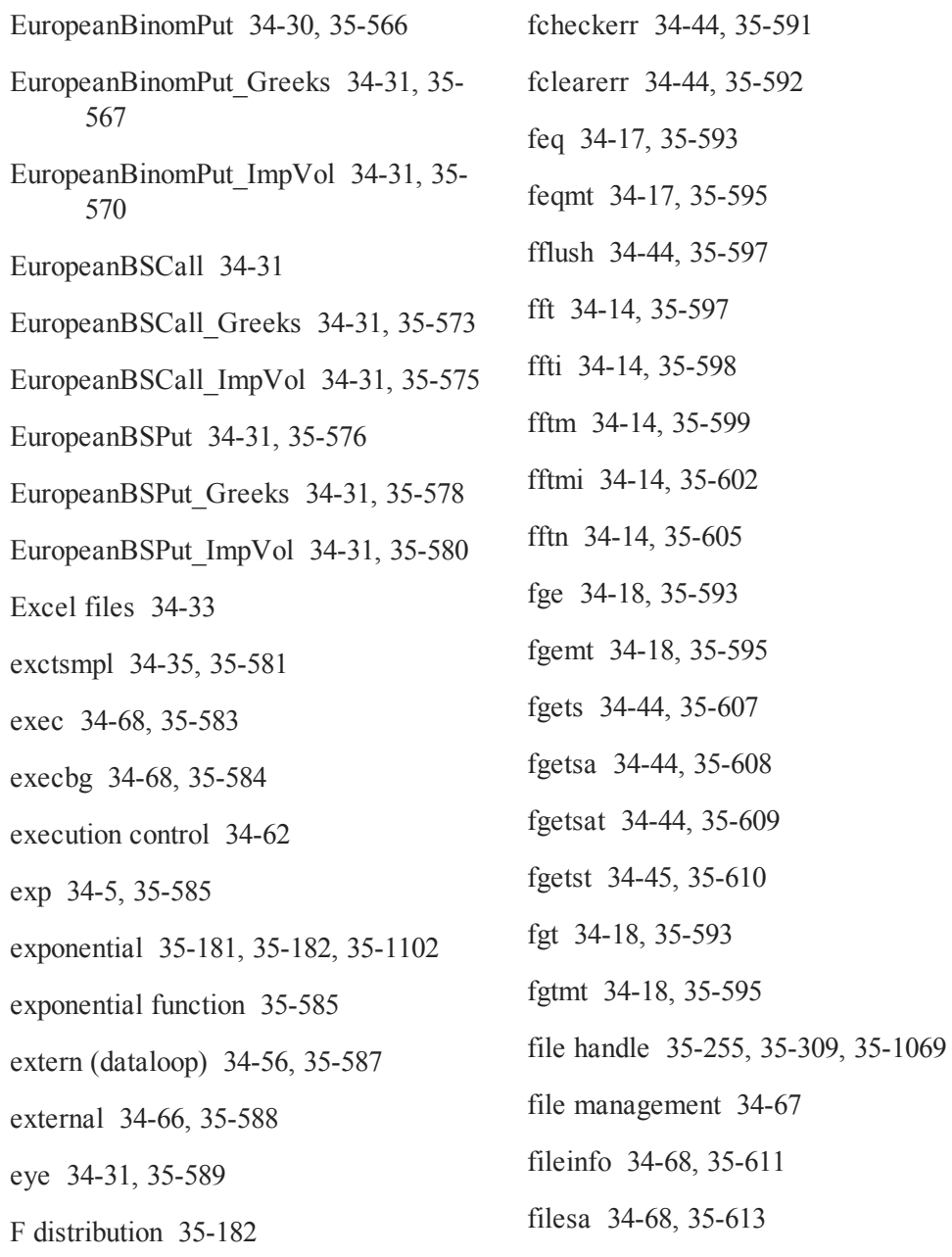

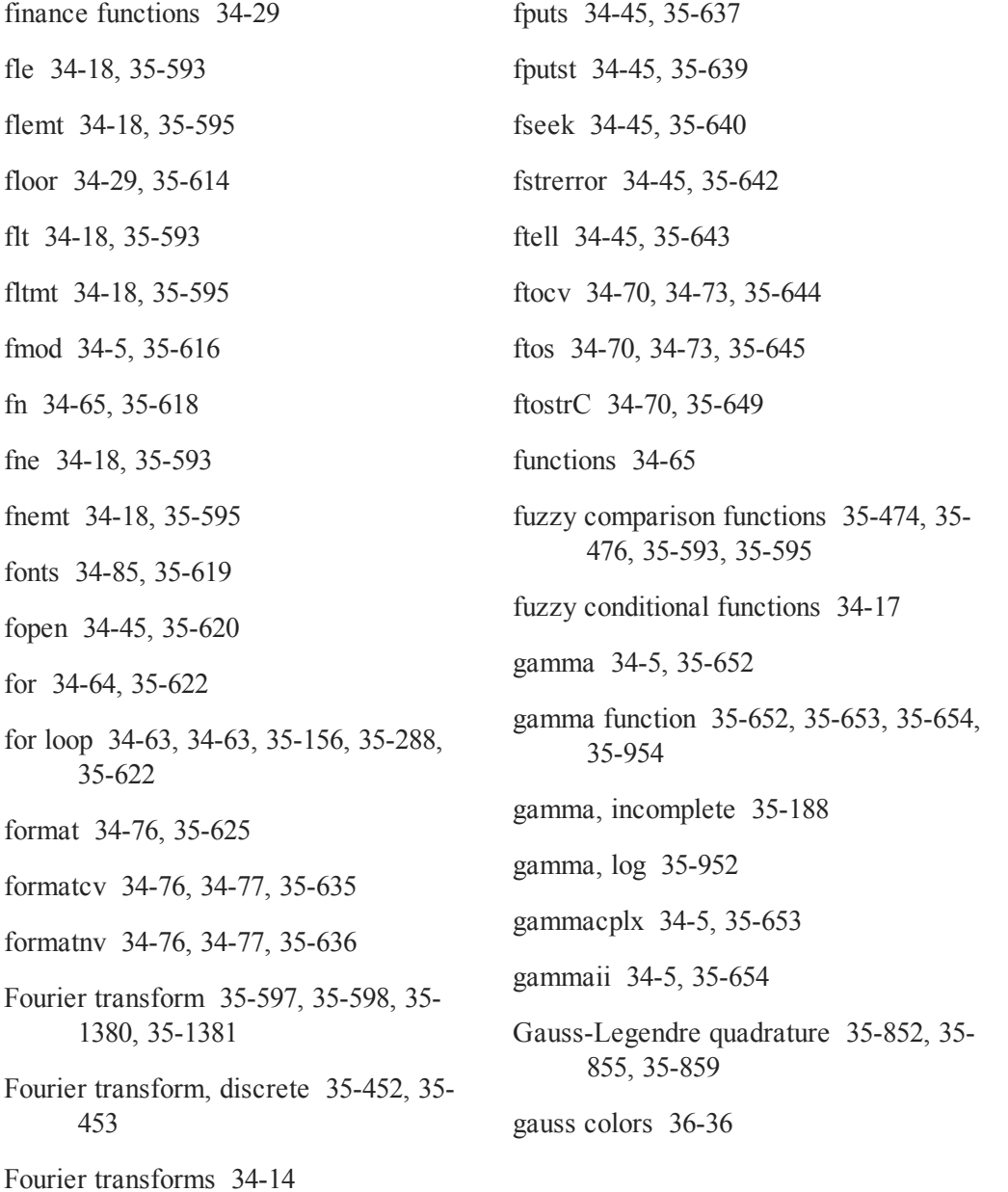

- GAUSS Data Archives [34-51](#page-116-7), [34-52](#page-117-0), [34-52](#page-117-1), [34-52,](#page-117-2) [34-53,](#page-118-10) [35-656,](#page-809-0) [35-](#page-811-0) [658](#page-811-0), [35-659](#page-812-0), [35-663](#page-816-0), [35-668](#page-821-0), [35-](#page-822-0) [669](#page-822-0), [35-670](#page-823-0), [35-672](#page-825-0), [35-673](#page-826-0), [35-](#page-828-0) [675](#page-828-0), [35-676](#page-829-0), [35-678](#page-831-0), [35-680](#page-833-0), [35-](#page-837-0) [684](#page-837-0), [35-685](#page-838-0), [35-686](#page-839-0), [35-687](#page-840-0), [35-](#page-843-0) [690](#page-843-0), [35-691](#page-844-0), [35-693](#page-846-0), [35-694](#page-847-0), [35-](#page-850-0) [697](#page-850-0), [35-700](#page-853-0), [35-701](#page-854-0), [35-702](#page-855-0), [35-](#page-857-0) [704](#page-857-0), [35-706](#page-859-0)
- GAUSS Graphics Colors [36-36](#page-2019-0)
- gausset [33-7](#page-64-0), [34-67,](#page-132-11) [35-655](#page-808-0)
- gdaAppend [34-51](#page-116-8), [35-656](#page-809-1)
- gdaCreate [34-51](#page-116-9), [35-658](#page-811-1)
- gdaDStat [34-19,](#page-84-21) [34-51](#page-116-10), [35-659](#page-812-1)
- gdaDStatMat [34-19,](#page-84-22) [34-51](#page-116-11), [35-663](#page-816-1)
- gdaGetIndex [34-52](#page-117-3), [35-668](#page-821-1)
- gdaGetName [34-52,](#page-117-4) [35-669](#page-822-1)
- gdaGetNames [34-52](#page-117-5), [34-52,](#page-117-6) [35-670](#page-823-1)
- gdaGetOrders [35-672](#page-825-1)
- gdaGetType [34-52](#page-117-7), [35-673](#page-826-1)
- gdaGetTypes [34-52,](#page-117-8) [35-675](#page-828-1)
- gdaGetVarInfo [34-52,](#page-117-9) [35-676](#page-829-1)
- gdaIsCplx [34-52](#page-117-10), [35-678](#page-831-1)
- gdaLoad [34-52](#page-117-11), [35-680](#page-833-1)
- gdaPack [34-52,](#page-117-12) [35-684](#page-837-1)
- gdaRead [34-52](#page-117-13), [35-685](#page-838-1)
- gdaReadByIndex [34-52,](#page-117-14) [35-686](#page-839-1)
- gdaReadSome [34-52](#page-117-15), [35-687](#page-840-1)
- gdaReadSparse [34-52](#page-117-16), [35-690](#page-843-1)
- gdaReadStruct [34-52,](#page-117-17) [35-691](#page-844-1)
- gdaReportVarInfo [34-52](#page-117-18), [35-693](#page-846-1)
- gdaSave [34-53,](#page-118-11) [35-694](#page-847-1)
- gdaUpdate [34-53](#page-118-12), [35-697](#page-850-1)
- gdaUpdateAndPack [34-53,](#page-118-13) [35-700](#page-853-1)
- gdaVars [35-701](#page-854-1)
- gdaWrite [34-53,](#page-118-14) [35-702](#page-855-1)
- gdaWrite32 [34-53](#page-118-15), [35-704](#page-857-1)
- gdaWriteSome [34-53](#page-118-16), [35-706](#page-859-1)
- generalized inverse [35-1115,](#page-1268-0) [35-1117](#page-1270-0)
- Generalized Pareto [34-25](#page-90-17), [34-28](#page-93-0), [35-](#page-343-1) [190](#page-343-1), [35-1103](#page-1256-0)
- getarray [34-40](#page-105-4), [35-709](#page-862-0)
- getdims [34-40,](#page-105-5) [35-710](#page-863-0)
- getf [34-70,](#page-135-9) [35-711](#page-864-1)
- getGAUSSHome [34-68,](#page-133-7) [35-713](#page-866-0)
- getmatrix [34-40](#page-105-6), [35-714](#page-867-0)
- getmatrix4D [34-40,](#page-105-7) [35-716](#page-869-0)

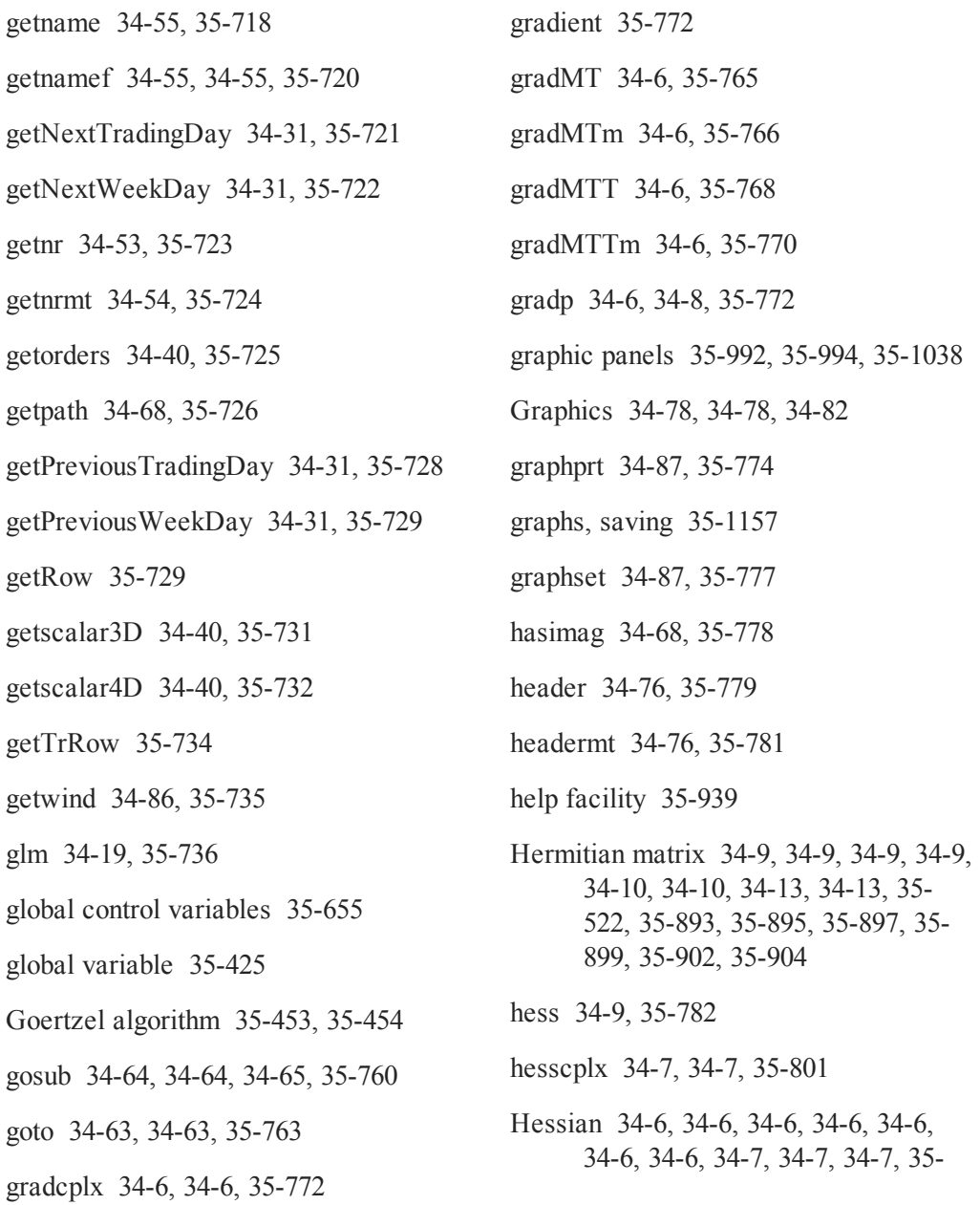

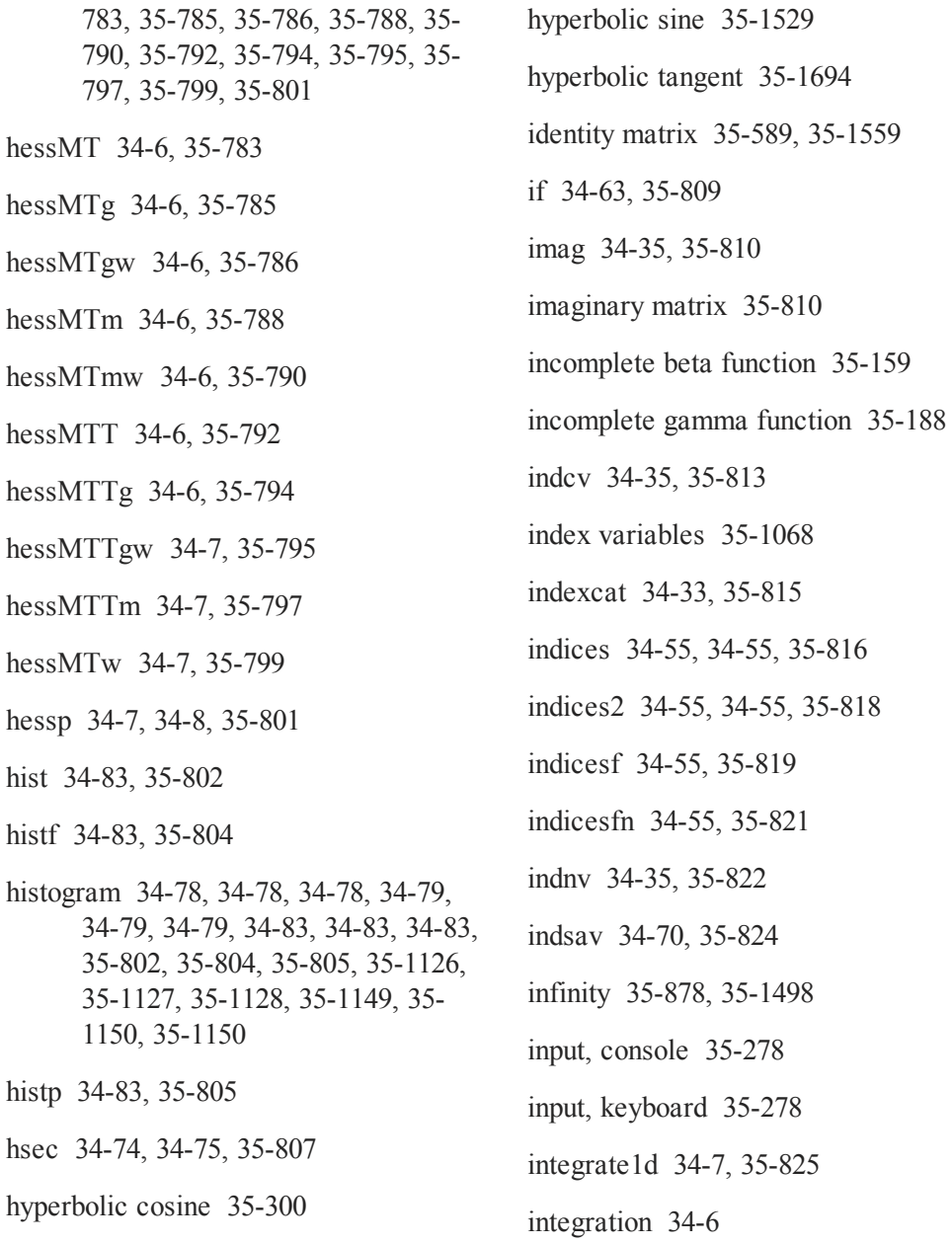

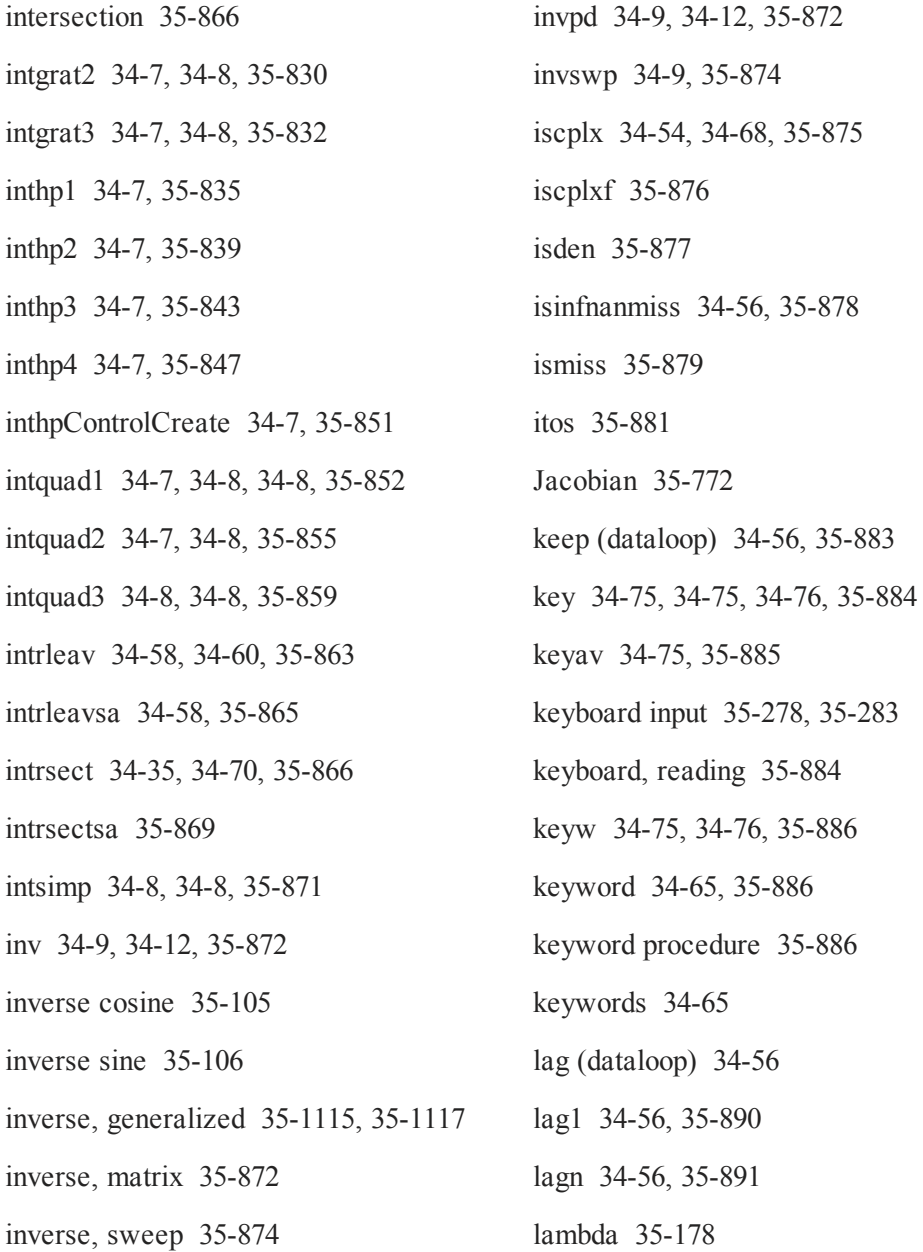

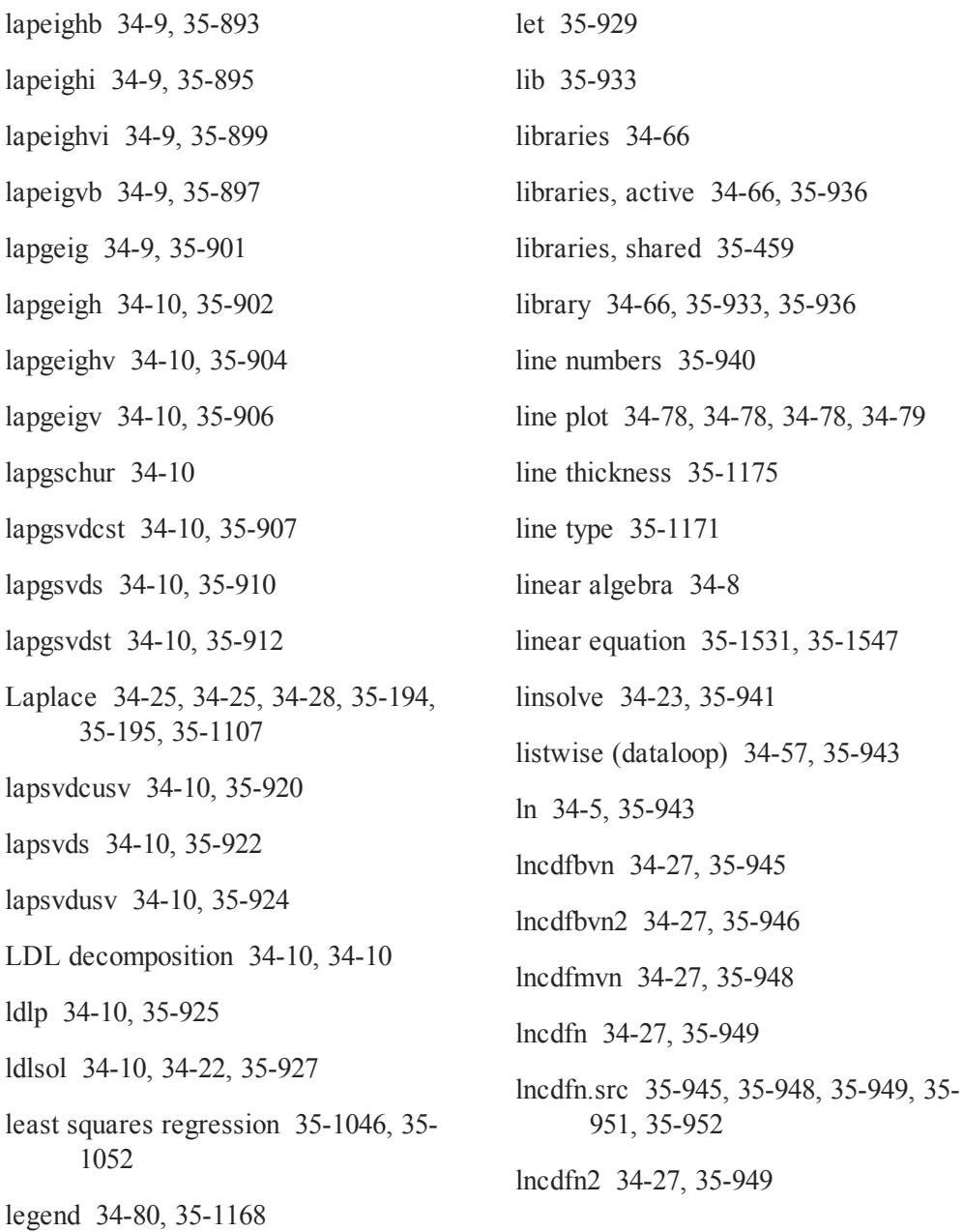

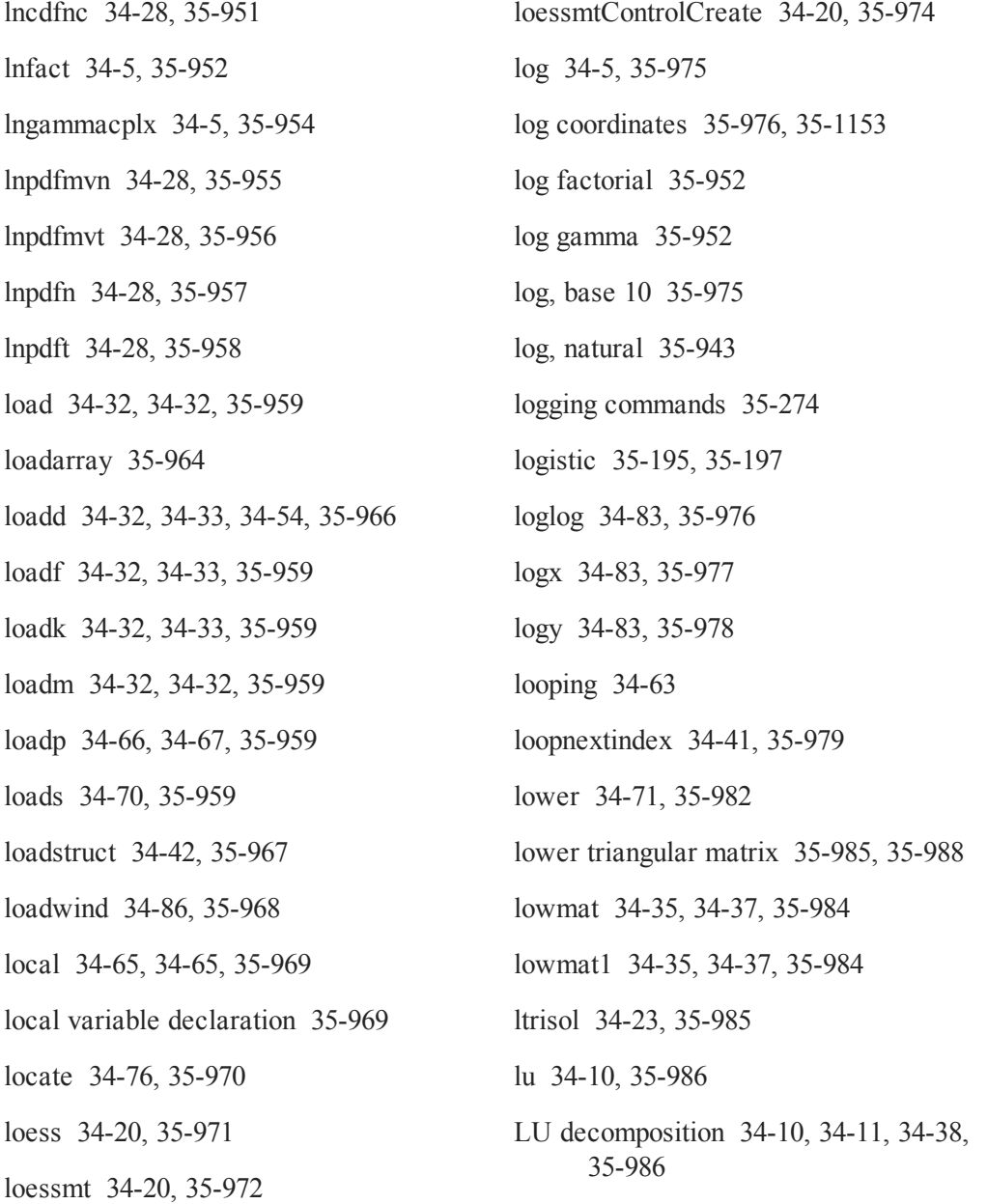

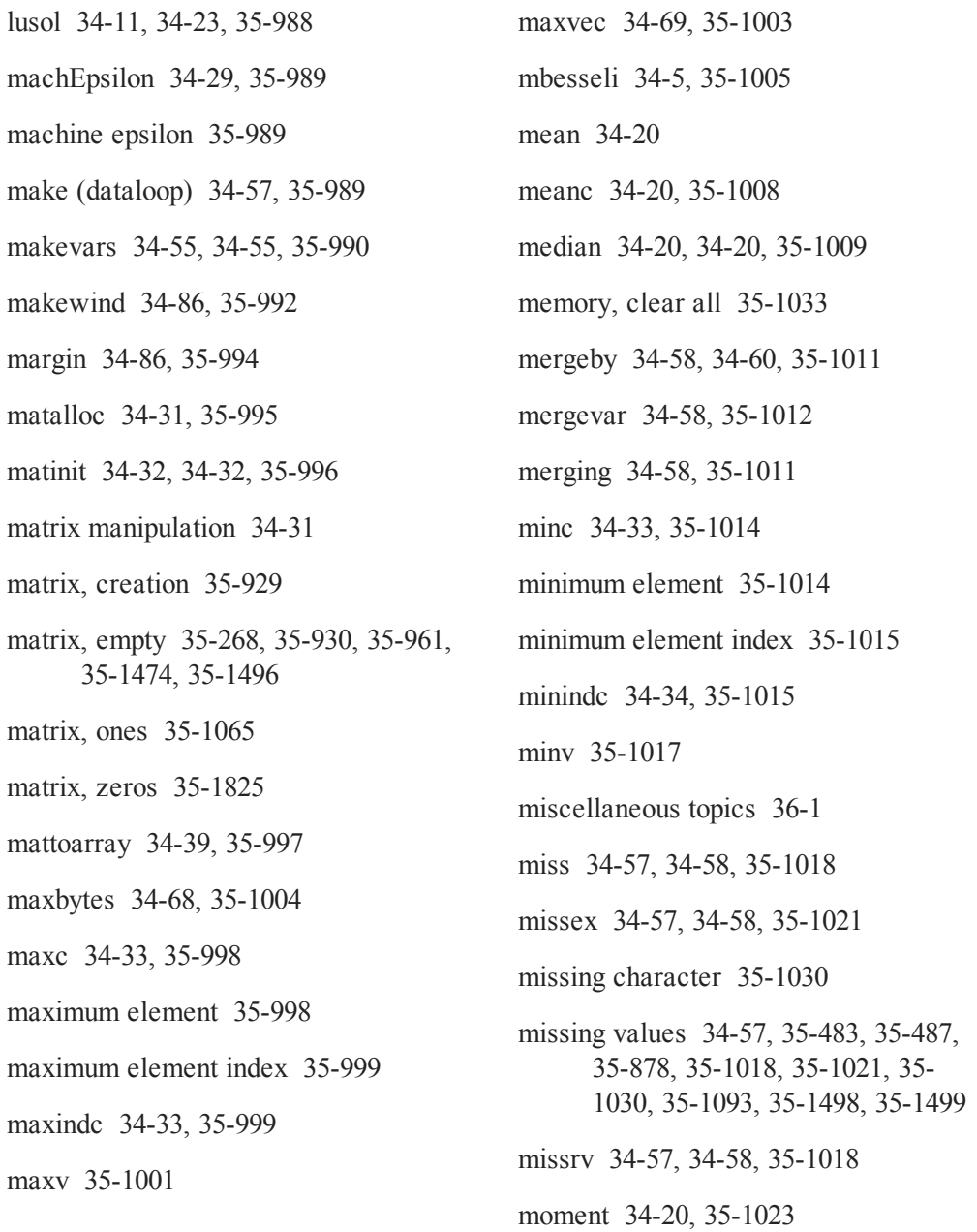

 $\sim$  $\sim$ 

 $\sim$ 

 $\sim$   $\sim$  $\sim$   $-$ 

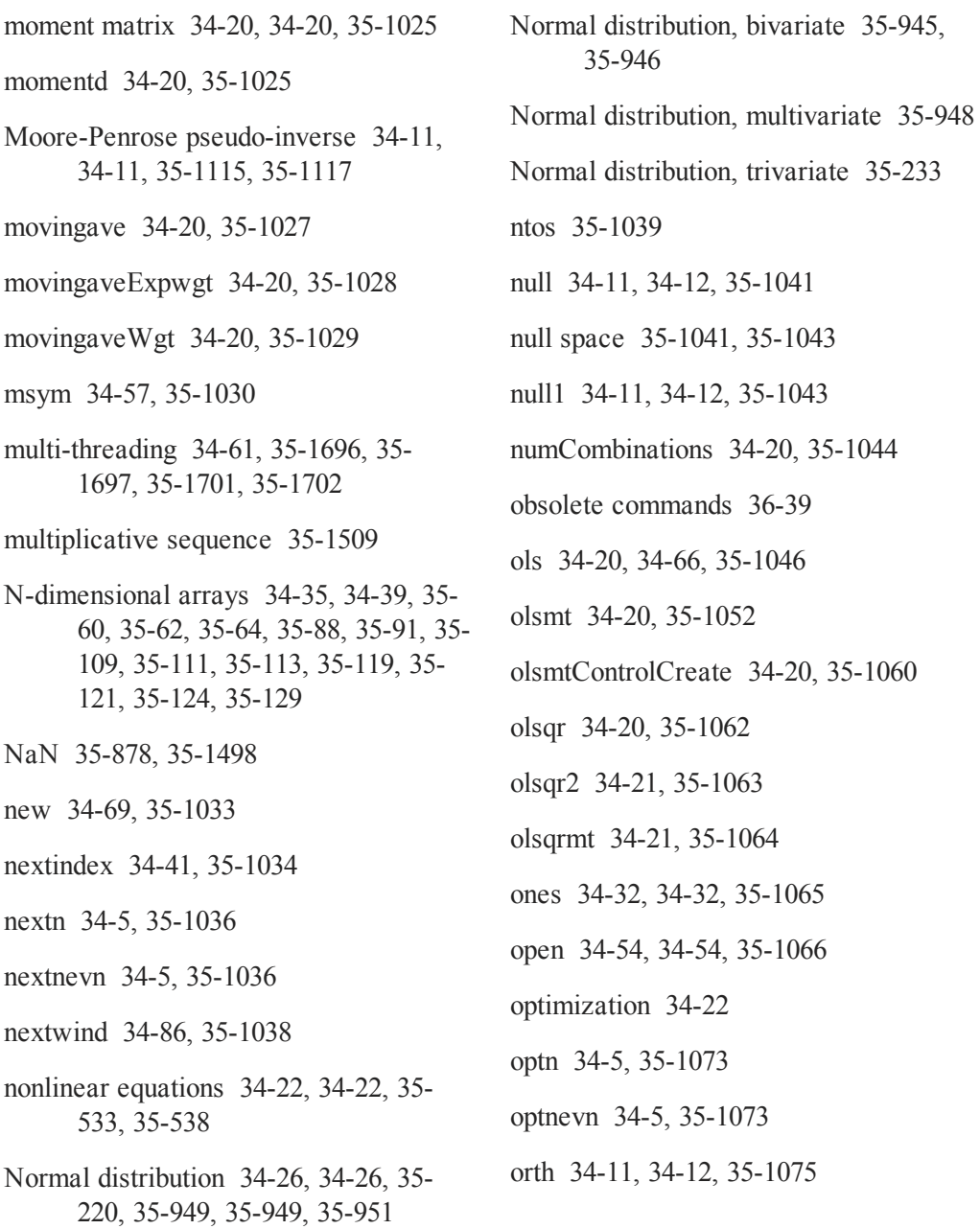

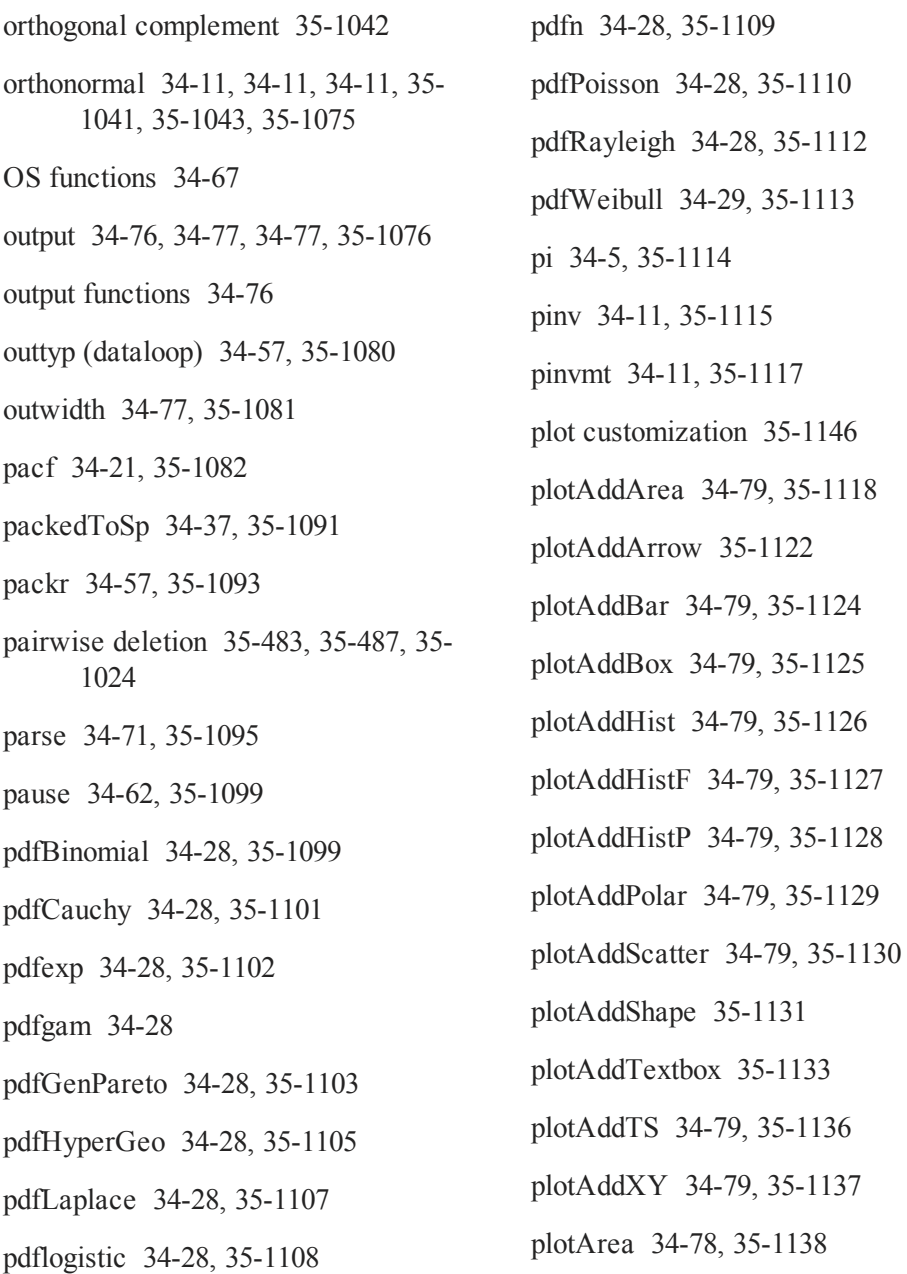

- plotBar [34-78](#page-143-14), [35-1139](#page-1292-1) plotBox [34-78,](#page-143-15) [35-1141](#page-1294-1) plotClearLayout [34-79](#page-144-16), [35-1143](#page-1296-0) plotContour [34-78](#page-143-16), [35-1145](#page-1298-0) plotCustomLayout [34-80](#page-145-1), [35-1146](#page-1299-1) plotGetDefaults [34-80,](#page-145-2) [35-1147](#page-1300-0) plotHist [34-78,](#page-143-17) [35-1149](#page-1302-1) plotHistF [34-78,](#page-143-18) [35-1150](#page-1303-2) plotHistP [34-78,](#page-143-19) [35-1150](#page-1303-3) plotLayout [34-80,](#page-145-3) [35-1151](#page-1304-0) plotLogLog [34-78](#page-143-20), [35-1153](#page-1306-1) plotLogX [34-78](#page-143-21), [35-1153](#page-1306-2) plotLogY [34-78](#page-143-22), [35-1154](#page-1307-0) plotOpenWindow [34-80](#page-145-4), [35-1155](#page-1308-0) plotPolar [34-78](#page-143-23), [35-1156](#page-1309-0) plotSave [34-80](#page-145-5), [35-1157](#page-1310-1) plotScatter [34-78](#page-143-24), [35-1158](#page-1311-0) plotSetAxesPen [34-80,](#page-145-6) [35-1159](#page-1312-0) plotSetBar [34-80,](#page-145-7) [35-1160](#page-1313-0) plotSetBkdColor [34-80,](#page-145-8) [35-1163](#page-1316-0) plotSetFill [34-80](#page-145-9), [35-1165](#page-1318-0) plotSetGrid [34-80](#page-145-10), [35-1167](#page-1320-0)
- plotSetLegend [34-80](#page-145-11), [35-1168](#page-1321-1) plotSetLineColor [34-80](#page-145-12), [35-1170](#page-1323-0) plotSetLineStyle [34-80,](#page-145-13) [35-1171](#page-1324-1) plotSetLineSymbol [34-80](#page-145-14), [35-1173](#page-1326-0) plotSetLineThickness [34-80](#page-145-15), [35-1175](#page-1328-1) plotSetNewWindow [34-80](#page-145-16), [35-1176](#page-1329-0) plotSetTitle [34-80](#page-145-17), [35-1178](#page-1331-0) plotSetWhichYAxis [34-81,](#page-146-2) [35-1180](#page-1333-0) plotSetXLabel [34-81,](#page-146-3) [35-1182](#page-1335-0) plotSetXRange [34-81,](#page-146-4) [35-1184](#page-1337-0) plotSetXTicCount [34-81](#page-146-5), [35-1186](#page-1339-0) plotSetXTicInterval [34-81,](#page-146-6) [35-1189](#page-1342-0) plotSetXTicLabel [34-81,](#page-146-7) [35-1192](#page-1345-0) plotSetYLabel [34-81,](#page-146-8) [35-1197](#page-1350-0) plotSetYRange [34-81,](#page-146-9) [35-1200](#page-1353-0) plotSetYTicCount [34-81](#page-146-10), [35-1201](#page-1354-0) plotSetZLabel [34-81](#page-146-11), [35-1205](#page-1358-0) plotSurface [34-79](#page-144-17), [35-1207](#page-1360-0) plotTS [34-79,](#page-144-18) [35-1208](#page-1361-0) plotXY [34-79](#page-144-19), [35-1212](#page-1365-1)
	- pointer [35-969](#page-1122-2)

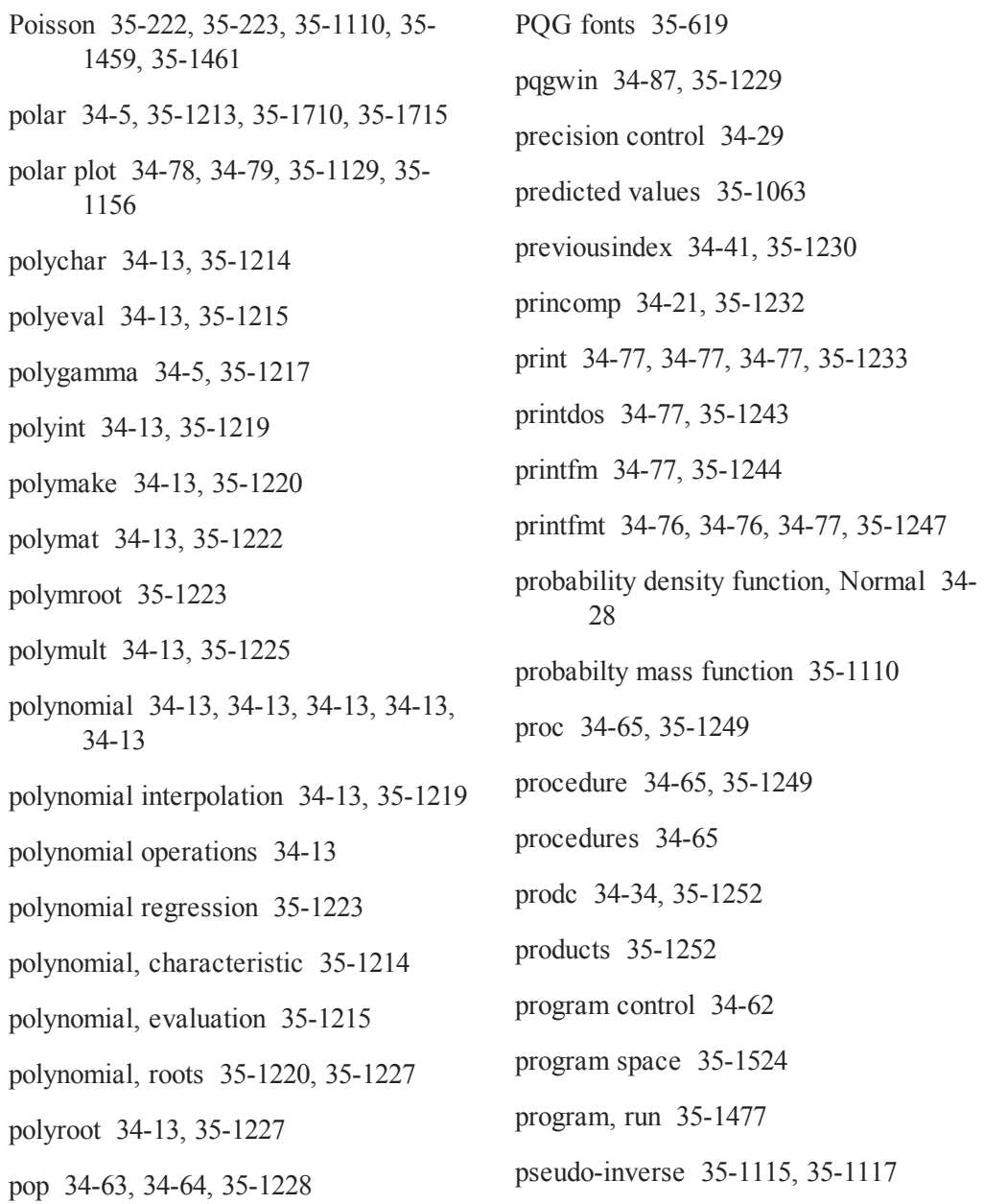

psi [34-5,](#page-70-19) [35-1253](#page-1406-0)

Publication Quality Graphics [35-478](#page-631-1), [35-529](#page-682-1), [35-1492,](#page-1645-0) [35-1493,](#page-1646-0) [35-1494](#page-1647-0)

putarray [34-40](#page-105-11), [35-1254](#page-1407-0)

putf [34-71,](#page-136-3) [35-1256](#page-1409-0)

putvals [34-35,](#page-100-8) [35-1257](#page-1410-0)

PV structure [35-1259](#page-1412-0), [35-1260](#page-1413-0), [35-1260,](#page-1413-1) [35-1262,](#page-1415-0) [35-1264,](#page-1417-0) [35-1265](#page-1418-0), [35-](#page-1419-0) [1266](#page-1419-0), [35-1267,](#page-1420-0) [35-1269,](#page-1422-0) [35-1271](#page-1424-0), [35-1273,](#page-1426-0) [35-1275,](#page-1428-0) [35-1277](#page-1430-0), [35-](#page-1432-0) [1279](#page-1432-0), [35-1282,](#page-1435-0) [35-1284,](#page-1437-0) [35-1284](#page-1437-1)

pvCreate [34-42,](#page-107-1) [35-1259](#page-1412-1)

- pvGetIndex [34-42](#page-107-2), [35-1260](#page-1413-2)
- pvGetParNames [34-42,](#page-107-3) [35-1260](#page-1413-3)

pvGetParVector [34-42](#page-107-4), [35-1262](#page-1415-1)

pvLength [34-42,](#page-107-5) [35-1264](#page-1417-1)

pvList [34-42](#page-107-6), [35-1265](#page-1418-1)

pvPack [34-42](#page-107-7), [35-1266](#page-1419-1)

pvPacki [34-42,](#page-107-8) [35-1267](#page-1420-1)

pvPackm [34-42,](#page-107-9) [35-1269](#page-1422-1)

pvPackmi [34-42,](#page-107-10) [35-1271](#page-1424-1)

pvPacks [34-42](#page-107-11), [35-1273](#page-1426-1)

pvPacksi [34-42](#page-107-12), [35-1275](#page-1428-1)

pvPacksm [34-42](#page-107-13), [35-1277](#page-1430-1)

- pvPacksmi [34-43](#page-108-1), [35-1279](#page-1432-1) pvPutParVector [34-43,](#page-108-2) [35-1282](#page-1435-1) pvTest [34-43](#page-108-3), [35-1284](#page-1437-2) pvUnpack [34-43](#page-108-4), [35-1284](#page-1437-3) QNewton [34-23,](#page-88-3) [35-1286](#page-1439-0) QNewtonmt [34-23](#page-88-4), [35-1289](#page-1442-0) QNewtonmtControlCreate [34-23](#page-88-5), [35-](#page-1448-0) [1295](#page-1448-0) QNewtonmtOutCreate [34-23,](#page-88-6) [35-1296](#page-1449-0) QNewtonSet [35-1297](#page-1450-0) QProg [34-23,](#page-88-7) [35-1297](#page-1450-1) QProgmt [34-23](#page-88-8), [35-1299](#page-1452-0) QProgmtInCreate [34-23](#page-88-9), [35-1302](#page-1455-0) qqr [34-11](#page-76-12), [34-12](#page-77-0), [35-1303](#page-1456-0) qqre [34-11,](#page-76-13) [35-1305](#page-1458-0) qqrep [34-11](#page-76-14), [35-1308](#page-1461-0) qr [34-11](#page-76-15), [35-1310](#page-1463-0) QR decomposition [34-11,](#page-76-16) [34-11,](#page-76-17) [34-11](#page-76-18), [34-11](#page-76-19), [34-11,](#page-76-20) [34-11,](#page-76-21) [34-11](#page-76-22), [34-11](#page-76-23), [34-11](#page-76-24), [34-11,](#page-76-25) [34-11,](#page-76-26) [34-11](#page-76-27), [34-11](#page-76-28), [34-11](#page-76-29), [34-12,](#page-77-0) [34-20,](#page-85-19) [34-21](#page-86-4), [34-21](#page-86-5), [35-1062,](#page-1215-1) [35-1063,](#page-1216-0) [35-1064](#page-1217-1), [35-](#page-1456-1) [1303](#page-1456-1), [35-1305,](#page-1458-1) [35-1308,](#page-1461-1) [35-1310](#page-1463-1),
	- [35-1312,](#page-1465-0) [35-1315,](#page-1468-0) [35-1320](#page-1473-0), [35-](#page-1476-0)

[1323](#page-1476-0), [35-1326,](#page-1479-0) [35-1332,](#page-1485-0) [35-1334](#page-1487-0), [35-1336](#page-1489-0)

- qre [34-11](#page-76-30), [35-1312](#page-1465-1)
- qrep [34-11,](#page-76-31) [35-1315](#page-1468-1)
- qrsol [34-11](#page-76-32), [34-12,](#page-77-1) [35-1318](#page-1471-0)
- qrtsol [34-11](#page-76-33), [35-1319](#page-1472-0)
- qtyr [34-11,](#page-76-34) [35-1320](#page-1473-1)
- qtyre [34-11,](#page-76-35) [35-1323](#page-1476-1)
- qtyrep [34-11](#page-76-36), [35-1326](#page-1479-1)
- quadrature [35-852,](#page-1005-0) [35-855,](#page-1008-0) [35-859](#page-1012-0)
- quantile [34-21,](#page-86-6) [35-161,](#page-314-1) [35-164,](#page-317-1) [35-1328](#page-1481-0)
- quantiled [34-21,](#page-86-7) [35-1330](#page-1483-0)
- query building [34-48](#page-113-13)
- query data retrieval [34-51](#page-116-12)
- query information [34-49](#page-114-10)
- query iteration [34-50](#page-115-8)
- query manipulation [34-49](#page-114-11)
- qyr [34-11](#page-76-37), [35-1332](#page-1485-1)
- qyre [34-11,](#page-76-38) [35-1334](#page-1487-1)
- qyrep [34-11](#page-76-39), [34-12,](#page-77-0) [35-1336](#page-1489-1)
- qz [34-12](#page-77-3)

random numbers [34-14,](#page-79-8) [34-15](#page-80-0), [34-15](#page-80-1), [34-15](#page-80-2), [34-15,](#page-80-3) [34-16,](#page-81-0) [34-16](#page-81-1), [34-16](#page-81-2), [34-16](#page-81-3), [34-16,](#page-81-4) [34-16,](#page-81-5) [34-16](#page-81-6), [34-16](#page-81-7), [34-16](#page-81-8), [34-16,](#page-81-9) [34-17,](#page-82-15) [34-21](#page-86-8), [35-](#page-1547-0) [1394](#page-1547-0), [35-1396,](#page-1549-0) [35-1398,](#page-1551-0) [35-1401](#page-1554-0), [35-1403,](#page-1556-0) [35-1404,](#page-1557-0) [35-1406](#page-1559-0), [35-](#page-1561-0) [1408](#page-1561-0), [35-1415,](#page-1568-0) [35-1417,](#page-1570-0) [35-1418](#page-1571-0), [35-1420,](#page-1573-0) [35-1422,](#page-1575-0) [35-1424](#page-1577-0), [35-](#page-1578-0) [1425](#page-1578-0), [35-1427,](#page-1580-0) [35-1429,](#page-1582-0) [35-1448](#page-1601-0), [35-1449,](#page-1602-0) [35-1451,](#page-1604-0) [35-1453](#page-1606-0), [35-](#page-1608-0) [1455](#page-1608-0), [35-1457,](#page-1610-0) [35-1459,](#page-1612-0) [35-1461](#page-1614-0), [35-1464,](#page-1617-0) [35-1467,](#page-1620-0) [35-1468](#page-1621-0)

- rank [34-12,](#page-77-4) [34-12](#page-77-5), [35-1344](#page-1497-0)
- rankindx [34-34](#page-99-8), [35-1345](#page-1498-0)
- Rayleigh [35-224](#page-377-1), [35-226](#page-379-1), [35-1112](#page-1265-1)
- readr [34-54,](#page-119-7) [34-54](#page-119-1), [35-1346](#page-1499-0)
- real [34-35,](#page-100-9) [35-1348](#page-1501-0)
- reclassify [34-57,](#page-122-9) [35-1349](#page-1502-0)
- reclassifyCuts [34-57](#page-122-10), [35-1352](#page-1505-0)
- recode [34-58](#page-123-7), [34-58](#page-123-8), [34-58,](#page-123-0) [35-1357](#page-1510-0)
- recode (dataloop) [34-57](#page-122-11), [35-1360](#page-1513-1)
- recode) [34-57](#page-122-12)
- recserar [34-29](#page-94-10), [35-1362](#page-1515-0)
- recsercp [34-13](#page-78-1), [34-29](#page-94-11), [35-1364](#page-1517-0)
- recserrc [34-13](#page-78-1), [34-29,](#page-94-12) [35-1366](#page-1519-0)
- reduced row echelon form [35-1476](#page-1629-0)

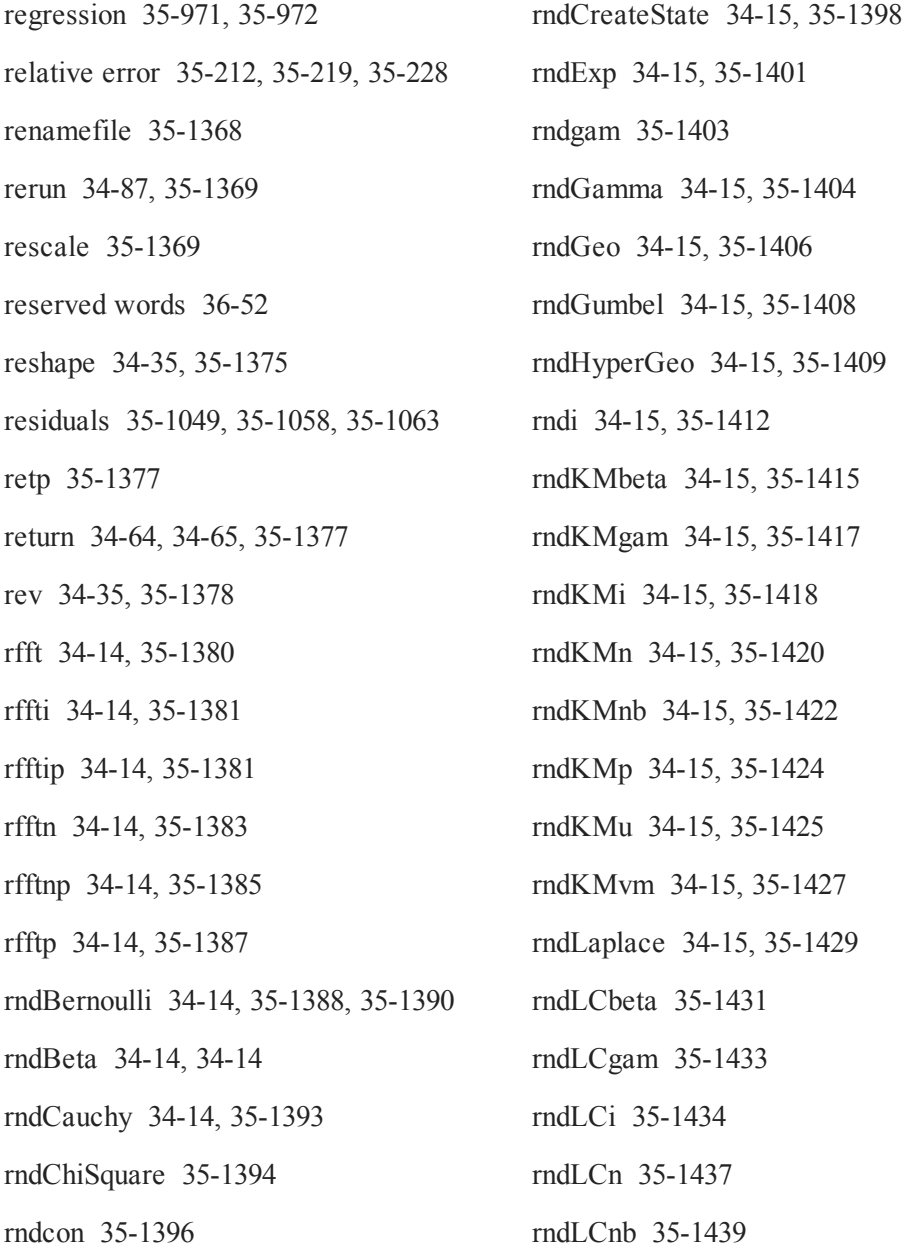

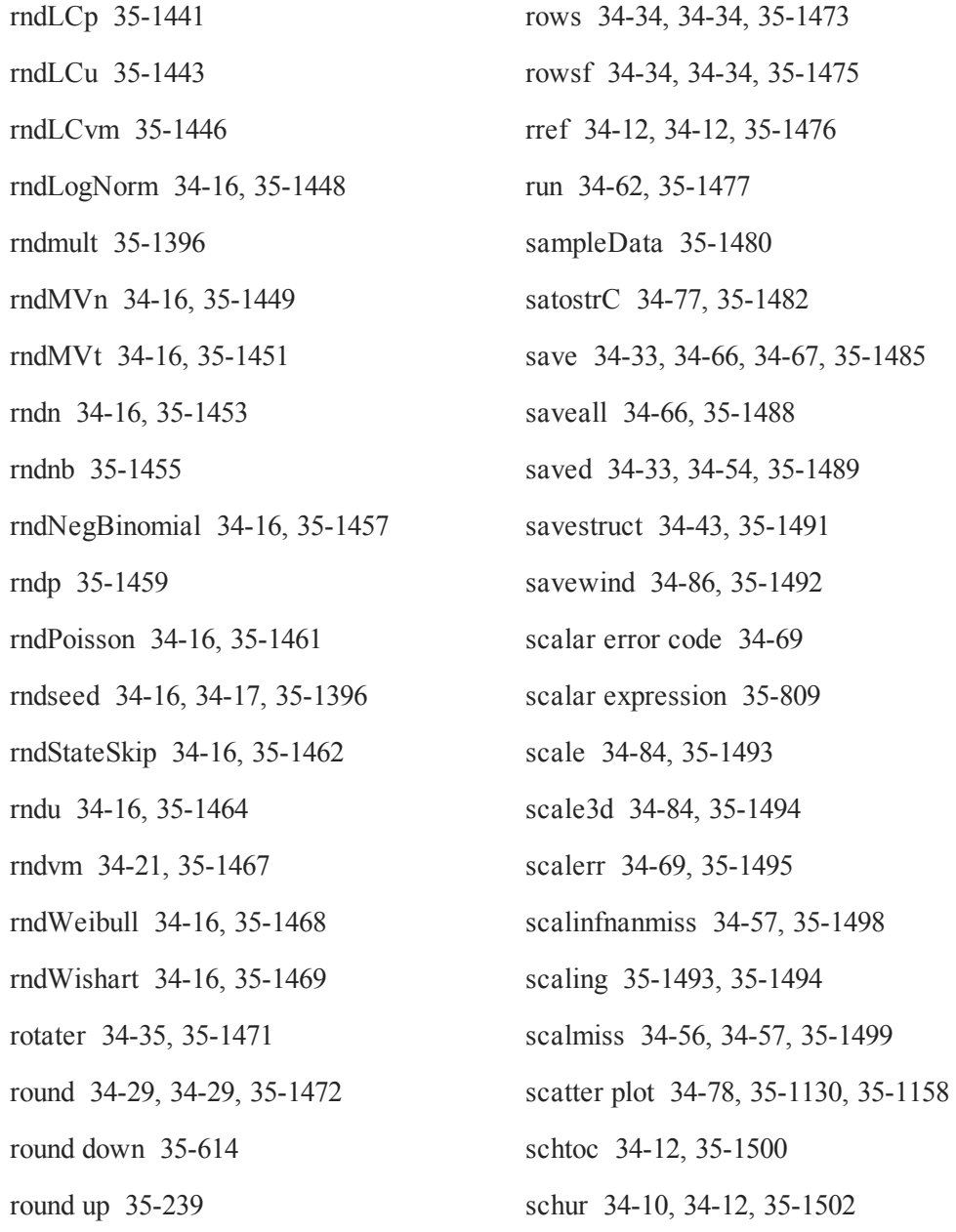
- Schur [34-12,](#page-77-0) [35-1500](#page-1653-0), [35-1502](#page-1655-0) scientific functions [34-4](#page-69-0) screen [34-77,](#page-142-0) [35-1503](#page-1656-0) searchsourcepath [34-68,](#page-133-0) [35-1505](#page-1658-0) seekr [34-54](#page-119-0), [34-54](#page-119-1), [35-1506](#page-1659-0) select (dataloop) [34-58](#page-123-0), [35-1507](#page-1660-0) selif [34-35,](#page-100-0) [34-37](#page-102-0), [34-37](#page-102-0), [35-1507](#page-1660-1) seqa [34-29](#page-94-0), [35-1509](#page-1662-0) seqm [34-29,](#page-94-1) [35-1509](#page-1662-0) sequence function [35-1509](#page-1662-1) sequence functions [34-29](#page-94-2) series functions [34-29](#page-94-2) set difference function [35-1512](#page-1665-0) setarray [34-40](#page-105-0), [35-1511](#page-1664-0) setdif [34-36](#page-101-0), [35-1512](#page-1665-1) setdifsa [35-1515](#page-1668-0) setvars [34-55,](#page-120-0) [34-55](#page-120-1), [35-1516](#page-1669-0) setvwrmode [34-87](#page-152-0), [35-1517](#page-1670-0) setwind [34-86,](#page-151-0) [35-1519](#page-1672-0) shell [34-68](#page-133-1), [35-1520](#page-1673-0) shiftr [34-36,](#page-101-1) [35-1521](#page-1674-0) show [34-69,](#page-134-0) [35-1523](#page-1676-0)
	- Simpson's method [35-871](#page-1024-0) sin [34-5,](#page-70-0) [35-1526](#page-1679-0) sine, inverse [34-4](#page-69-1), [35-106](#page-259-0) singleindex [34-41](#page-106-0), [35-1527](#page-1680-0) singular value decomposition [34-12](#page-77-1), [34-](#page-77-2) [12,](#page-77-2) [35-281,](#page-434-0) [35-1344](#page-1497-0), [35-1655](#page-1808-0), [35-](#page-1810-0) [1657](#page-1810-0), [35-1660,](#page-1813-0) [35-1665](#page-1818-0) singular values [34-12](#page-77-3), [35-1653](#page-1806-0), [35-1663](#page-1816-0) sinh [34-5](#page-70-1), [35-1529](#page-1682-0) sleep [34-62,](#page-127-0) [35-1530](#page-1683-0) solpd [34-12,](#page-77-4) [34-12](#page-77-5), [35-1531](#page-1684-0) sort data file [35-1535](#page-1688-0) sort index [35-1538](#page-1691-0) sort, heap sort [35-1536](#page-1689-0) sort, multiple columns [34-59](#page-124-0), [35-1540](#page-1693-0) sort, quicksort [35-1534](#page-1687-0) sortc [34-59](#page-124-1), [34-59,](#page-124-2) [35-1534](#page-1687-1) sortcc [34-59](#page-124-3), [34-59](#page-124-2), [34-59,](#page-124-2) [35-1534](#page-1687-1) sortd [34-59](#page-124-4), [34-60,](#page-125-0) [34-60,](#page-125-1) [35-1535](#page-1688-1) sorthc [34-59](#page-124-5), [34-59](#page-124-2), [35-1536](#page-1689-1) sorthcc [34-59](#page-124-6), [35-1536](#page-1689-1) sortind [34-59](#page-124-7), [34-59](#page-124-2), [35-1538](#page-1691-1) sortindc [34-59,](#page-124-8) [34-59](#page-124-2), [35-1538](#page-1691-1)

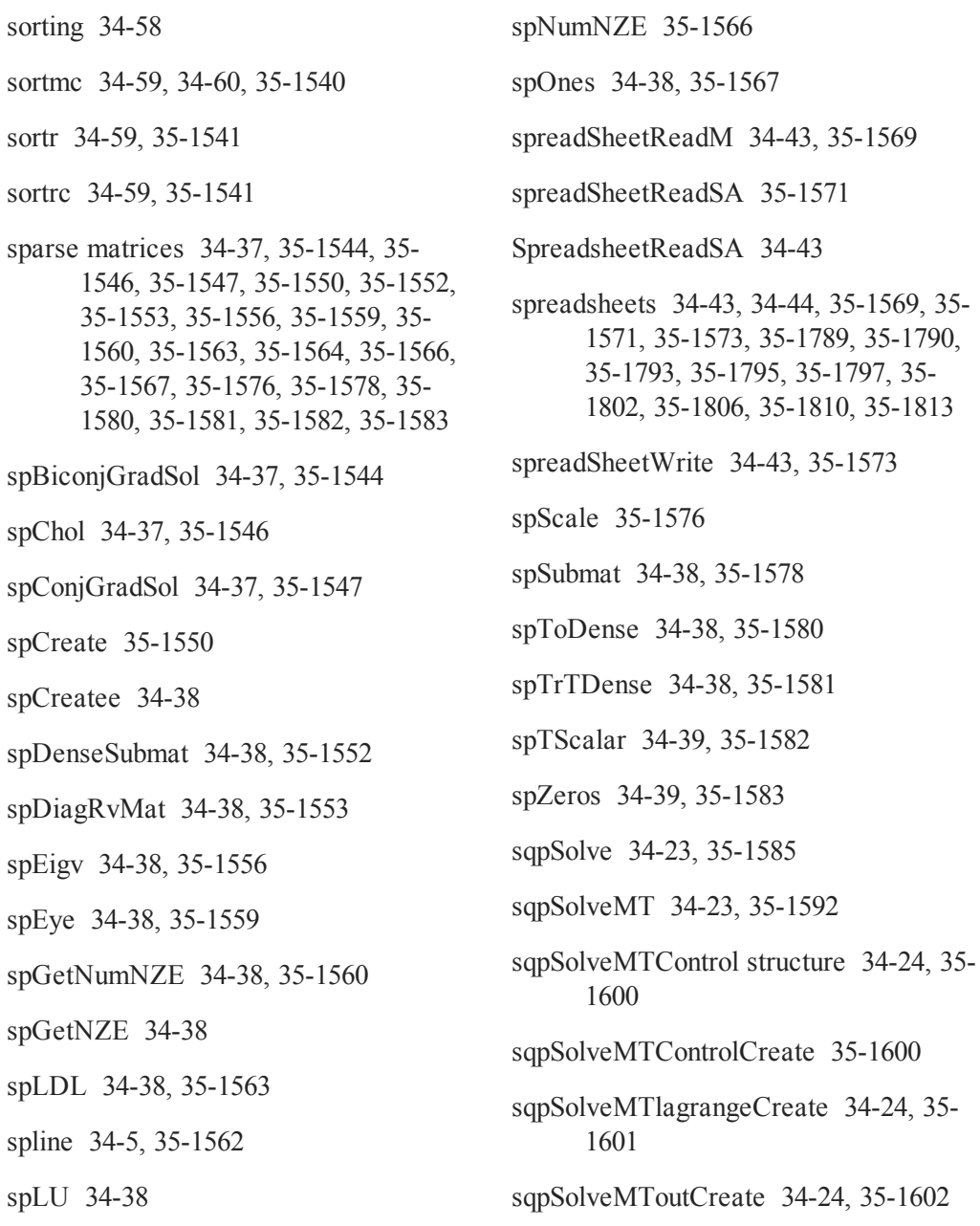

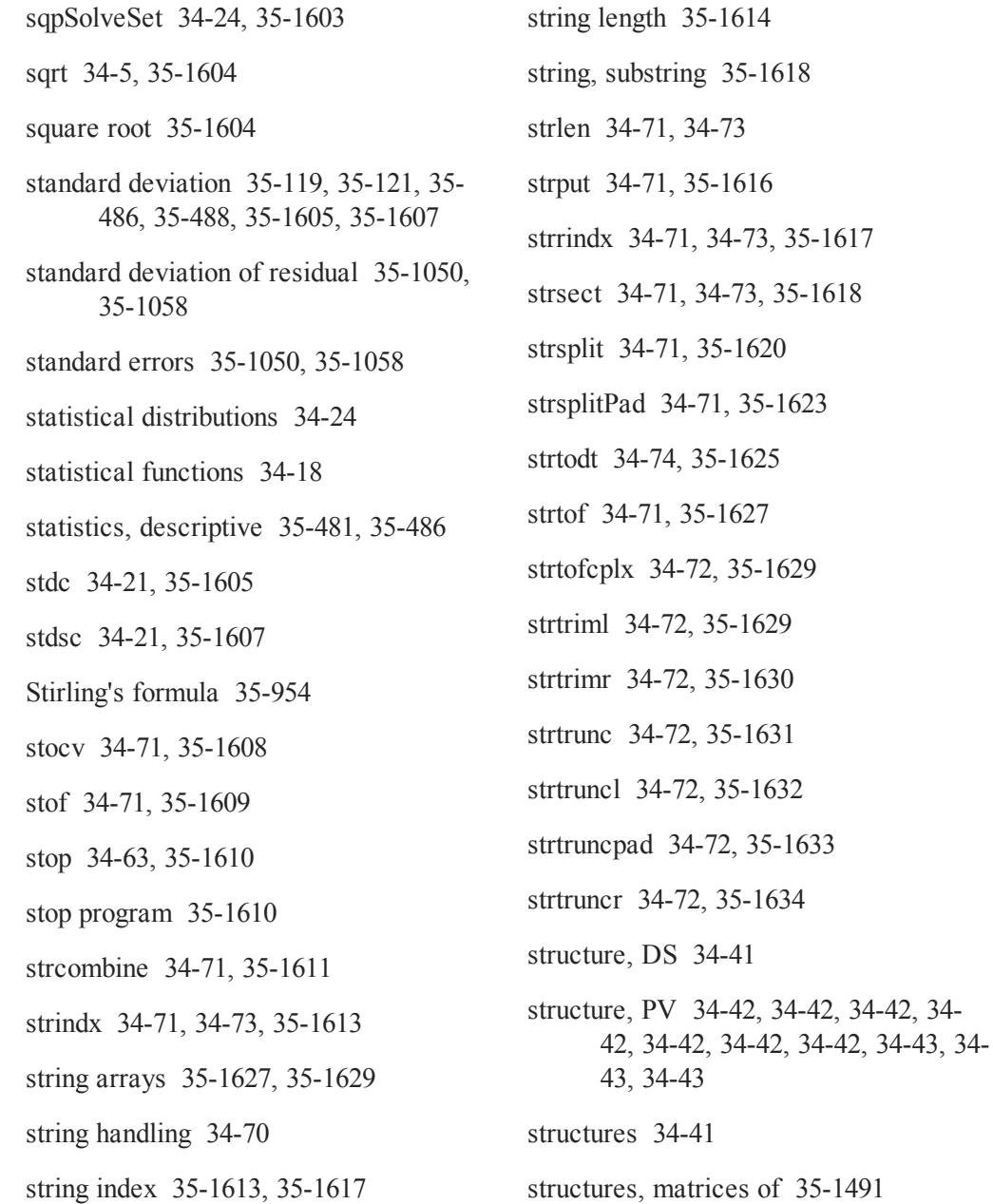

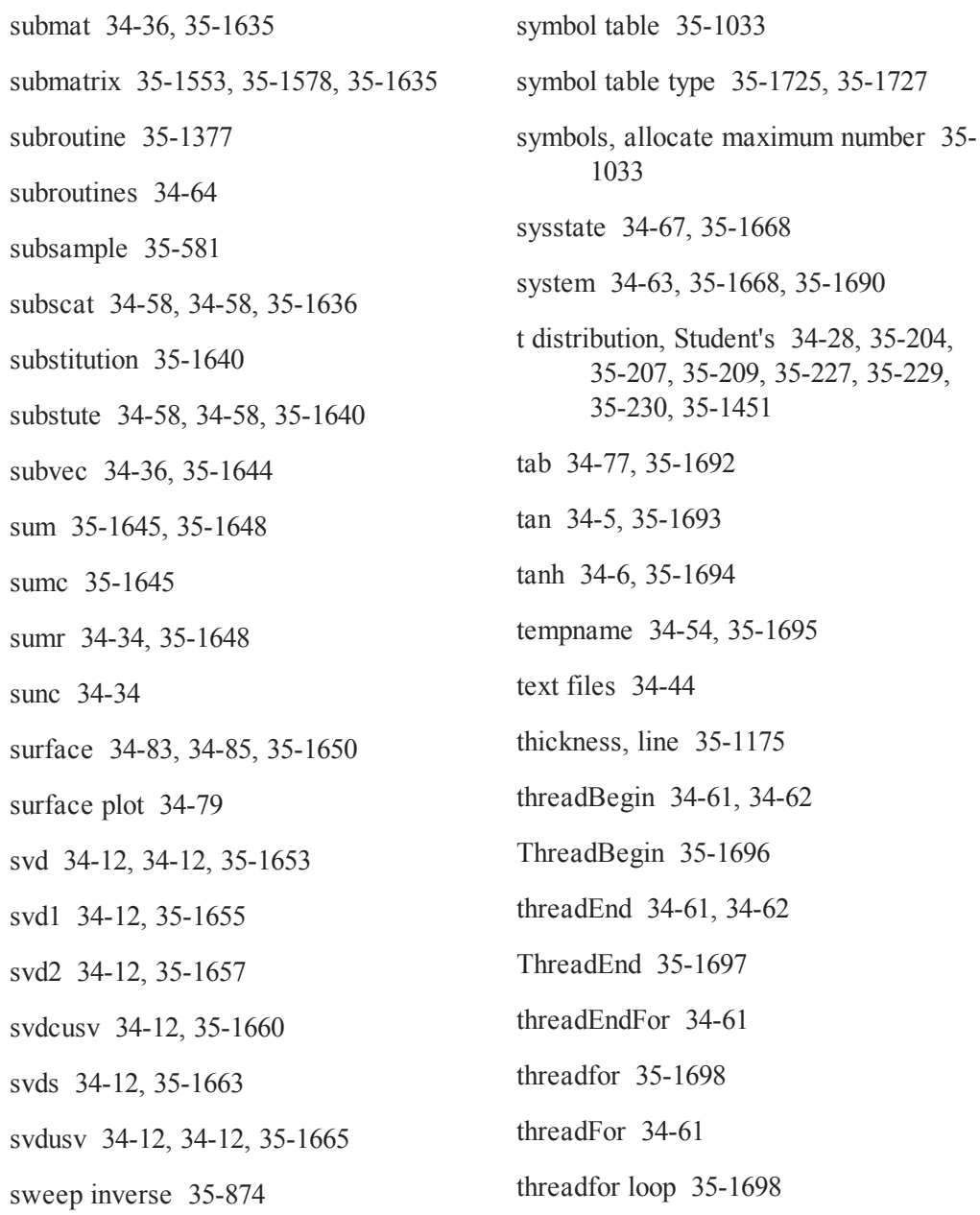

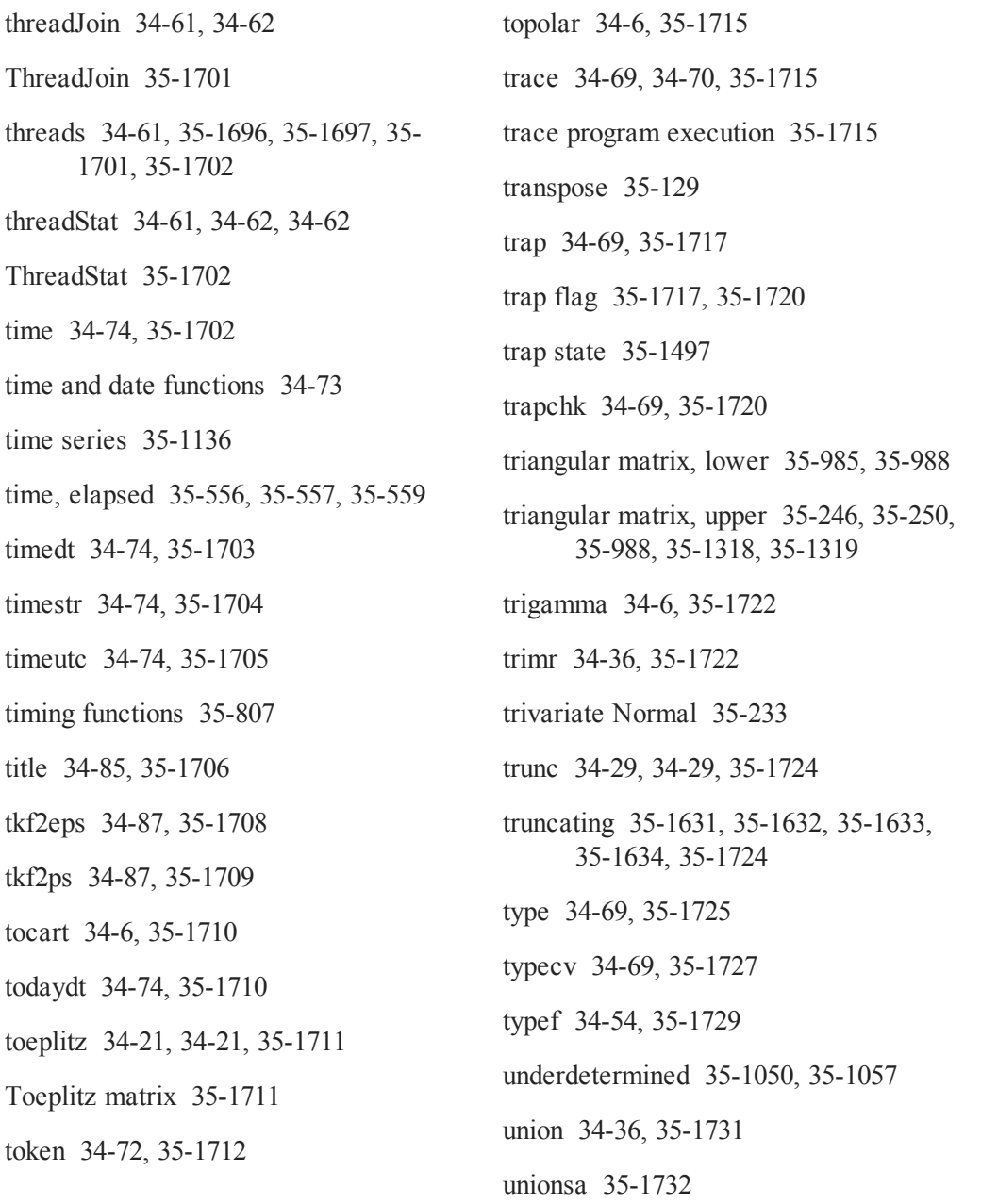

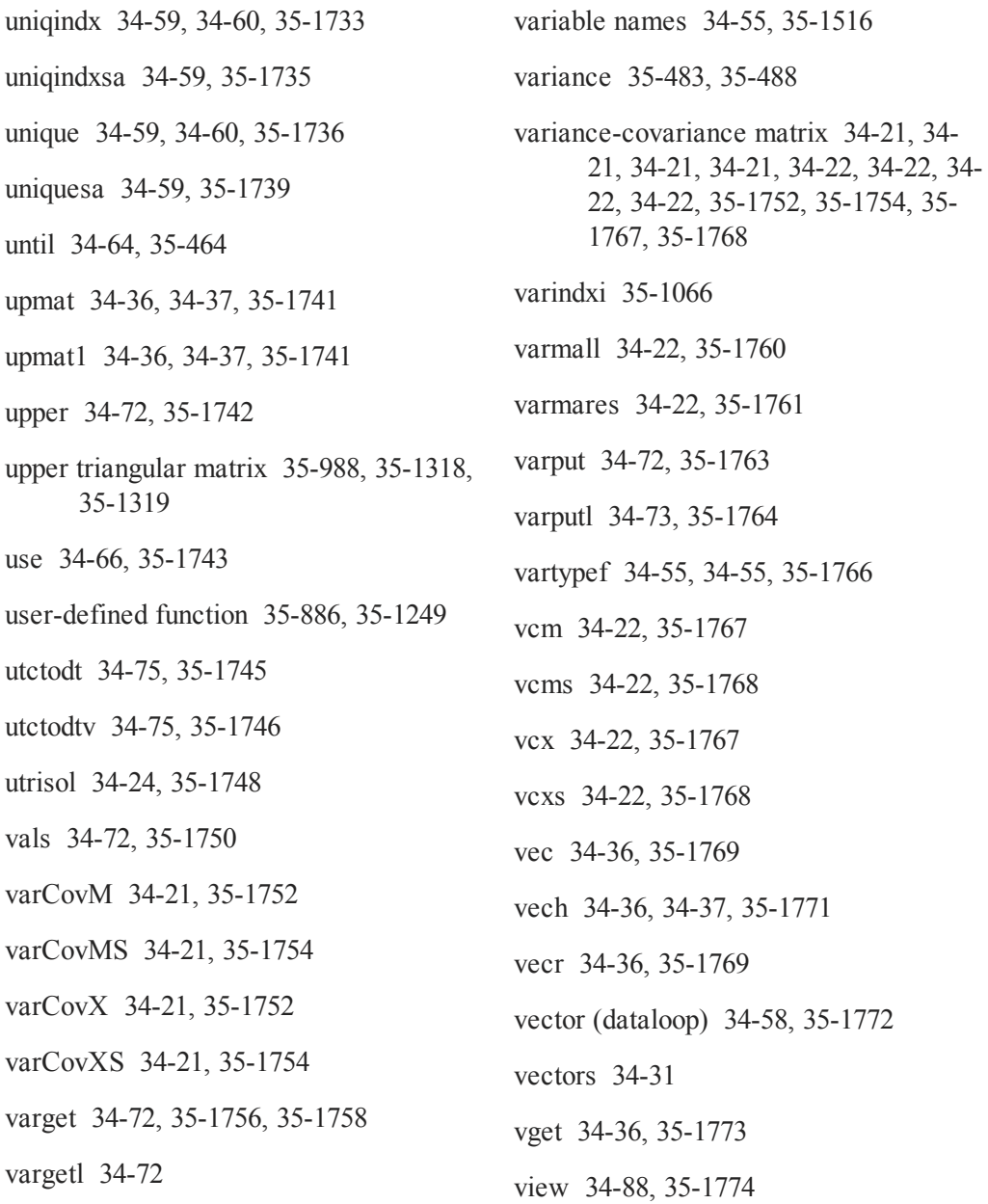

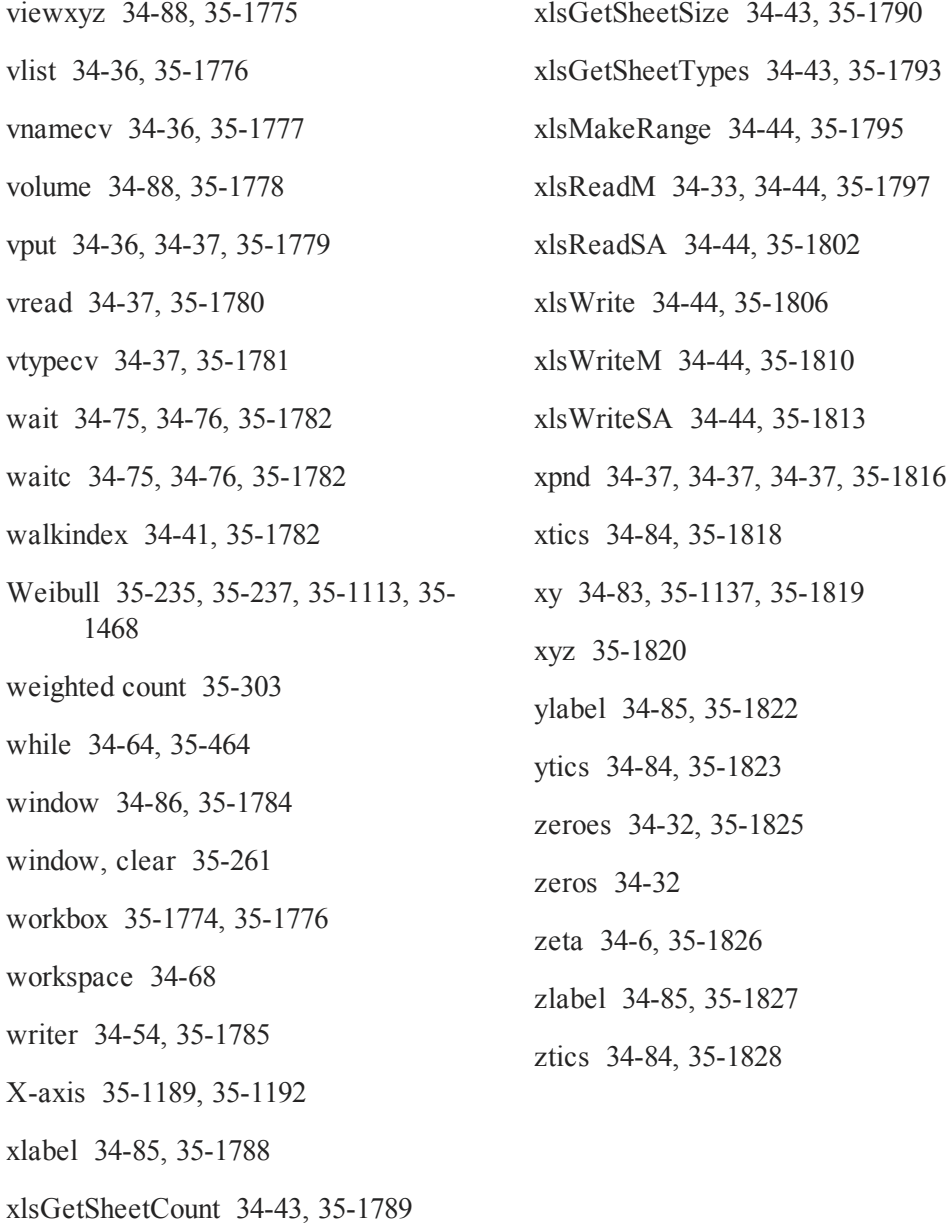